# Joyce Farrell

# Programming

<span id="page-0-0"></span>WOW! eBook www.wowebook.org **Ninth Edition** 

**NINTH EDITION** 

# <span id="page-1-0"></span>JAVA™ PROGRAMMING

# JOYCE FARRELL

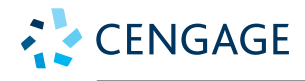

Australia • Brazil • Mexico • Singapore • United Kingdom • United States

<span id="page-2-0"></span>This is an electronic version of the print textbook. Due to electronic rights restrictions, some third party content may be suppressed. Editorial review has deemed that any suppressed content does not materially affect the overall learning experience. The publisher reserves the right to remove content from this title at any time if subsequent rights restrictions require it. For valuable information on pricing, previous editions, changes to current editions, and alternate formats, please visit www.cengage.com/highered to search by ISBN#, author, title, or keyword for materials in your areas of interest.

Important Notice: Media content referenced within the product description or the product text may not be available in the eBook version.

<span id="page-3-0"></span>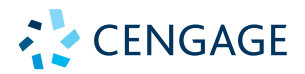

#### *Java™ Programming***, Ninth Edition Joyce Farrell**

SVP, GM Skills: Jonathan Lau

Product Team Manager: Kristin McNary

Associate Product Manager: Kate Mason

Executive Director of Content Design, Skills: Marah Bellegarde

Director, Learning Design – Skills Computing: Leigh Hefferon

Learning Designer: Natalie Onderdonk

Product Assistant: Jake Toth

Marketing Director: Michele McTighe

Marketing Manager: Stephanie Albracht

Content Project Manager: Michele Stulga

Senior Designer: Diana Graham

Production Service/Composition: SPi Global

Cover image: Colormos/Photodisc /Getty Images

© 2019, 2016, 2014, 2012 Cengage Learning, Inc.

Unless otherwise noted, all content is © Cengage.

ALL RIGHTS RESERVED. No part of this work covered by the copyright herein may be reproduced or distributed in any form or by any means, except as permitted by U.S. copyright law, without the prior written permission of the copyright owner.

Unless otherwise noted all screenshots are courtesy of Microsoft Corporation.

Unless otherwise noted all tables/figures exhibits are © 2019 Cengage®.

For product information and technology assistance, contact us at **Cengage Customer & Sales Support, 1-800-354-9706 or support.cengage.com.**

For permission to use material from this text or product, submit all requests online at **www.cengage.com/permissions.**

Library of Congress Control Number: 2018933919

Softbound ISBN: 978-1-337-39707-0

Loose Leaf ISBN: 978-1-337-68590-0

#### **Cengage**

20 Channel Center Street Boston, MA 02210 USA

Cengage is a leading provider of customized learning solutions with employees residing in nearly 40 different countries and sales in more than 125 countries around the world. Find your local representative at **www.cengage.com.**

Cengage products are represented in Canada by Nelson Education, Ltd.

To learn more about Cengage platforms and services, visit **www.cengage.com.**

To register or access your online learning solution or purchase materials for your course, visit **www.cengagebrain.com.**

#### **Notice to the Reader**

Publisher does not warrant or guarantee any of the products described herein or perform any independent analysis in connection with any of the product information contained herein. Publisher does not assume, and expressly disclaims, any obligation to obtain and include information other than that provided to it by the manufacturer. The reader is expressly warned to consider and adopt all safety precautions that might be indicated by the activities described herein and to avoid all potential hazards. By following the instructions contained herein, the reader willingly assumes all risks in connection with such instructions. The publisher makes no representations or warranties of any kind, including but not limited to, the warranties of fitness for particular purpose or merchantability, nor are any such representations implied with respect to the material set forth herein, and the publisher takes no responsibility with respect to such material. The publisher shall not be liable for any special, consequential, or exemplary damages resulting, in whole or part, from the readers' use of, or reliance upon, this material.

Printed in the United States of America Print Number: 01 Print Year: 2018

# <span id="page-4-0"></span>**Brief Contents**

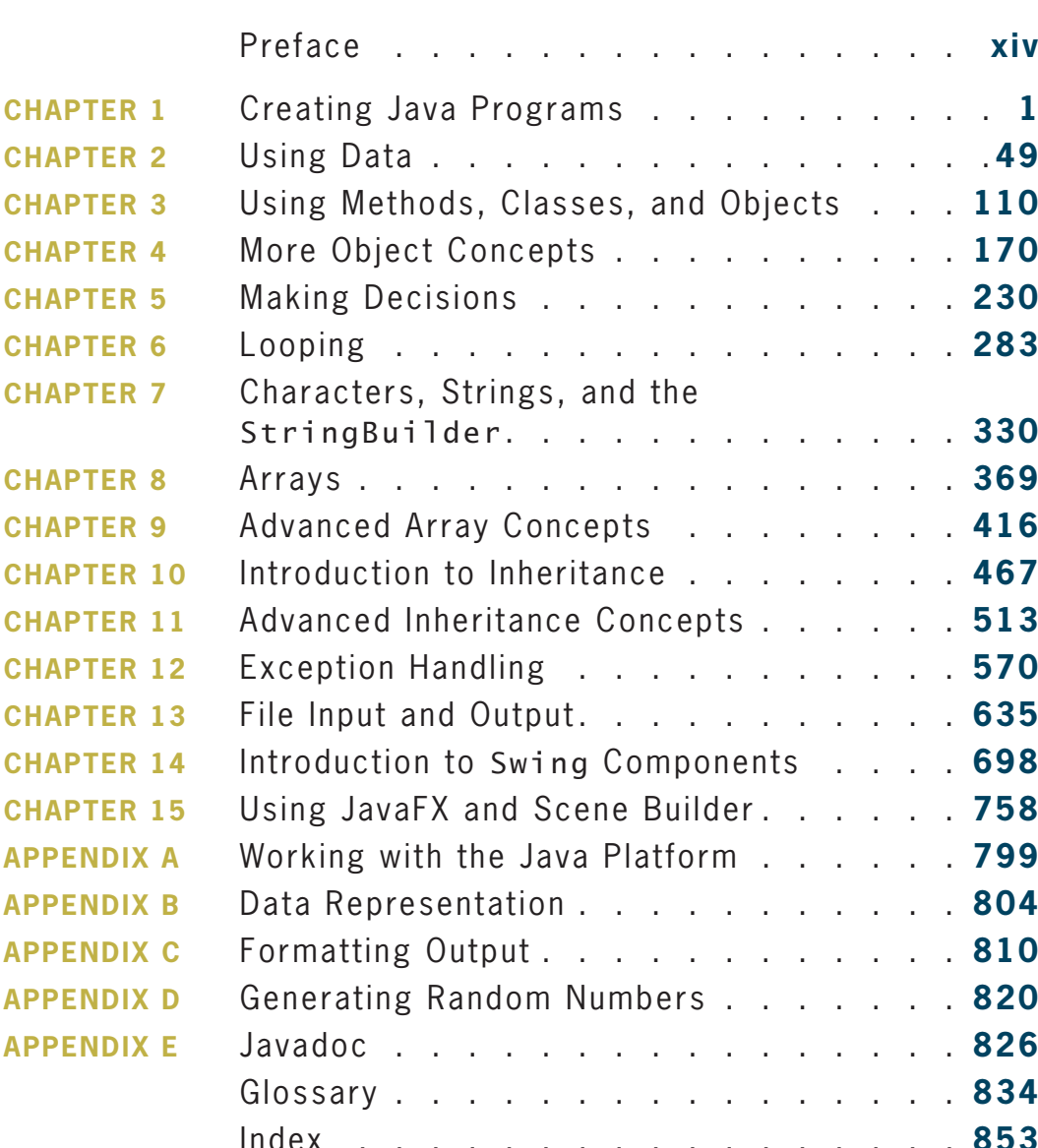

# Ϊij

# <span id="page-6-0"></span>**Table of Contents**

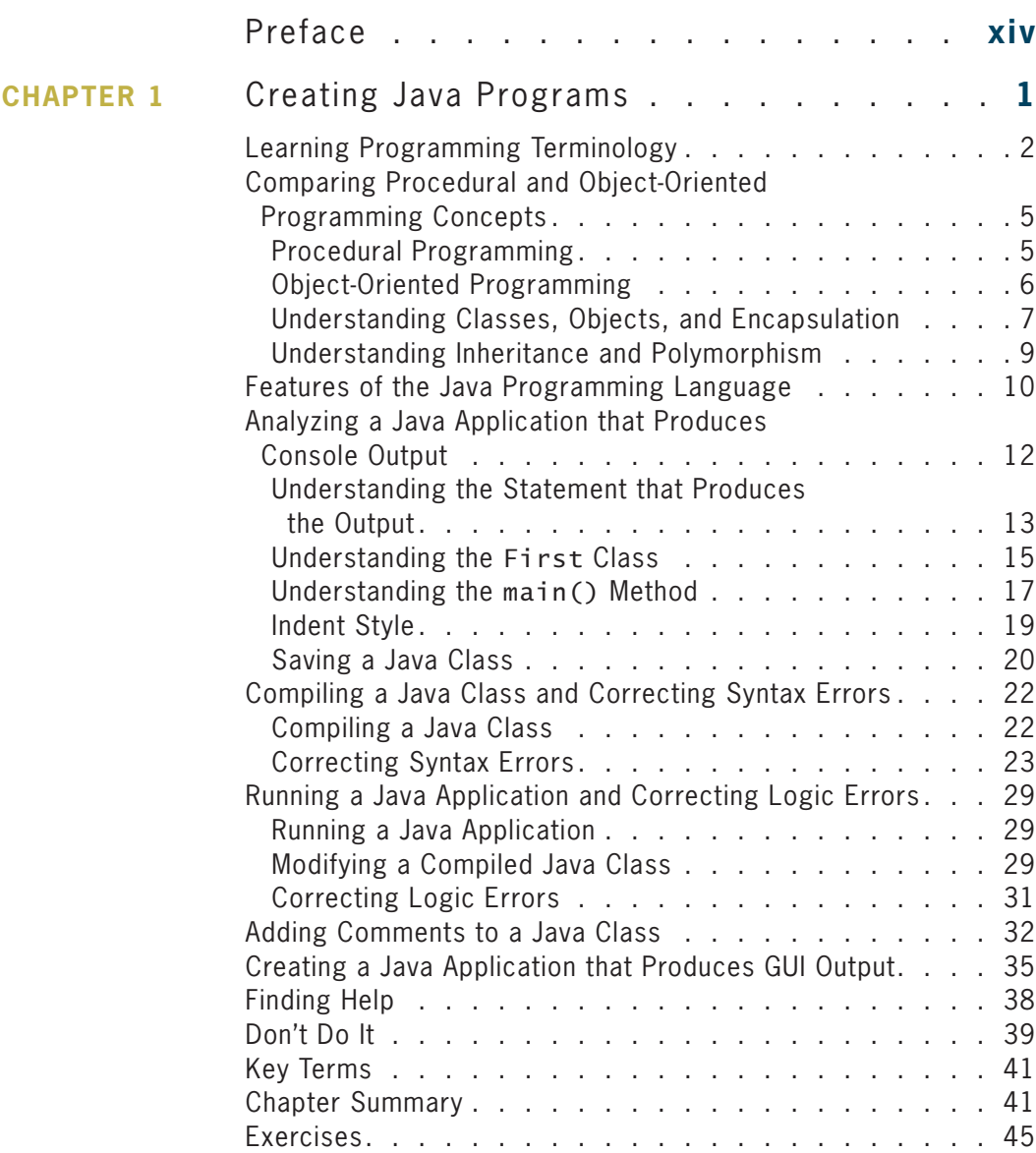

# <span id="page-7-0"></span>**CONTENTS**

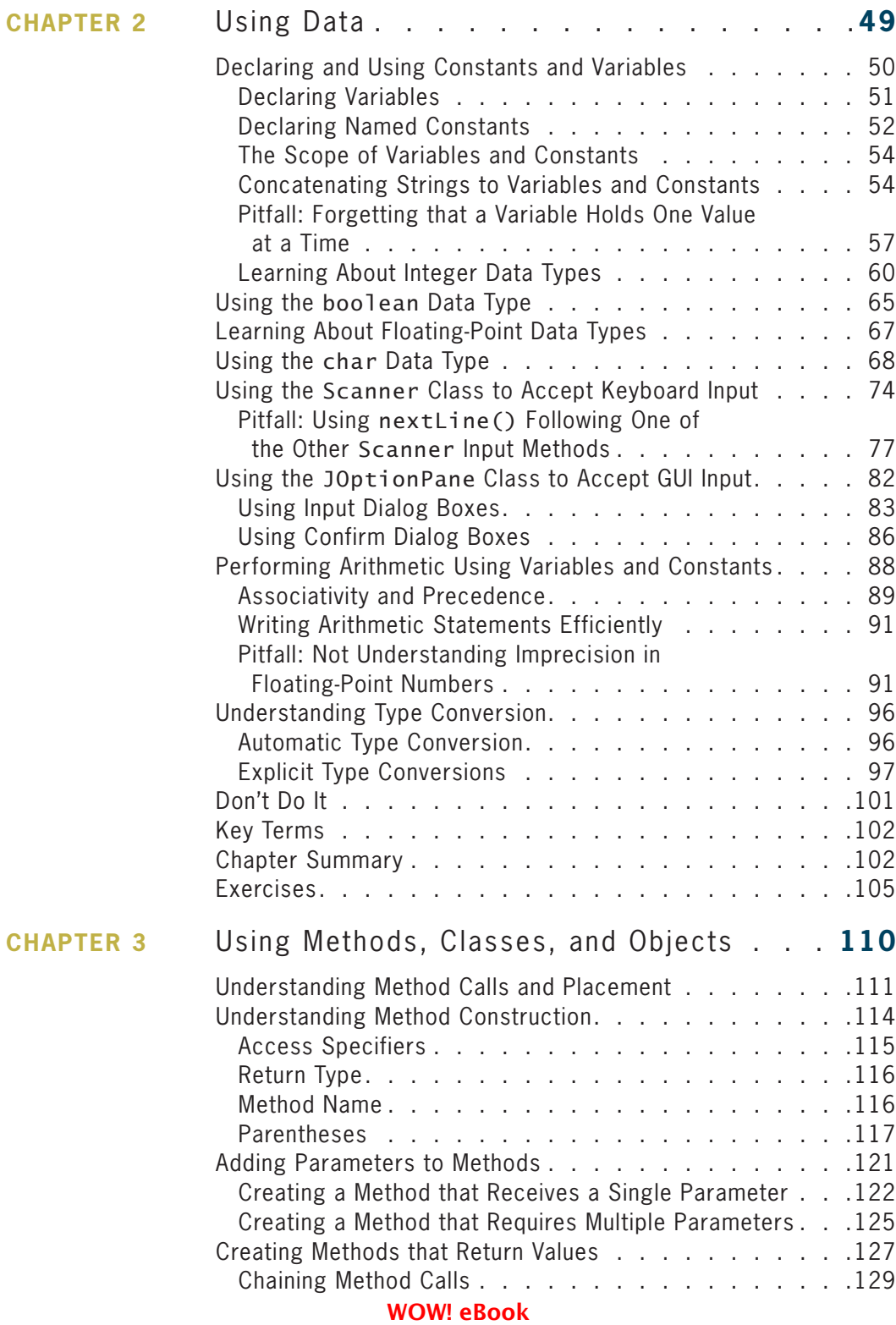

# www.wowebook.org

# vi

# **CONTENTS**

<span id="page-8-0"></span>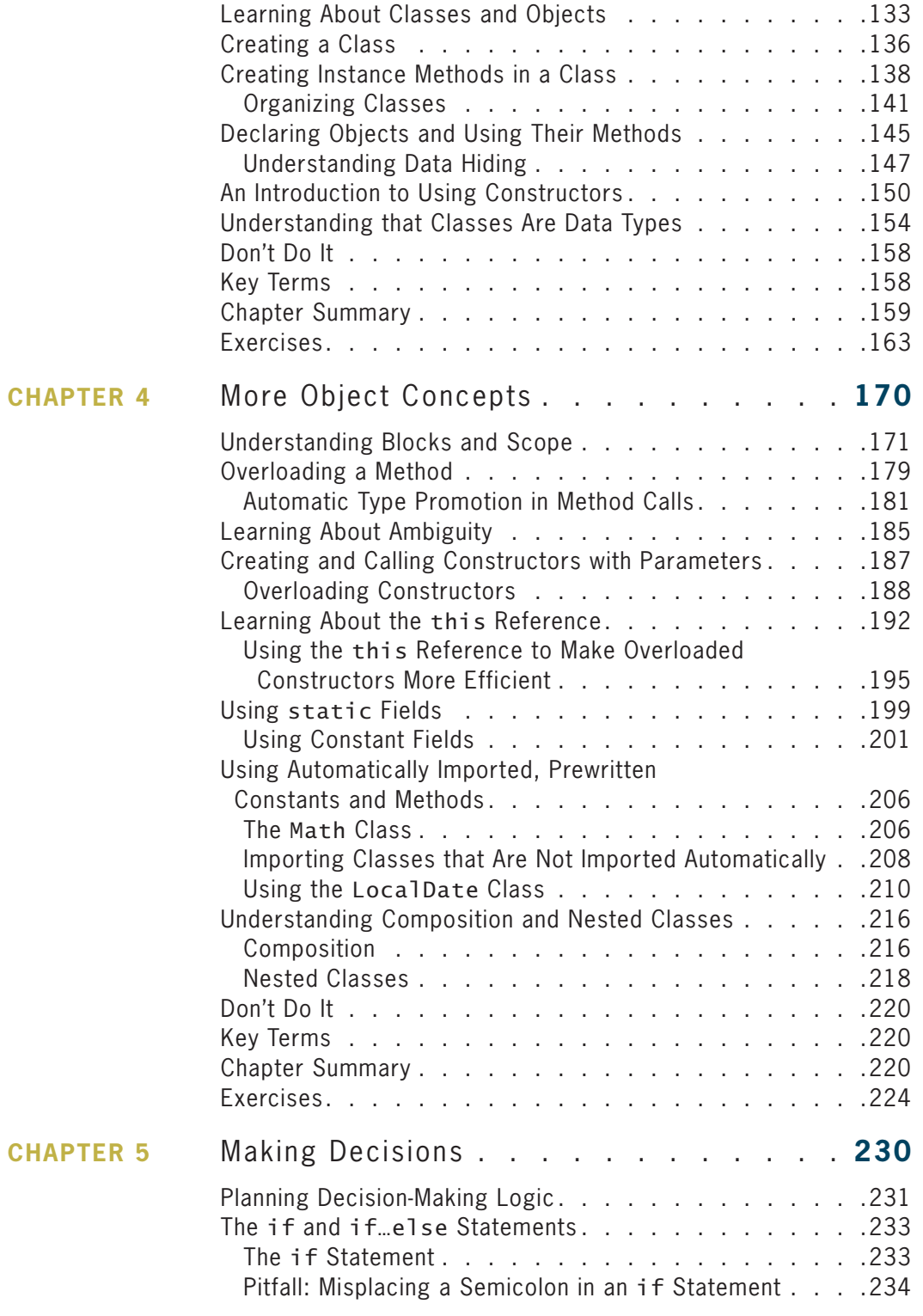

# **WOW! eBook** www.wowebook.org

# vii

**CHAPTER 6** 

mark of the line

 $\mathbf{r}$ 

 $\ddot{\phantom{a}}$ 

 $\lambda$ 

 $\overline{a}$ 

 $\overline{a}$ 

J.

 $\mathbf{r}$ 

<span id="page-9-0"></span>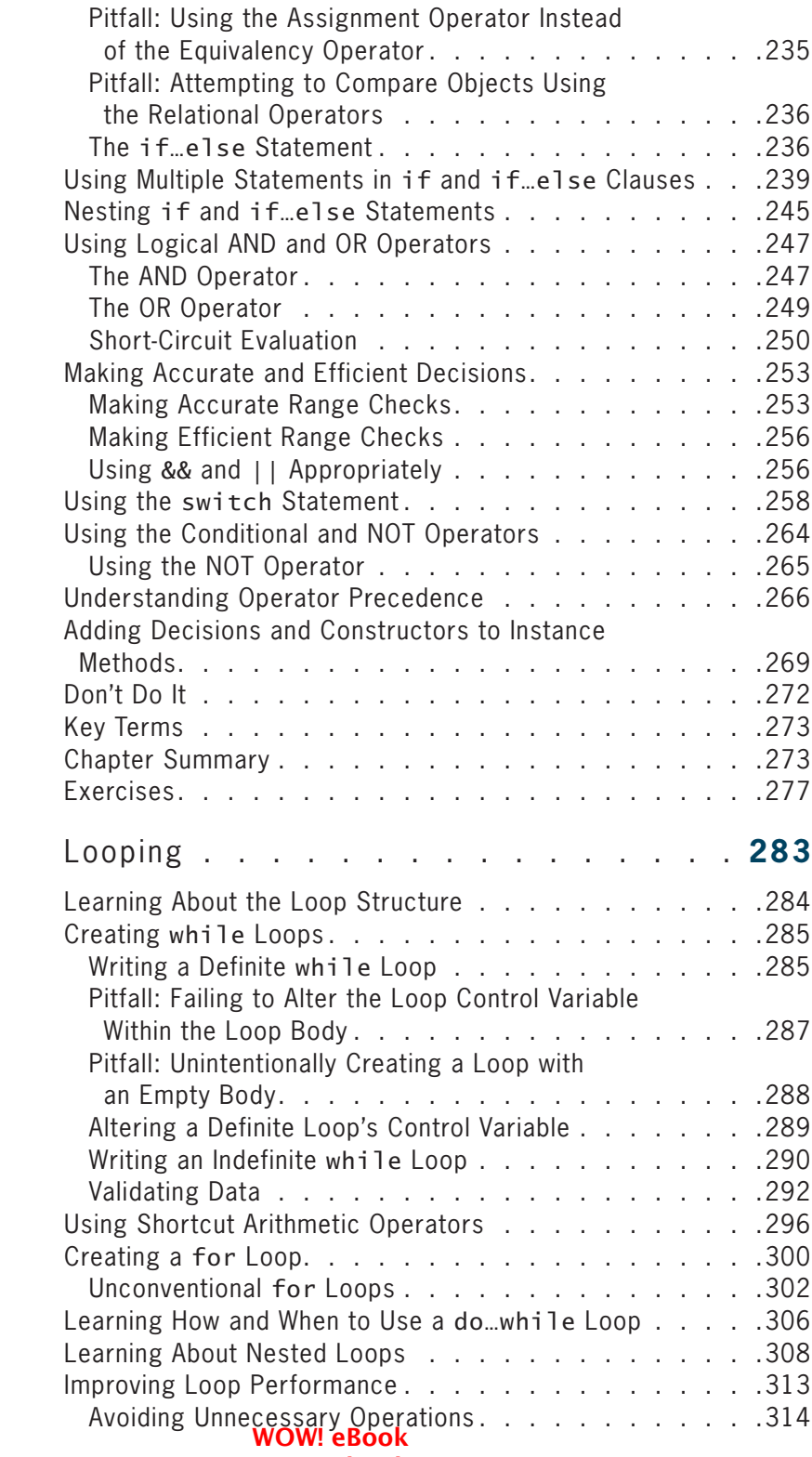

## www.wowebook.org

<span id="page-10-0"></span>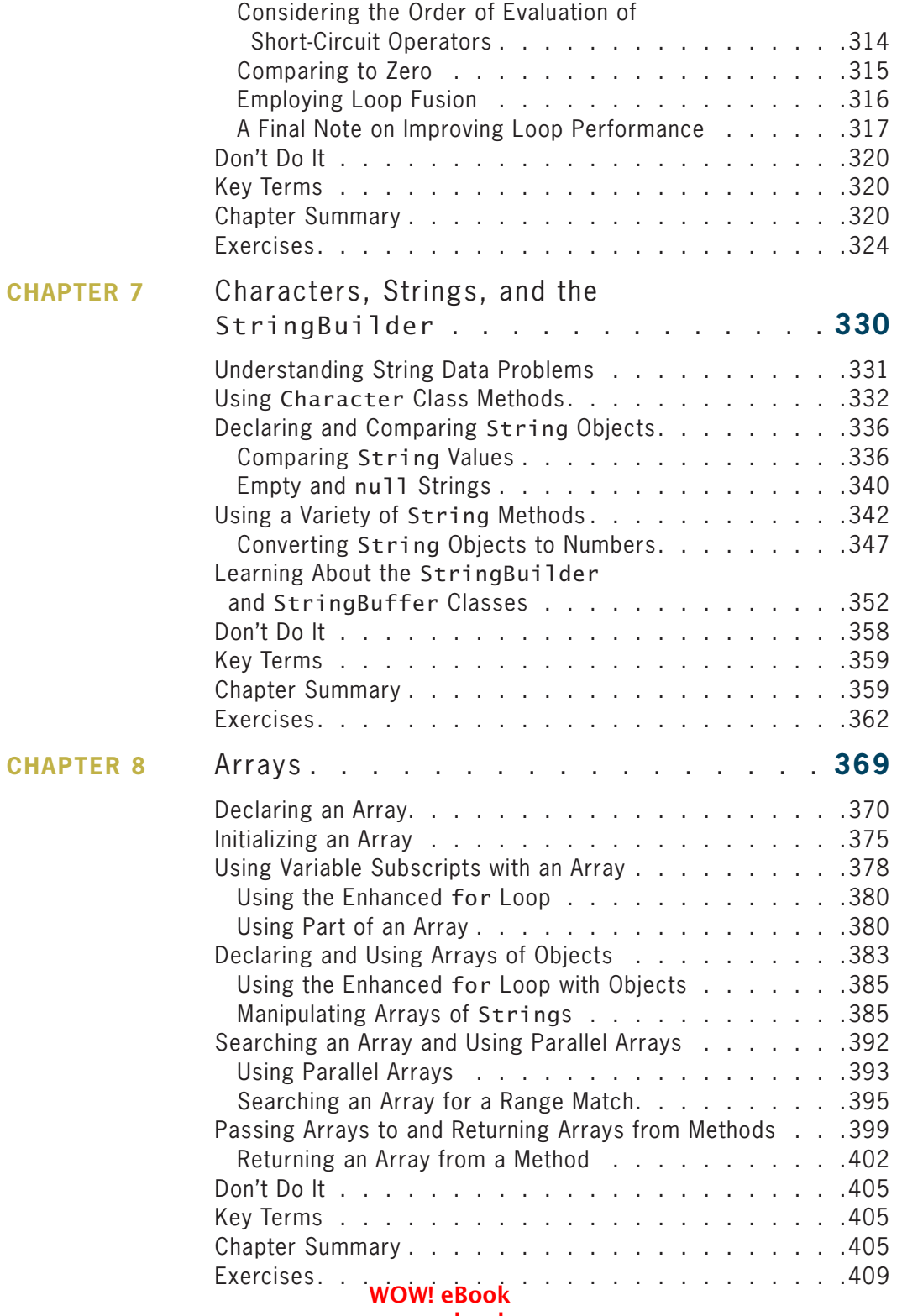

#### www.wowebook.org

# $i\mathbf{x}$

# <span id="page-11-0"></span>**CONTENTS**

 $\boldsymbol{\mathsf{X}}$ 

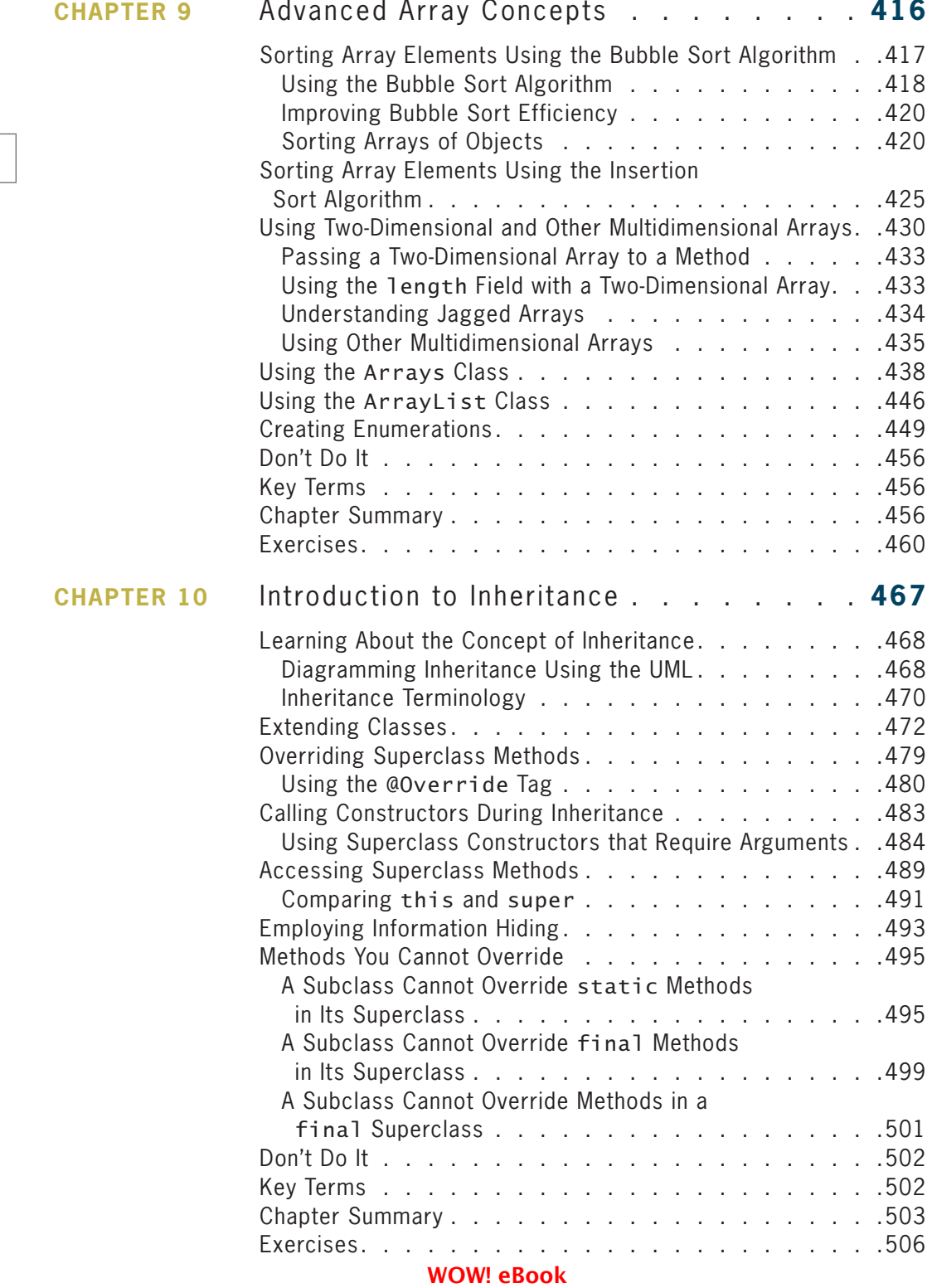

# www.wowebook.org

<span id="page-12-0"></span>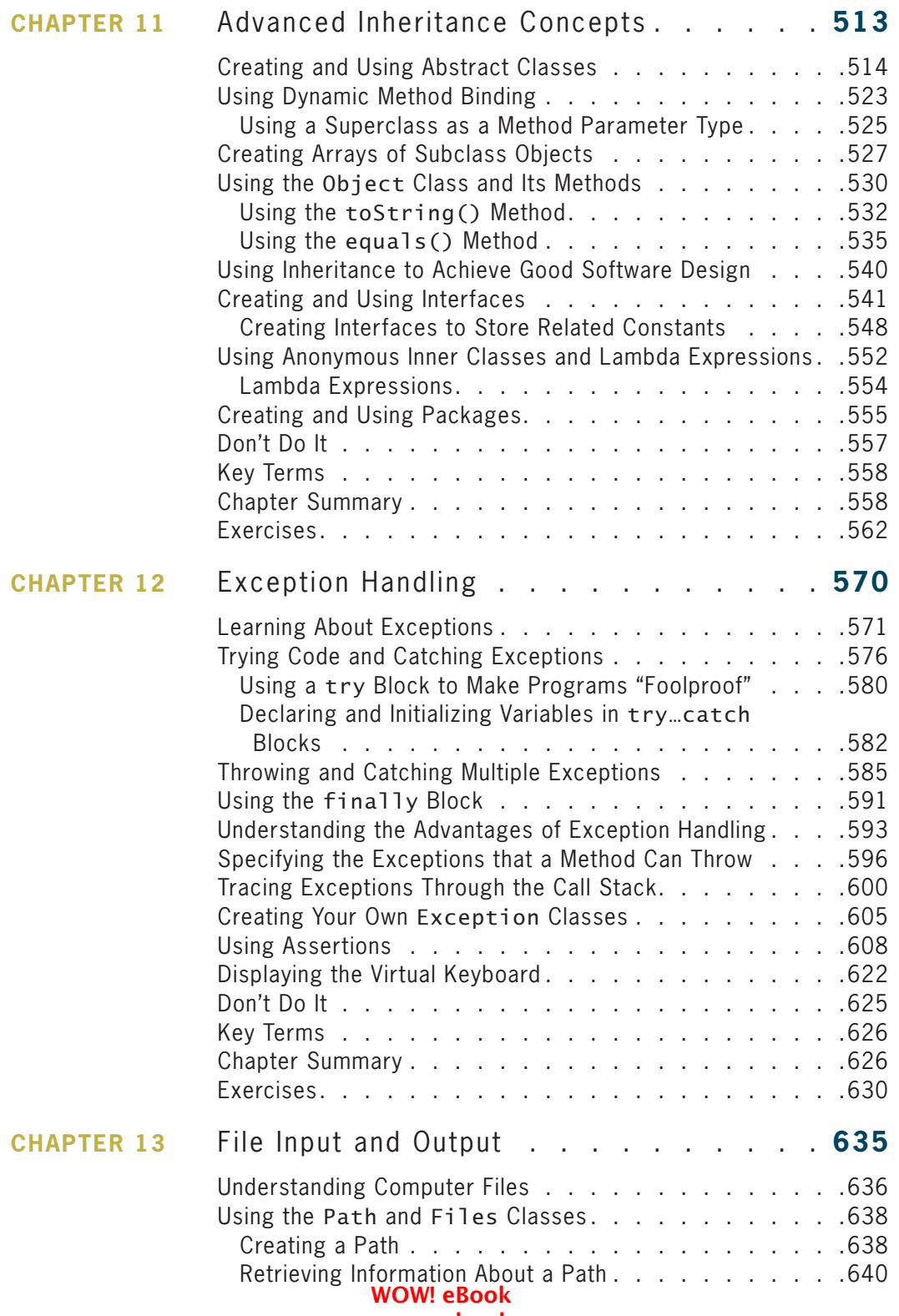

# xi

**CHAPTER 14** 

<span id="page-13-0"></span>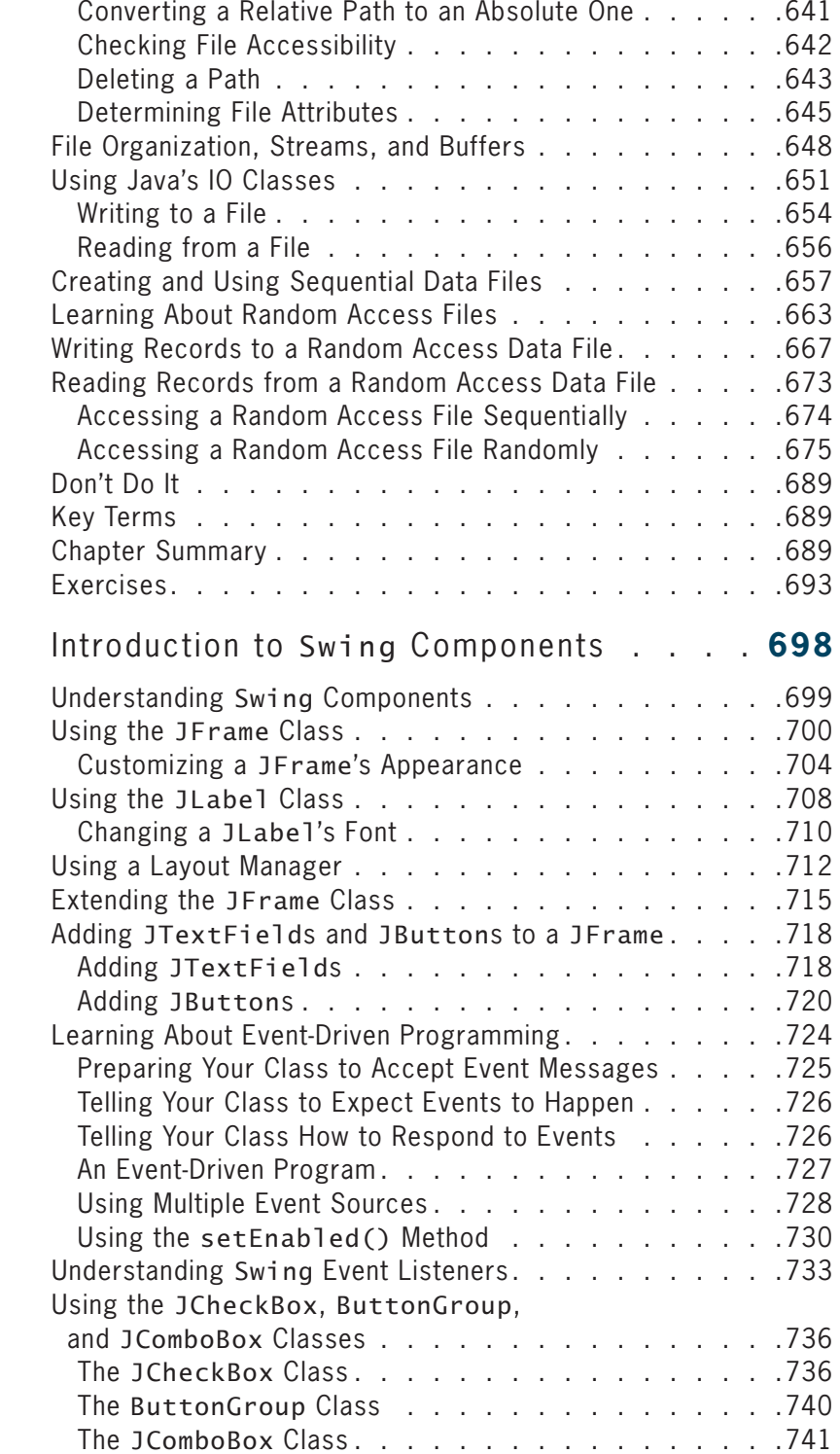

# **CONTENTS**

<span id="page-14-0"></span>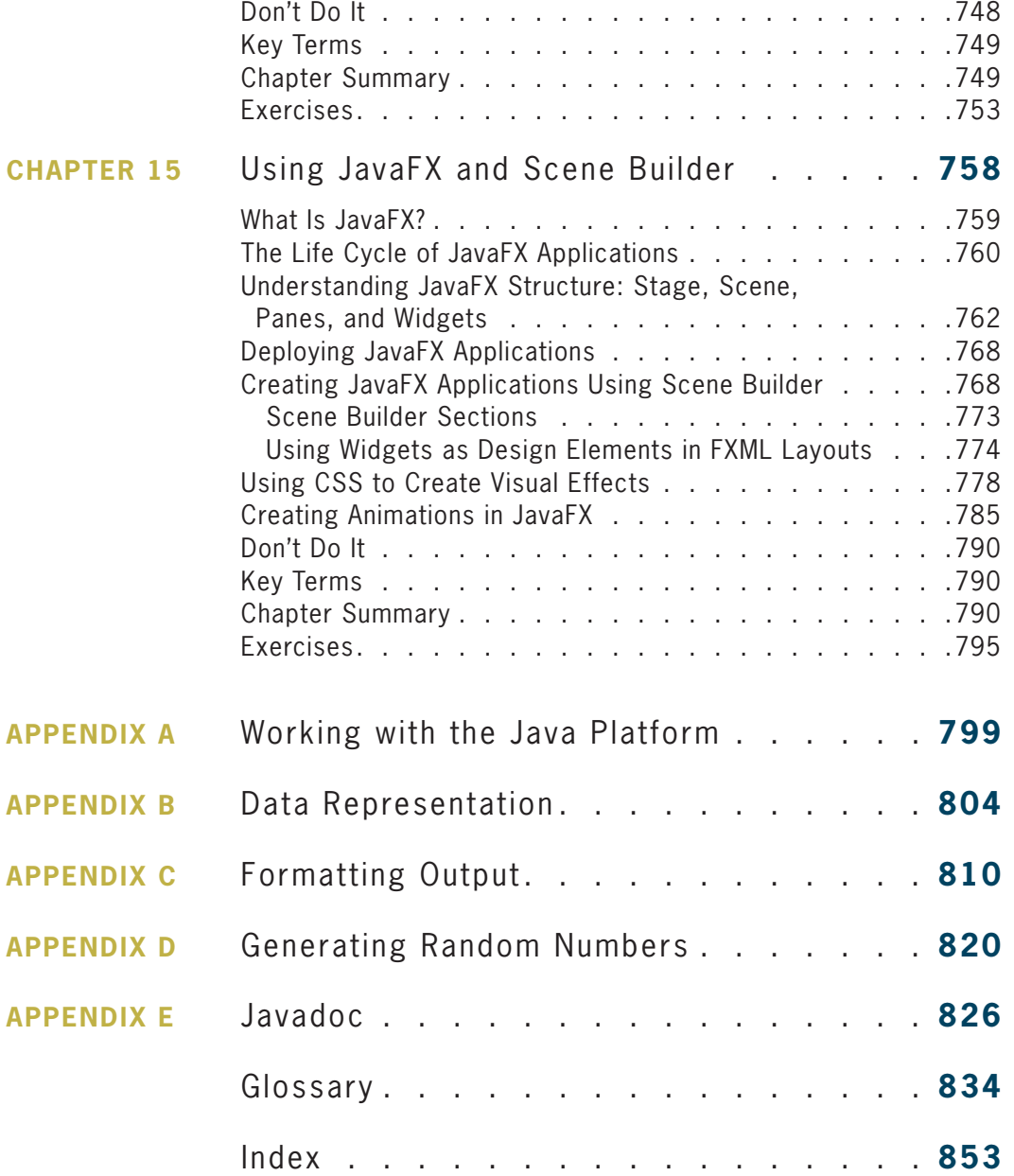

## xiii

# <span id="page-15-0"></span>Preface

*Java Programming, Ninth Edition*, provides the beginning programmer with a guide to developing applications using the Java programming language. Java is popular among professional programmers because it can be used to build visually interesting graphical user interface (GUI) and Web-based applications. Java also provides an excellent environment for the beginning programmer—a student can quickly build useful programs while learning the basics of structured and object-oriented programming techniques.

This textbook assumes that you have little or no programming experience. It provides a solid background in good object-oriented programming techniques and introduces terminology using clear, familiar language. The programming examples are business examples; they do not assume a mathematical background beyond high school business math. In addition, the examples illustrate only one or two major points; they do not contain so many features that you become lost following irrelevant and extraneous details. Complete, working programs appear frequently in each chapter; these examples help students make the transition from the theoretical to the practical. The code presented in each chapter also can be downloaded from the publisher's website, so students easily can run the programs and experiment with changes to them.

The student using *Java Programming, Ninth Edition*, builds applications from the bottom up rather than starting with existing objects. This facilitates a deeper understanding of the concepts used in object-oriented programming and engenders appreciation for the existing objects students use as their knowledge of the language advances. When students complete this book, they will know how to modify and create simple Java programs, and they will have the tools to create more complex examples. They also will have a fundamental knowledge about object-oriented programming, which will serve them well in advanced Java courses or in studying other object-oriented languages such as  $C_{++}$ ,  $C_{+}$ , and Visual Basic.

# **Organization and Coverage**

*Java Programming, Ninth Edition*, presents Java programming concepts, enforcing good style, logical thinking, and the object-oriented paradigm. Objects are covered right from the beginning, earlier than in many other textbooks. You create your first Java program in Chapter 1. Chapters 2, 3, and 4 increase your understanding about how data, classes, objects, and methods interact in an object-oriented environment.

Chapters 5 and 6 explore input and repetition structures, which are the backbone of programming logic and essential to creating useful programs in any language. You learn the special considerations of string and array manipulation in Chapters 7, 8, and 9.

<span id="page-16-0"></span>Chapters 10, 11, and 12 thoroughly cover inheritance and exception handling. Inheritance is the object-oriented concept that allows you to develop new objects quickly by adapting the features of existing objects; exception handling is the object-oriented approach to handling errors. Both are important concepts in object-oriented design. Chapter 13 provides information about handling files so you can store and retrieve program output.

Chapter 14 introduces GUI Swing components, which are used to create visually pleasing, user-friendly, interactive applications.

Chapter 15 introduces JavaFX, which is the newest platform for creating and delivering applications for the desktop and the Internet. Chapter 15 is written by Sandra Lavallee, a professor and Computer and Design Technologies Department chairperson at Lakes Region Community College in Laconia, New Hampshire.

# **New in This Edition**

The following features are new for the Ninth Edition:

- **Java 9e:** All programs have been tested using Java 9e, the newest edition of Java.
- **Windows 10:** All programs have been tested in Windows 10, and all screen shots have been taken in this environment.
- **Programming exercises:** Each chapter contains several new programming exercises not seen in previous editions. All exercises and their solutions from the previous edition that were replaced in this edition are still available on the Instructor Companion site.
- **Anonymous inner classes and lambda expressions:** These two new topics are introduced in this edition of the book.
- **JavaFX:** This edition includes coverage of JavaFX.

Additionally, *Java Programming, Ninth Edition*, includes the following features:

- **OBJECTIVES:** Each chapter begins with a list of objectives so you know the topics that will be presented in the chapter. In addition to providing a quick reference to topics covered, this feature provides a useful study aid.
- **YOU DO IT:** In each chapter, step-by-step exercises help students create multiple working programs that emphasize the logic a programmer uses in choosing statements to include. These sections provide a means for students to achieve success on their own—even those in online or distance learning classes.
- **NOTES:** These highlighted tips provide additional information—for example, an alternative method of performing a procedure, another term for a concept, background information about a technique, or a common error to avoid.
- **EMPHASIS ON STUDENT RESEARCH:** The student frequently is directed to the Java website to investigate classes and methods. Computer languages evolve, and programming professionals must understand how to find the latest language improvements. This book encourages independent research.

- <span id="page-17-0"></span>• **FIGURES:** Each chapter contains many figures. Code figures are most frequently 25 lines or fewer, illustrating one concept at a time. Frequent screen shots show exactly
- **COLOR:** The code figures in each chapter contain all Java keywords in blue. This helps students identify keywords more easily, distinguishing them from programmer-selected names.

how program output appears. Callouts appear where needed to emphasize a point.

- **FILES:** More than 200 student files can be downloaded from the publisher's website. Most files contain the code presented in the figures in each chapter; students can run the code for themselves, view the output, and make changes to the code to observe the effects. Other files include debugging exercises that help students improve their programming skills.
- **TWO TRUTHS & A LIE:** A short quiz reviews each chapter section, with answers provided. This quiz contains three statements based on the preceding section of text—two statements are true, and one is false. Over the years, students have requested answers to problems, but we have hesitated to distribute them in case instructors want to use problems as assignments or test questions. These true-false quizzes provide students with immediate feedback as they read, without "giving away" answers to the multiple-choice questions and programming exercises.
- **DON'T DO IT:** This section at the end of each chapter summarizes common mistakes and pitfalls that plague new programmers while learning the current topic.
- **KEY TERMS:** Each chapter includes a list of newly introduced vocabulary, shown in the order of appearance in the text. The list of key terms provides a short review of the major concepts in the chapter.
- **SUMMARIES:** Following each chapter is a summary that recaps the programming concepts and techniques covered in the chapter. This feature provides a concise means for students to check their understanding of the main points in each chapter.
- **REVIEW QUESTIONS:** Each chapter includes 20 multiple-choice questions that serve as a review of chapter topics.
- **GAME ZONE:** Each chapter provides one or more exercises in which students can create interactive games using the programming techniques learned up to that point; 50 game programs are suggested in the book. The games are fun to create and play; writing them motivates students to master the necessary programming techniques. Students might exchange completed game programs with each other, suggesting improvements and discovering alternate ways to accomplish tasks.
- **CASES:** Each chapter contains two running case problems. These cases represent projects that continue to grow throughout a semester using concepts learned in each new chapter. Two cases allow instructors to assign different cases in alternate semesters or to divide students in a class into two case teams.
- **GLOSSARY:** A glossary contains definitions for all key terms in the book.

**xvi**

- <span id="page-18-0"></span>• **APPENDICES:** This edition includes useful appendices on working with the Java platform, data representation, formatting output, generating random numbers, and creating Javadoc comments.
- **QUALITY:** Every program example, exercise, and game solution was tested by the author and then tested again by a quality assurance team using Java Standard Edition (SE) 9, the most recent version available.

# **Instructor Resources**

# **MindTap**

MindTap activities for *Java Programming, Ninth Edition* are designed to help students master the skills they need in today's workforce. Research shows employers need critical thinkers, troubleshooters, and creative problem-solvers to stay relevant in our fast-paced, technology-driven world. MindTap helps you achieve this with assignments and activities that provide hands-on practice and real-life relevance. Students are guided through assignments that help them master basic knowledge and understanding before moving on to more challenging problems.

All MindTap activities and assignments are tied to defined unit learning objectives. Hands-on coding labs provide real-life application and practice. Readings and dynamic visualizations support the lecture, while a post-course assessment measures exactly how much a student has learned. MindTap provides the analytics and reporting to easily see where the class stands in terms of progress, engagement, and completion rates. Use the content and learning path as-is, or pick-and-choose how our materials will wrap around yours. You control what the students see and when they see it. Learn more at *http://www.cengage.com/mindtap/*.

The *Java Programming* MindTap also includes:

- **Unit Quizzes:** Students apply what they have learned in each unit by taking the quizzes provided in the learning path.
- **Video Lessons:** Each unit is accompanied by video lessons that help to explain important unit concepts. These videos were created and narrated by the author.
- **Interactive Study Aids:** Flashcards and crossword puzzles help users review main concepts from the units and coding Snippets allow students to practice key coding concepts.

# **Instructor Companion Site**

The following teaching tools are available for download at the Companion Site for this text. Simply search for this text at *www.cengagebrain.com* and choose "Instructor Downloads." An instructor login is required.

### WOW! eBook www.wowebook.org

**xvii**

- <span id="page-19-0"></span>• **Instructor's Manual:** The Instructor's Manual that accompanies this textbook includes additional instructional material to assist in class preparation, including items such as Overviews, Chapter Objectives, Teaching Tips, Quick Quizzes, Class Discussion Topics, Additional Projects, Additional Resources, and Key Terms. A sample syllabus also is available.
- **Test Bank:** Cengage Testing Powered by Cognero is a flexible, online system that allows you to:
	- ° Author, edit, and manage test bank content from multiple Cengage solutions.
	- ° Create multiple test versions in an instant.
	- o Deliver tests from your LMS, your classroom, or wherever you want.
	- **PowerPoint Presentations:** This text provides PowerPoint slides to accompany each chapter. Slides can be used to guide classroom presentations, to make available to students for chapter review, or to print as classroom handouts.
	- **Student Files:** Files are provided for every figure in the text. Instructors can use the files to customize PowerPoint slides, illustrate quizzes, or create handouts.
	- **Solutions:** Solutions to all programming exercises are available. If an input file is needed to run a programming exercise, it is included with the solution file.
	- **Data Files:** Data files necessary to complete the steps and projects in the book are available at *www.cengagebrain.com*, or your instructor will provide the data files to you.

# **Acknowledgments**

I would like to thank all of the people who helped to make this book a reality, including Natalie Onderdonk, Learning Designer; Michele Stulga, Content Project Manager; and John Freitas, Quality Assurance Tester. I am lucky to work with these professionals who are dedicated to producing high-quality instructional materials.

I am also grateful to the reviewers who provided comments and encouragement during this book's development, including Cliff Brozo, Monroe College; Fred D'Angelo, University of Arizona; Cassandra Henderson, Albany Technical College; Zack Hubbard, Rowan-Cabarrus Community College; and Sandra Lavallee, Lakes Region Community College.

Thanks, too, to my husband, Geoff, for his constant support, advice, and encouragement. Finally, this book is dedicated to George Edward Farrell Peterson and Clifford Geoffrey Farrell Peterson. You each had a book dedicated to you earlier, but those books were published before I knew your names. Now you are here, and I love you!

*Joyce Farrell*

#### **xviii**

# <span id="page-20-0"></span>**Read This Before You Begin**

The following information will help you as you prepare to use this textbook.

# **To the User of the Data Files**

To complete the steps and projects in this book, you need data files that have been created specifically for this book. Your instructor will provide the data files to you. You also can obtain the files electronically from *www.CengageBrain.com*. Find the ISBN of your title on the back cover of your book, then enter the ISBN in the search box at the top of the Cengage Brain home page. You can find the data files on the product page that opens. Note that you can use a computer in your school lab or your own computer to complete the exercises in this book.

# **Using Your Own Computer**

To use your own computer to complete the steps and exercises, you need the following:

- **Software:** Java SE 9, available from *www.oracle.com/technetwork/java/index.html*. Although almost all of the examples in this book will work with earlier versions of Java, this book was created using Java 9e. You also need a text editor, such as Notepad. A few exercises ask you to use a browser for research. Chapter 15 uses NetBeans to develop JavaFX programs; you can downoad this software from *<Https:netbens.org>*.
- **Hardware:** For operating system requirements (memory and disk space), see *http://java.com/en/download/help*.

**xix**

# <span id="page-21-0"></span>**Features**

This text focuses on helping students become better programmers and understand Java program development through a variety of key features. In addition to Chapter Objectives, Summaries, and Key Terms, these useful **xx** | features will help students regardless of their learning styles.

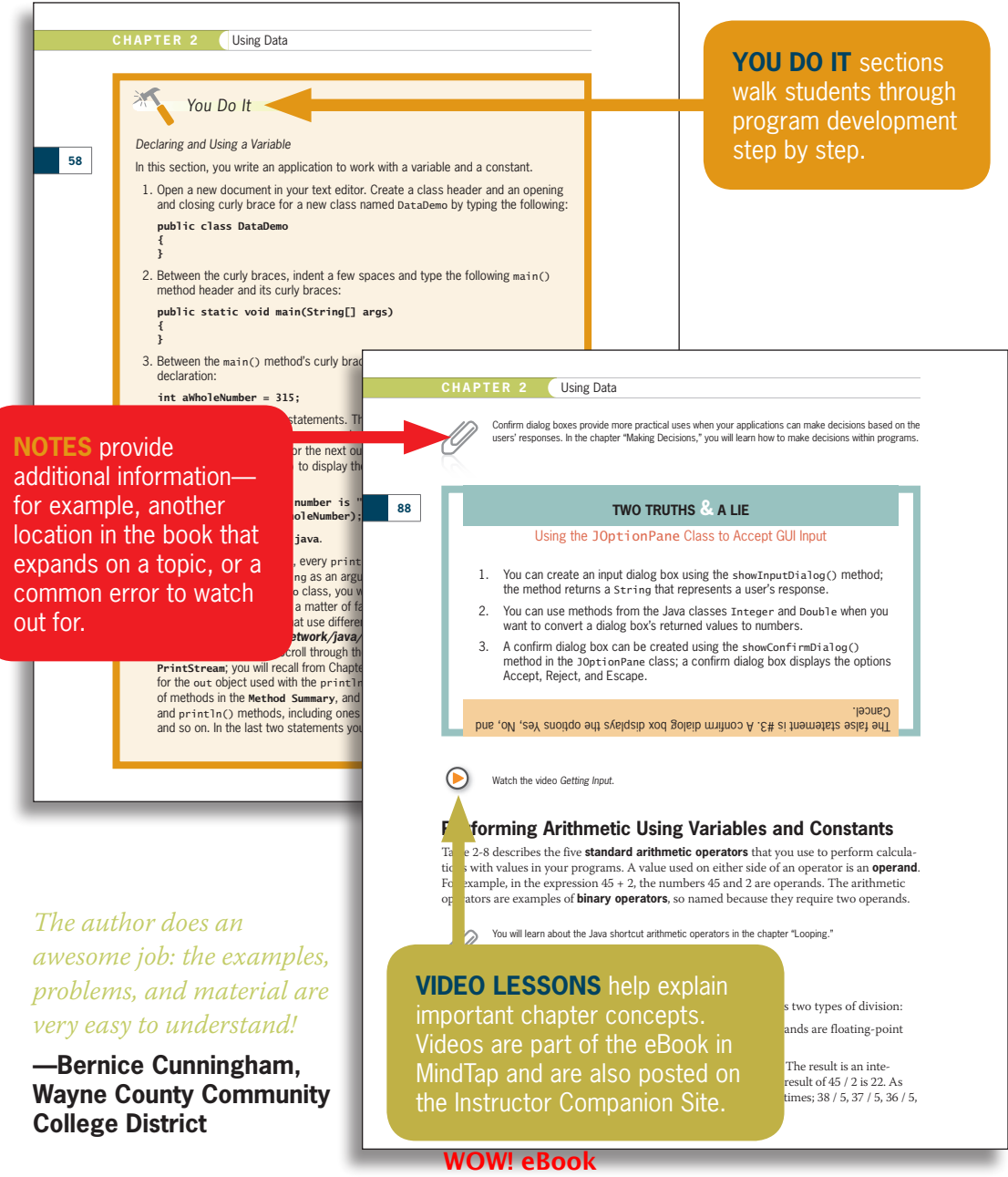

<span id="page-22-0"></span>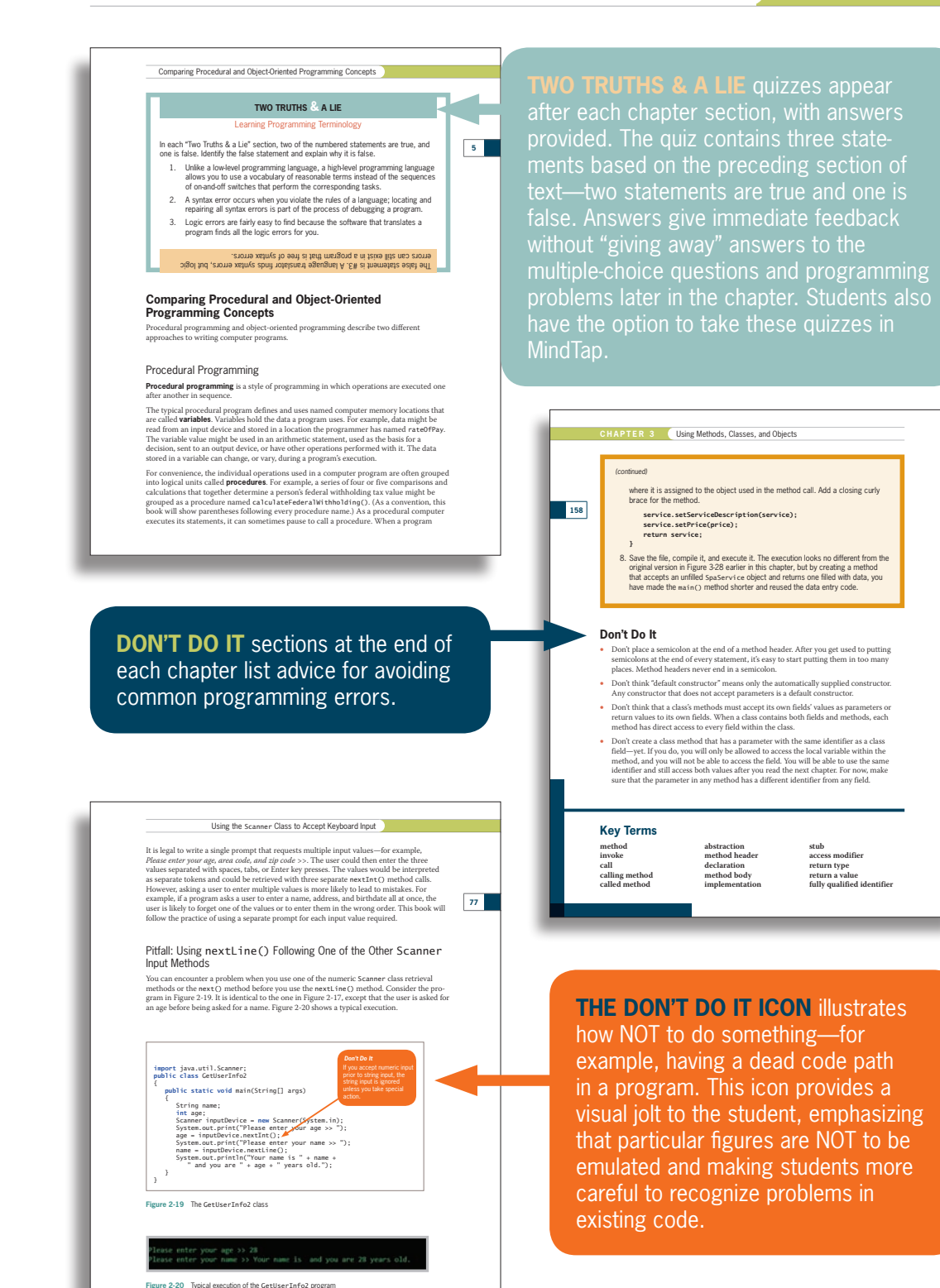

**xxi**

# <span id="page-23-0"></span>**Assessment**

# *I found the author's explanation of difficult topics to be very clear and thorough.*

**—Leslie Spivey, Edison Community College**

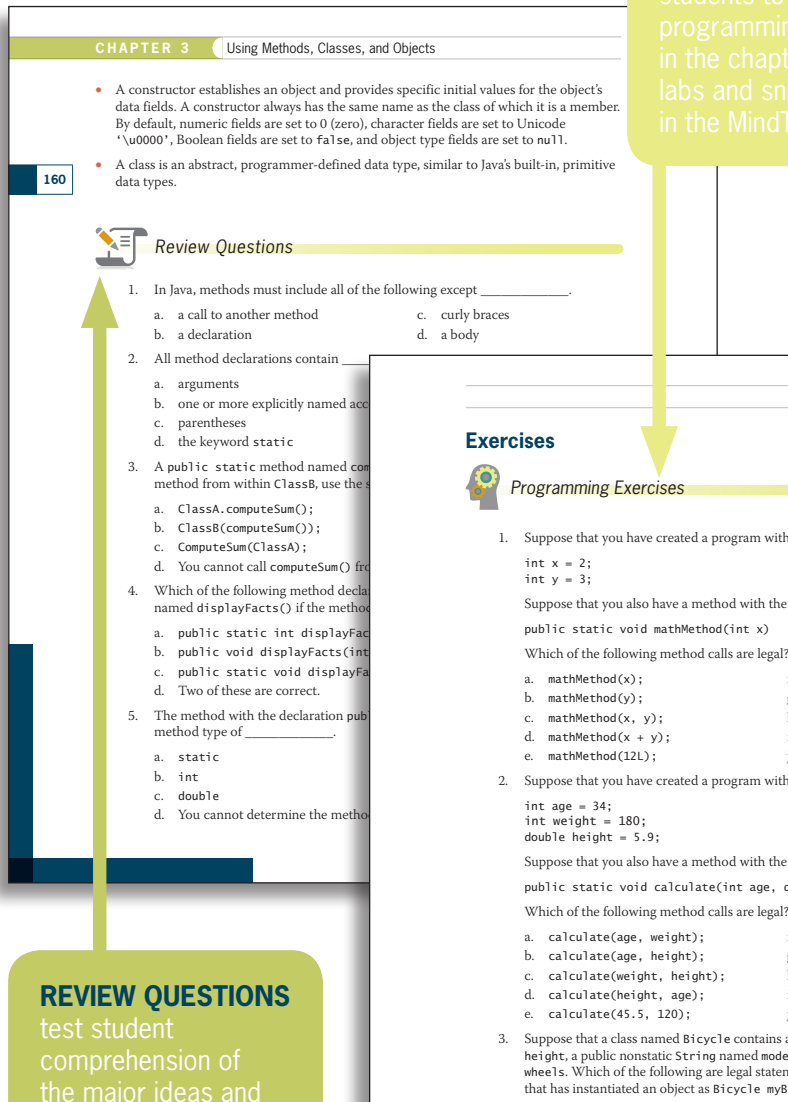

# **PROGRAMMING EXERCISES**

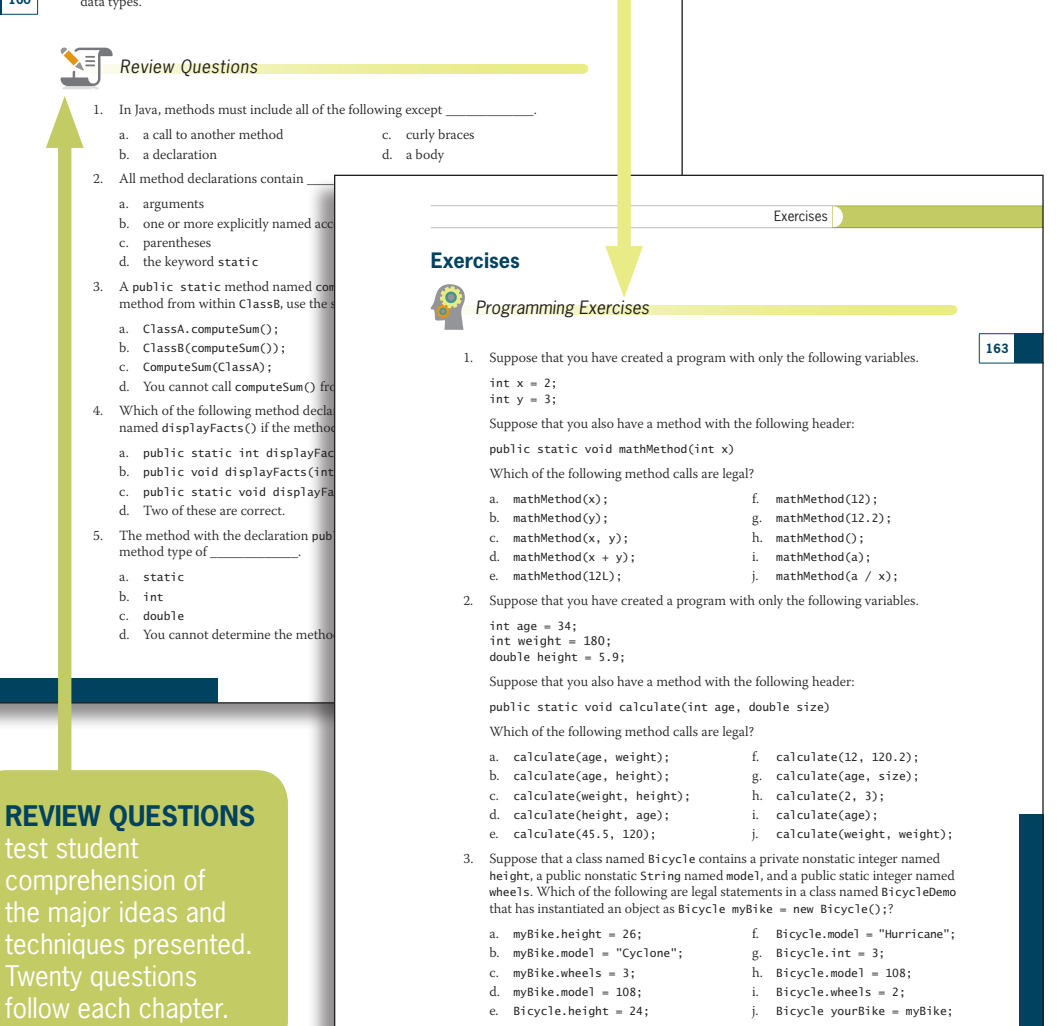

www.wowebook.org

WOW! eBook

**xxii**

<span id="page-24-0"></span>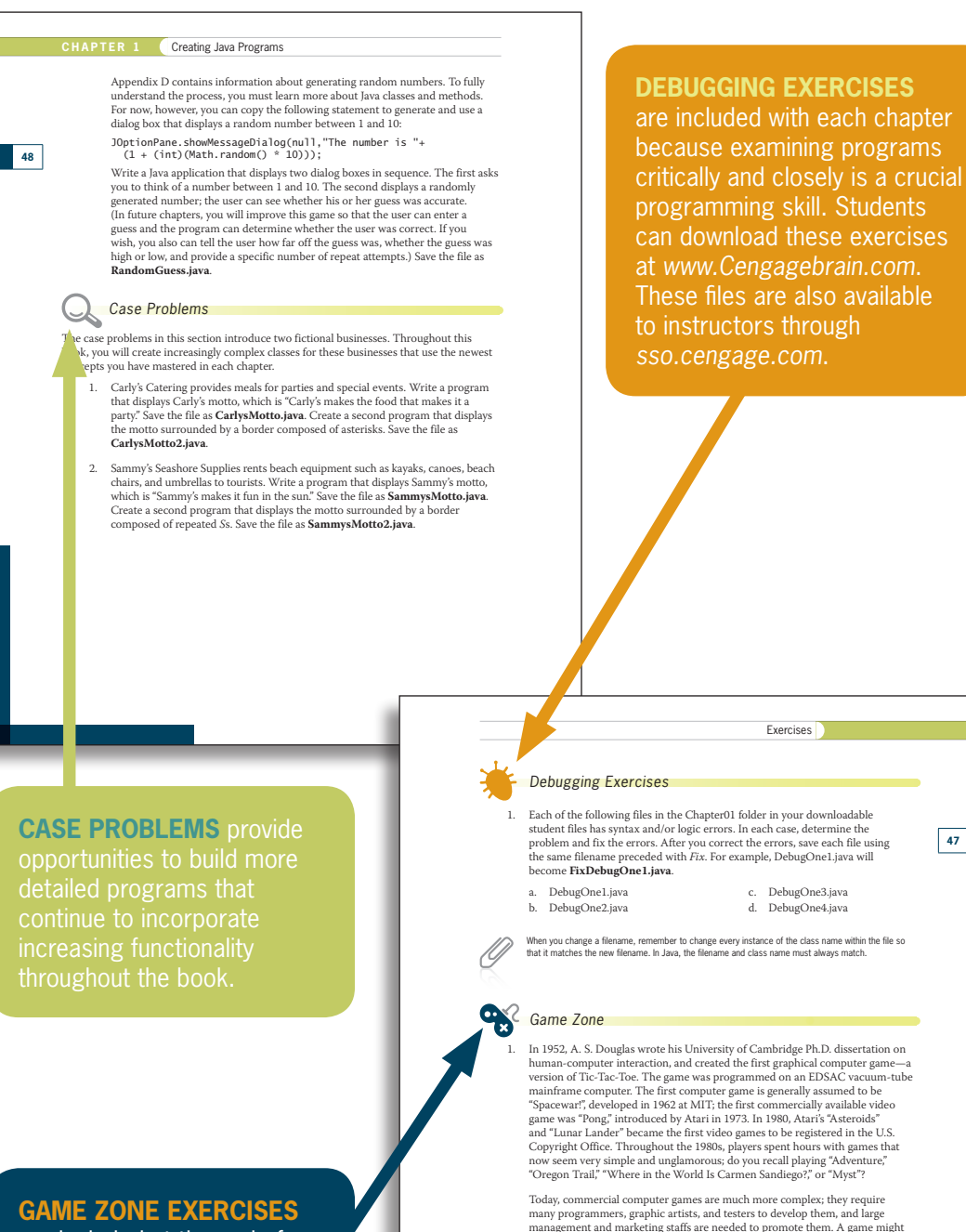

are included at the end of each chapter. Students can create games as an additional entertaining way to understand key programming concepts.

#### WOW! eBook www.wowebook.org

cost many millions of dollars to develop and market, but a successful game might earn hundreds of millions of dollars. Obviously, with the brief introduction to programming you have had in this chapter, you cannot create a very

For games to hold your interest, they almost always include some random, unpredictable behavior. For example, a game in which you shoot asteroids loses some of its fun if the asteroids follow the same, predictable path each time you play the game. Therefore, generating random values is a key component in

sophisticated game. However, you can get started.

creating most interesting computer games.

#### **xxiii**

**47**

# **CHAPTER** *1*

# <span id="page-26-0"></span>Creating Java Programs

Upon completion of this chapter, you will be able to:

- Define basic programming terminology  $\circledcirc$
- Compare procedural and object-oriented programming
- Describe the features of the Java programming language
- Analyze a Java application that produces console output
- Compile a Java class and correct syntax errors
- **EXECUTE:** Run a Java application and correct logic errors
- Add comments to a Java class
- **EX Create a Java application that produces GUI output**
- Find help

# <span id="page-27-0"></span>**Learning Programming Terminology**

A **computer program** is a set of instructions that you write to tell a computer what to do. Computer equipment, such as a monitor or keyboard, is **hardware**, and programs are **software**. A program that performs a task for a user (such as calculating and producing paychecks, word processing, or playing a game) is **application software**; a program that manages the computer itself (such as Windows or Linux) is **system software**. The **logic** behind any computer program, whether it is an application or system program, determines the exact order of instructions needed to produce desired results. Much of this book describes how to develop the logic to create programs that are application software, called *applications* (or, especially if used on a mobile device, *apps*) for short.

You can write computer programs in a **high-level programming language** such as Java, Visual Basic, C++, or C#. A high-level programming language allows you to use English-like, easy-to-remember terms such as *read*, *write*, and *add*. These languages are called high-level languages to distinguish them from **low-level languages** that correspond closely to a computer's circuitry and are not as easily read or understood. Because they correspond to circuitry, low-level languages must be customized for every type of machine on which a program runs.

All computer programs ultimately are converted to the lowest level language, which is machine language. **Machine language**, or **machine code**, is the most basic set of instructions that a computer can execute. Each type of processor (the internal hardware that handles computer instructions) has its own set of machine language instructions. Programmers often describe machine language using 1s and 0s to represent the on-and-off circuitry of computer systems.

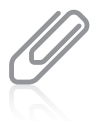

The system that uses only 1s and 0s is the *binary numbering system*. Appendix B describes the binary system in detail. Later in this chapter, you will learn that *bytecode* is the name for the binary code created when Java programs are converted to machine language.

Every programming language has its own **syntax**, or rules about how language elements are combined correctly to produce usable statements. For example, depending on the specific high-level language, you might use the verb *print* or *write* to produce output. All languages have a specific, limited vocabulary (the language's **keywords**) and a specific set of rules for using that vocabulary. When you are learning a computer programming language, such as Java, C++, or Visual Basic, you are learning the vocabulary and syntax for that language.

Using a programming language, programmers write a series of **program statements**, which are similar to English sentences. The statements carry out the program's tasks. Program statements are also known as **commands** because they are orders to the computer, such as *Output this word* or *Add these two numbers*.

After the program statements are written in a high-level programming language, a computer program called a **compiler** or **interpreter** translates the statements into machine language. A compiler translates an entire program before carrying out any statements, or **executing** them, whereas an interpreter translates one program statement at a time, executing a statement as soon as it is translated.

<span id="page-28-0"></span>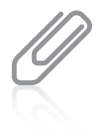

Whether you use a compiler or interpreter often depends on the programming language you use. For example, C++ is a compiled language, and Visual Basic is an interpreted language. Each type of translator has its supporters; programs written in compiled languages execute more quickly, whereas programs written in interpreted languages can be easier to develop and debug. Java uses the best of both technologies: a compiler to translate your programming statements and an interpreter to read the compiled code line by line when the program executes (also called **at run time**).

Compilers and interpreters issue one or more error messages each time they encounter an invalid program statement—that is, a statement containing a **syntax error**, or misuse of the language. Examples of syntax errors include misspelling a keyword or omitting a word that a statement requires. When a syntax error is detected, the programmer can correct the error and attempt another translation. Repairing all syntax errors is the first part of the process of **debugging** a program—freeing the program of all flaws or errors, also known as **bugs**. Figure 1-1 illustrates the steps a programmer takes while developing an executable program. You will learn more about debugging Java programs later in this chapter.

As Figure 1-1 shows, you might write a program that compiles successfully (that is, it contains no syntax errors), but it still might not be a correct program because it might contain one or more logic errors. A **logic error** is a bug that allows a program to run, but that causes it to operate incorrectly. Correct logic requires that all the right commands be issued in the appropriate order. Examples of logic errors include multiplying two values when you meant to divide them or producing output prior to obtaining the appropriate input. When you develop a program of any significant size, you should plan its logic before you write any program statements.

Correcting logic errors is much more difficult than correcting syntax errors. Syntax errors are discovered by the language translator when you compile a program, but a program can be free of syntax errors and execute while still retaining logic errors. Sometimes you can find logic errors by carefully examining the structure of your program (when a group of programmers do this together, it is called a *structured walkthrough*), but sometimes you can identify logic errors only when you examine a program's output. For example, if you know an employee's paycheck should contain the value \$4,000, but when you examine a payroll program's output you see that it holds \$40, then a logic error has occurred. Perhaps an incorrect calculation was performed, or maybe the hours worked value was output by mistake instead of the net pay value. When output is incorrect, the programmer must carefully examine all the statements within the program, revise or move the offending statements, and translate and test the program again.

Just because a program produces correct output does not mean it is free from logic errors. For example, suppose that a program should multiply two values entered by the user, that the user enters two 2s, and the output is 4. The program might actually be adding the values by mistake. The programmer would discover the logic error only by entering different values, such as 5 and 7, and examining the result.

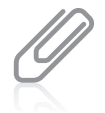

Programmers call some logic errors **semantic errors**. For example, if you misspell a programming language word, you commit a syntax error, but if you use a correct word in the wrong context, you commit a semantic error.

**4**

<span id="page-29-0"></span>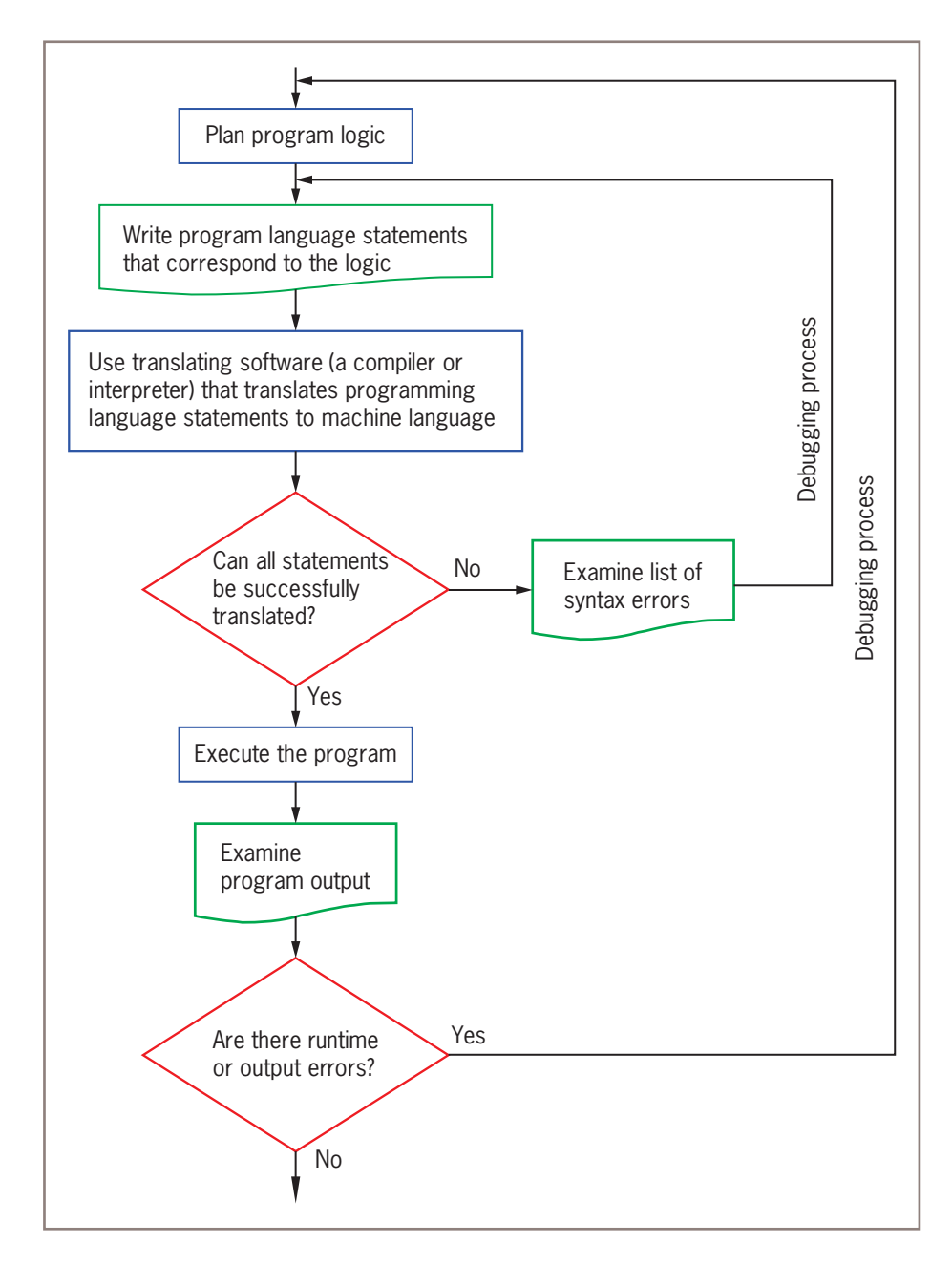

**Figure 1-1** The program development process

# **TWO TRUTHS & A LIE**

## Learning Programming Terminology

<span id="page-30-0"></span>In each "Two Truths & a Lie" section, two of the numbered statements are true, and one is false. Identify the false statement and explain why it is false.

- 1. Unlike a low-level programming language, a high-level programming language allows you to use a vocabulary of reasonable terms instead of the sequences of on-and-off switches that perform the corresponding tasks.
- 2. A syntax error occurs when you violate the rules of a language; locating and repairing all syntax errors is part of the process of debugging a program.
- 3. Logic errors are fairly easy to find because the software that translates a program finds all the logic errors for you.

The false statement is #3. A language translator finds syntax errors, but logic errors can still exist in a program that is free of syntax errors.

# **Comparing Procedural and Object-Oriented Programming Concepts**

Procedural programming and object-oriented programming describe two different approaches to writing computer programs.

# Procedural Programming

**Procedural programming** is a style of programming in which operations are executed one after another in sequence.

The typical procedural program defines and uses named computer memory locations that are called **variables**. Variables hold the data a program uses. For example, data might be read from an input device and stored in a location the programmer has named rateOfPay. The variable value might be used in an arithmetic statement, used as the basis for a decision, sent to an output device, or have other operations performed with it. The data stored in a variable can change, or vary, during a program's execution.

For convenience, the individual operations used in a computer program are often grouped into logical units called **procedures**. For example, a series of four or five comparisons and calculations that together determine a person's federal withholding tax value might be grouped as a procedure named calculateFederalWithholding(). (As a convention, this book will show parentheses following every procedure name.) As a procedural computer executes its statements, it can sometimes pause to call a procedure. When a program

<span id="page-31-0"></span>**calls a procedure**, the current logic is temporarily suspended so that the procedure's commands can execute. A single procedural program might contain any number of procedure calls. Procedures are also called *modules, methods, functions*, and *subroutines*. Users of different programming languages tend to use different terms. As you will learn later in this chapter, Java programmers most frequently use the term *method*.

# Object-Oriented Programming

Object-oriented programming is an extension of procedural programming in which you take a slightly different approach to writing computer programs. Writing **object-oriented programs** involves:

- Creating classes, which are blueprints for objects
- Creating objects, which are specific instances of those classes
- Creating applications that manipulate or use those objects

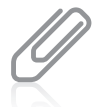

Programmers use *OO* as an abbreviation for *object-oriented*; it is pronounced "oh oh." Object-oriented programming is abbreviated *OOP*, and pronounced to rhyme with *soup*.

Originally, object-oriented programming was used most frequently for two major types of applications:

- **Computer simulations**, which attempt to mimic real-world activities so that their processes can be improved or so that users can better understand how the real-world processes operate
- **Graphical user interfaces**, or **GUIs** (pronounced *gooeys*), which allow users to interact with a program in a graphical environment

Thinking about objects in these two types of applications makes sense. For example, a city might want to develop a program that simulates traffic patterns and controls traffic signals to help prevent tie-ups. Programmers would create classes for objects such as cars and pedestrians that contain their own data and rules for behavior. For example, each car has a speed and a method for changing that speed. The specific instances of cars could be set in motion to create a simulation of a real city at rush hour.

Creating a GUI environment for users is also a natural use for object orientation. It is easy to think of the components a user manipulates on a computer screen, such as buttons and scroll bars, as similar to real-world objects. Each GUI object contains data—for example, a button on a screen has a specific size and color. Each object also contains behaviors—for example, each button can be clicked and reacts in a specific way when clicked. Some people consider the term *object-oriented programming* to be synonymous with GUI programming, but object-oriented programming means more. Although many GUI programs are object oriented, not all object-oriented programs use GUI objects. Modern businesses use object-oriented design techniques when developing all sorts of

<span id="page-32-0"></span>business applications, whether they are GUI applications or not. In the first 13 chapters of this book, you will learn object-oriented techniques that are appropriate for any program type; in the last chapters, you will apply what you have learned about those techniques specifically to GUI applications.

Understanding object-oriented programming requires grasping three basic concepts:

- Encapsulation as it applies to classes as objects
- **Inheritance**
- Polymorphism

# Understanding Classes, Objects, and Encapsulation

In object-oriented terminology, a **class** is a group or collection of objects with common properties. In the same way that a blueprint exists before any houses are built from it, and a recipe exists before any cookies are baked from it, a class definition exists before any objects are created from it. A **class definition** describes what attributes its objects will have and what those objects will be able to do. **Attributes** are the characteristics that define an object; they are **properties** of the object. When you learn a programming language such as Java, you learn to work with two types of classes: those that have already been developed by the language's creators and your own new, customized classes.

An **object** is a specific, concrete **instance** of a class. Creating an instance is called **instantiation**. You can create objects from classes that you write and from classes written by other programmers, including Java's creators. The values contained in an object's properties often differentiate instances of the same class from one another. For example, the class Automobile describes what Automobile objects are like. Some properties of the Automobile class are make, model, year, and color. Each Automobile object possesses the same attributes, but not necessarily the same values for those attributes. One Automobile might be a 2014 white Ford Taurus and another might be a 2018 red Chevrolet Camaro. Similarly, your dog has the properties of all Dogs, including a breed, name, age, and whether the dog's shots are current. The values of the properties of an object are referred to as the object's **state**. In other words, you can think of objects as roughly equivalent to nouns (words that describe a person, place, or thing), and of their attributes as similar to adjectives that describe the nouns.

When you understand an object's class, you understand the characteristics of the object. If your friend purchases an Automobile, you know it has a model name, and if your friend gets a Dog, you know the dog has a breed. Knowing what attributes exist for classes allows you to ask appropriate questions about the states or values of those attributes. For example, you might ask how many miles the car gets per gallon, but you would not ask whether the car has had shots. Similarly, in a GUI operating environment, you expect each component to have specific, consistent attributes and methods, such as a window having a title bar and a close button, because each component gains these properties as a member of the general class of GUI components. Figure 1-2 shows the relationship of some Dog objects to the Dog class.

<span id="page-33-0"></span>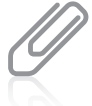

By convention, programmers using Java begin their class names with an uppercase letter. Thus, the class that defines the attributes and methods of an automobile probably would be named Automobile, and the class for dogs probably would be named Dog. This convention, however, is not required to produce a workable program.

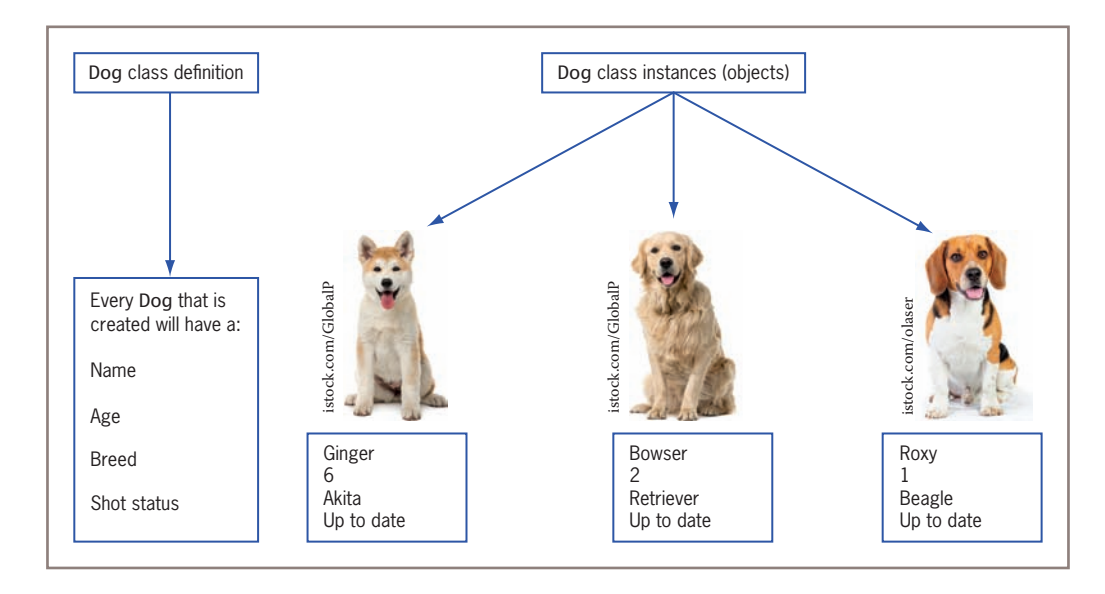

**Figure 1-2** Dog class definition and some objects created from it

Besides defining properties, classes define methods their objects can use. A **method** is a self-contained block of program code that carries out some action, similar to a procedure in a procedural program. An Automobile, for example, might have methods for moving forward, moving backward, and determining the status of its gas tank. Similarly, a Dog might have methods for walking, eating, and determining its name, and a program's GUI components might have methods for maximizing and minimizing them as well as determining their size. In other words, if objects are similar to nouns, then methods are similar to verbs.

In object-oriented classes, attributes and methods are encapsulated into objects. **Encapsulation** refers to two closely related object-oriented notions:

- Encapsulation is the enclosure of data and methods within an object. Encapsulation allows you to treat all of an object's methods and data as a single entity. Just as an actual dog contains all of its attributes and abilities, so would a program's Dog object.
- Encapsulation also refers to the concealment of an object's data and methods from outside sources. Concealing data is sometimes called *information hiding*, and concealing how methods work is *implementation hiding*; you will learn more about both terms in the chapter "Using Methods, Classes, and Objects." Encapsulation lets you hide specific object attributes and methods from outside sources and provides the security that keeps data and methods safe from inadvertent changes.

<span id="page-34-0"></span>If an object's methods are well written, the user can be unaware of the low-level details of how the methods are executed, and the user must simply understand the interface or interaction between the method and the object. For example, if you can fill your Automobile with gasoline, it is because you understand the interface between the gas pump nozzle and the vehicle's gas tank opening. You don't need to understand how the pump works mechanically or where the gas tank is located inside your vehicle. If you can read your speedometer, it does not matter how the displayed figure is calculated. As a matter of fact, if someone produces a superior, more accurate speed-determining device and inserts it in your Automobile, you don't have to know or care how it operates, as long as your interface remains the same. The same principles apply to well-constructed classes used in object-oriented programs—programs that use classes only need to work with interfaces.

# Understanding Inheritance and Polymorphism

An important feature of object-oriented program design that differentiates it from procedural program design is **inheritance**—the ability to create classes that share the attributes and methods of existing classes, but with more specific features. For example, Automobile is a class, and all Automobile objects share many traits and abilities. Convertible is a class that inherits from the Automobile class; a Convertible is a type of Automobile that has and can do everything a "plain" Automobile does—but with an added ability to lower its top. (In turn, Automobile inherits from the Vehicle class.) Convertible is not an object—it is a class. A specific Convertible is an object—for example, my1967BlueMustangConvertible.

Inheritance helps you understand real-world objects. For example, the first time you encounter a convertible, you already understand how the ignition, brakes, door locks, and other systems work because you realize that a convertible is a type of automobile. Therefore, you need to be concerned only with the attributes and methods that are "new" with a convertible. The advantages in programming are the same—you can build new classes based on existing classes and concentrate on the specialized features you are adding.

A final important concept in object-oriented terminology (that does not exist in procedural programming terminology) is **polymorphism**. Literally, polymorphism means *many forms*—it describes the feature of languages that allows the same word or symbol to be interpreted correctly in different situations based on the context. For example, although the classes Automobile, Sailboat, and Airplane all inherit from Vehicle, methods such as turn and stop work differently for instances of those classes. The advantages of polymorphism will become more apparent when you begin to create GUI applications containing features such as windows, buttons, and menu bars. In a GUI application, it is convenient to remember one method name, such as setColor or setHeight, and have it work correctly no matter what type of object you are modifying.

When you see a plus sign (+) between two numbers, you understand they are being added. When you see it carved in a tree between two names, you understand that the names are linked romantically. Because the symbol has diverse meanings based on context, it is polymorphic. Chapters 10 and 11 provide more information about inheritance and polymorphism and how they are implemented in Java. Using Java, you can write either procedural or object-oriented programs. In this book, you will learn about how to do both.

<span id="page-35-0"></span>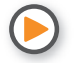

Watch the video *Object-Oriented Programming*.

# **TWO TRUTHS & A LIE**

Comparing Procedural and Object-Oriented Programming Concepts

- 1. An instance of a class is a created object that possesses the attributes and methods described in the class definition.
- 2. Encapsulation protects data by hiding it within an object.
- 3. Polymorphism is the ability to create classes that share the attributes and methods of existing classes, but with more specific features.

The false statement is #3. Inheritance is the ability to create classes that share the attributes and methods of existing classes, but with more specific features; polymorphism describes the ability to use one term to cause multiple actions.

# **Features of the Java Programming Language**

**Java** was developed by Sun Microsystems as an object-oriented language for general-purpose business applications and for interactive, World Wide Web-based Internet applications. (Sun was later acquired by Oracle Corporation.) Some of the advantages that make Java a popular language are its security features and the fact that it is **architecturally neutral**. That means that, unlike many other languages, you can use Java to write a program that runs on any operating system (such as Windows, Mac OS, or Linux) or device (such as PCs, phones, and tablet computers).

Java can be run on a wide variety of computers and devices because it does not execute instructions on a computer directly. Instead, Java runs on a hypothetical computer known as the **Java Virtual Machine (JVM)**. When programmers call the JVM *hypothetical*, they mean it is not a physical entity created from hardware, but is composed only of software.

Figure 1-3 shows the Java environment. Programming statements written in a high-level programming language are **source code**. When you write a Java program, you first construct the source code using a plain text editor such as Notepad, or you can use a development environment such as Eclipse, NetBeans, or jGRASP. A **development environment** is a set of tools that help you write programs by providing such features as displaying a language's keywords in color.

The Java source code statements you write are saved in a file; then, the Java compiler converts the source code into a binary program of **bytecode**. A program called the **Java interpreter** then checks the bytecode and communicates with the operating system, executing the bytecode instructions line by line within the JVM. Because
the Java program is isolated from the operating system, it is also insulated from the particular hardware on which it is run. Because of this insulation, the JVM provides security against intruders accessing your computer's hardware through the operating system. Therefore, Java is more secure than other languages. Another advantage provided by the JVM means less work for programmers—when using other programming languages, software vendors usually have to produce multiple versions of the same product (a Windows version, Macintosh version, UNIX version, Linux version, and so on) so all users can run the program. With Java, one program version runs on all these platforms. **"Write once, run anywhere" (WORA)** is the slogan developed by Sun Microsystems to describe the ability of one Java program version to work correctly on multiple platforms.

Java also is simpler to use than many other object-oriented languages. Java is modeled after C++. Although neither language is easy to read or understand on first exposure, Java does eliminate some of the most difficult-to-understand features in C++, such as pointers and multiple inheritance.

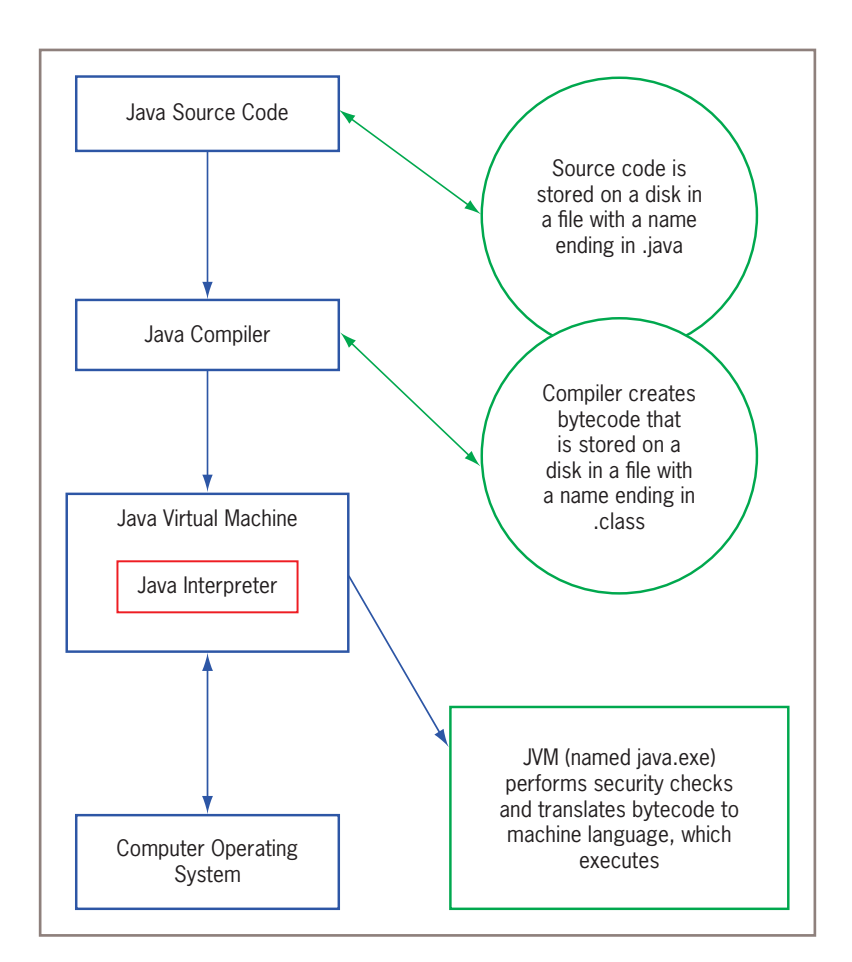

**Figure 1-3** The Java environment

### **11**

You can write two types of Java applications:

- **Console applications**, which support character or text output to a computer screen
- **Windowed applications**, which create a GUI with elements such as menus, toolbars, and dialog boxes

Console applications are the easier applications to create; you start using them in the next section. You will create your first simple GUI application later in this chapter.

# **TWO TRUTHS & A LIE**

Features of the Java Programming Language

- 1. Java was developed to be architecturally neutral, which means that anyone can build an application without extensive study.
- 2. After you write a Java program, the compiler converts the source code into a binary program of bytecode.
- 3. You can create both console applications and windowed applications using Java.

The false statement is #1. Java was developed to be architecturally neutral, which means that you can use Java to write a program that will run on any platform.

# **Analyzing a Java Application that Produces Console Output**

At first glance, even the simplest Java application involves a fair amount of confusing syntax. Consider the application in Figure 1-4. This program is written on seven lines, and its only task is to display *First Java application* on the screen.

```
public class First
{
    public static void main(String[] args)
    {
       System.out.println("First Java application");
    }
}
```
#### **Figure 1-4** The First class

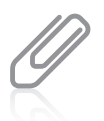

In program code in figures in this book, Java keywords as well as  $true$ ,  $false$ , and  $null$  are blue, and all other program elements are black. A complete list of Java keywords is shown later in this chapter.

### WOW! eBook www.wowebook.org

### **12**

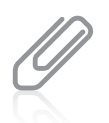

The code for every complete program shown in this book is available in a set of student files you can download so that you can execute the programs on your own computer.

### Understanding the Statement that Produces the Output

Although the program in Figure 1-4 occupies several lines, it contains only one Java programming statement. This statement does the actual work of the program:

System.out.println("First Java application");

Like all Java statements, this one ends with a semicolon. Most Java programming statements can be spread across as many lines as you choose, as long as you place line breaks in appropriate places. For example, in the program in Figure 1-4, you could place a line break before or after the opening parenthesis, or before or after the closing parenthesis. However, you usually want to place a short statement on a single line.

The text *First Java application* is a **literal string** of characters—a series of characters that will appear in output exactly as entered. Any literal string in Java is written between double quotation marks. In Java, a literal string cannot be broken and placed on multiple lines. Figure 1-5 labels this string and the other parts of the statement.

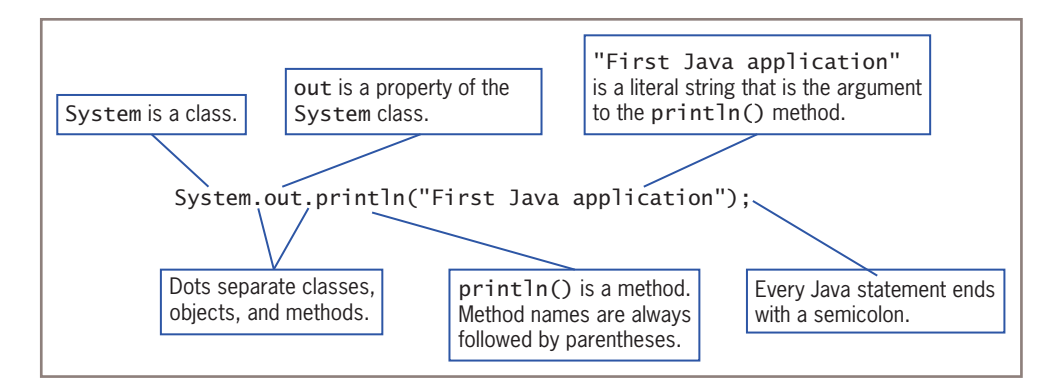

**Figure 1-5** Anatomy of a Java statement

The string First Java application appears within parentheses because the string is an argument to a method, and arguments to methods always appear within parentheses following the method name. **Arguments** are pieces of information that are sent into a method. The act of sending arguments to a method is called **passing arguments** to the method.

As an analogy, consider placing a catalog order with a company that sells sporting goods. Processing a catalog order is a method that consists of a set of standard procedures—recording the order, checking the availability of the item, pulling the item

from the warehouse, and so on. Each catalog order also requires a set of data items, such as which item number you are ordering and the quantity of the item desired; these data items can be considered the arguments to the order-processing method. If you order two of item 5432 from a catalog, you expect different results than if you order 1,000 of item 9008. Likewise, if you pass the argument "Happy Holidays" to a Java display method, you expect different results than if you pass the argument "First Java application".

Within the statement System.out.println("First Java application");, the method to which you are passing "First Java application" is named println(). The Java methods println() and print() both produce output. With println(), after the output is displayed, the insertion point moves to the following line so that subsequent output appears on a new line. With print(), however, the insertion point does not advance to a new line, so subsequent output appears at the end of the current line.

When you call a method, you always use parentheses following the method name. In this book, you will learn about many methods that require arguments between their parentheses, and many others for which you leave the parentheses empty. The println() method can be used with no arguments when you want to output a blank line. Later in this chapter, you will learn about a method named showMessageDialog() that requires two arguments. Other methods require more.

Within the statement System.out.println("First Java application");, out is an object that is a property of the System class, one that refers to the **standard output device** for a system, normally the monitor. The out object itself is an instance of the PrintStream class, which contains several methods, including println(). Technically, you could create the out object and write the instructions within the println() method yourself, but it would be time consuming, and the creators of Java assumed you would want to frequently display output on a screen. Therefore, the System and PrintStream classes, the out object, and the println() method were created as a convenience to the programmer.

Within the statement System.out.println("First Java application");, System is a class. Therefore, System defines attributes for System objects, just as the Dog class defines the attributes for Dog objects. One of the System attributes is out. (You can probably guess that another attribute is in and that it represents an input device.)

The dots (periods) in System.out.println() are used to separate the names of the components in the statement. You will use this format repeatedly in your Java programs. Java is case sensitive; the class named System is a completely different class from one named system, SYSTEM, or even sYsTeM, and out is a different object from one named Out or OUT. You must pay close attention to using correct uppercase and lowercase values when you write Java programs.

So, the statement that displays the string "First Java application" contains a class, an object reference, a method call, a method argument, and a statement-ending semicolon, but the statement cannot stand alone; it is embedded within a class, as shown in Figure 1-4.

# Understanding the First Class

Everything that you use within a Java program must be part of a class. When you write public class First, you are defining a class for which you have chosen the name First. You can define a Java class using any name or **identifier** you need, as long as it meets the following requirements:

- A Java identifier must begin with a letter of the English alphabet, a non-English letter (such as  $\alpha$  or  $\pi$ ), an underscore, or a dollar sign. A class name cannot begin with a digit.
- A Java identifier can contain only letters, digits, underscores, or dollar signs.
- A Java identifier cannot be a reserved keyword, such as public or class. (See Table 1-1 for a list of reserved keywords.)
- A Java identifier cannot be one of the following values: true, false, or null. These are not keywords (they are primitive values), but they are reserved and cannot be used.

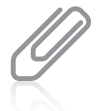

Java is based on **Unicode**, which is an international system of character representation. The term *letter* indicates English-language letters as well as characters from Arabic, Greek, and other alphabets. You can learn more about Unicode in Appendix B.

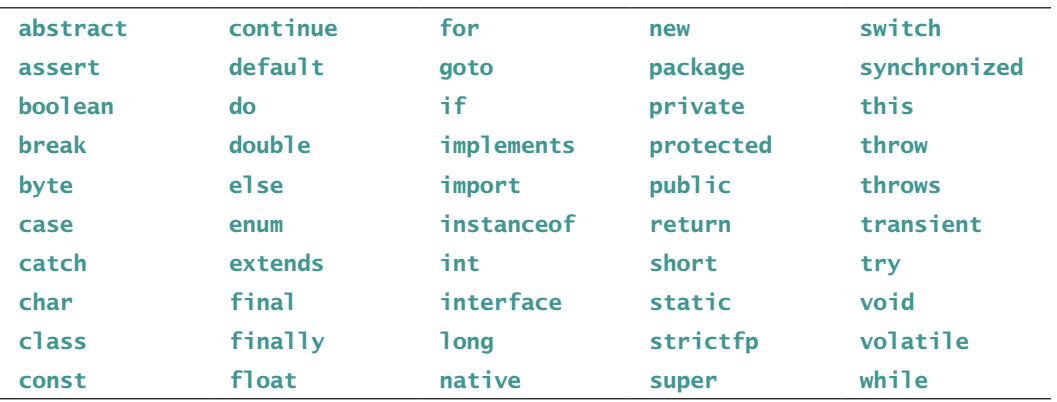

### **Table 1-1** Java reserved keywords

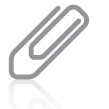

Although const and goto are reserved as keywords, they are not used in Java programs, and they have no function. Both words are used in other languages and were reserved in case developers of future versions of Java wanted to implement them.

It is a Java standard, although not a requirement, to begin class identifiers with an uppercase letter and employ other uppercase letters as needed to improve readability. (By contrast, method identifiers, like println(), conventionally begin with a lowercase letter.) The style that joins words in which each word begins with an uppercase letter is called **Pascal casing**, or sometimes **upper camel casing**. You should follow established conventions for Java so your programs will be easy for other programmers to interpret and follow. This book uses established Java programming conventions.<br>**WOW! eBook** 

### www.wowebook.org

Table 1-2 lists some valid and conventional class names that you could use when writing programs in Java. Table 1-3 provides some examples of class names that *could* be used in Java (if you use these class names, the class will compile) but that are unconventional and not recommended. Table 1-4 provides some class name examples that are illegal.

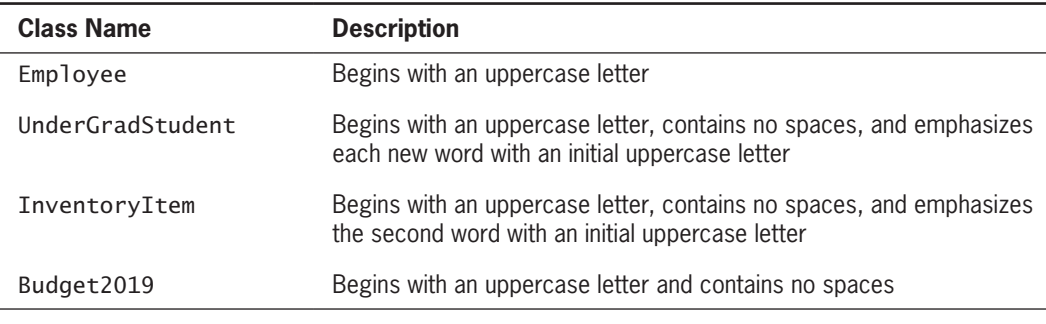

### **Table 1-2** Some valid class names in Java

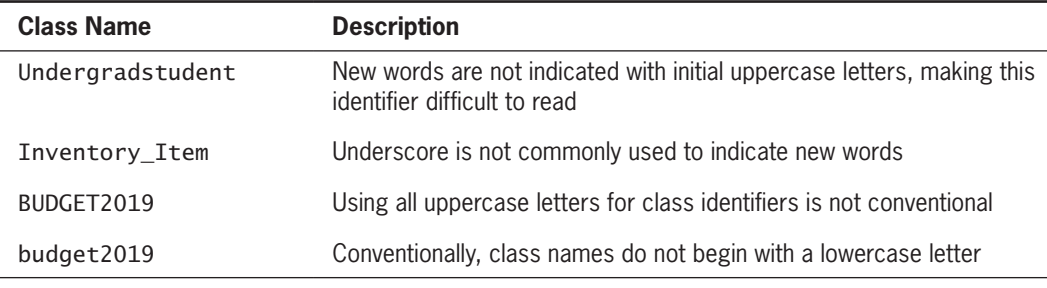

 **Table 1-3** Legal but unconventional and nonrecommended class names in Java

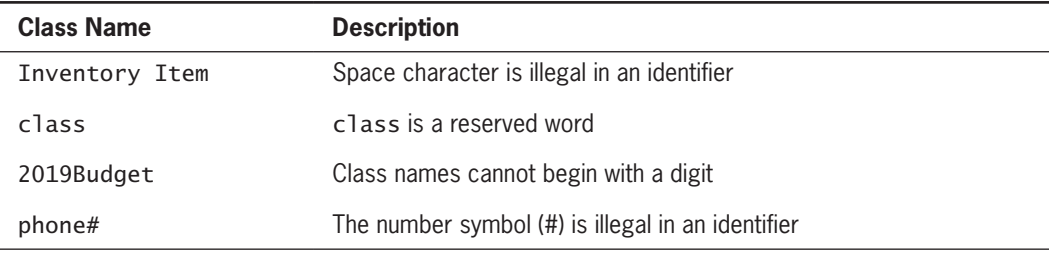

**Table 1-4** Some illegal class names in Java

Figure 1-6 shows the parts of the First class shell in its first, second, and last lines—its header, and its opening and closing curly braces. The header contains the keyword class, which identifies First as a class. The keyword public is an access specifier. An **access specifier** defines the circumstances under which a class can be accessed and the other classes that have the right to use a class. Public access is the most liberal type of access; you will learn about public access and other types of access in the chapter "Using Methods, Classes, and Objects."

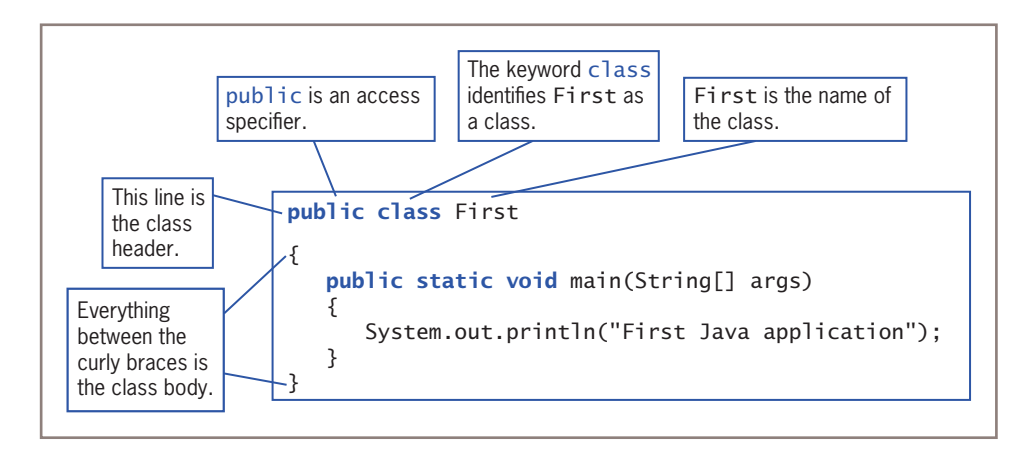

### **Figure 1-6** The parts of a typical class

After the class header, you enclose the contents of a class within curly braces ({ and }); any data items and methods between the curly braces make up the **class body**. A class body can be composed of any number of data items and methods. In Figure 1-6 (and again in Figure 1-7), the class First contains four lines between the curly braces; these will be described in the next section.

### Understanding the main() Method

The main() method in Figure 1-7 is made up of the four lines between the curly braces of the First class.

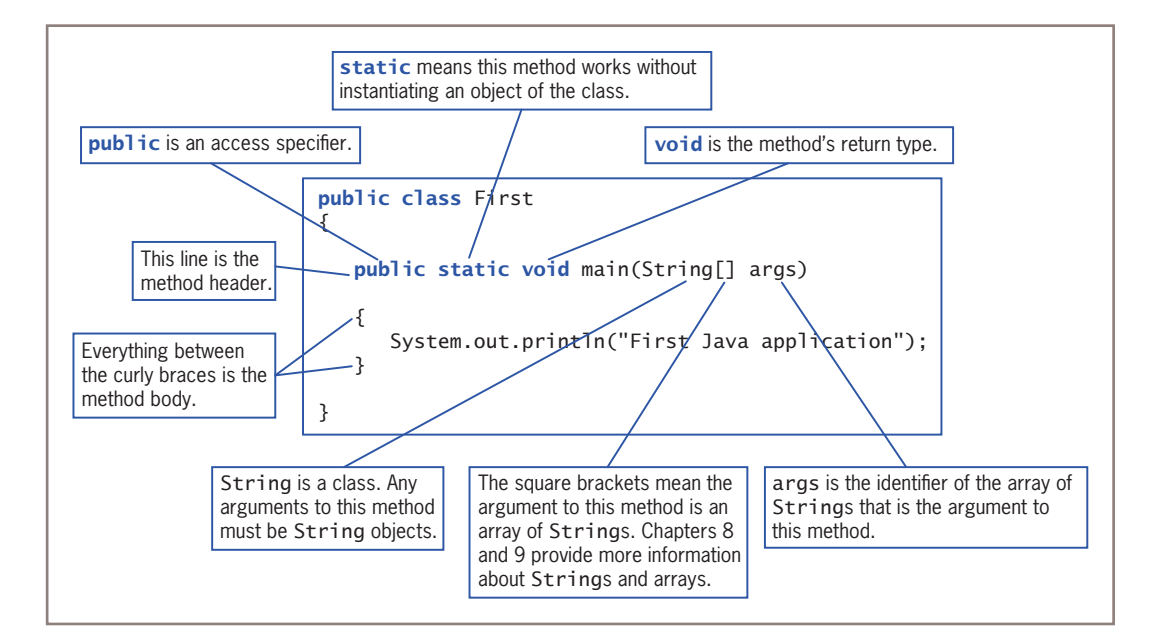

**Figure 1-7** The parts of a typical main() method<br>**WOW! eBook** www.wowebook.org

The method header is public static void main(String[] args). The meaning and purpose of each of the terms used in the method header will become clearer as you complete this textbook; a brief explanation will suffice for now.

- The keyword **public** is an access specifier, just as it is when you use it to define the First class.
- The keyword **static** means that a method is accessible and usable even though no objects of the class exist.
- The keyword **void** indicates that the main() method does not return any value when it is called. This doesn't mean that main() doesn't produce output—in fact, the method does. It only means that the main() method does not send any value back to any other method that might use it. You will learn more about return values in the chapter "Methods, Classes, and Objects."
- The name of the method is main(). As is the convention with Java methods, its identifier begins with a lowercase letter. Not all classes have a main() method; in fact, many do not. All Java *applications*, however, must include a class containing a public method named main(), and most Java applications have additional classes and methods. When you execute a Java application, the JVM always executes the main() method first.
- In the method header, the contents between the parentheses, String[] args, represent the type of argument that can be passed to the main() method, just as the string "First Java application" is an argument passed to the println() method. String is a Java class that can be used to hold character strings (according to Java convention, it begins with an uppercase letter, like other classes). The brackets following String mean that argument is a list of Strings. You will learn more about the String class and lists, or *arrays*, in Chapters 7, 8, and 9.) The identifier args is used to hold any String objects that might be sent to the main() method. The main() method could do something with those arguments, such as display them, but in Figure 1-4, the main() method does not actually use the args identifier. Nevertheless, you must place an identifier within the main() method's parentheses. The identifier does not need to be named args—it could be any legal Java identifier—but the name args is traditional.

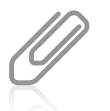

In this book, you won't pass any arguments to a program's  $\text{main}()$  method, but when you run a program, you could. Even though you pass no arguments, the  $main()$  method must contain String [] and a legal identifier (such as args) within its parentheses.

The simple application originally shown in Figure 1-4 has many pieces to remember. However, for now you can use the Java code shown in Figure 1-8 as a shell, in which you replace AnyClassName with a class name you choose and the line /\*\*\*\*\*\*/ with any statements that you want to execute.

### WOW! eBook www.wowebook.org

#### **18**

```
public class AnyClassName
{
    public static void main(String[] args)
\{ /******/
    }
}
```
**Figure 1-8** Shell code

### Indent Style

In general, whitespace is optional in Java. **Whitespace** is any combination of nonprinting characters. You use whitespace to organize your program code and make it easier to read. You can insert whitespace between words or lines in your program code by typing spaces, tabs, or blank lines because the compiler ignores these extra spaces. However, you cannot use whitespace within an identifier or keyword, or surrounding the dots in any class-object-method combination.

For every opening curly brace ({) in a Java program, there must be a corresponding closing curly brace (}), but the placement of the opening and closing curly braces is not important to the compiler. For example, the following class executes in exactly the same way as the one shown in Figure 1-4. The only difference is the layout of the braces—the line breaks occur in different locations.

```
public class First{
    public static void main(String[] args){
        System.out.println("First Java application"); 
    }
}
```
The indent style shown in the preceding example, in which opening braces do not stand alone on separate lines, is known as the **K & R style** and is named for Kernighan and Ritchie, who wrote the first book about the C programming language. The indent style shown in Figures 1-4, 1-6, and 1-7, in which curly braces are aligned and each occupies its own line, is called the **Allman style** and is named for Eric Allman, a programmer who popularized the style. The Allman style is used throughout this book. However, Java programmers use a variety of indent styles, and all can produce workable Java programs. When you write your own code, you should develop a consistent style. In school, your instructor might have a preferred style, and when you get a job as a Java programmer, your organization most likely will have a preferred style. With many development environments, indentations are made for you automatically as you type.

Most programmers indent a method's statements a few spaces more than its curly braces. Some programmers indent two spaces, some three, and some four. Some programmers use the Tab key to create indentations, but others are opposed to this practice because the Tab key can indicate different indentation sizes on different systems. Some programmers don't care whether tabs or spaces are used, as long as they are not mixed in the same program. The Java compiler does not care how you indent. Again, the most important rule is to develop a consistent style of which your organization approves.<br><mark>WOW! eBook</mark>

# www.wowebook.org

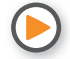

Watch the video *A Java Program*.

### Saving a Java Class

When you write a Java class, you must save it using a writable storage medium such as a disk, DVD, or USB device. In Java, if a class is public (that is, if you use the public access specifier before the class name), you must save the class in a file with exactly the same name and a .*java* extension. For example, the First class must be stored in a file named First. java. The class name and filename must match exactly, including the use of uppercase and lowercase characters. If the extension is not .*java*, the Java compiler does not recognize the file as containing a Java class. Appendix A contains additional information about saving a Java application.

# **TWO TRUTHS & A LIE**

Analyzing a Java Application that Produces Console Output

- 1. In the method header public static void main(String[] args), the word public is an access specifier.
- 2. In the method header public static void main(String[] args), the word static means that a method is accessible and usable, even though no objects of the class exist.
- 3. In the method header public static void main(String[] args), the word void means that the main() method is an empty method.

lhe false statement is #3. In the method header published void fon 2000 bodfom () nism 9df fan ansam biov biow 9df (2pm Lloning) nism return any value when it is called.

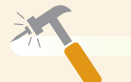

*You Do It*

### *Your First Application*

Now that you understand the basics of an application written in Java, you are ready to enter your own Java application into a text editor. It is a tradition among programmers that the first program you write in any language produces "Hello, world!" as its output.

*(continues)*

### *(continued)*

You will create such a program now. You can use any text editor, such as Notepad or TextPad, or a development environment, such as jGRASP.

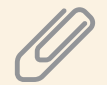

It is best to use the simplest available text editor when writing Java programs. Multifeatured word-processing programs save documents as much larger files because of all the built-in features, such as font styles and margin settings, which the Java compiler cannot interpret. Additionally, one school of thought is that you should use a simple text editor such as Notepad because it does not provide features such as automatically completing statements for you or color-coding language features, thus forcing you to better learn all the nuances of the language.

- 1. Start the text editor, and then open a new document.
- 2. Type the class header as follows:

#### public class Hello

In this example, the class name is Hello. You can use any valid name you want for the class. If you choose *Hello*, you always must refer to the class as *Hello*, and not as *hello*, because Java is case sensitive.

- 3. Press **Enter** once, type **{** (opening curly brace), press **Enter** again, and type **}** (closing curly brace). You will add the main() method between these curly braces. Although it is not required, the convention used in this book is to place each curly brace on its own line and to align opening and closing curly brace pairs with each other. Using this format makes your code easier to read.
- 4. As shown in Figure 1-9, add the main() method header between the curly braces, and then type a set of curly braces for main().

```
public class Hello
{
    public static void main(String[] args)
    {
    }
}
```
**Figure 1-9** The main() method shell for the Hello class

5. Next, add the statement within the main() method that will produce the output *Hello, world!*. Use Figure 1-10 as a guide for adding the println() statement to the main() method.

*(continues)*

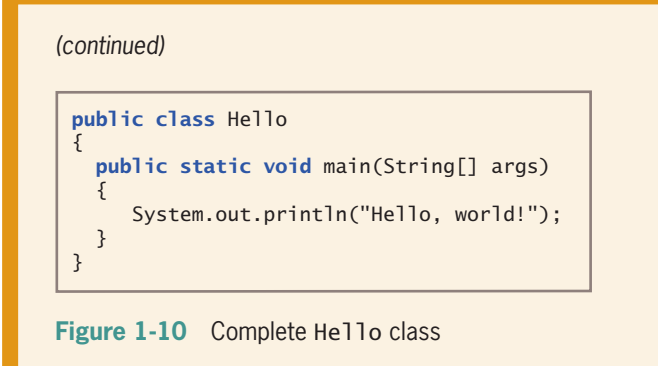

6. Save the application as **Hello.java**. The class name and filename must match exactly, and you must use the .*java* extension.

## **Compiling a Java Class and Correcting Syntax Errors**

After you write and save an application, two steps must occur before you can view the application's output.

- 1. You must compile the class you wrote (called the *source code*) into bytecode.
- 2. You must use the Java interpreter to translate the bytecode into executable statements.

### Compiling a Java Class

If you are using a development environment such as jGRASP, you can compile your program by clicking the Compile button, or by clicking the Build menu and selecting Compile. If you are using a text editor such as Notepad, you can compile your source code file from the command line. Your prompt should show the folder or directory where your program file is stored. Then, you type javac followed by the name of the file that contains the source code. For example, to compile a file named First.java, you type the following and then press Enter:

javac First.java

Compiling the program will produce one of three outcomes:

- You receive a message such as 'javac' is not recognized as an internal or external command, operable program or batch file.
- You receive one or more programming language error messages.
- You receive no messages, which means that the application compiled successfully.

### Compiling a Java Class and Correcting Syntax Errors

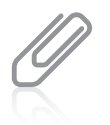

When compiling, if the source code file is not in the current path, you can type a full path with the filename. For example:

javac c:\java\MyClasses\Chapter.01\First.java

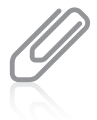

In a DOS environment, you can change directories using the cd command. For example, to change from the current directory to a subdirectory named MyClasses, you type cd MyClasses and press Enter. Within any directory, you can back up to the root directory by typing  $cd\$  and pressing Enter.

If you receive an error message that the command is not recognized, it might mean one of the following:

- You misspelled the command javac.
- You misspelled the filename.
- You are not within the correct subfolder or subdirectory on your command line.
- Java was not installed properly. (See Appendix A for information about installation.)

If you receive a programming language error message, it means the source code has one or more syntax errors. Recall that a syntax error is a programming error that occurs when you introduce typing errors into your program or use the programming language incorrectly. For example, if your class name is  $first$  (with a lowercase  $f$ ) in the source code but you saved the file as First.java (with an uppercase *F* ), you will receive an error message when you compile the application. The error message will be similar to *class first is public, should be declared in a file named first.java* because *first* and *First* are not the same in a case-sensitive language. If this error occurs, you must reopen the text file that contains the source code and make the necessary corrections, and then save the file and attempt to compile it again.

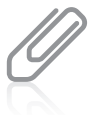

Appendix A contains information about troubleshooting, including how to change filenames in a Windows environment.

If you receive no error messages after compiling the code in a file named First.java, the application compiled successfully. In that case, a file named First.class is created and saved in the same folder as the text file that holds the source code. After a successful compile, you can execute the program (run the class file) on any computer that has a Java language interpreter.

### Correcting Syntax Errors

Frequently, you might make typing errors as you enter Java statements into your text editor. When you issue the command to compile a class containing errors, the Java compiler produces one or more error messages. The exact error message that appears varies depending on the compiler you are using.

**24**

The FirstWithMissingSemicolon class shown in Figure 1-11 contains an error—the semicolon is missing at the end of the println() statement. (Of course, this class has been helpfully named to alert you to the error.) When you compile this class, an error message similar to the one shown in Figure 1-12 is displayed.

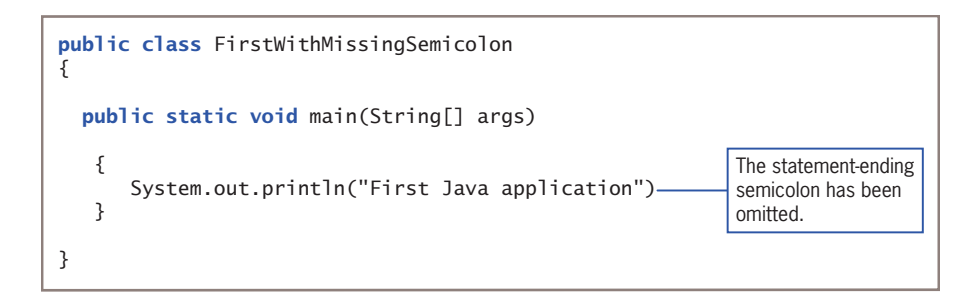

**Figure 1-11** The FirstWithMissingSemicolon class

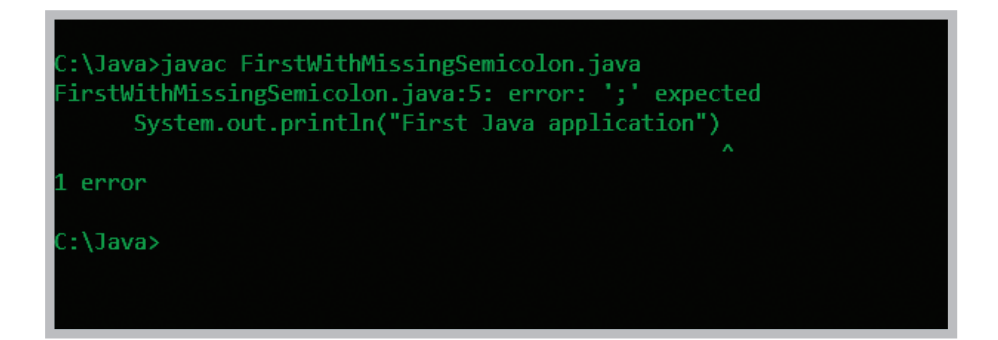

**Figure 1-12** Error message generated when the FirstWithMissingSemicolon class is compiled

The first line of the error message in Figure 1-12 displays the name of the file in which the error was found (FirstWithMissingSemicolon.java), the line number in which it was found (5), and the nature of the error ('*;*' *expected*). The next line of the error message displays the statement that contains the error, including a caret that points to the exact location where the error was first discovered. As you will see when you write and compile Java programs, the place where an error is discovered is not necessarily where the error was made. For example, sometimes an error is not discovered until the line that follows the line that contains the error. Fairly frequently, it takes a little detective work to interpret an error message and determine its cause.

Finally, the message generated in Figure 1-12 includes a count of the number of errors found—in this case, there is just one error. This error is an example of a **compile-time error**, or one in which the compiler detects a violation of language syntax rules and is unable to translate the source code to machine code.

When you compile a class, the compiler reports as many errors as it can find so that you can fix as many errors as possible. Sometimes, one error in syntax causes multiple WOW! eBook

#### www.wowebook.org

error messages that normally would not be errors if the first syntax error did not exist, so fixing one error might eliminate multiple error messages. Sometimes, when you fix a compile-time error and recompile a program, new error messages are generated. That's because when you fix the first error, the compiler can proceed beyond that point and possibly discover new errors. Of course, no programmer intends to type a program containing syntax errors, but when you do, the compiler finds them all for you.

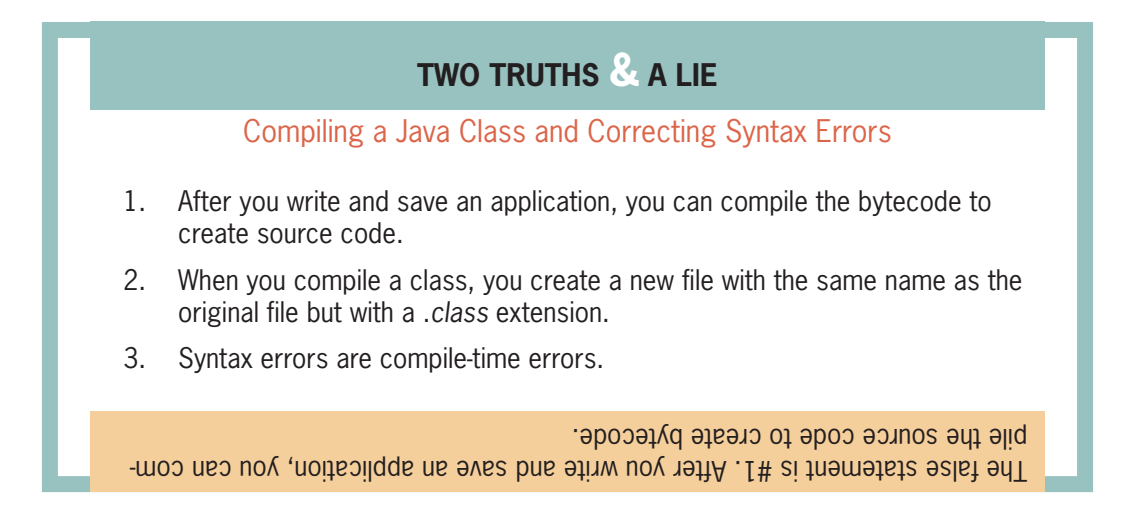

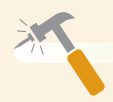

*You Do It*

#### *Compiling a Java Class*

You are ready to compile the Hello class that you created in the previous "You Do It" section.

- 1. If it is not still open on your screen, open the **Hello.java** file that you saved in the previous "You Do It" section.
- 2. If you are using jGRASP or another similar development environment, you can compile a program by clicking the **Compile** button. Otherwise, you can compile a program from the command prompt. Go to the command-line prompt for the drive and folder or subdirectory in which you saved Hello.java. At the command line, type:

#### javac Hello.java

After a few moments, you should return to the command prompt. If you see error messages instead, reread the previous section to discover whether you can determine the source of the error.

*(continues)*

#### *(continued)*

If the error message indicates that the command was not recognized, make sure that you spelled the javac command correctly, including using the correct case. Also, make sure you are using the correct directory or folder where the Hello.java file is stored.

If the error message indicates a language error, check your file against Figure1-10, making sure it matches exactly. Fix any errors, and compile the application again. If errors persist, read through the next section to see if you can discover the solution.

#### *Correcting Syntax Errors*

In this section, you examine error messages and gain firsthand experience with syntax errors.

- 1. If your version of the Hello class did not compile successfully, examine the syntax error messages. Now that you know the messages contain line numbers and carets to pinpoint mistakes, it might be easier for you to fix problems. After you determine the nature of any errors, resave the file and recompile it.
- 2. Even if your Hello class compiled successfully, you need to gain experience with error messages. Your student files contain a file named **HelloErrors.java**. Find this file and open it in your text editor. If you do not have access to the student files that accompany this book, you can type the file yourself, as shown in Figure 1-13.

```
public class HelloErrors
{
  public static void main(String[] args)
 {
      System.out.println("Hello");
      System.out.println("This is a test");
  }
}
```
#### **Figure 1-13** The HelloErrors class

3. Save the file as **HelloErrors.java** in the folder in which you want to work. Then compile the class using the following command to confirm that it compiles without error:

javac HelloErrors.java

*(continues)*

#### *(continued)*

4. In the first line of the file, remove the c from class, making the first line read public lass HelloErrors. Save the file and compile the program. Error messages are generated similar to those shown in Figure 1-14. Even though you changed only one keystroke in the file, four error messages appear. The first indicates that class, interface, or enum is expected in line 1. You haven't learned about the Java keywords enum or interface yet, but you know that you caused the error by altering the word class. The next three errors in lines 3, 6, and 7 show that the compile is continuing to look for one of the three keywords, but fails to find them.

```
:\Java>javac HelloErrors.java
HelloErrors.java:1: error: class, interface, or enum expected
ublic lass HelloErrors
HelloErrors.java:3: error: class, interface, or enum expected
  public static void main(String[] args)
HelloErrors.java:6: error: class, interface, or enum expected
     System.out.println("This is a test");
HelloErrors.java:7: error: class, interface, or enum expected
 errors
: \langle Java\rangle
```
**Figure 1-14** Error messages generated when class is misspelled in the HelloErrors program

- 5. Repair the program by reinserting the c in class. Save the file and compile it again. The program should compile successfully. In this case, when you fix one error, four error messages are removed.
- 6. Next, remove the word  $\nu$  oid from the third line of the program. Save the file and compile it. Figure 1-15 shows the error message, which indicates that a return type is required. The message does not indicate that void is missing because Java supports many return types for methods. In this case, however, void is the correct return type, so reinsert it into the correct place in the program, and then save and recompile the file.

*(continues)*

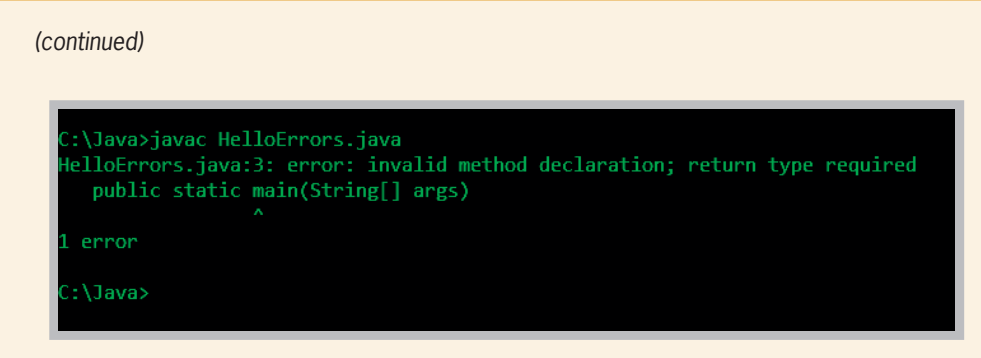

**Figure 1-15** Error message generated when void is omitted from the main() method header in the HelloErrors program

7. Remove the final closing curly brace from the HelloErrors program. Save the file and recompile it. Figure 1-16 shows the generated message "reached end of file while parsing." **Parsing** is the process the compiler uses to divide your source code into meaningful portions; the message means that the compiler was in the process of analyzing the code when the end of the file was encountered prematurely. If you repair the error by reinserting the closing curly brace, saving the file, and recompiling it, you remove the error message.

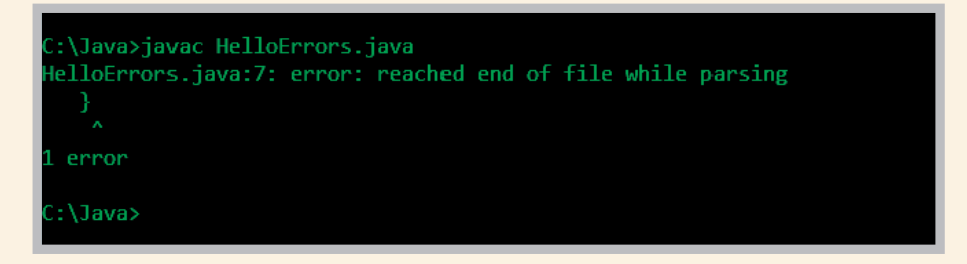

**Figure 1-16** Error message generated when the closing curly brace is omitted from the HelloErrors program

8. Continue to introduce errors in the program by misspelling words, omitting punctuation, and adding extraneous keystrokes. Remember to save each program version before you recompile it; otherwise, you will recompile the previous version. When error messages are generated, read them carefully and try to understand their meaning in the context of the error you purposely caused. Occasionally, even though you inserted an error into the program, no error messages will be generated. That does not mean your program is correct. It only means that the program contains no syntax errors. A program can be free of syntax errors but still not be correct, as you will learn in the next section.

### **28**

# **Running a Java Application and Correcting Logic Errors**

After a program compiles with no syntax errors, you can execute it. Just because a program compiles and executes, however, does not mean the program is error free.

## Running a Java Application

To run an application from jGRASP, you can click the Run button or click the Build menu and then click Run. To run the First application from the command line, you type the following:

java First

Figure 1-17 shows the application's output in the command window. In this example, you can see that the First class is stored in a folder named Java on the C drive. After you type the java command to execute the program, the literal string in the call to the println() method is output, so *First Java application* appears on the screen. Control then returns to the command prompt.

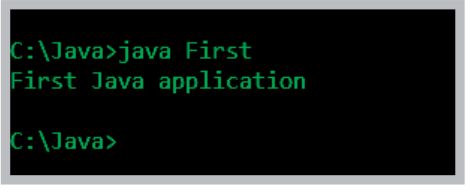

**Figure 1-17** Output of the First application

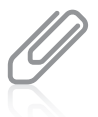

The procedure to confirm the storage location of your First.java class varies depending on your operating system. In a Windows operating system, for example, you can open Windows Explorer, locate the icon representing the storage device you are using, find the folder in which you have saved the file, and expand the folder. You should see the First.java file.

When you run a Java application using the java command, do not add the .*class* extension to the filename. If you type java First, the interpreter looks for a file named *First.class*. If you type java First.class, the interpreter looks for a file named *First.class.class*.

# Modifying a Compiled Java Class

After viewing the application output, you might decide to modify the class to get a different result. For example, you might decide to change the First application's output from First Java application to the following:

*My new and improved Java application*

To produce the new output, first you must modify the text file that contains the existing class. You need to change the existing literal string, and then add an output statement for another text string. Figure 1-18 shows the class that changes the output.

```
public class First
{
    public static void main(String[] args)
 {
       System.out.println("My new and improved");
       System.out.println("Java application");
    }
}
```
**30**

**Figure 1-18** First class containing output modified from the original version

The changes to the First class include the addition of the statement System.out.println("My new and improved"); and the removal of the word *First* from the string in the other println() statement.

If you make changes to the file, as shown in Figure 1-18, and save the file without recompiling it, then when you execute the program by typing java First at the command line, you will not see the new output—you will see the old output without the added line. Even though you save a text file that contains the modified source code for a class, the class in the already-compiled class file executes. After you save the file named First.java, the old compiled version of the class with the same name is still stored on your computer. Before the new source code can execute, you must do the following:

- 1. Save the file with the changes (using the same filename).
- 2. Recompile the class with the javac command.
- 3. Interpret the class bytecode and execute the class using the java command.

Figure 1-19 shows the new output.

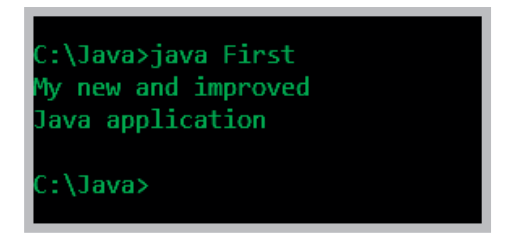

**Figure 1-19** Execution of modified First class

When you recompile a class, the original version of the compiled file with the .*class* extension is replaced, and the original version no longer exists. When you modify a class, you must decide whether you want to retain the original version. If you do, you must give the new version a new class name and a new filename, or you must save it in a different folder. WOW! eBook

#### www.wowebook.org

### Running a Java Application and Correcting Logic Errors

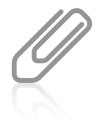

Once in a while, when you make a change to a Java class and then recompile and execute it, the old version still runs. The simplest solution is to delete the .*class* file and compile again. Programmers call this creating a **clean build**.

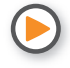

Watch the video *Compiling and Executing a Program*.

## Correcting Logic Errors

A second kind of error occurs when the syntax of the program is correct and the program compiles but produces incorrect results when you execute it. This type of error is a logic error, which is often more difficult to find and resolve. For example, Figure 1-20 shows the output of the execution of a successfully compiled program named FirstBadOutput. If you glance at the output too quickly, you might not notice that *Java* is misspelled. The compiler does not find spelling errors within a literal string; it is legitimate to produce any combination of letters as output. Other examples of logic errors include multiplying two values when you meant to add, printing one copy of a report when you meant to print five, or forgetting to produce a total at the end of a business report when a user has requested one. Errors of this type must be detected by carefully examining the program output. It is the responsibility of the program author to test programs and find any logic errors.

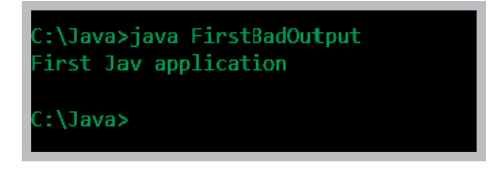

**Figure 1-20** Output of FirstBadOutput program

You have already learned that syntax errors are compile-time errors. A logic error is a type of **run-time error**—an error not detected until the program asks the computer to do something wrong, or even illegal, while executing. Not all run-time errors are the fault of the programmer. For example, a computer's hardware might fail while a program is executing. Good programming practices, however, can help to minimize run-time errors.

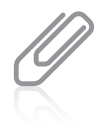

The process of fixing computer errors has been known as *debugging* since a large moth was found wedged into the circuitry of a mainframe computer at Harvard University in 1947. You can search the Web for pictures of the moth.

### **TWO TRUTHS & A LIE**

Running a Java Application and Correcting Logic Errors

- 1. In Java, if a class is public, you must save the class in a file with exactly the same name and a .*java* extension.
- 2. To compile a file named MyProgram.java, you type java MyProgram, but to execute the program you type java MyProgram.java.
- 3. When you compile a program, sometimes one error in syntax causes multiple error messages.

The false statement is #2. To compile a file named MyProgram.java, you type javac MyProgram.java, but to execute the program you type the following: java MyProgram

### **Adding Comments to a Java Class**

As you can see, even the simplest Java class requires several lines of code and contains somewhat perplexing syntax. Large applications that perform many tasks include much more code, and as you write larger applications it becomes increasingly difficult to remember why you included steps or how you intended to use particular variables. Documenting your program code helps you remember why you wrote lines of code the way you did. **Program comments** are nonexecuting statements that you add to a program for the purpose of documentation. In other words, comments are designed for people reading the source code and not for the computer executing the program.

Programmers use comments to leave notes for themselves and for others who might read their programs in the future. At the very least, your Java class files should include comments indicating the author, the date, and the class name or function. The best practice dictates that you also include a brief comment to describe the purpose of each method you create within a class.

As you work through this book, add comments as the first lines of every file. The comments should contain the class name and purpose, your name, and the date. Your instructor might ask you to include additional comments.

Turning some program statements into comments can sometimes be useful when you are developing an application. If a program is not performing as expected, you can "comment out" various statements and subsequently run the program to observe the effect. When you **comment out** a statement, you turn it into a comment so the compiler does not translate it, and the JVM does not execute its command. This can help you pinpoint the location of errant statements in malfunctioning programs.

There are three types of comments in Java:

- **Line comments** start with two forward slashes ( // ) and continue to the end of the current line. A line comment can appear on a line by itself or at the end (and to the right) of a line following executable code. Line comments do not require an ending symbol.
- **Block comments** start with a forward slash and an asterisk ( $\frac{1}{2}$ ) and end with an asterisk and a forward slash ( \*/ ). A block comment can appear on a line by itself, on a line before executable code, or on a line after executable code. Block comments also can extend across as many lines as needed.
- **Javadoc** comments are a special case of block comments called **documentation comments** because they are used to automatically generate nicely formatted program documentation with a program named javadoc. Javadoc comments begin with a forward slash and two asterisks ( $\binom{***}{*}$ ) and end with an asterisk and a forward slash  $(\binom{*}{*})$ . Appendix E teaches you how to create javadoc comments.

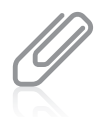

The forward slash ( $\prime$ ) and the backslash ( $\setminus$ ) characters often are confused, but they are two distinct characters. You cannot use them interchangeably.

Figure 1-21 shows how comments are used in code. In this example, the only statement that executes is the println; statement; everything else is a comment.

// Demonstrating comments /\* This shows that these comments don't matter \*/ System.out.println("Hello"); // This line executes // up to where the comment started /\* Everything but the println() is a comment \*/ The only executable code in this segment is the part of this line up to the semicolon.

**Figure 1-21** A program segment containing several comments

You might want to create comments simply for aesthetics. For example, you might want to use a comment that is simply a row of dashes or asterisks to use as a visual dividing line between parts of a program.

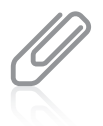

When a program is used in a business setting, the program frequently is modified over time because of changing business needs. If a programmer changes code but does not change the comments that go with it, it's very possible that people who read the program in the future will be confused or misled. When you modify a program, it's important to change any relevant comments.

### **TWO TRUTHS & A LIE**

Adding Comments to a Java Class

- 1. Line comments start with two forward slashes ( // ) and end with two backslashes ( \\ ); they can extend across as many lines as needed.
- 2. Block comments start with a forward slash and an asterisk ( /\* ) and end with an asterisk and a forward slash  $(\star)$ ; they can extend across as many lines as needed.
- 3. Javadoc comments begin with a forward slash and two asterisks ( $\ell^{**}$ ) and end with an asterisk and a forward slash ( \*/ ); they are used to generate documentation with a program named javadoc.

 $\frac{1}{2}$  is satement is  $\frac{1}{2}$  in the comments start with two forward slashes ( $\frac{1}{2}$ ) and coutinue to the end of the current line; they do not reduire an ending symbol.

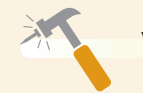

*You Do It*

### *Adding Comments to a Class*

In this exercise, you add comments to your Hello.java application and save it as a new class named Hello2 so that you can retain copies of both the original and modified classes.

1. Open the **Hello.java** file you created earlier in this chapter. Enter the following comments at the top of the file, inserting your name and today's date where indicated.

// Filename Hello2.java // Written by <your name> // Written on <today's date>

2. Change the class name to **Hello2**, and then type the following block comment after the class header:

```
/* This class demonstrates the use of the println()
method to print the message Hello, world! */
```
3. Save the file as **Hello2.java**. The file must be named Hello2.java because the class name is Hello2.

*(continues)*

**34**

#### *(continued)*

4. Go to the command-line prompt for the drive and folder or subdirectory in which you saved Hello2.java, and type the following command to compile the program:

#### javac Hello2.java

5. When the compile is successful, execute your application by typing **java Hello2** at the command line. The comments have no effect on program execution; the output should appear on the next line.

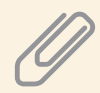

After the application compiles successfully, a file named Hello2.class is created and stored in the same folder as the Hello2.java file. If your application compiled without error but you receive an error message, such as *Exception in thread 'main' java.lang.NoClassDefFoundError*, when you try to execute the application, you probably do not have your class path set correctly. See Appendix A for details.

### **Creating a Java Application that Produces GUI Output**

Besides allowing you to use the System class to produce command window output, Java provides built-in classes that produce GUI output. For example, Java contains a class named JOptionPane that allows you to produce dialog boxes. A **dialog box** is a GUI object resembling a window in which you can place messages you want to display. Figure 1-22 shows a class named FirstDialog. The FirstDialog class contains many elements that are familiar to you; only the first and sixth lines are new.

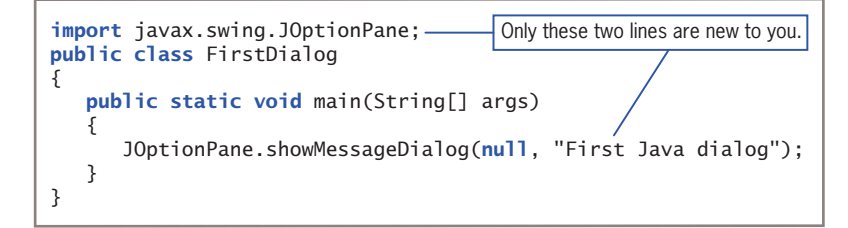

#### **Figure 1-22** The FirstDialog class

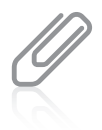

In older versions of Java, any application that used a JOptionPane dialog was required to end with a System.exit(0); statement or the application would not terminate. You can add this statement to your programs, and they will work correctly, but it is not necessary. However, you might see this line when examining programs written by others.

In Figure 1-22, the first new statement is an import statement. You use an import **statement** when you want to access a built-in Java class that is contained in a group of classes called a **package**. To use the JOptionPane class, you must import the package named javax. swing.JOptionPane. Any import statement you use must be placed outside of any class you write in a file. You will learn more about import statements in general, and the javax.swing packages in particular, as you continue to study Java.

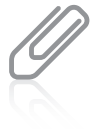

You do not need to use an import statement when you use the System class (as with the System.out.println() method) because the System class is contained in the package java.lang, which is automatically imported in every Java program. You *could* include the statement import java.lang; at the top of any file in which you use the System class, but you are not required to do so.

The second new statement within the main() method in the FirstDialog class in Figure 1-22 uses the showMessageDialog() method that is part of the JOptionPane class. Like the println() method that is used for console output, the showMessageDialog() method starts with a lowercase letter and is followed by a set of parentheses. However, whereas the println() method requires only one argument between its parentheses to produce an output string, the showMessageDialog() method requires two arguments. Whenever a method requires multiple arguments, they are separated by commas. When the first argument to showMessageDialog() is null, as it is in the class in Figure 1-22, it means the output message box should be placed in the center of the screen. (You will learn more about dialog boxes, including how to position them in different locations and how to add more options to them, in Chapter 2.) The second argument, after the comma, is the literal string that is displayed.

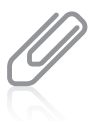

Earlier in this chapter, you learned that  $true$ ,  $false$ , and  $null$  are all reserved words that represent values.

When a user executes the FirstDialog class, the dialog box in Figure 1-23 is displayed. The user must click the OK button or the Close button to dismiss the dialog box. If the user has a touch screen, the user can touch the OK button or the Close button.

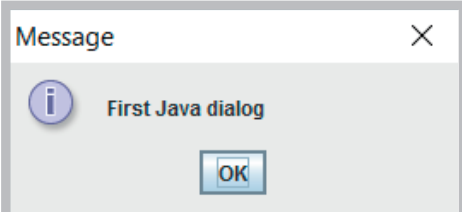

### **TWO TRUTHS & A LIE**

Creating a Java Application that Produces GUI Output

- 1. A dialog box is a GUI object resembling a window, in which you can place messages you want to display.
- 2. You use an append statement when you want to access a built-in Java class that is contained in a group of classes called a package.
- 3. Different methods can require different numbers of arguments.

I he false statement is  $12^2$  you want to accept to access input to asset to  $2^2$ a built-in Java class that is contained in a group of classes called a package.

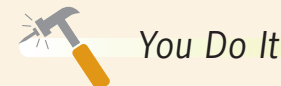

### *Creating a Dialog Box*

Next, you write a Java application that produces output in a dialog box.

1. Open a new file in your text editor. Type comments similar to the following, inserting your own name and today's date where indicated.

```
// Filename HelloDialog.java
// Written by <your name>
// Written on <today's date>
```
2. Enter the import statement that allows you to use the JOptionPane class:

#### import javax.swing.JOptionPane;

3. Enter the HelloDialog class:

```
public class HelloDialog
{
   public static void main(String[] args)
    {
      JOptionPane.showMessageDialog(null, "Hello, world!");
    }
}
```
4. Save the file as **HelloDialog.java**. Compile the class using the following command:

```
javac HelloDialog.java
```
*(continues)*

#### *(continued)*

5. If necessary, eliminate any syntax errors, resave the file, and recompile. Then execute the program using the following command:

#### java HelloDialog

The output appears as shown in Figure 1-24.

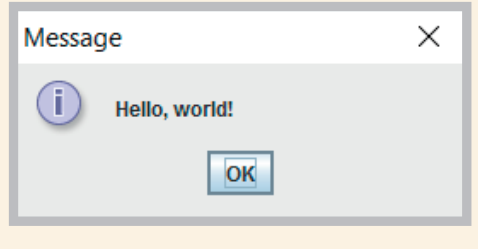

**Figure 1-24** Output of HelloDialog application

6. Click **OK** to dismiss the dialog box.

Instead of clicking the Close button in a Java dialog box, you can press Ctrl  $+$  C at the command prompt to end a program.

### **Finding Help**

As you write Java programs, you can consult this book and other Java documentation. A great wealth of helpful material exists at the Java website, *www.oracle.com/technetwork/ java/index.html*. Of particular value is the Java application programming interface, more commonly referred to as the **Java API**. The Java API is also called the Java class library; it contains information about how to use every prewritten Java class, including lists of all the methods you can use with the classes.

Also of interest at the Java website are frequently asked questions (**FAQs**) that provide brief answers to many common questions about Java software and products. You can also find several versions of the Java Development Kit (**JDK**) that you can download for free. The JDK is an **SDK**—a software development kit that includes tools used by programmers. Versions are available for Windows, Linux, and Solaris operating systems. You can search and browse documentation online or you can download the documentation file for the JDK and install it on your computer. After it is installed, you can search and browse documentation locally.

A downloadable set of lessons titled "The Java Tutorial" with hundreds of complete working examples is available from *http://docs.oracle.com/javase/tutorial/*. The tutorial is organized into trails—groups of lessons on a particular subject. You can start the tutorial at the<br>**WOW! eBook** 

#### www.wowebook.org

### **38**

beginning and navigate sequentially to the end, or you can jump from one trail to another. As you study each chapter in this book, you are encouraged to make good use of these support materials.

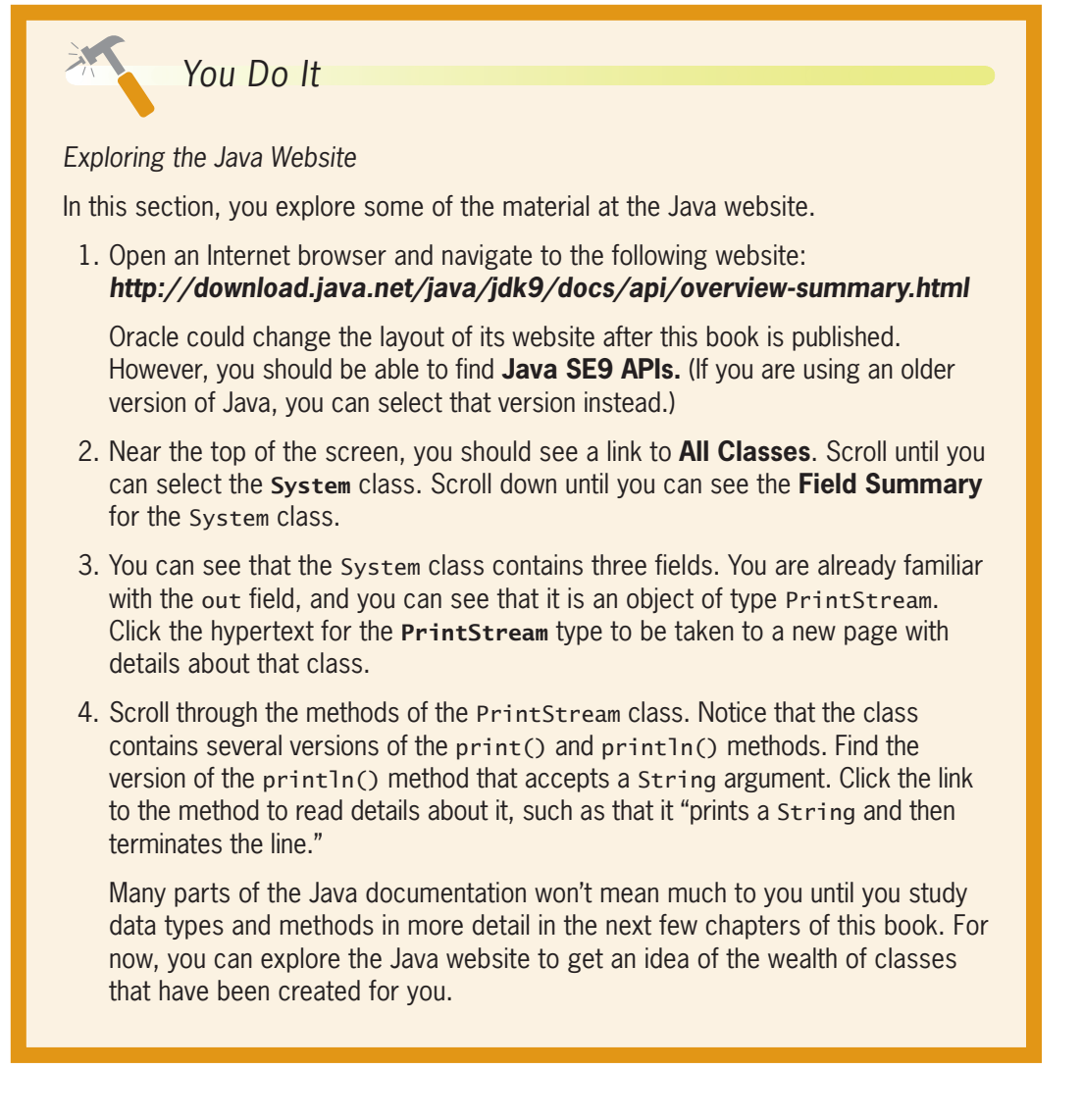

# **Don't Do It**

At the end of each chapter, a Don't Do It list will alert you to common mistakes made by beginning programmers.

• Don't forget that in Java, a public file's name must match the name of the class it contains. For example, if a file is named Program1.java, you can't simply rename it Program1BackUp. java and expect it to compile unless you change the class name within the file. WOW! eBook

www.wowebook.org

• Don't confuse the terms *parentheses, braces, brackets, curly braces, square brackets*, and *angle brackets*. When you are writing a program or performing some other computerized task and someone tells you, "Now, type some braces," you might want to clarify which term is meant. Table 1-5 summarizes these punctuation marks.

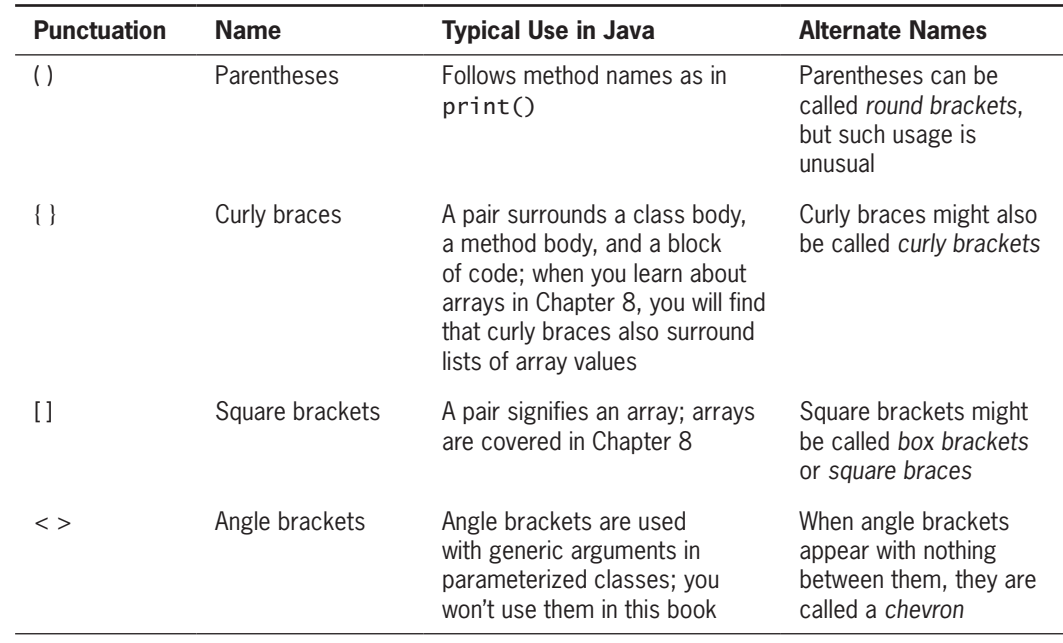

**Table 1-5** Braces and brackets used in Java

- Don't forget to end a block comment. Every /\* must have a corresponding \*/, even if it is several lines later. It's harder to make a mistake with line comments (those that start with  $\frac{1}{\lambda}$ , but remember that nothing on the line after the  $\frac{1}{\lambda}$  will execute.
- Don't forget that Java is case sensitive.
- Don't forget to end every statement with a semicolon, but *not* to end class or method headers with a semicolon.
- Don't forget to recompile a program to which you have made changes. It can be very frustrating to fix an error, run a program, and not understand why you don't see evidence of your changes. The reason might be that the .class file does not contain your changes because you forgot to recompile.
- Don't panic when you see a lot of compiler error messages. Often, fixing one will fix several.
- Don't think your program is perfect when all compiler errors are eliminated. Only by running the program multiple times and carefully examining the output can you be assured that your program is logically correct.

### **Key Terms**

**computer program hardware software application software system software logic high-level programming language low-level programming language machine language machine code syntax keywords program statements commands compiler interpreter executing at run time syntax error debugging bugs logic error semantic errors procedural programming variables procedures call a procedure object-oriented programs** **computer simulations graphical user interfaces (GUIs) class class definition attributes properties object instance instantiation state method encapsulation inheritance polymorphism Java architecturally neutral Java Virtual Machine (JVM) source code development environment bytecode Java interpreter "Write once, run anywhere" (WORA) console applications windowed applications literal string arguments passing arguments**

**standard output device identifier Unicode Pascal casing upper camel casing access specifier class body whitespace K & R style Allman style** public static void **compile-time error parsing clean build run-time error program comments comment out line comments block comments javadoc documentation comments dialog box** import **statement package Java API FAQs JDK SDK**

## **Chapter Summary**

- A computer program is a set of instructions that tells a computer what to do. You can write a program using a high-level programming language, which has its own syntax, or rules of the language. After you write a program, you use a compiler or interpreter to translate the language statements into machine code.
- Writing object-oriented programs involves creating classes, creating objects from those classes, and creating applications that use those objects. Object-oriented programming languages support encapsulation, inheritance, and polymorphism.

- A program written in Java is run on a standardized hypothetical computer called the Java Virtual Machine (JVM). When a class is compiled into bytecode, an interpreter within the JVM subsequently interprets the bytecode and communicates with the operating system to produce the program results.
- Everything within a Java program must be part of a class and contained within opening and closing curly braces. Methods within classes hold statements, and every statement ends with a semicolon. Dots are used to separate classes, objects, and methods in program code. All Java applications must have a method named main(), and many Java applications contain additional methods.
	- To compile your source code from the command line, type javac followed by the name of the file that contains the source code. The compiler might issue syntax error messages that you must correct. When you successfully compile your source code, the compiler creates a file with a .*class* extension.
- You can run a compiled .*class* file on any computer that has a Java language interpreter by entering the java command followed by the name of the class file. When you modify a class, you must recompile it for the changes to take effect. After a program executes, you must examine the output for logic errors.
- Program comments are nonexecuting statements that you add to a file for documentation. Java provides you with three types of comments: line comments, block comments, and javadoc comments.
- Java provides you with built-in classes that produce GUI output. For example, Java contains a class named JOptionPane that allows you to produce dialog boxes.
- A great wealth of helpful material exists online at the Java website.

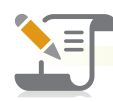

### *Review Questions*

1. The most basic circuitry-level computer language is

a. machine language

- c. high-level language
- b. Java d. C++
- 2. Languages that let you use an easily understood vocabulary of descriptive terms, such as *read*, *write*, or *add*, are known as \_\_\_\_\_\_\_\_\_\_\_\_languages.

WOW! eBook www.wowebook.org

a. procedural

c. machine

b. high-level

d. object-oriented

### Chapter Summary

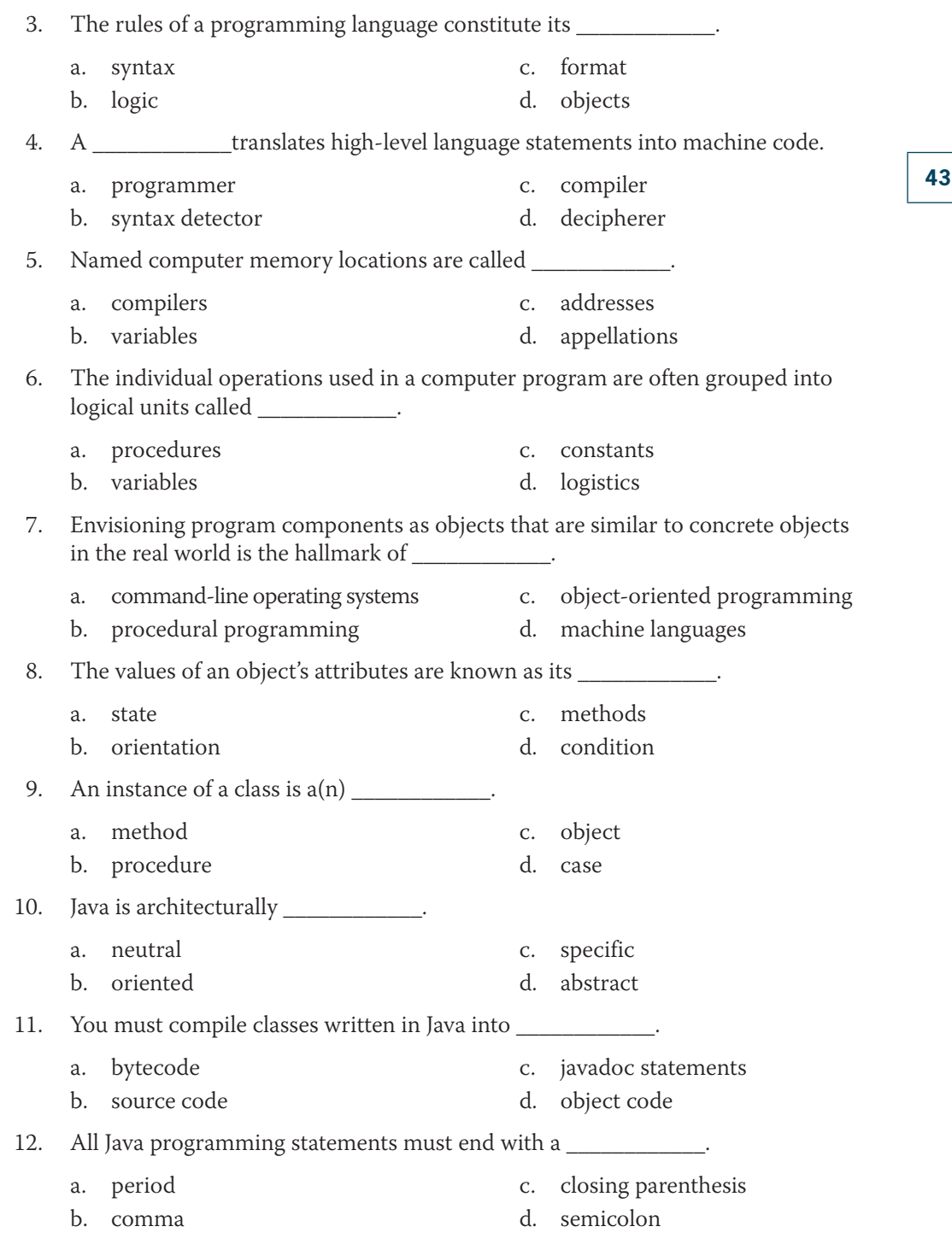

### **CHAPTER 1** Creating Java Programs

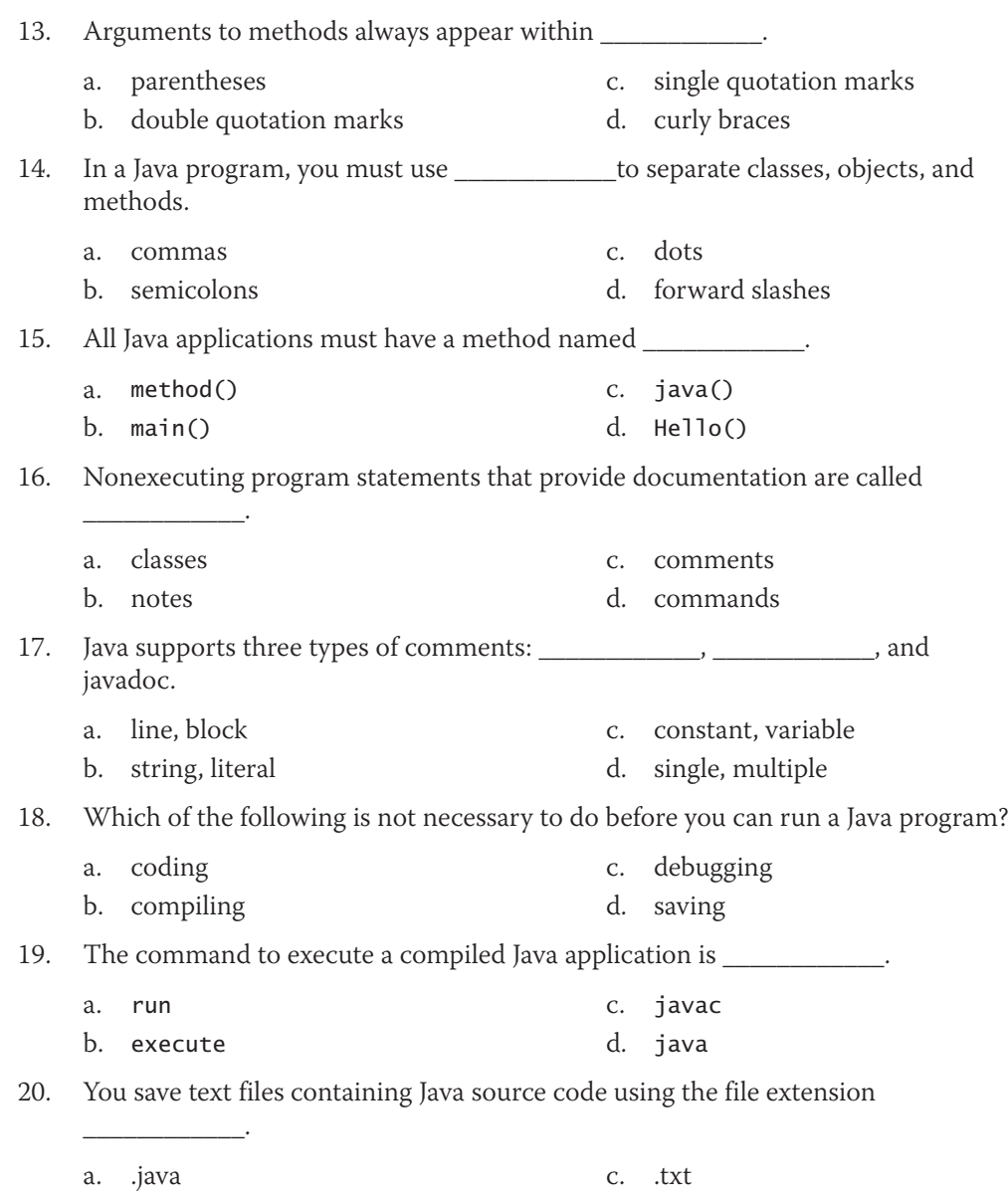

b. .class d. .src

**44**

h. 8888

i. displayTotal() j. Accounts\_Receivable

## **Exercises**

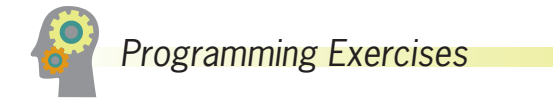

1. Is each of the following class identifiers (a) legal and conventional, (b) legal but unconventional, or (c) illegal?

**45**

- a. myClass f. Apartment
- b. void g. Fruit
- c. Golden Retriever
- d. invoice#
	- e. 36542ZipCode
- 2. Is each of the following method identifiers (a) legal and conventional, (b) legal but unconventional, or (c) illegal?
	- a. associationRules() b. void() c. Golden Retriever() f. PayrollApp() g. getReady() h.  $911()$
	- d. invoice#() i. displayTotal()
	- e. 36542ZipCode() j. Accounts\_Receivable()
- 3. Name at least three attributes that might be appropriate for each of the following classes:
	- a. RealEstateListing c. CreditCardBill
	- b. Vacation
- 4. Name at least three real-life objects that are instances of each of the following classes:
	- a. Song c. Musician
	- b. CollegeCourse
- 5. Name at least three classes to which each of these objects might belong:
	- a. myGrandmothersBrooch c. cookieMonster
	- b. eggsBenedict
- 6. Write, compile, and test a class that displays the first few lines of the lyrics of your favorite song. Save the class as **SongLyrics.java**.

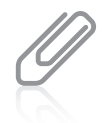

As you work through the programming exercises in this book, you will create many files. To organize them, you might want to create a separate folder in which to store the files for each chapter.

- 7. Write, compile, and test a class that displays your favorite movie quote, the movie it comes from, the character who said it, and the year of the movie. Save the class as **MovieQuoteInfo.java**.
- 8. Write, compile, and test a class that displays the pattern shown in Figure 1-25. Save the class as **TableAndChairs.java**.
- 9. Write, compile, and test a class that displays the pattern shown in Figure 1-26. Save the class as **Triangle.java**.
- 10. Write, compile, and test a class that uses the command window to display the following statement about comments: *Program comments are nonexecuting statements you add to a file for documentation*.

Also include the same statement in three different comments in the class; each comment should use one of the three different methods of including comments in a Java class. Save the class as **Comments.java**.

11. Modify the Comments.java program in Exercise 10 so that the statement about comments is displayed in a dialog box. Save the class as **CommentsDialog.java**.

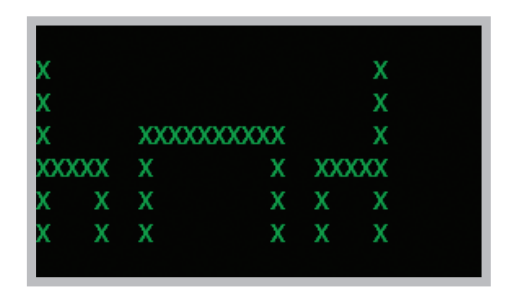

**Figure 1-25** Output of TableAndChairs program

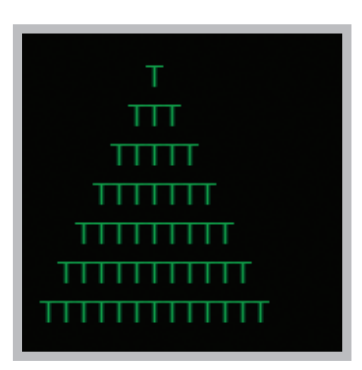

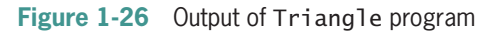

12. From 1925 through 1963, Burma Shave advertising signs appeared next to highways all across the United States. There were always four or five signs in a row containing pieces of a rhyme, followed by a final sign that read "Burma Shave." For example, one set of signs that has been preserved by the Smithsonian Institution reads as follows:

Shaving brushes You'll soon see 'em On a shelf In some museum Burma Shave

Find a classic Burma Shave rhyme on the Web. Write, compile, and test a class that produces a series of four dialog boxes so that each displays one line of a Burma Shave slogan in turn. Save the class as **BurmaShave.java**.
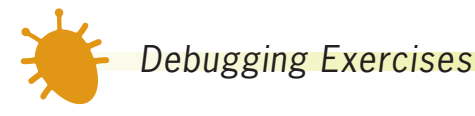

- 1. Each of the following files in the Chapter01 folder in your downloadable student files has syntax and/or logic errors. In each case, determine the problem and fix the errors. After you correct the errors, save each file using the same filename preceded with *Fix*. For example, DebugOne1.java will become **FixDebugOne1.java**.
	- a. DebugOne1.java

c. DebugOne3.java

b. DebugOne2.java

d. DebugOne4.java

When you change a filename, remember to change every instance of the class name within the file so that it matches the new filename. In Java, the filename and class name must always match.

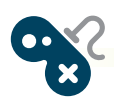

### *Game Zone*

1. In 1952, A. S. Douglas wrote his University of Cambridge Ph.D. dissertation on human-computer interaction, and created the first graphical computer game—a version of Tic-Tac-Toe. The game was programmed on an EDSAC vacuum-tube mainframe computer. The first computer game is generally assumed to be "Spacewar!", developed in 1962 at MIT; the first commercially available video game was "Pong," introduced by Atari in 1973. In 1980, Atari's "Asteroids" and "Lunar Lander" became the first video games to be registered in the U.S. Copyright Office. Throughout the 1980s, players spent hours with games that now seem very simple and unglamorous; do you recall playing "Adventure," "Oregon Trail," "Where in the World Is Carmen Sandiego?," or "Myst"?

Today, commercial computer games are much more complex; they require many programmers, graphic artists, and testers to develop them, and large management and marketing staffs are needed to promote them. A game might cost many millions of dollars to develop and market, but a successful game might earn hundreds of millions of dollars. Obviously, with the brief introduction to programming you have had in this chapter, you cannot create a very sophisticated game. However, you can get started.

For games to hold your interest, they almost always include some random, unpredictable behavior. For example, a game in which you shoot asteroids loses some of its fun if the asteroids follow the same, predictable path each time you play the game. Therefore, generating random values is a key component in creating most interesting computer games.

Appendix D contains information about generating random numbers. To fully understand the process, you must learn more about Java classes and methods. For now, however, you can copy the following statement to generate and use a dialog box that displays a random number between 1 and 10:

```
JOptionPane.showMessageDialog(null,"The number is "+
 (1 + (int)(Math.random() * 10)));
```
Write a Java application that displays two dialog boxes in sequence. The first asks you to think of a number between 1 and 10. The second displays a randomly generated number; the user can see whether his or her guess was accurate. (In future chapters, you will improve this game so that the user can enter a guess and the program can determine whether the user was correct. If you wish, you also can tell the user how far off the guess was, whether the guess was high or low, and provide a specific number of repeat attempts.) Save the file as **RandomGuess.java**.

## *Case Problems*

The case problems in this section introduce two fictional businesses. Throughout this book, you will create increasingly complex classes for these businesses that use the newest concepts you have mastered in each chapter.

- 1. Carly's Catering provides meals for parties and special events. Write a program that displays Carly's motto, which is "Carly's makes the food that makes it a party." Save the file as **CarlysMotto.java**. Create a second program that displays the motto surrounded by a border composed of asterisks. Save the file as **CarlysMotto2.java**.
- 2. Sammy's Seashore Supplies rents beach equipment such as kayaks, canoes, beach chairs, and umbrellas to tourists. Write a program that displays Sammy's motto, which is "Sammy's makes it fun in the sun." Save the file as **SammysMotto.java**. Create a second program that displays the motto surrounded by a border composed of repeated *S*s. Save the file as **SammysMotto2.java**.

## **Chapter** *2*

# Using Data

Upon completion of this chapter, you will be able to:

- Declare and use constants and variables
- Use integer data types
- Use the boolean data type
- Use floating-point data types
- **We Use the char data type**
- Use the Scanner class to accept keyboard input
- **EX Use the JOptionPane class to accept GUI input**
- **EXECUTE:** Perform arithmetic using variables and constants
- **◎** Describe type conversion

### **Declaring and Using Constants and Variables**

A data item is **constant** when its value cannot be changed while a program is running. For example, when you include the following statement in a Java class, the number 459 is a constant:

System.out.println(459);

Every time an application containing the constant 459 is executed, the value 459 is displayed. Programmers refer to a number such as 459 in several ways:

- It is a **literal constant** because its value is taken literally at each use.
- It is a **numeric constant** as opposed to a character or string constant.
- It is an **unnamed constant** as opposed to a named one, because no identifier is associated with it.

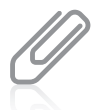

A programmer also might say that when a constant value such as *459* appears in a program, it is *hard-coded*.

Instead of using constant data, you can set up a data item to be variable. A **variable** is a named memory location that can store a value. A variable can hold only one value at a time, but the value it holds can change. For example, if you create a variable named ovenTemperature, it might hold 0 when the application starts, later be altered to hold 350, and still later be altered to hold 400. Whether a data item is variable or constant, in Java it always has a data type. An item's **data type** describes the type of data that can be stored there, how much memory the item occupies, and what types of operations can be performed on the data. Java provides for eight primitive types of data. A **primitive type** is a simple data type. Java's eight data types are

described in Table 2-1. Later in this chapter, you will learn more specific information about several of these data types.

The eight data types in Table 2-1 are called *primitive* because they are simple and uncomplicated. Primitive types also serve as the building blocks for more complex data types, called **reference types**, which hold memory addresses. The classes you will begin creating in Chapter 3 are examples of reference types, as are the System class you used in Chapter 1 and the Scanner class you will use later in this chapter.

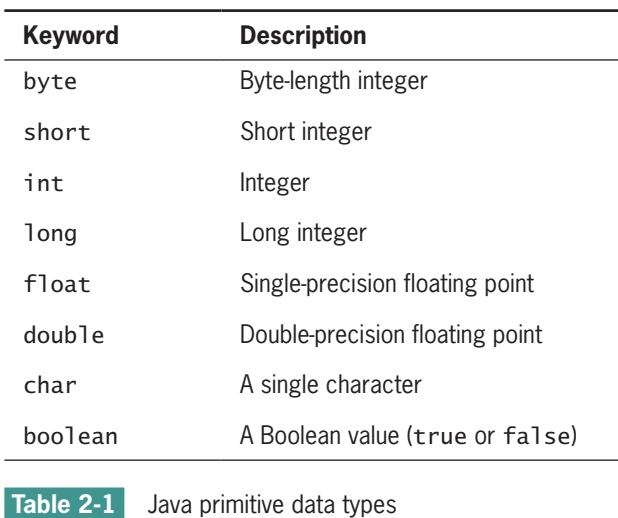

### Declaring Variables

A **variable declaration** is a statement that reserves a named memory location and includes the following:

- A data type that identifies the type of data that the variable will store
- An identifier that is the variable's name
- An optional assignment operator and assigned value, if you want a variable to contain an initial value
- An ending semicolon

Variable names must be legal Java identifiers. (You learned the requirements for legal identifiers in Chapter 1.) Basically, a variable name must start with a letter, cannot contain spaces, and cannot be a reserved keyword. You must declare a variable before you can use it. You can declare a variable at any point before you use it, but it is common practice to declare variables first in a method and to place executable statements after the declarations. Java is a **strongly typed language**, or one in which each variable has a well-defined data type that limits the operations you can perform with it; strong typing implies that all variables must be declared before they can be used.

Variable names conventionally begin with lowercase letters to distinguish them from class names. However, as with class names, a program can compile without error even if names are constructed unconventionally. Beginning an identifier with a lowercase letter and capitalizing subsequent words within the identifier is a style known as **camel casing**. An identifier such as lastName resembles a camel because of the uppercase "hump" in the middle.

For example, the following declaration creates a conventionally named int variable, myAge, and assigns it an initial value of 25:

int myAge  $= 25$ ;

This declaration is a complete, executable statement, so it ends with a semicolon. The equal sign ( = ) is the **assignment operator**. Any value to the right of the assignment operator is assigned to the memory location named on the left. An assignment made when you declare a variable is an **initialization**; an assignment made later is simply an **assignment**. Thus, the first statement that follows is an initialization, and the second is an assignment:

int myAge  $= 25$ ;  $myAge = 42;$ 

You declare a variable just once in a method, but you might assign new values to it any number of times. (A compiler error message will be displayed when there is a conflict between two variables with the same name.)

#### **51**

Note that an expression with a literal to the left of the assignment operator (such as 25 = myAge) is illegal. The assignment operator has right-to-left associativity. **Associativity** refers to the order in which values are used with operators. The associativity of every operator is either right-to-left or left-to-right. An identifier that can appear on the left side of an assignment operator sometimes is referred to as an **lvalue**, and an item that can appear only on the right side of an assignment operator is an **rvalue**. A variable can be used as an lvalue or an rvalue, but a literal constant can only be an rvalue.

When you declare a variable within a method but do not assign a value to it, it is an **uninitialized variable**. For example, the following variable declaration declares a variable of type int named myAge, but no value is assigned at the time of creation:

int myAge;

An uninitialized variable contains an unknown value called a **garbage value**. Java protects you from inadvertently using the garbage value that is stored in an uninitialized variable. For example, if you attempt to display garbage or use it as part of a calculation, you receive an error message stating that the variable might not have been initialized, and the program will not compile.

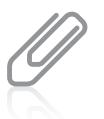

When you learn about creating classes in the chapter "Using Methods, Classes, and Objects," you will discover that variables declared in a class, but outside any method, are automatically initialized for you.

Some programmers prefer to initialize all variables. Others prefer to initialize a variable only if it can be given a meaningful value at the start of a program. For example, if an age will be entered by the user, many programmers would not assign the age a value when it is first declared. You should follow whichever practice your organization prefers.

You can declare multiple variables of the same type in separate statements. You also can declare two or more variables of the same type in a single statement by separating the variable declarations with a comma, as shown in the following statement:

int height =  $70$ , weight =  $190$ ;

By convention, many programmers declare each variable in its own separate statement, but some follow the convention of declaring multiple variables in the same statement if their purposes are closely related. Remember that even if a statement occupies multiple lines, the statement is not complete until the semicolon is reached.

You can declare as many variables in a statement as you want, as long as the variables are the same data type. However, if you want to declare variables of different types, you must use a separate statement for each type.

### Declaring Named Constants

A variable is a named memory location for which the contents can change. If a named location's value should not change during the execution of a program, you can create it to be a **named constant**. A named constant is also known as a **symbolic constant**. A named WOW! eBook

constant is similar to a variable in that it has a data type, a name, and a value. A named constant differs from a variable in several ways:

- In its declaration statement, the data type of a named constant is preceded by the keyword final.
- A named constant can be assigned a value only once, and then it cannot be changed later in the program. Usually you initialize a named constant when you declare it; if you do not initialize the constant at declaration, it is known as a **blank** final, and you can assign a value later. Either way, you must assign a value to a constant before it is used.
- Although it is not a requirement, named constants conventionally are given identifiers using all uppercase letters, using underscores as needed to separate words.

For example, each of the following defines a conventionally named constant:

```
final int NUMBER_OF_DEPTS = 20;
final double PI = 3.14159;
final double \text{TAX}\_\text{RATE} = 0.015;
final string COMPANY = "ABC Manufacturing";
```
You can use each of these named constants anywhere you use a variable of the same type, except on the left side of an assignment statement after the first value has been assigned. In other words, when it receives a value, a named constant is an lvalue, but after the assignment, a named constant is an rvalue.

A constant always has the same value within a program, so you might wonder why you should not use the actual, literal value. For example, why not use the unnamed constant *20* when you need the number of departments in a company rather than going to the trouble of creating the NUMBER\_OF\_DEPTS named constant? There are several good reasons to use the named constant rather than the literal one:

- The number 20 is more easily recognized as the number of departments if it is associated with an identifier. Using named constants makes your programs easier to read and understand. Some programmers refer to the use of a literal numeric constant, such as 20, as using a **magic number**—a value that does not have immediate, intuitive meaning or a number that cannot be explained without additional knowledge. For example, you might write a program that uses the value 7 for several purposes, so you might use constants such as DAYS\_IN\_WEEK and NUM\_RETAIL\_OUTLETS that both hold the value 7 but more clearly describe the purposes. Avoiding magic numbers helps provide internal documentation for your programs.
- If the number of departments in your organization changes, you would change the value of NUMBER\_OF\_DEPTS at one location within your program—where the constant is defined—rather than searching for every use of 20 to change it to a different number. Being able to make the change at one location saves you time, and prevents you from missing a reference to the number of departments.
- Even if you are willing to search for every instance of 20 in a program to change it to the new department number value, you might inadvertently change the value of one instance of 20 that is being used for something else, such as a payroll deduction value.<br>WOW! eBook

#### www.wowebook.org

- Using named constants reduces typographical errors. For example, if you must include 20 at several places within a program, you might inadvertently type 10 or 200 for one of the instances, and the compiler will not recognize the mistake. However, if you use the identifier NUMBER\_OF\_DEPTS, the compiler will ensure that you spell it correctly.
- **54**

• When you use a named constant in an expression, it stands out as different from a variable. For example, in the following arithmetic statement, it is easy to see which elements are variable and which are constant because the constants have been named conventionally using all uppercase letters and underscores to separate words:

```
double payAmount = hoursWorked * STD_PAY_RATE -
    numDependents * DEDUCTION;
```
Although many programmers use named constants to stand for most of the constant values in their programs, many make an exception when using 0 or 1.

### The Scope of Variables and Constants

A data item's **scope** is the area in which it is visible to a program and in which you can refer to it using its simple identifier. A variable or constant is in scope from the point it is declared until the end of the block of code in which the declaration lies. A **block of code** is the code contained between a set of curly braces. So, for example, if you declare a variable or constant within a method, it can be used from its declaration until the end of the method unless the method contains multiple sets of curly braces. Then, a data item is usable only until the end of the block that holds the declaration.

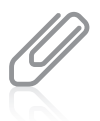

In the chapter "Using Methods, Classes, and Objects," you will start to create classes that contain multiple sets of curly braces. In the chapter "More Object Concepts," you will learn some techniques for using variables that are not currently in scope.

### Concatenating Strings to Variables and Constants

As you learned in Chapter 1, you can use a print() or println() statement to create console output. The only difference between them is that the println() statement starts a new line after output. You can display a variable or a constant in a print() or println() statement alone or in combination with a string. For example, the NumbersPrintln class shown in Figure 2-1 declares an integer billingDate, which is initialized to 5.

In one output statement in Figure 2-1, the value of billingDate is sent alone to the print() method; in the another, billingDate is combined with, or **concatenated** to, a String. In Java, when a numeric variable is concatenated to a String using the plus sign,

the entire expression becomes a String. In Figure 2-1, print() and println() method calls are used to display different data types, including simple Strings, an int, and a concatenated String. The output appears in Figure 2-2.

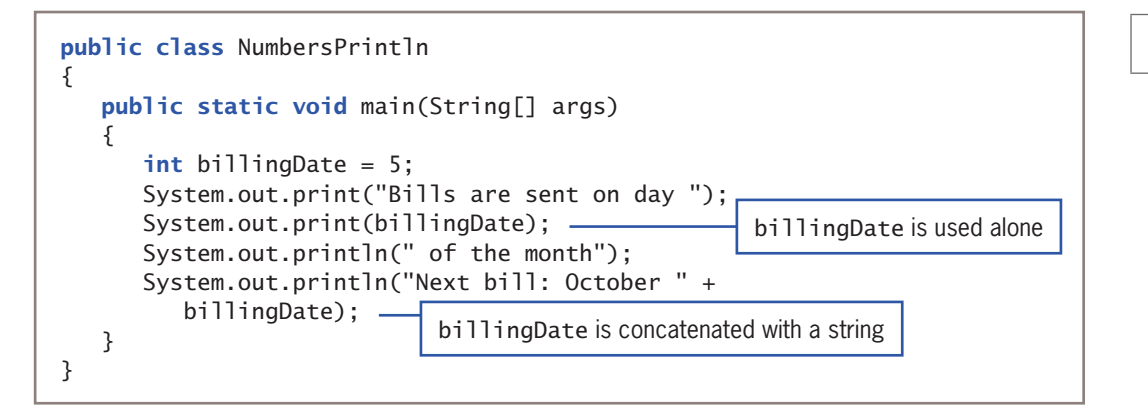

**Figure 2-1** NumbersPrintln class

Bills are sent on day 5 of the month Next bill: October 5

Figure 2-2 Output of Numbers Println application

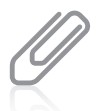

The last output statement in Figure 2-1 is spread across two lines because it is relatively long. The statement could be written on a single line, or it could break to a new line before or after either parenthesis or before or after the plus sign. When a line is long and contains a plus sign, this book will follow the convention of breaking the line following the sign. When you are reading a line, seeing a plus sign at the end makes it easier for you to recognize that the statement continues on the following line.

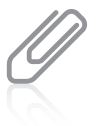

Later in this chapter, you will learn that a plus sign  $( + )$  between two numeric values indicates an addition operation. However, when you place a string on one or both sides of a plus sign, concatenation occurs. In Chapter 1, you learned that *polymorphism* describes the feature of languages that allows the same word or symbol to be interpreted correctly in different situations based on the context. The plus sign is polymorphic in that it indicates concatenation when used with strings but addition when used with numbers.

When you concatenate Strings with numbers, the entire expression is a String. Therefore, the expression "A"  $+ 3 + 4$  results in the String "A34". If your intention is to create the String "A7", then you could add parentheses to write "A"  $+$  (3  $+$  4) so that the numeric expression is evaluated first.

#### WOW! eBook www.wowebook.org

#### **55**

The program in Figure 2-1 uses the command line to display output, but you also can use a dialog box. Recall from Chapter 1 that you can use the showMessageDialog() method with two arguments: null, which indicates that the box should appear in the center of the screen, and the String to be displayed in the box. (Recall from Chapter 1 that whenever a method contains more than one argument, the arguments are separated by commas.)

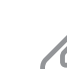

In Java, null means that no value has been assigned. It is not the same as a space or a 0; it literally is nothing.

Figure 2-3 shows a NumbersDialog class that uses the showMessageDialog() method twice to display an integer declared as creditDays and initialized to 30. In each method call, the numeric variable is concatenated to a String, making the entire second argument a String. In the first call to showMessageDialog(), the concatenated String is an empty String (or **null** String), created by typing a set of quotes with nothing between them. The application produces the two dialog boxes shown in Figures 2-4 and 2-5. The first dialog box shows just the value 30; after it is dismissed by clicking OK, the second dialog box appears.

```
import javax.swing.JOptionPane;
public class NumbersDialog
{
   public static void main(String[] args)
    {
       int creditDays = 30;
      JOptionPane.showMessageDialog(null, "" + creditDays);
       JOptionPane.showMessageDialog
          (null, "Every bill is due in " + creditDays + " days");
    }
}
```
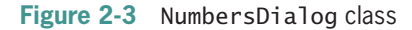

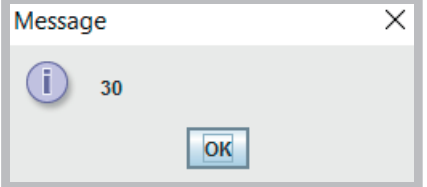

**Figure 2-4** First dialog box created by NumbersDialog application

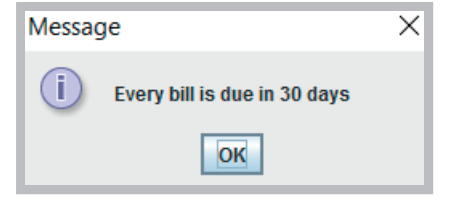

**Figure 2-5** Second dialog box created by NumbersDialog application

### Pitfall: Forgetting that a Variable Holds One Value at a Time

Each variable can hold just one value at a time. Suppose you have two variables, x and y, and x holds 2 and y holds 10. Suppose further that you want to switch their values so that x holds 10 and y holds 2. You cannot simply make an assignment such as  $x = y$  because then both variables will hold 10, and the 2 will be lost. Similarly, if you make the assignment  $y = x$ , then both variables will hold 2, and the 10 will be lost. The solution is to declare and use a third variable, as in the following sequence of events:

int x = 2, y = 10, z; z = x; x = y; y = z;

In this example, the third variable, z, is used as a temporary holding spot for one of the original values. The variable z is assigned the value of x, so z becomes 2. Then the value of y, 10, is assigned to x. Finally, the 2 held in z is assigned to y. The extra variable is used because as soon as you assign a value to a variable, any value that was previously in the memory location is gone.

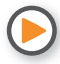

Watch the video *Declaring Variables and Constants*.

### **TWO TRUTHS & A LIE**

#### Declaring and Using Constants and Variables

- 1. A variable is a named memory location that you can use to store a value; it can hold only one value at a time, but the value it holds can change.
- 2. An item's data type determines what legal identifiers can be used to describe variables and whether the variables can occupy memory.
- 3. A variable declaration is a statement that reserves a named memory location and includes a data type, an identifier, an optional assignment operator and assigned value, and an ending semicolon.

The false statement is #2. An item's data type describes the type of data that can be stored, how much memory the item occupies, and what types of operations can be performed on the data. Ihe data type does not alter the rules for a legal identifier, and the data type does not determine whether variables can occupy memory—all variables occupy memory.

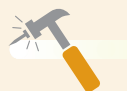

## *You Do It*

*Declaring and Using a Variable*

In this section, you write an application to work with a variable and a constant.

1. Open a new document in your text editor. Create a class header and an opening and closing curly brace for a new class named DataDemo by typing the following:

```
public class DataDemo
{
```
- }
- 2. Between the curly braces, indent a few spaces and type the following main() method header and its curly braces:

```
public static void main(String[] args)
{
}
```
3. Between the main() method's curly braces, type the following variable declaration:

```
int aWholeNumber = 315;
```
4. Type the following output statements. The first uses the print() method to display a string that includes a space before the closing quotation mark and leaves the insertion point for the next output on the same line. The second statement uses println() to display the value of aWholeNumber and then advance to a new line.

```
System.out.print("The number is ");
System.out.println(aWholeNumber);
```
- 5. Save the file as **DataDemo.java**.
- 6. Up to this point in the book, every  $print()$  and  $print()$  statement you have seen has used a String as an argument. When you added the last two statements to the DataDemo class, you wrote a println() statement that uses an int as an argument. As a matter of fact, there are many different versions of print() and println() that use different data types. Go to the Java website (*www.oracle.com/technetwork/java/index.html*), select Java APIs, and then select Java SE 9. Scroll through the list of All Classes, and select PrintStream; you will recall from Chapter 1 that PrintStream is the data type for the out object used with the println() method. Scroll down to view the list of methods in the Method Summary, and notice the many versions of the print() and println() methods, including ones that accept a String, an int, a long, and so on. In the last two statements you added to this program, one used a

*(continues)*

**58**

method version that accepts a String and the other used a method version that accepts an int. Recall that the ability of a method to work appropriately depending on the context is *polymorphism*.

- 7. Compile the file from the command line by typing javac DataDemo.java. If necessary, correct any errors, save the file, and then compile again.
- 8. Execute the application from the command line by typing java DataDemo. The command window output is shown in Figure 2-6.

#### *Trying to Use an Uninitialized Variable*

In this section, you see what happens when a variable is uninitialized.

1. In the DataDemo class, remove the assignment operator and the initialization value of the aWholeNumber variable so the declaration becomes:

#### int aWholeNumber;

2. Save the class and recompile it. An error message appears as shown in Figure 2-7. Notice that the declaration statement does not generate an error because you can declare a variable without initializing it. However, the println() statement generates the error message because in Java, you cannot display an uninitialized variable.

:\Java>javac DataDemo.java )ataDemo.java:8: error: variable aWholeNumber might not have been initialized System.out.println(aWholeNumber); error

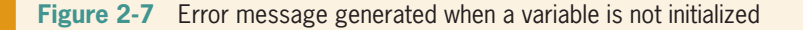

3. Modify the aWholeNumber declaration so that the variable is again initialized to 315. Compile the class, and execute it again.

*(continues)*

**Figure 2-6** Output of the DataDemo application

he number is 315

*Adding a Named Constant to a Program*

In this section, you add a named constant to the DataDemo program.

1. After the declaration of the aWholeNumber variable in the DataDemo class, insert a new line in your program and type the following constant declaration:

```
final int STATES_IN_US = 50;
```
2. Following the last println() statement in the existing program, add a new statement to display a concatenated string and numeric constant. The println() method call uses the version that accepts a String argument.

```
System.out.println 
    ("The number of states is " + 
    STATES_IN_US);
```
3. Save the program, and then compile and execute it. The output appears in Figure 2-8.

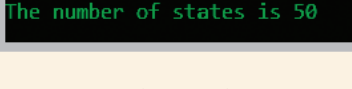

The number is 315

**Figure 2-8** Output of DataDemo program after changes

### Learning About Integer Data Types

In Java, you can use variables of data types byte, short, int, and long to store (or hold) integers; an **integer** is a whole number without decimal places. The int data type is the most commonly used integer type. A variable of type int can hold any whole number value from  $-2,147,483,648$  to  $+2,147,483,647$ . When you assign a value to an int variable, you do not type any commas or periods. Java does allow underscores in numbers; these typically are used to make long numbers easier to read, as in the following statement:

```
corporateBudget = 8_435_000;
```
However, when you type a number, you usually type only digits and an optional plus or minus sign to indicate a positive or negative integer.

The data types byte, short, and long are all variations of the integer type. The byte and short types occupy less memory and can hold only smaller values; the long type occupies more memory and can hold larger values. Table 2-2 shows the upper and lower value limits for each of these types. In other programming languages, the format and size of primitive data types might depend on the platform on which a program is running. By contrast, Java consistently specifies the size and format of its primitive data types.

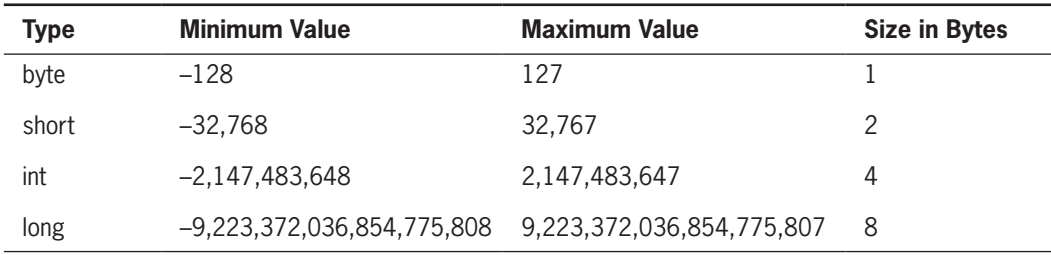

**Table 2-2 Limits on integer values by type** 

It is important to choose appropriate types for the variables you will use in an application. If you attempt to assign a value that is too large for the data type of the variable, the compiler issues an error message, and the application does not execute. If you choose a data type that is larger than you need, you waste memory. For example, a personnel application might use a byte variable for number of dependents (because a limit of 127 is more than enough), a short for hours worked in a month (because 127 isn't enough), and an int for an annual salary (because even though a limit of 32,000 might be large enough for your salary, it isn't enough for the CEO's).

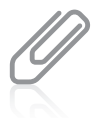

Some famous glitches have occurred because programmers did not pay attention to the limits of various data types. For example, a hospital computer system in Washington, D.C., used the equivalent of a short to count days elapsed since January 1, 1900. The system collapsed on the 32,768th day (which was in 1989), requiring manual operations for a lengthy period.

If an application uses a literal constant integer, such as 932, the number is an int by default. If you need to use a constant higher than 2,147,483,647, the letter *L* must follow the number to indicate long. For example, the following statement stores a number that is greater than the maximum limit for the int type.

long mosquitosInTheNorthWoods = 2444555888L;

You can type either an uppercase or a lowercase *L* after the digits to indicate the long type, but the uppercase *L* is preferred to avoid confusion with the number 1. You don't need any special notation to store a numeric constant in an int, a byte, or a short.

Because integer constants, such as 18, are type int by default, the examples in this book almost always declare a variable as type int when the variable's purpose is to hold a whole number. That is, even if the expected value is less than 128, such as hoursWorkedToday, this book will declare the variable to be an int. If you are writing an application in which saving memory is important, you might choose to declare the same variable as a byte. Saving memory is seldom an issue for an application that runs on a PC. However, when you write applications for small devices with limited memory, such as phones, conserving memory becomes more important.

### **61**

### **TWO TRUTHS & A LIE**

Learning About Integer Data Types

- 1. A variable of type int can hold any whole number value from approximately negative two billion to positive two billion.
- 2. When you assign a value to an int variable, you do not type any commas; you type only digits and an optional plus or minus sign to indicate a positive or negative integer.
- 3. You can use the data types byte or short to hold larger values than can be accommodated by an int.

I he talse statement is  $\mathbb{H}^3$ . You use a 1 pool in you working with law games with very large values; you use a byte or a short if you know a variable will need to hold only small values.

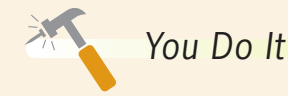

#### *Working with Integers*

In this section, you work more with integer values.

1. Open a new file in your text editor, and create a shell for an IntegerDemo class as follows:

```
public class IntegerDemo
{
}
```
2. Between the curly braces, indent a few spaces and write the shell for a main() method as follows:

```
public static void main(String[] args)
{
}
```
3. Within the main() method, create four declarations, one each for the four integer data types.

> WOW! eBook www.wowebook.org

```
int anInt = 12:
byte aByte = 12;
short aShort = 12:
long aLong = 12;
```
*(continues)*

#### **62**

4. Next, add four output statements that describe and display each of the values. Extra spaces are included at the ends of the string literals so that the ending quotation marks align and the values will be aligned vertically when they are displayed.

```
System.out.println("The int is " + anInt);
System.out.println("The byte is " + aByte);
System.out.println("The short is " + aShort);
System.out.println("The long is " + aLong);
```
- 5. Save the file as **IntegerDemo.java**. Then compile and execute it. Figure 2-9 shows the output. All the values are legal sizes for each data type, so the program compiles and executes without error.
- 6. Change each assigned value in the application from 12 to **1234**, and then save and recompile the program. Figure 2-10 shows the error message generated because

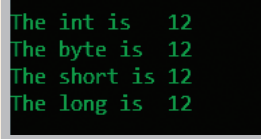

**Figure 2-9** Output of the IntegerDemo program

1234 is too large to be placed in a byte variable. The message *possible lossy conversion from int to byte* means that if the large number had been inserted into the small space, the accuracy of the number would have been compromised. A **lossy conversion** is one in which some data is lost. The opposite of a lossy conversion is a **lossless conversion**—one in which no data is lost. (The error message differs in other development environments and in some earlier versions of Java.)

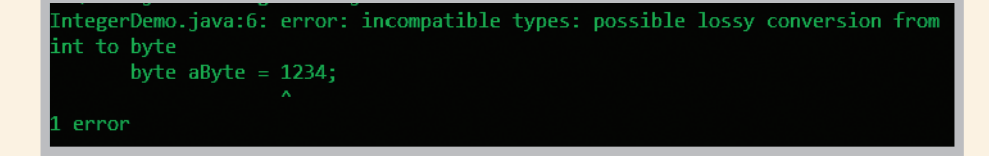

**Figure 2-10** Error message generated when a value that is too large is assigned to a byte variable

7. Change the value of aByte back to **12**. Change the value of aShort to **123456**. Save and recompile the program. Figure 2-11 shows the result. The error message "possible lossy conversion" is the same as when the byte value was invalid, but the error indicates that the problem is now with the short variable.

*(continues)*

#### WOW! eBook www.wowebook.org

**63**

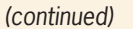

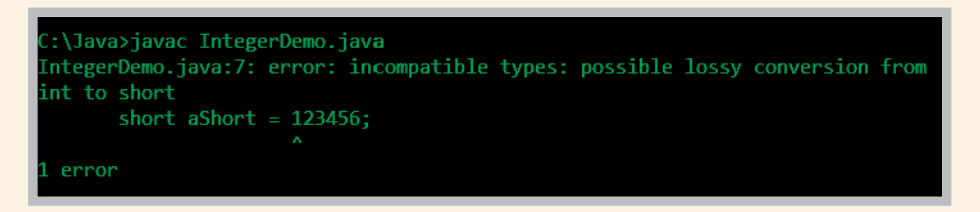

**Figure 2-11** Error message generated when a value that is too large is assigned to a short variable

- 8. Change the value of the short variable to **12345**, and then save and compile the program. Now, the program compiles without error. Execute the program, and confirm that it runs as expected.
- 9. At the Java website (*www.oracle.com/technetwork/java/index.html*), examine the list of println() methods in the PrintStream class. Although you can find versions that accept String, int, and long arguments, you cannot find ones that accept byte or short values. Yet, the println() statements in the latest version of the program work correctly. The reason has to do with *type conversion*, which you will learn about later in this chapter.
- 10. Replace the value of aLong with **1234567890987654321**. Save the program and compile it. Figure 2-12 shows the error message that indicates that the integer number is too large. The message does not say that the value is too big for a long type variable. Instead, it means that the literal constant was evaluated and found to be too large to be a default int before any attempt was made to store it in the long variable.

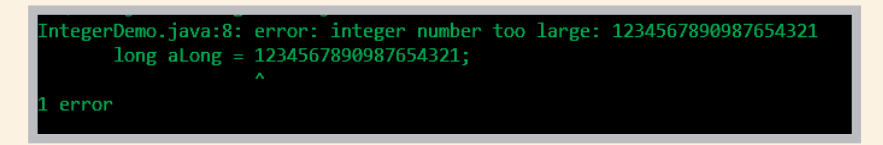

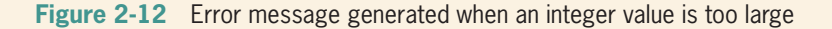

11. Remedy the problem by adding an *L* to the end of the long numeric value. Now, the constant is the correct data type that can be assigned to the long variable. Save, compile, and execute the program; it executes successfully.

*(continues)*

12. Watch out for errors that occur when data values are acceptable for a data type when used alone, but together might produce arithmetic results that are out of range. To demonstrate, add the following declaration at the end of the current list of variable declarations in the IntegerDemo program:

```
int anotherInt = \text{anInt} * 10000000;
```
13. At the end of the current list of output statements, add another output statement so that you can see the result of the arithmetic:

```
System.out.println("Another int is " + anotherInt);
```
Save, compile, and execute the program. The output appears in Figure 2-13. Although 1234 and 10000000 are both acceptable int values, their product is out of range for an int, and the resulting int does not appear to have been calculated correctly.

Because the arithmetic result was too large, some information about the value has been lost, including the result's sign. If you see such unreasonable results in your programs, you need to consider using different data types for your values.

```
he int is
            1234
he byte is 12
The short is 12345
The long is 1234567890987654321
Another int is -544901888
```
**Figure 2-13** Output of the modified IntegerDemo program with an out-of-range integer

### **Using the** boolean **Data Type**

Boolean logic is based on true or false comparisons. Whereas an int variable can hold millions of different values (at different times), a variable that is the **boolean** data type can hold only one of two values—true or false. The following statements declare and assign appropriate values to Boolean variables:

```
boolean isItPayday = false;
boolean areYouBroke = true;
```
Although you can use any legal identifier for Boolean variables, they are easily identified as Boolean if you use a form of *to be* (such as *is* or *are*) as part of the variable name, as in isItPayday.

Besides assigning true and false, you also can assign a value to a Boolean variable based on the result of a comparison. Java supports six relational operators that are used to WOW! eBook

www.wowebook.org

make comparisons. A **relational operator** compares two items; it is sometimes called a **comparison operator**. The value of an expression that contains a relational operator is always true or false. Table 2-3 describes the relational operators.

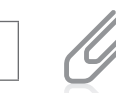

**66**

When you use *Boolean* as an adjective, as in *Boolean operators*, you usually begin with an uppercase *B* because the data type is named for Sir George Boole, the founder of symbolic logic, who lived from 1815 to 1864. The Java data type boolean, however, begins with a lowercase *b*.

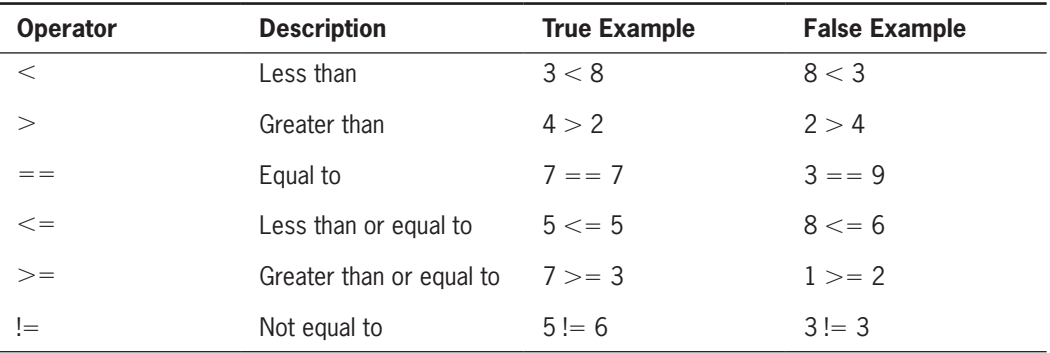

#### **Table 2-3** Relational operators

When you use any of the operators that have two symbols  $(==, <=, >=, or !=)$ , you cannot place any whitespace between the two symbols. You also cannot reverse the order of the symbols. That is,  $=<, =>,$  and  $=$ ! are all invalid operators.

Legal declaration statements, which compare two values directly, might include the following statements:

```
boolean isSixBigger = (6 > 5);
// Value stored would be true
boolean isSevenSmallerOrEqual = (7 \le 4);
// Value stored would be false
```
Boolean expressions are more meaningful when a variable is used for one or both of the operands in a comparison, as in the following three examples, in which a variable is compared to a literal constant (40), a variable is compared to a named constant (HIGH\_CUTOFF), and two variables are compared.

```
boolean isOvertimePay = (hours > 40);
boolean isTaxBracketHigh = (income > HIGH_CUTOFF);
boolean isFirstScoreHigher = (score1 > score2);
```
Boolean expressions will become far more useful to you when you learn about decision making and looping in Chapters 5 and 6.

### **TWO TRUTHS & A LIE**

### **Using the** boolean **Data Type**

- 1. A Boolean variable can hold only one of two values—true or false.
- 2. Java supports six relational operators that are used to make comparisons:  $=$ ,  $\lt$ ,  $>$ ,  $=$  $\lt$ ,  $=$  $>$ , and  $=$ !.
- 3. An expression that contains a relational operator has a Boolean value.

The false statement is #2. The six relational operators used to make comparisons  $f(x)$  sign precedes than signal significance the equal sign),  $\langle x \rangle$  ,  $\langle y \rangle = \langle x \rangle$  (subsidificance  $\langle y \rangle = \langle x \rangle$  $t = (t$ ue greater-than sign precedes the edual sign), and  $i = (t$ he exclamation point precedes the equal sign).

## **Learning About Floating-Point Data Types**

A **floating-point** number contains decimal positions. Java supports two floating-point data types: float and double. A float data type can hold floating-point values of up to six or seven significant digits of accuracy. A **double** data type requires more memory than a float, and can hold 14 or 15 significant digits of accuracy. The term **significant digits** refers to the mathematical accuracy of a value. For example, a float given the value 0.324616777 is displayed as 0.324617 because the value is accurate only to the sixth decimal position. Table 2-4 shows the minimum and maximum values for each floating-point data type. Notice that the maximum value for a double is 1.7 \* 10 to the 308th power, which means 1.7 times 10 with 308 trailing zeros—a very large number.

Depending on the environment in which you run your program, a float given the value 324616777 is displayed using a decimal point after the 3 and only six or seven digits followed by *e*+*008* or *E8*. This format is called **scientific notation**, and means that the value is approximately 3.24617 times 10 to the 8th power, or 324617000. When a number is in scientific notation, the value to the left of the decimal point is always greater than or equal to 1 and less than 10. The *e* in the displayed value stands for *exponent*; the 8 means the true decimal point is eight positions to the right of where it is displayed, indicating a very large number. (A negative number following the *e* would mean that the true decimal point belongs to the left, indicating a very small number.)

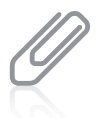

A programmer might choose to store a value as a float instead of a double to save memory. However, if high levels of accuracy are needed, such as in graphics-intensive software, the programmer might choose to use a **double**, opting for high accuracy over saved memory.

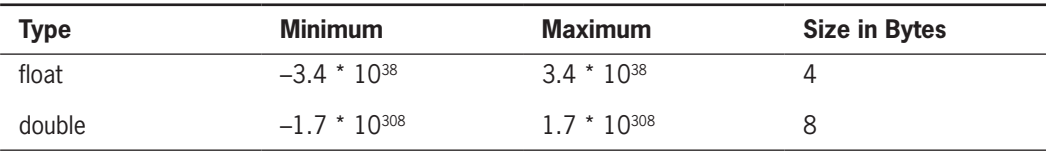

#### **Table 2-4** Limits on floating-point values

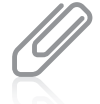

**68**

A value stored in a double is a **double-precision floating-point number**; a value in a float is a **single-precision floating-point number**.

Just as an integer constant, such as 18, is a value of type int by default, a floating-point constant, such as 18.23, is a double by default. To indicate that a floating-point numeric constant is a float, you can type the letter *F* after the number, as in the following:

float pocketChange = 4.87F;

You can type either a lowercase or an uppercase *F*. You also can type *D* (or *d*) after a floatingpoint constant to indicate it is a double, but even without the *D*, the value will be stored as a double by default. Floating-point numbers can be imprecise, as you will see later in this chapter.

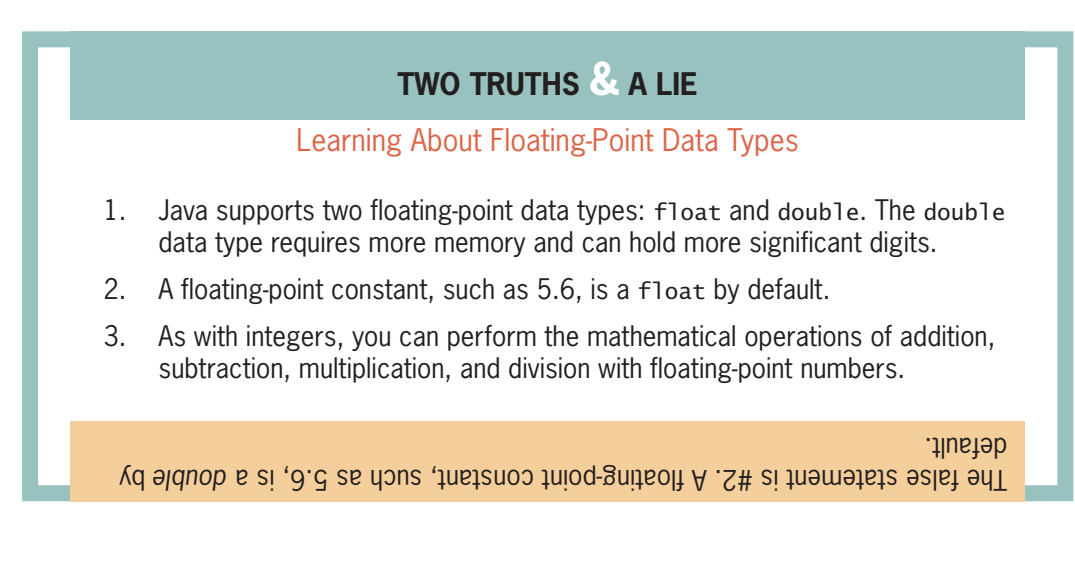

## **Using the** char **Data Type**

You use the **char** data type to hold any single character. You place constant character values within single quotation marks because the computer stores characters and integers differently. For example, the following are typical character declarations:

WOW! eBook

```
char middleInitial = 'M;
char gradeInChemistry = 'A';
char aStar = '*':
```
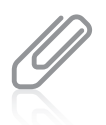

Some programmers prefer to pronounce *char* as *care* because it represents the first syllable in the word *character*. Others prefer to pronounce the word as *char* to rhyme with *car*. You should use the preferred pronunciation in your organization.

A character can be any letter—uppercase or lowercase. It also might be a punctuation mark or digit. A character that is a digit is represented in computer memory differently from a numeric value represented by the same digit. For example, the following two statements are legal:

```
char aCharValue = '9';
int aNumValue = 9;
```
If you display each of these values using a println() statement, you see a 9. However, only the numeric value, aNumValue, can be used to represent the value 9 in arithmetic statements.

A numeric constant can be stored in a character variable, and a character that represents a number can be stored in a numeric variable. For example, the following two statements are legal, but unless you understand their meanings, they might produce undesirable results:

```
char aCharValue = 9;
int aNumValue = '9';
```
If these variables are displayed using println() statements, then the resulting output is a blank for aCharValue and the number 57 for aNumValue. The unexpected values are Unicode values. Every computer stores every character it uses as a number; every character is assigned a unique numeric code using Unicode. Table 2-5 shows some Unicode decimal values and their character equivalents. For example, the character *A* is stored using the value 65, and the character *B* is stored using the value 66. Appendix B contains more information on Unicode.

A variable of type char can hold only one character. To store a string of characters, such as a person's name, you must use a data structure called a String. In Java, String is a built-in class that provides you with the means for storing and manipulating character strings. Unlike single characters, which use single quotation marks, string constants are written between double quotation marks. For example, the expression that stores the name *Audrey* as a string in a variable named firstName is as follows:

```
String firstName = "Audrey";
```
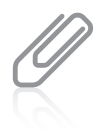

You will learn more about strings and the String class in the chapter "Characters, Strings, and the StringBuilder."

### **CHAPTER 2**

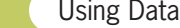

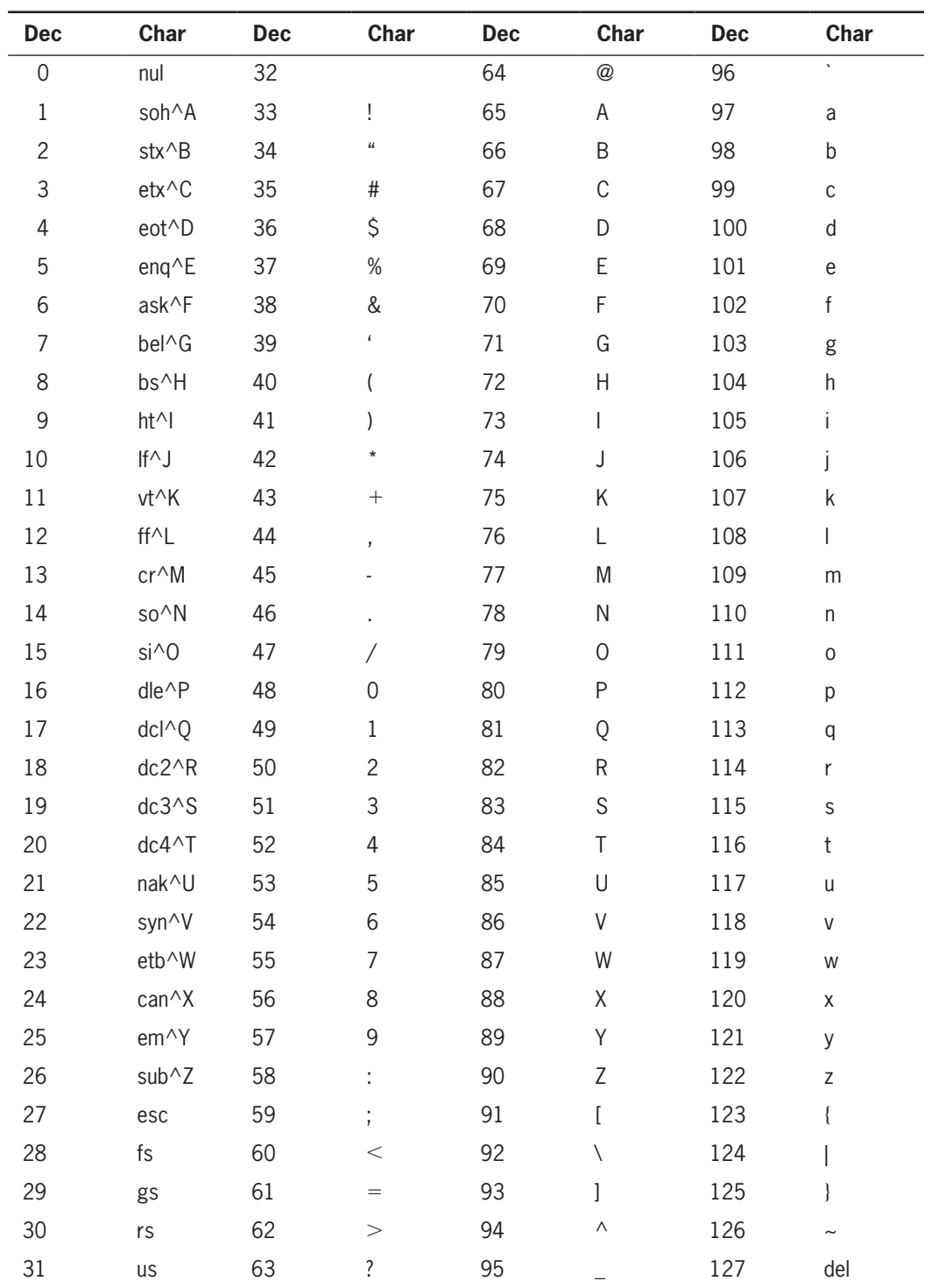

**Table 2-5** Unicode values 0 through 127 and their character equivalents

You can store any character—including nonprinting characters such as a backspace or a tab—in a char variable. To store these characters, you can use an **escape sequence**, which always begins with a backslash followed by a character—the pair represents a single character. For example, the following code stores a newline character and a tab character in the char variables aNewLine and aTabChar:

char aNewLine =  $'\nright|$ ; char aTabChar =  $'\t t';$ 

In the declarations of aNewLine and aTabChar, the backslash and character pair acts as a single character; the escape sequence serves to give a new meaning to the character. That is, the literal characters in the preceding code have different values from the "plain" characters 'n' or 't'. Table 2-6 describes some common escape sequences that you can use with command window output in Java.

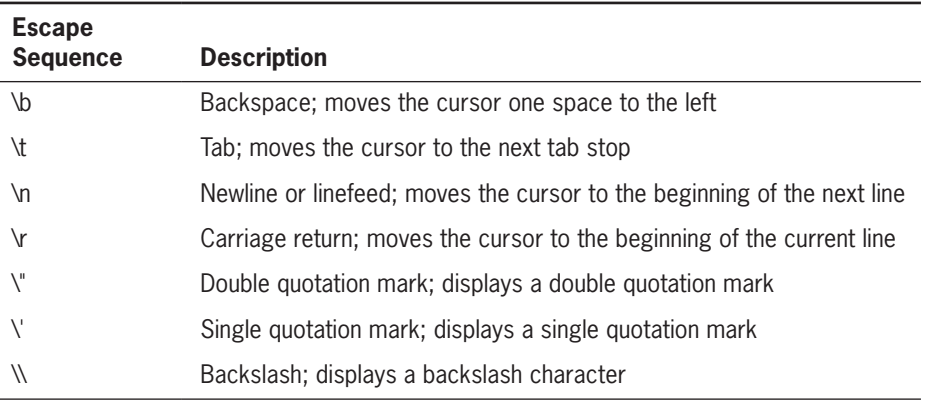

#### **Table 2-6** Common escape sequences

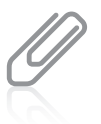

When you display values within JOptionPane dialog boxes rather than in a command window, the escape sequences '\n' (newline), '\"' (double quote), and '\\' (backslash) operate as expected within a JOptionPane object, but '\t', '\b', and '\r' do not work in the GUI environment.

When you want to produce console output on multiple lines in the command window, you have two options: You can use the newline escape sequence, or you can use the println() method multiple times. For example, Figures 2-14 and 2-15 both show classes that produce the same output: *Hello* on one line and *there* on another. The version you choose to use is up to you. The example in Figure 2-14 is more efficient—from a typist's point of view because the text System.out.println appears only once, and from the compiler's point of view because the println() method is called only once. The example in Figure 2-15, however, might be easier to read and understand. When programming in Java, you will find occasions when each of these approaches makes sense.

### **71**

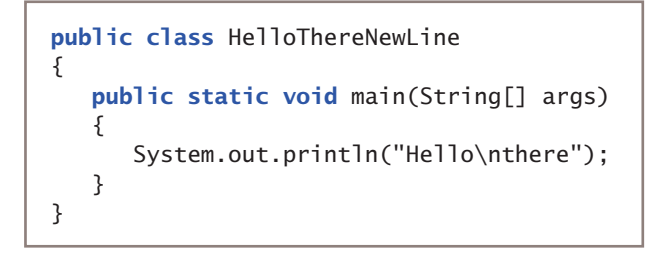

**72**

**Figure 2-14** HelloThereNewLine class

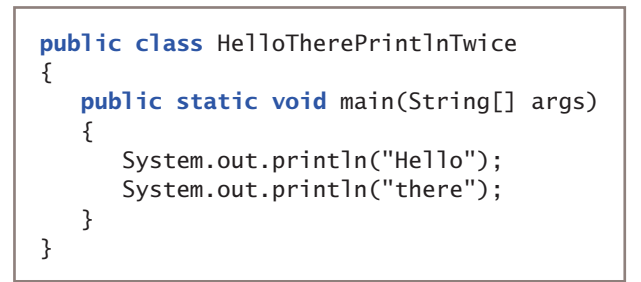

**Figure 2-15** HelloTherePrintlnTwice class

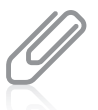

The println() method uses the local platform's line terminator character, which might or might not be the newline character '\n'.

### **TWO TRUTHS & A LIE**

### Using the char Data Type

- 1. You use the char data type to hold any single character; you place constant character values within single quotation marks.
- 2. To store a string of characters, you use a data structure called a Text; string constants are written between parentheses.
- 3. An escape sequence always begins with a backslash followed by a character; the pair represents a single character.

The false statement is #2. To store a string of characters, you use a data struc ture called a String; string constants are written between double quotation marks.

*You Do It*

*Working with the* char *Data Type*

In the steps in this section, you create an application that demonstrates some features of the char data type.

1. Create the shells for a class named CharDemo and its main() method as follows:

```
public class CharDemo
{
    public static void main(String[] args)
    {
    }
}
```
2. Between the curly braces for the main() method, declare a char variable, and provide an initialization value:

```
char initial = 'A':
```
3. Add two statements. The first displays the variable, and the second demonstrates some escape sequence characters.

```
System.out.println(initial);
System.out.print("\t\"abc\\def\bghi\n\njkl");
```
4. Save the file as **CharDemo.java**, and then compile and execute it. Figure 2-16 shows the output. The first line of output contains the value of the char variable. The next line starts with a tab created by the escape sequence  $\setminus t$ . The tab is

followed by a quotation mark produced by the escape sequence  $\vee$ ". Then abc is displayed, followed by the next escape sequence that produces a backslash. The next series of characters to display is def, but because those letters are followed by a backspace escape sequence, the f is overridden by ghi. After ghi, two newline escape sequences provide a doublespaced effect. Finally, the last three characters jk1 are displayed.

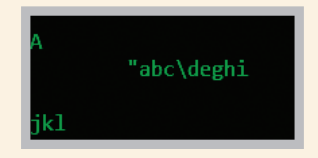

**Figure 2-16** Output of the CharDemo program

5. Modify, recompile, and execute the CharDemo program as many times as you like until you can accurately predict what will be displayed when you use various combinations of characters and escape sequences.

**73**

### **Using the** Scanner **Class to Accept Keyboard Input**

Although you can assign values to variables you declare, programs typically become more useful when a user can supply different values for variables each time a program executes. In Chapter 1, you learned how to display output on the monitor using the System.out property. System.out refers to the standard output device, which usually is the monitor. To create interactive programs that accept input from a user, you can use System.in, which refers to the **standard input device** (normally the keyboard).

You have learned that you can use the print() and println() methods to display many data types; for example, you can use them to display a double, int, or String. The System.in object is not as flexible; it is designed to read only bytes. That's a problem, because you often want to accept data of other types. Fortunately, the designers of Java have created a class named Scanner that makes System.in more flexible.

To create a Scanner object and connect it to the System.in object, you write a statement similar to the following:

```
Scanner inputDevice = new Scanner(System.in);
```
The portion of the statement to the left of the assignment operator, Scanner inputDevice, declares an object of type Scanner with the programmer-chosen name inputDevice, in exactly the same way that int x; declares an integer with the programmer-chosen name x.

The portion of the statement to the right of the assignment operator, new Scanner(System.in), creates a Scanner object that is connected to the System.in property. In other words, the created Scanner object is connected to the default input device. The keyword new is required by Java; you will use it whenever you create objects that are more complex than the primitive data types.

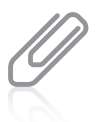

In the chapter "More Object Concepts," you will learn that the second part of the Scanner declaration calls a special method called a *constructor* that is part of the prewritten Scanner class. You also will learn more about the Java keyword new in the next two chapters.

The assignment operator in the Scanner declaration statement assigns the value of the new object—that is, its memory address—to the inputDevice object in the program.

The Scanner class contains methods that retrieve values from an input device. Each retrieved value is a **token**, which is a set of characters that is separated from the next set by whitespace. Most often, this means that data is accepted when a user presses the Enter key, but it also could mean that a token is accepted after a space or tab. Table 2-7 summarizes some of the most useful methods that read different data types from the default input device. Each retrieves a value from the keyboard and returns it if the next token is the correct data type.

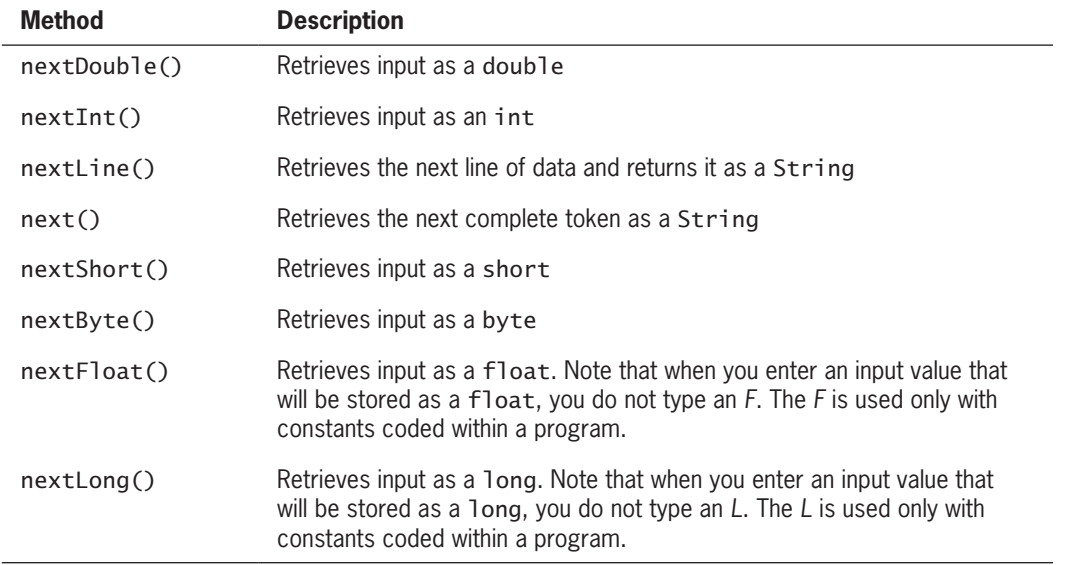

**Table 2-7** Selected Scanner class methods

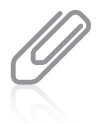

The Scanner class does not contain a nextChar  $()$  method. To retrieve a single character from the keyboard, you can use the nextLine() method and then use the charAt() method. The chapter "Characters, Strings, and the StringBuilder" provides more details about the charAt() method.

Figure 2-17 contains a program that uses two of the Scanner class methods, and Figure 2-18 shows a typical execution. The program reads a string and an integer from the keyboard and displays them. The Scanner class is used in four statements in the figure.

- The first statement in the figure imports the package necessary to use the Scanner class.
- A Scanner object named inputDevice is declared.
- The nextLine() method is used with inputDevice to retrieve a line of text from the keyboard and store it in the name variable.
- The nextInt() method is used with inputDevice to retrieve an integer from the keyboard and store it in the age variable.

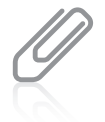

Java programmers would say that the Scanner methods *return* the appropriate value. That also means that the value of the method is the appropriate value, and that you can assign the returned value to a variable, display it, or use it in other legal statements. In the chapter "Using Methods, Classes, and Objects," you will learn how to write your own methods that return values.

**76**

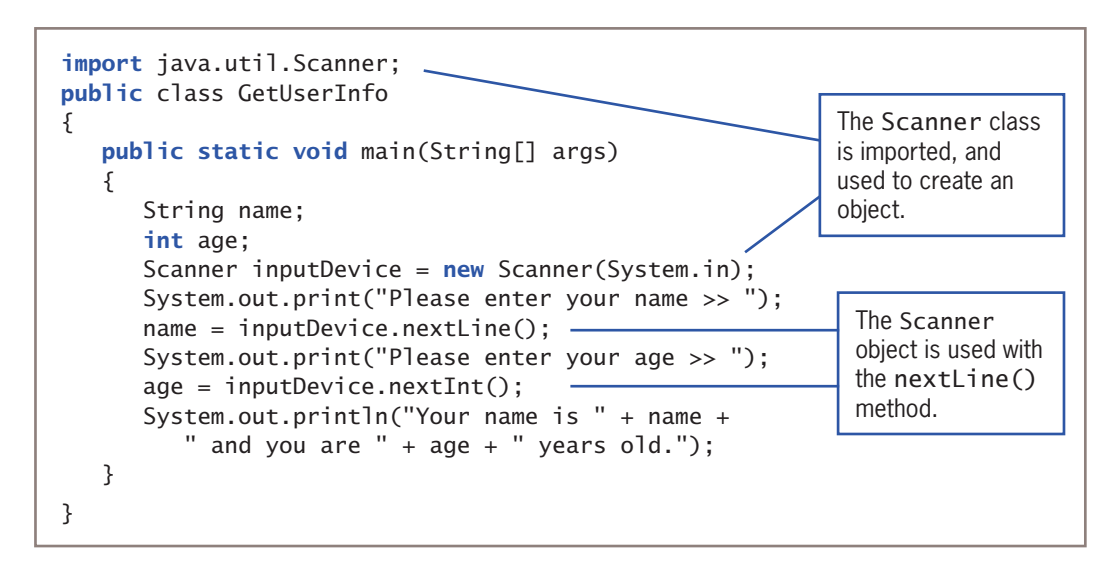

#### **Figure 2-17** The GetUserInfo class

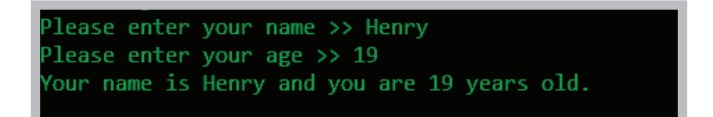

#### **Figure 2-18** Typical execution of the GetUserInfo program

Repeating as output the values a user has entered is sometimes called *echoing the input*.

If you use any of the Scanner methods and the next token cannot be converted to the right data type, you receive an error message. For example, the program in Figure 2-17 uses nextInt() to retrieve age, so if the user entered a noninteger value for age, such as the double 19.5 or the String "nineteen", an error would occur. You will learn how to recover from this type of error in the chapter "Exception Handling," but for now, you will have to trust the user to enter the correct data type.

The literal Strings contained in the print() statements that appear before each input statement in Figure 2-17 are examples of prompts. A **prompt** is a message displayed for the user that requests and describes input. Interactive programs would work without prompts, but they would not be as user-friendly. Each prompt in the GetUserInfo class ends with two greater-than signs and a space. This punctuation is not required; it just separates the words in the prompt from the user's input value on the screen, improving readability. You might prefer to use a series of periods, several dashes, or just a few spaces.<br>**WOW! eBook** 

### www.wowebook.org

It is legal to write a single prompt that requests multiple input values—for example, *Please enter your age, area code, and zip code >>*. The user could then enter the three values separated with spaces, tabs, or Enter key presses. The values would be interpreted as separate tokens and could be retrieved with three separate nextInt() method calls. However, asking a user to enter multiple values is more likely to lead to mistakes. For example, if a program asks a user to enter a name, address, and birthdate all at once, the user is likely to forget one of the values or to enter them in the wrong order. This book will follow the practice of using a separate prompt for each input value required.

### Pitfall: Using nextLine() Following One of the Other Scanner Input Methods

You can encounter a problem when you use one of the numeric Scanner class retrieval methods or the next() method before you use the nextLine() method. Consider the program in Figure 2-19. It is identical to the one in Figure 2-17, except that the user is asked for an age before being asked for a name. Figure 2-20 shows a typical execution.

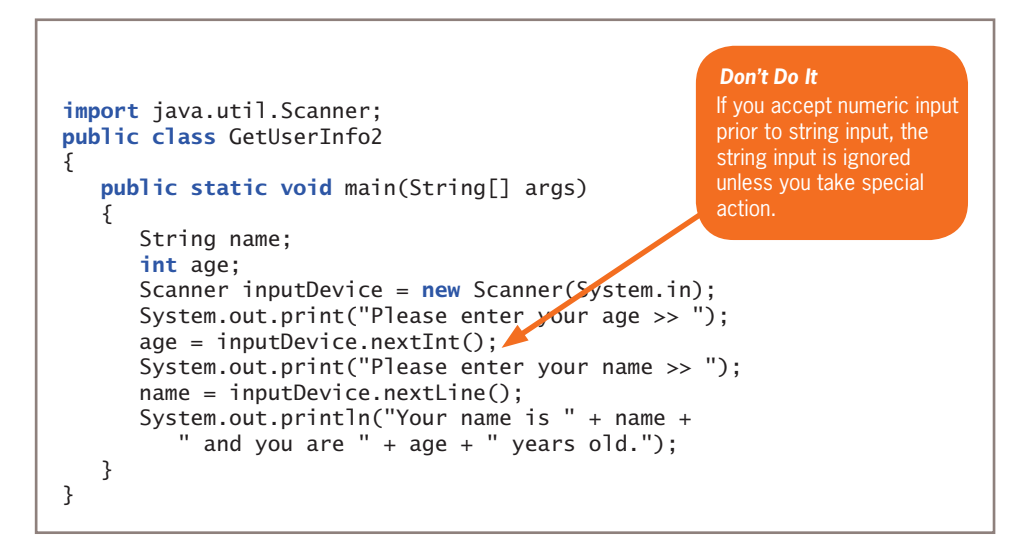

#### **Figure 2-19** The GetUserInfo2 class

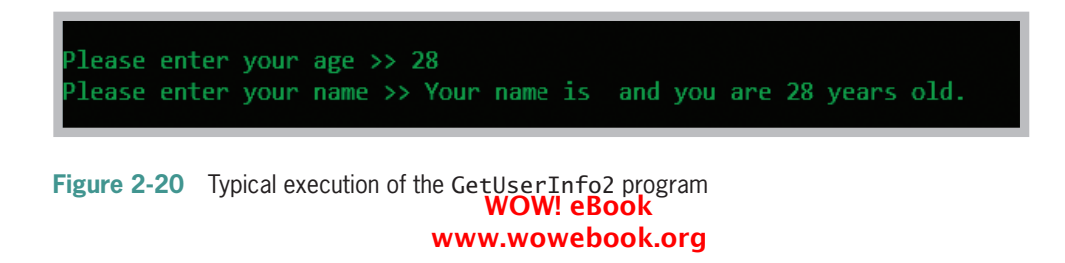

In Figure 2-20, the user is prompted correctly for an age. However, after the user enters an age and the prompt for the name is displayed, the program does not pause to let the user enter a name. Instead, the program proceeds directly to the output statement, which does not contain a valid name.

When you type characters using the keyboard, they are stored temporarily in a location in memory called the **keyboard buffer** or the **type-ahead buffer**. All keystrokes are stored in the keyboard buffer, including the Enter key. The problem occurs because of a difference in the way the nextLine() method and the other Scanner retrieval methods work:

- The Scanner methods next(), nextInt(), and nextDouble() retrieve the next token in the buffer up to the next whitespace, which might be a space, tab, or Enter key.
- The nextLine() method reads all data up to the Enter key character.

So, in the execution of the program in Figure 2-20, the user is prompted for an age, types *28*, and presses Enter. The call to the nextInt() method retrieves the 28 and leaves the Enter key press in the input buffer. Then, the name prompt is displayed and the call to nextLine() retrieves the waiting Enter key before the user has time to type a name.

The solution to the problem is simple. After any next(), nextInt(), or nextDouble() call, you can add an extra nextLine() method call that will retrieve the abandoned Enter key character. Then, no matter what type of input follows, the program will execute smoothly. Figure 2-21 shows a program that contains just one change from Figure 2-19—the addition of the statement that retrieves the abandoned Enter key character from the input buffer. Figure 2-21 shows that the call to nextInt() accepts the integer, the first call to nextLine() consumes the Enter key that follows the integer entry, and the second nextLine() call accepts both the entered name and the Enter key that follows it. Figure 2-22 shows that the revised program executes correctly.

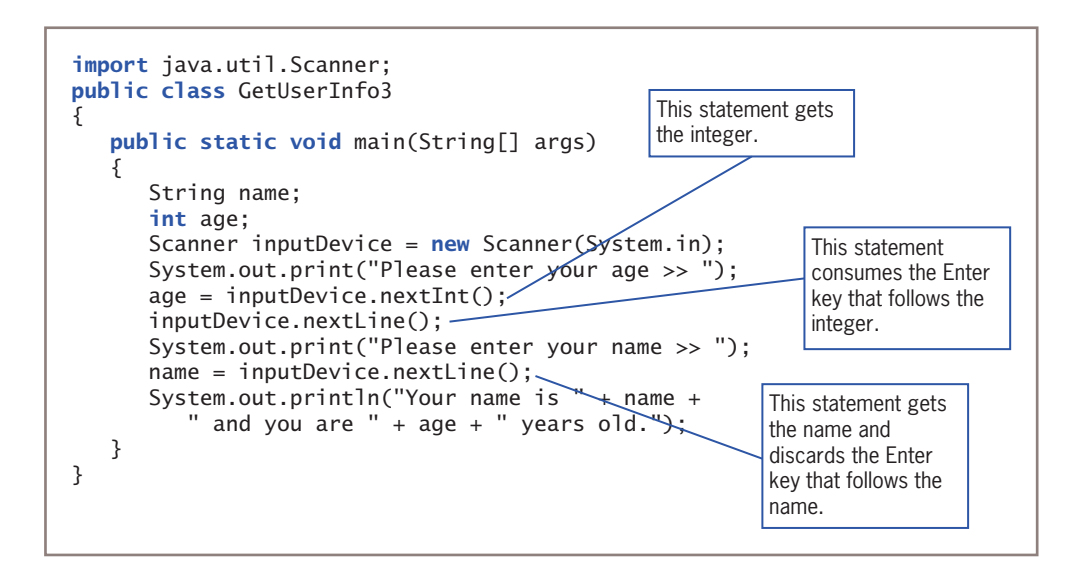

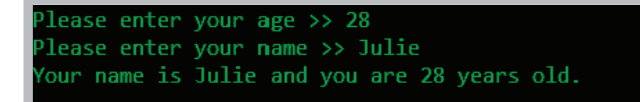

### **Figure 2-22** Typical execution of the GetUserInfo3 program  $\sqrt{79}$

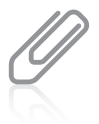

Although you could assign the Enter key value to a character variable in the program in Figure 2-21, there is no need to do so. When you accept an entry and discard it without using it, programmers say that the entry is *consumed*.

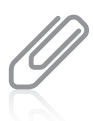

When you write programs that accept user input, there is a risk that the user will enter the wrong type of data. For example, if you include a nextInt () method call in your program, but the user types an alphabetic character, an error will occur, and your program will stop running. You will learn to handle this type of error later in this book.

### **TWO TRUTHS & A LIE**

#### Using the Scanner Class to Accept Keyboard Input

- 1. System.in refers to the standard input device, which normally is the keyboard.
- 2. System.in is more flexible than System.out because it can read all the basic Java data types.
- 3. When a user types data followed by the Enter key, the Enter key character is left in the keyboard buffer after Scanner class methods retrieve the other keystrokes.

Sustem.out. System.out is not as four as flexible as system.out. System.out can display various data types, but system in lagishin data the cad only bytes.

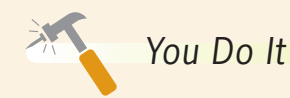

### *Accepting User Input*

In the next steps, you create a program that accepts user input.

1. Open the **IntegerDemo.java** file you created in a "You Do It" section earlier in this chapter. Change the class name to IntegerDemoInteractive, and save the file as **IntegerDemoInteractive.java**.

*(continues)*

2. As the first line in the file, insert an import statement that will allow you to use the Scanner class:

```
import java.util.Scanner:
```
- 3. Remove the assignment operator and the assigned values from each of the four numeric variable declarations.
- 4. Following the numeric variable declarations, insert a Scanner object declaration:

```
Scanner input = new Scanner(System.in);
```
5. Following the variable declarations, insert a prompt for the integer value, and an input statement that accepts the value, as follows:

```
System.out.print("Please enter an integer >> ");
anInt = input.nextInt();
```
6. Then add similar statements for the other three variables:

```
System.out.print("Please enter a byte integer >> ");
aByte = input.nextByte();
System.out.print("Please enter a short integer >> ");
aShort = input.nextShort();
System.out.print("Please enter a long integer >> ");
aLong = input.nextLong();
```
7. Save the file, and then compile and execute it. Figure 2-23 shows a typical execution. Execute the program a few more times, using different values each time and confirming that the correct values have been accepted from the keyboard.

```
lease enter an integer >> 375
Please enter a byte integer >> 101
Please enter a short integer >> 415
Please enter a long integer >> 3487610
The int is 375
The byte is 101
The short is 415
The long is 3487610
```
**Figure 2-23** Typical execution of the IntegerDemoInteractive program

*(continues)*

#### WOW! eBook www.wowebook.org

### **80**

*Adding* String *Input*

Next, you add String input to the IntegerDemoInteractive program.

- 1. Change the class name of the IntegerDemoInteractive program to IntegerDemoInteractiveWithName, and immediately save the file as **IntegerDemoInteractiveWithName.java**.
- 2. Add a new variable with the other variable declarations as follows:

#### String name;

3. After the last input statement (that gets the value for aLong), add three statements that prompt the user for a name, accept the name, and use the name as follows:

```
System.out.print("Please enter your name >> ");
name = input.nextLine();
System.out.println("Thank you, " + name);
```
4. Save the file, and compile and execute it. Figure 2-24 shows a typical execution. You can enter the numbers, but when the prompt for the name appears, you are not given the opportunity to respond. Instead, the string "Thank you, ", including the ending comma and space, is output immediately, and the program ends. This output is incorrect because the input statement that should retrieve the name from the keyboard instead retrieves the Enter key that was still in the keyboard buffer after the last numeric entry.

```
Please enter an integer >> 312
Please enter a byte integer >> 100
Please enter a short integer >> 215
Please enter a long integer >> 3298349
Please enter your name >> Thank you,
The int is 312
The byte is 100
The short is 215
The long is 3298349
```
**Figure 2-24** Typical execution of incomplete IntegerDemoInteractiveWithName application that does not accept a name

*(continues)*

5. To fix the problem, insert an extra call to the nextLine() method just before the statement that accepts the name. This call will consume the Enter key. You do not need an assignment operator with this statement, because there is no need to store the Enter key character.

#### input.nextLine();

6. Save, compile, and execute the program. Figure 2-25 shows a typical successful execution.

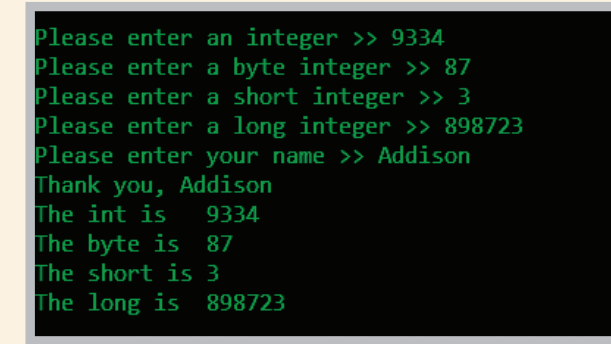

**Figure 2-25** Typical successful execution of IntegerDemoInteractiveWithName application

### **Using the** JOptionPane **Class to Accept GUI Input**

In Chapter 1, you learned how to display output at the command line and how to create GUI message boxes to display String objects. Earlier in this chapter, you learned to accept input from the keyboard at the command line. You also can accept input in a GUI dialog box using the JOptionPane class.

Two dialog boxes that can be used to accept user input are as follows:

- InputDialog—Prompts the user for text input
- ConfirmDialog—Asks the user a question, providing buttons that the user can click for Yes, No, and Cancel responses

#### WOW! eBook www.wowebook.org

#### **82**
## Using Input Dialog Boxes

An **input dialog box** asks a question and provides a text field in which the user can enter a response. You can create an input dialog box using the showInputDialog() method. Six versions of this method are available, but the simplest version uses a single argument that is the prompt you want to display within the dialog box. The showInputDialog() method returns a String that represents a user's response; this means that you can assign the showInputDialog() method to a String variable and the variable will hold the value that the user enters.

For example, Figure 2-26 shows an application that creates an input dialog box containing a prompt for a first name. When the user executes the application, types *William*, then clicks the OK button or presses Enter on the keyboard, the result String will contain *William*. In the application in Figure 2-26, the response is concatenated with a welcoming message and displayed in a message dialog box. Figure 2-27 shows the dialog box containing a user's response, and Figure 2-28 shows the resulting output message box.

```
import javax.swing.JOptionPane;
public class HelloNameDialog
{
   public static void main(String[] args)
\{ String result;
      result = JOptionPane.showInputDialog(null, "What is your name?");
      JOptionPane.showMessageDialog(null, "Hello, " + result + "!");
    }
}
```
#### **Figure 2-26** The HelloNameDialog class

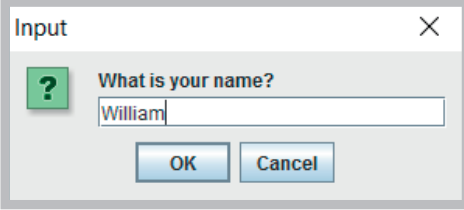

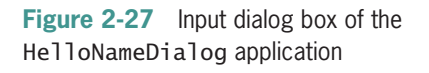

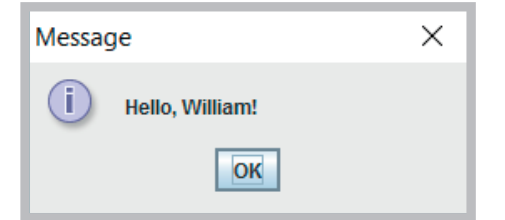

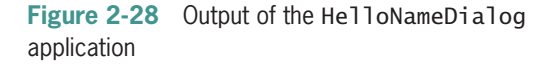

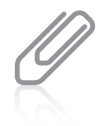

When a computer has a touch screen, you might want the user to be able to use the operating system's virtual keyboard to enter data. You will learn how to display the virtual keyboard after you learn about exception handling in Chapter 12.

A different version of the showInputDialog() method requires four arguments that allow the programmer flexibility in controlling the appearance of the input dialog box. The four arguments to showInputDialog() include the following:

- The parent component, which is the screen component, such as a frame, in front of which the dialog box will appear. If this argument is null, the dialog box is centered on the screen.
- The message the user will see before entering a value. Usually this message is a String, but it actually can be any type of object.
- The title to be displayed in the title bar of the input dialog box.
- A class field describing the type of dialog box; it can be one of the following:

ERROR\_MESSAGE, INFORMATION\_MESSAGE, PLAIN\_MESSAGE, QUESTION\_MESSAGE, or WARNING\_MESSAGE.

For example, when the following statement executes, it displays the input dialog box shown in Figure 2-29.

```
JOptionPane.showInputDialog(null,
   "What is your area code?",
  "Area code information",
  JOptionPane.QUESTION_MESSAGE);
```
Note that the title bar displays *Area code information*, and the dialog box shows a question mark icon.

The showInputDialog() method returns a String object that holds the combination of keystrokes a user types into the dialog box. If the value that the user enters is intended to be used as a number, as in an arithmetic statement, the returned String must be converted to the correct numeric type. Later in this chapter, you will learn how to change primitive data from one data type to another. However, the techniques you will learn work only with primitive data

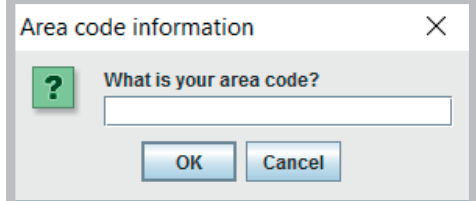

**Figure 2-29** An input dialog box with a String in the title bar and a question mark icon

types—double, int, char, and so on—not with class objects (that are reference types) such as a String. To convert a String to an int or double, you must use methods from the built-in Java classes Integer and Double. Each primitive type in Java has a corresponding class contained in the java.lang package; like most classes, the names of these classes begin with uppercase letters. These classes are called **type-wrapper classes**. They include methods that can process primitive type values.

#### **84**

Figure 2-30 shows a SalaryDialog application that contains two String objects wageString and dependentsString. Two showInputDialog() methods are called, and the answers are stored in the declared Strings. Figure 2-30 shows the Strings being converted to numeric values using the Double.parseDouble() and the Integer.parseInt() method. The methods are, respectively, from the type-wrapper classes Double and Integer. Figure 2-31 shows a typical execution of the application.

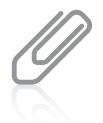

Remember that in Java, the reserved keyword static means that a method is accessible and usable even though no objects of the class exist. You can tell that the method Double.parseDouble() is a static method, because the method name is used with the class name Double—no object is needed. Similarly, you can tell that Integer.parseInt() is also a static method.

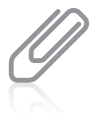

The term **parse** means to break into component parts. Grammarians talk about "parsing a sentence" deconstructing it so as to describe its grammatical components. Parsing a String converts it to its numeric equivalent.

```
import javax.swing.JOptionPane;
public class SalaryDialog
{
    public static void main(String[] args)
\{ String wageString, dependentsString;
      double wage, weeklyPay;
       int dependents;
      final double HOURS_IN_WEEK = 37.5;
      wageString = JOptionPane.showInputDialog(null,
          "Enter employee's hourly wage", "Salary dialog 1",
          JOptionPane.INFORMATION_MESSAGE);
       weeklyPay = Double.parseDouble(wageString) *
         HOURS IN WEEK;
      dependentsString = JOptionPane.showInputDialog(null,
          "How many dependents?", "Salary dialog 2",
          JOptionPane.QUESTION_MESSAGE);
       dependents = Integer.parseInt(dependentsString);
      JOptionPane.showMessageDialog(null, "Weekly salary is $" +
         weeklyPay + "\nDeductions will be made for " +
          dependents + " dependents");
    }
}
                                                            Statement uses 
                                                            parseDouble() to 
                                                            convert String.
                                                   Statement uses parseInt()
                                                   to convert String.
```
**Figure 2-30** The SalaryDialog class

#### **Chapter 2** Using Data Salary dialog 2  $\times$ Salary dialog 1 × How many dependents? Enter employee's hourly wage 2 13.50 b OK Cancel OK Cancel **86** Message X Weekly salary is \$506.25 i. Deductions will be made for 2 dependents OK

**Figure 2-31** Sample execution of the SalaryDialog application

## Using Confirm Dialog Boxes

Sometimes, the input you want from a user does not have to be typed from the keyboard. When you present simple options to a user, you can offer buttons that the user can click to confirm a choice. A **confirm dialog box** that displays the options *Yes, No*, and *Cancel* can be created using the showConfirmDialog() method in the JOptionPane class. Four versions of the method are available; the simplest requires a parent component (which can be null) and the String prompt that is displayed in the box. The showConfirmDialog() method returns an integer containing one of three possible values: JOptionPane.YES\_OPTION, JOptionPane.NO\_OPTION, or JOption Pane.CANCEL\_OPTION. Figure 2-32 shows an application that uses a dialog box to ask a user a question and to store the user's response in the integer variable named selection.

```
import javax.swing.JOptionPane;
public class AirlineDialog
{
    public static void main(String[] args)
    {
       int selection;
       boolean isYes;
      selection = J0ptionPane.showConfirmDialog(nu11, "Do you want to upgrade to first class?");
       isYes = (selection == JOptionPane.YES_OPTION);
      JOptionPane.showMessageDialog(null,
          "You responded " + isYes);
    }
}
```
Figure 2-33 shows the dialog box created by the program in Figure 2-32. After a value is stored in selection, a Boolean variable named isYes is set to the result when selection and JOptionPane.YES\_OPTION are compared. If the user has selected the Yes button in the dialog box, this variable is set to true; otherwise, the variable is set to false. Finally, the true or false result is displayed; Figure 2-34 shows the result when a user clicks the Yes button in the dialog box.

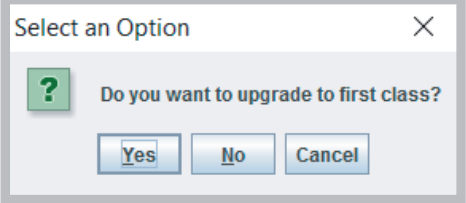

**Figure 2-33** The confirm dialog box displayed **Figure 2-34** Output of AirlineDialog application **Figure 2-34** Output of AirlineDialog by the AirlineDialog application

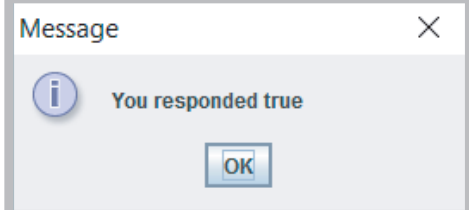

application when user clicks Yes

You can also create a confirm dialog box with five arguments, as follows:

- The parent component, which can be null
- The prompt message
- The title to be displayed in the title bar
- An integer that indicates which option button will be shown; it should be one of the constants YES\_NO\_CANCEL\_OPTION or YES\_NO\_OPTION
- An integer that describes the kind of dialog box; it should be one of the constants ERROR\_MESSAGE, INFORMATION\_MESSAGE, PLAIN\_MESSAGE, QUESTION\_MESSAGE, or WARNING\_MESSAGE

For example, when the following statement is executed, it displays a confirm dialog box, as shown in Figure 2-35:

JOptionPane.showConfirmDialog(null,

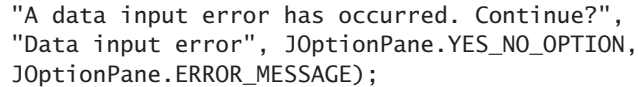

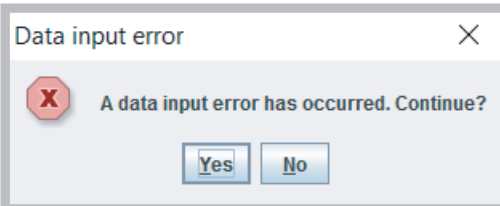

**Figure 2-35** Confirm dialog box with title, Yes and No buttons, and error icon WOW! eBook www.wowebook.org

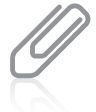

**88**

Confirm dialog boxes provide more practical uses when your applications can make decisions based on the users' responses. In the chapter "Making Decisions," you will learn how to make decisions within programs.

## The false statement is #3. A confirm dialog box displays the options Yes, No, and Cancel. **TWO TRUTHS & A LIE** Using the JOptionPane Class to Accept GUI Input 1. You can create an input dialog box using the showInputDialog() method; the method returns a String that represents a user's response. 2. You can use methods from the Java classes Integer and Double when you want to convert a dialog box's returned values to numbers. 3. A confirm dialog box can be created using the showConfirmDialog() method in the JOptionPane class; a confirm dialog box displays the options Accept, Reject, and Escape.

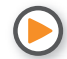

Watch the video *Getting Input*.

## **Performing Arithmetic Using Variables and Constants**

Table 2-8 describes the five **standard arithmetic operators** that you use to perform calculations with values in your programs. A value used on either side of an operator is an **operand**. For example, in the expression  $45 + 2$ , the numbers  $45$  and 2 are operands. The arithmetic operators are examples of **binary operators**, so named because they require two operands.

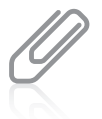

You will learn about the Java shortcut arithmetic operators in the chapter "Looping."

The operators / and % deserve special consideration. Java supports two types of division:

- **Floating-point division** occurs when either or both of the operands are floating-point values. For example, 45.0 / 2 is 22.5.
- **Integer division** occurs when both of the operands are integers. The result is an integer, and any fractional part of the result is lost. For example, the result of 45 / 2 is 22. As another example, 39 / 5 is 7 because 5 goes into 39 seven whole times; 38 / 5, 37 / 5, 36 / 5, and 35 / 5 all evaluate to 7.

Performing Arithmetic Using Variables and Constants

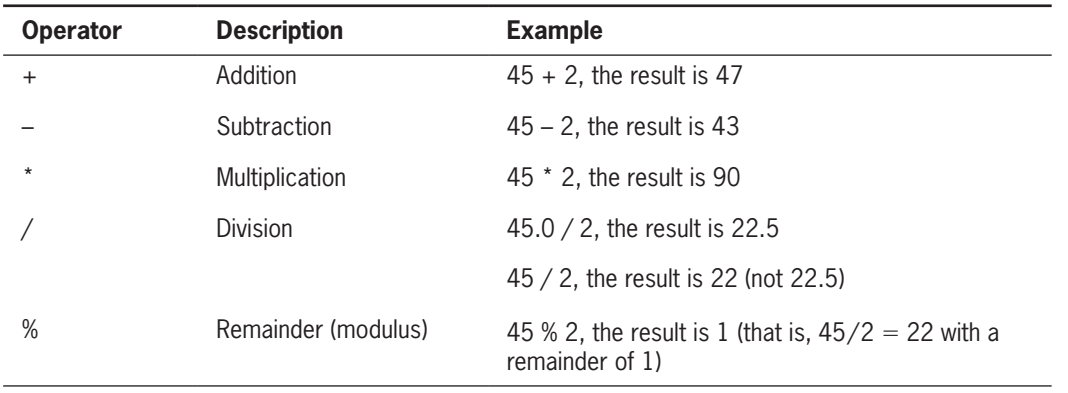

**Table 2-8** Arithmetic operators

The percent sign is the **remainder operator**. The remainder operator is most often used with two integers, and the result is an integer with the value of the remainder after division takes place. For example, the result of 45 % 2 is 1 because 2 "goes into" 45 twenty-two times with a remainder of 1. Other examples of remainder operations include the following:

- 39 % 5 is 4 because 5 goes into 39 seven times with a remainder of 4.
- 20 % 3 is 2 because when 20 is divided by 3, the remainder is 2.
- 36 % 4 is 0 because there is no remainder when 4 is divided into 36.

Note that when you perform paper-and-pencil division, you divide first to determine a remainder. In Java, you do not need to perform a division operation before you can perform a remainder operation. A remainder operation can stand alone.

Although the remainder operator is most often used with integers, it is legal but less often useful to use the operator with floating-point values. In Java, when you use the % operator with floating-point values, the result is the remainder from a rounded division.

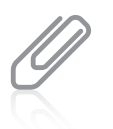

The remainder operator is also called the **modulus operator**, or sometimes just **mod**. Mathematicians would argue that *remainder* is the better term because in Java, the result of using the remainder operator can be negative, but in mathematics, the result of a modulus operation can never be negative.

## Associativity and Precedence

When you combine mathematical operations in a single statement, you must understand both associativity and precedence. The associativity of arithmetic operators with the same precedence is left to right. In a statement such as answer =  $x + y + z$ ; the x and y are added first, producing a temporary result, and then z is added to the temporary sum. After the sum is computed, the result is assigned to answer.

**Operator precedence** refers to the rules for the order in which parts of a mathematical expression are evaluated. The multiplication, division, and remainder operators have the same precedence, and it is higher than the precedence of the addition and subtraction operators. In other words, an arithmetic expression is evaluated from left to right, and any multiplication, division, and remainder operations take place. Then, the expression is evaluated from left to right again, and any addition and subtraction operations execute. Table 2-9 summarizes the precedence of the arithmetic operators.

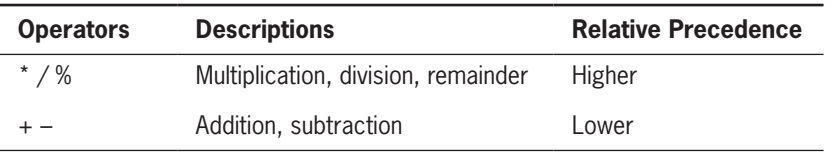

**Table 2-9** Relative precedence of arithmetic operators

For example, the following statement assigns 14 to result:

int result =  $2 + 3 * 4$ ;

The multiplication operation (3 \* 4) occurs before adding 2. You can override normal operator precedence by putting the operation to perform first in parentheses. The following statement assigns 20 to result:

int result =  $(2 + 3) * 4$ ;

The addition within the parentheses takes place first, and then the intermediate result (5) is multiplied by 4. When multiple pairs of parentheses are used in a statement, the innermost expression surrounded by parentheses is evaluated first. For example, the value of the following expression is 46:

 $2 * (3 + (4 * 5))$ 

First, 4 \* 5 evaluates to 20, and then 3 is added, giving 23. Finally, the value is multiplied by 2, giving 46.

Remembering that \*, /, and % have the same precedence is important in arithmetic calculations. These operations are performed from left to right, regardless of the order in which they appear. For example, the value of the following expression is 9:

25 / 8 \* 3

First, 25 is divided by 8. The result is 3 because with integer division, you lose any remainder. Then 3 is multiplied by 3, giving 9. If you assumed that multiplication was performed before division, you would calculate an incorrect answer.

You will learn more about operator precedence in the chapter "Making Decisions."

## Writing Arithmetic Statements Efficiently

You can make your programs operate more efficiently if you avoid unnecessary repetition of arithmetic statements. For example, suppose you know the values for an employee's hourly pay and pay rate and you want to compute state and federal withholding tax based on known rates. You could write two statements as follows:

```
stateWithholding = hours * rate * STATE RATE;
federalWithholding = hours * rate * FED_RATE;
```
With this approach, you perform the multiplication of hours \* rate twice. It is more efficient to perform the calculation once, as follows:

```
grossPay = hours * rate;
stateWithholding = grossPay * STATE RATE;
federalWithholding = grossPay * FED_RATE;
```
The time saved is very small, but these savings would be more important if the calculation was more complicated or if it was repeated many times in a program. As you think about the programs you write, remain on the lookout for ways to improve efficiency by avoiding duplication of operations.

## Pitfall: Not Understanding Imprecision in Floating-Point Numbers

Integer values are exact, but floating-point numbers frequently are only approximations. For example, when you divide 1.0 by 3.0, the mathematical result is 0.3333333…, with the *3*s continuing infinitely. No matter how many decimal places you can store, the result is only an approximation. Even values that don't repeat indefinitely in our usual numbering system, such as 0.1, cannot be represented precisely in the binary format used by computers. Imprecision leads to several problems:

- When you produce floating-point output, it might not look like what you expect or want.
- When you make comparisons with floating-point numbers, the comparisons might not be what you expect or want.

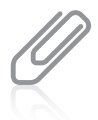

Appendix B provides a more thorough explanation of numbering systems and why fractional values cannot be represented accurately.

For example, Figure 2-36 shows a class in which an answer is computed as 2.20 – 2.00.

```
public class ImprecisionDemo
{
   public static void main(String[] args)
    {
      double answer = 2.20 - 2.00;
      boolean is Equal = answer == 0.20;
       System.out.println("answer is " + answer);
       System.out.println("isEqual is " + isEqual);
    }
}
```
**Figure 2-36** The ImprecisionDemo program

Mathematically, the result in the program in Figure 2-36 should be 0.20. But, as the output in Figure 2-37 shows, the result is calculated as a value that is slightly more than 0.20, and when answer is compared to 0.20, the result is false.

```
answer is 0.20000000000000018
sEqual is false
```
**Figure 2-37** Execution of the ImprecisionDemo program

For now, you might choose to accept the slight imprecisions generated when you use floating-point numbers. However, if you want to eliminate the imprecisions, you can use one of several techniques to round values. Appendix C contains directions on how to round numbers and how to format a floating-point number so it displays the desired number of decimal positions.

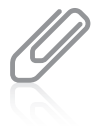

Several movies have used the fact that floating-point numbers are not precise as a plot element. For example, in the movies *Superman III* and *Office Space*, thieves round currency values and divert the remaining fractions of cents to their own accounts.

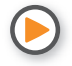

Watch the video *Arithmetic*.

## **TWO TRUTHS & A LIE**

Performing Arithmetic Using Variables and Constants

- 1. The arithmetic operators are examples of unary operators, which are so named because they perform one operation at a time.
- 2. In Java, operator precedence dictates that multiplication, division, and remainder always take place prior to addition or subtraction in an expression.
- 3. Floating-point arithmetic might produce imprecise results.

The false statement is #1. The arithmetic operators are examples of binary operators, which are so named because they require two operands.

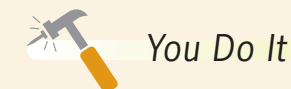

#### *Using Arithmetic Operators*

In these steps, you create a program that uses arithmetic operators.

1. Open a new file in your text editor, and type the import statement needed for interactive input with the Scanner class:

```
import java.util.Scanner;
```
2. Type the class header and its curly braces for a class named ArithmeticDemo. Within the class's curly braces, enter the main() method header and its braces.

```
public class ArithmeticDemo
{
    public static void main(String[] args)
    {
    }
}
```
3. Within the main() method, declare five int variables that will be used to hold two input values and their sum, difference, and average:

```
int firstNumber;
int secondNumber;
int sum;
int difference;
int average;
```
*(continues)*

#### *(continued)*

4. Also declare a Scanner object so that keyboard input can be accepted.

```
Scanner input = new Scanner(System.in);
```
5. Prompt the user for and accept two integers:

```
System.out.print("Please enter an integer >> ");
firstNumber = input.nextInt();
System.out.print("Please enter another integer >> ");
secondNumber = input.nextInt();
```
6. Add statements to perform the necessary arithmetic operations:

```
sum = firstNumber + secondNumber;
difference = firstNumber - secondNumber;
average = sum / 2;
```
7. Display the three calculated values:

```
System.out.println(firstNumber + " + " +
    secondNumber + " is " + sum);
System.out.println(firstNumber + " - " +
    secondNumber + " is " + difference);
System.out.println("The average of " + firstNumber +
   " and " + secondNumber + " is " + average);
```
8. Save the file as **ArithmeticDemo.java**, and then compile and execute it. Enter values of your choice. Figure 2-38 shows a typical execution. Notice that because integer division was used to compute the average, the answer is an integer.

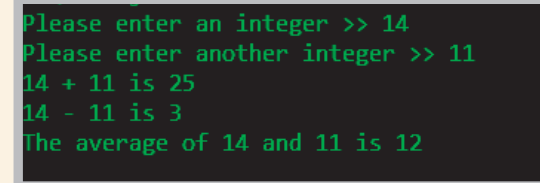

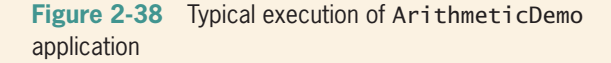

9. Execute the program multiple times using various integer values, and confirm that the results are accurate.

*(continues)*

#### WOW! eBook www.wowebook.org

#### **94**

#### *(continued)*

*Performing Floating-Point Arithmetic*

Next, you will modify the ArithmeticDemo application to work with floating-point values instead of integers.

1. Within the ArithmeticDemo application, change the class name to Arithmetic Demo2, and immediately save the file as **ArithmeticDemo2.java**. Change all the variables' data types to double. Change the two prompts to request double values, and change the two calls to the nextInt() method to nextDouble(). Save, compile, and execute the program again. Figure 2-39 shows a typical execution. Notice that the average calculation now includes decimal places.

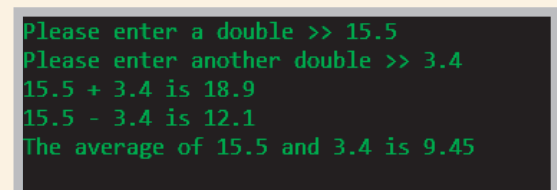

**Figure 2-39** Typical execution of the ArithmeticDemo2 application

2. Rerun the program, experimenting with various input values. Some of your output might appear with imprecisions similar to those shown in Figure 2-40. If you are not satisfied with the slight imprecisions created when using floatingpoint arithmetic, you can round or change the display of the values, as discussed in Appendix C.

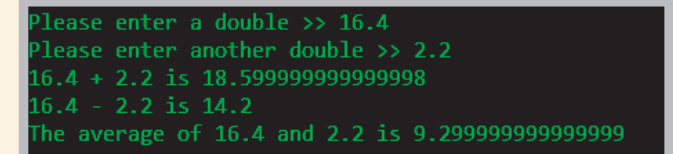

**Figure 2-40** Another typical execution of the ArithmeticDemo2 application

## **Understanding Type Conversion**

When you perform arithmetic with variables or constants of the same type, the result of the operation retains the same type. For example, when you divide two ints, the result is an int, and when you subtract two doubles, the result is a double. Often, however, you might want to perform mathematical operations on operands with unlike types. The process of converting one data type to another is **type conversion**. Java performs some conversions for you automatically or implicitly, but other conversions must be requested explicitly by the programmer.

## Automatic Type Conversion

When you perform arithmetic operations with operands of unlike types, Java chooses a unifying type for the result. The **unifying type** is the type to which all operands in an expression are converted so that they are compatible with each other. Java performs an **implicit conversion**; that is, it automatically converts nonconforming operands to the unifying type. Implicit conversions also are called **promotions**. Figure 2-41 shows the order for establishing unifying types between values.

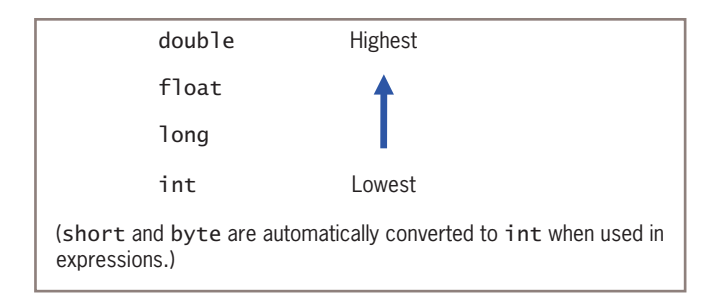

#### **Figure 2-41** Order for establishing unifying data types

When two unlike types are used in an expression, the unifying type is the one that is higher in the list in Figure 2-41. In other words, when an operand that is a type lower on the list is combined with a type that is higher, the lower-type operand is converted to the higher one. For example, the addition of a double and an int results in a double, and the subtraction of a long from a float results in a float.

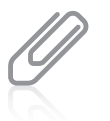

Boolean values cannot be converted to another type. In some languages, such as C++, Boolean values are actually numbers. However, this is not the case in Java.

For example, assume that an int, hoursWorked, and a double, payRate, are defined and then multiplied as follows:

```
int hoursWorked = 37;
double payRate = 16.73;
double grossPay = hoursWorked * payRate;<br>WOW!eBook
                              www.wowebook.org
```
The result of the multiplication is a double because when a double and an int are multiplied, the int is promoted to the higher-ranking unifying type double—the type that is higher in the list in Figure 2-41. Therefore, assigning the result to grossPay is legal.

The following code will not compile because hoursWorked times payRate is a double, and Java does not allow the loss of precision that occurs if you try to store the calculated double result in an int.

```
int hoursWorked = 37;
double payRate = 16.73;
int grossPay = hoursWorked * payRate;
```
The data types char, short, and byte all are promoted to int when used in statements with unlike types. If you perform a calculation with any combination of char, short, and byte values, the result is an int by default. For example, if you add two bytes, the result is an int, not a byte.

## Explicit Type Conversions

You can purposely override the unifying type imposed by Java by performing a type cast. **Type casting** forces a value of one data type to be used as a value of another type. To perform a type cast, you use a **cast operator**, which is created by placing the desired result type in parentheses. Using a cast operator is an **explicit conversion**. The cast operator is followed by the variable or constant to be cast. For example, a type cast is performed in the following code:

```
double bankBalance = 189.66;
float weeklyBudget = (float) (bankBalance / 4);
  // weeklyBudget is 47.415, one-fourth of bankBalance
```
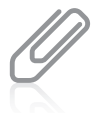

The cast operator is more completely called the **unary cast operator**. Unlike a binary operator that requires two operands, a **unary operator** uses only one operand. The unary cast operator is followed by its operand.

In this example, the double value bankBalance is divided by the integer 4, and the result is a double. Then, the double result is converted to a float before it is stored in weeklyBudget. Without the conversion, the statement that assigns the result to weeklyBudget would not compile. Similarly, a cast from a float to an int occurs in this code segment:

```
float myMoney = 47.82f;
int dollars = (int) myMoney;
  // dollars is 47, the integer part of myMoney
```
In this example, the float value myMoney is converted to an int before it is stored in the integer variable named dollars. When the float value is converted to an int, the decimal place values are lost. The cast operator does not permanently alter any variable's data type;<br>WOW! eBook

#### www.wowebook.org

the alteration is only for the duration of the current operation. In other words, if myMoney was used again in the previous example, it would still be a float and its value would still be 47.82.

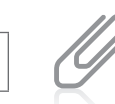

The word *cast* is used in a similar fashion when referring to molding metal, as in *cast iron*. In a Java arithmetic cast, a value is "molded" into a different type.

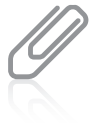

It is easy to lose data when performing a cast. For example, the largest byte value is 127 and the largest int value is 2,147,483,647, so the following statements produce distorted results:

int an $O$ kay $Int = 200$ ; byte aBadByte  $=$  (byte)anOkayInt;

A byte is constructed from eight 1s and 0s, or binary digits. The first binary digit, or bit, holds a 0 or 1 to represent positive or negative. The remaining seven bits store the actual value. When the integer value 200 is stored in the byte variable, its large value consumes the eighth bit, turning it to a 1, and forcing the aBadByte variable to appear to hold the value –72, which is inaccurate and misleading.

You do not need to perform a cast when assigning a value to a higher unifying type. For example, when you write a statement such as the following, Java automatically promotes the integer constant 10 to be a double so that it can be stored in the payRate variable:

double payRate =  $10$ ;

However, for clarity, if you want to assign 10 to payRate, you might prefer to write the following:

double payRate =  $10.0$ ;

The result is identical whether you assign the literal double 10.0 or the literal int 10 to the double variable.

## **TWO TRUTHS & A LIE**

#### Understanding Type Conversion

- 1. When you perform arithmetic operations with operands of unlike types, you must make an explicit conversion to a unifying type.
- 2. Summing a double, int, and float results in a double.
- 3. You can explicitly override the unifying type imposed by Java by performing a type cast; type casting forces a value of one data type to be used as a value of another type.

The false statement is #1. Mhen you perform arithmetic operations with operands of unlike types, Java performs an implicit conversion to a unifying type.

#### WOW! eBook www.wowebook.org

#### **98**

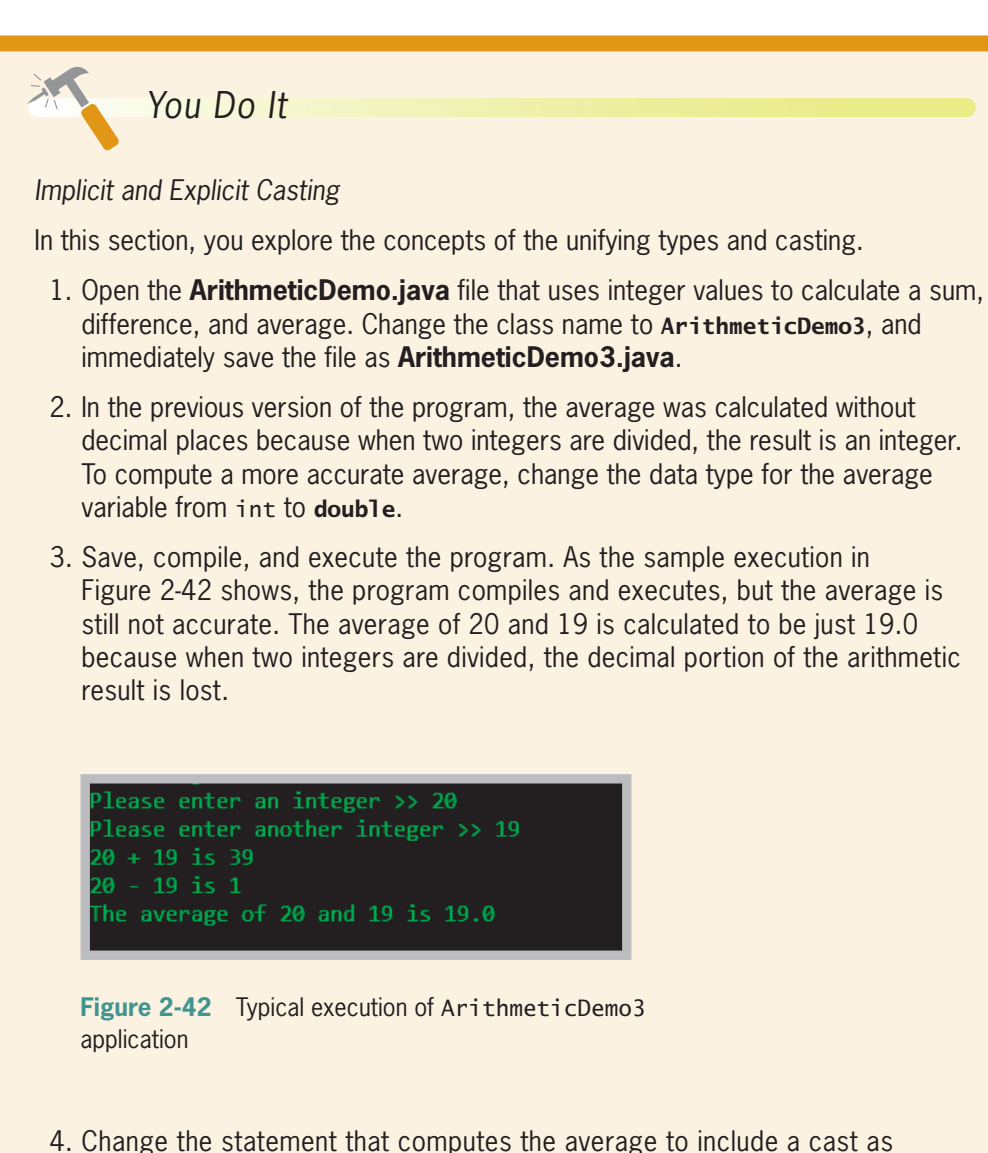

follows:

```
average = (double) sum / 2;
```
5. Save, compile, and execute the program. As shown in Figure 2-43, now the program displays a more accurate average. The integer sum has been cast to a double, and when the double is divided by the integer, the result is a double, which is then assigned to average.

*(continues)*

#### *(continued)*

```
lease enter an integer >> 20
lease enter another integer >> 19
20 + 19 is 39
20 - 19 is 1
The average of 20 and 19 is 19.5
```
**Figure 2-43** Typical execution of ArithmeticDemo3 application after addition of a cast operation for the average

6. Change the statement that computes the average to include a second set of parentheses, as follows:

```
average = (double) (sum / 2);
```
- 7. Save, compile, and execute the program. Now, the fractional portion of the result is omitted again. That's because the result of  $\frac{1}{2}$  is calculated first, and the result is an integer. Then, the whole-number result is cast to a double and assigned to a double—but the fractional part of the answer was already lost and casting is too late. Remove the newly added parentheses, save the program, compile it, and execute it again to confirm that the fractional part of the answer is reinstated.
- 8. As an alternative to the explicit cast in the division statement in the ArithmeticDemo program, you could write the average calculation as follows:

```
average = sum / 2.0;
```
In this calculation, when the integer sum is divided by the double constant 2.0, the result is a double. The result then does not require any cast to be assigned to the double average without loss of data. Try this in your program.

9. Go to the Java website (*www.oracle.com/technetwork/java/index.html*), select **Java APIs**, and then select **Java SE 9**. Scroll through the list of **All Classes**, and select **PrintStream**, which is the data type for the out object used with the println() method. Scroll down to view the list of methods in the Method Summary. As you did in a previous exercise, notice the many versions of the print() and println() methods, including ones that accept a String, an int, and a long. Notice, however, that no versions accept a byte or a short. That's because when a byte or short is sent to the print() or println() method, it is automatically promoted to an int, so that version of the method is used.

#### **100**

## **Don't Do It**

- Don't mispronounce *intege*r. People who are unfamiliar with the term often say "interger," inserting an extra *r*.
- Don't attempt to assign a literal constant floating-point number, such as 2.5, to a float without following the constant with an uppercase or lowercase *F*. By default, constant floating-point values are doubles.
- Don't try to use a Java keyword as an identifier for a variable or constant. Table 1-1 in Chapter 1 contains a list of Java keywords.
- Don't attempt to assign a constant value less than  $-2,147,483,648$  or greater than +2,147,483,647 to a long variable without following the constant with an uppercase or lowercase *L*. By default, constant integers are ints, and a value less than –2,147,483,648 or greater than 2,147,483,647 is too large to be an int.
- Don't assume that you must divide numbers as a step to determining a remainder; the remainder operator ( % ) is all that's needed.
- Don't try to use a variable or named constant that has not yet been assigned a value.
- Don't forget to consume the Enter key after numeric input using the Scanner class when a nextLine() method call follows.
- Don't forget to use the appropriate import statement when using the Scanner or JOptionPane class.
- Don't forget precedence rules when you write statements that contain multiple arithmetic operations. For example, score1 + score2 / 2 does not compute the average of two scores. Instead, it adds half of score2 to score1. To compute the average, you would write (score1 + score2)  $/$  2.
- Don't forget that integer division results in an integer, dropping any fractional part. For example, 1/2 is not equal to 0.5; it is equal to 0.
- Don't forget that extra parentheses can change the result of an operation that includes casting.
- Don't forget that floating-point numbers are imprecise.
- Don't attempt to assign a constant decimal value to an integer using a leading 0. For example, if you declare int num = 021; and then display num, you will see 17. The leading 0 indicates that the value is in base 8 (octal), so its value is two *8*s plus one *1*. In the decimal system, 21 and 021 mean the same thing, but not in Java.
- Don't use a single equal sign  $( = )$  in a Boolean comparison for equality. The operator used for equivalency is composed of two equal signs  $( == ).$
- Don't try to store a string of characters, such as a name, in a char variable. A char variable can hold only a single character.
- Don't forget that when a String and a numeric value are concatenated, the resulting expression is a string. For example, "X" + 2 + 4 results in "X24", *not* "X6". If you want the result to be "X6", you can use the expression "X" + (2 + 4).<br>**WOW! eBook**

#### www.wowebook.org

**101**

## **Key Terms**

**constant literal constant numeric constant unnamed constant variable data type primitive type reference types variable declaration strongly typed language camel casing assignment operator initialization assignment associativity lvalue rvalue uninitialized variable garbage value named constant symbolic constant** final **blank** final **magic number scope block of code**

**concatenated null** String **integer** int byte short long **lossy conversion lossless conversion Boolean relational operator comparison operator floating-point** float double **significant digits scientific notation double-precision floatingpoint number single-precision floatingpoint number** char String **escape sequence standard input device token**

**prompt keyboard buffer type-ahead buffer input dialog box type-wrapper classes parse confirm dialog box standard arithmetic operators operand binary operators floating-point division integer division remainder operator modulus operator (mod) operator precedence type conversion unifying type implicit conversion promotion type casting cast operator explicit conversion unary cast operator unary operator**

## **Chapter Summary**

- Variables are named memory locations in which programs store values; the value of a variable can change. You must declare all variables you want to use in a program by providing a data type and a name. Java provides for eight primitive types of data: boolean, byte, char, double, float, int, long, and short. A named constant is a memory location that holds a value that cannot be changed after it is assigned; it is preceded by the keyword final.
- A variable of type int can hold any whole number value from  $-2,147,483,648$  to +2,147,483,647. The types byte, short, and long are all variations of the integer type.
- A boolean type variable can hold a true or false value. Java supports six relational operators:  $>, <, ==, >=, <=$ , and !=.

- A floating-point number contains decimal positions. Java supports two floating-point data types: float and double.
- You use the char data type to hold any single character. You type constant character values between single quotation marks and String constants between double quotation marks. You can store some characters using an escape sequence, which always begins with a backslash.
- You can use the Scanner class and the System.in object to accept user input from the keyboard. Several methods are available to convert input to usable data, including nextDouble(), nextInt(), and nextLine().
- You can accept input using the JOptionPane class. The showInputDialog() method returns a String, which must be converted to a number using a type-wrapper class before you can use it as a numeric value.
- There are five standard arithmetic operators:  $+$ ,  $-$ ,  $*$ ,  $/$ , and %. Operator precedence is the order in which parts of a mathematical expression are evaluated. Multiplication, division, and remainder always take place prior to addition or subtraction in an expression, but parentheses can be added to an expression to change precedence. When you perform mathematical operations on unlike types, Java implicitly converts the variables to a unifying type. You can perform a type cast to explicitly override the unifying type imposed by Java.

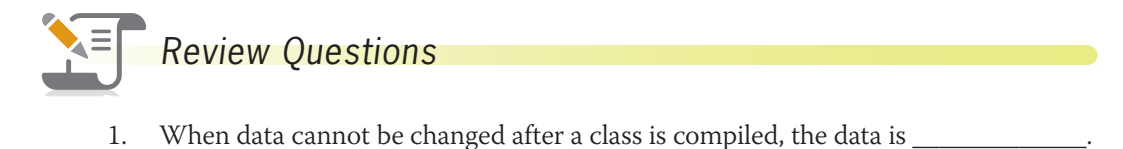

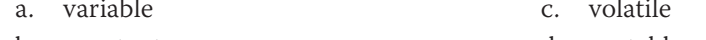

- b. constant d. mutable
- 2. Which of the following is not a primitive data type in Java?
	- a. boolean c. sector
	- b. byte d. int
- 3. Which of the following elements is not required in a variable declaration?
	- a. a type c. an assigned value
	- b. an identifier d. a semicolon
- 4. The assignment operator in Java is  $\equiv$ 
	- $a. =$  $b. = =$  $c. :=$ d. ::

#### **103**

## **Chapter 2** Using Data

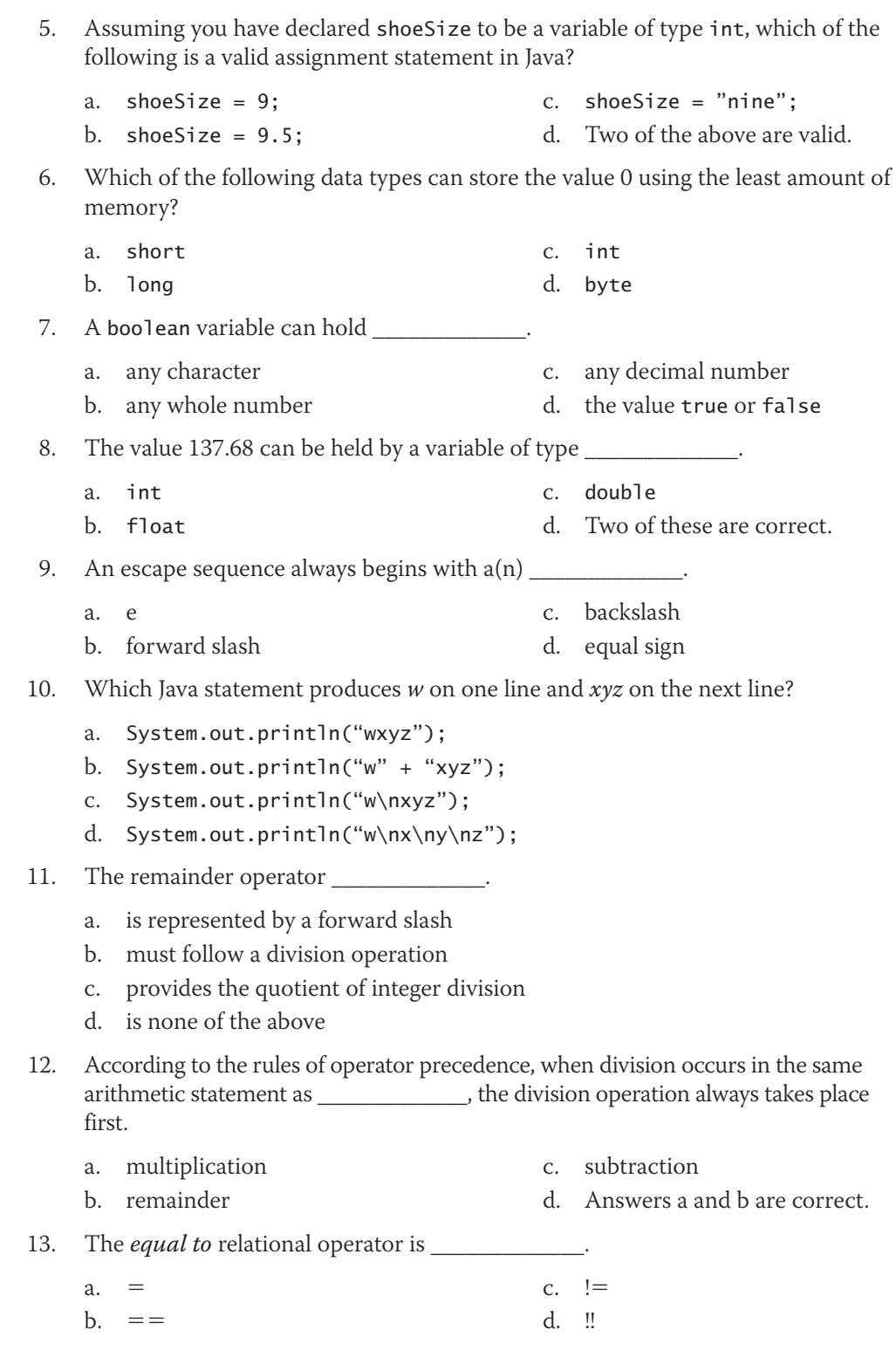

WOW! eBook www.wowebook.org

#### **104**

#### Exercises

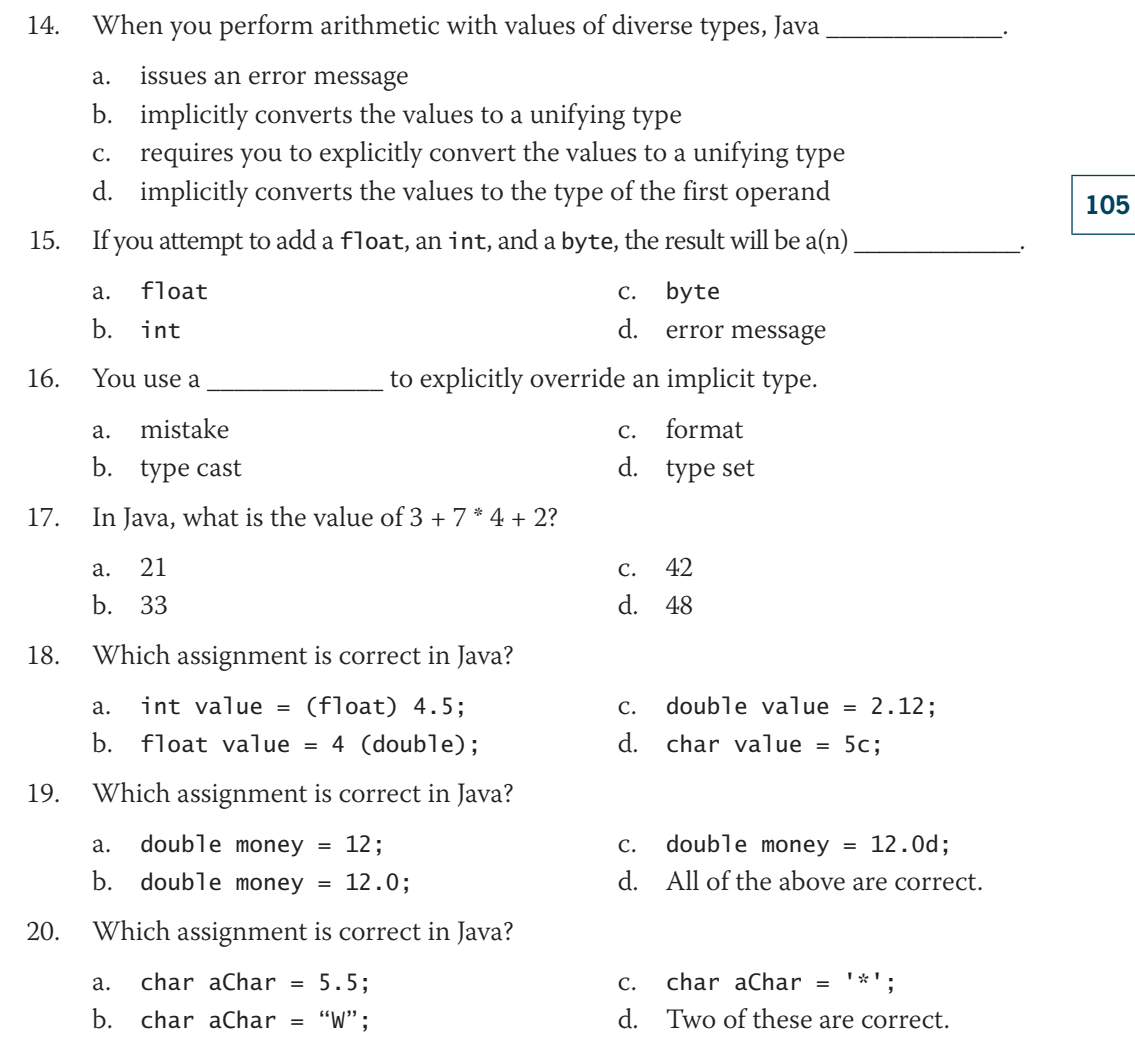

## **Exercises**

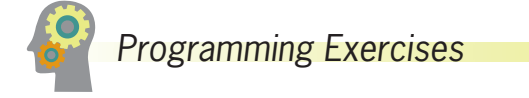

1. What is the numeric value of each of the following expressions as evaluated by Java?

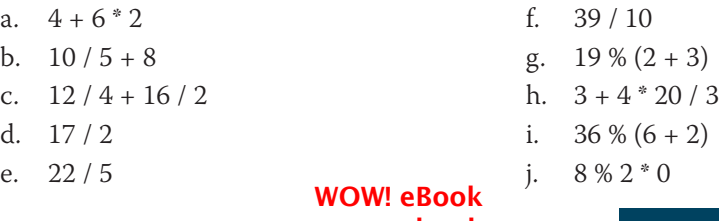

#### www.wowebook.org

#### **Chapter 2** Using Data

2. What is the value of each of the following Boolean expressions?

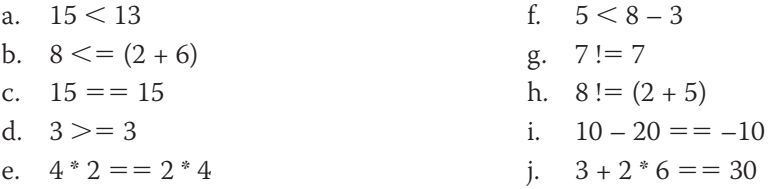

- 3. Choose the best data type for each of the following so that any reasonable value is accommodated but no memory storage is wasted. Give an example of a typical value that would be held by the variable, and explain why you chose the type you did.
	- a. the number of siblings you have
	- b. your final grade in this class
	- c. the population of Earth
	- d. the population of a U.S. county
	- e. the number of passengers on a bus
	- f. one player's score in a Scrabble game
	- g. one team's score in a Major League Baseball game
	- h. the year an historical event occurred
	- i. the number of legs on an animal
	- j. the price of an automobile
- 4. Write a program that declares a named constant to hold the number of quarts in a gallon (4). Also declare a variable to represent the number of quarts needed for a painting job, and assign an appropriate value—for example, 18. Compute and display the number of gallons and quarts needed for the job. Display explanatory text with the values—for example, *A job that needs 18 quarts requires 4 gallons plus 2 quarts*. Save the program as **QuartsToGallons.java**.
- 5. Convert the QuartsToGallons program to an interactive application. Instead of assigning a value to the number of quarts, accept the value from the user as input. Save the revised program as **QuartsToGallonsInteractive.java**.
- 6. Write a program that declares named constants to represent the number of inches, feet, and yards in a mile. Also declare a variable to represent a number of miles and assign a value to it. Compute and display, with explanatory text, the value in inches, feet, and yards. Save the program as **MileConversions.java**.
- 7. Convert the MileConversions program to an interactive application. Instead of assigning a value to the miles variable, accept it from the user as input. Save the revised program as **MileConversionsInteractive.java**.

#### **106**

- 8. Write a program that declares a variable named inches, which holds a length in inches, and assign a value. Display the value in feet and inches; for example, 86 inches becomes 7 feet and 2 inches. Be sure to use a named constant where appropriate. Save the program as **InchesToFeet.java**.
- 9. Write an interactive version of the InchesToFeet class that accepts the inches value from a user. Save the class as **InchesToFeetInteractive.java**.
- 10. Write a program that declares variables to hold your three initials. Display the three initials with a period following each one, as in J.M.F. Save the program as **Initials.java**.
- 11. Meadowdale Dairy Farm sells organic brown eggs to local customers. It charges \$3.25 for a dozen eggs, or 45 cents for individual eggs that are not part of a dozen. Write a program that prompts a user for the number of eggs in the order and then display the amount owed with a full explanation. For example, typical output might be, *You ordered 27 eggs. That's 2 dozen at \$3.25 per dozen and 3 loose eggs at 45 cents each for a total of \$7.85.* Save the program as **Eggs.java**.
- 12. The Huntington Boys and Girls Club is conducting a fundraiser by selling chili dinners to go. The price is \$7 for an adult meal and \$4 for a child's meal. Write a program that accepts the number of each type of meal ordered and display the total money collected for adult meals, children's meals, and all meals. Save the program as **ChiliToGo.java**.
- 13. In the ChiliToGo program in Exercise 12, the costs to produce an adult meal and a child's meal are \$4.35 and \$3.10, respectively. Modify the ChiliToGo program to display the total profit for each type of meal as well as the grand total profit. Save the program as **ChiliToGoProfit.java**.
- 14. Write a program that calculates and displays the conversion of an entered number of dollars into currency denominations—*20*s, *10*s, *5*s, and *1*s. Save the program as **Dollars.java**.
- 15. Write a program that accepts a number of minutes and converts it both to hours and days. For example, 6,000 minutes equals 100 hours and equals 4.167 days. Save the program as **MinutesConversion.java**.
- 16. Write a program that accepts the names of three political parties and the number of votes each received in the last mayoral election. Display the percentage of the vote each party received. Save the program as **ElectionStatistics.java**.

**107**

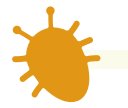

## *Debugging Exercises*

- 1. Each of the following files in the Chapter02 folder of your downloadable student files has syntax and/or logic errors. In each case, determine the problem and fix the application. After you correct the errors, save each file using the same filename preceded with *Fix*. For example, DebugTwo1.java will become **FixDebugTwo1.java**.
	- a. DebugTwo1.java

c. DebugTwo3.java

b. DebugTwo2.java

d. DebugTwo4.java

When you change a filename, remember to change every instance of the class name within the file so that it matches the new filename. In Java, the filename and class name must always match.

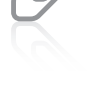

## *Game Zone*

1. *Mad Libs* is a children's game in which they provide a few words that are then incorporated into a silly story. The game helps children understand different parts of speech because they are asked to provide specific types of words. For example, you might ask a child for a noun, another noun, an adjective, and a past-tense verb. The child might reply with such answers as *table, book, silly*, and *studied*. The newly created Mad Lib might be:

Mary had a little *table*

Its *book* was *silly* as snow

And everywhere that Mary *studied*

The *table* was sure to go*.*

2. Create a Mad Libs program that asks the user to provide at least four or five words, and then create and display a short story or nursery rhyme that uses them. Save the file as **MadLib.java**.

#### **108**

3. In the "Game Zone" section in Chapter 1, you learned how to obtain a random number. For example, the following statement generates a random number between the constants MIN and MAX inclusive and assigns it to a variable named random:

```
random = MIN + (int)(Math.random() * MAX);
```
 Write a program that selects a random number between 1 and 5 and asks the user to guess the number. Display a message that indicates the difference between the random number and the user's guess. Display another message that displays the random number and the Boolean value true or false depending on whether the user's guess equals the random number. Save the file as **RandomGuessMatch.java**.

## *Case Problems*

- 1. Carly's Catering provides meals for parties and special events. Write a program that prompts the user for the number of guests attending an event and then computes the total price, which is \$35 per person. Display the company motto with the border that you created in the CarlysMotto2 class in Chapter 1, and then display the number of guests, price per guest, and total price. Also display a message that indicates true or false depending on whether the job is classified as a large event—an event with 50 or more guests. Save the file as **CarlysEventPrice.java**.
- 2. Sammy's Seashore Supplies rents beach equipment such as kayaks, canoes, beach chairs, and umbrellas to tourists. Write a program that prompts the user for the number of minutes he rented a piece of sports equipment. Compute the rental cost as \$40 per hour plus \$1 per additional minute. (You might have surmised already that this rate has a logical flaw, but for now, calculate rates as described here. You can fix the problem after you read the chapter on decision making.) Display Sammy's motto with the border that you created in the SammysMotto2 class in Chapter 1. Then display the hours, minutes, and total price. Save the file as **SammysRentalPrice.java**.

**109**

# **Chapter** *3*

# Using Methods, Classes, and Objects

## Upon completion of this chapter, you will be able to:

- Describe method calls and placement
- **IDENTIFY THE PARTIC STANDART CONTINUES IN A METAL CONTINUES I**
- Add parameters to methods
- **<sup>©</sup>** Create methods that return values
- Describe classes and objects
- Create a class
- **◎** Create instance methods in a class
- Declare objects and use their methods
- **S** Create constructors
- Appreciate classes as data types

## **Understanding Method Calls and Placement**

A **method** is a program module that contains a series of statements that carry out a task. You have already seen Java classes that contain a main() method, which executes automatically when you run a program. A program's main() method can execute additional methods, and those methods can execute others. Any class can contain an unlimited number of methods, and each method can be called an unlimited number of times.

To execute a method, you **invoke** or **call** it. In other words, a **calling method** (also known as a *client method*) invokes a **called method**.

Consider the simple First class that you saw in Chapter 1; it displayed a single line of output, *First Java application*. Suppose that you want to add three lines of output to this application to display your company's name and address. One approach would be to simply add three new println() statements, as shown in Figure 3-1.

```
public class First
{
   public static void main(String[] args)
    {
       System.out.println("XYZ Company");
       System.out.println("8900 U.S. Hwy 14");
       System.out.println("Crystal Lake, IL 60014");
       System.out.println("First Java application");
    }
}
```
**Figure 3-1** The First class

Instead of adding the three println() statements to the application in Figure 3-1, you might prefer to call a method that executes the three statements. Then the program would look like the one in Figure 3-2 that calls the displayAddress() method.

```
public class First
{
    public static void main(String[] args)
    {
       displayAddress();
       System.out.println("First Java application");
    }
}
```
**Figure 3-2** The First class with a call to the displayAddress() method

**111**

There are two major advantages to creating a separate method to display the three address lines:

- By including a method call, the main() method remains short and easy to follow because it does not contain the three separate println() statements.
- A method is easily reusable. After you create the displayAddress() method, you can use it in any application that needs the company's name and address. In other words, you do the work once, and then you can use the method many times.

Besides adding a call to the method in the First class, you must actually write the method. You place a method within a class, but it must be outside of any other methods. In other words, you cannot place a method within another method. Figure 3-3 shows the two locations where you can place additional methods within the First class—within the curly braces of the class, but outside of (either before or after) any other methods. Methods can never overlap.

```
public class First
{
    // You can place additional methods here, before main()
   public static void main(String[] args)
    {
       displayAddress();
       System.out.println("First Java application");
    }
    // You can place additional methods here, after main()
}
```
#### **Figure 3-3** Placement of methods within a class

The order in which methods appear in a class has no bearing on the order in which the methods are called or execute. No matter where you place it, the main() method is always executed first in any Java application, and it might call any other methods in any order and any number of times. The order in which you call methods, not their physical placement, is what makes a difference in how an application executes.

A main() method executes automatically when you run a program, but other methods do not execute simply because you place them within a class—they must be called. A class might contain methods that are never called from a particular application, just as some electronic devices might contain features you never use. For example, you might use a DVR to play movies but never to record TV programs, or you might use your microwave oven for popcorn but never to defrost.

Figure 3-4 shows the First class with two methods: the main() method and the displayAddress() method, which is placed after main() in this example.

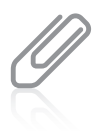

Using a method name to contain or encapsulate a series of statements is an example of the feature that programmers call **abstraction**. Consider abstract art, in which the artist tries to capture the essence of an object without focusing on the details. Similarly, when programmers employ abstraction, they use a general method name in a module rather than list all the detailed activities that will be carried out by the method.

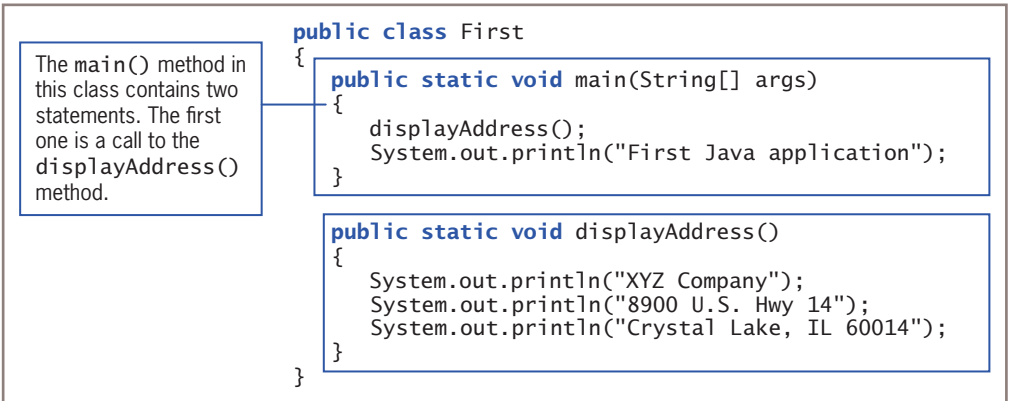

**Figure 3-4** First class with main() calling displayAddress()

Figure 3-5 shows the output from the execution of the program in Figure 3-4. The main() method first calls the displayAddress() method, which displays three lines of output. Then main() displays the phrase *First Java application*.

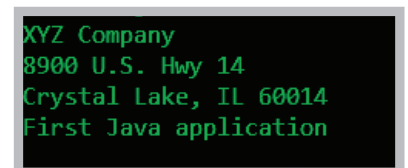

**Figure 3-5** Output of the First application, including the displayAddress() method

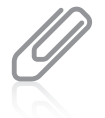

The main() method in Figure 3-4 calls a method that resides in its own class. Later in this chapter, you will learn how to call a method that resides in a different class.

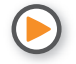

Watch the video *Methods*.

#### WOW! eBook www.wowebook.org

#### **113**

## **TWO TRUTHS & A LIE**

Understanding Method Calls and Placement

- 1. Any class can contain an unlimited number of methods.
- 2. During one program execution, a method might be called any number of times.
- 3. A method is usually written within another method.

The false statement is #3. A method is written within a class, but not within any other methods.

## **Understanding Method Construction**

Every method must include the two parts featured in Figure 3-6:

- A **method header**—A method's header provides information about how other methods can interact with it. A method header is also called a **declaration**.
- A **method body** between a pair of curly braces—The method body contains the statements that carry out the work of the method. In Figure 3-6, the main() method contains two statements, and the displayAddress() method body contains three statements. A method's body is called its **implementation**. Technically, a method is not required to contain any statements in its body, but you usually would have no reason to create an empty method in a class. (Sometimes, while developing a program, the programmer creates an empty method as a placeholder and fills in the implementation later. An empty method is called a **stub**.)

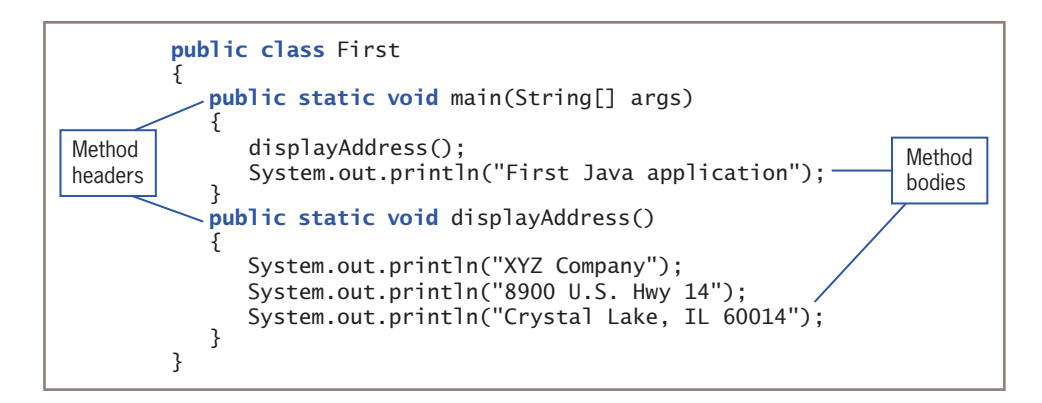

**Figure 3-6** The headers and bodies of the methods in the First class

**114**

The method header is the first line of a method. It contains the following:

- Optional access specifiers
- A return type
- An identifier
- Parentheses

The next few figures compare these parts of a method header for the main() method and the displayAddress() method in the First class.

## Access Specifiers

Figure 3-7 highlights the optional access specifiers for the two methods in the First class. The access specifier for a Java method can be any of the following modifiers: public, private, protected, or, if left unspecified, package by default. Most often, methods are given public access; this book will cover the other modifiers later. Endowing a method with public access means that any other class can use it, not just the class in which the method resides.

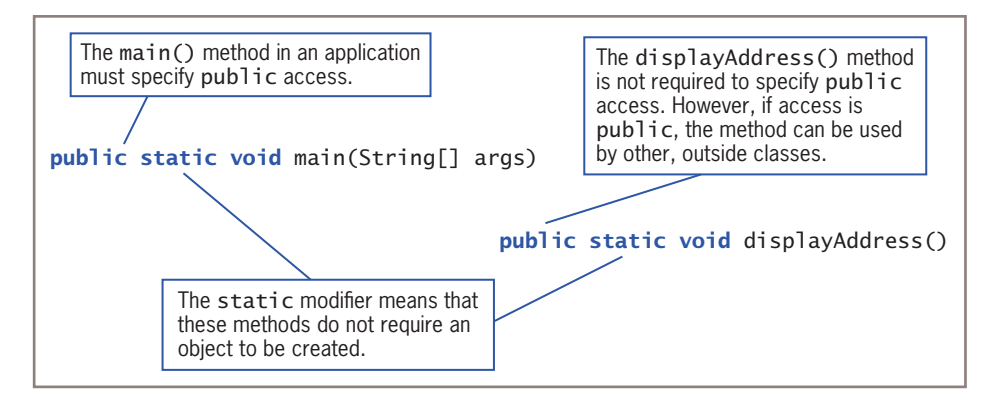

#### **Figure 3-7** Access specifiers for two methods

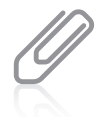

You first learned the term *access specifier* in Chapter 1. Access specifiers are sometimes called **access modifiers**.

In addition, any method that can be used without instantiating an object requires the keyword modifier static. The main() method in an application must use the keyword static, but other methods, like displayAddress(), can use it too. You will learn about nonstatic methods later in this chapter.

#### WOW! eBook www.wowebook.org

#### **115**

### Return Type

Figure 3-8 features the return types for the main() and displayAddress() methods in the First class. A **return type** describes the type of data the method sends back to its calling method. Not all methods **return a value** to their calling methods; a method that returns no data has a return type of void. The main() method in an application must have a return type of void; in this example, displayAddress() also has a void return type. Other methods that you will see later in this chapter have different return types. The phrases *void method* and *method of type void* both refer to a method that has a void return type.

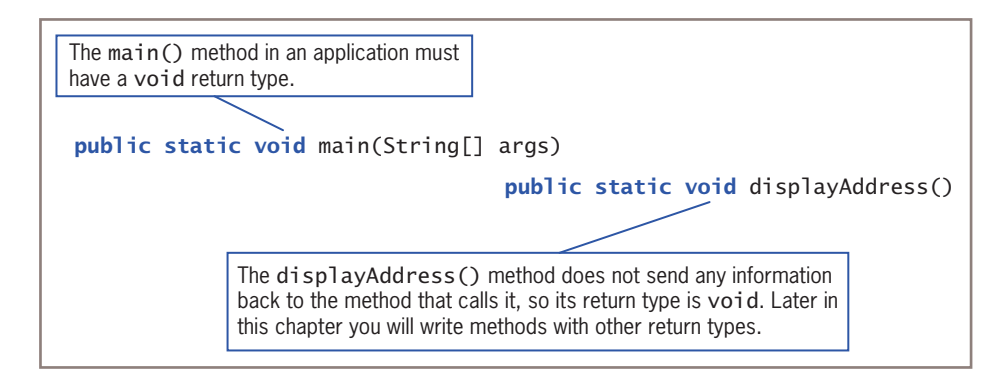

**Figure 3-8** Return types for two methods

## Method Name

Figure 3-9 highlights the names of the two methods in the First class. A method's name can be any legal identifier. That is, like identifiers for classes and variables, a method's identifier must be one word with no embedded spaces, and cannot be a Java keyword. The method that executes first when you run an application must be named main(), but you have a lot of leeway in naming other methods that you create. Technically, you could even name another method main() as long as you did not include String[] within the parentheses, but doing so would be confusing and is not recommended. Because methods "do" something—that is, perform an action—their names frequently contain a verb, such as print or compute.

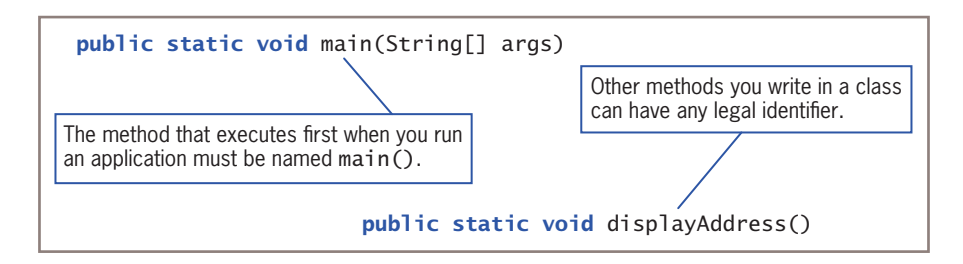

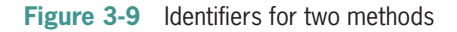

## **Parentheses**

As Figure 3-10 shows, every method header contains a set of parentheses that follow the identifier. The parentheses might contain data to be sent to the method. For example, when you write a main() method in a class, the parentheses in its header surround String[] args. The displayAddress() method in the First class requires no outside data, so its parentheses are empty. Later in this chapter, you will see several methods that accept data.

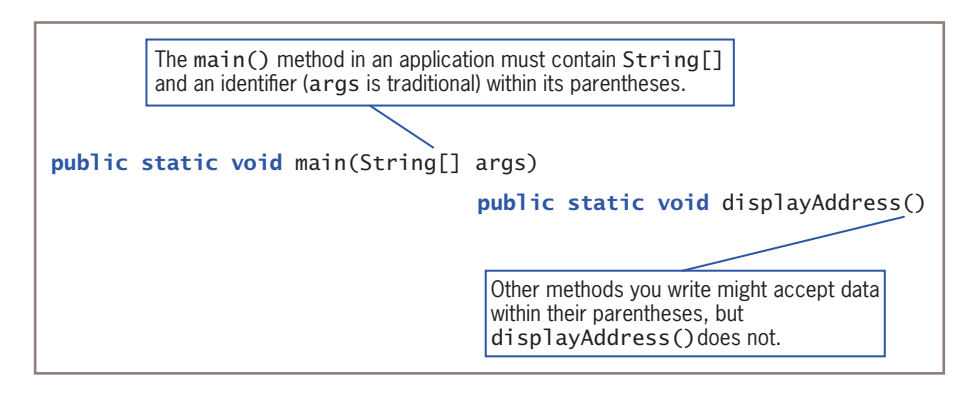

**Figure 3-10** Parentheses and their contents for two methods

The full name of the displayAddress() method is First.displayAddress(), which includes the class name (First), a dot, and the method name, which is displayAddress(). (The name does not include an object because displayAddress() is a static method.) A complete name that includes the class is a **fully-qualified identifier**. When you use a method within its own class, you do not need to use the fully qualified name (although you can); the simple method name alone is enough. However, if you want to use a method in another class, the compiler does not recognize the method unless you use the full name. You have used similar syntax (including a class name, dot, and method name) when calling the JOptionPane.showMessageDialog() method.

Each of two different classes can have its own method named displayAddress(). Such a method in the second class would be entirely distinct from the identically named method in the first class. You could use both methods in a third class by using their fully qualified identifiers. Two classes in an application cannot have the same name.

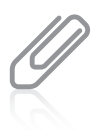

Think of the class name as the family name. Within your own family, you might refer to an activity as *the family reunion*, but outside the family people need to use a surname as well, as in *the Anderson family reunion*. Similarly, a method name alone is sufficient within a class, but outside the class you need to use the fully qualified name.

#### **117**

## **TWO TRUTHS & A LIE**

Understanding Method Construction

- 1. A method header is also called an implementation.
- 2. When a method is declared with public access, methods in other classes can call it.
- 3. Not all methods return a value, but every method requires a return type.

The false statement is #1. A method header is a declaration; a method body is its implementation.

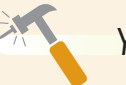

*You Do It*

*Creating a* static *Method that Requires No Arguments and Returns No Values*

Paradise Day Spa provides many personal services such as haircuts, manicures, and facials. In this section, you create a new class named ParadiseInfo, which contains a main() method that calls a displayInfo() method.

1. Open a new document in your text editor, and type the following shell for the class:

```
public class ParadiseInfo
{
}
```
2. Between the curly braces of the class, indent a few spaces and create the shell for the main() method:

```
public static void main(String[] args)
{
}
```
*(continues)*

**118**
3. Between the braces of the main() method, insert a call to the displayInfo() method:

#### displayInfo();

4. Place the displayInfo() method outside the main() method, just before the closing curly brace for the ParadiseInfo class:

```
public static void displayInfo()
{
    System.out.println("Paradise Day Spa wants to pamper you.");
    System.out.println("We will make you look good.");
}
```
- 5. Save the file as **ParadiseInfo.java**.
- 6. Compile the class, and then execute it. The output should look like Figure 3-11.

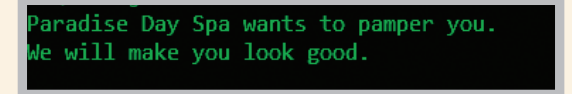

**Figure 3-11** Output of the ParadiseInfo application

*Calling a* static *Method from Another Class*

Next, you see how to call the displayInfo() method from a method within another class.

1. Open a new document in your text editor, and then enter the following class in which the main() method calls the displayInfo() method that resides in the ParadiseInfo class:

```
public class TestInfo
{
    public static void main(String[] args)
    {
       System.out.println("Calling method from another class:");
       ParadiseInfo.displayInfo();
    }
}
                                                            (continues)
```
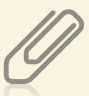

If you were to change the  $println()$  call to  $print()$  in the  $TestInfo$  class, the first output line of the displayInfo() information would appear on the same line as *Calling method from another class:*.

- 2. Save the file as **TestInfo.java** in the same folder as the ParadiseInfo class. If the files are not saved in the same folder and you try to compile the calling class, your compiler issues the error message *cannot find symbol*; the symbol named is the missing class you tried to call.
- 3. Compile the application and execute it. Your output should look like Figure 3-12. The TestInfo class does not contain the displayInfo() method; it uses the method from the ParadiseInfo class. It's important that the displayInfo() method is public. If you had omitted the keyword public from the definition of the displayInfo() method in the ParadiseInfo class, then the TestInfo class would not have been able to use it.

alling method from another class: Paradise Day Spa wants to pamper you. le will make you look good.

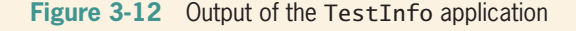

#### *Examining the Details of a Prewritten* static *Method*

Recall that in Chapter 2, you used the JOptionPane class to create statements such as the following:

```
JOptionPane.showMessageDialog
   (null, "Every bill is due in " + creditDays + " days");
```
In the next steps, you examine the Java API documentation for the showMessageDialog() method so that you can better understand how prewritten methods are similar to ones that you write.

1. Using a browser, go to the Java Platform Version 9 API Specification web page (*https://docs.oracle.com/javase/9/docs/api/overview-summary.html*), and select **All Classes**. In the alphabetical list of classes, find the JOptionPane class and select it. (Because web page addresses might change after this book is published, you might have to search for *Java Version 9 API Specifications* instead of following the link provided here.)

*(continues)*

2. Scroll through the class documentation until you find the **Method Summary**. Then, find the first listed version of the showMessageDialog() method. To the left, notice that the method is defined as a static void method, just like the main() and displayInfo() methods discussed earlier in this "You Do It" section. You can use the static showMessageDialog() method in your classes by using its class name, a dot, and the method name, in the same way that you used the ParadiseInfo.displayInfo() method in the outside class named TestInfo.

## **Adding Parameters to Methods**

Some methods require that data items be sent to them when they are called. Data items you use in a call to a method are called **arguments**. When the method receives the data items, they are called **parameters**. Methods that receive data are flexible because they can produce different results depending on what data they receive.

As a real-life example, when you make a restaurant reservation, you do not need to employ a different method for every date of the year at every possible time of day. Rather, you can supply the date and time as information to the person who carries out the method. The method, recording the reservation, is then carried out in the same manner, no matter what date and time are supplied.

In a program, if you design a method to square numeric values, it makes sense to design a square() method that you can supply with an argument that represents the value to be squared, rather than having to develop a square1() method (that squares the value 1), a square2() method (that squares the value 2), and so on. To call a square() method that takes an argument, you might write a statement like square(17); or square(86);. Similarly, any time it is called, the println() method can receive any one of an infinite number of arguments—for example, "Hello", "Goodbye", or any other String. No matter what message is sent to  $\text{print}(t)$ , the message is displayed correctly. If the println() method could not accept arguments, it would not be practical to use.

In everyday life, you use many methods without understanding how they work. For example, when you make a real-life restaurant reservation, you do not need to know how the reservation is actually recorded at the restaurant—perhaps it is written in a book, marked on a large chalkboard, or entered into a computerized database. The implementation details don't concern you as a client, and if the restaurant changes its methods from one year to the next, the change does not affect your use of the reservation method—you still call and provide your name, a date, and a time.

Similarly, object-oriented programs use **implementation hiding**, which describes the encapsulation of method details. It means that a client does not have to know how a method works internally, but only needs to know the name of the called method and what type of information to send. (Usually, you also want to know about any data returned by the method; you will learn about returned data later in this chapter.) In other words, the calling method needs to understand only the **interface** to the called method. The interface is the only part of a method that the method's client sees or with which it interacts. In addition, if you substitute a new or revised method implementation, as long as the interface to the method does not change, you won't need to make any changes in any methods that call the altered method.

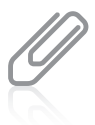

Hidden implementation methods are often referred to as existing in a **black box**. Many everyday devices are black boxes—that is, you can use them without understanding how they work. For example, most of us use phones, television sets, and automobiles without understanding much about their internal mechanisms.

## Creating a Method that Receives a Single Parameter

Whether or not a method can receive a parameter, its declaration contains the same elements as one that does not accept a parameter—optional access specifiers, the return type for the method, the method name, and a set of parentheses. However, if a method receives a parameter, two additional items are required within the parentheses:

- The parameter type
- A local name for the parameter

For example, you might want to create a method to compute gross pay based on a standard hourly pay rate; gross pay is the number of hours an employee worked multiplied by the hourly pay rate before any deductions such as payroll taxes are taken. The declaration for a public method named calculateGross() that accepts a value for an employee's hours worked could be written as follows:

public static void calculateGross(double hours)

You can think of the parentheses in a method declaration as a funnel into the method parameters listed there contain data that is "dropped into" the method. A parameter accepted by a method can be any data type, including the primitive types, such as int, double, and char; it also can be a built-in class type such as String or PrintStream, or a class type you create.

In the method header for calculateGross(), the parameter double hours within the parentheses indicates that the method will receive a value of type double, and that within the method, the passed value will be known as hours. Figure 3-13 shows a complete method that uses an hourly pay rate of \$13.75.

The calculateGross() method is a void method because it does not need to return a value to any other method that calls it—its only function is to receive the hours value, multiply it by the STD\_RATE constant, and then display the result.

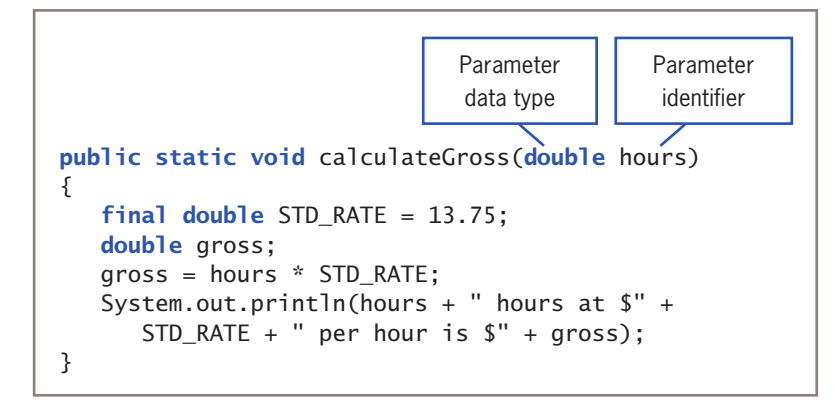

**Figure 3-13** The calculateGross() method with a parameter

The calculateGross() method's parameter is a double, so you call it using any argument that can be promoted to a double. In other words, it can accept a variable, constant, or expression that is a double, float, long, int, short, or byte. (See Figure 2-41 in Chapter 2 to review the order for establishing unifying data types.) For example, all of the following method calls are valid:

- calculateGross(10);  $-$ This call uses an unnamed int constant that is promoted to a double.
- calculateGross(28.5);—This call uses an unnamed double constant.
- calculateGross(7.5  $*$  5); This call uses an arithmetic expression.
- calculateGross(STANDARD\_WORK\_WEEK);—This call uses a named constant that might be a double, float, long, int, short, or byte.
- calculateGross(myHours);—This call uses a variable that might be a double, float, long, int, short, or byte.
- calculateGross( $getGross()$ ); -This call assumes that the getGross() method returns a double, float, long, int, short, or byte. You learn about methods that return data later in this chapter.

You can call the calculateGross() method any number of times, with a different argument each time. Each of these arguments becomes known as hours within the method. The identifier hours represents a variable that holds a copy of the value of any double value passed into the method.

It is interesting to note that if the value used as an argument in the method call to calculateGross() is a variable, it might possess the same identifier as hours or a different one, such as timeWorked. The code in Figure 3-14 shows three calls to the calculateGross() method, and Figure 3-15 shows the output.

## WOW! eBook www.wowebook.org

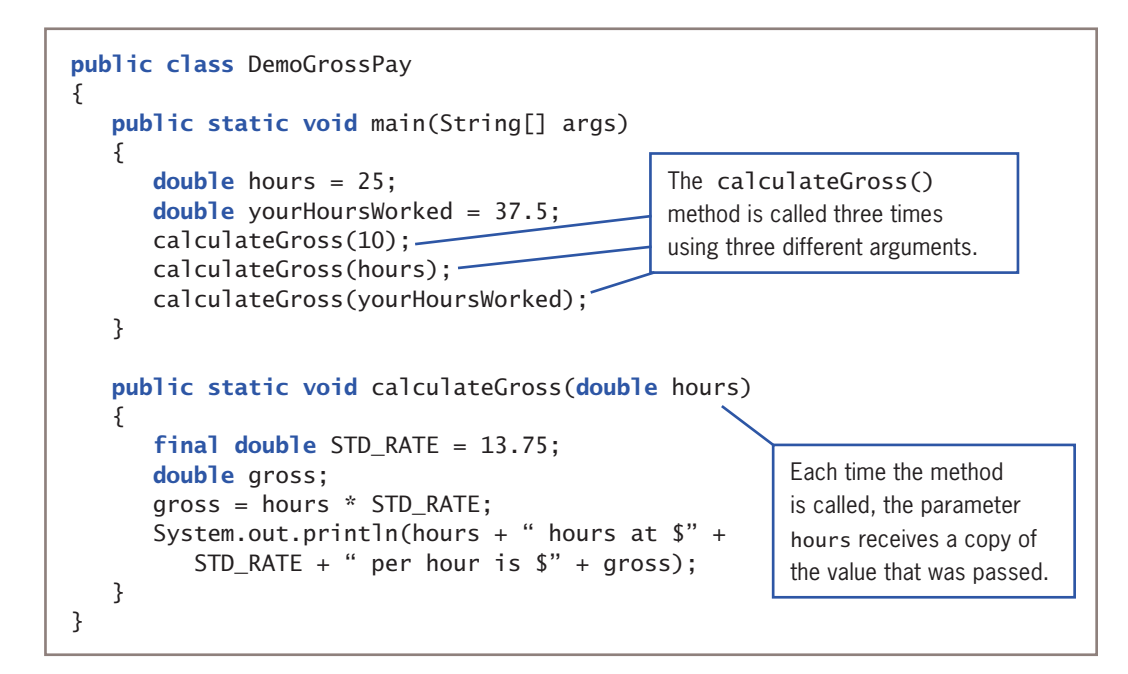

**Figure 3-14** The DemoGrossPay class with a main() method that calls the calculateGross() method three times

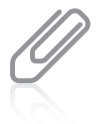

Recall that the final modifier makes STD\_RATE constant. Because hours is not altered within the calculateGross() method in Figure 3-14, you also could make the method's parameter constant by declaring the method header as public static void calculateGross(final double hours). There would be no difference in the program's execution, but declaring a parameter as final means it cannot be altered within the method. Someone reading your program would be able to see more easily that the parameter is not intended to change.

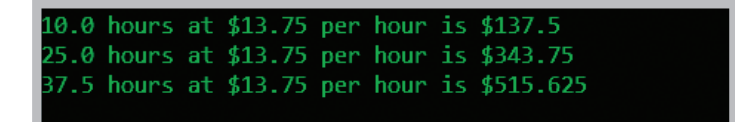

**Figure 3-15** Output of the DemoGrossPay application

In Figure 3-14, the identifier hours in the main() method that is used as an argument in one of the method calls refers to a different memory location than hours in calculateGross() method. The parameter hours is simply a placeholder while it is being used within the method, no matter what name its value "goes by" in the calling method. The parameter hours is a **local variable** to the calculateGross() method; that is, it is known only within the boundaries of the method. The variable and constant declared within the method are also local to the method.

Each time the calculateGross() method in Figure 3-14 executes, an hours variable is redeclared—that is, a new memory location large enough to hold a double is set up and named hours. Within the method, hours holds a copy of whatever value is passed into the method by the main() method. When the calculateGross() method ends at the closing curly brace, the local hours variable ceases to exist. That is, if you change the value of hours after you have used it in the calculation within calculateGross(), it affects nothing else. The memory location that holds hours is released at the end of the method, and any changes to its value within the method do not affect any value in the calling method. In particular, don't think there would be any change in the variable named hours in the main() method; that variable, even though it has the same name as the locally declared parameter in the calculateGross() method, is a different variable with its own memory address.

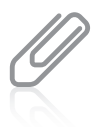

When a variable ceases to exist at the end of a method, programmers say the variable *goes out of scope*. A variable's *scope* is the part of a program in which a variable exists and can be accessed using its unqualified name. Chapter 4 discusses scope in greater detail.

# Creating a Method that Requires Multiple Parameters

A method can require more than one parameter. For example, rather than creating a calculateGross() method that uses a standard hourly rate of \$13.75 for every employee, you might prefer to create a method to which you can pass two values—the hours worked as well as an hourly rate. Figure 3-16 shows a method that uses two such parameters.

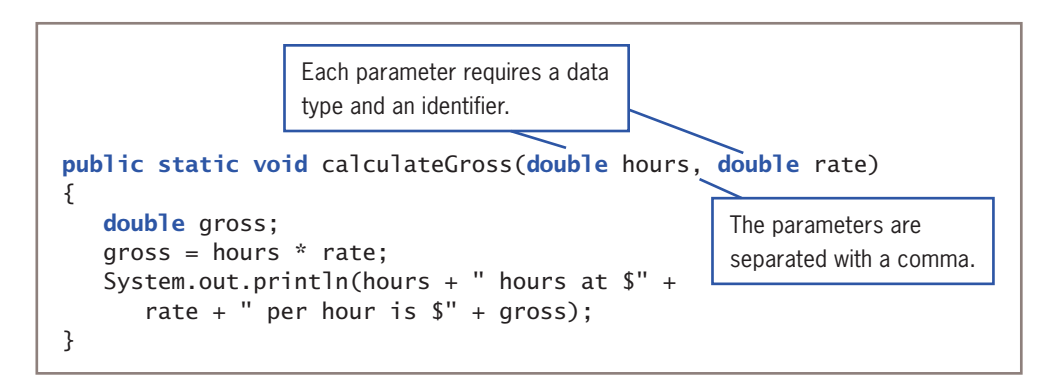

**Figure 3-16** The calculateGross() method that accepts two parameters

In Figure 3-16, two parameters (double hours and double rate) appear within the parentheses in the method header. A comma separates each parameter, and each parameter requires its own declared type (in this case, both are double) as well as its own identifier. Note that a declaration for a method that receives two or more parameters must list the type for each parameter separately, even if the parameters have the same type.

You can pass multiple arguments to a method by listing the arguments within the call to the method and separating them with commas.

You can write a method so that it takes any number of parameters in any order. However, when you call a method, the arguments you send to a method must match in order—both in number and in type—the parameters listed in the method declaration. Although the calculated gross pay is the same either way, the call calculateGross(10, 20); results in output describing 10 hours worked at \$20 per hour, but calculateGross(20, 10); results in output describing 20 hours worked at \$10 per hour.

If arguments to a method are passed in the wrong order, the result is one of the following:

- If the method can still accept all the arguments, the result is a logical error; that is, the program compiles and executes, but it probably produces incorrect results.
- If the method cannot accept the arguments, passing arguments in the wrong order constitutes a syntax error, and the program does not compile. For example, if you try to pass a double value to a method that accepts an int parameter, the program fails to compile.

A method's **signature** is the combination of the method name and the number, types, and order of arguments. Therefore, you can say that a method call must match the called method's signature.

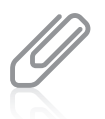

The arguments in a method call are often referred to as **actual parameters**. The variables in the method declaration that accept the values from the actual parameters are **formal parameters**.

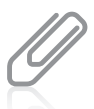

When you look at Java applications, you might see methods that appear to be callable in multiple ways. For example, you can use System.out.println() with no arguments to display a blank line, or with a String argument to display the String. You can use the method with different argument lists only because multiple versions of the method have been written, each taking a specific set of arguments. The ability to execute different method implementations by altering the argument used with the method name is known as method overloading, a concept you will learn about in Chapter 4.

## **TWO TRUTHS & A LIE**

## Adding Parameters to Methods

- 1. A class can contain any number of methods, and each method can be called any number of times.
- 2. Arguments are used in method calls; they are passed to parameters in method headers.
- 3. A method header always contains a return type, an identifier, and a parameter list within parentheses.

The false statement is #3. A method header always contains a return type, an identifier, and parentheses, but the parameter list might be empty.

# **Creating Methods that Return Values**

A method ends when any of the following events takes place:

- The method completes all of its statements. You saw methods like this in the last section.
- The method throws an exception. Exceptions are errors; you will learn about them in the chapter "Exception Handling."
- The method reaches a return statement. A return **statement** causes a method to end and the program's logic to return to the calling method. Also, a return statement frequently sends a value back to the calling method.

The return type for a method can be any type used in Java, which includes the primitive types int, double, char, and so on, as well as class types (including class types you create). Of course, as you have seen in several examples so far, a method also can return nothing, in which case the return type is void.

A method's return type is known more succinctly as a **method's type**. For example, the declaration for the displayAddress() method shown earlier in Figure 3-4 is written as follows:

```
public static void displayAddress()
```
This method returns no value, so it is type void.

A method that prompts a user for an age and returns the age to the calling method might be declared as:

```
public static int getAge()
```
The method returns an int, so it is type int.

As another example, a method that returns true or false depending on whether an employee worked overtime hours might be declared as:

public static boolean didWorkOvertime()

This method returns a Boolean value, so it is type boolean.

The calculateGross() method shown earlier produces output, but does not return any value, so its return type is void. If you want to create a method to return the new, calculated salary value rather than display it, the header would be written as shown Figure 3-17.

```
The method's return type
                                     The value that is returned
public static double calculateGross(double hours, double rate)
{
   double gross;
   qross = hours * rate;return gross; -
}
```
Notice the return type double that precedes the method name in the calculateGross() method header in Figure 3-17. Also notice the last statement in the method; it returns the value of the calculated gross back to the calling method. A method's declared return type must be compatible with the type of the value used in the return statement. In other words, the return value must match the return type or be promotable to the return type. If the returned value is not compatible with the method's return type, the class does not compile.

For example, a method with a double return type might have a return statement that looks like either of the following:

return 1; return 1.0;

Additionally, if the types are compatible, a method might return a variable, a named constant, a call to another method, or the result of a calculation, as in the following examples:

```
return myHoursWorked;
return MAXIMUM_PAY;
return getHours();
return myRate * 1.2;
```
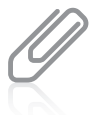

All methods except void methods require a return statement that returns a value of the appropriate type. You can place a return statement in a void method that is simply the word return followed by a semicolon. However, most Java programmers do not include a return statement in a method when nothing is returned.

You cannot place any statements after a method's return statement. Such statements are **unreachable statements** because the logical flow leaves the method at the return statement. An unreachable statement can never execute, and it causes a compiler error. Unreachable statements are also called **dead code**.

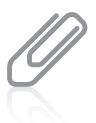

A method can contain multiple return clauses if they are embedded in a decision, although this practice is not recommended because it can lead to errors that are difficult to detect. However, no other statements can be placed after the last return clause in a method. You will learn about decision making in the chapter "Making Decisions."

If a method returns a value, then when you call the method, you normally use the returned value, although you are not required to do so. For example, when you invoke the calculateGross() method, you might want to assign the returned value (also called the method's value) to a double variable named myPay, as in the following statement:

myPay = calculateGross(myHoursWorked, myRate);

Alternatively, you can choose to use a method's returned value directly, without storing it in any variable. When you use a method's value, you use it in the same way you would use any variable of the same type. For example, you can display a method's returned value from within a println() method call as in the following:

System.out.println("My pay is " + calculateGross(myHoursWorked, myRate));<br>**WOW!eBook** www.wowebook.org

Because calculateGross() returns a double, you can use the method call in the same way that you would use any simple double value. Notice the two closing parentheses at the end of the statement. The first one completes the call to the calculateGross() method, and the second one completes the call to the println() method.

You also might use a method's return value directly in an arithmetic expression, as in the following statement:

```
double spendingMoney = calculateGross(myHoursWorked, myRate) - expenses;
```
# Chaining Method Calls

Any method might call any number of other methods. For example, a main() method might call a calculateNetPay() method, and the calculateNetPay() method might call both calculateGross() and calculateWithholding(), as shown in Figure 3-18.

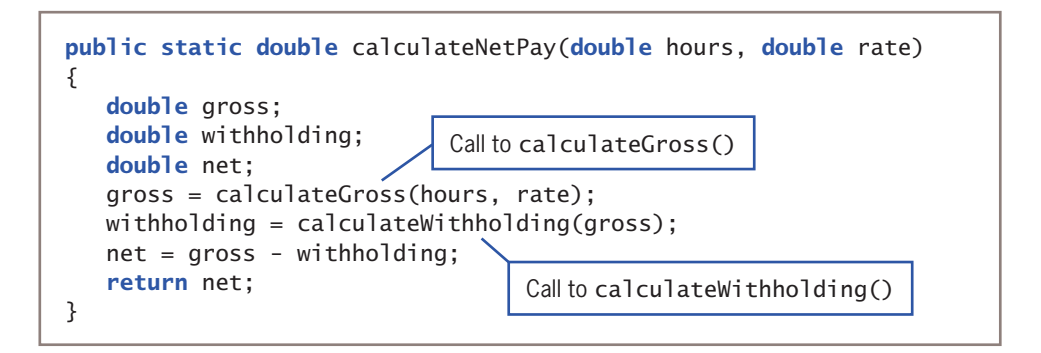

**Figure 3-18** The calculateNetPay() method calling two other methods

When you look at the call to the calculateWithholding() method from the calculateNetPay() method, you do not know how calculateWithholding() works. You only know that the method accepts a double as a parameter (because gross is passed into it) and that it must return either a double or a type that can automatically be promoted to a double (because the result is stored in the double variable withholding). In other words, the method acts as a black box.

As examples, the calculateWithholding() method might subtract a fixed amount from the gross pay, might calculate a percentage of the gross pay, or might use a series of decisions to reduce gross pay by different amounts depending on its value. (You will learn to make decisions in Chapter 5.) The calculateWithholding() method might even contain calls to more methods to get more information, for example, one that determines number of dependents or state of residence.

You also can chain method calls in a single statement. If you create methods named getHours() and getRate(), and each return a double, then you might want to call calculateNetPay() as follows:

double net = calculateNetPay(getHours(), getRate());<br>**WOW!eBook** www.wowebook.org

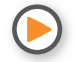

Watch the video *Methods and Parameters*.

# **TWO TRUTHS & A LIE**

Creating Methods that Return Values

- 1. The return type for a method can be any type used in Java, including int, double, and void.
- 2. A method's declared return type must match the type of the value used in the parameter list.
- 3. You cannot place a method within another method, but you can call a method from within another method.

The false statement is  $+2.5$  and type states being type must match the type of the value used in the return statement.

# *You Do It*

*Creating* static *Methods that Accept Arguments and Return a Value*

In this section, you add a method to the ParadiseInfo class you started in the last "You Do It" section. The new method receives two parameters and returns a value. The purpose of the method is to accept a minimum price for the current week's featured discount and the percentage discount, and to return the minimum amount the customer will save.

- 1. Open the **ParadiseInfo.java** file in your text editor, and then change the class name to ParadiseInfo2. Immediately save the file as **ParadiseInfo2.java**.
- 2. As the first line of the file, add the import statement that allows user input:

import java.util.Scanner;

3. Add four declarations as the first statements following the opening curly brace of the main() method. One holds the minimum price for which a discount will be allowed, and another holds the discount rate. The third variable is the

*(continues)*

## WOW! eBook www.wowebook.org

minimum savings, which is calculated by multiplying the minimum price for a discount and the discount rate. The fourth variable is a Scanner object to use for keyboard input.

double price; double discount; double savings; Scanner keyboard = new Scanner(System.in);

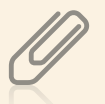

Instead of importing the Scanner class to provide console input, you could substitute JOptionPane and include program statements that provide GUI input. The input process can use other techniques too, such as getting data from a storage device you will learn about file input in the chapter "File Input and Output." The concept of input (getting data into memory from the outside) is the same, no matter what specific technique or type of hardware device you use.

4. Following the declarations, prompt the user for the minimum discount price, and accept a value from the keyboard:

System.out.print("Enter cutoff price for discount >> "); price = keyboard.nextDouble();

5. Prompt the user for the discount rate, and accept it.

```
System.out.print("Enter discount rate as a whole number >> ");
discount = keyboard.nextDouble();
```
6. After the call to displayInfo(), insert a call to computeDiscountInfo(). You will pass the price and discount values to the method, and the method returns the minimum that a consumer will save, which is stored in savings:

#### savings = computeDiscountInfo(price, discount);

7. Just before the closing curly brace for the main() method, display the savings information:

System.out.println("Special this week on any service over " + price);

```
System.out.println("Discount of " + discount + " percent");
System.out.println("That's a savings of at least $" + savings);
```
*(continues)*

## **131**

8. After the displayInfo() method implementation, but before the closing curly brace for the class, add the computeDiscountInfo() method. It accepts two doubles and returns a double.

```
public static double computeDiscountInfo(double price, double 
   discountRate)
```

```
{
    double savings;
    savings = price * discountRate / 100;
    return savings;
}
```
9. Save the file, and then compile and execute it. Figure 3-19 shows a typical execution. After the user is prompted for the cutoff price for the week's sale and the discount to be applied, the program executes the displayInfo() method. Then the program executes the computeDiscountInfo() method, which returns a value to store in the savings variable. Finally, the discount information is displayed.

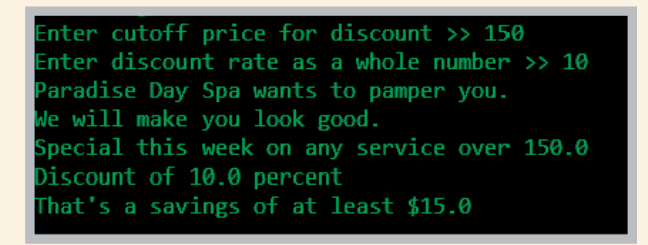

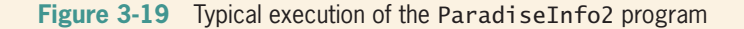

*Understanding that Methods Can Be Used as Black Boxes*

In this chapter, you have learned that methods can be used without knowing the details of their implementation. As an example of how professional programmers use implementation hiding, you can visit the Java website to see the interfaces for thousands of prewritten methods that reside in the Java prewritten classes. You are not allowed to see the code inside these methods; you see only their interfaces, which is all you need to be able to use the methods.

1. Open a browser, go to the Java website, and navigate to the documentation for the classes for Java SE 9 (*https://docs.oracle.com/javase/9/docs/api/ allclasses-noframe.html*).

*(continues)*

### WOW! eBook www.wowebook.org

- 2. From the alphabetical list of classes, select **PrintStream**.
- 3. At the PrintStream page, read the descriptions of several methods for the class. Note that for each method, you can see the return type, method name, and parameter list, but you do not see the implementation for any of the existing methods.
- 4. Examine other classes. Again, note that the Java documentation provides you with method interfaces but not implementations. When you develop your own classes in the future, you might choose to provide your users with similar documentation and compiled classes so that they cannot see, modify, or steal the code you have worked hard to develop.

# **Learning About Classes and Objects**

When you think in an object-oriented manner, everything is an object, and every object is a member of a class. You can think of any inanimate physical item as an object—your desk, your computer, and the building in which you live are all called objects in everyday conversation. You also can think of living things as objects—your houseplant, your pet fish, and your sister are objects. Events are also objects—the stock purchase you made, the mortgage closing you attended, and a graduation party that was held in your honor are all objects.

Everything is an object, and every object is a member of a more general class. Your desk is a member of the class that includes all desks, and your pet fish is a member of the class that contains all fish. An object-oriented programmer would say that your desk is an instance of the Desk class and your fish is an instance of the Fish class. These statements represent **is-a relationships**—that is, relationships in which the object "is a" concrete example of the class. Expressing an is-a relationship is correct only when you refer to the object and the class in the proper order. You can say, "My oak desk with the scratch on top *is a* Desk, and my goldfish named Moby *is a* Fish." You don't define a Desk by saying, "A Desk *is an* oak desk with a scratch on top," or explain what a Fish is by saying, "A Fish *is a* goldfish named Moby," because both a Desk and a Fish are much more general. The difference between a class and an object parallels the difference between abstract and concrete. An object is an **instantiation** of a class, or one tangible example of a class. Your goldfish, my guppy, and the zoo's shark each constitute one instantiation of the Fish class.

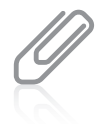

Objects can be members of more than one class. For example, your goldfish is not just a Fish, but also a Vertebrate, and also an Animal. You will study this concept in greater depth in the chapter "Introduction to Inheritance."

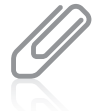

Programmers also use the phrase *is-a* when talking about inheritance relationships. You will learn more about inheritance in the chapters "Introduction to Inheritance" and "Advanced Inheritance Concepts."

**134**

The concept of a class is useful because of its reusability. Objects gain their attributes from their classes, and all objects have predictable attributes because they are members of certain classes. For example, if you are invited to a graduation party, you automatically know many things about it. You assume there will be a starting time, a certain number of guests, and some quantity of food. You understand what a party object entails because of your previous knowledge of the Party class. You don't know the number of guests or what food will be served at this particular party, but you understand that because all parties have guests and refreshments, this one must too. Because you understand the general characteristics of a Party, you anticipate different attributes than if you plan to attend a TheaterPerformance object or a DentalAppointment object.

In addition to their attributes, objects have methods associated with them, and every object that is an instance of a class is assumed to possess the same methods. For example, for all Party objects, a date and time are set at some point. In a program, you might name these methods setDate() and setTime(). Party guests need to know the date and time and might use methods named getDate() and getTime() to find out the date and time of any Party object. Method names that begin with *get* and *set* are very typical. You will learn more about get and set methods in the next section.

Your graduation party, then, might have the identifier myGraduationParty. As a member of the Party class, myGraduationParty, like all Party objects, might have data methods setDate() and setTime(). When you use them, the setDate() and setTime() methods require arguments, or information passed to them. For example, statements such as myGraduationParty.setDate("May 12") and myGraduationParty.setTime("6 P.M.") invoke methods that are available for the myGraduationParty object. When you use an object and its methods, think of being able to send a message to the object to direct it to accomplish some task—you can tell the Party object named myGraduationParty to set the date and time you request. Even though yourAnniversaryParty is also a member of the Party class, and even though it also has access to setDate() and setTime() methods, the arguments you send to yourAnniversaryParty methods will be different from those you send to myGraduationParty methods. Within any object-oriented program, you are continuously making requests to objects' methods and often including arguments as part of those requests.

In addition, some methods used in an application must return a message or value. If one of your party guests uses the getDate() method, the guest hopes that the method will respond with the desired information. Similarly, within object-oriented programs, methods are often called upon to return a piece of information to the source of the request. For example, a method within a Payroll class that calculates federal withholding tax might return a tax amount in dollars and cents, and a method within an Inventory class might

return true or false, depending on the method's determination of whether an item is at the reorder point.

With object-oriented programming, sometimes you create classes so that you can instantiate objects from them, and other times you create classes to run as applications. Application classes frequently instantiate objects that use the objects of other classes (and their data and methods). Sometimes you write classes that do both. The same programmer does not need to write every class he or she uses. Often, you will write programs that use classes created by others. For example, many programs you have seen so far in this book have used the System class. You did not have to create it or its println() method; both were provided for you by Java's creators. Similarly, you might create a class that others will use to instantiate objects within their own applications. You can call an application or class that instantiates objects of another class a **class client** or **class user**.

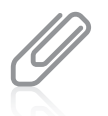

You can identify a class that is an application because it contains a public static void main() method. The main() method is the starting point for any application. You will write and use many classes that do not contain a  $\text{main}()$  method—these classes can be used by other classes that are applications.

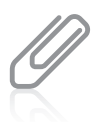

A Java application can contain only one method with the header public static void main(String[] args). If you write a class that imports another class, and both classes have a public main() method, your application will not compile.

So far, you've learned that object-oriented programming involves objects that send messages to other objects requesting they perform tasks, and that every object belongs to a class. Understanding classes and how objects are instantiated from them is the heart of object-oriented thinking.

# **TWO TRUTHS & A LIE**

## Learning About Classes and Objects

- 1. A class is an instantiation of many objects.
- 2. Objects gain their attributes and methods from their classes.
- 3. An application or class that instantiates objects of another prewritten class is a class client.

The false statement is #1. An object is one instantiation of a class.

## **Creating a Class**

When you create a class, you must assign a name to the class, and you must determine what data and methods will be part of the class. Suppose you decide to create a class named Employee. One instance variable of Employee might be an employee number, and two necessary methods might be a method to set (or provide a value for) the employee number and another method to get (or retrieve) that employee number. To begin, you create a class header with three parts:

- An optional access specifier
- The keyword class
- Any legal identifier you choose for the name of your class—starting with an uppercase letter is conventional

For example, a header for a class that represents an employee might be:

#### public class Employee

The most liberal form of access is public. The keyword public is a class modifier. Classes that are public are accessible by all objects. Public classes also can be **extended**, or used as a basis for any other class. Making access public means that if you develop a good Employee class, and someday you want to develop two classes that are more specific, SalariedEmployee and HourlyEmployee, then you do not have to start from scratch. Each new class can become an extension of the original Employee class, inheriting its data and methods. Although other specifiers exist, you will use the public specifier for most of your classes.

You will learn about extended classes in the chapter "Introduction to Inheritance."

After writing the class header public class Employee, you write the body of the Employee class between a set of curly braces. The body contains the data and methods for the class. The data components of a class are often referred to as **data fields** to help distinguish them from other variables you might use. Figure 3-20 shows an Employee class that contains one data field named empNum. Data fields are variables you declare within a class but outside of any method.

```
public class Employee
{
    private int empNum;
}
```
**Figure 3-20** The Employee class with one field

In Figure 3-20, the data field empNum is not preceded by the keyword static. If the keyword static had been inserted there, only one empNum value would be shared by all Employee objects that are eventually instantiated. Because the empNum field in Figure 3-20 is not<br>**WOW! eBook** 

#### www.wowebook.org

preceded by static, when you eventually create, or instantiate, objects from the class, each Employee can have its own unique empNum. Each object gets its own copy of each nonstatic data field in its class. A nonstatic field like empNum is an **instance variable** for the class because one copy exists for each object instantiation.

You already have learned that the access specifier for most Java methods is public. However, most fields, such as empNum in the Employee class, are private, which provides the highest level of security. Assigning **private access** to a field means that no other classes can access the field's values, and only methods of the same class are allowed to set, get, or otherwise use private variables. The principle used in creating private access is sometimes called **information hiding** and is an important component of object-oriented programs. A class's private data can be changed or manipulated only by a class's own methods and not by methods that belong to other classes.

In contrast to fields, which are usually private, most class methods are public. The resulting private data/public method arrangement provides a means for you to control outside access to your data—only a class's nonprivate methods can be used to access a class's private data. The situation is similar to hiring a public receptionist to sit in front of your private office and control which messages you receive (perhaps deflecting trivial or hostile ones) and which messages you send (perhaps checking your spelling, grammar, and any legal implications). The way in which the nonprivate methods are written controls how you use the private data.

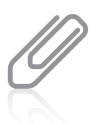

The first release of Java  $(1.0)$  supported five access levels—the four listed previously plus  $\text{private}$ protected. The private protected access level is not supported in versions of Java higher than 1.0; you should not use it in your Java programs.

In summary, a class's data fields are most often private and not static. The exception occurs when you want to use a nonchanging value without being required to create an object—in that case you make the field both static and final. For example, the Java Math class contains a final, public, static field named PI that you can use without instantiating a Math object. You will learn about the Math class in Chapter 4.

## **TWO TRUTHS & A LIE**

## Creating a Class

- 1. A class header contains an optional access specifier, the keyword class, and an identifier.
- 2. When you instantiate objects, each has its own copy of each static data field in the class.
- 3. Most fields in a class are private, and most methods are public.

The false statement is #2. Mhen uot instantiate objects, each day of to you copy of each nonstatic data field in the class.

## **Creating Instance Methods in a Class**

Besides data, classes contain methods. For example, one method you need for an Employee class that contains an empNum is the method to retrieve (or return) any Employee's empNum for use by another class. A reasonable name for this method is getEmpNum(), and its declaration is public int getEmpNum() because it will have public access, return an integer (the employee number), and possess the identifier getEmpNum().

Similarly, you need a method with which to set the empNum field. A reasonable name for this method is setEmpNum(), and its declaration is public void setEmpNum(int emp) because it will have public access, return nothing, possess the identifier setEmpNum(), and require a parameter that represents the employee's ID number, which is type int.

Methods that set or change field values are called **mutator methods**; methods that retrieve values are called **accessor methods**. In Java, mutator methods are often called *setters*, and they conventionally start with the prefix *set*. Accessor methods are called *getters*, and they conventionally start with the prefix *get*. Using these three-letter prefixes with your method names is not required, but it is conventional. Figure 3-21 shows the get and set methods for the empNum field for the Employee class.

```
public void setEmpNum(int emp)
{
   empNum = emp;}
public int getEmpNum()
{
    return empNum;
}
```
**Figure 3-21** The setEmpNum() and getEmpNum() methods

Notice that, unlike the methods you created earlier in this chapter, the getEmpNum() and setEmpNum() methods do not employ the static modifier. The keyword static is used for classwide methods, but not for methods that "belong" to objects. If you are creating a program with a main() method that you will execute to perform some task, many of your methods will be static so you can call them from within main() without creating objects. However, if you are creating a class from which objects will be instantiated, most methods probably will be nonstatic because you will associate the methods with individual objects. For example, the getEmpNum() method must be nonstatic because it returns a different empNum value for every Employee object you ever create. **Nonstatic methods**, those methods used with object instantiations, are called **instance methods**. You *can* use either a static or nonstatic method with an object, but only nonstatic methods behave uniquely for each object. You cannot use a nonstatic method without an object.

Understanding when to declare fields and methods as static and nonstatic is a challenge for new programmers. To help you determine whether a data field should be static, you can ask yourself how many times it occurs. If it occurs once per class, it is static, but if it occurs once per object, it is not static. Table 3-1 provides a summary.

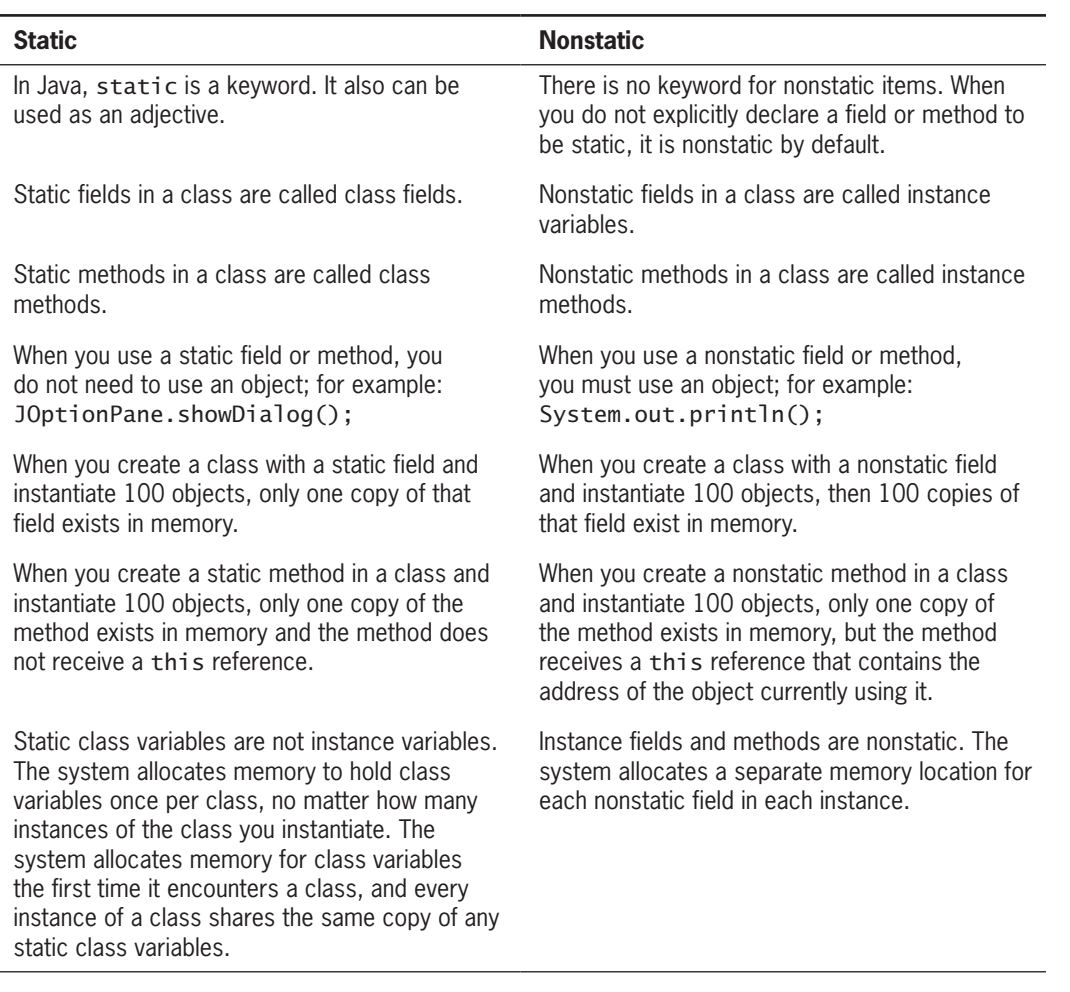

**Table 3-1** Comparison of static and nonstatic

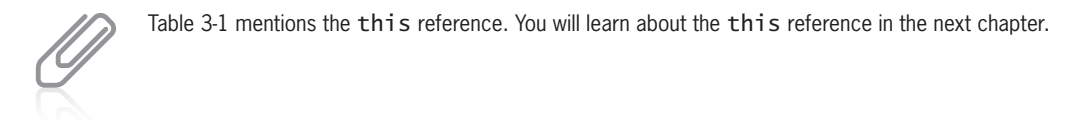

Figure 3-22 provides examples of how public, private, static, and nonstatic class members can be used by another class. The figure shows a class named MyClass that contains four methods that are public static, private static, public nonstatic, and private nonstatic. The figure also shows a TestClass that instantiates a MyClass object.<br>WOW! eBook

#### www.wowebook.org

The TestClass contains eight method calls. The three valid calls are all to public methods. The call to the nonstatic method uses an object, and the two calls to the static method can use an object or not. The rest of the TestClass code after the comment is invalid. Private methods cannot be called from outside the class, and nonstatic methods require an object.

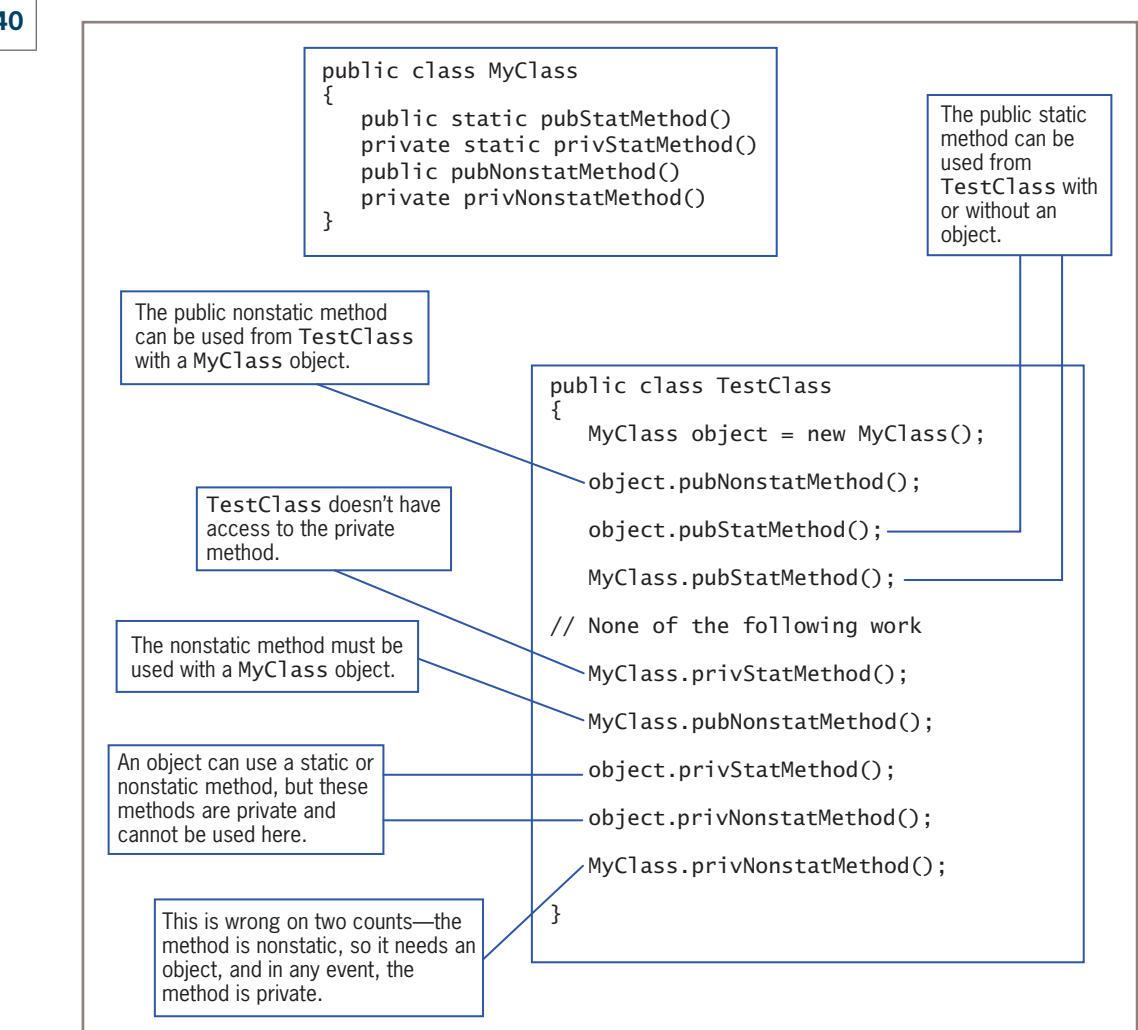

**Figure 3-22** Examples of legal and illegal method calls based on combinations of method modifiers

Figure 3-23 shows a typical class that would be used to declare an Employee class containing one private data field and two public methods, all of which are nonstatic. This class becomes the model for a new data type named Employee; when Employee objects eventually are created, each will have its own empNum field, and each will have access to two methods—one that provides a value for its empNum field and another that retrieves the value stored there.

### WOW! eBook www.wowebook.org

```
public class Employee
{
    private int empNum;
    public int getEmpNum()
\{ \{ \{ \} return empNum;
 }
    public void setEmpNum(int emp)
    {
       empNum = emp;
    }
}
```
**Figure 3-23** The Employee class with one field and two methods

When you create a class such as Employee, you can compile it, but you cannot execute the class because it does not contain a main() method. A class such as Employee is intended to be used as a data type for objects within other applications, as you will see in the next section.

## Organizing Classes

Most classes that you create have multiple data fields and methods. For example, in addition to requiring an employee number, an Employee needs a last name, a first name, and a salary, as well as methods to set and get those fields. Figure 3-24 shows one way you could arrange the data fields for the Employee class.

```
public class Employee
{
    private int empNum;
    private String empLastName;
    private String empFirstName;
    private double empSalary;
    //Methods will go here
}
```
**Figure 3-24** An Employee class with several data fields

Although there is no requirement to do so, most programmers place data fields in some logical order at the beginning of a class. For example, empNum is most likely used as a unique identifier for each employee (what database users often call a **primary key**), so it makes sense to list the employee number first in the class. An employee's last name and first name "go together," so it makes sense to store these two Employee components adjacently. Despite these commonsense rules, you have a lot of flexibility in how you position your data fields within any class.

#### WOW! eBook www.wowebook.org

## **Chapter 3** Using Methods, Classes, and Objects

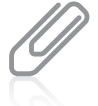

A unique identifier is one that should have no duplicates within an application. For example, an organization might have many employees with the last name Johnson or a weekly salary of \$400.00, but there is only one employee with employee number 128.

Because the current Employee class has two String components, they might be declared within the same statement, such as the following:

#### private String empLastName, empFirstName;

However, it is usually easier to identify each Employee field at a glance if the fields are listed vertically.

You can place a class's data fields and methods in any order within a class. For example, you could place all the methods first, followed by all the data fields, or you could organize the class so that several data fields are followed by methods that use them, and then several more data fields are followed by the methods that use them. This book follows the convention of placing all data fields first so that you can see their names and data types before reading the methods that use them.

The Employee class started in Figure 3-24 contains only four fields. Even if only one set method and one get method are needed for each, eight methods are required. Consider an employee record for most organizations, and you will realize that many more fields often are required (such as address, phone number, hire date, number of dependents, and so on), as well as many more methods. Finding your way through the list can become a formidable task. For ease in locating class methods, many programmers store them in alphabetical order. Other programmers arrange values in pairs of get and set methods, an order that also results in functional groupings. Figure 3-25 shows how the complete class definition for an Employee might appear.

```
public class Employee
{
    private int empNum;
    private String empLastName;
    private String empFirstName;
   private double empSalary;
    public int getEmpNum()
    {
       return empNum;
    }
   public void setEmpNum(int emp)
    {
      empNum = emp; }
   public String getEmpLastName()
    {
       return empLastName;
    }
```
**Figure 3-25** The Employee class with several data fields and corresponding methods (*continues*) WOW! eBook www.wowebook.org

```
public void setEmpLastName(String name)
    {
       empLastName = name;
 }
    public String getEmpFirstName()
    {
       return empFirstName;
 }
    public void setEmpFirstName(String name)
    {
       empFirstName = name;
 }
   public double getEmpSalary()
    {
       return empSalary;
    }
   public void setEmpSalary(double sal)
\{ empSalary = sal;
    }
}
```
**Figure 3-25** The Employee class with several data fields and corresponding methods

The Employee class is still not a particularly large class, and each of its methods is very short, but it is already becoming quite difficult to manage. It certainly can support some well-placed comments. For example, the purpose of the class and the programmer's name might appear in comments at the top of the file, and comments might be used to separate the data and method sections of the class. Your organization might have specific recommendations or requirements for placing comments within a class.

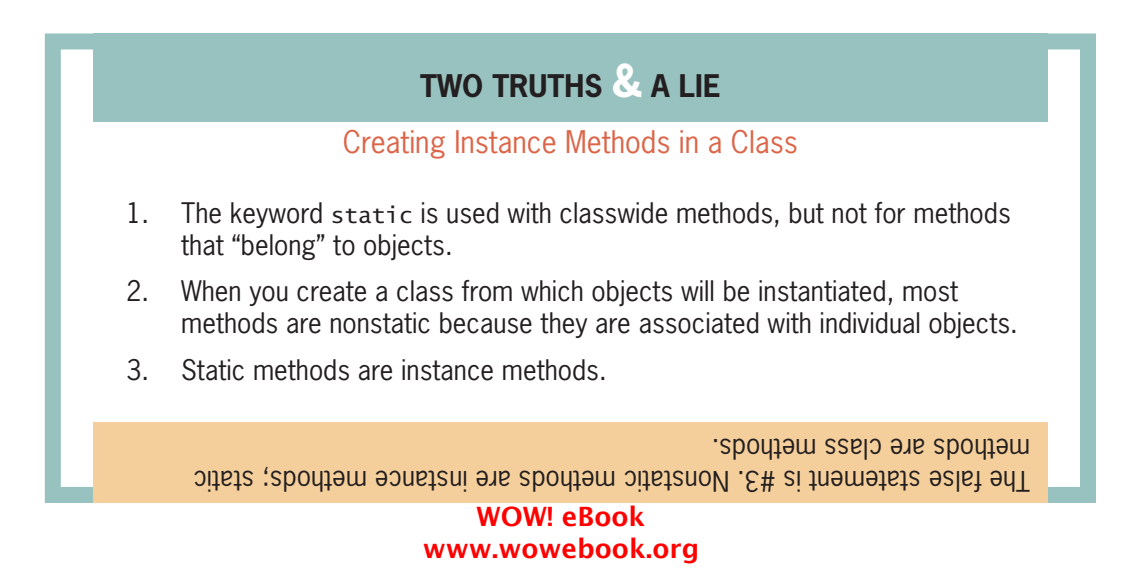

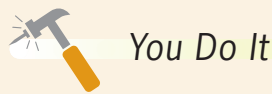

*Creating a Class that Contains Instance Fields and Methods*

Next, you create a class to store information about event services offered at Paradise Day Spa.

1. Open a new document in your text editor, and type the following class header and the curly braces to surround the class body:

```
public class SpaService
{
}
```
2. Between the curly braces for the class, insert two private data fields that will hold data about a spa service:

```
private String serviceDescription;
private double price;
```
3. Within the class's curly braces and after the field declarations, enter the following two methods that set the field values. The setServiceDescription() method accepts a String parameter and assigns it to the serviceDescription field for each object that eventually will be instantiated. Similarly, the setPrice() method accepts a double parameter and assigns it to the price field. Note that neither of these methods is static.

```
public void setServiceDescription(String service)
  {
      serviceDescription = service;
  }
  public void setPrice(double servicePrice)
  {
      price = servicePrice;
  }
4. Next, add two methods that retrieve the field values as follows:
```

```
public String getServiceDescription()
{
    return serviceDescription;
}
public double getPrice()
{
    return price;
}
```
*(continues)*

#### WOW! eBook www.wowebook.org

5. Save the file as **SpaService.java**, compile it, and then correct any syntax errors. Remember, you cannot run this file as a program because it does not contain a public static main() method. After you read the next section, you will use this class to create objects.

# **Declaring Objects and Using Their Methods**

Declaring a class does not create any actual objects. A class is just an abstract description of what an object will be like if any objects are ever actually instantiated. Just as you might understand all the characteristics of an item you intend to manufacture long before the first item rolls off the assembly line, you can create a class with fields and methods long before you instantiate any objects that are members of that class.

A two-step process creates an object that is an instance of a class. First, you supply a type and an identifier—just as when you declare any variable—and then you allocate computer memory for that object. For example, you might declare an integer as int someValue; and you might declare an Employee as follows:

#### Employee someEmployee;

In this statement, someEmployee can be any legal identifier, but objects conventionally start with a lowercase letter.

When you declare an integer as int someValue;, you notify the compiler that an integer named someValue will exist, and you reserve computer memory for it at the same time. When you declare the someEmployee instance of the Employee class, you are notifying the compiler that you will use the identifier someEmployee. However, you are not yet setting aside computer memory in which the Employee named someEmployee might be stored that is done automatically only for primitive type variables. To allocate the needed memory for an object, you must use the new **operator**. Two statements that actually complete the process by setting aside enough memory to hold an Employee are as follows:

Employee someEmployee; someEmployee = new Employee();

You first learned about the new operator when you created a Scanner object in Chapter 2.

Instead of using two statements, you can declare and reserve memory for someEmployee in one statement, as in the following:

Employee someEmployee = new Employee();<br>**WOW!eBook** 

#### www.wowebook.org

In this statement, Employee is the object's type (as well as its class), and some Employee is the name of the object. Also, someEmployee becomes a **reference to the object**—the name for a memory address where the object is held. Every object name is also a reference—that is, a computer memory location. In Chapter 2, you learned that a class such as Employee is a *reference type*.

The equal sign is the assignment operator, so a value is being assigned to someEmployee in the declaration. The new operator is allocating a new, unused portion of computer memory for someEmployee. The value that the statement is assigning to someEmployee is a memory address at which someEmployee is to be located. You do not need to be concerned with what the actual memory address is—when you refer to someEmployee, the compiler locates it at the appropriate address for you.

The final portion of the statement after the new operator, Employee(), with its parentheses, looks suspiciously like a method name. In fact, it is the name of a method that constructs an Employee object. The Employee() method is a **constructor**, a special type of method that creates and initializes objects. You can write your own constructor for a class, and you will learn how later in this chapter. However, when you don't write a constructor for a class, Java writes one for you. Whether you write your own constructor or use the one automatically created by Java, the name of the constructor is always the same as the name of the class whose objects it constructs.

After an object has been instantiated, its methods can be accessed using the object's identifier, a dot, and a method call. For example, Figure 3-26 shows an application that instantiates two Employee objects. The two objects, clerk and driver, each use the setEmpNum() and getEmpNum() method one time. The DeclareTwoEmployees application can use these methods because they are public, and it must use each of them with an Employee object because the methods are not static. Figure 3-27 shows the output of the application.

```
public class DeclareTwoEmployees
{
   public static void main(String[] args)
    {
      Employee clerk = new Employee();
      Employee driver = new Employee();
       clerk.setEmpNum(345);
       driver.setEmpNum(567);
       System.out.println("The clerk's number is " +
        clerk.getEmpNum() + " and the driver's number is " +
         driver.getEmpNum());
    }
}
```
he clerk's number is 345 and the driver's number is 567

#### **Figure 3-27** Output of the DeclareTwoEmployees application

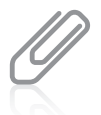

The program in Figure 3-26 assumes that the Employee.java file is stored in the same folder as the application. If the Employee.java file was stored in a different folder, you would need an import statement at the top of the file, similar to the ones you use for the Scanner and JOptionPane classes.

## Understanding Data Hiding

Within the DeclareTwoEmployees class, you must use the public methods setEmpNum() and getEmpNum() to be able to set and retrieve the value of the empNum field for each Employee because you cannot access the private empNum field directly. For example, the following statement would not be allowed:

clerk.empNum = 789;

This statement generates the error *message empNum has private access in Employee*, meaning you cannot access empNum from the DeclareTwoEmployees class. If you made empNum public instead of private, a direct assignment statement would work, but you would violate an important principle of object-oriented programming—that of data hiding using encapsulation. Data fields usually should be private, and a client application should be able to access them only through the public interfaces—that is, through the class's public methods. However, you might reasonably ask, "When I write an application, if I *can't* set an object's data field directly, but I *can* set it using a public method, what's the difference? The field value is set either way!" Actually, the setEmpNum() method in the Employee class in Figure 3-25 *does* accept any integer value you send into it. However, you could rewrite the setEmpNum() method to prevent invalid data from being assigned to an object's data fields. For example, perhaps your organization has rules for valid employee ID numbers—they must be no fewer than five digits, or they must start with a 9, for instance. The statements that enforce these requirements would be part of the setEmpNum() method. Checking a value for validity requires decision making. You will learn more in the chapter "Making Decisions."

Similarly, a get method might control how a value is retrieved. Perhaps you do not want clients to have access to part of an employee's ID number, or perhaps you always want to add a company code to every ID before it is returned to the client. Even when a field has no data value requirements or restrictions, making data private and providing public set and get methods establishes a framework that makes such modifications easier in the future. You will not necessarily write set and get methods for every field in a class; there are some fields that clients will not be allowed to alter. Some fields will simply be assigned values, and some field values might not be set directly, but might be calculated from the values of others.

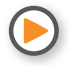

Watch the video *Classes and Objects*.

## WOW! eBook www.wowebook.org

## **TWO TRUTHS & A LIE**

Declaring Objects and Using Their Methods

- 1. When you declare an object, you give it a name and set aside enough memory for the object to be stored.
- 2. An object name is a reference; it holds a memory address.
- 3. When you don't write a constructor for a class, Java creates one for you; the name of the constructor is always the same as the name of its class.

The false statement is #1. When you declare an object, you are not yet setting aside computer memory in which the object is stored; to allocate the needed memory for an object, you must use the new operator.

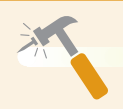

*You Do It*

*Declaring and Using Objects*

In the last "You Do It" section, you created a class named SpaService. Now you create an application that instantiates and uses SpaService objects.

1. Open a new file in your text editor, and type the import statement needed for an interactive program that accepts user keyboard input:

```
import java.util.Scanner;
```
2. Create the shell for a class named CreateSpaServices:

```
public class CreateSpaServices
{
}
```
3. Between the curly braces of the CreateSpaServices class, create the shell for a main() method for the application:

```
public static void main(String[] args)
{
}
```
*(continues)*

## **148**

4. Within the main() method, declare variables to hold a service description and price that a user can enter from the keyboard:

String service; double price;

5. Next, declare three objects. Two are SpaService objects that use the class you created in the last set of "You Do It" steps. The third object uses the built-in Java Scanner class. Both classes use the new operator to allocate memory for their objects, and both call a constructor that has the same name as the class. The difference is that the Scanner constructor requires an argument (System.in), but the SpaService class does not.

```
SpaService firstService = new SpaService();
SpaService secondService = new SpaService();
Scanner keyboard = new Scanner(System.in);
```
6. In the next statements, you prompt the user for a service, accept it from the keyboard, prompt the user for a price, and accept it from the keyboard.

```
System.out.print("Enter service >> ");
service = keyboard.nextLine();
System.out.print("Enter price >> ");
price = keyboard.nextDouble();
```
7. Recall that the setServiceDescription() method in the SpaService class is nonstatic, meaning it is used with an object, and that it requires a String argument. Write the statement that sends the service the user entered to the setServiceDescription() method for the firstService object:

#### firstService.setServiceDescription(service);

8. Similarly, send the price the user entered to the setPrice() method for the firstService object. Recall that this method is nonstatic and requires a double argument.

#### firstService.setPrice(price);

9. Make a call to the nextLine() method to remove the Enter key that remains in the input buffer after the last numeric entry. Then repeat the prompts, and accept data for the second SpaService object.

```
keyboard.nextLine();
System.out.print("Enter service >> ");
service = keyboard.nextLine();
```
*(continues)*

## **149**

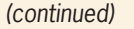

```
System.out.print("Enter price >> ");
price = keyboard.nextDouble();
secondService.setServiceDescription(service);
secondService.setPrice(price);
```
10. Display the details for the firstService object.

```
System.out.println("First service details:");
       System.out.println(firstService.getServiceDescription() +
    " $" + firstService.getPrice());
```
11. Display the details for the secondService object.

```
System.out.println("Second service details:");
       System.out.println(secondService.getServiceDescription() +
      " $" + secondService.getPrice());
```
12. Save the file as **CreateSpaServices. java**. Compile and execute the program. Figure 3-28 shows a typical execution. Make sure you understand how the user's entered values are assigned to and retrieved from the two SpaService objects.

Enter service >> facial Enter price  $\gg 28.95$ Enter service >> manicure Enter price  $\gg 35.25$ irst service details:  $5a$ cial  $$28.95$ Second service details: manicure \$35.25

**Figure 3-28** Typical execution of the CreateSpaServices program

## **An Introduction to Using Constructors**

When you create a class, such as Employee, and instantiate an object with a statement such as the following, you actually are calling the Employee class constructor that is provided by default by the Java compiler:

Employee chauffeur = new Employee();

A constructor establishes an object; a **default constructor** is one that requires no arguments. A default constructor is created automatically by the Java compiler for any class you create whenever you do not write your own constructor.

### WOW! eBook www.wowebook.org

When the prewritten, default constructor for the Employee class is called, it establishes one Employee object with the identifier provided. The automatically supplied default constructor provides the following specific initial values to an object's data fields:

- Numeric fields are set to 0 (zero).
- Character fields are set to Unicode '\u0000'.
- Boolean fields are set to false.
- Fields that are object references (for example, String fields) are set to null (or empty).

If you do not want each field in an object to hold these default values, or if you want to perform additional tasks when you create an instance of a class, you can write your own constructor. Any constructor you write must have the same name as the class it constructs, and constructors cannot have a return type—not even void. Normally, you declare constructors to be public so that other classes can instantiate objects that belong to the class. When you write a constructor for a class, you no longer have access to the automatically created version.

For example, if you want every Employee object to have a default starting salary of \$300.00 per week, you could write the constructor for the Employee class that appears in Figure 3-29. Any Employee object instantiated will have an empSalary field value equal to 300.00, and the other Employee data fields will contain the automatically supplied default values. Even though you might want a field to hold the default value for its data type, you still might prefer to explicitly initialize the field for clarity.

```
public Employee()
{
    empSalary = 300.00;
}
```
**Figure 3-29** The Employee class constructor that assigns a salary

The Employee class constructor in Figure 3-29 takes no parameters; in other words, it is a default constructor. You will learn about nondefault constructors that take parameters in the next chapter.

You can write any Java statement in a constructor. Although you usually have no reason to do so, you could display a message from within a constructor or perform any other task.

You can place the constructor anywhere inside the class, outside of any other method. Typically, a constructor is placed with the other methods. Often, programmers list the constructor first because it is the first method used when an object is created.

You never are required to write a constructor for a class to make a class that compiles without error; Java provides you with a default version if the class contains no explicit constructor.

## **151**

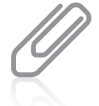

A class can contain multiple constructors. You will learn how to overload constructors in Chapter 4.

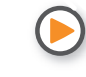

**152**

Watch the video *Constructors*.

# **TWO TRUTHS & A LIE**

## An Introduction to Using Constructors

- 1. In Java, you cannot write a default constructor; it must be supplied for you automatically.
- 2. The automatically supplied default constructor sets all numeric fields to 0, character fields to Unicode '\u0000', Boolean fields to false, and fields that are object references to null.
- 3. When you write a constructor, it must have the same name as the class it constructs, and it cannot have a return type.

The false statement is #1. A default constructor is one that takes no parameters. If you do not create a constructor for a class, Java creates a default constructor for you. However, you can create a default constructor that replaces the automatically supplied one.

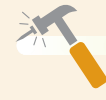

*You Do It*

### *Adding a Constructor to a Class*

- 1. Open the **SpaService.java** file that you created in a "You Do It" section earlier in this chapter.
- 2. After the field declarations, and before the method declarations, insert an explicit default constructor that sets serviceDescription to *XXX* and price to 0. Because numeric fields in objects are set to 0 by default, the last assignment is not really necessary. However, programmers sometimes

*(continues)*

code a statement like the one that sets price to 0 so that their intentions are clear to people reading their programs.

```
public SpaService()
{
    serviceDescription = "XXX";
   price = 0;
}
```
- 3. Save the class and compile it.
- 4. Open the **CreateSpaServices.java** file. Comment out the seven statements that prompt for, receive, and set the values for the secondService object by placing double slashes at the start of their lines, as shown below. By commenting out these lines, you change the program so that the user does not enter values for the secondService object. Instead, the values assigned by the constructor are the final values for the object.
	- // keyboard.nextLine();
	- // System.out.print("Enter service >> ");
	- // service = keyboard.nextLine();
	- // System.out.print("Enter price >> ");
	- // price = keyboard.nextDouble();
	- // secondService.setServiceDescription(service);
	- // secondService.setPrice(price);
- 5. Save the file, and then compile and execute it. Figure 3-30 shows a typical execution. The first Service object contains values supplied by the user, but the secondService object shows the values assigned during the object's construction.

```
nter service >> aromatherapy
\frac{1}{2} inter price \gg 19.99irst service details:
aromatherapy $19.99
Second service details:
OOX $0.0
```
**Figure 3-30** Typical execution of CreateSpaServices program that uses constructor values for the second object

#### WOW! eBook www.wowebook.org

# **Understanding that Classes Are Data Types**

The classes that you create become data types. Programmers sometimes refer to classes as **abstract data types**, or **ADTs**. An abstract data type is a type whose implementation is hidden and accessed through its public methods. A class that you create also can be called a **programmer-defined data type**; in other words, it is a type that is not built into the language. A class is a composite type—that is, a class is composed from smaller parts.

Java's primitive types are not composite. Java has eight built-in primitive data types such as int and double. Primitive types can also be called *scalar* types. You do not have to define these simple types; the creators of Java already have done so. For example, when the int type was first created, the programmers who designed it had to think about the following:

Q: What shall we call it?

A: int.

Q: What are its attributes?

A: An int is stored in four bytes; it holds whole-number values.

Q: What methods are needed by int?

A: A method to assign a value to a variable (for example, an int's value might be 32).

Q: Any other methods?

A: Some operators to perform arithmetic with variables.

Q: Any other methods?

A: Of course, there are even more attributes and methods of an int, but these are a good start.

Your job in constructing a new data type is similar. If you need a class for employees, you should ask:

Q: What shall we call it?

A: Employee.

Q: What are its attributes?

A: It has an integer ID number, a String last name, and a double salary.

Q: What methods are needed by Employee?

A: A method to assign values to the data fields of an instance of this class.

Q: Any other methods?

A: A method to display data in an instance of this class.

Q: Any other methods?

A: Probably, but this is enough to get started.
### Understanding that Classes Are Data Types

When you declare a primitive type object, you provide its type and an identifier. When you declare an object from one of your classes, you do the same. After each exists, you can use them in similar ways. For example, suppose you declare an int named myInt and an Employee named myEmployee. Then each can be passed into a method, returned from a method, or assigned to another object of the same data type. For example, Figure 3-31 shows a program in which the main() method uses two other methods. One method accepts an Employee as a parameter, and the other returns an Employee. (The Employee class is defined in Figure 3-25.)

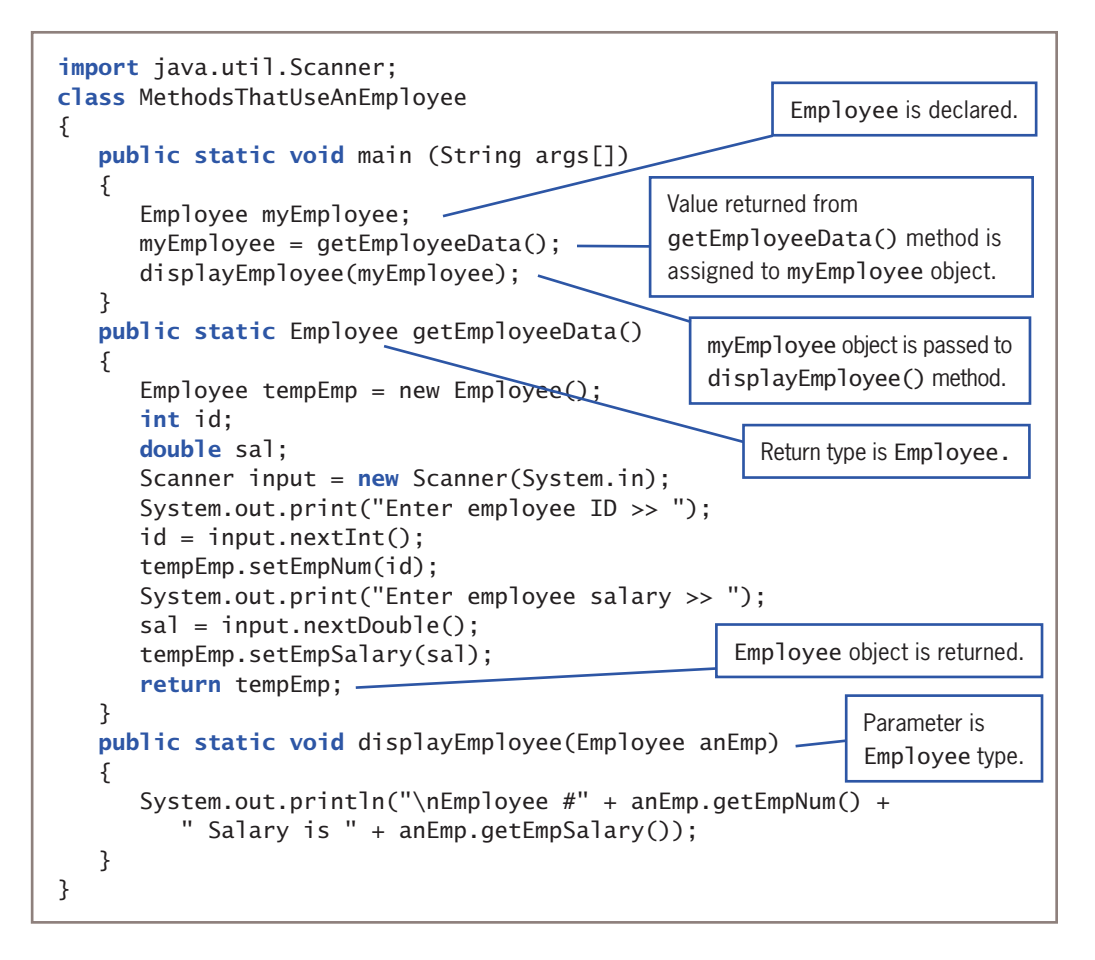

#### **Figure 3-31** The MethodsThatUseAnEmployee application

Figure 3-32 shows a typical execution of the program in Figure 3-31. You can see in this sample program that an Employee is passed into and out of methods just like a primitive object would be. Classes are not mysterious; they are just new data types that you invent.

### **155**

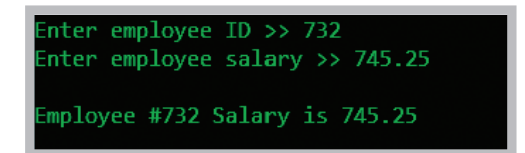

**Figure 3-32** Typical execution of the MethodsThatUseAnEmployee application

Notice in the application in Figure 3-31 that the Employee declared in the main() method is not constructed there. An Employee is constructed in the getEmployeeData() method and passed back to the main() method, where it is assigned to the myEmployee reference. The Employee constructor could have been called in main(), but the values assigned would have been overwritten after the call to getEmployeeData().

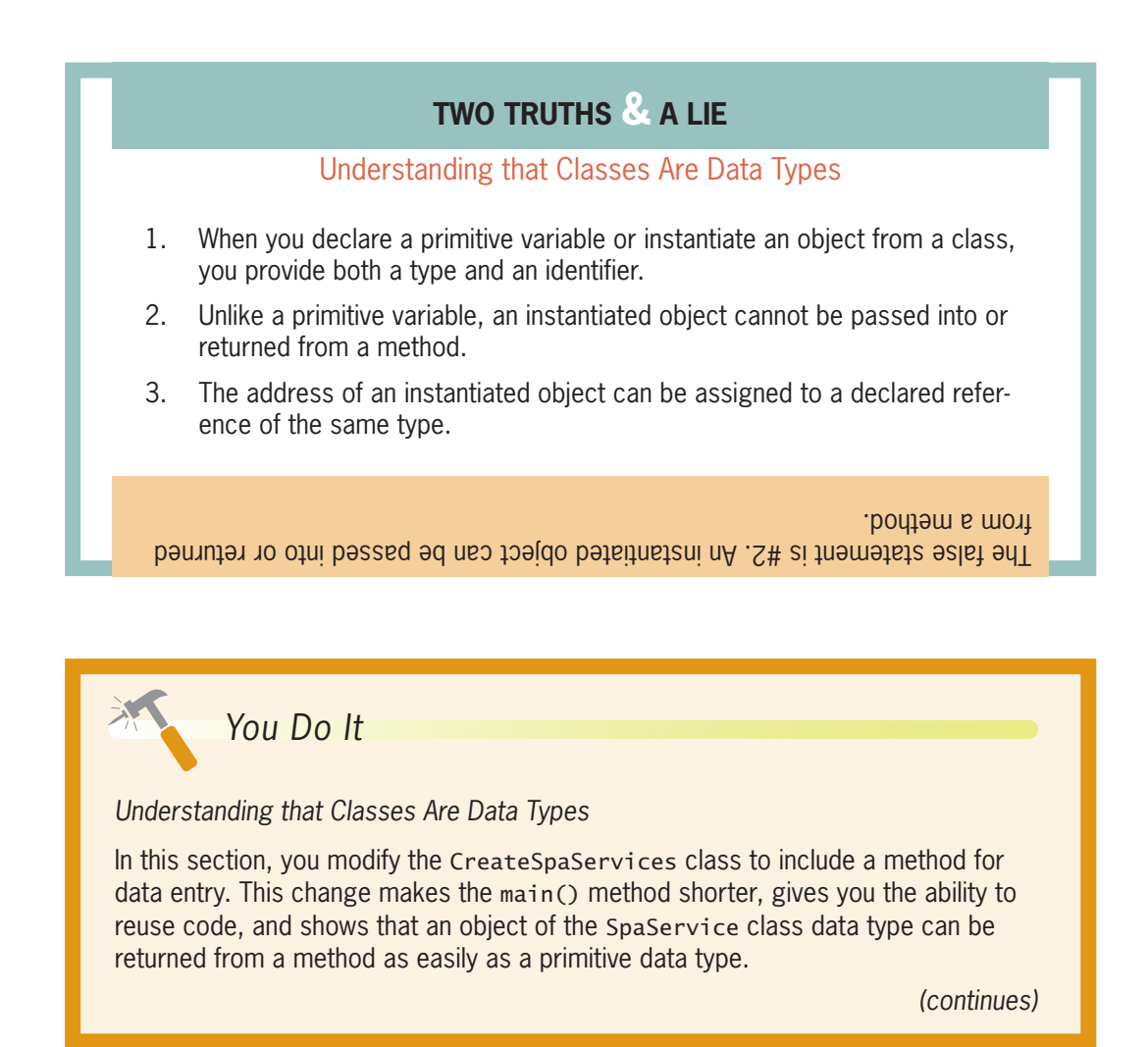

#### *(continued)*

- 1. Open the **CreateSpaServices.java** file if it is not still open in your text editor.
- 2. Delete the declarations for service, price, and keyboard. Declarations for these variables will now be part of the data entry method that you will create.
- 3. Delete the six statements that prompt the user and get values for the firstService objects. Also delete the seven statements that prompt the user and retrieve data for the secondService object. You commented out these statements in the previous "You Do It" section.
- 4. In place of the statements you just deleted, insert two new statements. The first sends a copy of the firstService object to a method named getData(). The method returns a SpaService object that will be filled with appropriate data, and this object is assigned to firstService. The second statement does the same thing for secondService.

```
firstService = getData(firstService);
secondService = getData(secondService);
```
5. After the closing curly brace for the main() method, but before the closing curly brace for the class, start the following public static getData() method. The header indicates that the method both accepts and returns a SpaService object. Include the opening curly brace for the method, and make declarations for service, price, and keyboard.

```
public static SpaService getData(SpaService service)
{
    String service;
    double price;
```
- Scanner keyboard = new Scanner(System.in);
- 6. Continue the method by prompting the user for and accepting a service and its price. Include a final call to nextLine() so that the input buffer is cleared after the last numeric entry.

```
System.out.print("Enter service >> ");
service = keyboard.nextLine();
System.out.print("Enter price >> ");
price = keyboard.nextDouble();
keyboard.nextLine();
```
7. Finish the method by assigning the entered service and price to the SpaService object parameter using the SpaService class's setServiceDescription() and setPrice() methods. Then return the full object to the main() method,

#### *(continued)*

where it is assigned to the object used in the method call. Add a closing curly brace for the method.

```
service.setServiceDescription(service);
service.setPrice(price);
return service;
```
- }
- 8. Save the file, compile it, and execute it. The execution looks no different from the original version in Figure 3-28 earlier in this chapter, but by creating a method that accepts an unfilled SpaService object and returns one filled with data, you have made the main() method shorter and reused the data entry code.

### **Don't Do It**

- Don't place a semicolon at the end of a method header. After you get used to putting semicolons at the end of every statement, it's easy to start putting them in too many places. Method headers never end in a semicolon.
- Don't think "default constructor" means only the automatically supplied constructor. Any constructor that does not accept parameters is a default constructor.
- Don't think that a class's methods must accept its own fields' values as parameters or return values to its own fields. When a class contains both fields and methods, each method has direct access to every field within the class.
- Don't create a class method that has a parameter with the same identifier as a class field—yet. If you do, you will only be allowed to access the local variable within the method, and you will not be able to access the field. You will be able to use the same identifier and still access both values after you read the next chapter. For now, make sure that the parameter in any method has a different identifier from any field.

### **Key Terms**

**method invoke call calling method called method**

**abstraction method header declaration method body implementation**

> WOW! eBook www.wowebook.org

**stub access modifier return type return a value fully qualified identifier**

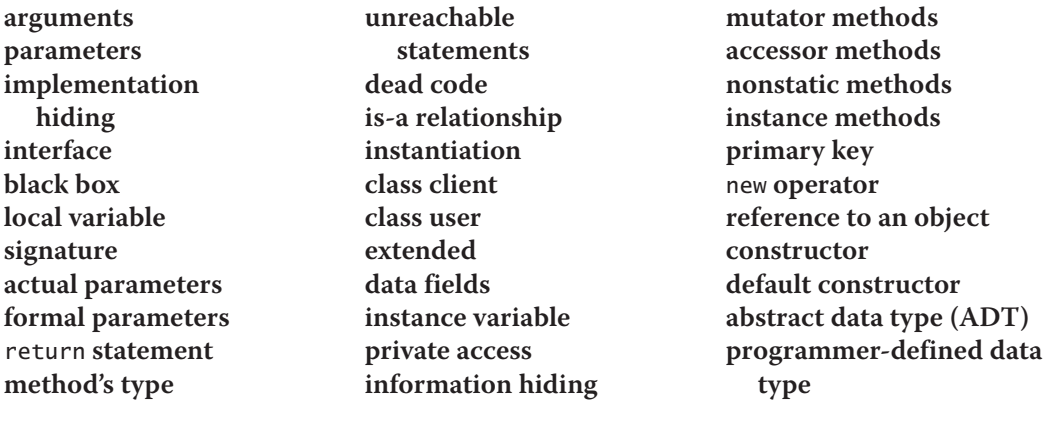

### **Chapter Summary**

- A method is an encapsulated series of statements that carry out a task. Any method can call, or invoke, another. You place a method within a class outside of any other methods.
- Methods must include a declaration (or header or definition) and a pair of curly braces that enclose the method body. A method declaration contains optional access specifiers, the return type for the method, the method name, and a pair of parentheses that might contain a list of parameters.
- When a method can receive a parameter, its declaration must contain the parameter type and an identifier within parentheses. A method can accept multiple parameters separated with commas. The arguments sent to a method must match (both in number and in type) the parameters listed in the method declaration.
- The return type for a method (the method's type) can be any Java type, including void. A return statement sends a value back to a calling method.
- Objects are concrete instances of classes. Objects gain their attributes from their classes, and all objects have predictable attributes because they are members of certain classes. In addition to their attributes, objects have methods associated with them, and every object that is an instance of a class is assumed to possess the same methods.
- A class header contains an optional access specifier, the keyword class, and any legal identifier you choose for the name of your class. A class contains fields, which are frequently private, and methods, which are frequently public.
- Nonstatic instance methods operate uniquely for every object. Within a class, fields can be placed before or after methods, and methods can be placed in any logical order.
- To create an object that is an instance of a class, you supply a type and an identifier, and then you allocate computer memory for that object using the new operator and the class constructor. With well-written object-oriented programming methods, using implementation hiding—or the encapsulation of method details within a class—means that the calling method needs to understand only the interface to the called method.

### WOW! eBook www.wowebook.org

- A constructor establishes an object and provides specific initial values for the object's data fields. A constructor always has the same name as the class of which it is a member. By default, numeric fields are set to 0 (zero), character fields are set to Unicode '\u0000', Boolean fields are set to false, and object type fields are set to null.
- A class is an abstract, programmer-defined data type, similar to Java's built-in, primitive data types.

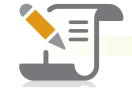

### *Review Questions*

1. In Java, methods must include all of the following except \_\_\_\_\_\_\_\_\_\_\_\_\_\_\_\_\_\_\_

- a. a call to another method
- c. curly braces
- b. a declaration d. a body
- 2. All method declarations contain \_
	- a. arguments
	- b. one or more explicitly named access specifiers
	- c. parentheses
	- d. the keyword static
- 3. A public static method named computeSum() is located in ClassA. To call the method from within ClassB, use the statement \_\_\_\_\_\_\_\_\_\_\_\_
	- a. ClassA.computeSum();
	- b. ClassB(computeSum());
	- c. ComputeSum(ClassA);
	- d. You cannot call computeSum() from within ClassB.
- 4. Which of the following method declarations is correct for a static method named displayFacts() if the method receives an int argument?
	- a. public static int displayFacts()
	- b. public void displayFacts(int data)
	- c. public static void displayFacts(int data)
	- d. Two of these are correct.
- 5. The method with the declaration public static int aMethod(double d) is a method type of  $\_\_\_\_\_\_\_\_\_\_\_\_\_$ .
	- a. static
	- b. int
	- c. double
	- d. You cannot determine the method type.

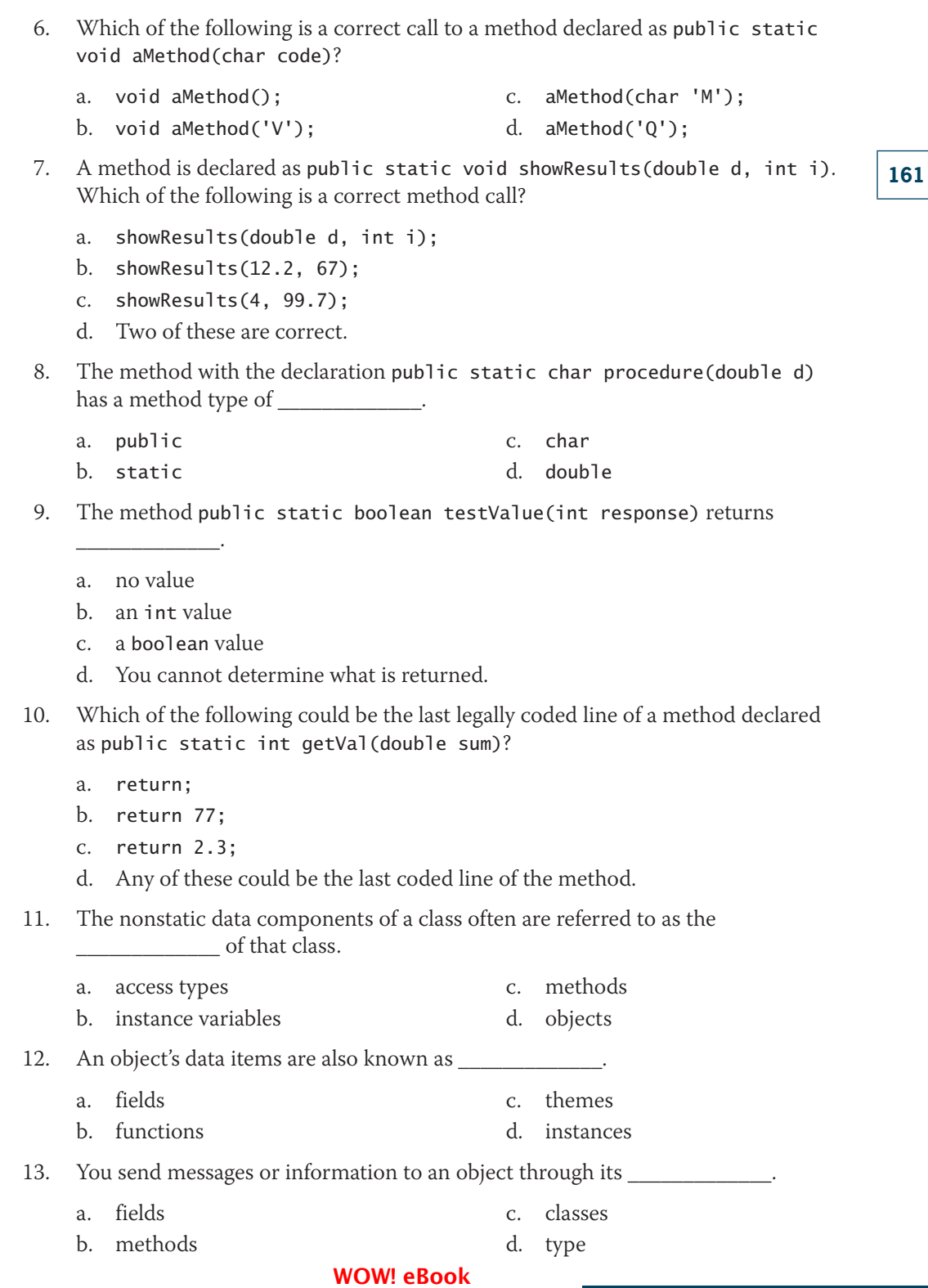

www.wowebook.org

### **Chapter 3** Using Methods, Classes, and Objects

\_\_\_\_\_\_\_\_\_\_\_\_\_.

14. A program or class that instantiates objects of another prewritten class is a(n)

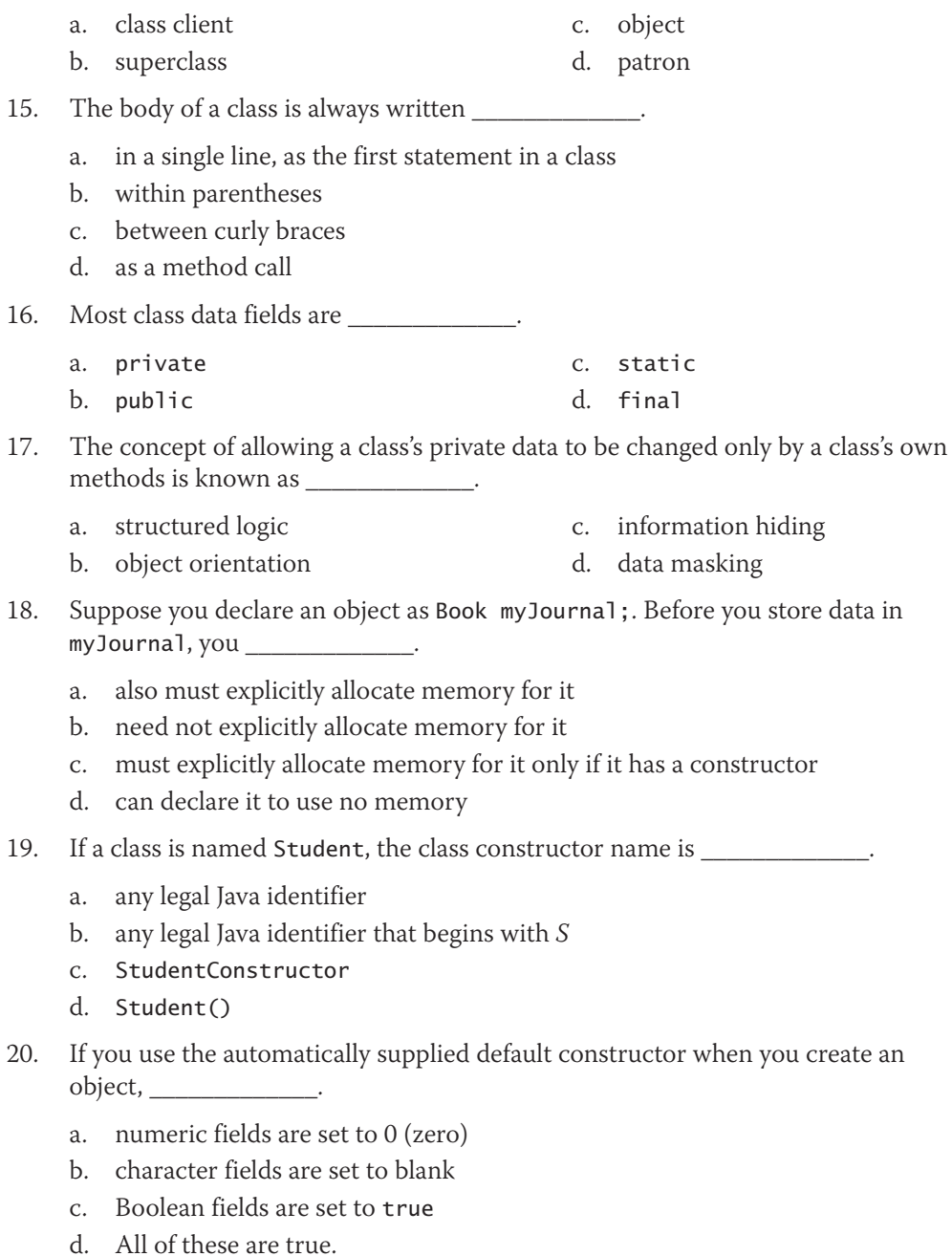

### **162**

### **Exercises**

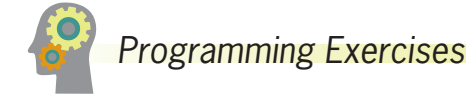

1. Suppose that you have created a program with only the following variables.

int  $x = 2$ : int  $y = 3$ ;

Suppose that you also have a method with the following header:

public static void mathMethod(int x)

Which of the following method calls are legal?

- a. mathMethod(x);
- b. mathMethod(y);
- c. mathMethod(x, y);
- d. mathMethod $(x + y)$ ;
- e. mathMethod(12L);
- f. mathMethod(12); g. mathMethod(12.2);
- h. mathMethod();

i. mathMethod(a);

j. mathMethod(a / x);

### 2. Suppose that you have created a program with only the following variables.

int age  $= 34$ ; int weight  $= 180$ ; double height =  $5.9$ ;

Suppose that you also have a method with the following header:

public static void calculate(int age, double size)

Which of the following method calls are legal?

- a. calculate(age, weight); f. calculate(12, 120.2);
- b. calculate(age, height);
- c. calculate(weight, height);
- d. calculate(height, age);
- i. calculate(age);

g. calculate(age, size); h. calculate(2, 3);

- e. calculate(45.5, 120);
- 3. Suppose that a class named Bicycle contains a private nonstatic integer named height, a public nonstatic String named model, and a public static integer named wheels. Which of the following are legal statements in a class named BicycleDemo that has instantiated an object as Bicycle myBike = new Bicycle();?
	- a.  $myBikeheight = 26$ ;
	- b. myBike.model = "Cyclone";
	- c.  $myBike.wherels = 3;$
	- d. myBike.mode $l = 108$ ;
	- e. Bicycle.height = 24;<br>**WOW!eBook**

### www.wowebook.org

 $f.$  Bicycle.model = "Hurricane";

j. calculate(weight, weight);

- g. Bicycle.int = 3;
- h. Bicycle.model =  $108$ ;
- i. Bicycle.wheels = 2;
- j. Bicycle yourBike = myBike;

### **Chapter 3** Using Methods, Classes, and Objects

- 4. a. Create an application named NumbersDemo whose main() method holds two integer variables. Assign values to the variables. In turn, pass each value to methods named displayTwiceTheNumber(), displayNumberPlusFive(), and displayNumberSquared(). Create each method to perform the task its name implies. Save the application as **NumbersDemo.java**.
	- b. Modify the NumbersDemo class to accept the values of the two integers from a user at the keyboard. Save the file as **NumbersDemo2.java**.
- 5. a. Create an application named Percentages whose main() method holds two double variables. Assign values to the variables. Pass both variables to a method named computePercent() that displays the two values and the value of the first number as a percentage of the second one. For example, if the numbers are 2.0 and 5.0, the method should display a statement similar to "2.0 is 40 percent of 5.0." Then call the method a second time, passing the values in reverse order. Save the application as **Percentages.java**.
	- b. Modify the Percentages class to accept the values of the two doubles from a user at the keyboard. Save the file as **Percentages2.java**.
- 6. To encourage good grades, Hermosa High School has decided to award each student a bookstore credit that is 10 times the student's grade point average. In other words, a student with a 3.2 grade point average receives a \$32 credit. Create a class that prompts a student for a name and grade point average, and then passes the values to a method that displays a descriptive message. The message uses the student's name, echoes the grade point average, and computes and displays the credit. Save the application as **BookstoreCredit.java**.
- 7. There are 12 inches in a foot and 3 feet in a yard. Create a class named InchConversion. Its main() method accepts a value in inches from a user at the keyboard, and in turn passes the entered value to two methods. One converts the value from inches to feet, and the other converts the same value from inches to yards. Each method displays the results with appropriate explanation. Save the application as **InchConversion.java**.
- 8. Assume that a gallon of paint covers about 350 square feet of wall space. Create an application with a main() method that prompts the user for the length, width, and height of a rectangular room. Pass these three values to a method that does the following:
	- Calculates the wall area for a room
	- Passes the calculated wall area to another method that calculates and returns the number of gallons of paint needed
	- Displays the number of gallons needed
	- Computes the price based on a paint price of \$32 per gallon, assuming that the painter can buy any fraction of a gallon of paint at the same price as a whole gallon
	- Returns the price to the main() method<br>**WOW! eBook**

#### www.wowebook.org

 The main() method displays the final price. For example, the cost to paint a 15-by-20-foot room with 10-foot ceilings is \$64. Save the application as **PaintCalculator.java**.

- 9. The Harrison Group Life Insurance company computes annual policy premiums based on the age the customer turns in the current calendar year. The premium is computed by taking the decade of the customer's age, adding 15 to it, and multiplying by 20. For example, a 34-year-old would pay \$360, which is calculated by adding the decades (3) to 15, and then multiplying by 20. Write an application that prompts a user for the current year and a birth year. Pass both to a method that calculates and returns the premium amount, and then display the returned amount. Save the application as **Insurance.java**.
- 10. Herbert's Home Repair estimates each job cost as the cost of materials plus \$35 per hour while on the job, plus \$12 per hour for travel time to the job site. Create a class that contains a main() method that prompts the user for the name of a job (for example, *Smith bathroom remodel*), the cost of materials, the number of hours of work required, and the number of hours travel time. Pass the numeric data to a method that computes estimate for the job and returns the computed value to the main() method where the job name and estimated price are displayed. Save the program as **JobPricing.java**.
- 11. a. Create a class named Sandwich. Data fields include a String for the main ingredient (such as *tuna*), a String for bread type (such as *wheat*), and a double for price (such as 4.99). Include methods to get and set values for each of these fields. Save the class as **Sandwich.java**.
	- b. Create an application named TestSandwich that instantiates one Sandwich object and demonstrates the use of the set and get methods. Save this application as **TestSandwich.java**.
- 12. a. Create a class named Student that has fields for an ID number, number of credit hours earned, and number of points earned. (For example, many schools compute grade point averages based on a scale of 4, so a three-credit-hour class in which a student earns an A is worth 12 points.) Include methods to assign values to all fields. A Student also has a field for grade point average. Include a method to compute the grade point average field by dividing points by credit hours earned. Write methods to display the values in each Student field. Save this class as **Student.java**.
	- b. Write a class named ShowStudent that instantiates a Student object from the class you created and assign values to its fields. Compute the Student grade point average, and then display all the values associated with the Student. Save the application as **ShowStudent.java**.
	- c. Create a constructor for the Student class you created. The constructor should initialize each Student's ID number to 9999, his or her points earned to 12, and credit hours to 3 (resulting in a grade point average of 4.0). Write a program that demonstrates that the constructor works by instantiating an object and displaying the initial values. Save the application as **ShowStudent2.java**. WOW! eBook

www.wowebook.org

### **Chapter 3** Using Methods, Classes, and Objects

- 13. a. Create a class named Lease with fields that hold an apartment tenant's name, apartment number, monthly rent amount, and term of the lease in months. Include a constructor that initializes the name to "XXX", the apartment number to 0, the rent to 1000, and the term to 12. Also include methods to get and set each of the fields. Include a nonstatic method named addPetFee() that adds \$10 to the monthly rent value and calls a static method named explainPetPolicy() that explains the pet fee. Save the class as **Lease.java.**
	- b. Create a class named TestLease whose main() method declares four Lease objects. Call a getData() method three times. Within the method, prompt a user for values for each field for a Lease, and return a Lease object to the main() method where it is assigned to one of main()'s Lease objects. Do not prompt the user for values for the fourth Lease object, but let it continue to hold the default values. Then, in main(), pass one of the Lease objects to a showValues() method that displays the data. Then call the addPetFee() method using the passed Lease object and confirm that the fee explanation statement is displayed. Next, call the showValues() method for the Lease object again and confirm that the pet fee has been added to the rent. Finally, call the showValues() method with each of the other three objects; confirm that two hold the values you supplied as input and one holds the constructor default values. Save the application as **TestLease.java**.

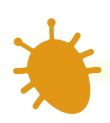

### *Debugging Exercises*

- 1. Each of the following files saved in the Chapter03 folder in your downloadable student files has syntax and/or logic errors. In each case, determine and fix the problem. After you correct the errors, save each file using the same filename preceded with *Fix*. For example, DebugThree1.java will become **FixDebugThree1.java**.
	- a. DebugThree1.java

c. DebugThree3.java

b. DebugThree2.java

d. DebugThree4.java

When you change a filename, remember to change every instance of the class name within the file so that it matches the new filename. In Java, the filename and class name must always match.

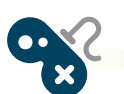

### *Game Zone*

1. Playing cards are used in many computer games, including versions of such classics as solitaire, hearts, and poker. Design a Card class that contains a character data field to hold a suit (*s* for spades, *h* for hearts, *d* for diamonds, or *c* for clubs) and an integer data field for a value from 1 to 13. (When you learn more about string handling in the chapter "Characters, Strings, and the StringBuilder," you can modify the class to hold words for the suits, such as *spades* or *hearts*, as well as words for some of the values—for example, *ace* or *king*.) Include get and set methods for each field. Save the class as **Card.java**. WOW! eBook

#### www.wowebook.org

 Write an application that randomly selects two playing cards and displays their values. Simply assign a suit to each of the cards, but generate a random number for each card's value. Appendix D contains information about generating random numbers. To fully understand the process, you must learn more about Java classes and methods. However, for now, you can copy the following statements to generate a random number between 1 and 13 and assign it to a variable:

```
final int CARDS_IN_SUIT = 13;
myValue = ((int)(Math.random() * 100) % CARDS_IN_SUIT + 1);
```
 After reading the chapter "Making Decisions," you will be able to have the game determine the higher card. For now, just observe how the card values change as you execute the program multiple times. Save the application as **PickTwoCards.java**.

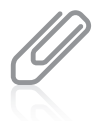

You use the Math.random() function to generate a random number. The function call uses only a class and method name—no object—so you know the random() method must be a static method.

2. Computer games often contain different characters or creatures. For example, you might design a game in which alien beings possess specific characteristics such as color, number of eyes, or number of lives. Design a character for a game, creating a class to hold at least three attributes for the character. Include methods to get and set each of the character's attributes. Save the file as **MyCharacter. java**. Then write an application in which you create at least two characters. In turn, pass each character to a display method that displays the character's attributes. Save the application as **TwoCharacters.java**.

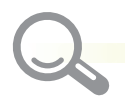

### *Case Problems*

- 1. a. Carly's Catering provides meals for parties and special events. In Chapter 2, you wrote an application that prompts the user for the number of guests attending an event, displays the company motto with a border, and then displays the price of the event and whether the event is a large one. Now modify the program so that the main() method contains only three executable statements that each call a method as follows:
	- The first executable statement calls a public static int method that prompts the user for the number of guests and returns the value to the main() method.
	- The second executable statement calls a public static void method that displays the company motto with the border.
	- The last executable statement passes the number of guests to a public static void method that computes the price of the event, displays the price, and displays whether the event is a large event.

Save the file as **CarlysEventPriceWithMethods.java**. WOW! eBook www.wowebook.org

### **Chapter 3** Using Methods, Classes, and Objects

- b. Create a class to hold Event data for Carly's Catering. The class contains:
	- Two public final static fields that hold the price per guest (\$35) and the cutoff value for a large event (50 guests)
	- Three private fields that hold an event number, number of guests for the event, and the price. The event number is stored as a String because Carly plans to assign event numbers such as *M312*.
	- Two public set methods that set the event number (setEventNumber()) and the number of guests (setGuests()). The price does not have a set method because the setGuests() method will calculate the price as the number of guests multiplied by the price per guest every time the number of guests is set.
	- Three public get methods that return the values in the three nonstatic fields.

### Save the file as **Event.java**.

- c. Use the CarlysEventPriceWithMethods class you created in Step 1a as a starting point for a program that demonstrates the Event class you created in Step 1b, but make the following changes:
	- You already have a method that gets a number of guests from a user; now add a method that gets an event number. The main() method should declare an Event object, call the two data entry methods, and use their returned values to set the fields in the Event object.
	- Call the method from the CarlysEventPriceWithMethods class that displays the company motto with the border. The method is accessible because it is public, but you must fully qualify the name because it is in another class.
	- Revise the method that displays the event details so that it accepts the newly created Event object. The method should display the event number, and it should still display the number of guests, the price per guest, the total price, and whether the event is a large event.

#### Save the program as **EventDemo.java**.

- 2. a. Sammy's Seashore Supplies rents beach equipment such as kayaks, canoes, beach chairs, and umbrellas to tourists. In Chapter 2, you wrote an application that prompts the user for the number of minutes a piece of sports equipment was rented, displays the company motto with a border, and displays the price for the rental. Now modify the program so that the main() method contains only three executable statements that each call a method as follows:
	- The first executable statement calls a method that prompts the user for the rental time in minutes and returns the value to the main() method.

### WOW! eBook www.wowebook.org

- The second executable statement calls a method that displays the company motto with the border.
- The last executable statement passes the number of minutes to a method that computes the hours, extra minutes, and price for the rental, and then displays all the details.

Save the file as **SammysRentalPriceWithMethods.java**.

- b. Create a class to hold Rental data for Sammy's Seashore Supplies. The class contains:
	- Two public final static fields that hold the number of minutes in an hour and the hourly rental rate (\$40)
	- Four private fields that hold a contract number, number of hours for the rental, number of minutes over an hour, and the price. The contract number is stored as a String because Sammy plans to assign contract numbers such as *K681*.
	- Two public set methods. One sets the contract number (setContractNumber()). The other is named setHoursAndMinutes(), and it accepts the number of minutes for the rental and then sets the hours, extra minutes over an hour, and the total price. Recall from Chapter 2 that the price is \$40 per hour plus \$1 for every extra minute.
	- Four public get methods that return the values in the four nonstatic fields.

Save the file as **Rental.java**.

- c. Use the SammysRentalPriceWithMethods class you created in Step 2a as a starting point for a program that demonstrates the Rental class you created in Step 2b, but make the following changes:
	- You already have a method that gets a number of minutes from a user; now add a method that gets a contract number. The main() method should declare a Rental object, call the two data entry methods, and use their returned values to set the fields in the Rental object.
	- From the SammysRentalPriceWithMethods class, call the RentalDemo method that displays the company motto with the border. The method is accessible because it is public, but you must fully qualify the name because it is in another class.
	- Revise the method that displays the rental details so that it accepts the newly created Rental object. The method should display the contract number, and it still should display the hours and minutes, the hourly rate, and the total price.

Save the program as **RentalDemo.java**.

WOW! eBook

www.wowebook.org

# **Chapter** *4*

## More Object Concepts

Upon completion of this chapter, you will be able to:

- Understand blocks and scope
- Overload a method
- Avoid ambiguity
- Create and call constructors with parameters
- Use the this reference
- Use static fields
- Use automatically imported, prewritten constants and methods
- Use composition and nest classes

### **Understanding Blocks and Scope**

Within any class or method, the code between a pair of curly braces is called a **block** (or, more completely, a *code block*). For example, the method shown in Figure 4-1 contains two blocks. An **outer block** begins at the first opening curly brace and ends at the last closing curly brace, at the end of the method. The **inner block** starts with the second opening curly brace and ends with the first closing curly brace. It contains two executable statements: the declaration of anotherNumber and a println() statement. The inner block is **nested**, or contained entirely, within the outer block.

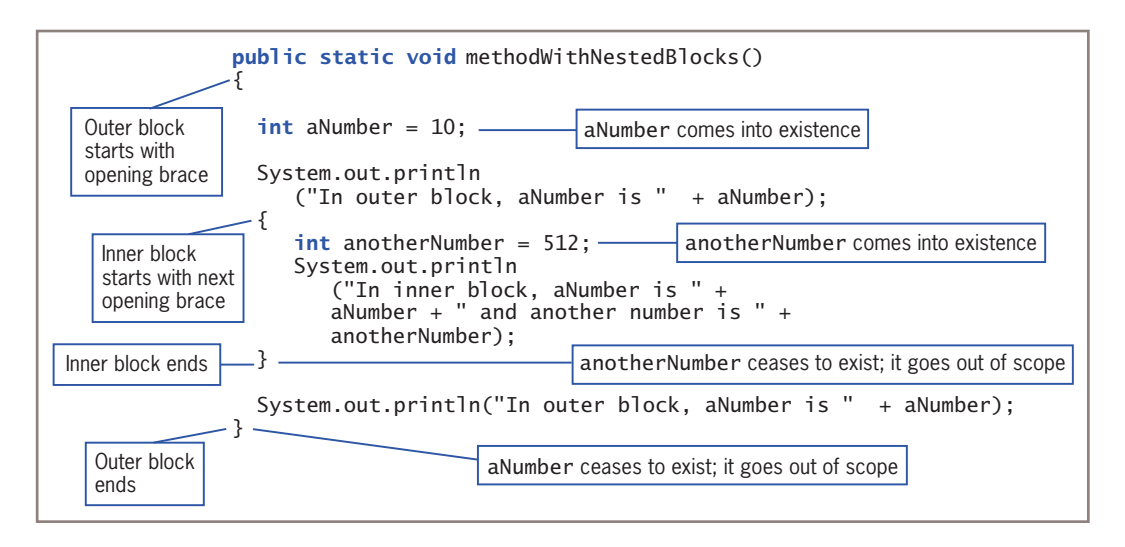

**Figure 4-1** A method with nested blocks

A block can exist entirely within another block or entirely outside and separate from another block, but blocks can never overlap. For example, if a method contains two opening curly braces, indicating the start of two blocks, the first opening brace and last closing brace comprise the pair that defines the outer block, and the second opening brace and first closing brace comprise the pair that defines the inner block.

You cannot refer to a variable outside the block in which it is declared. As you learned in Chapter 3, the portion of a program within which you can refer to a variable is the variable's **scope**; in this part of the program, the variable exists and can be accessed using its unqualified name. In Java, a variable comes into existence, or **comes into scope**, when you declare it, and a variable ceases to exist, or **goes out of scope**, at the end of the block in which it is declared. Programmers say that a Java variable's **scope level** is its block.

Although you can create as many variables and blocks as you need within any program, it is not wise to do so without a reason. The use of unnecessary variables and blocks increases the likelihood of improper use of variable names and scope.

In the methodWithNestedBlocks() method shown in Figure 4-1, the variable aNumber exists from the point of its declaration until the end of the method. This means aNumber exists both in the outer block and in the inner block and can be used anywhere in the method. The variable anotherNumber comes into existence within the inner block; anotherNumber goes out of scope when the inner block ends and cannot be used beyond its block. Figure 4-2 shows the output when the method in Figure 4-1 executes.

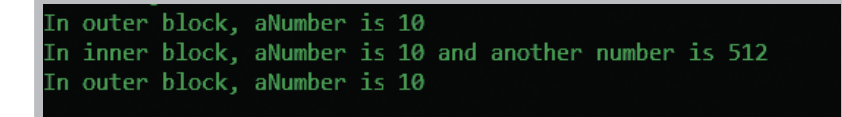

**Figure 4-2** Output produced by application that uses methodWithNestedBlocks()

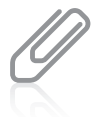

The program that produces the output shown in Figure 4-2 is available in your downloadable student files.

You cannot use a data item that is not in scope. For example, Figure 4-3 shows a method that contains two blocks and some valid and invalid statements. The opening and closing braces for each block are vertically aligned. You are not required to vertically align the opening and closing braces for a block, but your programs are much easier to read if you do.

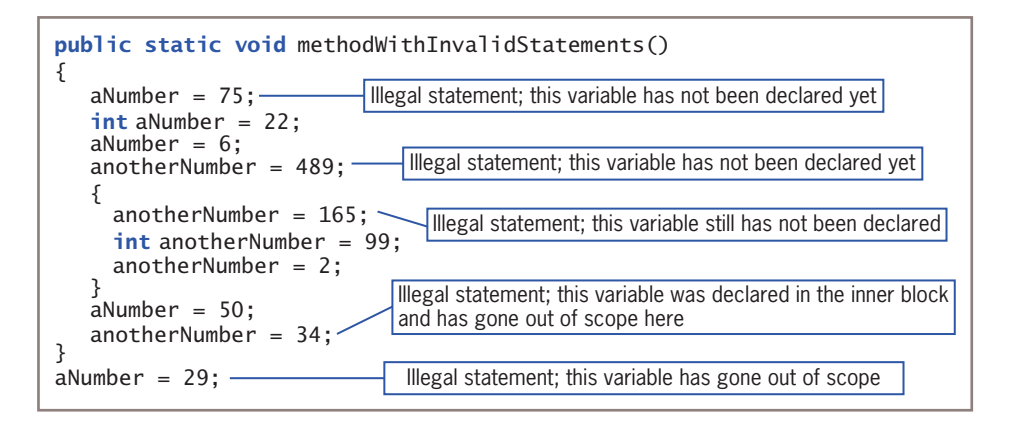

**Figure 4-3** The methodWithInvalidStatements() method

The first assignment statement in the first, outer block in Figure 4-3, aNumber =  $75$ ;, is invalid because aNumber has not been declared yet. Similarly, the statements that attempt to assign 489 and 165 to anotherNumber are invalid because anotherNumber has not been declared yet. After anotherNumber is declared, it can be used for the remainder of the inner block, but the statement that attempts to assign 34 to it is outside the block in which WOW! eBook

#### www.wowebook.org

anotherNumber was declared. The last statement in Figure  $4-3$ , aNumber = 29;, does not work because it falls outside the block in which aNumber was declared; it actually falls outside the entire methodWithInvalidStatements() method.

Within a method, you can declare a variable with the same name multiple times, as long as each declaration is in its own nonoverlapping block. For example, the two declarations of variables named someVar in Figure 4-4 are valid because each variable is contained within its own block. The first instance of someVar has gone out of scope before the second instance comes into scope.

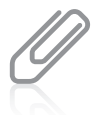

Many programmers would recommend that you do not declare variables with the same name in the same method even if doing so is legal because the variables exist in separate blocks. You should follow the recommendations of your instructor or supervisor.

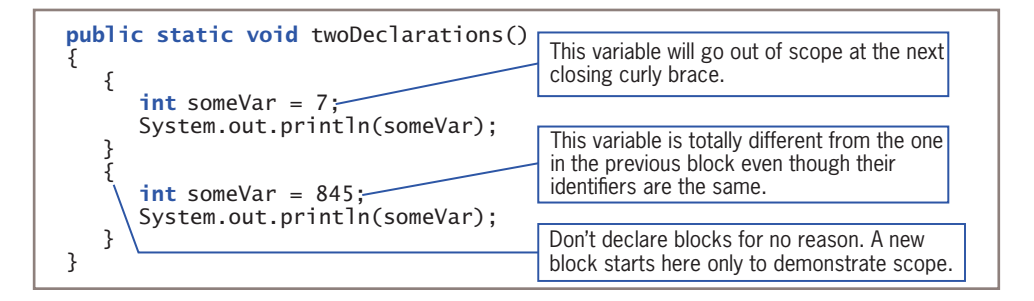

**Figure 4-4** The twoDeclarations() method

You cannot declare the same variable name more than once within a block, even if a block contains other blocks. When you declare a variable more than once in a block, you are attempting to **redeclare the variable**, which is an illegal action. For example, in Figure 4-5, the second declaration of aValue causes an error because you cannot declare the same variable twice within the outer block of the method. By the same reasoning, the third declaration of aValue is also invalid, even though it appears within a new block. The block that contains the third declaration is entirely within the outer block, so the first declaration of aValue has not gone out of scope.

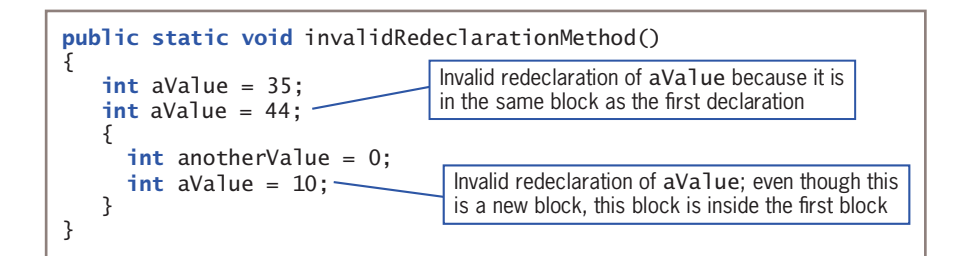

Although you cannot declare a variable twice within the same block, you can declare a variable within one method of a class and use the same variable name within another method of the class. In this case, the variable declared inside each method resides in its own location in computer memory. When you use the variable's name within the method in which it is declared, it takes precedence over, or **overrides**, any other variable with the same name in another method. In other words, a locally declared variable always masks or hides another variable with the same name elsewhere in the class.

For example, consider the class in Figure 4-6. In the main() method of the OverridingVariable class, aNumber is declared and assigned the value 10. When the program calls firstMethod(), a new variable is declared with the same name but with a different memory address and a new value. The new variable exists only within firstMethod(), where it is displayed holding the value 77. After firstMethod() executes and the logic returns to the main() method, the original aNumber is displayed, containing 10. When aNumber is passed to secondMethod(), a copy is made within the method. This copy has the same identifier as the original aNumber, but a different memory address. So, within secondMethod(), when the value is changed to 862 and displayed, it has no effect on the original variable in main(). When the logic returns to main() after secondMethod(), the original value is displayed again. Examine the output in Figure 4-7 to understand the sequence of events.

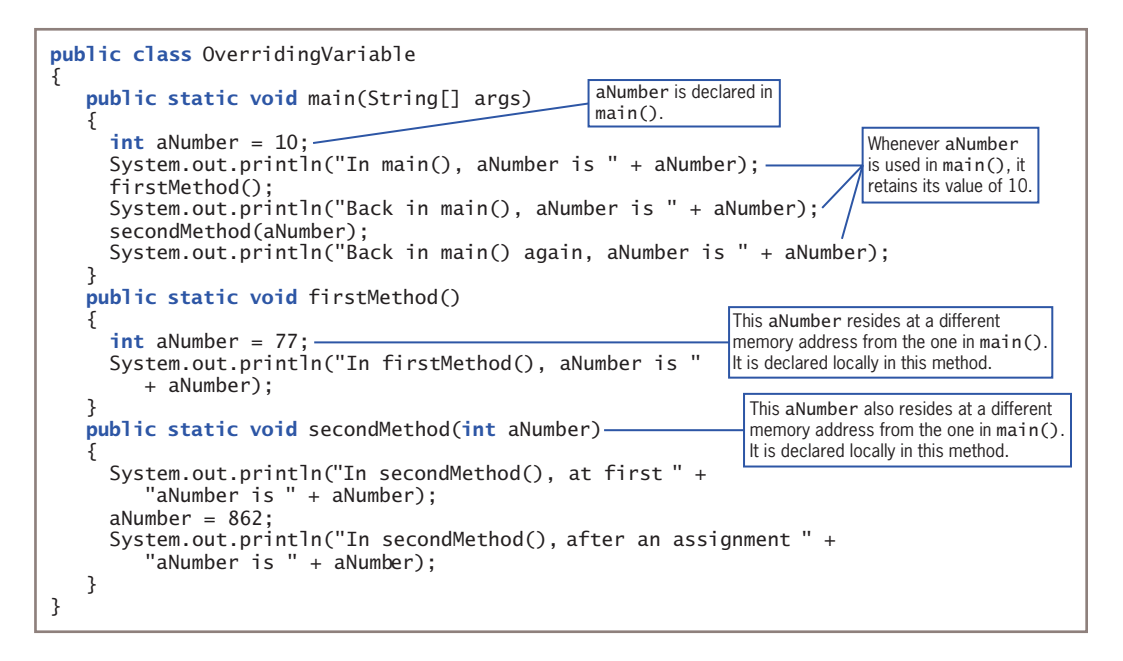

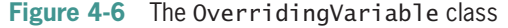

```
n main(), aNumber is 10
In firstMethod(), aNumber is 77
Back in main(), aNumber is 10
In secondMethod(), at first aNumber is 10
In secondMethod(), after an assignment aNumber is 862
Back in main() again, aNumber is 10
```
#### **Figure 4-7** Output of the OverridingVariable application

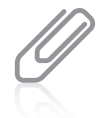

Object-oriented programmers also use the term *override* when a child class contains a field or method that has the same name as one in the parent class. You will learn more about inheritance in the chapters "Introduction to Inheritance" and "Advanced Inheritance Concepts."

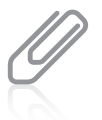

You are familiar with local names overriding names defined elsewhere. If someone in your household is named *Eric*, and someone in the house next door also is named *Eric*, members of your household who talk about *Eric* are referring to the local version. They would add a qualifier such as *Eric Johnson or Eric next door* to refer to the nonlocal version.

When they have the same name, variables within methods of a class override or hide the class's fields. Java calls this phenomenon **shadowing**; a variable that hides another shadows it. For example, Figure 4-8 shows an Employee class that contains two instance variables and three void methods. The setValues() method provides values for the two class instance fields. Whenever the method named methodThatUsesInstanceAttributes() is used with an Employee object, the instance values for empNum and empPayRate are used. However, when the other method, methodThatUsesLocalVariables(), is used with an Employee object, the local variable values within the method, 33333 and 555.55, shadow the class's instance variables. Figure 4-9 shows a short application that declares an Employee object and uses each method.

In the methodThatUsesLocalVariables() method in Figure 4-8, the locally declared empNum and empPayRate are assigned 33333 and 555.55, respectively. These local variables are said to be **closer in scope** than the variables with the same name at the top of the class that are shadowed. When you write programs, you can choose to avoid confusing situations that arise when you give the same name to a class's instance field and to a local method variable. But, if you do use the same name, be aware that within the method, the method's local variable overrides the instance variable. Figure 4-10 shows the output of the program in Figure 4-9.

### **175**

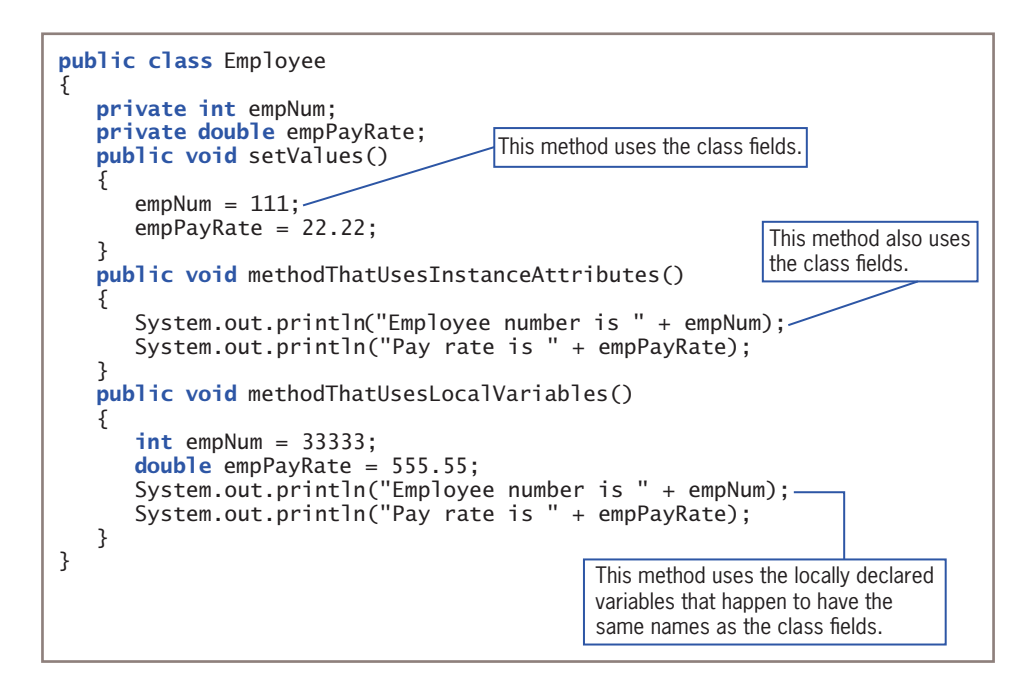

**Figure 4-8** The Employee class

```
public class TestEmployeeMethods
{
   public static void main(String[] args)
    {
      Employee aWorker = new Employee();
       aWorker.setValues();
       aWorker.methodThatUsesInstanceAttributes();
       aWorker.methodThatUsesLocalVariables();
    }
}
```
**Figure 4-9** The TestEmployeeMethods application

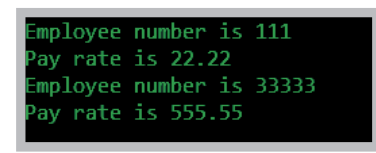

**Figure 4-10** Output of the TestEmployeeMethods application

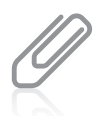

Programmers frequently use the same name for an instance field and a parameter to a method in the same class simply because it is the "best name" to use; in these cases, the programmer must use the this reference, which you will learn about later in this chapter.

It is important to understand the impact that blocks and methods have on your variables. Variables and fields with the same names represent different memory locations when they are declared within different scopes. After you understand the scope of variables, you can avoid many potential errors in your programs.

### **TWO TRUTHS & A LIE**

### Understanding Blocks and Scope

- 1. A variable ceases to exist, or goes out of scope, at the end of the block in which it is declared.
- 2. You cannot declare the same variable name more than once within a block, even if a block contains other blocks.
- 3. A class's instance variables override locally declared variables with the same names that are declared within the class's methods.

The false statement is #3. When they have the same name, variables within methods of a class override a class's instance variables.

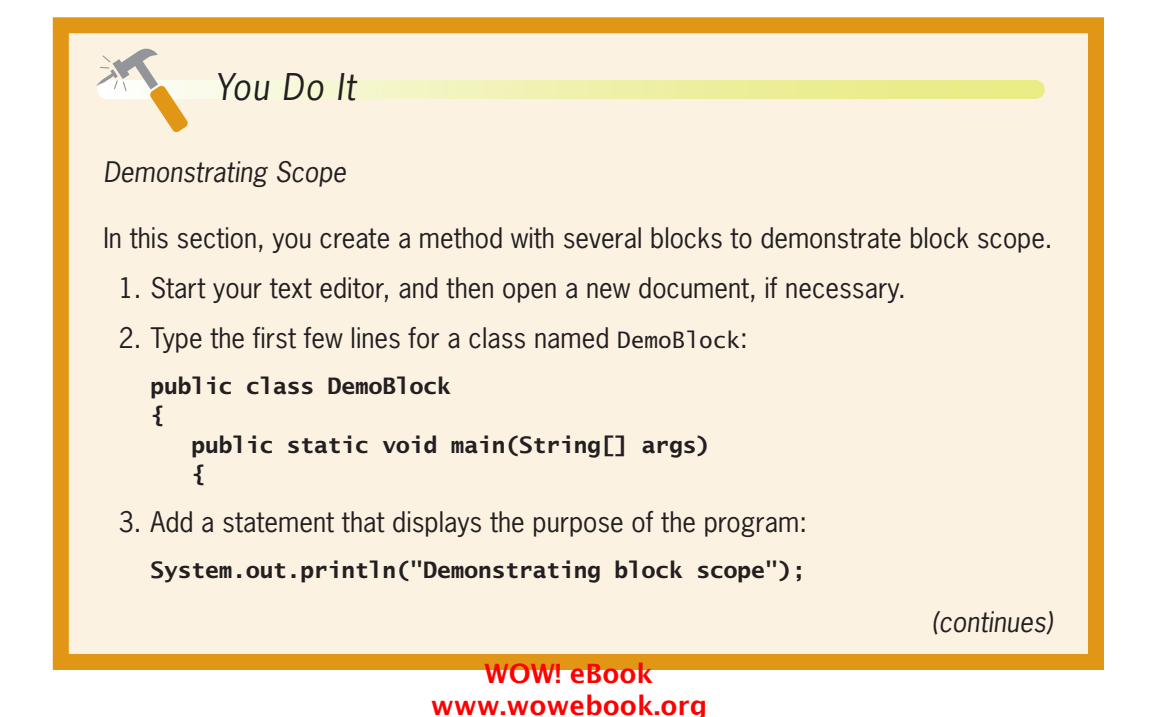

#### *(continued)*

4. On a new line, declare an integer named x, assign the value 1111 to it, and display its value:

```
int x = 1111:
System.out.println("In first block x is " + x);
```
5. Begin a new block by typing an opening curly brace on the next line. Within the new block, declare another integer named y, and display x and y. The value of x is  $1111$ , and the value of  $\vee$  is 2222:

```
{
   int y = 2222;
   System.out.println("In second block x is " + x);
   System.out.println("In second block y is " + y);
}
```
6. On the next line, begin another new block. Within this new block, declare a new integer with the same name as the integer declared in the previous block; then display x and y. The value of y is 3333. Call a method named demoMethod(). and display  $x$  and  $y$  again. Even though you will include statements within demoMethod() that assign different values to x and y, the x and y displayed here are still 1111 and 3333:

```
{
```
}

```
int y = 3333;System.out.println("In third block x is " + x);
System.out.println("In third block y is " + y);
 demoMethod();
System.out.println("After method x is " + x);
 System.out.println("After method block y is " + y);
```
7. On a new line after the end of the block, type the following:

```
System.out.println("At the end x is " + x);
```
This last statement in the main() method displays the value of  $x$ , which is still 1111. Type a closing curly brace.

8. Finally, enter the following demoMethod() that creates its own  $x$  and  $y$  variables, assigns different values, and then displays them:

```
public static void demoMethod()
{
   int x = 8888, y = 9999;
  System.out.println("In demoMethod x is " + x);
  System.out.println("In demoMethod block y is " + y);
}
```
*(continues)*

### *(continued)*

- 9. Type the final closing curly brace, and then save the file as **DemoBlock.java**. At the command prompt, compile the file by typing the command **javac DemoBlock.java.** If necessary, correct any errors, and compile the program again.
- 10. Run the program by typing the command **java DemoBlock**. Your output should look like Figure 4-11. Make certain you understand how the values of  $x$  and  $y$  are determined in each line of output.
- 11. To gain a more complete understanding of blocks and scope levels, change the values of  $x$  and  $y$ in several locations throughout the program, and try to predict the exact output before resaving, recompiling, and rerunning the program.

Demonstrating block scope In first block x is 1111 In second block x is 1111 In second block y is 2222 In third block x is 1111 In third block y is 3333 In demoMethod x is 8888 In demoMethod block y is 9999 After method x is 1111 After method block y is 3333 At the end x is 1111

**Figure 4-11** Output of the DemoBlock application

### **Overloading a Method**

**Overloading** a method allows you to use one identifier to execute diverse tasks. In Java, it more specifically means writing multiple methods in the same scope that have the same name but different parameter lists. In other words, you overload methods by providing different parameter lists for methods with the same name. In overloaded methods, the parameter identifiers do not have to be different, but the parameter lists must satisfy one or both of these conditions:

- The lists must have different numbers of parameters. For example, one list could have one double, another list could have two doubles, and a third list could have 10 doubles.
- The lists must have parameter data types in different orders. For example, one list could have two doubles, another could have an int followed by a double, and a third could have a double followed by an int.

When you use the English language, you overload words all the time. When you say *open the door, open your eyes,* and *open a computer file*, you are talking about three very different actions using very different methods and producing very different results. However, anyone who speaks English fluently has no trouble understanding your meaning because the verb *open* is understood in the context of the noun that follows it.

#### WOW! eBook www.wowebook.org

When you overload a Java method, multiple methods share a name, and the compiler understands which one to use based on the arguments in the method call. For example, suppose you create a class method to apply a simple interest rate to a bank balance. The method is named calculateInterest(); it receives two double parameters—the balance and the interest rate—and displays the multiplied result. Figure 4-12 shows the method.

### **180**

```
public static void calculateInterest(double bal, double rate)
{
    double interest;
   interest = bal * rate;
    System.out.println("Simple interest on $" + bal +
      " at " + rate + "% rate is " + interest);
}
```
**Figure 4-12** The calculateInterest() method with two double parameters

When an application calls the calculateInterest() method and passes two double values, as in calculateInterest(1000.00, 0.04), the interest is calculated correctly as 4% of \$1,000.00.

Assume, however, that different users want to calculate interest using different argument types. Some users who want to indicate an interest rate of 4% might use 0.04; others might use 4 and assume that it means 4%. When the calculateInterest() method is called with the arguments 1000.00 and 0.04, the interest is calculated correctly as 40.00. When the method is called using 1000.00 and 4, the method works because the integer argument is promoted to a double, but the interest is calculated incorrectly as 4000.00, which is 100 times too high.

A solution for the conflicting use of numbers to represent parameter values is to overload the calculateInterest() method. For example, in addition to the calculateInterest() method shown in Figure 4-12, you could add the method shown in Figure 4-13.

```
public static void calculateInterest(double bal, int rate)
{
   double interest, rateAsPercent;
   rateAsPercent = rate / 100.0;
   interest = bal * rateAsPercent;
   System.out.println("Simple interest on $" +
      bal + " at " + rate + "% rate is " + ...interest);
}
                                                    Notice the data type
                                                    for rate.
                                               Dividing by 100.0 converts rate
                                              to its percent equivalent.
```
**Figure 4-13** The calculateInterest() method with a double parameter and an int parameter WOW! eBook www.wowebook.org

### Overloading a Method

In Figure 4-13, note that rateAsPercent is calculated by dividing by 100.0 and not by 100. If two integers are divided, the result is a truncated integer; dividing by a double 100.0 causes the result to be a double. Alternatively, you could use an explicit cast such as  $rateAsPercent = (double) rate / 100$ .

If an application calls the method calculateInterest() using two double arguments—for example, calculateInterest(1000.00, 0.04)—the first version of the method, the one shown in Figure 4-12, executes. However, if an integer is used as the second argument in a call to calculateInterest()—as in calculateInterest(1000.00, 4)—the second version of the method, the one shown in Figure 4-13, executes. In this second example, the whole number rate figure is correctly divided by 100.0 before it is used to determine the interest earned.

Of course, you could use methods with different names to solve the dilemma of producing an accurate interest figure—for example, calculateInterestUsingDouble() and calculateInterestUsingInt(). However, it is easier and more convenient for programmers who use your methods to remember just one method name they can use in the form that is most appropriate for their programs. It is convenient to be able to use one reasonable name for tasks that are functionally identical except for the argument types that can be passed to them. The compiler knows which method version to call based on the passed arguments.

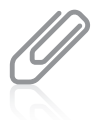

In Chapter 3, you learned that methods such as  $println()$  have been created to accept different argument types (for example, a String, a numeric value, or no argument) and that this feature is called *method overloading*.

### Automatic Type Promotion in Method Calls

In Chapter 2, you learned that Java casts variables to a unifying type when you perform arithmetic with unlike types. For example, when you multiply an int and a double, the result is a double. In a similar way, Java can promote one data type to another when you pass a parameter to a method. For example, if a method has a double parameter and you pass in an integer, the integer is promoted to a double. Recall that the order of promotion is double, float, long, and int. Any type in this list can be promoted to any type that precedes it.

When an application contains just one version of a method, you can call the method using a parameter of the correct data type or one that can be promoted to the correct data type. For example, consider the simple method shown in Figure 4-14.

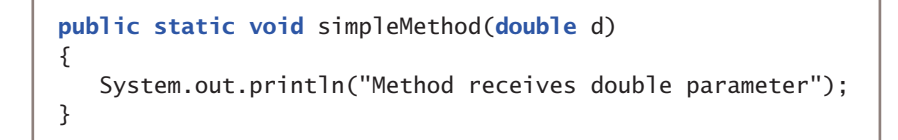

If you write an application in which you declare doubleValue as a double variable and intValue as an int variable (as shown in Figure 4-15), either of the two method calls simpleMethod(doubleValue); or simpleMethod(intValue); results in the output *Method receives double parameter*.

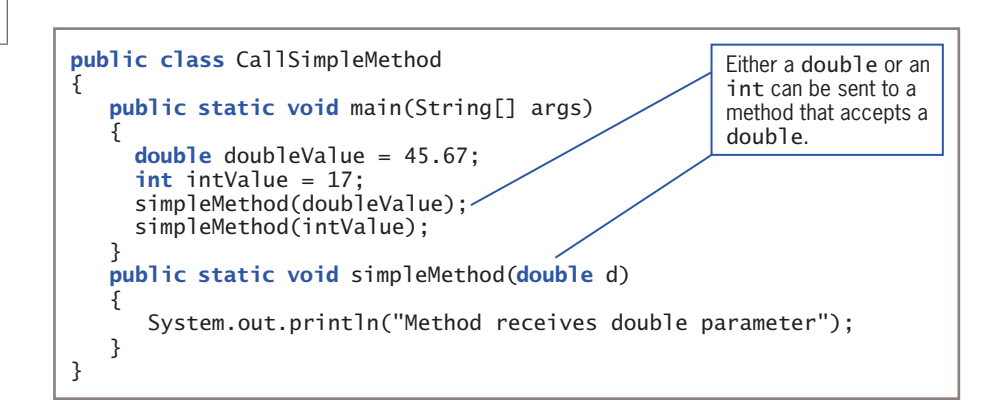

**Figure 4-15** The CallSimpleMethod application that calls simpleMethod() with a double and an int

The method call that uses the integer in Figure 4-15 works because the integer is cast as (or promoted to) a double. Figure 4-16 shows output of the program.

Note that if the method with the declaration void simpleMethod(double d) did not exist, but the declaration void simpleMethod(int i)

**lethod receives double parameter Nethod receives double parameter** 

**Figure 4-16** Output of the CallSimpleMethod application

did exist, then the method call simpleMethod(doubleValue); would fail. Although an int can be promoted to a double, a double is not automatically reduced to an int. This makes sense if you consider the potential loss of information when a double value is reduced to an integer.

Suppose that you add an overloaded version of simpleMethod() to the program in Figure 4-15. This version accepts an integer parameter, as shown in Figure 4-17.

When you properly overload a method, you can call it providing different argument lists, and the appropriate version of the method executes. In the program version in Figure 4-17,

### **182**

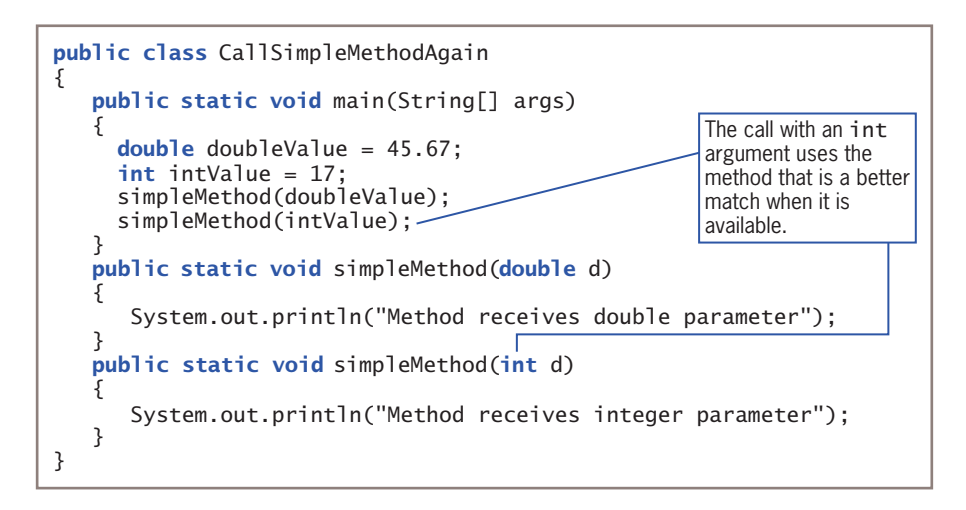

**Figure 4-17** The CallSimpleMethodAgain application that calls simpleMethod() with a double and an int

the output changes when you call simpleMethod(intValue);. Instead of promoting an integer argument to a double, the compiler recognizes a more exact match for the method call that uses the integer argument, so it calls the version of the method that produces the output *Method receives integer parameter*. Figure 4-18 shows the output.

ethod receives double parameter lethod receives integer parameter

**Figure 4-18** Output of the CallSimpleMethodAgain application

### **TWO TRUTHS & A LIE**

### Overloading a Method

- 1. When you overload Java methods, you write multiple methods with a shared name.
- 2. When you overload Java methods, the methods are called using different arguments.
- 3. Instead of overloading methods, it is preferable to write methods with unique identifiers.

The false statement is #3. Overloading methods is preferable to using unique identifiers because it is convenient for programmers to use one reasonable name for tasks that are functionally identical, except for the argument types that can be passed to them.

### WOW! eBook www.wowebook.org

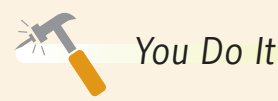

**184**

### *Overloading Methods*

In this section, you overload methods to display dates. The date-displaying methods might be used by many different applications in an organization, such as those that schedule jobs, appointments, and employee reviews. The methods take one, two, or three integer arguments. If there is one argument, it is the month, and the date becomes the first day of the given month in the year 2018. If there are two arguments, they are the month and the day in the year 2018. Three arguments represent the month, day, and year.

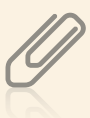

Instead of creating your own class to store dates, you can use the built-in Java class LocalDate to handle dates. You work with the class later in this chapter. This exercise provides you with some insight into considerations taken by the creators of Java's built-in LocalDate class.

- 1. Open a new file in your text editor.
- 2. Begin the following DemoOverload class with three integer variables to test the method and three calls to a displayDate() method:

```
public class DemoOverload
{
    public static void main(String[] args)
    {
      int month = 6, day = 24, year = 2019;
       displayDate(month);
       displayDate(month, day);
       displayDate(month, day, year);
    }
```
3. Create the following displayDate() method that requires one parameter to represent the month and uses default values for the day and year:

```
public static void displayDate(int mm)
{
    System.out.println("Event date " + mm + "/1/2018");
}
```
4. Create the following displayDate() method that requires two parameters to represent the month and day and uses a default value for the year:

```
public static void displayDate(int mm, int dd)
\{System.out.println("Event date " + mm + "/" + dd + "/2018");
}
```
### *(continued)*

5. Create the following displayDate() method that requires three parameters used as the month, day, and year:

```
public static void displayDate(int mm, int dd, int yy)
{
   System.out.println("Event date " + mm + "/" + dd + "/" + yy);
}
```
- 6. Type the closing curly brace for the DemoOverload class.
- 7. Save the file as **DemoOverload.java**.
- 8. Compile the program, correct any errors, recompile if necessary, and then execute the program. Figure 4-19 shows the output. Notice that whether you call the displayDate() method using one, two, or three arguments, the date is displayed correctly because you have successfully overloaded the displayDate() method.

```
vent date 6/1/2018
vent date 6/24/2018
vent date 6/24/2019
```
**Figure 4-19** Output of the DemoOverload application

### **Learning About Ambiguity**

Overloading methods is useful because you can use a single identifier to execute different instructions depending on the arguments you send to the method. However, when you overload methods, you risk creating an **ambiguous** situation—one in which the compiler cannot determine which method to use. For example, consider the following overloaded computeBalance() method declarations:

```
public static void computeBalance(double deposit)
public static void computeBalance(double withdrawal)
```
A program that contains these two methods will not compile. If it did compile, and you made a method call such as computeBalance(100.00);, the compiler would not know which method to use because both methods would be exact matches for your call. Sometimes, it is hard to recognize potentially ambiguous situations. For example, consider the following two method declarations:

```
public static void calculateInterest(int bal, double rate)
public static void calculateInterest(double bal, int rate)
```
### **185**

These calculateInterest() methods have different types in their parameter lists, so a program that contains these methods can compile. A call to calculateInterest() with an int and a double argument (in that order) executes the first version of the method, and a call to calculateInterest() with a double and an int argument executes the second version of the method. With each of these calls, the compiler can find an exact match for the arguments you send. However, if you call calculateInterest() using two integer arguments, as in calculateInterest(300, 6);, an ambiguous situation arises because there is no exact match for the method call. Because either of the two integers in the method call can be promoted to a double, the call matches both versions of the method. The compiler can't determine which version of the calculateInterest() method to use, and the program does not compile.

The two versions of calculateInterest() could coexist if no ambiguous calls were ever made. An overloaded method with different parameters lists is not ambiguous on its own it becomes ambiguous only if you make an ambiguous method call. A program containing a potentially ambiguous situation will run problem-free if you do not make any ambiguous method calls.

It is important to remember that you can overload methods correctly by providing different parameter lists for methods with the same name. Methods with identical names that have identical parameter lists but different return types are not overloaded—they are illegal.

For example, the following two methods are illegal in the same class:

int aMethod(int x) void aMethod(int x)

The compiler determines which of several versions of a method to call based on the arguments in the method call, and does not consider the return type.

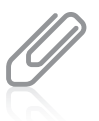

The compiler determines which version of a method to call by the method's *signature*. In Chapter 3, you learned that a method's signature is the combination of the method name and the number, types, and order of parameters.

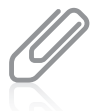

If the keyword final appears in a method's parameter list, it is ignored when determining ambiguity. In other words, two methods with the headers void  $aMethod(int x)$  and void aMethod(final int x) are ambiguous.

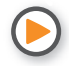

Watch the video *Overloading Methods*.

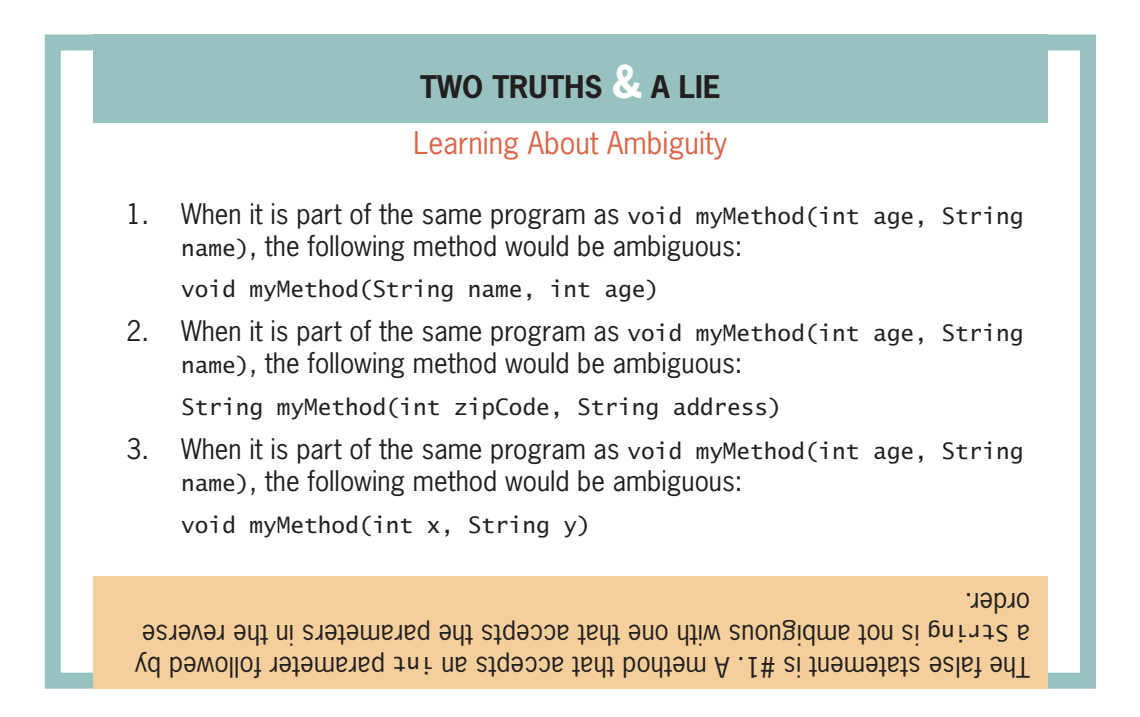

### **Creating and Calling Constructors with Parameters**

In Chapter 3, you learned that Java automatically provides a constructor when you create a class. You also learned that you can write your own constructor, and that you often do so when you want to ensure that fields within classes are initialized to some appropriate default value. You learned that the automatically provided constructor is a default constructor (one that does not require arguments), and that you can write a custom default constructor. However, when you write your own constructors, you also can write versions that receive parameters. Such parameters often are used to initialize data fields for an object.

For example, consider the Employee class with just one data field, shown in Figure 4-20. Its constructor assigns 999 to the empNum of each potentially instantiated Employee object. Anytime an Employee object is created using a statement such as Employee  $partTimeWorker = new Employee();$ , even if no other data-assigning methods are ever used, you ensure that the partTimeWorker Employee, like all Employee objects, will have an initial empNum of 999.

Alternatively, you might choose to create Employee objects with initial empNum values that differ for each Employee. To accomplish this when the object is

```
public class Employee
{
    private int empNum;
    Employee()
    {
      empNum = 999;
    }
}
```
**Figure 4-20** The Employee class with a default constructor that initializes the empNum field

**187**

instantiated, you can pass an employee number to the constructor. Figure 4-21 shows an Employee class that contains a constructor that receives a parameter. With this constructor, an argument is passed using a statement such as the following:

Employee partTimeWorker = new Employee(881);

When the constructor executes, the integer within the constructor call is passed to Employee() as the parameter num, which is assigned to the empNum field.

When you create an Employee class with a constructor such as the one shown in Figure 4-21,

```
public class Employee
{
    private int empNum;
    Employee(int num)
    {
      empNum = num; }
}
```
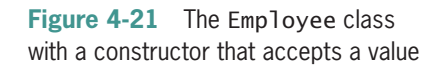

every Employee object you create must have an integer argument in its constructor call. In other words, with this new version of the class, the following statement no longer works:

#### Employee partTimeWorker = new Employee();

After you write a constructor for a class, you no longer receive the automatically provided default constructor. If a class's only constructor requires an argument, you must provide an argument for every object of the class that you create. If you want to create a constructor with parameters and also provide a default constructor, you can overload the constructors.

### Overloading Constructors

Like other methods, you can overload constructors. Overloading constructors provides you with a way to create objects with different initializing arguments, or none, as needed. For example, in addition to using the provided constructor shown in Figure 4-21, you can create a second constructor for the Employee class; Figure 4-22 shows an Employee class that contains two constructors. When you use this class to create an Employee object, you have the option of creating the object either with or without an initial empNum

value. When you create an Employee object with the statement  $Emplovee$  aWorker = new Employee();, the constructor with no parameters is called, and the Employee object receives an initial empNum value of 999. When you create an Employee object with Employee anotherWorker = new  $Employee(7677)$ ;, the constructor version that requires an integer is used, and the anotherWorker Employee receives an initial empNum of 7677.

You can use constructor arguments to initialize field values, but you also can use them for any other purpose. For example, you could use the presence or absence of an argument simply to determine which of two possible constructors to

```
public class Employee
{
    private int empNum;
    Employee(int num)
    {
        empNum = num;
    }
    Employee()
    {
       empNum = 999;
    }
}
```
**Figure 4-22** The Employee class that contains two constructors

call, yet not make use of the argument within the constructor. As long as the constructor parameter lists differ, the constructors are not ambiguous.

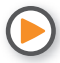

Watch the video *Overloading Constructors*.

### **TWO TRUTHS & A LIE**

### Creating and Calling Constructors with Parameters

- 1. A default constructor is one that is created automatically.
- 2. When you write a constructor, it can be written to receive parameters or not.
- 3. If a class's only constructor requires an argument, you must provide an argument for every object of the class that you create.

The false statement is #1. A default constructor is one that takes no arguments. The constructor that is created automatically when you do not write your own version is a default constructor, but so is one that you write to take no arguments.

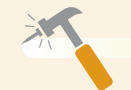

*You Do It*

#### *Creating Overloaded Constructors*

In this section, you create a class with overloaded constructors and demonstrate how they work.

1. Open a new file in your text editor, and start the CarInsurancePolicy class as follows. The class contains three fields that hold a policy number, the number of payments the policyholder will make annually, and the policyholder's city of residence.

```
public class CarInsurancePolicy
{
    private int policyNumber;
    private int numPayments;
    private String residentCity;
```
*(continues)*

### **189**

#### *(continued)*

2. Create a constructor that requires parameters for all three data fields.

```
public CarInsurancePolicy(int num, int payments, String city)
{
    policyNumber = num;
    numPayments = payments;
    residentCity = city;
}
```
3. Suppose the agency that sells car insurance policies is in the city of Mayfield. Create a two-parameter constructor that requires only a policy number and the number of payments. This constructor assigns *Mayfield* to residentCity.

```
public CarInsurancePolicy(int num, int payments)
{
    policyNumber = num;
    numPayments = payments;
    residentCity = "Mayfield";
}
```
4. Add a third constructor that requires only a policy number parameter. This constructor uses the default values of two annual payments and Mayfield as the resident city. (Later in this chapter, you will learn how to eliminate the duplicated assignments in these constructors.)

```
public CarInsurancePolicy(int num)
{
    policyNumber = num;
    numPayments = 2;
    residentCity = "Mayfield";
}
```
5. Add a display() method that outputs all the insurance policy data:

```
public void display()
{
    System.out.println("Policy #" + policyNumber + ". " +
       numPayments + " payments annually. Driver resides in " +
       residentCity + ".");
}
```
6. Add a closing curly brace for the class. Save the file as **CarInsurancePolicy.java**.

*(continues)*

### **190**
{

}

7. Open a new text file to create a short application that demonstrates the constructors at work. The application declares three CarInsurancePolicy objects using a different constructor version each time. Type the following code:

```
public class CreatePolicies
    public static void main(String[] args)
    {
       CarInsurancePolicy first = new CarInsurancePolicy(123);
       CarInsurancePolicy second = new CarInsurancePolicy(456, 4);
       CarInsurancePolicy third = new CarInsurancePolicy
          (789, 12, "Newcastle");
```
8. Display each object, and add closing curly braces for the method and the class:

```
 first.display();
    second.display();
    third.display();
 }
```
9. Save the file as **CreatePolicies.java**, and then compile and test the program. The output appears in Figure 4-23.

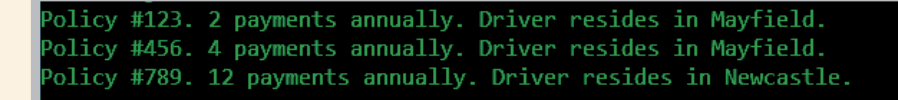

**Figure 4-23** Output of the CreatePolicies program

10. Add a fourth declaration to the CreatePolicies class that attempts to create a CarInsurancePolicy object using a default constructor:

```
CarInsurancePolicy fourth = new CarInsurancePolicy();
```
11. Save and compile the revised CreatePolicies program. The class does not compile because the CarInsurancePolicy class does not contain a default constructor. Change the newly added declaration to a comment, compile the class again, and observe that the class now compiles correctly.

*(continues)*

#### **191**

*Examining Prewritten Overloaded Methods*

In this section, you examine some built-in classes and recognize their correctly overloaded methods.

- 1. Navigate to the Java website that provides the documentation for Java SE9 classes (*https://docs.oracle.com/javase/9/docs/api/allclasses-noframe.html*), and using the alphabetical list of classes, find the **PrintStream** class, and select it.
- 2. Examine the list of constructors for the class, and notice that each version has a unique parameter list.
- 3. Examine the list of methods named **print()** and **println()**. Notice that each overloaded version has a unique parameter list.
- 4. Using the alphabetical list of classes, find the **JOptionPane** class, and select it.
- 5. Examine the list of constructors for the class, and notice that each version has a unique parameter list.
- 6. Examine the list of methods named showConfirmDialog() and showInputDialog(). Notice that each overloaded version has a unique parameter list.

### **Learning About the** this **Reference**

When you start creating classes, they can become large very quickly. Besides data fields, each class can have many methods, including several overloaded versions. On paper, a single class might require several pages of coded statements.

When you instantiate an object from a class, memory is reserved for each instance field in the class. For example, if a class contains 20 data fields, when you create one object from that class, enough memory is reserved to hold the 20 field values for that object. When you create 200 objects of the same class, the computer reserves enough memory for 4,000 data fields—20 fields for each of the 200 objects. In many applications, the computer memory requirements can become substantial. Fortunately, objects can share some variables and methods.

In Chapter 3, you learned that if a field or method name is preceded by the keyword static when it is declared, only one field or method exists, no matter how many objects are instantiated. In other words, if a field is static, then only one copy of the field exists, and all objects created have the same value for that field. However, you frequently want each instantiation of a class to have its own copy of each data field so that each object can hold unique values. For example, if an Emp1oyee class contains fields for employee number,<br>WOW! <code>eBook</code>

#### www.wowebook.org

name, and salary, every individual Employee object needs a unique number, name, and salary value. Fields that hold unique values for each object are not defined as static.

When you create a method that uses a nonstatic field value for a class—for example, to get or set the field value—the method must be nonstatic. That means it performs in a different way for each object. However, it would take an enormous amount of memory to store a separate copy of each method for every object created from a class, and it would be wasteful, especially because each method's code would be identical. Luckily, in Java just one copy of each nonstatic method in a class is stored, and all instantiated objects can use that copy. The secret behind a single method copy's ability to work with multiple object fields is that each nonstatic method in a class automatically receives the memory address of the object it references.

When you use a nonstatic method, you use the object name, a dot, and the method name for example, aWorker.getEmpNum() or anotherWorker.getEmpNum(). When you execute the getEmpNum() method, you are running the only copy of the method. However, within the getEmpNum() method, when you access the empNum *field*, you access a different field depending on the object. The compiler accesses the correct object's field because every time you call a nonstatic method, a **reference**—an object's memory address—is implicitly understood. The reference to an object that is passed to any object's nonstatic method is called the **this reference**; this is a reserved word in Java. Only nonstatic, instance methods have a this reference. For example, the two getEmpNum() methods for the Employee class shown in Figure 4-24 perform identically. The first method simply uses the this reference without your being aware of it; the second method uses the this reference explicitly. Both methods return the empNum of the object used to call the method.

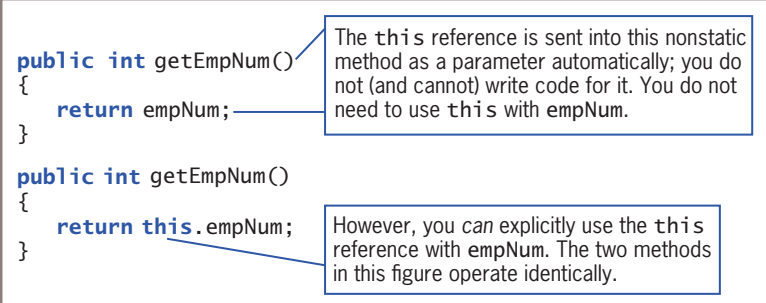

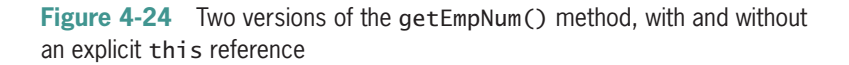

Frequently, you neither want nor need to refer to the this reference within the instance methods that you write, but the this reference is always there, working behind the scenes, so that the data field for the correct object can be accessed.

On a few occasions, you must use the this reference to make your classes work correctly; one example is shown in the Student class in Figure 4-25. Within the constructor for this WOW! eBook

class, the parameter names stuNum and gpa are identical to the class field names. Within the constructor, stuNum and gpa refer to the locally declared names, not the class field names. The statement stuNum = stuNum accomplishes nothing—it assigns the local variable value to itself. The client application in Figure 4-26 attempts to create a Student object with an ID number of 111 and a grade point average of 3.5, but Figure 4-27 shows the incorrect output. The values are not assigned to the fields; instead, they are just zeroes.

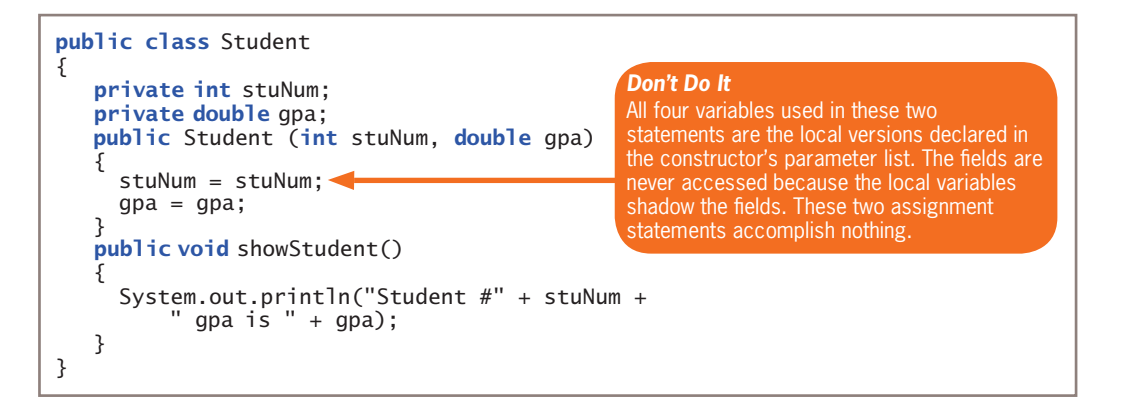

**Figure 4-25** A Student class whose constructor does not work

```
public class TestStudent
{
    public static void main(String[] args)
    {
       Student aPsychMajor =
          new Student(111, 3.5);
       aPsychMajor.showStudent();
    }
}
```
**Figure 4-26** The TestStudent class that instantiates a

Student object

```
tudent #0 gpa is 0.0
```
**Figure 4-27** Output of the TestStudent application using the incorrect Student class in Figure 4-25

One way to fix the problem with the Student class is to use different identifiers for the class's fields and the parameters to the constructor. However, sometimes the identifiers you have chosen are the best and simplest identifiers for a value. If you choose to use the same identifiers, you can use the this reference explicitly to identify the fields. Figure 4-28 shows a modified Student class.

#### **194**

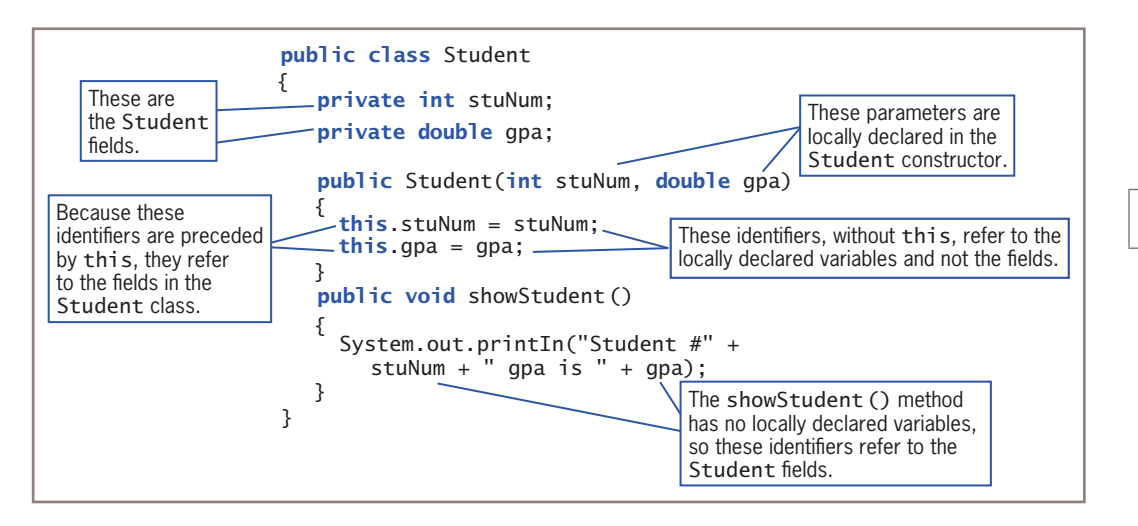

**Figure 4-28** The Student class using the explicit this reference within the constructor

The only difference between the classes in Figures 4-25 and 4-28 is the explicit use of the this reference within the constructor. When the this reference is used with a field name in a method, the reference is to the class's data field instead of to the local variable declared within the method. When the TestStudent application uses this new version of the Student class, the output appears as expected, as shown in Figure 4-29.

Student #111 gpa is 3.5

**Figure 4-29** Output of the TestStudent application using the new version of the Student class

### Using the this Reference to Make Overloaded Constructors More Efficient

Suppose you create a Student class with data fields for a student number and a grade point average. Further suppose you want four overloaded constructors as follows:

- A constructor that accepts an int and a double and assigns them the student number and grade point average, respectively
- A constructor that accepts a double and assigns it to the grade point average, but initializes every student number to 999
- A constructor that accepts an int and assigns it to the student number, but initializes every grade point average to 0.0
- A default constructor that assigns 999 to every student number and 0.0 to every grade point average

#### **195**

Figure 4-30 shows the class. Although this class works, and allows Students to be constructed in four different ways, there is a lot of repetition within the constructors.

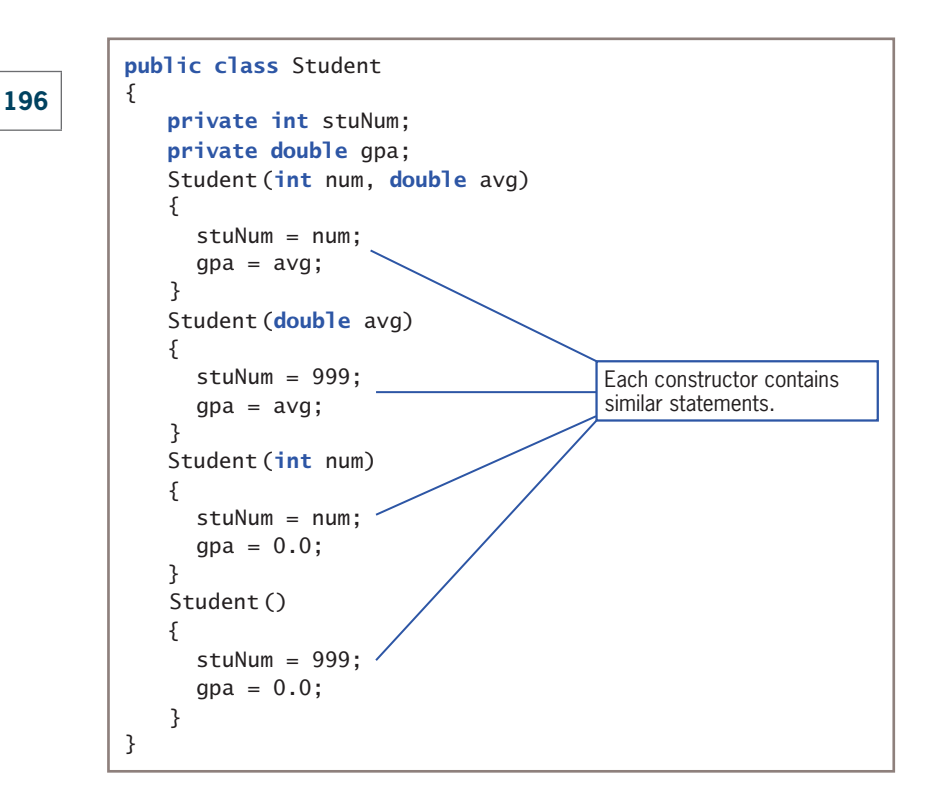

**Figure 4-30** Student class with four constructors

You can reduce the amount of repeated code in Figure 4-30 and make the code less error-prone by calling one constructor version from the others. To do so, you use the this reference from one constructor version to call another version. Figure 4-31 shows how the Student class can be rewritten.

By writing each constructor to call one master constructor, you save coding and reduce the chance for errors. For example, if code is added later to ensure that all student ID numbers are three digits, or that no grade point average is greater than 4.0, the new code will be written only in the two-parameter version of the constructor, and all the other versions will use it. (Testing a variable to ensure it falls within the proper range of values requires decision making. Chapter 5 covers this topic.)

Although you can use the this reference with field names in any method within a class, you cannot call this() from other methods in a class; you can call it only from constructors. Additionally, if you call this() from a constructor, it must be the first statement within the constructor.

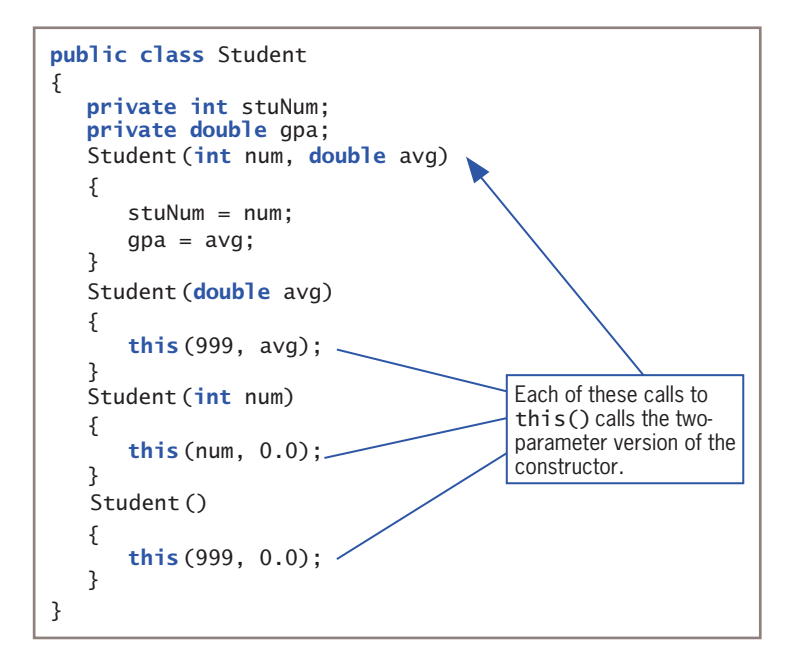

**Figure 4-31** The Student class using this in three of four constructors

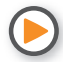

Watch the video *The this Reference*.

### **TWO TRUTHS & A LIE**

#### Learning About the this Reference

- 1. Usually, you want each instantiation of a class to have its own nonstatic data fields, but each object does not need its own copy of most methods.
- 2. When you use a nonstatic method, the compiler accesses the correct object's field because you implicitly pass an object reference to the method.
- 3. The this reference is supplied automatically in classes; you cannot use it explicitly.

The false statement is #3. Usually, you neither want non need to the to the that a reference within the methods you write, but you can use it—for example, when there are conflicts between identifiers for fields and local variables.

#### **197**

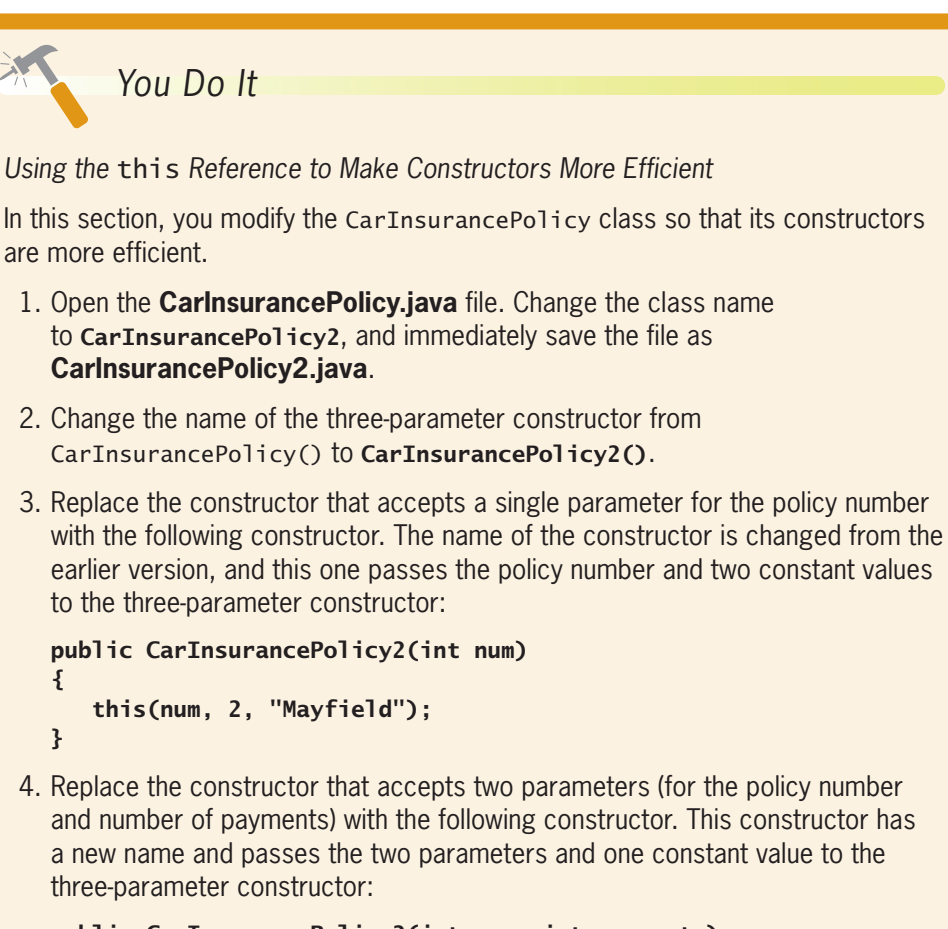

```
public CarInsurancePolicy2(int num, int payments)
{
    this(num, payments, "Mayfield");
}
```
- 5. Save the file, and compile it.
- 6. Open the **CreatePolicies.java** file that demonstrates the use of the different constructor versions. Change the class name to CreatePolicies2, and save the file as **CreatePolicies2.java**.
- 7. Add the digit **2** in six places—three times to change the class name CarInsurancePolicy to CarInsurancePolicy2 when the name is used as a data type, and in the three constructor calls.
- 8. Save the file, and then compile and execute it. The output is identical to that shown in Figure 4-23 in the previous "You Do It" section, but the repetitious constructor code has been eliminated.

9. You can further reduce the code in the CarInsurancePolicy class by changing the single-parameter constructor to the following, which removes the constant "Mayfield" from the constructor call:

```
public CarInsurancePolicy2(int num)
{
    this(num, 2);
```

```
}
```
Now, the single-parameter version calls the two-parameter version and passes the policy number and the constant 2. In turn, the two-parameter version calls the three-parameter version, adding "Mayfield" as the city.

10. Save this version of the CarInsurancePolicy2 class, and compile it. Then recompile the **CreatePolicies2.java** file, and execute it. The output remains the same.

## **Using** static **Fields**

In Chapter 3, you learned that methods you create to use without objects are static. For example, the main() method in a program and the methods that main() calls without an object reference are static. You also learned that most methods you create within a class from which objects will be instantiated are nonstatic. Static methods do not have a this reference because they have no object associated with them; therefore, they are called **class methods**.

You can also create **class variables**, which are variables that are shared by every instantiation of a class. Whereas instance variables in a class exist separately for every object you create, there is only one copy of each static class variable per class. For example, consider the BaseballPlayer class in Figure 4-32. The BaseballPlayer class contains a static field named countOfPlayers, and two nonstatic fields named number and battingAverage. The BaseballPlayer constructor sets values for number and battingAverage and increases countOfPlayers by one. In other words, every time a BaseballPlayer object is constructed, it contains individual values for number and battingAverage, and the countOfPlayers field contains a count of the number of existing objects and is shared by all BaseballPlayer objects.

The showPlayer() method in the BaseballPlayer class displays a BaseballPlayer's number, batting average, and a count of all current players. The showPlayer() method is not static—it accesses an individual object's data. Methods declared as static cannot access instance variables, but nonstatic instance methods such as showPlayer() can access both static and instance variables.

**199**

**200**

```
public class BaseballPlayer
{
   private static int count Of Players = 0;
    private int number;
    private double battingAverage;
   public BaseballPlayer(int id, double avg)
    {
      number = id:
       battingAverage = avg;
      countOfPlayers = countOfPlayers + 1; }
    public void showPlayer()
\{ System.out.println("Player #" + number +
         " batting average is " + battingAverage +
         " There are " + countOfPlayers + " players");
    }
}
                                                      The field countOfPlayers
                                                      is static; all objects of type 
                                                      BaseballPlayer will share 
                                                      its value.
```
#### **Figure 4-32** The BaseballPlayer class

The TestPlayer class in Figure 4-33 is an application that declares two BaseballPlayer objects, displays them, and then creates a third BaseballPlayer object and displays it. When you examine the output in Figure 4-34, you can see that by the time the first two objects are declared, the countOfPlayers value that they share is 2. Whether countOfPlayers is accessed using the aCatcher object or the aShortstop object, the value of countOfPlayers is the same. After the third object is declared, its count value is 3, as is the value of count associated with both of the previously declared objects. In other words, the countOfPlayers variable is incremented within the constructor, so its value changes with each new instantiation, and because the field is static, each object has access to the single memory location that holds the countOfPlayers value. No matter how many BaseballPlayer objects are eventually instantiated, each refers to the single countOfPlayers field.

```
public class TestPlayer
{
   public static void main(String[] args)
    {
      BaseballPlayer aCatcher = new BaseballPlayer(12, .218);
      BaseballPlayer aShortstop = new BaseballPlayer(31, .385);
       aCatcher.showPlayer();
       aShortstop.showPlayer();
      BaseballPlayer anOutfielder = new BaseballPlayer(44, .505);
       anOutfielder.showPlayer();
       aCatcher.showPlayer();
    }
}
```

```
layer #12 batting average is 0.218 There are 2 players
Player #31 batting average is 0.385 There are 2 players
Player #44 batting average is 0.505 There are 3 players
Player #12 batting average is 0.218 There are 3 players
```
**Figure 4-34** Output of the TestPlayer application

## Using Constant Fields

In Chapter 2, you learned to create named constants by using the keyword final. Sometimes a data field in a class should be constant. For example, you might want to store a school ID value that is the same for every Student object you create, so you declare it to be static. In addition, if you want the value for the school ID to be fixed so that all Student objects use the same ID value—for example, when applying to scholarship-granting organizations or when registering for standardized tests—you might want to make the school ID unalterable. As with ordinary variables, you use the keyword final with a field to make its value unalterable after construction. For example, the class in Figure 4-35 contains the symbolic constant SCHOOL\_ID. Because it is static, all objects share a single memory location for the field, and because it is final, it cannot change during program execution.

```
public class Student
{
    private static final int SCHOOL_ID = 12345;
    private int stuNum;
    private double gpa;
   public Student(int stuNum, double gpa)
    {
       this.stuNum = stuNum;
      this.gpa = gpa;
    }
   public void showStudent()
\{ \{ \{ \} System.out.println("Student #" + stuNum +
           " gpa is " + gpa);
    }
}
                                                  static final
                                                  symbolic constant
```
#### **Figure 4-35** The Student class containing a symbolic constant

A *nonstatic* final field's value can be assigned a value in a constructor. For example, you can set it using a constant, or you can set it using a parameter passed into the constructor. However, a static final field's value must be set at declaration, as in the Student class example in Figure 4-35. This makes sense because only one static field is stored for every object instantiated, so it would be redundant to continually reset the field's value during object construction.

#### **Chapter 4** More Object Concepts

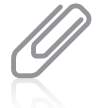

You can use the keyword final with methods or classes as well as with fields. When used in this manner, final indicates limitations placed on inheritance. You will learn more about inheritance in the chapters "Introduction to Inheritance" and "Advanced Inheritance Concepts."

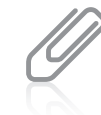

Fields that are final also can be initialized in a static initialization block. For more details about this technique, see the Java website.

Fields declared to be static are not always final. Conversely, final fields are not always static. In summary:

- If you want to create a field that all instantiations of the class can access, but the field value can change, then it is static but not final. For example, in the last section you saw a nonfinal static field in the BaseballPlayer class that held a changing count of all instantiated objects.
- If you want each object created from a class to contain its own final value, you would declare the field to be final but not static. For example, you might want each BaseballPlayer object to have its own, nonchanging date of joining the team.
- If you want all objects to share a single nonchanging value, then the field is static and final.

### **TWO TRUTHS & A LIE**

### Using static Fields

- 1. Methods declared as static receive a this reference that contains a reference to the object associated with them.
- 2. Methods declared as static are called class methods.
- 3. A final static field's value is shared by every object of a class.

The false statement is #1. Static methods do not have a rist and the because they have no object associated with them.

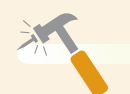

*You Do It*

#### *Using Static and Nonstatic final Fields*

In this section, you create a class for the Riverdale Kennel Club to demonstrate the use of static and nonstatic final fields. The club enters its dogs in an annual triathlon event in which each dog receives three scores in agility, conformation, and obedience.

*(continues)*

#### WOW! eBook www.wowebook.org

1. Open a new file in your text editor, and enter the first few lines for a DogTriathlonParticipant class. The class contains a final field that holds the number of events in which the dog participated. Once a final field is set, it should never change. The field is not static because it is different for each dog. The class also contains a static field that holds the total cumulative score for all the participating dogs. The field is not final because its value increases as each dog participates in the triathlon, but it is static because at any moment in time, it is the same for all participants.

```
public class DogTriathlonParticipant
{
    private final int NUM_EVENTS;
    private static int totalCumulativeScore = 0;
```
2. Add six private fields that hold the participating dog's name, the dog's score in three events, the total score, and the average score:

```
private String name;
private int obedienceScore;
private int conformationScore;
private int agilityScore;
private int total;
private double avg;
```
3. The constructor for the class requires five parameters—the dog's name, the number of events in which the dog participated, and the dog's scores in the three events. (After you read the chapter about decision making, you will be able to ensure that the number of nonzero scores entered matches the number of events, but for now no such checks will be made.) The constructor assigns each value to the appropriate field.

```
public DogTriathlonParticipant(String name,
    int numEvents, int score1, int score2, int score3)
{
   this.name = name:
   NUM EVENTS = numEvents:
    obedienceScore = score1;
    conformationScore = score2;
    agilityScore = score3;
```
4. After the assignments, the constructor calculates the total score for the participant and the participant's average score. Notice the result of the division is cast to a double so that any fractional part of the calculated average is not lost. Also, add the participant's total score to the cumulative score for all participants. Recall that this field is static because it should be the same for

#### WOW! eBook www.wowebook.org

}

all participants at any point in time. After these statements, add a closing curly brace for the constructor.

```
 total = obedienceScore +
    conformationScore + agilityScore;
 avg = (double) total / NUM_EVENTS;
 totalCumulativeScore = totalCumulativeScore +
    total;
```
5. Start a method that displays the data for each triathlon participant.

```
public void display()
{
   System.out.println(name + " participated in " +
      NUM_EVENTS +
      " events and has an average score of " + avg);
    System.out.println(" " + name +
      " has a total score of " + total +
       " bringing the total cumulative score to " +
       totalCumulativeScore);
}
```
- 6. Add a closing curly brace for the class. Then, save the file as **DogTriathlonParticipant.java.** Compile the class, and correct any errors.
- 7. Open a new file in your text editor, and then enter the header and opening and closing curly braces for a class you can use to test the DogTriathlonParticipant class. Also include a main() method header and its opening and closing braces.

```
public class TestDogs
{
    public static void main(String[] args)
    {
    }
}
```
8. Between the braces of the main() method, declare a DogTriathlonParticipant object. Provide values for the participant's name, number of events, and three scores, and then display the object.

```
DogTriathlonParticipant dog1 =
    new DogTriathlonParticipant("Bowser", 2, 85, 89, 0);
dog1.display();
```
*(continues)*

#### WOW! eBook www.wowebook.org

9. Create and display two more objects within the main() method.

```
DogTriathlonParticipant dog2 =
    new DogTriathlonParticipant("Rush", 3, 78, 72, 80);
dog2.display();
DogTriathlonParticipant dog3 =
    new DogTriathlonParticipant("Ginger", 3, 90, 86, 72);
dog3.display();
```
10. Save the file as **TestDogs.java**. Compile and execute the program. The output looks like Figure 4-36. Visually confirm that each total, average, and cumulative total is correct.

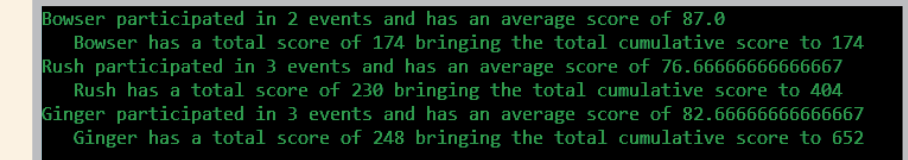

**Figure 4-36** Output of the TestDogs program

- 11. Experiment with the DogTriathlonParticipant class and its test class. For example, try the following:
	- Add a new statement at the end of the TestDogs class that again displays the data for any one of the participants. Note that as long as no new objects are created, the cumulative score for all participants remains the same no matter which participant uses it.
	- Try to assign a value to the NUM EVENTS constant from the display() method, and then compile the class and read the error message generated.
	- Remove the keyword static from the definition of total CumulativeScore in the DogTriathlonParticipant class, and then recompile the classes and run the program. Notice in the output that the nonstatic cumulative score no longer reflects the cumulative score for all objects, but only the score for the current object using the display() method.
	- Use 0 as the number of events for an object. When the participant's average is calculated, the result is not numeric, and *NaN* is displayed. **NaN** is an acronym for *Not a Number*. In Chapter 5, you will learn to make decisions, and then you can prevent the *NaN* output.

#### **205**

### **Using Automatically Imported, Prewritten Constants and Methods**

If you write Java programs for an organization, you most likely will create dozens or hundreds of custom-made classes eventually. For example, you might create an Employee class with fields appropriate for describing employees in your organization, and an Inventory class with fields appropriate for whatever type of item you sell or manufacture. However, many classes do not require customization for specific businesses. Instead, they are commonly used by a wide variety of programmers. Rather than have each Java programmer "reinvent the wheel," the creators of Java have produced hundreds of classes for you to use in your programs.

You already have used several of these prewritten classes; for example, you have used the System and JOptionPane classes to produce output. Each of these classes is stored in a **package**, or a **library of classes**, which is simply a folder that provides a convenient grouping for classes. Java has two categories of packages:

- The **java. lang** package is implicitly imported into every program you write. The classes it contains are **fundamental classes** that provide the basis of the Java programming language. The System class, which you have used to access print() and println(), is an automatically imported class in the **java.lang** package. Others include the Object class, which you will learn about in Chapter 11; wrapper classes such as Integer, Float, and Double, which you will learn about in Chapter 7; and the Math class, which is discussed in the next section. Some references list a few other Java classes as also being "fundamental," but the java.lang package is the only automatically imported, named package.
- All other Java packages are available only if you explicitly name them within your program. These packages contain the **optional classes**. For example, when you use JOptionPane, you must import the javax.swing package into your program, and when you use the LocalDate class, you must import the java.time package, as you learn later in this chapter.

### The Math Class

The class java. lang. Math contains constants and methods that you can use to perform common mathematical functions. All of the constants and methods in the Math class are static—they are class variables and class methods. In other words, you do not create any Math objects when you use the class.

For example, PI is a commonly used Math class constant. In geometry, *pi* is an approximation of a circle's radius based on the ratio of the circumference of the circle to its diameter. Within the Math class, the declaration for PI is as follows:

public final static double PI = 3.14159265358979323846;

Notice that PI is:

- public, so any program can access it directly
- final, so it cannot be changed
- static, so only one copy exists and you can access it without declaring a Math object
- double, so it holds a floating-point value

You can use the value of PI within any program you write by referencing the full package path in which PI is defined; for example, you can calculate the area of a circle using the following statement:

```
areaOfCircle = java.lang.Math.PI * radius * radius;
```
However, the java. lang package is imported automatically into your programs, so if you simply reference Math.PI, Java recognizes this code as a shortcut to the full package path. Therefore, the preferred (and simpler) statement is the following:

```
areaOfCircle = Math.PI * radius * radius;
```
In addition to constants, many useful methods are available within the Math class. For example, the Math.max() method returns the larger of two values, and the method Math.abs() returns the absolute value of a number. Table 4-1 lists some common Math class methods.

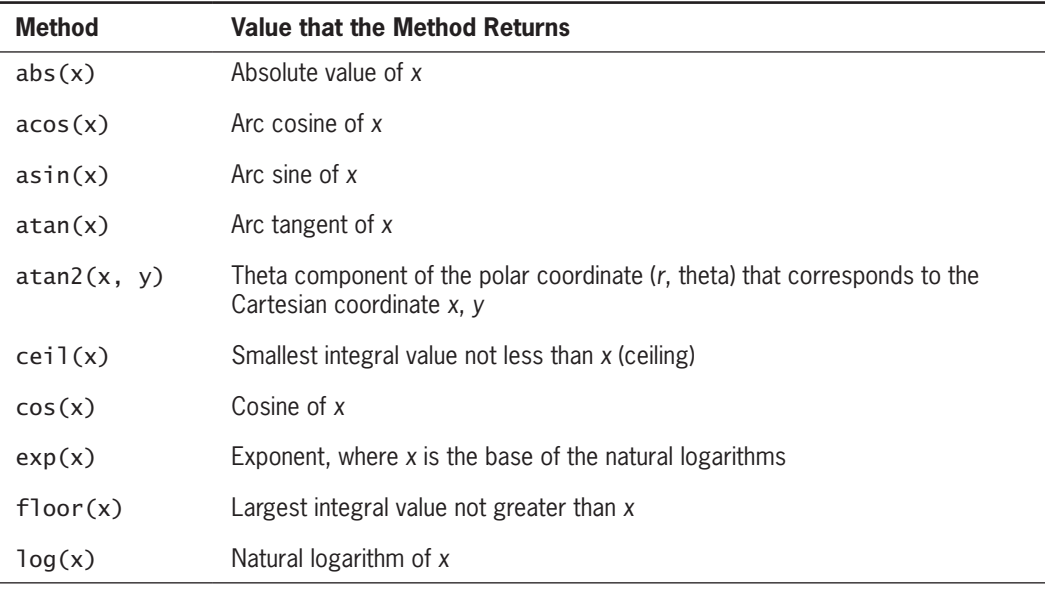

**Table 4-1** Common Math class methods (*continues*)

#### WOW! eBook www.wowebook.org

#### **CHAPTER 4** (More Object Concepts

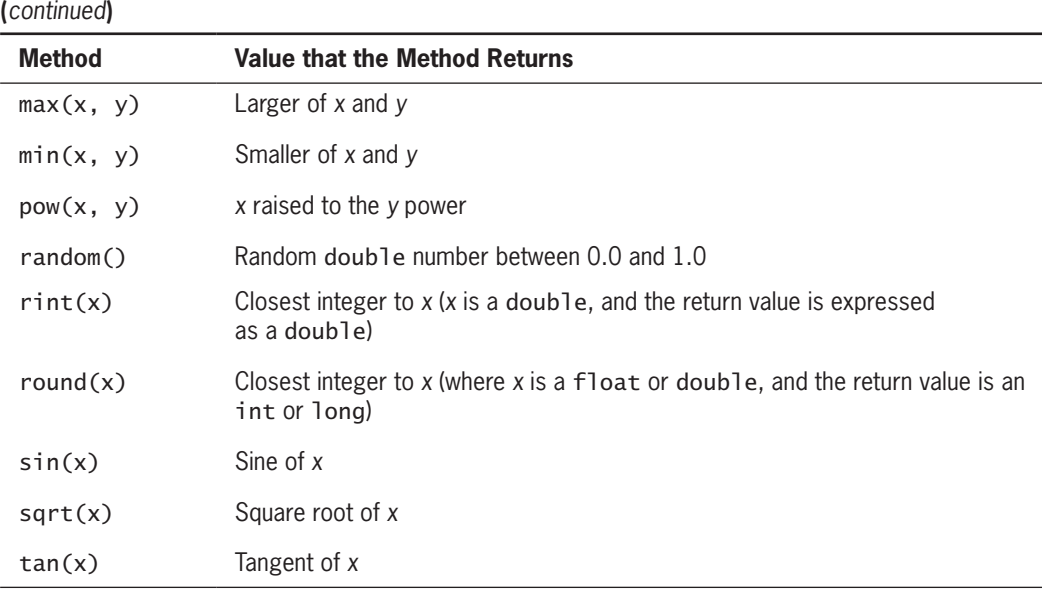

**Table 4-1** Common Math class methods

Because all constants and methods in the Math class are classwide (that is, static), there is no need to create an instance of the Math class. You cannot instantiate objects of type Math because the constructor for the Math class is private, and your programs cannot access the constructor.

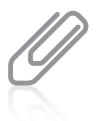

Unless you are a mathematician, you won't use many of these Math class methods, and it is unwise to do so unless you understand their purposes. For example, because the square root of a negative number is undefined, if you display the result after the method call imaginaryNumber = Math.sqrt(-12);, you see *NaN*.

### Importing Classes that Are Not Imported Automatically

Java contains hundreds of classes, only a few of which—those in the java.lang package are included automatically in the programs you write. To use any of the other prewritten classes, you must use one of three methods:

- Use the entire path with the class name.
- Import the class.
- Import the package that contains the class you are using.

### **208**

For example, in its java.time package, Java includes several classes that are useful when working with dates and time. One of the classes, LocalDate, holds data about a date, including a month, day, and year, and contains methods that allow you to easily work with dates. You can declare a LocalDate reference by using the full class path, as in the following:

java.time.LocalDate myAnniversary;

However, you probably prefer to use a shorter statement. You have seen examples in this book in which the Scanner and JOptionPane classes were imported using the following statements:

import java.util.Scanner; import javax.swing.JOptionPane;

These import statements allow you to create Scanner and JOptionPane references without typing the complete paths.

Similarly, you can import the LocalDate class using the following statement:

```
import java.time.LocalDate;
```
Then you can declare a LocalDate reference with a shortened statement such as the following:

LocalDate myAnniversary;

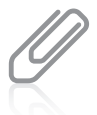

The java.time package was new in Java 8. Several other classes such as Calendar and GregorianCalendar were used for working with time in earlier Java versions. The classes defined in java.time base their calendar system on the ISO calendar, which is an international standard for expressing dates and times.

An alternative to importing a class is to import an entire package of classes. You can use the asterisk ( \* ) as a **wildcard symbol**, which indicates that it can be replaced by any set of characters. In a Java import statement, you use a wildcard symbol to represent all the classes in a package. Therefore, the following statement imports the LocalDate class and any other java.time classes as well:

```
import java.time.*;
```
The import statement does not move the entire imported class or package into your program, as its name implies. Rather, it simply notifies the program that you will use the data and method names that are part of the imported class or package.

There is no performance disadvantage to importing an entire package instead of just the classes you need, and you will commonly see the wildcard method in professionally written Java programs. However, you have the alternative of importing each class you need individually. Importing all of a package's classes at once saves typing, but importing each class by name, without wildcards, can be a form of documentation, specifically to

#### **209**

show which parts of the package are being used. Additionally, if two or more packages contain classes with the same identifiers, then using the wildcard can result in conflicts.

You cannot use the import statement wildcard exactly like a DOS or UNIX wildcard because you cannot import all the Java classes with import java.\*;. The Java wildcard works only with specific packages such as import java.util.\*; or import java.time.\*;. Also, note that the asterisk in an import statement imports all of the classes in a package, but not other packages that are within the imported package.

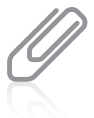

Your own classes are included in applications without import statements because of your classpath settings. See Appendix A for more information on classpath.

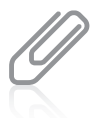

Java also uses the question mark character ( ? ) as a wildcard when instantiating generic data types. You will learn about this topic as you continue to study Java.

### Using the LocalDate Class

A LocalDate object can be created using several approaches. For example, you can create two LocalDate objects with the current date and May 29, 2020, using the following statements:

```
LocalDate today = LocalDate.now();
LocalDate graduationDate = LocalDate.of(2020, 5, 29);
```
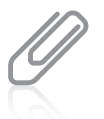

The LocalDate class is so named to distinguish it from other Java classes that include time zone information in their dates—in other words, dates that are not "local."

These statements use the static methods now() and of(), respectively. You can tell the methods are static because they are used with the class name and without an object. The now() method accepts no arguments, and the of() method accepts three integers that represent a year, month, and day. You can tell from these two statements that both the now() and of() methods have a return type of LocalDate because their returned values are assigned to LocalDate objects.

Unlike the other classes you have seen, you do not use the new operator and call a constructor when creating LocalDate objects; instead you use of() or now(). The class's constructors are not usable because they are not public.

A LocalDate object can be displayed as a String with dashes separating the year, month, and day. For example, Figure 4-37 shows a program that creates two LocalDate objects then displays them. Figure 4-38 shows the output.

```
import java.time.*;
public class LocalDateDemo
{
    public static void main(String[] args)
\{ \{ \{ \}Local Date today = LocalDate.now():Loca1Date graduationDate = LocalDate.of(2018, 5, 29);
       System.out.println("Today is " + today);
       System.out.println("Graduation is " + graduationDate);
    }
}
```
**Figure 4-37** The LocalDateDemo application

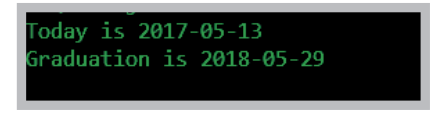

**Figure 4-38** Execution of the LocalDateDemo application

Specific data field values can be retrieved from a LocalDate object by using the getYear(), getMonthValue(), and getDayOfMonth() methods that each return an integer. For example, assuming that graduationDate has been created with arguments 2019, 5, and 29, the following statement produces the output "Graduation will be on day 29 in month 5":

```
System.out.println("Graduation will be on day "+graduationDate.getDayOfMonth() + " in month " +
   graduationDay.getMonthValue());
```
Other useful LocalDate methods include getMonth() and getDayOfWeek(). Each of these methods returns an **enumeration**, which is a data type that consists of a list of values. You will learn to create your own enumerations in Chapter 9, but for now, you can use Java's Month and DayOfWeek enumerations returned by these methods. The enumerations are constants with names such as JANUARY, FEBRUARY, and MARCH and SUNDAY, MONDAY, and TUESDAY. For example, assuming that graduationDate has been set to May 29, 2019, the following statement displays *Graduation is on WEDNESDAY*.

```
System.out.println("Graduation is on " +
    graduationDate.getDayOfWeek());
```
You might choose to create a LocalDate object using one of the Month enumerations, as in the following declaration:

LocalDate annualMeeting = LocalDate.of(2018, Month.OCTOBER, 1);

#### WOW! eBook www.wowebook.org

Another set of methods adds and subtracts time from an existing date. Some of the most useful method names are plusDays(), plusWeeks(), plusMonths(), plusYears(), minusDays(), minusWeeks(), minusMonths(), and minusYears(). Each of these methods accepts a long argument; of course, you can pass any of the methods an int to promote it to a long. For example, Figure 4-39 shows an application that prompts a user for a furniture order date and displays details about the delivery date, which is two weeks later.

```
import java.time.*;
import java.util.Scanner;
public class DeliveryDate
{
   public static void main(String[] args)
    {
      Scanner input = new Scanner(System.in);
       Loca1Date orderDate;
       int mo;
       int day;
       int year;
       final int WEEKS_FOR_DELIVERY = 2;
       System.out.print("Enter order month ");
      mo = input.nextInt();
       System.out.print("Enter order day ");
      day = input.nextInt();
       System.out.print("Enter order year ");
      year = input.nextInt();
       orderDate = LocalDate.of(year, mo, day);
       System.out.println("Order date is " + orderDate);
       System.out.println("Delivery date is " +
          orderDate.plusWeeks(WEEKS_FOR_DELIVERY)) ;
    }
}
```
#### **Figure 4-39** The DeliveryDate application

Figure 4-40 shows a typical execution of the program in Figure 4-39. Notice that the two-week delivery date is displayed correctly, even though it falls both in the next month and the next year. Without the built-in methods of the LocalDate class, this output would require some fairly complicated calculations and decisions, but because the creators of Java have provided the class and its methods for you, your task is greatly simplified.

nter order month 12: Enter order day 27 Enter order year 2018 Order date is 2018-12-27 Delivery date is 2019-01-10

**Figure 4-40** Typical execution of the DeliveryDate application

### **212**

Many programmers need the methods in LocalDate, including those who manage personnel, inventory, and billing systems and programmers who write games that keep track of player records. Their jobs are easier because Java's creators implemented so many useful LocalDate methods. Additionally, when programmers advance to writing different types of applications or change employers, they do not have to learn how to use obscure date-handling methods that might have been written by previous programmers. After programmers have learned about LocalDate's built-in methods and constants, they know how to work with dates in many situations.

### **TWO TRUTHS & A LIE**

Using Automatically Imported, Prewritten Constants and Methods

- 1. The creators of Java have produced hundreds of classes for you to use in your programs.
- 2. Java packages are available only if you explicitly name them within your program.
- 3. The implicitly imported java. lang package contains fundamental Java classes.

The false statement is #2. Many Java packages are available only if you explicitly name them within your program, but others are imported automatically.

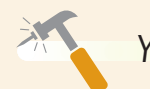

*You Do It*

#### *Using the Java Web Site*

In this section, you learn more about using the LocalDate class and are introduced to the LocalDateTime class.

- 1. Using a web browser, go to the Java website that provides documentation for the Java SE9 classes (*https://docs.oracle.com/javase/9/docs/api/allclassesnoframe.html*), and using the alphabetical list of classes, find the LocalDate class and select it.
- 2. Notice that java.time is cited at the top of the description, indicating that it is the containing package.

*(continues)*

- 3. Read the history and background of the LocalDate class to get an idea of how many issues are involved in determining values such as the first day of the week and a week's number in a year. Then read the rest of the documentation to get a feel for the fields and methods that are available with the class.
- 4. Find the documentation for the LocalDateTime class. It is similar to the LocalDate class, except it includes information about the time of day. Read descriptions of the methods getHour(), getMinute(), getSecond(), and getNano(). (A **nanosecond** is one-billionth of a second.)

#### *Using an Explicitly Imported, Prewritten Class*

Next, you use the LocalDateTime class to create an application that outputs a user's response time to a question.

1. Open a new file in your text editor, and type the following two import statements. You need the JOptionPane class to use the showConfirmDialog() method, and you need the java.time package to use the LocalDateTime class:

```
import javax.swing.JOptionPane;
import java.time.*;
```
2. Begin the TimedResponse application as follows. Declare two LocalDateTime objects named time1 and time2. These objects will hold the exact time before a user is prompted and the exact time after the user responds. Also declare integers to hold the value of the seconds for both times. The difference between these two values is the elapsed time between the creations of the two LocalDateTime values.

```
public class TimedResponse
{
    public static void main(String[] args)
    {
       LocalDateTime time1, time2;
       int seconds1, seconds2, difference;
```
3. Assign the current time to the time1 object, and then extract the value of the current seconds field.

```
time1 = LocalDateTime.now();
seconds1 = time1.getSecond();
```
4. Display a dialog box that asks the user to make a difficult choice.

```
JOptionPane.showConfirmDialog
   (null, "Is stealing ever justified? ");
```
*(continues)*

5. Next, get the system time immediately after the user responds to the dialog box, and extract its seconds component.

```
time2 = LocalDateTime.now();
seconds2 = time2.getSecond();
```
6. Compute the difference between the times, and display the result in a dialog box.

```
difference = seconds2 - seconds1;
    JOptionPane.showMessageDialog(null, "End seconds: " + seconds2 +
      "\nStart seconds: " + seconds1 +
      "\nIt took " + difference + " seconds for you to answer");
```
- 7. Add two closing curly braces—one for the method and the other for the class and then save the file as **TimedResponse.java**.
- 8. Compile and execute the program. When the question appears, ponder it for a few seconds, and then choose a response. Figure 4-41 shows a typical execution.

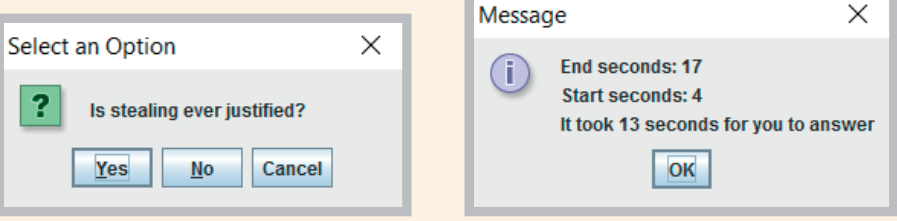

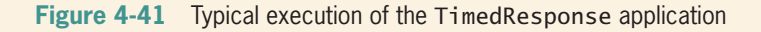

9. The output in the TimedResponse application is accurate only when the first and second LocalDateTime objects are created during the same minute, as in the output in Figure 4-41, when the question was asked at 4 seconds after the minute and then answered 17 seconds after the same minute. If the first object is created 58 seconds after a minute starts and the user doesn't respond to the question until 2 seconds after the next minute starts, the difference between the second values will be calculated incorrectly as –56 instead of 4 seconds. After you learn how to make decisions in Chapter 5, you will be able to rectify this problem.

#### **215**

### **Understanding Composition and Nested Classes**

Two of the ways that you can group classes are by using composition and by nesting classes. This section takes a brief look at both concepts.

### **Composition**

**216**

The fields in a class can be simple data types such as int and double, but they also can be class types. **Composition** describes the relationship between classes when an object of one class is a data field within another class. You already have studied many classes that contain String object fields. These classes employ composition.

When you use an object as a data member of another object, you must remember to supply values for the contained object if it has no default constructor. For example, you might create a class named NameAndAddress that stores name and address information. Such a class could be used for employees, customers, students, or anyone else who has a name and address. Figure 4-42 shows a NameAndAddress class. The class contains three fields, all of which are set by the constructor. A display() method displays the name and address information on three lines.

```
public class NameAndAddress
{
    private String name;
    private String address;
    private int zipCode;
   public NameAndAddress(String nm, String add, int zip)
    {
      name = nm;address = add; zipCode = zip;
    }
    public void display()
    {
       System.out.println(name);
       System.out.println(address);
       System.out.println(zipCode);
    }
}
```
#### **Figure 4-42** The NameAndAddress class

Suppose you want to create a School class that holds information about a school. Instead of declaring fields for the School's name and address, you could use the NameAndAddress class. The relationship created is sometimes called a **has-a relationship** because one class "has an" instance of another. Figure 4-43 shows a School class that declares and uses a NameAndAddress object.

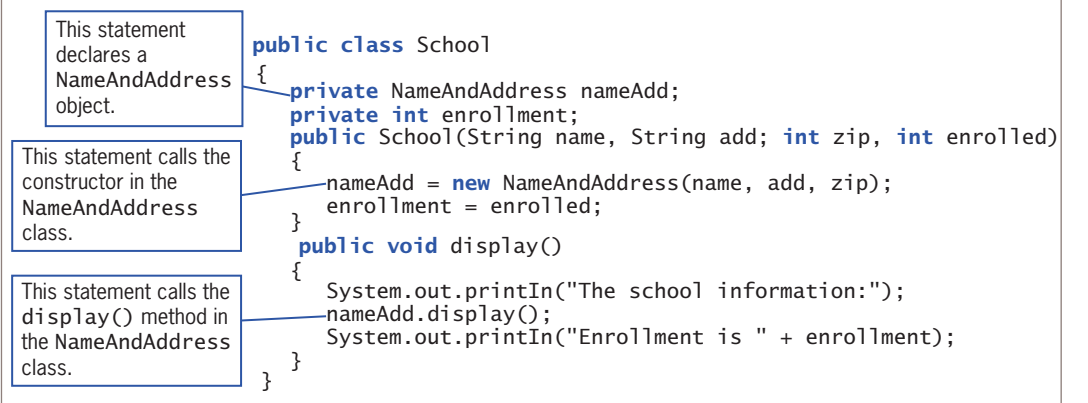

#### **Figure 4-43** The School class

As Figure 4-43 shows, the School constructor requires four parameters. Within the constructor, three of the items—the name, address, and zip code—are passed to the NameAndAddress constructor to provide values for the appropriate fields. The fourth constructor parameter (the school's enrollment) is assigned to the School class enrollment field.

In the School class display method, the NameAndAddress object's display() method is called to display the school's name and address. The enrollment value is displayed afterward. Figure 4-44 shows a simple program that instantiates one School object. Figure 4-45 shows the execution.

```
public class SchoolDemo
{
   public static void main(String[] args)
    {
      School mySchool = new School
           ("Audubon Elementary",
          "3500 Hoyne", 60618, 350);
       mySchool.display();
    }
}
```
#### **Figure 4-44** The SchoolDemo program

```
The school information:
Audubon Elementary
3500 Hoyne
50618
nrollment is 350:
```
### Nested Classes

Every class you have studied so far has been stored in its own file, and the filename has always matched the class name. In Java, you can create a class within another class and store them together; such classes are **nested classes**. The containing class is the **top-level class**. There are four types of nested classes:

- static **member classes**: A static member class has access to all static methods of the top-level class.
- **Nonstatic member classes**, also known as **inner classes**: This type of class requires an instance; it has access to all data and methods of the top-level class.
- **Local classes:** These are local to a block of code.
- **Anonymous classes**: These are local classes that have no identifier.

The most common reason to nest a class inside another is because the inner class is used only by the top-level class; in other words, it is a "helper class" to the top-level class. Being able to package the classes together makes their connection easier to understand and their code easier to maintain.

For example, consider a RealEstateListing class used by a real estate company to describe houses that are available for sale. The class might contain separate fields for a listing number, the price, the street address, and the house's living area. As an alternative, you might decide that although the listing number and price "go with" the real estate listing, the street address and living area really "go with" the house. So you might create an inner class like the one in Figure 4-46.

```
public class RealEstateListing
{
    private int listingNumber;
    private double price;
    private HouseData houseData;
    public RealEstateListing(int num, double price, String address,
       int sqFt)
    {
       listingNumber = num;
      this.printce = price;houseData = new HouseData(address, sqFt);
    }
    public void display()
    {
       System.out.println("Listing number #" + listingNumber +
           " Selling for $" + price);
       System.out println("Address: " + houseData.streetAddress);
       System.out.println(houseData.squareFeet + " square feet");
    }
```

```
(continued)
```

```
This is an inner class.
    private class HouseData
\{ \{ \{ \} private String streetAddress;
      private int squareFeet:
      public HouseData(String address, int sqFt)
        {
           streetAddress = address;
           squareFeet = sqFt;
        }
    }
}
```
**Figure 4-46** The RealEstateListing class

Notice that the inner HouseData class in Figure 4-46 is a private class. You don't have to make an inner class private, but doing so keeps its members hidden from outside classes. If you wanted a class's members to be accessible, you would not make it an inner class. An inner class can access its top-level class's fields and methods, even if they are private, and an outer class can access its inner class's members.

You usually will not want to create inner classes. For example, if you made the HouseData class a regular class (as opposed to an inner class) and stored it in its own file, you could use it with composition in other classes—perhaps a MortgageLoan class or an Appraisal class. As it stands, it is usable only in the class in which it now resides. You probably will not create nested classes frequently, but you will see them implemented in some built-in Java classes.

### **TWO TRUTHS & A LIE**

#### Understanding Composition and Nested Classes

- 1. Exposition describes the relationship between classes when an object of one class is a data field within another class.
- 2. When you use an object as a data member of another object, you must remember to supply values for the contained object if it has no default constructor.
- 3. A nested class resides within another class.

The false statement is #1. Composition descripes the relationship between classes when an object of one class is a data field within another class.

#### WOW! eBook www.wowebook.org

### **Don't Do It**

- Don't try to use a variable that is out of scope.
- Don't assume that a constant is still a constant when passed to a method's parameter. If you want a parameter to be constant within a method, you must use final in the parameter list.
- Don't try to overload methods by giving them different return types. If their identifiers and parameter lists are the same, then two methods are ambiguous no matter what their return types are.
- Don't think that *default constructor* means only the automatically supplied version. A constructor with no parameters is a default constructor, whether it is the one that is automatically supplied or one you write.
- Don't forget to write a default constructor for a class that has other constructors if you want to be able to instantiate objects without using arguments.
- Don't assume that a wildcard in an import statement works like a DOS or UNIX wildcard. The wildcard works only with specific packages and does not import embedded packages.

### **Key Terms**

**block outer block inner block nested scope comes into scope goes out of scope scope level redeclare a variable overrides shadowing closer in scope**

**overloading ambiguous reference** this **reference class methods class variables NaN package library of classes** java.lang **fundamental classes optional classes**

**wildcard symbol enumeration nanosecond composition has-a relationship nested classes top-level class** static **member class nonstatic member classes inner classes local classes anonymous classes**

## **Chapter Summary**

• A variable's scope is the portion of a program within which it can be referenced. A block is the code between a pair of curly braces. Within a method, you can declare a variable with the same name multiple times, as long as each declaration is in its own nonoverlapping block. If you declare a variable within a class and use the same variable name within a method of the class, the variable used inside the method takes precedence over (or overrides, or masks) the first variable.

! eBook www.wowebook.org

#### Chapter Summary

- Overloading involves writing multiple methods with the same name but different parameter lists. Methods that have identical parameter lists are illegal, even if they have different return types.
- When you overload methods, you risk creating an ambiguous situation—one in which the compiler cannot determine which method to use.
- When you write your own constructors, they can receive parameters. Such parameters often are used to initialize data fields for an object. After you write a constructor for a class, you no longer receive the automatically provided default constructor. If a class's only constructor requires an argument, you must provide an argument for every object of the class that you create. You can overload constructors just as you can other methods.
- Within nonstatic methods, data fields for the correct object are accessed because a this reference is implicitly passed to nonstatic methods. Static methods do not have a this reference because they have no object associated with them; static methods are also called class methods.
- Static class fields and methods are shared by every instantiation of a class. When a field in a class is final, it cannot change after it is assigned its initial value.
- Java contains hundreds of prewritten classes that are stored in packages, which are folders that provide convenient groupings for classes. The java.lang package is implicitly imported into every Java program. The classes it contains are the fundamental classes, as opposed to the optional classes, which must be explicitly named. The class java.lang.Math contains constants and methods that can be used to perform common mathematical functions. The LocalDate and LocalDateTime classes allow you to define and manipulate dates and time.
- Composition describes the relationship between classes when an object of one class is a data field within another class. You can create nested classes that are stored in the same file. The most common reason to nest a class inside another is because the inner class is used only by the outer or top-level class; in other words, it is a "helper class" to the top-level class.

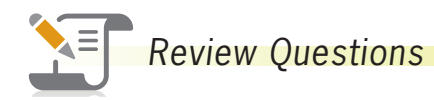

1. The code between a pair of curly braces in a method is a

- a. function c. block
- b. brick d. sector
- 2. When a block exists within another block, the blocks are

a. structured

b. illegal

- c. sheltered
- d. nested

# **221**

#### **CHAPTER 4** (More Object Concepts

- 3. The portion of a program within which you can reference a variable is the variable's \_\_\_\_\_\_\_\_\_\_\_\_\_.
	- a. scope c. domain
	- b. space d. range

**222**

4. You can declare variables with the same name multiple times \_\_\_\_\_\_\_\_\_\_\_\_\_\_\_\_\_

- a. within a statement
- b. within a block
- c. within a method
- d. You never can declare multiple variables with the same name.
- 5. If you declare a variable as an instance variable within a class, and you declare and use the same variable name within a method of the class, then within the method, \_\_\_\_\_\_\_\_\_\_\_\_\_.
	- a. the variable used inside the method takes precedence
	- b. the class instance variable takes precedence
	- c. the two variables refer to a single memory address
	- d. an error will occur
- 6. A method variable \_\_\_\_\_\_\_\_\_\_\_\_\_ a class variable with the same name.
	- a. acquiesces to c. overrides
	- b. destroys d. alters

7. Nonambiguous, overloaded methods must have the same \_\_\_\_\_\_\_\_\_\_\_\_\_\_\_\_\_\_\_\_\_\_\_\_\_

- a. types of parameters c. parameter names
- b. number of parameters d. name
- 8. If a method is written to receive a double parameter, and you pass an integer to the method, then the method will
	- a. work correctly; the integer will be promoted to a double
	- b. work correctly; the parameter type will automatically become an integer
	- c. execute, but any output will be incorrect
	- d. not work; an error message will be issued
- 9. A constructor **example parameters.** 
	- a. can receive
	- b. cannot receive
- c. must receive
- d. can receive a maximum of 10
- 10. A constructor \_\_\_\_\_\_\_\_\_\_\_\_\_ overloaded.
	- a. must be
	- b. cannot be
- c. can be
- d. is always automatically

11. Usually, you want each instantiation of a class to have its own copy of \_\_\_\_\_\_\_\_\_\_\_\_\_. a. the data fields b. the class methods c. both of the above d. none of the above 12. If you create a class that contains one method, and instantiate two objects, you usually store \_\_\_\_\_\_\_\_\_\_\_\_\_ for use with the objects. a. one copy of the method b. two copies of the method c. two different methods containing two different this references d. data only (the methods are not stored) 13. The this reference a. can be used implicitly b. must be used implicitly c. must not be used implicitly d. must not be used 14. Methods that you reference with individual objects are \_\_\_\_\_\_\_\_\_\_\_\_\_. a. private b. public c. static d. nonstatic 15. Variables that are shared by every instantiation of a class are  $\qquad \qquad$ . a. class variables b. private variables c. public variables d. illegal 16. The keyword final used with a variable declaration indicates \_\_\_\_\_\_\_\_\_\_\_\_\_. a. the end of the program b. a static field c. a symbolic constant d. that no more variables will be declared in the program 17. Java classes are stored in a folder or a. packet b. bundle c. package d. gaggle 18. Which of the following statements determines the square root of a number and assigns it to the variable s? a.  $s = sqrt(number)$ ; b. s = Math.sqrt(number); c.  $number = sqrt(s)$ ; d. number = Math.sqrt(s); 19. A LocalDate object the control of the control of the control of the control of the control of the control o a. can be displayed as a String b. contains static fields with data such as the current year c. is created using a public default constructor

d. all of the above

#### WOW! eBook www.wowebook.org

- 20. Which of the following expressions correctly returns an integer that represents the month of a LocalDate object named hireDate?
	- a. getMonth(hireDate)

c. hireDate.getMonthValue()

d. all of the above

b. getMonthValue(hireDate)

### **Exercises**

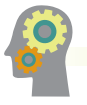

### *Programming Exercises*

- 1. Create a class named FormLetterWriter that includes two overloaded methods named displaySalutation(). The first method takes one String parameter that represents a customer's last name, and it displays the salutation *Dear Mr. or Ms*. followed by the last name. The second method accepts two String parameters that represent a first and last name, and it displays the greeting *Dear* followed by the first name, a space, and the last name. After each salutation, display the rest of a short business letter: *Thank you for your recent order*. Write a main() method that tests each overloaded method. Save the file as **FormLetterWriter.java**.
- 2. Create a class named Billing that includes three overloaded computeBill() methods for a photo book store.
	- When computeBill() receives a single parameter, it represents the price of one photo book ordered. Add 8% tax, and return the total due.
	- When computeBill() receives two parameters, they represent the price of a photo book and the quantity ordered. Multiply the two values, add 8% tax, and return the total due.
	- When computeBill() receives three parameters, they represent the price of a photo book, the quantity ordered, and a coupon value. Multiply the quantity and price, reduce the result by the coupon value, and then add 8% tax and return the total due.

 Write a main() method that tests all three overloaded methods. Save the application as **Billing.java**.

3. a. Create a FitnessTracker class that includes data fields for a fitness activity, the number of minutes spent participating, and the date. The class includes methods to get each field. In addition, create a default constructor that automatically sets the activity to *running*, the minutes to 0, and the date to January 1 of the current year. Save the file as **FitnessTracker.java**. Create an application that demonstrates each method works correctly, and save it as **TestFitnessTracker.java**.

#### WOW! eBook www.wowebook.org

- b. Create an additional overloaded constructor for the FitnessTracker class you created in Exercise 3a. This constructor receives parameters for each of the data fields and assigns them appropriately. Add any needed statements to the TestFitnessTracker application to ensure that the overloaded constructor works correctly, save it, and then test it.
- c. Modify the FitnessTracker class so that the default constructor calls the three-parameter constructor. Save the class as **FitnessTracker2.java**. Create an application to test the new version of the class, and name it **TestFitnessTracker2.java**.
- 4. a. Create a class named BloodData that includes fields that hold a blood type (the four blood types are *O, A, B*, and *AB*) and an Rh factor (the factors are + and –). Create a default constructor that sets the fields to O and +, and an overloaded constructor that requires values for both fields. Include get and set methods for each field. Save this file as **BloodData.java**. Create an application named TestBloodData that demonstrates each method works correctly. Save the application as **TestBloodData.java**.
	- b. Create a class named Patient that includes an ID number, age, and BloodData. Provide a default constructor that sets the ID number to 0, the age to 0, and the BloodData values to O and  $+$ . Create an overloaded constructor that provides values for each field. Also provide get methods for each field. Save the file as **Patient.java**. Create an application that demonstrates that each method works correctly, and save it as **TestPatient.java**.
- 5. a. Create a class to hold data about a high school sports team. The Team class holds data fields for high school name (such as *Roosevelt High*), sport (such as *Girls' Basketball*), and team name (such as *Dolphins*). Include a constructor that takes parameters for each field, and include get methods that return the values of the fields. Also include a public final static String named MOTTO and initialize it to *Sportsmanship!*. Write an application named TestTeam to instantiate three Team objects with different values, and then display all the data, including the motto, for each object. Save both the **Team.java** and **TestTeam.java** files.
	- b. Create a class named Game. Include two Team fields that hold data about the teams participating in the game. Also include a field for game time (for example, *7 PM*). Include a constructor that takes parameters for two Team objects and a time. Write an application named TestGame to instantiate a Game object, then pass the Game to a method that displays the details about the Game.
- 6. a. Create a class named Circle with fields named radius, diameter, and area. Include a constructor that sets the radius to 1 and calculates the other two values. Also include methods named setRadius() and getRadius(). The setRadius() method not only sets the radius, but it also calculates the other

two values. (The diameter of a circle is twice the radius, and the area of a circle is *pi* multiplied by the square of the radius. Use the Math class PI constant for this calculation.) Save the class as **Circle.java**.

- b. Create a class named TestCircle whose main() method declares several Circle objects. Using the setRadius() method, assign one Circle a small radius value, and assign another a larger radius value. Do not assign a value to the radius of the third circle; instead, retain the value assigned at construction. Display all the values for all the Circle objects. Save the application as **TestCircle.java**.
- 7. Write a Java application that uses the Math class to determine the answers for each of the following:
	- a. The square root of 37
	- b. The sine and cosine of 300
	- c. The value of the floor, ceiling, and round of 22.8
	- d. The larger and the smaller of the character 'D' and the integer 71
	- e. A random number between 0 and 20 (*Hint*: The random() method returns a value between 0 and 1; you want a number that is 20 times larger.)

Save the application as **MathTest.java**.

- 8. Write a program that declares two LocalDate objects and assign values that represent January 31 and December 31 in the current year. Display output that demonstrates the dates displayed when one, two, and three months are added to each of the objects. Save the application as **TestMonthHandling.java**.
- 9. Write an application that computes and displays the day on which you become (or became) 10,000 days old. Save the application as **TenThousandDaysOld.java**.
- 10. The LocalDate class includes an instance method named lengthOfMonth() that returns the number of days in the month. Write an application that uses methods in the LocalDate class to calculate how many days are left until the first day of next month. Display the result, including the name of the next month. Save the file as **DaysTilNextMonth.java**.
- 11. Create a class named Person that holds the following fields: two String objects for the person's first and last name and a LocalDate object for the person's birthdate. Create a class named Couple that contains two Person objects. Create a class named Wedding for a wedding planner that includes the date of the wedding, the names of the Couple being married, and a String for the location. Provide constructors for each class that accept parameters for each field, and provide get methods for each field. Then write a program that creates two Wedding objects and in turn passes each to a method that displays all the details. Save the files as **Person.java, Couple.java, Wedding.java**, and **TestWedding.java**.

#### WOW! eBook www.wowebook.org
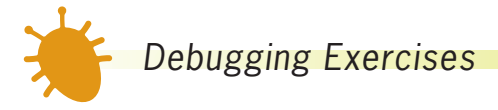

- 1. Each of the following files in the Chapter04 folder of your downloadable student files has syntax and/or logic errors. In each case, determine the problem and fix the program. After you correct the errors, save each file using the same filename preceded with *Fix*. For example, save DebugFour1.java as **FixDebugFour1.java**.
	- a. DebugFour1.java
	- b. DebugFour2.java
	- c. DebugFour3.java and DebugBox.java
	- d. DebugFour4.java

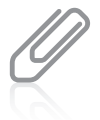

When you change a filename, remember to change every instance of the class name within the file so that it matches the new filename. In Java, the filename and class name must always match.

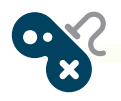

# *Game Zone*

Dice are used in many games. One die can be thrown to randomly show a value from 1 through 6. Design a Die class that can hold an integer data field for a value (from 1 to 6). Include a constructor that randomly assigns a value to a die object. Appendix D contains information about generating random numbers. To fully understand the process, you must learn more about Java classes and methods. However, for now, you can copy the following statement to generate a random number between 1 and 6 and assign it to a variable. Using this statement assumes you have assigned appropriate values to the static constants.

randomValue 5 ((int)(Math.random() \* 100) % HIGHEST\_DIE\_VALUE + LOWEST DIE VALUE):

 Also include a method in the class to return a die's value. Save the class as **Die.java**. Write an application that randomly "throws" two dice and displays their values. After you read the chapter "Making Decisions," you will be able to have the game determine the higher die. For now, just observe how the values change as you execute the program multiple times. Save the application as **TwoDice.java**.

2. Using the Die class, write an application that randomly "throws" five dice for the computer and five dice for the player. Display the values and then, by observing the results, decide who wins based on the following hierarchy of Die values.

**227**

(The computer will not decide the winner; the player will determine the winner based on observation.) Any higher combination beats a lower one; for example, five of a kind beats four of a kind.

- Five of a kind
- Four of a kind
- Three of a kind
- A pair

 After you learn about decision making in Chapter 5, you will be able to make the program determine whether you or the computer had the better roll, and after you read the chapter "Introduction to Arrays," you will be able to make the determination more efficient. For now, just observe how the values change as you execute the program multiple times. Save the application as **FiveDice.java**.

# *Case Problems*

These projects build on the ones you created in Chapter 3, so they have the same filenames. If you want to retain both versions of the files, save them in different folders.

1. a. Carly's Catering provides meals for parties and special events. In Chapter 3, you created an Event class for the company. The Event class contains two public final static fields that hold the price per guest (\$35) and the cutoff value for a large event (50 guests), and three private fields that hold an event number, number of guests for the event, and the price. It also contains two public set methods and three public get methods.

Now, modify the Event class to contain two overloaded constructors.

- One constructor accepts an event number and number of guests as parameters. Pass these values to the setEventNumber() and setGuests() methods, respectively. The setGuests() method will automatically calculate the event price.
- The other constructor is a default constructor that passes "A000" and 0 to the two-parameter constructor.

Save the file as **Event.java**.

- b. In Chapter 3, you also created an EventDemo class to demonstrate using two Event objects. Now, modify that class to instantiate two Event objects, and include the following new methods in the class:
- Instantiate one object to retain the constructor default values.
- Accept user data for the event number and guests fields, and use this data set to instantiate the second object. Display all the details for both objects.

Save the file as **EventDemo.java**.

#### WOW! eBook www.wowebook.org

2. a. Sammy's Seashore Supplies rents beach equipment such as kayaks, canoes, beach chairs, and umbrellas to tourists. In Chapter 3, you created a Rental class for the company. The Rental class contains two public final static fields that hold the number of minutes in an hour and the hourly rental rate (\$40), and four private fields that hold a contract number, number of hours for the rental, number of minutes over an hour, and the price. It also contains two public set methods and four public get methods.

Now, modify the Rental class to contain two overloaded constructors.

- One constructor accepts a contract number and number of minutes as parameters. Pass these values to the setContractNumber() and setHoursAndMinutes() methods, respectively. The setHoursAndMinutes() method will automatically calculate the hours, extra minutes, and price.
- The other constructor is a default constructor that passes "A000" and 0 to the two-parameter constructor.

Save the file as **Rental.java**.

- b. In Chapter 3, you also created a RentalDemo class to demonstrate a Rental object. Now, modify that class to instantiate two Rental objects.
- Instantiate one object to retain the constructor default values.
- Accept user data for the contract number and minutes fields and use this data set to instantiate the second object. Display all the details for both objects.

Save the file as **RentalDemo.java**.

**229**

# **Chapter** *5*

# Making Decisions

Upon completion of this chapter, you will be able to:

- **Solution-making logic Plan decision-making logic**
- **■** Make decisions with the if and if…else statements
- Use multiple statements in if and if…else clauses
- Nest if and if…else statements
- Use AND and OR operators
- $\odot$  Make accurate and efficient decisions
- Use the switch statement
- Use the conditional and NOT operators
- Assess operator precedence
- Add decisions and constructors to instance methods

# **Planning Decision-Making Logic**

When computer programmers write programs, they rarely just sit down at a keyboard and begin typing. Programmers must plan the complex portions of programs. As you gain programming experience, you will come to appreciate all the unforeseen directions a program might take, and you will recognize the advantages of planning before starting to code. Programmers might use paper and pencil, a text editor, or specially designed software for such planning.

Programmers often use **pseudocode**, a tool that helps them plan a program's logic by writing down in plain English the steps needed to accomplish a given task. You write pseudocode in everyday language, not the syntax used in a programming language. In fact, a task you write in pseudocode does not have to be computer-related. If you have ever written a list of directions to your house—for example, (1) go west on Algonquin Road, (2) turn left on Roselle Road, (3) enter expressway heading east, and so on—you have

written pseudocode. A **flowchart** is similar to pseudocode, but you write the steps in diagram form, as a series of shapes connected by arrows.

Some programmers use a variety of shapes to represent different tasks in their flowcharts, but you can draw simple flowcharts that express very complex situations using just rectangles, diamonds, and arrows. You use a rectangle to represent any unconditional step and a diamond to represent any decision. For example, Figure 5-1 shows a flowchart describing driving directions to a friend's house. The logic in Figure 5-1 is an example of a **sequence structure**—a logical structure in which one step follows another unconditionally. A sequence structure might contain any number of steps in which one task follows another with no chance to branch away or skip a step.

Sometimes, logical steps do not follow in an unconditional sequence—some tasks might or might not occur based on decisions you make. To represent a decision, flowchart creators use a diamond shape to hold a question, and they draw paths to alternative courses of action emerging from the sides of the diamonds. Figure 5-2 includes a **decision structure**—one that involves choosing between alternative courses of action based on some value within a program. Making decisions is what makes computer programs seem "smart."

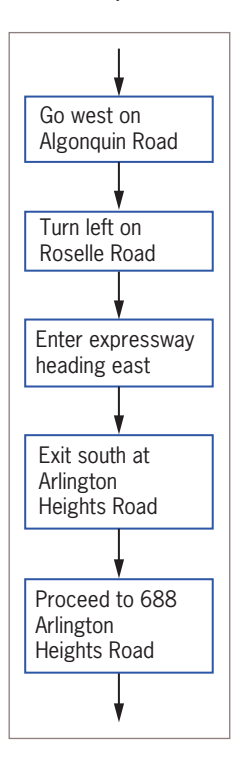

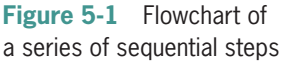

When reduced to their most basic form, all computer decisions are yes-or-no decisions. That is, the answer to every computer question is *yes* or *no* (or *true* or *false*, or *on* or *off*). This is because computer circuitry consists of millions of tiny switches that are either on or off, and the result of every decision sets one of these switches in memory. As you learned in Chapter 2, the values true and false are **Boolean values**; every computer decision results in a Boolean value. Thus, internally, a program never asks, for example, *What number did the user enter?* Instead, the decisions might be *Did the user enter a 1? If not, did the user enter a 2? If not, did the user enter a 3?*

Algonquin Road Turn left on Roselle Road no Is the expressway yes backed up? Enter expressway heading east Exit south at Arlington Heights Road Proceed to 688 Arlington Heights Road Continue on Roselle to Golf Road Turn left on Golf Road Turn right on Arlington Heights Road

Go west on

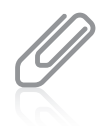

Sir George Boole lived from 1815 to 1864. He developed a type of linguistic algebra, based on *0*s and *1*s, the three most basic operations of which were (and still are) AND, OR, and NOT. Programming logic is based on his discoveries.

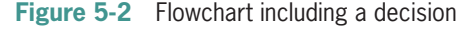

# **TWO TRUTHS & A LIE**

Planning Decision-Making Logic

- 1. Pseudocode and flowcharts are both tools that are used to check the syntax of computer programs.
- 2. In a sequence structure, one step follows another unconditionally.
- 3. In a decision structure, alternative courses of action are chosen based on a Boolean value.

The false statement is #1. Pseudocode and flowcharts are both tools that help programmers plan a program's logic.

# **The** if **and** if…else **Statements**

In Java, when you want to take an action if a Boolean expression is true, you use an if statement. If you want to take an action when a Boolean expression is true but take a different action when the expression is false, you use an if…else statement.

# The if Statement

The simplest statement you can use to make a decision is the if **statement**. An if statement is sometimes called a **single-alternative selection** because there is only one alternative—the true alternative.

For example, suppose you have declared an integer variable named quizScore, and you want to display a message when the value of quizScore is 10. The if statement in Figure 5-3 makes the decision whether to produce output. Note that the double equal sign  $( == )$  is used to determine equality; it is Java's **equivalency operator**.

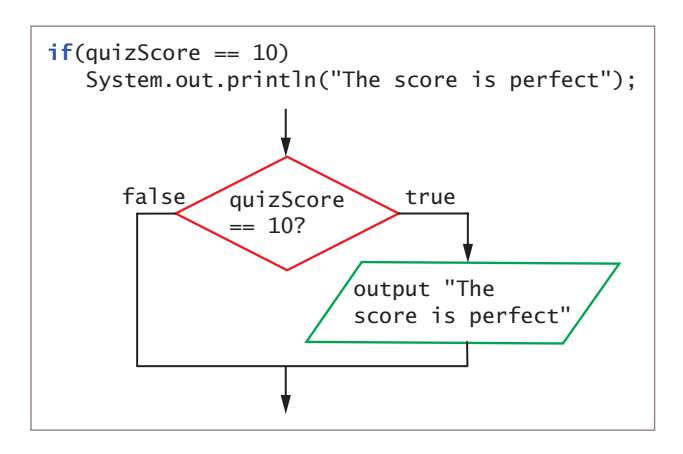

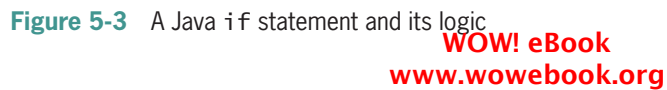

In Figure 5-3, if quizScore holds the value *10*, the Boolean value of the expression quizScore  $=$  10 is true, and the subsequent output statement executes. If the value of the expression quizScore == 10 is false (meaning that the score is any value *other* than 10), the output statement does not execute. As the flowchart segment shows, whether the tested expression is true or false, the program continues and executes any statements that follow the complete if statement.

A Java if statement always includes parentheses. Within the parentheses, you can place any Boolean expression. Most often you use a comparison that includes one of the relational operators you learned about in Chapter 2 (==,  $\lt$ ,  $\gt$ ,  $\lt$ =,  $\gt$ =, or !=). However, you can use any expression that evaluates as true or false, such as a simple boolean variable or a call to a method that returns a boolean value.

# Pitfall: Misplacing a Semicolon in an if Statement

In Figure 5-3, there is no semicolon at the end of the first line of the if statement following the parentheses because the statement does not end there. The statement ends after the action that should execute if the Boolean expression in the if statement is true (in this case, the println() call), so that is where you type the semicolon. You could type the entire if statement on one line and it would execute correctly; however, the two-line format for the if statement is more conventional and easier to read, so you usually type if and the Boolean expression on one line, press the Enter key, and then indent a few spaces before coding the action that occurs if the Boolean expression evaluates as true. Be careful—if you use the two-line format and type a semicolon at the end of the first line, as in the example shown in Figure 5-4, the results might not be what you intended.

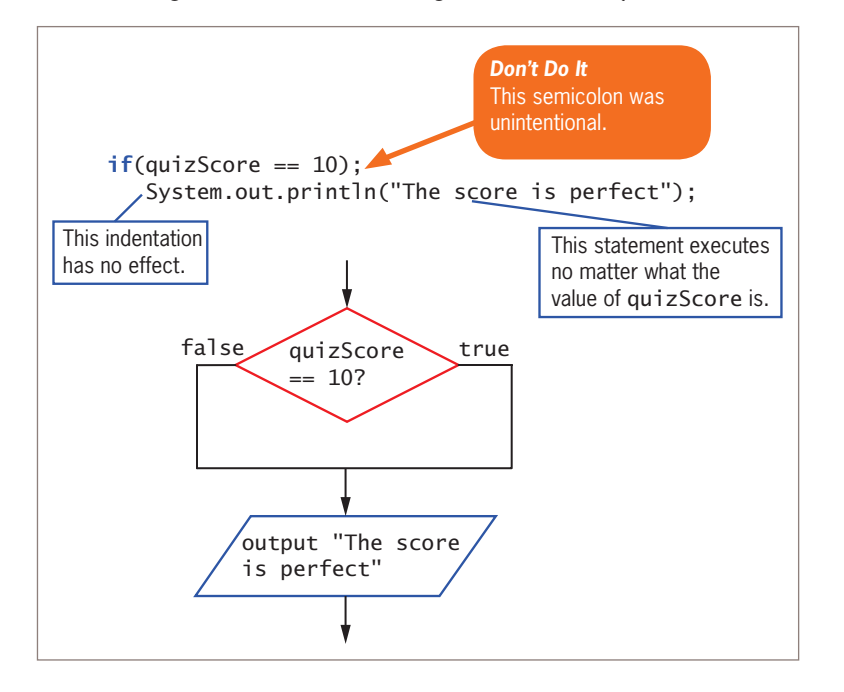

**Figure 5-4** Logic that executes when an extra semicolon is inserted in an if statement WOW! eBook www.wowebook.org

When the Boolean expression in Figure 5-4 is true, an **empty statement** that contains only a semicolon executes. Whether the tested expression evaluates as true or false, the decision is over immediately, and execution continues with the next independent statement that displays a message. In this case, because of the incorrect semicolon, the if statement accomplishes nothing.

# Pitfall: Using the Assignment Operator Instead of the Equivalency Operator

Another common programming error occurs when a programmer uses a single equal sign rather than the double equal sign when attempting to determine equivalency. The expression quizScore = 10 does not compare quizScore to *10*; instead, it attempts to assign the value *10* to quizScore. When the expression quizScore = 10 is used in the if statement, the assignment is illegal because only Boolean expressions are allowed. The confusion arises in part because the single equal sign is used within Boolean expressions in if statements in several older programming languages, such as COBOL, Pascal, and BASIC. Adding to the confusion, Java programmers use the word *equals* when speaking of equivalencies. For example, you might say, "If quizScore *equals* 10…".

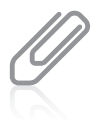

The expression  $if(x = true)$  will compile only if x is a boolean variable, because it would be legal to assign true to x. After the assignment, the values of the variable x and the expression  $(x = true)$  are both true, so the if clause of the statement executes.

An alternative to using a Boolean expression in an if statement, such as quizScore  $=$  10, is to store the Boolean expression's value in a Boolean variable. For example, if isPerfectScore is a Boolean variable, then the following statement compares quizScore to 10 and stores true or false in isPerfectScore:

```
isPerfectScore = (quizScore == 10);
```
Then, you can write the if statement as:

```
if(isPerfectScore)
    System.out.println("The score is perfect");
```
This adds an extra step to the program, but makes the if statement more similar to an English-language statement.

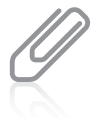

When comparing a variable to a constant, some programmers prefer to place the constant to the left of the comparison operator, as in  $10 =$   $=$  quizScore. This practice is a holdover from other programming languages, such as C++, in which an accidental assignment might be made when the programmer types the assignment operator (a single equal sign) instead of the comparison operator (the double equal sign). In other words,  $if(quizScore = 10)$  would assign 10 to quizScore in some languages instead of making a comparison. In Java, the compiler does not allow you to make a mistaken assignment in a Boolean expression, so Java programmers typically place the constant to the right in a Boolean expression because the statement reads more naturally.

### **235**

### Pitfall: Attempting to Compare Objects Using the Relational Operators

You can use the standard relational operators ( $=$ ,  $\lt$ ,  $\gt$ ,  $\lt$  =,  $\gt$ , and != ) to compare the values of primitive data types such as int and double. However, you cannot use,  $\leq$ ,  $\ge$ ,  $\lt$  =, or  $\gt$  = to compare objects; a program containing such comparisons does not compile. You can use the equals and not equals comparisons ( $=$  = and  $!=$  ) with objects, but when you use them, you compare the objects' memory addresses instead of their values. Recall that every object name is a reference; the equivalency operators compare objects' references. In other words,  $=$  yields true for two objects only when they refer to the same object in memory, not when they are different objects with the same value. To compare the values of objects, you should write specialized methods. Remember, Strings are objects, so do not use  $=$   $=$  to compare Strings. You will learn how to compare strings in the chapter "Characters, Strings, and the StringBuilder."

In Java, object names are references, but values that are simple data types are not. For example, suppose you have created a class named Student with a double grade point average field and a nonstatic public method named getGpa(). After instantiating two objects named student1 and student2, you can write a statement such as the following:

```
if(student1.getGpa() > student2.getGpa())
    System.out.println("The first student has a higher gpa");
```
The values represented by student1.getGpa() and student2.getGpa() are both doubles, so they can be compared using any of the relational operators.

# The if…else Statement

In Java, the if…else **statement** provides the mechanism to perform one action when a Boolean expression evaluates as true and a different action when a Boolean expression evaluates as false. In other words, you use an if…else statement for a **dual-alternative selection**. For example, you would use an if…else statement if you wanted to display one message when the value of quizScore is 10 and a different message when it is not.

The code in Figure 5-5 displays one of two messages. In this example, when the value of quizScore is 10, the if **clause** of the statement executes, displaying the message *The score is perfect*. When quizScore is any other value, the else **clause** of the statement executes and the program displays the message *It's not perfect!*. You can code an if without an else, but it is illegal to code an else without an if that precedes it.

The indentation shown in the example code in Figure 5-5 is not required but is standard usage. The keyword if is aligned vertically with the keyword else, and then the action statements that depend on the evaluation are indented.

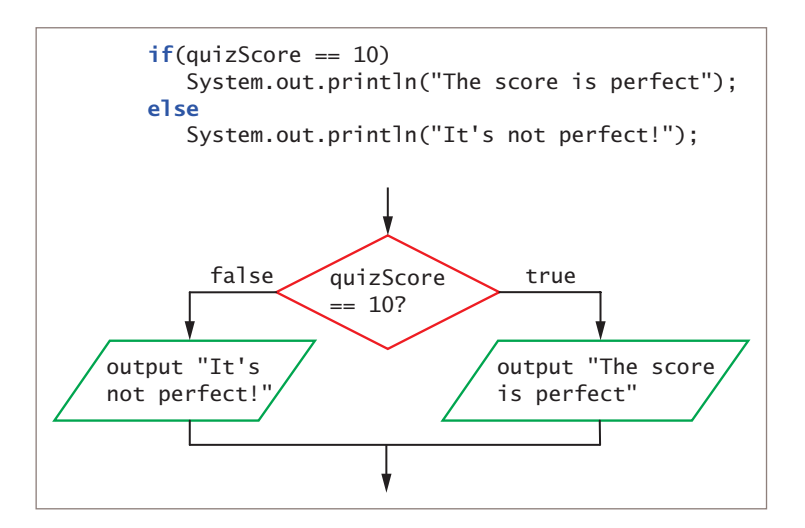

**Figure 5-5** An if…else statement and its logic

When you execute an if…else statement, only one of the resulting actions takes place depending on the evaluation of the Boolean expression. Each statement, the one dependent on the if and the one dependent on the else, is a complete statement, so each ends with a semicolon.

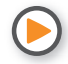

Watch the video *Making Decisions*.

# **TWO TRUTHS & A LIE**

#### The if and if…else Statements

- 1. In a Java if statement, the keyword if is followed by a Boolean expression within parentheses.
- 2. In a Java if statement, a semicolon follows the Boolean expression.
- 3. When determining equivalency in Java, you use a double equal sign.

 $\frac{1}{1}$  lets subsetent and state- in state- in state- in statement. It is used following the sotion that should occur if the Boolean expression is true. If a semicolon follows the Boolean expression, then the dody of the it statement is empty.

#### **237**

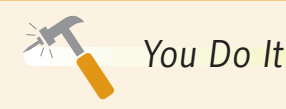

#### *Using an* if…else *Statement*

In this section, you start writing a program for Sacks Fifth Avenue, a nonprofit thrift shop. The program determines which volunteer to assign to price a donated item. To begin, you prompt the user to answer a question about whether a donation is clothing or some other type, and then the program displays the name of the volunteer who handles such donations. Clothing donations are handled by Regina, and other donations are handled by Marco.

1. Start a new application by entering the following lines of code to create a class named AssignVolunteer. You import the Scanner class so that you can use keyboard input. The class contains a main() method that performs all the work of the class:

```
import java.util.Scanner;
public class AssignVolunteer
{
    public static void main(String[] args)
    {
```
2. On new lines, declare the variables and constants this application uses. The user will be prompted to enter one of the values stored in the two constants. That value will then be assigned to the integer donationType and compared to the CLOTHING\_CODE constant. Then, based on the results of that comparison, the program will assign the value of one of the PRICER constants to the String variable volunteer.

```
int donationType;
String volunteer;
final int CLOTHING_CODE = 1;
final int OTHER_CODE = 2;
final String CLOTHING_PRICER = "Regina";
final String OTHER_PRICER = "Marco";
```
3. Define the input device, and then add the code that prompts the user to enter a *1* or *2* for the donation type. Accept the response, and assign it to donationType:

```
Scanner input = new Scanner(System.in);
System.out.println("What type of donation is this?");
System.out.print("Enter " + CLOTHING_CODE + " for clothing, " +
    OTHER_CODE + " for anything else… ");
domainType = input.nextInt();
```
*(continues)*

#### *(continued)*

4. Use an if…else statement to choose the name of the volunteer to be assigned to the volunteer String, as follows:

```
if(donationType == CLOTHING CODE) volunteer = CLOTHING_PRICER;
else
   volunteer = OTHER_PRICER;
```
5. Display the chosen code and corresponding volunteer's name:

```
System.out.println("You entered " + donationType);
System.out.println("The volunteer who will price this item is " + 
    volunteer);
```
- 6. Type the two closing curly braces to end the main() method and the AssignVolunteer class.
- 7. Save the program as **AssignVolunteer.java**, and then compile and run the program. Confirm that the program selects the correct volunteer when you choose *1* for a clothing donation or *2* for any other donation type. For example, Figure 5-6 shows a typical execution of the program when the user enters *1* for a clothing donation.

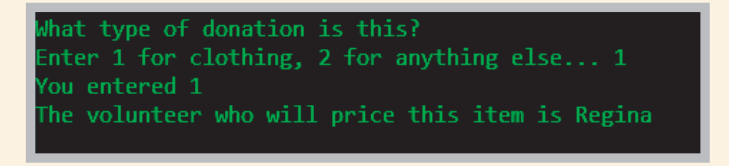

**Figure 5-6** Typical execution of the AssignVolunteer application

# **Using Multiple Statements in** if **and** if…else **Clauses**

Often, you want to take more than one action following the evaluation of a Boolean expression within an if statement. For example, you might want to display several separate lines of output or perform several mathematical calculations. To execute more than one statement that depends on the evaluation of a Boolean expression, you use a pair of curly braces to place the dependent statements within a block. For example, the program

**239**

#### **Chapter 5** Making Decisions

segment shown in Figure 5-7 determines whether an employee has worked more than the value of a FULL\_WEEK constant; if so, the program computes regular and overtime pay.

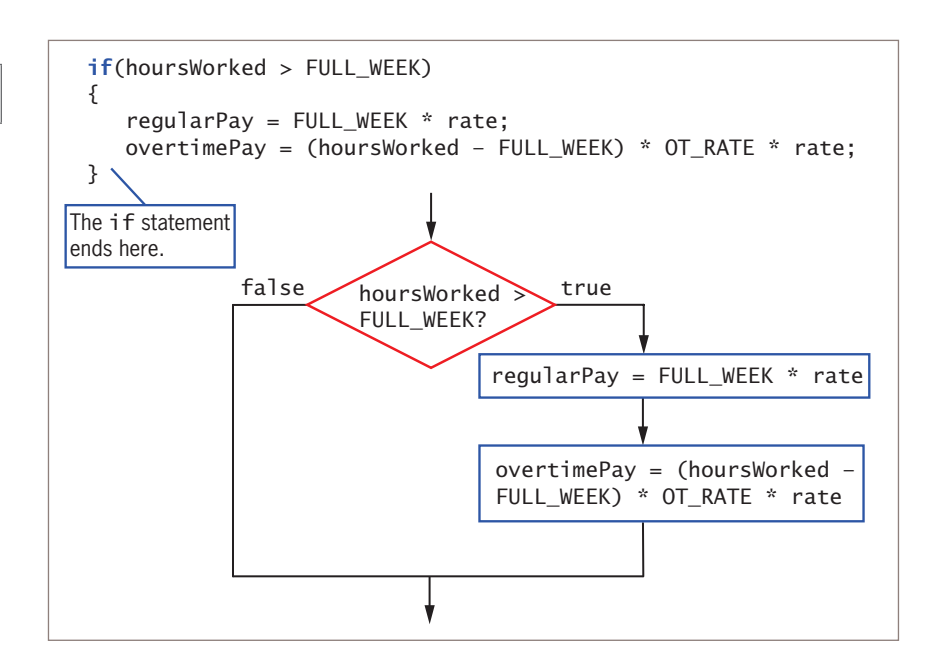

**Figure 5-7** An if statement that determines pay and its logic

When you place a block within an if statement, it is crucial to place the curly braces correctly. For example, in Figure 5-8, the curly braces have been omitted. Within the code segment in Figure 5-8, when hoursWorked > FULL\_WEEK is true, regularPay is calculated and the if expression ends. The next statement that computes overtimePay executes every time the program runs, no matter what value is stored in hoursWorked. This last statement does not depend on the if statement; it is an independent, standalone statement. The indentation might be deceiving; it looks as though two statements depend on the if statement, but indentation does not cause statements following an if statement to be dependent. Rather, curly braces are required if multiple statements must be treated as a block. For clarity, some programmers always use curly braces to surround the actions in an if statement, even when there is only one statement in the block.

Because the curly braces are missing, regardless of whether hoursWorked is more than FULL\_WEEK, the last statement in Figure 5-8 is a new standalone statement that is not part of the if, and so it always executes. If hoursWorked is 30, for example, and FULL\_WEEK is 40, then the program calculates the value of overtimePay as a negative number (because 30 minus 40 results in −10). Therefore, the output is incorrect. Correct blocking is crucial to achieving valid output.

#### WOW! eBook www.wowebook.org

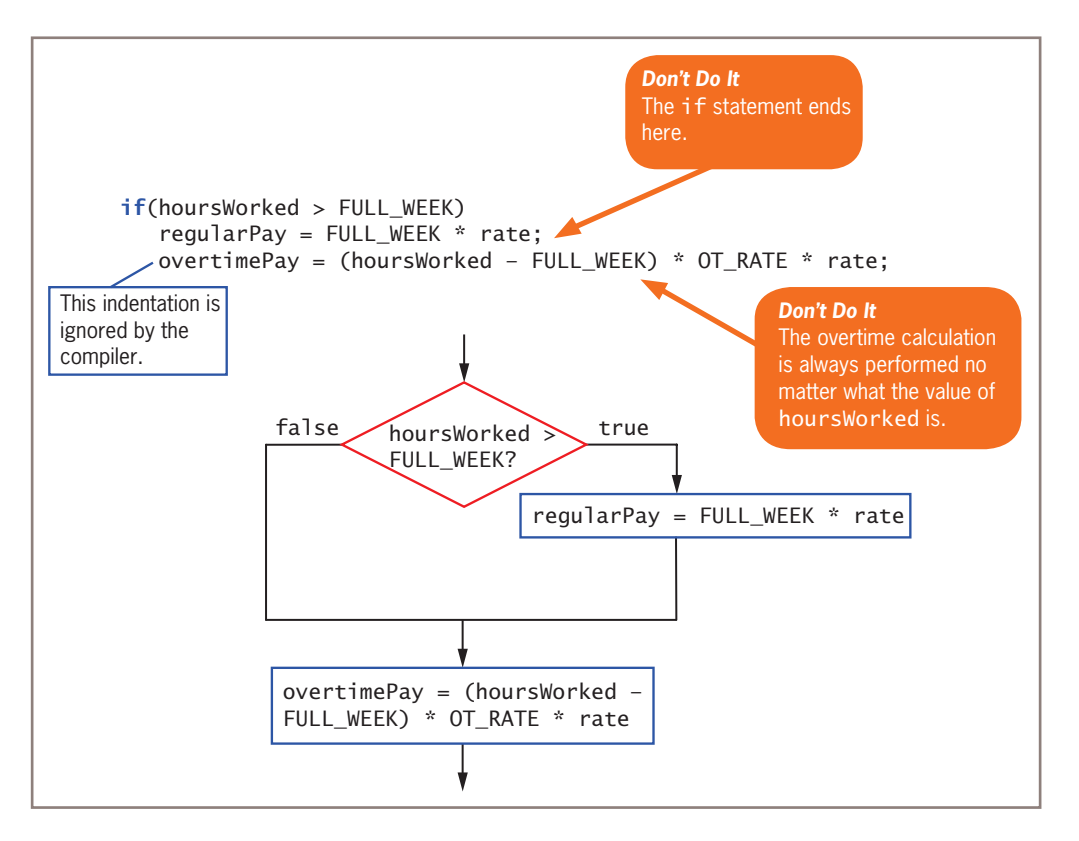

**Figure 5-8** Erroneous overtime pay calculation with missing curly braces

When you fail to block statements that should depend on an if, and you also use an else clause, the program will not compile. For example, consider the following code:

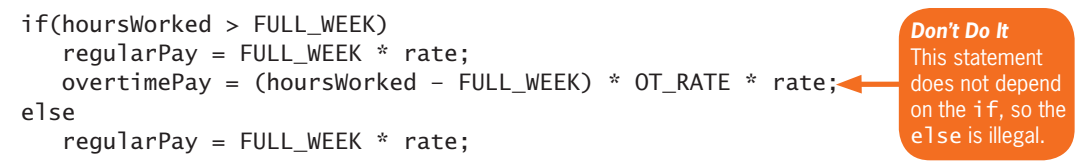

In this case, the if statement ends after the first regularPay calculation, and the second complete standalone statement performs the overtimePay calculation. The third statement in this code starts with else, which is illegal. An error message will indicate that the program contains *else without if*. Just as you can block statements to depend on an if, you also can block statements to depend on an else. Figure 5-9 shows an application that contains an if with two dependent statements and an else with two dependent statements. The program executes the final println() statement without regard to the hoursWorked variable's value; it is not part of the decision structure.

#### **241**

**242**

```
import java.util.Scanner;
public class Payroll
{
   public static void main(String[] args)
\{ double rate;
       double hoursWorked;
      double regularPay:
       double overtimePay;
      final int FULL WEEK = 40;
      final double OT_RATE = 1.5;
      Scanner keyboard = new Scanner(System.in);
       System.out.print("How many hours did you work this week? ");
       hoursWorked = keyboard.nextDouble();
       System.out.print("What is your regular pay rate? ");
       rate = keyboard.nextDouble();
       if(hoursWorked > FULL_WEEK)
       {
          regularPay = FULL_WEEK * rate;
          overtimePay = (hoursWorked - FULL_WEEK) * OT_RATE * rate;
       }
       else
       {
          regularPay = hoursWorked * rate;
         overtimePay = 0.0;
       }
       System.out.println("Regular pay is " +
          regularPay + "\nOvertime pay is " + overtimePay);
    }
}
```
#### **Figure 5-9** Payroll application containing an if and else clause with blocks

Figure 5-10 shows the output from two executions of the program. In the first execution, the user entered 39 for the hoursWorked value and 20.00 for rate; in the second execution, the user entered 42 for hoursWorked and 20.00 for rate.

When you block statements, you must remember that any variable you declare within a block is local to that block. For example, the following code segment contains a variable named sum that is local to the block following the if. The last println() statement causes an error because the sum variable is not recognized:

```
if(a == b){
   int sum = a + b;
    System.out.println
       ("The two variables are equal");
}
System.out.println("The sum is " + sum);
                                                      The variable sum is not
                                                      recognized here.
                                                      Don't Do It
                                    WOW! eBook 
                                www.wowebook.org
```
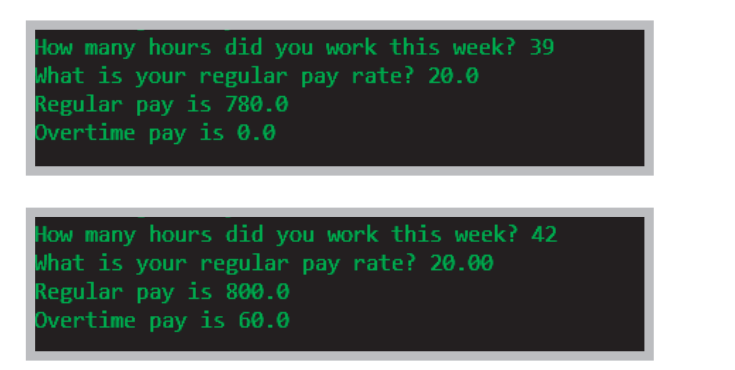

**Figure 5-10** Two typical executions of the Payroll application

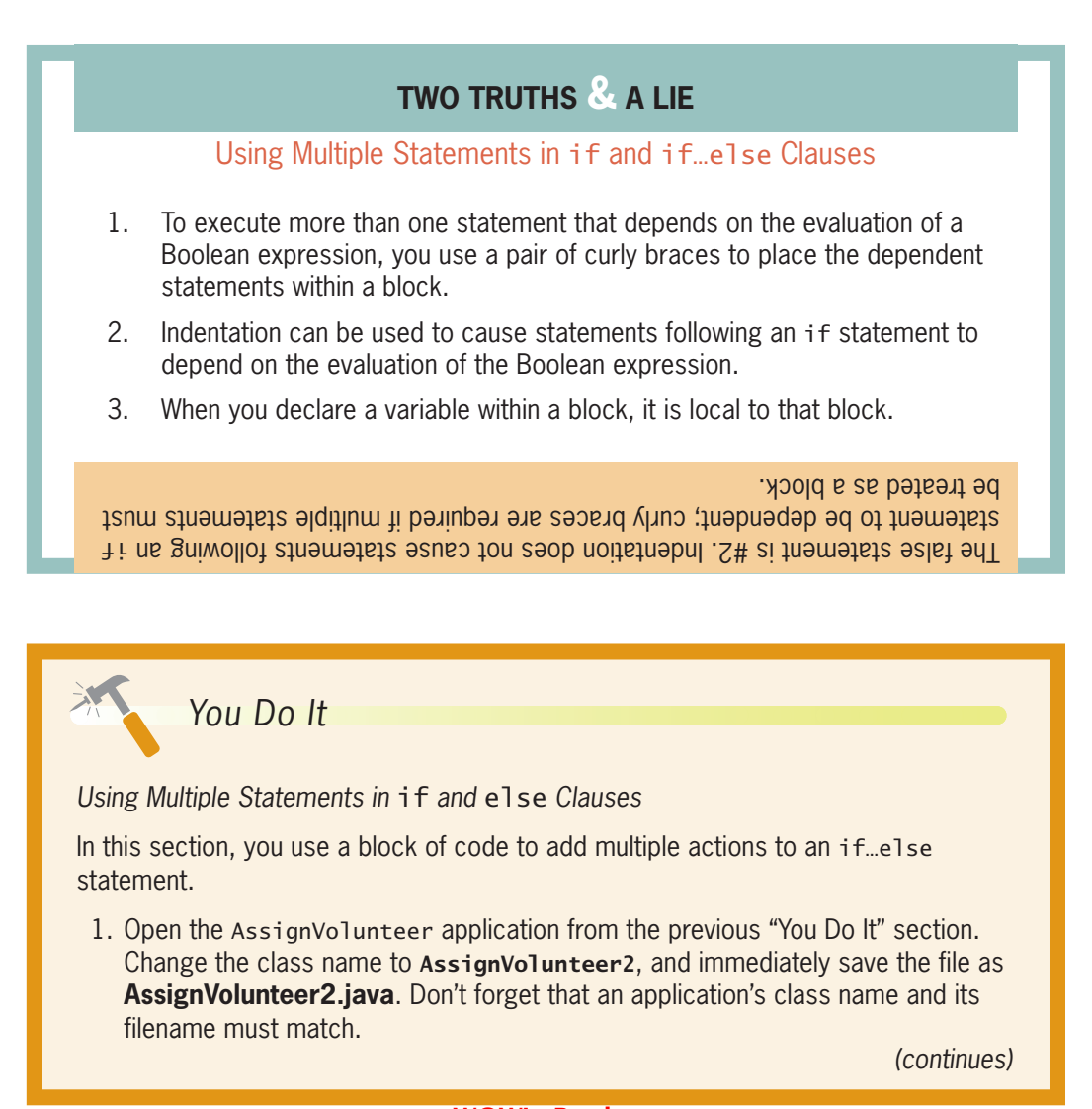

#### WOW! eBook www.wowebook.org

#### *(continued)*

2. Add a String to the list of variables. This String will be assigned a message that displays the donation type:

#### String message;

3. In place of the existing if…else statement in the program, insert the following statement that takes two blocked actions for each donation type. It assigns a volunteer and a value to the message String.

```
if(donationType == CLOTHING_CODE)
{
    volunteer = CLOTHING_PRICER;
    message = "a clothing donation";
}
else
{
    volunteer = OTHER_PRICER;
    message = "a non-clothing donation";
}
```
4. Following the output statement that displays the donation type, add the following statement that displays the assigned message:

```
System.out.println("This is " + message);
```
5. Save the file, and compile and execute the program. Figure 5-11 shows two executions.

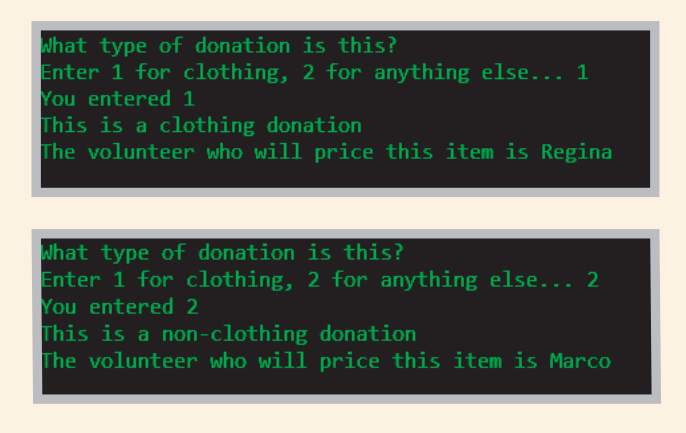

**Figure 5-11** Two typical executions of the AssignVolunteer2 program

# **244**

# **Nesting** if **and** if…else **Statements**

Within an if or an else clause, you can code as many dependent statements as you need, including other if and else statements. Statements in which a decision is contained inside either the if or else clause of another decision are **nested** if **statements**. Nested if statements are particularly useful when two or more conditions must be met before some action is taken.

For example, suppose you want to pay a \$50 bonus to a salesperson only if the salesperson sells at least three items with a total value of \$1,000 or more. Figure 5-12 shows the logic and the code to solve the problem.

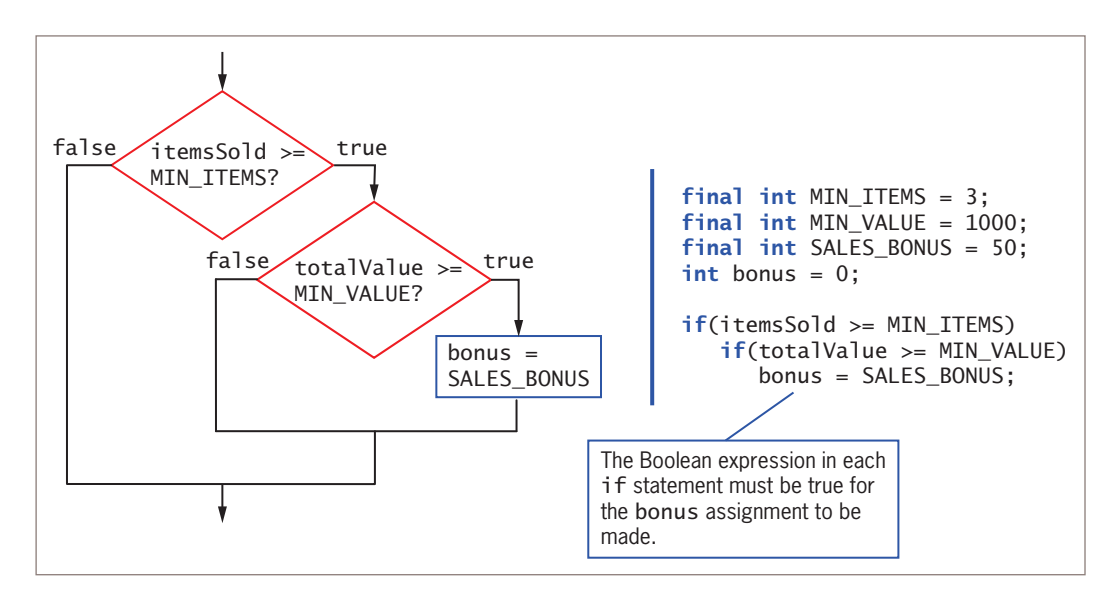

**Figure 5-12** Determining whether to assign a bonus using nested if statements

Notice there are no semicolons in the if statement code shown in Figure 5-12 until after the bonus = SALES\_BONUS; statement. The expression itemsSold >= MIN\_ITEMS is evaluated first. Only if this expression is true does the program evaluate the second Boolean expression, totalValue  $\geq$ = MIN VALUE. If that expression is also true, the bonus assignment statement executes, and the nested if statement ends.

When you use nested if statements, you must pay careful attention to placement of any else clauses. For example, suppose you want to distribute bonuses on a revised schedule as follows:

- \$10 bonus for selling fewer than three items
- \$25 bonus for selling three or more items whose combined value is less than \$1,000
- \$50 bonus for selling at least three items whose combined value is at least \$1,000.

Figure 5-13 shows the logic.

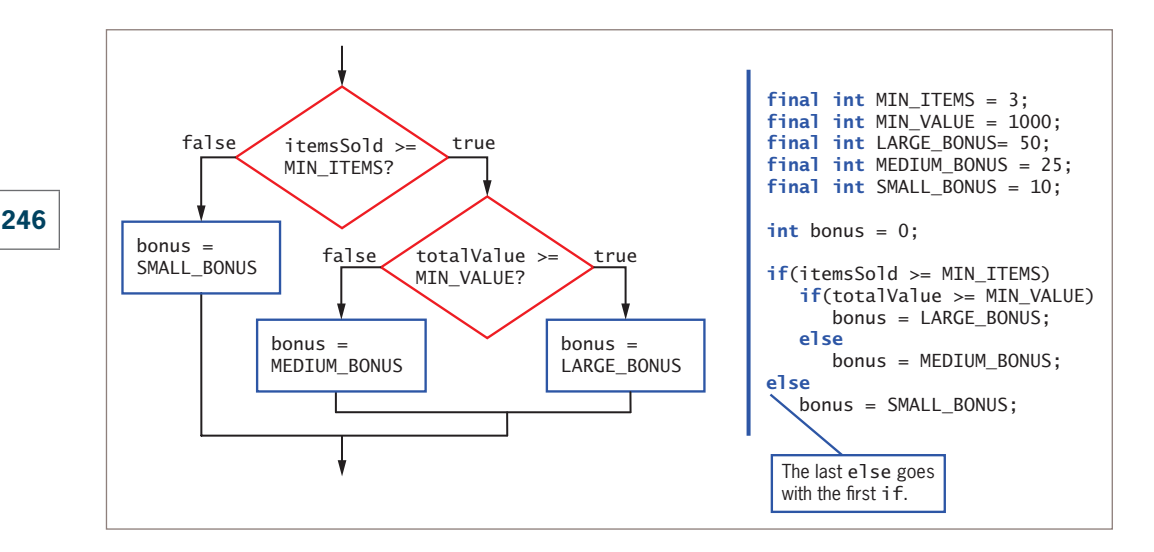

**Figure 5-13** Determining one of three bonuses using nested if statements

As Figure 5-13 shows, when one if statement follows another, the first else clause encountered is paired with the most recent if encountered. In this figure, the complete nested if…else statement fits entirely within the if portion of the outer if…else statement. No matter how many levels of if…else statements are needed to produce a solution, the else statements are always associated with their ifs on a "first in-last out" basis. In Figure 5-13, the indentation of the lines of code helps to show which else statement is paired with which if statement. Remember, the compiler does not take indentation into account, but consistent indentation can help readers understand a program's logic.

# **TWO TRUTHS & A LIE**

#### Nesting if and if…else Statements

- 1. Statements in which an if statement is contained inside another if statement commonly are called nested if statements.
- 2. When one if statement follows another, the first else clause encountered is paired with the first if that occurred before it.
- 3. A complete nested if…else statement always fits entirely within either the if portion or the else portion of its outer if…else statement.

lhe false statement is #2. When one if statement follows another, the first else clause encountered is paired with the most recent i f encountered.

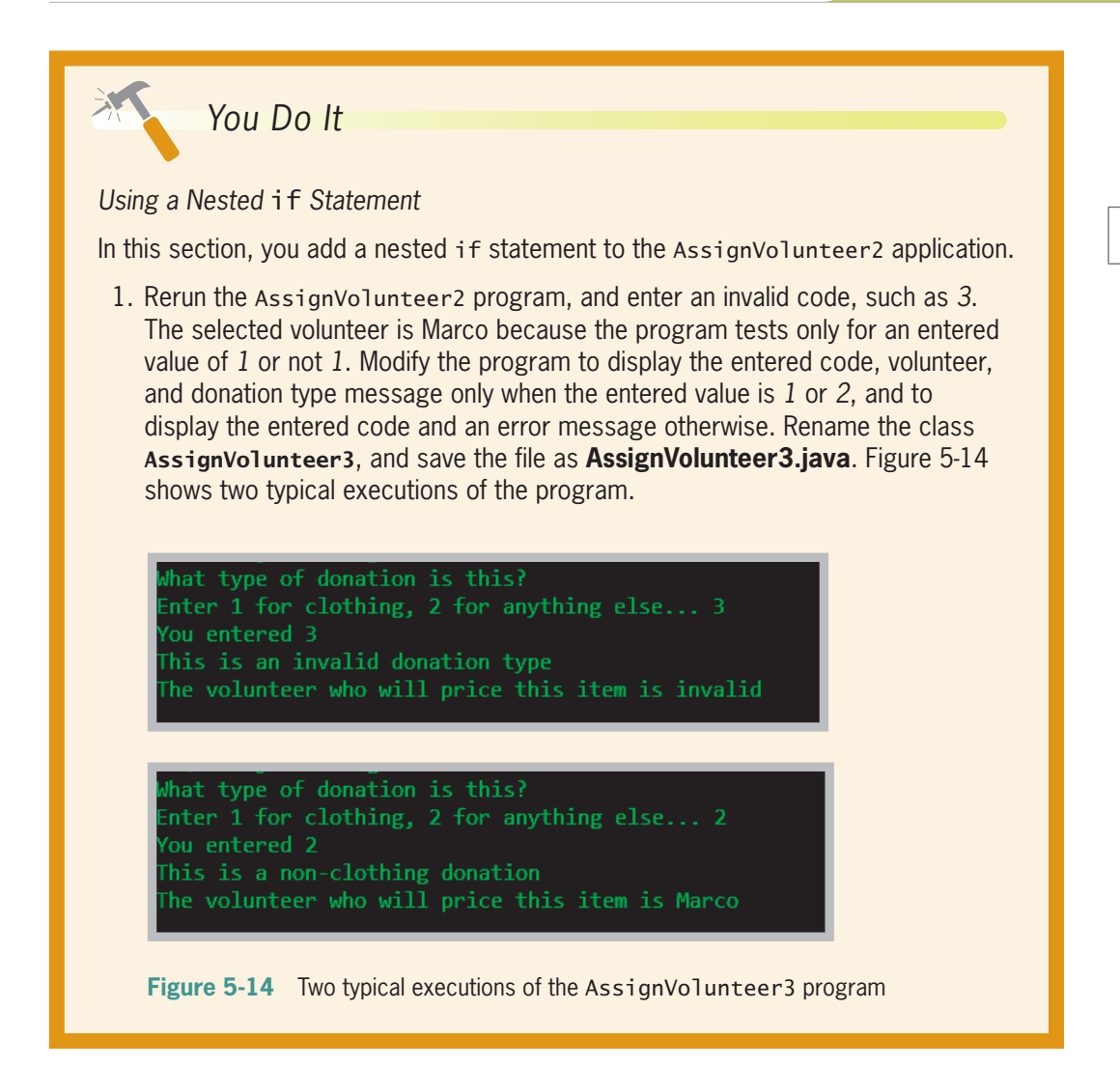

# **Using Logical AND and OR Operators**

In Java, you can combine Boolean tests into a single expression using the logical AND and OR operators. Such an expression is a **compound Boolean expression** or a **compound condition**.

# The AND Operator

For an alternative to some nested if statements, you can use the **logical AND operator** between two Boolean expressions to create a compound Boolean expression that is true when both of its operands are true. In Java, the AND operator is written as two ampersands ( && ). For example, the two statements shown in Figure 5-15 work exactly the same way. In each case, both the itemsSold variable must be at least the minimum number

**248**

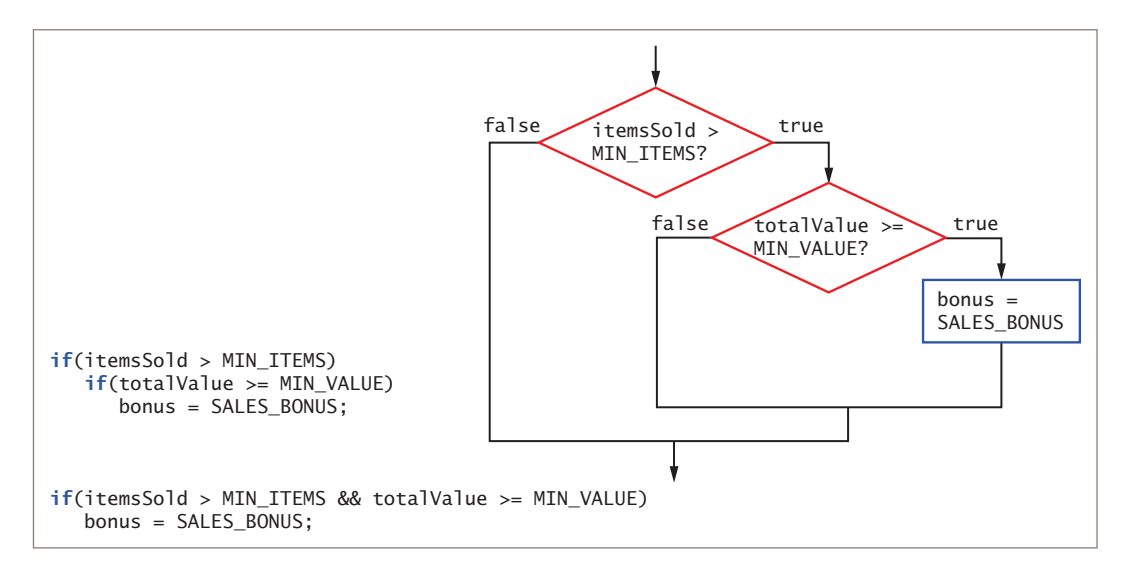

**Figure 5-15** Code and logic for bonus-determining decision using nested ifs and the && operator

of items required for a bonus and the totalValue variable must be at least the minimum required value for the bonus to be set to SALES\_BONUS.

It is important to note that when you use the && operator, you must include a complete Boolean expression on each side. In other words, like many arithmetic operators, the && operator is a binary operator, meaning it requires an operand on each side. If you want to set a bonus to \$400 when a saleAmount is both greater than \$1,000 and less than \$5,000, the correct statement is:

```
if(saleAmount > 1000 && saleAmount < 5000)
   bonus = 400:
```
Even though the saleAmount variable is intended to be used in both parts of the AND expression, the following statement is incorrect and does not compile because there is not a complete expression on both sides of the binary && operator:

if(saleAmount > 1000 && < 5000) bonus  $= 400$ :

For clarity, many programmers prefer to surround each Boolean expression that is part of a compound Boolean expression with its own set of parentheses, as in the following example:

```
if((saleAmount > 1000) && (saleAmount < 5000))
   bonus = 400:
```
Use the extra parentheses if doing so makes the compound expression clearer to you.

You are never required to use the && operator because using nested if statements always achieves the same result, but using the && operator often makes your code more concise, less error-prone, and easier to understand.

# The OR Operator

When you want some action to occur even if only one of two conditions is true, you can use nested if statements, or you can use the **logical OR operator**, which is written as ||. The logical OR operator is used to create a compound Boolean expression that is true when at least one of its operands is true.

For example, if you want to give a discount to any customer who satisfies at least one of two conditions—buying a minimum number of items or buying any number of items that total a minimum value—you can write the code using either of the ways shown in Figure 5-16.

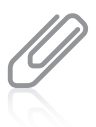

The two vertical lines used in the OR operator are sometimes called *pipes*. The pipe appears on the same key as the backslash on your keyboard.

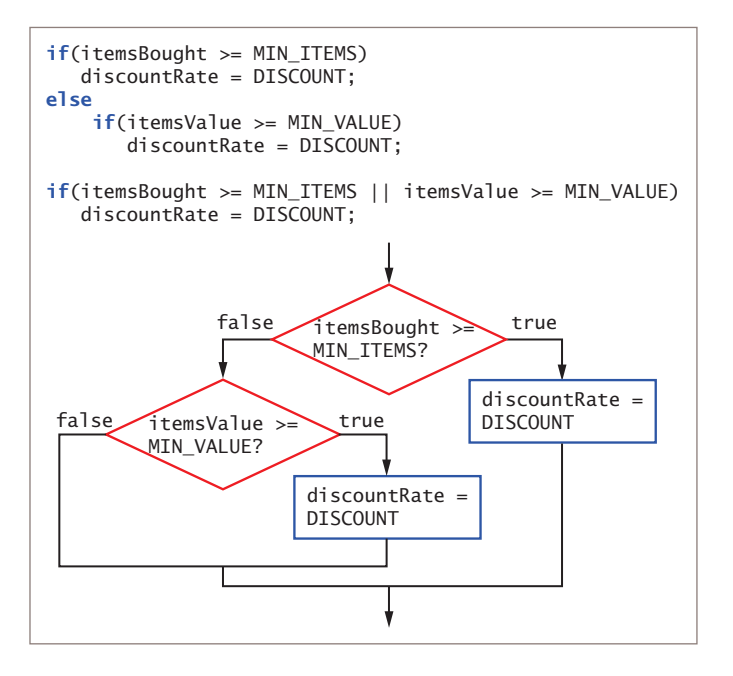

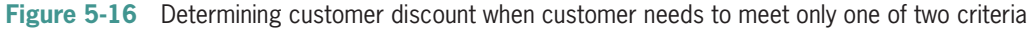

As with the && operator, you are never required to use the || operator because using nested if statements always achieves the same result. However, using the || operator often makes your code more concise, less error-prone, and easier to understand.

# Short-Circuit Evaluation

The expressions on each side of the && and  $| \cdot |$  operators are evaluated only as far as necessary to determine whether the entire expression is true or false. This feature is called **short-circuit evaluation**. With the && operator, both Boolean expression operands must be true before the action in the result statement can occur. (The same is true for nested ifs, as you can see in Figure 5-15.) When you use the && operator, if the first tested expression is false, the second expression is never evaluated because its value does not matter.

The || operator also uses short-circuit evaluation. In other words, because only one of the Boolean expressions in an || expression must be true to cause the dependent statements to execute, if the expression to the left of the || is true, then there is no need to evaluate the expression to the right of the ||. (The same is true for nested ifs, as you can see in Figure 5-16.) However, when you use the || operator, if the first tested expression is false, then the second expression must be evaluated.

If you are using simple comparisons as the operands for the  $& 8$  or  $||$  operators, as in the examples in Figures 5-15 and 5-16, you won't notice that short-circuit evaluation is occurring. However, suppose that you have created two methods that return Boolean values and you use calls to those methods in an if statement, as in the following:

```
if(method1() && method2())
    System.out.println("OK");
```
Depending on the actions performed within the methods, it might be important to understand that in this case, if method1() is false, then method2() will not execute. If method2() contains statements that you want to execute no matter what the value of method1() is, then you should not use method2() as part of a compound condition, but should execute it on its own, as in the following example:

```
boolean isMethod2True = method2();
if(method1() && isMethod2True)
    System.out.println("OK");
```
Similarly, in the following statement, if method1() returns true, then method2() will not execute because only one operand in an OR expression needs to be true in order for the entire expression to be true.

```
if(method1() || method2())
    System.out.println("OK");
```
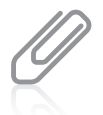

Anything a method does besides altering local variables or returning a value is a **side effect**. Because of short-circuit evaluation, you have to be aware of the possible side effects from an unexecuted method. In some languages, any method without side effects is called a **function**, but Java programmers tend not to use that term.

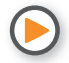

Watch the video *Using && and* ||.

# The false statement is #3. The expressions in each part of an AND or OR expression are evaluated only as much as necessary to determine whether the entire expression is true or false. **TWO TRUTHS & A LIE** Using Logical AND and OR Operators 1. The AND operator is written as two ampersands (&&), and the OR operator is written as two pipes ( $||$ ). 2. When you use the && and || operators, you must include a complete Boolean expression on each side. 3. Whether you use an && or || operator, both Boolean expressions are tested in order from left to right.

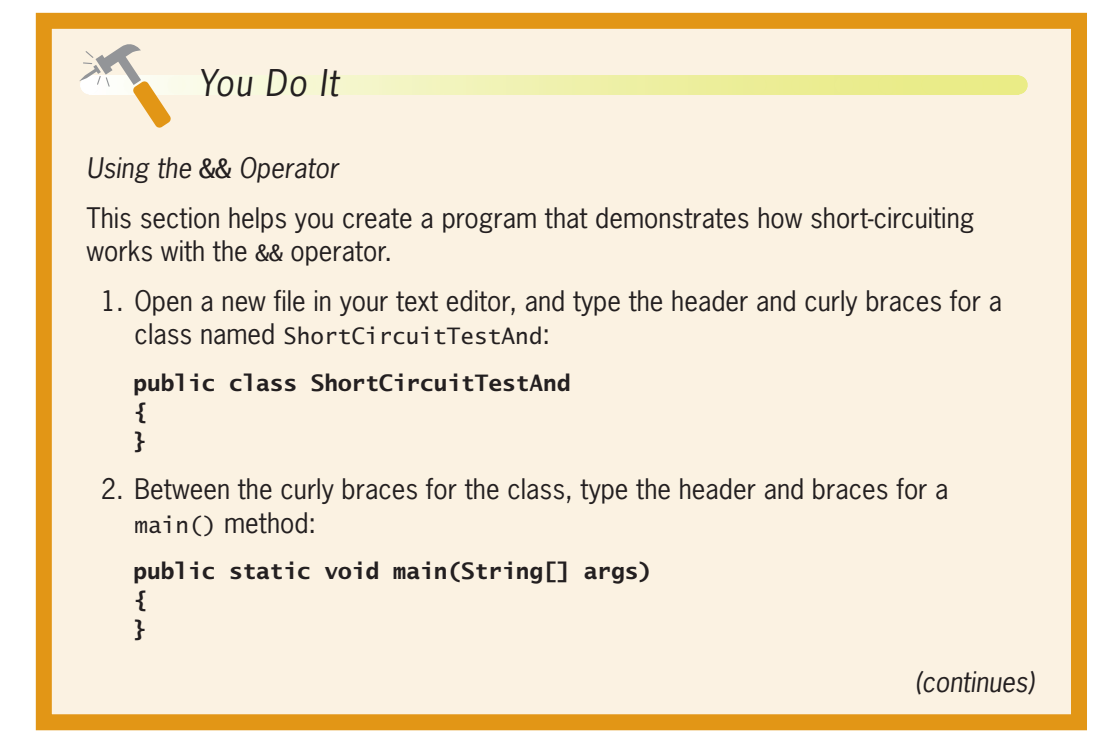

#### *(continued)*

3. Within the main() method, insert an if…else statement that tests the return values of two method calls. If both methods are true, then *Both are true* is displayed. Otherwise, *Both are not true* is displayed.

```
if(trueMethod() && falseMethod())
   System.out.println("Both are true");
else
   System.out.println("Both are not true");
```
4. Following the closing curly brace for the main() method, but before the closing curly brace for the class, insert a method named trueMethod(). The method displays the message *Within true() method* and returns a true value.

```
public static boolean trueMethod()
{
    System.out.println("Within trueMethod()");
    return true;
}
```
5. Following the closing curly brace of trueMethod(), insert a method named falseMethod() that displays the message *Within falseMethod()* and returns a false value.

```
public static boolean falseMethod()
{
    System.out.println("Within falseMethod()");
    return false;
}
```

```
6. Save the file as ShortCircuitTestAnd.java, 
   and then compile and execute it. Figure 5-17 
   shows the output. First, Within trueMethod() is 
   displayed because trueMethod() was executed 
   as the first half of the Boolean expression 
   in the program's if statement. Then, the 
   second half of the Boolean expression calls 
   falseMethod(), and Within falseMethod() is
```
displayed. Finally, *Both are not true* is displayed

thin trueMethod() ithin falseMethod() oth are not true

**Figure 5-17** Execution of ShortCircuitTestAnd program

because both halves of the tested expression were not true.

7. Change the position of the method calls in the if statement so that the statement becomes the following:

```
if(falseMethod() && trueMethod())
    System.out.println("Both are true");
else
    System.out.println("Both are not true");
```
*(continues)*

# WOW! eBook

www.wowebook.org

#### *(continued)*

8. Save the file, compile it, and execute it. Now the output looks like Figure 5-18. The if statement makes a call to falseMethod(), and its output is displayed. Because the first half of the Boolean expression is false, there is no need to test the second half, so trueMethod() never executes, and the program proceeds directly to the statement that displays *Both are not true*.

ithin falseMethod() th are not true

**Figure 5-18** Execution of ShortCircuitTestAnd after reversing Boolean expressions

9. Change the class name to **ShortCircuitTestOr**, and immediately save the file as **ShortCircuitTestOr.java**. Replace the && operator with the || operator. Compile and execute the program with  $trueMethod()$  to the right of the  $||$ operator and falseMethod() to its left. Then, reverse the positions of the methods, and compile and execute the program again. Make sure that you understand the output each way.

# **Making Accurate and Efficient Decisions**

When new programmers must make a range check, they often introduce incorrect or inefficient code into their programs. In this section, you learn how to make accurate and efficient range checks, and you also learn how to use the && and || operators appropriately.

# Making Accurate Range Checks

A **range check** is a series of statements that determine to which of several consecutive series of values another value falls. Consider a situation in which salespeople can receive one of three possible commission rates based on their sales:

- 8% commission on a sale of \$1,000 or more
- 6% commission on a sale of \$500 to \$999
- 5% commission on a sale of less than \$500

Using three separate if statements to test single Boolean expressions might result in some incorrect commission assignments. For example, examine the code shown in Figure 5-19.

#### **253**

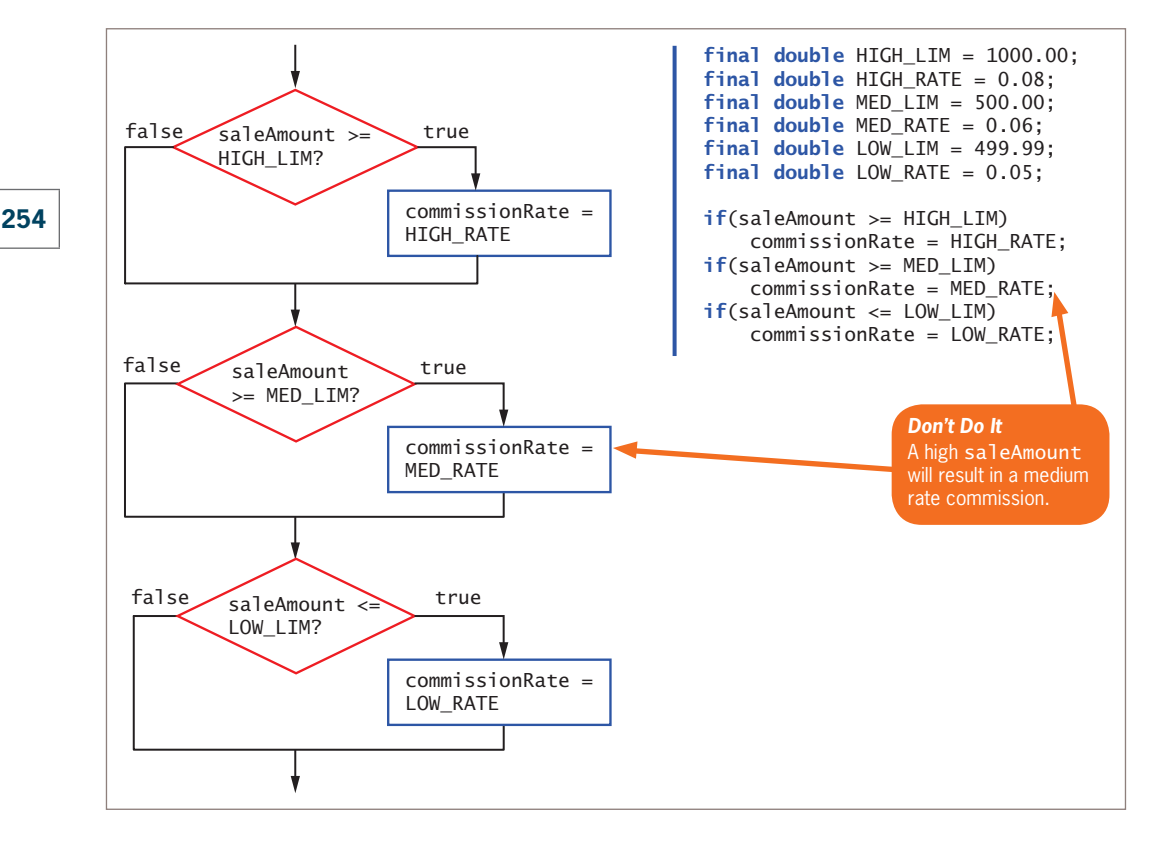

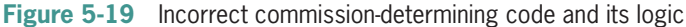

Using the code shown in Figure 5-19, when saleAmount is \$5,000, for example, the first if statement executes, and the Boolean expression (saleAmount >= HIGH\_LIM) evaluates as true, so HIGH\_RATE is correctly assigned to commissionRate. However, the next if expression, (saleAmount  $>=$  MED LIM), also evaluates as true, so the commissionRate, which was just set to HIGH\_RATE, is incorrectly reset to MED\_RATE.

A partial solution to this problem is to use an else statement following the first evaluation, as shown in Figure 5-20.

With the new code in Figure 5-20, when the saleAmount is \$5,000, the expression (saleAmount >= HIGH\_LIM) is true and the commissionRate becomes HIGH\_RATE; then the entire if statement ends. When the saleAmount is not greater than or equal to \$1,000 (for example, \$800), the first if expression is false, and the else statement executes and correctly sets the commissionRate to MED\_RATE.

The code shown in Figure 5-20 works, but it is somewhat inefficient. When the saleAmount is any amount over LOW\_RATE, either the first if sets commissionRate to HIGH\_RATE for amounts that are at least \$1,000, or its else sets commissionRate to MED\_RATE for amounts that are at least \$500. In either of these two cases, the Boolean value tested in the next statement,  $if(sa]$ eAmount <= LOW\_LIM), is always false, so commissionRate retains its correct value. However, it was unnecessary to make the LOW\_LIM comparison. WOW! eBook

#### www.wowebook.org

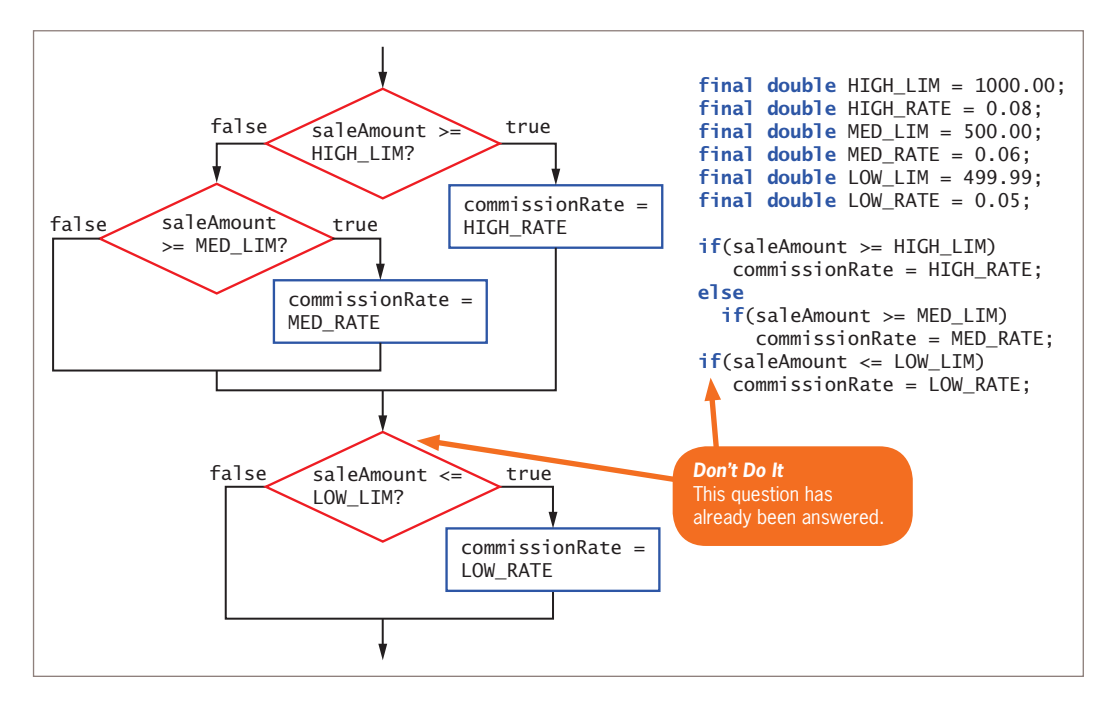

**Figure 5-20** Improved, but inefficient, commission-determining code and its logic

After you know that saleAmount is not at least MED\_LIM, rather than asking if(saleAmount <= LOW\_LIM), it's easier, more efficient, and less error-prone to use an else. If the saleAmount is not at least HIGH\_LIM and is also not at least MED\_LIM, it must by default be less than or equal to LOW\_LIM. Figure 5-21 shows this improved logic. Notice that the LOW\_LIM constant is no longer declared because it is not needed anymore—if saleAmount is not greater than or equal to MED\_LIMIT, the commissionRate must receive the LOW\_RATE.

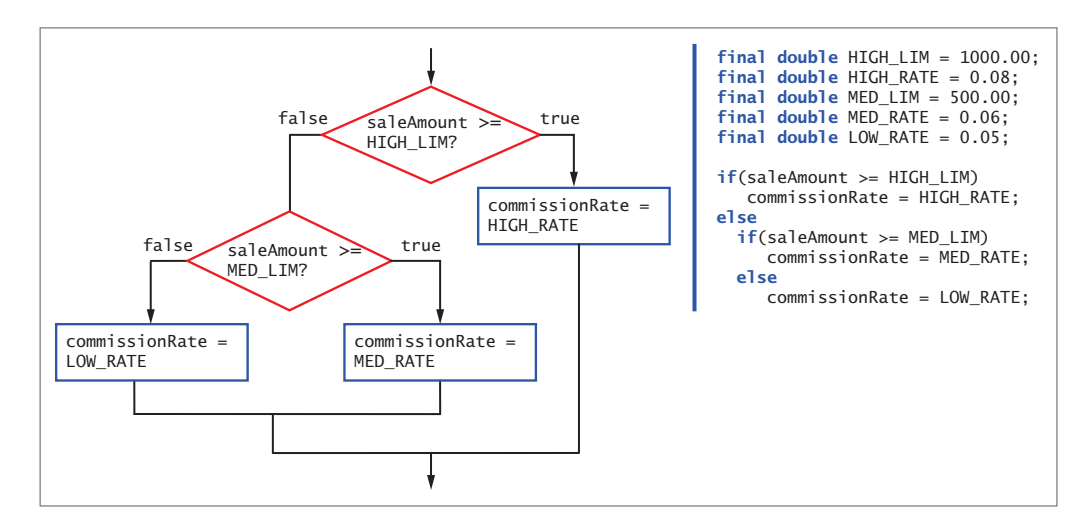

**Figure 5-21** Improved and efficient commission-determining code and its logic WOW! eBook www.wowebook.org

# Making Efficient Range Checks

Within a nested if…else, like the one shown in Figure 5-21, it is most efficient to ask the question that is most likely to be true first. In other words, if you know that most saleAmount values are high, compare saleAmount to HIGH\_LIM first. That way, you most frequently avoid asking multiple questions. If, however, you know that most saleAmounts are small, you should ask if(saleAmount < LOW\_LIM) first. The code shown in Figure 5-22 results in the same commission value for any given saleAmount, but this sequence of decisions is more efficient when most saleAmount values are small.

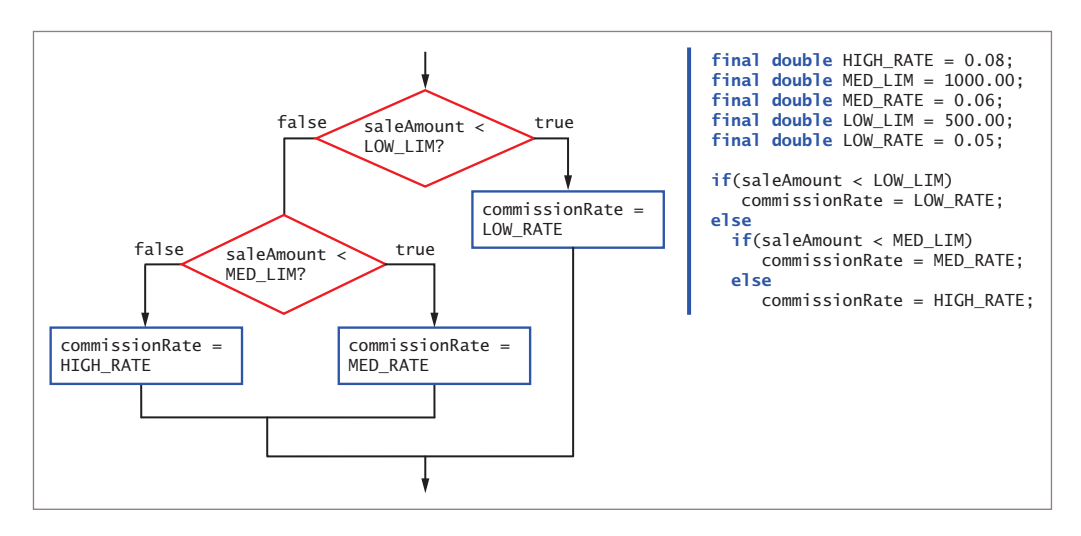

**Figure 5-22** Commission-determining code and logic that evaluates smallest first

In Figure 5-22, notice that the comparisons use the < operator instead of <=. That's because a saleAmount of \$1,000.00 should result in a HIGH\_RATE, and a saleAmount of \$500.00 should result in a MED\_RATE. If you wanted to use <= comparisons, then you could change the MED\_LIM and LOW\_LIM cutoff values to 999.99 and 499.99, respectively, assuming sales occur only in whole-cent increments.

Testing for a range greater than 500 or less than or equal to 499.99 might not always yield the same outcome if half-cents are involved. As examples, organizations might offer mileage allowances such as 42.5 cents per mile, and sales taxes often are based on values such as 8.2 percent. When you make calculations based on such values, you need to learn the business rules that govern the desired outcomes.

# Using && and || Appropriately

Beginning programmers often use the && operator when they mean to use ||, and often use  $||$  when they should use &&. Part of the problem lies in the way we use the English language. For example, your boss might request, "Display an error message when an employee's hourly pay rate is less than \$5.85 and when an employee's hourly pay rate is WOW! eBook

#### www.wowebook.org

greater than \$60." You define \$5.85 as a named constant LOW and \$60 as HIGH. However, because your boss used the word *and* in the request, you might be tempted to write a program statement like the following:

```
if(payRate < LOW && payRate > HIGH)
    System.out.println("Error in pay rate");
```
However, as a single variable, a payRate value can never be both below 5.85 *and* over 60 at the same time, so the output statement can never execute, no matter what value payRate has. In this case, you can write the following code that uses the  $\vert \vert$  operator to display the error message under the correct circumstances:

```
if(payRate < LOW || payRate > HIGH)
    System.out.println("Error in pay rate");
```
Similarly, your boss might request, "Display the names of those employees in departments 1 and 2." Because the boss used the word *and* in the request, you might be tempted to write the following:

```
if(department == 1 && department == 2)
    System.out.println("Name is: " + name);
```
However, the variable department can never contain both a *1* and a *2* at the same time, so no employee name will ever be output, no matter what the value of department is. The correct statement chooses employees whose department is 1 *or* 2, as follows:

```
if(department == 1 || department == 2) System.out.println("Name is: " + name);
```
Another type of mistake occurs if you use a single ampersand or pipe when you try to indicate a logical AND or OR. Both & and | are valid Java operators, but a single & or | with integer operands operates on individual bits. You will learn more about & and | as you continue to study Java.

# **TWO TRUTHS & A LIE**

#### Making Accurate and Efficient Decisions

- 1. A range check is a series of statements that determine within which of a set of ranges a value falls.
- 2. When you must make a series of decisions in a program, it is most efficient to first ask the question that is most likely to be true.
- 3. The statement if  $(payRate < 6.00 \& payRate > 50.00)$  can be used to select payRate values that are higher or lower than the specified limits.

ifte talse statement is  $k$  if  $\lambda$  if the mean  $k$  if the state state states  $>$ 50.000 cannot be used to make a selection because no value for payRate can be bomb 50.00 and above 5.00.00 and the same time.

### **257**

# **Using the** switch **Statement**

By nesting a series of if and else statements, you can choose from any number of alternatives. For example, suppose you want to display a student's class year based on a stored number. Figure 5-23 shows one possible implementation of the logic.

**258**

```
if(year == 1) System.out.println("Freshman");
else
   if(year == 2) System.out.println("Sophomore");
    else
      if(year == 3) System.out.println("Junior");
       else
         if(year == 4) System.out.println("Senior");
          else
             System.out.println("Invalid year");
```
**Figure 5-23** Determining class status using nested if statements

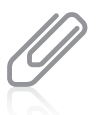

In program segments such as the one in Figure 5-23, many programmers (particularly those familiar with the Visual Basic programming language) would code each else and the if clause that follows it on the same line, and refer to the format as an **else... if clause**. Because Java ignores whitespace, the logic is the same whether each else and the subsequent if are on the same line or different lines.

An alternative to using the series of nested if statements shown in Figure 5-23 is to use the switch statement. The switch **statement** is useful when you need to test a single variable against a series of exact integer (including int, byte, and short types), character, or string values.

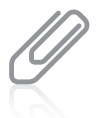

The ability to use strings as the tested values in a switch statement was a new feature in Java 7; only numbers or characters could be used prior to that release.

The switch statement uses four keywords:

- switch starts the statement and is followed immediately by a test expression enclosed in parentheses.
- case is followed by one of the possible values for the test expression and a colon.
- break optionally terminates a switch statement at the end of each case.
- default optionally is used prior to any action that should occur if the test variable does not match any case.

Figure 5-24 shows the switch statement used to display the four school years based on an integer named year.

```
switch(year)
{
    case 1:
       System.out.println("Freshman");
       break;
    case 2:
       System.out.println("Sophomore");
       break;
    case 3:
       System.out.println("Junior");
       break;
    case 4:
       System.out.println("Senior");
       break;
    default:
       System.out.println("Invalid year");
}
```
**Figure 5-24** Determining class status using a switch statement

You are not required to list the case values in ascending order, as shown in Figure 5-24, although doing so often makes a statement easier to understand.

The switch statement shown in Figure 5-24 begins by evaluating the year variable shown in the first line. For example, if year is equal to 3, the statement that displays *Junior* executes. The break statement bypasses the rest of the switch statement, and execution continues with any statement after the closing curly brace of the switch statement. If the year variable does not contain the same value as any of the case statements, the default statement or statements execute.

You can leave out the break statements in a switch statement. However, if you omit the break and the program finds a match for the test variable, all the statements within the switch statement execute from that point forward. For example, if you omit each break statement in the code shown in Figure 5-24, when the year is 3, the first two cases are bypassed, but *Junior, Senior*, and *Invalid year* all are output. You should intentionally omit the break statements if you want all subsequent cases to execute after the test variable is matched. For example, the switch statement in Figure 5-25 displays all the tasks that remain for the week after any particular day as well as displaying the default message. When day is *Wednesday*, all the following messages are displayed: *Send out meeting reminders, Order snacks for delivery*, *Meeting 10 am*, and *Invalid day*.

#### WOW! eBook www.wowebook.org

```
switch(day)
{
    case "Monday":
       System.out.println("Reserve room for Friday meeting");
    case "Tuesday":
       System.out.println("Prepare PowerPoint slides");
    case "Wednesday":
       System.out.println("Send out meeting reminders");
    case "Thursday":
       System.out.println("Order snacks for delivery");
    case "Friday":
       System.out.println("Meeting 10 am");
    default:
       System.out.println("Invalid day");
}
```
**Figure 5-25** Determining all the tasks left for the week using a switch statement

You do not need to write code for each case in a switch statement. For example, suppose that the supervisor for departments 1, 2, and 3 is *Jones*, but other departments have different supervisors. In that case, you might use the code in Figure 5-26.

```
int department;
String supervisor;
// Statements to get department go here
switch(department)
{
    case 1:
    case 2:
    case 3:
       supervisor = "Jones";
       break;
    case 4:
       supervisor = "Staples";
       break;
    case 5:
       supervisor = "Tejano";
       break;
    default:
       System.out.println("Invalid department code");
}
```
**Figure 5-26** Using empty case statements so the same result occurs in multiple cases

#### **260**

On the other hand, you might use strings in a switch statement to determine whether a supervisor name is valid, as shown in the method in Figure 5-27.

```
public static boolean isValidSupervisor(String name)
{
    boolean isValid;
    switch(name)
    {
       case "Jones":
       case "Staples":
       case "Tejano":
         isValid = true; break;
       default:
          isValid = false;
    }
    return isValid;
}
```
**Figure 5-27** A method that uses a switch statement with string values

When several char variables must be checked and you want to ignore whether they are uppercase or lowercase, one frequently used technique employs empty case statements, as in Figure 5-28.

```
switch(departmentCode)
{
    case 'a':
    case 'A':
       departmentName = "Accounting";
       break;
    case 'm':
    case 'M':
       departmentName = "Marketing";
       break;
    // and so on
}
```
**Figure 5-28** Using a switch statement to ignore character case

You are never required to use a switch statement; you can always achieve the same results with nested if statements. The switch statement is simply convenient to use when several alternative courses of action depend on a single integer, character, or string value. Most programmers would choose to use an if statement if there were only two or three options, WOW! eBook

#### www.wowebook.org

and to use a switch statement for more, but your instructor or supervisor might provide different guidelines. In addition, it makes sense to use switch only when a reasonable number of specific matching values need to be tested.

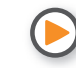

Watch the video *Using the* switch *Statement*.

# **TWO TRUTHS & A LIE**

#### Using the switch Statement

- 1. When you must make more decisions than Java can support, you use a switch statement instead of nested if else statements.
- 2. The switch statement is useful when you need to test a single variable against a series of exact integer or character values.
- 3. A break statement bypasses the rest of its switch statement, and execution continues with any statement after the closing curly brace of the switch statement.

 $\frac{1}{100}$  statement is  $\frac{1}{100}$  if  $\frac{1}{100}$  is  $\frac{1}{100}$  is  $\frac{1}{100}$  is  $\frac{1}{100}$  is  $\frac{1}{100}$  is  $\frac{1}{100}$  in  $\frac{1}{100}$  in  $\frac{1}{100}$  in  $\frac{1}{100}$  in  $\frac{1}{100}$  in  $\frac{1}{100}$  in  $\frac{1}{100}$  in can choose from any number of alternatives. Ihe suited as the mement is just a convenient alternative.

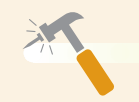

# *You Do It*

#### *Using the* switch *Statement*

In this section, you alter the AssignVolunteer3 program to add more options for donation types, and then use a switch statement to assign the appropriate volunteer.

- 1. Open the **AssignVolunteer3.java** file that you created in a "You Do It" section earlier in this chapter. Change the class name to **AssignVolunteer4**, and immediately save the file as **AssignVolunteer4.java**.
- 2. Keep the declaration CLOTHING\_CODE, but replace the OTHER\_CODE declaration with three new ones:

```
final int FURNITURE_CODE = 2;
final int ELECTRONICS_CODE = 3;
final int OTHER_CODE = 4;
```
*(continues)*

# **262**
3. Retain the two pricing volunteer declarations, but add two new ones:

```
final String FURNITURE PRICER = "Walter";
final String ELECTRONICS PRICER = "Lydia";
```
4. Replace the output statement that asks the user to enter 1 or 2 with the following simpler statement:

```
System.out.print("Enter an integer… ");
```
In a professional program, you might want to present the user with details about all the options, but this example keeps the prompt simple to save you from excessive typing.

5. Replace the existing if…else statement with the following switch statement:

```
switch(donationType)
{
    case(CLOTHING_CODE):
    {
       volunteer = CLOTHING_PRICER;
       message = "a clothing donation";
       break;
    }
    case(FURNITURE_CODE):
    {
       volunteer = FURNITURE_PRICER;
       message = "a furniture donation";
       break;
    }
    case(ELECTRONICS_CODE):
    {
       volunteer = ELECTRONICS_PRICER;
       message = "an electronics donation";
       break;
    }
    case(OTHER_CODE):
    {
       volunteer = OTHER_PRICER;
       message = "another donation type";
       break;
    }
    default:
    {
       volunteer = "invalid";
       message = "an invalid donation type";
    }
}
```
**263**

*(continues)*

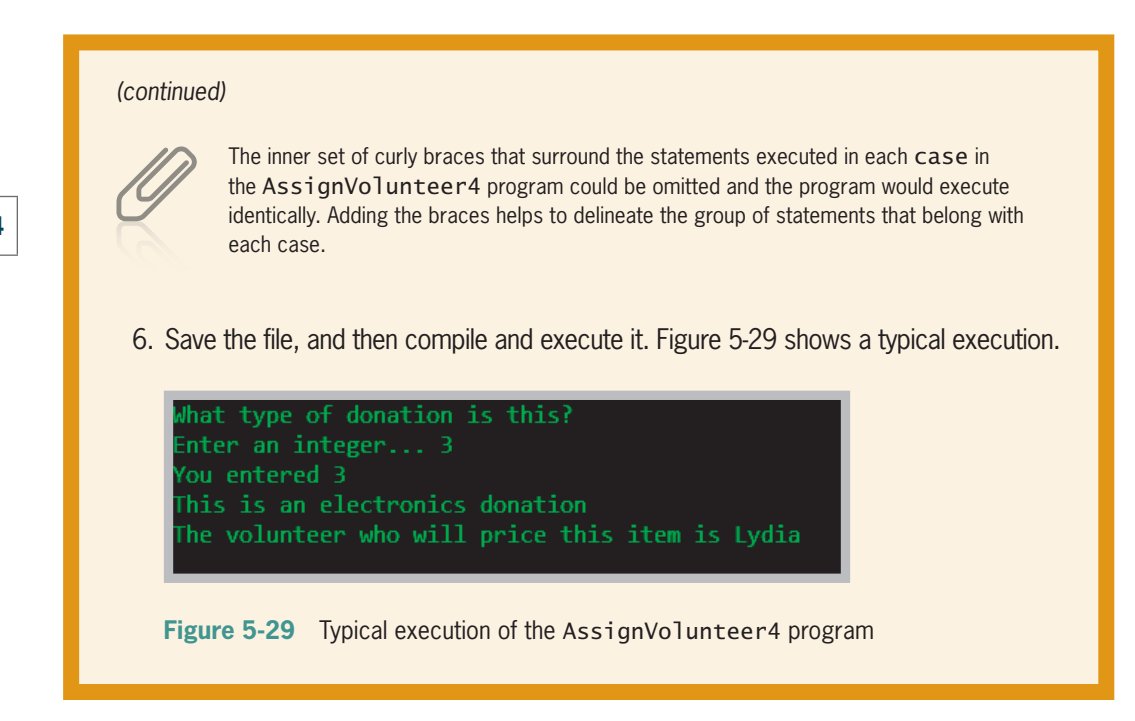

## **Using the Conditional and NOT Operators**

Besides using if statements and switch statements, Java provides one more way to make decisions. The **conditional operator** requires three expressions separated with a question mark and a colon; it is used as an abbreviated version of the if…else statement. As with the switch statement, you are never required to use the conditional operator; it is simply a convenient shortcut. The syntax of the conditional operator is:

```
testExpression ? trueResult : falseResult;
```
The first expression, testExpression, is a Boolean expression that is evaluated as true or false. If it is true, the entire conditional expression takes on the value of the expression following the question mark (trueResult). If the value of the testExpression is false, the entire expression takes on the value of falseResult.

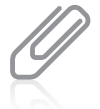

You have seen many examples of binary operators such as  $==$  and &&. The conditional operator is a **ternary operator**—one that needs three operands. Through Java 6, the conditional operator was the only ternary operator in Java, so it is sometimes referred to as *the* ternary operator. Java 7 introduced an additional ternary operator—a collapsed version of the ternary operator that checks for null values assigned to objects. It is called *the Elvis operator* because it uses a question mark and colon together ( ?: ); if you view it sideways, it supposedly reminds you of Elvis Presley's hair and eyes.

#### **264**

For example, suppose you want to assign the smaller of two values, a and b, to a variable named smallerNum. The expression you can use is:

smallerNum =  $(a < b)$  ? a : b;

When evaluating the expression  $a < b$ , if a is less than b, the entire conditional expression takes the value to the left of the colon, a, which then is assigned to smallerNum. If a is not less than b, then the expression assumes the value to the right of the colon, and b is assigned to smallerNum.

You could achieve the same results with the following if…else statement:

```
if(a < b)
    smallerNum = a;
else
    smallerNum = b;
```
The disadvantage to using the conditional operator is that, at least at first, it is more difficult to read. The advantage is the conciseness of the statement.

## Using the NOT Operator

You use the **NOT operator**, which is written as the exclamation point ( ! ), to negate the result of any Boolean expression. Any expression that evaluates as true becomes false when preceded by the NOT operator, and accordingly, any false expression preceded by the NOT operator becomes true.

For example, suppose a monthly car insurance premium is \$200 if the driver is age 25 or younger and \$125 if the driver is age 26 or older. Each of the if…else statements in Figure 5-30 correctly assigns the premium values.

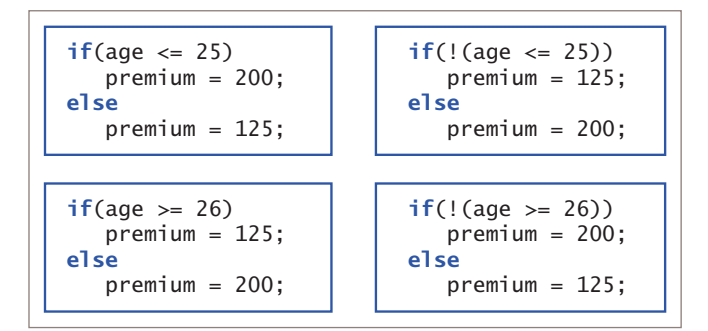

**Figure 5-30** Four if…else statements that all do the same thing

#### WOW! eBook www.wowebook.org

In Figure 5-30, the statements with the ! operator are somewhat harder to read, particularly because they require the double set of parentheses, but the result of the decision-making process is the same in each case. Using the ! operator is clearer when the value of a Boolean variable is tested. For example, a variable initialized as boolean oldEnough = (age  $>= 25$ ); can become part of the relatively easy-to-read expression if(!oldEnough)....

#### **266**

## **TWO TRUTHS & A LIE**

#### Using the Conditional and NOT Operators

- 1. The conditional operator is used as an abbreviated version of the if…else statement and requires two expressions separated with an exclamation point.
- 2. The NOT operator is written as the exclamation point ( !).
- 3. The value of any false expression becomes true when preceded by the NOT operator.

The false statement is #1. The conditional operator requires three expressions separated with a question mark and a colon.

## **Understanding Operator Precedence**

You can combine as many && or  $\vert\vert$  operators in an expression as you need to make a decision. For example, if you want to award bonus points (defined as BONUS) to any student who receives a perfect score on any of four quizzes, you might write a statement like the following:

```
if(score1 == PERFECT || score2 == PERFECT ||
    score3 == PERFECT || score4 == PERFECT)
      bonus = BONUS;
else
   bonus = 0;
```
In this case, if at least one of the score variables is equal to the PERFECT constant, the student receives the bonus points.

Although you can combine any number of && or || operations in an expression, special care must be taken when you mix them. You learned in Chapter 2 that arithmetic operations have higher and lower precedences, and an operator's precedence makes a difference in how an expression is evaluated. For example, within an arithmetic expression, multiplication and division are always performed prior to addition or subtraction. In the same way, && has higher precedence than ||. Table 5-1 shows the precedence of the operators you have used so far.

**267**

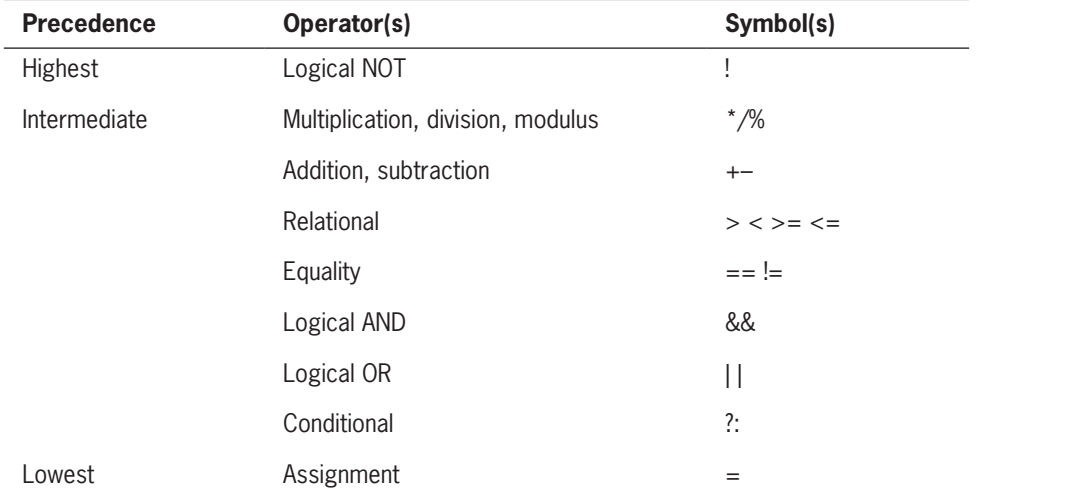

**Table 5-1** Operator precedence for operators used so far

For example, consider the program segments shown in Figure 5-31. These code segments are intended to be part of an insurance company program that determines whether an additional premium should be charged to a driver who meets both of the following criteria:

- Has more than two traffic tickets or is under 25 years old
- Is male

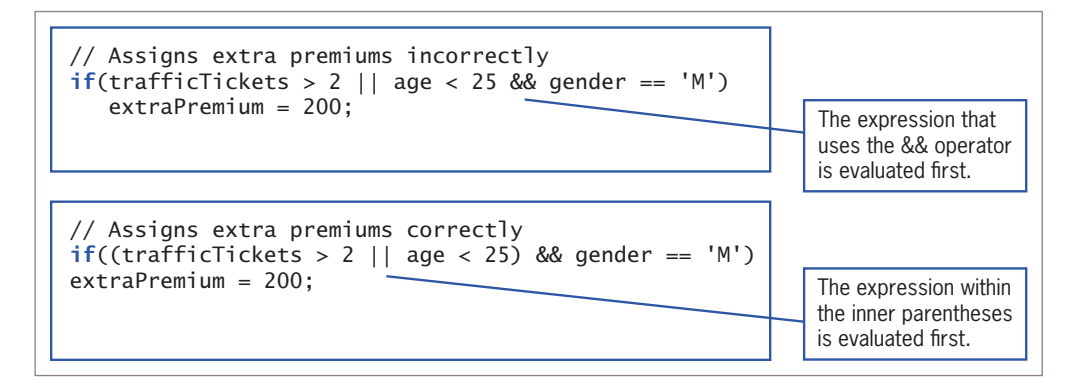

**Figure 5-31** Two comparisons using && and ||

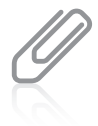

One way to remember the precedence of the AND and OR operators is to remember that they are evaluated in alphabetical order.

Consider a 30-year-old female driver with three traffic tickets; according to the stated criteria, she should not be assigned the extra premium because she is not male. With the first if statement in Figure 5-31, the && operator takes precedence, so age  $\langle$  25 && gender ==  $^{\prime}$  M' is evaluated first. The value is false because age is not less than 25, so the expression is reduced to trafficTickets > 2 or false. Because the value of the tickets variable is greater than 2, the entire expression is true, and \$200 is assigned to extraPremium, even though it should not be.

In the second if statement shown in Figure 5-31, parentheses have been added so the  $|\cdot|$  operator is evaluated first. The expression trafficTickets > 2  $|\cdot|$  age < 25 is true because the value of trafficTickets is 3. So, the expression evolves to true && gender == 'M'. Because gender is not 'M', the value of the entire expression is false, and the extraPremium value is not assigned 200, which is the correct outcome. Even when an expression would be evaluated as you intend without adding extra parentheses, you can always add them to help others more easily understand your programs.

The following two conventions are important to keep in mind:

- The order in which you use operators makes a difference.
- You can always use parentheses to change precedence or make your intentions clearer.

## **TWO TRUTHS & A LIE**

#### Understanding Operator Precedence

1. Assume p, q, and r are all Boolean variables that have been assigned the value true. After the following statement executes, the value of p is still true.

 $p = |q| | r;$ 

2. Assume p, q, and r are all Boolean variables that have been assigned the value true. After the following statement executes, the value of p is still true.

 $p = ! (!q &$   $@; !r);$ 

3. Assume p, q, and r are all Boolean variables that have been assigned the value true. After the following statement executes, the value of p is still true.

 $p = |(q | |!r);$ 

#### .q of it engizes

The false statement is  $\#3$ . If  $p$ ,  $q$  is a pusing like  $n$  is  $\#3$  in the false statement is  $\#3$ been assigned the value true, then after  $p = 1 (q \mid | \cdot | r)$ ; executes, the value of the expression within the expression terms is evaluated as  $\frac{1}{2}$  and  $\frac{1}{2}$  as  $\frac{1}{2}$  and  $\frac{1}{2}$  and  $\frac{1}{2}$  and  $\frac{1}{2}$  and  $\frac{1}{2}$  and  $\frac{1}{2}$  and  $\frac{1}{2}$  and  $\frac{1}{2}$  and  $\frac{1}{2}$  and  $\frac{1}{2$ parentheses is the leading NOT operator reverses that result to true parentheses in

## **Adding Decisions and Constructors to Instance Methods**

You frequently will want to use what you have learned about decision making to control the allowed values in objects' fields. Whether values are assigned to objects by constructors or by mutator methods, you often will need to use decisions to restrict the values assigned to fields.

For example, suppose that you create an Employee class as shown in Figure 5-32. The class contains two fields that hold an employee number and pay rate. The constructor accepts values for these fields as parameters, but instead of simply assigning the parameters to the fields, the code determines whether each value is within the allowed limits for the field.

If the Employee class in Figure 5-32 also contained set methods for empNum and payRate, and the rules governing appropriate values were the same as the rules used in the constructor, then it would make sense for the decisions to be

#### public class Employee { private int empNum; private double payRate; public int MAX EMP NUM  $= 9999$ ; public double MAX RATE =  $60.00$ ; Employee(int num, double rate) {  $i f(num \leq MAX$  EMP NUM)  $embNum = num$ : else empNum = MAX\_EMP\_NUM;  $if(payRate \leq MAX_RATE)$  $payRate = rate;$  else  $payRate = 0;$  } public int getEmpNum()  $\{$  return empNum; } public double getPayRate() { return payRate; } }

**Figure 5-32** The Employee class that contains a constructor that makes decisions

made in the set methods and to code the constructor to call the set methods. That way, the decisions would appear only once in the class, saving time and space. Additionally, if a change to the rules was needed in the future—for example, if different default values were desired for either of the fields—then the code would be changed in just one place, reducing the likelihood of error or inconsistency.

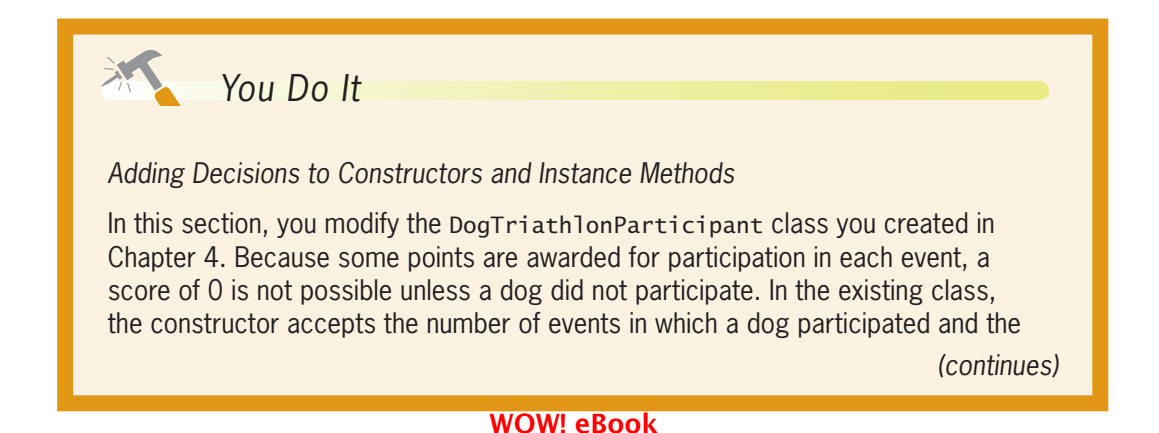

www.wowebook.org

participant's score in each event. Currently, there is no way to check whether these values are in agreement. Now, you can modify the class so that the number of events matches the number of valid scores supplied to the constructor.

- 1. Open the **DogTriathlonParticipant.java** file that you created in Chapter 4. Change the class name to **DogTriathlonParticipant2**, and immediately save the file as **DogTriathlonParticipant2.java**.
- 2. Change the constructor name to DogTriathlonParticipant2.
- 3. If 0 is assigned to the number of events in the existing program, computing the average score produces a nonnumeric result. Now that you know how to use decisions, you can fix this problem. In place of the arithmetic statement that produces the average score using division, use the following if…else statement:

```
if(NUM EVENTS == 0)
   avg = 0;else
    avg = (double) total / NUM_EVENTS;
```
4. Add a Boolean field to the list of class fields. This field holds true if the number of events reported matches the number of nonzero scores. Otherwise, the field holds false:

#### private boolean doScoresAgree;

5. There are several ways to ensure that the number of events passed to the constructor matches the number of nonzero scores passed. One way is to add 1 to a total for each nonzero score and then determine whether that total equals the passed number of events. To accomplish this, first add the following code to the constructor immediately after the statements that assign values to the name and number of events. These statements declare a variable that holds the number of nonzero scores passed to the constructor, and then add 1 to the variable for each nonzero event score:

```
int totalNot0 = 0;
if(score1 != 0)totalNot0 = totalNot0 + 1:
if(score2 != 0)totalNot0 = totalNot0 + 1;
if(score3 != 0)totalNot0 = totalNot0 + 1;
```
*(continues)*

6. Compare the number of events to the total of nonzero scores, and set the Boolean variable scoresAgree:

```
if(numEvents == totalNot0)
    doScoresAgree = true;
else
   doScoresAgree = false;
```
7. Replace the statements that unconditionally assigned values to obedienceScore, conformationScore, and agilityScore with the following if…else statement, which assigns the constructor's parameters to the three scores only when doScoresAgree is true.

```
if(doScoresAgree)
{
    obedienceScore = score1;
    conformationScore = score2;
    agilityScore = score3;
}
else
{
    obedienceScore = 0;
    conformationScore = 0;
    agilityScore = 0;
}
```
8. In the display() method for the DogTriathlonParticipant2 class, add the following statement that displays a special notice if an error occurred in the number of events value.

```
if(!doScoresAgree)
   System.out.println("\nNotice! Number of events for " +
     name + " does not agree with scores reported.");
```
- 9. Save the file and compile it.
- 10. Open the **TestDogs.java** file that you created in a "You Do It" section in Chapter 4. Rename the class TestDogs2, and immediately save the file as **TestDogs2.java**.
- 11. Change DogTriathlonParticipant to DogTriathlonParticipant2 in the six places it occurs in the three object declarations.
- 12. Change the object declarations so that the number of events and the number of nonzero scores used as constructor arguments agree for some objects but not for others.

*(continues)*

#### **271**

13. Save the file, and then compile and execute it. Figure 5-33 shows a typical execution in which one participant's entries are valid but the other two contain errors.

owser participated in 2 events and has an average score of  $87.0$ Bowser has a total score of 174 bringing the total cumulative score to 174 Rush participated in 2 events and has an average score of 0.0 Rush has a total score of 0 bringing the total cumulative score to 174 lotice! Number of events for Ginger does not agree with scores reported. inger participated in 3 events and has an average score of 0.0

Ginger has a total score of 0 bringing the total cumulative score to 174

**Figure 5-33** Output of TestDogs2 program

- 14. Change the values in the TestDogs2 program. Recompile and reexecute the program several times to ensure that using various combinations of number of events and event scores produces appropriate results.
- 15. On your own, modify the DogTriathlonParticipant2 class and rename it DogTriathlonParticipant3. In this version, do not use a count of the nonzero score parameters to determine whether the number of events matches the number of valid scores used as arguments. Instead, use only decisions to ensure that the parameters are in agreement. Save the file as **DogTriathlonParticipant3.java**, and create a file named **TestDogs3.java** that you can use to test the class. Be sure to test every possible combination of constructor parameters in the TestDogs3 class—for example, when the events parameter is 2, it is correct whether the nonzero scores are the first and second, the first and third, or the second and third.

## **Don't Do It**

- Don't ignore subtleties in boundaries used in decision making. For example, selecting employees who make less than \$20 per hour is different from selecting employees who make \$20 per hour or less.
- Don't use the assignment operator instead of the comparison operator when testing for equality.
- Don't insert a semicolon after the Boolean expression in an if statement; insert the semicolon after the entire statement is completed.

#### WOW! eBook www.wowebook.org

- Don't forget to block a set of statements with curly braces when several statements depend on the if or the else clause.
- Don't forget to include a complete Boolean expression on each side of an && or  $||$ operator in a compound Boolean expression.
- Don't try to use a switch statement to test anything other than an integer, character, or string value.
- Don't forget a break statement if one is required by the logic of your switch statement.
- Don't use the standard relational operators to compare objects; use them only with the built-in Java types. In the chapter "Characters, Strings, and the StringBuilder," you will learn how to compare Strings correctly, and in the chapter "Advanced Inheritance Concepts" you will learn to compare other objects.

## **Key Terms**

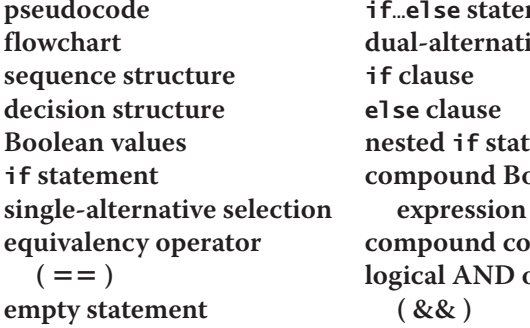

ment **dual-alternative selection ement** polean **B compound condition dependent ( && )**

**logical OR operator ( || ) short-circuit evaluation side effect function range check** else…if **clause** switch **statement conditional operator ternary operator NOT operator (** ! **)**

## **Chapter Summary**

- Making a decision involves choosing between two alternative courses of action based on some value within a program.
- The if statement is used to make a decision based on a Boolean expression. A singlealternative selection performs an action based on one alternative; a dual-alternative selection, or if…else, provides the mechanism for performing one action when a Boolean expression is true and a different action when the expression is false.
- Any number of statements can be blocked to be dependent on an if or an else clause.
- Nested if statements are particularly useful when two or more conditions must be met before some action occurs.
- The AND operator (&&) is used to create a compound Boolean expression that is true when all of its operands are true. The OR operator (||) is used to create a compound Boolean expression that is true when at least one of its operands is true. WOW! eBook

#### www.wowebook.org

- New programmers frequently cause errors in their if statements when they perform a range check incorrectly or inefficiently, or when they use the wrong operator while trying to make an AND or OR decision.
- The switch statement tests a single variable against a series of exact integer, character, or string values.

- The conditional operator requires three expressions, a question mark, and a colon, and is used as an abbreviated version of the if…else statement. The NOT operator (!) negates the result of any Boolean expression.
- Operator precedence controls how expressions are evaluated. You can use parentheses to change precedence or make your intentions clearer.
- Decisions are frequently used to control field values.

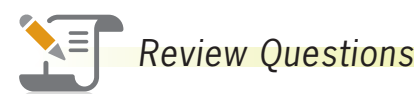

- 1. The logical structure in which one instruction occurs after another with no branching is a \_\_\_\_\_\_\_\_\_\_\_\_\_\_
	- a. sequence c. loop
	- b. selection d. case
- 2. Which of the following is typically used in a flowchart to indicate a decision?
	- a. square c. oval
	- b. rectangle d. diamond
- 3. Which of the following is not a type of if statement?
	- a. single-alternative b. dual-alternative c. reverse d. nested
- 4. A decision is based on  $a(n)$  \_\_\_\_\_\_\_\_\_\_\_\_\_\_\_ value.
	- a. Boolean c. definitive
	- b. absolute d. convoluted
- 5. In Java, the value of  $(14 > 7)$  is
	- a. true c. 14 d. 7
	- b. false
- 6. Assuming the variable score has been assigned the value 9, which of the following statements displays *XXX*?
	- a. if(score <= 9) System.out.println("XXX");
	- b. if(score > 9); System.out.println("XXX");
	- c. if(score > 0); System.out.println("XXX");
	- d. All of the above display *XXX*.

7. What is the output of the following code segment?

```
t = 10:
if(t > 7){
    System.out.print("AAA");
    System.out.print("BBB");
}
a. AAA
b. BBB
                                     c. AAABBB
                                     d. nothing
```
8. What is the output of the following code segment?

```
t = 0;if(t > 7) System.out.print("AAA");
    System.out.print("BBB");
a. AAA
b. BBB
                                     c. AAABBB
                                     d. nothing
```
9. What is the output of the following code segment?

\_\_\_\_\_\_\_\_\_\_\_\_.

```
t = 7:
if(t > 7){
    System.out.print("AAA");
    System.out.print("BBB");
}
a. AAA
b. BBB
                                     c. AAABBB
                                     d. nothing
```
10. When you code an if statement within another if statement, the statements are

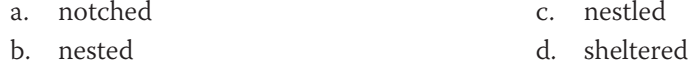

11. The operator that combines two conditions into a single Boolean value that is true only when both of the conditions are true is \_\_\_\_\_\_\_\_\_\_\_\_\_.

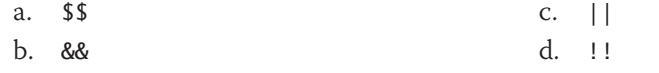

12. The operator that combines two conditions into a single Boolean value that is true when at least one of the conditions is true is \_\_\_\_\_\_\_\_\_\_\_\_.

 $\sigma$ 

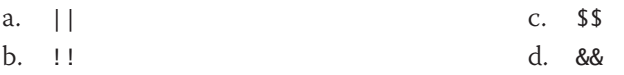

#### **275**

## **CHAPTER 5** Making Decision

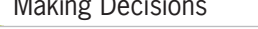

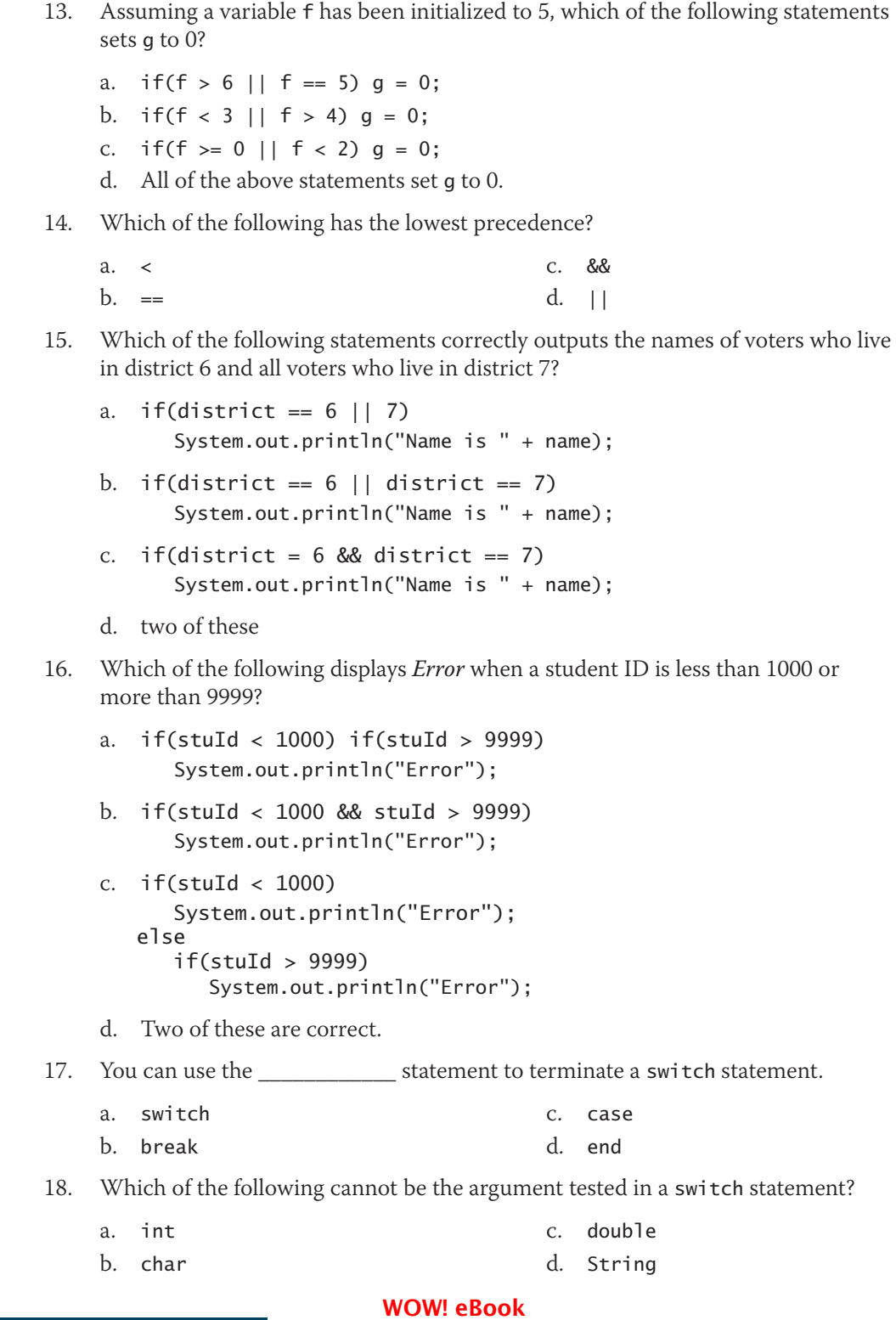

www.wowebook.org

#### Exercises

19. Assuming a variable w has been assigned the value 15, what does the following statement do?

 $w == 15$  ?  $x = 2$  :  $x = 0$ ; a. assigns 15 to w

c. assigns 0 to x d. nothing

20. Assuming a variable y has been assigned the value 6, the value of ! (y  $\lt$  7) is

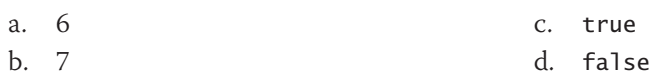

## **Exercises**

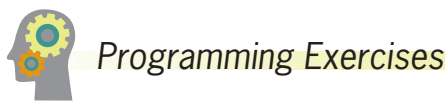

b. assigns 2 to x

\_\_\_\_\_\_\_\_\_\_\_\_.

- 1. Write an application that asks a user to enter an integer. Display a statement that indicates whether the integer is even or odd. Save the file as **EvenOdd.java**.
- 2. Write an application that asks a user to enter three integers. Display them in ascending and descending order. Save the file as **AscendingAndDescending.java**.
- 3. a. Write an application for the Shady Rest Hotel; the program determines the price of a room. Ask the user to choose 1 for a queen bed, 2 for a king, or 3 for a king and a pullout couch. The output echoes the input and displays the price of the room: \$125 for queen, \$139 for king, and \$165 for suite with king bed and a pullout couch. If the user enters an invalid code, display an appropriate message and set the price to 0. Save the file as **ShadyRestRoom.java**.
	- b. Add a prompt to the ShadyRestRoom application to ask the user to specify a (1) lake view or a (2) park view, but ask only if the bed size entry is valid. Add \$15 to the price of any room with a lake view. If the view value is invalid, display an appropriate message and assume that the price is for a room with a lake view. Save the file as **ShadyRestRoom2.java**.
- 4. Write a program for Horizon Phones, a provider of cellular phone service. Prompt a user for maximum monthly values for talk minutes used, text messages sent, and gigabytes of data used, and then recommend the best plan for the customer's needs. A customer who needs fewer than 500 minutes of talk and no text or data should accept Plan A at \$49 per month. A customer who needs fewer than 500 minutes of talk and any text messages should accept Plan B at \$55 per month. A customer who needs 500 or more minutes of talk and no data should accept either Plan C for up to 100 text messages at \$61 per month or Plan D for

#### WOW! eBook www.wowebook.org

100 text messages or more at \$70 per month. A customer who needs any data should accept Plan E for up to 3 gigabytes at \$79 or Plan F for 3 gigabytes or more at \$87. Save the file as **CellPhoneService.java**.

- 5. a. Write an application that prompts a user for a month, day, and year. Display a message that specifies whether the entered date is (1) not this year, (2) in an earlier month this year, (3) in a later month this year, or (4) this month. Save the file as **PastPresentFuture.java**.
	- b. Use the web to learn how to use the LocalDate Boolean methods isBefore(), isAfter(), and equals(). Use your knowledge to write a program that prompts a user for a month, day, and year, and then displays a message specifying whether the entered day is in the past, the current date, or in the future. Save the file as **PastPresentFuture2.java**.
- 6. Acme Parts runs a small factory and employs workers who are paid one of three hourly rates depending on their shift: first shift, \$17 per hour; second shift, \$18.50 per hour; third shift, \$22 per hour. Each factory worker might work any number of hours per week; any hours greater than 40 are paid at one and one-half times the usual rate. In addition, second- and third-shift workers can elect to participate in the retirement plan for which 3% of the worker's gross pay is deducted from the paychecks. Write a program that prompts the user for hours worked and shift, and, if the shift is 2 or 3, whether the worker elects the retirement. Display: (1) the hours worked, (2) the shift, (3) the hourly pay rate, (4) the regular pay, (5) overtime pay, (6) the total of regular and overtime pay, and (7) the retirement deduction, if any, and (8) the net pay. Save the file as **AcmePay.java**.
- 7. Create a class that holds data about a job applicant. Include a name, a phone number, and four Boolean fields that represent whether the applicant is skilled in each of the following areas: word processing, spreadsheets, databases, and graphics. Include a constructor that accepts values for each of the fields. Also include a get method for each field. Create an application that instantiates several job applicant objects and pass each in turn to a Boolean method that determines whether each applicant is qualified for an interview. Then, in the main() method, display an appropriate method for each applicant. A qualified applicant has at least three of the four skills. Save the files as **JobApplicant.java** and **TestJobApplicants.java**.
- 8. Create an Automobile class for a dealership. Include fields for an ID number, make, model, color, year, and miles per gallon. Include get and set methods for each field. Do not allow the ID to be negative or more than 9999; if it is, set the ID to 0. Do not allow the year to be earlier than 2005 or later than 2019; if it is, set the year to 0. Do not allow the miles per gallon to be less than 10 or more than 60; if it is, set the miles per gallon to 0. Include a constructor that accepts arguments for each field value and uses the set methods to assign the values.

#### **278**

Write an application that declares several Automobile objects and demonstrates that all the methods work correctly. Save the files as **Automobile.java** and **TestAutomobiles.java**.

- 9. Create a class named Apartment that holds an apartment number, number of bedrooms, number of baths, and rent amount. Create a constructor that accepts values for each data field. Also create a get method for each field. Write an application that creates at least five Apartment objects. Then prompt a user to enter a minimum number of bedrooms required, a minimum number of baths required, and a maximum rent the user is willing to pay. Display data for all the Apartment objects that meet the user's criteria or an appropriate message if no such apartments are available. Save the files as **Apartment.java** and **TestApartments.java**.
- 10. Use the web to locate the lyrics to the traditional song "The Twelve Days of Christmas." The song contains a list of gifts received for the holiday. The list is cumulative so that as each "day" passes, a new verse contains all the words of the previous verse, plus a new item. Write an application that displays the words to the song starting with any day the user enters. (*Hint*: Use a switch statement with cases in descending day order and without any break statements so that the lyrics for any day repeat all the lyrics for previous days.) Save the file as **TwelveDays.java**.

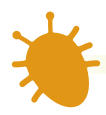

### *Debugging Exercises*

- 1. Each of the following files in the Chapter05 folder of your downloadable student files has syntax and/or logic errors. In each case, determine the problem and fix the program. After you correct the errors, save each file using the same filename preceded with *Fix*. For example, save DebugFive1.java as **FixDebugFive1.java**.
	- a. DebugFive1.java

c. DebugFive3.java

b. DebugFive2.java

d. DebugFive4.java

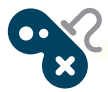

## *Game Zone*

1. In Chapter 1, you created a class called RandomGuess. In this game, players guess a number, the application generates a random number, and players determine whether they were correct. Now that you can make decisions, modify the application so it allows a player to enter a guess before the random number is displayed, and then displays a message indicating whether the player's guess was correct, too high, or too low. Save the file as **RandomGuess2.java**. (After you finish Chapter 6, you will be able to modify the application so that the user can continue to guess until the correct answer is entered.)

#### **279**

2. Create a lottery game application. Generate three random numbers (see Appendix D for help in doing so), each between 0 and 9. Allow the user to guess three numbers. Compare each of the user's guesses to the three random numbers and display a message that includes the user's guess, the randomly determined three-digit number, and the amount of money the user has won as follows:

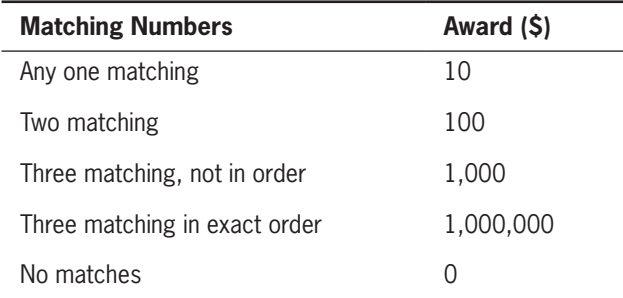

Make certain that your application accommodates repeating digits. For example, if a user guesses 1, 2, and 3, and the randomly generated digits are 1, 1, and 1, do not give the user credit for three correct guesses—just one. Save the file as **Lottery.java**.

3. In Chapter 3, you created a Card class. Modify the Card class so the setValue() method does not allow a Card's value to be less than 1 or higher than 13. If the argument to setValue() is out of range, assign 1 to the Card's value.

In Chapter 3, you also created a PickTwoCards application that randomly selects two playing cards and displays their values. In that application, all Card objects arbitrarily were assigned a suit represented by a single character, but they could have different values, and the player observed which of two Card objects had the higher value. Now, modify the application so both the suit and the value are chosen randomly. Using two Card objects, play a very simple version of the card game War. Deal two Cards—one for the computer and one for the player—and determine the higher card, then display a message indicating whether the cards are equal, the computer won, or the player won. (Playing cards are considered equal when they have the same value, no matter what their suit is.) For this game, assume the Ace (value 1) is low. Make sure that the two Cards dealt are not the same Card. For example, a deck cannot contain more than one Card representing the 2 of Spades. If two cards are chosen to have the same value, change the suit for one of them. Save the application as **War.java**. (After you study the chapter "Arrays," you will be able to create a more sophisticated War game in which you use an entire deck without repeating cards.)

4. In Chapter 4, you created a Die class from which you could instantiate an object containing a random value from 1 through 6. You also wrote an application that randomly "throws" two dice and displays their values. Modify the application so it determines whether the two dice are the same, the first has a higher value, or the second has a higher value. Save the application as **TwoDice2.java**. WOW! eBook

www.wowebook.org

- 5. In the game Rock Paper Scissors, two players simultaneously choose one of three options: rock, paper, or scissors. If both players choose the same option, then the result is a tie. However, if they choose differently, the winner is determined as follows:
	- Rock beats scissors, because a rock can break a pair of scissors.
	- Scissors beats paper, because scissors can cut paper.
	- Paper beats rock, because a piece of paper can cover a rock.

Create a game in which the computer randomly chooses rock, paper, or scissors. Let the user enter a number 1, 2, or 3, each representing one of the three choices. Then, determine the winner. Save the application as **RockPaperScissors.java**. (In the chapter "Characters, Strings, and the StringBuilder," you will modify the game so that the user enters a string for *rock, paper*, and *scissors*, rather than just entering a number.)

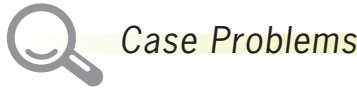

- 1. a. Carly's Catering provides meals for parties and special events. In Chapters 3 and 4, you created an Event class for the company. Now, make the following changes to the class:
	- Currently, the class contains a field that holds the price for an Event. Now add another field that holds the price per guest, and add a public method to return its value.
	- Currently, the class contains a constant for the price per guest. Replace that field with two fields—a lower price per guest that is \$32, and a higher price per guest that is \$35.
	- Add a new method named isLargeEvent() that returns true if the number of guests is 50 or greater and otherwise returns false.
	- Modify the method that sets the number of guests so that a large Event (more than 50 guests) uses the lower price per guest to set the new pricePerGuest field and calculate the total Event price. A small Event uses the higher price.

Save the file as **Event.java**.

- b. In Chapter 4, you modified the EventDemo class to demonstrate two Event objects. Now, modify that class again as follows:
	- Instantiate three Event objects, and prompt the user for values for each object.
	- Change the method that displays Event details to use the new isLargeEvent() method and the new price per guest value. Use the display method with all three objects. WOW! eBook

#### www.wowebook.org

• Create a method that accepts two Event objects and returns the larger one based on number of guests. (If the Events have the same number of guests, you can return either object.) Call this method three times—once with each pair of instantiated Events—and display the event number and number of guests for each argument as well as the event number and number of guests for the larger Event.

#### Save the file as **EventDemo.java**.

2. a. Sammy's Seashore Supplies rents beach equipment such as kayaks, canoes, beach chairs, and umbrellas to tourists. In Chapters 3 and 4, you created a Rental class for the company.

Now, make the following change to the class:

• Currently, a rental price is calculated as \$40 per hour plus \$1 for each minute over a full hour. This means that a customer who rents equipment for 41 or more minutes past an hour pays more than a customer who waits until the next hour to return the equipment. Change the price calculation so that a customer pays \$40 for each full hour and \$1 for each extra minute up to and including 40 minutes.

#### Save the file as **Rental.java**.

- b. In Chapter 4, you modified the RentalDemo class to demonstrate a Rental object. Now, modify that class again as follows:
	- Instantiate three Rental objects, and prompt the user for values for each object. Display the details for each object to verify that the new price calculation works correctly.
	- Create a method that accepts two Rental objects and returns the one with the longer rental time. (If the Rentals have the same time, you can return either object.) Call this method three times—once with each pair of instantiated Rentals—and display the contract number and time in hours and minutes for each argument as well as the contract number of the longer Rental.

Save the file as **RentalDemo.java**.

#### **282**

# **Chapter** *6*

## Looping

Upon completion of this chapter, you will be able to:

- Describe the loop structure
- © Create while loops
- Use shortcut arithmetic operators
- Create for loops
- **◎** Create do…while loops
- Nest loops
- <sup>O</sup> Improve loop performance

## **Learning About the Loop Structure**

If making decisions is what makes programs seem smart, looping is what makes programs seem powerful. A **loop** is a structure that allows repeated execution of a block of statements. Within a looping structure, a Boolean expression is evaluated. If it is true, a block of statements called the **loop body** executes and the Boolean expression is evaluated again. The loop body can be a single statement, or a block of statements between curly braces. As long as the loop-controlling, Boolean expression is true, the statements in the loop body continue to execute. When the Boolean evaluation is false, the loop ends. One execution of any loop is called an **iteration**. Figure 6-1 shows a diagram of the logic of a loop.

In Java, you can use several mechanisms to create loops. In this chapter, you learn to use three types of loops:

- A while loop, in which the loop-controlling Boolean expression is the first statement in the loop, evaluated before the loop body ever executes
- A for loop, which is usually used as a concise format in which to execute loops
- A do ...while loop, in which the loopcontrolling Boolean expression is the last statement in the loop, evaluated after the loop body executes one time. **Figure 6-1** Flowchart of a loop structure

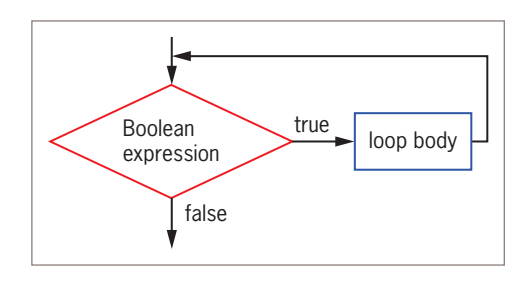

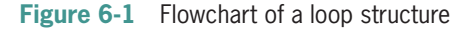

## **TWO TRUTHS & A LIE**

#### Learning About the Loop Structure

- 1. A loop is a structure that allows repeated execution of a block of statements as long as a tested expression is true.
- 2. If a loop's tested Boolean expression is true, a block of statements called the loop body executes before the Boolean expression is evaluated again.
- 3. When the Boolean evaluation tested in a loop becomes false, the loop body executes one last time.

The false statement is #3. When the Boolean evaluation to the in a loop is +a lost the loop ends.

## **Creating** while **Loops**

You can use a while **loop** to execute a body of statements continually as long as the Boolean expression that controls entry into the loop continues to be true. In Java, a while loop consists of the keyword while followed by a Boolean expression within parentheses, followed by the body of the loop.

You can use a while loop when you need to perform a task either a predetermined or unpredictable number of times.

- Sometimes a programmer knows precisely how many times a loop should execute. A loop that executes a specific number of times is a **definite loop** or a **counted loop**.
- Sometimes a programmer does not know how many times a loop will execute because the number of iterations is determined while the program is running. Such a loop is an **indefinite loop**.

## Writing a Definite while Loop

To write a definite loop, you initialize a **loop control variable**, which is a variable whose value determines whether loop execution continues. While the Boolean value that results from comparing the loop control variable and another value is true, the body of the while loop continues to execute. In the body of the loop, you must include a statement that alters the loop control variable; otherwise, the loop will never end. For example, the program segment shown in Figure 6-2 displays the series of integers 1 through 10. The variable lcv is the loop control variable—it starts the loop holding a value of 1, and while the value remains under 11, lcv continues to be output and increased.

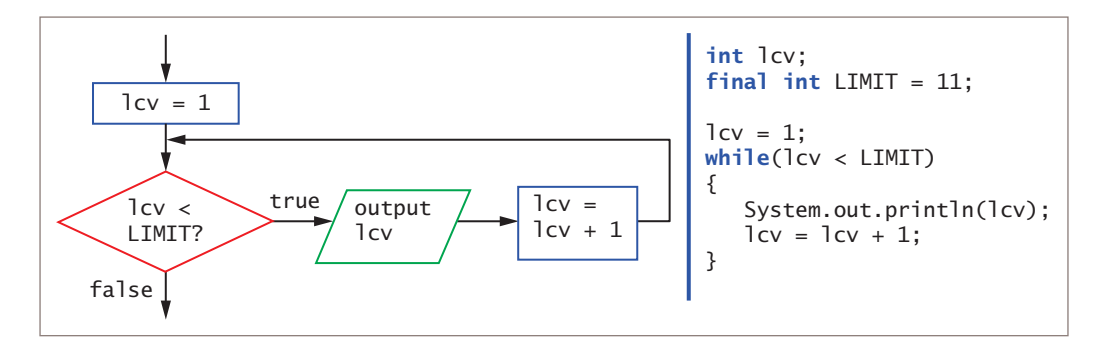

**Figure 6-2** A while loop that displays the integers 1 through 10

When you write applications containing loops, it is easy to make mistakes. For example, executing the code shown in Figure 6-3 causes the message *Hello* to be displayed forever (theoretically) because there is no code to end the loop. A loop that never ends is called an **infinite loop**.

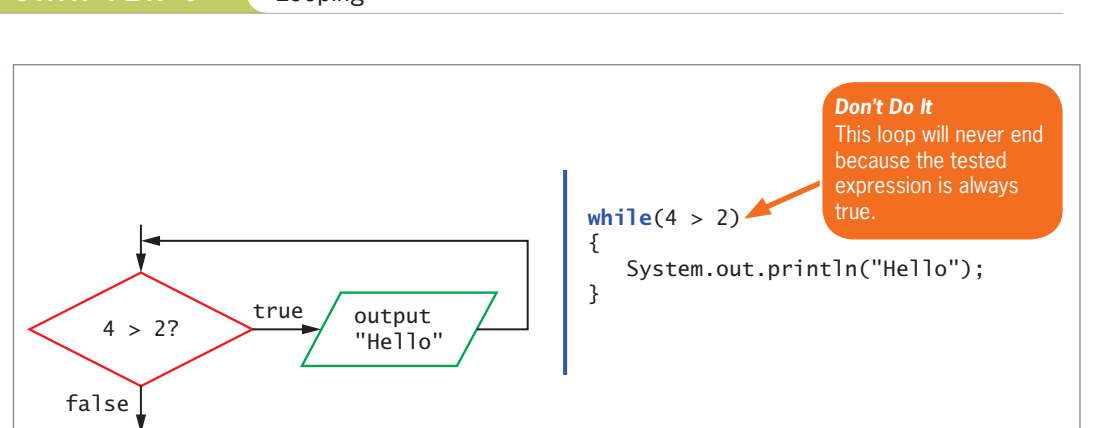

**Figure 6-3** A loop that displays *Hello* infinitely

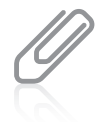

**286**

An infinite loop might not actually execute infinitely. Depending on the tasks the loop performs, eventually the computer memory might be exhausted (literally and figuratively) and execution might stop. Also, it's possible that the processor has a time-out feature that forces the loop to end. Either way, and depending on your system, quite a bit of time could pass before the loop stops running.

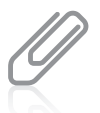

As an inside joke to programmers, the address of Apple Inc. is 1 Infinite Loop, Cupertino, California. It is the default start location in Apple's "Find My Friends" application.

In Figure 6-3, the expression  $4 > 2$  evaluates to true. You obviously never need to make such an evaluation, but if you do so in this while loop, the body of the loop is entered and *Hello* is displayed. Next, the expression is evaluated again. The expression 4 > 2 is still true, so the body is entered again. *Hello* is displayed repeatedly; the loop never finishes because  $4 > 2$  is never false.

It is a bad idea to write an infinite loop intentionally. However, even experienced programmers write them by accident. So, before you start writing loops, it is good to know how to exit from an infinite loop. You might suspect an infinite loop if the same output is displayed repeatedly, or if the screen simply remains idle for an extended period of time without displaying expected output. If you think your application is in an infinite loop, you can press and hold the Ctrl key, and then press C or the Break key; the looping program should terminate. (On many keyboards, the Break key is also the Pause key.)

To prevent a while loop from executing infinitely, three separate actions must occur:

- A loop control variable is initialized to a starting value.
- The loop control variable is tested in the while statement.
- The loop control variable is altered within the body of the loop. The variable must be altered so that the test expression eventually can evaluate to false and the loop can end.

#### Creating while Loops

All of these conditions are met by the example in Figure 6-4. First, a loop control variable loopCount is named and set to a value of 1. Second, loopCount is compared to 3. Third, loopCount is altered in the loop body when 1 is added to it. Note that the loop body shown in Figure 6-4 consists of two statements made into a block by their surrounding curly braces. When loopCount is 1, it is compared to 3, and because it is less than 3, the loop body executes, displaying *Hello* and increasing loopCount. The next time loopCount is evaluated, it is 2. It is still less than 3, so the loop body executes again. *Hello* is displayed a second time, and loopCount becomes 3. Finally, because the expression loopCount < 3 now evaluates to false, the loop ends. Program execution then continues with any subsequent statements.

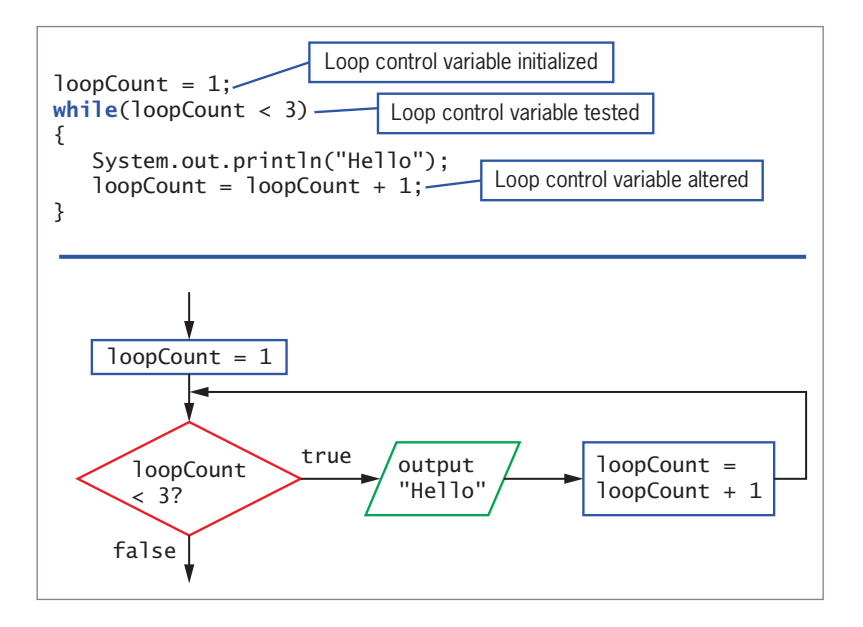

**Figure 6-4** A while loop that displays *Hello* twice

## Pitfall: Failing to Alter the Loop Control Variable Within the Loop Body

It is important that the loop control variable be altered within the body of the loop. Figure 6-5 shows the same code as in Figure 6-4, but the curly braces have been eliminated. In this case, the while loop body ends at the semicolon that appears at the end of the output statement. Adding 1 to the loopCount is no longer part of a block that contains the loop, so the value of loopCount never changes, and an infinite loop is created.

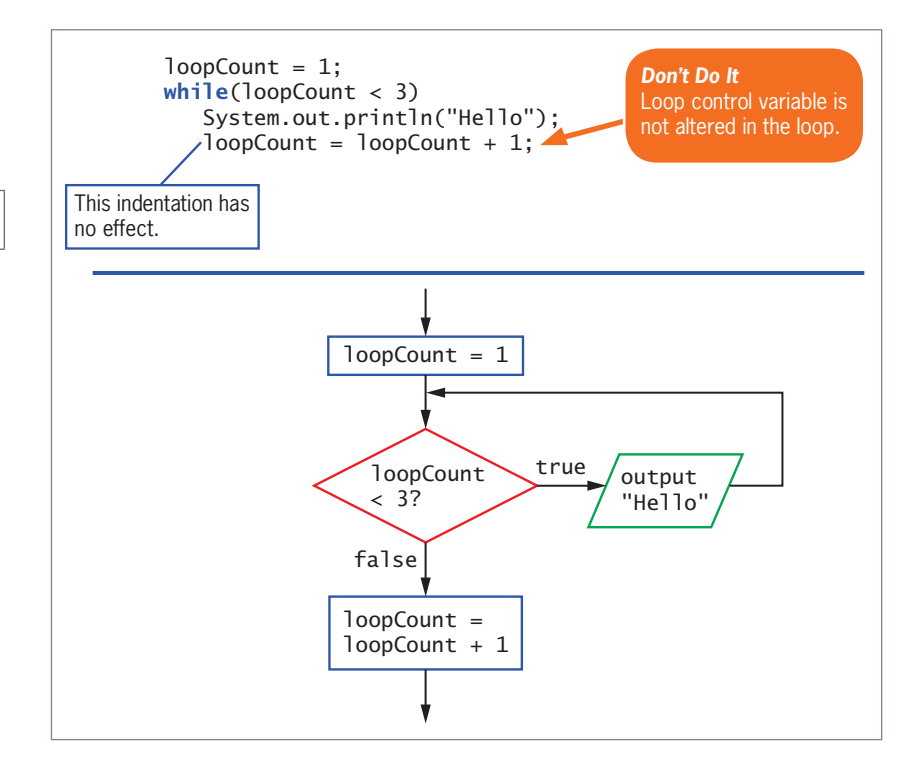

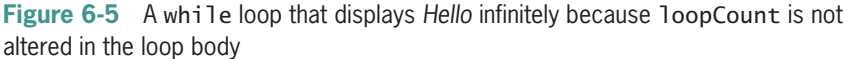

## Pitfall: Unintentionally Creating a Loop with an Empty Body

As with the decision-making if statement that you learned about in Chapter 5, placement of the statement-ending semicolon is important when you work with the while statement. If a semicolon is mistakenly placed at the end of the partial statement while(loopCount < 3);, as shown in Figure 6-6, the loop is also infinite. This loop has an **empty body**, or a body with no statements in it. So, the Boolean expression is evaluated, and because it is true, the loop body is entered. Because the loop body is empty, no action is taken, and the Boolean expression is evaluated again. Nothing has changed, so it is still true, the empty body is entered, and the infinite loop continues.

#### **288**

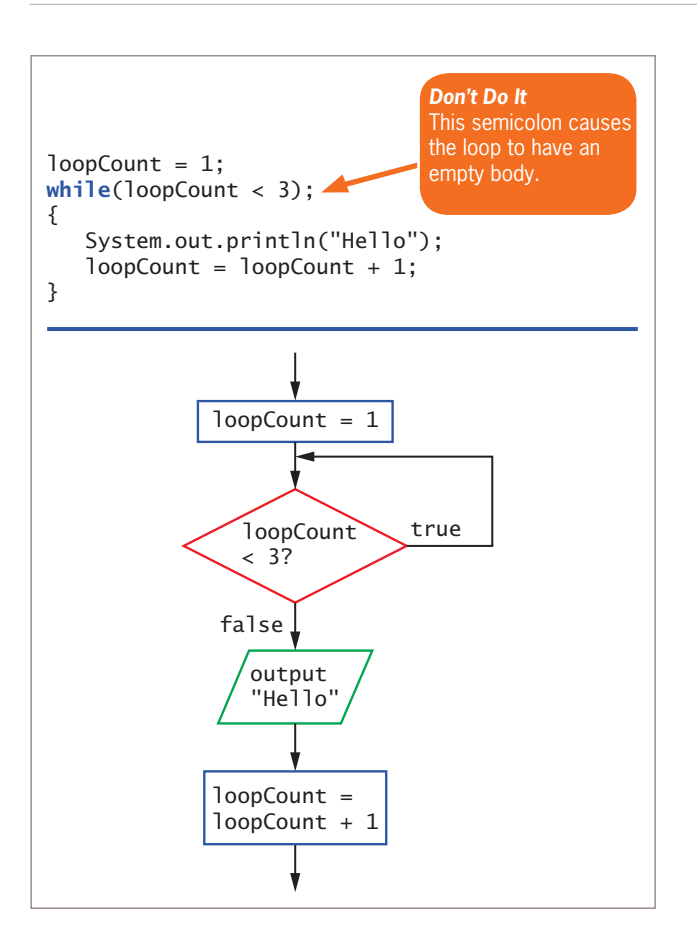

Figure 6-6 A while loop that loops infinitely with no output because the loop body is empty

## Altering a Definite Loop's Control Variable

A definite loop is a **counter-controlled loop** because the loop control variable is changed by counting. It is very common to alter the value of a loop control variable by adding 1 to it, or **incrementing** the variable. However, not all loops are controlled by adding 1. The loop shown in Figure 6-7 displays *Hello* twice, just as the loop in Figure 6-4 does, but its loop is controlled by subtracting 1 from a loop control variable, or **decrementing** it.

```
loopCount = 3:
while(loopCount > 1)
{
   System.out.println("Hello");
   loopCount = loopCount - 1;}
```
**Figure 6-7** A while loop that displays *Hello* twice, decrementing the loopCount variable in the loop body

#### **289**

In the program segment shown in Figure 6-7, the variable loopCount begins with a value of 3. The loopCount is greater than 1, so the loop body displays *Hello* and decrements loopCount to 2. The Boolean expression in the while loop is tested again. Because 2 is more than 1, *Hello* is displayed again, and loopCount becomes 1. Now loopCount is not greater than 1, so the loop ends. There are many ways to execute a loop two times. For example, you can initialize a loop control variable to 10 and continue while the value is greater than 8, decreasing the value by 1 each time you pass through the loop. Similarly, you can initialize the loop control variable to 12, continue while it is greater than 2, and decrease the value by 5 each time. In general, you should not use such unusual methods to count repetitions because they simply make a program confusing. To execute a loop a specific number of times, the clearest and best method is to start the loop control variable at 0 or 1, increment by 1 each time through the loop, and stop when the loop control variable reaches the appropriate limit.

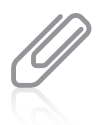

When you first start programming, it seems reasonable to initialize counter values to 1, and that is a workable approach. However, many seasoned programmers start counter values at 0 because they are used to doing so when working with arrays. When you study arrays in the chapter "Introduction to Arrays," you will learn that their elements are numbered beginning with 0.

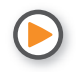

Watch the video *Looping*.

## Writing an Indefinite while Loop

Often, the value of a loop control variable is not altered by adding to it or subtracting from it, but instead is altered by some other event. Such a loop is an **event-controlled loop**. An event-controlled loop is a type of indefinite loop because you don't know how many times it eventually will repeat during each program execution. For example, perhaps you want to continue asking a user questions as long as the response is correct, but want to stop when a response is incorrect. In this case, while you are writing the program, you do not know whether the loop eventually will be executed two times or 200 times.

Consider an application in which you ask the user for a bank balance and then ask whether the user wants to see the balance after interest has accumulated. Each time the user chooses to continue, an increased balance appears, reflecting one more year of accumulated interest. When the user finally chooses to exit, the program ends. The program appears in Figure 6-8.

```
import java.util.Scanner;
public class BankBalance
{
   public static void main(String[] args)
   {
      double balance;
      int response;
      int year = 1;
      final double INT_RATE = 0.03;
      Scanner keyboard = new Scanner(System.in);
      System.out.print("Enter initial bank balance > ");
      balance = keyboard.nextDouble();
      System.out.println("Do you want to see next year's balance?");
      System.out.print("Enter 1 for yes");
      System.out.print(" or any other number for no >> ");
      response = keyboard.nextInt();
      while(response == 1){
         balance = balance + balance * INT_RATE;
         System.out.println("After year " + year + " at " + INT_RATE +
             " interest rate, balance is $" + balance);
         year = year + 1;System.out.println("\nDo you want to see the balance " +
            "at the end of another year?");
         System.out.print("Enter 1 for yes");
         System.out.print(" or any other number for no >> ");
         response = keyboard.nextInt();
      }
   }
}
```
#### **Figure 6-8** The BankBalance application

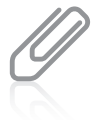

In the BankBalance program, as in any interactive program, the user must enter data that has the expected data types. If not, an error occurs and the program terminates. You will learn to manage user entry errors in the chapter "Exception Handling."

The program shown in Figure 6-8 declares needed variables and a constant for a 3 percent interest rate, and then asks the user for a balance. The application then asks the user to enter *1* if the user wants to see the next year's balance. As long as the user wants to continue, the application continues to display increasing bank balances.

The loop in the application in Figure 6-8 begins with the line that contains:

while(response  $== 1)$ 

If the user enters any integer value other than *1*, the loop body never executes; instead, the program ends. However, if the user enters *1*, all the statements within the loop body execute. The application increases the balance by the interest rate value, displays the

#### WOW! eBook www.wowebook.org

new balance, adds 1 to year, and asks whether the user wants another balance. The last statement in the loop body accepts the user's response. After the loop body executes, control returns to the top of the loop, where the Boolean expression in the while loop is tested again. If the user's response is *1*, the loop is entered and the process begins again. Figure 6-9 shows the execution of the BankBalance application when the user enters a starting balance and responds with *1* five times to the prompt for increased interest payments before responding *2*.

 ${\small\textsf{Inter}}$  initial bank balance  $>575$ Oo you want to see next year's balance? Enter 1 for yes or any other number for no  $\gg 1$ After year 1 at 0.03 interest rate, balance is \$592.25 Do you want to see the balance at the end of another year? Enter 1 for yes or any other number for no  $\gg 1$ After year 2 at 0.03 interest rate, balance is \$610.0175 Do you want to see the balance at the end of another year? Enter 1 for yes or any other number for no  $\gg 1$ After year 3 at 0.03 interest rate, balance is \$628.318025 Do you want to see the balance at the end of another year? Enter 1 for yes  $\,$  or any other number for no  $\gg 1$ After year 4 at 0.03 interest rate, balance is \$647.16756575 Do you want to see the balance at the end of another year? Enter 1 for yes  $\;$  or any other number for no  $\gg$  1  $\;$ After year 5 at 0.03 interest rate, balance is \$666.5825927225 Do you want to see the balance at the end of another year? Enter 1 for yes  $-$  or any other number for no  $\gg$  2

**Figure 6-9** Typical execution of the BankBalance application

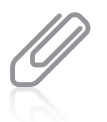

Many indefinite loops are written to continue as long as an ending value is *not* entered. A value that stops a loop is a **sentinel**. In the exercises at the end of this chapter, you will write several programs that use sentinels.

## Validating Data

Programmers commonly use indefinite loops when validating input data. **Validating data** is the process of ensuring that a value falls within a specified range. For example, suppose you require a user to enter a value no greater than 3. Figure 6-10 shows an application that does not progress past the data entry loop until the user enters a correct value. If the user enters *3* or less at the first prompt, the loop never executes. However, if the user enters a number greater than 3, the loop executes, providing the user with another chance to enter a correct value. WOW! eBook

#### www.wowebook.org

**293**

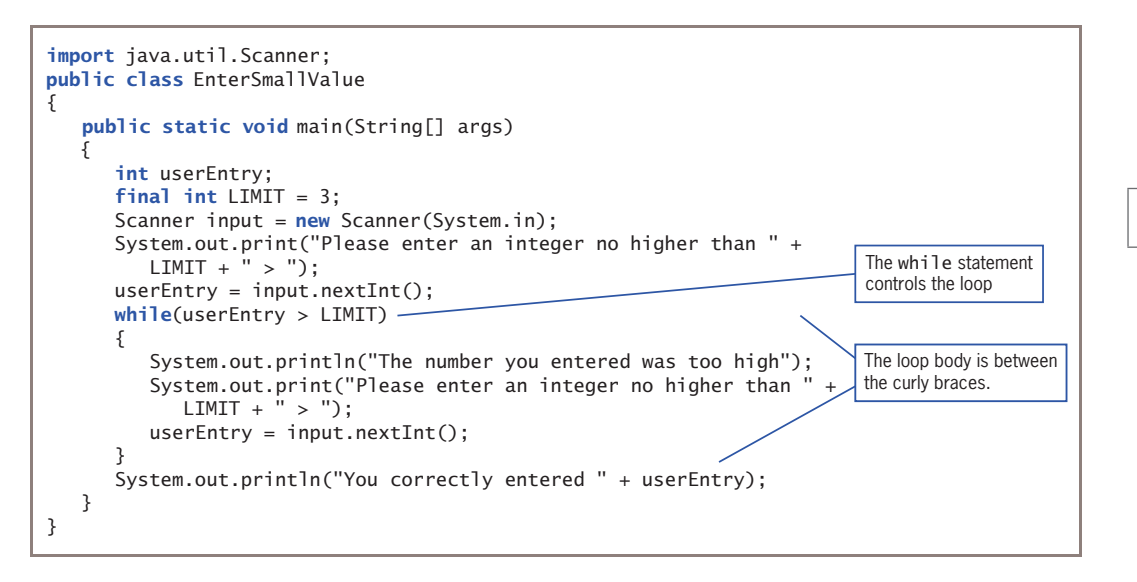

**Figure 6-10** The EnterSmallValue application

Figure 6-11 shows a typical execution of the program in Figure 6-10. While the user continues to enter incorrect data, the loop repeats. It ends only when a value of 3 or less is entered.

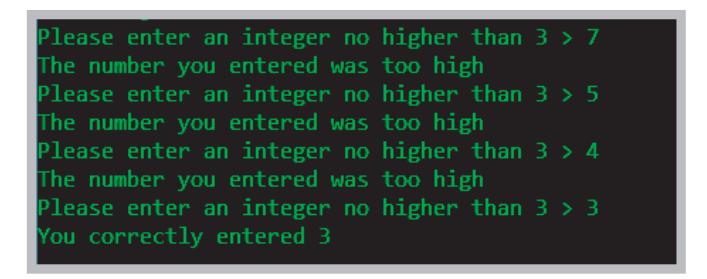

**Figure 6-11** Typical execution of the EnterSmallValue program

Figure 6-10 illustrates an excellent method for validating input. Before the loop is entered, the first input value is retrieved. This first input might be a value that prevents any executions of the loop. This first input statement prior to the loop is called a **priming read** or **priming input**. Within the loop, the last statement retrieves subsequent input values for the same variable that will be checked at the entrance to the loop.

Novice programmers often make the mistake of checking for invalid data using a decision instead of a loop. That is, they ask whether the data is invalid using an if statement; if the data is invalid, they reprompt the user. However, they forget that a user might enter incorrect data multiple times. Usually, a loop is the best structure to use when validating input data. WOW! eBook

#### www.wowebook.org

## **TWO TRUTHS & A LIE**

#### Creating while Loops

- 1. A finite loop executes a specific number of times; an indefinite loop is one that never ends.
- 2. A well-written while loop contains an initialized loop control variable that is tested in the while expression and then altered in the loop body.
- 3. In an indefinite loop, you don't know how many times the loop will occur.

The false statement is  $H$ . A loop that executes a specific number of times is a definite loop or a counted loop; a loop that never ends is an infinite loop.

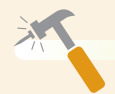

*You Do It*

#### *Writing a Loop to Validate Data Entries*

In Chapter 5, you created an AssignVolunteer4 application for Sacks Fifth Avenue, a nonprofit thrift shop. The application accepts a donation code and assigns the appropriate volunteer to price the item for sale. Now, you add a loop to ensure that a valid code always is entered.

- 1. Open the AssignVolunteer4.java file that you created in Chapter 5. Change the class name to AssignVolunteer5, and immediately save the file as **AssignVolunteer5.java.**
- 2. After the input statement that gets a code from the user, but before the switch structure that assigns a volunteer, insert the following loop. The loop continues while the input donationType is less than the lowest valid code or higher than the highest valid code. (Recall that the values of CLOTHING\_CODE, FURNITURE\_ CODE, ELECTRONICS\_CODE, and OTHER\_CODE are 1 through 4, respectively.)

*(continues)*

#### **294**

Within the loop body, statements explain the error to the user and then get a new value for donationType.

```
while(donationType < CLOTHING CODE || donationType > OTHER CODE)
{
```

```
 System.out.println("You entered " + donationType +
    " which is not a valid donation type");
 System.out.print("Please enter a value between " +
   CLOTHING CODE + " and " + OTHER CODE + "... ");
 System.out.print("Enter an integer... ");
domainType = input.nextInt();
```
- }
- 3. Save the file, and compile and execute it. Figure 6-12 shows a typical execution in which a user enters an invalid code three times before entering a valid one.

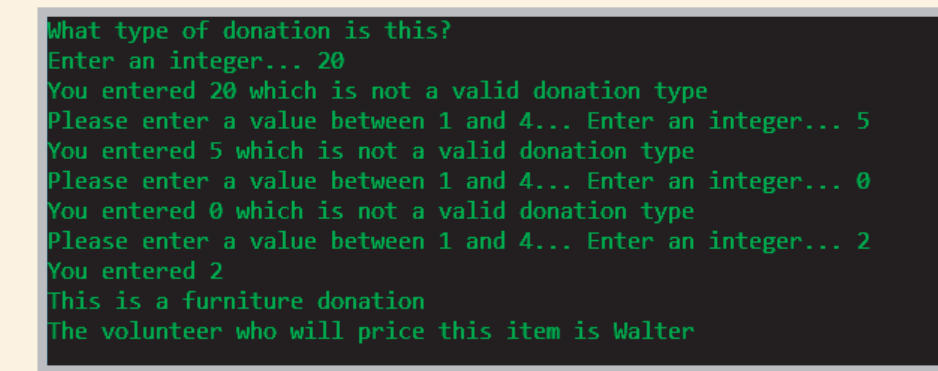

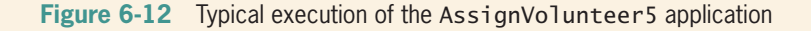

4. In the current program, the default case assigns *invalid* to the volunteer. At this point, some professionals would advise that you remove the default case from the case structure because it is no longer possible for the user to enter an invalid code. Others would argue that leaving the default case in place serves two purposes. First, it provides documentation that clarifies the course of action if the entered code does not match any of the listed cases. Second, the program requirements might change in the future. For example, perhaps one of the categories will be eliminated. Then, if you remove the case instructions for that category, a default block will already be in place to handle the new error.

**295**

## **Using Shortcut Arithmetic Operators**

Programmers commonly need to increase the value of a variable in a program. As you saw in the previous section, many loops are controlled by continually adding 1 to some variable, as in count  $=$  count  $+1$ ;. Incrementing a variable in a loop to keep track of the number of occurrences of some event is also known as **counting**. Similarly, in the looping bank balance program shown in Figure 6-8, the program not only incremented the year variable by adding 1, it also increased the bank balance by an interest amount with the statement balance = balance + balance \* INT\_RATE;. In other words, the bank balance became its old value *plus* a new interest amount; the process of repeatedly increasing a value by some amount is known as **accumulating**.

Because increasing a variable is so common, many modern languages, including Java, provide you with several shortcuts for incrementing and accumulating. The statement count  $+= 1$ ; is identical in meaning to count  $=$  count  $+1$ . The  $+=$  is the **add and assign operator**; it adds and assigns in one operation. Similarly, balance += balance \* INT\_RATE; increases a balance by the INT\_RATE percentage. Besides using the shortcut operator +=, you can use the **subtract and assign operator (**  $-$ = ), the **multiply and assign operator (**  $*$ = ), the **divide and assign operator (** /= **)**, and the **remainder and assign operator (** %= **)**. Each of these operators is used to perform the operation and assign the result in one step. For example, balanceDue -= payment subtracts payment from balanceDue and assigns the result to balanceDue.

When you want to increase a variable's value by exactly 1, you can use two other shortcut operators—the **prefix ++**, also known as the **prefix increment operator**, and the **postfix ++**, also known as the **postfix increment operator**. To use a prefix ++, you type two plus signs before the variable name. The statement someValue = 6; followed by ++someValue; results in someValue holding 7—one more than it held before you applied the ++. To use a postfix ++, you type two plus signs just after a variable name. The statements anotherValue = 56; anotherValue++; result in anotherValue containing  $57$ . Figure 6-13 shows four ways you can increase a value by 1; each method produces the same result.

```
int value;
value = 24:
++value; // Result: value is 25
value = 24;
value++; // Result: value is 25
value = 24;
value = value + 1; // Result: value is 25
value = 24;
value += 1; // Result: value is 25
```
**Figure 6-13** Four ways to add 1 to a value

You are never required to use shortcut operators; they are merely a convenience.

You cannot use the prefix ++ and postfix ++ operators with constants. An expression such as ++84; is illegal because an 84 must always remain an 84. However, you can create a variable named val, assign 84 to it, and then write ++val; or val++; to increase the variable's value.

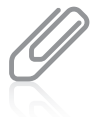

The prefix and postfix increment operators are unary operators because you use them with one value. As you learned in Chapter 2, most arithmetic operators, such as those used for addition and multiplication, are binary operators—they operate on two values. Other examples of unary operators include the cast operator, as well as  $( + )$  and  $( - )$  when used to indicate positive and negative values.

When you simply want to increase a variable's value by 1, there is no difference in the outcome, whether you use the prefix or postfix increment operator. For example, when value is set to 24 in Figure 6-13, both ++value and value++ result in value becoming 25. However, when a prefix or postfix operator is used as part of a larger expression, it does make a difference which operator you use because they function differently in terms of what they *return*. When a prefix operator is used in an expression, the value *after* the calculation is used, but when a postfix operator is used in an expression, the value *before* the calculation is used.

When you use the prefix ++, the result is calculated, and then its value is used. For example, consider the following statements:

 $b = 4$ :  $c = ++b$ ;

The result is that both b and c hold the value 5 because b is increased to 5 and then the value of the expression is assigned to c.

When you use the postfix ++, the value of the expression before the increase is stored. For example, consider these statements:

 $b = 4$ :  $c = b++;$ 

The result is still that b is 5, but c is only 4. The value of b is assigned to c and then b is incremented. In other words, if  $b = 4$ , the value of  $b++$  is also 4, but after the statement is completed, the value of b is 5.

Figure 6-14 shows an application that illustrates the difference between how the prefix and postfix increment operators work. Notice from the output in Figure 6-15 that when

```
public class PrefixPostfixDemo
{
  public static void main(String[] args)
  \left\{ \right.int myNumber, answer;
      myNumber = 17;System.out.println("Before incrementing, myNumber is " +
         myNumber);
      answer = ++myNumber;System.out.println("After prefix increment, myNumber is " +
         myNumber);
      System.out.println(" and answer is " + answer);
      myNumber = 17;
      System.out.println("Before incrementing, myNumber is " +
         myNumber);
      answer = myNumber++;System.out.println("After postfix increment, myNumber is " +
         myNumber);
      System.out.println(" and answer is " + answer);
  }
}
```
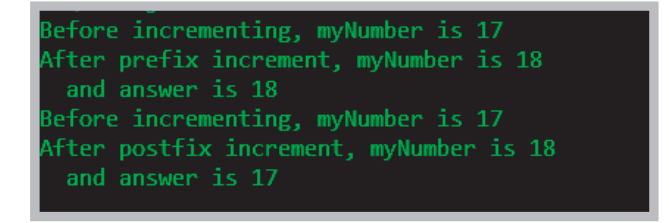

#### **Figure 6-15** Output of the PrefixPostfixDemo application

the prefix increment operator is used on myNumber, the value of myNumber increases from 17 to 18, and the result is stored in answer, which also becomes 18. After the value is reset to 17, the postfix increment operator is used; 17 is assigned to answer, and myNumber is incremented to 18.

Choosing whether to use a prefix or postfix operator is important when one is part of a larger expression. For example, if d is 5, then  $2 * +d$  is 12, but  $2 * d++i$  is 10.

Similar logic can be applied when you use the **prefix and postfix decrement operators**. For example, if  $\mathbf{b} = 4$  and  $\mathbf{c} = \mathbf{b}$ ––, 4 is assigned to  $\mathbf{c}$ , but  $\mathbf{b}$  is decreased and takes the value 3. If  $b = 4$  and  $c = -b$ , b is decreased to 3 and 3 is assigned to c.

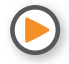

Watch the video *Using Shortcut Arithmetic Operators*.

## **TWO TRUTHS & A LIE**

Using Shortcut Arithmetic Operators

- 1. Assume that  $x = 4$  and  $y = 5$ . The value of  $+y + y + x$  is 11.
- 2. Assume that  $x = 4$  and  $y = 5$ . The value of  $y == x++$  is true.
- 3. Assume that  $x = 4$  and  $y = 5$ . The value of  $y \neq x$  is 9.

y os pue 't si ++x to sule of the value of x is  $\frac{1}{2}$  is x if  $\frac{1}{2}$  and  $\frac{1}{2}$  and  $\frac{1}{2}$  are  $\frac{1}{2}$ .  $\cdot +$  01 lauped to 4.
*You Do It*

*Working with Prefix and Postfix Increment Operators*

Next, you write an application that demonstrates how prefix and postfix operators are used to increment variables and how incrementing affects the expressions that contain these operators.

1. Start a new application named DemoIncrement by typing:

```
public class DemoIncrement
{
    public static void main(String[] args)
    {
```
2. On a new line, add a variable v, and assign it a value of 4. Then declare a variable named plusPlusV, and assign it a value of  $++v$  by typing:

```
int v = 4;
int plusPlusV = ++V;
```
3. The last statement,  $int$  plusPlusV =  $++v$ ;, increases v to 5, so before declaring a vPlusPlus variable to which you assign  $v_{++}$ , reset v to 4 by typing:

```
v = 4:
int vPlusPlus = v++;
```
4. Add the following statements to display the three values:

```
System.out.println("v is " + v);
System.out.println("++v is " + plusPlusV);
System.out.println("v++ is " + vPlusPlus);
```
- 5. Add the closing curly brace for the main() method and the closing curly brace for the DemoIncrement class. Save the file as **DemoIncrement.java**, then compile and execute the program. Your output should look like Figure 6-16.
- 6. To illustrate how comparisons are made, add a few more variables to the DemoIncrement program. Change the class name to DemoIncrement2, and immediately save the file as **DemoIncrement2.java**.

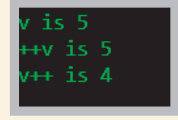

**Figure 6-16** Output of the DemoIncrement class

*(continues)*

**299**

#### *(continued)*

7. After the last println() statement, add three new integer variables and two new Boolean variables. The first Boolean variable compares ++w to y; the second Boolean variable compares x++ to y:

```
int w = 17, x = 17, y = 18;
boolean comparel = (++w == y);
boolean compare2 = (x++ == y);
```
8. Add the following statements to display the values stored in the compare variables:

```
System.out.println("First compare is " + compare1);
System.out.println("Second compare is " + compare2);
```
9. Save, compile, and run the program. The output appears in Figure 6-17. Make certain you understand why each statement displays the values it does. Experiment by changing the values of the variables, and see if you can predict the output before recompiling and rerunning the program.

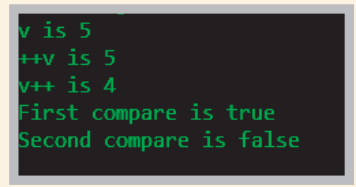

```
Figure 6-17 Output of the 
DemoIncrement2 application
```
### **Creating a** for **Loop**

A for **loop** is a special loop that is convenient to use when a definite number of loop iterations is required; it provides a concise way to create a counter-controlled loop. Although a while loop also can be used to meet this requirement, the for loop provides you with a shorthand notation for this type of loop. When you use a for loop, you can indicate the starting value for the loop control variable, the test condition that controls loop entry, and the expression that alters the loop control variable—all in one convenient place.

### **300**

You begin a for loop with the keyword for followed by a set of parentheses. Within the parentheses are three sections separated by exactly two semicolons. The three sections are usually used for the following:

- Initializing the loop control variable
- Testing the loop control variable
- Updating the loop control variable

The body of the for statement follows the parentheses. As with an if statement or a while loop, you can use a single statement as the body of a for loop, or you can use a block of statements enclosed in curly braces. Many programmers recommend that you always use a set of curly braces to surround the body of a for loop for clarity, even when the body contains only a single statement. You should use the conventions recommended by your organization.

Assuming that a variable named val has been declared as an integer, the for statement shown in Figure 6-18 produces the same output as the while statement shown below it—both display the integers 1 through 10.

Within the parentheses of the for statement shown in Figure 6-18, the first section prior to the first semicolon initializes val to 1. The program executes this statement once, no matter how many times the body of the for loop executes.

After initialization, program control passes to the middle, or test section, of the for statement that lies between the two semicolons. If the Boolean expression found there evaluates to true, the body

 $for(va] = 1; val < 11; ++val)$ { System.out.println(val); }  $val = 1$ ;  $while(va1 < 11)$ { System.out.println(val); ++val; }

**Figure 6-18** A for loop and a while loop that display the integers 1 through 10

of the for loop is entered. In the program segment shown in Figure 6-18, val initially is set to 1, so when val < 11 is tested, it evaluates to true. The loop body displays val. In this example, the loop body is a single statement, so no curly braces are needed (although they could be added).

After the loop body executes, the final one-third of the for loop that follows the second semicolon executes, and val is increased to 2. Following the third section in the for statement, program control returns to the second section, where val is compared to 11 a second time. Because val is still less than 11, the body executes: val (now 2) is displayed, and then the third, altering portion of the for loop executes again. The variable val increases to 3, and the for loop continues. Eventually, when val is not less than 11 (after 1 through 10 have been displayed), the for loop ends, and the program continues with any statements that follow the for loop.

#### WOW! eBook www.wowebook.org

### Unconventional for Loops

Although the three sections of the for loop are most commonly used to hold single expressions for initializing, testing, and incrementing, you also can perform the following tasks:

Initialization of more than one variable in the first section of the for statement by placing commas between the separate statements, as in the following:

for( $g = 0$ ,  $h = 1$ ;  $g < 6$ ;  $++g$ )

• You can declare a variable within a for statement, as in the following:

for(int val = 1; val < 11; ++val)

Programmers often use this technique when the loop control variable is not needed in any other part of the program. If you declare a variable within a for statement, the variable can only be used in the block that depends on the for statement; when the block ends, the variable goes out of scope.

• Performance of more than one test using compound conditions in the second section, as in the following:

for( $g = 0$ ;  $g < 3$  &&  $h > 1$ ;  $++g$ )

• Decrementation or performance of some other task in the third section, as in the following:

for( $g = 5$ ;  $g \ge 1$ ; --g)

• Performing multiple actions in the third section, separated by commas, as in the following:

for( $g = 0$ ;  $g < 10$ ;  $++g$ ,  $++h$ , sum  $+= g$ )

• You might use method calls in any section of the for statement, as in the following example. Here, the isFinished() method would be required to return a Boolean value and the alter() method would be required to return a data type accepted by x.

for( $x = initMethod()$ ; isFinished();  $x = alter(x)$ )

• You can leave one or more portions of a for loop empty, although the two semicolons are still required as placeholders. For example, if x has been initialized in a previous program statement, you might write the following:

for(;  $x < 10$ ;  $++x$ )

You might encounter for loops in which all three sections of the for statement are left empty. For example, consider the Clock class in Figure 6-19. The program contains a for loop that is meant to execute infinitely and display a clock with an updated time every second. Within the loop, the current time is retrieved using the LocalDateTime class. If the getSecond() value has changed since the last loop execution, the hour, minute, and second are displayed and the prevSec variable is updated.

### WOW! eBook www.wowebook.org

```
import java.time.*;
public class Clock
{
   public static void main(String[] args)
   {
      LocalDateTime now;
      int nowSec;
      int prevSec = 0;
      for (;;)
      {
         now = LocalDateTime.now();
         nowSec = now.getSecond();
         if(nowSec != prevSec){
            System.out.println(now.getHour() + " : " +
               now.getMinute() + " : " + nowSec);prevSec = nowSec;
         }
      }
   }
}
```
### **Figure 6-19** The Clock application

Figure 6-20 shows a typical execution of the program in Figure 6-19. The user stopped the program after several seconds by holding down the Ctrl key and pressing *C*.

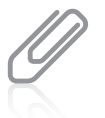

You first learned about the LocalDateTime class in Chapter 4. This class was new in Java 8.

In general, you should use the same loop control variable in all three parts of a for statement, although you might see some programs written by others in which this is not the case. You also should avoid altering the loop control variable in the body of the loop. If a variable is altered both within a for statement and within the block it controls, it can be very difficult to follow the program's logic. This technique also can produce program bugs that are hard to

| Lb              | E  | ช |    | 54     |  |
|-----------------|----|---|----|--------|--|
| 16              | ċ  | 8 | ċ  | 55     |  |
| 16              | Ì, | 8 | Ì  | 56     |  |
| 16              | í, | 8 | í. | 57     |  |
| 16              | ċ, | 8 | ċ, | 58     |  |
| 16              | ś  | 8 | Ì  | 59     |  |
| $\overline{16}$ | Ì, | 9 | ċ  | ø      |  |
| 16              | ċ, | 9 | ċ, |        |  |
| $\overline{16}$ | Ì, | 9 | Ì  |        |  |
| 16              | ś  | 9 | Ì  |        |  |
| 16              | ś  | 9 | Ì  |        |  |
| 16              | ś  | 9 | ċ, |        |  |
| 16              | Ì, | 9 | ċ, | 123456 |  |
| 16              | É, | g | ċ  | 7      |  |
|                 |    |   |    |        |  |

**Figure 6-20** Typical execution of the Clock application

find. Usually, you should use the for loop for its intended purpose—as a shorthand way of programming a definite loop.

Occasionally, you will encounter a for loop that contains no body, but was purposely written that way, such as the following:

for( $x = 0$ ;  $x < 100000$ ;  $++x$ );

### WOW! eBook www.wowebook.org

Notice the final semicolon in this statement. This loop is a **do-nothing loop** that performs no actions in its body. It simply uses time—that is, it occupies the central processing unit for thousands of processing cycles because a brief pause is desired during program execution. As with if and while statements, usually you do not want to place a semicolon at the end of the for statement before the body of the loop. Java also contains a built-in method to pause program execution. The sleep() method is part of the Thread class in the java.lang package, and the time for which it pauses is more accurate than using a for loop. You will learn how to use the method as you continue to study Java.

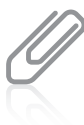

Java also supports an *enhanced* for loop. You will learn about this loop in the chapter "Introduction to Arrays."

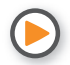

Watch the video *Using the for Loop*.

### **TWO TRUTHS & A LIE**

### Creating a for Loop

- 1. A for loop must always contain two semicolons within its parentheses.
- 2. The body of a for loop might never execute.
- 3. Within the parentheses of a for loop, the last section must alter the loop control variable.

l he false statement is #3. Frequently, the third section of a for loop is used to alter the loop control variable, but it is not required.

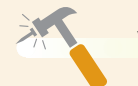

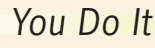

### *Working with Definite Loops*

Suppose you want to find all the numbers that divide evenly into 100. You want to write a definite loop—one that executes exactly 100 times. In this section, you write a for loop that sets a variable to 1 and increments it to 100. Each of the 100 times through the loop, if 100 is evenly divisible by the variable, the application displays the number.

> WOW! eBook www.wowebook.org

*(continues)*

#### *(continued)*

1. Start a new application named DivideEvenly by typing the following code. Use a named constant for the 100 value and a variable named var that will hold, in turn, every value from 1 through 100:

```
public class DivideEvenly
{
    public static void main(String[] args)
    {
      final int LIMIT = 100;
       int var;
```
2. Type a statement that explains the purpose of the program:

```
System.out.print(LIMIT + " is evenly divisible by ");
```
3. Write the for loop that varies var from 1 through 100. With each iteration of the loop, test whether 100 % var is 0. If you divide 100 by a number and there is no remainder, the number goes into 100 evenly.

```
for(var = 1; var \le LIMIT; \pm\sqrt{var})
   if(LIMIT % var == 0) System.out.print(var + " ");
```
4. Add an empty println() statement to advance the insertion point to the next line by typing the following:

```
System.out.println();
```
- 5. Type the closing curly braces for the main() method and the DivideEvenly class.
- 6. Save the program as **DivideEvenly**. Compile and run the program. Figure 6-21 shows the output.

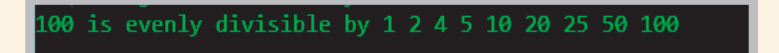

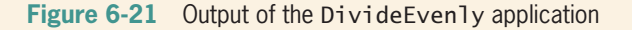

7. By definition, no value that is greater than half of LIMIT can possibly go into LIMIT evenly. Therefore, the loop in the DivideEvenly program could be made to execute faster if the loop executes while var is less than or equal to half of LIMIT. If you decide to make this change to the program, remember that you must include the value of LIMIT in the output because it is evenly divisible into itself.

**305**

### **Learning How and When to Use a** do…while **Loop**

With all the loops you have written so far, the loop body might execute many times, but it also is possible that the loop will not execute at all. For example, recall the bank balance program that displays compound interest, which was shown in Figure 6-8. The program begins by asking whether the user wants to see next year's balance. If the user doesn't enter a *1* for *yes*, the loop body never executes.

Similarly, recall the EnterSmallValue application in Figure 6-10. The user is prompted to enter a value, and if the user enters a value that is 3 or less, the error-reporting loop body never executes.

In each of these cases, the loop control variable is evaluated at the "top" of the loop before the body has a chance to execute. Both while loops and for loops are **pretest loops**—ones in which the loop control variable is tested before the loop body executes.

Sometimes, you might need to ensure that a loop body executes at least one time. If so, you want to write a loop that checks at the "bottom" of the loop after the first iteration. The do…while **loop** is such a loop; it is a **posttest loop**—one in which the loop control variable is tested after the loop body executes.

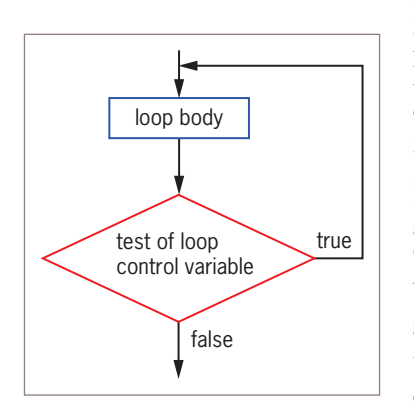

**Figure 6-22** General structure of a do…while loop

Figure 6-22 shows the general structure of a do…while loop. Notice that the loop body executes before the loop-controlling question is asked even one time. In other words, the decision is at the end of the loop body, making this a posttest loop.

Figure 6-23 shows a BankBalance2 application that contains a do…while loop. The loop starts with the keyword do. The body of the loop follows and is contained within curly braces. The first year's balance is output before the user has any option of responding. At the bottom of the loop, the user is prompted, *Do you want to see the balance at the end of another year?* Now the user has the option of seeing more balances, but viewing the first display was unavoidable. The user's response is checked in the evaluation at the bottom of the loop; if it is *1* for *yes*, the loop repeats.

Figure 6-24 shows a typical execution of the BankBalance2 program. During the execution, the bank balance with interest is shown once before the first time the user is asked *Do you want to see the balance at the end of another year?*

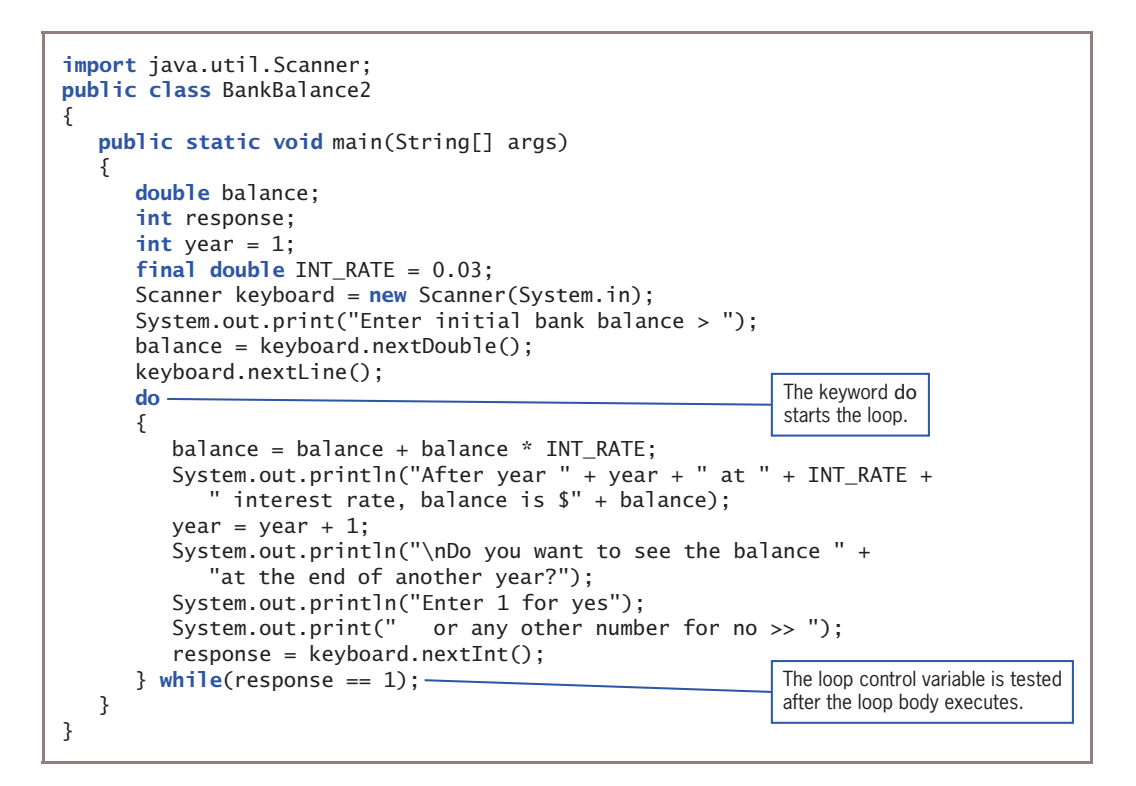

**Figure 6-23** A do...while loop for the BankBalance2 application

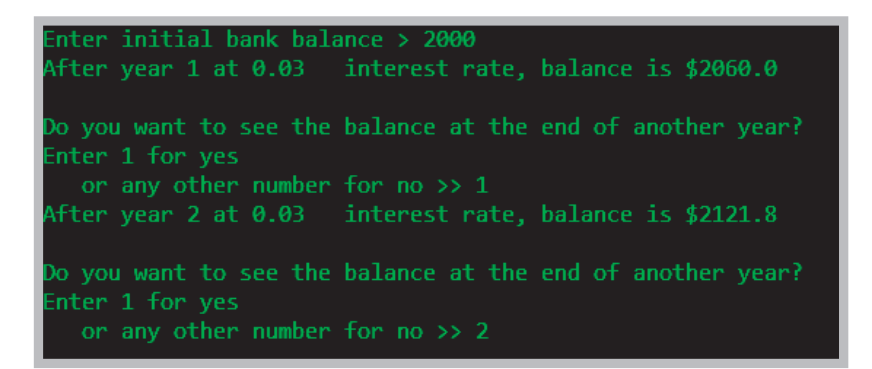

**Figure 6-24** Typical execution of the BankBalance2 program

When the body of a do…while loop contains a single statement, you do not need to use curly braces to block the statement. For example, the following loop correctly adds numberValue to total while total remains less than 200:

> WOW! eBook www.wowebook.org

```
do
    total += numberValue;
while(total < 200);
```
Even though curly braces are not required in this case, many programmers recommend using them. Doing so prevents the third line of code from looking like it should begin a new while loop instead of ending the previous do…while loop. Therefore, even though the result is the same, the following example that includes curly braces is less likely to be misunderstood by a reader:

### **308**

do

```
{
    total += numberValue;
} while(total < 200);
```
You are never required to use a do…while loop. In the bank balance example, you could achieve the same results as the logic shown in Figure 6-23 by unconditionally displaying the first year's bank balance once before starting the loop, prompting the user, and then starting a while loop that might not be entered. However, when you know you want to perform some task at least one time, the do...while loop is convenient.

## The false statement is  $H_1$ . The loop domaging the value of the loop control variable at the bottom of the loop after one repetition has occurred. **TWO TRUTHS & A LIE** Learning How and When to Use a do...while Loop 1. The do…while loop checks the value of the loop control variable at the top of the loop prior to loop execution. 2. When the statements in a loop body must execute at least one time, it is convenient to use a do...while loop. 3. When the body of a do…while loop contains a single statement, you do not need to use curly braces to block the statement.

### **Learning About Nested Loops**

Just as if statements can be nested, so can loops. You can place a while loop within a while loop, a for loop within a for loop, a while loop within a for loop, or any other combination. When loops are nested, each pair contains an **inner loop** and an **outer loop**. The inner loop must be entirely contained within the outer loop; loops can never overlap. Figure 6-25 shows a diagram in which an inner loop is nested within an outer loop. You can nest virtually any number of loops; however, at some point, your machine will no longer be able to store all the necessary looping information.

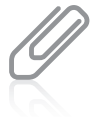

In Chapter 5, you learned that decisions can be nested but can never overlap. The same is true for loops.

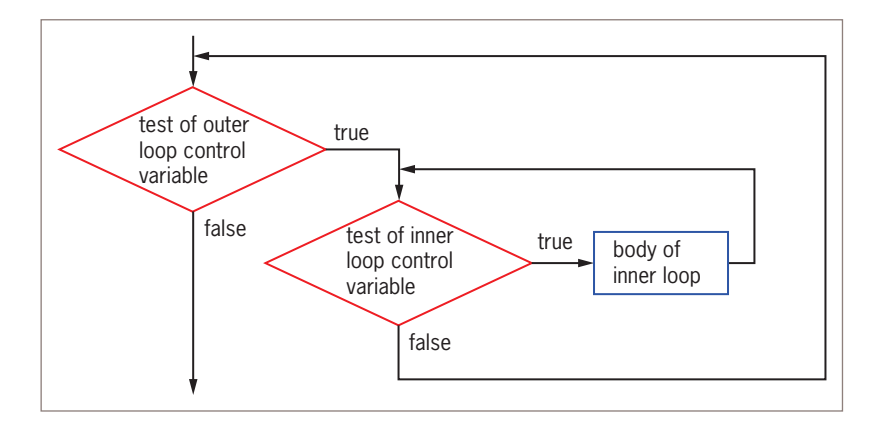

**Figure 6-25** Nested loops

Suppose you want to display future bank balances while varying both years and interest rates. Figure 6-26 shows an application that contains an outer loop that varies interest rates between specified limits and an inner loop that varies a number of years.

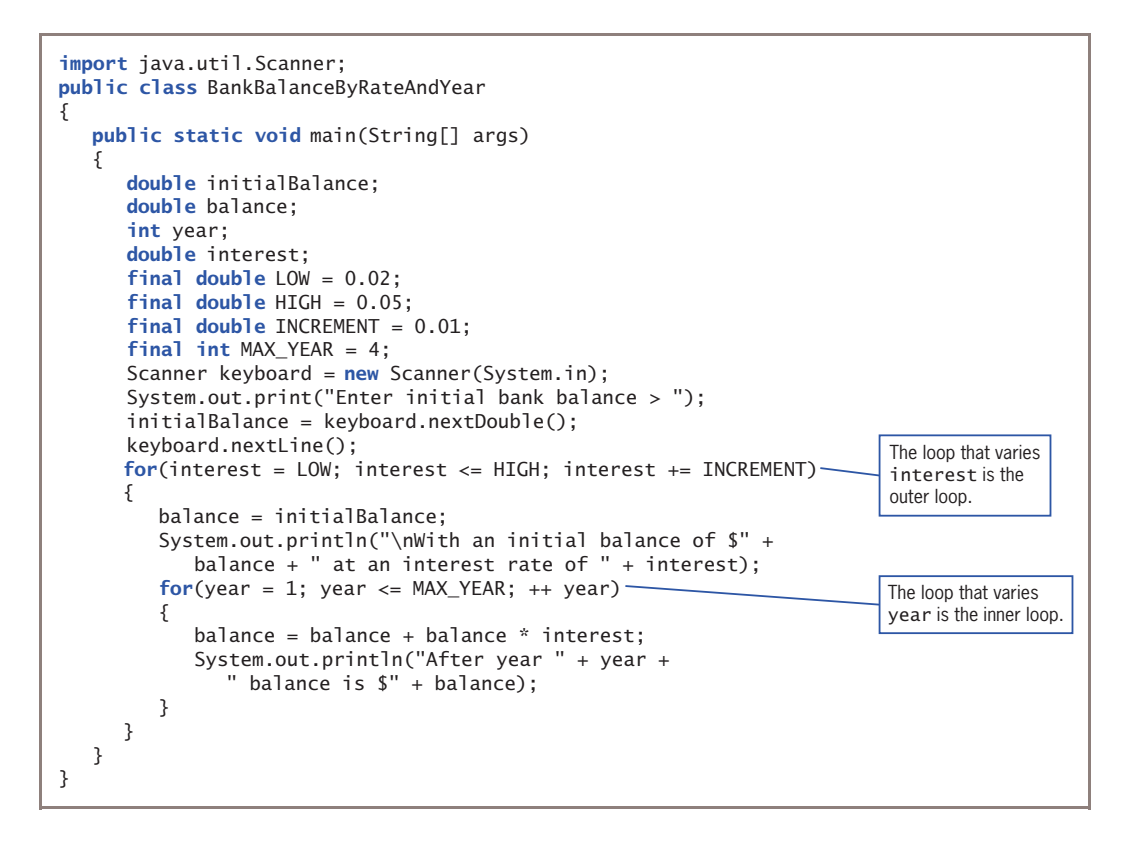

At the start of the outer loop in Figure 6-26, the value of interest is set to LOW; the outer loop will execute once for each interest rate value from LOW to HIGH. Within the loop, balance is set to initialBalance so that the four calculations for each interest rate all start with the same balance. Once the starting balance is set, the inner loop varies the number of years from 1 through 4 and displays each calculated balance. Figure 6-27 shows a typical execution.

### **310**

```
nter initial bank balance > 1000.00
With an intial balance of $1000.0 at an interest rate of 0.02
After year 1 balance is $1020.0
After year 2 balance is $1040.4
After year 3 balance is $1061.208
After year 4 balance is $1082.43216
With an intial balance of $1000.0 at an interest rate of 0.03
After year 1 balance is $1030.0
After year 2 balance is $1060.9
After year 3 balance is $1092.727
After year 4 balance is $1125.50881
With an intial balance of $1000.0 at an interest rate of 0.04
After year 1 balance is $1040.0
After year 2 balance is $1081.6
After year 3 balance is $1124.8639999999998
After year 4 balance is $1169.85856
With an intial balance of $1000.0 at an interest rate of 0.05
After year 1 balance is $1050.0
After year 2 balance is $1102.5
After year 3 balance is $1157.625
After year 4 balance is $1215.50625
```
**Figure 6-27** Typical execution of the BankBalanceByRateAndYear program

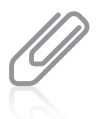

In Figure 6-27, the floating-point calculations result in balances that contain fractions of pennies. If you wrote this program for a bank, you would have to ask whether interest should be compounded on fractions of a cent as it is here, or whether the amounts should be either rounded or truncated.

When you nest loops, sometimes it doesn't make any difference which variable controls the outer loop and which variable controls the inner one, but frequently it does make a difference. When you use a loop within a loop, you should always think of the outer loop

as the all-encompassing loop. The variable in the outer loop changes more infrequently. For example, suppose a method named outputLabel() creates customer mailing labels in three different colors to use in successive promotional mailings, and that the color value is stored as an integer. The following nested loop calls the outputLabel() method 60 times and produces three labels for the first customer, three labels for the second customer, and so on:

```
for(customer = 1; customer <= 20; ++customer)
   for(color = 1; color \leq 3; \pm+color)
       outputLabel();
```
The following nested loop also calls outputLabel() 60 times, and it ultimately produces the same 60 labels, but it creates 20 labels in the first color, 20 labels in the second color, and then 20 labels in the third color.

```
for(color = 1; color \leq 3; \pm+color)
   for(customer = 1; customer <= 20; ++customer)
       outputLabel();
```
If changing the ink color is a time-consuming process that occurs in the outputLabel() method, the second nested loop might execute much faster than the first one.

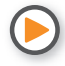

Watch the video *Nested Loops*.

### **TWO TRUTHS & A LIE**

### Learning About Nested Loops

- 1. You can place a while loop within a while loop or a for loop within a for loop, but you cannot mix loop types.
- 2. An inner nested loop must be entirely contained within its outer loop.
- 3. The body of the following loop executes 20 times:

```
for(int x = 0; x < 4; ++x)
   for(int y = 0; y < 5; ++y)
       System.out.println("Hi");
```
l he false statement is  $\frac{1}{2}$  if  $\frac{1}{2}$  and  $\frac{1}{2}$  and  $\frac{1}{2}$  are posited and  $\frac{1}{2}$  and  $\frac{1}{2}$  and  $\frac{1}{2}$  and  $\frac{1}{2}$  and  $\frac{1}{2}$  and  $\frac{1}{2}$  and  $\frac{1}{2}$  and  $\frac{1}{2}$  and  $\frac{1}{2}$  and  $\frac{$ a for loop within a for loop, a while loop within a for loop, or any other combination.

#### **311**

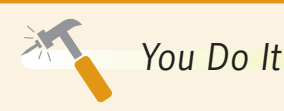

### *Working with Nested Loops*

Suppose you want to know not just what numbers go evenly into 100, but also what numbers go evenly into every positive number, up to and including 100. You can write 99 more loops—one that shows the numbers that divide evenly into 1, another that shows the numbers that divide evenly into 2, and so on—or you can place the current loop inside a different, outer loop, as you do next.

- 1. If necessary, open the file **DivideEvenly.java**, change the class name to DivideEvenly2, and then save the class as **DivideEvenly2.java**.
- 2. Add a new variable declaration at the beginning of the file with the other variable declarations:

#### int number;

3. Replace the existing for loop with the following nested loop. The outer loop varies number from 1 to 100. For each number in the outer loop, the inner loop uses each positive integer from 1 up to the number, and tests whether it divides evenly into the number:

```
for(number = 1; number \leq LIMIT; ++number)
{
   System.out.print(number + " is evenly divisible by ");
   for(var = 1; var \le number; ++var)
      if(number % var == 0)
         System.out.print(var + " ");
    System.out.println();
}
```
4. Make certain the file ends with three curly braces—one for the for outer loop that varies number, one for the main() method, and one for the class. The inner loop does not need curly braces because it contains a single output statement, although you could add a set of braces for the loop.

*(continues)*

#### *(continued)*

5. Save the file as **DivideEvenly2.java**, and then compile and execute the application. When the output stops scrolling, it should look similar to Figure 6-28.

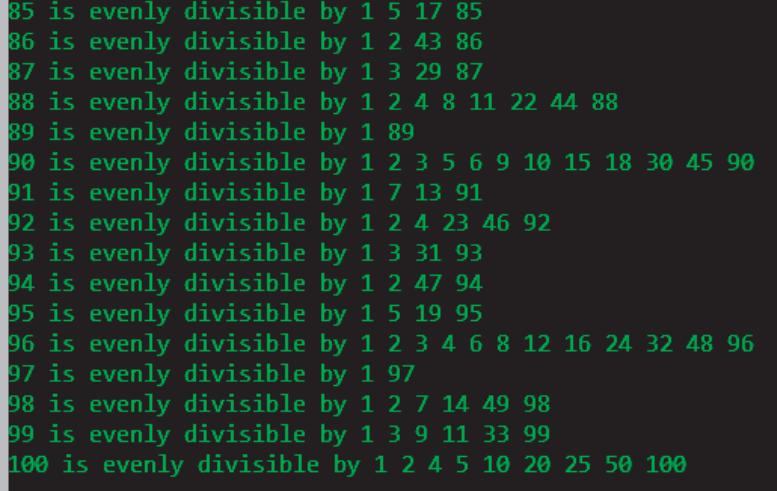

**Figure 6-28** Output of the DivideEvenly2 application when scrolling stops

### **Improving Loop Performance**

Whether you decide to use a while, for, or do...while loop in an application, you can improve loop performance by doing one or more of the following things:

- Making sure the loop does not include unnecessary operations or statements
- Considering the order of evaluation for short-circuit operators
- Making a comparison to 0
- Employing loop fusion to combine loops

If a loop executes only a few times, implementing the suggestions presented in this section won't change program performance very much, but for a large-scale application in which speed is important, some of these suggestions can make a difference. Thinking about these suggestions also improves your understanding of how loops work.

### WOW! eBook www.wowebook.org

### Avoiding Unnecessary Operations

You can make loops more efficient by not using unnecessary operations or statements, either within a loop's tested expression or within the loop body. For example, suppose a loop should execute while x is less than the sum of two integers, a and b. The loop could be written as:

```
while(x < a + b) //sum is recalculated for every iteration
    // loop body
```
If this loop executes 1,000 times, then the expression  $a + b$  is calculated 1,000 times. Instead, if you use the following code, the results are the same, but the arithmetic is performed only once:

```
int sum = a + b; // sum is calculated just once
while(x <sum)
    // loop body
```
Of course, if a or b is altered in the loop body, then a new sum must be calculated with every loop iteration. However, if the sum of a and b is fixed prior to the start of the loop, then writing the code the second way is far more efficient.

Similarly, if the method getNumberOfEmployees() always returns the same value during a program's execution, then a loop that begins as follows might unnecessarily call the method many times:

```
while(count < getNumberOfEmployees())…
```
It is more efficient to call the method once, store the result in a variable, and use the variable in the repeated evaluations, as in this example:

```
numEmployees = getNumberOfEmployees();
while(count < numEmployees)…
```
### Considering the Order of Evaluation of Short-Circuit Operators

In Chapter 5, you learned that the operands in each part of an AND or an OR expression use short-circuit evaluation; that is, they are evaluated only as much as necessary to determine whether the entire expression is true or false. When a loop might execute many times, it becomes increasingly important to consider the number of evaluations that take place.

For example, suppose a user can request any number of printed copies of a report from 0 to 15, and you want to validate the user's input before proceeding. If you believe that users are far more likely to enter a value that is too high than to enter a negative one, then you want to start a loop that reprompts the user with the following expression:

```
while(requestedNum > LIMIT || requestedNum < 0)…
```
Because you believe that the first Boolean expression is more likely to be true than the second one, you can eliminate testing the second one on more occasions. The order of the expressions might not be very important in a single loop, but if this loop is nested within another loop, the difference in the number of comparisons increases. Similarly, when compound if statements are contained in a loop that might execute thousands of times, the order of the evaluations in if statements is more important than when the evaluation is made only once.<br>WOW! eBook

### Comparing to Zero

Making a comparison to 0 is faster than making a comparison to any other value. Therefore, if your application makes comparison to 0 feasible, you can improve loop performance by structuring your loops to compare the loop control variable to 0 instead of some other value. For example, a loop that performs based on a variable that varies from 0 up to 100,000 executes the same number of times as a loop based on a variable that varies from 100,000 down to 0. However, the second loop performs slightly faster. Comparing a value to 0 instead of other values is faster because in a compiled language, condition flags for the comparison are set once, no matter how many times the loop executes. Comparing a value to 0 is faster than comparing to other values, no matter which comparison operator you use—greater than, less than, equal to, and so on.

Figure 6-29 contains a program that tests the execution times of two nested do-nothing loops. The program declares variables to hold a startTime before each nested loop begins and an endTime after each nested loop is complete. Before each nested loop execution, the current time is retrieved from the LocalDateTime class and the value of the nanoseconds (billionths of a second) is retrieved using the getNano() method. After each nested loop repeats 100,000 times, the current time is retrieved again. Subtracting one time from the other computes the interval, and dividing by 1 million converts nanoseconds to more readable milliseconds.

```
import java.time.*;
public class CompareLoopTimes
{
  public static void main(String[] args)
   {
      int startTime, endTime;
      final int REPEAT = 100\ 000;
      final int FACTOR = 1_{000_{00}};
      LocalDateTime now;
      now = LocalDateTime.now();
      startTime = now.getNano();
      for(int x = 0; x \le REPEAT; ++x)
         for(int y = 0; y \le REPEAT; ++y);
      now = LocalDateTime.now();
      endTime = now.getNano();
      System.out.println("Time for loops starting from 0: " +
         ((endTime - startTime) / FACTOR) + " milliseconds");
      now = LocalDateTime.now();
      startTime = now.getNano();
      for(int x = REPEAT; x \ge 0; -x)
         for(int y = REPEAT; y \ge 0; --y);-
      now = LocalDateTime.now();
      endTime = now.getNano();
      System.out.println("Time for loops ending with 0: " +
         ((endTime - startTime) / FACTOR) + " milliseconds");
  }
}
                                                  Nested do-nothing loop
                                                  Nested do-nothing loop
```
As the execution in Figure 6-30 shows, there is a small difference in execution time between the two loops in the program in Figure 6-29—about 1/10 of a second. The amount of time will vary on different machines, and varies for subsequent executions on the same machine depending on events occurring elsewhere on the machine during the same time period, but the loop that uses the 0 comparison will never be slower than the other one. The difference would become more pronounced with additional repetitions or further nesting levels. For example, if the value of the loop control variable was needed within the loops to display a count to the user, then you might be required to vary the loop starting with 0. However, if the purposes of the loops are just to count iterations, you might consider making the loop comparison use 0.

ime for loops starting from 0: 123 milliseconds ime for loops ending with 0: 14 milliseconds

**Figure 6-30** Typical execution of the CompareLoopTimes application

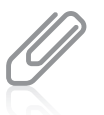

Note the use of the underscores in the large numbers in the CompareLoopTimes application. In Chapter 2, you learned that the underscores are not required, but they make the numbers easier to read.

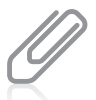

If you execute the program in Figure 6-29, you probably will see different results. With a fast operating system, you might not see the differences shown in Figure 6-30. If so, experiment with the program by increasing the value of REPEAT or by adding more nested levels to the loops.

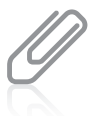

When you execute the CompareLoopTimes program, you will occasionally see a negative number output. Such output occurs when the nanoseconds values retrieved fall in different seconds so that the start time is a very high nanosecond number in one second and the end time is a very low number in the next second. An exercise at the end of this chapter asks you to rectify this problem.

### Employing Loop Fusion

**Loop fusion** is the technique of combining two loops into one. For example, suppose you want to call two methods 100 times each. You can set a constant named TIMES to 100 and use the following code:

```
for(int x = 0; x < TIMES; ++x)
    method1();
for(int x = 0; x < TIMES; ++x)
    method2();
```
However, you can also use the following code:

```
for(int x = 0; x < TIMES; ++x)
{
    method1();
    method2();
}
```
Fusing loops will not work in every situation; sometimes all the activities for all the executions of method1() must be finished before those in method2() can begin. However, if the two methods do not depend on each other, fusing the loops can improve performance.

### A Final Note on Improving Loop Performance

In the previous sections, you have learned to improve loop performance by eliminating unnecessary operations, considering the order of evaluation for short-circuit operators, making comparisons to 0, and employing loop fusion. As you become an experienced programmer, you will discover other ways to enhance the operation of the programs you write. You should always be on the lookout for ways to improve program performance. However, almost all business professionals agree that if saving a few milliseconds ends up making your code harder to understand, you have not succeeded. You almost always should err in favor of programs that are more readable and easier to maintain, even if they execute more slowly.

### **TWO TRUTHS & A LIE**

#### Improving Loop Performance

- 1. You can improve the performance of a loop by making sure the loop does not include unnecessary operations in the tested expression.
- 2. You can improve loop performance by making sure the loop does not include unnecessary operations in the body of the loop.
- 3. You can improve loop performance when two conditions must both be true by testing for the most likely occurrence first.

The false statement is #3. You can improve loop performance when two conditions must both be true by testing for the least likely occurrence first. That way, the second test will need to be performed less frequently.

### **317**

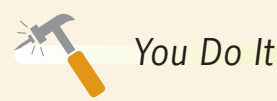

*Comparing Execution Times for Separate and Fused Loops*

In this section, you compare the execution times for accomplishing the same tasks using two loops or a single one.

1. Start a new application named TestFusedLoopTime.

```
import java.time.*;
public class TestFusedLoopTime
{
    public static void main(String[] args)
    {
```
2. Create variables to hold starting and ending times for loop execution. Also declare a loop control variable, x, and two named constants that hold a number of times to repeat loops and a factor for converting nanoseconds to milliseconds:

```
int startTime, endTime;
int x;
final int REPEAT = 5000000;
final int FACTOR = 1 000 000;
```
 Recall that the underscore can be used to make long numbers easier to read. The underscores could be omitted.

3. Declare a LocalDateTime object, initialize it to a starting time, and extract its nanoseconds component.

```
LocalDateTime now;
now = LocalDateTime.now();
startTime = now.getNano();
```
4. In a loop that repeats 5 million times, call a method named method1(). When the calls to method1() are complete, execute a second loop that also repeats 5 million times, calling another method named method2().

```
for(x = 0; x < REPEAT; ++x)
    method1();
for(x = 0; x < REPEAT; ++x)
    method2();
```
5. When both loops are finished, get the current time, extract the nanoseconds value, and display the difference between the start time and the end time, expressed in milliseconds:

```
now = LocalDateTime.now();
endTime = now.getNano();
System.out.println("Time for loops executed separately: " +
    ((endTime - startTime) / FACTOR) + " milliseconds");
```
*(continues)*

### **318**

#### *(continued)*

}

}

6. Get a new starting time, and call method1() and method2() 5 million times each, blocked in a single loop.

```
now = LocalDateTime.now();
startTime = now.getNano();
for(x = 0; x < REPEAT; ++x)
{
   method1();
   method2();
}
```
7. Get the ending time for the loop, and display the value of the elapsed interval. Add a closing curly brace for the method.

```
 now = LocalDateTime.now();
 endTime = now.getNano();
 System.out.println("Time for loops executed in a block: " +
    ((endTime - startTime) / FACTOR) + " milliseconds");
```
8. Create the two methods named method1() and method2(). Each is simply a stub—a method that contains no statements. Add a closing curly brace for the class.

```
 public static void method1()
 {
 }
 public static void method2()
 {
 }
```
9. Save the file as **TestFusedLoopTime.java**, and then compile and execute it. Figure 6-31 shows a typical execution. The times might differ on your system, but you should be able to see that using a single loop significantly improves performance over using separate loops.

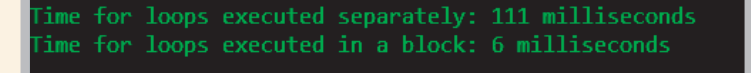

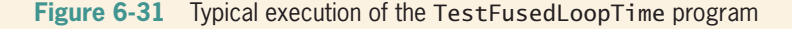

10. Experiment with increasing and decreasing the value of REPEAT, and observe the effects. Experiment with adding statements to method1() and method2(), perhaps including do-nothing loops within one or both of the methods. The time values you observe also might differ when you run the program at different times, depending on what other tasks are running on your system concurrently.

### **319**

### **Don't Do It**

- Don't insert a semicolon at the end of a while clause before the loop body; doing so creates an empty loop body.
- Don't forget to block multiple statements that should execute in a loop.
- **320**
- Don't make the mistake of checking for invalid data using a decision instead of a loop. Users might enter incorrect data multiple times, so a loop is the superior choice for input validation.
- Don't ignore subtleties in the boundaries used to stop loop performance. For example, looping while interest rates are less than 8% is different from looping while interest rates are no more than 8%.
- Don't repeat steps within a loop that could just as well be placed outside the loop; your program performance will improve.

### **Key Terms**

**loop loop body iteration** while **loop definite loop counted loop indefinite loop loop control variable infinite loop empty body counter-controlled loop incrementing decrementing event-controlled loop sentinel validating data priming read priming input counting accumulating add and assign**   $operator(+=)$ **subtract and assign**   $operator(-=)$ **multiply and assign operator**  $(*= )$ **divide and assign operator** ( $/=$ ) **remainder and assign operator ( %**5 **)**

 $\text{prefix }++$ **prefix increment operator**  $\text{postfix} + +$ **postfix increment operator prefix and postfix decrement operators** for **loop do-nothing loop pretest loop** do…while **loop posttest loop inner loop outer loop loop fusion**

### **Chapter Summary**

• A loop is a structure that allows repeated execution of a block of statements. Within a looping structure, a Boolean expression is evaluated, and if it is true, a block of statements called the loop body executes; then the Boolean expression is evaluated again.

#### Chapter Summary

- You can use a while loop to execute a body of statements continually while some condition continues to be true. To correctly execute a while loop, you should initialize a loop control variable, test it in a while statement, and then alter the loop control variable in the loop body.
- The add and assign operator  $(+)$  adds the value on the right to the variable on the left. Similar operations are available for subtraction, multiplication, and division. The prefix and postfix increment operators increase a variable's value by 1. The prefix and postfix decrement operators reduce a variable's value by 1. The prefix operator alters its operand, then uses it; the postfix operator uses the value, then alters it.
- A for loop initializes, tests, and increments in one statement. There are three sections within the parentheses of a for loop that are separated by exactly two semicolons.
- The do…while loop tests a Boolean expression after one repetition has taken place, at the bottom of the loop.
- Loops can be nested, creating inner and outer loops.
- You can improve loop performance by making sure the loop does not include unnecessary operations or statements and by considering factors such as short-circuit evaluation, zero comparisons, and loop fusion.

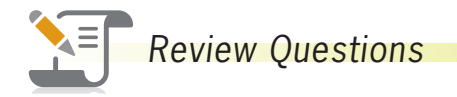

\_\_\_\_\_\_\_\_\_\_\_\_.

\_\_\_\_\_\_\_\_\_\_\_\_.

1. A structure that allows repeated execution of a block of statements is a

- a. cycle c. loop
- b. ring d. band

2. A loop that never ends is  $a(n)$  \_\_\_\_\_\_\_\_\_\_\_\_\_\_loop.

- a. infinite c. structured
- b. iterative d. illegal
- 3. To construct a loop that works correctly, you should initialize a loop control
	- a. condition c. structure
	- b. constant d. variable

### 4. What is the output of the following code?

```
b = 3;
while(b < 6)
   System.out.print(b + " ");a. 3
b. 3 4 5
                                       c. 3 4 5 6
                                       d. 3 3 3 3 3 3 …
                       WOW! eBook 
                   www.wowebook.org
```
### CHAPTER 6 Looping

5. What is the output of the following code?  $b = 3;$ while( $b < 6$ ) { System.out.print(b + " ");  $b = b + 1$ ; } a. 3 b. 3 4 5 c. 3 4 5 6 d. 3 3 3 3 3 3… 6. What is the output of the following code?  $e = 1;$ while( $e < 4$ ); System.out.print(e + " "); a. Nothing b. 1 c. 1 1 1 1 1… d. 4 4 4 4 4 4… 7. If total = 100 and amt = 200, then after the statement total  $+=$  amt, \_\_\_\_\_\_\_\_\_\_\_\_. a. total is equal to 200 b. total is equal to 300 c. amt is equal to 100 d. amt is equal to 300 8. The prefix  $++$  is a \_\_\_\_\_\_\_\_\_\_\_\_\_\_ operator. a. unary b. binary c. tertiary d. postfix 9. If g = 5, then after h = ++g, the value of h is \_\_\_\_\_\_\_\_\_\_\_\_. a. 4 b. 5 c. 6 d. 7 10. If m = 9, then after n = m++, the value of m is \_\_\_\_\_\_\_\_\_\_\_\_. a. 8 b. 9 c. 10 d. 11 11. If m = 9, then after n = m++, the value of n is \_\_\_\_\_\_\_\_\_\_\_\_. a. 8 b. 9 c. 10 d. 11 12. If j = 5 and k = 6, then the value of j++ == k is \_\_\_\_\_\_\_\_\_\_\_\_. a. 5 b. 6 c. true d. false

#### **322**

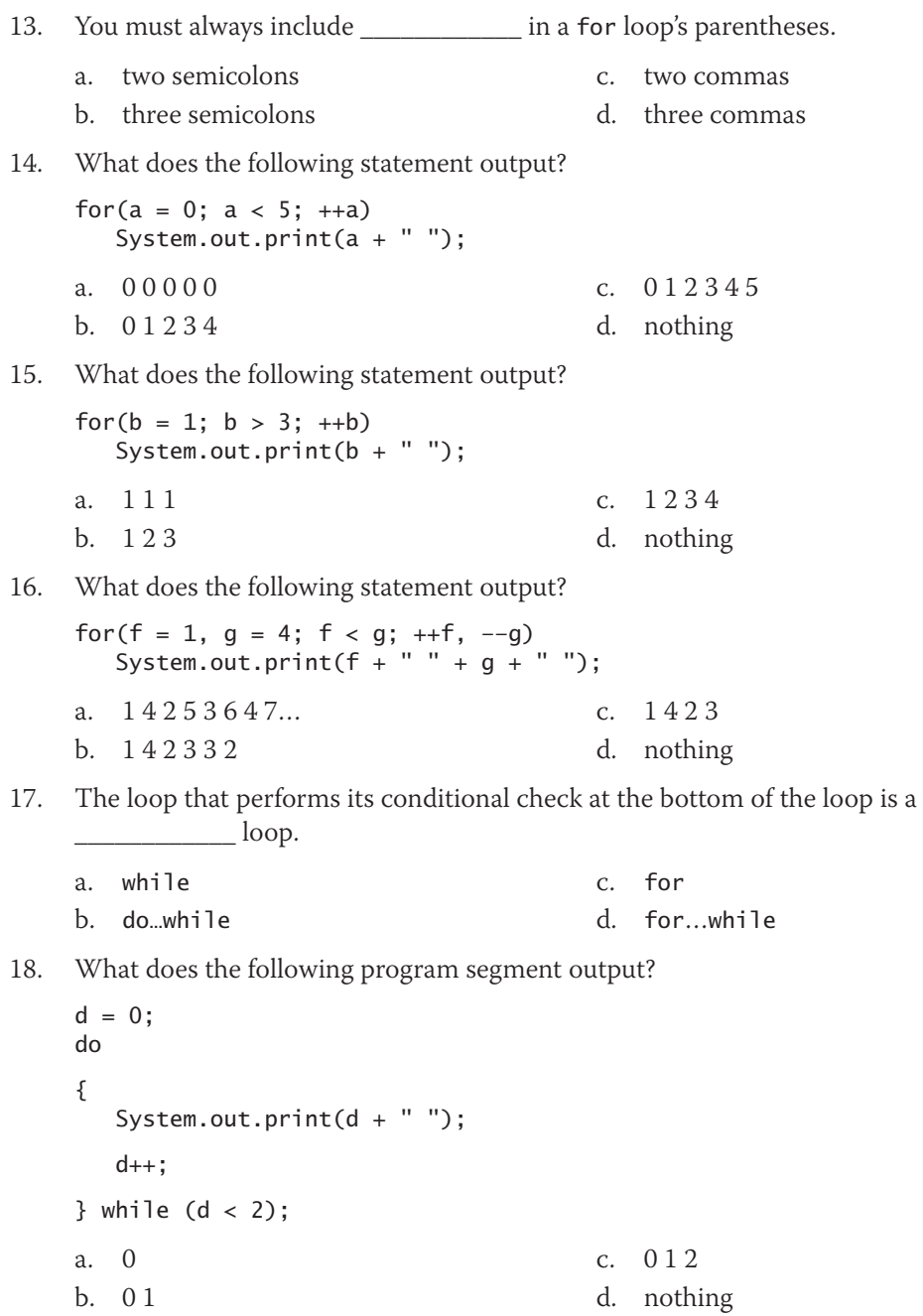

#### **Chapter 6** Looping

19. What does the following program segment output?

```
for(f = 0; f < 3; +f)
   for(g = 0; g < 2; ++g)
       System.out.print(f + " " + g + " ");
a. 0 0 0 1 1 0 1 1 2 0 2 1
b. 0 1 0 2 0 3 1 1 1 2 1 3
                                           c. 0 1 0 2 1 1 1 2
                                           d. 0 0 0 1 0 2 1 0 1 1 1 2 2 0 2 1 2 2
```
#### 20. What does the following program segment output?

```
for(m = 0; m < 4; ++m);
   for(n = 0; n < 2; ++n);
      System.out.print(m + " " + n + " ");a. 0 0 0 1 1 0 1 1 2 0 2 1 3 0 3 1
b. 0 1 0 2 1 1 1 2 2 1 2 2
                                          c. 4 2
                                          d. 3 1
```
### **Exercises**

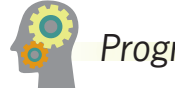

*Programming Exercises*

- 1. a. Write an application that counts by five from 5 through 500 inclusive, and that starts a new line after every multiple of 50 (50, 100, 150, and so on). Save the file as **CountByFives.java**.
	- b. Modify the CountByFives application so that the user enters the value to count by. Start each new line after 10 values have been displayed. Save the file as **CountByAnything.java**.
- 2. Write an application that asks a user to type an even number or the sentinel value 999 to stop. When the user types an even number, display the message "Good job!" and then ask for another input. When the user types an odd number, display an error message and then ask for another input. When the user types the sentinel value 999, end the program. Save the file as **EvenEntryLoop.java**.
- 3. Write an application that displays the factorial for every integer value from 1 to 10. A factorial of a number is the product of that number multiplied by each positive integer lower than it. For example, 4 factorial is 4 \* 3 \* 2 \* 1, or 24. Save the file as **Factorials.java**.
- 4. Write an application that prompts a user for two integers and displays every integer between them. Display a message if there are no integers between the entered values. Make sure the program works regardless of which entered value is larger. Save the file as **Inbetween.java**.

**324**

#### Exercises

- 5. Write an application that displays every perfect number from 1 through 1,000. A perfect number is one that equals the sum of all the numbers that divide evenly into it. For example, 6 is perfect because 1, 2, and 3 divide evenly into it, and their sum is 6; however, 12 is not a perfect number because 1, 2, 3, 4, and 6 divide evenly into it, and their sum is greater than 12. Save the file as **Perfect.java**.
- 6. Write an application that uses a loop to create the pattern of *O*s shown in Figure 6-32, in which each *O* is displayed one additional space to the right. Save the file as **DiagonalOs.java**.
- 7. In Chapter 1 you created a program named Triangle in which you displayed a seven-line triangle pattern like the one in Figure 6-33 by using a series of println() statements. Now, using your knowledge of loops, revise the program so that it contains no more than three output statements. Save the file as **TriangleWithLoops.java**.
- 8. Write an application that allows a user to enter any number of student quiz scores until the user enters 99. If the score entered is less than 0 or more than 10, display an appropriate message and do not use the score. After all the scores have been entered, display the number of scores entered, the highest score, the lowest score, and the arithmetic average. Save the file as **QuizScoreStatistics.java**.

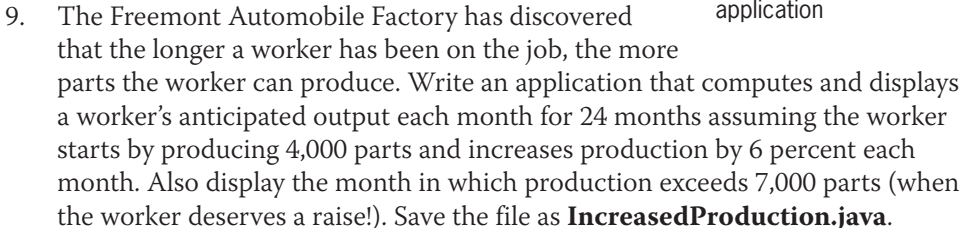

- 10. a. Write an application that prompts a user for the number of years the user has until retirement and the amount of money the user can save annually. If the user enters 0 or a negative number for either value, reprompt the user until valid entries are made. Assume that no interest is earned on the money. Display the amount of money the user will have at retirement. Save the file as **RetirementGoal.java**.
	- b. Modify the RetirementGoal application to display the amount of money the user will have if the user earns 4% interest on the balance every year. Save the file as **RetirementGoal2.java**.

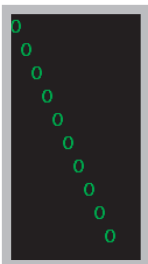

**Figure 6-32** Output of the DiagonalOs application

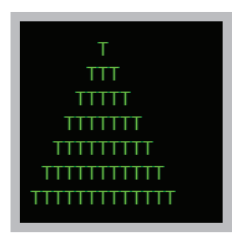

**Figure 6-33** Output of the TriangleWithLoops application

11. Each week, the Pickering Trucking Company randomly selects one of its 30 employees to take a drug test. Write an application that determines which employee will be selected each week for the next 52 weeks. Use the Math. random() function explained in Appendix D to generate an employee number between 1 and 30; you use a statement similar to:

testedEmployee =  $1 + (int)$  (Math.random()  $*$  30);

After each selection, display the number of the employee to test. Display four employee numbers on each line. It is important to note that if testing is random, some employees will be tested multiple times, and others might never be tested. Run the application several times until you are confident that the selection is random. Save the file as **DrugTests.java**.

- 12. Assume that the population of Mexico is 128 million and that the population increases 1.01 percent annually. Assume that the population of the United States is 323 million and that the population is reduced 0.15 percent annually. Write an application that displays the populations for the two countries every year until the population of Mexico exceeds that of the United States, and display the number of years it took. Save the file as **Population.java**.
- 13. The Huntington High School basketball team has five players named Art, Bob, Cal, Dan, and Eli. Accept the number of points scored by each player in a game and create a bar chart that illustrates the points scored by displaying an asterisk for each point. The output looks similar to the chart in Figure 6-34. Save the file as **BarChart.java**.

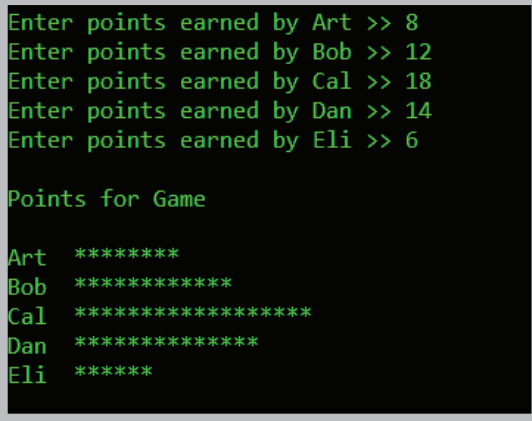

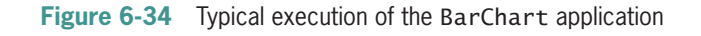

14. Modify the BarChart program to accept the number of points scored by each player in a season. The bar chart displays one asterisk for each 10 points scored by a player. For example, if a player has scored 48 points, then display four asterisks. Save the program as **BarChart2.java**. WOW! eBook

www.wowebook.org

- 15. a. Create a class named Purchase. Each Purchase contains an invoice number, amount of sale, and amount of sales tax. Include set methods for the invoice number and sale amount. Within the set() method for the sale amount, calculate the sales tax as 5% of the sale amount. Also include a display method that displays a purchase's details. Save the file as **Purchase.java**.
	- b. Create an application that declares a Purchase object and prompts the user for purchase details. When you prompt for an invoice number, do not let the user proceed until a number between 1,000 and 8,000 has been entered. When you prompt for a sale amount, do not proceed until the user has entered a nonnegative value. After a valid Purchase object has been created, display the object's invoice number, sale amount, and sales tax. Save the file as **CreatePurchase.java**.

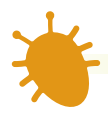

### *Debugging Exercises*

- 1. Each of the following files in the Chapter06 folder of your downloadable student files has syntax and/or logic errors. In each case, determine the problem and fix the program. After you correct the errors, save each file using the same filename preceded with *Fix*. For example, save DebugSix1.java as **FixDebugSix1.java**.
	- a. DebugSix1.java

c. DebugSix3.java

b. DebugSix2.java

d. DebugSix4.java

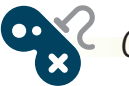

### *Game Zone*

- 1. a. Write an application that creates a quiz. The quiz should contain at least five questions about a hobby, popular music, astronomy, or any other personal interest. Each question should be a multiple-choice question with at least four answer options. When the user answers the question correctly, display a congratulatory message. If the user responds to a question incorrectly, display an appropriate message as well as the correct answer. At the end of the quiz, display the number of correct and incorrect answers, and the percentage of correct answers. Save the file as **Quiz.java**.
	- b. Modify the Quiz application so that the user is presented with each question continually until it is answered correctly. Remove the calculation for percentage of correct answers—all users will have 100% correct by the time they complete the application. Save the file as **Quiz2.java**.
- 2. In Chapter 1, you created a class called RandomGuess. In this game, players guess a number, the application generates a random number, and players determine whether they were correct. In Chapter 5, you improved the application to display a message indicating whether the player's guess was correct, too high, or too low. Now, add a loop that continuously prompts the user for the number, indicating WOW! eBook

#### www.wowebook.org

whether the guess is high or low, until the user enters the correct value. After the user correctly guesses the number, display a count of the number of attempts it took. Save the file as **RandomGuess3.java**.

- 3. In Chapter 4, you created a Die class from which you could instantiate an object containing a random value from 1 through 6. Now use the class to create a simple dice game in which the user chooses a number between 2 (the lowest total possible from two dice) and 12 (the highest total possible). The user "rolls" two dice up to three times. If the number chosen by the user comes up, the user wins and the game ends. If the number does not come up within three rolls, the computer wins. Save the application as **TwoDice3.java**.
- 4. a. Using the Die class you created in Chapter 4, create a version of the dice game Pig that a user can play against the computer. The object of the game is to be the first to score 100 points. The user and computer take turns rolling a pair of dice following these rules:
	- On a turn, each player "rolls" two dice. If no 1 appears, the dice values are added to a running total, and the player can choose whether to roll again or pass the turn to the other player.
	- If a 1 appears on one of the dice, nothing more is added to the player's total and it becomes the other player's turn.
	- If a 1 appears on both of the dice, not only is the player's turn over, but the player's entire accumulated score is reset to 0.
	- In this version of the game, when the computer does not roll a 1 and can choose whether to roll again, generate a random value between 0 and 1. Have the computer continue to roll the dice when the value is 0.5 or more, and have the computer quit and pass the turn to the player when the value is not 0.5 or more.

Save the game as **PigDiceGame.java**.

- b. Modify the PigDiceGame application so that if a player rolls a 1, not only does the player's turn end, but all the player's earned points during that round are eliminated. (Points from earlier rounds are not affected. That is, when either the player or computer rolls a 1, all the points accumulated since the other's turn are subtracted.) Save the game as **PigDiceGame2.java**.
- 5. Two people play the game of Count 21 by taking turns entering a 1, 2, or 3, which is added to a running total. The player who adds the value that makes the total reach or exceed 21 loses the game. Create a game of Count 21 in which a player competes against the computer, and program a strategy that always allows the computer to win. On any turn, if the player enters a value other than 1, 2, or 3, force the player to reenter the value. Save the game as **Count21.java**.

# *Case Problems*

- 1. Carly's Catering provides meals for parties and special events. In previous chapters, you developed a class that holds catering event information and an application that tests the methods using three objects of the class. Now modify the EventDemo class to do the following:
	- Continuously prompt for the number of guests for each Event until the value falls between 5 and 100 inclusive.
	- For one of the Event objects, create a loop that displays *Please come to my event!* as many times as there are guests for the Event.

Save the modified file as **EventDemo.java**.

- 2. Sammy's Seashore Supplies rents beach equipment to tourists. In previous chapters, you developed a class that holds equipment rental information and an application that tests the methods using three objects of the class. Now modify the RentalDemo class to do the following:
	- Continuously prompt for the number of minutes of each Rental until the value falls between 60 and 7,200 inclusive.
	- For one of the Rental objects, create a loop that displays *Coupon good for 10 percent off next rental* as many times as there are full hours in the Rental.

Save the modified file as **RentalDemo.java**.

**329**

# **Chapter** *7*

# Characters, Strings, and the StringBuilder

Upon completion of this chapter, you will be able to:

- <sup>©</sup> Identify string data problems
- Use Character class methods
- Declare and compare String objects
- **S** Use a variety of String methods
- Use the StringBuilder and StringBuffer classes

### **Understanding String Data Problems**

Manipulating characters and strings provides some challenges for the beginning Java programmer. For example, consider the TryToCompareStrings application shown in Figure 7-1. The main() method declares a String named aName and assigns *Carmen* to it. The user is then prompted to enter a name. The application compares the two names using the equivalency operator  $(==)$  and displays one of two messages indicating whether the strings are equivalent.

```
import java.util.Scanner;
public class TryToCompareStrings
{
    public static void main(String[] args)
    {
       String aName = "Carmen";
       String anotherName;
      Scanner input = new Scanner(System.in);
       System.out.print("Enter your name > ");
      anotherName = input.nextLine();if(aName == anotherName)
          System.out.println(aName + " equals " + anotherName);
       else
          System.out.println(aName + " does not equal " + anotherName);
    }
}
                                                   Don't Do It
                                                   Do not use == to
                                                   compare Strings'
                                                   contents.
```
**Figure 7-1** The TryToCompareStrings application

Figure 7-2 shows a typical execution of the application. When the user types *Carmen* as the value for anotherName, the application concludes that the two names are not equal. The application seems to produce incorrect results. The problem stems from the fact that in Java, String is a class, and each created String is an object.

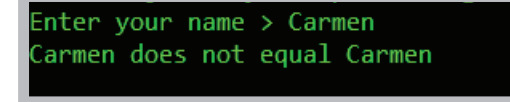

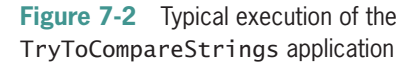

As an object, a String variable name is not a simple data type—it is a **reference**; that is, a variable that holds a memory address. Therefore, when you compare two String objects using the  $=$  = operator, you are not comparing their values, but their computer memory locations.

Programmers want to compare the contents of memory locations (the values stored there) more frequently than they want to compare the addresses of the locations. Fortunately, the creators of Java have provided several classes that you can use when working with text

**331**

data; these classes provide you with many methods that make working with characters and strings easier:

• **Character**—A class whose instances can hold a single character value and whose methods manipulate and inspect single-character data

- **String**—A class for working with fixed-string data—that is, unchanging data composed of multiple characters
- StringBuilder and StringBuffer-Classes for storing and manipulating changeable data composed of multiple characters

### **TWO TRUTHS & A LIE**

### Understanding String Data Problems

- 1. A String is a simple data type that can hold text data.
- 2. Programmers want to compare the values of Strings more frequently than they want to compare their memory addresses.
- 3. Character, String, and StringBuilder are useful built-in classes for working with text data.

variable a referrence; that is a reference; that is, is, it holds statement is a reference; that is also state a memory address.

### **Using** Character **Class Methods**

You learned in Chapter 2 that the char data type is used to hold any single character for example, a letter, digit, or punctuation mark. Recall that char literals are surrounded by single quotation marks. Because char is a primitive data type, variables of type char are not references, so you can compare their values using relational operators such as == and >. Comparisons are made using each character's Unicode value; you first learned about Unicode values in Chapter 2. Character comparisons are evaluated the way you generally would expect them to be—alphabetically. For example, if yourInitial is 'A' and myInitial is 'B', then yourInitial < myInitial is true.

In addition to the primitive data type char, Java offers a Character class. The Character class contains standard methods for testing the values of characters. Table 7-1 describes many of the Character class methods. The methods that begin with *is*, such as isUpperCase(), return a Boolean value that can be used in comparison statements; the methods that begin with *to*, such as toUpperCase(), return a character that has been converted to the stated format.

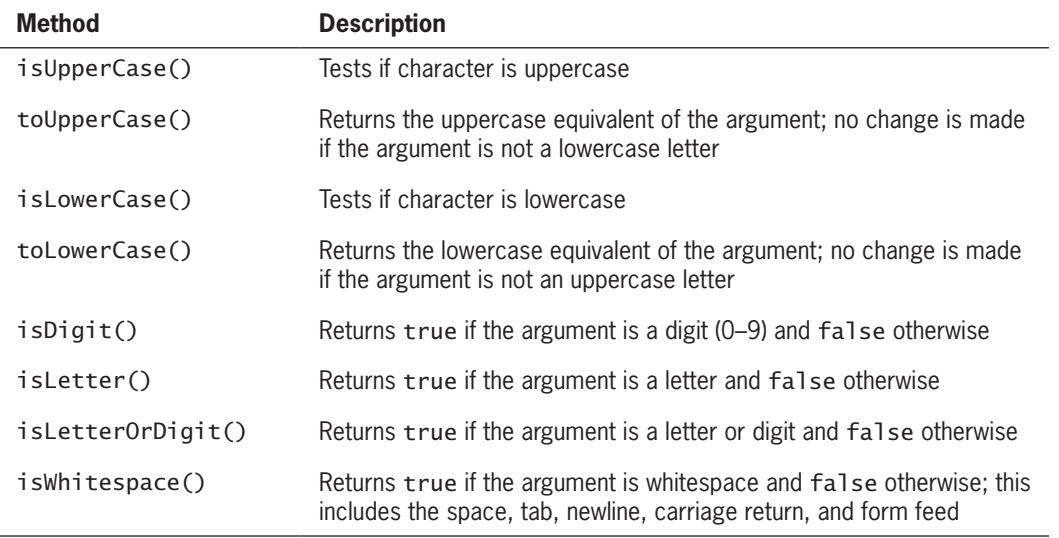

**Table 7-1** Commonly used methods of the Character class

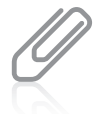

The Character class is defined in java. lang and is imported automatically into every program you write. The Character class inherits from java. lang. Object. You will learn more about the Object class when you study inheritance concepts in the chapter "Introduction to Inheritance."

Figure 7-3 contains an application that uses many of the methods shown in Table 7-1. The application defines the variable aChar as 'C' and displays information about it.

```
public class CharacterInfo
{
    public static void main(String[] args)
    {
      char achar = 'C':
       System.out.println("The character is " + aChar);
       if(Character.isUpperCase(aChar))
         System.out.println(aChar + " is uppercase");
       else
          System.out.println(aChar + " is not uppercase");
       if(Character.islowerCase(aChar))
          System.out.println(aChar + " is lowercase");
       else
          System.out.println(aChar + " is not lowercase");
       aChar = Character.toLowerCase(aChar);
       System.out.println("After tolowerCase(), aChar is " + aChar);
       aChar = Character.toUpperCase(aChar);
       System.out.println("After toUpperCase(), aChar is " + aChar);
```

```
(continued)
```

```
 if(Character.isletterOrDigit(aChar))
          System.out.println(aChar + " is a letter or digit");
       else
          System.out.println(aChar +
             " is neither a letter nor a digit");
       if(Character.isWhitespace(aChar))
         System.out.println(aChar + " is whitespace");
       else
          System.out.println(aChar + " 1s not whitespace");
    }
}
```
#### **Figure 7-3** The CharacterInfo application

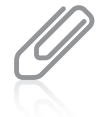

You can tell that each of the Character class methods used in the CharacterInfo application in Figure 7-3 is a static method because the method name is used without an object reference—you use only the class name, a dot, and the method name. You learned about the difference between static and instance methods in Chapter 3.

The output of the CharacterInfo application is shown in Figure 7-4, where you can see the following:

- The value returned by the isUpperCase() method is true.
- The value returned by the isLowerCase() method is false.
- The value returned by the toLowerCase() method is 'c'.
- The value returned by the toUpperCase() method is 'C'.
- The value returned by the isLetterOrDigit() method is true.
- The value returned by the isWhitespace() method is false.

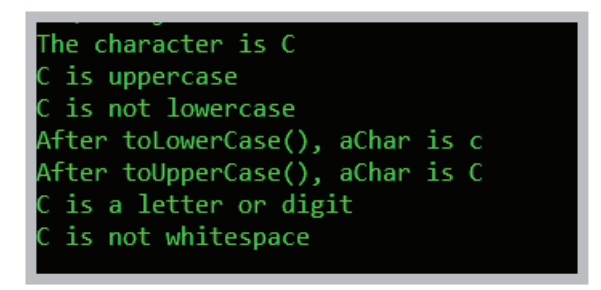

Figure 7-4 Output of the CharacterInfo application

#### WOW! eBook www.wowebook.org
# **TWO TRUTHS & A LIE**

#### Using Character Class Methods

- 1. Character is a class, but char is a simple data type.
- 2. The Character class method isLowerCase() returns the lowercase version of any uppercase character.
- 3. If a char variable holds the Unicode value for the Tab key, isWhitespace() would be true and isLetterOrDigit() would be false.

The false statement is #2. The Character class method is LowerCase () returns true Or false, as do all the Character class methods whose names use the is prefix.

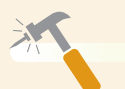

*You Do It*

#### *Testing Characters*

In this section, you experiment with the CharacterInfo application in order to become comfortable with different character properties.

1. Locate the **CharacterInfo.java** file that is stored in the Chapter07 folder of your Student Files. (If you cannot locate your Student Files, you can type the program shown in Figure 7-3.) Change the value of the aChar variable, compile and execute the program, and examine the results. Repeat this task multiple times using a variety of character values, including uppercase and lowercase letters, numbers, punctuation, special characters such as '@' and '[', and whitespace characters, such as a space or Tab. Verify that the output is what you expect in each case.

#### *Examining the* Character *Class at the Java website*

- 1. Using a web browser, locate the Java SE 9 API specification and, using the alphabetical list of classes, find the Character class and select it.
- 2. Examine the extensive list of methods for the Character class. Find one with which you are familiar, such as toLowerCase(). Notice that there are two overloaded versions of the method. The one you used in the CharacterInfo application accepts a char and returns a char. The other version that accepts and returns an int uses Unicode values. Appendix B provides more information on Unicode.

#### WOW! eBook www.wowebook.org

# **Declaring and Comparing** String **Objects**

You learned in Chapter 1 that a sequence of characters enclosed within double quotation marks is a literal string. (Programmers might also call it a *string literal*.) You have used many literal strings, for example within method calls, such as to println() and showMessageDialog(). A literal string is an unnamed object, or **anonymous object**, of the String class, and a String **variable** is simply a named object of the same class. The class String is defined in java.lang.String, which is imported automatically into every program you write.

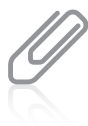

**336**

You have declared a String array named args in every main() method header that you have written. You will learn about arrays in Chapter 8.

When you declare a String object, the String itself—that is, the series of characters contained in the String—is distinct from the identifier you use to refer to it. You can create a String object by using the keyword new and the String constructor, just as you would create an object of any other type. For example, the following statement defines an object named aGreeting, declares it to be of type String, and assigns an initial value of *Hello* to the String:

String aGreeting = new String("Hello");

The variable aGreeting stores a reference to a String object—it keeps track of where the String object is stored in memory. When you declare and initialize aGreeting, it links to the initializing String value. Because Strings are declared so routinely in programs, Java provides a shortcut, so you can declare a String containing *Hello* with the following statement that omits the keyword new and does not explicitly call the class constructor:

String aGreeting = "Hello";

# Comparing String Values

In Java, String is a class, and each created String is an object. A String variable name is a reference; that is, a String variable name refers to a location in memory, rather than to a particular value.

The distinction is subtle, but when you declare a variable of a basic, primitive type, such as int  $x = 10$ ;, the memory address where x is located holds the value 10. If you later assign a new value to x, the new value replaces the old one at the assigned memory address. For example, if you code  $x = 45$ ;, then 45 replaces 10 at the address of x.

By contrast, when you declare a String, such as String aGreeting = "Hello";, aGreeting does not hold the characters that make up *Hello*; instead it holds a memory address where the characters are stored.

The left side of Figure 7-5 shows a diagram of computer memory if aGreeting happens to be stored at memory address 10876 and the String *Hello* happens to be stored at memory address 26040. You cannot choose the memory address where a value is stored; addresses such as 10876 and 26040 are chosen by the operating system. WOW! eBook

## www.wowebook.org

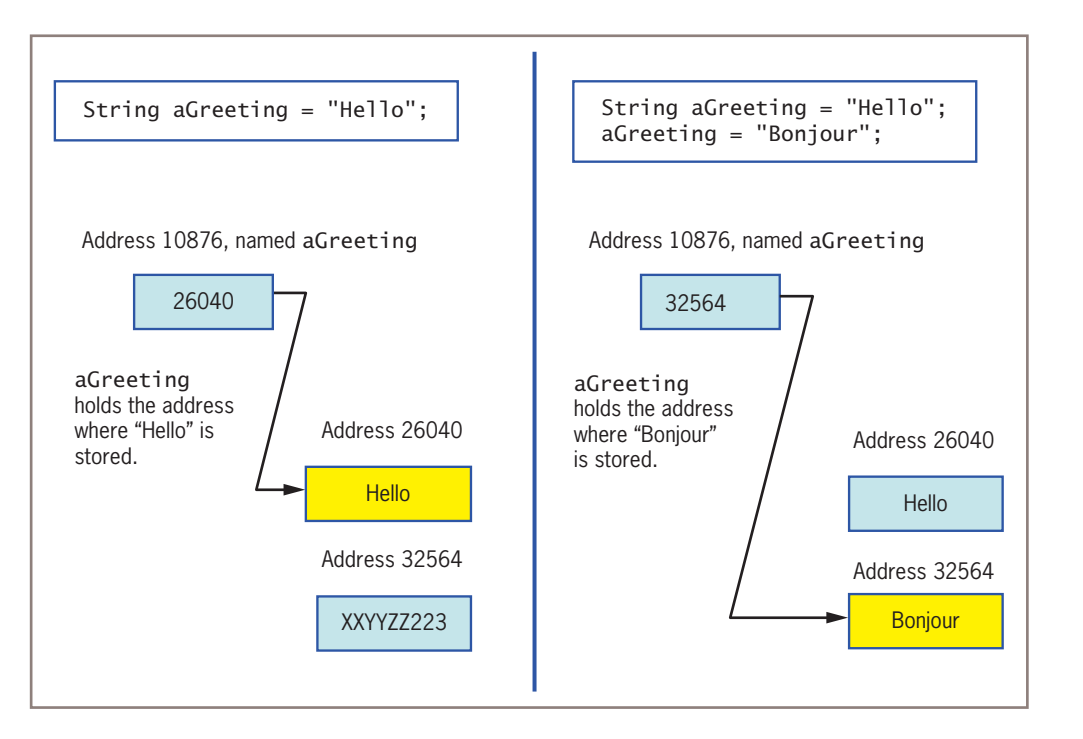

#### **Figure 7-5** Contents of aGreeting at declaration and after an assignment

When you refer to aGreeting, you actually are accessing the address of the characters you want to use. (In the example on the left side of Figure 7-5, the memory location beginning at address 32564 has not yet been used and holds garbage values.)

If you subsequently assign a new value to aGreeting, such as aGreeting  $=$  "Bonjour";, the address held by aGreeting is altered; now, aGreeting holds a new address where the characters *Bonjour* are stored. As shown on the right side of Figure 7-5, "Bonjour" is an entirely new object created with its own location. The *Hello* String is still in memory, but aGreeting no longer holds its address. Eventually, a part of the Java system called the *garbage collector* discards the *Hello* characters so the memory address can be used for something else. Strings, therefore, are never actually changed; instead, new Strings are created and String references hold the new addresses. Strings and other objects that can't be changed are **immutable**.

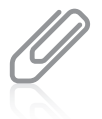

The creators of Java made Strings immutable for several reasons. For example, in environments where multiple programs (or parts of programs, called *threads of execution*) run concurrently, one logical path cannot change a String being used by another path. The compiler also can be made to execute more efficiently with immutable  $String$  objects. In simple programs, you don't care much about these features. However, immutability leads to performance problems. Later in this chapter, you will learn that if you want to use a *mutable* object to hold strings of characters, you can use the StringBuilder class.

Because String references hold memory addresses, making simple comparisons between them often produces misleading results. For example, recall the TryToCompareStrings application in Figure 7-1. In this example, Java evaluates the String variables aName and<br>**WOW! eBook** 

#### www.wowebook.org

anotherName as not equal because even though the variables contain the same series of characters, one set is assigned directly and the other is entered from the keyboard and stored in a different area of memory. When you compare Strings with the  $=$  = operator, you are comparing their memory addresses, not their values. Furthermore, when you try to compare Strings using the less-than  $(<)$  or greater-than  $(>)$  operator, you will receive an error message, and the program will not compile.

If you declare two String objects and initialize both to the same value, the value is stored only once in memory and the two object references hold the same memory address. Because the data that comprises the String is stored just once, memory is saved. Consider the following example in which the same value is assigned to two Strings (as opposed to getting one from user input). The reason for the output in the following example is misleading. When you write the following code, the output is *Strings are the same*.

```
String firstString = "abc";
String secondString = "abc";
if(firstString == secondString)
    System.out.println("Strings are the same");
```
The output is *Strings are the same* because the memory addresses held by firstString and secondString are the same, not because their contents are the same.

Fortunately, the String class provides you with a number of useful methods that compare Strings in the way you usually intend. The String class equals() method evaluates the contents of two String objects to determine if they are equivalent. The method returns true if the objects have identical contents, no matter how the contents were assigned. For example, Figure 7-6 shows a CompareStrings application, which is identical to the TryToCompareStrings application in Figure 7-1 except for the use of the equals() method in the comparison in the if statement.

```
import java.util.Scanner;
public class CompareStrings
{
    public static void main(String[] args)
    {
       String aName = "Carmen";
       String anotherName;
      Scanner input = new Scanner(System.in);
       System.out.print("Enter your name > ");
      anotherName = input.nextline();if(aName.equals(anotherName))-
          System.out.println(aName + " equals " + anotherName);
       else
         System.out.println(aName + " does not equal " + anotherName);
    }
}
                                                      Using the 
                                                      equals() 
                                                      method
```
When a user runs the CompareStrings application and enters *Carmen* for the name, the output appears as shown in Figure 7-7; the contents of the Strings are equal. The String class equals() method returns true only if two Strings are identical in content. Thus, a String with the value "Carmen" is not

nter your name > Carmen armen equals Carmen

**Figure 7-7** Typical execution of the CompareStrings application

equivalent to one that holds "CARMEN", and a String with the value "Carmen " (with a space after the *n*) is not equivalent to one that holds "Carmen" (with no space after the *n*).

Technically, the equals() method does not perform an alphabetical comparison with Strings; it performs a **lexicographical comparison**—a comparison based on the integer Unicode values of the characters.

Each of the two String objects declared in Figure 7-6 (aName and anotherName) has access to the String class equals() method. If you analyze how the equals() method is used in the application in Figure 7-6, you can tell quite a bit about how the method was written by Java's creators:

- Because you use the equals() method with a String object and the method uses the unique contents of that object to make a comparison, you can tell that it is not a static method.
- Because the call to the equals () method can be used in an if statement, you can tell that it returns a Boolean value.
- Because you see a String used between the parentheses in the method call, you can tell that the equals() method takes a String argument.

So, the method header of the equals() method within the String class must be similar to the following:

public boolean equals(String s)

The only thing you do not know about the method header is the local name used for the String argument—it might be s, or it might be any other legal Java identifier. When you use a prewritten method such as equals(), you do not know how the code looks inside it. For example, you do not know whether the equals() method compares the characters in the Strings from left to right or from right to left. All you know is that the method returns true if the two Strings are completely equivalent and false if they are not.

Because both aName and anotherName are Strings in the application in Figure 7-6, the aName object can call equals() with aName.equals(anotherName) as shown, or the anotherName object could call equals() with anotherName.equals(aName). The equals() method can take either a variable String object or a literal string as its argument.

The String class equalsIgnoreCase() method is similar to the equals() method. As its name implies, this method ignores case when determining if two Strings are

equivalent. Thus, if you declare a String as String aName = "Carmen";, then aName. equals("caRMen") is false, but aName.equalsIgnoreCase("caRMen") is true. This method is useful when users type responses to prompts in your programs. You cannot predict when a user might use the Shift key or the Caps Lock key during data entry.

When the String class compareTo() method is used to compare two Strings, it provides additional information to the user in the form of an integer value. When you use compareTo() to compare two String objects, the method:

- returns zero if the values of two Strings are exactly the same
- returns a negative number if the calling object is "less than" the argument
- returns a positive number if the calling object is "more than" the argument

Strings are considered "less than" or "more than" each other based on their Unicode values; thus, *a* is less than *b*, and *b* is less than *c*. For example, if aName refers to *Roger*, then aName.compareTo("Robert"); returns a 5. The number is positive, indicating that *Roger* is more than *Robert*. This does not mean that *Roger* has more characters than *Robert*; it means that *Roger* is alphabetically "more" than *Robert*. The comparison proceeds as follows:

- The *R* in *Roger* and the *R* in *Robert* are compared, and found to be equal.
- The *o* in *Roger* and the *o* in *Robert* are compared, and found to be equal.
- The *g* in *Roger* and the *b* in *Robert* are compared; they are different. The compareTo() method returns the value 5 because the numeric value of *g* minus the numeric value of *b* is 5 (because *g* is five letters after *b* in the alphabet).

Often, you won't care what the specific return value of compareTo() is; you simply want to determine if it is positive or negative. For example, you can use a test such as if(aWord.compareTo(anotherWord) < 0)… to determine whether aWord is alphabetically less than anotherWord. If aWord is a String variable that refers to the value *hamster*, and anotherWord is a String variable that refers to the value *iguana*, the comparison if(aWord.compareTo(anotherWord) < 0) yields true.

# Empty and null Strings

Programmers often are confused by the difference between empty Strings and null Strings. You can create an empty String named word1 and two null Strings named word2 and word3 with the following statements:

```
String word1 = ";
String word2 = null;String word3;
```
The empty String word1 references a memory address where no characters are stored. The **null String** word2 uses the Java keyword null so that word2 does not yet hold a memory address. The unassigned String word3 is also a null String by default. A significant difference among these declarations is that word1 can be used with the String

methods described in this chapter, but word2 and word3 cannot be. For example, assuming a String named someOtherString has been assigned a value, then the comparison word1. equals(someOtherString) is valid, but word2.equals(someOtherString) causes an error.

Because Strings are set to null by default, some programmers think explicitly setting a String to null is redundant. Other programmers feel that explicitly using the keyword null makes your intentions clearer to those reading your program. You should use the style your organization recommends.

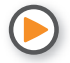

Watch the video *Comparing Strings*.

# **TWO TRUTHS & A LIE**

#### Declaring and Comparing String Objects

- 1. To create a String object, you must use the keyword new and explicitly call the class constructor.
- 2. When you compare  $String$  with the  $=$  operator, you are comparing their memory addresses, not their values.
- 3. When you compare Strings with the equals() method, you are comparing their values, not their memory addresses.

The false statement is  $#1$ . You can create a String dopect with or without the keyword new and without explicitly calling the String constructor.

*You Do It*

*Examining the* String *Class at the Java website*

In this section, you learn more about the String class.

- 1. Go to the Java website, and select **Java APIs** and **Java SE 9**. Using the alphabetical list of classes, find the string class and select it.
- 2. Examine the equals() method. In the last section you saw this method used in expressions such as aName.equals(anotherName). Because equals() is used with the object aName, you could predict that the equals() method is not

*(continues)*

#### WOW! eBook www.wowebook.org

static. When you look at the documentation for the equals() method, you can see this is true. You also can see that it returns a boolean value. What you might have predicted is that the equals() method takes a String argument, because anotherName is a String. However, the documentation shows that the equals() method accepts an Object argument. You will learn more about the Object class in the chapter "Advanced Inheritance Concepts," but for now understand that a String is a type of Object. Object is a class from which all other classes stem. In Java, every class is a type of Object.

# **Using a Variety of** String **Methods**

A wide variety of additional methods are available with the String class. The methods toUpperCase() and toLowerCase() convert any String to its uppercase or lowercase equivalent. For example, if you declare a String as String aWord = "something";, then the string *something* is created in memory and its address is assigned to aWord. The statement aWord = aWord.toUpperCase(); creates *SOMETHING* in memory and assigns its address to aWord. Because aWord now refers to *SOMETHING*, aWord = aWord.toLowerCase(); alters aWord to refer to *something*.

The length() method is an accessor method that returns the length of a String. For example, the following statements result in the variable len that holds the value 5.

```
String greeting = "Hello";
int len = greeting.length();
```
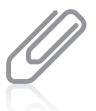

In Chapter 2, you learned that your own accessor methods often start with the prefix *get*. The creators of Java did not follow this convention when naming the length() method.

When you must determine whether a String is empty, it is more efficient to compare its length to 0 than it is to use the equals() method.

The indexOf() method determines whether a specific character occurs within a String. If it does, the method returns the position of the character; the first position of a String is zero. The return value is  $-1$  if the character does not exist in the String. For example, in String myName = "Stacy";, the value of myName.indexOf('S') is 0, the value of myName.indexOf('a') is 2, and the value of myName.indexOf('q') is  $-1$ .

The charAt() method requires an integer argument that indicates the position of the character that the method returns, starting with 0. For example, if myName is a String that WOW! eBook

#### www.wowebook.org

refers to *Stacy*, the value of myName.charAt(0) is *S* and the value of myName.charAt(4) is *y*. An error occurs if you use an argument that is negative, or greater than or equal to the length of the calling String. Instead of using a constant argument with charAt(), frequently you will want to use a variable argument to examine every character in a loop. For example, to count the number of spaces in the String mySentence, you might write a loop such as the following:

```
for(int x = 0; x < mySentence.length(); ++x)
   if(mySentence.charAt(x) == '') ++countOfSpaces;
```
The charAt() method also is useful when you want a user to enter a single character from the keyboard. The nextLine() method with a Scanner object for console input and the JOptionPane.showInputDialog() method for GUI input both return Strings. For example, if input has been declared as a Scanner object, you can extract a character from the user's keyboard input with a statement such as the following:

char userLetter = input.NextLine().charAt(0);

The endsWith() method and the startsWith() method each take a String argument and return true or false if a String object does or does not end or start with the specified argument. For example, if String myName = "Stacy";, then myName.startsWith("Sta") is true, and myName.endsWith("z") is false. These methods are case sensitive, so if String myName = "Stacy";, then myName.startsWith("sta") is false.

The replace() method allows you to replace all occurrences of some character within a String. For example, suppose that you decide to replace spaces with dashes in a part number. If String partNum = "BK 761 23";, then String newPartNum = partNum.replace(' ', '-'); assigns "BK-761-23" to newPartNum. The statement newPartNum = partNum.replace('X', '-'); would assign "BK 761 23" to newPartNum without any changes because 'X' is not found in newPartNum. The replace() method is case sensitive, so if String partNum = "BK 761 23";, then String newPartNum = partNum.replace('k', 'w'); results in no change.

Although not part of the String class, the toString() method is defined for other classes to convert their objects to strings. For example, the Integer class toString() method converts an integer to a String. After the following three statements, theString refers to "4"—a String of length 1:

```
String theString;
int someInt = 4;
theString = Integer.toString(someInt);
```
If you declare another String and a double as follows, then after the following statements, anotherString refers to "8.25"—a String of length 4:

```
String anotherString;
double someDouble = 8.25;
anotherString = Double.toString(someDouble);
```
#### **343**

You also can use **concatenation** to convert any primitive type (variable or constant) to a String using the + operator. For example, if you declare a variable as int myAge =  $25$ ; the following statement results in aString that refers to *My age is 25*:

```
String aString = "My age is " + myAge;
```
Similarly, if you write the following that concatenates an empty string to a float, then anotherString refers to "12.34".

String anotherString;  $float$  some $Fl$ oat = 12.34f; anotherString = "" + someFloat;

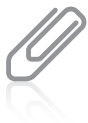

The toString() method originates in the Object class; it is a method included in Java that you can use with any type of object. In the chapter "Advanced Inheritance Concepts," you will learn how to construct versions of the method for your own classes. You have been using to String() throughout this book without knowing it. When you use  $print()$  and  $print(n)$ , their arguments are converted automatically to Strings if necessary. You don't need import statements to use toString() because it is part of java. lang, which is imported automatically. Because the toString() method you use with println() takes arguments of any primitive type, including int, char, double, and so on, it is a working example of polymorphism.

You already know that you can concatenate Strings with other Strings or values by using a plus sign ( + ); you have used this approach in methods such as println() and showMessageDialog() since Chapter 1. For example, you can display a firstName, a space, and a lastName with the following statement:

```
System.out.println(firstName + " " + lastName);
```
In addition, you can extract part of a String with the substring() method, and use it alone or concatenate it with another String. The substring() method takes two integer arguments—a start position and an end position—that are both based on the fact that a String's first position is position zero. The length of the extracted substring is the difference between the second integer and the first integer; if you call the method without a second integer argument, the substring extends to the end of the original string.

For example, the application in Figure 7-8 prompts the user for a customer's first and last names. The application then extracts these names so that a friendly business letter can be constructed. After the application prompts the user to enter a name, a loop control variable is initialized to 0. While the variable remains less than the length of the entered name, each character is compared to the space character. When a space is found, two new strings are created. The first, firstName, is the substring of the original entry from position 0 to the location where the space was found. The second, familyName, is the substring of the original entry from the position after the space to the end of the string.

In the program in Figure 7-8, after the first and last names have been created, the loop control variable is set to the length of the original string so the loop will exit and proceed to the display of the friendly business letter. Figure 7-9 shows the data entry screen as well as the output letter.

```
import javax.swing.*;
public class Businessletter
{
    public static void main(String[] args)
    {
       String name;
       String firstName = "";
       String familyName = "";
       int x;
       char c;
      name = J0ptionPane.showInputDialog(nu11, "Please enter customer's first and last name");
      x = 0:
      while(x < name.length()) {
         if(name.charAt(x) == '')\{firstName = name.substring (0, x);
            familyName = name.substring(x + 1, name.length());
            x = name.length();
 }
          ++x;
       }
      JOptionPane.showMessageDialog(null,
          "Dear " + firstName +
          ",\nI am so glad we are on a first name basis" +
         "\nbecause I would like the opportunity to" +
          "\ntalk to you about an affordable insurance" +
         "\nprotection plan for the entire " + familyName +
          "\nfamily. Call A-One Family Insurance today" +
          "\nat 1-800-555-9287.");
   }
}
```
#### **Figure 7-8** The BusinessLetter application

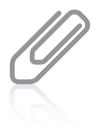

To keep the example simple, the BusinessLetter application in Figure 7-8 displays a letter for just one customer. An actual business application would most likely allow a clerk to enter dozens or even hundreds of customer names and store them in a data file for future use. You will learn to store data permanently in files in the chapter "File Input and Output." For now, just concentrate on the stringhandling capabilities of the application.

#### **345**

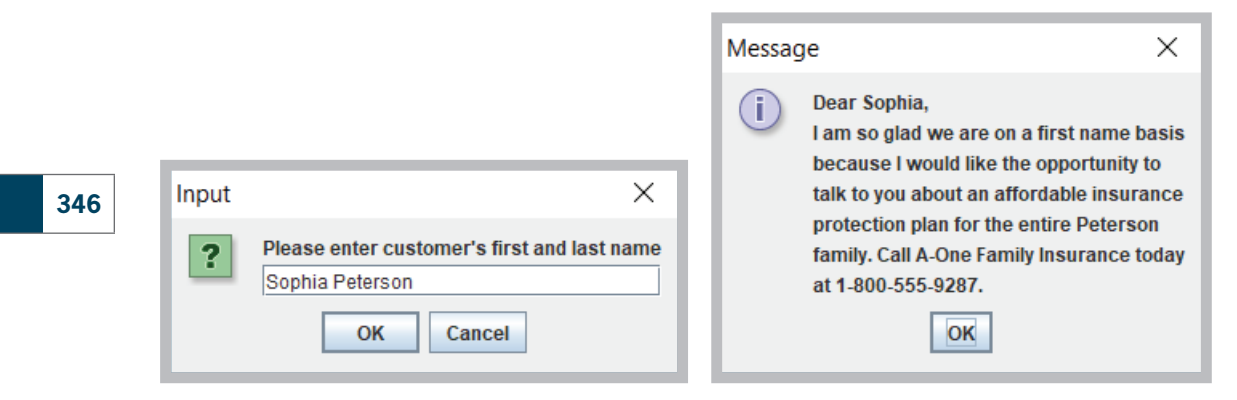

**Figure 7-9** Typical execution of the BusinessLetter application

The regionMatches() method can be used to test whether two String regions are the same. One version of the regionMatches() method takes four arguments—the position at which to start in the calling String, the other String being compared, the position to start in the other String, and the length of the comparison. For example, suppose that you have declared two String objects as follows:

```
String firstString = "abcde";
String secondString = "xxbcdef";
```
Then, the expression firstString.regionMatches(1, secondString, 2, 4) is true because the four-character substring starting at position 1 in firstString is "bcde" and the four-character substring starting at position 2 in secondString is also "bcde". The expression firstString.regionMatches(0, secondString, 3, 2) is false because the two-character substring starting at position 0 in firstString is "ab" and the two-character substring starting at position 3 in secondString is "cd".

A second version of the regionMatches() method takes an additional boolean argument as the first argument. This argument represents whether case should be ignored in deciding whether regions match. For example, suppose that you have declared two Strings as follows:

```
String thirdString = "123 Maple Drive";
String fourthString = "a maple tree";
```
Then the following expression is true because the substring of thirdString that starts at position 4 and continues for five characters is "Maple", the substring of fourthString that starts at position 2 and continues for five characters is "maple", and the argument that ignores case has been set to true:

```
thirdString.regionMatches(true, 4, fourthString, 2, 5)
```
# Converting String Objects to Numbers

If a String contains all numbers, as in "649", you can convert it from a String to a number so you can use it for arithmetic, or use it like any other number. For example, suppose you ask a user to enter a salary in an input dialog box. When you accept input using showInputDialog(), the accepted value is always a String. An advantage to a dialog box accepting a String by default is that no error is generated if the user enters a nonnumeric value. However, to be able to use the entered value in arithmetic statements, you must convert the String to a number.

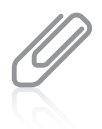

When you use any of the methods described in this section to attempt to convert a String to a number, the String might not represent a valid number. For example, it might contain a letter, comma, or dollar sign, or it might represent a valid number that is the wrong data type for the conversion. In such cases, an error called a NumberFormatException occurs. You will learn about exceptions in the chapter "Exception Handling."

To convert a String to an integer, you use the Integer class, which is part of java.lang and is imported automatically into programs you write. The Integer class is an example of a wrapper. A **wrapper** is a class or object that is "wrapped around" a simpler element; the Integer wrapper class contains a simple integer and useful methods to manipulate it. In Chapter 2, you were introduced to the parseInt() method, which is part of the Integer class; the method takes a String argument and returns its integer value. For example, the following statement stores the numeric value 649 in the variable anInt:

```
int anInt = Integer.parseInt("649");
```
You then can use the integer value just as you would any other integer. You can tell that parseInt() is a static method because you use it with the class name and not with an object.

It is also easy to convert a String object to a double value. You must use the Double class, which, like the Integer class, is a wrapper class and is imported into your programs automatically. The Double class parseDouble() method takes a String argument and returns its double value. For example, the following statement stores the numeric value 147.82 in the variable doubleValue.

```
double doubleValue =
Double.parseDouble("147.82");
```
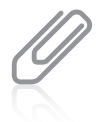

Besides Double and Integer, other wrapper classes such as Float and Long also provide methods such as parseFloat() and parseLong().

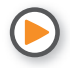

Watch the video *String Methods*.

# **TWO TRUTHS & A LIE**

Using a Variety of String Methods

- 1. If myName is a String that contains *molly*, then the value of myName. toUpperCase() is *Molly*.
- 2. If myName is a String that contains *molly*, then the value of myName. length() is 5.
- 3. If myName is a String that contains *molly*, then the value of myName. index $Of('M')$  is  $-1$ .

The false statement is #1. If molve is molly, flom and yame. to upperCase() is

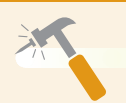

*You Do It*

#### *Using* String *Methods*

To demonstrate the use of the String methods, in this section you create an application that asks a user for a name and then "fixes" the name so that the first letter of each new word is uppercase, whether the user entered the name that way or not.

1. Open a new text file in your text editor. Enter the following first few lines of a RepairName program. The program declares several variables, including two strings that will refer to a name: one will be "repaired" with correct capitalization; the other will be saved as the user entered it so it can be displayed in its original form at the end of the program. After declaring the variables, prompt the user for a name:

```
import javax.swing.*;
public class RepairName
\{ public static void main(String[] args)
    {
       String name, saveOriginalName;
       int stringLength;
       int i;
       char c;
      name = JOptionPane.showInputDialog(null,
          "Please enter your first and last name");
```
*(continues)*

. *MOLLY*

#### WOW! eBook www.wowebook.org

 } }

2. Store the name entered in the saveOriginalName variable. Next, calculate the length of the name the user entered, then begin a loop that will examine every character in the name. The first character of a name is always capitalized, so when the loop control variable i is 0, the character in that position in the name string is extracted and converted to its uppercase equivalent. Then the name is replaced with the uppercase character appended to the remainder of the existing name.

```
saveOriginalName = name:
stringLength = name.length();
for(i = 0; i < stringLength; i+1)
{
  c = name.charAt(i);if(i == 0) {
       c = Character.toUpperCase(c);
      name = c + name.substring(1, stringLength); }
```
3. After the first character in the name is converted, the program looks through the rest of the name, testing for spaces and capitalizing every character that follows a space. When a space is found at position i, i is increased, the next character is extracted from the name, the character is converted to its uppercase version, and a new name string is created using the old string up to the current position, the newly capitalized letter, and the remainder of the name string. The if…else ends and the for loop ends.

```
 else
        if(name.charAt(i) == '') {
            ++i;
           c = name.charAt(i);c =Character.toUpperCase(c):
           name = name.substring(0, i) + c +name.substring(i + 1, stringLength);
         }
  }
4. After every character has been examined, display the original and repaired 
  names, and add closing braces for the main() method and the class.
```

```
 JOptionPane.showMessageDialog(null, "Original name was " +
   saveOriginalName + "nRepeated name is " + name);
```
**349**

*(continues)*

5. Save the application as **RepairName.java**, and then compile and run the program. Figure 7-10 shows a typical program execution. Make certain you understand how all the String methods contribute to the success of this program.

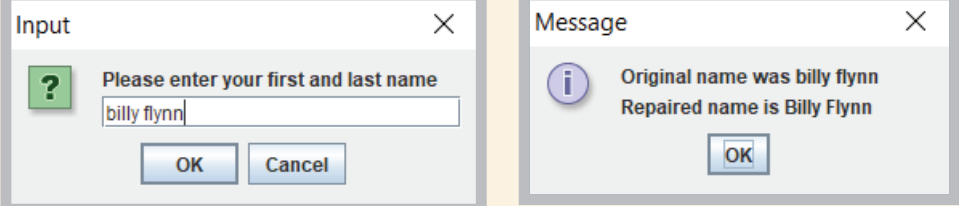

**Figure 7-10** Typical execution of the RepairName application

#### *Converting a* String *to an Integer*

In the next steps, you write a program that prompts the user for a number, reads characters from the keyboard, stores the characters in a String, and then converts the String to an integer that can be used in arithmetic statements.

1. Open a new text file in your text editor. Type the first few lines of a NumberInput class that will accept string input:

```
import javax.swing.*;
public class NumberInput
{
   public static void main(String[] args)
    {
```
2. Declare the following variables for the input String, the integer to which it is converted, and the result:

```
String inputString;
int inputNumber;
int result;
```
3. Declare a constant that holds a multiplier factor. This program will multiply the user's input by 10:

final int FACTOR = 10;

4. Enter the following input dialog box statement that stores the user keyboard input in the String variable inputString:

```
inputString = JOptionPane.showInputDialog(null,
    "Enter a number");
```
*(continues)*

#### WOW! eBook www.wowebook.org

5. Use the following Integer.parseInt() method to convert the input String to an integer. (If the entered value cannot be converted to an integer, an error will be generated. You will learn how to handle the error in Chapter 12. For now, you will have to trust the user to enter a valid value.) After the String is converted to an integer, multiply the integer by 10 and display the result:

```
inputNumber = Integer.parseInt(inputString);
result = inputNumber * FACTOR;
JOptionPane.showMessageDialog(null,
   inputNumber + " * " + FACTOR + " = " + result);
```
6. Add the final two closing curly braces for the program, then save the program as **NumberInput.java** and compile and test the program. Figure 7-11 shows a typical execution. Even though the user enters a String, it can be used successfully in an arithmetic statement because it was converted using the parseInt() method.

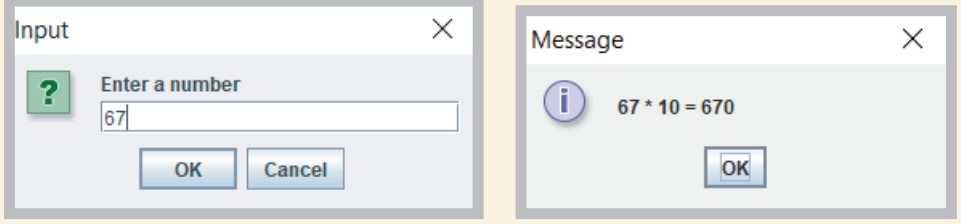

**Figure 7-11** Typical execution of the NumberInput program

*Examining the* parseInt() *Method at the Java website*

- 1. Go to the Java website, and select **Java APIs** and **Java SE 9**. Using the alphabetical list of classes, find the Integer class and select it.
- 2. Find the parseInt() method that accepts a String parameter and examine it. You can see that the method is static, which is why you use it with the class name Integer and not with an object. You also see that it returns an int. You have used this method since the earliest chapters of this book, but now that you understand classes, objects, and methods, you can more easily interpret the Java documentation.

#### **351**

# **Learning About the** StringBuilder **and** StringBuffer **Classes**

In Java, the value of a String is fixed after the String is created; Strings are immutable, or unchangeable. When you write some String = "Hello"; and follow it with some String = "Goodbye";, you have neither changed the contents of computer memory at the address represented by someString nor eliminated the characters that comprise *Hello*. Instead, you have stored *Goodbye* at a new computer memory location and stored the new address in the someString variable. If you want to modify someString from *Goodbye* to *Goodbye Everybody*, you cannot add a space and *Everybody* to the someString that contains *Goodbye*. Instead, you must create an entirely new String, *Goodbye Everybody*, and assign it to the someString address. If you perform many such operations with Strings, you end up creating many different String objects in memory, which takes time and resources.

To circumvent these limitations, you can use either the StringBuilder or StringBuffer class. You use one of these classes, which are alternatives to the String class, when you know a String will be modified repeatedly. Usually, you can use a StringBuilder or StringBuffer object anywhere you would use a String. Like the String class, these two classes are part of the java.lang package and are imported automatically into every program. The classes are identical except for the following:

- StringBuilder is more efficient.
- StringBuffer is thread safe. This means you should use it in applications that run multiple **threads of execution**, which are units of processing that are scheduled by an operating system and that can be used to create multiple paths of control during program execution. Because most programs you write (and all the programs you will write using this book) contain a single thread, usually you should use StringBuilder.

The rest of this section discusses StringBuilder, but every statement is also true of StringBuffer.

You can create a StringBuilder object that contains a String with a statement such as the following:

StringBuilder message = new StringBuilder("Hello there");

When you use the nextLine() method with a Scanner object for console input or a JOptionPane.showInputDialog() method for GUI input, user input comes into your program as a String. If you want to work with the input as a StringBuilder object, you can convert the String using the StringBuilder constructor. For example, the following two statements get a user's input using a Scanner object named keyboard and then store it in the StringBuilder name:

```
String stringName = keyboard.nextLine();
StringBuilder name = new StringBuilder(stringName);
```
Alternately, you can combine the two statements into one and avoid declaring the variable stringName, as in the following:

```
StringBuilder name = new
StringBuilder(keyboard.nextLine());
```
When you create a String, you have the option of omitting the keyword new, but when you initialize a StringBuilder object you must use the keyword new, the constructor name, and an initializing value between the constructor's parentheses. You can create a null StringBuilder variable using a statement such as the following:

StringBuilder uninitializedString = null;

The variable does not refer to anything until you initialize it with a defined StringBuilder object. Generally, when you create a String object, sufficient memory is allocated to accommodate the number of Unicode characters in the string. A StringBuilder object, however, contains a memory block called a **buffer**, which might or might not contain a string. Even if it does contain a string, the string might not occupy the entire buffer. In other words, the length of a string can be different from the length of the buffer. The actual length of the buffer is the **capacity** of the StringBuilder object.

You can change the length of a string in a StringBuilder object with the setLength() method. The length of a StringBuilder object equals the number of characters in the String contained in the StringBuilder. When you increase a StringBuilder object's length to be longer than the String it holds, the extra characters contain '\u0000'. If you use the setLength() method to specify a length shorter than its String, the string is truncated.

To find the capacity of a StringBuilder object, you use the capacity() method. The StringBuilderDemo application in Figure 7-12 demonstrates this method. The application creates a nameString object containing the seven characters *Barbara*. The capacity of the StringBuilder object is obtained and stored in an integer variable named nameStringCapacity and displayed.

```
import javax.swing.JOptionPane;
public class StringBuilderDemo
{
   public static void main(String[] args)
    {
      StringBuilder nameString = new StringBuilder("Barbara");
      int nameStringCapacity = nameString.capacity();
       System.out.println("Capacity of nameString is " +
          nameStringCapacity);
      StringBuilder addressString = null;
      addressString = new StringBuilder("6311 Hickory Nut Grove Road") ;
```
**Figure 7-12** The StringBuilderDemo application (*continues*)

**353**

}

```
 int addStringCapacity = addressString.capacity();
    System.out.println("Capacity of addressString is " +
       addStringCapacity);
    nameString.setLength(20);
    System.out.println("The name is " + nameString + "end");
    addressString.setLength(20);
    System.out.println("The address is " + addressString);
 }
```
#### **Figure 7-12** The StringBuilderDemo application

Figure 7-13 shows the StringBuilder capacity is 23, which is 16 characters more than the length of the string *Barbara*. Whenever you create a StringBuilder object using a String as an argument to the constructor, the StringBuilder's capacity is the length of the String contained as the argument to the StringBuilder, plus

|                     | Capacity of nameString is 23        |     |
|---------------------|-------------------------------------|-----|
|                     | Capacity of addressString is 43     |     |
| The name is Barbara |                                     | end |
|                     | The address is 6311 Hickory Nut Gro |     |
|                     |                                     |     |

Figure 7-13 Output of the StringBuilderDemo application

16. The "extra" 16 positions allow for reasonable modification of the StringBuilder object after creation without allocating any new memory locations.

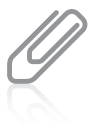

The creators of Java chose 16 characters as the "extra" length for a StringBuilder object because 16 characters fully occupy four bytes of memory. As you work more with computers in general and programming in particular, you will notice that storage capacities are almost always created in exponential values of 2—4, 8, 16, 32, 64, and so on.

In the application in Figure 7-12, the addressString variable is created as StringBuilder addressString = null;. The variable does not refer to anything until it is initialized with the defined StringBuilder object in the following statement:

addressString = new StringBuilder("6311 Hickory Nut Grove Road");

The capacity of this new StringBuilder object is shown in Figure 7-13 as the length of the string plus 16, or 43.

In the application in Figure 7-12, the length of each of the Strings is changed to 20 using the setLength() method. The application displays the expanded nameString and *end*, so you can see in the output that there are 13 extra spaces at the end of the String. The application also displays the truncated addressString so that you can see the effect of reducing its length to 20.

The ability of StringBuilder objects to be modified can make using them more efficient than using Strings when you know string contents will change repeatedly. However, if your program makes relatively few changes to strings, or requires String comparisons, you should not use StringBuilder. For example, although the equals() method compares String object contents, when you use it with StringBuilder objects, it compares references. To compare the contents of two StringBuilder objects named obj1 and obj2, you must first convert them to Strings with an expression such as the following:

obj1.toString().equals(obj2.toString())

The two most useful methods with StringBuilder objects are append() and insert(). The append() method lets you add characters to the end of a StringBuilder object. For example, the following two statements together declare phrase to hold *Happy* and alter the phrase to hold *Happy birthday*:

```
StringBuilder phrase = new StringBuilder("Happy");
phrase.append(" birthday");
```
The insert() method lets you add characters at a specific location within a StringBuilder object. For example, if phrase refers to *Happy birthday*, then phrase.insert(6, "30th "); alters the StringBuilder to contain *Happy 30th birthday*. The first character in the StringBuilder object occupies position zero.

To alter just one character in a StringBuilder object, you can use the setCharAt() method, which allows you to change a character at a specified position. This method requires two arguments: an integer position and a character. If phrase refers to *Happy 30th birthday*, then phrase.setCharAt(6,'4'); changes the value into a 40th birthday greeting.

One way you can extract a character from a StringBuilder object is to use the charAt() method. The charAt() method accepts an argument that is the offset of the character position from the beginning of a String and returns the character at that position. The following statements assign the character 'P' to the variable letter:

```
StringBuilder text = new StringBuilder("Java Programming");
char letter = text.charAt(5);
```
If you try to use an index that is less than 0 or greater than the index of the last position in the StringBuilder object, you cause an error known as an exception and your program terminates.

One version of the StringBuilder constructor allows you to assign a capacity to a StringBuilder object when you create it. For example:

```
StringBuilder prettyBigString = new StringBuilder(300);
```
When you can approximate the eventual size needed for a StringBuilder object, assigning sufficient capacity can improve program performance. For example, the program in Figure 7-14 compares the time needed to append *Java* 200,000 times to two StringBuilder objects—one that has an initial capacity of 16 characters and another that has an initial capacity of 800,000 characters. Figure 7-15 shows a typical execution; the actual times will

vary from execution to execution and will be different on different computers. However, extra time is always needed for the loop that appends to the initially shorter StringBuilder because new memory must be allocated for it repeatedly as the object grows in size.

**356**

```
import java.time.*;
public class ConcatenationTimeComparison
{
    public static void main(String[] args)
    {
      long startTime, endTime;
      final int TIMES = 200\_000;
      final int FACTOR = 1 000 000;
       int x;
      StringBuilder string1 = new StringBuilder("");
      StringBuilder string2 = new StringBuilder(TMES * 4); LocalDateTime now;
       now = LocalDateTime.now();
      startTime = now.getNano();
      for(x = 0; x <TIMES; ++x)
          string1.append("Java");
       now = LocalDateTime.now();
      endTime = now.getNano();
       System.out.println("Time with empty StringBuilder: " +
          ((endTime - startTime) / FACTOR + " milliseconds"));
       now = LocalDateTime.now();
      start Time = now.getNano();
      for(x = 0; x < TIMES; ++x)
          string2.append("Java") ;
       now = LocalDateTime.now();
      endTime = now.getNano();
       System.out.println("Time with empty StringBuilder: " +
          ((endTime - startTime) / FACTOR + " milliseconds"));
    }
}
```
**Figure 7-14** The ConcatenationTimeComparison application

Time with empty StringBuilder: 84 milliseconds Time with empty StringBuilder: 4 milliseconds

**Figure 7-15** Typical execution of the ConcatenationTimeComparison program

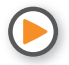

Watch the video *StringBuilder*.

# **TWO TRUTHS & A LIE**

#### Learning About the StringBuilder and StringBuffer Classes

- 1. When you create a String, you have the option of omitting the keyword new, but when you initialize a StringBuilder object, you must use the keyword new, the constructor name, and an initializing value between the constructor's parentheses.
- 2. When you create a StringBuilder object with an initial value of "Juan", its capacity is 16.
- 3. If a StringBuilder named myAddress contains "817", then myAddress.append (" Maple Lane"); alters myAddress to contain "817 Maple Lane".

I he false statement is #2. When you create a stringbuilder in the false with an initial value of "Juan", its capacity in String and the setter walls and included us .0S to late a to the solus 16 more, for a total of  $20.$ 

# *You Do It*

#### *Using* StringBuilder *Methods*

In these steps, you write a program that demonstrates some methods in the StringBuilder class.

1. Open a new text file, and type the following first lines of a StringBuilderMethods Class:

```
public class StringBuilderMethods
{
    public static void main(String[] args)
    {
```
2. Use the following code to create a StringBuilder object, and then display it:

```
StringBuilder str = new StringBuilder("singing");
System.out.println(str);
```
3. Enter the following append() method to add characters to the existing StringBuilder and display it again:

```
str.append(" in the dead of ");
System.out.println(str);
```
*(continues)*

#### **357**

4. Enter the following insert() method to insert characters. Then display the StringBuilder, insert additional characters, and display it again:

```
str.insert(0, "Black");
System.out.println(str);
str.insert(5, "bird ");
System.out.println(str);
```
5. Add one more append and display sequence:

```
str.append("night");
System.out.println(str);
```
- 6. Add a closing curly brace for the main() method.
- 7. Type the closing curly brace for the class, and then save the file as **StringBuilderMethods.java.** Compile and execute, and then compare your output to Figure 7-16.

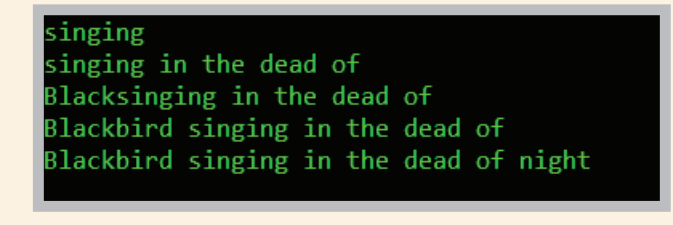

**Figure 7-16** Output of the StringBuilderMethods application

# **Don't Do It**

- Don't attempt to compare String objects using the standard comparison operators. The  $s = 5$  operator will compare the addresses of Strings, not their contents. The  $\lt$  and  $\gt$ operators will not work with String operands.
- Don't forget that startsWith(), endsWith(), and replace() are case sensitive, so you might want to convert participating Strings to the same case before using them.
- Don't forget to use the new operator and the constructor when declaring initialized StringBuilder or StringBuffer objects.
- Don't use StringBuilder or StringBuffer unless you have a good reason; otherwise, use the String class.

#### WOW! eBook www.wowebook.org

# **Key Terms**

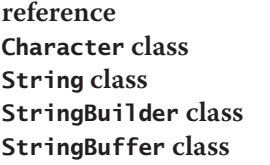

**anonymous object** String **variable immutable lexicographical comparison** null String

**concatenation wrapper threads of execution buffer capacity**

# **Chapter Summary**

- String variables are references, so they require special techniques for making comparisons.
- The Character class is one whose instances can hold a single character value. This class also defines methods that can manipulate or inspect single-character data.
- A sequence of characters enclosed within double quotation marks is a literal string. Unlike other classes, you are not required to use the keyword new or explicitly call a constructor when you declare a String, although you can do so. Strings are immutable. Useful String class methods include equals(), equalsIgnoreCase(), and compareTo().
- Additional useful String methods include toUpperCase(), toLowerCase(), length(), indexOf(), charAt(), endsWith(), startsWith(), and replace(). The toString() method converts any object to a String. You can concatenate Strings using a plus sign  $(+)$ . You can extract part of a String with the substring () method. If a String contains appropriate characters, you can convert it to a number with the help of methods such as Integer.parseInt() and Double.parseDouble().
- You can use the StringBuilder or StringBuffer class to improve performance when a string's contents must change.

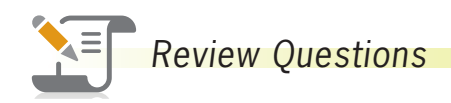

\_\_\_\_\_\_\_\_\_\_\_\_.

1. A sequence of characters enclosed within double quotation marks is a

- a. literal string c. prompt
- b. symbolic string d. command
- 2. To create a String object, you can use the keyword \_\_\_\_\_\_\_\_\_\_\_\_ before the constructor call, but you are not required to use this format.
	- a. object c. new
	- b. create d. char

#### **CHAPTER 7** Characters, Strings, and the StringBuilder

3. A String variable name is a a. literal b. value c. constant d. reference 4. The term that programmers use to describe objects that cannot be changed is \_\_\_\_\_\_\_\_\_\_\_\_. a. irrevocable b. nonvolatile c. immutable d. stable 5. Suppose that you declare two String objects as: String word $1$  = new String("happy"); String word2; When you ask a user to enter a value for word2, if the user types *happy*, the value of word $1 ==$  word $2$  is  $\_\_$ a. true b. false c. illegal d. unknown 6. Suppose that you declare two String objects as: String word $1$  = new String("happy"); String word2 = new String("happy"); The value of word1.equals(word2) is  $\frac{1}{\sqrt{2\pi}}$ a. true b. false c. illegal d. unknown 7. The method that determines whether two String objects are equivalent, regardless of case, is \_\_\_\_\_\_\_\_\_\_\_\_. a. equalsIgnoreCase() b. toUpperCase() c. equalsNoCase() d. equals() 8. Suppose that a String is declared as: String aStr = new String("lima bean"); The value of aStr.equals("Lima Bean") is \_\_\_\_\_\_\_\_\_\_\_\_. a. true b. false c. illegal d. unknown 9. Suppose that you create two String objects: String name1 = new String("Jordan"); String name2 = new String("Jore"); The expression  $name1$ .compareTo(name2) has a value of a. true b. false  $c. -1$ d. 1

> WOW! eBook www.wowebook.org

#### Chapter Summary

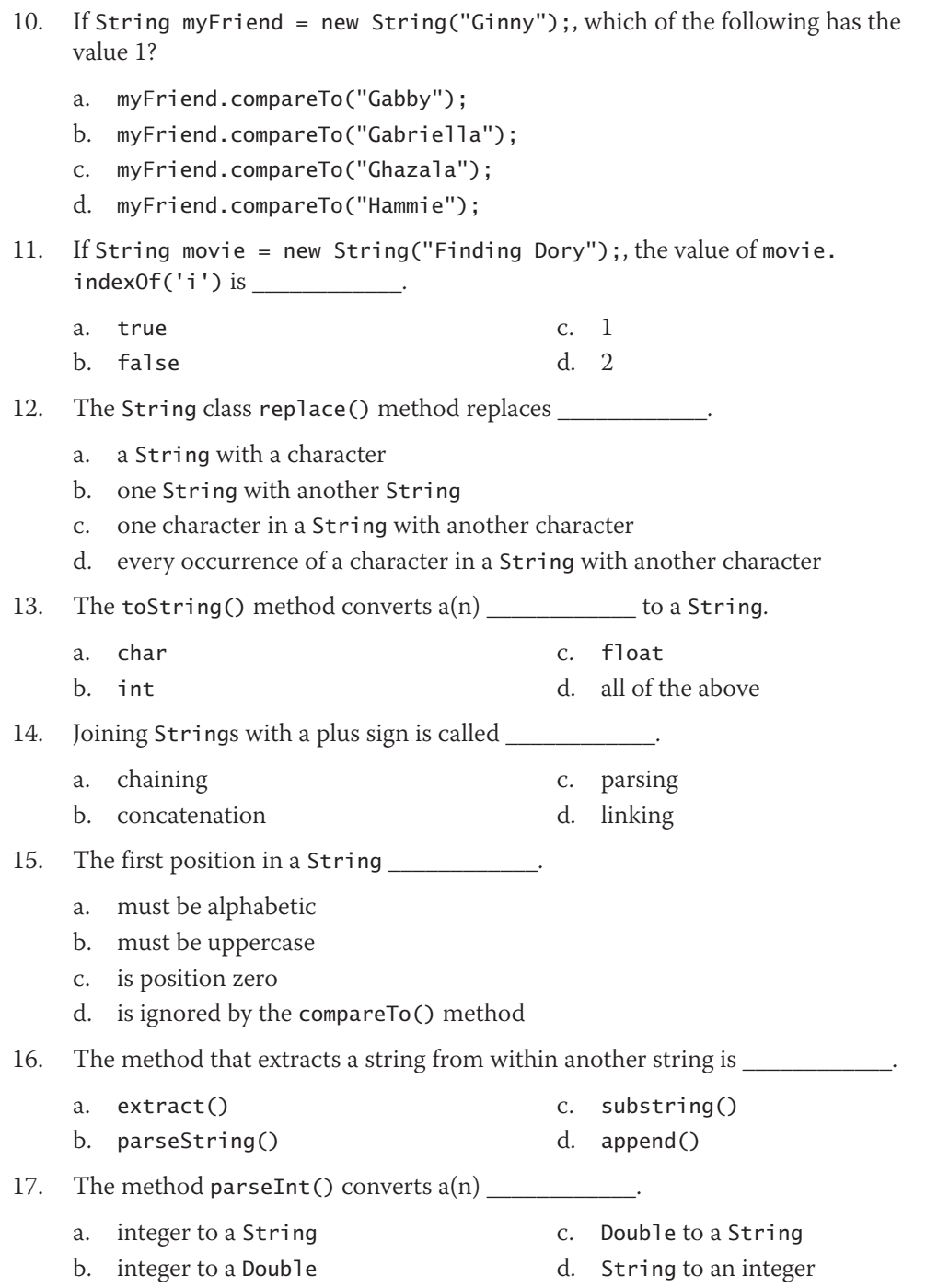

**361**

#### **CHAPTER 7** Characters, Strings, and the StringBuilder

- 18. The difference between int and Integer is \_\_\_\_\_\_\_\_\_\_\_\_\_\_\_\_\_\_\_\_\_\_\_\_\_\_\_\_\_\_\_\_\_\_
	- a. int is a primitive type; Integer is a class
	- b. int is a class; Integer is a primitive type
	- c. nonexistent; both are primitive types
	- d. nonexistent; both are classes
- 19. For an alternative to the String class, and so that you can change a String's contents, you can use \_\_\_\_\_\_\_\_\_\_\_\_.
	- a. char c. StringBuilder
	- b. StringHolder d. StringMerger
- 20. Unlike when you create a String, when you create a StringBuilder, you must use the keyword \_\_\_\_\_\_\_\_\_\_\_\_.

d. class

- a. buffer c. null
- b. new

# **Exercises**

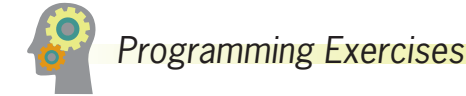

- 1. Modify the CharacterInfo class shown in Figure 7-3 so that the tested character is retrieved from user input. Save the file as **InputCharacterInfo.java**.
- 2. Write an application that prompts the user for three first names and concatenates them in every possible two-name combination so that new parents can easily compare them to find the most pleasing baby name. Save the file as **BabyNameComparison.java**.
- 3. a. Create a program that contains a String that holds your favorite inspirational quote and display the total number of spaces contained in the String. Save the file as **CountSpaces.java**.
	- b. Write an application that counts the total number of spaces contained in a quote entered by the user. Save the file as **CountSpaces2.java**.
- 4. Write an application that prompts the user for a password that contains at least two uppercase letters, at least three lowercase letters, and at least one digit. Continuously reprompt the user until a valid password is entered. Display a message indicating whether the password is valid; if not, display the reason the password is not valid. Save the file as **ValidatePassword.java**.

#### **362**

5. Write an application that counts the words in a String entered by a user. Words are separated by any combination of spaces, periods, commas, semicolons, question marks, exclamation points, or dashes. Figure 7-17 shows a typical execution. Save the file as **CountWords.java**.

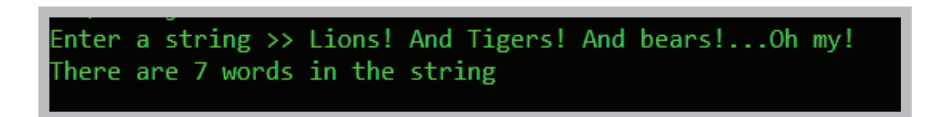

**Figure 7-17** Typical execution of the CountWords application

- 6. a. Write an application that accepts three Strings from the user and, without regard to case, appropriately displays a message that indicates whether the Strings were entered in alphabetical order. Save the file as **Alphabetize.java**.
	- b. Write an application that accepts three Strings from the user and displays them in alphabetical order without regard to case. Save the file as **Alphabetize2.java**.
- 7. Three-letter acronyms are common in the business world. For example, in Java you use the IDE (Integrated Development Environment) in the JDK (Java Development Kit) to write programs used by the JVM (Java Virtual Machine) that you might send over a LAN (local area network). Programmers even use the acronym TLA to stand for *three-letter acronym*. Write a program that allows a user to enter three words, and display the appropriate three-letter acronym in all uppercase letters. If the user enters more than three words, ignore the extra words. Save the file as **ThreeLetterAcronym.java**.
- 8. Write an application that accepts a word from a user and converts it to Pig Latin. If a word starts with a consonant, the Pig Latin version removes all consonants from the beginning of the word and places them at the end, followed by *ay*. For example, *cricket* becomes *icketcray*. If a word starts with a vowel, the Pig Latin version is the original word with *ay* added to the end. For example, *apple* becomes *appleay*. If *y* is the first letter in a word, it is treated as a consonant; otherwise, it is treated as a vowel. For example, *young* becomes *oungyay*, but *system* becomes *ystemsay*. For this program, assume that the user will enter only a single word consisting of all lowercase letters. Save the file as **PigLatin.java**.
- 9. Write a program that inserts parentheses, a space, and a dash into a string of 10 user-entered numbers to format it as a phone number. For example, *5153458912* becomes *(515) 345-8912*. If the user does not enter exactly 10 digits, display an error message. Continue to accept user input until the user enters *999*. Save the file as **PhoneNumberFormat.java**.

#### **363**

- 10. Write an application that determines whether a phrase entered by the user is a palindrome. A palindrome is a phrase that reads the same backward and forward without regarding capitalization or punctuation. For example, "Dot saw I was Tod", "Was it a car or a cat I saw?", and "Madam, I'm Adam" are palindromes. Save the file as **Palindrome.java**.
- 11. In Chapter 4, you created a class named Game that included two Team objects that held data about teams participating in a game. Modify the Game class to set the game time to the message *Game cancelled!* if the two teams in a game do not have the same value for the sport. (In other words, a girls' basketball team should not have a game scheduled with a boys' tennis team.) Save the revised class as **Game.java**. Write a program to demonstrate a valid and an invalid game.
- 12. Create a TaxReturn class with fields that hold a taxpayer's Social Security number, last name, first name, street address, city, state, zip code, annual income, marital status, and tax liability. Include a constructor that requires arguments that provide values for all the fields other than the tax liability. The constructor calculates the tax liability based on annual income and the percentages in the following table.

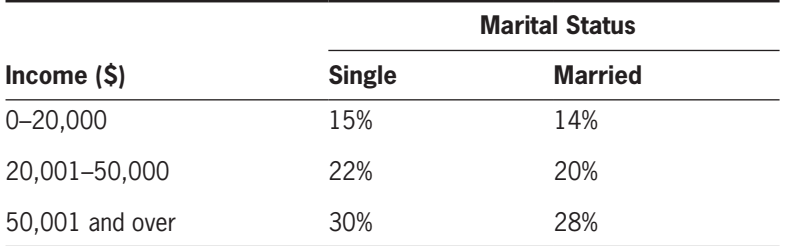

In the TaxReturn class, also include a display method that displays all the TaxReturn data. Save the file as **TaxReturn.java**.

Create an application that prompts a user for the data needed to create a TaxReturn. Continue to prompt the user for data as long as any of the following are true:

- The Social Security number is not in the correct format, with digits and dashes in the appropriate positions—for example, 999-99-9999.
- The zip code is not five digits.
- The marital status does not begin with one of the following: *S*, *s*, *M*, or *m*.
- The annual income is negative.

After all the input data is correct, create a TaxReturn object and then display its values. Save the file as **PrepareTax.java**.

#### WOW! eBook www.wowebook.org

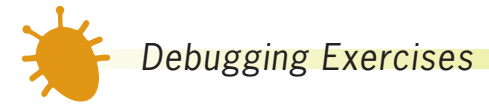

- 1. Each of the following files in the Chapter07 folder of your downloadable student files has syntax and/or logic errors. In each case, determine the problem and fix the program. After you correct the errors, save each file using the same filename preceded with *Fix*. For example, DebugSeven1.java will become **FixDebugSeven1.java**.
	- a. DebugSeven1.java

c. DebugSeven3.java

b. DebugSeven2.java

d. DebugSeven4.java

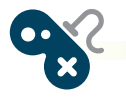

# *Game Zone*

1. a. In Chapter 3, you designed a Card class. The class holds fields that contain a Card's value and suit. Currently, the suit is represented by a single character (*s, h, d,* or *c*). Modify the class so that the suit is a string (*Spades*, *Hearts*, *Diamonds*, or *Clubs*). Also, add a new field to the class to hold the string representation of a Card's rank based on its value. Within the Card class setValue() method, besides setting the numeric value, also set the string rank value as follows.

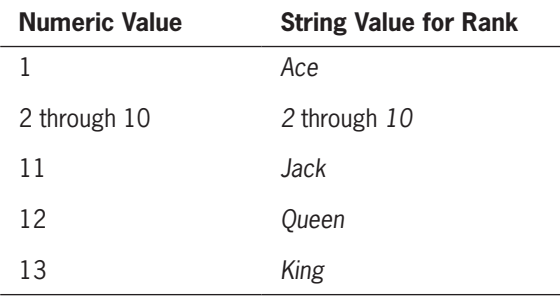

b. In Chapter 5, you created a War Card game that randomly selects two cards (one for the player and one for the computer) and declares a winner (or a tie). Modify the game to set each Card's suit as the appropriate string, then execute the game using the newly modified Card class. Figure 7-18 shows a typical execution. Recall that in this version of War, you assume that the Ace is the lowest-valued card. Save the game as **War2.java**.

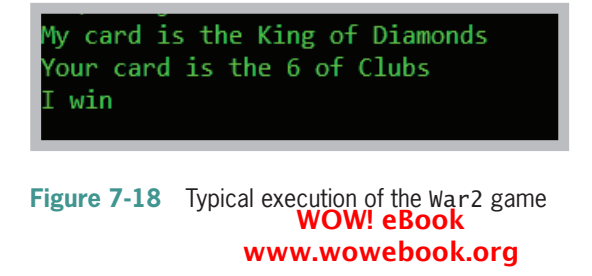

- 2. In Chapter 5, you created a Rock Paper Scissors game. In the game, a player entered a number to represent one of the three choices. Make the following improvements to the game:
	- Allow the user to enter a string (*rock*, *paper*, or *scissors*) instead of a digit.
	- Make sure the game works correctly, whether the player enters a choice in uppercase or lowercase letters, or a combination of the two.
	- To allow for player misspellings, accept the player's entry as long as the first two letters are correct. (In other words, if a player types *scixxrs*, you will accept it as *scissors* because at least the first two letters are correct.)
	- When the player does not type at least the first two letters of the choice correctly, reprompt the player and continue to do so until the player's entry contains at least the first two letters of one of the options.
	- Allow 10 complete rounds of the game. At the end, display counts of the number of times the player won, the number of times the computer won, and the number of tie games.

#### Save the file as **RockPaperScissors2.java**.

- 3. Create a simple guessing game, similar to Hangman, in which the user guesses letters and then attempts to guess a partially hidden phrase. Display a phrase in which some of the letters are replaced by asterisks: for example, *G\* T\*\*\** (for *Go Team*). Each time the user guesses a letter, either place the letter in the correct spot (or spots) in the phrase and display it again or tell the user the guessed letter is not in the phrase. Display a congratulatory message when the entire correct phrase has been deduced. Save the game as **SecretPhrase.java**. In the next chapter, you will modify this program so that instead of presenting the user with the same phrase every time the game is played, the program randomly selects the phrase from a list of phrases.
- 4. Eliza is a famous 1966 computer program written by Joseph Weizenbaum. It imitates a psychologist (more specifically, a Rogerian therapist) by rephrasing many of a patient's statements as questions and posing them to the patient. This type of therapy (sometimes called nondirectional) is often parodied in movies and television shows, in which the therapist does not even have to listen to the patient, but gives "canned" responses that lead the patient from statement to statement. For example, when the patient says, *I am having trouble with my brother*, the therapist might say, *Tell me more about your brother.* If the patient says, *I dislike school*, the therapist might say, *Why do you say you dislike school?* Eliza became a milestone in the history of computers because it was the first time a computer programmer attempted to create the illusion of human-to-human interaction.

#### **366**

#### Exercises

 Create a simple version of Eliza by allowing the user to enter statements continually until the user quits by typing *Goodbye*. After each statement, have the computer make one of the following responses:

- If the user entered the word *my* (for example, *I am having trouble with my brother*), respond with *Tell me more about your* and insert the noun in question—for example, *Tell me more about your brother*. When you search for a word in the user's entry, make sure it is the entire word and not just letters within another word. For example, when searching for *my*, make sure it is not part of another word such as *dummy* or *mystic*.
- If the user entered a strong word, such as *love* or *hate*, respond with, *You seem to have strong feelings about that*.
- Add a few other appropriate responses of your choosing.
- In the absence of any of the preceding inputs, respond with a random phrase from the following: *Please go on*, *Tell me more*, or *Continue.*

Save the file as **Eliza.java**.

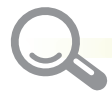

## *Case Problems*

- 1. Carly's Catering provides meals for parties and special events. In previous chapters, you have developed a class that holds catering event information and an application that tests the methods using four objects of the class. Now modify the Event and EventDemo classes as follows:
	- Modify the method that sets the event number in the Event class so that if the argument passed to the method is not a four-character String that starts with a letter followed by three digits, then the event number is forced to *A000*. If the initial letter in the event number is not uppercase, force it to be so.
	- Add a contact phone number field to the Event class.
	- Add a set method for the contact phone number field in the Event class. Whether the user enters all digits or any combination of digits, spaces, dashes, dots, or parentheses for a phone number, store it as all digits. For example, if the user enters *(920) 872-9182*, store the phone number as *9208729182*. If the user enters a number with fewer or more than 10 digits, store the number as *0000000000*.
	- Add a get method for the phone number field. The get method returns the phone number as a String constructed as follows: parentheses surround a three-digit area code, followed by a space, followed by the three-digit phone exchange, followed by a hyphen, followed by the last four digits of the phone number.

**367**

• Modify the EventDemo program so that besides the event number and guests, the program also prompts the user for and retrieves a contact phone number for each of the sample objects. Display the phone number along with the other Event details. Test the EventDemo application to make sure it works correctly with valid and invalid event and phone numbers.

#### Save the files as **Event.java** and **EventDemo.java**.

- 2. Sammy's Seashore Supplies rents beach equipment to tourists. In previous chapters, you have developed a class that holds equipment rental information and an application that tests the methods using four objects of the class. Now modify the Rental and RentalDemo classes as follows:
	- Modify the method that sets the contract number in the Rental class so that if the argument passed to the method is not a four-character String that starts with a letter followed by three digits, then the contract number is forced to *A000*. If the initial letter in the contract number is not uppercase, force it to be so.
	- Add a contact phone number field to the Rental class.
	- Add a set method for the contact phone number field in the Rental class. Whether the user enters all digits or any combination of digits, spaces, dashes, dots, or parentheses for a phone number, store it as all digits. For example, if the user enters *(920) 872-9182*, store the phone number as *9208729182*. If the user enters a number with fewer or more than 10 digits, store the number as *0000000000*.
	- Add a get method for the phone number field. The get method returns the phone number as a String constructed as follows: parentheses surround a three-digit area code, followed by a space, followed by the three-digit phone exchange, followed by a hyphen, followed by the last four digits of the phone number.
	- Modify the RentalDemo program so that besides the contract number and minutes, the program also prompts the user for and retrieves a contact phone number for each of the sample objects. Display the phone number along with the other Rental details. Test the RentalDemo application to make sure it works correctly with valid and invalid contract and phone numbers.

Save the files as **Rental.java** and **RentalDemo.java**.

#### **368**

# **CHAPTER**

# Arrays

Upon completion of this chapter, you will be able to:

- Declare an array
- **S** Initialize an array
- Use variable subscripts with an array
- Declare and use arrays of objects
- **Search an array and use parallel arrays**
- **EX B** Pass arrays to and return arrays from methods

# **Declaring an Array**

In the early chapters of this book, you stored values in variables and used them, usually only once, but never more than a few times. In Chapter 6, you gained the ability to efficiently use variables many times by placing them in loops.

At times, however, you might encounter situations in which storing just one value at a time in memory does not meet your needs. For example, a sales manager who supervises 20 employees might want to determine whether each employee has produced sales above or below the average amount. When you enter the first employee's sales value into an application, you can't determine whether it is above or below average because you don't know the average until you have all 20 values. Unfortunately, if you attempt to assign 20 sales values to the same variable, when you assign the value for the second employee, it replaces the value for the first employee.

A possible solution is to create 20 separate employee sales variables, each with a unique name, so you can store all the sales until you can determine an average. A drawback to this method is that if you have 20 different variable names to be assigned values, you need 20 separate assignment statements. For 20 different variable names, the statement that calculates total sales will be unwieldy, such as:

```
total = firstAmt + secondAmt + thirdAmt + ...
```
This method might work for 20 salespeople, but what if you have 10,000 salespeople? The best solution is to create an array. An **array** is a named list of data items that all have the same data type. Each data item is an **element** of the array. You declare an array variable in the same way you declare any simple variable, but you insert a pair of square brackets after the data type. For example, to declare an array of double values to hold sales figures for salespeople, you can write the following:

double[] salesFigures;

Similarly, to create an array of integers to hold student ID numbers, you can write the following:

int[] idNums;

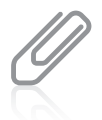

In Java, you also can declare an array variable by placing the square brackets after the array name, as in double salesFigures[];. This format is familiar to C and C++ programmers, but the preferred format among Java programmers is to place the brackets following the variable type and before the variable name.

You can provide any legal identifier you want for an array, but Java programmers conventionally name arrays by following the same rules they use for variables—array names start with a lowercase letter and use uppercase letters to begin subsequent words.
Additionally, many programmers observe one of the following conventions to make it more obvious that the name represents a group of items:

- Because arrays store multiple items, they often are named using a plural noun such as salesFigures.
- Arrays often are named by adding a final word that implies a group, such as salesList, salesTable, or salesArray.

After you create an array variable, you still need to reserve memory space. You use the same procedure to create an array that you use to create an object. Recall that when you create a class named Employee, you can declare an Employee object with a declaration such as:

```
Employee oneWorker;
```
However, that declaration does not actually create the oneWorker object. You create the oneWorker object when you use the keyword new and a call to the constructor, as in:

```
oneWorker = new Employee();
```
Similarly, declaring an array and reserving memory space for it are two distinct processes. To reserve memory locations for 20 salesFigures values, you can declare the array variable and create the array with two separate statements as follows:

```
double[] salesFigures; 
salesFigures = new double[20];
```
Alternatively, just as with objects, you can declare and create an array in one statement with the following:

```
double[] salesFigures = new double[20];
```
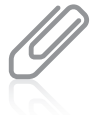

In Java, the size of an array follows the data type and is never declared immediately following the array name, as it is in some other languages such as C++. Other languages, such as Visual Basic, BASIC, and COBOL, use parentheses rather than brackets to refer to individual array elements. By using brackets, the creators of Java made it easier for you to distinguish array names from methods.

The statement  $double[]$  sales Figures = new  $double[20]$ ; reserves 20 memory locations for 20 double values. You can distinguish each salesFigures item from the others with a subscript. A **subscript** is an integer contained within square brackets that specifies one of an array's elements. In Java, any array's elements are numbered beginning with 0, so you can legally use any subscript from 0 through 19 when working with an array that has 20 elements. In other words, the first salesFigures array element is salesFigures[0] and the last salesFigures element is salesFigures[19]. Figure 8-1 shows how the first few and last few elements of an array of 20 salesFigures values appear in computer memory.

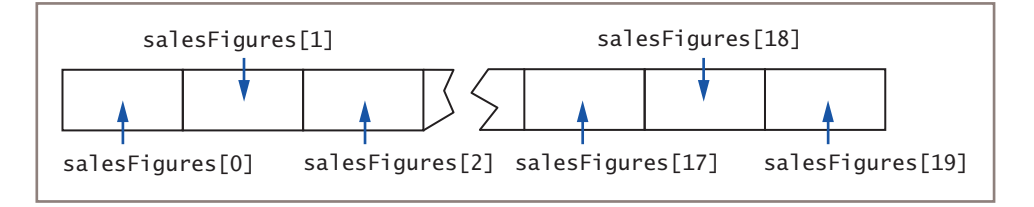

**Figure 8-1** The first few and last few elements of an array of 20 salesFigures items in memory<br>WOW! eBook www.wowebook.org

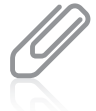

A subscript is also called an **index**. In particular, you will see the term *index* in some error messages issued by the compiler.

**372**

It is a common mistake to forget that the first element in an array is element 0, especially if you know another programming language in which the first array element is element 1. Making this mistake means you will be "off by one" in your use of any array. It is also common to forget that the last element's subscript is one less than the array's size and not the array's size. For example, the highest allowed subscript for a 100-element array is 99. To remember that array elements begin with element 0, it might help if you think of the first array element as being "zero elements away from" the beginning of the array, the second element as being "one element away from" the beginning of the array, and so on. If you use a subscript that is too small (that is, negative) or too large for an array, the subscript is **out of bounds**, and an error message is generated.

When you work with any individual array element, you treat it no differently from how you would treat a single variable of the same type. For example, to assign a value to the first salesFigures element in an array, you use a simple assignment statement, such as the following:

 $salesFigures[0] = 2100.00;$ 

To display the last salesFigures element in an array of 20, you can write:

```
System.out.println(salesFigures[19]);
```
When programmers talk about these statements, they typically say things like, "salesFigures sub zero is assigned 2100.00," and "salesFigures sub 19 is output." In other words, they use *sub* as shorthand for *with the subscript*.

When you declare or access an array, you can use any expression to represent the size, as long as the expression is an integer. Some other programming languages, such as C++, allow only named or unnamed constants to be used for the size when an array is declared. Java allows variables, arithmetic expressions, and method return values to be used as array sizes, which makes array declaration more flexible.

For example, to declare a double array named moneyValues, you might use any of the following:

• A literal integer constant; for example:

 $double[]$  moneyValues = new double $[10]$ ;

• A named integer constant; for example:

double[] moneyValues = new double[NUMBER\_ELS];

In this example, the constant NUMBER\_ELS must have been declared previously and assigned a value.

• An integer variable; for example:

 $double[]$  moneyValues = new double[numberOfEls];

In this example, the variable numberOfEls must have been declared previously and assigned a value.

• A calculation; for example:

```
double[] moneyValues = new double[x + y * z];
```
In this example, the variables x, y, and z must have been declared previously and assigned values, and the result of the expression  $x + y * z$  must be an integer.

• A method's return value; for example:

```
double[] moneyValues = new double[getElements()];
```
In this example, the method getElements() must return an integer.

# **TWO TRUTHS & A LIE**

#### Declaring an Array

- 1. The statement  $int[]$  idNums = new  $int[35]$ ; reserves enough memory for exactly 34 integers.
- 2. The first element in any array has a subscript of 0, no matter what data type is stored.
- 3. In Java, you can use a variable as well as a constant to declare an array's size.

 $i[55]$  interestatement if  $\lceil$  interpreneus interests  $\lceil$  interests  $\lceil$  interests  $\lceil$  interests  $\lceil$  interests  $\lceil$  interests  $\lceil$  interests  $\lceil$  interests  $\lceil$  interests  $\lceil$  interests  $\lceil$  interests  $\lceil$ reserves enough memory for exactly 35 integers numbered 0 through 34.

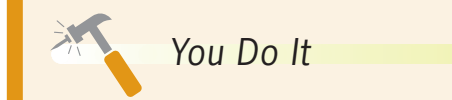

#### *Declaring an Array*

In this section, you create a small array to see how arrays are used. The array holds salaries for four categories of employees.

1. Open a new text file, and begin the class that demonstrates how arrays are used by typing the following class and main() headers and their corresponding opening curly braces:

```
public class DemoArray
{
      public static void main(String[] args)
      {
```
*(continues)*

#### WOW! eBook www.wowebook.org

2. On a new line, declare and create an array that can hold four double values by typing the following:

```
double[] salaries = new double[4];
```
3. One by one, assign four values to the four array elements by typing the following:

```
salaries[0] = 12.25;
salaries[1] = 13.55;
salaries[2] = 14.25;
salaries[3] = 16.85;
```
4. To confirm that the four values have been assigned, display the salaries one by one using the following code:

```
System.out.println("Salaries one by one are:");
System.out.println(salaries[0]);
System.out.println(salaries[1]);
System.out.println(salaries[2]);
System.out.println(salaries[3]);
```
- 5. Add the two closing curly braces that end the main() method and the DemoArray class.
- 6. Save the program as **DemoArray. java**. Compile and run the program. The program's output appears in Figure 8-2.

| Salaries one by one are: |  |  |
|--------------------------|--|--|
| 12.25                    |  |  |
| 13.55                    |  |  |
| 14.25                    |  |  |
| 16.85                    |  |  |
|                          |  |  |

**Figure 8-2** Output of the DemoArray application

*Using a Subscript that Is Out of Bounds*

In this section, you purposely generate an out-of-bounds error so you can familiarize yourself with the error message generated.

1. As the last executable line in the DemoArray.java file, add a new output statement that attempts to display a salaries value using a subscript that is beyond the range of the array:

```
System.out.println(salaries[4]);
```
2. Save the file, and then compile and execute it. The output looks like Figure 8-3. The program runs successfully when the subscript used with the array is 0, 1, 2, or 3. However, when the subscript reaches 4, the error in Figure 8-3 is generated. The message indicates that an ArrayIndexOutOfBoundsException has occurred and that the offending index is 4.

*(continues)*

#### WOW! eBook www.wowebook.org

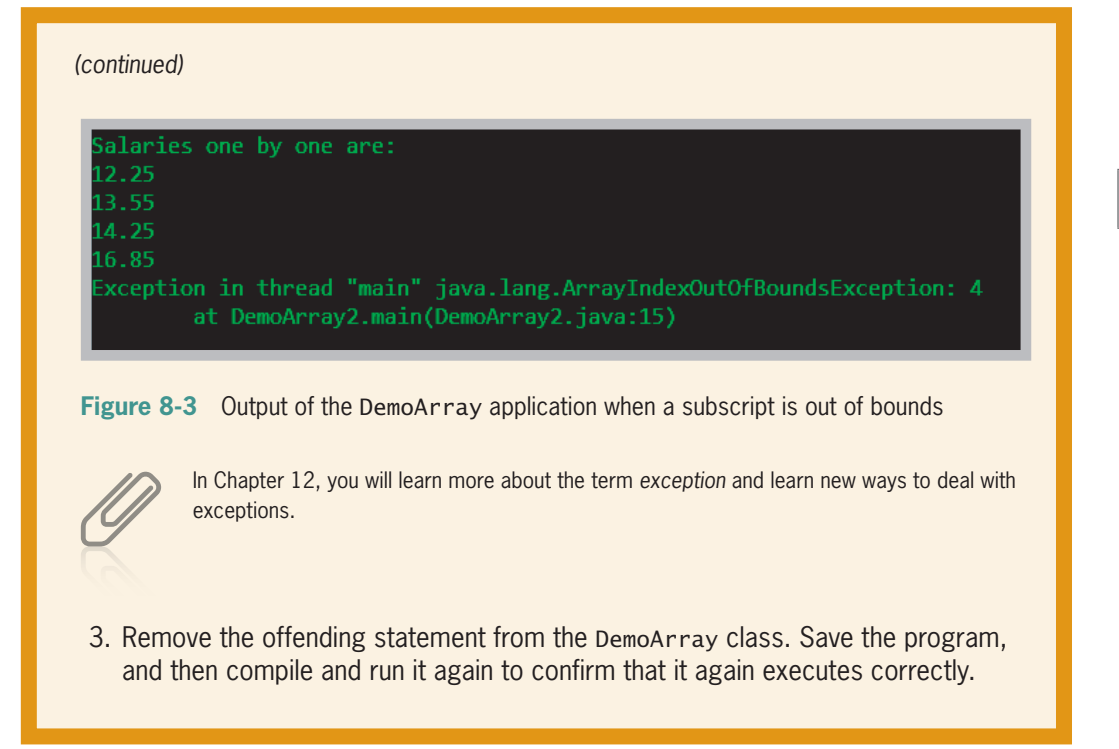

# **Initializing an Array**

A variable that has a primitive type, such as int, holds a value. A variable with a reference type, such as an array, holds a memory address where a value is stored. In other words, array names contain references, as do all Java object names.

No memory address is assigned when you declare an array using only a data type, brackets, and a name. Instead, the array variable name has the value null, which means the identifier is not associated with a memory address. You can explicitly assign null to an array reference, but it is not required. For example, each of the following statements assigns null to someNums:

```
int[] someNums; 
int[] someNums = null;
```
When you use the keyword new to define an array, the array reference acquires a memory address value. For example, when you define someNums in the following statement, a memory address is assigned:

```
int[] someNums = new int[10];
```
#### **Chapter 8** Arrays

When you declare int[] someNums = new int[10];, someNums holds an address, but each element of someNums has a value of 0 by default because someNums is an integer array. The following default values are used for different array types:

- Each element in an int array is assigned 0.
- Each element in a double or float array is assigned 0.0.
- Each element in a char array is assigned *\u0000*, which is the Unicode value for a null character.
- Each element in a boolean array is assigned the value false.
- Each element in an array of objects, including Strings, is assigned null by default.

You already know how to assign a different value to a single element of an array, as in:

```
someNums[0] = 46;
```
You also can assign nondefault values to array elements upon creation. To initialize an array, you use an **initialization list** of values separated by commas and enclosed within curly braces. Providing values for all the elements in an array also is called **populating the array**.

For example, if you want to create an array named multsOfTen and store the first six multiples of 10 within the array, you can declare the array as follows:

```
int[] multsOfTen = \{10, 20, 30, 40, 50, 60\};
```
Notice the semicolon at the end of the statement. You don't use a semicolon following a method's closing curly brace, but you do use one following the closing brace of an array initialization list.

When you populate an array upon creation by providing an initialization list, you do not give the array a size—the size is assigned based on the number of values you place in the initializing list. For example, the multsOfTen array just defined has a size of 6. Also, when you initialize an array, you do not need to use the keyword new; instead, new memory is assigned based on the length of the list of provided values.

In Java, you cannot directly initialize part of an array. For example, you cannot create an array of 10 elements and initialize only five; you either must initialize every element or you must initialize none of them.

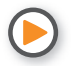

Watch the video *Arrays*.

### **376**

### **TWO TRUTHS & A LIE**

#### Initializing an Array

- 1. When you declare  $int[]$  idNums = new int[35];, each element of the array has a value of 0.
- 2. When you declare double [] salaries = new double  $[10]$ ;, each element of the array has a value of 0.0.
- 3. When you declare  $int[]$  scores =  ${100, 90, 80}$ ; the first three elements of the array are assigned the values listed, but all the remaining elements are assigned 0.

The false statement is #3. When you provide an initialization list for an array, the array contains exactly the number of elements in the list.

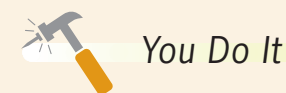

#### *Initializing an Array*

Next, you alter your DemoArray program to initialize the array of doubles, rather than declaring the array and assigning values later.

1. Open the **DemoArray.java** file. Immediately save the file as **DemoArray2.java**. Change the class name to DemoArray2. Delete the statement that declares the array of four doubles named salaries, and then replace it with the following initialization statement:

```
double[] salaries = {12.25, 13.55, 14.25, 16.85};
```
2. Delete the following four statements that individually assign the values to the array:

```
salaries[0] = 12.25;salaries[1] = 13.55;
salaries[2] = 14.25;
salaries[3] = 16.85;
```
3. Save the file (as **DemoArray2.java**), compile, and test the application. The values that are output are the same as those shown for the DemoArray application in Figure 8-2.

**377**

## **Using Variable Subscripts with an Array**

If you treat each array element as an individual entity, there isn't much of an advantage to declaring an array over declaring individual primitive type variables, such as those with the type int, double, or char. The power of arrays becomes apparent when you begin to use subscripts that are variables, rather than subscripts that are constant values.

For example, suppose you declare an array of five integers that holds quiz scores, such as the following:

```
int[] scoreArray = \{2, 14, 35, 67, 85\};
```
Suppose that the quiz administrator decides to increase each score by 3 to make up for a question that was determined to be invalid. To increase each scoreArray element by three points, you can write the following:

```
final int INCREASE = 3;
scoreArray[0] += INCREASE;
scoreArray[1] += INCREASE;
scoreArray[2] += INCREASE;
scoreArray[3] += INCREASE;
scoreArray[4] += INCREASE;
```
With five scoreArray elements, this task is manageable, requiring only five statements. However, you can reduce the amount of program code needed by using a variable as the subscript. Then, you can use a loop to perform arithmetic on each array element, as in the following example:

```
final int INCREASE = 3;
for(sub = 0; sub < 5; ++sub)
      scoreArray[sub] += INCREASE;
```
The loop control variable sub is set to 0, and then it is compared to 5. Because the value of sub is less than 5, the loop executes and 3 is added to scoreArray[0]. Then, the variable sub is incremented and it becomes 1, which is still less than 5, so when the loop executes again, scoreArray[1] is increased by 3, and so on. A process that took five statements now takes only one. In addition, if the array had 100 elements, the first method of increasing the array values by 3 in separate statements would result in 95 additional statements. The only changes required using the second method would be to change the array size to 100 by inserting additional initial values for the scores, and to change the middle portion of the for statement to compare sub to 100 instead of to 5. The loop to increase 100 separate scores by 3 each is:

```
for(sub = 0; sub < 100; ++sub) scoreArray[sub] += INCREASE;
```
When an application contains an array and you want to use every element of the array in some task, it is common to perform loops that vary the loop control variable from 0 to one less than the size of the array. For example, if you get input values for the elements in the array, alter every value in the array, sum all the values in the array, or display every element in the array, you need to perform a loop that executes the same number of times as there are elements. (If you perform the loop too many times, the subscript will be out of bounds; if you do not perform the loop enough times, you will miss processing some elements in the list.)

When there are 10 array elements, the subscript varies from 0 through 9; when there are 800 elements, the subscript varies from 0 through 799. Therefore, in an application that includes an array, it is convenient to declare a named constant equal to the size of the array and use it as a limiting value in every loop that processes the array. That way, if the array size changes in the future, you need to modify only the value stored in the named, symbolic constant, and you do not need to search for and modify the limiting value in every loop that processes the array.

For example, suppose you declare an array and a named constant as follows:

```
int[] scoreArray = \{2, 14, 35, 67, 85\};final int NUMBER_OF_SCORES = 5;
```
Then, the following two loops are identical:

```
for(sub = 0; sub < 5; ++sub)
    scoreArray[sub] += INCREASE;
for(sub = 0; sub < NUMBER_OF_SCORES; ++sub)
    scoreArray[sub] += INCREASE;
```
The second format has two advantages. First, by using the named constant, NUMBER\_OF\_SCORES, the reader understands that you are processing every array element for the size of the entire array. If you use the number 5, the reader must look back to the array declaration to confirm that 5 represents the full size of the array. Second, if the array size changes because you remove or add scores, you change the named constant value only once, and all loops that use the constant are automatically altered to perform the correct number of repetitions.

As an even better option, you can use a field (instance variable) that is automatically assigned a value for every array you create; the length field contains the number of elements in the array. For example, when you declare an array using either of the following statements, the field scoreArray.length is assigned the value 5:

```
int[] scoreArray = \{2, 14, 35, 67, 85\};int[] scoreArray = new int[5];
```
Therefore, you can use the following loop to add 3 to every array element:

```
for(sub = 0; sub < scoreArray.length; ++sub)
    scoreArray[sub] += INCREASE;
```
Later, if you modify the size of the array and recompile the program, the value in the length field of the array changes appropriately. When you work with array elements, it is always better to use a named constant or the length field when writing a loop that manipulates an array.

A frequent programmer error is to attempt to use length as an array method, referring to scoreArray.length(). As you learned in Chapter 7, length() is a String method. However, length is not an array method; it is a field. An instance variable or object field such as length is also called a **property** of the object.

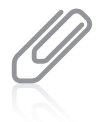

Many programmers traditionally use i as the identifier for a subscript variable because it is short for *index*. Others, however, feel that i is too easily misread as a 1 and that other identifiers are better.

#### WOW! eBook www.wowebook.org

### Using the Enhanced for Loop

In Chapter 6, you learned to use the for loop. Java also supports an **enhanced** for **loop**. This loop allows you to cycle through an array without specifying the starting and ending points for the loop control variable. For example, you can use either of the following statements to display every element in an array named scoreArray:

```
for(int sub = 0; sub < scoreArray.length; ++sub)
   System.out.println(scoreArray[sub]);
for(int val : scoreArray)
      System.out.println(val);
```
In the second example, val is defined to be the same type as the array named following the colon. Within the loop, val takes on, in turn, each value in the array. You can read the second example as, "For each val in scoreArray, display val." As a matter of fact, you will see the enhanced for loop referred to as a **foreach loop**. You can also use the enhanced for loop with more complicated Java objects, as you will see in the next section.

### Using Part of an Array

Sometimes, you do not want to use every value in an array. For example, suppose that you write a program that allows a student to enter up to 10 quiz scores and then computes and displays the average. To allow for 10 quiz scores, you create an array that can hold 10 values, but because the student might enter fewer than 10 values, you might use only part of the array. Figure 8-4 shows such a program.

```
import java.util.*;
public class AverageOfQuizzes
{
   public static void main(String[] args)
\{int[] scores = new int[10];
      int score = 0;
      int count = 0;
      int total = 0;
      final int QUIT = 999;
      final int MAX = 10;
      Scanner input = new Scanner(System.in);
            System.out.print("Enter quiz score or " +
         QUIT + " to quit \t >>");
```
**Figure 8-4** The AverageOfQuizzes application (*continues*)

```
(continued)
```
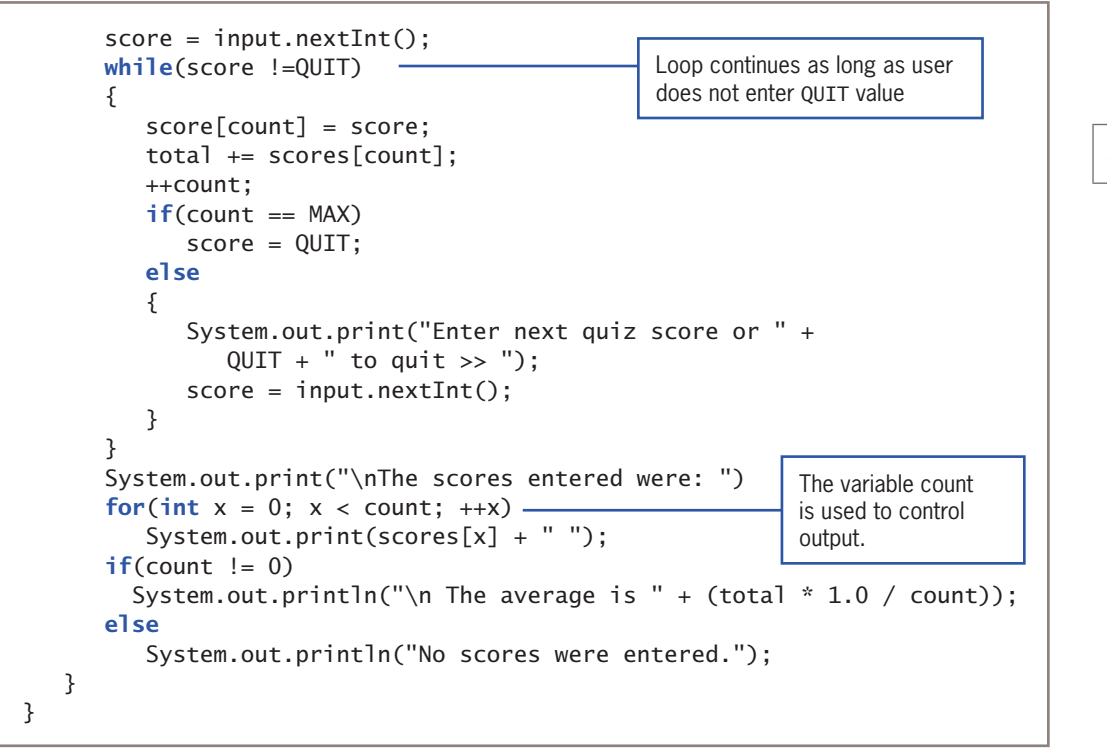

**Figure 8-4** The Average Of Quizzes application

The AverageOfQuizzes program declares an array that can hold 10 quiz scores. The user is prompted for a first quiz score; then, a while loop starts and continues as long as the user does not enter *999*. Within the loop, the entered score is placed in the scores array, the score is added to a running total, and the count of scores entered is incremented. If the score just entered is the tenth score, the score is forced to 999 and the loop ends; otherwise, the user is prompted for the next score. The while loop continuously checks to ensure that the user has not entered 999 to quit. When the loop eventually ends, count holds the number of scores entered. The variable count then can be used to control the output loop and to calculate the average score. Figure 8-5 shows two typical executions of the program. In the first execution, only two scores are entered before the sentinel value. In the second execution, all 10 allowed scores are entered, so the user never enters a sentinel value.

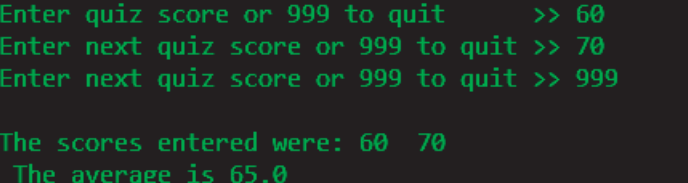

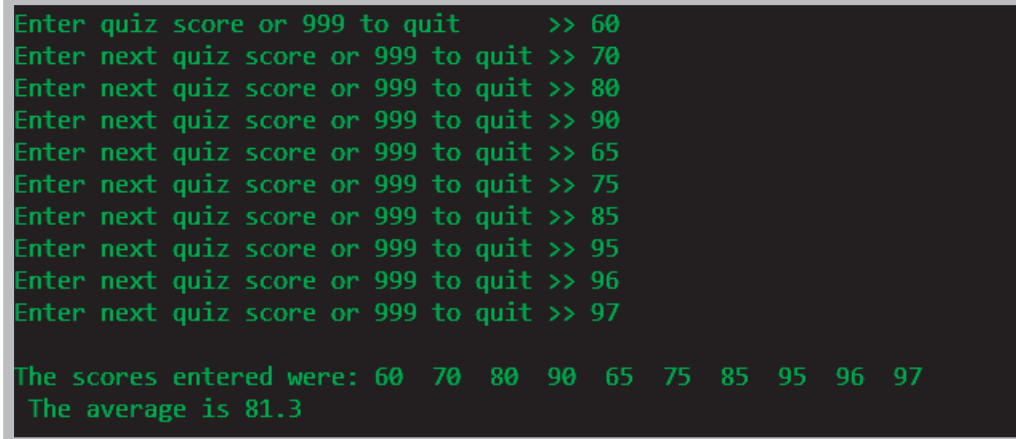

**Figure 8-5** Two typical executions of the AverageOfQuizzes application

# **TWO TRUTHS & A LIE**

Using Variable Subscripts with an Array

- 1. When an application contains an array, it is common to perform loops that vary the loop control variable from 0 to one less than the size of the array.
- 2. An array's length field contains the highest value that can be used as the array's subscript.
- 3. The enhanced for loop allows you to cycle through an array without specifying the starting and ending points for the loop control variable.

The talse statement is #2. An array's 1ength the dominational the number of elements in the array; the highest allowed subscript is one less than I ength.

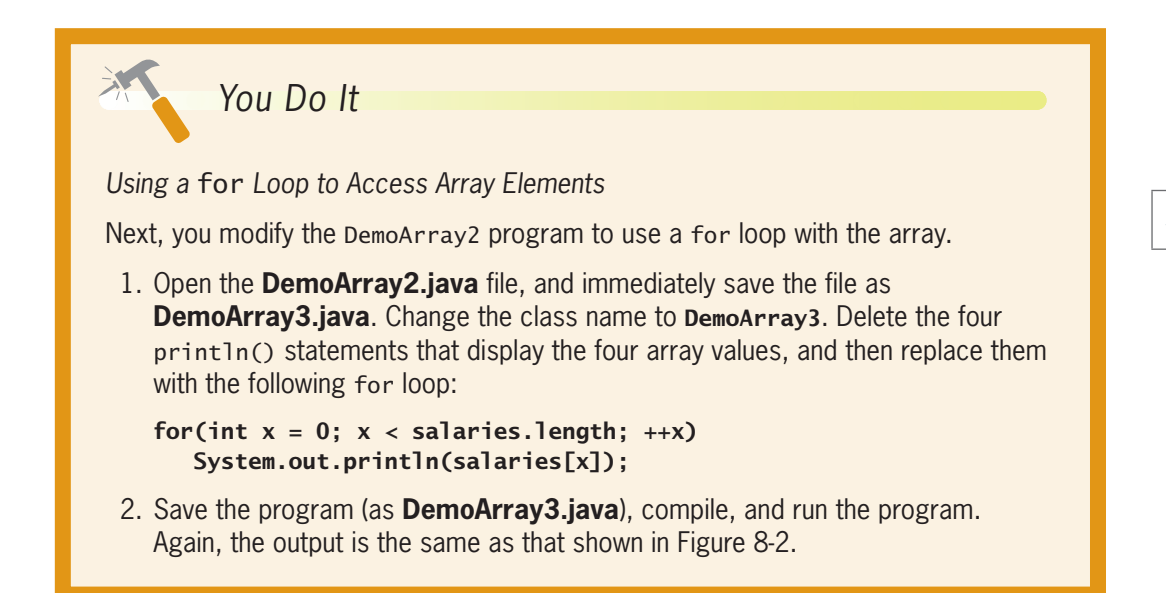

# **Declaring and Using Arrays of Objects**

Just as you can declare arrays of simple types such as int or double, you can declare arrays that hold elements of objects. For example, assume you create the Employee class shown in Figure 8-6. This class has two data fields (empNum and empSal), a constructor, and a get method for each field.

You can create separate Employee objects with unique names, such as the following:

Employee painter, electrician, plumber; Employee firstEmployee, secondEmployee, thirdEmployee;

However, in many programs it is far more convenient to create an array of Employee objects. An array named emps that holds seven Employee objects can be defined as:

 $Emplove[]$  emps = new  $Emplove[7]$ ;

This statement reserves enough computer memory for seven Employee objects named emps[0] through emps[6]. However, the

#### public class Employee { private int empNum; private double empSal; Employee(int e, double s) {  $empNum = e;$  $empSal = s;$  } public int getEmpNum() { return empNum; } public double getSalary() { return empSal; } }

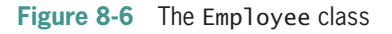

statement does not actually construct those Employee objects; instead, you must call the seven individual constructors. According to the class definition shown in Figure 8-6, the Employee constructor requires two arguments: an employee number and a salary. If you

#### **Chapter 8** Arrays

want to number your Employees 101, 102, 103, and so on, and start each Employee at a salary of \$15,000, the loop that constructs seven Employee objects is as follows:

```
final int START_NUM = 101;
final double STARTING_SALARY = 15_000;
for(int x = 0; x < emps.length; ++x)
      emps[x] = new Employee(START_NUM + x, STARTING_SALARY);
```
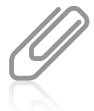

Recall from Chapter 2 that Java allows underscores in numbers such as 15\_000. The underscore is not required, but makes the number easier to read.

As x varies from 0 through 6, each of the seven emps objects is constructed with an employee number that is 101 more than x, and each of the seven emps objects holds the same salary.

Unlike the Employee class in Figure 8-6, which contains a constructor that requires arguments, some classes contain only a default constructor, which might be supplied automatically when no other constructors are created or might be written explicitly. To construct an array of objects using a default constructor, you must still call the constructor using the keyword new for each declared array element. For example, suppose you have created a class named InventoryItem but have not written a constructor. To create an array of 1,000 InventoryItem objects, you would write the following:

```
final int NUM ITEMS = 1000;
InventoryItem[] items = new InventoryItem[NUM_ITEMS];
for(int x = 0; x < NUM_ITEMS; ++x)
   items[x] = new InventoryItem();
```
You could use an initialization list to create an array of objects, as in the following example: InventoryItem[] items = {new InventoryItem(), new InventoryItem(),

```
 new InventoryItem()};
```
However, even with only a few objects in the array, this approach is unwieldy.

To use a method that belongs to an object that is part of an array, you insert the appropriate subscript notation after the array name and before the dot that precedes the method name. For example, to display data for seven Employees stored in the emps array, you can write the following:

```
for(int x = 0; x < emps.length; +x)
   System.out.println (emps[x].getEmpNum() + " " +
            emps[x].getSalary());
```
#### **384**

Pay attention to the syntax of the Employee objects' method calls, such as emps[x].getEmpNum(). Although you might be tempted to place the subscript at the end of the expression after the method name—as in emps.getEmpNum[x] or emps.getEmpNum()[x]—you cannot; the values in x (0 through 6) refer to a particular emps object, each of which has access to a single getEmpNum() method. Placement of the bracketed subscript so it follows emps means the method "belongs" to a particular element of emps.

### Using the Enhanced for Loop with Objects

You can use the enhanced for loop to cycle through an array of objects. For example, to display data for seven Employees stored in the emps array, you can write the following:

```
for(Employee worker : emps)
      System.out.println(worker.getEmpNum() + " " + worker.getSalary());
```
In this loop, worker is a local variable that represents each element of emps in turn. Using the enhanced for loop eliminates the need to use a limiting value for the loop and eliminates the need for a subscript following each element.

### Manipulating Arrays of Strings

As with any other object, you can create an array of String objects. For example, you can store three company department names as follows:

```
String[] deptNames = {"Accounting", "Human Resources", "Sales"};
```
You can access these department names with a subscript like any other array object. For example, you can use the following code to display the list of Strings stored in the deptNames array:

```
for(int a = 0; a < deptNames.length; ++a)
   System.out.println(deptNames[a]);
```
Notice that deptNames.length; refers to the length of the array deptNames (three elements) and not to the length of any String objects stored in the deptNames array. Remember:

- Arrays use a length field (no parentheses follow).
- String objects use a length() method.

For example, if deptNames[0] is *Accounting*, then deptNames[0].length() is 10 because *Accounting* contains 10 characters.

#### **385**

# **TWO TRUTHS & A LIE**

Declaring and Using Arrays of Objects

1. The following statement declares an array named students that holds 10 Student objects:

```
Student[] students = new Student[10];
```
- 2. When a class has a default constructor and you create an array of objects from the class, you do not need to call the constructor explicitly.
- 3. To use a method that belongs to an object that is part of an array, you insert the appropriate subscript notation after the array name and before the dot that precedes the method name.

The false statement is #2. Whether a class has a default constructor or not, when you create an array of objects from the class, you must call the constructor using the keyword new tor each declared array element.

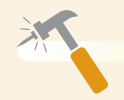

```
You Do It
```
*Creating a Class that Contains an Array of Strings*

In this section, you create a class named BowlingTeam that contains the name of a bowling team and an array that holds the names of the four team members.

1. Open a new file, and type the header and curly braces for the BowlingTeam class:

```
public class BowlingTeam
{
}
```
2. Create a field for the team name and an array that holds the team members' names.

```
private String teamName;
private String[] members = new String[4];
```
*(continues)*

#### WOW! eBook www.wowebook.org

3. Create get and set methods for the teamName field as follows:

```
public void setTeamName(String team)
{
      teamName = team;
}
public String getTeamName()
{
      return teamName;
}
```
4. Add a method that sets a team member's name. The method requires a position and a name, and it uses the position as a subscript to the members array.

```
public void setMember(int number, String name)
{
      members[number] = name;
}
```
5. Add a method that returns a team member's name. The method requires a value used as the subscript that determines which member's name to return.

```
public String getMember(int number)
{
      return members[number];
}
```
6. Save the file as **BowlingTeam.java.** Compile it and correct any errors.

*Creating a Program to Demonstrate an Instance of the* BowlingTeam *Class*

In this section, you write a program in which you create an instance of the BowlingTeam class and provide values for it.

1. Open a new file, and enter the following code to begin the class.

```
import java.util.*;
public class BowlingTeamDemo
{
      public static void main(String[] args)
      {
```
*(continues)*

2. Add five declarations. These include a String that holds user input, a BowlingTeam object, an integer to use as a subscript, a constant that represents the number of members on a bowling team, and a Scanner object for input.

```
String name;
BowlingTeam bowlTeam = new BowlingTeam();
int x;
final int NUM_TEAM_MEMBERS = 4;
Scanner input = new Scanner(System.in);
```
3. Prompt the user for a bowling team name. Accept it, and then assign it to the BowlingTeam object:

```
System.out.print("Enter team name >> ");
name = input.nextLine();
bowlTeam.setTeamName(name);
```
4. In a loop that executes four times, prompt the user for a team member's name. Accept the name and assign it to the BowlingTeam object using the subscript to indicate the team member's position in the array in the BowlingTeam class.

```
for(x = 0; x < NUM TEAM MEMBERS; ++x)
{
   System.out.print("Enter team member's name >> ");
    name = input.nextLine();
    bowlTeam.setMember(x, name);
}
```
5. Display the details of the BowlingTeam object using the following code:

```
System.out.println("\nMembers of team " +
      bowlTeam.getTeamName());
for(x = 0; x < NUM\_TEAM_MEMBERS; ++x)System.out.print(bowlTeam.getMember(x) + " ");
System.out.println();
```
- 6. Add a closing curly brace for the main() method and another for the class.
- 7. Save the file as **BowlingTeamDemo.java**, and then compile and execute it. Figure 8-7 shows a typical execution.

*(continues)*

### **388**

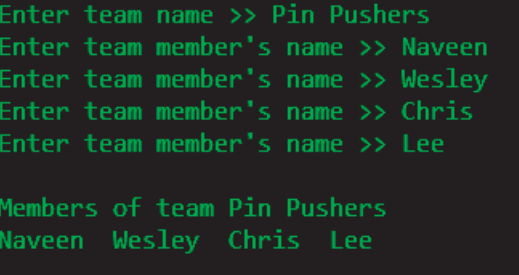

**Figure 8-7** Typical execution of the BowlingTeamDemo class

*Creating a Program that Declares an Array of* BowlingTeam *Objects*

Next, you create and use an array of BowlingTeam objects.

- 1. Open the **BowlingTeamDemo.java** file. Rename the class BowlingTeamDemo2, and immediately save the file as **BowlingTeamDemo2.java**.
- 2. Above the declaration of the BowlingTeam object, add a new named constant that holds a number of BowlingTeam objects, and then replace the statement that declares the single BowlingTeam with an array declaration of four BowlingTeam objects.

```
final int NUM_TEAMS = 4;
BowlingTeam[] teams = new BowlingTeam[NUM_TEAMS];
```
3. The current program declares x, which is used as a subscript to display team member names. Now, following the declaration of x, add a variable that is used as a subscript to display the teams:

int y;

4. Following the declaration of the Scanner object, and before the team name prompt, insert a for loop that executes as many times as there are BowlingTeams. Add the opening curly brace, and within the loop, allocate memory for each array element:

```
for(y = 0; y < NUM\_TEAMS; ++y){
  teams[y] = new BowlingTeam();
```
5. Delete the statement that uses the setTeamName() method with the single bowlTeam object. In its place, insert a statement that uses the method with one of the array elements:

```
teams[y].setTeamName(name);
```
*(continues)*

#### **389**

6. Within the first for loop controlled by x, delete the statement that uses the setMember() method with the single bowlTeam object. In its place, insert a statement that uses the method with one of the array elements:

```
teams[y].setMember(x, name);
```
- 7. After the closing curly brace for the for loop controlled by the variable  $x$ , add a closing curly brace for the for loop controlled by the variable y.
- 8. Adjust the indentation of the program statements so that the program logic is easy to follow with the new nested loops. The nested loops that you just modified should look like the following 13 lines of code:

```
for(y = 0; y < NUM\_TEAMS; ++y){
   teams[y] = new BowlingTeam();System.out.print("Enter team name >> ");
      name = input.nextLine();
      teams[y].setTeamName(name);
   for(x = 0; x < NUM\_TEAM\_MEMBERS; ++x)   {
            System.out.print("Enter team member's name >> ");
            name = input.nextLine();
            teams[y].setMember(x, name);
      }
}
```
9. The for loop at the end of the current program lists four team members' names. Replace this loop with the following nested version that lists four members' names for each of four teams:

```
for(y = 0; y < NUM TEAMS; ++y){
      System.out.println("\nMembers of team " +
            teams[y].getTeamName());
   for(x = 0; x < NUM\_TEAM\_MEMBERS; ++x)System.out.print(teams[y].getMember(x) + " ");
      System.out.println();
}
```
10. Save the file, and then compile and execute the program. Figure 8-8 shows a typical execution. The user can enter data into the array of BowlingTeam objects, including the array of Strings within each object, and then see all the entered data successfully displayed.

*(continues)*

#### WOW! eBook www.wowebook.org

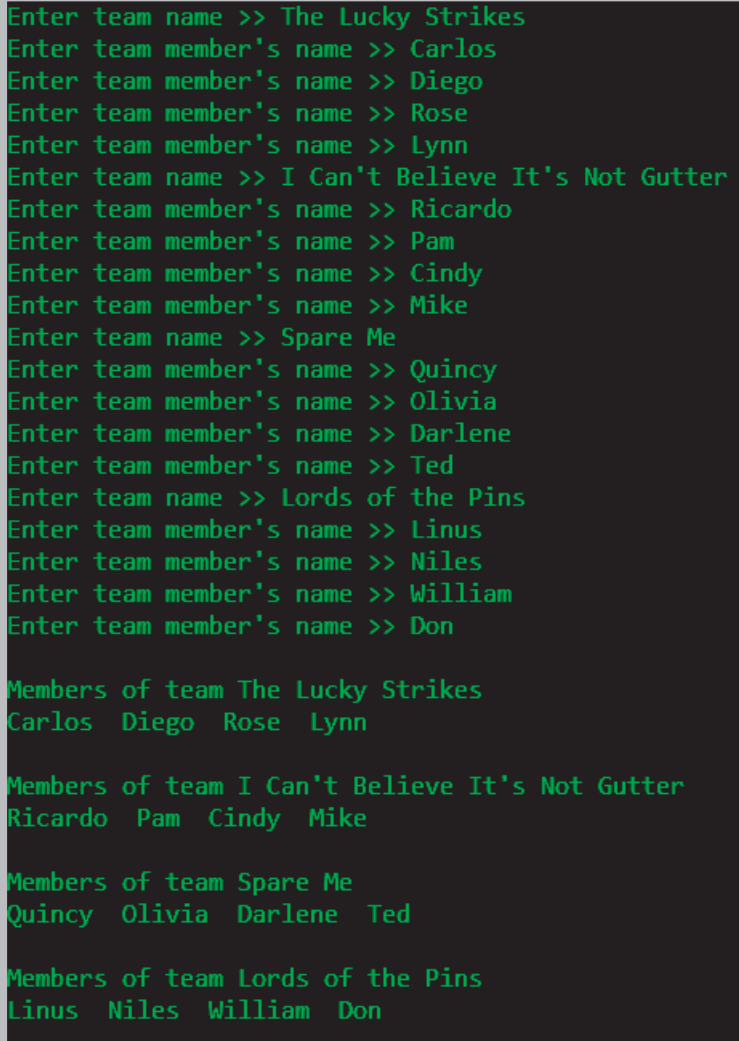

**Figure 8-8** Typical execution of the BowlingTeamDemo2 application

# **Searching an Array and Using Parallel Arrays**

Suppose that a company manufactures 10 items. When a customer places an order for an item, you need to determine whether the item number on the order form is valid. When you want to determine whether a variable holds one of many valid values, one option is to use a series of if statements to compare the variable to a series of valid values. If valid item numbers are sequential, such as 101 through 110, the following simple if statement that uses a logical AND expression can verify the order number and set a Boolean field to true:

```
final int LOW = 101;
final int HIGH = 110;
boolean isValidItem = false;
if(itemOrdered >= LOW && itemOrdered <= HIGH)
      isValidItem = true;
```
In this example, the Boolean field isValidItem is used as a **flag**—a variable that holds a value as an indicator of whether some condition has been met. If the valid item numbers are nonsequential—for example, 101, 108, 201, and so on—you can code the following deeply nested if statement or a lengthy OR comparison to determine the validity of an item number:

```
if(itemOrdered == 101)
      isValidItem = true;
else if(itemOrdered == 108)
      isValidItem = true;
else if(itemOrdered == 201)
      isValidItem = true;
// and so on
```
Instead of a long series of if statements, a more elegant solution is to compare the itemOrdered variable to a list of values in an array, a process called **searching an array**. You can initialize the array with the valid values using the following statement, which creates exactly 10 array elements with subscripts 0 through 9:

```
int[] validValues = {101, 108, 201, 213, 266,
    304, 311, 409, 411, 412};
```
After the list of valid values is initialized, you can use a for statement to loop through the array, and set a Boolean variable to true when a match is found:

```
for(int x = 0; x < validValues.length; +x)
{
      if(itemOrdered == validValues[x])
            isValidItem = true;
}
```
This simple for loop replaces the long series of if statements; it checks the itemOrdered value against each of the 10 array values in turn. Also, if a company carries 1,000 items instead of 10, nothing changes in the for statement—the value of validValues. length is updated automatically.

# Using Parallel Arrays

As an added bonus, if you set up another array with the same number of elements and corresponding data, you can use the same subscript to access additional information. A **parallel array** is one with the same number of elements as another, and for which the values in corresponding elements are related. For example, if the 10 items your company carries have 10 different prices, you can set up an array to hold those prices as follows:

double[] prices =  $\{0.29, 1.23, 3.50, 0.69...\};$ 

The prices must appear in the same order as their corresponding item numbers in the validValues array. Now, the same for loop that finds the valid item number also finds the price, as shown in the application in Figure 8-9. In the for loop, notice that when the ordered item's number is found in the validValues array, the itemPrice value is "pulled" from the

```
import javax.swing.*;
public class FindPrice
{
      public static void main(String[] args)
      {
       final int NUMBER OF ITEMS = 10;
             int[] validValues = {101, 108, 201, 213, 266,
                   304, 311, 409, 411, 412};
       double[] prices = \{0.29, 1.23, 3.50, 0.69, 6.79,         3.19, 0.99, 0.89, 1.26, 8.00};
             String strItem;
             int itemOrdered;
       double itemPrice = 0.0;
             boolean isValidItem = false;
       strItem = JOptionPane.showInputDialog(null,
                   "Enter the item number you want to order");
             itemOrdered = Integer.parseInt(strItem);
       for(int x = 0; x < NUMBER OF ITEMS; ++x)
             {
          if(itemOrdered == validValues[x])\{            isValidItem = true;
              itemPrice = prices[x];         }
             }
             if(isValidItem)
          JOptionPane.showMessageDialog(null, The price for item " +
                          itemOrdered + " is $" + itemPrice);
             else
          JOptionPane.showMessageDialog(null,
                          "Sorry - invalid item entered");
      }
}
                                                        Corresponding price is pulled 
                                                        from prices array
```
#### **Chapter 8** Arrays

prices array. In other words, if the item number is found in the second position in the validValues array, you can find the correct price in the second position in the prices array.

Figure 8-10 shows a typical execution of the program in Figure 8-9. A user requests item 409, which is the eighth element in the validValues array, so the price displayed is the eighth element in the prices array.

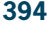

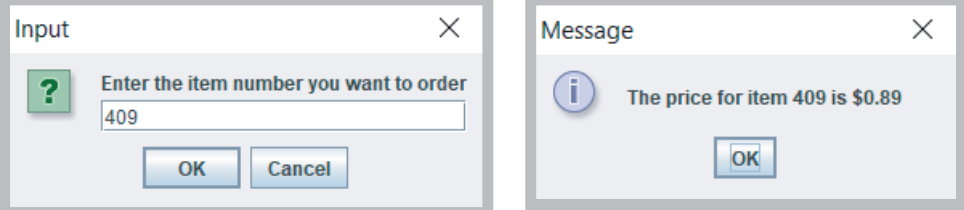

#### **Figure 8-10** Typical execution of the FindPrice application

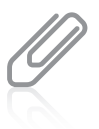

When you initialize parallel arrays, it is convenient to use spacing so that the values that correspond to each other visually align on the screen or printed page.

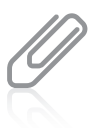

Instead of parallel arrays containing item numbers and prices, you might prefer to create a class named Item in which each instance contains two fields—itemOrdered and itemPrice. Then you could create a single array of objects that encapsulate item numbers and prices. Most object-oriented programmers would prefer that approach. However, you might find that you need parallel arrays for a specific application, and it is useful to understand how they work. There are almost always multiple ways to approach programming problems.

Within the code shown in Figure 8-9, you compare every itemOrdered with each of the 10 validValues. Even when an itemOrdered is equivalent to the first value in the validValues array (101), you always make nine additional cycles through the array. On each of these nine additional cycles, the comparison between itemOrdered and validValues[x] is always false. As soon as a match for an itemOrdered is found, it is most efficient to break out of the for loop early. An easy way to accomplish this is to set x to a high value within the block of statements executed when there is a match. Then, after a match, the for loop does not execute again because the limiting comparison (x < NUMBER\_OF\_ITEMS) is surpassed.

Figure 8-11 shows a loop that ends early. In an array with many possible matches, it is most efficient to place the more common items first, so they are matched right away. For example, if item 311 is ordered most often, place 311 first in the validValues array, and place its price (\$0.99) first in the prices array.

In the code in Figure 8-11, the loop control variable is altered within the loop body. Some programmers object to altering a loop control variable within the body of a for loop; they believe that the loop control variable should be altered only in the third section of the for WOW! eBook

#### www.wowebook.org

clause (where x is incremented). These programmers would prefer the loop in Figure 8-12, in which a compound Boolean expression appears in the middle portion of the for clause. In this example, the loop control variable is not altered within the loop body. Instead, x must be within range before each iteration and isValidItem must not yet have been set to true.

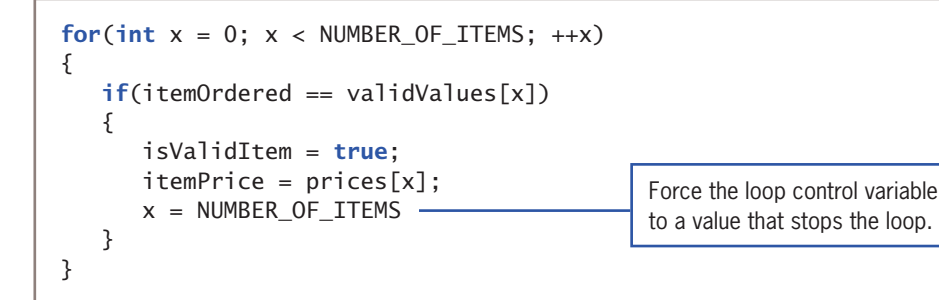

**Figure 8-11** A for loop with an early exit

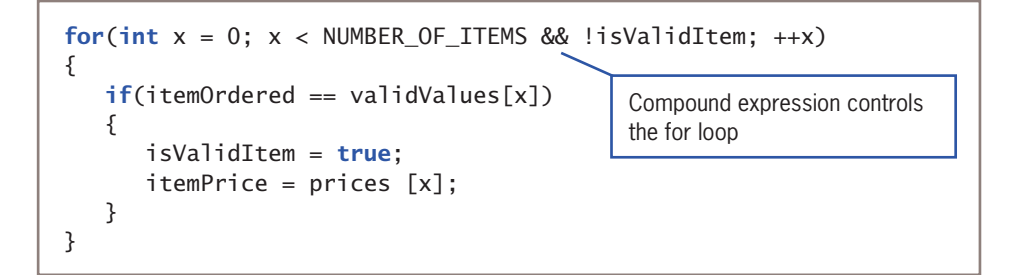

**Figure 8-12** A for loop that uses a compound test for termination

# Searching an Array for a Range Match

Searching an array for an exact match is not always practical. Suppose your company gives customer discounts based on the quantity of items ordered. Perhaps no discount is given for any order of fewer than a dozen items, but increasing discounts are available for orders of increasing quantities, as shown in Table 8-1.

One awkward option is to create a single array to store the discount rates. You could use a variable named numOfItems as a subscript to the array, but the array would need hundreds of entries, as in the following example:

double[] discounts =  $\{0, 0, 0, 0, 0, 0, 0, 0, 0,$ 0, 0, 0, 0, 0, 0.10, 0.10, 0.10 …}; WOW! eBook www.wowebook.org

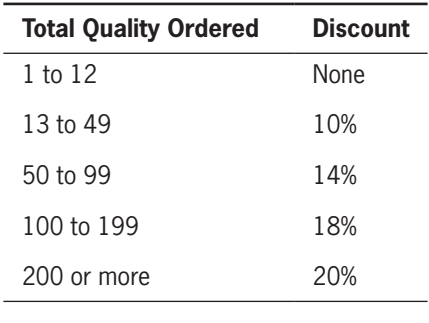

**Table 8-1** Discount table

Thirteen zeroes are listed in the discounts array. The first array element has a 0 subscript and represents a zero discount for zero items. The next 12 discounts (for items 1 through 12) are also zero. When numOfItems is 13, discounts[numOfItems], or discounts[13], is 0.10. The array would store 37 copies of 0.10 for elements 13 through 49. The discounts array would need to be ridiculously large to hold an exact value for each possible quantity ordered.

A better option is to create two corresponding arrays and perform a **range match**, in which you compare a value to the endpoints of numerical ranges to find the category in which a value belongs. For example, one array can hold the five discount rates, and the other array can hold five discount range limits. The Total Quantity Ordered column in Table 8-1 shows five ranges. If you use only the first figure in each range, you can create an array that holds five low limits:

```
int[] discountRangeLimits = \{1, 13, 50, 100, 200\};
```
A parallel array can hold the five discount rates:

double[] discountRates = {0, 0.10, 0.14, 0.18, 0.20};

Then, starting at the last discountRangeLimits array element, for any numOfItems greater than or equal to discountRangeLimits[4], the appropriate discount is discounts[4]. In other words, for any numOrdered less than discountRangeLimits[4], you should decrement the subscript and look in a lower range. Figure 8-13 shows an application that uses the parallel arrays, and Figure 8-14 shows a typical execution of the program.

```
import javax.swing.*;
public class FindDiscount
{
      public static void main(String[] args)
      {
      final int NUM RANGES = 5;
      int[] discountRangeLimits = \{ 1, 13, 50, 100, 200 \};      double[] discountRates = {0.00, 0.10, 0.14, 0.18, 0.20};
            double customerDiscount;
            String strNumOrdered;
            int numOrdered;
      int sub = NUM\_RANGES - 1;strNumOrdered = JOptionPane.showInputDialog(null,
                   "How many items are ordered?");
            numOrdered = Integer.parseInt(strNumOrdered);
      while(sub >= 0 && numOrdered < discountRangeLimits[sub])
          --sub:      customerDiscount = discountRates[sub];
      JOptionPane.showMessageDialog(null, "Discount rate for " +
                   numOrdered + " items is " + customerDiscount);
      }
}
```
#### Searching an Array and Using Parallel Arrays

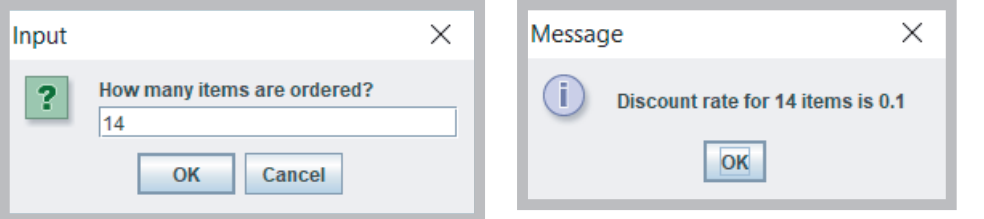

**Figure 8-14** Typical execution of the FindDiscount class

In the while loop in the application in Figure 8-13, sub is required to be greater than or equal to 0 before the second half of the statement that compares numOrdered to discountRangeLimits[sub] executes. It is a good programming practice to ensure that a subscript to an array does not fall below zero, causing a runtime error.

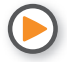

Watch the video *Searching an Array*.

# **TWO TRUTHS & A LIE**

#### Searching an Array and Using Parallel Arrays

- 1. A parallel array is one with the same number of elements as another, and for which the values in corresponding elements are related.
- 2. When searching an array, it is usually most efficient to abandon the search as soon as the sought-after element is found.
- 3. In a range match, you commonly compare a value to the midpoint of each of a series of numerical ranges.

The false statement is #3. In a range match, you commonly compare a value to the low or high endpoint of each of a series of numerical ranges, but not to the midpoint.

#### **397**

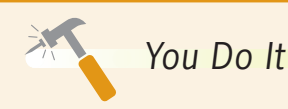

#### *Searching an Array*

In this section, you modify the BowlingTeamDemo2 program so that after the bowling team data has been entered, a user can request the roster for a specific team.

- 1. Open the **BowlingTeamDemo2.java** file, and change the class name to BowlingTeamDemo3. Immediately save the file as **BowlingTeamDemo3.java**.
- 2. At the end of the existing application, just before the two final closing curly braces, insert a prompt asking the user to enter a team name. Then accept the entered value.

```
System.out.print("\n\nEnter a team name to see its roster >> ");
name = input.nextLine();
```
3. Next, insert a nested for loop. The outer loop varies y from 0 through the highest subscript allowed in the teams array. Within this loop, the team name requested by the user is compared to each stored team name; when they are equal, another for loop displays the four team member names.

```
for(y = 0; y < teams.length; ++y)
   if(name.equals(teams[y].getTeamName()))
      for(x = 0; x < NUM TEAM MEMBERS; ++x)System.out.print(teams[y].getMember(x) + " ");
```
4. Insert an additional empty println() method call.

```
System.out.println();
```
5. Save the file, and then compile and execute the program. Figure 8-15 shows the last part of a typical execution, which contains the output after input is complete.

*(continues)*

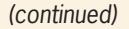

Members of team The Breakers Walter Skvler Jesse Saul

Members of team The Middlemen Frankie Axl Sue Brick

Members of team The Kings Doug Carrie Arthur Deacon

Members of team The Nothings Jerry George Elaine Cosmo

Enter a team name to see its roster >> The Kings Doug Carrie Arthur Deacon

**Figure 8-15** Typical output of the BowlingTeamDemo3 application

# **Passing Arrays to and Returning Arrays from Methods**

You already have seen that you can use any individual array element in the same manner as you use any single variable of the same type. That is, if you declare an integer array as  $int[]$  someNums = new  $int[12]$ ;, you can subsequently display someNums[0], or increment someNums[1], or work with any element just as you do for any integer. Similarly, you can pass a single array element to a method in exactly the same manner as you pass any variable.

Examine the PassArrayElement application shown in Figure 8-16 and the output shown in Figure 8-17. The application creates an array of four integers and displays them. Then, the application calls the methodGetsOneInt() method four times, passing each element in turn. The method displays the number, changes the number to 999, and then displays the number again. Finally, back in the main() method, the four numbers are displayed again.

**399**

```
public class PassArrayElement
{
      public static void main(String[] args)
      {
       final int NUM ELEMENTS = 4;
       int[] someNums = {5, 10, 15, 20};
             int x;
             System.out.print("At start of main: ");
       for(x = 0; x < NUM\_ELEMENTS; ++x)System.out.print(" " + someNums[x]);
             System.out.println();
       for(x = 0; x < NUM\_ELEMENTS; ++x)         methodGetsOneInt(someNums[x]);
             System.out.print("At end of main: ");
       for(x = 0; x < NUM\_ELEMENTS; ++x)         System.out.print(" " + someNums[x]);
            System.out.println();
      }
      public static void methodGetsOneInt(int one)
      {
            System.out.print("At start of method one is: " + one);
            one = 999;
            System.out.println(" and at end of method one is: " + one);
      }
}
```
#### **Figure 8-16** The PassArrayElement class

start of main: 5 10 15 20 At start of method one is: 5 and at end of method one is: 999 At start of method one is: 10 and at end of method one is: 999 At start of method one is: 15 and at end of method one is: 999 At start of method one is: 20 and at end of method one is: 999 **At end of main: 5 10 15 20** 

**Figure 8-17** Output of the PassArrayElement application

As you can see in Figure 8-17, the four numbers that were changed in the methodGetsOneInt() method remain unchanged back in main() after the method executes. The variable named one is local to the methodGetsOneInt() method, and any changes to variables passed into the method are not permanent and are not reflected in the array in the main() program. Each variable named one in the methodGetsOneInt() method holds only a copy of the array element passed into the method. The individual array elements are **passed by value**; that is, a copy of the value is made and used within the receiving method. When any primitive type (boolean, char, byte, short, int, long, float, or double) is passed to a method, the value is passed.

Arrays, like all nonprimitive objects, are reference types; this means that the object actually holds a memory address where the values are stored. (You first learned the term *reference types* in Chapter 2, where they were contrasted with *primitive types*.) Because an array name is a reference, you cannot assign another array to it using the  $=$  operator, nor can you compare two arrays using the  $=$   $=$  operator. Additionally, when you pass an array (that is, pass its name) to a method, the receiving method gets a copy of the array's actual memory address. This means that the receiving method has access to, and the ability to alter, the original values in the array elements in the calling method.

The class shown in Figure 8-18 creates an array of four integers. After the integers are displayed, the array name (its address) is passed to a method named methodGetsArray(). Within the method, the numbers are displayed, which shows that they retain their values from main(), but then the value 888 is assigned to each number. Even though methodGetsArray() is a void method—meaning nothing is returned to the main() method—when the main() method displays the array for the second time, all of the values have been changed to 888, as you can see in the output in Figure 8-19. Because the method receives a reference to the array, the methodGetsArray() method "knows" the address of the array declared in main() and makes its changes directly to the original array.

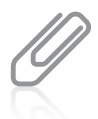

In some languages, arrays are **passed by reference**, meaning that a receiving method gets the memory address. It is a subtle distinction, but in Java, the receiving method gets a copy of the original address. In other words, in Java, an array is not passed by reference, but a reference to an array is passed by value.

```
public class PassArray
{
    public static void main(String)[] args)
    {
      final int NUM ELEMENTS = 4;
      int[] someNums = {5, 10, 15, 20};
       int x;
       System.out.print("At start of main: ");
      for(x = 0; x < NUM\_ELEMENTS; ++x)System.out.print(" " + someNums[x]);
       System.out.println();
       methodGetsArray(SomeNums);
       System.out.print("At end of main: ");
      for(x = 0; x < NUM\_ELEMENTS; ++x)System.out.print(" " + someNums[x]);
       System.out.println();
    }
```
When an array is passed to a method, no brackets are used.

**Figure 8-18** The PassArray class (*continues*)

**402**

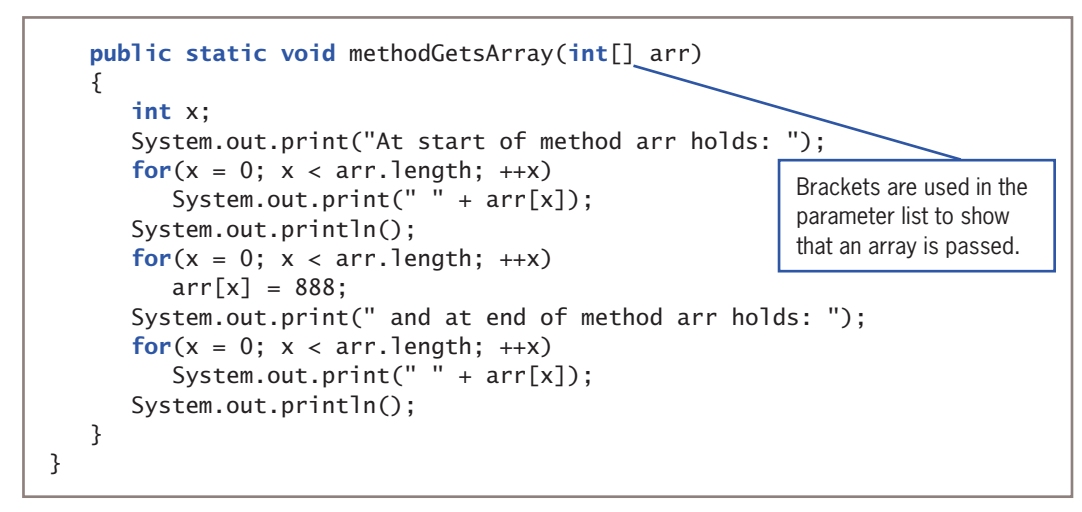

**Figure 8-18** The PassArray class

Notice in Figure 8-18, that the array name is passed to the method and no brackets are used. In the method header, brackets are used to show that the parameter is an array of integers (a reference) and not a simple int.

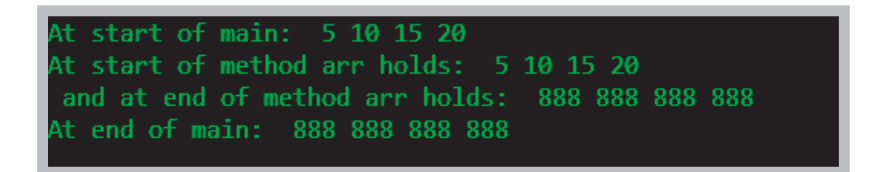

**Figure 8-19** Output of the PassArray application

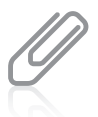

In some other languages, notably  $C, C++,$  and  $C#,$  you can choose to pass variables to methods by value or reference. In Java, you cannot make this choice. Primitive type variables are always passed by value. When you pass an object, a copy of the reference to the object is always passed.

# Returning an Array from a Method

A method can return an array reference, and when it does, you include square brackets with the return type in the method header. For example, Figure 8-20 shows a getArray() method that returns

```
public static int[] getArray()
{
   int[] scores = {90, 80, 70, 60}; return scores;
}
```
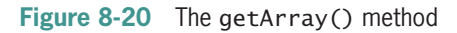

a locally declared array of ints. Square brackets are used as part of the return type; the return statement returns the array name without any brackets. W! eBook

#### www.wowebook.org

When you call the getArray() method in Figure 8-20, you can store its returned value in any integer array reference. For example, you might declare an array and make the method call in the following statement:

int[] scoresFromMethod = getArray();

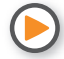

Watch the video *Arrays and Methods*.

# The false statement is #2. You pass an array to a method using its name; a copy of the array's address is passed to the method. **TWO TRUTHS & A LIE** Passing Arrays to and Returning Arrays from Methods 1. You pass a single array element to a method using its name, and the method must be prepared to receive the appropriate data type. 2. You pass an array to a method using its name followed by a pair of brackets; arrays are passed by value. 3. When a method returns an array reference, you include square brackets with the return type in the method header.

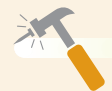

*You Do It*

#### *Passing an Array to a Method*

Next, you add a method to the BowlingTeamDemo3 application. The improvement allows you to remove the data entry process from the main program and encapsulate the process in its own method.

- 1. Open the **BowlingTeamDemo3.java** file if it is not already open. Immediately save the file as **BowlingTeamDemo4.java.** Change the class name to match the filename.
- 2. Just before the closing curly brace for the class, add the following shell for a method that accepts a BowlingTeam array argument.

```
public static void getTeamData(BowlingTeam[] teams)
{
}
```
### **403**

#### WOW! eBook www.wowebook.org

*(continues)*

3. Within the getTeamData() method, add the following six declarations (or copy them from the main() method):

```
String name;
final int NUM_TEAMS = 4;
int x;
int y;
final int NUM_TEAM_MEMBERS = 4;
Scanner input = new Scanner(System.in);
```
4. Cut the 13 lines of code that assign memory to the BowlingTeam array and obtain all the data values. Place these 13 lines within the getTeamData() method following the declarations.

```
for(y = 0; y < NUM\_TEAMS; ++y){
   teams[y] = new BowlingTeam();System.out.print("Enter team name >> ");
    name = input.nextLine();
    teams[y].setTeamName(name);
   for(x = 0; x < NUM\_TEAM\_MEMBERS; ++x) {
       System.out.print("Enter team member's name >> ");
       name = input.nextLine();
       teams[y].setMember(x, name);
    }
}
```
5. In place of the 13 cut lines, insert a method call. This call passes a copy of the array reference to the method. Notice that this call does not assign a return value. The method is a void method and returns nothing. Nevertheless, the array in the main() method will be updated because the method is receiving access to the array's memory address.

#### getTeamData(teams);

6. Save the file (as **BowlingTeamDemo4.java**), and then compile and execute the program. Confirm that the program works exactly as it did before the new method was added.

#### **404**

# **Don't Do It**

- Don't forget that the lowest array subscript is 0.
- Don't forget that the highest array subscript is one less than the length of the array.
- Don't forget that a semicolon follows the closing curly brace in an array initialization list.
- Don't forget that length is an array property and not a method. Conversely, length() is a String method, and not a property.
- Don't place a subscript after an object's field or method name when accessing an array of objects. Instead, the subscript for an object follows the object and comes before the dot and the field or method name.
- Don't assume that an array of characters is a string. Although an array of characters can be treated like a string in languages like C++, you can't do this in Java. For example, if you display the name of a character array, you will see its address, not its contents.
- Don't forget that array names are references. Therefore, you cannot assign one array to another using the  $=$  operator, nor can you compare array contents using the  $=$   $=$  operator.
- Don't use brackets with an array name when you pass it to a method. Do use brackets in the method header that accepts the array.

# **Key Terms**

**array element subscript index out of bounds initialization list** **populating an array property enhanced** for **loop foreach loop flag searching an array**

**parallel array range match passed by value passed by reference**

# **Chapter Summary**

- An array is a named list of data items that all have the same type. You declare an array variable by inserting a pair of square brackets after the data type. To reserve memory space for an array, you use the keyword new. You use a subscript contained within square brackets to refer to one of an array's variables, or elements. In Java, any array's elements are numbered beginning with zero.
- Array names represent computer memory addresses. When you declare an array name, no computer memory address is assigned to it, and the array variable name has the value nu11. When you use the keyword new or supply an initialization list, an array acquires an actual memory address. When an initialization list is not provided, each data type has a default value for its array elements.<br>**WOW! eBook**

www.wowebook.org

- You can shorten many array-based tasks by using a variable as a subscript. When an application contains an array, it is common to perform loops that execute from 0 to one less than the size of the array. The length field is an automatically created field that is assigned to every array; it contains the number of elements in the array.
- You can declare arrays that hold elements of any type, including Strings and other objects. To use a method that belongs to an object that is part of an array, you insert the appropriate subscript notation after the array name and before the dot that precedes the method name.
	- By looping through an array and making comparisons, you can search an array to find a match to a value. You can use a parallel array with the same number of elements to hold related elements. You perform a range match by placing end values of ranges in an array and making greater-than or less-than comparisons to each array element.
	- You can pass a single array element to a method, and the array receives a copy of the passed value. You can pass an array name to a method, and the method receives a copy of the array's memory address and has access to the values in the original array.

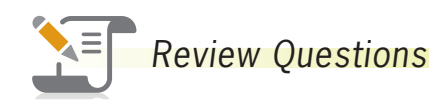

1. An array is a list of data items that all \_\_\_\_\_\_\_\_\_\_\_\_.

- a. have the same type c. are integers
- b. have different names d. are null
- 2. When you declare an array,
	- a. you always reserve memory for it in the same statement
	- b. you might reserve memory for it in the same statement
	- c. you cannot reserve memory for it in the same statement
	- d. the ability to reserve memory for it in the same statement depends on the type of the array

3. You reserve memory locations for an array when you \_\_\_\_\_\_\_\_\_\_\_\_\_\_\_\_\_\_\_\_\_\_\_\_\_\_

- a. declare the array name c. use the keyword new
- b. use the keyword mem d. use the keyword size
- 4. For how many integers does the following statement reserve room?

 $int[]$  value = new int $[34]$ ;

- a. 0 c. 34 d. 35
- b. 33

### **406**
5. Which of the following can be used as an array subscript? a. char b. String c. double d. int 6. If you declare an array as follows, how do you indicate the final element of the array?  $int[]$  num = new  $int[6]$ ; a. num[0] b. num[5]  $c.$  num $[6]$ d. impossible to tell 7. If you declare an integer array as follows, what is the value of num[2]?  $int[]$  num = {101, 202, 303, 404, 505, 606}; a. 101 b. 202 c. 303 d. impossible to tell 8. Array names represent a. references b. values c. functions d. allusions 9. Unicode value *\u0000* is also known as \_\_\_\_\_\_\_\_\_\_\_\_. a. nil b. null c. nada d. void 10. When you initialize an array by giving it values upon creation, you a. do not explicitly give the array a size b. also must give the array a size explicitly c. must make all the values zero, blank, or false d. must make certain each value is different from the others 11. In Java, you can declare an array of 12 elements and initialize a. only the first one b. all of them c. Both of these are true. d. Neither of these is true. 12. Assume an array is declared as follows. Which of the following statements correctly assigns the value 100 to each of the array elements?  $int[]$  num = new int $[4]$ ; a. for( $x = 0$ ;  $x < 3$ ;  $++x$ ) num[ $x$ ] = 100; b. for( $x = 0$ ;  $x < 4$ ;  $++x$ )  $num[x] = 100$ ; c. for( $x = 1$ ;  $x < 4$ ;  $++x$ )  $num[x] = 100$ ; d. for(x = 1;  $x < 5$ ; ++x)  $num[x] = 100$ ;

#### **407**

#### **Chapter 8** Arrays

13. Suppose you have declared an array as follows:

```
int[] creditScores = {670, 720, 815};What is the value of creditScores. length?
a. 0
b. 1
                                        c. 2
                                        d. 3
```
- 14. If a class named Student contains a method setID() that takes an int argument, and you write an application in which you create an array of 20 Student objects named scholar, which of the following statements correctly assigns an ID number to the first Student scholar?
	- a. Student[0].setID(1234); c. Student.setID[0](1234);
	- b. scholar[0].setID(1234); d. scholar.setID[0](1234);

#### 15. A parallel array is one that

- a. holds values that correspond to those in another array
- b. holds an even number of values
- c. is placed adjacent to another array in code
- d. is placed adjacent to another array in memory
- 16. In which of the following situations would setting up parallel arrays be most useful?
	- a. You need to look up an employee's ID number to find the employee's last name.
	- b. You need to calculate interest earned on a savings account balance.
	- c. You need to store a list of 20 commonly misspelled words.
	- d. You need to determine the shortest distance between two points on a map.
- 17. When you pass an array element to a method, the method receives
	- a. a copy of the array

\_\_\_\_\_\_\_\_\_\_\_\_.

- b. the address of the array
- c. a copy of the value in the element
- d. the address of the element
- 18. A single array element of a primitive type is passed to a method by \_\_\_\_\_\_\_\_\_\_\_\_.
	- a. value c. address
	- b. reference d. osmosis
- 19. When you pass an array to a method, the method receives \_\_\_\_\_\_\_\_\_\_\_\_\_\_\_\_\_\_\_\_
	- a. a copy of the array
	- b. a copy of the first element in the array
	- c. the address of the array
	- d. nothing

## WOW! eBook www.wowebook.org

- 20. If a method should return an array to its calling method,
	- a. the method's return type must match its parameter type
	- b. the return type in the method header is preceded by an ampersand
	- c. the return type in the method header is followed by square brackets
	- d. A Java method cannot return an array.

# **Exercises**

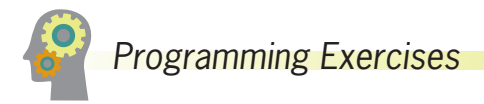

- 1. Write an application that stores nine integers in an array. Display the integers from first to last, and then display the integers from last to first. Save the file as **NineInts.java**.
- 2. Allow a user to enter any number of double values up to 15. The user should enter 99999 to quit entering numbers. Display an error message if the user quits without entering any numbers; otherwise, display each entered value and its distance from the average. Save the file as **DistanceFromAverage.java**.
- 3. a. Write an application for Cody's Car Care Shop that shows a user a list of available services: *oil change, tire rotation, battery check*, or *brake inspection*. Allow the user to enter a string that corresponds to one of the options, and display the option and its price as \$25, \$22, \$15, or \$5, accordingly. Display an error message if the user enters an invalid item. Save the file as **CarCareChoice.java**.
	- b. It might not be reasonable to expect users to type long entries such as "oil change" accurately. Modify the CarCareChoice class so that as long as the user enters the first three characters of a service, the choice is considered valid. Save the file as **CarCareChoice2.java**.
- 4. Create an application containing an array that stores eight integers. The application should call five methods that in turn (1) display all the integers, (2) display all the integers in reverse order, (3) display the sum of the integers, (4) display all values less than a limiting argument, and (5) display all values that are higher than the calculated average value. Save the file as **ArrayMethodDemo.java**.
- 5. a. Write an application that accepts up to 20 Strings, or fewer if the user enters a terminating value. Store each String in one of two lists—one list for short Strings that are 10 characters or fewer and another list for long Strings that are 11 characters or more. After data entry is complete, prompt the user to enter which type of String to display, and then output the correct list.

## WOW! eBook www.wowebook.org

For this exercise, you can assume that if the user does not request the list of short strings, the user wants the list of long strings. If a requested list has no Strings, output an appropriate message. Prompt the user continuously until a sentinel value is entered. Save the file as **CategorizeStrings.java**.

- b. Modify the CategorizeStrings application to divide the entered Strings into those that contain no spaces, one space, or more. After data entry is complete, continuously prompt the user to enter the type of String to display. If the user does not enter one of the three valid choices, display all of the Strings. Save the file as **CategorizeStrings2.java**.
- 6. a. Create a class named Salesperson. Data fields for Salesperson include an integer ID number and a double annual sales amount. Methods include a constructor that requires values for both data fields, as well as get and set methods for each of the data fields. Write an application named DemoSalesperson that declares an array of 10 Salesperson objects. Set each ID number to 9999 and each sales value to zero. Display the 10 Salesperson objects. Save the files as **Salesperson.java** and **DemoSalesperson.java**.
	- b. Modify the DemoSalesperson application so each Salesperson has a successive ID number from 111 through 120 and a sales value that ranges from \$25,000 to \$70,000, increasing by \$5,000 for each successive Salesperson. Save the file as **DemoSalesperson2.java**.
- 7. a. Create a CollegeCourse class. The class contains fields for the course ID (for example, *CIS 210*), credit hours (for example, *3*), and a letter grade (for example, *A*). Include get and set methods for each field. Create a Student class containing an ID number and an array of five CollegeCourse objects. Create a get and set method for the Student ID number. Also create a get method that returns one of the Student's CollegeCourses; the method takes an integer argument and returns the CollegeCourse in that position (0 through 4). Next, create a set method that sets the value of one of the Student's CollegeCourse objects; the method takes two arguments—a CollegeCourse and an integer representing the CollegeCourse's position (0 through 4). Save the files as **CollegeCourse.java** and **Student.java**.
	- b. Write an application that prompts a professor to enter grades for five different courses each for 10 students. Prompt the professor to enter data for one student at a time, including student ID and course data for five courses. Use prompts containing the number of the student whose data is being entered and the course number—for example, *Enter ID for student #1*, and *Enter course ID #5*. Verify that the professor enters only *A, B, C, D*, or *F* for the grade value for each course. Save the file as **InputGrades.java**.

# **410**

- 8. Write an application that allows a user to enter the names and birthdates of up to 10 friends. Continue to prompt the user for names and birthdates until the user enters the sentinel value *ZZZ* for a name or has entered 10 names, whichever comes first. When the user is finished entering names, produce a count of how many names were entered, and then display the names. In a loop, continuously ask the user to type one of the names and display the corresponding birthdate or an error message if the name has not been previously entered. The loop continues until the user enters *ZZZ* for a name. Save the application as **BirthdayReminder.java**.
- 9. A personal phone directory contains room for first names and phone numbers for 30 people. Assign names and phone numbers for the first 10 people. Prompt the user for a name, and if the name is found in the list, display the corresponding phone number. If the name is not found in the list, prompt the user for a phone number, and add the new name and phone number to the list. Continue to prompt the user for names until the user enters *quit*. After the arrays are full (containing 30 names), do not allow the user to add new entries. Save the file as **PhoneNumbers.java**.
- 10. In the exercises in Chapter 4, you created a CertOfDeposit class. Now, create an application to accept data for an array of five CertOfDeposit objects, and then display the data. Save the application as **CertOfDepositArray.java**.
- 11. In the exercises in Chapter 6, you created a class named Purchase. Each Purchase contains an invoice number, amount of sale, amount of sales tax, and several methods. Now, write a program that declares an array of five Purchase objects and prompt a user for their values. As each Purchase object is created, continuously prompt until the user enters an invoice number between 1000 and 8000 inclusive and a non-negative sale amount. Prompt the user for values for each object and then display all the values. Save the file as **PurchaseArray.java**.
- 12. a. In the exercises in Chapter 6, you created an application named DrugTests that produces a list of randomly selected employees who will be tested each week for the next 52 weeks. Now modify the program to include a count and display of the number of times each employee is selected. Also display a list of employee numbers that never were selected for testing. Save the program as **DrugTests2.java**.
	- b. When a series of random numbers is generated, it is quite common for the same number to be selected consecutively multiple times. Although duplicates happen in randomized lists, humans tend to see such repetition as "unfair." Modify the DrugTests2 class so that if an employee number is selected immediately after it was already selected, a new number is selected for the week. Also display a message explaining that a new number is being selected. Save the file as **DrugTests3.java**.

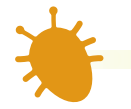

# *Debugging Exercises*

- 1. Each of the following files in the Chapter08 folder of your downloadable student files has syntax and/or logic errors. In each case, determine the problem and fix the program. After you correct the errors, save each file using the same filename preceded with *Fix*. For example, DebugEight1.java will become **FixDebugEight1.java**.
	- a. DebugEight1.java

c. DebugEight3.java

b. DebugEight2.java

d. DebugEight4.java

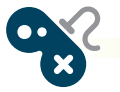

# *Game Zone*

- 1. Write an application that contains an array of 10 multiple-choice quiz questions related to your favorite hobby. Each question contains three answer choices. Also create an array that holds the correct answer to each question—A, B, or C. Display each question and verify that the user enters only A, B, or C as the answer—if not, keep prompting the user until a valid response is entered. If the user responds to a question correctly, display *Correct!*; otherwise, display *The correct answer* is and the letter of the correct answer. After the user answers all the questions, display the number of correct and incorrect answers. Save the file as **Quiz.java**.
- 2. a. In Chapter 4, you created a Die application that randomly "throws" five dice for the computer and five dice for the player. The application displays the values. Modify the application to decide the winner based on the following hierarchy of Die values. Any higher combination beats a lower one—for example, five of a kind beats four of a kind.
	- Five of a kind
	- Four of a kind
	- Three of a kind
	- A pair

For this game, the dice values do not count; for example, if both players have three of a kind, it's a tie, no matter what the values of the three dice are. Additionally, the game does not recognize other poker hand type combinations such

Computer rolled: 1 4 3 4 4 ou rolled: 6 4 2 3 4/ Computer has 3 of a kind ou have 2 of a kind omputer wins

**Figure 8-21** Typical execution of the FiveDice2 application

as a full house (three of a kind plus two of a kind) or a straight (sequential values). Figure 8-21 shows a sample execution. Save the application as **FiveDice2.java**.

- b. Improve the FiveDice2 game so that when both players have the same combination of dice, the higher value wins. For example, two *6*s beats two *5*s. Save the application as **FiveDice3.java**.
- 3. a. In Chapter 7, you modified a previously created Card class so that each Card would hold the name of a suit (*Spades, Hearts, Diamonds*, or *Clubs*) as well as a value (*Ace, King, Queen, Jack*, or a number value). Now, create an array of 52 Card objects, assigning a different value to each Card, and display each Card. Save the application as **FullDeck.java**.
	- b. In Chapter 7, you created a War2 card game that randomly selects two Card objects (one for the player and one for the computer) and declares a winner or a tie based on the card values. Now create a game that plays 26 rounds of War, dealing a full deck with no repeated cards. Some hints:
		- Start by creating an array of all 52 playing cards, as in Part a of this exercise.
		- Select a random number for the deck position of the player's first card, and assign the card at that array position to the player.
		- Move every higher-positioned card in the deck "down" one to fill in the gap. In other words, if the player's first random number is 49, select the card at position 49, move the card that was in position 50 to position 49, and move the card that was in position 51 to position 50. Only 51 cards remain in the deck after the player's first card is dealt, so the available-card array is smaller by one.
		- In the same way, randomly select a card for the computer and "remove" the card from the deck.
		- Display the values of the player's and computer's cards, compare their values, and determine the winner.
		- When all the cards in the deck are exhausted, display a count of the number of times the player wins, the number of times the computer wins, and the number of ties.

Save the game as **War3.java**.

- 4. In Chapter 7, you created a Secret Phrase game similar to Hangman, in which the user guesses letters in a partially hidden phrase in an attempt to determine the complete phrase. Modify the program so that:
	- The phrase to be guessed is selected randomly from a list of at least 10 phrases.
	- The clue is presented to the user with asterisks replacing letters to be guessed but with spaces in the appropriate locations. For example, if the phrase to be guessed is *No man is an island*, then the user sees the following as a first clue:

\*\* \*\*\* \*\* \*\*\*\*\*\*\*

The spaces provide valuable information as to where individual words start and end.

• Make sure that when a user makes a correct guess, all the matching letters are filled in, regardless of case.

#### Save the game as **SecretPhrase2.java**.

5. Magic 8 Ball is a toy developed in the 1950s and used for fortune-telling or advice-seeking. A player asks or thinks of a yes-or-no question such as, *Will I be rich someday?* The player then turns the ball over to see one of 20 randomly chosen responses, for example, *It is certain* or *Very doubtful*. Create a program that simulates the toy by allowing a user to type a question; the user then receives one of 20 random responses. Allow the user to keep asking questions until the user types in a sentinel value. Save the program as **Magic8Ball.java**.

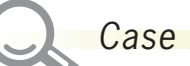

# *Case Problems*

- 1. In previous chapters, you developed classes that work with catering event information for Carly's Catering. Now modify the Event and EventDemo classes as follows:
	- Modify the Event class to include an integer field that holds an event type. Add a final String array that holds names of the types of events that Carly's caters—*wedding, baptism, birthday, corporate*, and *other*. Include get and set methods for the integer event type field. If the argument passed to the method that sets the event type is larger than the size of the array of String event types, then set the integer to the element number occupied by *other*. Include a get method that returns an event's String event type based on the numeric event type.
	- To keep the EventDemo class simple, remove all the statements that compare event sizes and that display the invitation Strings.
	- Modify the EventDemo class so that instead of creating three single Event objects, it uses an array of three Event objects. Get data for each of the objects, and then display all the details for each object.

#### Save the files as **Event.java** and **EventDemo.java**.

- 2. In previous chapters, you developed classes that hold rental contract information for Sammy's Seashore Supplies. Now modify the Rental and RentalDemo classes as follows:
	- Modify the Rental class to include an integer field that holds an equipment type. Add a final String array that holds names of the types of equipment that Sammy's rents—*personal watercraft, pontoon boat, rowboat, canoe, kayak, beach chair, umbrella*, and *other*. Include get and set methods for the integer equipment type field. If the argument passed to the method that sets the equipment type is larger than the size of the array of String equipment

types, then set the integer to the element number occupied by *other*. Include a get method that returns a rental's String equipment type based on the numeric equipment type.

- To keep the RentalDemo class simple, remove all the statements that compare rental times and that display the coupon Strings.
- Modify the RentalDemo class so that instead of creating three single Rental objects, it uses an array of three Rental objects. Get data for each of the objects, and then display all the details for each object.

Save the files as **Rental.java** and **RentalDemo.java**.

# **Chapter** *9*

# Advanced Array Concepts

Upon completion of this chapter, you will be able to:

- Sort array elements using the bubble sort algorithm
- Sort array elements using the insertion sort algorithm
- Use two-dimensional and other multidimensional arrays
- Use the Arrays class
- **We Use the ArrayList class**
- **<sup>©</sup>** Create enumerations

# **Sorting Array Elements Using the Bubble Sort Algorithm**

**Sorting** is the process of arranging a series of objects in some logical order. For example, you might want to sort a list of names in alphabetical order by their starting letter from *A* to *Z*, or you might want to sort a series of prices from highest to lowest. When you place objects in order beginning with the object that has the lowest value, you are sorting in **ascending order**; conversely, when you start with the object that has the largest value, you are sorting in **descending order**.

The simplest possible sort involves two values. If the values are out of order and you want to place them in order, you must swap the two values. Suppose that you have two variables—valA and valB—and further suppose that valA = 16 and valB = 2. To exchange the values of the two variables, you cannot simply use the following code:

```
valA = valB; // 2 goes to valAvalB = valA; // 2 goes to valB
```
If valB is 2, after you execute valA = valB;, both variables hold the value 2. The value 16 that was held in valA is lost. When you execute the second assignment statement, valB  $=$ valA;, each variable still holds the value 2.

The solution that allows you to retain both values is to employ a variable to hold valA's value in a temporary memory location during the swap:

temp =  $valA$ ; // 16 goes to temp valA = valB;  $//$  2 goes to valA  $valB = temp$ ; // 16 goes to valB

Using this technique, vala's value (16) is assigned to the temp variable. The value of valB (2) is then assigned to valA, so valA and valB are equivalent. Then, the temp value (16) is assigned to valB, so the values of the two variables finally are swapped.

If you want to sort any two values, valA and valB, in ascending order so that valA is the lower value, you use the following if statement to decide whether to swap. If valA is more than valB, you want to swap the values. If valA is not more than valB, you do not want to swap the values.

```
if(va]A > va]B{
   temp = valA;valA = valB;
  valB = temp;}
```
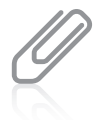

Assume that you can hold only one piece of fruit in your hand at a time. If you hold an apple in your left hand and a banana in your right hand, you cannot swap their positions without temporarily setting down one piece of fruit. The principle is the same with the swapping code.

Sorting two values is a fairly simple task; sorting more values is more complicated, especially if you attempt to use a series of decisions. The task becomes manageable when you know how to use an array.

#### **418** Using the Bubble Sort Algorithm

Multiple sorting algorithms have been developed; an **algorithm** is a process or set of steps that solve a problem. In the ascending **bubble sort** algorithm, you repeatedly compare pairs of items, swapping them if they are out of order, and eventually creating a sorted list. The bubble sort is neither the fastest nor most efficient sorting technique, but it is one of the simplest to comprehend and provides deeper understanding of array element manipulation.

To use a bubble sort, you place the original, unsorted values in an array. You compare the first two numbers; if they are not in ascending order, you swap them. You compare the second and third numbers; if they are not in ascending order, you swap them. You continue down the list, and for each position x, if the value at position  $x + 1$  is not larger, you want to swap the two values.

Suppose you have declared an array as:

```
int[] someNums = {88, 33, 99, 22, 54};
```
Then, the process proceeds as follows:

- Compare 88 and 33. They are out of order. Swap them. The list becomes 33, 88, 99, 22, 54.
- Compare the second and third numbers in the list—88 and 99. They are in order. Do nothing.
- Compare the third and fourth numbers in the list—99 and 22. They are out of order. Swap them. The list becomes 33, 88, 22, 99, 54.
- Compare the fourth and fifth numbers—99 and 54. They are out of order. Swap them. The list becomes 33, 88, 22, 54, 99.

When you reach the bottom of the list, the numbers are not in ascending order, but the largest number, 99, has moved to the bottom of the list. This feature gives the bubble sort its name—the "heaviest" value has sunk to the bottom of the list as the "lighter" values have bubbled to the top.

Assuming b and temp both have been declared as integer variables, the code so far is as follows:

```
for(b = 0; b < someNums.length - 1; ++b)
   if(somelums[b] > somelums[b + 1]) {
       temp = someNums[b];
      someNumS[b] = someNumS[b + 1];someNums[b + 1] = \text{temp};
    }
```
# Sorting Array Elements Using the Bubble Sort Algorithm

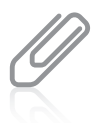

Instead of comparing b to someNums.length - 1 on every pass through the loop, it would be more efficient to declare a variable to which you assign someNums.length - 1 and use that variable in the comparison. That way, the subtraction operation is performed just once. That step is omitted here to reduce the number of steps in the example.

Notice that the for statement tests every value of b from 0 through 3. The array someNums contains five integers, so the subscripts in the array range in value from 0 through 4. Within the for loop, each someNums [b] is compared to someNums  $[b + 1]$ , so the highest legal value for b is 3. For a sort on any size array, the value of b must remain less than the array's length minus 1.

After one pass through the list, the list of numbers that began as 88, 33, 99, 22, 54 is 33, 88, 22, 54, 99. To continue to sort the list, you must perform the entire comparison-swap procedure again.

- Compare the first two values—33 and 88. They are in order; do nothing.
- Compare the second and third values—88 and 22. They are out of order. Swap them so the list becomes 33, 22, 88, 54, 99.
- Compare the third and fourth values—88 and 54. They are out of order. Swap them so the list becomes 33, 22, 54, 88, 99.
- Compare the fourth and fifth values—88 and 99. They are in order; do nothing.

After this second pass through the list, the numbers are 33, 22, 54, 88, and 99—close to ascending order, but not quite. You can see that with one more pass through the list, the values 22 and 33 will swap, and the list is finally placed in order. To fully sort the worstcase list, one in which the original numbers are descending (as out-of-ascending order as they could possibly be), you need to go through the list four times, making comparisons and swaps. At most, you always need to pass through the list as many times as its length minus one. Figure 9-1 assumes that a, b, and temp are integers and shows the entire procedure.

```
for(a = 0; a < someNums.length - 1; ++a)
   for(b = 0; b < someNums.length - 1; ++b)if(somelums[b] > somelums[b + 1]) {
          temp = someNums[b];
         someNumS[b] = someNumS[b + 1];someNums[b + 1] = \text{temp};
       }
```
**Figure 9-1** Ascending bubble sort of the someNums array elements

# **419**

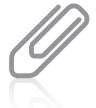

To place the list in descending order, you need to make only one change in the code in Figure 9-1: You change the greater-than sign ( > ) in  $if(somelums[b] > somelums[b + 1])$  to a less-than sign  $($  <  $)$ .

# **420**

# Improving Bubble Sort Efficiency

When you use a bubble sort to sort any array into ascending order, the largest value "falls" to the bottom of the array after you have compared each pair of values in the array one time. The second time you go through the array making comparisons, there is no need to check the last pair of values because the largest value is guaranteed to already be at the bottom of the array. You can make the sort process more efficient by using a new control variable to limit the repetitions of the inner for loop and reducing the value by one on each cycle through the array. Figure 9-2 shows how you can use a new variable named comparisonsToMake to control how many comparisons are made in the inner loop during each pass through the list of values to be sorted; the comparisonsToMake value is decremented by 1 on each pass through the list.

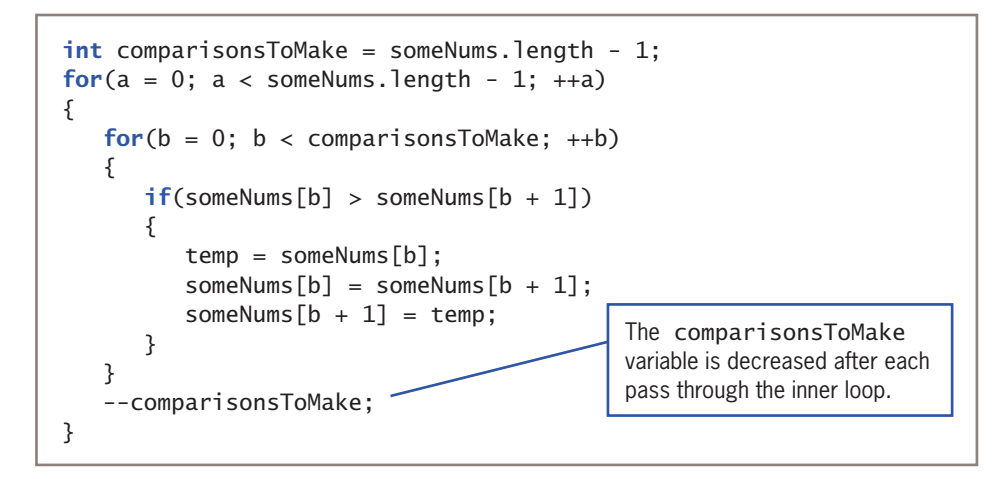

**Figure 9-2** More efficient ascending bubble sort of the someNums array elements

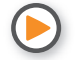

Watch the video *Sorting*.

# Sorting Arrays of Objects

You can sort arrays of objects in much the same way that you sort arrays of primitive types. The major difference occurs when you make the comparison that determines whether you want to swap two array elements. When you sort an array of a primitive element type,

you compare the values of two array elements to determine whether they are out of order. When array elements are objects, you usually want to sort based on a particular object field.

Assume that you have created a simple Employee class, as shown in Figure 9-3. The class holds four data fields and get and set methods for the fields.

```
public class Employee
{
    private int empNum;
    private String lastName;
    private String firstName;
    private double salary;
    public int getEmpNum()
    {
       return empNum;
    }
   public void setEmpNum(int emp)
    {
       empNum = emp;
    }
   public String getLastName()
    {
       return lastName;
    }
   public void setLastName(String name)
    {
       lastName = name;
    }
   public String getFirstName()
    {
       return firstName;
    }
    public void setFirstName(String name)
    {
       firstName = name;
    }
   public double getSalary()
    {
       return salary;
    }
   public void setSalary(double sal)
\{ salary = sal;
    }
}
```
#### **Figure 9-3** The Employee class

# **421**

You can write a program that contains an array of five Employee objects using the following statement:

Employee[] someEmps = new Employee[5];

Assume that after you assign employee numbers and salaries to the Employee objects, you want to sort the Employees in salary order. You can pass the array to a bubbleSort() method that is prepared to receive Employee objects. Figure 9-4 shows the method.

```
public static void bubbleSort(Employee[] array)
{
    int a, b;
    Employee temp;
   int highSubscript = array.length - 1;
   for(a = 0; a < highSubscript; ++a)
    for(b = 0; b < highSubscript; ++b)if(array[b].getSalary() > array[b + 1].getSalary()) {
         temp = array[b];array[b] = array[b + 1];array[b + 1] = temp; }
}
```
**Figure 9-4** The bubbleSort() method that sorts Employee objects by their salaries

Examine Figure 9-4 carefully and notice that the bubbleSort() method is very similar to the bubbleSort() method you use for an array of any primitive type, but there are three major differences:

- The bubbleSort() method header shows that it receives an array of type Employee.
- The temp variable created for swapping is type Employee. The temp variable will hold an Employee object, not just one number or one field. It is important to note that even though only employee salaries are compared, you do not just swap employee salaries. You do not want to substitute one employee's salary for another's. Instead, you swap each Employee object's empNum, firstName, lastName, and salary as a unit.
- The comparison for determining whether a swap should occur uses method calls to the getSalary() method to compare the returned salary for each Employee object in the array with the salary of the adjacent Employee object.

# **422**

# **TWO TRUTHS & A LIE**

# Sorting Array Elements Using the Bubble Sort Algorithm

- 1. In an ascending bubble sort, you compare pairs of items, swapping them if they are out of order, so that the largest items "bubble" to the top of the list, eventually creating a sorted list.
- 2. When you sort objects, you usually want to sort based on a particular object field.
- 3. When you make a swap while sorting an array of objects, you typically swap entire objects and not just the field on which the comparison is made.

The false statement is #1. In an ascending bubble sort, you compare pairs of items, swapping them if they are out of order, so that the smallest items "bubble" to the top of the list, eventually creating a sorted list.

# *Using a Bubble Sort* In this section, you create a program in which you enter values that you sort using the bubble sort algorithm. You display the values during each iteration of the outer sorting loop so that you can track the values as they are repositioned in the array. 1. Open a new file in your text editor, and create the shell for a BubbleSortDemo program as follows: import java.util.\*; class BubbleSortDemo { public static void main(String[] args) { } } *You Do It*

*(continues)*

# **423**

#### *(continued)*

2. Make some declarations between the curly braces of the main() method. Declare an array of five integers and a variable to control the number of comparisons to make during the sort. Declare a Scanner object, two integers to use as subscripts for handling the array, and a temporary integer value to use during the sort.

```
int[] someNums = new int[5];
int comparisonsToMake = someNums.length - 1;
Scanner keyboard = new Scanner(System.in);
int a, b, temp;
```
3. Write a for loop that prompts the user for a value for each array element and accepts them.

```
for(a = 0; a < someNums.length; ++a)
{
   System.out.print("Enter number " + (a + 1) + " >> ");
    someNums[a] = keyboard.nextInt();
}
```
4. Next, call a method that accepts the array and the number of sort iterations performed so far, which is 0. The purpose of the method is to display the current status of the array as it is being sorted.

#### display(someNums, 0);

5. Add the nested loops that perform the sort. The outer loop controls the number of passes through the list, and the inner loop controls the comparisons on each pass through the list. When any two adjacent elements are out of order, they are swapped. At the end of the nested loop, the current list is output and the number of comparisons to be made on the next pass is reduced by one.

```
for(a = 0; a < someNums.length - 1; ++a)
{
   for(b = 0; b < comparisonsToMake; ++b)
    {
      if(somelums[b] > somelVums[b + 1]) {
         temp = somelums[b]:someNums[b] =someNums[b + 1];
         someNums[b + 1] =temp;
       }
    }
   display(someNums, (a + 1));
    --comparisonsToMake;
}
```
*(continues)*

#### WOW! eBook www.wowebook.org

#### *(continued)*

6. After the closing brace for the main() method, but before the closing brace for the class, insert the display() method. It accepts the array and the current outer loop index, and it displays the array contents.

```
public static void display(int[] someNums, int a)
{
   System.out.print("Iteration " + a + ": ");
   for(int x = 0; x < someNums.length; +x)
       System.out.print(someNums[x] + " ");
```

```
}
```
7. Save the file as **BubbleSortDemo.java**, and then compile and execute it. Figure 9-5 shows a typical execution. Notice that after the first iteration, the largest value has sunk to the bottom of the list. After the second iteration, the two largest values are at the bottom of the list, and so on.

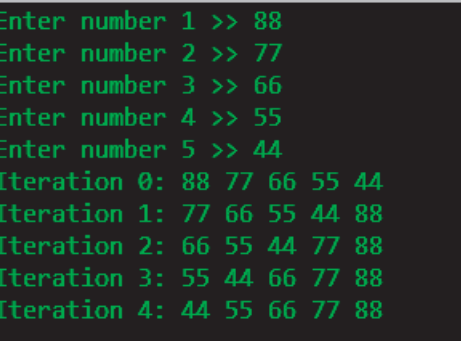

System.out.println();

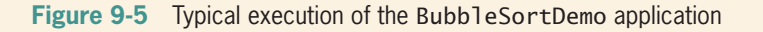

8. Modify the BubbleSortDemo application to any size array you choose. Confirm that no matter how many array elements you specify, the sorting algorithm works correctly and ends with a completely sorted list, regardless of the order of your entered values.

# **Sorting Array Elements Using the Insertion Sort Algorithm**

The bubble sort works well and is relatively easy to understand and manipulate, but many other sorting algorithms have been developed. For example, when you use an **insertion sort**, you look at each list element one at a time. If an element is out of order relative to any of the items earlier in the list, you move each earlier item down one position and then insert the tested element. The insertion sort is similar to the technique you might use to WOW! eBook

#### www.wowebook.org

sort a group of objects manually. For example, if a list contains the values 2, 3, 1, and 4, and you want to place them in ascending order using an insertion sort, you test the values 2 and 3, but you do not move them because they are in order. However, when you test the third value in the list, 1, you move both 2 and 3 to later positions and insert 1 at the first position.

Figure 9-6 shows the logic that performs an ascending insertion sort using a five-element integer array named someNums. The logic assumes that a, b, and temp have all been declared as integers.

```
int[] someNums = \{90, 85, 65, 95, 75\};
a = 1:
while(a <someNums.length)
{
    temp = someNums[a];
   b = a - 1;while(b >= 0 & & someNumbers[b] > temp) {
      someNumS[b + 1] = someNumS[b];--b; }
   someNums[b + 1] = temp; ++a;
}
```
**Figure 9-6** The insertion sort

The outer loop in Figure 9-6 varies a loop control variable a from 1 through one less than the size of the array. The logic proceeds as follows:

First a is set to 1, and then the while loop begins.

- 1. The value of temp is set to someNums[1], which is 85, and b is set to 0.
- 2. Because b is greater than or equal to 0 and someNums[b] (90) is greater than temp, the inner loop is entered. (If you were performing a descending sort, then you would ask whether someNums[b] was less than temp.)
- 3. The value of someNums[1] becomes 90, and b is decremented, making it –1, so b is no longer greater than or equal to 0, and the inner loop ends.
- 4. Then someNums[0] is set to temp, which is 85.

After these steps, 90 was moved down one position and 85 was inserted in the first position, so the array values are in slightly better order than they were originally. The values are as follows: 85, 90, 65, 95, 75.

# **426**

Now, in the outer loop, a becomes 2. The logic in Figure 9-6 proceeds as follows:

- 1. The value of temp becomes 65, and b is set to 1.
- 2. The value of b is greater than or equal to 0, and someNums[b] (90) is greater than temp, so the inner loop is entered.
- 3. The value of someNums[2] becomes 90, and b is decremented, making it 0, so the loop executes again.
- 4. The value of someNums[1] becomes 85, and b is decremented, making it –1, so the loop ends.
- 5. Then someNums[0] becomes 65.

After these steps, the array values are in an even better order, because 65 and 85 now both come before 90. The values are: 65, 85, 90, 95, 75. Now, a becomes 3. The logic in Figure 9-6 proceeds to work on the new list as follows:

- 1. The value of temp becomes 95, and b is set to 2.
- 2. For the loop to execute, b must be greater than or equal to 0, which it is, and someNums[b] (90) must be greater than temp, which it is *not*. So, the inner loop does not execute.
- 3. Therefore, someNums[2] is set to 90, which it already was. In other words, no changes are made.

Now, a is increased to 4. The logic in Figure 9-6 proceeds as follows:

- 1. The value of temp becomes 75, and b is set to 3.
- 2. The value of b is greater than or equal to 0, and someNums[b] (95) is greater than temp, so the inner loop is entered.
- 3. The value of someNums[4] becomes 95, and b is decremented, making it 2, so the loop executes again.
- 4. The value of someNums[3] becomes 90, and b is decremented, making it 1, so the loop executes again.
- 5. The value of someNums[2] becomes 85, and b is decremented, making it 0; someNums[b] (65) is no longer greater than temp (75), so the inner loop ends. In other words, the values 85, 90, and 95 are each moved down one position, but 65 is left in place.
- 6. Then someNums[1] becomes 75.

After these steps, all the array values have been rearranged in ascending order as follows: 65, 75, 85, 90, 95.

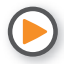

Watch the video *The Insertion Sort*.

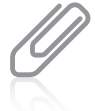

Many sorting algorithms exist in addition to the bubble sort and insertion sort. You might want to investigate the logic used by the *selection sort, cocktail sort, gnome sort,* and *quick sort*.

# **428**

# **TWO TRUTHS & A LIE**

Sorting Array Elements Using the Insertion Sort Algorithm

- 1. When you use an insertion sort, you look at each list element one at a time and move items down if the tested element should be inserted before them.
- 2. You can create an ascending list using an insertion sort, but not a descending one.
- 3. The insertion sort is similar to the technique you might use to sort a group of objects manually.

The false statement is #2. You can create both assumed and descending lists using an insertion sort.

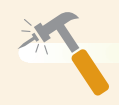

*You Do It*

## *Using an Insertion Sort*

In this section, you modify the BubbleSortDemo program so it performs an insertion sort.

- 1. Open the **BubbleSortDemo.java** file. Change the class name to InsertionSortDemo, and immediately save the file as **InsertionSortDemo.java**.
- 2. Remove the declaration for comparisonsToMake.
- 3. Remove the 14 lines of code that constitute the nested loops that perform the bubble sort. In other words, remove all the lines from the start of the second for loop through the closing curly brace following the statement that decrements comparisonsToMake.

*(continues)*

#### *(continued)*

4. Replace the removed lines with the statements that perform the insertion sort. These are the same statements you saw in Figure 9-6 with the addition of a call to the display() method so that you can track the progress of the sort:

```
a = 1:
while(a < someNums.length)
{
    temp = someNums[a];
   b = a - 1;
   while(b >= 0 && someNums[b] > temp)
    {
      someNums[b + 1] = someNums[b];--<b>b</b>;
    }
   someNums[b + 1] = temp; display(someNums, a);
   ++a;}
```
5. Save the file as **InsertionSortDemo.java**, and then compile and execute it. Figure 9-7 shows a typical execution. During the first loop, 77 is compared with 88 and inserted at the beginning of the array. In the second loop, 66 is compared with both 77 and 88 and inserted at the beginning of the array. Then the same thing happens with 55 and 44 until all the values are sorted.

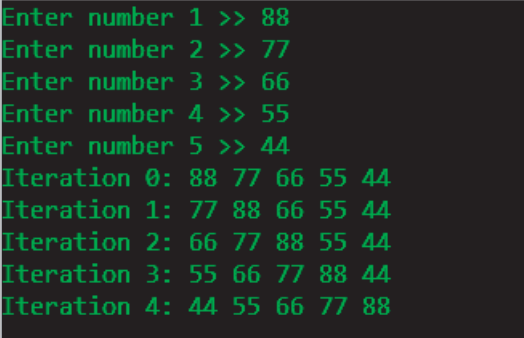

**Figure 9-7** Typical execution of the InsertionSortDemo program

6. Try the program with other input values and examine the output so that you understand how the insertion sort algorithm works.

**429**

# **Using Two-Dimensional and Other Multidimensional Arrays**

When you declare an array such as  $int[]$  someNumbers = new  $int[3]$ ; you can envision the three declared integers as a column of numbers in memory, as shown in Figure 9-8. In other words, you can picture the three declared numbers stacked one on top of the next. An array that you can picture as a column of values, and whose elements you can access using a single subscript, is a **one-dimensional** or **single-dimensional array**. You can think of the size of the array as its height.

Java also supports two-dimensional arrays. **Two-dimensional arrays** have two or more columns of values, as shown in Figure 9-9. The two dimensions represent the height and width of the array. Another way to picture a two-dimensional array is as an array of arrays. It is easiest someNumbers[0] someNumbers[1] someNumbers[2]

**Figure 9-8** View of a single-dimensional array in memory

to picture two-dimensional arrays as having both rows and columns. You must use two subscripts when you access an element in a two-dimensional array. When mathematicians use a two-dimensional array, they often call it a **matrix** or a **table**; you might have used a two-dimensional array called a spreadsheet.

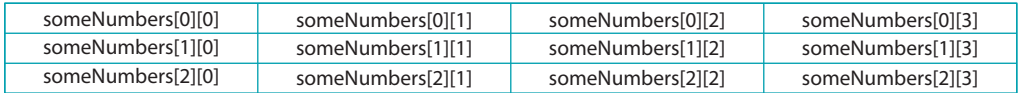

**Figure 9-9** View of a two-dimensional array in memory

When you declare a one-dimensional array, you type a set of square brackets after the array's data type. To declare a two-dimensional array in Java, you type two sets of brackets after the array type. For example, the array in Figure 9-9 can be declared as follows, creating an array named someNumbers that holds three rows and four columns:

 $int[]$  someNumbers = new  $int[3][4]$ ;

Just as with a one-dimensional array, if you do not provide values for the elements in a twodimensional numeric array, the values default to zero. You can assign other values to the array elements later. For example, someNumbers[0][0] = 14; assigns the value 14 to the element of the someNumbers array that is in the first column of the first row.

Alternatively, you can initialize a two-dimensional array with values when it is created. For example, the following code assigns values to someNumbers when it is created:

 $int[]$  someNumbers = {  $\{8, 9, 10, 11\}$ , {1, 3, 12, 15}, {5, 9, 44, 99} };

The someNumbers array contains three rows and four columns. You do not *need* to place each row of values for a two-dimensional array on its own line. However, doing so makes the positions of values easier to understand. You contain the entire set of values within an outer pair of curly braces. The first row of the array holds the four integers 8, 9, 10, and 11. Notice that these four integers are placed within their own inner set of curly braces to indicate that they constitute one row, or the first row, which is row 0. Similarly, 1, 3, 12, and 15 make up the second row (row 1), which you reference with the subscript 1. Next, 5, 9, 44, and 99 are the values in the third row (row 2), which you reference with the subscript 2. The value of someNumbers[0][0] is 8. The value of someNumbers[0][1] is 9. The value of someNumbers[2][3] is 99. The value within the first set of brackets following the array name always refers to the row; the value within the second brackets refers to the column.

As an example of how useful two-dimensional arrays can be, assume that you own an apartment building with four floors—a basement, which you refer to as floor zero, and three other floors numbered one, two, and three. In addition, each of the floors has studio (with no bedroom) and one- and two-bedroom apartments. The monthly rent for each type of apartment is different—the higher the floor, the higher the rent (the view is better), and the rent is higher for apartments with more bedrooms. Table 9-1 shows the rental amounts.

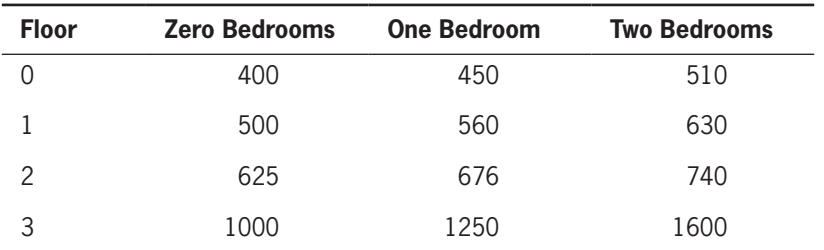

**Table 9-1** Rents charged (in dollars)

To determine a tenant's rent, you need to know two pieces of information: the floor on which the tenant rents an apartment and the number of bedrooms in the apartment. Within a Java program, you can declare an array of rents using the following code:

```
int[] rents = { {400, 450, 510},
                   {500, 560, 630},
                   {625, 676, 740},
                   {1000, 1250, 1600} };
```
If you declare two integers named floor and bedrooms, then any tenant's rent can be referred to as rents[floor][bedrooms]. Figure 9-10 shows an application that prompts a user for a floor number and number of bedrooms. Figure 9-11 shows a typical execution.

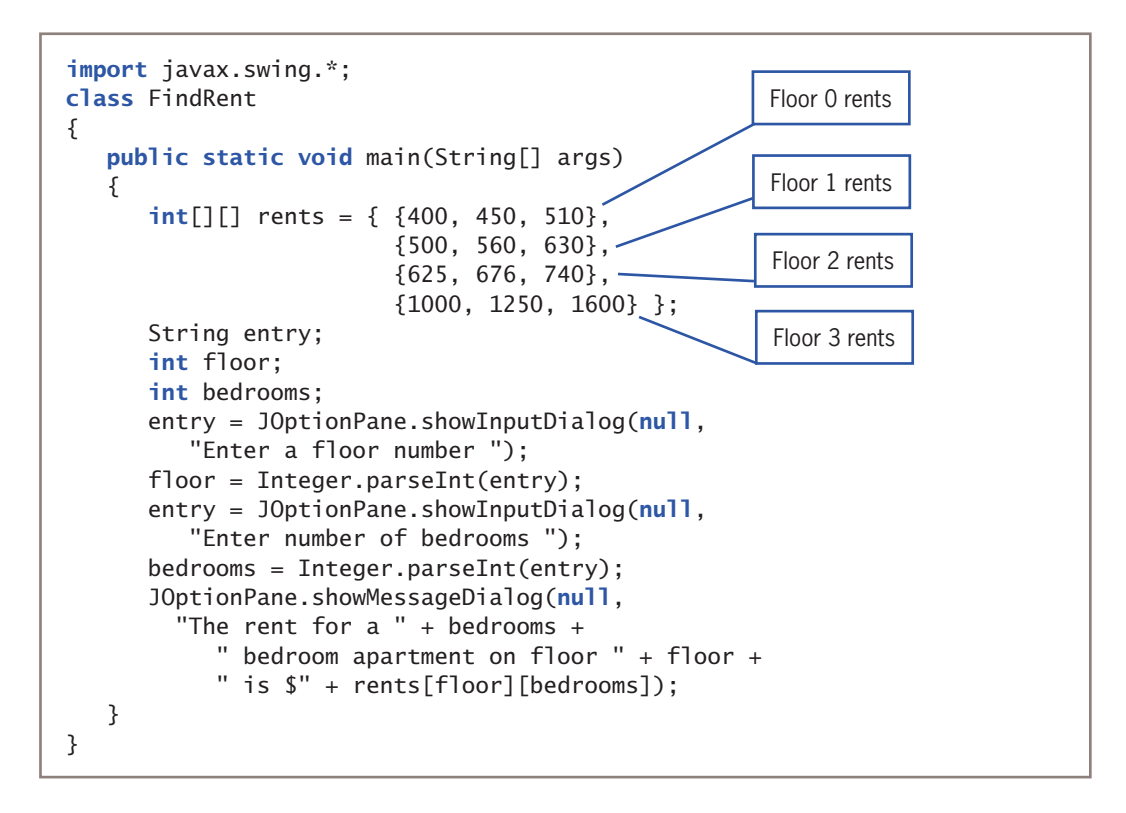

#### **Figure 9-10** The FindRent class

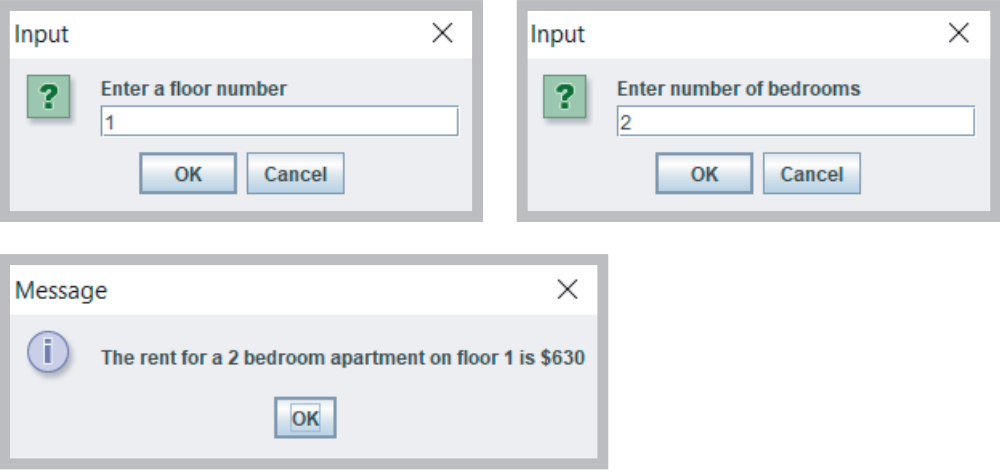

**Figure 9-11** Typical execution of the FindRent program

## WOW! eBook www.wowebook.org

# Passing a Two-Dimensional Array to a Method

When you pass a two-dimensional array to a method, you pass the array name just as you do with a one-dimensional array. A method that receives a two-dimensional array uses two bracket pairs following the data type in the parameter list of the method header. For example, the following method headers accept two-dimensional arrays of ints, doubles, and Employees, respectively:

```
public static void displayScores(int[][] scoresArray)
public static boolean areAllPricesHigh(double[][] prices)
public static double computeTotalPayroll(Employee[][] staff)
```
In each case, notice that the brackets indicating the array in the method header are empty. There is no need to insert numbers into the brackets because each passed array name is a starting memory address. The way you manipulate subscripts within the method determines how rows and columns are accessed.

# Using the length Field with a Two-Dimensional Array

In Chapter 8, you learned that a one-dimensional array has a length field that holds the number of elements in the array. With a two-dimensional array, the length field holds the number of rows in the array. Each row, in turn, has a length field that holds the number of columns in the row. For example, suppose you declare a rents array as follows:

```
int[] rents = { {400, 450, 510},
                   {500, 560, 630},
                   {625, 676, 740},
                   {1000, 1250, 1600} };
```
The value of rents. length is 4 because there are four rows in the array. The value of rents[0].length is 3 because there are three columns in the first row of the rents array. Similarly, the value of rents[1]. length also is 3 because there are three columns in the second row.

Figure 9-12 shows an application that uses the length fields associated with the rents array to display all the rents. The floor variable varies from 0 through one less than 4 in the outer loop, and the bdrms variable varies from 0 through one less than 3 in the inner loop. Figure 9-13 shows the output.

### **433**

**434**

```
class DisplayRents
{
    public static void main(String[] args)
    {
      int[] rents = { {400, 450, 510},
                          {500, 560, 630},
                          {625, 676, 740},
                          {1000, 1250, 1600} };
       int floor;
       int bdrms;
      for(floor = 0; floor < rents.length; ++floor)for(bdrms = 0; bdrms <rents[floor].length; ++bdrms) System.out.println("Floor " + floor +
                " Bedrooms " + bdrms + " Rent is $" +
                   rents[floor][bdrms]);
    }
}
```
#### **Figure 9-12** The DisplayRents class

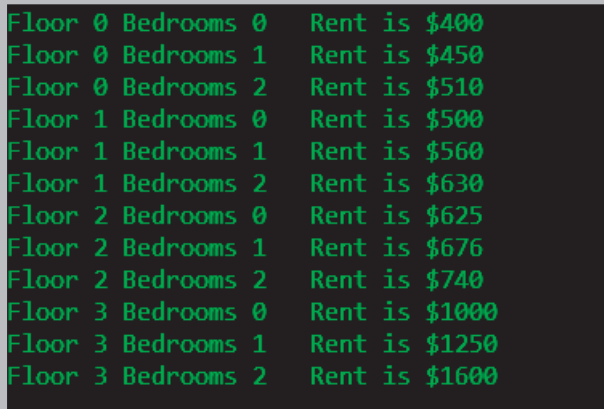

#### **Figure 9-13** Output of the DisplayRents program

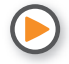

Watch the video *Two-Dimensional Arrays*.

# Understanding Jagged Arrays

In a two-dimensional array, each row also is an array. In Java, you can declare each row to have a different length. When a two-dimensional array has rows of different lengths, it is a **jagged array** or **ragged array** because you can picture the ends of each row as uneven.

Because a two-dimensional array with equal-length rows is rectangular, a jagged array can also be called a *non-rectangular array*.

You create a jagged array by defining the number of rows for a two-dimensional array, but not defining the number of columns in the rows. For example, suppose that you have four sales representatives, each of whom covers a different number of states as their sales territory. Further suppose that you want an array to store total sales for each state for each sales representative. You would define the array as follows:

```
double[][] sales = new double[4][];
```
This statement declares an array with four rows, but the rows are not yet created. Then, you can declare the individual rows, based on the number of states covered by each salesperson as follows:

```
sales[0] = new double[12];sales[1] = new double[18];sales[2] = new double[9];sales[3] = new double[11];
```
# Using Other Multidimensional Arrays

Besides one- and two-dimensional arrays, Java also supports arrays with three, four, and more dimensions. The general term for arrays with more than one dimension is **multidimensional arrays**.

For example, if you own an apartment building with a number of floors and different numbers of bedrooms available in apartments on each floor, you can use a twodimensional array to store the rental fees. If you own several apartment buildings, you might want to employ a third dimension to store the building number. An expression such as rents[building][floor][bedrooms] refers to a specific rent figure for a building whose building number is stored in the building variable and whose floor and bedroom numbers are stored in the floor and bedrooms variables. Specifically, rents[5][1][2] refers to a two-bedroom apartment on the first floor of building 5. Other examples of threedimensional arrays:

- An array that stores daily rainfall. You might access it with a statement such as rainfall[year][month][day].
- An array that stores color values. You might access it with a statement such as colors[redComponent][greenComponent][blueComponent].
- An array that stores test scores for students over the course of an academic year. You might access it with a statement such as scores[studentID][semester][weekInSemester].

When you are programming in Java, you can use four, five, or more dimensions in an array. As long as you can keep track of the order of the variables needed as subscripts, and as long as you don't exhaust your computer's memory, Java lets you create arrays of any size.

## WOW! eBook www.wowebook.org

# **TWO TRUTHS & A LIE**

Using Two-Dimensional and Other Multidimensional Arrays

- 1. Two-dimensional arrays have both rows and columns, so you must use two subscripts when you access an element in a two-dimensional array.
- 2. The following array contains two columns and three rows:

 $int[]$  myArray =  $\{12, 14, 19\}$ , {33, 45, 88} };

3. With a two-dimensional array, the length field holds the number of rows in the array; each row has a length field that holds the number of columns in the row.

The false statement is #2. The array shown has two rows and three columns.

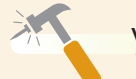

*You Do It*

*Using a Two-Dimensional Array*

In this section, you create an application that demonstrates using a two-dimensional array.

1. Open a new file in your text editor, and start a class that will demonstrate a working two-dimensional array:

```
import java.util.Scanner;
class TwoDimensionalArrayDemo
{
    public static void main(String[] args)
\{
```
2. Declare a three-by-three array of integers. By default, the elements will all be initialized to 0.

 $int[]$  count = new  $int[3][3]$ ;

3. Declare a Scanner object for input, variables to hold a row and column, and a constant that can be used to indicate when the user wants to quit the application.

```
Scanner input = new Scanner(System.in);
int row, column;
final int OUT = 99:
```
*(continues)*

#### *(continued)*

4. Prompt the user to enter a row or the QUIT value to quit, and then accept the user's input.

```
System.out.print("Enter a row or " + QUIT +
   " to quit > ");
row = input.nextInt();
```
5. In a loop that continues if the user has not entered the QUIT value, prompt the user for a column. If the row and column are both within appropriate ranges, add 1 to the element in the selected position.

```
while(row != QUIT){
   System.out.print("Enter a column > ");
   column = input.nextInt();
    if(row < count.length && column < count[row].length)
    {
       count[row][column]++;
```
6. Still within the if statement that checks for a valid row and column, add a nested loop that displays each row and column of the newly incremented array. The elements in each row are displayed on the same line, and a new line is started at the end of each row. Add a closing curly brace for the if statement.

```
for(int r = 0; r < count.length; +r)
 {
   for(int c = 0; c < count[r].length; ++c)
      System.out.print(count[r][c] + " "):
    System.out.println();
 }
```
}

}

7. Add an else clause to the if statement to display an error message when the row or column value is too high.

```
else
   System.out.println("Invalid position selected");
```
8. At the end of the loop, prompt the user for the next row number, and then accept it. Add closing curly braces for the loop, the main() method, and the class.

```
 System.out.print("Enter a row or " + QUIT +
          " to quit > ");
       row = input.nextInt(); }
 }
```
# **437**

*(continues)*

#### *(continued)*

9. Save the file as **TwoDimensionalArrayDemo.java**. Compile and execute the program. Figure 9-14 shows a typical execution. As the user continues to enter row and column values, the appropriate elements in the array are incremented.

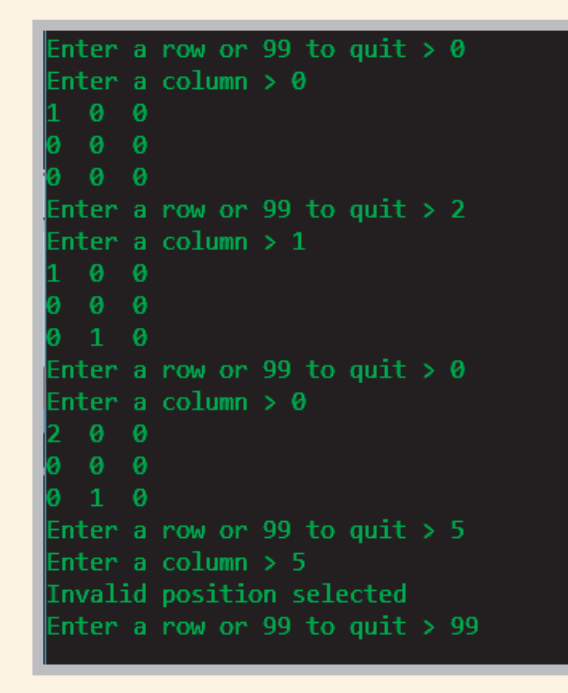

**Figure 9-14** Typical execution of the TwoDimensionalArrayDemo program

# **Using the** Arrays **Class**

When you fully understand the power of arrays, you will want to use them to store all kinds of objects. Frequently, you will want to perform similar tasks with different arrays—for example, filling them with values and sorting their elements. Java provides an Arrays class, which contains many useful methods for manipulating arrays. Table 9-2 shows some of the useful methods of the Arrays class. For each method listed in the left column of the table, type stands for a data type; an overloaded version of each method exists for each appropriate data type. For example, there is a version of the sort() method to sort int, double, char, byte, float, long, short, and Object arrays.

## **438**

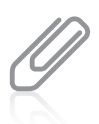

You will learn about the Object class in the chapter "Advanced Inheritance Concepts."

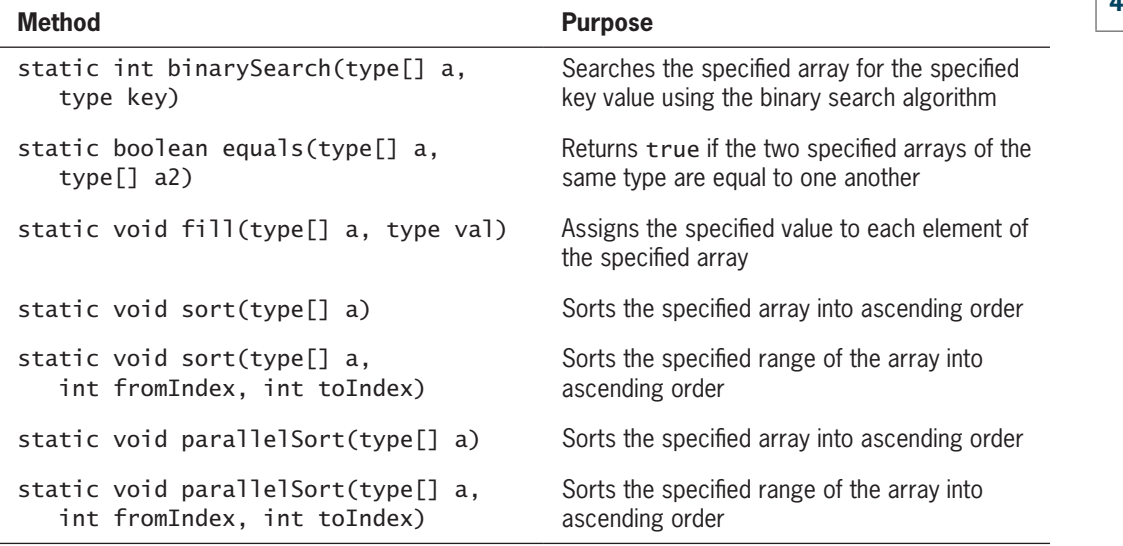

**Table 9-2** Useful methods of the Arrays class

The methods in the Arrays class are static methods, which means you use them with the class name without instantiating an Arrays object. The Arrays class is located in the java.util package, so you can use the statement import java.util.\*; to access it. The ArraysDemo application in Figure 9-15 demonstrates how you can use some of the methods in the Arrays class. In the ArraysDemo class, the myScores array is created to hold five integers. Then, a message and the array reference are passed to a display() method.

The first line of the output in Figure 9-16 shows that the original array is filled with *0*s at creation. After the first display, the Arrays.fill() method is called. Because the arguments are the name of the array and the number 8, when the array is displayed a second time the output is all *8*s. In the application, two of the array elements are changed to 6 and 3, and the array is displayed again. Finally, the Arrays.sort() method is called. The output in Figure 9-16 shows that when the display() method executes the fourth time, the array elements have been sorted in ascending order.

The Arrays class parallelSort() methods were a new feature in Java 8. You use the methods the same way you use the sort() methods, but their algorithms make the sorting more efficient if thousands or millions of objects need to be sorted.

**440**

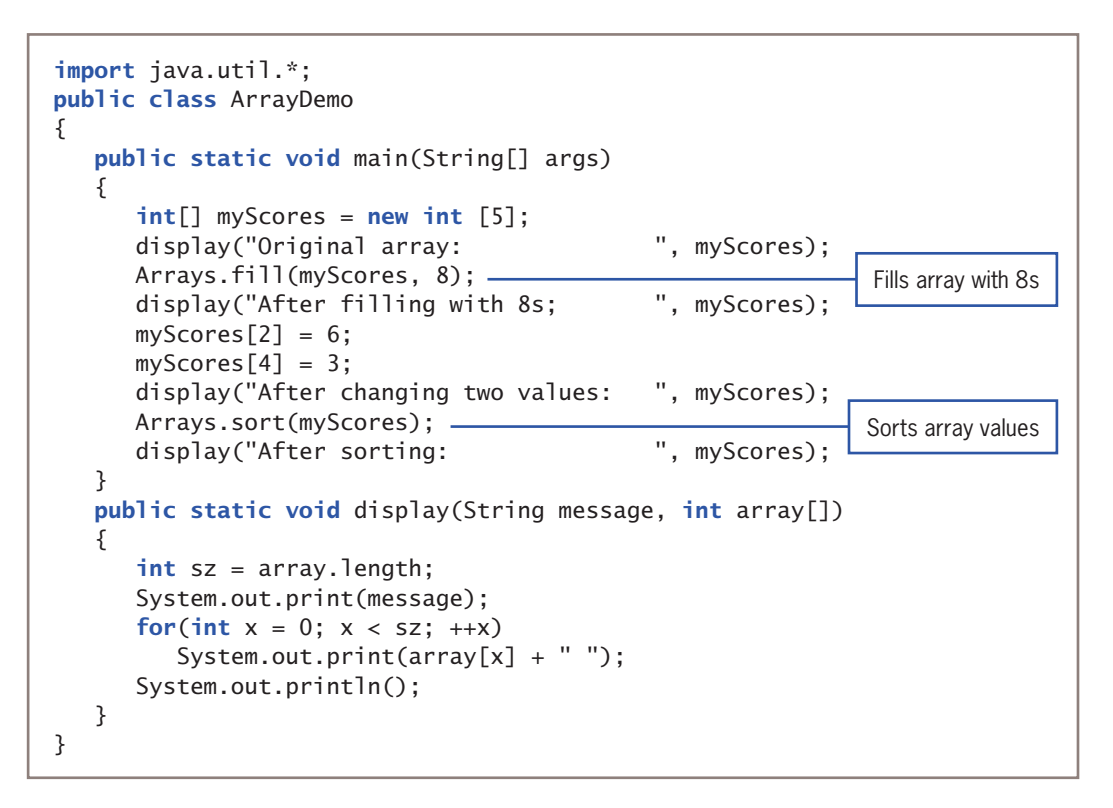

**Figure 9-15** The ArraysDemo application

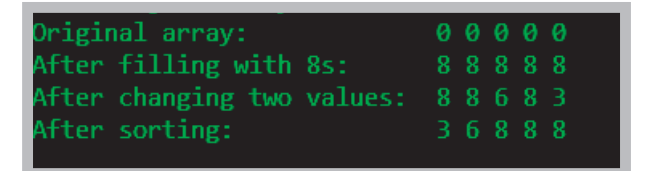

**Figure 9-16** Output of the ArraysDemo application

The Arrays class binarySearch() methods provide convenient ways to search through sorted lists of values of various data types. It is important that the list be in order before you use it in a call to binarySearch(); otherwise, the results are unpredictable. You do not have to understand how a binary search works to use the binarySearch() method, but basically the operation takes place as follows:

- You have a sorted array and an item for which you are searching within the array. Based on the array size, you determine the middle position. (In an array with an even number of elements, this can be either of the two middle positions.)
- You compare the item you are looking for with the element in the middle position of the array and decide whether your item is above that point in the array—that is, whether your item's value is less than the middle-point value.<br>**WOW! eBook**

#### www.wowebook.org

- If it is above that point in the array, you next find the middle position of the top half of the array; if it is not above that point, you find the middle position of the bottom half. Either way, you compare your item with that of the new middle position and divide the search area in half again.
- Ultimately, you find the element or determine that it is not in the array.

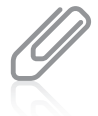

Programmers often refer to a binary search as a "divide and conquer" procedure. If you have ever played a game in which you tried to guess what number someone was thinking, you might have used a similar technique.

Suppose your organization uses six single-character product codes. Figure 9-17 contains a VerifyCode application that verifies a product code entered by the user. The array codes holds six values in ascending order. The user enters a code that is extracted from the first String position using the String class charAt() method. Next, the array of valid characters and the user-entered character are passed to the Arrays.binarySearch() method. If the character is found in the array, its position is returned. If the character is not found in the array, a negative integer is returned and the application displays an error message.

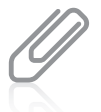

The negative integer returned by the  $binarySearch()$  method when the value is not found is the negative equivalent of the array size. In most applications, you do not care about the exact value returned when there is no match; you care only whether it is negative.

```
import java.util.*;
import javax.swing.*;
public class VerifyCode
{
   public static void main(String[] args)
    {
      char[] codes = {^{\{^\}}B', {^{\prime}\{^\prime\}, {^{\prime}\{^\prime\}, {^{\prime}\{^\prime\}\}}; String entry;
       char userCode;
        int position;
       entry = JOptionPlane.showInputDialog(nu11, "Enter a product code");
      usersCode = entry.charAt(0); position = Arrays.binarySearch(codes, userCode);
       if(position >= 0)JOptionPane.showMessageDialog(null, "Position of " +
            usersCode + " is " + position);
       else
          JOptionPane.showMessageDialog(null, usersCode +
              " is an invalid code");
    }
}
```
Figure 9-18 shows the execution of the VerifyCode program when the user enters *K*; the character is found in position 2 (the third position) in the array.

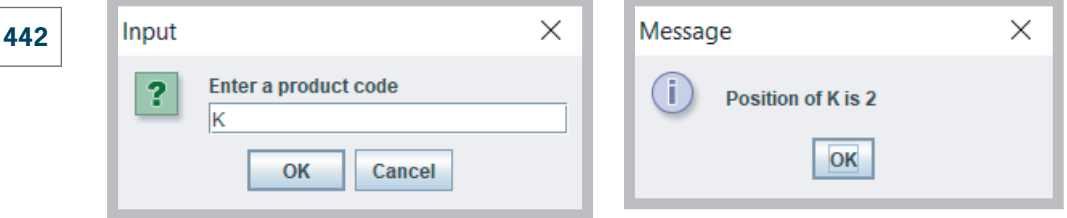

**Figure 9-18** Typical execution of the VerifyCode application

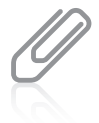

The sort() and binarySearch() methods in the Arrays class are very useful in that they allow you to achieve results by writing fewer instructions than if you had to write the methods yourself. This does not mean you wasted your time reading about sorting and searching methods earlier in this chapter. The more completely you understand how arrays can be manipulated, the more useful, efficient, and creative your future applications will be.

# **TWO TRUTHS & A LIE**

# Using the Arrays Class

- 1. The Arrays class contains methods for manipulating arrays, such as binarySearch(), fill(), and sort().
- 2. You can use the Arrays class binarySearch() method successfully on any array as soon as you have assigned values to the array elements.
- 3. The binarySearch() method works by continuously deciding whether the element sought is above or below the halfway point in sublists of the original list.

The false statement is #2. Before you can use the Arrays class binarys earch () method successfully, the array elements must be in order.
## *You Do It*

## *Using* Arrays *Class Methods*

In this section, you create an application that demonstrates several Arrays class methods. The application will allow the user to enter a menu of entrées that are available for the day at a restaurant. Then, the application will present the menu to the user, allow a request, and indicate whether the requested item is on the menu.

1. Open a new file in your text editor, and type the import statements you need to create an application that will use the JOptionPane and the Arrays classes:

```
import java.util.*;
import javax.swing.*;
```
2. Add the first few lines of the MenuSearch application class:

```
public class MenuSearch
{
   public static void main(String[] args)
    {
```
3. Declare an array to hold the day's menu choices; the user is allowed to enter up to 10 entrées. Also declare two Strings—one to hold the user's current entry and the other to accumulate the entire menu list as it is entered. The two String variables are initialized to empty Strings using quotation marks; if you do not initialize these Strings, you receive a compiler error because you might attempt to display them without having entered a legitimate value. Also, declare an integer to use as a subscript for the array, another to hold the number of menu items entered, and a third to hold the highest allowable subscript, which is 1 less than the array size:

```
String[] menuChoices = new String[10];
String entry = "", menuString = "";
int x = 0:
int numEntered;
int highestSub = menuChoices.length - 1;
```
4. Use the Arrays.fill() method to fill the menu array with *z* characters, as shown in the following line of code. You use this method so that when you perform a search later, actual values will be stored in any unused menu positions. If you ignore this step and fill less than half the array, your search method might generate an error.

```
Arrays.fill(menuChoices, "zzzzzzz");
```
*(continues)*

## **443**

 Lowercase *z*s were purposely chosen as the array fill characters because they have a higher value than any other letter. Therefore, when the user's entries are sorted, the *zzzzzzz* entries will be at the bottom of the list.

5. Display an input dialog box into which the user can enter a menu item. Allow the user to quit before entering 10 items by typing *zzz*. (Using a value such as *zzz* is a common programming technique to check for the user's desire to stop entering data. If the data items are numeric instead of text, you might use a value such as 999. Values the user enters that are not "real" data, but just signals to stop, are often called **dummy values**.) After the user enters the first menu item, the application enters a loop that continues to add the entered item to the menu list, increase the subscript, and prompt for a new menu item. The loop continues while the user has not entered *zzz* and the subscript has not exceeded the allowable limit. When the loop ends, save the number of menu items entered.

```
menuChoices[x] = JOptionPane.showInputDialog(null,
    "Enter an item for today's menu, or zzz to quit");
while(!menuChoices[x].equals("zzz") && x < highestSub)
{
   menuString = menuString + menuChoices[x] + "\n";
   ++x:
   if(x < h{\text{-}rightestSub})menuChoices[x] = JOptionPane.showInputDialog(null.
          "Enter an item for today's menu, or zzz to quit");
}
numEntered = x;
```
6. When the menu is complete, display it for the user and allow the user to make a request:

```
entry = JOptionPane.showInputDialog(null,
    "Today's menu is:\n \begin{bmatrix}\n + & \text{mean} \\
 + & \text{mean}\n \end{bmatrix} "Please make a selection:");
```
7. Sort the array from index position 0 to numEntered so that it is in ascending order prior to using the binarySearch() method. If you do not sort the array, the result of the binarySearch() method is unpredictable. You could sort the entire array, but it is more efficient to sort only the elements that hold actual menu items:

```
Arrays.sort(menuChoices, 0, numEntered);
```
*(continues)*

## **444**

8. Use the Arrays.binarySearch() method to search for the requested entry in the previously sorted array. If the method returns a nonnegative value that is less than the numEntered value, display the message *Excellent choice*; otherwise, display an error message:

```
x = Arrays.binarySearch(menuChoices, entry);
if(x \ge 0 && x < numEntered)
    JOptionPane.showMessageDialog(null, "Excellent choice");
else
   JOptionPane.showMessageDialog(null,
       "Sorry - that item is not on tonight's menu");
```
9. Add the closing curly braces for the main() method and the class, and save the file as **MenuSearch.java.** Compile and execute the application. When prompted, enter as many menu choices as you want, and enter *zzz* when you want to quit data entry. When prompted again, enter a menu choice and observe the results. (A choice you enter must match the spelling in the menu exactly.) Figure 9-19 shows a typical menu as it is presented to the user and the results after the user makes a valid choice.

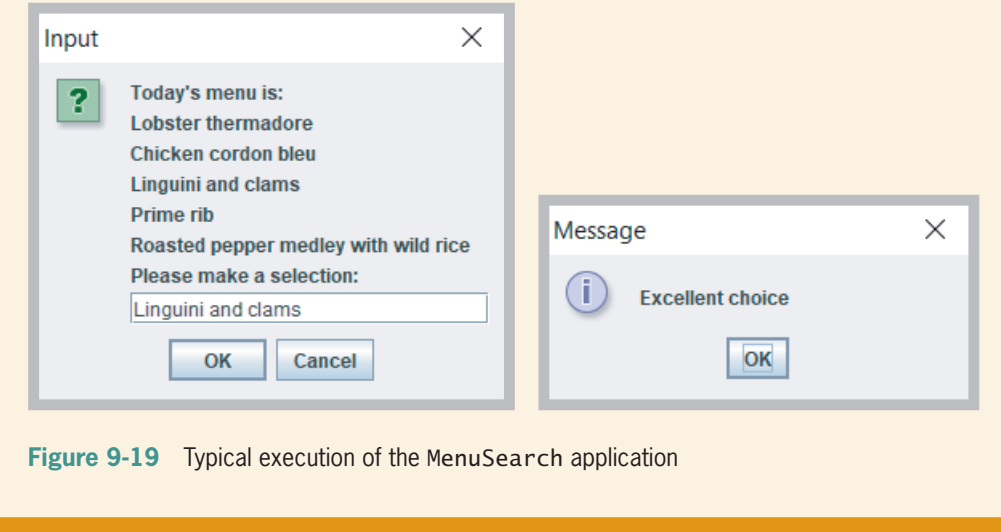

## **Using the** ArrayList **Class**

In addition to the Arrays class, Java provides an ArrayList class that can be used to create containers that store lists of objects. The ArrayList class provides some advantages over the Arrays class. Specifically, an ArrayList is **dynamically resizable**, meaning that its size can change during program execution. This means that:

- You can add an item at any point in an ArrayList container, and the array size expands automatically to accommodate the new item.
- You can remove an item at any point in an ArrayList container, and the array size contracts automatically.

To use the ArrayList class, you must use one of the following import statements:

```
import java.util.ArrayList;
import java.util.*;
```
Then, to declare an ArrayList, you can use the default constructor, as in the following example that declares a list of Strings:

```
ArrayList<String> names = new ArrayList<String>();
```
An ArrayList can hold any type of object; adding a data type in angle brackets causes Java to check that you are assigning appropriate types to a list. You can omit the angle brackets and data type following the ArrayList class name, but you receive a warning that you are using an unchecked or unsafe operation.

The default constructor creates an ArrayList with a capacity of 10 items. An ArrayList**'s capacity** is the number of items it can hold without having to increase its size. By definition, an ArrayList's capacity is greater than or equal to its size. You can also specify a capacity if you like. For example, the following statement declares an ArrayList that can hold 20 names:

ArrayList<String> names = new ArrayList<String>(20);

If you know you will need more than 10 items at the outset, it is more efficient to create an ArrayList with a larger capacity.

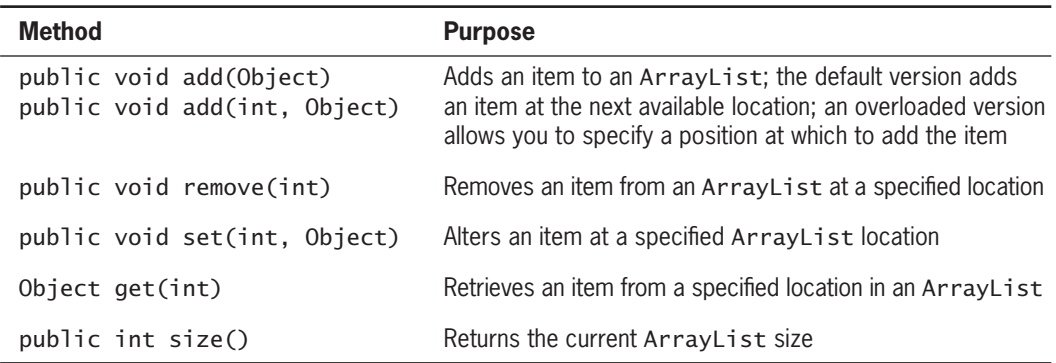

Table 9-3 summarizes some useful ArrayList methods.

**Table 9-3** Useful methods of the ArrayList class WOW! eBook www.wowebook.org

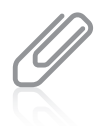

In the chapter "Advanced Inheritance Concepts," you will learn that the Object class is the most generic Java class.

To add an item to the end of an ArrayList, you can use the add() method. For example, to add the name *Abigail* to an ArrayList named names, you can make the following statement:

```
names.add("Abigail");
```
You can insert an item into a specific position in an ArrayList by using an overloaded version of the add() method that includes the position. For example, to insert the name *Bob* in the first position of the names ArrayList, you use the following statement:

```
names.add(0, "Bob");
```
With each of the methods described in this section, you receive an error message if the position number is invalid for the ArrayList.

As you can see from Table 9-3, you also can alter and remove items from an ArrayList. The ArrayList class contains a size() method that returns the current size of the ArrayList. Figure 9-20 contains a program that demonstrates each of these methods.

```
import java.util.ArrayList;
public class ArrayListDemo
{
    public static void main(String[] args)
    {
       ArrayList<String> names = new ArrayList<String>();
       names.add("Abigail");
       display(names);
       names.add("Brian");
       display(names);
       names.add("Zachary");
       display(names);
       names.add(2, "Christy");
       display(names);
       names.remove(1);
       display(names);
       names.set(0, "Annette");
       display(names);
    }
    public static void display(ArrayList<String> names)
    {
       System.out.println("\nThe size of the list is " + names.size());
      for(int x = 0; x < names.size(); ++x)
         System.out.println("position " + x + " Name: " +
             names.get(x));
    }
}
```
In the application in Figure 9-20, an ArrayList is created and *Abigail* is added to the list. The ArrayList is passed to a display() method that displays the current list size and all the names in the list. You can see from the output in Figure 9-21 that at this point, the ArrayList size is 1, and the array contains just one name. Examine the program in Figure 9-20 along with the output in Figure 9-21 so that you understand how the ArrayList is altered as names are added, removed, and replaced.

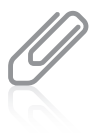

The  $display()$  method in Figure 9-20 can be made to be more efficient by calling names.size() just once, storing the returned value in a variable, and using that variable as the test value in the for loop. However, with a list of just a few names, the time saved will not make much difference.

You can display the contents of an ArrayList of Strings without looping through the values. For example, Figure 9-22 shows an ArrayList named students that the user populates interactively. Displaying the array name produces a comma-separated list between square brackets. Figure 9-23 shows a typical execution.

You can sort an ArrayList using the Collections.sort() method and providing the ArrayList as the argument. To use this method, you must import the java.util.Collections package at the top of the file. **Figure 9-21** Output of the

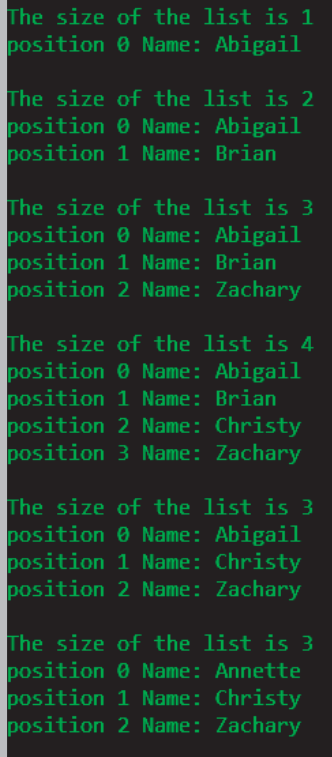

```
ArrayListDemo program
```
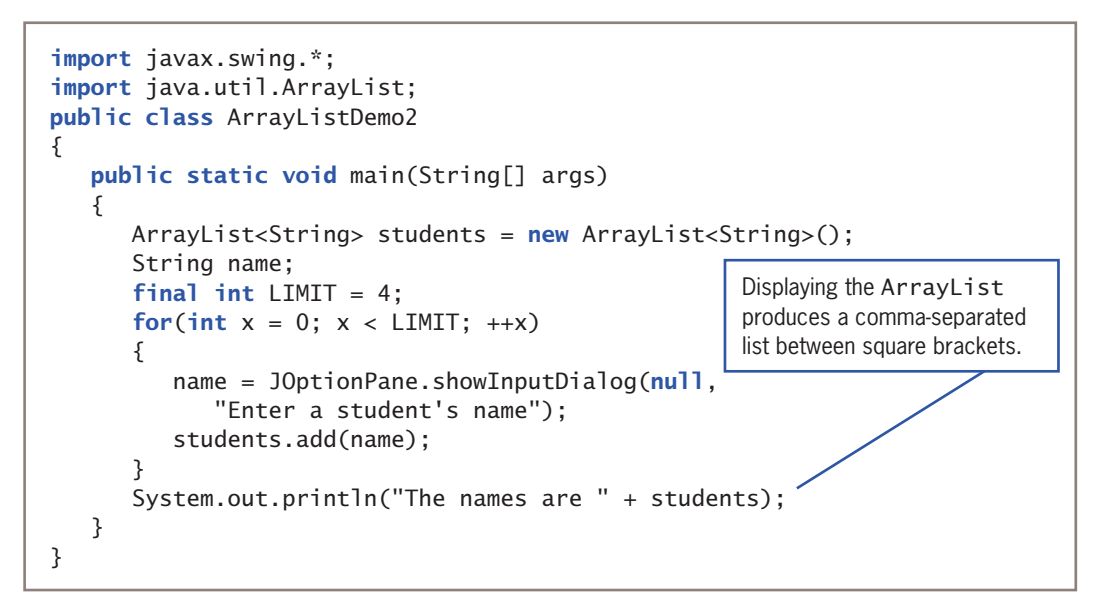

## Creating Enumerations

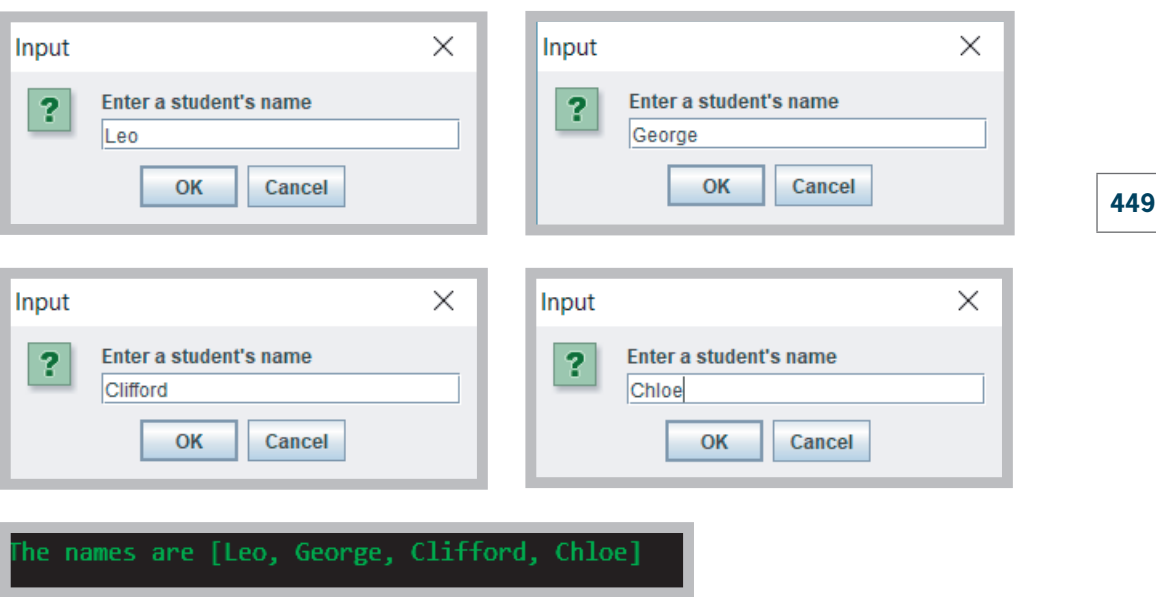

**Figure 9-23** Typical execution of the ArrayListDemo2 application

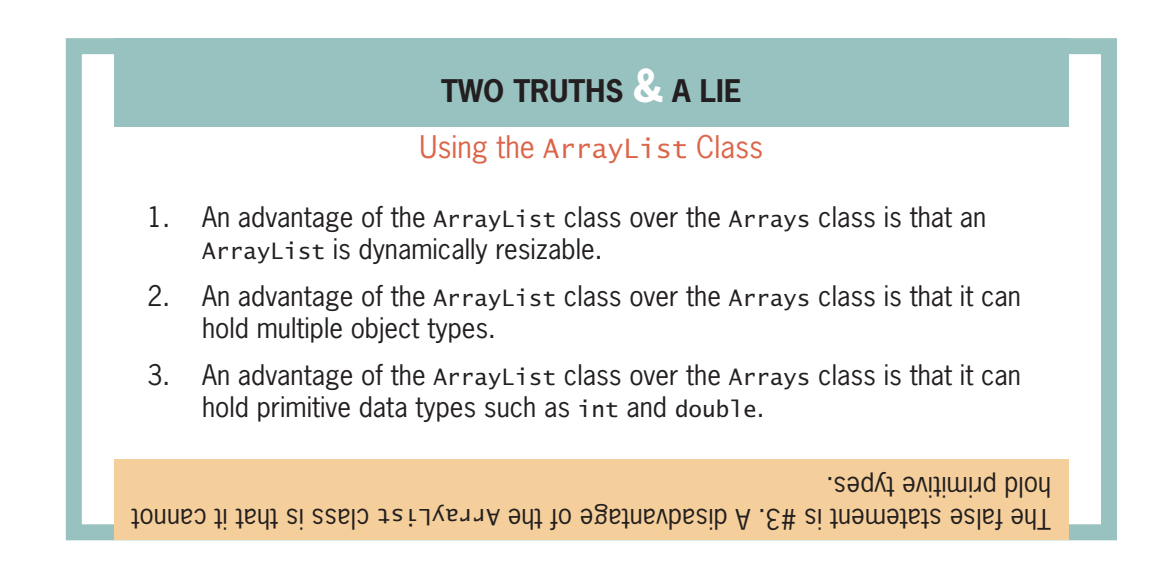

## **Creating Enumerations**

Data types have a specific set of values. For example, in Chapter 2 you learned that a byte cannot hold a value larger than 127 and an int cannot hold a value larger than 2,147,483,647. You also can create your own data types that have a finite set of legal values. A programmer-created data type with a fixed set of values is an **enumerated data type**. WOW! eBook

#### www.wowebook.org

In Java, you create an enumerated data type in a statement that uses the keyword enum, an identifier for the type, and a pair of curly braces that contain a list of the enum **constants**, which are the allowed values for the type. For example, the following code creates an enumerated type named Month that contains 12 values:

```
enum Month {JAN, FEB, MAR, APR, MAY, JUN,
    JUL, AUG, SEP, OCT, NOV, DEC};
```
By convention, the identifier for an enumerated type begins with an uppercase letter. This makes sense because an enumerated type is a class. Also, by convention, the enum constants, like other constants, appear in all uppercase letters. The constants are not strings and they are not enclosed in quotes; they are Java identifiers.

After you create an enumerated data type, you can declare variables of that type. For example, you might declare the following:

#### Month mon;

You can assign any of the enum constants to the variable. Therefore, you can code a statement such as the following:

 $mon = Month.MAY;$ 

An enumeration type such as Month is a class, and its enum constants act like objects instantiated from the class, including having access to the methods of the class. These built-in methods include the ones shown in Table 9-4. Each of these methods is nonstatic; that is, each is used with an enum object.

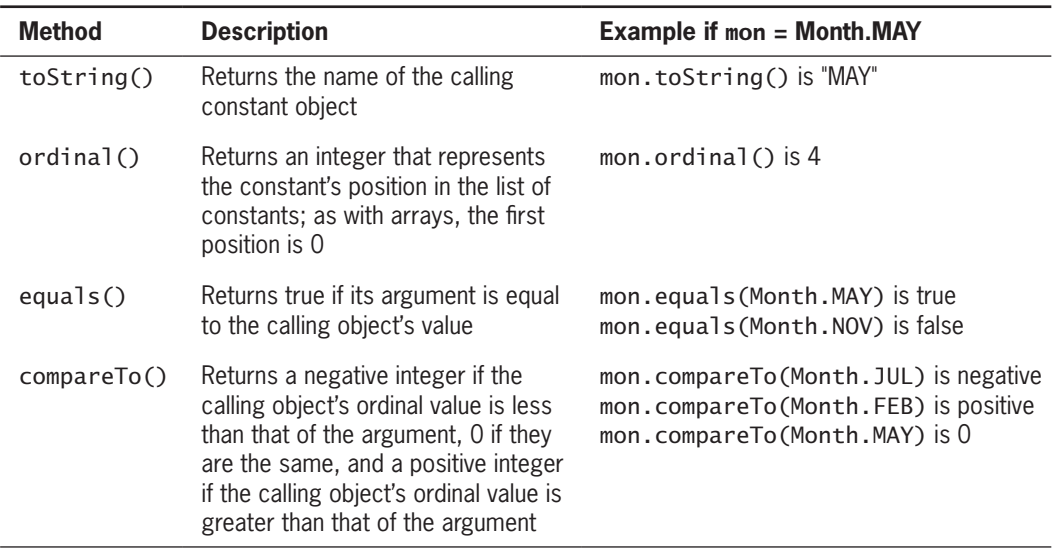

Several static methods also are available to use with enumerations. These are used with the type and not with the individual constants. Table 9-5 describes two useful static methods to use with enumerations.

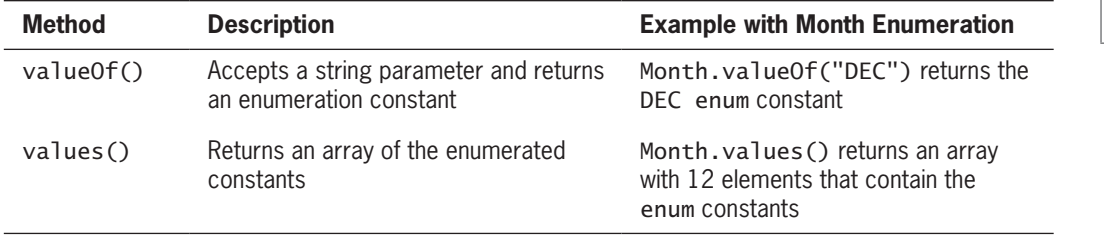

**Table 9-5** Some static enum methods

You can declare an enumerated type in its own file, in which case the filename matches the type name and has a *.java* extension. You will use this approach in a "You Do It" exercise later in this chapter. Alternatively, you can declare an enumerated type within a class, but not within a method. Figure 9-24 is an application that declares a Month enumeration and demonstrates its use.

In the application in Figure 9-24, a Month enumeration is declared; in the main() method, a Month variable is declared. Then, an enhanced for loop declares a local Month variable named mon that takes on the value of each element in the Month.value() array in turn so it can be displayed. (You learned about the enhanced for loop in Chapter 8.)

In the program in Figure 9-24, the user then is prompted to enter the first three letters for a month, which are converted to their uppercase equivalents. The value of () method is used to convert the user's string to an enumeration value. The program gets the position of the month in the enumeration list and then compares the entered month to the JUN constant and displays whether the user's entered month comes before or after JUN in the list, or is equivalent to it. Figure 9-25 shows a typical execution of the EnumDemo application.

You also can use comparison operators with enumeration constants instead of using the compareTo() method to return a number. For example, you can write the following:

```
if(birthMonth < Month.JUN)
    System.out.println(birthMonth +
      " is earlier in the year than " + Month.JUN);
```
### **451**

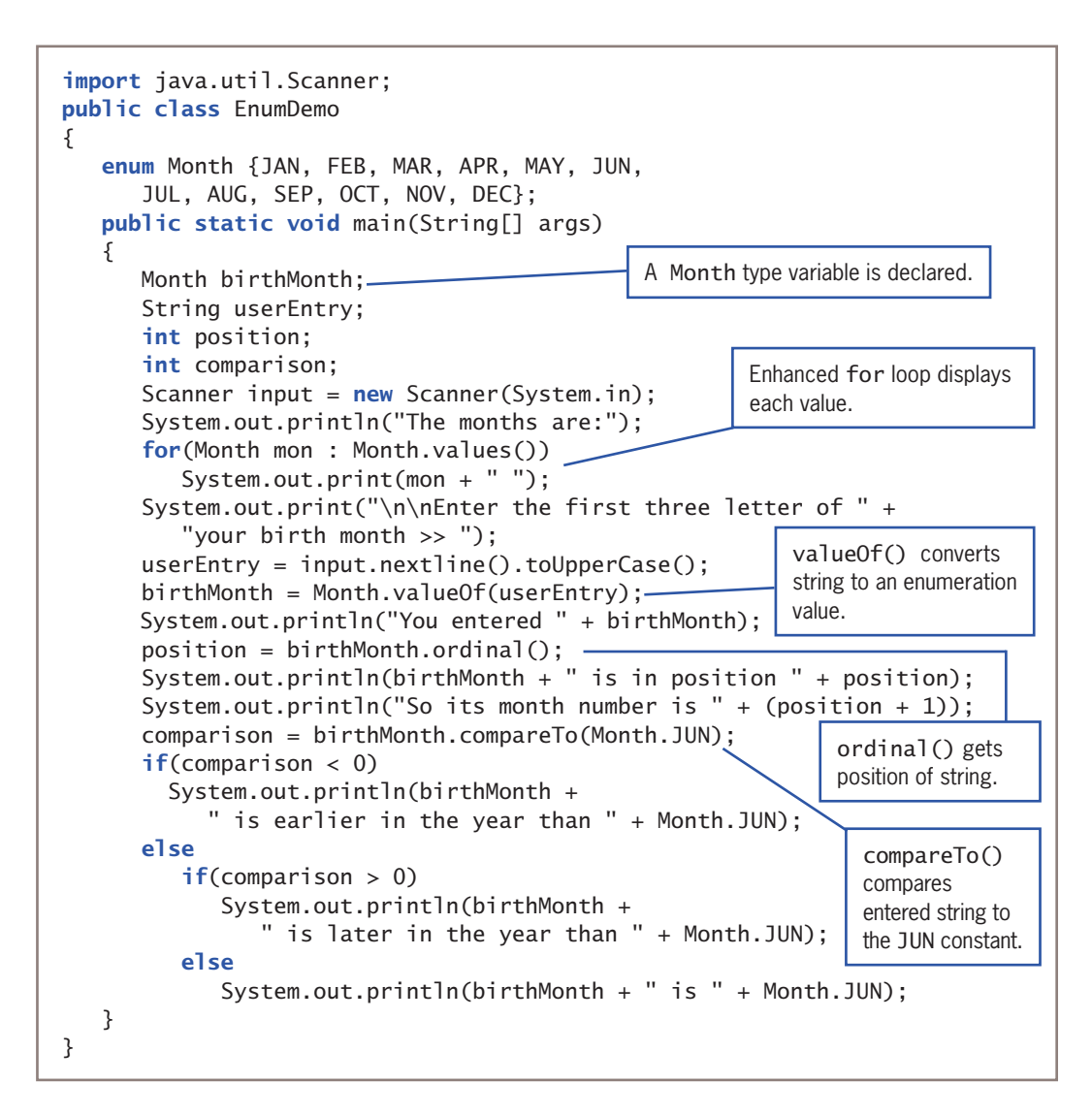

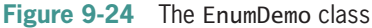

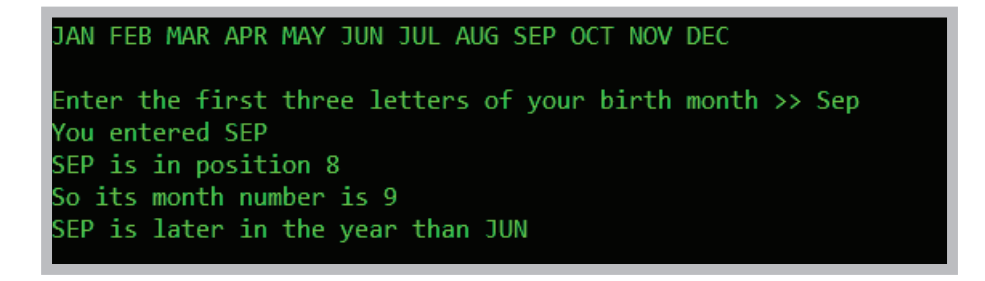

**Figure 9-25** Typical execution of the EnumDemo application WOW! eBook www.wowebook.org

You can use enumerations to control a switch structure. Figure 9-26 contains a class that declares a Property enumeration for a real estate company and then uses a switch structure to display an appropriate message when the listing fee is 5% for single- or multi-family properties and 6% for condominium properties.

```
import java.util.Scanner;
public class EnumDemo2
{
    enum Property {SINGLE_FAMILY, MULTIPLE_FAMILY,
       CONDOMINIUM, LAND, BUSINESS};
   public static void main(String[] args)
    {
       Property propForSale = Property.MULTIPLE_FAMILY;
       switch(propForSale)
       {
          case SINGLE_FAMILY;
          case MULTIPLE_FAMILY;
              System.out.println("Listing fee is 5%");
             break;
          case CONDOMINIUM;
              System.out.println("Listing fee is 6%");
             break;
          case LAND;
          case BUSINESS:
             System.out.println
                 ("We do not handle this type of property");
       }
    }
}
```
**Figure 9-26** The EnumDemo2 class

In the EnuDemo2 application, propForSale is assigned the MULTIPLE\_FAMILY constant, so Figure 9-27 shows the correct output.

Creating an enumeration type provides you with several advantages. For example, the Month enumeration improves your programs in the following ways:

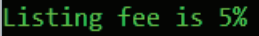

**Figure 9-27** Output of the EnumDemo2 application

- If you did not create an enumerated type for month values, you could use another type—for example, ints or Strings. The problem is that any value could be assigned to an int or String variable, but only the 12 allowed values can be assigned to a Month.
- If you did not create an enumerated type for month values, you could create another type to represent months, but invalid behavior could be applied to the values. For example, if you used integers to represent months, you could add, subtract, multiply, or divide two<br>**WOW! eBook**

#### www.wowebook.org

months, which is not logical. Programmers say using enums makes the values type-safe. **Type-safe** describes a data type for which only appropriate behaviors are allowed.

- The enum constants provide a form of self-documentation. Someone reading your program might misinterpret what *9* means as a month value, but there is less confusion when you use the identifier OCT.
- As with other classes, you can also add methods and other fields to an enum type.

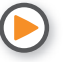

**454**

Watch the video *Enumerations*.

## **TWO TRUTHS & A LIE**

## Creating Enumerations

Assume that you have coded the following:

enum Color {RED, WHITE, BLUE}; Color myColor = Color.RED;

- 1. The value of myColor.ordinal() is 1.
- 2. The value of myColor.compareTo(Color.RED) is 0.
- 3. The value of myColor < Color.WHITE is true.

. The false statement is the fall states wall as the false statement is  $\alpha$ .U 21 () Isnibho

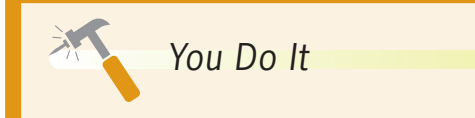

## *Creating Enumerations*

In this section, you create two enumerations that hold colors and car model types. You will use them as field types in a Car class and write a demonstration program that shows how the enumerations are used.

1. Open a new file in your text editor, and type the following Color enumeration:

```
enum Color {BLACK, BLUE, GREEN, RED, WHITE, YELLOW};
```
2. Save the file as **Color.java**.

*(continues)*

3. Open a new file in your text editor, and create the following Model enumeration:

```
enum Model {SEDAN, CONVERTIBLE, MINIVAN};
```
4. Save the file as **Model.java**. Next, open a new file in your text editor, and start to define a Car class that holds three fields: a year, a model, and a color.

```
public class Car
{
   private int year;
   private Model model;
   private Color color;
```
5. Add a constructor for the Car class that accepts parameters that hold the values for year, model, and color as follows:

```
public Car(int yr, Model m, Color c)
{
    year = yr;
   model = m;color = c:
}
```
6. Add a display() method that displays a Car object's data, then add a closing curly brace for the class.

```
 public void display()
 {
    System.out.println("Car is a " + year +
      " " + color + " " + model); }
```
7. Save the file as **Car.java**.

}

8. Open a new file in your text editor, and write a short demonstration program that instantiates two Car objects and assigns values to them using enumeration values for the models and colors.

```
public class CarDemo
{
    public static void main(String[] args)
    {
       Car firstCar = new Car(2014, Model.MINIVAN, Color.BLUE);
       Car secondcar = new Car(2017, Model.CONVERTIBLE,
          Color.RED);
       firstCar.display();
       secondcar.display();
    }
}
                                                             (continues)
```
**455**

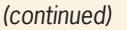

9. Save the file as **CarDemo.java**, and then compile and execute it. Figure 9-28 shows that the values are assigned correctly.

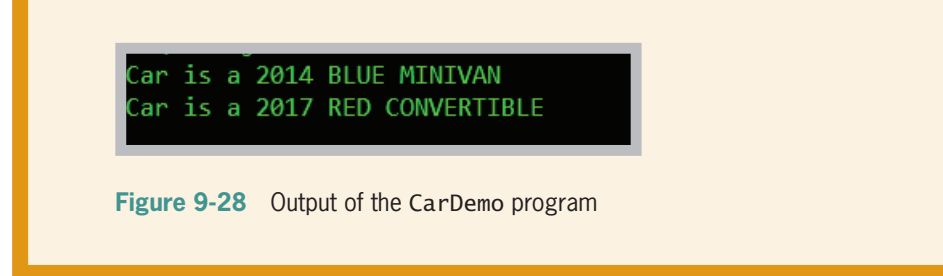

## **Don't Do It**

- Don't forget that the first subscript used with a two-dimensional array represents the row, and that the second subscript represents the column.
- Don't try to store primitive data types in an ArrayList structure.
- Don't think enum constants are strings; they are not enclosed in quotes.

## **Key Terms**

**sorting ascending order descending order algorithm bubble sort insertion sort one-dimensional array** **single-dimensional array two-dimensional array matrix table jagged array ragged array multidimensional array**

**dummy value dynamically resizable capacity enumerated data type** enum **constant type-safe**

## **Chapter Summary**

• Sorting is the process of arranging a series of objects in ascending or descending order. With a bubble sort, you continue to compare pairs of items, swapping them if they are out of order, so that the smallest items "bubble" to the top of the list, eventually creating a sorted list.

## WOW! eBook www.wowebook.org

- With an insertion sort, you look at each list element one at a time, and if an element is out of order relative to any of the items earlier in the list, you move each earlier item down one position and then insert the tested element.
- You can sort arrays of objects in much the same way that you sort arrays of primitive types. The major difference occurs when you make the comparison that determines whether you want to swap two array elements. When array elements are objects, you usually want to sort based on a particular object field.
- A one-dimensional or single-dimensional array is accessed using a single subscript. Two-dimensional arrays have both rows and columns and require two subscripts to access. To declare a two-dimensional array, you type two sets of brackets after the array type.
- The Java Arrays class contains many useful methods for manipulating arrays. These methods provide ways to easily search, compare, fill, and sort arrays.
- The Java ArrayList class contains useful methods for manipulating dynamically sized arrays. You can add objects to, remove objects from, and replace objects in ArrayList containers.
- An enumerated data type is a programmer-created type with a fixed set of values. In Java, you create an enumerated data type in a statement that uses the keyword enum, an identifier for the type, and a pair of curly braces that contain a list of the enum constants, which are the allowed values for the type.

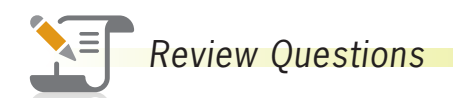

- 1. When you place objects in order beginning with the object with the highest value, you are sorting in \_\_\_\_\_\_\_\_\_\_\_\_\_\_\_\_\_\_\_ order.
	- a. descending
	- b. ascending
- 2. Using a bubble sort involves comparing each array element with \_\_\_\_\_\_\_\_\_\_\_\_\_\_
	- a. the corresponding element in a parallel array
	- b. the adjacent element
	- c. the arithmetic average
	- d. the lowest element value
- 3. When you use a bubble sort to perform an ascending sort, after the first pass through an array the largest value is \_\_\_\_\_\_\_\_\_\_\_\_.
	- a. at the beginning of the list
	- b. in the middle of the list
	- c. at the end of the list
	- d. It is impossible to determine the answer without more information.

## WOW! eBook

## www.wowebook.org

- c. demeaning
- d. arithmetic

## **CHAPTER 9** Advanced Array Concepts

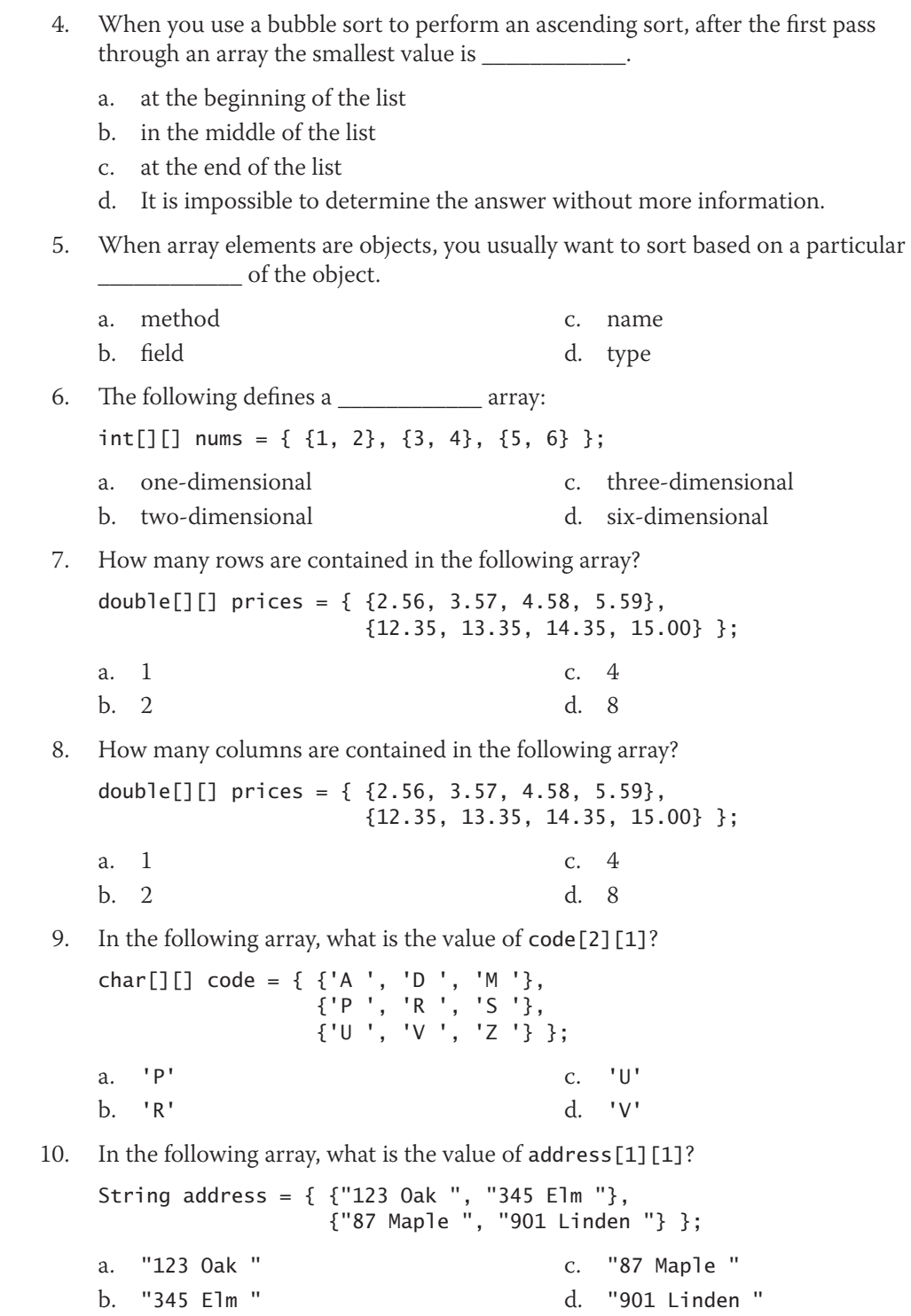

## WOW! eBook www.wowebook.org

#### Chapter Summary

11. In the following array, what is the value of fees. length? double[][] fees = {  $\{3.00, 3.50, 4.00, 5.00\}$ , {6.35, 7.35, 8.35, 9.00} }; a. 2 b. 4 c. 8 d. none of the above

12. In the following array, what is the value of fees [1]. length?

double[][] fees = {  $\{3.00, 3.50, 4.00, 5.00\}$ , {6.35, 7.35, 8.35, 9.00} };

- a. 2 b. 4 c. 8 d. none of the above
- 13. You place \_\_\_\_\_\_\_\_\_\_\_\_ after the data type in the parameter list of a method that receives a two-dimensional array.
	- a. a pair of empty brackets
	- b. two pairs of empty brackets
	- c. a pair of brackets that contain the number of rows followed by a pair of empty brackets
	- d. a pair of empty brackets followed by brackets that contain the number of columns
- 14. A(n) \_\_\_\_\_\_\_\_\_\_\_ array has rows of different lengths.
	- a. unbalanced c. jagged
	- b. haggard d. tattered
- 15. If the value of credits[0].length is not equal to credits[1].length, you know credits is \_\_\_\_\_\_\_\_\_\_\_\_ array.
	- a. a three-dimensional
- c. a partially populated
- b. a jagged d. an uninitialized
- 16. Which of the following is true if a successfully running program contains the following statement:

Arrays.fill(tax, 10);

- a. tax is a two-dimensional array.
- b. fill() is a nonstatic method.
- c. tax is an array with 10 elements.
- d. none of the above
- 17. Which of the following is a requirement when you use a binary search method with an array?
	- a. The array must be numeric.
	- b. The array must have been sorted in ascending order.
	- c. The array must have at least three elements.
	- d. none of the above WOW! eBook

## www.wowebook.org

## **Chapter 9** Advanced Array Concepts

- 18. The chief advantage to using the ArrayList class instead of the Arrays class is that an ArrayList \_\_\_\_\_\_\_\_\_\_\_\_.
	- a. can be much larger
	- b. is easier to search
	- c. is dynamically resizable
	- d. can be used as an argument to a static method
- 19. The chief disadvantage to using the ArrayList class instead of the Arrays class is that an ArrayList \_\_\_\_\_\_\_\_\_\_\_\_.
	- a. cannot be sorted
	- b. cannot store primitive data types
	- c. cannot be accessed using subscripts
	- d. All of the above are disadvantages to using an ArrayList.
- 20. An advantage to using an enumerated data type is
	- a. errors are reduced because only a limited set of values can be used with the type
	- b. time is saved because programs with enumerated types compile faster
	- c. coding time is reduced because enumerated types are created automatically by the compiler
	- d. All of the above are true.

## **Exercises**

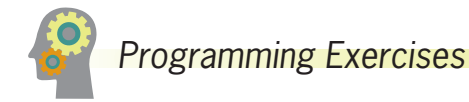

- 1. a. Write an application containing an array of 15 String values (that are not originally in alphabetical order), and display them in ascending order. Save the file as **StringSort.java**.
	- b. Write an application that accepts any number of String values from a user up to 15, and display them in ascending order. Save the file as **StringSort2.java**.
- 2. a. The mean of a list of numbers is its arithmetic average. The median of a list is its middle value when the values are placed in order. For example, if an ordered list contains 1, 2, 3, 4, 5, 6, 10, 11, and 12, then the mean is 6, and their median is 5. Write an application that allows you to enter nine integers and displays the values, their mean, and their median. Save the file as **MeanMedian.java**.

## WOW! eBook www.wowebook.org

- b. Revise the MeanMedian class so that the user can enter any number of values up to 20. If the list has an even number of values, the median is the numeric average of the values in the two middle positions. Save the file as **MeanMedian2.java**.
- 3. a. Radio station KJAVA wants a class to keep track of recordings it plays. Create a class named Recording that contains fields to hold methods for setting and getting a Recording's title, artist, and playing time in seconds. Save the file as **Recording.java**.
	- b. Write an application that instantiates five Recording objects and prompts the user for values for the data fields. Then prompt the user to enter which field the Recordings should be sorted by—song title, artist, or playing time. Perform the requested sort procedure, and display the Recording objects. Save the file as **RecordingSort.java**.
- 4. In Chapter 8, you created a Salesperson class with fields for an ID number and sales values. Now, create an application that allows a user to enter values for an array of seven Salesperson objects. Offer the user the choice of displaying the objects in order by either ID number or sales value. Save the application as **SalespersonSort.java**.
- 5. In Chapter 8, you created a Salesperson class with fields for an ID number and sales values. Now, create an application that allows you to store an array that acts as a database of any number of Salesperson objects up to 20. While the user decides to continue, offer three options: to add a record to the database, to delete a record from the database, or to change a record in the database. Then proceed as follows:
	- If the user selects the add option, issue an error message if the database is full. Otherwise, prompt the user for an ID number. If the ID number already exists in the database, issue an error message. Otherwise, prompt the user for a sales value and add the new record to the database.
	- If the user selects the delete option, issue an error message if the database is empty. Otherwise, prompt the user for an ID number. If the ID number does not exist, issue an error message. Otherwise, do not access the record for any future processing.
	- If the user selects the change option, issue an error message if the database is empty. Otherwise, prompt the user for an ID number. If the requested record does not exist, issue an error message. Otherwise, prompt the user for a new sales value and change the sales value for the record.

## **461**

After each option executes, display the updated database in ascending order by Salesperson ID number and prompt the user to select the next action. Save the application as **SalespersonDatabase.java**.

- 6. Write an application that stores at least five different college courses (such as *CIS101*), the time it first meets in the week (such as *Mon 9 am*), and the instructor (such as *Johnson*) in a two-dimensional array. Allow the user to enter a course name and display the corresponding time and instructor. If the course exists twice, display details for both sessions. If the course does not exist, display an error message. Save the file as **TimesAndInstructors.java**.
- 7. In the exercises in Chapter 6, you created a class named Purchase. Each Purchase contains an invoice number, amount of sale, amount of sales tax, and several methods. Add get methods for the invoice number and sale amount fields so their values can be used in comparisons. Next, write a program that declares an array of five Purchase objects and prompt a user for their values. Then, in a loop that continues until a user inputs a sentinel value, ask the user whether the Purchase objects should be sorted and displayed in invoice number order or sale amount order. Save the file as **SortPurchasesArray.java**.
- 8. Create an application that contains an enumeration that represents the days of the week. Display a list of the days, and then prompt the user for a day. Display business hours for the chosen day. Assume that the business is open from 11 to 5 on Sunday, 9 to 9 on weekdays, and 10 to 6 on Saturday. Save the file as **DayOfWeek.java**.
- 9. Create a class named Majors that includes an enumeration for the six majors offered by a college as follows: ACC, CHEM, CIS, ENG, HIS, PHYS. Display the enumeration values for the user, and then prompt the user to enter a major. Display the college division in which the major falls. ACC and CIS are in the Business Division, CHEM and PHYS are in the Science Division, and ENG and HIS are in the Humanities Division. Save the file as **Majors.java**.
- 10. Morgan's Department Store distributes bonuses to its salespeople after the holiday rush. Table 9-6 shows the bonuses, which are based on full weeks worked during the season and the number of positive online customer reviews. Write a program that allows a user to continuously enter values for the two bonus-determining factors and displays the appropriate bonus. Save the file as **MorgansBonuses.java**.

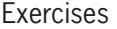

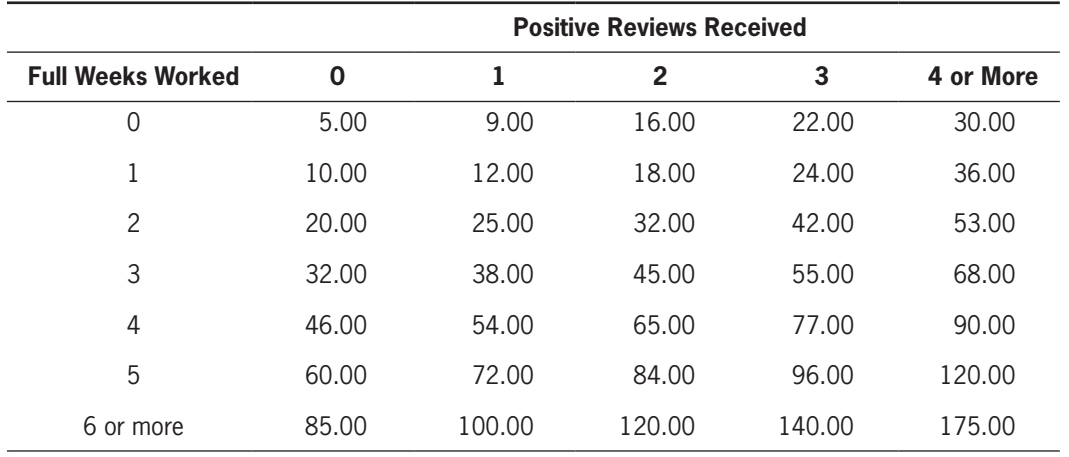

**Table 9-6** Morgan's Department Store bonuses

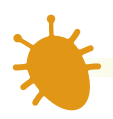

## *Debugging Exercises*

- 1. Each of the following files in the Chapter09 folder in your downloadable student files has syntax and/or logic errors. In each case, determine the problem and fix the program. After you correct the errors, save each file using the same filename preceded with *Fix*. For example, DebugNine1.java will become **FixDebugNine1.java**.
	- a. DebugNine1.java
	- b. DebugNine2.java
	- c. DebugNine3.java
	- d. DebugNine4.java
	- e. Movie.java, which is used by DebugNine2.java.

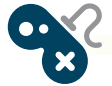

## *Game Zone*

1. Create a guessing game called "Does It Have Legs?", in which you think of an animal and the computer tries to guess what it is. The game continually becomes "smarter" as you play because you teach it how to become more specific with its questions. For example, a typical game session might proceed as follows:

**Computer:** Does the animal you are thinking of have legs?

**Player:** Yes.

**Computer:** Is it a dog?

**Player:** Yes.

## **CHAPTER 9** Advanced Array Concepts

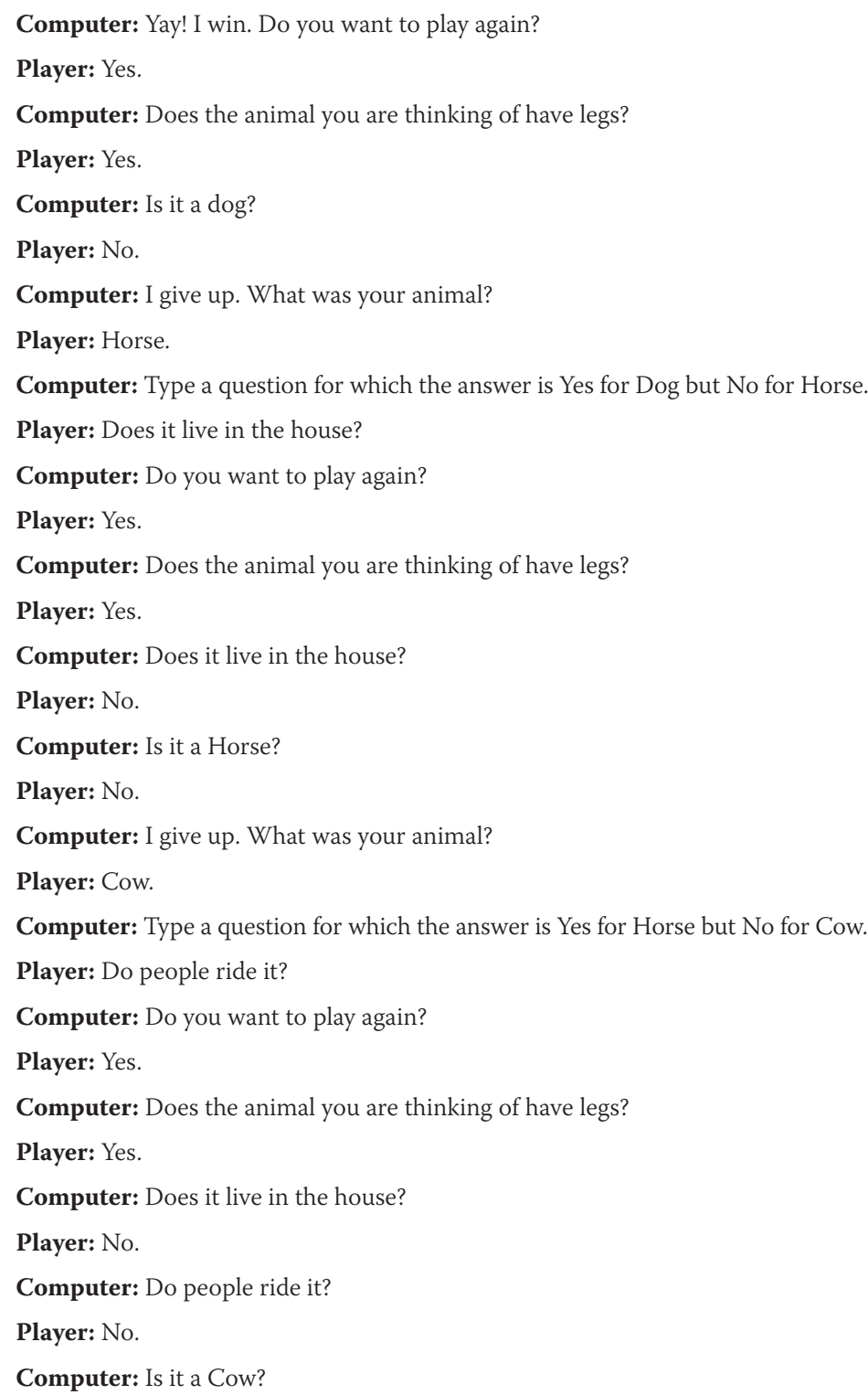

WOW! eBook www.wowebook.org

**Player:** Yes.

**Computer:** Yay! I win. Do you want to play again?

**Player:** No.

(*Hint*: You might want to look up *binary trees* on the Internet as a method to organize this application.)

Save the application as **DoesItHaveLegs.java**.

2. a. Create a Tic Tac Toe game. In this game, two players alternate placing Xs and Os into a grid until one player has three matching symbols in a row, horizontally, vertically, or diagonally. Create a game in which the user is presented with a three-by-three grid containing the digits 1 through 9. When the user chooses a position by typing a number, place an X in the appropriate spot. Generate a random number for the position where the computer will place an O. Do not allow the player or the computer to place a symbol where one has already been placed. Figure 9-29 shows the first four windows in a typical game. When either the player or computer has three symbols in a row, declare a winner; if all positions have been exhausted and no one has three symbols in a row, declare a tie. Save the game as **TicTacToe.java**.

**Innut** 

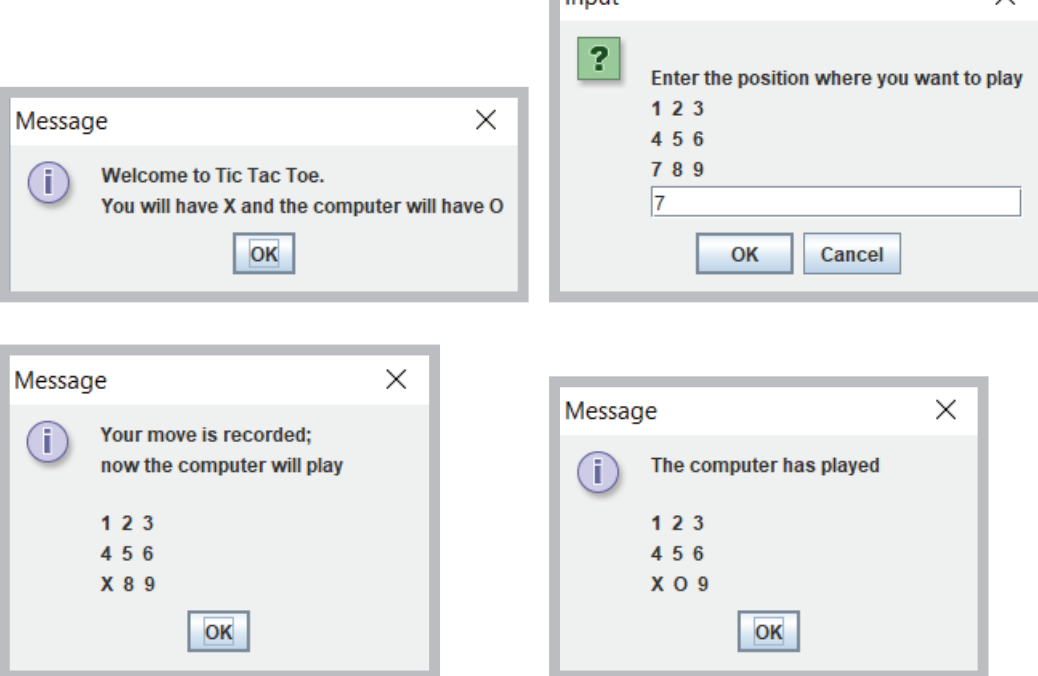

**Figure 9-29** Typical game of TicTacToe in progress

- b. In the TicTacToe application, the computer's selection is chosen randomly. Improve the game so that when the computer has two Os in any row, column, or diagonal, it selects the winning position for its next move rather than selecting a position randomly. Save the improved game as **TicTacToe2.java**.
- 3. In Chapter 8, you created an application class named FullDeck that implemented a 52-element array that represented each card in a standard deck of playing cards. Now, create an enumeration that holds the four suits SPADES, HEARTS, DIAMONDS, and CLUBS. Save the enumeration in a file named **Suit.java**. Modify the Card class from Chapter 8 to use the enumeration, and save the class as **Card2.java**. Modify the FullDeck application to use the new Card2 class, and save the application as **FullDeck2.java**.
- 4. In Chapter 7, you improved a Rock Paper Scissors game played between a user and the computer. Add an enumeration that holds three values that represent ROCK, PAPER, and SCISSORS, and use it for all comparisons in the program. Save the file as **RockPaperScissors3.java**.

## *Case Problems*

- 1. In Chapter 8, you modified the EventDemo program for Carly's Catering to accept and display data for an array of three Event objects. Now, modify the program to use an array of eight Event objects. Prompt the user to choose an option to sort Events in ascending order by event number, number of guests, or event type. Display the sorted list, and continue to prompt the user for sorting options until the user enters a sentinel value. Save the file as **EventDemo.java**.
- 2. In Chapter 8, you modified the RentalDemo program for Sammy's Seashore Supplies to accept and display data for an array of three Rental objects. Now, modify the program to use an array of eight Rental objects. Prompt the user to choose an option to sort Rentals in ascending order by contract number, price, or equipment type. Display the sorted list, and continue to prompt the user for sorting options until the user enters a sentinel value. Save the file as **RentalDemo.java**.

## **466**

# **Chapter** *10*

# Introduction to Inheritance

Upon completion of this chapter, you will be able to:

- **◎** Describe the concept of inheritance
- Extend classes
- Override superclass methods
- **◎** Call constructors during inheritance
- Access superclass methods
- **Sequel** Employ information hiding
- **Exercibe which methods you cannot override**

## **Learning About the Concept of Inheritance**

You are familiar with the concept of *inheritance* from all sorts of nonprogramming situations. When you use the term *inheritance*, you might think of genetic inheritance. You know from biology that your blood type and eye color are the product of inherited genes; many facts about you—your attributes, or "data fields"—are inherited. Similarly, you often can credit your behavior to inheritance. For example, your attitude toward saving money might be the same as your grandmother's, and the odd way that you pull on your ear when you are tired might match what your Uncle Steve does—thus, your methods are inherited, too.

You also might choose plants and animals based on inheritance. You plant impatiens next to your house because of your shady location; you adopt a Doberman Pinscher because you need a watchdog. Every individual plant and pet has slightly different characteristics, but within a species, you can count on many consistent inherited attributes and behaviors.

Similarly, the classes you create in object-oriented programming languages can inherit data and methods from existing classes. In Java and all object-oriented languages, **inheritance** is a mechanism that enables one class to acquire all the behaviors and attributes of another class, meaning that you can create a new class simply by indicating the ways in which it differs from a class that already has been developed and tested. When you create a class by making it inherit from another class, the new class automatically contains the data fields and methods of the original class.

## Diagramming Inheritance Using the UML

Beginning with the first chapter of this book, you have been creating classes and instantiating them. Programmers and analysts sometimes use a graphical language to describe classes and object-oriented processes; this **Unified Modeling Language (UML)**  consists of many types of diagrams, some of which can help illustrate inheritance.

For example, consider the simple Employee class shown in Figure 10-1. The class contains two data fields, id and salary, and four methods: a get and set method for each field. Figure 10-2 shows a UML class diagram for the Employee class. A **class diagram** is a visual tool that provides you with an overview of a class. It consists of a rectangle divided into three sections—the top section contains the name of the class, the middle section contains the names and data types of the attributes, and the bottom section contains the methods. Only the method return type, name, and arguments are provided in the diagram—the instructions that make up the method body are omitted.

```
public class Employee
{
    private int id;
    private double salary;
    public int getId()
    {
        return id;
    }
   public double getSalary()
\{ \{ \{ \} return salary;
    }
    public void setId(int idNum)
    {
      id = idNum: }
   public void setSalary(double sal)
    {
       salary = sal;
    }
}
```
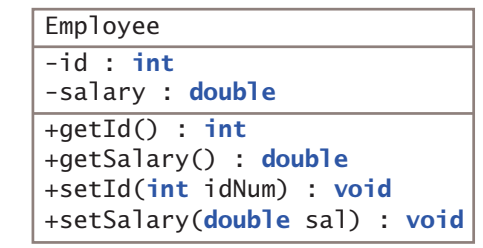

**469**

**Figure 10-2** The Employee class diagram

**Figure 10-1** The Employee class

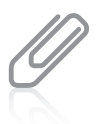

By convention, a class diagram contains the data type following each attribute or method, as shown in Figure 10-2. A minus sign (–) is inserted in front of each private field or method, and a plus sign (+) is inserted in front of each public field or method.

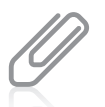

Commonly, UML diagram creators refrain from using Java terminology such as  $int$  in t in a class diagram. Instead, they might use a more general term, such as *integer*. The Employee class is designed in natural language (English) and might be implemented in any programming language, and languages other than Java might use a different keyword to designate integer variables. Because you are studying Java, this book uses the Java keywords in diagrams. For more information on UML, you can go to the Object Management Group's website at *www.omg.org*. OMG is an international, nonprofit computer industry consortium.

After you create the Employee class, you can create specific Employee objects, such as the following:

```
Employee receptionist = new Employee();
Employee deliveryPerson = new Employee();
```
These Employee objects eventually can possess different numbers and salaries, but because they are Employee objects, you know that each Employee has *some* ID number and salary.

Suppose that you hire a new type of Employee such as a salesperson or service representative that requires not only an ID number and a salary, but also a data field to indicate the territory served. You can create a class with a name such as EmployeeWithTerritory, and provide the class three fields (id, salary, and territory) and six methods (get and set methods for each of the three fields). When you do this, however, you are duplicating much of the work that you already have done for the Employee class. The wise, efficient alternative is to create the class EmployeeWithTerritory so it inherits all the attributes and methods of Employee. Then, you can add just the one field and two methods that are

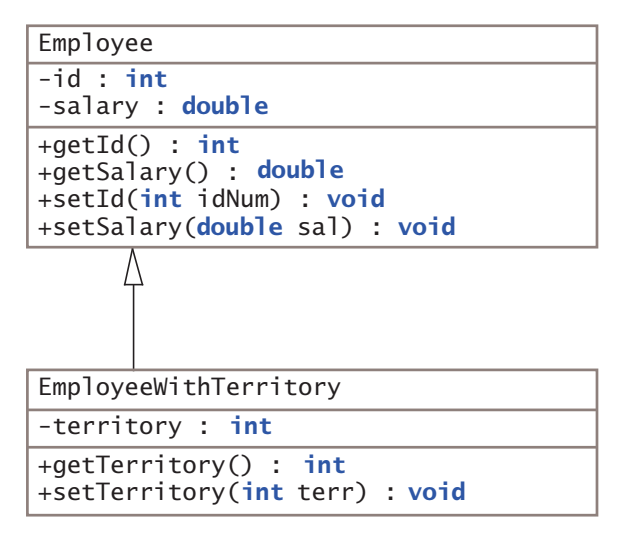

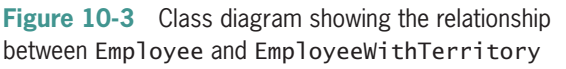

new within EmployeeWithTerritory objects. Figure 10-3 shows a class diagram of the two classes and their relationship. In a UML diagram, an inheritance relationship is indicated with an arrow that points from the descendant class to the original class.

When you use inheritance to create the EmployeeWithTerritory class, you:

- Save time because the Employee fields and methods already exist
- Reduce errors because the Employee methods already have been used and tested
- Reduce the amount of new learning required for programmers to use the new class if they already are familiar with the original class

The ability to use inheritance in Java makes programs easier to write, less error-prone, and more quickly understood. Besides creating EmployeeWithTerritory, you also can create several other specific Employee classes (perhaps EmployeeEarningCommission, including a commission rate, or DismissedEmployee, including a reason for dismissal). By using inheritance, you can develop each new class correctly and more quickly. The concept of inheritance is useful because it makes a class's code more easily reusable. Each defined data field and each method already written and tested in the original class becomes part of the new class that inherits it.

## Inheritance Terminology

A class that is used as a basis for inheritance, such as Employee, is a **base class**. When you create a class that inherits from a base class (such as EmployeeWithTerritory), it is a **derived class**. When considering two classes that inherit from each other, you can

tell which is the base class and which is the derived class by using the two classes in a sentence with the phrase "is a(n)." A derived class always "is a" case or example of the more general base class. For example, a Tree class can be a base class to an Evergreen class. An Evergreen "is a" Tree, so Tree is the base class; however, it is not true for all Trees that "a Tree is an Evergreen." Similarly, an EmployeeWithTerritory "is an" Employee—but not the other way around—so Employee is the base class.

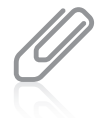

In Chapter 3, you first learned to use the phrase *is-a* to describe an object's relationship to its class. For example, theTreeInMyYard "is a" Tree. Programmers also use the term *is-a* when describing inheritance. For example, every EvergreeenTree "is a" Tree.

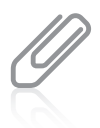

Because a derived class object "is an" instance of the base class too, you can assign a derived class object's reference to a base class reference. Similarly, if a method accepts a base class object reference, it also will accept references to its derived classes. Chapter 11 describes these concepts in greater detail.

Do not confuse "is a" situations with "has a" situations. "Is a" describes inheritance, but "has a" describes **containment**.

- For example, you might create a Business class that contains an array of Department objects. You would not say, "A department is a business," but you would say, "A business *has* departments." Therefore, this relationship is not inheritance; it is a form of containment called **composition**—the relationship in which a class contains one or more members of another class, when those members would not continue to exist without the object that contains them. (For example, if a Business closes, its Departments do too.)
- Similarly, each Department object might contain an array of Employee objects. In this case, you would not say, "An employee is a department," but you would say "A department *has* employees." This relationship is not inheritance either; it is a specific type of containment known as **aggregation**—the relationship in which a class contains one or more members of another class, when those members *would* continue to exist without the object that contains them. (For example, if a business or department closed, the employees would continue to exist.) On the other hand, if Employees no longer existed, no EmployeeWithTerritory would exist either.

You can use the terms **superclass** and **subclass** as synonyms for *base class* and *derived class*, respectively. Thus, Evergreen can be called a subclass of the Tree superclass. You can also use the terms **parent class** and **child class**. An EmployeeWithTerritory is a child to the Employee parent. Use the pair of terms with which you are most comfortable; all of these terms are used interchangeably throughout this book.

As an alternative way to discover which of two classes is the base class or subclass, you can try saying the two class names together. When people say their names together, they state the more specific name before the all-encompassing family name, as in "Ginny Kroening."

Similarly, with classes, the order that "makes more sense" is the child-parent order. "Evergreen Tree" makes more sense than "Tree Evergreen," so Evergreen is the child class.

Finally, you usually can distinguish superclasses from their subclasses by size. Although it is not required, in general a subclass is larger than a superclass because it usually has additional fields and methods. A subclass description might look small, but any subclass contains all the fields and methods of its superclass, as well as the new, more specific fields and methods you add to that subclass.

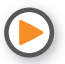

Watch the video *Inheritance*.

## **TWO TRUTHS & A LIE**

Learning About the Concept of Inheritance

- 1. When you use inheritance in Java, you can create a new class that contains all the data and methods of an existing class.
- 2. When you use inheritance, you save time and reduce errors.
- 3. A class that is used as a basis for inheritance is called a subclass.

The false statement is  $H_3$ . A class that is used as a basis of indicational policies in palled a superclass, base class, or parent class. A subclass is a class that inherits from s suberclass.

## **Extending Classes**

You use the keyword **extends** to achieve inheritance in Java. For example, the following class header creates a superclass–subclass relationship between Employee and EmployeeWithTerritory:

public class EmployeeWithTerritory extends Employee

Each EmployeeWithTerritory automatically receives the data fields and methods of the superclass Employee; you then add new fields and methods to the newly created subclass. Figure 10-4 shows an EmployeeWithTerritory class.

```
public class EmployeeWithTerritory extends Employee
{
    private int territory;
    public int getTerritory()
    {
       return territory;
    }
    public void setTerritory(int terr)
    {
       territory = terr;
    }
}
```
**Figure 10-4** The EmployeeWithTerritory class

You can write a statement that instantiates a derived class object, such as the following:

 $EmployeewithTerritory northernRep = new EmployeewithTerritory();$ 

Then you can use any of the next statements to get field values for the northernRep object:

```
northernRep.getId();
northernRep.getSalary();
northernRep.getTerritory();
```
The northernRep object has access to all three get methods—two methods that it inherits from Employee and one method that belongs to EmployeeWithTerritory.

Similarly, after the northernRep object is declared, any of the following statements are legal:

```
northernRep.setId(915);
northernRep.setSalary(210.00);
northernRep.setTerritory(5);
```
The northernRep object has access to all the parent Employee class set methods, as well as its own class's new set method.

Inheritance is a one-way proposition; a child inherits from a parent, not the other way around. When you instantiate an Employee object, it does not have access to the EmployeeWithTerritory methods. It makes sense that a parent class object does not have access to its child's data and methods. When you create the parent class, you do not know how many future subclasses it might have or what their data fields or methods might look like.

In addition, subclasses are more specific than the superclass they extend. An Orthodontist class and Periodontist class are children of the Dentist parent class. You do not expect all members of the general parent class Dentist to have the Orthodontist's applyBraces() method or the Periodontist's deepClean() method. However, Orthodontist objects and Periodontist objects have access to the more general Dentist methods conductExam() and billPatients().

## WOW! eBook www.wowebook.org

You can use the instanceof operator to determine whether an object is a member or descendant of a class. For example, if northernRep is an EmployeeWithTerritory object, the value of each of the following expressions is true:

northernRep instanceof EmployeeWithTerritory northernRep instanceof Employee

If aClerk is an Employee object, the following is true:

aClerk instanceof Employee

However, the following is false:

aClerk instanceof EmployeeWithTerritory

Programmers say that instanceof yields true if the operand on the left can be **upcast** to the operand on the right.

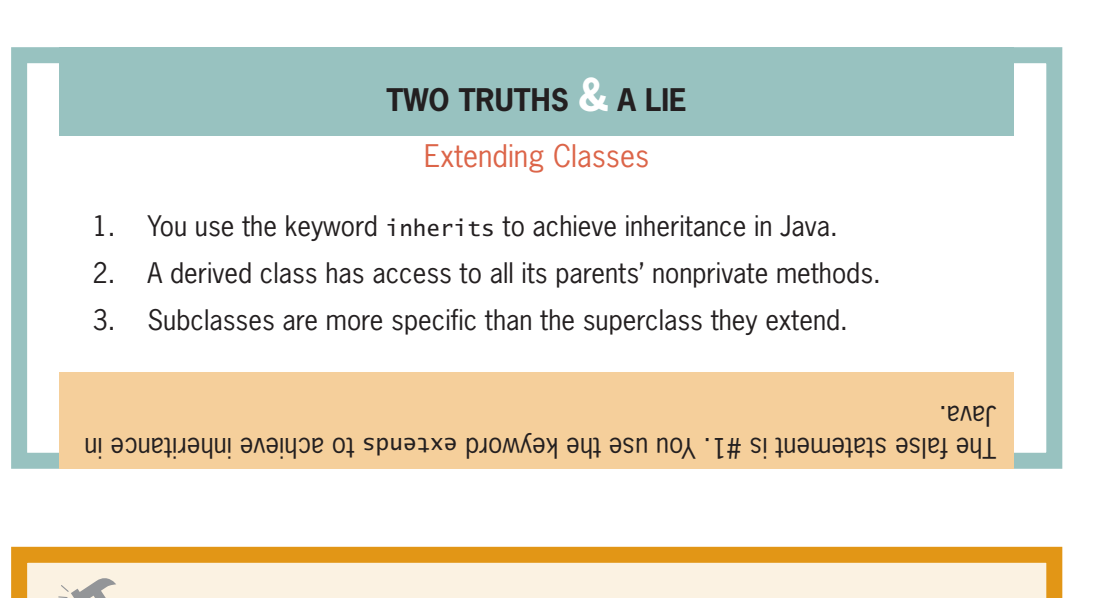

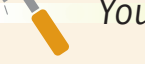

*You Do It*

## *Demonstrating Inheritance*

In this section, you create a working example of inheritance for a party planner. A general Party class will serve as a basis for a more specific DinnerParty class that includes a dinner. To see the effects of inheritance, you create this example in four stages:

- First, you create a Party class that holds just one data field and three methods.
- After you create the general Party class, you write an application to demonstrate its use.

*(continues)*

- Then, you create a more specific DinnerParty subclass that inherits the fields and methods of the Party class.
- Finally, you modify the demonstration application to add an example using the DinnerParty class.

## *Creating a Superclass and an Application to Use It*

1. Open a new file, and enter the following first few lines for a simple Party class. The class hosts one integer data field—the number of guests expected at the party:

```
public class Party
{
    private int guests;
```
2. Add the following methods that get and set the number of guests:

```
public int getGuests()
{
    return guests;
}
public void setGuests(int numGuests)
{
    guests = numGuests;
}
```
3. Add a method that displays a party invitation:

```
public void displayInvitation()
{
    System.out.println("Please come to my party!");
}
```
4. Add the closing curly brace for the class, and then save the file as **Party.java.** Compile the class; if necessary, correct any errors and compile again.

## *Writing an Application that Uses the* Party *Class*

Now that you have created a class, you can use it in an application. A very simple application creates a Party object, prompts the user for the number of guests at the party, sets the data field, and displays the results.

*(continues)*

## **475**

1. Open a new file, and start to write a UseParty application that has one method—a main() method. Declare a variable for the number of guests, a Party object, and a Scanner object to use for input:

```
import java.util.*;
public class UseParty
{
    public static void main(String[] args)
    {
       int guests;
      Party aParty = new Party();
      Scanner keyboard = new Scanner(System.in);
```
2. Continue the main() method by prompting the user for a number of guests and accepting the value from the keyboard. Set the number of guests in the Party object, and then display the value.

```
System.out.print("Enter number of guests for the party >> ");
guests = keyboard.nextInt();
aParty.setGuests(guests);
System.out.println("The party has " + aParty.getGuests() + "
   guests");
```
3. Add a statement to display the party invitation, and then add the closing curly braces for the main() method and for the class:

```
 aParty.displayInvitation();
 }
```
- }
- 4. Save the file as **UseParty.java**, then compile and run the application. Figure 10-5 shows a typical execution.

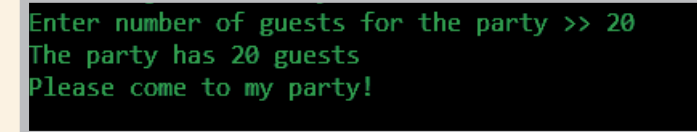

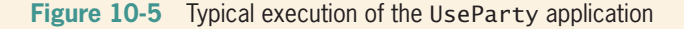

*Creating a Subclass from the* Party *Class*

Next, you create a class named DinnerParty. A DinnerParty "is a" type of Party at which dinner is served, so DinnerParty is a child class of Party.

*(continues)*

## WOW! eBook www.wowebook.org

1. Open a new file, and type the first few lines for the DinnerParty class:

```
public class DinnerParty extends Party
{
```
2. A DinnerParty contains a number of guests, but you do not have to define the variable here. The variable is already defined in Party, which is the superclass of this class. You only need to add any variables that are particular to a DinnerParty. Enter the following code to add an integer code for the dinner menu choice:

```
private int dinnerChoice;
```
3. The Party class already contains methods to get and set the number of guests, so DinnerParty only needs methods to get and set the dinnerChoice variable as follows:

```
public int getDinnerChoice()
{
    return dinnerChoice;
}
public void setDinnerChoice(int choice)
{
    dinnerChoice = choice;
}
```
- 4. Add a closing curly brace for the class.
- 5. Save the file as **DinnerParty.java**, and then compile it.

*Creating an Application that Uses the* DinnerParty *Class*

Now, you can modify the UseParty application so that it creates a DinnerParty as well as a plain Party.

- 1. Open the **UseParty.java** file, and change the class name to UseDinnerParty. Immediately save the file as **UseDinnerParty.java**.
- 2. Include a new variable that holds the dinner choice for a DinnerParty:

```
int choice;
```
3. After the statement that constructs the Party object, type the following DinnerParty object declaration:

```
DinnerParty aDinnerParty = new DinnerParty();
```
4. At the end of the main() method, after the Party object data and invitation are displayed, add a prompt for the number of guests for the DinnerParty. Accept the value the user enters and assign it to the object. Even though the

*(continues)*

## **477**

DinnerParty class does not contain a setGuests() method, its parent class does, so aDinnerParty can use the method.

```
System.out.print("Enter number of quests for the dinner party \gg ");
guess = keyboard.nextInt();aDinnerParty.setGuests(guests);
```
5. Next, prompt the user for a dinner choice. To keep this example simple, the program provides only two choices and does not provide range checking. Accept a response from the user, assign it to the object, and then display all the data for the DinnerParty. Even though the DinnerParty class does not contain a getGuests() method, its parent class does, so aDinnerParty can use the method. The DinnerParty class uses its own setDinnerChoice() and getDinnerChoice() methods.

```
System.out.print
   ("Enter the menu option -1 for chicken or 2 for beef \gg ");
choice = keyboard.nextInt();
aDinnerParty.setDinnerChoice(choice);
System.out.println("The dinner party has " +
    aDinnerParty.getGuests() + " guests");
System.out.println("Menu option " +
   aDinnerParty.getDinnerChoice () + " will be served");
```
6. Add a statement to call the displayInvitation() method with the DinnerParty object. Even though the DinnerParty class does not contain a displayInvitation() method, its parent class does, so aDinnerParty can use the method.

#### aDinnerParty.displayInvitation();

7. Save the file, compile it, and run it using values of your choice. Figure 10-6 shows a typical execution. The DinnerParty object successfully uses the data field and methods of its superclass, as well as its own data field and methods.

```
Enter number of guests for the party >> 20
The party has 20 guests
Please come to my party!
Enter number of guests for the dinner party \gg 8Enter the menu option -1 for chicken or 2 for beef \gg 2The dinner party has 8 guests
Menu option 2 will be served
Please come to my party!
```
**Figure 10-6** Typical execution of the UseDinnerParty application

## WOW! eBook www.wowebook.org
# **Overriding Superclass Methods**

When you create a subclass by extending an existing class, the new subclass contains data and methods that were defined in the original superclass. In other words, any child class object has all the attributes of its parent. Sometimes, however, the superclass data fields and methods are not entirely appropriate for the subclass objects; in these cases, you want to override the parent class members. To **override** a field or method in a child class means to use the child's version instead of the parent's version. When you use the English language, you often use the same method name to indicate diverse meanings. For example, if you think of MusicalInstrument as a class, you can think of play() as a method of that class. If you think of various subclasses such as Guitar and Drum, you know that you carry out the play() method quite differently for each subclass. Using the same method name to indicate different implementations is called **polymorphism**, a term meaning *many forms*—many different forms of action take place, even though you use the same word to describe the action. In other words, many forms of the same action-describing word exist, depending on the associated object.

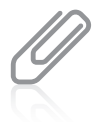

You first learned the term *polymorphism* in Chapter 1. Polymorphism is one of the basic principles of object-oriented programming. If a programming language does not support polymorphism, the language is not considered object oriented.

For example, suppose that you create an Employee superclass containing data fields such as firstName, lastName, socialSecurityNumber, dateOfHire, rateOfPay, and so on, and the methods contained in the Employee class include the usual collection of get and set methods. If your usual time period for payment to each Employee object is weekly, your displayRateOfPay() method might include a statement such as:

```
System.out.println("Pay is " + rateOfPay + " per week");
```
Imagine your company has a few Employees who are not paid weekly. Maybe some are paid by the hour, and others are Employees whose work is contracted on a job-to-job basis. Because each Employee type requires different paycheck-calculating procedures, you might want to create subclasses of Employee, such as HourlyEmployee and ContractEmployee.

When you call the displayRateOfPay() method for an HourlyEmployee object, you want the display to include the phrase *per hour*, as in *Pay is \$12.75 per hour*. When you call the displayRateOfPay() method for a ContractEmployee, you want to include *per contract*, as in *Pay is \$2,000 per contract*. Each class—the Employee superclass and the two subclasses requires its own displayRateOfPay() method. Fortunately, if you create separate displayRateOfPay() methods for each class, the objects of each class use the appropriate method for that class. When you create a method in a child class that has the same name and parameter list as a method in its parent class, you override the method in the parent class. When you use the method name with a child object, the child's version of the method is used.

It is important to note that each subclass method overrides any method in the parent class that has both the same name and parameter list. If the parent class method has the same WOW! eBook

# www.wowebook.org

name but a different parameter list, the subclass method does not over*ride* the parent class version; instead, the subclass method over*loads* the parent class method, and any subclass object has access to both versions. You learned about overloading methods in Chapter 4. You first saw the term *override* in Chapter 4, when you learned that a variable declared within a block overrides another variable with the same name declared outside the block.

If you could not override superclass methods, you could always create a unique name for each subclass method, such as displayRateOfPayForHourly(), but the classes you create are easier to write and understand if you use one reasonable name for methods that do essentially the same thing. Because you are attempting to display the rate of pay for each object, displayRateOfPay() is a clear and appropriate method name for all the object types.

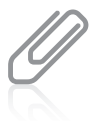

A child class object can use an overridden parent's method by using the keyword super. You will learn about this word later in this chapter.

Object-oriented programmers use the term *polymorphism* when discussing any operation that has multiple meanings, regardless of whether inheritance is involved. For example, the plus sign (1) is polymorphic because it operates differently depending on its operands. You can use the plus sign to add integers or doubles, to concatenate strings, or to indicate a positive value. As another example, methods with the same name but different parameter lists are polymorphic because the method call operates differently depending on its arguments. When Java developers refer to methods that work appropriately for subclasses of the same parent class, the more specific term is **subtype polymorphism**.

# Using the @Override Tag

When you override a parent class method in a child class, you can insert an override annotation just prior to the method. The **override annotation** lets the compiler know that your intention is to override a method in the parent class rather than create a method with a new signature. For example, if the Employee class contains a displayRateOfPay() method that displays a weekly pay rate and your intention is to override the method in the child ContractEmployee class to display a contractual pay rate, you can write the child class method as follows:

```
@Override
public void displayRateOfPay()
{
    System.out.println("Pay is " + rateOfPay + " per contract ");
}
```
The @Override tag before the method header announces your intention to override a parent class method and causes the compiler to issue an error message if you do not—most likely because you made a typographical error in the method header in the child class so that it does not match the parent class version. A program will work and properly override parent class methods without any @Override tags, but using the tags can help you prevent errors and serves as a form of documentation for your intentions.

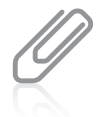

Some programmers place the @Override tag on the same line as the method header. You should use the style that is conventional in your organization.

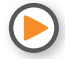

Watch the video *Handling Methods and Inheritance.*

# **TWO TRUTHS & A LIE**

# Overriding Superclass Methods

- 1. Any child class object has all the attributes of its parent, but all of those attributes might not be directly accessible.
- 2. You override a parent class method by creating a child class method with the same identifier but a different parameter list or return type.
- 3. When a child class method overrides a parent class method, and you use the method name with a child class object, the child class method version executes.

The false statement is #2. You override a parent class method by creating a child class method with the same identifier and parameter list. The return type is not a factor in overloading.

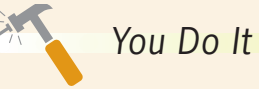

# *Overriding a Superclass Method*

In the previous "You Do It" section, you created Party and DinnerParty classes. The DinnerParty class extends Party, and so can use its displayInvitation() method. Suppose that you want a DinnerParty object to use a specialized invitation. In this section, you override the parent class method so that the same method name acts uniquely for the child class object.

1. Open the **DinnerParty.java** class. Change the class name to DinnerParty2, and save the file as **DinnerParty2.java**.

*(continues)*

## WOW! eBook www.wowebook.org

### *(continued)*

2. Create a displayInvitation() method that overrides the parent class method with the same name as follows:

```
@Override
public void displayInvitation()
{
    System.out.println("Please come to my dinner party!");
}
```
- 3. Save the class and compile it.
- 4. Open the **UseDinnerParty.java** file. Change the class name to UseDinnerParty2, and immediately save the file as **UseDinnerParty2.java**.
- 5. Change the declaration of the aDinnerParty object so that it uses the DinnerParty2 class as a data type and DinnerParty2 as the constructor name.
- 6. Save the class, compile it, and execute it. Figure 10-7 shows a typical execution. Each type of object uses its own version of the displayInvitation() method.

```
Enter number of guests for the party >> 40
The party has 40 guests
Please come to my party!
Enter number of guests for the dinner party \gg 6
Enter the menu option -1 for chicken or 2 for beef \gg 1The dinner party has 6 guests
Menu option 1 will be served
Please come to my dinner party!
```
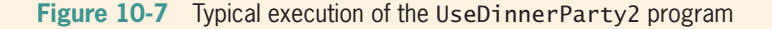

7. Purposely introduce an error into the child class displayInvitation() method header. For example, you might make the I lowercase, as in displayinvitation(). Save and compile the DinnerParty2.java file. You receive a compiler error message similar to the following:

*Method does not override or implement a method from a supertype*.

(You will learn about the keyword implements in Chapter 11.)

*(continues)*

### WOW! eBook www.wowebook.org

## *(continued)*

- 8. Comment out the @Override annotation by inserting two forward slashes ( // ) in front of it. Save and compile the DinnerParty2.java file. This time the compilation is successful because displayinvitation() is a valid method name—it's just not one that overrides a parent class method. If you wanted to use this method in an application, you would have to remember to use a lowercase *i* for *invitation* in the method name. However, it would not be recommended because you could easily confuse displayinvitation()with displayInvitation().
- 9. Remove the comment slashes from the @Override annotation and reinstate the uppercase  $I$  in the displayInvitation() method header. Save and recompile the class, and confirm it is error-free.

# **Calling Constructors During Inheritance**

When you create any object, as in the following statement, you are calling a constructor:

# SomeClass anObject = new SomeClass();

When you instantiate an object that is a member of a subclass, you actually are calling both the constructor for the base class and the constructor for the extended, derived class. When you create any subclass object, the superclass constructor must execute first, and *then* the subclass constructor executes.

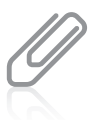

In the chapter " Advanced Inheritance Concepts," you will learn that every Java object automatically is a child of a class named Object. So, when you instantiate any object, you call its constructor and Object's constructor, and when you create parent and child classes of your own, the child classes actually use three constructors.

When a superclass contains a default constructor and you instantiate a subclass object, the execution of the superclass constructor usually is transparent—that is, nothing calls attention to the fact that the superclass constructor is executing unless the constructor contains some action such as displaying a message. However, you should realize that when you create a child object *both* the parent and child constructors execute.

For example, Figure 10-8 shows three classes. The class named ASuperClass has a constructor that displays a message. The class named ASubClass descends from ASuperClass, and its constructor displays a different message. The DemoConstructors class contains just one statement that instantiates one object of type ASubClass.

```
public class ASuperClass
{
    public ASuperClass()
\{ System.out.println("In superclass constructor");
    }
}
public class ASubClass extends ASuperClass
{
    public ASubClass()
    {
       System.out.println("In subclass constructor");
    }
}
public class DemoConstructors
{
   public static void main(String[] args)
    {
      ASubClass child = new ASubClass();
    }
}
```
**Figure 10-8** Three classes that demonstrate constructor calling when a subclass object is instantiated

Figure 10-9 shows the output when DemoConstructors executes. You can see that when the program instantiates the ASubClass object, the parent class constructor executes first, displaying its message, and then the child class constructor executes. Even though only one object is created, two constructors execute.

In superclass constructor In subclass constructor

**Figure 10-9** Output of the DemoConstructors application

Of course, most constructors perform many more tasks than displaying a message to inform you that they exist. When constructors initialize variables, you usually want the superclass constructor to take care of initializing the data fields that originate in the superclass. Usually, the subclass constructor needs to initialize only the data fields that are specific to the subclass.

# Using Superclass Constructors that Require Arguments

When you do not provide a constructor for a class, Java automatically supplies you with a default constructor—one that never requires arguments. When you write your own constructor, you replace the automatically supplied version. Depending on your needs, a constructor you create for a class might be a default constructor or might require arguments. When a superclass has only constructors that require arguments, you must be certain that any subclasses provide the superclass constructor with the arguments it needs. WOW! eBook

www.wowebook.org

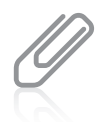

Don't forget that a class can have many constructors. As soon as you create at least one constructor for a class, you can no longer use the automatically supplied version.

When a superclass has a default constructor, you can create a subclass with or without its own constructor. This is true whether the default superclass constructor is the automatically supplied one or one you have written.

When a superclass contains only constructors that require arguments, however, you must include at least one constructor for each subclass you create. Your subclass constructors can contain any number of statements, but if all superclass constructors require arguments (that is, if the superclass does not contain a default constructor), then the first statement within each subclass constructor must call one of the superclass constructors. In other words, when a superclass requires constructor arguments upon object instantiation, even if you have no other reason to create a subclass constructor, you must write the subclass constructor so it can call one of the constructors of the superclass. If a superclass has multiple constructors but one is a default constructor, you do not have to create a subclass constructor unless you want to. If the subclass contains no constructor, all subclass objects use the superclass default constructor when they are instantiated. Table 10-1 summarizes the conditions under which subclass constructors are required.

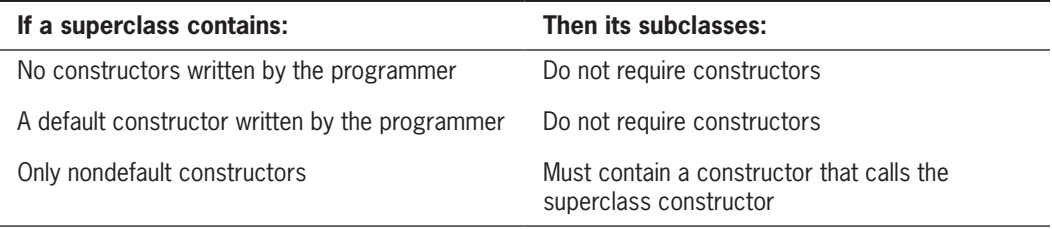

**Table 10-1** Conditions under which a subclass constructor is required

The format of the statement that calls a superclass constructor from the subclass constructor is:

```
super(list of arguments);
```
The keyword **super** always refers to the superclass of the class in which you use it.

If a superclass contains only constructors that require arguments, you must create a subclass constructor, but the subclass constructor does not necessarily have to have parameters of its own. For example, suppose that you create an Employee class with a constructor that requires three arguments—a character, a double, and an integer—and you create an HourlyEmployee class that is a subclass of Employee. The following code shows a valid constructor for HourlyEmployee:

www.wowebook.org

```
public HourlyEmployee()
{
    super('P', 12.35, 40);
    // Other statements can go here
}
                                 WOW! eBook
```
This version of the HourlyEmployee constructor requires no arguments, but it passes three constant arguments to its superclass constructor. A different, overloaded version of the HourlyEmployee constructor can require arguments. It could then pass the appropriate arguments to the superclass constructor. For example:

```
public HourlyEmployee(char dept, double rate, int hours)
{
    super(dept, rate, hours);
   // Other statements can go here
}
```
Except for any comments, the super() statement must be the first statement in any subclass constructor that uses it. Not even data field definitions can precede it. Although it seems that you should be able to use the superclass constructor name to call the superclass constructor—for example, Employee()—Java does not allow this. You must use the keyword super.

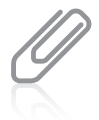

In Chapter 4, you learned that you can call one constructor from another using  $\text{this}()$ . In this chapter, you learned that you can call a base class constructor from a derived class using super(). However, you cannot use both  $this()$  and  $super()$  in the same constructor because each is required to be the first statement in any constructor in which it appears.

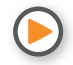

Watch the video *Constructors and Inheritance*.

# **TWO TRUTHS & A LIE**

# Calling Constructors During Inheritance

- 1. When you create any subclass object, the subclass constructor executes first, and then the superclass constructor executes.
- 2. When constructors initialize variables, you usually want the superclass constructor to initialize the data fields that originate in the superclass and the subclass constructor to initialize the data fields that are specific to the subclass.
- 3. When a superclass contains only nondefault constructors, you must include at least one constructor for each subclass you create.

The false statement is #1. When you create any subclass object, the superclass constructor must execute first, and then the subclass constructor executes.

### **486**

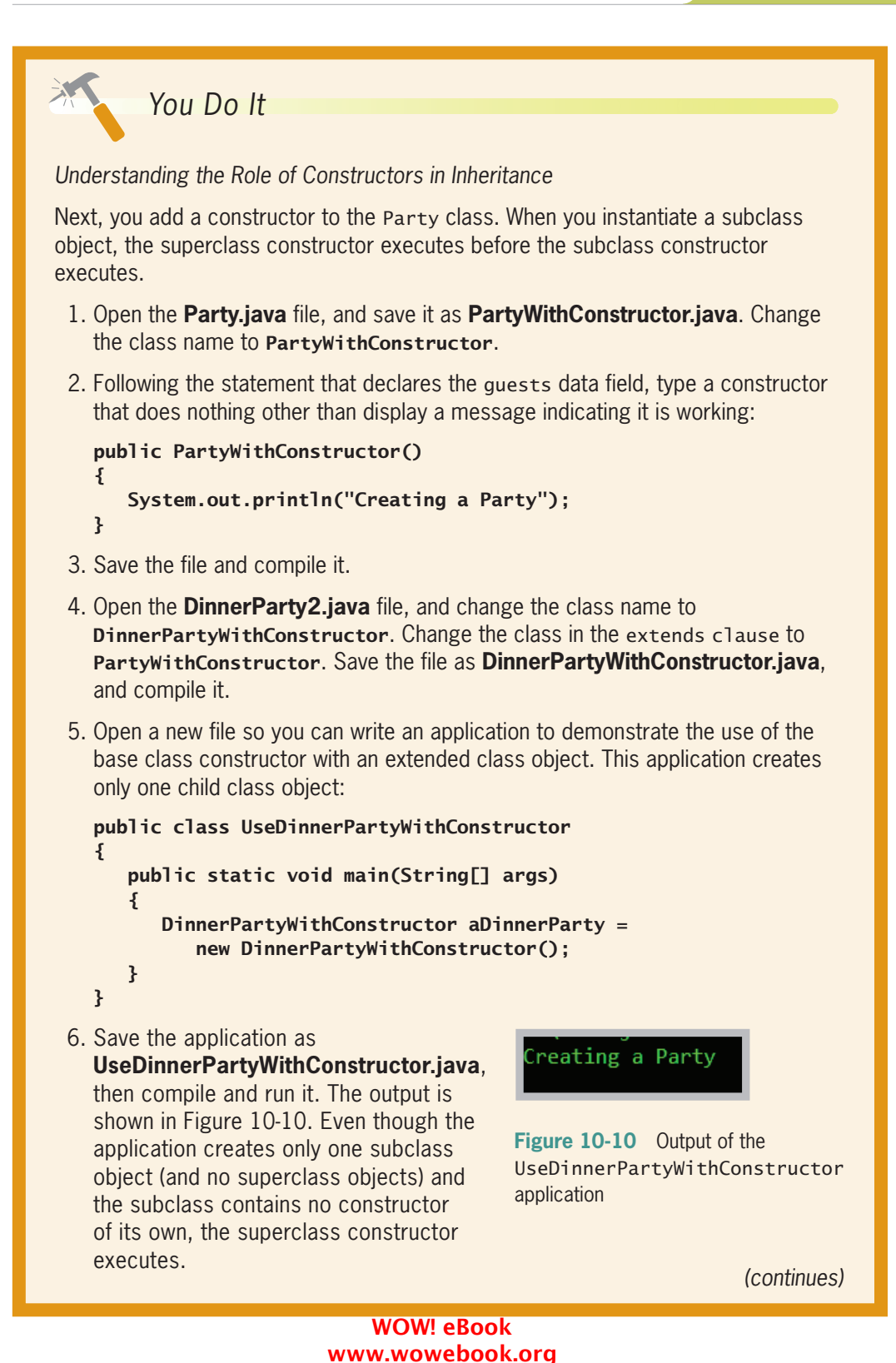

### *(continued)*

*Inheritance When the Superclass Requires Constructor Arguments*

Next, you modify the PartyWithConstructor class so that its constructor requires an argument. Then, you observe that a subclass without a constructor cannot compile.

- 1. Open the **PartyWithConstructor.java** file, and then change the class name to **PartyWithConstructor2**.
- 2. Replace the existing constructor with a new version using the new class name. This constructor requires an argument, which it uses to set the number of guests who will attend a party:

```
public PartyWithConstructor2(int numGuests)
{
      guests = numGuests;
}
```
- 3. Save the file as **PartyWithConstructor2.java**, and then compile it.
- 4. Open the **DinnerPartyWithConstructor.java** file, and change the class header as follows so that the name of the class is DinnerPartyWithConstructor2, and inherits from PartyWithConstructor2:

### public class DinnerPartyWithConstructor2 extends PartyWithConstructor2

5. Save the file as **DinnerPartyWithConstructor2.java**, and then compile it. An error message appears, as shown in Figure 10-11. When you attempt to compile the subclass, no parameterless constructor can be found in the superclass, so the compile fails.

```
DinnerPartyWithConstructor2.java:1: error: constructor PartyWithConstructor2 in class
artyWithConstructor2 cannot be applied to given types;
public class DinnerPartyWithConstructor2 extends PartyWithConstructor2
 required: int
 found: no arguments
 reason: actual and formal argument lists differ in length
 error
```
**Figure 10-11** Error message generated when compiling the DinnerPartyWithConstructor2 class

*(continues)*

### *(continued)*

6. To correct the error, open the **DinnerPartyWithConstructor2.java file**. Following the dinnerChoice field declaration, insert a constructor for the class as follows:

```
public DinnerPartyWithConstructor2(int numGuests)
{
    super(numGuests);
```
- }
- 7. Save the file, and compile it. This time, the compile is successful because the subclass calls its parent's constructor, passing along an integer value. Note that you could have created the DinnerPartyWithConstructor2 subclass constructor without the integer argument to pass to the parent constructor. For example, it would be acceptable to create a subclass constructor that required no arguments but passed a constant (for example, 0) to its parent. Similarly, the subclass constructor could require several arguments, pass one of them to its parent, and use the others for different purposes. The requirement is not that the subclass constructor must have the same number or types of parameters as its parent; the only requirement is that the subclass constructor calls super() and passes to the parent what it needs to execute.

# **Accessing Superclass Methods**

Earlier in this chapter, you learned that a subclass can contain a method with the same name and arguments (the same signature) as a method in its parent class. When this happens and you use the method name with a subclass object, the subclass method overrides the superclass method. However, if a method has been overridden but you want to use the superclass version within the subclass, you can use the keyword super to access the parent class method.

For example, examine the Customer class in Figure 10-12 and the PreferredCustomer class in Figure 10-13. A Customer has an idNumber and balanceOwed. In addition to these fields, a PreferredCustomer receives a discountRate. In the PreferredCustomer display() method, you want to display all three fields—idNumber, balanceOwed, and discountRate. Because two-thirds of the code to accomplish the display already has been written for the Customer class, it is convenient to have the PreferredCustomer display() method use its parent's version of the display() method before displaying its own discount rate.

### **489**

```
public class Customer
{
    private int idNumber;
    private double balanceOwed;
   public Customer(int id, double bal)
    {
       idNumber = id;
       balanceOwed = bal;
    }
    public void display()
    {
       System.out.println("Customer #" + idNumber +
          " Balance $" + balanceOwed) ;
    }
}
```
**Figure 10-12** The Customer class

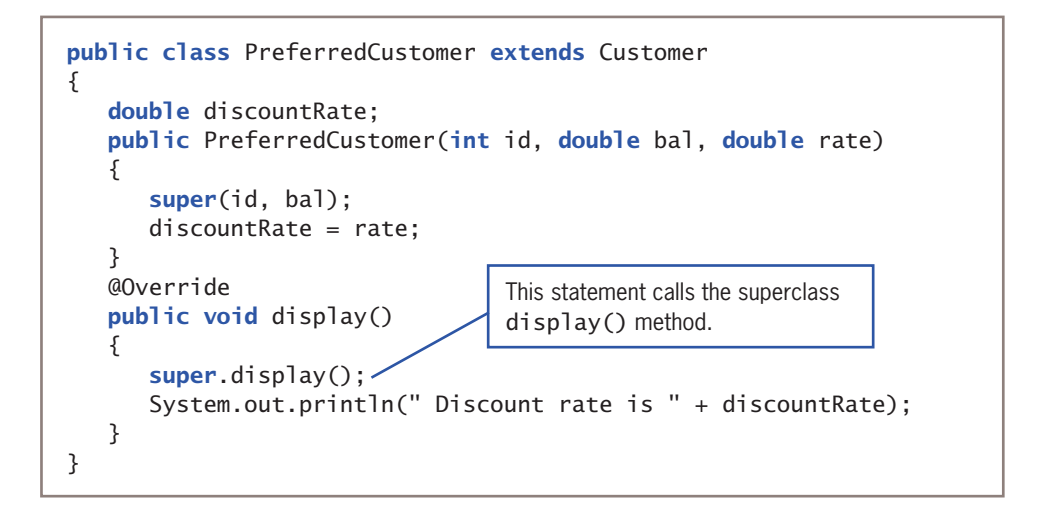

**Figure 10-13** The PreferredCustomer class

Figure 10-14 shows a brief application that displays one object of each class—Customer and PreferredCustomer, and Figure 10-15 shows the output of the program.

# **490**

```
public class TestCustomers
{
    public static void main(String[] args)
    {
      Customer oneCust = new Customer(124, 123.45);
      PreferredCustomer onePCust = new
          PreferredCustomer(125, 3456.78, 0.15);
       oneCust.display();
       onePCust.display();
    }
}
```
**Figure 10-14** The TestCustomers application

```
Customer #124 Balance $123.45
Customer #125 Balance $3456.78
  Discount rate is 0.15
```
**Figure 10-15** Output of the TestCustomers application

When you call a superclass constructor from a subclass constructor, the call must be the first statement in the constructor. However, when you call an ordinary superclass method within a subclass method, the call is not required to be the first statement in the method, although it can be, as shown in the display() method in Figure 10-13.

# Comparing this and super

In a subclass, the keywords this and super sometimes refer to the same method, but sometimes they do not.

For example, if a subclass has overridden a superclass method named someMethod(), then within the subclass, super.someMethod() refers to the superclass version of the method, and both someMethod() and this.someMethod() refer to the subclass version.

On the other hand, if a subclass has *not* overridden a superclass method named someMethod(), the child can use the method name with super (because the method is a member of the superclass), with this (because the superclass method is a member of the subclass by virtue of inheritance), or alone (again, because the superclass method is a member of the subclass).

### **491**

Figure 10-16 illustrates the conditions under which this and super refer to different methods.

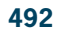

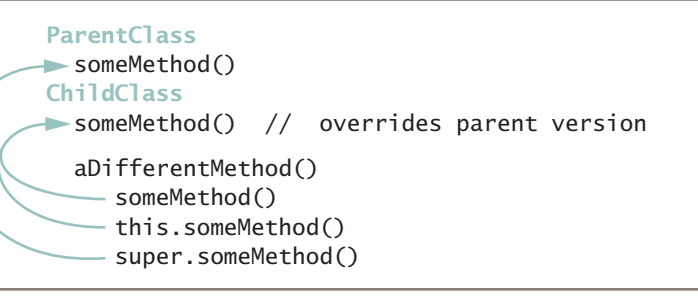

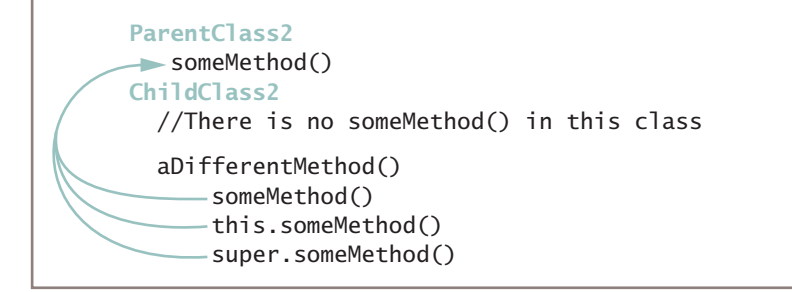

**Figure 10-16** Comparing use of this and super in a subclass

# **TWO TRUTHS & A LIE**

Accessing Superclass Methods

- 1. You can use the keyword this within a method in a derived class to access an overridden method in a base class.
- 2. You can use the keyword super within a method in a derived class to access an overridden method in a base class.
- 3. You can use the keyword super within a method in a derived class to access a method in a base class that has not been overridden.

The false statement is #1. You can use the keyword in and method in a derived class to access an overridden base class method. If you use the keyword the in a method in the derived class, you will access the method defined in the derived class.

# **Employing Information Hiding**

The Student class shown in Figure 10-17 is an example of a typical Java class. Within the Student class, as with most Java classes, the keyword private precedes each data field, and the keyword public precedes each method. In fact, the four get and set methods are public within the Student class specifically because the data fields are private. Without the public get and set methods, there would be no way to access the private data fields.

```
public class Student
{
    private int idNum;
    private double gpa;
    public int getIdNum()
   \left\{ \right\} return idNum;
 }
    public double getGpa()
    {
       return gpa;
 }
   public void setIdNum(int num)
    {
        idNum = num;
 }
   public void setGpa(double gradePoint)
    {
      qpa = gradePoint; }
}
```
# **Figure 10-17** The Student class

When an application is a client of the Student class (that is, it instantiates a Student object), the client cannot directly alter the data in any private field. For example, suppose that you write a main() method that creates a Student as:

Student someStudent = new Student();

Then you cannot change the Student's idNum with a statement such as:

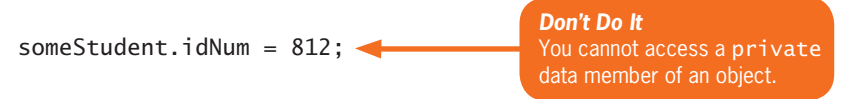

The idNum of the someStudent object is not accessible in the main() method that uses the Student object because idNum is private. Only methods that are part of the Student class itself are allowed to alter private Student data. To alter a Student's idNum, you must use a public method, as in the following:

someStudent.setIdNum(812);

### WOW! eBook www.wowebook.org

The concept of keeping data private is known as *information hiding*. When you employ information hiding, your data can be altered only by the methods you choose and only in ways that you can control. For example, you might want the setIdNum() method to check to make certain the idNum is within a specific range of values. If a class other than the Student class could alter idNum, idNum could be assigned a value that the Student class couldn't control.

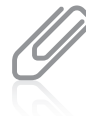

**494**

You first learned about information hiding and using the public and private keywords in Chapter 3. You might want to review these concepts.

When a class serves as a superclass to other classes you create, your subclasses inherit all the data and methods of the superclass. The methods in a subclass can use all of the data fields and methods that belong to its parent, with one exception: private members of the parent class are not accessible within a child class's methods. If a new class could simply extend your Student class and get to its data fields without going through the proper channels, information hiding would not be operating.

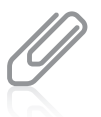

If the members of a base class don't have an explicit access specifier, their access is package by default. Such base class members cannot be accessed within a child class unless the two classes are in the same package. You will learn about packages in Chapter 11.

Sometimes, you want to access parent class data within a subclass. For example, suppose that you create two child classes—PartTimeStudent and FullTimeStudent—that extend the Student class. If you want the subclass methods to be able to directly access idNum and gpa, these data fields cannot be private. However, if you don't want other, nonchild classes to access these data fields, they cannot be public. To solve this problem, you can create the fields using the specifier protected.

**Protected access** provides you with an intermediate level of security between public and private access. If you create a protected data field or method, it can be used within its own class or in any classes extended from that class, but it cannot be used by "outside" classes. In other words, protected members are those that can be used by a class and its descendants.

You seldom are required to make parent class fields protected. A child class can access its parent's private data fields by using public methods defined in the parent class, just as any other class can. You need to make parent class fields protected only if you want child classes to be able to access parent data directly, but you still want to prohibit other classes from accessing the fields. (For example, perhaps you do not want a parent class to have a public get method for a field, but you do want a child class to be able to access the field. As another example, perhaps a parent class set method enforces limits on a field's value, but a child class object should not have such limits.)

Using the protected access specifier for a field can be convenient, and it also improves program performance because a child class can use an inherited field directly instead of WOW! eBook

### www.wowebook.org

"going through" methods to access the data. However, protected data members should be used sparingly. Whenever possible, the principle of information hiding should be observed, so even child classes usually should have to go through public methods to "get to" their parent's private data. When child classes are allowed direct access to a parent's fields, the likelihood of future errors increases. Classes that directly use fields from parent classes are said to be **fragile** because they are prone to errors—that is, they are easy to "break."

# **TWO TRUTHS & A LIE**

# Employing Information Hiding

- 1. Information hiding describes the concept of keeping data private.
- 2. A subclass inherits all the data and methods of its superclass, except the private ones.
- 3. If a data field is defined as protected, a method in a child class can use it directly.

The false statement is  $A$  is the state and the statement and the statement and the spatist and statement and statement and statement and statement and statement and statement and statement and statement and statement and superclass, but it cannot access the private ones directly.

# **Methods You Cannot Override**

Sometimes when you create a class, you might choose not to allow subclasses to override some of the superclass methods. For example, an Employee class might contain a method that calculates each Employee's ID number based on specific Employee attributes, and you might not want any derived classes to be able to provide their own versions of this method. As another example, perhaps a class contains a statement that displays legal restrictions to using the class. You might decide that no derived class should be able to display a different version of the statement.

The three types of methods that you cannot override in a subclass are:

- static methods
- final methods
- Methods within final classes

# A Subclass Cannot Override static Methods in Its Superclass

A subclass cannot override methods that are declared static in the superclass. In other words, a subclass cannot override a class method—a method you use without instantiating an object. A subclass can *hide* a static method in the superclass by declaring a static WOW! eBook

## www.wowebook.org

method in the subclass with the same signature as the static method in the superclass. Then, you can call the new static method within the subclass or in another class by using a subclass object. However, this static method that hides the superclass static method cannot access the parent method using the super object.

Figure 10-18 shows a BaseballPlayer class that contains a single static method named showOrigins(). Figure 10-19 shows a ProfessionalBaseballPlayer class that extends the BaseballPlayer class to provide a salary. Within the ProfessionalBaseballPlayer class, an attempt is made to create a nonstatic method that overrides the static showOrigins() method to display the general Abner Doubleday message about baseball from the parent class as well as the more specific message about professional baseball. However, the compiler returns the error messages shown in Figure 10-20—you cannot override a static method with a nonstatic method.

```
public class BaseballPlayer
{
    private int jerseyNumber;
    private double battingAvg;
    public static void showOrigins()
\{ System.out.println("Abner Doubleday is often " +
          "credited with inventing baseball");
    }
}
```
**Figure 10-18** The BaseballPlayer class

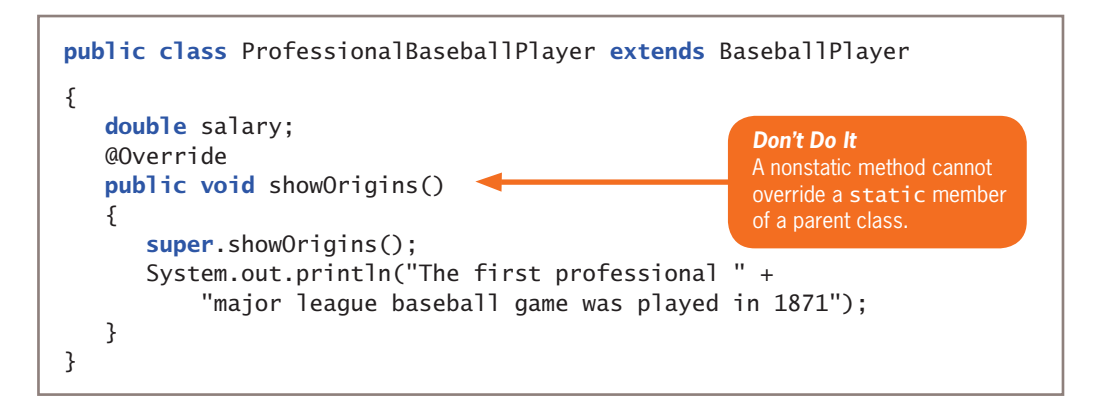

**Figure 10-19** The ProfessionalBaseballPlayer class attempting to override the parent's static method

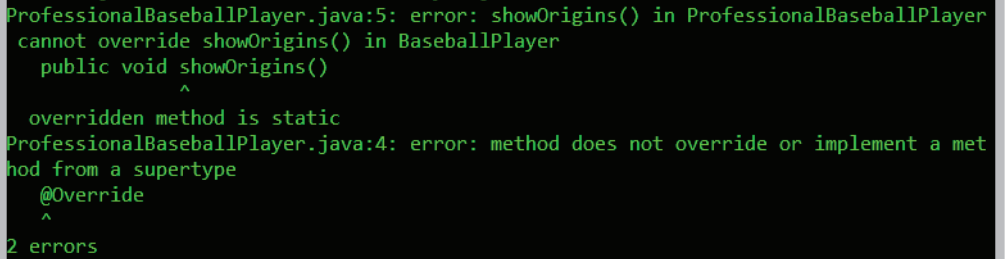

**Figure 10-20** Error messages when compiling the ProfessionalBaseballPlayer class in Figure 10-19

Figure 10-21 shows a second version of the ProfessionalBaseballPlayer class. In this version, the showOrigins() method has been changed to static in an attempt to fix the problem in Figure 10-20. Figure 10-22 shows the error message that appears when this class is compiled. Because this method version is static, the method is not used with an object and does not receive a this reference. The keyword super can be used in child class, nonstatic, and instance methods and constructors, but not in child class static methods.

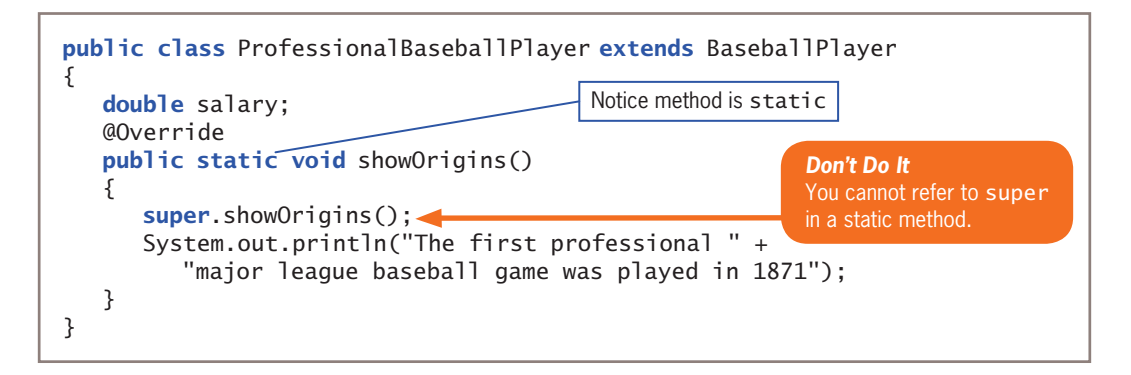

**Figure 10-21** The ProfessionalBaseballPlayer class with a static method that attempts to reference super

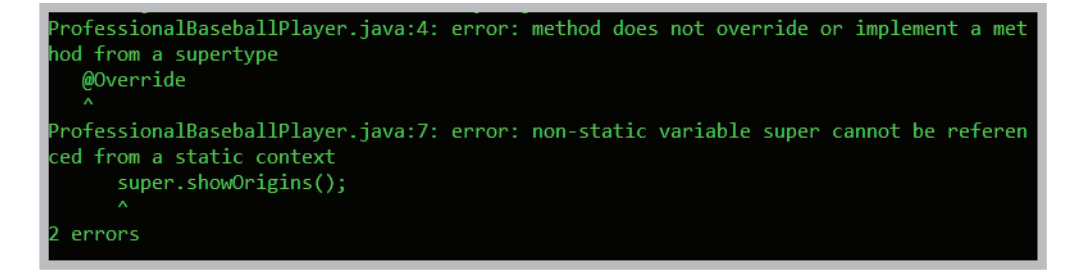

**Figure 10-22** Error messages when compiling the ProfessionalBaseballPlayer class in Figure 10-20 WOW! eBook

www.wowebook.org

Finally, Figure 10-23 shows a ProfessionalBaseballPlayer class that compiles without error. The class extends BaseballPlayer, and its showOrigins() method is static. Because this method has the same name as the parent class method, when you use the name with a child class object, this method hides the original. However, it cannot use the super keyword to access the Abner Doubleday method. If you want the ProfessionalBaseballPlayer class to display information about baseball in general as well as professional baseball in particular, you can do either of the following:

- You can repeat the parent class message within the child class using a println() statement.
- You can use the parent class name, a dot, and the method name. Although a child class cannot inherit its parent's static methods, it can access its parent's nonprivate, static methods the same way any other class can. The program in Figure 10-23 uses this approach.

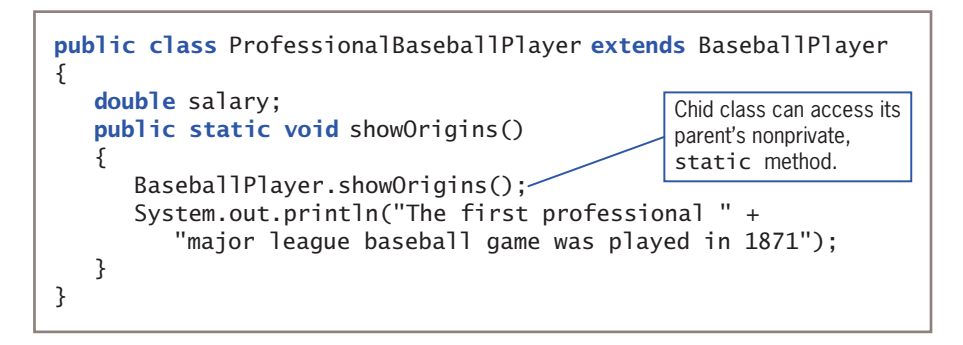

**Figure 10-23** The ProfessionalBaseballPlayer class

Figure 10-24 shows a class that creates a ProfessionalBaseballPlayer and tests the method; Figure 10-25 shows the output. Notice that the @Override tag is not used with the showOrigins() method because the method does not override the static version in the parent class—it only hides the parent class version.

```
public class TestProPlayer
{
    public static void main(String[] args)
    {
       ProfessionalBaseballPlayer aYankee =
          new ProfessionalBaseballPlayer();
       aYankee.showOrigins();
    }
}
```
### **Figure 10-24** The TestProPlayer class WOW! eBook www.wowebook.org

Abner Doubleday is often credited with inventing baseball The first professional major league baseball game was played in 1871

**Figure 10-25** Output of the TestProPlayer application

# A Subclass Cannot Override final Methods in Its Superclass

A subclass cannot override methods that are declared final in the superclass. For example, consider the BasketballPlayer and ProfessionalBasketballPlayer classes in Figures 10-26 and 10-27, respectively. When you attempt to compile the ProfessionalBasketballPlayer class, you receive the error message in Figure 10-28, because the class cannot override the final displayMessage() method in the parent class.

```
public class BasketballPlayer
{
  private int jerseyNumber;
  public final void displayMessage()
  {
      System.out.println("Michael Jordan is the " +
         "greatest basketball player - and that is final");
  }
}
```
**Figure 10-26** The BasketballPlayer class

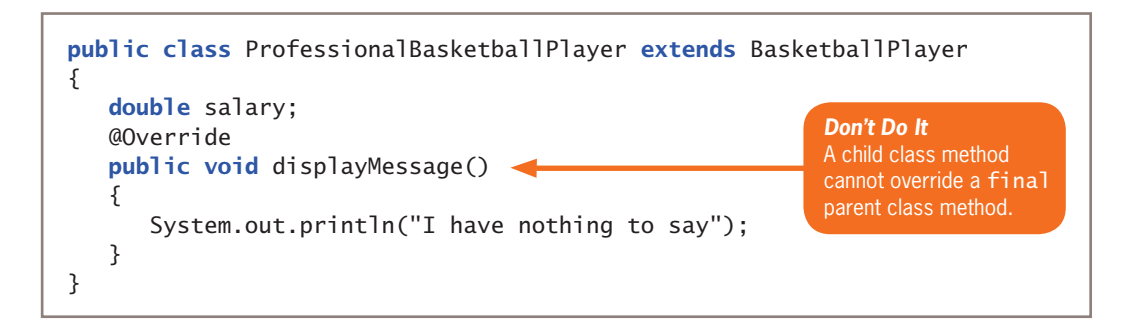

**Figure 10-27** The ProfessionalBasketballPlayer class that attempts to override a final method

**499**

rofessionalBasketballPlayer.java:5: error: displayMessage() in ProfessionalBasketball Player cannot override displayMessage() in BasketballPlayer public void displayMessage()

overridden method is final error

**500**

**Figure 10-28** Error message when compiling the ProfessionalBasketballPlayer class in Figure 10-27

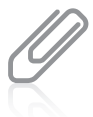

If you make the displayMessage() method final in the ProfessionalBasketballPlayer class in Figure 10-27, you receive the same compiler error message as shown in Figure 10-28. If you make the displayMessage() method static in the ProfessionalBasketballPlayer class, the class does not compile, but you do receive an additional error message.

In Chapter 2, you learned that you can use the keyword final when you want to create a constant, as in the following example:

final double TAXRATE =  $0.065$ ;

You can also use the final modifier with methods when you don't want the method to be overridden—that is, when you want every child class to use the original parent class version of a method.

In Java, all instance method calls are **virtual method calls** by default—that is, the method used is determined when the program runs because the type of the object used might not be known until the method executes. For example, with the following method you can pass in a BasketballPlayer object, or any object that is a child of BasketballPlayer, so the "actual" type of the argument bbplayer, and which version of displayMessage() to use, is not known until the method executes.

```
public void display(BasketballPlayer bbplayer)
{
    bbplayer.displayMessage();
}
```
In other words, the version of the method used is not determined when the program is compiled; it is determined when the method call is made. Determining the correct method takes a small amount of time. An advantage to making a method final is that the compiler knows there is only one version of the method—the parent class version. Therefore, the compiler *does* know which method version to use—the only version—and the program is more efficient.

Because a final method's definition can never change—that is, can never be overridden with a modified version—the compiler can optimize a program's performance by removing the calls to final methods and replacing them with the expanded code of their definitions at each method call location. This process is called **inlining** the code. When a program executes, you are never aware that inlining is taking place; the compiler chooses to use

this procedure to save the overhead of calling a method, and the program runs faster. The compiler chooses to inline a final method only if it is a small method that contains just one or two lines of code.

# A Subclass Cannot Override Methods in a final Superclass

You can declare a class to be final. When you do, all of its methods are final, regardless of which access specifier precedes the method name. A final class cannot be a parent. Figure 10-29 shows two classes: a HideAndGoSeekPlayer class that is a final class because of the word final in the class header, and a ProfessionalHideAndGoSeekPlayer class that attempts to extend the final class, adding a salary field. Figure 10-30 shows the error message generated when you try to compile the ProfessionalHideAndGoSeekPlayer class.

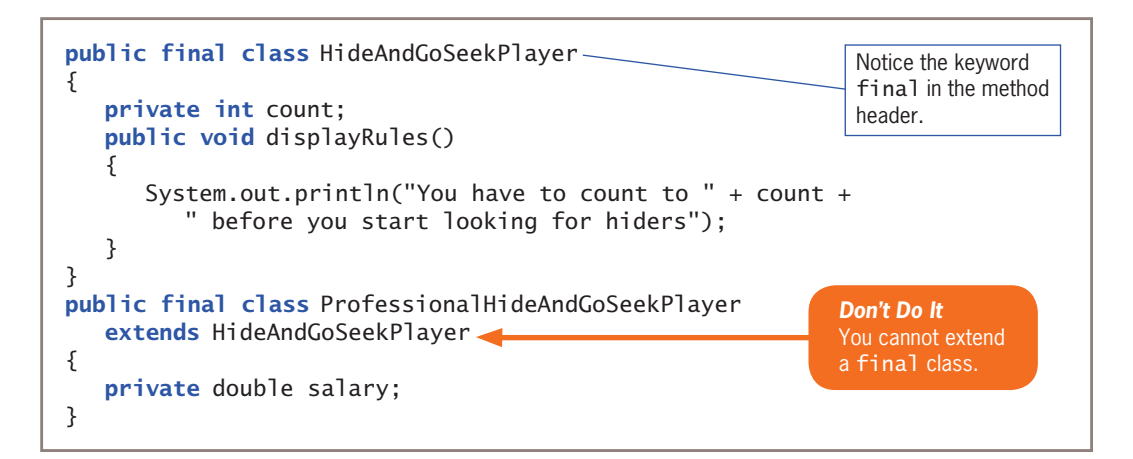

**Figure 10-29** The HideAndGoSeekPlayer and ProfessionalHideAndGoSeekPlayer classes

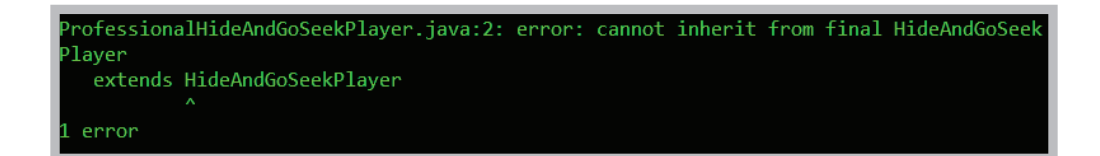

**Figure 10-30** Error message when compiling the ProfessionalHideAndGoSeekPlayer class in Figure 10-29

Java's Math class, which you learned about in Chapter 4, is an example of a final class.

# **TWO TRUTHS & A LIE**

Methods You Cannot Override

- 1. A subclass cannot override methods that are declared static in the superclass.
- 2. A subclass cannot override methods that are declared final in the superclass.
- 3. A subclass cannot override methods that are declared private in the superclass.

l he about as promine The false statement is a private is a private is as parament is as as is a subpublic Or protected Ones.

# **Don't Do It**

- Don't capitalize the *o* in the instanceof operator. Although the second word in an identifier frequently is capitalized in Java, instanceof is an exception.
- Don't try to directly access private superclass members from a subclass.
- Don't forget to call a superclass constructor within a subclass constructor if the superclass does not contain a default constructor.
- Don't try to override a final method in an extended class.
- Don't try to extend a final class.

# **Key Terms**

**inheritance Unified Modeling Language (UML) class diagram base class derived class containment composition**

**aggregation superclass subclass parent class child class** extends **upcast override**

**polymorphism subtype polymorphism override annotation** super **protected access fragile virtual method calls inlining**

WOW! eBook www.wowebook.org

# **Chapter Summary**

- In Java, inheritance is a mechanism that enables one class to inherit both the behavior and the attributes of another class. Using inheritance saves time because the original fields and methods already exist, have been tested, and are familiar to users. A class that is used as a basis for inheritance is a base class. A class you create that inherits from a base class is called a derived class. You can use the terms *superclass* and *subclass* as synonyms for base class and derived class; you also can use the terms *parent class* and *child class*.
- You use the keyword extends to achieve inheritance in Java. A parent class object does not have access to its child's data and methods, but when you create a subclass by extending an existing class, the new subclass contains data and methods that were defined in the original superclass.
- Polymorphism is the act of using the same method name to indicate different implementations for methods based on the type of object. You use polymorphism when you override a superclass method in a subclass by creating a method with the same name and parameter list.
- When you create any subclass object, the superclass constructor must execute first, and *then* the subclass constructor executes. When a superclass contains only constructors that require arguments, you must include at least one constructor for each subclass you create. Subclass constructors can contain any number of statements, but the first statement within each constructor must call the superclass constructor. When a superclass requires parameters upon instantiation, even if you have no other reason to create a subclass constructor, you must write the subclass constructor so it can call the constructor in its superclass.
- A subclass can use any nonprivate methods of its superclass, but if the method is overridden in the child class, you can use the keyword super to access the parent class method.
- Subclasses inherit all the data and methods of their superclasses, but private members of the parent class are not accessible with a child class's methods. However, if you create a protected data field or method, it can be used within its own class or in any classes extended from that class, but it cannot be used by "outside" classes. A subclass cannot override methods that are declared static in the superclass. A subclass can *hide* a static method in the superclass by declaring a static method in the subclass with the same signature as the static method in the superclass. A subclass cannot override methods that are declared final in the superclass or methods declared within a final class.

### **503**

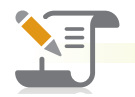

# *Review Questions*

- 1. A reliable way to discover which of two classes is the base class and which is the subclass is to \_\_\_\_\_\_\_\_\_\_\_\_.
	- a. look at the class size
	- b. try saying the two class names together
	- c. use polymorphism
	- d. Both a and b are correct.
- 2. Employing inheritance reduces errors because
	- a. subclasses have access to fewer data fields
	- b. subclasses have access to fewer methods
	- c. methods that have been created in the superclass can be copied and pasted into the subclass
	- d. many of the methods a subclass needs have already been used and tested
- 3. A base class can also be called a  $\_$ 
	- a. child class c. derived class
	- b. superclass d. subclass
- 4. Which of the following choices is the best example of a parent class/child class relationship?
	- a. BodyOfWater/River c. Spaniel/Dog
	- b. Apple/Banana d. Sparrow/Bird
- 5. The Java keyword that creates inheritance is
	- a. static c. inherits
	- b. enlarge d. extends
- 6. A class named Building has a public, nonstatic method named getFloors(). If School is a child class of Building, and modelHigh is an object of type School, which of the following statements is valid?
	- a. Building.getFloors();
	- b. School.getFloors();
	- c. modelHigh.getFloors();
	- d. All of the previous statements are valid.
- 7. Which of the following statements is true?
	- a. A parent class inherits from a child class.
	- b. A child class inherits from a parent class.
	- c. Both of the preceding statements are true.
	- d. Neither a nor b is true.

# WOW! eBook www.wowebook.org

- 8. When a subclass method has the same name and argument types as a superclass method, the subclass method \_\_\_\_\_\_\_\_\_\_\_\_\_ the superclass method.
	- a. overrides c. overloads
	- b. overuses d. overcompensates
- **505** 9. When you instantiate an object that is a member of a subclass, the \_\_\_\_\_\_\_\_\_\_ constructor executes first.
	- a. subclass c. extended class
	- b. child class d. parent class
- 10. The keyword super always refers to the \_\_\_\_\_\_\_\_\_\_\_\_ class of the class in which you use it.
	- a. child c. parent
	- b. derived d. object
- 11. If the only constructor in a superclass requires arguments, its subclass
	- a. must contain a constructor
	- b. must not contain a constructor
	- c. must contain a constructor that requires arguments
	- d. must not contain a constructor that requires arguments
- 12. If a superclass constructor requires arguments, any constructor of its subclasses must call the superclass constructor \_\_\_\_\_\_\_\_\_\_\_\_.
	- a. as the first statement
	- b. as the last statement
	- c. at some time

\_\_\_\_\_\_\_\_\_\_\_\_.

- d. multiple times if multiple arguments are involved
- 13. A child class Motorcycle extends a parent class Vehicle. Each class constructor requires one String argument. The Motorcycle class constructor can call the Vehicle class constructor with the statement
	- a. Vehicle("Honda");
- c. super("Suzuki");
- b. Motorcycle("Harley"); d. none of the above
- 14. In Java, the concept of keeping data private is known as  $\equiv$ 
	- a. polymorphism c. data deception
		- b. concealing fields d. information hiding
- 15. If you create a data field or method that is \_\_\_\_\_\_\_\_\_\_\_\_, it can be used within its own class or in any classes extended from that class.
	- a. public
	- b. protected
- c. private
- d. both a and b
- WOW! eBook www.wowebook.org

### **CHAPTER 10** (Introduction to Inheritance

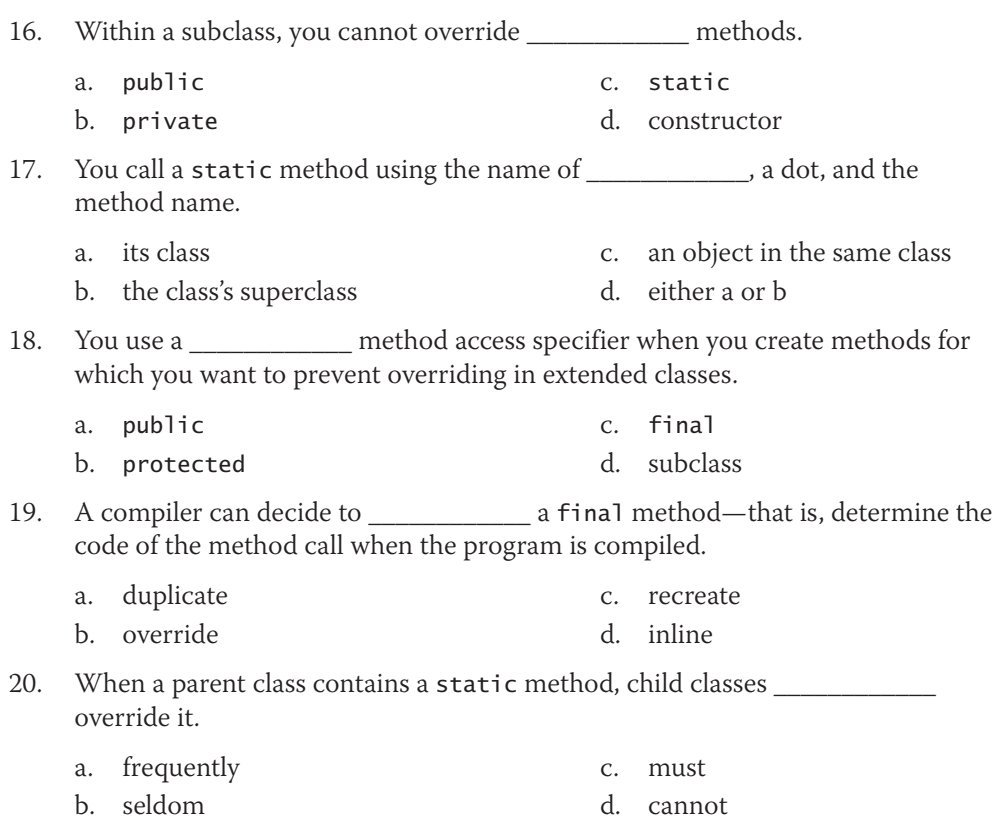

# **Exercises**

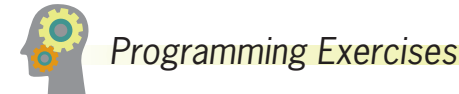

- 1. Create a class named Horse that contains data fields for the name, color, and birth year. Include get and set methods for these fields. Next, create a subclass named RaceHorse, which contains an additional field that holds the number of races in which the horse has competed and additional methods to get and set the new field. Write an application that demonstrates using objects of each class. Save the files as **Horse.java, RaceHorse.java**, and **DemoHorses.java**.
- 2. Mick's Wicks makes candles in various sizes. Create a class for the business named Candle that contains data fields for color, height, and price. Create get methods for all three fields. Create set methods for color and height, but not for price. Instead, when height is set, determine the price as \$2 per inch. Create a child class named ScentedCandle that contains an additional data field named scent and methods to get and set it. In the child class, override

# WOW! eBook www.wowebook.org

the parent's setHeight() method to set the price of a ScentedCandle object at \$3 per inch. Write an application that instantiates an object of each type and displays the details. Save the files as **Candle.java**, **ScentedCandle.java**, and **DemoCandles.java**.

- 3. Create a TeeShirt class for Toby's Tee Shirt Company. Fields include an order number, size, color, and price. Create set methods for the order number, size, and color and get methods for all four fields. The price is determined by the size: \$22.99 for XXL or XXXL, and \$19.99 for all other sizes. Create a subclass named CustomTee that descends from TeeShirt and includes a field to hold the slogan requested for the shirt, and include get and set methods this field. Write an application that creates two objects of each class, and demonstrate that all the methods work correctly. Save the files as **TeeShirt.java, CustomTee.java**, and **DemoTees.java**.
- 4. Create a class named Poem that contains fields for the name of the poem and the number of lines in it. Include a constructor that requires values for both fields. Also include get methods to retrieve field values. Create three subclasses: Couplet, Limerick, and Haiku. The constructor for each subclass requires only a title; the lines field is set using a constant value. A couplet has two lines, a limerick has five lines, and a haiku has three lines. Create an application that demonstrates usage of an object of each type. Save the files as **Poem.java, Couplet.java, Limerick.java, Haiku.java**, and **DemoPoems.java**.
- 5. The developers of a free online game named Sugar Smash have asked you to develop a class named SugarSmashPlayer that holds data about a single player. The class contains the following fields: the player's integer ID number, a String screen name, and an array of integers that stores the highest score achieved in each of 10 game levels. Include get and set methods for each field. The get and set methods for the scores should each require two parameters—one that represents the score achieved and one that represents the game level to be retrieved or assigned. Display an error message if the user attempts to assign or retrieve a score from a level that is out of range for the array of scores. Additionally, no level except the first one should be set unless the user has earned at least 100 points at each previous level. If a user tries to set a score for a level that is not yet available, issue an error message. Create a class named PremiumSugarSmashPlayer that descends from SugarSmashPlayer. This class is instantiated when a user pays \$2.99 to have access to 40 additional levels of play. As in the free version of the game, a user cannot set a score for a level unless the user has earned at least 100 points at all previous levels. Create a program that instantiates several objects of each type and demonstrates the methods. Save the files as **SugarSmashPlayer.java, PremiumSugarSmashPlayer.java**, and **DemoSugarSmash.java**.
- 6. Create a class named BaseballGame that contains data fields for two team names and scores for each team in each of nine innings. Create get and set methods for each field; the get and set methods for the scores should require

a parameter that indicates which inning's score is being assigned or retrieved. Do not allow an inning score to be set if all the previous innings have not already been set. If a user attempts to set an inning that is not yet available, issue an error message. Also include a method that determines the winner of the game after scores for the last inning have been entered. (For this exercise, assume that a game might end in a tie.) Create two subclasses from BaseballGame: HighSchoolBaseballGame and LittleLeagueBaseballGame. High school baseball games have seven innings, and Little League games have six innings. Ensure that scores for later innings cannot be accessed for objects of these subtypes. Write three applications that each instantiate one of the object types and demonstrate their methods. Save the files as **BaseballGame.java**, **HighSchoolBaseballGame.java**, **LittleLeagueBaseballGame.java**, **DemoBaseballGame.java**, **DemoHSBaseballGame.java**, and **DemoLLBaseballGame.java**.

- 7. Create a class named Pizza with data fields for description (such as *sausage and onion*) and price. Include a constructor that requires arguments for both fields and a method to display the data. Create a subclass named DeliveryPizza that inherits from Pizza but adds a delivery fee and a delivery address. The description, price, and delivery address are required as arguments to the constructor. The delivery fee is \$3 if the pizza ordered costs more than \$15; otherwise it is \$5. Write an application that instantiates at least two objects of each type, and display the values. Save the files as **Pizza.java**, **DeliveryPizza.java**, and **DemoPizzas.java**.
- 8. Create a class named CollegeCourse that includes data fields that hold the department (for example, ENG), the course number (for example, 101), the credits (for example, 3), and the fee for the course (for example, \$360). All of the fields are required as arguments to the constructor, except for the fee, which is calculated at \$120 per credit hour. Include a display() method that displays the course data. Create a subclass named LabCourse that adds \$50 to the course fee. Override the parent class display() method to indicate that the course is a lab course and to display all the data. Write an application named UseCourse that prompts the user for course information. If the user enters a class in any of the following departments, create a LabCourse: BIO, CHM, CIS, or PHY. If the user enters any other department, create a CollegeCourse that does not include the lab fee. Then display the course data. Save the files as **CollegeCourse.java**, **LabCourse.java**, and **UseCourse.java**.
- 9. Create a class named Rock that acts as a superclass for rock samples collected and catalogued by a natural history museum. The Rock class contains fields for a number of samples, a description of the type of rock, and the weight of the rock in grams. Include a constructor that accepts parameters for the sample number and

### **508**

weight. The Rock constructor sets the description value to *Unclassified*. Include get methods for each field. Create three child classes named IgneousRock, SedimentaryRock, and MetamorphicRock. The constructors for these classes require parameters for the sample number and weight. Search the Internet for a brief description of each rock type and assign it to the description field. Create an application that instantiates an object of each type and demonstrate that the methods work appropriately. Save the files as **Rock.java, IgneousRock.java**, **SedimentaryRock.java**, **MetamorphicRock.java**, and **DemoRocks.java**.

- 10. Develop a set of classes for a college to use in various student service and personnel applications. Classes you need to design include the following:
	- Person—A Person contains a first name, last name, street address, zip code, and phone number. The class also includes a method that sets each data field, using a series of dialog boxes and a display method that displays all of a Person's information on a single line at the command line on the screen.
	- CollegeEmployee—CollegeEmployee descends from Person. A CollegeEmployee also includes a Social Security number, an annual salary, and a department name, as well as methods that override the Person methods to accept and display all CollegeEmployee data.
	- Faculty—Faculty descends from CollegeEmployee. This class also includes a Boolean field that indicates whether the Faculty member is tenured, as well as methods that override the CollegeEmployee methods to accept and display this additional piece of information.
	- Student—Student descends from Person. In addition to the fields available in Person, a Student contains a major field of study and a grade point average as well as methods that override the Person methods to accept and display these additional facts.

Write an application named CollegeList that declares an array of four "regular" CollegeEmployees, three Faculty, and seven Students. Prompt the user to specify which type of person's data will be entered  $(C, F, \text{or } S)$ , or allow the user to quit (Q). While the user chooses to continue (that is, does not quit), accept data entry for the appropriate type of Person. If the user attempts to enter data for more than four CollegeEmployees, three Faculty, or seven Students, display an error message. When the user quits, display a report on the screen listing each group of Persons under the appropriate heading of "College Employees," "Faculty," or "Students." If the user has not entered data for one or more types of Persons during a session, display an appropriate message under the appropriate heading. Save the files as **Person.java**, **CollegeEmployee.java**, **Faculty.java**, **Student.java**, and **CollegeList.java**.

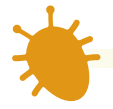

# *Debugging Exercises*

- 1. Each of the following files in the Chapter10 folder of your downloadable student files has syntax and/or logic errors. In each case, determine the problem and fix the program. After you correct the errors, save each file using the same filename preceded with *Fix*. For example, DebugTen1.java will become **FixDebugTen1.java**.
	- a. DebugTen1.java
	- b. DebugTen2.java
	- c. DebugTen3.java
	- d. DebugTen4.java
	- e. Eight other Debug files are available in the Chapter10 folder; these files are used by the DebugTen exercises.

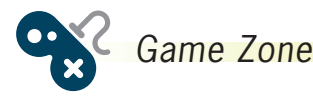

- 1. a. Create an Alien class. Include at least three protected data members of your choice, such as the number of eyes the Alien has. Include a constructor that requires a value for each data field and a toString() method that returns a String containing a complete description of the Alien. Save the file as **Alien.java**.
	- b. Create two classes—Martian and Jupiterian—that descend from Alien. Supply each with a constructor that sets the Alien data fields with values you choose. For example, you can decide that a Martian has four eyes but a Jupiterian has only two. Save the files as **Martian.java** and **Jupiterian.java**.
	- c. Create an application that instantiates one Martian and one Jupiterian. Call the toString() method with each object and display the results. Save the application as **CreateAliens.java**.
- 2. a. In Chapter 4, you created a Die class that you can use to instantiate objects that hold one of six randomly selected values. Modify this class so its value field is protected instead of private. This will allow a child class to access the value. Save the file as **Die.java**.
	- b. Create a LoadedDie class that can be used to give a player a slight advantage over the computer. A LoadedDie never rolls a 1; it rolls only values 2 through 6. Save the file as **LoadedDie.java**.
	- c. Create a program that rolls two Die objects against each other 1,000 times and counts the number of times the first Die has a higher value than the other Die. Then roll a Die object against a LoadedDie object 1,000 times,

and count the number of times the Die wins. Display the results. Save the application as **TestLoadedDie.java**. Figure 10-31 shows two typical executions.

With two regular dice, the first die won 421 times out of 1000 With one die and one loaded die, the first die won 247 times out of 1000

With two regular dice, the first die won 403 times out of 1000 With one die and one loaded die, the first die won 293 times out of 1000

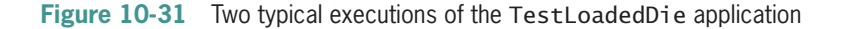

# *Case Problems*

- 1. a. In Chapter 8, you created an Event class for Carly's Catering. Now extend the class to create a DinnerEvent class. In the extended class, include four new integer fields that represent numeric choices for an entrée, two side dishes, and a dessert for each DinnerEvent object. Also include three final arrays that contain String menu options for entrées, side dishes, and desserts, and store at least three choices in each array. Create a DinnerEvent constructor that requires arguments for an event number and number of guests, and integer menu choices for one entrée, two side dishes, and one dessert. Pass the first two parameters to the Event constructor, and assign the last four parameters to the appropriate local fields. Also include a getMenu() method that builds and returns a String including the Strings for the four menu choices. Save the file as **DinnerEvent.java**.
	- b. In Chapter 9, you created an EventDemo program for Carly's Catering. The program uses an array of Event objects and allows the user to sort Events in ascending order by event number, number of guests, or event type. Now modify the program to use an array of four DinnerEvent objects. Prompt the user for all values for each object, and then allow the user to continuously sort the DinnerEvent descriptions by event number, number of guests, or event type. Save the file as **DinnerEventDemo.java**.
- 2. a. In Chapter 8, you created a Rental class for Sammy's Seashore Supplies. Now extend the class to create a LessonWithRental class. In the extended class, include a new Boolean field that indicates whether a lesson is required or optional for the type of equipment rented. Also include a final array that contains Strings representing the names of the instructors for each of

# WOW! eBook www.wowebook.org

the eight equipment types, and store names that you choose in the array. Create a LessonWithRental constructor that requires arguments for an event number, minutes for the rental, and an integer equipment type. Pass the first two parameters to the Rental constructor, and assign the last parameter to the equipment type. For the first two equipment types (personal watercraft and pontoon boat), set the Boolean lesson required field to true; otherwise, set it to false. Also include a getInstructor() method that builds and returns a String including the String for the equipment type, a message that indicates whether a lesson is required, and the instructor's name. Save the file as **LessonWithRental.java**.

b. In Chapter 9, you created a RentalDemo program for Sammy's Seashore Supplies. The program uses an array of Rental objects and allows the user to sort Rentals in ascending order by contract number, equipment type, or price. Now modify the program to use an array of four LessonWithRental objects. Prompt the user for all values for each object, and then allow the user to continuously sort the LessonWithRental descriptions by contract number, equipment type, or price. Save the file as **LessonWithRentalDemo.java**.

# **Chapter** *11*

# Advanced Inheritance Concepts

Upon completion of this chapter, you will be able to:

- © Create and use abstract classes
- Use dynamic method binding
- © Create arrays of subclass objects
- **S** Use the Object class and its methods
- Use inheritance to achieve good software design
- **Create and use interfaces**
- Describe anonymous inner classes and lambda expressions
- Describe packages

# **Creating and Using Abstract Classes**

Developing new classes is easier after you understand the concept of inheritance. When you extend a class, the subclass inherits all the general attributes already defined in the base class; thus, you must create only the new, more specific attributes for the subclass. For example, a SalariedEmployee and an HourlyEmployee are more specific than an Employee. They can inherit general Employee attributes, such as an employee number, but they add specific attributes, such as unique pay-calculating methods. A superclass contains the features that are shared by all of its subclasses. For example, the attributes of the Dog class are shared by every Poodle and Spaniel. The subclasses are more specific examples of the superclass type; they add more features to the shared, general features. Conversely, when you examine a subclass, you see that its parent is more general and less specific; for example, Animal is more general than Dog.

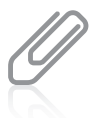

Recall from Chapter 10 that the terms *base class*, *superclass*, and *parent* are equivalent. Similarly, the terms *derived class*, *subclass*, and *child* are equivalent. Also recall that a child class contains all the members of its parent, whether those members are public, protected, or private. However, a child object cannot directly access a private member inherited from a parent.

A **concrete class** is one from which you can instantiate objects. Sometimes, a class is so general that you never intend to create any specific instances of the class. For example, you might intend never to create an object that is "just" an Employee; each Employee is more specifically a SalariedEmployee, HourlyEmployee, or ContractEmployee. A class such as Employee that you create only to extend from is not a concrete class; it is an **abstract class**. In Chapter 10, you learned that you can create final classes if you do not want other classes to be able to extend them. Classes that you declare to be abstract are the opposite; your only purpose in creating them is to enable other classes to extend them. If you attempt to instantiate an object from an abstract class, you receive an error message from the compiler that you have committed an InstantiationError. You use the keyword abstract when you declare an abstract class. (In other programming languages, such as C++, an abstract class is known as a **virtual class**.)

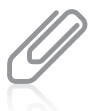

In Chapter 10, you learned to create class diagrams. By convention, when you show abstract classes and methods in class diagrams, their names appear in italics.

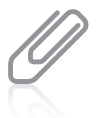

Number is an abstract, built-in Java class. You cannot create a Number object, but you can create objects from its subclasses, including Double, Float, and Integer.

Abstract classes can include two method types:

- **Nonabstract methods**, like those you can create in any class, are implemented in the abstract class and are simply inherited by its children.
- **Abstract methods** have no body (no curly braces and no statements) and they must be implemented (given bodies) in child classes.
Abstract classes usually contain at least one abstract method. When you create an abstract method, you provide the keyword abstract and the rest of the method header, including the method type, name, and parameters. However, the declaration ends there. You do not provide curly braces or any statements within the method—just a semicolon at the end of the declaration. If you create an empty method within an abstract class, the method is abstract even if you do not explicitly use the keyword abstract when defining the method, although programmers often include the keyword for clarity.

When making abstract declarations:

- If you declare a class to be abstract, each of its methods can be abstract or not.
- If you declare a method to be abstract, you also must declare its class to be abstract.

When you create a subclass that inherits an abstract method, you write a method with the same signature. You are required to code a subclass method to override every empty, abstract superclass method that is inherited. Either the child class method must itself be abstract, or you must provide a body, or implementation, for the inherited method.

Suppose that you want to create classes to represent different animals, such as Dog and Cow. You can create a generic abstract class named Animal so you can provide generic data fields, such as the animal's name, only once. An Animal is generic, but all specific Animals make a sound; the actual sound differs from Animal to Animal. If you code an empty speak() method in the abstract Animal class, you require all future Animal subclasses to code a speak() method that is specific to the subclass. Figure 11-1 shows an abstract Animal class containing a data field for the name, getName() and setName() methods, and an abstract speak() method.

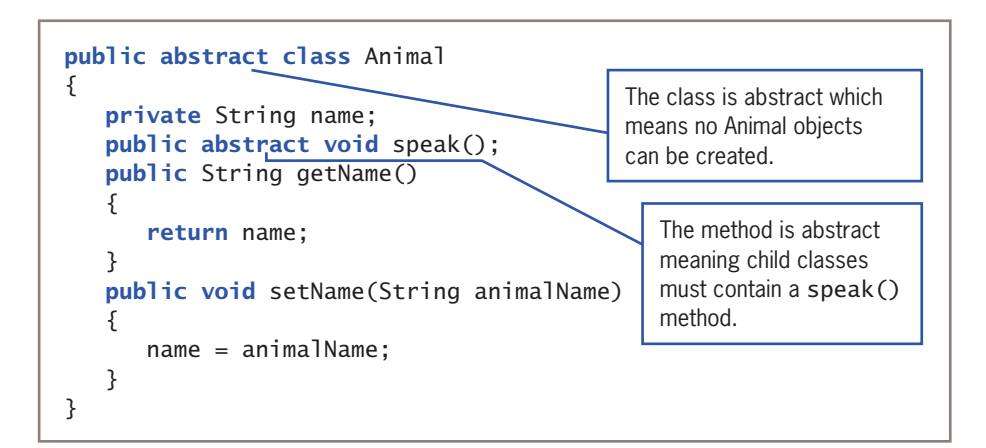

**Figure 11-1** The abstract Animal class

The Animal class in Figure 11-1 is declared as abstract. You cannot create a class in which you declare an Animal object with a statement such as the following:

```
Animal myPet = new Animal("Murphy");
                              WOW! eBook 
                          www.wowebook.org
```
**515**

Any program that attempts to instantiate an Animal object does not compile. Animal is an abstract class, so no Animal objects can exist.

You create an abstract class such as Animal only so you can extend it. For example, because a dog is an animal, you can create a Dog class as a child class of Animal. Figure 11-2 shows a Dog class that extends Animal.

```
public class Dog extends Animal
{
    @Override
    public void speak()
    {
       System.out.println("Woof!");
    }
}
```
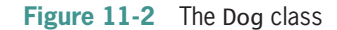

The speak() method within the Dog class is required because you want to create Dog objects and the abstract, parent Animal class contains an abstract speak() method. You can code any statements you want within the Dog speak() method, but the speak() method must exist. If you do not want to create Dog objects but want the Dog class to be a parent to further subclasses, then the Dog class also must be abstract. In that case, you can write code for the speak() method within the subclasses of Dog. Recall from Chapter 10 that the @Override annotation for the speak() method is not necessary, but it provides error checking and documentation. Technically, speak() *implements* the empty parent class method as well as *overrides* it.

If Animal is an abstract class, you cannot instantiate an Animal object; however, if Dog is a concrete class, instantiating a Dog object is perfectly legal. When you code the following, you create a Dog object:

Dog myPet = new Dog("Murphy");

Then, when you code myPet.speak(); the correct Dog speak() method executes.

The classes in Figures 11-3 and 11-4 also inherit from the Animal class and implement speak() methods. Figure 11-5 contains a UseAnimals application.

The output in Figure 11-6 shows that when you create Dog, Cow, and Snake objects, each is an Animal with access to the Animal class getName() and setName() methods, and each uses its own speak() method appropriately.

Recall that using the same method name to indicate different implementations is *polymorphism*. Using polymorphism, one method name causes different and appropriate actions for diverse types of objects.

```
public class Cow extends Animal
{
    @Override
    public void speak()
    {
       System.out.println("Moo!");
    }
}
```
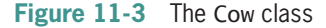

```
public class Snake extends Animal
{
    @Override
    public void speak()
    {
       System.out.println("Ssss!");
    }
}
```
**Figure 11-4** The Snake class WOW! eBook www.wowebook.org

```
public class UseAnimals
{
    public static void main(String[] args)
    {
      Dog myDog = new Dog();
      Cow myCow = new Cow();
      Snake mySnake = new Snake();
       myDog.setName("My dog Murphy");
       myCow.setName("My cow Elsie");
       mySnake.setName("My snake Sammy");
       System.out.print(myDog.getName() + " says ");
       myDog.speak();
       System.out.print(myCow.getName() + " says ");
       myCow.speak();
       System.out.print(mySnake.getName() + " says ");
       mySnake.speak();
    }
}
```
**Figure 11-5** The UseAnimals application

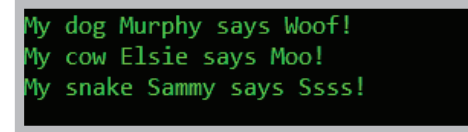

**Figure 11-6** Output of the UseAnimals application

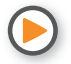

Watch the video *Abstract Classes*.

# **TWO TRUTHS & A LIE**

# Creating and Using Abstract Classes

- 1. An abstract class is one from which you cannot inherit, but from which you can create concrete objects.
- 2. Abstract classes usually have one or more empty abstract methods.
- 3. An abstract method has no body, curly braces, or statements.

The false statement is #1. An abstract class is one from which you cannot create any concrete objects, but from which you can inherit.

## WOW! eBook www.wowebook.org

#### **517**

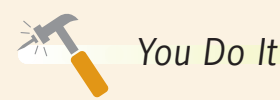

## *Creating an Abstract Class*

In this section, you create an abstract Vehicle class. The class includes fields for the power source, the number of wheels, and the price. Vehicle is an abstract class; there will never be a "plain" Vehicle object. Later, you will create two subclasses, Sailboat and Bicycle; these more specific classes include price limits for the vehicle type, as well as different methods for displaying data.

1. Open a new file, and enter the following first few lines to begin creating an abstract Vehicle class:

```
public abstract class Vehicle
{
```
2. Declare the data fields that hold the power source, number of wheels, and price. Declare price as protected rather than private, because you want child classes to be able to access the field.

```
private String powerSource;
private int wheels;
protected int price;
```
3. The Vehicle constructor accepts two parameters and calls three methods. The first method accepts the powerSource parameter, the second accepts the wheels parameter, and the third method prompts the user for a vehicle price.

```
public Vehicle(String powerSource, int wheels)
{
    setPowerSource(powerSource);
    setWheels(wheels);
    setPrice();
}
```
4. Include the following three get methods that return the values for the data fields:

```
public String getPowerSource()
{
    return powerSource;
}
public int getWheels()
{
    return wheels;
}
public int getPrice()
{
    return price;
}
```
*(continues)*

# **518**

}

5. Enter the following set methods, which assign values to the powerSource and wheels fields.

```
public void setPowerSource(String source)
{
    powerSource = source;
}
public void setWheels(int numWheels)
{
    wheels = numWheels;
}
```
6. The setPrice() method is an abstract method. Each subclass you eventually create that represents different vehicle types will have a unique prompt for the price and a different maximum allowed price. Type the abstract method definition and the closing curly brace for the class:

```
 public abstract void setPrice();
```
7. Save the file as **Vehicle.java**, and compile it.

#### *Extending an Abstract Class*

You just created an abstract class, but you cannot instantiate any objects from this class. Rather, you must extend this class to be able to create any Vehiclerelated objects. Next, you create a Sailboat class that extends the Vehicle class. This new class is concrete; that is, you can create actual Sailboat class objects.

1. Open a new file, and then type the following, including a header for a Sailboat class that extends the Vehicle class:

```
import javax.swing.*;
public class Sailboat extends Vehicle
{
```
2. Add the declaration of a length field that is specific to a Sailboat by typing the following code:

#### private int length;

3. The Sailboat constructor must call its parent's constructor and send two arguments to provide values for the powerSource and wheels values. It also

*(continues)*

## **519**

calls the setLength() method that prompts the user for and sets the length of the Sailboat objects:

```
public Sailboat()
{
   super("wind", 0);
    setLength();
}
```
4. Enter the following setLength() and getLength() methods, which respectively ask for and return the Sailboat's length:

```
public void setLength()
{
    String entry;
    entry = JOptionPane.showInputDialog
       (null, "Enter sailboat length in feet ");
    length = Integer.parseInt(entry);
}
public int getLength()
{
    return length;
}
```
5. The concrete Sailboat class must contain a setPrice() method because the method is abstract in the parent class. Assume that a Sailboat has a maximum price of \$100,000. Add the following setPrice() method that prompts the user for the price and forces it to the maximum value if the entered value is too high. Include the @Override annotation because the setPrice() method overrides the Vehicle version.

```
@Override
public void setPrice()
{
    String entry;
   final int MAX = 100000:
    entry = JOptionPane.showInputDialog
      (null, "Enter sailboat price ");
    price = Integer.parseInt(entry);
    if(price > MAX)
     price = MAX;}
```
*(continues)*

# **520**

6. In Chapter 7, you first used the automatically included Object class toString() method that converts any object to a String. Now, you can override that method for this class by writing your own version as follows. You can include the @Override annotation to indicate that this version of toString() is intended to override the Object class version. When you finish, add a closing curly brace for the class.

```
 @Override
   public String toString()
    {
       return("The " + getLength() +
          " foot sailboat is powered by " +
         getPowerSource() + "; it has " + getWheels() +" wheels and costs i' + getPrice();
   }
}
```
7. Save the file as **Sailboat.java**, and then compile the class.

*Extending an Abstract Class with a Second Subclass*

The Bicycle class inherits from Vehicle, just as the Sailboat class does. Whereas the Sailboat class requires a data field to hold the length of the boat, the Bicycle class does not. Other differences lie in the content of the setPrice() and toString() methods.

1. Open a new file, and then type the following first lines of the Bicycle class:

```
import javax.swing.*;
public class Bicycle extends Vehicle
\mathcal{L}
```
2. Enter the following Bicycle class constructor, which calls the parent constructor, sending it power source and wheel values:

```
public Bicycle()
{
    super("a person", 2);
}
```
*(continues)*

3. Enter the following setPrice() method that forces a Bicycle's price to be no greater than \$4,000:

```
@Override
public void setPrice()
{
    String entry;
   final int MAX = 4000;
    entry = JOptionPane.showInputDialog
      (null, "Enter bicycle price ");
    price = Integer.parseInt(entry);
   if(price > MAX)
      price = MAX;}
```
4. Enter the following toString() method, and add the closing curly brace for the class:

```
 @Override
    public String toString()
    {
       return("The bicycle is powered by " + getPowerSource() +
         "; it has " + getWheels() + " wheels and costs $" +
          getPrice());
    }
}
```
5. Save the file as **Bicycle.java**, and then compile the class.

*Instantiating Objects from Subclasses*

Next, you create a program that instantiates concrete objects from each of the two child classes you just created.

1. Open a new file, and then enter the start of the DemoVehicles class as follows:

```
import javax.swing.*;
public class DemoVehicles
{
    public static void main(String[] args)
    {
```
2. Enter the following statements that declare an object of each subclass type.

```
Sailboat aBoat = new Sailboat():
Bicycle aBike = new Bicycle();
```
*(continues)*

#### WOW! eBook www.wowebook.org

# **522**

}

3. Enter the following statement to display the contents of the two objects. Add the closing curly braces for the main() method and the class:

```
JOptionPane.showMessageDialog(null,
    "\nVehicle descriptions:\n" +
    aBoat.toString() + "\n" + aBike.toString());
 }
```
4. Save the file as **DemoVehicles.java**, and then compile it. After you compile the class with no errors, run this application using the **java DemoVehicles** command. When the application prompts you, enter the length and price for a sailboat, and the price for a bicycle. Figure 11-7 shows output after typical user input.

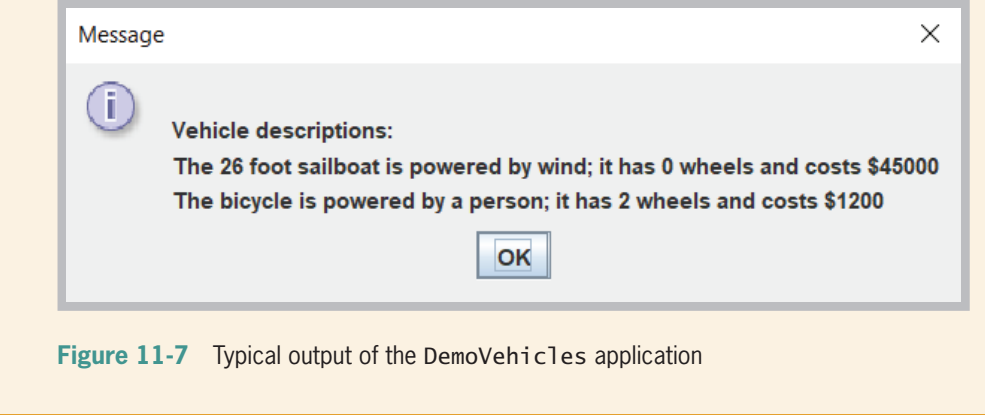

# **Using Dynamic Method Binding**

When you create a superclass and one or more subclasses, each object of each subclass "is a" superclass object. Every SalariedEmployee "is an" Employee; every Dog "is an" Animal. (The opposite is not true. Superclass objects are not members of any of their subclasses. An Employee is not a SalariedEmployee. An Animal is not a Dog.) Because every subclass object "is a" superclass member, you can convert subclass objects to superclass objects.

As you are aware, when a superclass is abstract, you cannot instantiate objects of the superclass; however, you can indirectly create a reference to a superclass abstract object. A reference is not an object, but it points to a memory address. When you create a reference, you do not use the keyword new to create a concrete object; instead, you

# **523**

create a variable name in which you can hold the memory address of a concrete object. So, although a reference to an abstract superclass object is not concrete, you can store a concrete subclass object reference there.

You learned how to create a reference in Chapter 4. When you code SomeClass someObject;, you are creating a reference. If you later code the following statement, including the keyword new and the constructor name, then you actually set aside memory for someObject:

```
someObject = new SomeClass();
```
For example, if you create an Animal class, as shown previously in Figure 11-1, and various subclasses, such as Dog, Cow, and Snake, as shown in Figures 11-2 through 11-4, you can create an application containing a generic Animal reference variable into which you can assign any of the concrete Animal child objects. Figure 11-8 shows an AnimalReference application. The variable animalRef is a type of Animal. No superclass Animal object is created (none can be); instead, Dog and Cow objects are created using the new keyword. When the Cow object is assigned to the Animal reference, the animalRef.speak() method call results in "Moo!"; when the Dog object is assigned to the Animal reference, the method call results in "Woof!" Recall that assigning a variable or constant of one type to a variable of another type is called *promotion, implicit conversion, or upcasting*.

```
public class AnimalReference
{
   public static void main(String[] args)
    {
       Animal animalRef;
      animalRef = new Cow();
       animalRef.speak();
      animalRef = new Dog();
       animalRef.speak();
    }
}
```
**Figure 11-8** The AnimalReference application

Figure 11-9 shows the output of the AnimalReference application. The program shows that using a reference polymorphically allows you to extend a base class and use extended objects when a base class type is expected. For example, you could pass a Dog or a Cow to a method that expects an Animal. This means that all methods written to accept a superclass argument also can be used with its children—a feature that saves child class creators a lot of work.

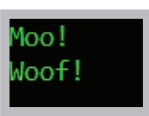

**Figure 11-9** Output of the AnimalReference application

#### WOW! eBook www.wowebook.org

#### **524**

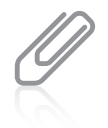

Recall from Chapter 10 that you can use the instanceof keyword to determine whether an object is an instance of any class in its hierarchy. For example, both of the following expressions are true if myPoodle is a Dog object and Dog is an Animal subclass:

myPoodle instanceof Animal myPoodle instanceof Dog

The application in Figure 11-8 demonstrates polymorphic behavior. The same statement, animalRef.speak();, repeats after animalRef is assigned each new animal type. Each call to the speak() method results in different output. Each reference "chooses" the correct speak() method, based on the type of animal referenced. This flexible behavior is most useful when you pass references to methods; you will learn more about this in the next section. In Chapter 10, you learned that in Java all instance method calls are virtual method calls by default—the method that is used is determined when the program runs, because the type of the object used might not be known until the method executes. An application's ability to select the correct subclass method depending on the argument type is known as **dynamic method binding**. When the application executes, the correct method is attached (or bound) to the application based on the current, changing (dynamic) context. Dynamic method binding also is called **late method binding**. The opposite of dynamic method binding is **static (fixed) method binding**. In Java, instance methods (those that receive a this reference) use dynamic binding; class methods use static method binding. Dynamic binding makes programs flexible; however, static binding operates more quickly.

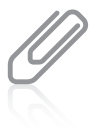

In the example in this section, the objects using  $\text{speak}()$  happen to be related (Cow and Dog are both Animals). Be aware that polymorphic behavior can apply to nonrelated classes as well. For example, a DebateStudent and a VentriloquistsDummy also might speak(). When polymorphic behavior depends on method overloading, it is called **ad-hoc polymorphism**; when it depends on using a superclass as a method parameter, it is called **pure polymorphism** or **inclusion polymorphism**.

# Using a Superclass as a Method Parameter Type

Dynamic method binding is most useful when you want to create a method that has one or more parameters that might be one of several types. For example, the header for the talkingAnimal() method in Figure 11-10 accepts any type of Animal argument. The method can be used in programs that contain Dog objects, Cow objects, or objects of any other class that descends from Animal. The application passes first a Dog and then a Cow to the method.

# **525**

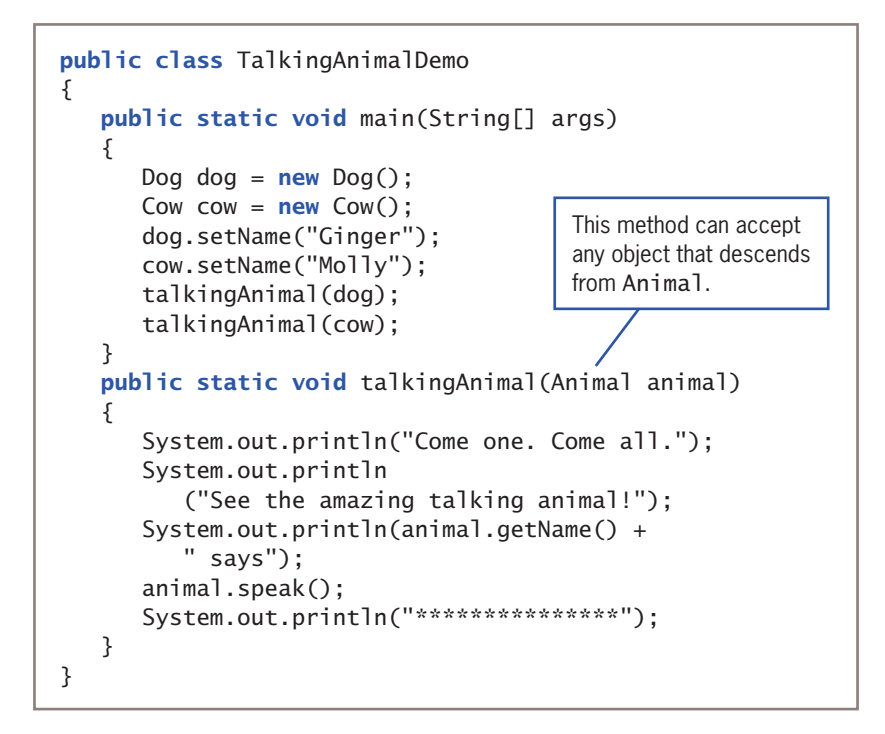

**Figure 11-10** The TalkingAnimalDemo class

The TalkingAnimalDemo application passes first a Dog and then a Cow to the method. Figure 11-11 shows the output in which you can see that the speak() method works appropriately no matter which type of Animal descendant it receives.

Come one. Come  $all.$ See the amazing talking animal! Ginger says Woof! \*\*\*\*\*\*\*\*\*\*\*\*\*\*\* Come one. Come all. See the amazing talking animal! Molly says Moo! \*\*\*\*\*\*\*\*\*\*\*\*\*\*\*

**Figure 11-11** Output of the TalkingAnimalDemo application

# **TWO TRUTHS & A LIE**

Using Dynamic Method Binding

- 1. If Parent is a parent class and Child is its child, then you can assign a Child object to a Parent reference.
- 2. If Parent is a parent class and Child is its child, then you can assign a Parent object to a Child reference.
- 3. Dynamic method binding refers to a program's ability to select the correct subclass method for a superclass reference while a program is running.

The false statement is  $\frac{1}{2}$  if  $\frac{1}{2}$  and  $\frac{1}{2}$  are false statement class is  $\frac{1}{2}$  then Aon cauuot assigu a Parent object to a Child reterence; you can oujy assign a Child object to a Child reference. However, you can assign a Parent object or a Child object to a Parent reference.

# **Creating Arrays of Subclass Objects**

Recall that every array element must be the same data type, which can be a primitive, built-in type, or can be a type based on a more complex class. When you create an array in Java, you are not constructing objects. Instead, you are creating space for references to objects. In other words, although it is convenient to refer to *an array of objects*, every array of objects is really an array of object references. When you create an array of superclass references, it can hold subclass references. This is true whether the superclass in question is abstract or concrete.

For example, even though Employee is an abstract class, and every Employee object is either a SalariedEmployee or an HourlyEmployee subclass object, it can be convenient to create an array of generic Employee references. Likewise, an Animal array might contain individual elements that are Dog, Cow, or Snake objects. As long as every Employee subclass has access to a calculatePay() method, and every Animal subclass has access to a speak() method, you can manipulate an array of superclass objects and invoke the appropriate method for each subclass member.

The following statement creates an array of three Animal references:

Animal $[$ ] animalRef = new Animal $[3]$ ;

The statement reserves enough computer memory for three Animal objects named animalRef[0], animalRef[1], and animalRef[2]. The statement does not actually instantiate Animals; Animal is an abstract class and cannot be instantiated. The Animal array declaration simply reserves memory for three object references. If you instantiate objects from Animal subclasses, you can place references to those objects in the Animal array, as Figure 11-12 illustrates.

#### **527**

```
public class AnimalArrayDemo
{
    public static void main(String[] args)
    {
      Animal[] animalRef = new Animal[3];
      animalRef[0] = new Dog();animalRef[1] = new Cow();animalRef[2] = new Snake();
      for(int x = 0; x < animalRef.length; ++x)
          animalRef[x].speak();
    }
}
```
**Figure 11-12** The AnimalArrayDemo application

In the AnimalArrayDemo application in Figure 11-12, a reference to an instance of the Dog class is assigned to the first Animal reference, and then references to Cow and Snake objects are assigned to the second and third array elements. After the object references are in the array, you can manipulate them like any other array elements. The application in Figure 11-12 uses a for loop and a subscript to get each individual reference to speak(). Figure 11-13 shows the output of the AnimalArrayDemo application. The array of three references is used to access each appropriate speak() method.

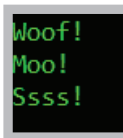

**Figure 11-13** Output of the AnimalArrayDemo application

# **TWO TRUTHS & A LIE**

### Creating Arrays of Subclass Objects

- 1. You can assign a superclass reference to an array of its subclass type.
- 2. The following statement creates an array of 10 Table references: Table $[]$  table = new Table $[10]$ ;
- 3. You can assign subclass objects to an array that is their superclass type.

The false statement is #1. You can assign a subclass reference to an array of its superclass type but not the other way around.

# **528**

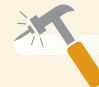

# *You Do It*

## *Using Object References*

Next, you write an application in which you create an array of Vehicle references. Within the application, you assign Sailboat objects and Bicycle objects to the same array. Then, because the different object types are stored in the same array, you can easily manipulate them by using a for loop.

1. Open a new file, and then enter the following first few lines of the VehicleDatabase program:

```
import javax.swing.*;
public class VehicleDatabase
{
    public static void main(String[] args)
    {
```
2. Create the following array of five Vehicle references and an integer subscript to use with the array:

```
Vehicle[] vehicles = new Vehicle[5];
int x;
```
3. Enter the following for loop that prompts you to select whether to enter a sailboat or a bicycle in the array. Based on user input, instantiate the appropriate object type.

```
for(x = 0; x < vehicles.length; +x(x){
    String userEntry;
    int vehicleType;
    userEntry = JOptionPane.showInputDialog(null,
      "Please select the type of\n" +
      "vehicle you want to enter: \nl - Sailboat\nl' +" 2 - Bicycle":
    vehicleType = Integer.parseInt(userEntry);
   if(vehicleType == 1)vehicles[x] = new Saidboat(); else
      vehicles[x] = new Bicycle();
}
```
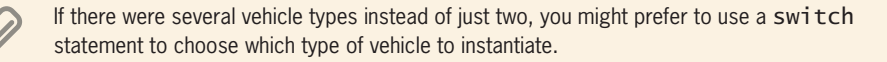

WOW! eBook www.wowebook.org

### **529**

*(continues)*

4. After entering the information for each vehicle, display the array contents by typing the following code. First, create a StringBuffer to hold the list of vehicles. Then, in a for loop, build an output String by repeatedly adding a newline character, a counter, and a vehicle from the array to the StringBuffer object. Display the constructed StringBuffer in a dialog box. Then type the closing curly braces for the main() method and the class:

```
StringBuffer outString = new StringBuffer();
for(x = 0; x < vehicles.length; +x)
{
   outString.append("\n#" + (x + 1) + "");
    outString.append(vehicles[x].toString());
}
JOptionPane.showMessageDialog(null,
    "Our available Vehicles include:\n" +
    outString);
    }
}
```
5. Save the file as **VehicleDatabase.java**, and then compile it. Run the application, entering five objects of your choice. Figure 11-14 shows typical output after the user has entered data.

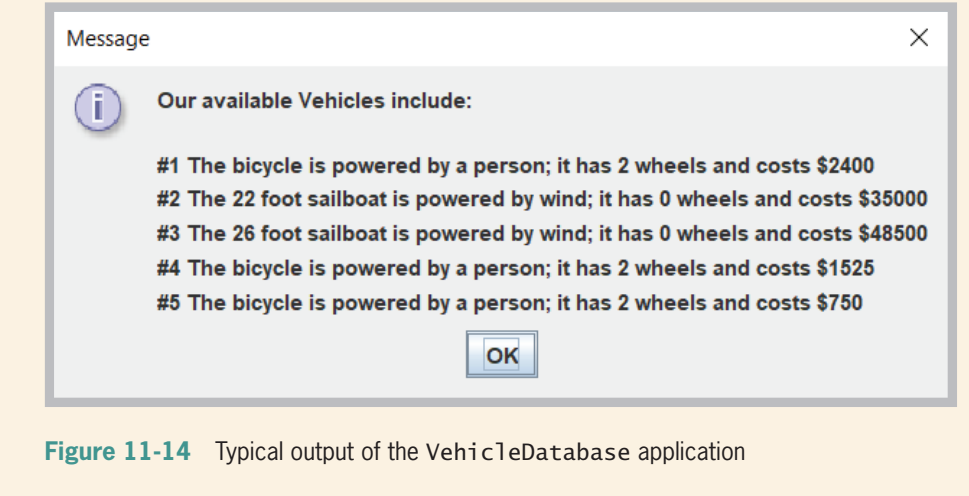

# **Using the** Object **Class and Its Methods**

Every class in Java is actually a subclass, except one. When you define a class, if you do not explicitly extend another class, your class implicitly is an extension of the Object class. The **0bject class** is defined in the java. Jang package, which is imported automatically<br>**WOW! eBook** 

#### www.wowebook.org

#### **530**

every time you write a program; in other words, the following two class declarations have identical outcomes:

```
public class Animal
{
}
public class Animal extends Object
{
}
```
The Object class includes methods that descendant classes can use, overload, or override. Table 11-1 describes the methods built into the Object class; every class you create has access to these methods. This chapter describes the toString() and equals() methods in detail; you will learn about the other methods as you continue to study Java.

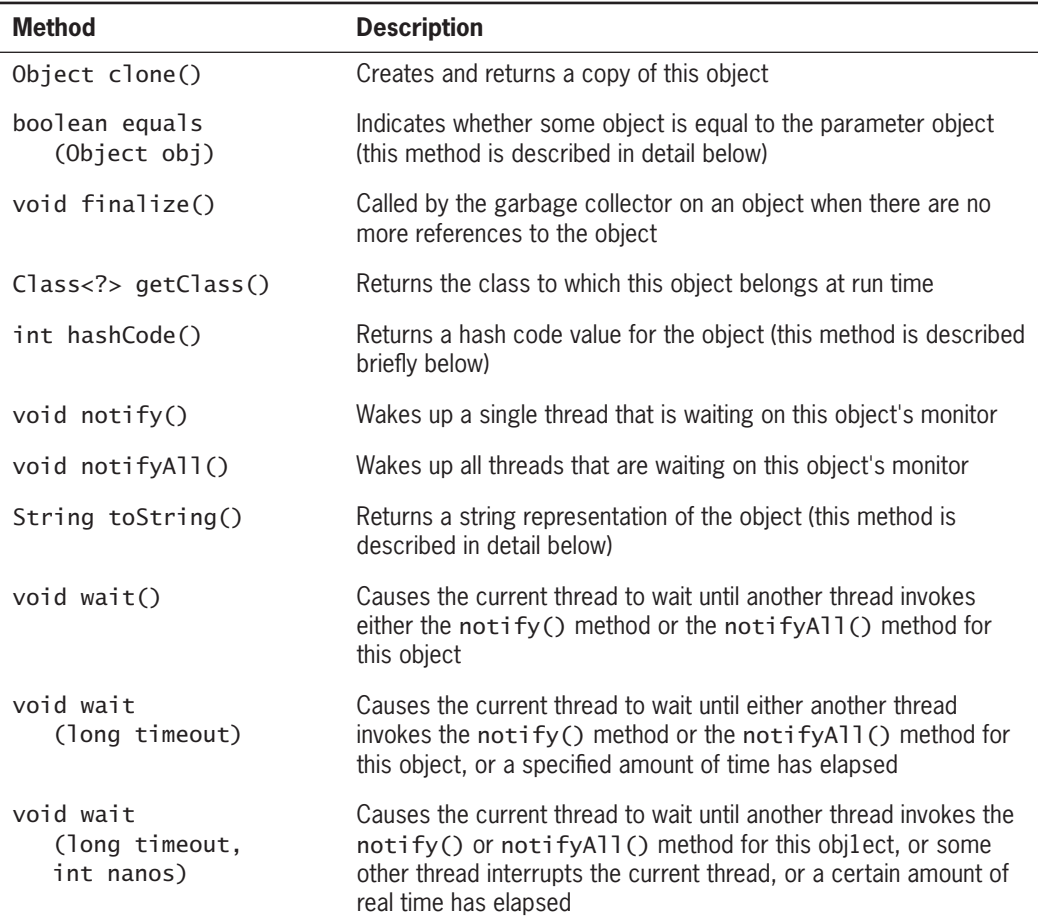

**Table 11-1** Object class methods

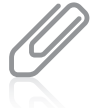

Table 11-1 refers to *threads* in several locations. In Chapter 7, you learned about threads in reference to the StringBuffer class. Threads of execution are units of processing that are scheduled by an operating system and that can be used to create multiple paths of control during program execution.

# **532**

# Using the toString() Method

The Object class toString() method converts an Object into a String that contains information about the Object. Within a class, if you do not create a toString() method that overrides the version in the Object class, you can use the superclass version of the method. For example, examine the Animal and Dog classes originally shown in Figures 11-1 and 11-2 and repeated in Figure 11-15.

```
public abstract class Animal
{
    private String name;
    public abstract void speak();
   public String getName()
    {
        return name;
    }
   public void setName(String animalName)
    {
        name = animalName;
    }
}
public class Dog extends Animal
{
    public void speak()
    {
        System.out.println("Woof!");
    }
}
public class DisplayDog
{
   public static void main(String[] args)
    {
       Dog myDog = new Dog();
        String dogString = myDog.toString();
        System.out.println(dogString);
    }
}
                                                    Even though neither the Animal
                                                    nor the Dog class contains a 
                                                     toString() method, the Dog
                                                    object can use it because it 
                                                    inherits from Object.
```
**Figure 11-15** The Animal and Dog classes and the DisplayDog application

Notice that neither the Animal class nor the Dog class in Figure 11-15 defines a toString() method. Yet, as you can see from the output in Figure 11-16, when you write the DisplayDog application a Dog object can use a toString() method. That is because Dog inherits toString() from Object. The output is shown in Figure 11-16.

Oog@5679c6c6

**Figure 11-16** Output of the DisplayDog application

The output of the DisplayDog application in Figure 11-16 is not very useful. It consists of the class name of which the object is an instance ( $\lceil \log \rho \rceil$ , the at sign  $(\varpi)$ , and a hexadecimal (base 16) identifier. The identifier (*5679c6c6* in Figure 11-16) is an example of a **hash code**—a calculated number used to uniquely identify an object. Even if two objects in an application have the same Java identifier (as might be the case if the same identifier is used in different methods), each will have a unique hash code. Later in this chapter, you learn about the equals() method, which also uses a hash code.

Instead of using the automatic toString() method with your classes, it usually is more useful to write your own overloaded version that displays some or all of the data field values for the object with which you use it. A good toString() method can be very useful in debugging a program; if you do not understand why a class is behaving as it is, you can display the toString() value and examine its contents. For example, Figure 11-17 shows a BankAccount class that contains a mistake—the BankAccount balance value is set to the account number instead of the balance amount. Of course, if you made such a mistake within one of your own classes, there would be no comment to help you find the mistake. In addition, a useful BankAccount class would be much larger, so the mistake would be

```
public class BankAccount
{
    private int acctNum;
    private double balance;
   public BankAccount(int num, double bal)
    {
       acctNum = num:
       balance = num; \triangleleft }
    @Override
    public String toString()
    {
       String info = "BankAccount account" = " + acctNum +" Balance = $'' + balance; return info;
    }
}
                                            Don't Do It
                                            The ba<sub>l</sub> parameter should
                                           be assigned to balance.
```
more difficult to locate. However, when you run programs containing BankAccount objects, you would notice that the balances of your BankAccounts are incorrect. To help you discover why, you could create a short application such as the TestBankAccount class in Figure 11-18. This application uses the BankAccount class toString() method to display the relevant details of a BankAccount object.

#### **534**

```
public class TestBankAccount
{
   public static void main(String[] args)
    {
      BankAccount myAccount = new BankAccount(123, 4567.89);
       System.out.println(myAccount.toString());
    }
}
```
**Figure 11-18** The TestBankAccount application

The output of the TestBankAccount application appears in Figure 11-19. In the figure, you can see that the account number and balance have the same value, and this knowledge might help you to pin down the location of the incorrect statement in the BankAccount class.

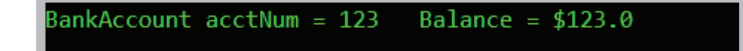

**Figure 11-19** Output of the TestBankAccount application

Of course, you do not have to use a method named toString() to discover a BankAccount's attributes. If the class had methods such as getAcctNum() and getBalance(), you could use them to create a similar application. The advantage of creating a toString() method for your classes is that toString() is Java's conventional name for a method that converts an object's relevant details into String format. Because toString() originates in the Object class, you can be assured that toString() compiles with any object whose details you want to see, even if the method has not been rewritten for the subclass in question. In addition, as you write your own applications and use classes written by others, you can hope that those programmers have overridden toString() to provide useful information. You don't have to search documentation to discover a useful method—instead you can rely on the likely usefulness of toString().

In Chapter 7, you learned that you can use the toString() method to convert any object to a String. Now you understand why this works—the String class overloads the Object class toString() method.

# Using the equals () Method

The Object class also contains an equals() method with the following header:

```
public boolean equals(Object obj)
```
The method is not static, and it takes a single argument that is compared to the calling object. For example, you might write a statement such as the following:

```
if(someObject.equals(someOtherObject))
    System.out.println("The objects are equal");
```
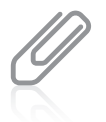

Other classes, such as the String class, also have their own equals () methods that overload the Object class method. You first used the equals() method to compare String objects in Chapter 7. Two String objects are considered equal only if their String contents are identical.

The Object class equals() method returns a boolean value indicating whether the objects are equal. This equals() method considers two objects to be equal only if they have the same hash code; in other words, they are equal only if one is a reference to the other. For example, two BankAccount objects named myAccount and yourAccount are not automatically equal, even if they have the same account numbers and balances; the inherited equals() method returns true only if they have the same memory address. If you want to consider two objects to be equal only when one is a reference to the other, you can use the built-in Object class equals() method. However, if you want to consider objects to be equal based on their contents, you must write your own equals() method for your classes.

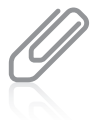

Java's Object class contains a public method named hashCode() that returns an integer representing the hash code. (Discovering this number usually is of little use to you. The default hash code is the internal JVM memory address of the object.)

When you want to create a method that compares two objects based on the values they hold, you have three choices:

- You can create a method similar to those you have created for many classes and give it an identifier such as areTheyEqual().
- You can overload the Object class equals() method.
- You can override the Object class equals() method.

# **535**

The advantage to creating a method with an identifier other than equals() is that programmers will not mistake it for an overridden version of the Object class method. The advantage to using the equals() identifier is that programmers expect it to be used to compare objects. It is easier to overload the equals() method than to override it, so you learn how to overload it in the next section. Then you will read about how to override it.

# *Overloading* equals()

The application shown in Figure 11-20 instantiates two BankAccount objects using the BankAccount class in Figure 11-17. The BankAccount class does not include its own equals() method, so it neither overloads nor overrides the Object equals() method.

```
public class CompareAccounts
{
   public static void main(String[] args)
    {
      BankAccount acct = new BankAccount(1234, 500.00);BankAccount acct2 = new BankAccount(1234, 500.00); if(acct1.equals(acct2))
          System.out.println("Accounts are equal");
       else
          System.out.println("Accounts are not equal");
    }
}
```
#### **Figure 11-20** The CompareAccounts application

The application in Figure 11-20 produces the output in Figure 11-21. Even though the two BankAccount objects have the same account numbers and balances, the BankAccounts are not considered equal because they do not have the same hash code. No two objects you declare in a program will ever have the same hash code unless you change one of them.

ccounts are not equal

**Figure 11-21** Output of the CompareAccounts application

If your intention is that within applications, two BankAccount objects with different hash codes but the same account number and balance should be considered equal, and you want to use the equals() method to make the comparison, you must write your own comparison method within the BankAccount class. For example, Figure 11-22 shows a new version of the BankAccount class that contains an equals() method.

#### **536**

```
public class BankAccount
{
    private int acctNum;
    private double balance;
   public BankAccount(int num, double bal)
    {
       acctNum = num;balance = bal:
    }
    @Override
    public String toString()
    {
       String info = "BankAccount account" acctNum = " +\text{acctNum} + " Balance = \text{\$}" + \text{balance}; return info;
    }
   public boolean equals(BankAccount secondAcct)
    {
        boolean result;
        if(acctNum == secondAcct.acctNum && balance == secondAcct.balance)
          result = true;
        else
          result = false; return result; 
    }
}
                                                         This equals() method 
                                                         overloads the one in the Object
                                                         class. This method takes a 
                                                         BankAccount argument, but 
                                                         the one in the Object class 
                                                         takes an Object argument.
```
#### **Figure 11-22** The BankAccount class containing its own equals() method

Figure 11-23 shows the output of the CompareAccounts program when the BankAccount class contains the new equals() method. The two BankAccount objects are considered to be equal because their account numbers and balances match. Because the equals() method in Figure 11-22 is part of the BankAccount class, and because equals() is a nonstatic method, the object that calls the method is held by the this reference within the method; that is, acct1 calls the method. That means the fields acctNum and balance refer to acct1 object values. In the CompareAccounts application, acct2

ccounts are equal

**Figure 11-23** Output of the CompareAccounts application after adding an overloaded equals() method to the BankAccount class

is the argument to the equals() method, so within the equals() method, acct2 becomes secondAcct, and secondAcct.acctNum and secondAcct.balance refer to acct2's values.

The equals() method in the BankAccount class overloads the Object class equals() method. You first learned the term *overload* in Chapter 4; recall that a method overloads

# **537**

another when their parameter lists differ. The BankAccount equals() method has a BankAccount parameter, but the Object equals() method has an Object parameter. Therefore, this equals() method overloads its parent's version, and a BankAccount object has access to two equals() methods—one that takes a BankAccount parameter and one that takes an Object parameter.

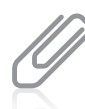

Your organization might consider two BankAccount objects equal if their account numbers match, disregarding their balances. If so, you simply change the if clause in the equals() method. Or, you might decide accounts are equal based on some other criteria.

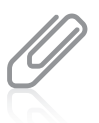

You can implement the equals () method in any way that suits your needs.

If you change a class (such as changing BankAccount by adding a new method), not only must you recompile the class, you also must recompile any client applications (such as CompareAccounts) so the newly updated class can be relinked to the application and so the clients include the new features of the altered class. If you execute the CompareAccounts application but do not recompile BankAccount, the application continues to use the previously compiled version of the class.

# *Overriding* equals()

When a subclass method overrides a parent's method, the signatures must be the same, as you learned in Chapter 10. Therefore, if you want a BankAccount equals() method to override the parent version, the method header must be written as follows with any identifier you choose for the Object parameter:

public boolean equals(Object obj)

Within an equals() method with this signature, you must cast the Object parameter to a BankAccount object before comparisons can be made. Figure 11-24 shows the method.

The method in Figure 11-24 works correctly to compare BankAccount objects in most programs you will write. However, as you start to use more sophisticated Java techniques, you will run into strange errors unless you follow all the recommendations Java's creators have made for overriding equals(). These include the following:

- Determine if the equals () argument is the same object as the calling object by using a comparison such as  $obj == this$ , and return true if it is.
- Return false if the Object argument is null.
- Return false if the calling and argument objects are not the same class.
- Cast the Object argument to the same type as the calling object only if they are the same class.

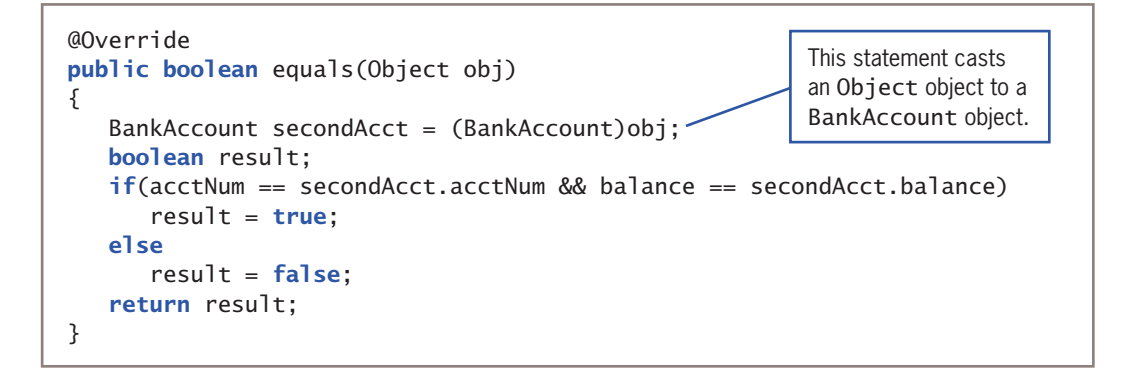

**Figure 11-24** BankAccount equals() method that overrides Object class version

Figure 11-25 shows an equals() method for the BankAccount class that includes all these recommendations.

```
public boolean equals(Object obj)
{
    boolean result;
   if(obj == this)result = true; else
      if(obj == null)result = false; else
         if(obj.getClass() != this.getClass())result = false;
    BankAccount secondAcct = (BankAccount)obj;
    if(acctNum == secondAcct.acctNum && balance == secondAcct.balance)
      result = true;
    else
      result = false; return result;
}
```
**Figure 11-25** Improved BankAccount equals() method that overrides Object class version

Java's creators have one additional recommendation to follow whenever you override the equals() method in a professional class:

• You should override the hashCode() method as well, because equal objects should have equal hash codes.

If you fail to take this step, you won't notice the difference in many programs, but if more complicated programs that use hash-based methods use your class, you will encounter problems. When you override the hashCode() method, you compute a code using a combination of prime numbers and the values of any fields used in the class's equals() method. See the documentation at the Java website for more details.

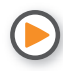

Watch the video *The Object Class*.

# **TWO TRUTHS & A LIE**

## Using the Object Class and Its Methods

- 1. When you define a class, if you do not explicitly extend another class, your class is an extension of the Object class.
- 2. The Object class is defined in the java.lang package that is imported automatically every time you write a program.
- 3. The Object class toString() and equals() methods are abstract.

The false shement is  $\frac{1}{2}$  The rostring () parabole statement is  $\frac{1}{2}$  and  $\frac{1}{2}$ abstract—you are not required to override them in a subclass.

# **Using Inheritance to Achieve Good Software Design**

When an automobile company designs a new car model, the company does not build every component of the new car from scratch. The company might design a new feature completely from scratch; for example, at some point someone designed the first air bag. However, many of a new car's features are simply modifications of existing features. The manufacturer might create a larger gas tank or more comfortable seats, but even these new features still possess many properties of their predecessors in the older models. Most features of new car models are not even modified; instead, existing components, such as air filters and windshield wipers, are included in the new model without any changes.

Similarly, you can create powerful computer programs more easily if many of their components are used either "as is" or with slight modifications. Inheritance does not give you the ability to write programs that you could not write otherwise. If Java did not allow you to extend classes, you *could* create every part of a program from scratch. Inheritance simply makes your job easier. Professional programmers constantly create new class libraries for use with Java programs. Having these classes available makes programming large systems more manageable.

# **540**

You already have used many "as is" classes, such as System and String. In these cases, your programs were easier to write than if you had to write these classes yourself. Now that you have learned about inheritance, you have gained the ability to modify existing classes. When you create a useful, extendable superclass, you and other future programmers gain several advantages:

- Subclass creators save development time because much of the code needed for the class already has been written.
- Subclass creators save testing time because the superclass code already has been tested and probably used in a variety of situations. In other words, the superclass code is reliable.
- Programmers who create or use new subclasses already understand how the superclass works, so the time it takes to learn the new class features is reduced.
- When you create a new subclass in Java, neither the superclass source code nor the superclass bytecode is changed. The superclass maintains its integrity.

When you consider classes, you must think about the commonalities among them; then you can create superclasses from which to inherit. You might be rewarded professionally when you see your own superclasses extended by others in the future.

# **TWO TRUTHS & A LIE**

# Using Inheritance to Achieve Good Software Design

- 1. If object-oriented programs did not support inheritance, programs still could be written, but they would be harder to write.
- 2. When you create a useful, extendable superclass, you save development and testing time.
- 3. When you create a new subclass in Java, you must remember to revise and recompile the superclass code.

The false statement is #3. When you create a new subclass in Java, neither the superclass source code nor the superclass bytecode is changed.

# **Creating and Using Interfaces**

Some object-oriented programming languages, such as C++, allow a subclass to inherit from more than one parent class. For example, you might create an InsuredItem class that contains data fields pertaining to each possession for which you have insurance. Data fields might include the name of the item, its value, the insurance policy type, and so on. You also

might create an Automobile class that contains data fields such as vehicle identification number, make, model, and year. When you create an InsuredAutomobile class for a car rental agency, you might want to include InsuredItem information and methods, as well as Automobile information and methods. It would be convenient to inherit from both the InsuredItem and Automobile classes. The capability to inherit from more than one class is called **multiple inheritance**.

Many programmers consider multiple inheritance to be a difficult concept, and when inexperienced programmers use it they encounter many problems. Programmers have to deal with the possibility that variables and methods in the parent classes might have identical names, which creates conflict when the child class uses one of the names. Also, you already have learned that a child class constructor must call its parent class constructor. This task becomes more complicated when a subclass has two or more parents—to which class should super() refer when a child class has multiple parents? For all of these reasons, multiple inheritance is prohibited in Java. A class can inherit from a superclass that has inherited from another superclass—this represents single inheritance with multiple generations. However, Java does not allow a class to inherit directly from two or more parents.

Java, however, does provide an alternative to multiple inheritance—an interface. An **interface** looks much like a class, except that all of its methods (if any) are implicitly public and abstract, and all of its data items (if any) are implicitly public, static, and final. An interface is a description of what a class does, but not how it is done; it declares method headers, but not the instructions within those methods. When you create a class that uses an interface, you include the keyword implements and the interface name in the class header. This notation requires class objects to include code for every method in the interface that has been implemented. Whereas using extends allows a subclass to use nonprivate, nonoverridden members of its parent's class, implements requires the subclass to implement its own version of each method.

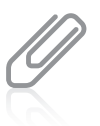

In English, an interface is a device or a system that unrelated entities use to interact. Within Java, an interface provides a way for unrelated objects to interact with each other. An interface is analogous to a protocol, which is an agreed-on behavior. In some respects, an Automobile can behave like an InsuredItem, and so can a House, a TelevisionSet, and a JewelryPiece.

As an example, recall the Animal and Dog classes from earlier in this chapter. Figure 11-26 shows these classes, with Dog inheriting from Animal.

```
public abstract class Animal
{
    private String name;
    public abstract void speak();
    public String getName()
    {
       return name;
    }
   public void setName(String animalName)
\{ \{ \{ \} name = animalName;
 }
}
public class Dog extends Animal
{
    public void speak()
    {
       System.out.println("Woof!"):
    }
}
```
**Figure 11-26** The Animal and Dog classes

You can create a Worker interface, as shown in Figure 11-27. For simplicity, this example gives the Worker interface a single method named work(). When any class implements Worker, it either must include a work() method or the new class must be declared abstract, and then its descendants must implement the method.

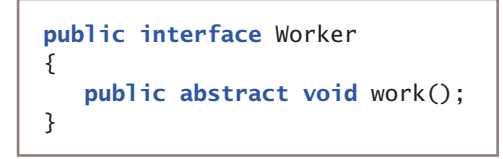

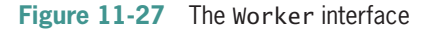

The WorkingDog class in Figure 11-28 extends Dog and implements Worker. A WorkingDog contains a data field that a "regular" Dog does not—an integer that holds hours of training received. The WorkingDog class also contains get and set methods for this field. Because the WorkingDog class implements the Worker interface, it also must contain a work() method. In this example, the work() method calls the Dog speak() method, and then produces two more lines of output—a statement about working and the number of training hours.

#### **543**

```
public class WorkingDog extends Dog implements Worker
{
      private int hoursOfTraining;
   public void setHoursOfTraining(int hrs)
      {
       hoursOfTraining = hrs;   }
      public int getHoursOfTraining()
      {
             return hoursOfTraining;
      }
      public void work()
      {
             speak();
             System.out.println("I am a dog who works");
             System.out.println("I have " + hoursOfTraining +
                    " hours of professional training!");
      }
}
```
#### **Figure 11-28** The WorkingDog class

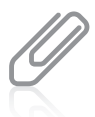

As you know from other classes you have seen, a class can extend another class without implementing any interfaces. A class also can implement an interface even though it does not extend any other class. When a class both extends and implements, such as the WorkingDog class, by convention the implements clause follows the extends clause in the class header.

The DemoWorkingDogs application in Figure 11-29 instantiates two WorkingDog objects. Each object can use the following methods:

- setName() and getName(), which WorkingDog inherits from the Animal class
- speak(), which WorkingDog inherits from the Dog class
- setHoursOfTraining() and getHoursOfTraining(), which are contained within the WorkingDog class
- work(), which the WorkingDog class was required to contain when it used the phrase implements Worker.

#### **544**

```
public class DemoWorkingDogs
{
      public static void main(String[] args)
\{ \{ \{ \}WorkingDog aSheepHerder = new WorkingDog();
      WorkingDog aSeeingEyeDog = new WorkingDog():
             aSheepHerder.setName("Simon, the Border Collie");
             aSeeingEyeDog.setName("Sophie, the German Shepherd");
             aSheepHerder.setHoursOfTraining(40);
             aSeeingEyeDog.setHoursOfTraining(300);
             System.out.println(aSheepHerder.getName() + " says ");
             aSheepHerder.speak();
             aSheepHerder.work();
             System.out.println(); //outputs a blank line for readability
             System.out.println(aSeeingEyeDog.getName() + " says ");
             aSeeingEyeDog.speak();
             aSeeingEyeDog.work();
      }
}
```
#### **Figure 11-29** The DemoWorkingDogs application

Figure 11-30 shows the output when the DemoWorkingDogs application executes. Each animal is introduced, then it "speaks," and then each animal "works," which includes speaking a second time. Each Animal can execute the speak() method implemented in its own class, and each can execute the work() method contained in the implemented interface. Of course, the WorkingDog class was not required to implement the Worker interface; instead, it could have just contained a work() method that all WorkingDog objects could use. If WorkingDog was the only class that would ever use work(), such an approach probably would be the best course of action. However, if many classes will be Workers—that is, require a work() method—they all can implement work(). If you already are familiar with the Worker interface and its method, when you glance at a class definition for a WorkingHorse, WorkingBird, Employee, or Machine and see that it implements Worker, you do not have to guess at the name of the method that shows the work the class objects perform. Notice that when a class implements an interface, it represents a situation similar to inheritance. Just as a WorkingDog "is a" Dog and "is an" Animal, so too it "is a" Worker.

#### **545**

```
imon, the Border Collie says
loof!
Noof!
 am a dog who works
 have 40 hours of professional training!
Sophie, the German Shepherd says
voof!
Voof!
 am a dog who works
 have 300 hours of professional training!
```
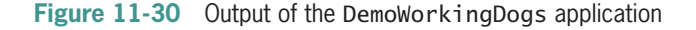

You can compare abstract classes and interfaces as follows:

- Abstract classes and interfaces are similar in that you cannot instantiate concrete objects from either one.
- Abstract classes differ from interfaces because abstract classes can contain nonabstract methods, but all methods within an interface must be abstract.
- A class can inherit from only one abstract superclass, but it can implement any number of interfaces.

Table 11-2 summarizes the differences in the fields, constructors, and methods of abstract classes and interfaces.

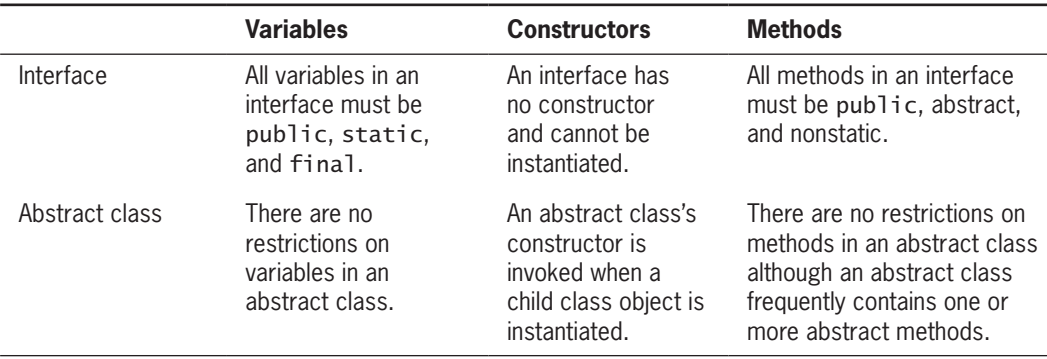

**Table 11-2** Comparing components of abstract classes and interfaces

Beginning programmers sometimes find it difficult to decide when to create an abstract superclass and when to create an interface. Remember, you create an abstract class when you want to provide data or methods that subclasses can inherit, but at the same time these subclasses maintain the ability to override the inherited methods.<br>**WOW! eBook** 

#### **546**

# www.wowebook.org

Suppose that you create a CardGame class to use as a base class for different card games. It contains four methods named shuffle(), deal(), displayRules(), and keepScore(). The shuffle() method works the same way for every CardGame, so you write the statements for shuffle() within the superclass, and any CardGame objects you create later inherit shuffle(). The methods deal(), displayRules(), and keepScore() operate differently for every subclass (for example, for TwoPlayerCardGames, FourPlayerCardGames, BettingCardGames, and so on), so you force CardGame children to contain instructions for those methods by leaving them empty in the superclass. The CardGame class, therefore, should be an abstract superclass. When you write classes that extend the CardGame parent class, you inherit the shuffle() method, and write code within the deal(), displayRules(), and keepScore() methods for each specific child.

You create an interface when you know what actions you want to include, but you also want every user to separately define the behavior that must occur when the method executes. Suppose that you create a MusicalInstrument class to use as a base for different musical instrument object classes such as Piano, Violin, and Drum. The parent MusicalInstrument class contains methods such as playNote() and outputSound() that apply to every instrument, but you want to implement these methods differently for each type of instrument. By making MusicalInstrument an interface, you require every nonabstract subclass to code all the methods.

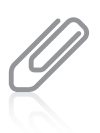

An interface specifies only the messages to which an object can respond; an abstract class can include methods that contain the actual behavior the object performs when those messages are received.

You also create an interface when you want a class to implement behavior from more than one parent. For example, suppose that you want to create an interactive NameThatInstrument card game in which you play an instrument sound from the computer speaker, and ask players to identify the instrument they hear by clicking one of several cards that display instrument images. This game class could not extend from two classes, but it could extend from CardGame and implement MusicalInstrument.

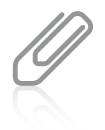

When you create a class and use the implements clause to implement an interface, but fail to code one of the interface's methods, the compiler error generated indicates that you must declare your class to be abstract. If you want your class to be used only for extending, you can make it abstract. However, if your intention is to create a class from which you can instantiate objects, do not make it abstract. Instead, find out which methods from the interface you have failed to implement within your class and code those methods.

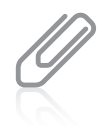

Java has many built-in interfaces with names such as Serializable, Runnable, Externalizable, and Cloneable. See the documentation at the Java website for more details.

# Creating Interfaces to Store Related Constants

Interfaces can contain data fields, but they must be public, static, and final. It makes sense that interface data must not be private because interface methods cannot contain method bodies; without public method bodies, you have no way to retrieve private data. It also makes sense that the data fields in an interface are static because you cannot create interface objects. Finally, it makes sense that interface data fields are final because, without methods containing bodies, you have no way, other than at declaration, to set the data fields' values, and you have no way to change them. Your purpose in creating an interface containing constants is to provide a set of data that a number of classes can use without having to redeclare the values. For example, the interface class in Figure 11-31 provides a number of constants for a pizzeria. Any class written for the pizzeria can implement this interface and use the permanent values. Figure 11-32 shows an example of one application that uses each value, and Figure 11-33 shows the output. The application in Figure 11-32 needs only a declaration for the current special price; all the constants, such as the name of the pizzeria, are retrieved from the interface.

```
public interface PizzaConstants
{
      public static final int SMALL_DIAMETER = 12;
   public static final int LARGE_DIAMETER = 16;
   public static final double TAX_RATE = 0.07;
      public static final String COMPANY = "Antonio's Pizzeria";
}
```
**Figure 11-31** The PizzaConstants interface

```
public class PizzaDemo implements PizzaConstants
{
      public static void main(String[] args)
\{double specialPrice = 11.25;
            System.out.println("Welcome to " + COMPANY);
            System.out.println("We are having a special offer:\na " +
                   SMALL_DIAMETER + " inch pizza with four toppings\nor a " +
          LARGE_DIAMETER +
                   " inch pizza with one topping\nfor only $" + specialPrice);
            System.out.println("With tax, that is only $" +
                   (specialPrice + specialPrice * TAX_RATE));
      }
}
```
elcome to Antonio's Pizzeria We are having a special offer: 12 inch pizza with four toppings or a 16 inch pizza with one topping for only \$11.25 Vith tax, that is only \$12.0375

**Figure 11-33** Output of the PizzaDemo application

You can fix the output in Figure 11-33 so it does not display money to a partial penny. Appendix C teaches you how to format numeric output to a fixed number of decimal places.

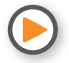

Watch the video *Interfaces*.

# **TWO TRUTHS & A LIE**

# Creating and Using Interfaces

- 1. Java's capability to inherit from more than one class is called multiple inheritance.
- 2. All of the methods in an interface are implicitly public and abstract, and all of its data items (if any) are implicitly public, static, and final.
- 3. When a class inherits from another, the child class can use the nonprivate, nonoverridden members of its parent's class, but when a class uses an interface, it must implement its own version of each method.

The false statement is #1. The ability to inherit from more than one class is called multiple inheritance, but Java does not have that ability.

#### **549**

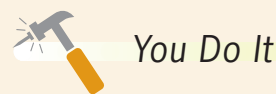

#### *Using an Interface*

In this section, you create an Insured interface for use with classes that represent objects that can be insured. For example, you might use this interface with classes such as Jewelry or House. Also in this section, you extend Vehicle to create an InsuredCar class that implements the Insured interface, and then you write a short program that instantiates an InsuredCar object.

1. Open a new file, and type the following Insured interface. A concrete class that implements Insured will be required to contain setCoverage() and getCoverage() methods because they are defined as abstract in the interface (as all methods in an interface must be).

```
public interface Insured
{
      public abstract void setCoverage();
      public abstract int getCoverage();
}
```
- 2. Save the file as **Insured.java** and compile it.
- 3. Open a new file, and start the InsuredCar class that extends Vehicle and implements Insured:

```
import javax.swing.*;
public class InsuredCar extends Vehicle implements Insured
{
```
4. Add a variable to hold the amount covered by the insurance:

```
private int coverage;
```
5. Add a constructor that calls the Vehicle superclass constructor, passing arguments for the InsuredCar's power source and number of wheels.

```
public InsuredCar()
{
      super("gas", 4);
      setCoverage();
}
```
*(continues)*

**550**
#### *(continued)*

6. Implement the setPrice() method required by the Vehicle class. The method accepts the car's price from the user and enforces a maximum value of \$60,000.

```
public void setPrice()
{
      String entry;
   final int MAX = 60000:
      entry = JOptionPane.showInputDialog
          (null, "Enter car price ");
      price = Integer.parseInt(entry);
      if(price > MAX)
      price = MAX;
}
```
7. Implement the setCoverage() and getCoverage() methods required by the Insured class. The setCoverage() method sets the coverage value for an insured car to 90% of the car's price:

```
public void setCoverage()
{
   coverage = (int)(price * 0.9);}
public int getCoverage()
{
      return coverage;
}
```
8. Create a toString() method, followed by a closing brace for the class:

```
public String toString()
{
   return("The insured car is powered by " + getPowerSource() +
      "; it has " + getWheels() + " wheels, costs $" +
      getPrice() + " and is insured for $" + getCoverage();
      }
}
```
9. Save the file as **InsuredCar.java** and compile it.

*(continues)*

#### *(continued)*

10. Create a demonstration program that instantiates an InsuredCar object and displays its values as follows:

```
import javax.swing.*;
public class InsuredCarDemo
{
      public static void main(String[] args)
      {
             InsuredCar myCar = new InsuredCar();
       JOptionPane.showMessageDialog(null,
                   myCar.toString());
      }
}
```
11. Save the file as **InsuredCarDemo.java**. Compile and execute it. You will be prompted to enter the car's price. Figure 11-34 shows the output during a typical execution.

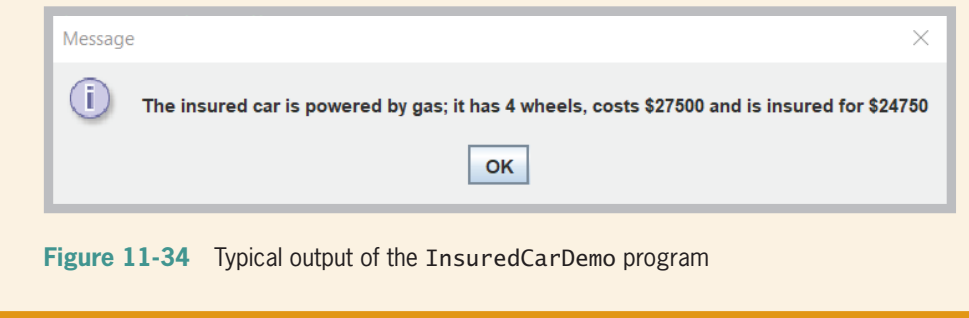

# **Using Anonymous Inner Classes and Lambda Expressions**

An **anonymous inner class** is a class that has no name and is defined inside another class. You create an anonymous inner class to save some work when you need a simple class that is instantiated only once in a program. You use the new operator to create an inner class,

and to simultaneously create an instance of it. The instance either extends a superclass or implements an interface, but you do not use the keywords extends or implements when defining the class.

```
public interface Worker
{
      public abstract void work();
}
```
For example, Figure 11-35 shows the Worker interface, repeated from Figure 11-27. **Figure 11-35** The Worker interface

WOW! eBook www.wowebook.org

Figure 11-36 contains a program that demonstrates using an anonymous inner class. The program prompts the user for a capacity for a washing machine that "works." Rather than create a separate file to define a class named WashingMachine and have it implement Worker, the program creates a washingMachine object without naming a class for it, saving the step of creating a separate file for a named class. The code for the object overrides the work() method, displaying information about how the washingMachine works.

```
import java.util.Scanner;
public class DemoAnonymousClass
{
      public static void main(String[] args)
      {
             int pounds;
       Scanner input = new Scanner(System.in);
             System.out.print("Enter capacity for washing machine" +
           " in pounds of laundry \gg ");
       pounds = input.nextInt();
       Worker washingMachine = new Worker()
             {
                   public void work()
\{            System.out.println("I get clothes clean");
                          System.out.println(" and can handle " + pounds +
                                 " pounds of laundry at a time.");
         }
             };
             washingMachine.work();
      }
}
```
#### **Figure 11-36** The DemoAnonymousClass program

The last statement in the program in Figure 11-36 calls the work() method with the washingMachine object. Figure 11-37 shows the output.

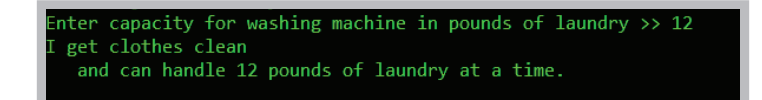

**Figure 11-37** Typical execution of the DemoAnonymousClass program

An anonymous inner class must either implement an interface or extend another class. (If it extends a class, the superclass must have a default constructor that executes when the new object is created.) An anonymous inner class must override all the abstract methods contained in the interface or superclass. An anonymous inner class can access the WOW! eBook

#### www.wowebook.org

variables of the method in which it resides, as long as the variables are declared prior to the anonymous class definition. However, the variables accessed either must be final or effectively final. An **effectively final variable** is one whose value is assigned only once. In other words, for example, in the program in Figure 11-36, the pounds variable could not be used in a loop that is repeatedly assigned new values.

## Lambda Expressions

A **lambda expression** creates an object that implements a specific type of interface known as a functional interface. A **functional interface** is an interface that contains just one abstract method. In other words, the Worker interface qualifies as a functional interface.

Figure 11-38 contains a program that demonstrates a lambda expression. When an interface contains just one abstract method, you do not need to create an anonymous class. Instead, as shown in the figure, you can just create an object that implements the interface directly.

```
import java.util.Scanner;
public class DemoLambda
{
   public static void main(String[] args)
\{int pounds;
       Scanner input = new Scanner(System.in);
             System.out.print("Enter capacity for washing machine" +
          " in pounds of laundry >> ");
       pounds = input.nextInt();
       Worker washingMachine = () ->
             {
                     System.out.println("I get clothes clean");
                     System.out.println(" and can handle " + pounds +
                            " pounds of laundry at a time.");
             };
             washingMachine.work();
      }
}
```
#### **Figure 11-38** The DemoLambda program

In the DemoLambda program, the washingMachine object implements the Worker interface. Because the interface contains only one method, the lambda expression knows to use that method. The empty parentheses indicate that the work() method takes no parameters; if it did, you could list comma-separated arguments between the parentheses. The **lambda operator** is composed of two characters—a minus sign and a greater-than sign. The code to implement the method is placed between curly braces; if the implementation required WOW! eBook

only one code line, then the braces could be omitted. The execution of the program in Figure 10-38 is identical to that shown in Figure 11-37.

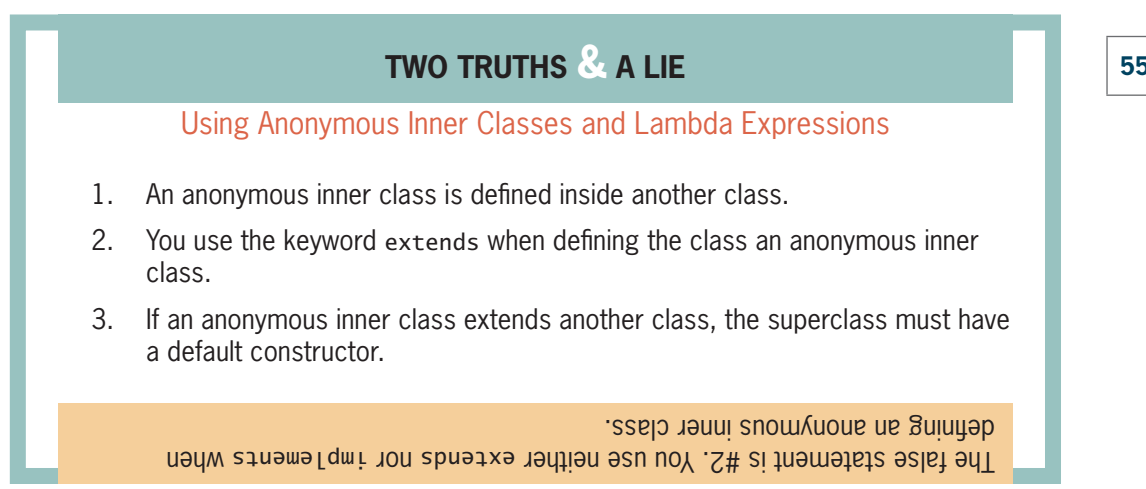

# **Creating and Using Packages**

Throughout most of this book, you have imported packages into your programs. As you learned in Chapter 4, a package is a named collection of classes; for example, the java. lang package contains fundamental classes and is imported automatically into every program you write. You also have created classes into which you explicitly imported optional packages such as java.util and javax.swing. When you create classes, you can place them in packages so that you or other programmers easily can import your related classes into new programs. Placing classes in packages for other programmers increases the classes' reusability. When you create a number of classes that inherit from each other, as well as multiple interfaces that you want to implement with these classes, you often will find it convenient to place these related classes in a package.

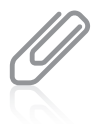

Creating packages encourages others to reuse software because it makes it convenient to import many related classes at once. In Chapter 3, you learned that if you do not use one of the three access specifiers public, private, or protected for a class, then it has default access, which means that the unmodified class is accessible to any other class in the same package.

When you create professional classes for others to use, you most often do not want to provide the users with your source code in the files that have .java extensions. You expend significant effort developing workable code for your programs, and you do not want other programmers to be able to copy your programs, make minor changes, and market the new product themselves. Rather, you want to provide users with the compiled files that have *.class* extensions. These are the files the user needs to run the program you have developed. WOW! eBook

Likewise, when other programmers use the classes you have developed, they need only the completed compiled code to import into their programs. The .class files are the files you place in a package so other programmers can import them.

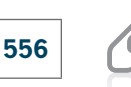

In the Java programming language, a package or class library is often delivered to users as a **Java ARchive (JAR) file**. JAR files compress the data they store, which reduces the size of archived class files. The JAR format is based on the popular Zip file format.

If you do not specify a package for a class, it is placed in an unnamed **default package**. A class that will be placed in a nondefault package for others to use must be public. If a class is not public, it can be used only by other classes within the same package. To place a class in a package, you include a package declaration at the beginning of the source code file that indicates the folder into which the compiled code will be placed. When a file contains a package declaration, it must be the first statement in the file (excluding comments). If there are import declarations, they follow the package declaration. Within the file, the package statement must appear outside the class definition. The package statement, import statements, and comments are the only statements that appear outside class definitions in Java program files.

For example, the following statement indicates that the compiled file should be placed in a folder named com.course.animals:

package com.course.animals;

That is, the compiled file should be stored in the animals subfolder inside the course subfolder inside the com subfolder (or com\course\animals). The pathname can contain as many levels as you want.

When you compile a file that you want to place in a package, you can copy or move the compiled .class file to the appropriate folder. Alternatively, you can use a compiler option with the javac command. The -d (for *directory*) option indicates that you want to place the generated .class file in a folder. For example, the following command indicates that the compiled Animal.java file should be placed in the directory indicated by the import statement within the Animal.java file:

javac -d . Animal.java

The dot (period) in the compiler command indicates that the path shown in the package statement in the file should be created within the current directory.

If the Animal class file contains the statement package com.course.animals;, the Animal. class file is placed in C:\com\course\animals. If any of these subfolders do not exist, Java creates them. Similarly, if you package the compiled files for Dog.java, Cow.java, and so on, future programs need only use the following statements to be able to use all the related classes:

import com.course.animals.Dog; import com.course.animals.Cow;

Because Java is used extensively on the Internet, it is important to give every package a unique name. The creators of Java have defined a package-naming convention that uses your<br>**WOW! eBook** 

Internet domain name in reverse order. For example, if your domain name is *course.com*, you begin all of your package names with *com.course*. Subsequently, you organize your packages into reasonable subfolders.

Creating packages using Java's naming convention helps avoid naming conflicts—different programmers might create classes with the same name, but they are contained in different packages. A class naming conflict is sometimes called a **collision**. Because of packages, you can create a class without worrying that its name already exists in Java or in packages distributed by another organization. For example, if your domain name is course.com, then you might want to create a class named Scanner and place it in a package named com.course.input. The fully qualified name of your Scanner class is com.course.input. Scanner, and the fully qualified name of the built-in Scanner class is java.util.Scanner.

# **TWO TRUTHS & A LIE**

#### Creating and Using Packages

- 1. Typically, you place .class files in a package so other programmers can import them into their programs.
- 2. A class that will be placed in a package for others to use must be protected so that others cannot read your source code.
- 3. Java's creators have defined a package-naming convention in which you use your Internet domain name in reverse order.

The false statement is #2. A class that will be placed in a package for others to use must be public. If a class is not public, it can be used only by other classes within the same package. Io prevent others from viewing your source code, you place compiled .class files in distributed packages.

# **Don't Do It**

- Don't write a body for an abstract method.
- Don't forget to end an abstract method header with a semicolon.
- Don't forget to override any abstract methods in any subclasses you derive.
- Don't mistakenly overload an abstract method instead of overriding it; the subclass method must have the same parameter list as the parent's abstract method.
- Don't try to instantiate an abstract class object.
- Don't forget to override all the methods in an interface that you implement.
- When you create your own packages, don't try to use the wildcard format to import multiple classes. This technique works only with built-in packages.<br><mark>WOW! eBook</mark>

# **Key Terms**

**concrete class abstract class virtual class nonabstract method abstract method dynamic method binding late method binding static method binding**

**fixed method binding ad-hoc polymorphism pure polymorphism inclusion polymorphism** Object **class hash code multiple inheritance interface**

**anonymous inner class effectively final variable lambda expression functional interface Java ARchive (JAR) file lambda operator default package collision**

# **Chapter Summary**

- A class that you create only to extend from, but not to instantiate from, is an abstract class. Usually, abstract classes contain one or more abstract methods—methods with no method statements. A subclass method overrides any inherited abstract superclass method.
- Every subclass object "is an" instance of its superclass, so you can convert subclass objects to superclass objects. The ability of a program to select the correct method during execution based on argument type is known as dynamic method binding. You can create an array of superclass object references but store subclass instances in it.
- Every class in Java is an extension of the Object class, whether or not you explicitly extend it. Every class inherits several methods from Object, including toString(), which converts an Object into a String, and equals(), which returns a boolean value indicating whether one object is a reference to another. You can override or overload these methods to make them more useful for your classes.
- When you create a useful, extendable superclass, you save development time because much of the code needed for the class already has been written. In addition, you save testing time and, because the superclass code is reliable, you reduce the time it takes to learn the new class features. You also maintain superclass integrity.
- An interface is similar to a class, but all of its methods are implicitly public and abstract, and all of its data (if any) is implicitly public, static, and final. When you create a class that uses an interface, you include the keyword implements and the interface name in the class header. This notation serves to require class objects to include code for all the methods in the interface.

#### **558**

#### Chapter Summary

- Abstract classes and interfaces are similar in that you cannot instantiate concrete objects from either. Abstract classes differ from interfaces because abstract classes can contain nonabstract methods, but all methods within an interface must be abstract. A class can inherit from only one abstract superclass, but it can implement any number of interfaces.
- An anonymous inner class is a class that has no name and is defined inside another class. An anonymous inner class must either implement an interface or extend another class. An anonymous inner class must override all the abstract methods contained in the interface or superclass, and it can access the variables of the method in which it resides. A lambda expression creates an object that implements a functional interface, which is an interface that contains just one abstract method.
- You can place classes in packages so you or other programmers can import related classes into new classes easily. The convention for naming packages uses Internet domain names in reverse order to ensure that your package names do not conflict with those of any other Internet users.

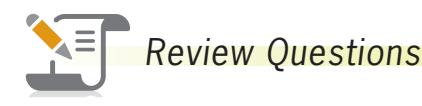

- 1. Parent classes are **than their child classes**.
	- a. less specific
- c. easier to understand
- b. more specific d. more cryptic
- 2. Abstract classes differ from other classes in that you  $\qquad \qquad$ .
	- a. must not code any methods within them
	- b. must instantiate objects from them
	- c. cannot instantiate objects from them
	- d. cannot have data fields within them
- 3. Abstract classes can contain
	- a. abstract methods c. both of the above
	- b. nonabstract methods d. none of the above
- 4. An abstract class Dwelling has two subclasses, SingleFamily and MultiFamily. None of the constructors for these classes requires any arguments. Which of the following statements is legal?
	- a. Dwelling myHome = new Dwelling $()$ ;
	- b. SingleFamily myHome = new SingleFamily();
	- c. MultiFamily myHome = new Dwelling();
	- d. two of the above

- 5. An abstract class Employee has two subclasses, Permanent and Temporary. The Employee class contains an abstract method named setType(). Before you can instantiate Permanent and Temporary objects, which of the following statements must be true?
	- a. You must code statements for the setType() method within the Permanent class.
	- b. You must code statements for the setType() method within both the Permanent and Temporary classes.
	- c. You must not code statements for the setType() method within either the Permanent or Temporary class.
	- d. You can code statements for the setType() method within the Permanent class or the Temporary class, but not both.
- 6. When you create a superclass and one or more subclasses, each object of the subclass \_\_\_\_\_\_\_\_\_\_\_\_\_\_\_\_ superclass object.
	- a. overrides the c. "is not a"
	- b. "is a" d. is a new
- 7. Which of the following statements is true?
	- a. Superclass objects are members of their subclass.
	- b. Superclasses can contain abstract methods.
	- c. You can create an abstract class object using the new operator.
	- d. An abstract class cannot contain an abstract method.
- 8. When you create a \_\_\_\_\_\_\_\_\_\_\_\_ in Java, you create a variable name in which you can hold the memory address of an object.
	- a. field c. recommendation
	- b. reference d. pointer
- 9. An application's ability to select the correct subclass method to execute is known as \_\_\_\_\_\_\_\_\_\_\_\_ method binding.
	- a. polymorphic c. early
	- b. intelligent d. dynamic
- 10. Which statement creates an array of five references to an abstract class named Currency?
	- a. Currency $[]$  = new Currency $[5]$ ;
	- b. Currency $[]$  currencyref = new Currency $[5]$ ;
	- c. Currency[5] currencyref = new Currency[5];
	- d. Currency $[5]$  = new Currency $[5]$ ;

#### **560**

**561**

- 11. You \_\_\_\_\_\_\_\_\_\_\_\_\_\_ override the toString() method in any class you create.
	- a. cannot
	- b. can
	- c. must
	- d. must implement StringListener to

12. The Object class equals () method takes \_\_\_\_\_\_\_\_\_\_\_\_.

- a. no arguments
- b. one argument
- c. two arguments
- d. as many arguments as you need
- 13. Assume that the following statement appears in a working Java program and that the equals() method has been overridden correctly in thing's class:

if(thing.equals(anotherThing))  $x = 1$ ;

You know that  $\perp$ 

- a. thing is an object of the Object class
- b. anotherThing is the same type as thing
- c. Every field in thing has the same value as its counterpart in anotherThing.
- d. All of the above are correct.
- 14. The Object class equals() method considers two object references to be equal if they have the same
	- a. value in all data fields c. data type
	- b. value in any data field d. memory address

15. Each Java subclass has the ability to inherit from **the parent class**(es).

- a. zero c. two
- b. one d. any number of

16. The alternative to multiple inheritance in Java is known as  $a(n)$ 

- a. superobject c. interface
- b. abstract class d. none of the above
- 17. When you create a class that uses an interface, you include the keyword and the interface's name in the class header.
	- a. interface c. accoutrements
		- b. implements d. listener

18. You can instantiate concrete objects from a(n) \_\_\_\_\_\_\_\_\_\_\_.

a. abstract class

- c. either a or b
- b. interface d. neither a nor b
	- WOW! eBook www.wowebook.org
- 19. In Java, a class can
	- a. inherit from one abstract superclass at most
	- b. implement one interface at most
	- c. both a and b
	- d. neither a nor b
- 20. When you want to provide some data or methods that subclasses can inherit, but you want the subclasses to override some specific methods, you should write a(n)
	- a. concrete object

c. final superclass

b. interface

\_\_\_\_\_\_\_\_\_\_\_\_.

d. abstract class

**Exercises**

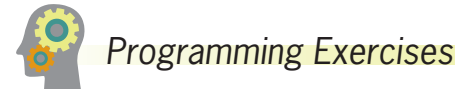

- 1. a. Create an abstract class named Book. Include a String field for the book's title and a double field for the book's price. Within the class, include a constructor that requires the book title, and add two get methods—one that returns the title and one that returns the price. Include an abstract method named setPrice(). Create two child classes of Book: Fiction and NonFiction. Each must include a setPrice() method that sets the price for all Fiction Books to \$24.99 and for all NonFiction Books to \$37.99. Write a constructor for each subclass, and include a call to setPrice() within each. Write an application demonstrating that you can create both a Fiction and a NonFiction Book, and display their fields. Save the files as **Book.java**, **Fiction.java**, **NonFiction.java**, and **UseBook.java**.
	- b. Write an application named BookArray in which you create an array that holds 10 Books, some Fiction and some NonFiction. Using a for loop, display details about all 10 books. Save the file as **BookArray.java**.
- 2. a. The Talk-A-Lot Cell Phone Company provides phone services for its customers. Create an abstract class named PhoneCall that includes a String field for a phone number and a double field for the price of the call. Also include a constructor that requires a phone number parameter and that sets the price to 0.0. Include a set method for the price. Also include three abstract get methods—one that returns the phone number, another that returns the price of the call, and a third that displays information about the call. Create two child classes of PhoneCall: IncomingPhoneCall and OutgoingPhoneCall. The IncomingPhoneCall constructor passes its phone number parameter to its parent's constructor and sets the price of the call to 0.02. The method that displays the phone call information displays the phone

WOW! eBook www.wowebook.org

number, the rate, and the price of the call (which is the same as the rate). The OutgoingPhoneCall class includes an additional field that holds the time of the call in minutes. The constructor requires both a phone number and the time. The price is 0.04 per minute, and the display method shows the details of the call, including the phone number, the rate per minute, the number of minutes, and the total price. Write an application that demonstrates you can instantiate and display both IncomingPhoneCall and OutgoingPhoneCall objects. Save the files as **PhoneCall.java**, **IncomingPhoneCall.java**, **OutgoingPhoneCall.java**, and **DemoPhoneCalls.java**.

- b. Write an application in which you assign data to a mix of eight IncomingPhoneCall and OutgoingPhoneCall objects into an array. Use a for loop to display the data. Save the file as **PhoneCallArray.java**.
- 3. Create an abstract NewspaperSubscription class with fields for the subscriber name, address, and rate. Include get and set methods for the name field and get methods for the address and subscription rate; the setAddress() method is abstract. Create two subclasses named PhysicalNewspaperSubscription and OnlineNewspaperSubscription. The parameter for the setAddress() method of the PhysicalNewspaperSubscription class must contain at least one digit; otherwise, an error message is displayed and the subscription rate is set to 0. If the address is valid, the subscription rate is assigned \$15. The parameter for the setAddress() method of the OnlineNewspaperSubscription class must contain an at sign  $(Q)$  or an error message is displayed. If the address is valid, the subscription rate is assigned \$9. Finally, write an application that declares several objects of both subscription subtypes and displays their data fields. Save the files as **NewspaperSubscription.java, PhysicalNewspaperSubscription.java**, **OnlineNewspaperSubscription. java**, and **DemoSubscriptions.java**.
- 4. Create an abstract Division class with fields for a company's division name and account number, and an abstract display() method. Use a constructor in the superclass that requires values for both fields. Create two subclasses named InternationalDivision and DomesticDivision. The InternationalDivision includes a field for the country in which the division is located and a field for the language spoken; its constructor requires both. The DomesticDivision includes a field for the state in which the division is located; a value for this field is required by the constructor. Write an application named UseDivision that creates InternationalDivision and DomesticDivision objects for two different companies and displays information about them. Save the files as **Division.java, InternationalDivision.java, DomesticDivision.java**, and **UseDivision.java**.
- 5. Create an abstract class named Element that holds properties of elements, including their symbol, atomic number, and atomic weight. Include a constructor that requires values for all three properties and a get method for each value. (For example, the symbol for carbon is C, its atomic number is 6, and its atomic weight is 12.01. You can find these values by reading a periodic table in

a chemistry reference or by searching the Internet.) Also include an abstract method named describeElement().

Create two extended classes named MetalElement and NonMetalElement. Each contains a describeElement() method that displays the details of the element and a brief explanation of the properties of the element type. For example, metals are good conductors of electricity, while nonmetals are poor conductors. Write an application named ElementArray that creates and displays an array that holds at least two elements of each type. Save the files as **Element.java, MetalElement.java, NonMetalElement.java**, and **ElementArray.java**.

- 6. a. Create a class named Blanket with fields for a blanket's size, color, material, and price. Include a constructor that sets default values for the fields as *Twin, white, cotton*, and *\$30.00*. Include a set method for each of the first three fields. The method that sets size adds \$10 to the base price for a double blanket, \$25 for a queen blanket, and \$40 for a king. The method that sets the material adds \$20 to the price for wool and \$45 to the price for cashmere. In other words, the price for a king-sized cashmere blanket is \$115. Whenever the size or material is invalid, reset the blanket to the default values. Include a toString() method that returns a description of the blanket. Save the file as **Blanket.java**.
	- b. Create a child class named ElectricBlanket that extends Blanket and includes two additional fields: one for the number of heat settings and one for whether the electric blanket has an automatic shutoff feature. Default values are one heat setting and no automatic shutoff. Include get and set methods for the fields. Do not allow the number of settings to be fewer than one or more than five; if it is, use the default setting of 1. Add a \$5.75 premium to the price if the blanket has the automatic shutoff feature. Also include a toString() method that calls the parent class toString() method and combines the returned value with data about the new fields to return a complete description of features. Save the file as **ElectricBlanket.java**.
	- c. Create an application that declares a blanket of each type and demonstrates how the methods work. Save the file as **DemoBlankets.java**.
- 7. Create an abstract Student class for Parker University. The class contains fields for student ID number, last name, and annual tuition. Include a constructor that requires parameters for the ID number and name. Include get and set methods for each field; the setTuition() method is abstract. Create three Student subclasses named UndergraduateStudent, GraduateStudent, and StudentAtLarge, each with a unique setTuition() method. Tuition for an UndergraduateStudent is \$4,000 per semester, tuition for a GraduateStudent is \$6,000 per semester, and tuition for a StudentAtLarge is \$2,000 per semester. Write an application that creates an array of at least six objects to demonstrate how the methods work for objects for each Student type. Save the files as **Student.java, UndergraduateStudent.java, GraduateStudent.java, StudentAtLarge.java**, and **StudentDemo.java**.

- 8. a. Create an interface named Turner, with a single method named turn(). Create a class named Leaf that implements turn() to display *Changing colors*. Create a class named Page that implements turn() to display *Going to the next page*. Create a class named Pancake that implements turn() to display *Flipping*. Write an application named DemoTurners that creates one object of each of these class types and demonstrates the turn() method for each class. Save the files as **Turner.java, Leaf.java, Page.java, Pancake.java**, and **DemoTurners.java**.
	- b. Think of two more objects that use turn(), create classes for them, and then add objects to the DemoTurners application, renaming it **DemoTurners2. java**. Save the files, using the names of new objects that use turn().
- 9. Write an application named UseInsurance that uses an abstract Insurance class and Health and Life subclasses to display different types of insurance policies and the cost per month. The Insurance class contains a String representing the type of insurance and a double that holds the monthly price. The Insurance class constructor requires a String argument indicating the type of insurance, but the Life and Health class constructors require no arguments. The Insurance class contains a get method for each field; it also contains two abstract methods named setCost() and display(). The Life class setCost() method sets the monthly fee to \$36, and the Health class sets the monthly fee to \$196. Write an application named UseInsurance that prompts the user for the type of insurance to be displayed, and then create the appropriate object. Save the files as **Life.java, Health.java, Insurance.java**, and **UseInsurance.java**.
- 10. Create an abstract class called GeometricFigure. Each figure includes a height, a width, a figure type, and an area. Include an abstract method to determine the area of the figure. Create two subclasses called Square and Triangle. Create an application that demonstrates creating objects of both subclasses, and store them in an array. Save the files as **GeometricFigure.java, Square.java, Triangle.java**, and **UseGeometric.java**.
- 11. Modify Exercise 10, adding an interface called SidedObject that contains a method called displaySides(); this method displays the number of sides the object possesses. Modify the GeometricFigure subclasses to include the use of the interface to display the number of sides of the figure. Create an application that demonstrates the use of both subclasses. Save the files as **GeometricFigure2.java, Square2.java, Triangle2.java, SidedObject.java**, and **UseGeometric2.java**.
- 12. Create an interface called Runner. The interface has an abstract method called run() that displays a message describing the meaning of *run* to the class. Create classes called Machine, Athlete, and PoliticalCandidate that all implement Runner. Create an application that demonstrates the use of the classes. Save the files as **Runner.java, Machine.java, Athlete.java, PoliticalCandidate.java**, and **DemoRunners.java**.

13. Sanchez Construction Loan Co. makes loans of up to \$100,000 for construction projects. There are two categories of Loans—those to businesses and those to individual applicants.

Write an application that tracks all new construction loans. The application also must calculate the total amount owed at the due date (original loan amount + loan fee). The application should include the following classes:

- Loan—A public abstract class that implements the LoanConstants interface. A Loan includes a loan number, customer last name, amount of loan, interest rate, and term. The constructor requires data for each of the fields except interest rate. Do not allow loan amounts greater than \$100,000. Force any loan term that is not one of the three defined in the LoanConstants class to a short-term, 1-year loan. Create a toString() method that displays all the loan data.
- LoanConstants—A public interface class. LoanConstants includes constant values for short-term (1 year), medium-term (3 years), and long-term (5 years) loans. It also contains constants for the company name and the maximum loan amount.
- BusinessLoan—A public class that extends Loan. The BusinessLoan constructor sets the interest rate to 1% more than the current prime interest rate.
- PersonalLoan—A public class that extends Loan. The PersonalLoan constructor sets the interest rate to 2% more than the current prime interest rate.
- CreateLoans—An application that creates an array of five Loans. Prompt the user for the current prime interest rate. Then, in a loop, prompt the user for a loan type and all relevant information for that loan. Store the created Loan objects in the array. When data entry is complete, display all the loans.

Save the files as **Loan.java, LoanConstants.java, BusinessLoan.java, PersonalLoan.java**, and **CreateLoans.java**.

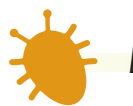

# *Debugging Exercises*

- 1. Each of the following files in the Chapter11 folder of your downloadable student files has syntax and/or logic errors. In each case, determine the problem and fix the program. After you correct the errors, save each file using the same filename preceded with *Fix*. For example, DebugEleven1.java will become **FixDebugEleven1.java**.
	- a. DebugEleven1.java
	- b. DebugEleven2.java

#### WOW! eBook www.wowebook.org

- c. DebugEleven3.java
- d. DebugEleven4.java
- e. Three other Debug files in the Chapter11 folder

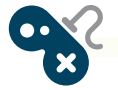

# *Game Zone*

- 1. In Chapter 10, you created an Alien class as well as two descendant classes, Martian and Jupiterian. Because you never create any "plain" Alien objects, alter the Alien class so it is abstract. Verify that the Martian and Jupiterian classes can still inherit from Alien and that the CreateAliens program still works correctly. Save the altered Alien file as **Alien.java**.
- 2. a. Create an abstract CardGame class similar to the one described in this chapter. The class contains a virtual deck of 52 playing cards that uses a Card class that holds a suit and value for each Card object. It also contains an integer field that holds the number of cards dealt to a player in a particular game. The class contains a constructor that initializes the deck of cards with appropriate values (for example, *King of Hearts*), and a shuffle() method that randomly arranges the positions of the Cards in the array. The class also contains two abstract methods: displayDescription(), which displays a brief description of the game in each of the child classes, and deal(), which deals the appropriate number of Card objects to one player of a game. Save the file as **CardGame.java**.
	- b. Create two child classes that extend CardGame. You can choose any games you prefer. For example, you might create a Poker class or a Bridge class. Create a constructor for each child class that initializes the field that holds the number of cards dealt to the correct value. (For example, in standard poker, a player receives 5 cards, but in bridge, a player receives 13.) Create an appropriate displayDescription() and deal() method for each child class. Save each file using an appropriate name—for example, **Poker.java** or **Bridge.java**.
	- c. Create an application that instantiates one object of each game type and demonstrates that the methods work correctly. Save the application as **PlayCardGames.java**.

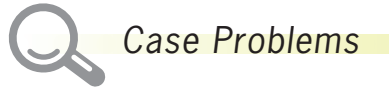

1. a. In previous chapters, you have created several classes for Carly's Catering. Now, create a new abstract class named Employee. The class contains data fields for an employee's ID number, last name, first name, pay rate, and job title. The class contains get and set methods for each field; the set methods for pay rate and job title are abstract. Save the file as **Employee.java**.

> WOW! eBook www.wowebook.org

- b. Create three classes that extend Employee named Waitstaff, Bartender, and Coordinator. The method that sets the pay rate in each class accepts a parameter and assigns it to the pay rate, but no Waitstaff employee can have a rate higher than 10.00, no Bartender can have a rate higher than 14.00, and no Coordinator can have a rate higher than 20.00. The method that sets the job title accepts no parameters—it simply assigns the string *waitstaff, bartender*, or *coordinator* to the object appropriately. Save the files as **Waitstaff.java, Bartender.java**, and **Coordinator.java**.
- c. In Chapter 10, you created a DinnerEvent class that holds event information, including menu choices. Modify the class to include an array of 15 Employee objects representing employees who might be assigned to work at a DinnerEvent. Include a method that accepts an Employee array parameter and assigns it to the Employee array field, and include a method that returns the Employee array. The filename is **DinnerEvent.java**.
- d. Write an application that declares a DinnerEvent object, prompts the user for an event number, number of guests, menu options, and contact phone number, and then assigns them to the object. Also prompt the user to enter data for as many Employees as needed based on the number of guests. A DinnerEvent needs one Waitstaff Employee for every event, two if an event has 10 guests or more, three if an event has 20 guests or more, and so on. A DinnerEvent also needs one Bartender for every 25 guests and one Coordinator no matter how many guests attend. All of these Employees should be stored in the Employee array in the DinnerEvent object. (For many events, you will have empty Employee array positions.) After all the data values are entered, pass the DinnerEvent object to a method that displays all of the details for the event, including all the details about the Employees assigned to work. Save the program as **StaffDinnerEvent.java**.
- 2. a. In previous chapters, you have created several classes for Sammy's Seashore Supplies. Now, Sammy has decided to restructure his rates to include different fees for equipment types in addition to the fees based on rental length, and to charge for required lessons for using certain equipment. Create an abstract class named Equipment that holds fields for a numeric equipment type, a String equipment name, and a fee for renting the equipment. Include a final array that holds the equipment names—*personal watercraft ski, pontoon boat, rowboat, canoe, kayak, beach chair, umbrella*, and *other*. Also include a final array that includes the surcharges for each equipment type— \$50, \$40, \$15, \$12, \$10, \$2, \$1, and \$0, respectively. Include a constructor that requires an equipment type and sets the field to the type unless it is out of range, in which case the type is set to the *other* code. Include get and set methods for each field and include an abstract method that returns a String explaining the lesson policy for the type of equipment. Save the file as **Equipment.java**.

- b. Create two classes that extend Equipment—EquipmentWithoutLesson and EquipmentWithLesson. The constructor for each class requires that the equipment type be in range—that is, personal watercraft, pontoon boats, rowboats, canoes, and kayaks are EquipmentWithLesson objects, but other equipment types are not. In both subclasses, the constructors set the equipment type to *other* if it is not in range. The constructors also set the equipment fee, as described in part 2a. Each subclass also includes a method that returns a message indicating whether a lesson is required, and the cost (\$27) if it is. Save the files as **EquipmentWithoutLesson.java** and **EquipmentWithLesson.java**.
- c. In Chapter 8, you created a Rental class. Now, modify it to contain an Equipment data field and an additional price field that holds a base price before equipment fees are added. Remove the array of equipment Strings from the Rental class as well as the method that returns an equipment string. Modify the Rental constructor so that it requires three parameters: contract number, minutes for the rental, and an equipment type. The method that sets the hours and minutes now sets a base price before equipment fees are included. Within the constructor, set the contract number and time as before, but add statements to create either an EquipmentWithLesson object or an EquipmentWithoutLesson object, and assign it to the Equipment data field. Assign the sum of the base price (based on time) and the equipment fee (based on the type of equipment) to the price field. Save the file as **Rental.java**.
- d. In Chapter 8, you created a RentalDemo class that displays details for four Rental objects. Modify the class as necessary to use the revised Rental class that contains an Equipment field. Be sure to modify the method that displays details for the Rental to include all the pertinent data for the equipment. Save the file as **RentalDemo.java**.

#### **569**

# **Chapter** *12*

# Exception Handling

Upon completion of this chapter, you will be able to:

- Describe exceptions
- Try code and catch exceptions
- **S** Throw and catch multiple exceptions
- Use the finally block
- Appreciate the advantages of exception handling
- **■** Specify the exceptions that a method can throw
- **Trace exceptions through the call stack**
- © Create your own Exception classes
- Use an assertion
- Display a virtual keyboard

# **Learning About Exceptions**

An **exception** is an unexpected or error condition. The programs you write can generate many types of potential exceptions. As examples:

- A program might issue a command to read a file from a disk, but the file does not exist there.
- A program might attempt to write data to a disk, but the disk is full or unformatted.
- A program might ask for user input, but the user enters an invalid data type.
- A program might attempt to divide a value by 0.
- A program might try to access an array with a subscript that is too large or too small.

These errors are called exceptions because, presumably, they are not usual occurrences; they are "exceptional." **Exception handling** is the name for the object-oriented techniques that manage or resolve such errors. Unplanned exceptions that occur during a program's execution are also called **runtime exceptions**, in contrast with syntax errors that are discovered during program compilation.

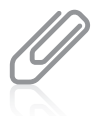

An exception is not necessarily "bad." For example, you might have been storing your company's annual profit in an int, and without warning, the profit exceeds the highest value that an int can hold. That is good news, but it still is an exception. Java includes two basic classes of errors: Error and Exception. Both of these classes descend from the Throwable class, as shown in Figure 12-1. Like all other classes in Java, Error and Exception originally descend from the Object class, which is defined in the automatically imported  $java.lang$  package.

- The Error class represents more serious errors from which your program usually cannot recover. For example, there might be insufficient memory to execute a program. Usually, you do not use or implement Error objects in your programs. A program cannot recover from Error conditions on its own.
- The Exception class comprises less serious errors that represent unusual conditions that arise while a program is running and from which the program *can* recover. For example, one type of Exception class error occurs if a program uses an invalid array subscript value, and the program could recover by assigning a valid value to the subscript variable.

```
java.lang.Object
|
+--java.lang.Throwable
 |
    +--java.lang.Exception
| | |
       | +--java.io.IOException
 | |
       | +--java.lang.RuntimeException
```
(*continued*)

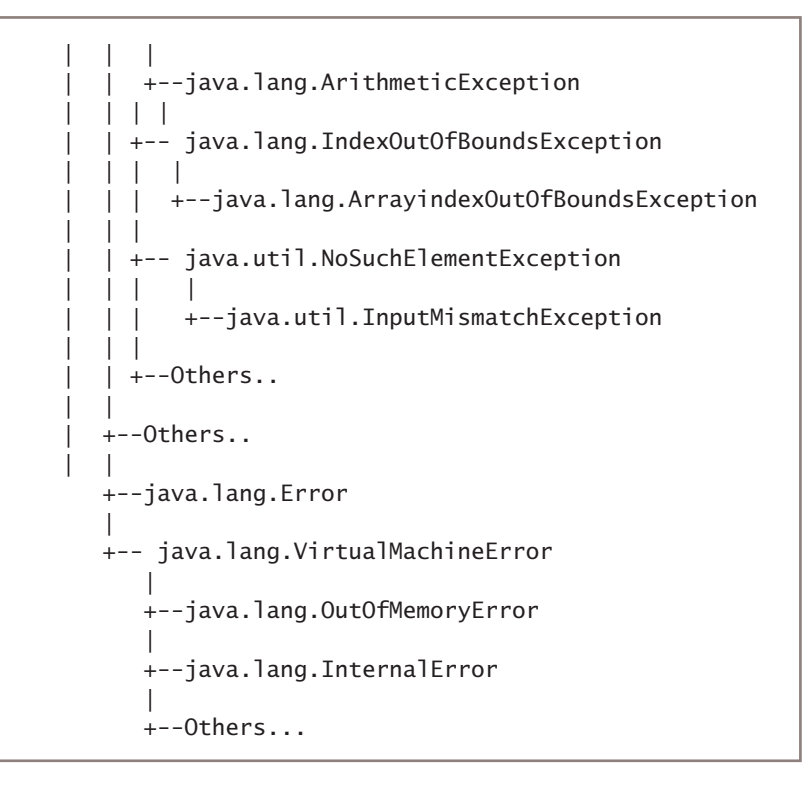

**Figure 12-1** The Exception and Error class inheritance hierarchy

Java displays an Exception message when the program code could have prevented an error. For example, Figure 12-2 shows a class named Division that contains a single, small main() method. The method declares three integers, prompts the user for values for two of them, and calculates the value of the third integer by dividing the first two values.

Figure 12-3 shows two typical executions of the Division program. In the first execution, the user enters two usable values and the program executes normally. In the second execution, the user enters 0 as the value for the denominator and an Exception message is displayed. (Java does not allow integer division by 0, but floating-point division by 0 is allowed—the result is displayed as Infinity.) In the second execution in Figure 12-3, most programmers would say that the program experienced a **crash**, meaning that it ended prematurely with an error. The term *crash* probably evolved from the hardware error that occurs when a read/write head abruptly comes into contact with a hard disk, but the term has evolved to include software errors that cause program failure.

In Figure 12-3, you can see that the Exception is a java.lang.ArithmeticException. ArithmeticException is one of many subclasses of Exception. Java acknowledges more than 75 categories of Exceptions with unusual names such as ActivationException, AlreadyBoundException, AWTException, CloneNotSupportedException, PropertyVetoException, and UnsupportedFlavorException.

#### WOW! eBook www.wowebook.org

```
import java.util.Scanner;
public class Division
{
    public static void main(String[] args)
\{ \{ \{ \}Scanner input = new Scanner(System.in);
       int numerator, denominator, result;
      System.out.print("Enter numerator >> ");
      numerator = input.nextInt():
      System.out.print("Enter denominator >> ");
      denominator = input.nextInt();result = numerator / denominator;
      System.out.println(numerator + '' / '' + denominator +
         " = " + result): }
}
```
#### **Figure 12-2** The Division class

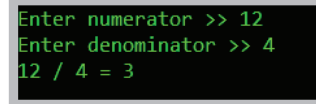

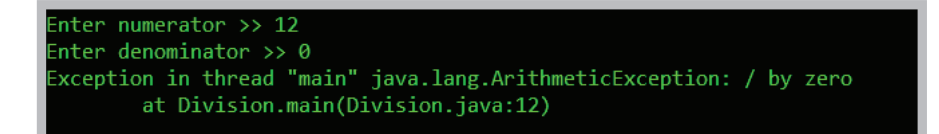

**Figure 12-3** Two typical executions of the Division application

Besides the type of Exception, Figure 12-3 also shows some information about the error (/ *by zero*), the method that generated the error (Division.main), and the file and line number for the error (*Division.java, line 12*).

Figure 12-4 shows two more executions of the Division class. In each execution, the user has entered noninteger data for the denominator—first a string of characters, and second, a floating-point value. In each case, a different type of Exception occurs. You can see from either set of error messages that the Exception is an InputMismatchException. The last line of the messages indicates that the problem occurred in line 11 of the Division program, and the second-to-last error message shows that the problem occurred within the call to nextInt(). Because the user did not enter an integer, the nextInt() method failed. The second-to-last message also shows that the error occurred in line 2115 of the nextInt() method, but clearly you do not want to alter the nextInt() method that resides in the Scanner class—you either want to rerun the program and enter an integer or alter the program so that these errors cannot occur in subsequent executions. WOW! eBook

www.wowebook.org

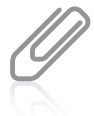

It is important to read error messages carefully; they can contain a lot of useful information.

**574**

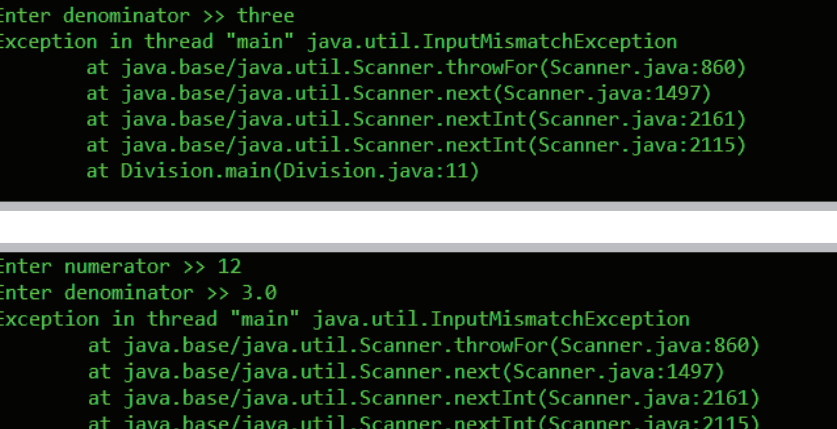

at Division.main(Division.java:11)

**Figure 12-4** Two executions of the Division application in which the user enters noninteger values

The list of error messages after each attempted execution in Figure 12-4 is called a **stack trace history list**, or more simply, a **stack trace**. (You also might hear the terms *stack backtrace* or *stack traceback*.) The list shows each method that was called as the program ran. You will learn more about tracing the stack later in this chapter.

Just because an exception occurs, you don't necessarily have to deal with it. In the Division class, you can simply let the offending program terminate as it did in Figure 12-4. However, the program termination is abrupt and unforgiving. When a program divides two numbers, the user might be annoyed if the program ends abruptly. An abrupt conclusion could be disastrous, however, if the program is used for a mission critical task such as air-traffic control or to monitor a patient's vital statistics during surgery. (The term **mission critical** describes any process that is crucial to an organization.) Object-oriented exception-handling techniques provide more elegant and safer solutions for handling errors.

Of course, you can write programs without using exception-handling techniques you already have written many such programs as you have worked through this book. Programmers had to deal with error conditions long before object-oriented methods were conceived. Probably the most common error-handling solution has been to use a decision

to avoid an error. For example, you can change the main() method of the Division class to avoid dividing by 0 by adding the decision shown in Figure 12-5.

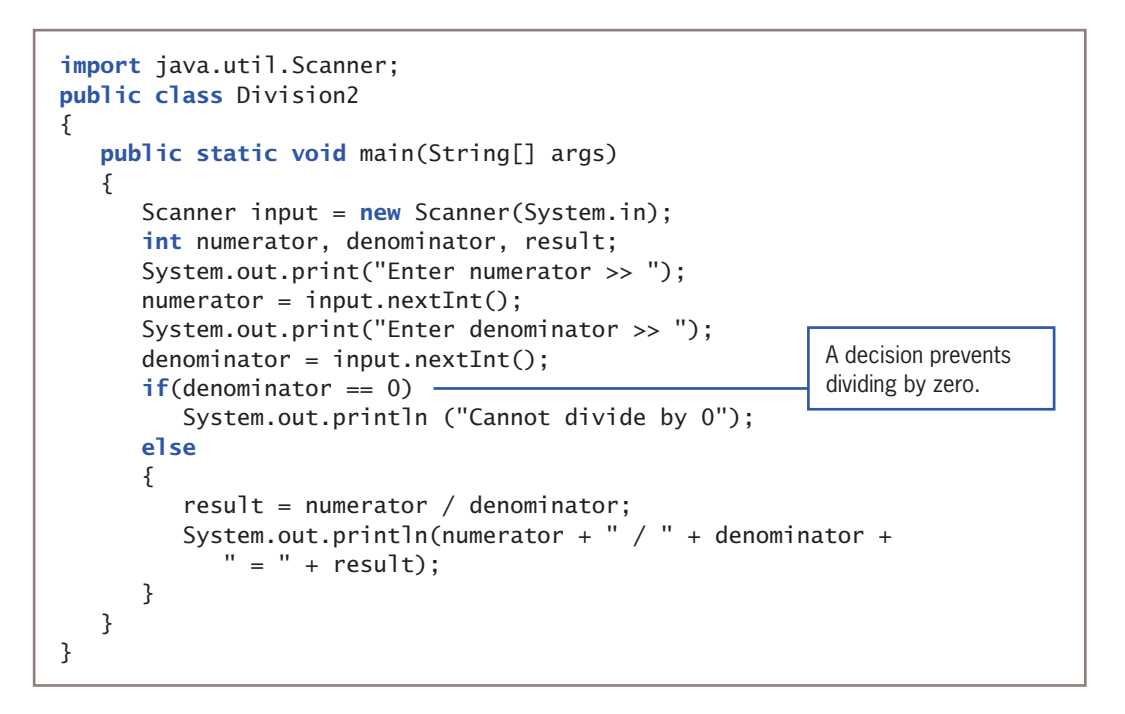

**Figure 12-5** The Division2 application using a traditional error-handling technique

The Division2 program displays a message to the user when 0 is entered for a denominator value, but it is not able to recover when noninteger data such as a string or floating-point value is entered. Object-oriented exception handling enables such error recovery.

Programs that can handle exceptions appropriately are said to be more fault tolerant and robust. **Fault-tolerant** applications are designed so that they continue to operate, possibly at a reduced level, when some part of the system fails. **Robustness** represents the degree to which a system is resilient to stress and able to continue functioning.

Even if you choose never to use object-oriented exception-handling techniques in your own programs, you must understand them because built-in Java methods will throw exceptions.

#### **575**

# **TWO TRUTHS & A LIE**

Learning About Exceptions

- 1. Exception handling is the name for the object-oriented techniques used to manage runtime errors.
- 2. The Error class represents serious errors from which your program usually cannot recover, but the Exception class comprises less serious errors from which the program *can* recover.
- 3. When exceptions occur, object-oriented programs must handle them.

The false statement is #3. Just because an exception occurs, you don't necessarily have to deal with it. You already have written many programs that do not handle exceptions that arise.

# **Trying Code and Catching Exceptions**

In object-oriented terminology, you "try" a procedure that might cause an error. A method that detects an error condition "throws an exception," and if you write a block of code that processes the error, that block is said to "catch the exception."

When you create a segment of code in which something might go wrong, you place the code in a try **block**, which is a block of code you attempt to execute while acknowledging that an exception might occur. A try block consists of the following elements:

- The keyword try followed by a pair of curly braces
- Executable statements between the curly braces, including some statements that might cause exceptions

To handle a thrown exception, you can code one or more catch blocks immediately following a try block. A catch **block** is a segment of code that can handle an exception that might be thrown by the try block that precedes it. The exception might be one that is thrown automatically, or you might explicitly write a throw statement. A throw **statement** is one that sends an Exception object out of a block or a method so that it can be handled elsewhere. A thrown Exception can be caught by a catch block. Each catch block can "catch" one type of exception—that is, one object that is an object of type Exception or one of its child classes. You create a catch block by typing the following elements:

- The keyword catch followed by a pair of parentheses
- Between the parentheses, an Exception type and an identifier for an instance
- A pair of curly braces that contain statements that take the actions you want to use to handle the error condition

Figure 12-6 shows the general format of a method that includes a try…catch pair. A catch block looks a lot like a method named catch() that takes an argument that is some type of Exception. However, it is not a method; it has no return type, and you can't call it directly. Some programmers refer to a catch block as a *catch clause*.

```
returnType methodName(optional arguments)
{
    // optional statements prior to code that is tried
    try
    {
       // statement or statements that might generate an exception
    }
    catch(Exception someException)
\{ // actions to take if exception occurs
 }
    // optional statements that occur after try,
    // whether catch block executes or not
}
```
#### **Figure 12-6** Format of try…catch pair

In Figure 12-6, someException represents an object of the Exception class or any of its subclasses; the name can be any legal Java identifier that the programmer chooses. If an exception occurs during the execution of the try block, the exception is thrown and the statements in the catch block execute. If no exception occurs within the try block, the catch block does not execute. Either way, any statements following the catch block execute normally.

Figure 12-7 shows an application named DivisionMistakeCaught that improves on the Division class. The main() method in the class contains a try block with code that attempts division. When illegal integer division is attempted, an ArithmeticException is created automatically and the catch block executes.

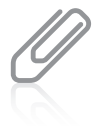

In the application in Figure 12-7, the throw and catch operations reside in the same method. Later in this chapter, you will learn that throws and their corresponding catch blocks frequently reside in separate methods.

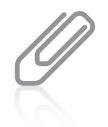

If you want to send error messages to a location other than "normal" output, you can use System.err instead of System.out. For example, if an application writes a report to a specific disk file, you might want errors to write to a different location—perhaps to a different disk file or to the screen.

#### **577**

**578**

```
import java.util.Scanner;
public class DivisionMistakeCaught
{
    public static void main(String[] args)
    {
      Scanner input = new Scanner(System.in);
       int numerator, denominator, result;
       System.out.print("Enter numerator >> ");
      numerator = input.nextInt();
      System.out.print("Enter denominator >> ");
      denominator = input.nextInt(); try
       {
         result = numerator / denominator;
          System.out.println(numerator + " / " + denominator +
            " = " + result): }
       catch(ArithmeticException mistake)
       {
          System.out.println("Arithmetic exception was thrown and caught");
 }
       System.out.println("End of program");
    }
}
```
#### **Figure 12-7** The DivisionMistakeCaught application

The output in Figure 12-8 shows two executions of the DivisionMistakeCaught application.

- In the first example, when the user enters a valid denominator, the complete try block executes, including the statement that displays the result, and the catch block is bypassed.
- In the second example, when the user enters *0* for the denominator, the try block is abandoned without displaying the division result, and the catch block executes, displaying the error message.

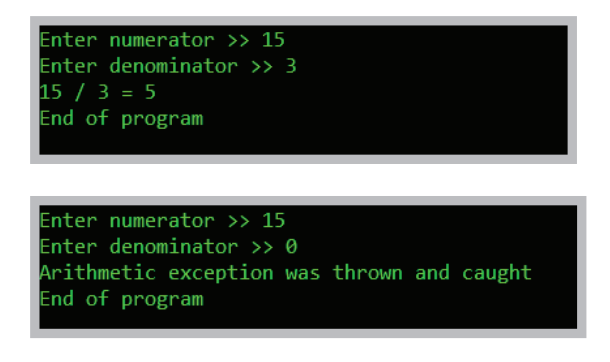

Figure 12-8 Two executions of the DivisionMistakeCaught application WOW! eBook www.wowebook.org

Whether the denominator is valid or not, the *End of program* message is displayed. Instead of writing your own message in a catch block, you can use the getMessage() method that ArithmeticException inherits from the Throwable class to retrieve Java's built-in message about an exception. For example, Figure 12-9 shows a DivisionMistakeCaught2 class that uses the getMessage() to generate the message that "comes with" the caught ArithmeticException argument to the catch block.

```
import java.util.Scanner;
public class DivisionMistakeCaught2
{
    public static void main(String[] args)
    {
      Scanner input = new Scanner(System.in);
      int numerator, denominator, result;
       System.out.print("Enter numerator >> ");
      numerator = input.nextInt();
      System.out.print("Enter denominator >> ");
      denominator = input.nextInt();
       try
       {
         result = numerator / denominator;
         System.out.println(numerator + " / " + denominator +
            " = " + result); }
       catch(ArithmeticException mistake)
       {
          System.out.println(mistake.getMessage()); 
 }
       System.out.println("End of program");
    }
}
                                                              Using the 
                                                              getMessage()
                                                              method with the 
                                                              mistake object
```
#### **Figure 12-9** The DivisionMistakeCaught2 application

Figure 12-10 shows the output of the DivisionMistakeCaught2 program; the message is / *by zero*. It should be no surprise that the automatically generated error message is / *by zero*; you saw the same message in Figure 12-3 when the programmer provided no exception handling, the exception was thrown, and its message was automatically supplied.

nter numerator >> 15 nter denominator >> 0 by zero ind of program

**Figure 12-10** Output of the DivisionMistakeCaught2 application

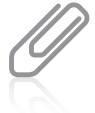

As an example of another condition that could generate an ArithmeticException, if you create an object using Java's BigDecimal class and then perform a division that results in a nonterminating decimal division such as  $1/3$ , but specify that an exact result is needed, an ArithmeticException is thrown. As another example, you could create your own class containing a method that creates a new instance of the ArithmeticException class and throws it under any conditions you specify.

#### **580**

Of course, you might want to do more in a catch block than display an error message; after all, Java did that for you without requiring you to write the code to catch any exceptions. You also might want to add code to correct the error; for example, such code could force the arithmetic to divide by 1 rather than by 0. Figure 12-11 shows try…catch code in which the catch block computes the result by dividing by 1 instead of by the denominator value. After the catch block, the application could continue with a guarantee that result holds a valid value—either the division worked in the try block and the catch block did not execute, or the catch block remedied the error.

```
try
{
   result = numerator / denominator;
}
catch(ArithmeticException mistake)
{
   result = numerator / 1;
}
// program continues here; result is guaranteed to have a valid value
```
**Figure 12-11** A try…catch block in which the catch block corrects the error

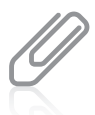

In the code in Figure 12-11, you can achieve the same result in the catch block by coding result = numerator; instead of result = numerator / 1; Explicitly dividing by 1 simply makes the code's intention clearer, but it does require a small amount of time to execute the instruction. As an alternative, you could make the program more efficient by omitting the division by 1 and adding clarity with a comment.

# Using a try Block to Make Programs "Foolproof"

One of the most common uses for a try block is to circumvent user data entry errors. When testing your own programs throughout this book, you might have entered the wrong data type accidentally in response to a prompt. For example, if the user enters a character or floating-point number in response to a nextInt() method call, the program crashes. Using a try block can allow you to handle potential data conversion exceptions caused by careless users. You can place conversion attempts, such as calling nextInt() or nextDouble(), in a try block and then handle any generated errors. In Chapter 2, you learned to add a nextLine() call after any next(), nextInt(), or nextDouble() call to absorb the Enter WOW! eBook

key remaining in the input buffer before subsequent nextLine() calls. When you attempt to convert numeric data in a try block and the effort is followed by another attempted conversion, you also must remember to account for the potential remaining characters left in the input buffer. For example, Figure 12-12 shows a program that accepts and displays an array of six integers. The commented line is not part of the program when it is executed twice in Figure 12-13.

**581**

```
import java.util.Scanner;
public class Enteringintegers
{
   public static void main(String[] args)
\{ \{ \{ \}int[] numberlist = \{0, 0, 0, 0, 0, 0\};
       int x;
      Scanner input = new Scanner(System.in);
      for(x = 0; x < numberList.length; ++x)
       {
          try
\{System.out.print("Enter an integer >> ");
             numberList[x] = input.next(int(); }
          catch (Exception e)
          {
              System.out.println("Exception occurred");
 }
         \frac{1}{2} input.nextline();
       }
          System.out.print("The numbers are : ");
         for(x = 0; x < numberList.length; ++x) System.out.print(numberList[x] + " ");
          System.out.println();
    }
}
                                                          This line is commented 
                                                          out for the execution 
                                                          in Figure 12-13, but 
                                                          not Figure 12-14.
```
#### **Figure 12-12** The EnteringIntegers program without the extra nextLine() call

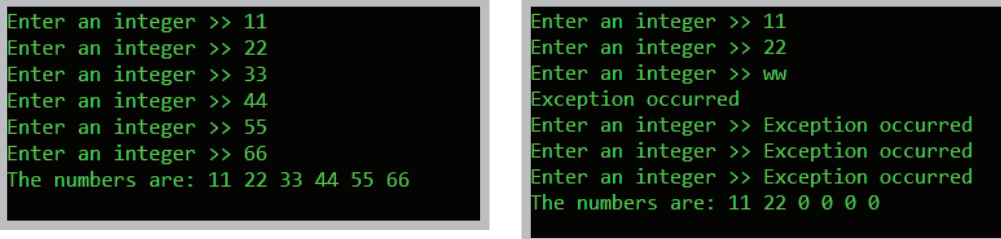

**Figure 12-13** Two typical executions of the EnteringIntegers program without the extra nextLine() call WOW! eBook

In Figure 12-13, you can see that when a user enters valid data in the first execution, the program runs smoothly. However, in the second execution, the user enters some letters instead of numbers. The program correctly displays *Exception occurred*, but the user is not allowed to enter data for any of the remaining numbers. The problem can be corrected by uncommenting the nextLine() call in the program in Figure 12-12. After the program is recompiled, it executes as shown in Figure 12-14. Now, each data entry exception is noted, but the user can continue entering data for the remaining array elements.

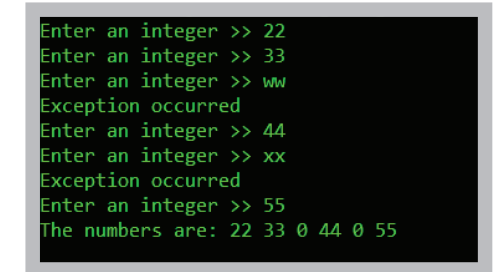

**Figure 12-14** A typical execution of the EnteringIntegers program with the extra nextLine() call

# Declaring and Initializing Variables in try…catch Blocks

You can include any legal Java statements within a try block or catch block, including variable declarations. However, you must remember that a variable declared within a block is local to that block. In other words, the variable goes out of scope when the try or catch block ends, so any variable declared within one of the blocks should serve only a temporary purpose.

If you want to use a variable both with a try or catch block and afterward, then you must declare the variable before the try block begins. However, if you declare a variable before a try block but wait to assign its initial usable value within the try…catch block, you must be careful that the variable receives a useful value; otherwise, when you use the variable after the try…catch pair ends, the program will not compile.

Figure 12-15 illustrates this scenario. In the UninitializedVariableTest program, x is declared and its value is received from the user in a try block. Because the user might not enter an integer, the conversion to an integer might fail, and an exception might be thrown. In this example, the catch block only displays a message and does not assign a useful value to x. When the program attempts to display x after the catch block, an error message is generated, as shown in Figure 12-16. You have three easy options for fixing this error:

- You can assign a value to x before the try block starts. That way, even if an exception is thrown, x will have a usable value to display in the last statement.
- You can assign a usable value to x within the catch block. That way, if an exception is thrown, x will again hold a usable value.
- You can move the output statement within the try block. If the conversion of the user's entry to an integer is successful, the try block finishes execution and the value of x is displayed. However, if the conversion fails, the try block is abandoned, the catch block executes, the error message is displayed, and x is not used.

```
import java.util.Scanner;
public class UninitializedVariableTest
{
    public static void main(String[] args)
    {
       int x;
      Scanner input = new Scanner(System.in);
       try
       {
         System.out.print("Enter an integer >> ");
         x = input.nextInt();
       }
       catch(Exception e)
       {
          System.out.println("Exception occurred");
       }
      System.out.println("x is " + x);
    }
}
```
**Figure 12-15** The UninitializedVariableTest program

```
IninitializedVariableTest.java:17: error: variable x might not have been initialized
    System.out.println("x is " + x);
error
```
Figure 12-16 The error message generated when compiling the UninitializedVariableTest program

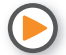

Watch the video *Exceptions*.

# **TWO TRUTHS & A LIE**

#### Trying Code and Catching Exceptions

- 1. A try block is a block of code you attempt to execute while acknowledging that an exception might occur.
- 2. You usually code at least one catch block immediately following a try block to handle an exception that might be thrown by the try block.
- 3. A throw statement is one that sends an Exception object to a try block so it can be handled.

The false statement is  $\mathbb{R}^2$ . A can throw statement is an imaginal statement is a statement is  $\mathbb{R}^3$ catch block.

#### WOW! eBook www.wowebook.org

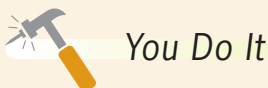

#### *Throwing and Catching an Exception*

In this section, you create an application in which the user enters two values to be divided. The application catches an exception if either of the entered values is not an integer.

1. Open a new file, and type the first few lines of an interactive application named **ExceptionDemo**.

```
import javax.swing.*;
public class ExceptionDemo
{
    public static void main(String[] args)
\{
```
2. Declare three integers—two to be input by the user and a third to hold the result after dividing the first two. The numerator and denominator variables must be assigned starting values because their values will be entered within a try block. The compiler understands that a try block might not complete; that is, it might throw an exception before it is through. Also declare an input String to hold the return value of the JOptionPane showInputDialog() method.

```
int numerator = 0, denominator = 0, result;
String inputString;
```
3. Add a try block that prompts the user for two values, converts each entered String to an integer, and divides the values, producing result.

```
try
{
    inputString = JOptionPane.showInputDialog(null,
       "Enter a number to be divided");
   numerator = Integer.parseInt(inputString);
    inputString = JOptionPane.showInputDialog(null,
       "Enter a number to divide into the first number");
   denominator = Integer.parseInt(inputString);result = numerator / denominator;
}
```
4. Add a catch block that catches an ArithmeticException object if division by 0 is attempted. If this block executes, display an error message, and force result to 0.

```
catch(ArithmeticException exception)
{
   JOptionPane.showMessageDialog(null, exception.getMessage());
   result = 0;
}
```

```
(continues)
```

```
WOW! eBook 
www.wowebook.org
```
#### *(continued)*

5. Whether the try block succeeds or not, display the result (which might have been set to 0). Include closing curly braces for the main() method and for the class.

```
JOptionPane.showMessageDialog(null, numerator + " / " +
    denominator + "\nResult is " + result);
```
}

}

6. Save the file as **ExceptionDemo.java**, and then compile and execute the application. Enter two nonzero integer values. For example, the first execution in Figure 12-17 shows the output when you enter 22 and 11 as the two input values; the application completes successfully. Click **OK** to end the application, and execute the ExceptionDemo application again. This time, enter 0 for the second value; the output looks like the second part of Figure 12-17. Click **OK** to end the application.

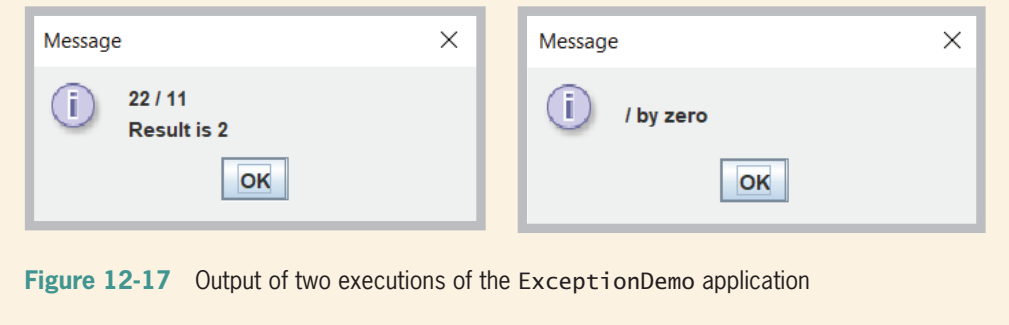

# **Throwing and Catching Multiple Exceptions**

You can place as many statements as you need within a try block, and you can catch as many exceptions as you want. If you try more than one statement, only the first errorgenerating statement throws an exception. As soon as the exception occurs, the logic transfers to the catch block, which leaves the rest of the statements in the try block unexecuted.

When a program contains multiple catch blocks, they are examined in sequence until a match is found for the type of exception that occurred. Then, the matching catch block executes, and each remaining catch block is bypassed.

#### **585**

For example, consider the application in Figure 12-18. The main() method in the DivisionMistakeCaught3 class throws two types of Exception objects: an ArithmeticException and an InputMismatchException. The try block in the application surrounds all the statements in which the exceptions might occur.

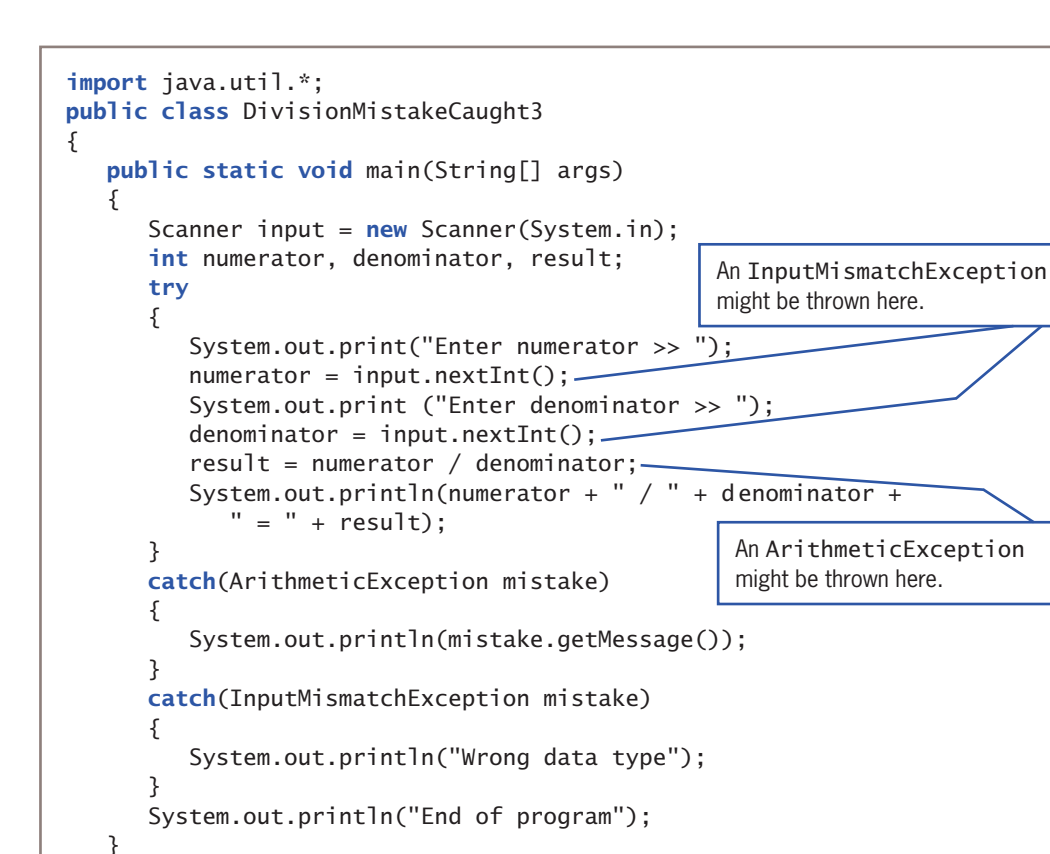

#### **Figure 12-18** The DivisionMistakeCaught3 class

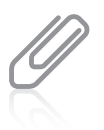

}

**586**

The program in Figure 12-18 must import the java.util.InputMismatchException class to be able to use an InputMismatchException object. The java.util package also is needed for the Scanner class, so it's easiest to import the whole package.

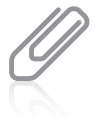

If you use the getMessage() method with the InputMismatchException object, you see that the message is null, because null is the default message value for an InputMismatchException object.
In the main() method of the program in Figure 12-18, the try block executes. Several outcomes are possible:

- If the user enters two usable integers, result is calculated, normal output is displayed, and neither catch block executes.
- If the user enters an invalid (noninteger) value at either the first or second input statement, an InputMismatchException object is created and thrown. When the program encounters the first catch block (that catches an ArithmeticException), the block is bypassed because the Exception types do not match. When the program encounters the second catch block, the types match, and the *Wrong data type* message is displayed.
- If the user enters 0 for denominator, the division statement throws an ArithmeticException, and the try block is abandoned. When the program encounters the first catch block, the Exception types match, the value of the getMessage() method is displayed, and then the second catch block is bypassed.

Figure 12-19 shows the output of four typical program executions.

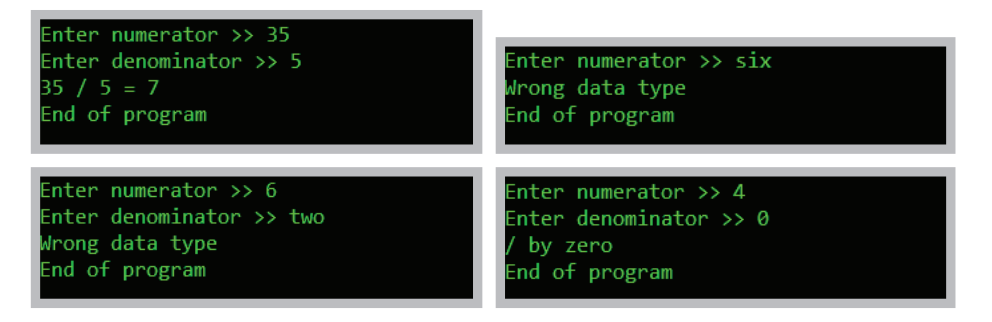

**Figure 12-19** Four executions of the DivisionMistakeCaught3 application

When you list multiple catch blocks following a try block, you must be careful that some catch blocks don't become unreachable. Unreachable statements are program statements that can never execute under any circumstances. For example, if two successive catch blocks catch an ArithmeticException and an ordinary Exception, respectively, the ArithmeticException errors cause the first catch to execute and other types that derive from Exception "fall through" to the more general Exception catch block. However, if you reverse the sequence of the catch blocks so that the one that catches general Exception objects is first, even ArithmeticExceptions would be caught by the Exception catch. The ArithmeticException catch block therefore is unreachable because the Exception catch block is in its way, and the class does not compile. Think of arranging your catch blocks so that the "bigger basket" is always below a smaller one. That is, each Exception should "fall through" as many catch blocks as necessary to reach the one that will hold it.

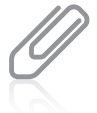

You first learned about unreachable statements in Chapter 3. For example, statements that follow a method's return statement are unreachable. Creating an unreachable catch block causes a compiler error that generates a message indicating that the exception "has already been caught."

## **588**

Sometimes, you want to execute the same code no matter which Exception type occurs. For example, within the DivisionMistakeCaught3 application in Figure 12-18, each of the two catch blocks displays a unique message. Instead, you might want both catch blocks to display the same message. Because ArithmeticExceptions and InputMismatchExceptions are both subclasses of Exception, you can rewrite the program as shown in Figure 12-20, using a single generic catch block that can catch any type of Exception object.

```
import java.util.*;
public class DivisionMistakeCaught4
{
    public static void main(String[] args)
    {
      Scanner input = new Scanner(System.in);
      int numerator, denominator, result;
       try
       {
         System.out.print("Enter numerator >> ");
          numerator = input.nextInt();
         System.out.print("Enter denominator >> ");
         denominator = input.nextInt();
         result = numerator / denominator;
         System.out.println(numerator + " / " + denominator +
            " = " + result); }
       catch(Exception mistake) 
       {
          System.out.println("Operation unsuccessful");
 }
       System.out.println("End of program");
    }
}
                                                            This catch block 
                                                            can handle all 
                                                            Exception types.
```
## **Figure 12-20** The DivisionMistakeCaught4 application

The catch block in Figure 12-20 accepts a more generic Exception argument type than that thrown by either of the potentially error-causing try statements, so the generic catch block can act as a "catch-all" block. When either an arithmetic error or incorrect input type error occurs, the thrown exception is "promoted" to an Exception error in the catch block. Figure 12-21 shows several executions of the DivisionMistakeCaught4 application. Notice that no matter which type of mistake occurs during execution, the general *Operation unsuccessful* message is displayed by the generic catch block. WOW! eBook

www.wowebook.org

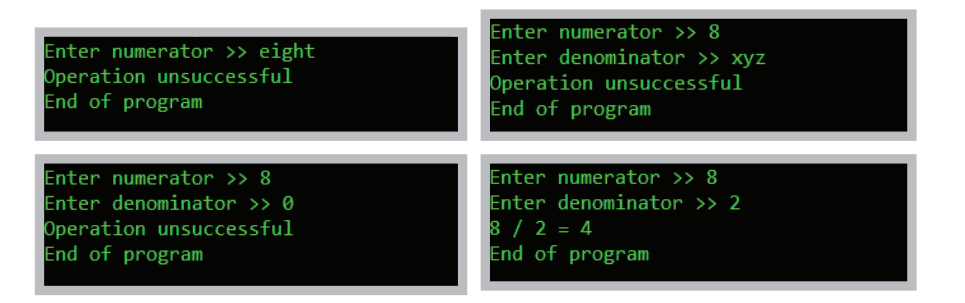

**Figure 12-21** Several executions of the DivisionMistakeCaught4 application

A catch block also can be written to catch specific multiple exception types. For example, the following catch block catches two Exception types. When either is caught, its local identifier is e.

```
catch(ArithmeticException, InputMismatchException e)
{
}
```
Although a method can throw any number of Exception types, many developers believe that it is bad practice for a method to throw and catch more than three or four types. If it does, one of the following conditions might be true:

- Perhaps the method is trying to accomplish too many diverse tasks and should be broken up into smaller methods.
- Perhaps the Exception types thrown are too specific and should be generalized, as they are in the DivisionMistakeCaught4 application in Figure 12-20.

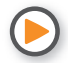

Watch the video *Catching Multiple Exceptions*.

# **TWO TRUTHS & A LIE**

# Throwing and Catching Multiple Exceptions

- 1. When multiple try block statements throw exceptions, multiple catch blocks might execute.
- 2. As soon as an exception occurs, the try block that contains it is abandoned and the rest of its statements are unexecuted.
- 3. When a program contains multiple catch blocks, the first one that matches the thrown Exception type is the one that executes.

The false statement is #1. If you try more than one statement, only the first error generating statement throws are contion, and then the rest of the rest plock is abandoned.

# WOW! eBook www.wowebook.org

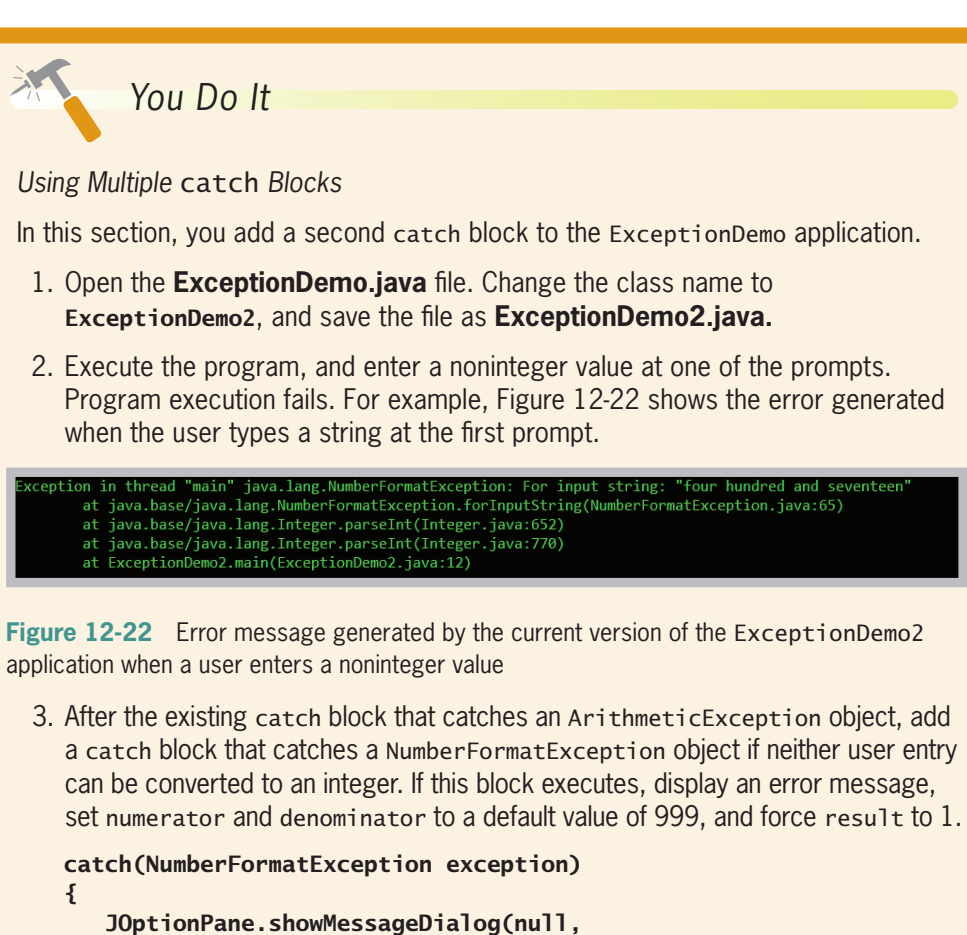

```
 "This application accepts digits only!");
    numerator = 999;
   denominator = 999:
   result = 1;
}
```
- 4. Save, compile, and execute the program. This time, if you enter a noninteger value, the output appears as shown in Figure 12-23. Click **OK** to end the application.
- 5. Execute the application a few more times by entering a variety of valid and invalid data. Confirm that the program works appropriately whether you type

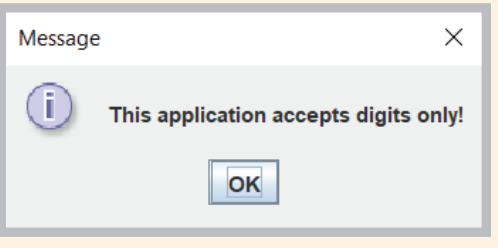

**Figure 12-23** Error message generated by the improved version of the ExceptionDemo2 application when a user enters a noninteger value

two usable integers, an unusable 0 for the second integer, or noninteger data such as strings containing alphabetic characters or punctuation.

# **590**

# **Using the** finally **Block**

When you have actions you must perform at the end of a try…catch sequence, you can use a finally **block**. The code within a finally block executes regardless of whether the preceding try block identifies an exception. Usually, you use a finally block to perform cleanup tasks that must happen regardless of whether any exceptions occurred and whether any exceptions that occurred were caught. Figure 12-24 shows the format of a try…catch sequence that uses a finally block.

```
try
{
    // statements to try
}
catch(Exception e)
{
    // actions that occur if exception was thrown
}
finally
{
    // actions that occur whether catch block executed or not
}
```
# **Figure 12-24** Format of try…catch…finally sequence

Compare Figure 12-24 to Figure 12-6 shown earlier in this chapter. When the try code works without error in Figure 12-6, control passes to the statements at the end of the method. Also, when the try code fails and throws an exception, and the Exception object is caught, the catch block executes and control again passes to the statements at the end of the method. At first glance, it seems as though the statements at the end of the method in Figure 12-6 always execute. However, the final set of statements might never execute for at least two reasons:

- Any try block might throw an Exception object for which you did not provide a catch block. After all, exceptions occur all the time without your handling them, as one did in the first Division application in Figure 12-2 earlier in this chapter. In the case of an unhandled exception, program execution stops immediately, the exception is sent to the operating system for handling, and the current method is abandoned.
- The try or catch block might contain a System.exit(); statement, which stops execution immediately.

When you include a finally block, you are assured that the finally statements will execute before the method is abandoned, even if the method concludes prematurely. For example, programmers often use a finally block when the program uses data files that must be closed. You will learn more about writing to and reading from data files in Chapter 13. For now, however, consider the format shown in Figure 12-25, which represents part of the logic for a typical file-handling program:

## WOW! eBook www.wowebook.org

```
try
{
    // Open the file
    // Read the file
    // Place the file data in an array
    // Calculate an average from the data
    // Display the average
}
catch(IOException e)
{
    // Issue an error message
    // System exit
}
finally
{
    // If the file is open, close it
}
```
**Figure 12-25** Pseudocode that tries reading a file and handles an IOException

The pseudocode in Figure 12-25 represents an application that opens a file; in Java, if a file does not exist when you open it, an input/output exception, or IOException, is thrown and a catch block can handle the error. However, because the application in Figure 12-25 uses an array, an uncaught IndexOutOfBoundsException might occur even though the file opened successfully. (An IndexOutOfBoundsException occurs, as its name implies, when a subscript is not in the range of valid subscripts for an array.) The IndexOutOfBoundsException would not be caught by the existing catch block. Also, because the application calculates an average, it might divide by 0 and an ArithmeticException might occur; it also would not be caught. In any of these events, you might want to close the file before proceeding. By using the finally block, you ensure that the file is closed because the code in the finally block executes before control returns to the operating system. The code in the finally block executes no matter which of the following outcomes of the try block occurs:

- The try ends normally.
- The catch executes.
- An uncaught exception causes the method to abandon prematurely. An uncaught exception does not allow the try block to finish, nor does it cause the catch block to execute.

If an application might throw several types of exceptions, you can try some code, catch the possible exception, try some more code and catch the possible exception, and so on. Usually, however, the superior approach is to try all the statements that might throw exceptions, and then include all the needed catch blocks and an optional finally block. This is the approach shown in Figure 12-25, and it usually results in logic that is easier to follow.

You can avoid using a finally block, but you would need repetitious code. For example, instead of using the finally block in the pseudocode in Figure 12-25, you could insert WOW! eBook

## www.wowebook.org

the statement *If the file is open, close it* as both the last statement in the try block and the second-to-last statement in the catch block, just before System exit. However, writing code just once in a finally block is clearer and less prone to error.

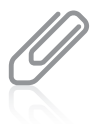

If a try block calls the System.exit() method and the finally block calls the same method, the  $exit()$  method in the finally block executes. The  $try$  block's  $exit()$  method call is abandoned.

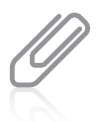

C++ programmers are familiar with try and catch blocks, but C++ does not provide a finally block. C# and Visual Basic contain the keywords try, catch, and finally.

# **TWO TRUTHS & A LIE**

# Using the finally Block

- 1. The code within a finally block executes when a try block identifies an exception that is not caught.
- 2. Usually, you use a finally block to perform cleanup tasks that must happen regardless of whether any exceptions occurred and whether any exceptions that occurred were caught.
- 3. It's possible that the code that follows a try…catch…finally sequence might never execute—for example, if a try block throws an unhandled exception.

I he false statement is  $H_1$ . I he code within a final  $\gamma$  final  $\gamma$  bind  $\gamma$  and  $\gamma$  and  $\gamma$  and  $\gamma$  and  $\gamma$  and  $\gamma$  and  $\gamma$  and  $\gamma$  and  $\gamma$  and  $\gamma$  and  $\gamma$  and  $\gamma$  and  $\gamma$  and  $\gamma$  and  $\gamma$  and  $\gamma$  and bleceging  $f \wedge g$  prock identifies an exception or not, and whether an exception is cangnt or not.

# **Understanding the Advantages of Exception Handling**

Before the inception of object-oriented programming languages, potential program errors were handled using somewhat confusing, error-prone methods. For example, a traditional, non-object-oriented procedural program might perform three methods that depend on each other using code that provides error checking similar to the pseudocode in Figure 12-26.

Figure 12-26 represents an application in which the logic must pass three tests before finalResult can be displayed. The program executes methodA(); it then calls methodB() only if methodA() is successful. Similarly, methodC() executes only when methodA() and methodB() are<br>WOW! <code>eBook</code>

## www.wowebook.org

# **CHAPTER 12** Exception Handling

both successful. When any method fails, the program sets an appropriate errorCode to 'A', 'B', or 'C'. (Presumably, the errorCode is used later in the application.) The logic is difficult to follow, and the application's purpose and intended usual outcome—to display finalResult—is lost in the maze of if statements. Also, you can easily make coding mistakes within such a program because of the complicated nesting, indenting, and opening and closing of curly braces.

# **594**

```
call methodA()
if methodA() worked
{
    call methodB()
    if methodB() worked
    {
       call methodC()
       if methodC() worked
           everything's okay, so display finalResult
       else
          set errorCode to 'C'
    }
    else
       set errorCode to 'B'
}
else
    set errorCode to 'A'
```
**Figure 12-26** Pseudocode representing traditional error checking

Compare the same program logic using Java's object-oriented, error-handling technique shown in Figure 12-27. Using the try…catch object-oriented technique provides the same results as the traditional method, but the statements of the program that do the "real" work (calling methods A, B, and C and displaying finalResult) are placed together, where their logic is easy to follow. The try steps usually work without generating errors; after all, the errors are "exceptions." It is convenient to see these business-as-usual steps in one location. The unusual, exceptional events are grouped and moved out of the way of the primary action.

Besides clarity, an advantage to object-oriented exception handling is the flexibility it allows in the handling of error situations. When a method you write throws an exception, the same method can catch the exception, although it is not required to do so, and in most object-oriented programs it does not. Often, you don't want a method to handle its own exception. In many cases, you want the method to check for errors, but you do not want to require a method to handle an error if it finds one. Another advantage to object-oriented exception handling is that you gain the ability to appropriately deal with exceptions as you decide how to handle them. When you write a method, it can call another, catch a thrown exception, and you can decide what you want to do. Just as a police officer has leeway to deal with a speeding driver differently depending on circumstances, programs can react to exceptions specifically for their current purposes. Methods are flexible partly because they are reusable—that is, a well-written method might be used by any number of applications. Each calling application might need to handle a thrown error differently, depending on its WOW! eBook

#### www.wowebook.org

purpose. For example, an application that uses a method that divides values might need to terminate if division by 0 occurs. A different program simply might want the user to reenter the data to be used, and a third program might want to force division by 1. The method that contains the division statement can throw the error, but each calling program can assume responsibility for handling the error detected by the method in an appropriate way.

```
try
{
    call methodA() and maybe throw an exception
    call methodB() and maybe throw an exception
    call methodC() and maybe throw an exception
    everything's okay, so display finalResult
}
catch(methodA()'s error)
{
    set errorCode to "A"
}
catch(methodB()'s error)
{
    set errorCode to "B"
}
catch(methodC()'s error)
{
    set errorCode to "C"
}
```
**Figure 12-27** Pseudocode representing object-oriented exception handling

# **TWO TRUTHS & A LIE**

Understanding the Advantages of Exception Handling

- 1. An advantage to using object-oriented error-handling techniques is that programs are clearer and more flexible.
- 2. An advantage to using object-oriented error-handling techniques is that when a method throws an exception, it will always be handled in the same, consistent way.
- 3. In many cases, you want a method to check for errors, but you do not want to require the method to handle an error if it finds one.

purpose.

The false statement is #2. A well-written method might be used by any number of applications. An advantage of opget-oriented bandling techniques is that each calling application can handle thrown errors differently, depending on its

# WOW! eBook www.wowebook.org

# **Specifying the Exceptions that a Method Can Throw**

If a method throws an exception that it will not catch but that a different method will catch, you must create a throws **clause** by using the keyword throws followed by an Exception type in the method header. This practice is known as **exception specification**.

For example, Figure 12-28 shows a PriceList class used by a company to hold a list of prices for items it sells. For simplicity, there are only four prices and a single method that displays the price of a single item. The displayPrice() method accepts a parameter to use as the array subscript, but because the subscript could be out of bounds, the method contains a throws clause, acknowledging it could throw an exception.

```
public class Pricelist
{
    private static final double[] prices = {15.99, 27.88, 34.56, 45.89};
   public static void displayPrice(int item) throws IndexOutOfBoundsException
    {
       System.out.println("The price is $" + price[item]);
    }
}
                                                               throws clause
```
#### **Figure 12-28** The PriceList class

Figures 12-29 and 12-30 show two applications in which programmers have chosen to handle the potential exception differently. In the first program, PriceListApplication1, the catch block displays a price of \$0. In the second program, PriceListApplication2, the catch block uses the highest valid price. Figure 12-31 shows an execution of each program when the subscript used is out of range. Other programmers writing other applications that use the PriceList class still could choose different actions in case of an exception, but they all can use the flexible displayPrice() method because it doesn't limit the calling method's choice of recourse.

For most Java methods that you write, you do not use a throws clause. For example, you have not needed to use a throws clause in any of the many programs you have written while working through this book; however, in those methods, if you divided by 0 or went beyond an array's bounds, an exception was thrown nevertheless. Most of the time, you let Java handle any exception by shutting down the program. Imagine how unwieldy your programs would become if you were required to provide instructions for handling every possible error, including equipment failures and memory problems. Most exceptions never have to be explicitly thrown or caught, nor do you have to include a throws clause in the headers of methods that automatically throw these exceptions. The only exceptions that must be caught or named in a throws clause are the type known as *checked* exceptions.

# **596**

```
import java.util.*;
public class PriceListApplication1
{
   public static void main(String[] args)
    {
       int item;
      Scanner input = new Scanner(System.in);
      System.out.print("Enter item number >> ");
       item = input.nextInt();
       try
       {
          PriceList.displayPrice(item);
       }
       catch(IndexOutOfBoundsException e)
       {
          System.out.println("Price is $0");
       }
    }
}
```
**Figure 12-29** The PriceListApplication1 class

```
import java.util.*;
public class PriceListApplication2
{
    public static void main(String[] args)
    {
       int item;
      Scanner input = new Scanner(System.in);
       final int MAXITEM = 3;
      System.out.print("Enter item number >> ");
      item = input.nextInt();
       try
       {
          PriceList.displayPrice(item);
       }
       catch(IndexOutOfBoundsException e)
       {
          PriceList.displayPrice(MAXITEM);
       }
    }
}
```

```
Figure 12-30 The PriceListApplication2 class
```
# **597**

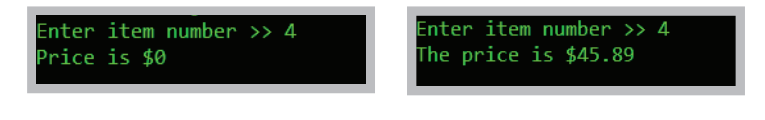

**Figure 12-31** Executions of PriceListApplication1 and PriceListApplication2 when an out-of-bounds value is entered

Java's exceptions can be categorized into two types:

- **Unchecked exceptions**—These exceptions inherit from the Error class or the RuntimeException class. Although you *can* handle these exceptions in your programs, you are not required to do so. For example, dividing by zero is a type of RuntimeException, and you are not required to handle this exception—you can simply let the program terminate.
- **Checked exceptions**—These exceptions are the type that programmers should anticipate and from which programs should be able to recover. All exceptions that you explicitly throw and that descend from the Exception class are checked exceptions.

Java programmers say that checked exceptions are subject to the **catch or specify requirement**, which means if you throw a checked exception from a method, you must do one of the following:

- *Catch* it within the method.
- *Specify* the exception in your method header's throws clause.

Code that uses a checked exception will not compile if the catch or specify rule is not followed.

If you write a method with a throws clause in the header, then any method that uses your method must do one of the following:

- Catch and handle the possible exception.
- Declare the exception in its throws clause. The called method then can rethrow the exception to yet another method that might either catch it or throw it yet again.

In other words, when an exception is a checked exception, client programmers are forced to deal with the possibility that an exception will be thrown.

Some programmers feel that using checked exceptions is an example of *syntactic salt*. **Syntactic sugar** is a term coined by Peter J. Landin to describe aspects of a computer language that make it "sweeter," or easier, for programmers to use. For example, you learned in Chapter 1 that you do not have to write import java.lang; at the top of every Java program file because the package is imported automatically for you. The metaphor has been extended by the term **syntactic salt**, which is a language feature designed to make it harder to write bad code.

## WOW! eBook www.wowebook.org

If you write a method that explicitly throws a checked exception that is not caught within the method, Java requires that you use the throws clause in the header of the method. Using the throws clause does not mean that the method *will* throw an exception—everything might go smoothly. Instead, it means the method *might* throw an exception. You include the throws clause in the method header so applications that use your methods are notified of the potential for an exception.

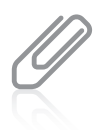

A method that overrides another cannot throw an exception unless it throws the same type as its parent or a subclass of its parent's thrown type. These rules do not apply to overloaded methods. Any exceptions might (or might not) be thrown from one version of an overloaded method without considering what exceptions are thrown by other versions of an overloaded method.

In Chapter 3, you learned that a method's signature is the combination of the method name and the number, types, and order of arguments. Some programmers argue that any throws clause is also part of the signature, but most authorities disagree. You cannot create a class that contains multiple methods that differ only in their return types; such methods are not overloaded. The same is true for methods with the same signatures that differ only in their throws clauses; the compiler considers the methods to have an identical signature. Instead of saying that the throws clause is part of the method's signature, you might prefer to say that it is part of the method's interface. Regardless of whether you consider the throws clause part of a method's signature, it is one of the characteristics you should know about every method you use. To be able to use a method to its full potential, you must know the method's name and three additional pieces of information:

- The method's return type
- The type and number of arguments the method requires
- The type and number of exceptions the method throws

You can't call a method without knowing what types of arguments are required, but you can call a method without knowing its return type if you don't want to use the value it returns. However, if you use a method without knowing its return type, you probably don't understand the purpose of the method. Likewise, you can't make sound decisions about what to do in case of an error if you don't know what types of exceptions a method might throw.

When a method might throw more than one exception type, you can specify a list of potential exceptions in the method header by separating them with commas. As an alternative, if all the exceptions descend from the same parent, you can specify the more general parent class. For example, if your method might throw either an ArithmeticException or an ArrayIndexOutOfBoundsException, you can just specify that your method throws a RuntimeException. One advantage to this technique is that when your method is modified to include more specific RuntimeExceptions in the future, the method header will not change. This saves time and money for users of your methods, who will not have to modify their own methods to accommodate new RuntimeException types.

An extreme alternative is simply to specify that your method throws a general Exception object, so that all exceptions are included in one clause. Doing this simplifies the exception specification you write. However, using this technique is not recommended because it disguises information about the specific types of exceptions that might occur, and such information usually has value to users of your methods.

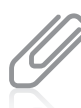

**600**

Usually, you declare only checked exceptions. Remember that runtime exceptions can occur anywhere in a program, and they can be numerous. Programs would be less clear and more cumbersome if you had to account for runtime exceptions in every method declaration. Therefore, the Java compiler does not require that you catch or specify runtime exceptions.

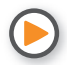

Watch the video *Specifying Exceptions*.

# **TWO TRUTHS & A LIE**

# Specifying the Exceptions that a Method Can Throw

- 1. Exception specification is the practice of listing possible exceptions in a throws clause in a method header.
- 2. Many exceptions never have to be explicitly thrown or caught, nor do you have to include a throws clause in the headers of methods that automatically throw these exceptions.
- 3. If you write a method with a throws clause for a checked exception in the header, then any method that uses your method must catch and handle the possible exception.

The false statement is  $#3$ . If you write a method with a throws clause for a checked exception in the header, then any method that uses your method must catch and handle the possible exception or declare the bord and noited and the remove clause so the exception can be rethrown.

# **Tracing Exceptions Through the Call Stack**

When one method calls another, the computer's operating system must keep track of the method call's origin, and program control must return to the calling method when the called method is completed. For example, if methodA() calls methodB(), the operating system has to "remember" to return to methodA() when methodB() ends. Likewise, if methodB() calls methodC(), the computer must "remember" after methodC() executes to return to methodB() and eventually to methodA(). The memory location known as the **call stack** is

where the computer stores the list of memory locations to which the system must return when methods end. Programmers sometimes refer to the call stack as the *execution stack*, the *memory stack*, or just the *stack*.

When a method throws an exception and the method does not catch it, the exception is thrown to the next method up the call stack, or in other words, to the method that called the offending method. Figure 12-32 shows how the call stack works. If methodA() calls methodB(), and methodB() calls methodC(), and methodC() throws an exception, Java first looks for a catch block in methodC(). If none exists, Java looks for the same thing in methodB(). If methodB() does not have a catch block, Java looks to methodA(). If methodA() cannot catch the exception, it is thrown to the Java Virtual Machine, which displays a message at the command prompt.

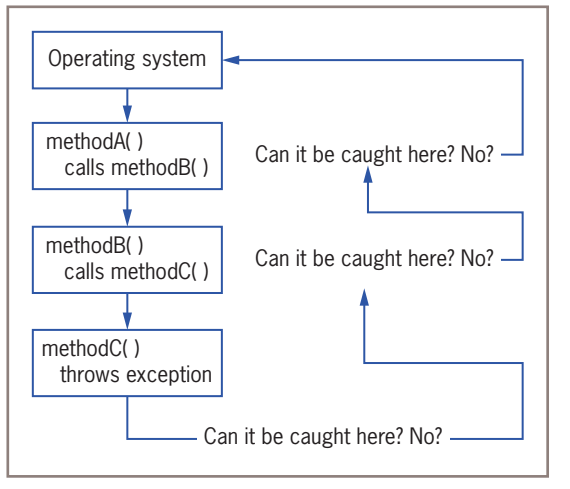

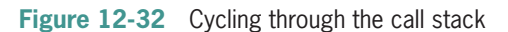

For example, examine the application in Figure 12-33. The main() method of the application calls methodA(), which displays a message and calls methodB(). Within methodB(), another message is displayed, and methodC() is called. In methodC(), yet another message is displayed. Then, a three-integer array is declared, and the program attempts to display the fourth element in the array. This program compiles correctly no error is detected until methodC() attempts to access the out-of-range array element. In Figure 12-33, the comments indicate line numbers so you can more easily follow the sequence of generated error messages. You probably would not add such comments to a working application. Figure 12-34 shows the execution.

As you can see in Figure 12-34, three messages are displayed, indicating that methodA(), methodB(), and methodC() were called in order. However, when methodC() attempts to access the out-of-range element in the array, an ArrayIndexOutOfBoundsException is automatically thrown. The error message generated shows that the exception occurred at line 21 of the file in methodC(), which was called in line 15 of the file by methodB(), which was called in line 10 of the file by methodA(), which was called by the main() method in line 5 of the file. Using this list of error messages, you could track down the location where the error was generated. Of course, in a larger application that contains thousands of lines of code, the stack trace history list would be even more useful.

The technique of cycling through the methods in the stack has great advantages because it allows methods to handle exceptions wherever the programmer has decided it is most appropriate—including allowing the operating system to handle the error. When a program uses several classes, however, the disadvantage is that the programmer finds it difficult to locate the original source of an exception.

# WOW! eBook www.wowebook.org

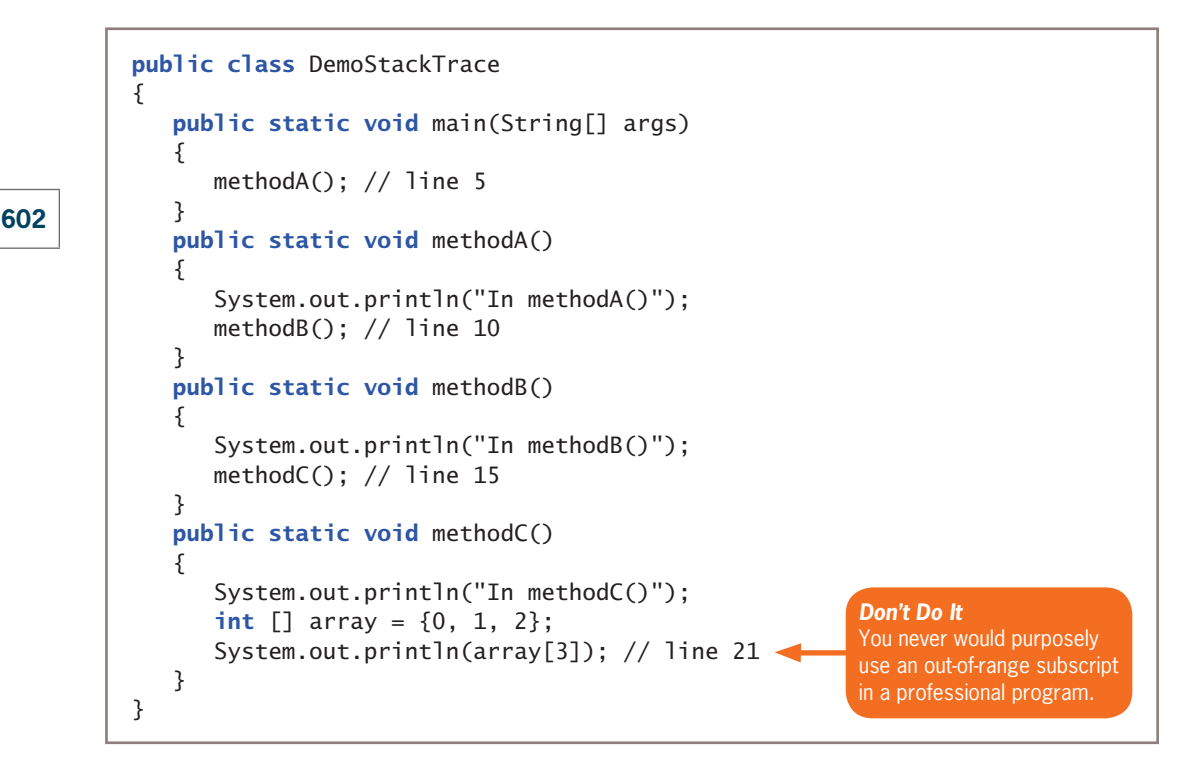

**Figure 12-33** The DemoStackTrace class

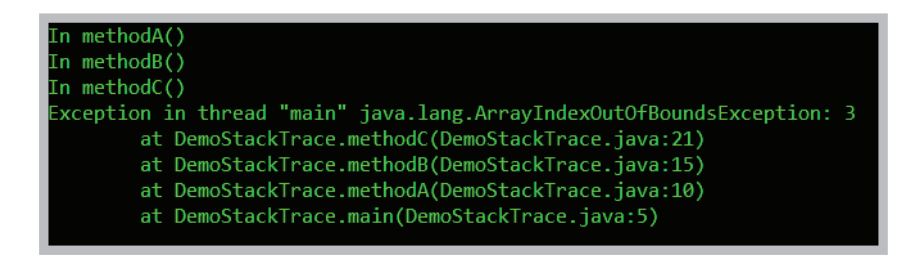

**Figure 12-34** Error messages generated by the DemoStackTrace application

You have already used the Throwable method getMessage() to obtain information about an Exception object. Another useful Exception method is the printStackTrace() method. When you catch an Exception object, you can call printStackTrace() to display a list of methods in the call stack so you can determine the location of the statement that caused the exception.

For example, Figure 12-35 shows a DemoStackTrace2 application in which the printStackTrace() method produces a trace of the trail taken by a thrown exception. The call to methodB() has been placed in a try block so that the exception can be caught. Instead of throwing the exception to the operating system, this application catches the exception, displays a stack trace history list, and continues to execute. The output of the list of methods in Figure 12-36 is similar to the one shown in Figure 12-34, but the application does not end abruptly.

```
public class DemoStackTrace2
{
   public static void main(String[] args)
    {
       methodA(); // line 5
 }
    public static void methodA()
    {
       System.out.println("In methodA()");
       try
       {
         methodB(); // line 12
       }
       catch(ArrayIndexOutOfBoundsException error)
\{System.out.println ("In methodA() - The stack trace:");
          error.printStackTrace();
       }
       System.out.println("methodA() ends normally.");
       System.out.println("Application could continue " +
          "from this point.");
    }
    public static void methodB()
    {
       System.out.println("In methodB()");
       methodC(); // line 26
    }
    public static void methodC()
    {
       System.out.println("In methodC()");
      int[] array = {0, 1, 2};
       System.out.println(array[3]); // line 32
    }
}
```

```
Figure 12-35 The DemoStackTrace2 class
```
**603**

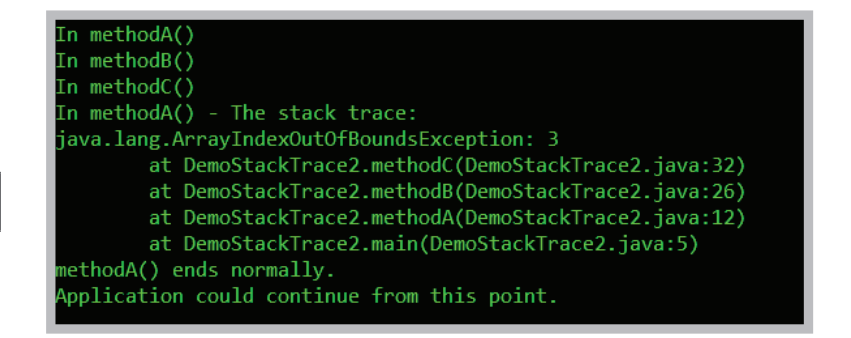

**Figure 12-36** Output of the DemoStackTrace2 application

Usually, you do not want to place a printStackTrace() method call in a finished program. The typical application user has no interest in the cryptic messages that are displayed. While you are developing an application, however, printStackTrace() can be a useful tool for diagnosing your class's problems.

# **TWO TRUTHS & A LIE**

# Tracing Exceptions Through the Call Stack

- 1. The call stack is where the computer stores the list of locations to which the system must return after each method call.
- 2. When a method throws an exception and the method does not catch it, the exception is thrown to the next method down the call stack, or in other words, to the next method that the offending method calls.
- 3. When you catch an exception, you can call printStackTrace() to display a list of methods in the call stack so you can determine the location of the statement that caused the exception. However, usually you do not want to place a printStackTrace() method call in a finished program.

The false statement is  $H_{\text{2D}}$  when a body throw throw is neglection and the method does not catch it, the exception is thrown to the next method up the call stack, or in other words, to the method that called the entities and method.

# **604**

# **Creating Your Own** Exception **Classes**

Java provides more than 40 categories of Exceptions that you can use in your programs. Java's creators, however, could not predict every condition that might be an exception in your applications. For example, you might want to declare an Exception when your bank balance is negative or when an outside party attempts to access your email account. Most organizations have specific rules for exceptional data; for example, an employee number must not exceed three digits, or an hourly salary must not be less than the legal minimum wage. Of course, you can handle these potential error situations with if statements, but Java also allows you to create your own Exception classes.

To create your own throwable Exception class, you must extend a subclass of Throwable. Recall from Figure 12-1 that Throwable has two subclasses, Exception and Error, which are used to distinguish between recoverable and nonrecoverable errors. Because you always want to create your own exceptions for recoverable errors, your classes should extend the Exception class. You can extend any existing Exception subclass, such as ArithmeticException or NullPointerException, but usually you want to inherit directly from Exception. It is conventional to end each Exception subclass name with *Exception*.

The Exception class contains four constructors as follows:

- Exception()—Constructs a new Exception object with null as its detail message
- Exception(String message)—Constructs a new Exception object with the specified detail message
- Exception(String message, Throwable cause)—Constructs a new Exception object with the specified detail message and cause
- Exception(Throwable cause)—Constructs a new Exception object with the specified cause and a detail message of cause.toString(), which typically contains the class and the detail message of cause, or null if the cause argument is null

For example, Figure 12-37 shows a HighBalanceException class. Its constructor contains a single statement that passes a description of an error to the parent Exception constructor. This String would be retrieved if you called the getMessage() method with a HighBalanceException object.

```
public class HighBalanceException extends Exception
{
   public HighBalanceException()
\{ super("Customer balance is high");
    }
}
```
# **Figure 12-37** The HighBalanceException class

Figure 12-38 shows a CustomerAccount class that uses a HighBalanceException. The CustomerAccount constructor header indicates that it might throw a HighBalanceException; if the balance used as an argument to the constructor exceeds a set limit, a new, unnamed instance of the HighBalanceException class is thrown.

# **606**

```
public class CustomerAccount
{
    private int acctNum;
    private double balance;
    public static double HIGH_CREDIT_LIMIT = 20000.00;
    public CustomerAccount(int num, double bal) throws HighBalanceException
    {
      acctNum = num;balance = bal;
       if(balance > HIGH_CREDIT_LIMIT)
          throw(new HighBalanceException());
    }
}
```
**Figure 12-38** The CustomerAccount class

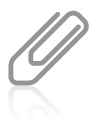

In the CustomerAccount class in Figure 12-38, you could choose to instantiate a named HighBalanceException and throw it when the balance exceeds the credit limit. By waiting and instantiating an unnamed object only when it is needed, you improve program performance.

Figure 12-39 shows an application that instantiates a CustomerAccount. In this application, a user is prompted for an account number and balance. After the values are entered, an attempt is made to construct a CustomerAccount in a try block. If the attempt is successful—that is, if the CustomerAccount constructor does not throw an Exception—the CustomerAccount information is displayed in a dialog box. However, if the CustomerAccount constructor does throw a HighBalanceException, the catch block receives it and displays a message. A different application could take any number of different actions; for example, it could display the return value of the getMessage() method, construct a CustomerAccount object with a lower balance, or construct a different type of object—perhaps a child of CustomerAccount called PreferredCustomerAccount that allows a higher balance. Figure 12-40 shows typical output of the application in a case in which a customer's balance is too high.

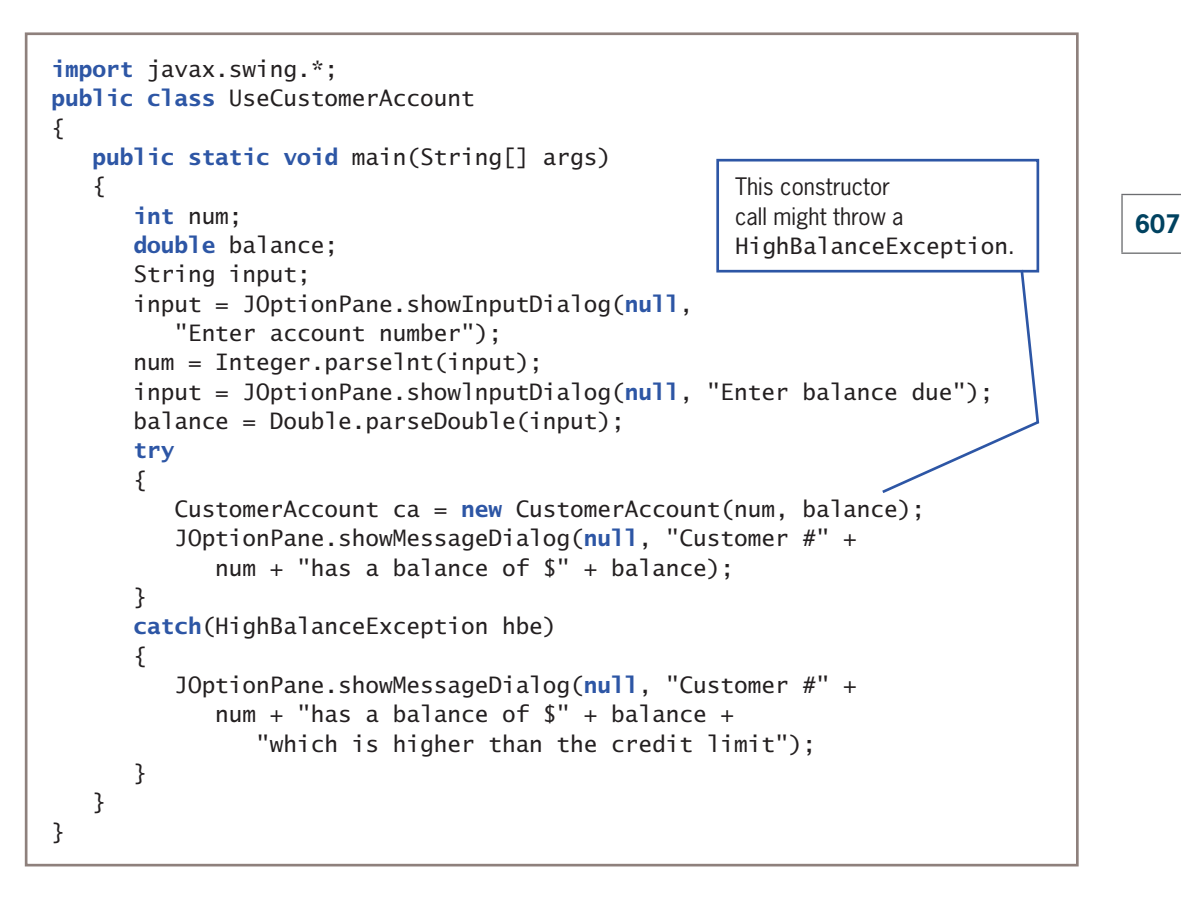

## **Figure 12-39** The UseCustomerAccount class

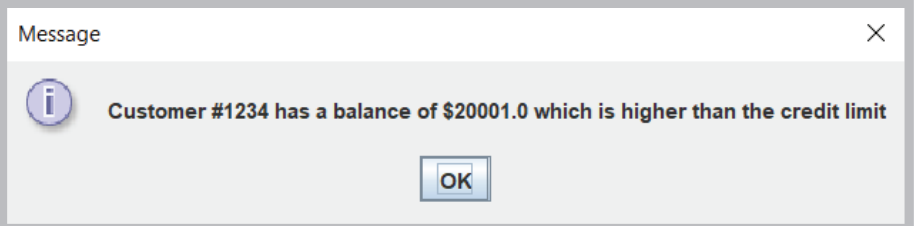

# **Figure 12-40** Typical output of the UseCustomerAccount application

Instead of hard coding error messages into your exception classes, as shown in Figure 12-39, you might consider creating a catalog of possible messages to use. This approach provides several advantages:

- All the messages are stored in one location instead of being scattered throughout the program, making them easier to see and modify.
- The list of possible errors serves as a source of documentation, listing potential problems when running the application. WOW! eBook

# www.wowebook.org

- Other applications might want to use the same catalog of messages.
- If your application will be used internationally, you can provide messages in multiple languages, and other programmers can use the version that is appropriate for their country.

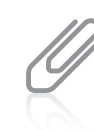

**608**

You can throw any type of exception at any time, not just exceptions of your own creation. For example, within any program you can code  $\text{throw}$  (new  $\text{RuntimeException}()$ );. Of course, you would want to do so only with good reason because Java handles RuntimeExceptions for you by stopping the program. Because you cannot anticipate every possible error, Java's automatic response is often the best course of action.

You should not create an excessive number of special Exception types for your classes, especially if the Java development environment already contains an Exception class that will catch the error. Extra Exception types add complexity for other programmers who use your classes. However, when appropriate, specialized Exception classes provide an elegant way for you to handle error situations. They enable you to separate your error code from the usual, nonexceptional sequence of events; they allow errors to be passed up the stack and traced; and they allow clients of your classes to handle exceptional situations in the manner most suitable for their application.

# **TWO TRUTHS & A LIE**

# Creating Your Own Exception Classes

- 1. You must create your own Exception classes for your programs to be considered truly object oriented.
- 2. To create your own throwable Exception class, you should extend the Exception class.
- 3. The Exception class contains four constructors, including a default constructor and one that requires a String that contains the message that can be returned by the getMessage() method.

### classes.

The false statement is #1. You are not required to throw exceptions in objectoriented programs. Java, however, does provide many built-in categories of Exceptions that you can use, and you also can create your own Exception

# **Using Assertions**

In Chapter 1, you learned that you might inadvertently create syntax or logic errors when you write a program. Syntax errors are mistakes using the Java language; they are compile-time errors that prevent a program from compiling and creating an executable file with a .class extension. WOW! eBook

# www.wowebook.org

## Using Assertions

In Chapter 1, you also learned that a program might contain logic errors even though it is free of syntax errors. Some logic errors cause runtime errors, or errors that cause a program to terminate. In this chapter, you learned how to use exceptions to handle many of these kinds of errors.

Some logic errors do not cause a program to terminate, but nevertheless produce incorrect results. For example, if a payroll program should determine gross pay by multiplying hours worked by hourly pay rate, but you inadvertently divide the numbers, no runtime error occurs and no exception is thrown, but the output is wrong. An **assertion** is a Java language feature that can help you detect such logic errors and debug a program. You use an assert statement to state a condition that should be true, and Java throws an AssertionError when it is not.

The syntax of an assert statement is:

```
assert booleanExpression : optionalErrorMessage
```
The Boolean expression in the assert statement should always be true if the program is working correctly. The optionalErrorMessage is displayed if the booleanExpression is false.

Figure 12-41 contains an application that prompts a user for a number and passes it to a method that determines whether a value is even. Within the isEven() method, the remainder is taken when the passed parameter is divided by 2. If the remainder after

```
import java.util.Scanner;
public class EvenOdd
{
   public static void main(String[] args)
    {
      Scanner input = new Scanner(System.in);
       int number;
       System.out.print("Enter a number >> ");
      number = input.nextInt();
       if(isEven(number))
          System.out.println(number + "is even");
       else
          System.out.println(number + "is odd");
 }
    public static boolean isEven(int number)
    {
       boolean result;
      if(number % 2 == 1)
         result = false;
       else
         result = true;
       return result;
    }
}
```
dividing by 2 is 1, result is set to false. For example, 1, 3, and 5 all are odd, and all result in a value of 1 when % 2 is applied to them. If the remainder after dividing by 2 is not 1, result is set to true. For example, 2, 4, and 6 all are even, and all have a 0 remainder when % 2 is applied to them.

Figure 12-42 shows several executions of the application in Figure 12-41. The output seems correct until the last two executions. The values −5 and −7 are classified as even although they are odd. An assertion might help you to debug this application.

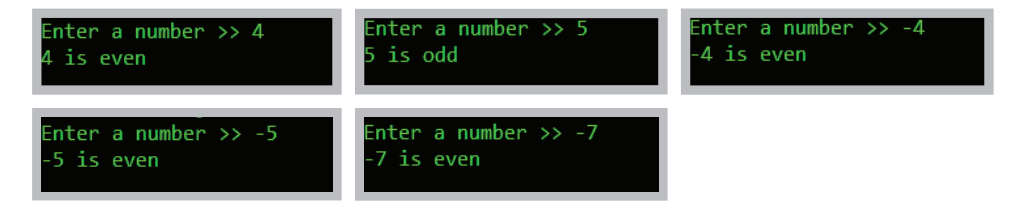

**Figure 12-42** Typical executions of the EvenOdd application

Figure 12-43 contains a new version of the isEven() method to which an assert statement has been added. The statement asserts that when the remainder of a number divided by 2 is not 1, it must be 0. If the expression is not true, a message is created using the values of both number and its remainder after dividing by 2.

```
public static boolean isEven(int number)
{
    boolean result;
   if(number % 2 == 1)result = false:
    else
    {
      result = true:
      assert number % 2 == 0 : number + " % 2 is " + number % 2;
    }
    return result;
}
```
**Figure 12-43** The flawed isEven() method with an assertion

If you add the assertion shown in Figure 12-43 and then compile and execute the program in the usual way, you get the same incorrect output as in Figure 12-42. To enable the assertion, you must use the -ea option when you execute the program; *ea* stands for *enable assertion*. Figure 12-44 shows the command prompt with an execution that uses the -ea option.

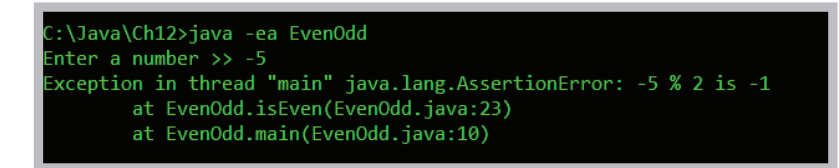

**Figure 12-44** Executing an application using the enable assertion option

When the EvenOdd program executes and the user enters −5, the program displays the messages in Figure 12-44 instead of displaying incorrect output. You can see from the message that an AssertionError was thrown and that the value of  $-5\%2$  is  $-1$ , not 1 as you had assumed. The remainder operator results in a negative value when one of its operands is negative, making the output in this program incorrect.

When the programmer sees that  $-5$  % 2 is  $-1$ , the reasonable course of action is to return to the source code and change the logic.

Several adjustments are possible:

The programmer might decide to convert the parameter to the **isEven**() method to its absolute value before using the remainder operator, as in the following:

number = Math.abs(number);

• Another option would be to change the *if* statement to test for even values by comparing number % 2 to 0 first, as follows:

```
if(number % 2 == 0)
   result = true;else
   result = false:
```
Then values of both 1 and −1 would be classified as not even.

• Other options might include displaying an error message when negative values are encountered, reversing the result values of true and false when the parameter is negative, or throwing an exception.

An experienced programmer might have found the error in the original EvenOdd application without using an assertion. For example, the programmer might have previously used the remainder operator with a negative operand, remembered that the result might be negative, and changed the code accordingly. Alternatively, the programmer could have inserted statements to display values at strategic points in the program. However, after the mistake is found and fixed, any extra display statements should be removed when the final product is ready for distribution to users. By contrast, any assert statements can be left in place, and if the user does not use the -ea option when running the program, the user will see no evidence that the assert statements exist. Placing assert statements in key program locations can reduce development and debugging time.

# WOW! eBook www.wowebook.org

You do not want to use assertions to check for every type of error that could occur in a program. For example, if you want to ensure that a user enters numeric data, you should use exception-handling techniques that provide the means for your program to recover from the mistake. If you want to ensure that the data falls within a specific range, you should use a decision or a loop. Assertions are meant to be helpful in the development stage of a program, not when it is in production and in the hands of users.

# **TWO TRUTHS & A LIE**

# Using Assertions

- 1. All logic errors cause a program to terminate, and they should be handled by throwing and catching exceptions.
- 2. The Boolean expression in an assert statement should always be true if the program is working correctly.
- 3. To enable an assertion, you must use the -ea option when you execute the program.

The false statement is #1. Many logol carors do not cause program termination they simply produce incorrect results.

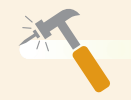

*You Do It*

# *Creating a Class that Automatically Throws Exceptions*

Next, you create a class that contains two methods that throw exceptions but don't catch them. The PickMenu class allows restaurant customers to choose from a dinner menu. Before you create PickMenu, you will create the Menu class, which lists dinner choices and allows a user to make a selection.

1. Open a new file, and then enter the following import statement, class header, and opening curly brace for the Menu class:

```
import javax.swing.*;
public class Menu
{
```
*(continues)*

}

2. Type the following String array for three entrée choices. Also include a String to build the menu that you will display and an integer to hold the numeric equivalent of the selection.

```
private String[] entreeChoices = {"Rosemary Chicken",
   "Beef Wellington", "Maine Lobster"};
private String menu = "";
private int choice;
```
3. Add the displayMenu() method, which lists each entrée option with a corresponding number the customer can type to make a selection. Even though the allowable entreeChoices array subscripts are 0, 1, and 2, most users would expect to type 1, 2, or 3. So, you code  $x + 1$  rather than x as the number in the prompt. After the user enters a selection, convert it to an integer. Return the String that corresponds to the user's menu selection—the one with the subscript that is 1 less than the entered value. After the closing curly brace for the displayMenu() method, add the closing curly brace for the class.

```
 public String displayMenu()
 {
   for(int x = 0; x < entreeChoices.length; +x)
    {
      menu = menu + "\n" + (x + 1) + " for " +
         entreeChoices[x]:
    }
   String input = J0ptionPane.showInputDialog(nu1], "Type your selection, then press Enter." + menu);
    choice = Integer.parseInt(input);
    return(entreeChoices[choice - 1]);
 }
```
The curly braces are not necessary in the for loop of the displayMenu() method because the loop contains only one statement. However, in a later exercise, you will add another statement within this block; then the curly braces will be necessary.

4. Examine the code within the displayMenu() method. Consider the exceptions that might occur. The user might not type an integer, so the parseInt() method can fail, and even if the user does type an integer, it might not be in the range allowed to access the entreeChoices array. Therefore, the displayMenu() method, like most methods in which you rely

*(continues)*

on the user to enter data, might throw exceptions that you can anticipate. (Of course, any method might throw an unanticipated exception.)

5. Save the file as **Menu.java**, and compile the class.

#### *Creating a Class that Passes on an* Exception *Object*

Next, you create the PickMenu class, which lets a customer choose from the available dinner entrée options. The PickMenu class declares a Menu and a String named guestChoice that holds the name of the entrée the customer selects. To enable the PickMenu class to operate with different kinds of Menus in the future, you will pass a Menu to PickMenu's constructor. This technique provides two advantages: First, when the menu options change, you can alter the contents of the Menu.java file without changing any of the code in programs that use Menu. Second, you can extend Menu, perhaps to VegetarianMenu, LowSaltMenu, or KosherMenu, and still use the existing PickMenu class. When you pass any Menu or Menu subclass into the PickMenu constructor, the correct customer options appear.

The PickMenu class is unlikely to directly generate any exceptions because it does not request user input. (Keep in mind that any class might generate an exception for such uncontrollable events as the system not having enough memory available.) However, PickMenu declares a Menu object; the Menu class, because it relies on user input, is likely to generate an exception.

1. Open a new file, and type the following first few lines of the PickMenu class with its data fields (a Menu and a String that reflect the customer's choice):

```
import javax.swing.*;
public class PickMenu
{
    private Menu briefMenu;
    private String guestChoice = new String();
```
2. Enter the following PickMenu constructor, which receives an argument representing a Menu. The constructor assigns the Menu that is the argument to the local Menu, and then calls the setGuestChoice() method, which prompts the user to select from the available menu. The PickMenu() constructor might throw an exception because it calls setGuestChoice(), which calls displayMenu(), a method that uses keyboard input and might throw an exception.

```
public PickMenu(Menu theMenu)
{
    briefMenu = theMenu;
    setGuestChoice();
```
}

```
(continues)
```

```
WOW! eBook 
www.wowebook.org
```
}

3. The following setGuestChoice() method displays the menu and reads keyboard data entry (so the method throws an exception). It also displays instructions and then retrieves the user's selection.

```
public void setGuestChoice()
{
   JOptionPane.showMessageDialog(null,
       "Choose from the following menu:");
   guestChoice = briefMenu.displayMenu();
}
```
4. Add the following getGuestChoice() method that returns a guest's String selection from the PickMenu class. Also, add a closing curly brace for the class.

```
 public String getGuestChoice()
 {
    return(guestChoice);
 }
```
5. Save the file as **PickMenu.java**, and compile it using the **javac** command.

# *Creating an Application that Can Catch Exceptions*

You have created a Menu class that simply holds a list of food items, displays itself, and allows the user to make a selection. You also created a PickMenu class with fields that hold a user's specific selection from a given menu and methods to get and set values for those fields. The PickMenu class might throw exceptions, but it contains no methods that catch those exceptions. Next, you write an application that uses the PickMenu class. This application can catch exceptions that PickMenu throws.

1. Open a new file, and start entering the following PlanMenu class, which has just one method—a main() method:

```
import javax.swing.*;
public class PlanMenu
{
   public static void main(String[] args)
\{
```
2. Construct the following Menu named briefMenu, and declare a PickMenu object that you name entree. You do not want to construct a PickMenu object yet because you want to be able to catch the exception that the PickMenu constructor might throw. Therefore, you want to wait and construct the

*(continues)*

# WOW! eBook www.wowebook.org

}

PickMenu object within a try block. For now, you just declare entree and assign it null. Also, you declare a String that holds the customer's menu selection.

```
Menu briefMenu = new Menu();
PickMenu entree = null;
String guestChoice = new String():
```
3. Write the following try block that constructs a PickMenu item. If the construction is successful, the next statement assigns a selection to the entree object. Because entree is a PickMenu object, it has access to the getGuestChoice() method in the PickMenu class, and you can assign the method's returned value to the guestChoice String.

```
try
{
    PickMenu selection = new PickMenu(briefMenu);
    entree = selection;
    guestChoice = entree.getGuestChoice();
}
```
4. The catch block must immediately follow the try block. When the try block fails, quest Choice will not have a valid value, so recover from the exception by assigning a value to guestChoice within the following catch block:

```
catch(Exception error)
{
    guestChoice = "an invalid selection";
}
```
5. After the catch block, the application continues. Use the following code to display the customer's choice at the end of the PlanMenu application, and then add closing curly braces for the main() method and the class:

```
JOptionPane.showMessageDialog(null,
       "You chose " + guestChoice);
 }
```
6. Save the file as **PlanMenu.java**, and then compile and execute it. Read the instructions, click **OK**, choose an entrée by typing its number from the menu, and click **OK** again. Confirm that the menu selection displayed is the one you chose, and click **OK** to dismiss the last dialog box. Figure 12-45 shows the menu that appears after the first dialog box is dismissed and the user has entered 3 as well as the output.

*(continues)*

# **616**

# Using Assertions

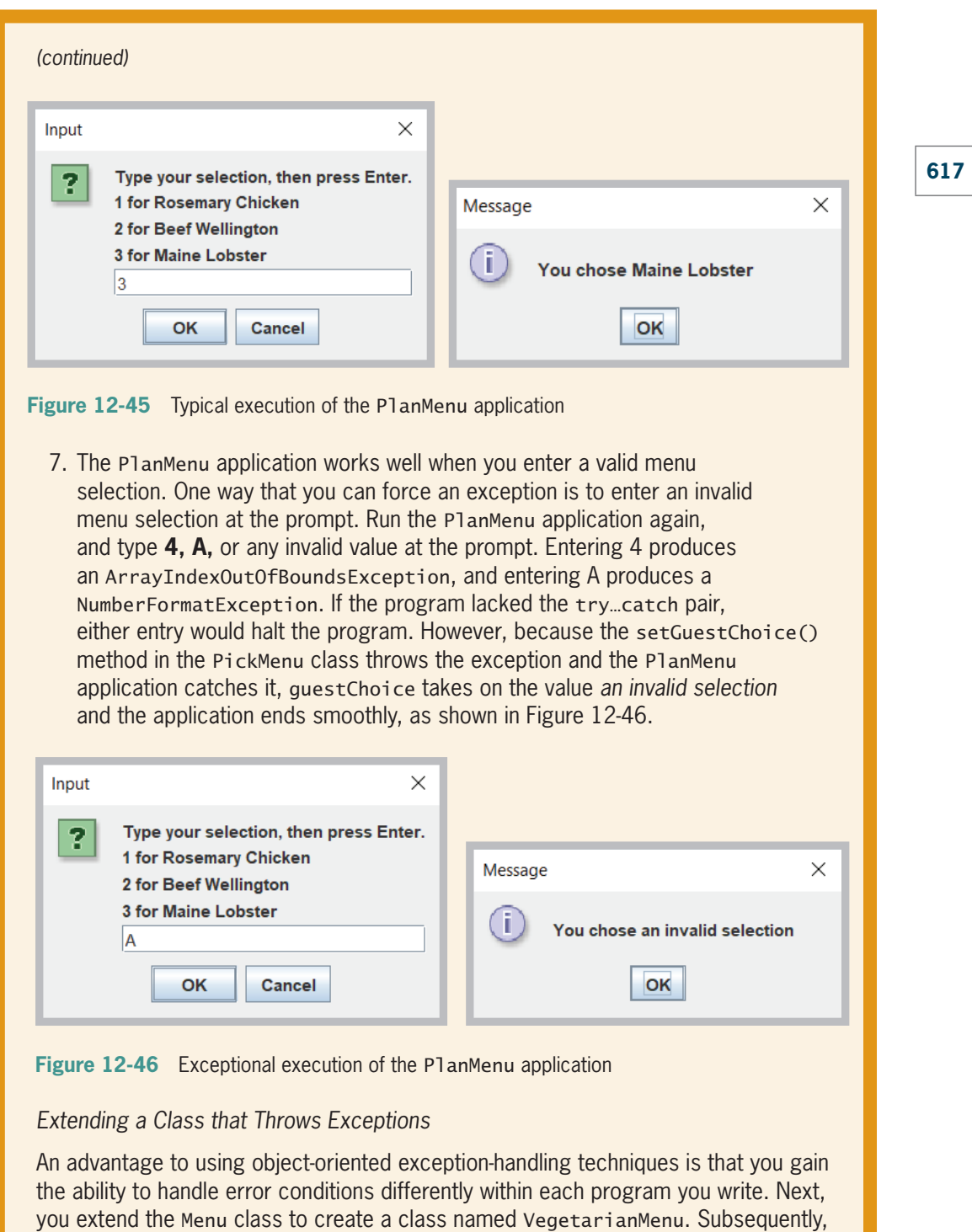

# WOW! eBook www.wowebook.org

*(continues)*

}

when you write an application that uses PickMenu with a VegetarianMenu object, you can deal with any thrown exception differently than when you wrote the PlanMenu application.

- 1. Open the **Menu.java** file, and change the access specifier for the entreeChoices array from private to protected. That way, when you extend the class, the derived class will have access to the array. Save the file, and recompile it using the **javac** command.
- 2. Open a new file, and then type the following class header for the VegetarianMenu class that extends Menu:

```
public class VegetarianMenu extends Menu
{
```
3. Provide new menu choices for the VegetarianMenu as follows:

```
String[] vegEntreeChoices = {"Spinach Lasagna",
    "Cheese Enchiladas", "Fruit Plate"};
```
4. Add the following constructor that calls the superclass constructor and assigns each vegetarian selection to the Menu superclass entreeChoices array, and then add the closing curly brace for the class:

```
 public VegetarianMenu()
 {
    super();
   for(int x = 0; x < vegEntreeChoices.length; +x)
   entreeChoice[x] = vegetthreeChoice[x]; }
```
- 5. Save the class as **VegetarianMenu.java**, and then compile it.
- 6. Now write an application that uses VegetarianMenu. You could write any program, but for demonstration purposes, you can simply modify PlanMenu.java. Open the **PlanMenu.java** file, then immediately save it as **PlanVegetarianMenu.java**.
- 7. Change the class name in the header to **PlanVegetarianMenu.**
- 8. Change the first statement within the main() method as follows so it declares a VegetarianMenu instead of a Menu:

```
VegetarianMenu briefMenu = new
VegetarianMenu();
```
*(continues)*

9. Change the guestChoice assignment statement in the catch block as follows so it is specific to the program that uses the VegetarianMenu:

```
guestChoice = "an invalid vegetarian
selection";
```
10. Save the file, compile it, and run the application. When you see the vegetarian menu, enter a valid selection and confirm that the program works correctly. Run the application again, and enter an invalid selection. The error message shown in Figure 12-47 identifies your invalid entry as "an invalid vegetarian selection". Remember that you did not change the PickMenu class. Your new PlanVegetarianMenu application uses the PickMenu class that you wrote and compiled before a VegetarianMenu ever existed. However, because PickMenu throws uncaught exceptions, you can handle those exceptions as you see fit in any new applications in which you catch them. Click **OK** to end the application.

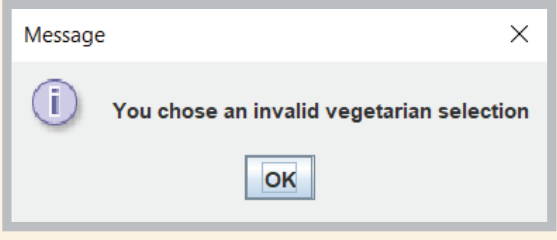

**Figure 12-47** Output of the PlanVegetarianMenu application when the user makes an invalid selection

# *Creating an* Exception *Class*

Besides using the built-in classes that derive from Exception such as NumberFormatException and IndexOutOfBoundsException, you can create your own Exception classes. For example, suppose that although you have asked a user to type a number representing a menu selection, you realize that some users might mistakenly type the initial letter of an option, such as *R* for *Rosemary Chicken*. Although the user has made an error, you want to treat this type of error more leniently than other errors, such as typing a letter that has no discernable connection to the presented menu. In the next section, you create a MenuException class that you can use with the Menu class to represent a specific type of error.

# **619**

1. Open a new file, and enter the MenuException class. The class extends Exception. Its constructor requires a String argument, which is passed to the parent class to be used as a return value for the getMessage() method.

```
public class MenuException extends Exception
{
    public MenuException(String choice)
    {
       super(choice);
     }
}
```
2. Save the file as **MenuException.java**, and compile it.

### *Using an* Exception *You Created*

Next, you modify the Menu, PickMenu, and PlanMenu classes to demonstrate how to use a MenuException object.

- 1. Open the **Menu** file, and immediately save the file as **Menu2.java**.
- 2. Change the class name to Menu2.
- 3. At the end of the list of class data fields, add an array of characters that can hold the first letter of each of the entrées in the menu.

```
protected char initials[] = new
char[entreeChoices.length];
```
4. At the end of the method header for the displayMenu() class, add the following clause:

## throws MenuException

 You add this clause because you are going to add code that throws such an exception.

5. Within the displayMenu() method, just before the closing curly brace of the for loop that builds the menu String, add a statement that takes the first character of each element in the entreeChoices array and stores it in a corresponding element of the initials array. At the end of the for loop, the initials array holds the first character of each available entrée.

## $initials[x] = entreeChoice[x].charAt(0);$

6. After displaying the JOptionPane dialog box that displays the menu and receives the user's input, add a loop that compares the first letter of the user's choice to each of the initials of valid menu options. If a match is found, throw a new instance of the MenuException class that uses the corresponding entrée as its String

*(continues)*

**620**

argument. In other words, when this thrown MenuException is caught by another method, the assumed entrée is the String returned by the getMessage() method. By placing this test before the call to parseInt(), you cause entries of *R*, *B*, or M to throw a MenuException before they can cause a NumberFormatException.

```
for(int y = 0; y < entreeChoices.length; ++y)
  if(input.charAt(0) == initials[y]) throw (new MenuException(entreeChoices[y]));
```
- 7. Save the class, and compile it.
- 8. Open the **PickMenu** file, and immediately save it as **PickMenu2.java**.
- 9. Change the class name to PickMenu2, and change the declaration of the Menu object to a Menu2 object. Change the constructor name to PickMenu2 and its argument to type Menu2. Also add a throws clause to the PickMenu2 constructor header so that it throws a MenuException. This constructor does not throw an exception directly, but it calls the setGuestChoice() method, which calls the displayMenu() method, which throws a MenuException.
- 10. Add the following throws clause to the setGuestChoice() method header:

#### throws MenuException

- 11. Save your file, and compile it.
- 12. Open the **PlanMenu.java** file, and immediately save it as **PlanMenu2.java**.
- 13. Change the class name to PlanMenu2. Within the main() method, declare a Menu2 object and a PickMenu2 reference instead of the current Menu object and PickMenu reference.
- 14. Within the try block, change both references of PickMenu to PickMenu2. Add a catch block after the try block and before the existing catch block. This catch block will catch any thrown MenuExceptions and display their messages. The message will be the name of a menu item, based on the initial the user entered. All other Exception objects, including NumberFormatExceptions and IndexOutOfBoundsExceptions, will fall through to the second catch block and be handled as before.
- 15. Save the file, then compile and execute it several times. When you are asked to make a selection, try entering a valid number, an invalid number, an initial letter that is part of the menu, and a letter that is not one of the initial menu letters, and observe the results each time. Whether you enter a valid number or not, the application works as expected. Entering an invalid number still results in an error message. When you enter a letter or a string of letters, the application assumes that your selection is valid if you enter the same initial letter, using the same case, as one of the menu options.

# **621**

# **Displaying the Virtual Keyboard**

You can write many functional Java programs without using exception-handling techniques. After all, you did so when working through the first 11 chapters in this book. However, you will sometimes have to employ exception-handling techniques if you want to use methods written by others that throw exceptions. For example, if you want to display the virtual keyboard of the Windows system, you will have to accommodate a thrown exception.

A **virtual keyboard** is a computer keyboard that appears on the screen. A user operates it by using a mouse to point to and click keys; if the computer has a touch screen, the user also can touch keys with a finger or stylus. You can use code similar to that shown in Figure 12-48 to bring up the virtual keyboard in the Windows operating system.

```
import java.util.Scanner;
import java.io.IOException;
public class VirtualKeyboardDemo
{
   public static void main(String[] args)
   \mathcal{L}Scanner input = new Scanner(System.in);
       try
       {
          Process proc = Runtime.getRuntime().exec
              ("cmd /c C:\\Windows\\System32\\osk.exe");
       }
       catch(IOException e)
       {
          System.out.println(e.getMessage());
       }
       String name;
      System.out.print("Enter name >> ");
       name = input.nextLine();
       System.out.println("Hello, " + name + "!");
    }
}
```
#### **Figure 12-48** The VirtualKeyboardDemo application

The application in Figure 12-48 contains standard input and output statements that use the Scanner class; you have used statements like these since Chapter 2. The statement within the try block that defines a process is the only one that is new to you. Every Java application has a single instance of the Runtime class that allows the program to interface with its environment. The exec() method executes the operating system program named osk.exe. The acronym *osk* stands for *on-screen keyboard*. The exec() method throws an uncaught IOException, so its statement is contained in a try block. You were using Scanner class standard keyboard input and output shortly after you started this book. Now that you understand how exceptions are thrown, you also can use the virtual keyboard.<br>**WOW! eBook**
When you write a program such as the one in Figure 12-48, no exception will ever be thrown—an exception is far more likely to occur if you accept the exec() method's String argument from user input. Therefore, it does not matter what statements you place in the catch() block. Instead of using a try…catch pair in the VirtualKeyboardDemo application, many programmers would eliminate the try block, place the phrase throws IOException at the end of the main() method header, and allow any exceptions to be rethrown to the operating system.

Figure 12-49 shows the VirtualKeyboardDemo program during execution. The virtual keyboard appears as soon as the program starts. When the prompt appears at the command line, the user has the option of typing on the standard keyboard or using the on-screen version.

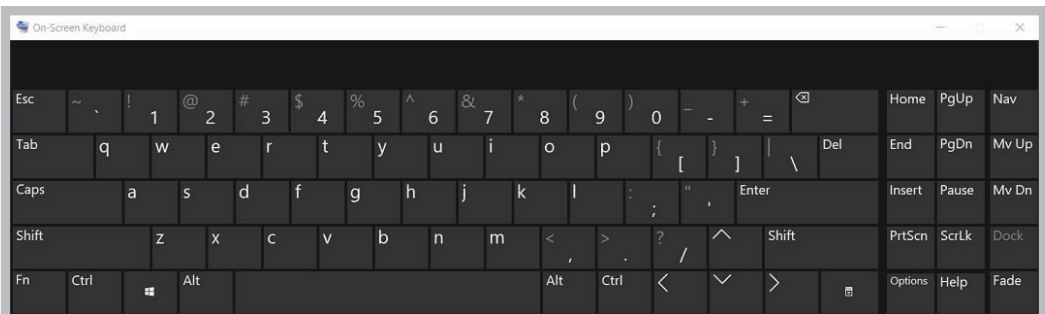

**Figure 12-49** The VirtualKeyboardDemo program during execution

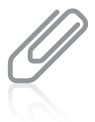

If you run the program in Figure 12-48 on a machine that does not have the osk.exe file, the program runs correctly but does not display a keyboard.

# **TWO TRUTHS & A LIE**

# Displaying the Virtual Keyboard

- 1. You can write functional Java programs without using exception-handling techniques.
- 2. You must have a touch screen to be able to display a virtual keyboard on a Windows system.
- 3. The Runtime class exec() method throws an IOException.

The false statement is #2. A virtual keyboard can be displayed on a standard screen and can be operated with a mouse or a stylus.

# WOW! eBook www.wowebook.org

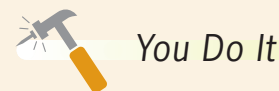

# *Displaying the Windows Calculator*

In this section, you create a program that asks a user to complete a simple arithmetic problem and displays the Windows calculator to help the user.

1. Open a new file, and then enter the following import statements, class header, and opening curly brace for the CalculatorDemo class:

```
import java.util.Scanner;
import java.io.IOException;
public class CalculatorDemo
{
```
2. Create the main() method header. The method throws an IOException because it will use the Runtime exec() method and not handle the exception the method throws.

```
public static void main(String[] args) throws IOException
{
```
3. Declare a Scanner object for input and a Process object that invokes the built-in calculator program named calc.exe.

```
Scanner input = new Scanner(System.in);
Process proc = Runtime.getRuntime().exec
    ("cmd /c C:\\Windows\\System32\\calc.exe");
```
4. Declare some values to be used in an arithmetic problem. Also declare a variable to hold the sum of the two numbers and another variable to hold the user's answer.

```
double num1 = 279.6;
double num2 = 872.8;
double answer = num1 + num2;
double usersAnswer;
```
}

5. Prompt the user for an answer, accept it, and then display an appropriate message. Include a closing curly brace for the main() method and another for the class.

```
System.out.print("What is the sum of " + num1 +" and " + num2 + "? >> ");
   usersAnswer = input.nextDouble(): if(usersAnswer == answer)
       System.out.println("Correct!");
    else
       System.out.println("Sorry - the answer is " + answer);
 }
                                                         (continues)
```

```
WOW! eBook 
www.wowebook.org
```
# *(continued)*

- 6. Save the file as **CalculatorDemo. java**, and then compile and execute it. When the program runs, the calculator appears on the screen for use. Figure 12-50 shows a typical execution in progress.
- 7. If you have no further use for the calculator, dismiss it by clicking its **Close** button.

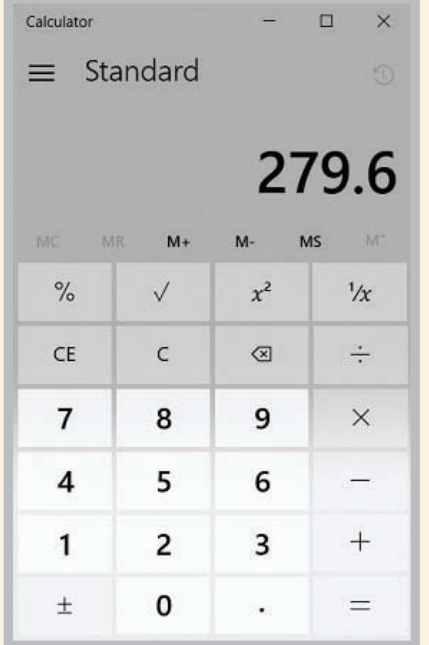

**Figure 12-50** Typical execution of CalculatorDemo program

# **Don't Do It**

- Don't forget that all the statements in a try block might not execute. If an exception is thrown, no statements after that point in the try block will execute.
- Don't forget that you might need a nextLine() method call after an attempt to read numeric data from the keyboard throws an exception.
- Don't forget that a variable declared in a try block goes out of scope at the end of the block.
- Don't forget that when a variable gets its usable value within a try block, you must ensure that it has a valid value before attempting to use it.
- Don't forget to place more specific catch blocks before more general ones.
- Don't forget to write a throws clause for a method that throws a checked exception but does not handle it.
- Don't forget to handle any checked exception thrown to your method either by writing a catch block or by listing it in your method's throws clause.<br>WOW! eBook

### www.wowebook.org

# **Key Terms**

**exception exception handling runtime exceptions crash stack trace history list stack trace mission critical fault-tolerant**

**robustness** try **block** catch **block** throw **statement** finally **block** throws **clause exception specification unchecked exceptions**

**checked exceptions catch or specify requirement syntactic sugar syntactic salt call stack assertion virtual keyboard**

# **Chapter Summary**

- An exception is an unexpected or error condition. Exception handling is the name for the object-oriented techniques that manage or resolve such errors. In Java, the two basic classes of errors are Error and Exception; both descend from the Throwable class.
- In object-oriented terminology, a try block holds code that might cause an error and throw an exception, and a catch block processes the error.
- You can place as many statements as you need within a try block, and you can catch as many exceptions as you want. If you try more than one statement, only the first errorgenerating statement throws an exception. As soon as the exception occurs, the logic transfers to the catch block, which leaves the rest of the statements in the try block unexecuted. When a program contains multiple catch blocks, the first matching catch block executes, and each remaining catch block is bypassed.
- When you have actions you must perform at the end of a try...catch sequence, you can use a finally block that executes regardless of whether the preceding try block identifies an exception. Usually, you use a finally block to perform cleanup tasks.
- Besides clarity, an advantage to object-oriented exception handling is the flexibility it allows in the handling of error situations. Each calling application might need to handle the same error differently, depending on its purpose.
- When you write a method that might throw a checked exception that is not caught within the method, you must type the clause throws <name>Exception after the method header to indicate the type of Exception that might be thrown. Methods in which you explicitly throw a checked exception require a catch or a declaration.
- The call stack is the memory location where the computer stores the list of method locations to which the system must return. When you catch an exception, you can call printStackTrace() to display a list of methods in the call stack so you can determine the location of the exception.
- Java provides more than 40 categories of Exceptions that you can use in your programs. Java's creators, however, could not predict every condition that might be an Exception WOW! eBook

### www.wowebook.org

in your applications, so Java also allows you to create your own Exceptions. To create your own throwable Exception class, you must extend a subclass of Throwable.

- An assertion is a Java language feature that can help you detect logic errors and debug a program. When you use an assertion, you state a condition that should be true, and Java throws an AssertionError when it is not.
- You can call up Windows operating system programs such as the virtual keyboard using the exec() method in the Runtime class.

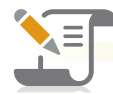

# *Review Questions*

- 1. In object-oriented programming terminology, an unexpected or error condition is  $a(n)$ 
	- a. anomaly
	- b. exception d. aberration
- 2. All Java Exceptions are \_\_\_\_\_\_\_\_\_\_\_.
	- a. Errors
	- b. Omissions
- 3. Which of the following statements is true?
	- a. Exceptions are more serious than Errors.
	- b. Errors are more serious than Exceptions.
	- c. Errors and Exceptions are different but equally serious.
	- d. Exceptions and Errors are the same thing.
- 4. The method that ends the current application and returns control to the operating system is \_\_\_\_\_\_\_\_\_\_\_\_.
	- a. System.exit() c. System.end()
	- b. System.done() d. System.abort()
- 5. In object-oriented terminology, you \_\_\_\_\_\_\_\_\_\_\_\_ a procedure that might not complete correctly.
	- a. handle c. try
	- b. catch d. encapsulate
- 6. A method that detects an error condition or Exception \_\_\_\_\_\_\_\_\_\_\_\_ an Exception.
	- a. throws c. handles
	- b. catches

# **627**

- WOW! eBook www.wowebook.org
- 
- d. encapsulates
- c. Throwables
- 
- 

c. deviation

d. RunTimeExceptions

### **CHAPTER 12** Exception Handling

7. A try block includes all of the following elements except \_\_\_\_\_\_\_\_\_\_\_\_\_\_\_\_\_\_\_

- a. the keyword try
- b. the keyword catch
- c. curly braces
- d. statements that might cause Exceptions
- 8. The segment of code that handles or takes appropriate action following an exception is a \_\_\_\_\_\_\_\_\_\_\_\_\_\_ block.
	- a. try c. throws
	- b. catch d. handles
- 9. You \_\_\_\_\_\_\_\_\_\_\_\_\_ within a try block.
	- a. must place only a single statement
	- b. can place any number of statements
	- c. must place at least two statements
	- d. must place a catch block
- 10. If you include three statements in a try block and follow the block with three catch blocks, and the second statement in the try block throws an Exception, then  $\frac{\frac{1}{2} + \frac{1}{2}}{1 - \frac{1}{2}}$ .
	- a. the first catch block executes
	- b. the first two catch blocks execute
	- c. only the second catch block executes
	- d. the first matching catch block executes
- 11. When a try block does not generate an Exception and you have included multiple catch blocks, \_\_\_\_\_\_\_\_\_\_\_\_\_.
	- a. no catch blocks execute
	- b. only the first one executes
	- c. only the first matching one executes
	- d. all the catch blocks execute
- 12. The catch block that begins catch(Exception e) can catch Exceptions of type
	- a. IOException c. both of the above
	- b. ArithmeticException
- d. none of the above
- 13. The code within a finally block executes when the try block \_\_\_\_\_\_\_\_\_\_\_\_\_\_\_\_
	- a. identifies one or more Exceptions
	- b. does not identify any Exceptions
	- c. either a or b

\_\_\_\_\_\_\_\_\_\_\_\_.

d. neither a nor b

### WOW! eBook www.wowebook.org

- 14. An advantage to using a try…catch block is that exceptional events are
	- \_\_\_\_\_\_\_\_\_\_\_\_. a. eliminated
	- b. reduced
- c. integrated with regular events
- d. isolated from regular events
- 15. Which methods can throw an Exception ?
	- a. methods with a throws clause
	- b. methods with a catch block
	- c. methods with both a throws clause and a catch block
	- d. any method
- 16. A method can \_\_\_\_\_\_\_\_\_\_\_.
	- a. check for errors but not handle them
	- b. handle errors but not check for them
	- c. either of the above
	- d. neither of the above
- 17. Which of the following is least important to know if you want to be able to use a method to its full potential?
	- a. the number of statements within the method
	- b. the type of arguments the method requires
	- c. the method's return type
	- d. the type of Exceptions the method throws
- 18. The memory location where the computer stores the list of method locations to which the system must return is known as the \_\_\_\_\_\_\_\_\_\_\_\_.
	- a. registry c. chronicle
	- b. archive d. call stack
- 19. You can get a list of the methods through which an Exception has traveled by using the method.
	- a. printStackTrace() c. getPath()
	- b. callStack() d. getMessage()
- 20.  $A(n)$  is a statement used in testing programs that should be true; if it is not true, an Exception is thrown.
	- a. verification c. assertion
	- b. throwable d. declaration

WOW! eBook www.wowebook.org

# **Exercises**

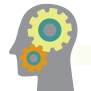

# *Programming Exercises*

- 1. Write an application named BadSubscriptCaught in which you declare an array of eight first names. Write a try block in which you prompt the user for an integer and display the name in the requested position. Create a catch block that catches the potential ArrayIndexOutOfBoundsException thrown when the user enters a number that is out of range. The catch block also should display an error message. Save the file as **BadSubscriptCaught.java**.
- 2. The Double.parseDouble() method requires a String argument, but it fails if the String cannot be converted to a floating-point number. Write an application in which you try accepting a double input from a user and catch a NumberFormatException if one is thrown. The catch block forces the number to 0 and displays an appropriate error message. Following the catch block, display the number. Save the file as **TryToParseDouble.java**.
- 3. In Chapter 2, you created an application named QuartsToGallonsInteractive that accepts a number of quarts from a user and converts the value to gallons. Now, add exception-handling capabilities to this program and continuously reprompt the user while any nonnumeric value is entered. Save the file as **QuartsToGallonsWithExceptionHandling.java**.
- 4. In Chapter 8, you wrote an application named DistanceFromAverage that allows a user to enter up to 15 double values and then displays each entered value and its distance from the average. Now, modify that program to first prompt the user to enter an integer that represents the array size. Java generates a NumberFormatException if you attempt to enter a noninteger value using nextInt(); handle this exception by displaying an appropriate error message. Create an array using the integer entered as the size. Java generates a NegativeArraySizeException if you attempt to create an array with a negative size; handle this exception by setting the array size to a default value of five. If the array is created successfully, use exception-handling techniques to ensure that each entered array value is a double before the program calculates each element's distance from the average. Save the file as **DistanceFromAverageWithExceptionHandling.java**.
- 5. Write an application that throws and catches an ArithmeticException when you attempt to take the square root of a negative value. Prompt the user for an input value and try the Math.sqrt() method on it. The application either displays the square root or catches the thrown Exception and displays an appropriate message. Save the file as **SqrtException.java**.

- 6. Create a CourseException class that extends Exception and whose constructor receives a String that holds a college course's department (for example, CIS), a course number (for example, 101), and a number of credits (for example, 3). Save the file as **CourseException.java**. Create a Course class with the same fields and whose constructor requires values for each field. Upon construction, throw a CourseException if the department does not consist of three letters, if the course number does not consist of three digits between 100 and 499 inclusive, or if the credits are less than 0.5 or more than 6. Save the class as **Course.java**. Write an application that establishes an array of at least six Course objects with valid and invalid values. Display an appropriate message when a Course object is created successfully and when one is not. Save the file as **ThrowCourseException.java**.
- 7. Create a UsedCarException class that extends Exception; its constructor receives a value for a vehicle identification number (VIN) that is passed to the parent constructor so it can be used in a getMessage() call. Save the class as **UsedCarException.java**. Create a UsedCar class with fields for VIN, make, year, mileage, and price. The UsedCar constructor throws a UsedCarException when the VIN is not four digits; when the make is not *Ford, Honda, Toyota, Chrysler*, or *Other*; when the year is not between 1997 and 2017 inclusive; or either the mileage or price is negative. Save the class as **UsedCar.java**. Write an application that establishes an array of at least seven UsedCar objects and handles any Exceptions. Display a list of only the UsedCar objects that were constructed successfully. Save the file as **ThrowUsedCarException.java**.
- 8. Write an application that displays a series of at least five student ID numbers (that you have stored in an array) and asks the user to enter a numeric test score for the student. Create a ScoreException class, and throw a ScoreException for the class if the user does not enter a valid score (less than or equal to 100). Catch the ScoreException, display an appropriate message, and then store a 0 for the student's score. At the end of the application, display all the student IDs and scores. Save the files as **ScoreException.java** and **TestScore.java**.
- 9. Write an application that displays a series of at least eight student ID numbers (that you have stored in an array) and asks the user to enter a test letter grade for the student. Create an Exception class named GradeException that contains a static public array of valid grade letters (A, B, C, D, F, and I) that you can use to determine whether a grade entered from the application is valid. In your application, throw a GradeException if the user does not enter a valid letter grade. Catch the GradeException, and then display an appropriate message. In addition, store an I (for Incomplete) for any student for whom an exception is caught. At the end of the application, display all the student IDs and grades. Save the files as **GradeException.java** and **TestGrade.java**.
- 10. Create a DataEntryException class whose getMessage() method returns information about invalid integer data. Write a program named GetIDAndAge that continually prompts the user for an ID number and an age until a terminal

0 is entered for both. Throw a DataEntryException if the ID is not in the range of valid ID numbers (0 through 999), or if the age is not in the range of valid ages (0 through 119). Catch any DataEntryException or InputMismatchException that is thrown, and display an appropriate message. Save the files as **DataEntryException.java** and **GetIDAndAge.java**.

- 11. A company accepts user orders for its products interactively. Users might make the following errors as they enter data:
	- The item number ordered is not numeric, too low (less than 0), or too high (more than 9999).
	- The quantity is not numeric, too low (less than 1), or too high (more than 12).
	- The item number is not a currently valid item.

Although the company might expand in the future, its current inventory consists of the items listed in Table 12-1.

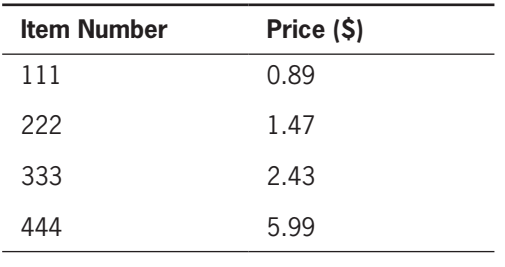

**Table 12-1** Item numbers and prices

Create a class that stores an array of usable error messages; save the file as **OrderMessages.java.** Create an OrderException class that stores one of the messages; save the file as **OrderException.java**. Create an application that contains prompts for an item number and quantity. Allow for the possibility of nonnumeric entries as well as out-of-range entries and entries that do not match any of the currently available item numbers. The program should display an appropriate message if an error has occurred. If no errors exist in the entered data, compute the user's total amount due (quantity times price each) and display it. Save the program as **PlaceAnOrder.java**.

- 12. In a "You Do It" section of this chapter, you created a CalculatorDemo program that asked the user to solve an arithmetic problem and provided the system calculator for assistance. Now modify that program to include the following improvements:
	- Both numbers in the arithmetic problem should be random integers between 1 and 5,000.

# **632**

c. DebugTwelve3.java d. DebugTwelve4.java

- The program should ask the user to solve five problems.
- The program should handle any noninteger data entry by displaying an appropriate message and continuing with the next problem.

Save the file as **CalculatorDemo2.java**.

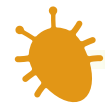

# *Debugging Exercises*

- 1. Each of the following files in the Chapter12 folder of your downloadable student files has syntax and/or logic errors. In each case, determine the problem and fix the program. After you correct the errors, save each file using the same filename preceded with *Fix*. For example, DebugTwelve1. java will become **FixDebugTwelve1.java**. You also will use a file named DebugEmployeeIDException.java with the DebugTwelve4.java file.
	- a. DebugTwelve1.java
	- b. DebugTwelve2.java
- 

# *Game Zone*

- 1. In Chapter 1, you created a class called RandomGuess. In this game, the application generates a random number for a player to guess. In Chapter 5, you improved the application to display a message indicating whether the player's guess was correct, too high, or too low. In Chapter 6, you further improved the game by adding a loop that continually prompts the user to enter the correct value, if necessary. As written, the game should work as long as the player enters numeric guesses. The game throws an exception, however, if the player enters a letter or other nonnumeric character. Discover the type of Exception thrown, then improve the game by handling the exception so that the user is informed about the error and allowed to attempt to enter the correct data again. Save the file as **RandomGuess4.java**.
- 2. In Chapter 8, you created a Quiz class that contains an array of 10 multiplechoice questions to which the user was required to respond with an A, B, or C. At the time, you knew how to handle the user's response if an invalid character was entered. Rerun the program now to determine whether an exception is thrown if the user enters nothing—that is, the user just presses the Enter key without making an entry. If so, improve the program by catching the exception, displaying an appropriate error message, and presenting the same question to the user again. Save the file as **QuizWithExceptionsCaught.java**.

# **633**

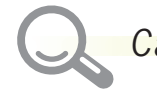

# *Case Problems*

- 1. In Chapter 11, you created an interactive StaffDinnerEvent class that obtains all the data for a dinner event for Carly's Catering, including details about the staff members required to work at the event. Now, modify the class so that it becomes immune to user data entry errors by handling exceptions for each numeric entry. Each time the program requires numeric data—for example, for the number of guests, selected menu options, and staff members' salaries—continuously prompt the user until the data entered is the correct type. Save the revised program as guests, selected menu options, and staff members' salaries—continuously prompt the user until the data entered is the correct type. Save the revised program as **StaffDinnerEvent.java**.
- 2. In Chapter 11, you created an interactive RentalDemo class that obtains all the data for four rentals from Sammy's Seashore Rentals, including details about the contract number, length of the rental, and equipment type. Now, modify the class so that it becomes immune to user data entry errors by handling exceptions for each numeric entry. Each time the program requires numeric data—for example, for the rental period—continuously prompt the user until the data entered is the correct type. Save the revised program as **RentalDemo.java**.

# **Chapter** *13*

# File Input and Output

Upon completion of this chapter, you will be able to:

- **Solution** Describe computer files
- **S** Use the Path and Files classes
- Describe file organization, streams, and buffers
- Use Java's IO classes to write to and read from a file
- **S** Create and use sequential data files
- Appreciate using random access files
- Write records to a random access data file
- **Example 2** Read records from a random access data file

# **Understanding Computer Files**

Data items can be stored on two broad types of storage devices in a computer system:

- **Volatile storage** is temporary; values that are volatile, such as those stored in variables, are lost when a computer loses power. **Random access memory (RAM)** is the temporary storage within a computer. When you write a Java program that stores a value in a variable, you are using RAM. Most computer professionals simply call volatile storage *memory*.
- **Nonvolatile storage** is permanent storage; it is not lost when a computer loses power. When you write a Java program and save it to a disk, you are using permanent storage.

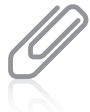

When discussing computer storage, *temporary* and *permanent* refer to volatility, not length of time. For example, a *temporary* variable might exist for several hours in a large program or one that the user forgets to close, but a *permanent* piece of data might be saved and then deleted within a few seconds. In recent years, the distinction between memory and storage has blurred because many systems automatically save data to a nonvolatile device and retrieve it after a power interruption. Because you can erase data from files, some programmers prefer the term *persistent storage* to *permanent storage*. In other words, you can remove data from a file stored on a device such as a disk drive, so it is not technically permanent. However, the data items remain in the file even when the computer loses power; so, unlike with RAM, the data items persist, or persevere.

A **computer file** is a collection of data stored on a nonvolatile device. Files exist on **permanent storage devices**, such as hard disks, USB drives, reels or cassettes of magnetic tape, and compact discs.

You can categorize files by the way they store data:

- **Text files** contain data that can be read in a text editor because the data has been encoded using a scheme such as ASCII or Unicode. (See Appendix B for more information on Unicode.) Some text files are **data files** that contain facts and figures, such as a payroll file that contains employee numbers, names, and salaries; some files are **program files** or **application files** that store software instructions. You have created many program files throughout this book.
- **Binary files** contain data items that have not been encoded as text. Their contents are in binary format, which means that you cannot understand them by viewing them in a text editor. Examples include images, music, and the compiled program files with a .*class* extension that you have created using this book.

Although their contents vary, files have many common characteristics—for example, each file has a size that specifies the space it occupies on a section of disk or other storage device, each file has a name, and each file has a specific time of creation.

### **636**

When you store a permanent file, you can place it in the main or **root directory** of your storage device. If you compare computer storage to using a file cabinet drawer, saving to the root directory is equivalent to tossing a loose document into the drawer. For better organization, however, most office clerks place documents in folders, and most computer users organize their files into **folders** or **directories**. Users also can create folders within folders to form a hierarchy. A complete list of the disk drive plus the hierarchy of directories in which a file resides is its **path**. For example, Figure 13-1 illustrates the complete path for a Windows file named Data.txt, which is saved on the C drive in a folder named Chapter.13 within a folder named Java.

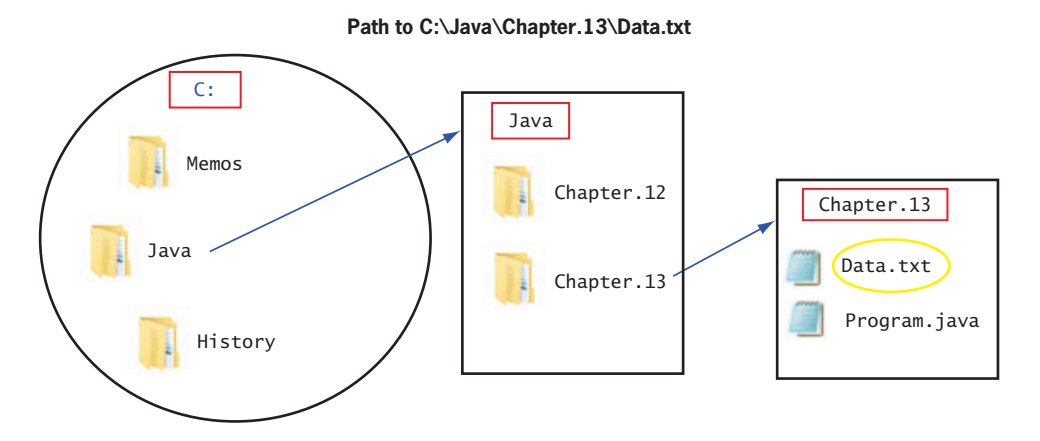

Figure 13-1 Location of C:\Java\Chapter.13\Data.txt

In the Windows operating system, the backslash ( \ ) is the **path delimiter**—the character used to separate path components. In the Solaris (UNIX) operating system, a slash  $( / )$  is used as the delimiter.

When you work with stored files in an application, you typically perform the following tasks:

- Determining whether and where a path or file exists
- Opening a file
- Writing to a file
- Reading from a file
- Closing a file
- Deleting a file

Java provides built-in classes that contain methods to help you with these tasks.

### **637**

# **TWO TRUTHS & A LIE**

Understanding Computer Files

- 1. An advantage of modern computer systems is that both internal computer memory and disk storage are nonvolatile.
- 2. Data files contain facts and figures; program files store software instructions that might use data files.
- 3. A complete list of the disk drive plus the hierarchy of directories in which a file resides is the file's path.

The false statement is #1. Internal computer memory (RAM) is volatile storage; disk storage is nonvolatile.

# **Using the** Path **and** Files **Classes**

You can use Java's Path and Files classes to work with stored files.

- The Path class is used to create objects that contain information about files and directories, such as their locations, sizes, creation dates, and whether they even exist.
- The Files class is used to perform operations on files and directories, such as deleting them, determining their attributes, and creating input and output streams.

You can include the following statement in a Java program to use both the Path and Files classes:

import java.nio.file.\*;

The *nio* in java.nio stands for *new input/output* because its classes are "new" in that they were not developed until Java 7.

# Creating a Path

To create a Path, you first determine the default file system on the host computer by using a statement such as the following:

```
FileSystem fs = FileSystems.getDefault();
```
This statement creates a FileSystem object using the getDefault() method in the FileSystems class. The statement uses two different classes. The FileSystem class, without an ending *s*, is used to instantiate the object. FileSystems, with an ending *s*, is a class that contains **factory methods**, which assist in object creation.

# WOW! eBook www.wowebook.org

After you create a FileSystem object, you can define a Path using the getPath() method with it:

```
Path path = fs.getPath("C:\\Java\\Chapter.13\\Data.txt");
```
Recall that the backslash is used as part of an escape sequence in Java. (For example, '\n' represents a newline character.) So, to enter a backslash as a path delimiter within a string, you must type two backslashes to indicate a single backslash. An alternative is to use the FileSystem method getSeparator(). This method returns the correct separator for the current operating system. For example, you can create a Path that is identical to the previous one using a statement such as the following:

```
Path path = fs.getPath("C:" + fs.getSeparator() + "Java" +
    fs.getSeparator() + "Chapter.13" + fs.getSeparator() +
    "Data.txt");
```
Another way to create a Path is to use the Paths class (notice the name ends with *s*). The Paths class is a helper class that eliminates the need to create a FileSystem object. The Paths class get() method calls the getPath() method of the default file system without requiring you to instantiate a FileSystem object. You can create a Path object by using the following statement:

```
Path path = Paths.get("C:\\Java\\Chapter.13\\SampleFile.txt");
```
After the Path is created, you use its identifier (in this case, filePath) to refer to the file and perform operations on it. *C:\Java\Chapter.13\SampleFile.txt* is the full name of a stored file when the operating system refers to it, but the path is known as  $filePath$  within the application. The idea of a file having one name when referenced by the operating system and a different name within an application is similar to the way a student known as *Arthur* in school might be *Junior* at home. When an application declares a path and you want to use the application with a different file, you would change only the String passed to the instantiating method.

Every Path is either absolute or relative.

- An **absolute path** is a complete path; it does not need any other information to locate a file on a system. A full path such as *C:\Java\Chapter.13\SampleFile.txt* is an absolute path.
- A **relative path** depends on other path information. A simple path such as *SampleFile.txt* is relative. When you work with a path that contains only a filename, the file is assumed to be in the same folder as the program using it. Similarly, when you refer to a relative path such as *Chapter.13\SampleFile.txt* (without the drive letter or the top-level Java folder), the Chapter.13 folder is assumed to be a subfolder of the current directory, and SampleFile.txt is assumed to be within the folder.

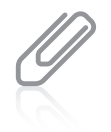

For Microsoft Windows platforms, the prefix of an absolute pathname that contains a disk-drive specifier consists of the drive letter followed by a colon. For UNIX platforms, the prefix of an absolute pathname is always a forward slash.

### **639**

# Retrieving Information About a Path

Table 13-1 summarizes several useful Path methods. As you have learned with other classes, the toString() method is overridden from the Object class; it returns a String representation of the Path. Basically, this is the list of path elements separated by copies of the default separator for the operating system. The getFileName() method returns the last element in a list of pathnames; frequently this is a filename, but it might be a folder name.

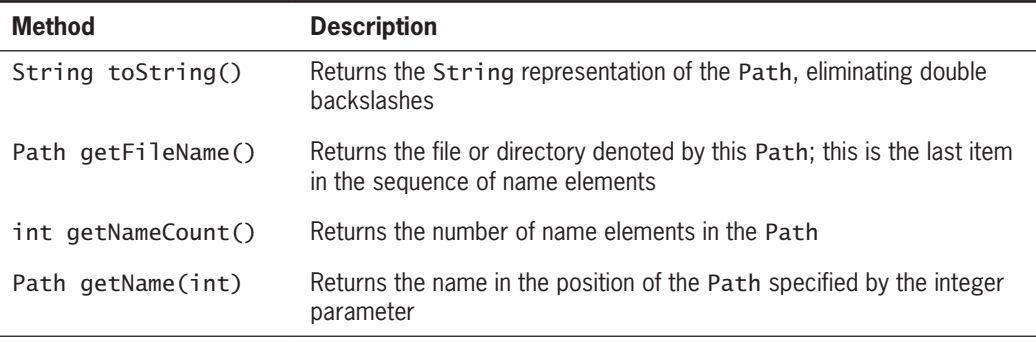

### **Table 13-1** Selected class methods

A Path's elements are accessed using an index. The top-level element in the directory structure is located at index 0; the lowest element in the structure is accessed by the getName() method, and has an index that is one less than the number of items on the list. You can use the getNameCount() method to retrieve the number of names in the list and the getName(int) method to retrieve the name in the position specified by the argument.

Figure 13-2 shows a demonstration program that creates a Path and uses some of the methods in Table 13-1. Figure 13-3 shows the output when the file named in the Path declaration exists.

```
import java.nio.file.*;
public class PathDemo
{
    public static void main(String[] args)
    {
       Path filePath =
         Paths.get("C:\\Java\\Chapter.13\\Data.txt");
       int count = filePath.getNameCount();
       System.out.println("Path is " + filePath.toString());
```
### **Figure 13-2** The PathDemo class (*continues*)

**640**

(*continued*)

```
 System.out.println("File name is " + filePath.getFileName());
       System.out.println("There are " + count +
          " elements in the file path");
      for(int x = 0; x < count; ++x)
        System.out.println("Element " + x + " is " +
             filePath.getName(x));
    }
}
```
**Figure 13-2** The PathDemo class

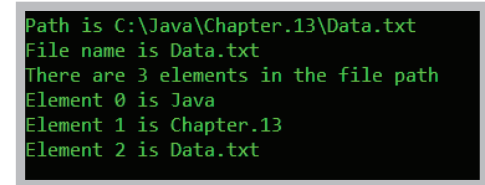

**Figure 13-3** Output of the PathDemo application

# Converting a Relative Path to an Absolute One

The toAbsolutePath() method converts a relative path to an absolute path. For example, Figure 13-4 shows a program that asks a user for a filename and converts it to an absolute path, if necessary.

```
import java.util.Scanner;
import java.nio.file.*;
public class PathDemo2
{
    public static void main(String[] args)
    {
       String name;
      Scanner keyboard = new Scanner(System.in);
      System.out.print("Enter a file name >> ");
      name = keyboard.nextLine();
       Path inputPath = Paths.get(name);
      Path fullPath = inputPath.toAbsolutePath();
       System.out.println("Full path is " + fullPath.toString());
    }
}
```
**Figure 13-4** The PathDemo2 class

### **641**

When the PathDemo2 program executes and the filename that is input represents an absolute Path, the program does not modify the input. However, if the input represents a relative Path, this program then creates an absolute path by assigning the file to the current directory. Figure 13-5 shows a typical program execution.

Enter a file name >> Memo.txt ull path is C:\Java\Memo.txt

**Figure 13-5** Execution of the PathDemo2 program

# Checking File Accessibility

To verify that a file exists and that the program can access it as needed, you can use the checkAccess() method. The following import statement allows you to access constants that can be used as arguments to the method:

```
import static java.nio.file.AccessMode.*;
```
Assuming that you have declared a Path named filePath, the syntax you use with checkAccess() is as follows:

filePath.getFileSystem().provider().checkAccess();

You can use any of the following as arguments to the checkAccess() method:

- No argument—Checks that the file exists
- READ—Checks that the file exists and that the program has permission to read the file
- WRITE—Checks that the file exists and that the program has permission to write to the file
- EXECUTE—Checks that the file exists and that the program has permission to execute the file

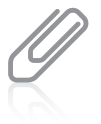

Java's static import **feature** takes effect when you place the keyword static between import and the name of the package being imported. This feature allows you to use static constants without their class name. For example, if you remove static from the import statement for java.nio.file.AccessMode, you must refer to the READ constant by its full name as AccessMode.READ; when you use static, you can refer to it just as READ.

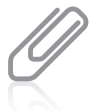

As an alternative to using checkAccess() with no argument to determine whether a file exists, you can substitute the Files.exists() method and pass it a Path argument.

You can use multiple arguments to the checkAccess() method, separated by commas. If the file named in the method call cannot be accessed, an IOException is thrown. (Notice in Figure 13-6 that the java.io.IOException package must be imported.) Figure 13-6 shows an application that declares a Path and checks whether a file named there can both be read and executed.

```
import java.nio.file.*;
import static java.nio.file.AccessMode.*;
import java.io.IOException:
public class PathDemo3
{
    public static void main(String[] args)
    {
       Path filePath =
         Paths.get("C:\\Java\\Chapter.13\\PathDemo.class");
       System.out.println("Path is " + filePath.toString());
       try
       {
          filePath.getFileSystem().provider().checkAccess
              (filePath, READ, EXECUTE);
          System.out.println("File can be read and executed");
       }
       catch(IOException e)
       {
          System.out.println
             ("File cannot be used for this application");
       }
    }
}
```
# **Figure 13-6** The PathDemo3 class

Figure 13-7 shows the output of the program in Figure 13-6 when the PathDemo.class file is available in the specified location.

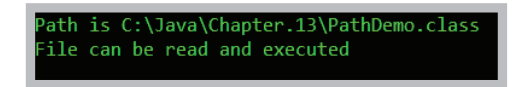

**Figure 13-7** Output of the PathDemo3 application

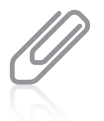

A program might find a file usable, but then the file might become unusable before it is actually used in a statement later in the program. This type of program bug is called a **TOCTTOU bug** (pronounced *tock too*)—it happens when changes occur from Time Of Check To Time Of Use.

# Deleting a Path

The Files class delete() method accepts a Path parameter and deletes the last element (file or directory) in a path or throws an exception if the deletion fails. For example:

- If you try to delete a file that does not exist, a NoSuchFileException is thrown.
- A directory cannot be deleted unless it is empty. If you attempt to delete a directory that contains files, a DirectoryNotEmptyException is thrown. WOW! eBook

### www.wowebook.org

- If you try to delete a file but you don't have permission, a Security Exception is thrown.
- Other input/output errors cause an IOException.

Figure 13-8 shows a program that displays an appropriate message in each of the preceding scenarios after attempting to delete a file.

**644**

```
import java.nio.file.*;
import java.io.IOException;
public class PathDemo4
{
    public static void main(String[] args)
    {
       Path filePath =
         Paths.get("C:\\Java\\Chapter.13\\Data.txt");
       try
       {
          Files.delete(filePath);
          System.out.println("File or directory is deleted");
       }
       catch (NoSuchFileException e)
       {
          System.out.println("No such file or directory");
       }
       catch (DirectoryNotEmptyException e)
       {
          System.out.println("Directory is not empty");
       }
       catch (SecurityException e)
       {
          System.out.println("No permission to delete");
       }
       catch (IOException e)
       {
          System.out.println("IO exception");
       }
    }
}
```
### **Figure 13-8** The PathDemo4 class

The Files class deleteIfExists() method also can be used to delete a file, but if the file does not exist, no exception is thrown.

# Determining File Attributes

You can use the readAttributes() method of the Files class to retrieve useful information about a file. The method takes two arguments—a Path object and BasicFileAttributes.class—and returns an instance of the BasicFileAttributes class. You might create an instance with a statement such as the following:

```
BasicFileAttributes attr =
      Files.readAttributes(filePath, BasicFileAttributes.class);
```
After you have created a BasicFileAttributes object, you can use several methods for retrieving information about a file. For example, the size() method returns the size of a file in bytes. Methods such as creationTime() and lastModifiedTime() return important file times. Figure 13-9 contains a program that uses these methods.

```
import java.nio.file.*;
import java.nio.file.attribute.*;
import java.io.IOException;
public class PathDemo5
{
   public static void main(String[] args)
    {
       Path filePath =
         Paths.get("C:\\Java\\Chapter.13\\Data.txt");
       try
       {
          BasicFileAttributes attr =
             Files.readAttributes(filePath, BasicFileAttributes.class);
          System.out.println("Creation time " + attr.creationTime());
          System.out.println("Last modified time " +
             attr.lastModifiedTime());
          System.out.println("Size " + attr.size());
       }
       catch(IOException e)
       {
          System.out.println("IO Exception");
       }
    }
}
```
### **Figure 13-9** The PathDemo5 class

The time methods in the PathDemo5 program each return a FileTime object that is converted to a String in the println() method calls. FileTime objects are represented in the following format:

yyyy-mm-ddThh:mm:ss

# WOW! eBook www.wowebook.org

As the output in Figure 13-10 shows, in a FileTime object, the four-digit year is followed by a hyphen, the two-digit month, another hyphen, and the two-digit day. Following a *T* for *Time*, the hour, minute, and seconds (including fractions of a second) are separated by colons.

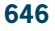

reation time 2017-09-09T21:54:57.609061Z ast modified time 2017-09-10T14:32:02.892314Z Size 18

**Figure 13-10** Output of the PathDemo5 program

Frequently, you don't care about a file's exact FileTime value, but you are interested in comparing two files to discover which is newer. Figure 13-11 demonstrates the compareTo() method which returns a value of less than 0 if the first FileTime comes before the argument's FileTime. The method returns a value of greater than 0 if the first FileTime is later than the argument's, and it returns 0 if the FileTime values are the same.

```
import java.nio.file.*;
import java.nio.file.attribute.*;
import java.io.IOException;
public class PathDemo6
{
    public static void main(String[] args)
    {
      Path file1 =Paths.get("C:\\Java\\Chapter.13\\Data.txt");
       Path file2 =
         Paths.get("C:\\Java\\Chapter.13\\Data2.txt");
       try
       {
         BasicFileAttributes attr1 = Files.readAttributes(file1, BasicFileAttributes.class);
          BasicFileAttributes attr2 =
             Files.readAttributes(file2, BasicFileAttributes.class);
         FileTime time1 = attr1.creactionTime();
          FileTime time2 = attr2.creationTime();
          System.out.println("file1's creation time is: " + time1);
          System.out.println("file2's creation time is: " + time2);
         if(time1.compareTo(time2) < 0) \cdot System.out.println("file1 was created before file2");
                                                    The compareTo() method 
                                                    compares FileTime objects.
```
**Figure 13-11** The PathDemo6 class (*continues*)

(*continued*)

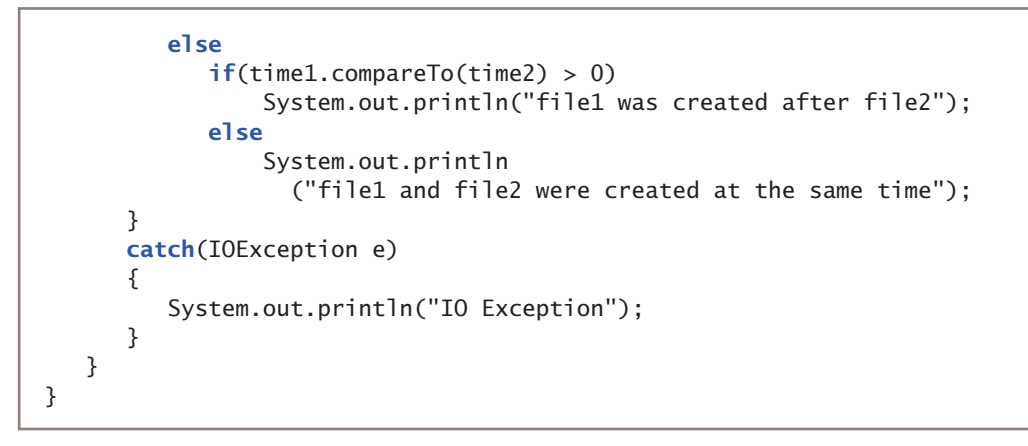

**Figure 13-11** The PathDemo6 class

Figure 13-12 shows the output of the application in Figure 13-11 when file1 was created the day before file2.

```
ile1's creation time is: 2017-09-09T21:54:57.609061Z
file2's creation time is: 2017-09-10T18:02:07.939701Z
ile1 was created before file2
```
**Figure 13-12** Output of the PathDemo6 program

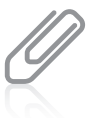

Besides BasicFileAttributes, Java supports specialized classes for DOS file attributes used on DOS systems and POSIX file attributes used on systems such as UNIX. For example, DOS files might be *hidden* or *read only* and UNIX files might have a group owner. For more details about specialized file attributes, visit the Java website.

> WOW! eBook www.wowebook.org

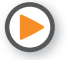

Watch the video *Paths and Attributes*.

# **TWO TRUTHS & A LIE**

Using the Path and Files Classes

- 1. Java's Path class is used to create objects that contain information to specify the location of files or directories.
- 2. A relative path is a complete path; it does not need any other information to locate a file on a system.
- 3. You can use the readAttributes() method of the Files class to retrieve information about a file, such as its size and when it was created.

The false statement is #2. A relative path depends on other path information. An absolute path is a complete path; it does not need any other information to locate a file on a system.

# **File Organization, Streams, and Buffers**

Most businesses generate and use large quantities of data every day. You can store data in variables within a program, but such storage is temporary. When the application ends, the variables no longer exist and the data values are lost because variables are stored in the computer's main or primary memory (RAM). When you need to retain data for any significant amount of time, you must save the data on a permanent, secondary storage device, such as a disk.

Businesses organize data in a hierarchy, as shown in Figure 13-13. The smallest useful piece of data to most users is the character. A **character** can be any letter, number, or other special symbol (such as a punctuation mark) that comprises data. Characters are made up of bits (the zeros and ones that represent computer circuitry), but people who use data typically do not care whether the internal representation for an *A* is 01000001 or 10111110. Rather, they are concerned with the meaning of *A*—for example, it might represent a grade in a course, a person's initial, or a company code.

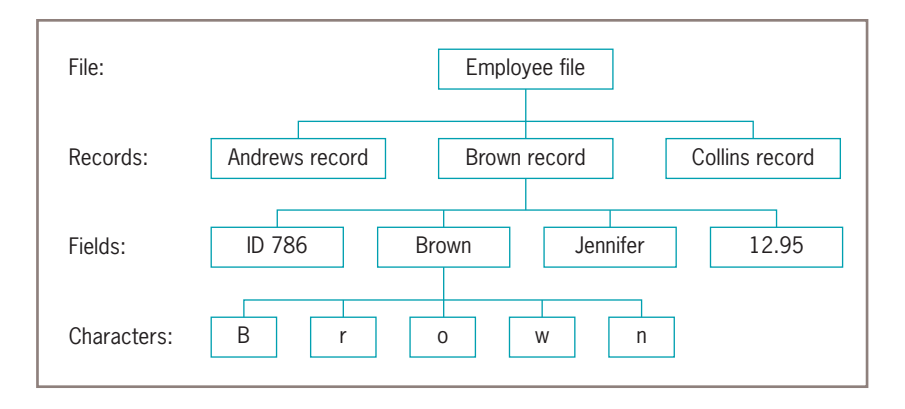

### **Figure 13-13** Data hierarchy

### WOW! eBook www.wowebook.org

In computer terminology, a character can be any group of bits, and it does not necessarily represent a letter or number; for example, some "characters" produce a sound or control the display. Also, characters are not necessarily created with a single keystroke; for example, escape sequences are used to create the '\n' character, which starts a new line, and '\\', which represents a single backslash. Sometimes, you can think of a character as a unit of information instead of data with a particular appearance. For example, the mathematical character pi  $(\pi)$  and the Greek letter pi look the same, but have two different Unicode values.

When businesses use data, they group characters into fields. A **field** is a group of characters that has some meaning. For example, the characters *T*, *o*, and *m* might represent your first name. Other data fields might represent items such as last name, Social Security number, zip code, and salary.

Fields are grouped together to form records. A **record** is a collection of fields that contain data about an entity. For example, a person's first and last names, Social Security number, zip code, and salary represent that person's record. When programming in Java, you have created many classes, such as an Employee class or a Student class. You can think of the data typically stored in each of these classes as a record. These classes contain individual variables that represent data fields. A business's data records usually represent a person, item, sales transaction, or some other concrete object or event.

Records are grouped to create files. Data files consist of related records, such as a company's personnel file that contains one record for each employee. Some files have only a few records; perhaps your professor maintains a file for your class with 25 records—one record for each student. Other files contain thousands or even millions of records. For example, an insurance company maintains a file of policyholders, and a mail-order catalog company maintains a file of available items.

A data file can be used as a **sequential access file** when each record is accessed one after another in the order in which it was stored. Most frequently, each record is stored in order based on the value in some field; for example, employees might be stored in Social Security number order, or inventory items might be stored in item number order. When records are not used in sequence, the file is used as a random access file. You learn more about random access files later in this chapter.

When records are stored in a data file, their fields can be organized one to a line, or a character can be used to separate them. A file of **comma-separated values (CSV)** is one in which each value in a record is separated from the next by a comma; CSV is a widely used format for files used in all sorts of applications, including databases and spreadsheets. Later in this chapter, you will see examples of CSV files.

Before an application can use a data file, it must open the file. A Java application **opens a file** by creating an object and associating a stream of bytes with it. Similarly, when you finish using a file, the program should **close the file**—that is, make it no longer available to your application. If you fail to close an input file—a file from which you are reading data there usually are no serious consequences; the data items still exist in the file. However, if you fail to close an output file—a file to which you are writing data—the data might become inaccessible. You should always close every file you open, and usually you should close the WOW! eBook

file as soon as you no longer need it. When you leave a file open for no reason, you use computer resources, and your computer's performance suffers. Also, particularly within a network, another program might be waiting to use the file.

Whereas people view a file as a series of records, with each record containing data fields, Java does not automatically attribute such meaning to a file's contents. Instead, Java simply views a file as a series of bytes. When you perform an input operation in an application, you can picture bytes flowing into your program from an input device through a **stream**, which functions as a pipeline or channel. When you perform output, some bytes flow out of your application through another stream to an output device, as shown in Figure 13-14. A stream is an object, and like all objects, streams have data and methods. The methods allow you to perform actions such as opening, closing, reading, and writing.

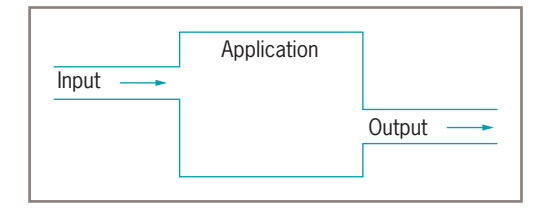

### **Figure 13-14** File streams

Most streams flow in only one direction; each stream is either an input or output stream. (Later in this chapter, you will learn that random access files use streams that flow in two directions.) You might open several streams at once within an application. For example, an application that reads a data disk and separates valid records from invalid ones might require three streams:

- The data arrives via an input stream.
- One output stream writes some records to a file of valid records.
- Another output stream writes other records to a file of invalid records.

Input and output operations are usually among the slowest operations in any computerized system because of limitations imposed by the hardware. For that reason, professional programs often employ buffers. In Chapter 7, you learned that the StringBuilder object sets aside a memory block called a *buffer*. The same term describes a memory location where bytes are held after they are logically output but before they are sent to the output device. Using a buffer to accumulate input or output before issuing the actual IO command improves program performance. When you use an output buffer, you sometimes flush it before closing it. **Flushing** clears any bytes that have been sent to a buffer for output but have not yet been output to a hardware device.

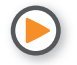

Watch the video *File Organization, Streams, and Buffers*.

# **TWO TRUTHS & A LIE**

File Organization, Streams, and Buffers

- 1. A field is a group of characters that has some meaning; a record is a collection of fields.
- 2. A data file is used as a sequential access file when the first field for each record is stored first in a file, the second field for each record is stored next, and so on.
- 3. Java views files as a series of bytes that flow into and out of your applications through a stream.

The false statement is  $R$ . The is used as a sequential access file when each record is stored in order based on the value in some field.

# **Using Java's IO Classes**

Figure 13-15 shows a partial hierarchical relationship of some of the classes Java uses for input and output (IO) operations; it shows that InputStream, OutputStream, and Reader are subclasses of the Object class. All three of these classes are abstract. As you learned in Chapter 11, abstract classes contain methods that must be overridden in their child classes. The figure also shows the major IO child classes that you will study in this chapter. The capabilities of these classes are summarized in Table 13-2.

As its name implies, the OutputStream class can be used to produce output. Table 13-3 shows some of the class's common methods. You can use OutputStream to write all or part of an array of bytes. When you finish using an OutputStream, you usually want to flush and close it.

Java's System class contains a PrintStream object named System.out; you have used this object extensively in the book, along with its print() and println() methods. Besides System.out, the System class defines a PrintStream object named System.err. The output from System.err and System.out can go to the same device; in fact,

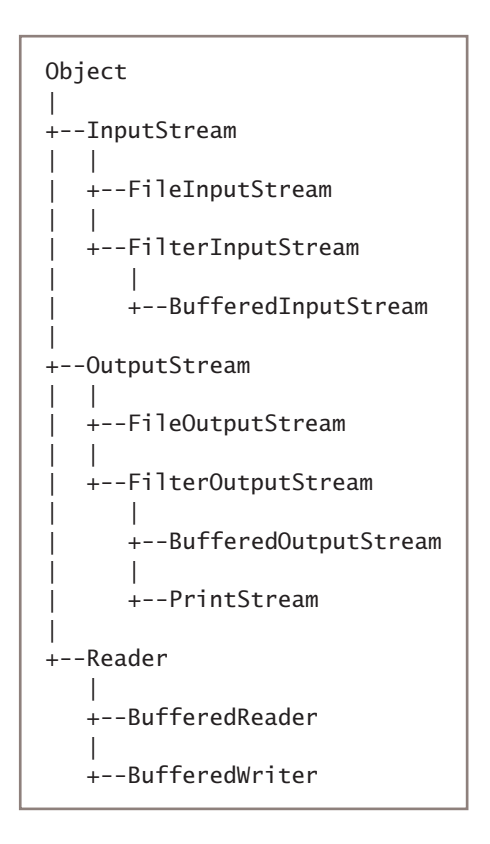

**Figure 13-15** Relationship of selected IO classes

### **651**

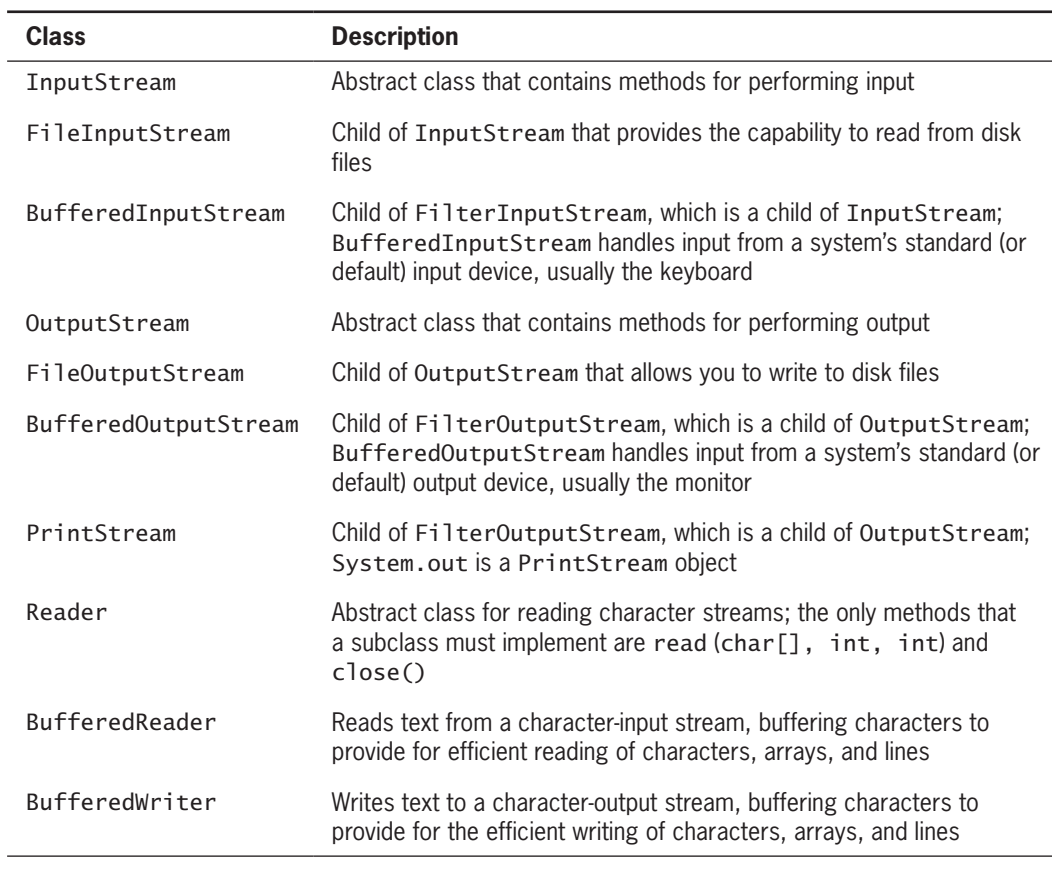

**Table 13-2** Description of selected classes used for input and output

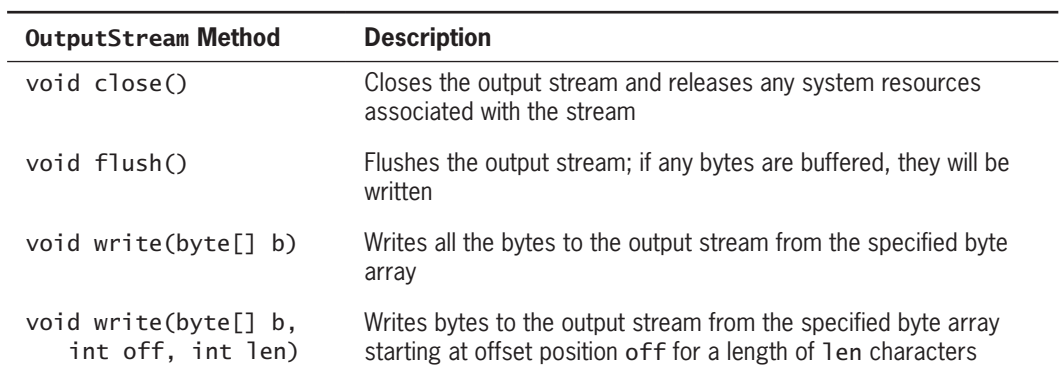

**Table 13-3** Selected OutputStream methods

System.err and System.out are both directed by default to the command line on the monitor. The difference is that System.err is usually reserved for error messages, and System.out is reserved for valid output. You can direct either System.err or System.out to a new location, such as a disk file or printer. For example, you might want to keep a hard copy (printed) log of the error messages generated by a program, but direct the standard output to a disk file.

Although you usually have no need to do so, you can create your own OutputStream object and assign System.out to it. Figure 13-16 shows how this works. The application declares a String of letter grades allowed in a course. Then, the getBytes() method converts the String to an array of bytes. An OutputStream object is declared, and System.out is assigned to the OutputStream reference in a try block.

```
import java.io.*;
public class ScreenOut
{
   public static void main(String[] args)
    {
       String s = "ABCDF";
      byte[] data = s.getBytes();
      OutputStream output = null; try
       {
          output = System.out;
          output.write(data);
          output.flush();
          output.close();
       }
       catch(Exception e)
       {
          System.out.println("Message: " + e);
       }
    }
}
```
# **Figure 13-16** The ScreenOut class

In the program in Figure 13-16, the write() method accepts the byte array and sends it to the output device, and then the output stream is flushed and closed. Figure 13-17 shows the execution.

**ABCDF** 

```
Figure 13-17 Execution 
of the ScreenOut
program
```
**653**

# Writing to a File

The output in Figure 13-17 is not very impressive. Before you knew about streams, you wrote applications that displayed a string on the monitor by using the automatically created System.out object, so the application in Figure 13-16 might seem to contain a lot of unnecessary work at first. However, other output devices can be assigned to OutputStream references, allowing your applications to save data to them.

Instead of assigning the standard output device to OutputStream, you can assign a file. To accomplish this, you can construct a BufferedOutputStream object and assign it to the OutputStream. If you want to change an application's output device, you don't have to modify the application except to assign a new object to the OutputStream; the rest of the logic remains the same. Java lets you assign a file to a Stream object so that screen output and file output work in exactly the same manner.

You can create a writeable file by using the Files class newOutputStream() method. You pass a Path and a StandardOpenOption argument to this method. The method creates a file if it does not already exist, opens the file for writing, and returns an OutputStream that can be used to write bytes to the file. Table 13-4 shows the StandardOpenOption arguments you can use as the second argument to the newOutputStream() method. If you do not specify any options and the file does not exist, a new file is created. If the file exists, it is truncated. In other words, specifying no option is the same as specifying both CREATE and TRUNCATE\_EXISTING.

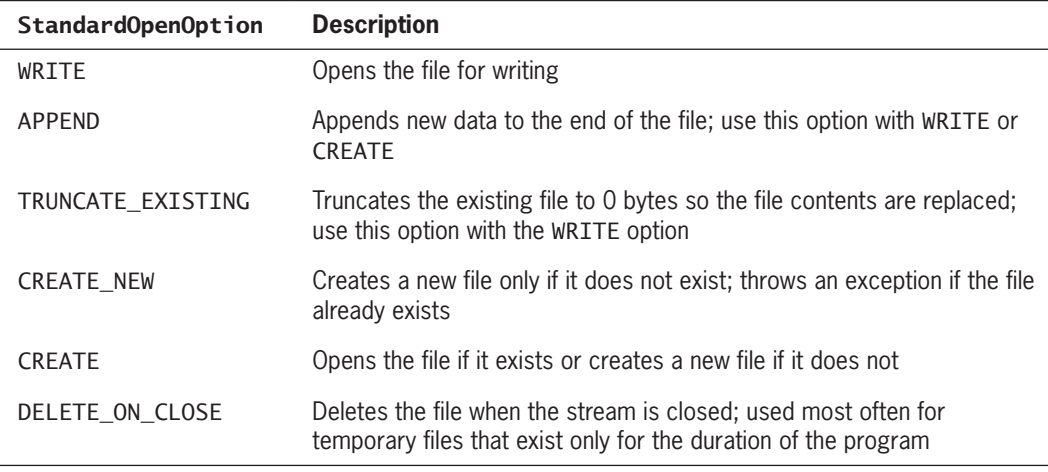

**Table 13-4** Selected StandardOpenOption constants

Figure 13-18 shows an application that writes a String of bytes to a file. The only differences from the preceding ScreenOut class are:

- Additional import statements are used.
- The class name is changed.

- A Path is declared for a Grades.txt file.
- Instead of assigning System.out to the OutputStream reference, a BufferedOutputStream object is assigned.

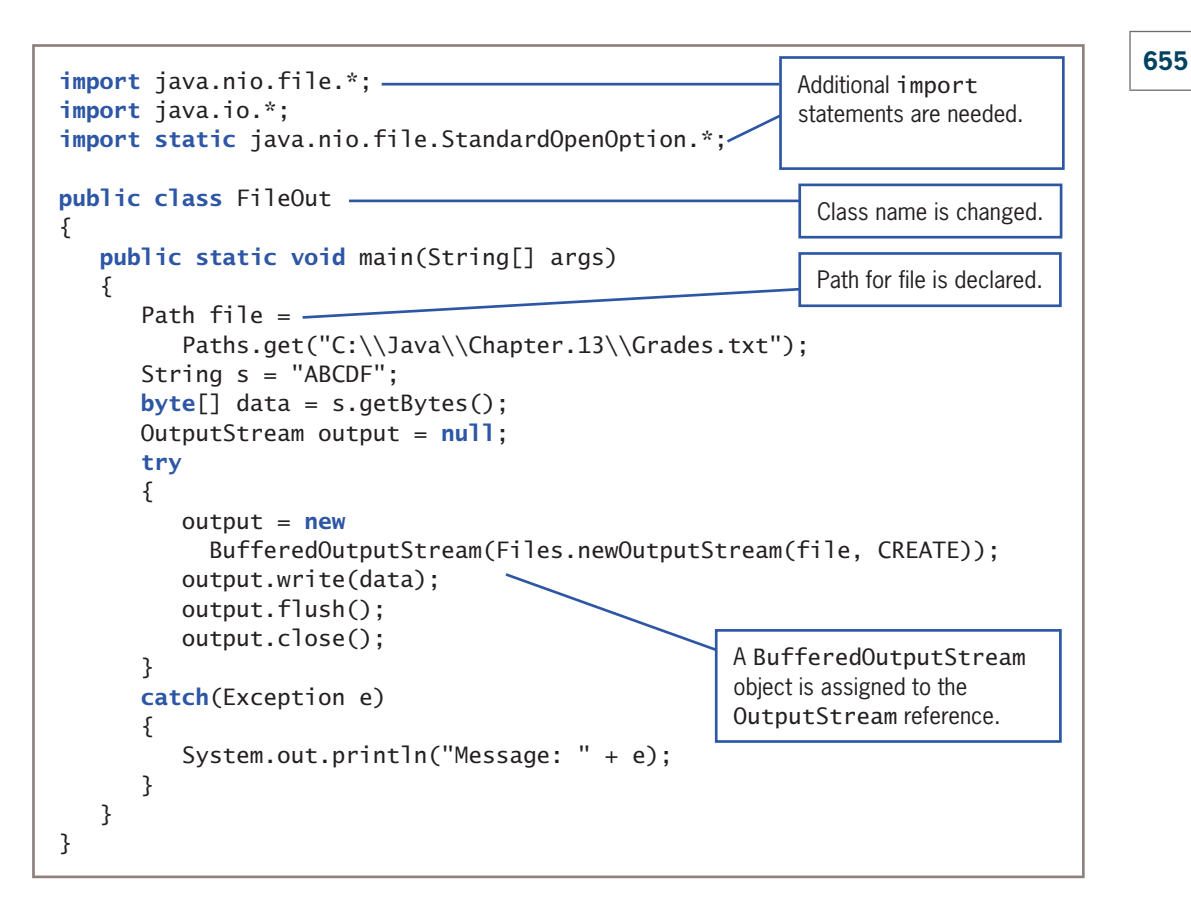

### **Figure 13-18** The FileOut class

When the FileOut program executes, no output appears on the monitor, but a file is created at the location specified in the Path statement. Figure 13-19 shows the file when it is opened in Notepad.

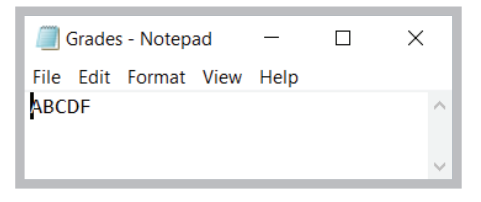

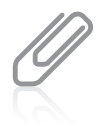

Notepad is a basic text editor that allows you to create and read plain text files; it is included with installations of Windows.

**Figure 13-19** Contents of the Grades.txt file created by the FileOut program

# Reading from a File

You use an InputStream like you use an OutputStream. If you want, you can create an InputStream, assign System.in to it, and use the class's read() method with the created object to retrieve keyboard input. Usually, however, it is more efficient to use the Scanner class for keyboard input and to use the InputStream class to input data that has been stored in a file.

To open a file for reading, you can use the Files class newInputStream() method. This method accepts a Path parameter and returns a stream that can read bytes from a file. Figure 13-20 shows a ReadFile class that reads from the Grades.txt file created earlier. The Path is declared, an InputStream is declared using the Path, and a stream is assigned to the InputStream reference.

```
import java.nio.file.*;
import java.io.*;
public class ReadFile
{
   public static void main(String[] args)
    {
      Path file = Paths.get("C:\\Java\\Chapter.13\\Grades.txt");
      InputStream input = null;
       try
       {
          input = Files.newInputStream(file);
         BufferedReader reader = newBufferedReader(new InputStreamReader(input));
         String s = null;
         s = reader.readLine(); System.out.println(s);
          input.close();
       }
       catch (IOException e)
\{ System.out.println(e);
       }
    }
}
```
### **Figure 13-20** The ReadFile class

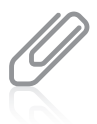

If you needed to read and display multiple lines from the file in the program in Figure 13-20, you could use a loop such as the following:

```
while(s = reader.readLine() != null) System.out.println(s);
```
This loop continuously reads and displays lines from the file until the readLine() method returns null, indicating that no more data is available.

The ReadFile class declares a BufferedReader object. A BufferedReader reads a line of text from a character-input stream, buffering characters so that reading is more efficient. When the ReadFile program executes, the readLine() method gets the single line of text from the Grades.txt file, and then the line, *ABCDF*, is displayed.

When you use the BufferedReader class, you must import the java.io package into your program. Table 13-5 shows some useful BufferedReader methods.

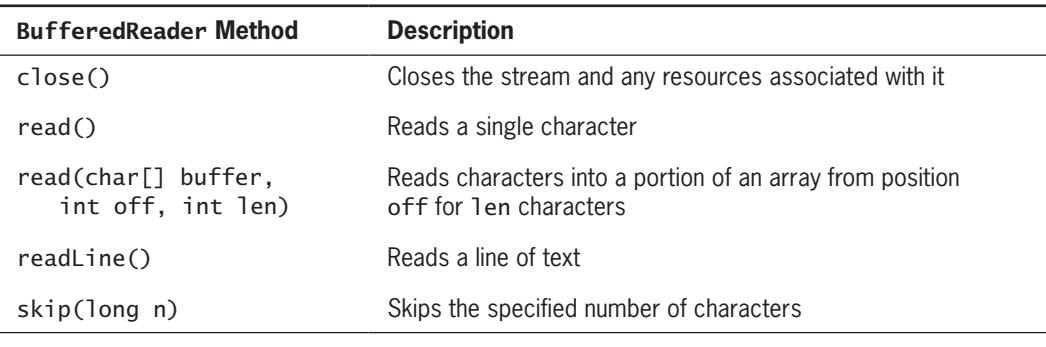

**Table 13-5** Selected BufferedReader methods

# **TWO TRUTHS & A LIE**

# Using Java's IO Classes

- 1. Java's InputStream, OutputStream, and Reader classes are used for handling input and output.
- 2. You can create your own OutputStream object, assign System.out to it, and use it for writing output to the screen, or you can use the Files class newOutputStream() method to create a file and open it for writing.
- 3. To open a file for reading, you can use the newOutputStream() method to get a stream that can read bytes from a file.

The false statement is #3. To open a file for reading, you can use the methood to get a stream () and that the cand that can read that can read in read in the called ware.

# **Creating and Using Sequential Data Files**

Frequently, you want to save more than a single String to a file. For example, you might have a data file of personnel records that include an ID number, name, and pay rate for each employee in your organization. Figure 13-21 shows a program that reads employee ID numbers, names, and pay rates from the keyboard and sends them to a comma-separated file. WOW! eBook

### www.wowebook.org

```
658
```

```
import java.nio.file.*;
import java.io.*;
import static java.nio.file.StandardOpenOption.*;
import java.util.Scanner;
public class WriteEmployeeFile
{
    public static void main(String[] args)
    {
      Scanner input = new Scanner(System.in);
       Path file =
         Paths.get("C:\\Java\\Chapter.13\\Employees.txt");
      String s = "";
       String delimiter = ",";
       int id;
       String name;
       double payRate;
      final int QUIT = 999;
       try
       {
         OutputStream output = new
             BufferedOutputStream(Files.newOutputStream(file, CREATE));
         BufferedWriter writer = new BufferedWriter(new OutputStreamWriter(output));
          System.out.print("Enter employee ID number >> ");
         id = input.nextInt();while(id != QUIT) {
             System.out.print("Enter name for employee #" +
               id + " >> "); input.nextLine();
            name = input.nextLine(); System.out.print("Enter pay rate >> ");
            payRate = input.nextDouble();s = id + delimiter + name + delimiter + payRate; writer.write(s, 0, s.length());
             writer.newLine();
            System.out.print("Enter next ID number or " +QUIT + " to quit >> ";
            id = input.nextInt();
          }
          writer.close();
       }
       catch(Exception e)
       {
          System.out.println("Message: " + e);
       }
    }
}
                                              BufferedWriter object is declared.
                                                    BufferedWriter object uses 
                                                    write() method.
```
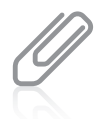

In Figure 13-21, notice the extra nextLine () call after the employee's ID number is entered. Recall from Chapter 2 that this extra call is necessary to consume the newline character that remains in the input buffer after the ID number is accepted.

The WriteEmployeeFile program creates a BufferedWriter named writer. The BufferedWriter class is the counterpart to BufferedReader. It writes text to an output stream, buffering the characters. The class has three overloaded write() methods that provide for efficient writing of characters, arrays, and strings, respectively. Table 13-6 contains all the methods defined in the BufferedWriter class.

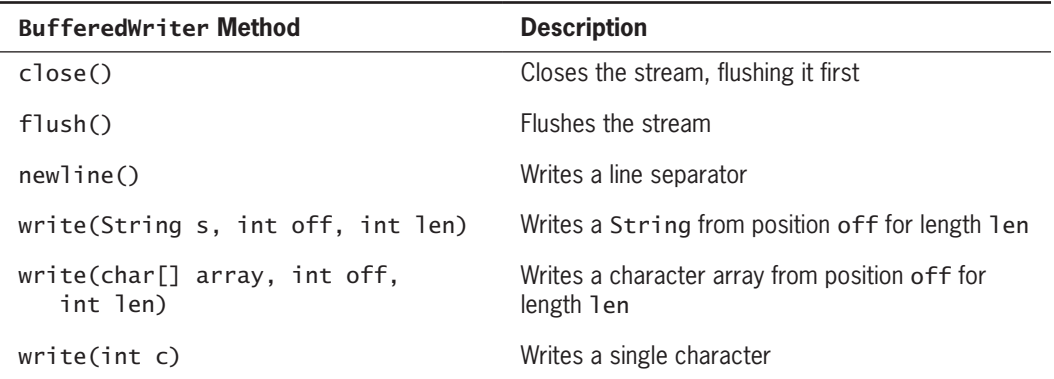

**Table 13-6** BufferedWriter methods

In the WriteEmployeeFile program, Strings of employee data are constructed within a loop that executes while the user does not enter the QUIT value. When a String is complete—that is, when it contains an ID number, name, and pay rate separated with commas—the String is sent to writer. The write() method accepts the String from position 0 for its entire length.

After the String is written, the system's newline character also is written. Although a data file would not require a newline character after each record (each new record could be separated with a comma or any other unique character that was not needed as part of the data), placing each record on a new line makes the output file easier for a person to read and interpret. Because not all platforms use '\n' to separate lines, the BufferedWriter class contains a newLine() method that uses the current platform's line separator. Alternatively, you could write the value of System.getProperty("line.separator"). This method call returns the default line separator for a system; the same separator is supplied either way because the newLine() method actually calls the System.getProperty() method for you.

Any of the input or output methods in the WriteEmployeeFile program might throw an exception, so all the relevant code in the class is placed in a try block. Figure 13-22 shows a typical program execution during which the user enters data for three employees. WOW! eBook

# www.wowebook.org

|  | Enter employee ID number $\gg$ 234            |
|--|-----------------------------------------------|
|  | Enter name for employee #234 $\gg$ Harris     |
|  | Enter pay rate $\gg$ 19.65                    |
|  | Enter next ID number or 999 to quit $\gg$ 319 |
|  | Enter name for employee #319 >> Gorham        |
|  | Enter pay rate $\gg$ 21.35                    |
|  | Enter next ID number or 999 to quit $\gg$ 476 |
|  | Enter name for employee #476 >> Nances        |
|  | Enter pay rate $\gg$ 31.88                    |
|  | Enter next ID number or 999 to quit $\gg$ 999 |
|  |                                               |

**Figure 13-22** Typical execution of the WriteEmployeeFile program

Figure 13-23 shows the output file from the WriteEmployeeFile program when it is opened in Notepad. Each ID number, name, and pay write is displayed, and fields are separated with commas.

```
\BoxEmployees - Notepad
                                        \timesFile Edit Format View Help
234, Harris, 19.65
319, Gorham, 21.35
476, Nances, 31.88
```
**Figure 13-23** Output file following the program execution in Figure 13-22

Figure 13-24 shows a program that reads the Employees.txt file created by the WriteEmployeeFile program. The program declares an InputStream for the file, then creates a BufferedReader using the InputStream. The first line is read into a String; as long as the readLine() method does not return null, the String is displayed and a new line is read.

```
import java.nio.file.*;
import java.io.*;
public class ReadEmployeeFile
{
   public static void main(String[] args)
    {
       Path file =
         Paths.get("C:\\Java\\Chapter.13\\Employees.txt");
      String s = "";
```
}

```
 try
    {
      InputStream input = new BufferedInputStream(Files.newInputStream(file));
      BufferedReader reader = new BufferedReader(new InputStreamReader(input));
      s = reader.readLine();while(s != null)
       {
          System.out.println(s);
         s = reader.readLine(): }
       reader.close();
    }
   catch(Exception e)
    {
       System.out.println("Message: " + e);
    }
 }
```
# **Figure 13-24** The ReadEmployeeFile class

Figure 13-25 shows the output of the ReadEmployeeFile program when it uses the file that was created during the execution in Figure 13-22. Each comma-separated String is displayed on its own line.

Many applications would not want to use the file data only as a String like the ReadEmployeeFile program does. Figure 13-26 shows a more useful program in which the retrieved file Strings are split into usable fields. The String class split() method

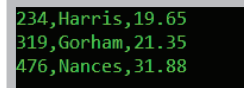

**Figure 13-25** Output of the ReadEmployeeFile program

accepts an argument that identifies the field delimiter (in this case, a comma) and returns an array of Strings. Each array element holds one field. Then methods such as parseInt() and parseDouble() can be used to reformat the split Strings into their respective data types.

```
import java.nio.file.*;
import java.io.*;
public class ReadEmployeeFile2
{
   public static void main(String[] args)
    {
       Path file =
         Paths.get("C:\\Java\\Chapter.13\\Employees.txt");
```

```
String[] array = new String[3];
      String s = ";
       String delimiter = ",";
       int id;
       String name;
       double payRate;
      double gross;
      final double HRS_IN_WEEK = 40;
      double total = 0;
       try
       {
         InputStream input = new BufferedInputStream(Files.newInputStream(file));
         BufferedReader reader = newBufferedReader(new InputStreamReader(input));
          System.out.println();
         s = reader.readLine();
         while(s != null)
\{ array = s.split(delimiter);
             id = Integer.parseInt(array[0]);
            name = array[1]; payRate = Double.parseDouble(array[2]);
             gross = payRate * HRS_IN_WEEK;
             System.out.println("ID#" + id + " " + name +
               " \frac{1}{2}" + payRate + " \frac{1}{2}" + gross);
            total += gross;
            s = reader.readLine(); }
          reader.close();
       }
       catch(Exception e)
       {
         System.out.println("Message: " + e);
 }
       System.out.println(" Total gross payroll is $" + total);
    }
}
```
#### **Figure 13-26** The ReadEmployeeFile2 class

As each record is read and split in the ReadEmployeeFile2 class, its pay rate field is used to calculate gross pay for the employee based on a 40-hour workweek. Then the gross is accumulated to produce a total gross payroll that is displayed after all the data has been processed. Figure 13-27 shows the program's execution.

# WOW! eBook www.wowebook.org

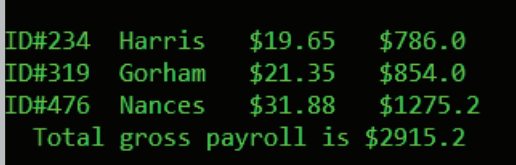

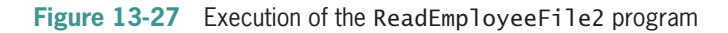

# **TWO TRUTHS & A LIE**

# Creating and Using Sequential Data Files

- 1. A BufferedWriter writes text to an output stream, buffering the characters.
- 2. A data file does not require a newline character after each record, but adding a newline makes the output file easier for a person to read and interpret.
- 3. The String class split() method converts parts of a String to ints, doubles, and other data types.

The false actement is  $\#3$ . The Sring class selities seatement is  $\#3$  and  $\#3$ ment that identifies having ment in which string a field with that in which each array element holds one field. Then you can use methods about the parsetned. and parseDouble() to Convert the split Strings to chapt data types.

# **Learning About Random Access Files**

The file examples in the first part of this chapter have been sequential access files, which means that you work with the records in sequential order from beginning to end. For example, in the ReadEmployeeFile programs, if you write an employee record with an ID number of 145, and then write a second record with an ID number of 289, the records remain in the original data-entry order when you retrieve them. Businesses store data in sequential order when they use the records for **batch processing**, which involves performing the same tasks with many records, one after the other. For example, when a company produces customer bills, the records for the billing period are gathered in a batch and the bills are calculated and printed in sequence. It really doesn't matter whose bill is produced first because no bills are distributed to customers until all bills in a group or batch have been printed and mailed.

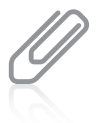

Besides indicating a system that works with many records, the term *batch processing* can refer to a system in which you issue many operating-system commands as a group.

# **663**

For many applications, sequential access is inefficient. These applications, known as **real-time** applications, require that a record be accessed immediately while a client is waiting. A program in which the user makes direct requests is an **interactive program**. For example, if a customer telephones a department store with a question about a monthly bill, the customer service representative does not want to access every customer account in sequence. Suppose that the store's database contains tens of thousands of account records to read, and that the customer record in question is near the end of the list. It would take too long to access the customer's record if all the records had to be read sequentially. Instead, customer service representatives require **random access files**—files in which records can be retrieved directly in any order. Random files are also called **direct access files** or **instant access files**.

You can use Java's FileChannel class to create your own random access files. A **file channel** object is an avenue for reading and writing a file. A file channel is **seekable**, meaning you can search for a specific file location and operations can start at any specified position. Table 13-7 describes some FileChannel methods.

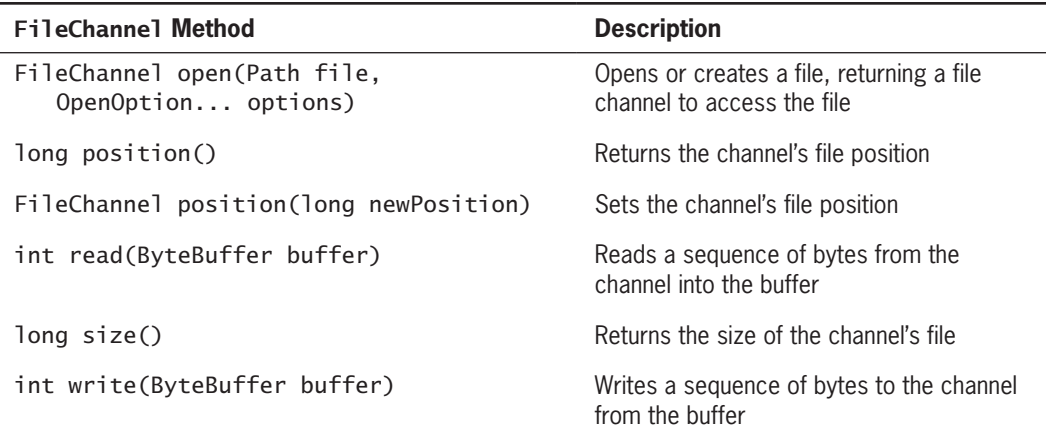

#### **Table 13-7** Selected FileChannel methods

Several methods in Table 13-7 use a ByteBuffer object. As its name describes, a ByteBuffer is simply a holding place for bytes waiting to be read or written. An array of bytes can be **wrapped**, or encompassed, into a ByteBuffer using the ByteBuffer wrap() method. Wrapping a byte array into a buffer causes changes made to the buffer to change the array as well, and causes changes made to the array to change the buffer. Creating a usable FileChannel for randomly writing data requires creating a ByteBuffer and several other steps:

• You can use the Files class newByteChannel() method to get a ByteChannel for a Path. The newByteChannel() method accepts Path and StandardOpenOption arguments that specify how the file will be opened.

# **664**

• The ByteChannel returned by the newByteChannel () method then can be cast to a FileChannel using a statement similar to the following:

```
FileChannel fc = (FileChannel)Files.newByteChannel(file, READ, WRITE);
```
• You can create a byte array. For example, a byte array can be built from a String using the getBytes() method as follows:

```
String s = "XYZ":byte[] data = s.getBytes();
```
• The byte array can be wrapped into a ByteBuffer as follows:

```
ByteBuffer out = ByteBuffer.wrap(data);
```
• Then the filled ByteBuffer can be written to the declared FileChannel with a statement such as the following:

fc.write(out);

- You can test whether a ByteBuffer's contents have been used up by checking the hasRemaining() method.
- After you have written the contents of a ByteBuffer, you can write the same ByteBuffer contents again by using the rewind() method to reposition the ByteBuffer to the beginning of the buffer.

Figure 13-28 employs all these steps to declare a file and write some bytes in it randomly at positions 0, 22, and 12, in that order.

```
import java.nio.file.*;
import java.io.*;
import java.nio.channels.FileChannel;
import java.nio.ByteBuffer;
import static java.nio.file.StandardOpenOption.*;
public class RandomAccessTest
{
    public static void main(String[] args)
\{ Path file =
         Paths.get("C:\\Java\\Chapter.13\\Numbers.txt");
      String s = "XYZ";byte[] data = s.getBytes();
       ByteBuffer out = ByteBuffer.wrap(data);
      FileChannel fc = null;
```
**Figure 13-28** The RandomAccessTest class (*continues*)

### **665**

```
 try
       {
          fc = (FileChannel)Files.newByteChannel(file, READ, WRITE);
          fc.position(0);
          while(out.hasRemaining())
              fc.write(out); 
          out.rewind();
          fc.position(22);
         while(out.hasRemaining())
              fc.write(out);
          out.rewind();
          fc.position(12);
         while(out.hasRemaining())
              fc.write(out);
          fc.close();
       }
       catch (Exception e)
       {
          System.out.println("Error message: " + e);
       }
    } 
}
```
#### **Figure 13-28** The RandomAccessTest class

Figure 13-29 shows the Numbers.txt text file before and after executing the RandomAccessTest program in Figure 13-28. The String "XYZ" has been written at positions 0, 22, and 12.

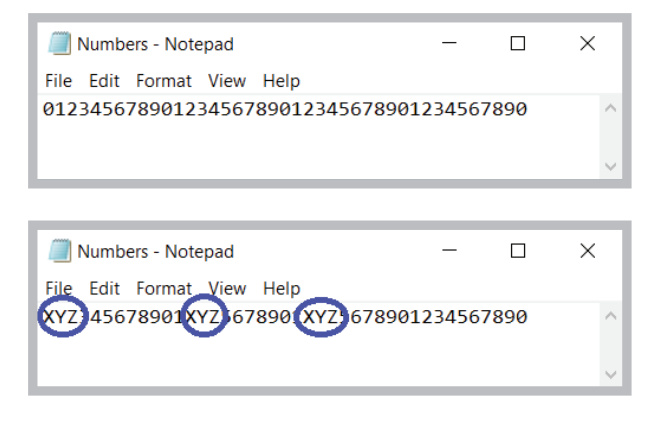

**Figure 13-29** The Numbers.txt file before and after execution of RandomAccessTest

#### WOW! eBook www.wowebook.org

# **TWO TRUTHS & A LIE**

Learning About Random Access Files

- 1. Businesses store data in random order when they use the records for batch processing.
- 2. Real-time applications are interactive and require using random access data files.
- 3. A FileChannel object is a seekable channel for reading and writing a file.

The false statement is #1. Businesses store data in sequential order when they use the records for batch processing.

# **Writing Records to a Random Access Data File**

Writing characters at random text file locations, as in the RandomAccessTest program, is of limited value. When you store records in a file, it is often more useful to be able to access the eighth or twelfth record rather than the eighth or twelfth byte. In such a case, you multiply each record's size by the position you want to access. For example, if you store records that are 50 bytes long, the first record is at position 0, the second record is at position 50, the third record is at position 100, and so on. In other words, you can access the *n*th record in a FileChannel named fc using the following statement:

fc.position( $(n - 1) * 50$ );

One approach to writing a random access file is to place records into the file based on a key field. A **key field** is the field in a record that makes the record unique from all others. For example, suppose you want to store employee ID numbers, last names, and pay rates in a random access file. In a file of employees, many records might have the same last name or pay rate, but each record has a unique employee ID number, so that field can act as the key field.

The first step in creating the random access employee file is to create a file that holds default records—for example, using zeroes for the ID numbers and pay rates and blanks for the names. For this example, assume that each employee ID number is three digits; in other words, you cannot have more than 1,000 employees because the ID number cannot surpass 999. Figure 13-30 contains a program that creates 1,000 such records.

```
import java.nio.file.*;
import java.io.*;
import java.nio.ByteBuffer;
import static java.nio.file.StandardOpenOption.*;
```
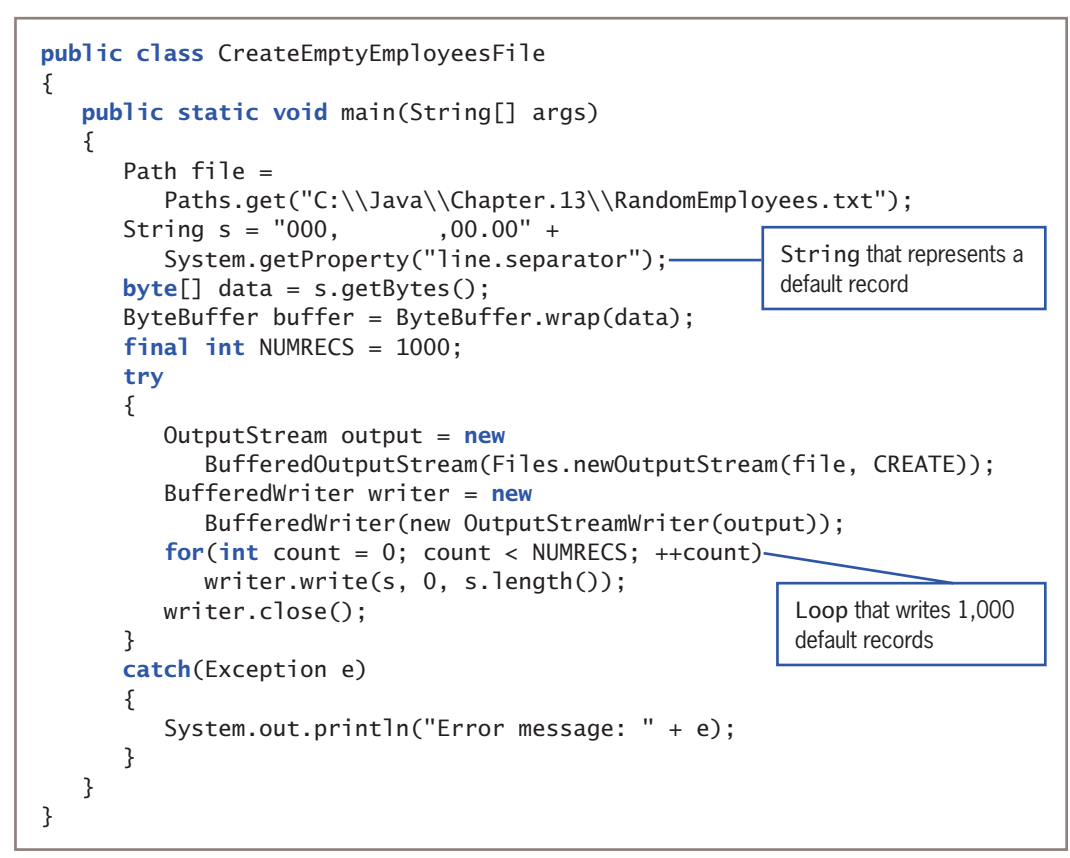

**Figure 13-30** The CreateEmptyEmployeesFile class

In the program in Figure 13-30, a String that represents a default record is declared as follows:

- The three-digit employee number is set to zeros.
- The name is set to seven blanks.
- The pay rate is 00.00.
- The String ends with the system's line separator value.

A byte array is constructed from the String and wrapped into a buffer. Then a file is opened in CREATE mode and a BufferedWriter is established.

At the end of the program in Figure 13-30, a loop executes 1,000 times. Within the loop, the default employee string is passed to the BufferedWriter object's write() method. Figure 13-31 shows a few records from the created file when it is opened in Notepad.

The default fields in the base random access file don't have to be zeros and blanks. For example, if you wanted *000* to be a legitimate employee ID number or you wanted blanks WOW! eBook

#### www.wowebook.org

to represent a correct name, you could use different default values such as *999* and *XXXXXXX*. The only requirement is that the default records be recognizable as such. After you create the base default file, you can replace any of its records with data for an actual employee. You can locate the correct position for the new record by performing arithmetic with the record's key field.

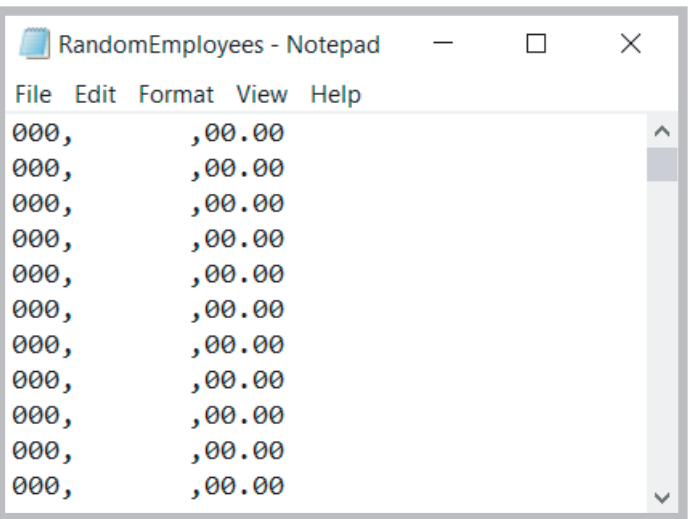

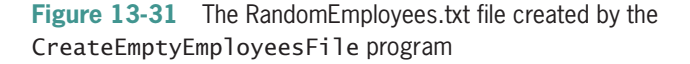

For example, the application in Figure 13-32 creates a single employee record. The record is for employee 002 with a last name of Newmann and a pay rate of 12.25. The length of this string is assigned to RECSIZE. (In this case, RECSIZE is 19, which includes one character for each character in the sample record string, including the delimiting commas, plus two bytes for the line separator value returned by the System.getProperty() method.) After the FileChannel is established, the record is written to the file at the position that begins at two times the record size. The value 2 is hard coded in this demonstration program because the employee's ID number is 002.

```
import java.nio.file.*;
import java.io.*;
import java.nio.channels.FileChannel;
import java.nio.ByteBuffer;
import static java.nio.file.StandardOpenOption.*;
```
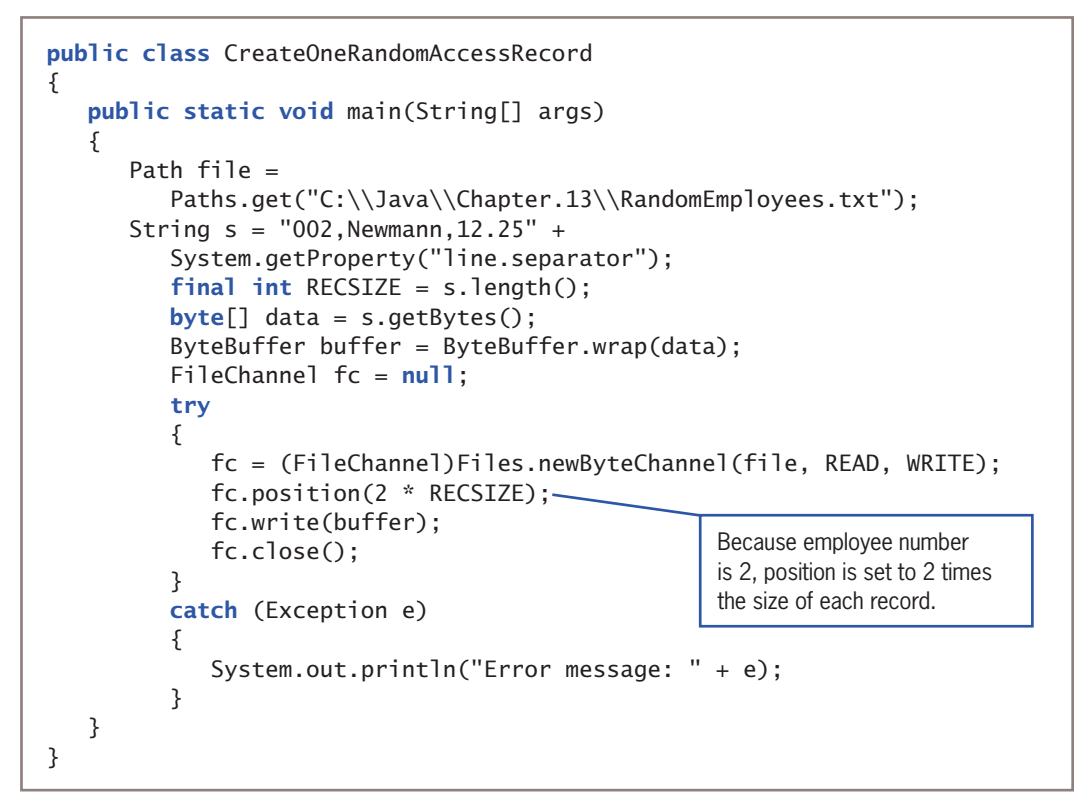

**Figure 13-32** The CreateOneRandomAccessRecord class

Figure 13-33 shows the RandomEmployees.txt file contents after the CreateOneRandomAccessRecord program runs. The employee's data record is correctly placed in the third position in the file. Later, if employees are added that have ID numbers 000 and 001, they can be inserted as the first two records in the file.

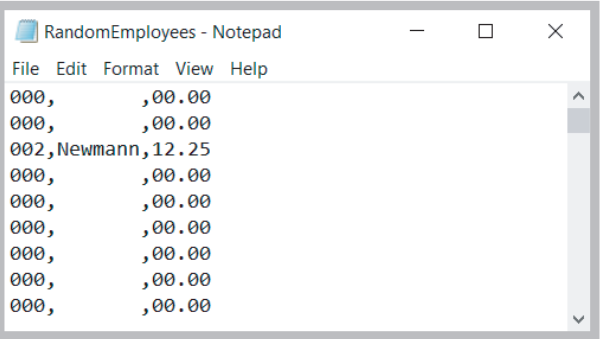

**Figure 13-33** The RandomEmployees.txt file after running the CreateOneRandomAccessRecord program WOW! eBook www.wowebook.org

A program that inserts one hard-coded employee record into a data file is not very useful. The program in Figure 13-34 accepts any number of records as user input and writes records to a file in a loop. Each employee's data value is accepted from the keyboard as a String and converted to an integer using the parseInt() method. Then, the record's desired position is computed by multiplying the ID number value by the record size.

```
import java.nio.file.*;
import java.io.*;
import java.nio.channels.FileChannel;
import java.nio.ByteBuffer;
import static java.nio.file.StandardOpenOption.*;
import java.util.Scanner;
public class CreateEmployeesRandomFile
{
    public static void main(String[] args)
\{Scanner input = new Scanner(System.in);
      Path file = Paths.get("C:\\Java\\Chapter.13\\RandomEmployees.txt");
      String s = "000, 00.00" + System.getProperty("line.separator");
      final int RECSIZE = s.length();
      FileChannel fc = null:
       String delimiter = ",";
       String idString;
       int id;
       String name;
       String payRate;
       final String QUIT = "999";
       try
       {
          fc = (FileChannel)Files.newByteChannel(file, READ, WRITE);
          System.out.print("Enter employee ID number >> ");
          idString = input.nextLine();
          while(!(idString.equals(QUIT)))
          {
            id = Integer.parseInt(idString);
             System.out.print("Enter name for employee #" +
               id + " >> ");name = input.nextLine();System.out.print("Enter pay rate >> ");
            payRate = input.nextLine();
            s = idString + delimiter + name + delimiter + payRate + System.getProperty("line.separator");
            byte[] data = s.getBytes();
            ByteBuffer buffer = ByteBuffer.wrap(data);
                                                        The employee's ID number 
                                                       will be used to determine 
                                                       the record's position.
```
**Figure 13-34** The CreateEmployeesRandomFile class (*continues*) WOW! eBook www.wowebook.org

**672**

```
 fc.position(id * RECSIZE);
              fc.write(buffer);
              System.out.print("Enter next ID number or " +
                 QUIT + " to quit >> "); idString = input.nextLine();
 }
           fc.close();
       }
       catch (Exception e)
        {
           System.out.println("Error message: " + e);
       } 
    }
}
                                                         The position is the ID number 
                                                         value times the size of each 
                                                         record.
```
**Figure 13-34** The CreateEmployeesRandomFile class

Figure 13-35 shows a typical execution of the program, and Figure 13-36 shows the resulting file. (This program was executed after rerunning the CreateEmptyEmployeesFile program, so all records started with default values, and the record created by the CreateOneRandomAccessRecord program shown in Figure 13-32 is not part of the file.) In Figure 13-36, you can see that each employee record is not stored based on the order in which it was entered, but is located in the correct spot based on its key field.

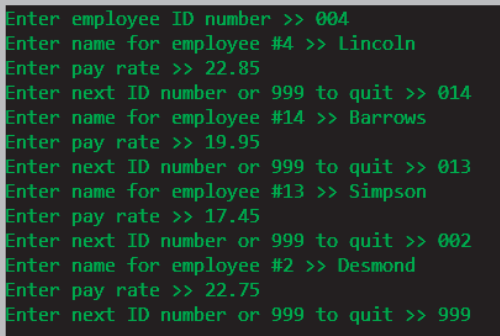

**Figure 13-35** Typical execution of the CreateEmployeesRandomFile program

To keep this example brief and focused on the random access file writing, the CreateEmployeesRandomFile application makes several assumptions:

• An employee record contains only an ID number, name, and pay rate. In a real application, each WOW! eBook

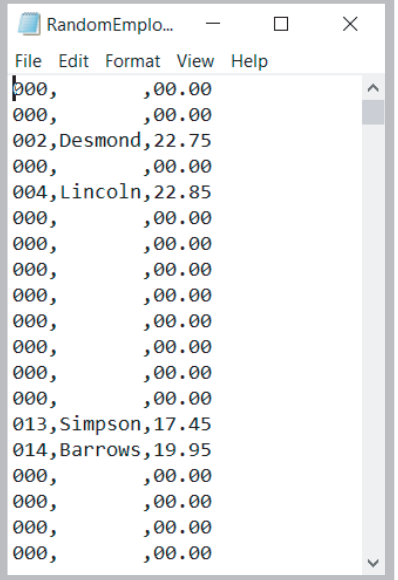

**Figure 13-36** File created during the execution in Figure 13-35

www.wowebook.org

# Reading Records from a Random Access Data File

employee would require many more data fields, such as address, phone number, date of hire, and so on.

- Each employee ID number is three digits. In many real applications, ID numbers would be longer to ensure unique values. (Three-digit numbers provide only 1,000 unique combinations.)
- The user will enter valid ID numbers and pay rates. In a real application, this would be a foolhardy assumption because users might type too many digits or type nonnumeric characters. However, to streamline the code and concentrate on the writing of a random access file, error checking for valid ID numbers and pay rates is eliminated from this example.
- The user will not duplicate employee ID numbers. In a real application, a key field should be checked against all existing key fields to ensure that a record is unique before adding it to a file.
- The names entered are all seven characters. This permits each record to be the same size. Only when record sizes are uniform can they be used to arithmetically calculate offset positions. In a real application, you would have to pad shorter names with spaces and truncate longer names to achieve a uniform size.
- Each employee's record is placed in the random access file position that is one less than the employee's ID number. In many real applications, the mathematical computations performed on a key field to determine file placement are more complicated.

# **TWO TRUTHS & A LIE**

# Writing Records to a Random Access Data File

- 1. You can set a FileChannel's reading position based on a key field in a record and the record size.
- 2. A key field is the field in a record that holds the most sensitive information.
- 3. A useful technique for creating random access files involves first setting up a file with default records in each position.

The false statement is #2. A key field is the field in a record that makes the record unique from all others.

# **Reading Records from a Random Access Data File**

Just because a file is created as a random access file does not mean it has to be used as one. You can process a random access file either sequentially or randomly.<br>**WOW! eBook** 

# www.wowebook.org

# Accessing a Random Access File Sequentially

The RandomEmployees.txt file created in the previous section contains 1,000 records, but only four of them contain valuable data. Displaying every record in the file would result in many irrelevant lines of output. It makes more sense to display only those records for which an ID number has been inserted. The application in Figure 13-37 reads through the 1,000-record file sequentially in a while loop. The if statement checks for valid, non-zero ID numbers. If 000 could be a valid ID number, then you would want to check for a name that was blank, a pay rate that was 0, or both. Figure 13-38 shows the application's output—a list of the entered records, conveniently in ID number order, which reflects their relative positions within the file.

```
import java.nio.file.*;
import java.io.*;
import static java.nio.file.AccessMode.*;
public class ReadEmployeesSequentially
{
    public static void main(String[] args)
    {
       Path file =
         Paths.get("C:\\Java\\Chapter.13\\RandomEmployees.txt");
       String[] array = new String[3];
      String s = "": String delimiter = ",";
       int id;
       String stringId;
       String name;
       double payRate;
      double aross:
      final double HRS IN WEEK = 40;
      double total = 0;
       try
       {
         InputStream input = new BufferedInputStream(Files.newInputStream(file));
         BufferedReader reader = new BufferedReader(new InputStreamReader(input));
          System.out.println();
         s = reader.readLine():while(s != null)
          {
             array = s.split(delimiter);
            stringId = array[0]; id = Integer.parseInt(array[0]);
            if(id != 0) —
\{name = array[1];Records are printed only if the 
                                                    ID number is not zero.
```

```
 payRate = Double.parseDouble(array[2]);
                gross = payRate * HRS_IN_WEEK;
                System.out.println("ID#" + stringId + " " + 
                   name + " \frac{1}{2} + payRate + " \frac{1}{2} + gross);total += gross;
 }
            s = reader.readLine(); }
          reader.close();
       }
       catch(Exception e)
       {
          System.out.println("Message: " + e);
       }
       System.out.println(" Total gross payroll is $" + total);
    }
}
```
**Figure 13-37** The ReadEmployeesSequentially class

| ID#002 Desmond                  | \$22.75 | \$910.0           |
|---------------------------------|---------|-------------------|
| ID#004 Lincoln                  | \$22.85 | \$914.0           |
| ID#013 Simpson                  | \$17.45 | \$698.0           |
| ID#014 Barrows                  |         | $$19.95$ $$798.0$ |
| Total gross payroll is \$3320.0 |         |                   |
|                                 |         |                   |

**Figure 13-38** Output of the ReadEmployeesSequentially application

# Accessing a Random Access File Randomly

If you simply want to display records in order based on their key field, you do not need to create a random access file and waste unneeded storage. Instead, you could sort the records using one of the techniques you learned in Chapter 9. The benefit of using a random access file is the ability to retrieve a specific record from a file directly, without reading through other records to locate the desired one.

In the ReadEmployeesRandomly application in Figure 13-39, the user is prompted for an employee ID number, which is converted to an integer with the parseInt() method. (To keep this example brief, the application does not check for a valid ID number, so the parseInt() method might throw an exception to the operating system, ending the execution of the application.) In the application in Figure 13-39, the position of the desired WOW! eBook

#### www.wowebook.org

```
import java.nio.file.*;
import java.io.*;
import java.nio.channels.FileChannel:
import java.nio.ByteBuffer;
import static java.nio.file.StandardOpenOption.*;
import java.util.Scanner:
public class ReadEmployeesRandomly
{
   public static void main (String[] args)
    {
      Scanner keyBoard = new Scanner(System.in);
       Path file =
         Paths.get("C:\\Java\\Chapter.13\\RandomEmployees.txt");
      Strings = "000,, ,00.00" +
          System.getProperty("line.separator");
      final int RECSIZE = s.length();
      byte[] data = s.getBytes();
      ByteBuffer buffer = ByteBuffer.wrap(data);
      FileChannel fc = null; String idString;
       int id;
      final String QUIT = "999";
       try
       {
          fc = (FileChannel)Files.newByteChannel(file, READ, WRITE);
          System.out.print("Enter employee ID number or " +
            QUIT + " to quit >> "); idString = keyBoard.nextline();
         while(!idString.equals(QUIT))
          {
             id = Integer.parseInt(idString);
             buffer = ByteBuffer.wrap(data);
             fc.position(id * RECSIZE);
             fc.read(buffer);
            s = new String(data);System.out.println("ID #" + id + " " + s);
             System.out.print("Enter employee ID number or " +
               QUIT + " to quit >> ";
             idString = keyBoard.nextLine();
 }
```
 fc.close(); }

 catch (Exception e) { System.out.println("Error message: " + e);

# **Figure 13-39** The ReadEmployeesRandomly class

 } } }

record is calculated by multiplying the ID number by the record size and then positioning the file pointer at the desired location. (Again, to keep the example short, the ID number is not checked to ensure that it is 999 or less.) The employee record is retrieved from the data file and displayed, and then the user is prompted for the next desired ID number. Figure 13-40 shows a typical execution.

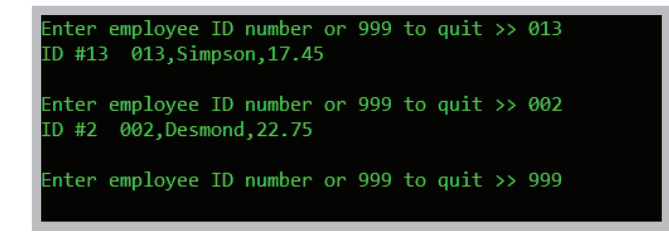

**Figure 13-40** Typical execution of the ReadEmployeesRandomly program

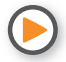

Watch the video *Random Access Data Files*.

# **TWO TRUTHS & A LIE**

Reading Records from a Random Access Data File

- 1. When a file is created as a random access file, you also must read it randomly.
- 2. The benefit of using a random access file is the ability to retrieve a specific record from a file directly, without reading through other records to locate the desired one.
- 3. When you access a record from a random access file, you usually calculate its position based on a key.

The false statement is #1. Just because a file is created as a random access file does not mean it has to be used as one. You can process the file sequentially or randomly.

# **677**

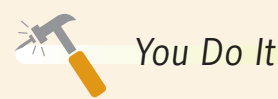

### *Creating Multiple Random Access Files*

In this section, you write a class that prompts the user for customer data and assigns the data to one of two files depending on the customer's state of residence. This program assumes that Wisconsin (WI) records are assigned to an in-state file and that all other records are assigned to an out-of-state file. First, you will create empty files to store the records, and then you will write the code that places each record in the correct file.

1. Open a new file, and type the following required import statements:

```
import java.nio.file.*;
import java.io.*;
import java.nio.channels.FileChannel;
import java.nio.ByteBuffer;
import static java.nio.file.StandardOpenOption.*;
import java.util.Scanner;
import java.text.*;
```
2. Enter the beginning lines of the program, which include a Scanner class object to accept user input:

```
public class CreateFilesBasedOnState
{
    public static void main(String[] args)
    {
      Scanner input = new Scanner(System.in);
```
3. This program uses two Path objects to hold records for in-state and out-of-state customers. You can use a different String value for your Paths based on your System and the location where you want to save your files.

```
Path inStateFile =Paths.get("C:\\Java\\Chapter.13\\InStateCusts.txt");
Path out Of State F =Paths.get("C:\\Java\\Chapter.13\\OutOfStateCusts.txt");
```
4. Build a String that can be used to format the empty files that are created before any actual customer data is written. Include constants for the format of the account number (three digits), the customer name (10 spaces), the customer's state, and the customer's balance (up to 9999.99). After defining the field delimiter (a comma), you can build a generic customer string by assembling the pieces. The record size then is calculated from the dummy

*(continues)*

record. A consistent record size is important so that it can be used to calculate a record's position when the files are accessed randomly.

```
final String ID FORMAT = "000";
final String NAME_FORMAT = " ";
final int NAME_LENGTH = NAME_FORMAT.length();
final String HOME_STATE = "WI";
final String BALANCE_FORMAT = "0000.00";
String delimiter = ",";
String s = ID FORMAT + delimiter + NAME FORMAT +
  delimiter + HOME STATE + delimiter + BALANCE FORMAT +
   System.getProperty("line.separator");
final int RECSIZE = s.length();
```
5. The last declarations are for two FileChannel references; String and integer representations of the customer's account number; the customer's name, state, and balance fields; and a QUIT constant that identifies the end of data entry.

```
FileChannel fcIn = null;
FileChannel fcOut = null;
String idString;
int id;
String name;
String state;
double balance;
final String QUIT = "999";
```
6. Next, you call a method that creates the empty files into which the randomly placed data records eventually can be written. The method accepts the Path for a file and the String that defines the record format.

```
createEmptyFile(inStateFile, s);
createEmptyFile(outOfStateFile, s);
```
7. Add closing curly braces for the main() method and the class. Then save the file as **CreateFilesBasedOnState.java**, compile it, and correct any syntax errors before proceeding.

### *Writing a Method to Create an Empty File*

In this section, you write the method that creates empty files using the default record format string. The method will create 1,000 records with an account number of 000.

**679**

*(continues)*

}

}

1. Just before the closing curly brace of the CreateFilesBasedOnState class, insert the header and opening brace for a method that will create an empty file to hold random access records. The method accepts a Path argument and the default record String.

```
public static void createEmptyFile(Path file, String s)
```
2. Define a constant for the number of records to be written:

```
final int NUMRECS = 1000;
```
3. In a try block, declare a new OutputStream using the method's Path parameter. Then create a BufferedWriter using the OutputStream.

```
try
{
    OutputStream outputStr = new
       BufferedOutputStream(Files.newOutputStream(file,CREATE));
    BufferedWriter writer = new BufferedWriter(new
       OutputStreamWriter(outputStr));
```
4. Use a for loop to write 1,000 default records using the parameter String. Then close the BufferedWriter, and add a closing brace for the try block.

```
for(int count = 0; count < NUMRECS; ++count)
    writer.write(s, 0, s.length());
 writer.close();
```
5. Add a catch block to handle any Exception thrown from the try block, and add a closing curly brace for the method.

```
 catch(Exception e)
 {
    System.out.println("Error message: " + e);
 }
```
6. Save the file and compile it. Correct any errors.

#### *Adding Data-Entry Capability to the Program*

In these steps, you add the code that accepts data from the keyboard and writes it to the correct location (based on the customer's account number) within the correct file (based on the customer's state).

*(continues)*

#### WOW! eBook www.wowebook.org

1. After the calls to the createEmptyFile() method, but before the method header, start a try block that will handle all the data entry and file writing for customer records:

try {

2. Set up the FileChannel references for both the in-state and out-of-state files.

```
fcIn = (FileChannel)Files.newByteChannel(inStateFile, CREATE,
   WRITE);
```

```
fcOut = (FileChannel)Files.newByteChannel(outOfStateFile, CREATE,
   WRITE);
```
3. Prompt the user for a customer account number, and accept it from the keyboard. Then start a loop that will continue as long as the user does not enter the QUIT value. Next, convert the entered account number to an integer so it can be used to calculate the file position for the entered record. In a full-blown application, you would add code to ensure that the account number is three digits, but to keep this example shorter, this program assumes that the user will enter valid account numbers.

```
System.out.print("Enter customer account number >> ");
idString = input.nextLine();
while(!(idString.equals(QUIT)))
{
    id = Integer.parseInt(idString);
```
4. Prompt the user for and accept the customer's name. To ensure that entered names are stored using a uniform length, assign the name to a StringBuilder object, and set the length to the standard length. Then assign the newly sized StringBuilder back to the String.

```
System.out.print("Enter name for customer >> ");
name = input.nextLine():
StringBuilder sb = new StringBuilder(name);
sb.setLength(NAME_LENGTH);
name = sb.toString();
```
5. Prompt the user for and accept the customer's state of residence. (In a fully developed program, you would check the entered state against a list of valid states, but this step is omitted to keep the program shorter.)

```
System.out.print("Enter state >> ");
state = input.nextLine();
```
6. Prompt the user for and accept the customer's balance. Because you use the nextDouble() method to retrieve the balance, you follow it with a call to

nextLine() to absorb the Enter key value left in the input stream. Then you can use the DecimalFormat class to ensure that the balance meets the format requirements of the file. Because the BALANCE\_FORMAT String's value is 0000.00, zeros will be added to the front or back of any double that would not otherwise meet the standard. For example, 200.99 will be stored as 0200.99 and 0.1 will be stored as 0000.10. Appendix C contains more information about the DecimalFormat class and describes other potential formats.

```
System.out.print("Enter balance >> ");
balance = input.nextDouble();
input.nextLine();
DecimalFormat df = new DecimalFormat(BALANCE_FORMAT);
```
- 7. Construct the String to be written to the file by concatenating the entered fields with the comma delimiter and the line separator.
	- $s = idString + delimiter + name + delimiter + ...$  state + delimiter + df.format(balance) + System.getProperty("line.separator");
- 8. Convert the constructed String to an array of bytes, and wrap the array into a ByteBuffer.

```
byte data[] = s.getBytes();
ByteBuffer buffer = ByteBuffer.wrap(data);
```
9. Depending on the customer's state, use the in-state or out-of-state FileChannel. Position the file pointer to start writing a record in the correct position based on the account number, and write the data String.

```
if(state.equals(HOME_STATE))
{
    fcIn.position(id * RECSIZE);
    fcIn.write(buffer);
}
else
{
    fcOut.position(id * RECSIZE);
    fcOut.write(buffer);
}
```
}

10. Prompt the user for the next customer account number, and add a closing curly brace for the while loop.

```
 System.out.print("Enter next customer account number or " +
   QUIT + " to quit >> ";
 idString = input.nextLine();
```

```
(continues)
```
11. Close the FileChannels, and add a closing curly brace for the class.

```
 fcIn.close();
    fcOut.close();
}
```
12. Add a catch block that can handle any exceptions thrown from the try block you started in the first step of this section.

```
catch (Exception e)
{
   System.out.println("Error message: " + e);
}
```
13. Save the file, and compile it. Execute the program, and enter several records. Make sure to include names that are longer and shorter than 10 characters and to include a variety of balance values. Figure 13-41 shows a typical execution.

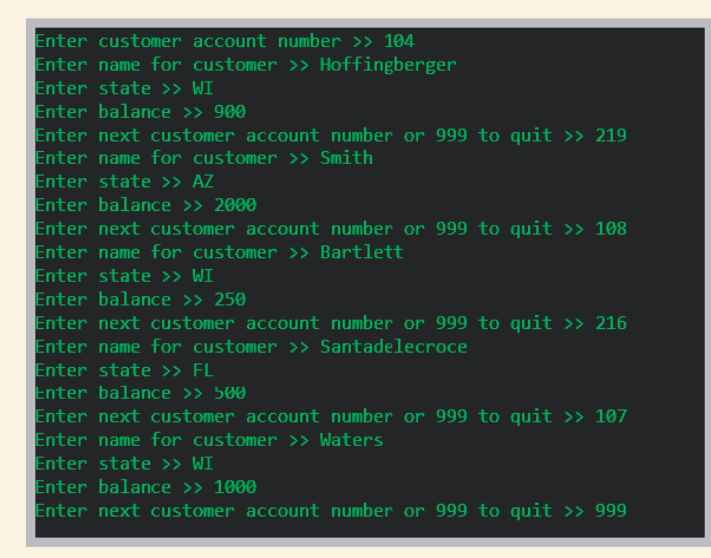

**Figure 13-41** Typical execution of the CreateFilesBasedOnState program

14. Locate and open the **InStateCusts.txt** and **OutOfStateCusts.txt** files. Scroll through the files until you find the records you created. Figure 13-42 shows part of both files that contains the records added using the execution in Figure 13-41. Confirm that each record is placed in the correct file location, that each name and balance is in the correct format, and that the records with a state value of *WI* are placed in one file while all the other records are placed in the other file.

*(continues)*

# WOW! eBook www.wowebook.org

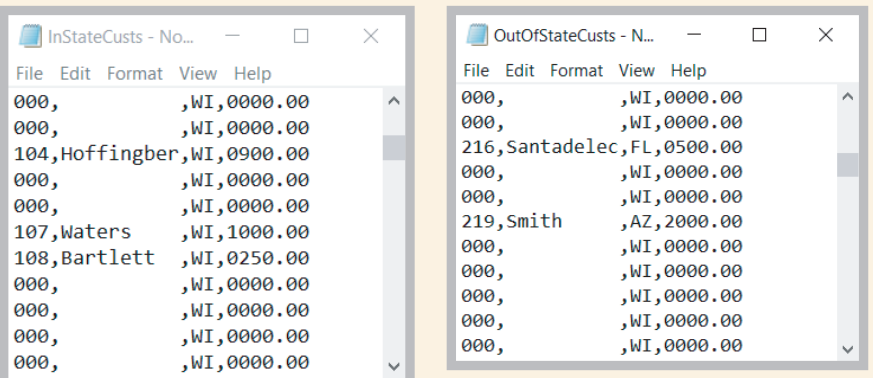

**Figure 13-42** Part of the contents of the files created by the program execution in Figure 13-41

### *Setting Up a Program to Read the Created Files*

Now, you can write a program that can use either of the files you just created. The program has four parts:

- The program will prompt the user to enter the filename to be used and set up all necessary variables and constants.
- A few statistics about the file will be displayed.
- The nondefault contents of the file will be displayed sequentially.
- A selected record from the file will be accessed directly.
- 1. Open a new file. Enter all the required import statements and the class header for the ReadStateFile application.

```
import java.nio.file.*;
import java.io.*;
import java.nio.file.attribute.*;
import static java.nio.file.StandardOpenOption.*;
import java.nio.ByteBuffer;
import java.nio.channels.FileChannel;
import java.util.Scanner;
public class ReadStateFile
{
```
*(continues)*

# **684**

2. Start a main() method in which you declare a Scanner object to handle keyboard input. Then declare a String that will hold the name of the file the program will use. Prompt the user for the filename, concatenate it with the correct path, and create a Path object.

```
public static void main(String[] args)
{
  Scanner kb = new Scanner(System.in);
   String fileName;
  System.out.print("Enter name of file to use >> "):
  fileName = kb.nextLine():
   fileName = "C:\\Java\\Chapter.13\\" + fileName;
  Path file = Paths.get(fileName);
```
3. Add the String formatting constants and build a sample record String so that you can determine the record size. To save time, you can copy these declarations from the CreateFilesBasedOnState program.

```
final String ID_FORMAT = "000";
final String NAME FORMAT = " ";
final int NAME_LENGTH = NAME_FORMAT.length();
final String HOME_STATE = "WI";
final String BALANCE_FORMAT = "0000.00";
String delimiter = ",";
String s = ID FORMAT + delimiter + NAME FORMAT + delimiter +
  HOME STATE + delimiter + BALANCE_FORMAT +
   System.getProperty("line.separator");
final int RECSIZE = s.length();
```
4. The last set of declarations includes a byte array that you will use with a ByteBuffer later in the program, a String that represents the account number in an empty account, and an array of strings that can hold the pieces of a split record after it is read from the input file. Add a variable for the numeric customer balance, which will be converted from the String stored in the file. Also, declare a total and initialize it to 0 so the total customer balance due value can be accumulated.

```
byte data[] = s.getBytes():
final String EMPTY ACCT = "000";
String[] array = new String[4];
double balance;
double total = 0;
```
5. Add two closing curly braces for the method and the class. Save the file as **ReadStateFile.java**. Compile the file and correct any errors.

*(continues)*

# **685**

*Displaying File Statistics*

In the next section of the program, you display the creation time and size of the file.

1. Just before the two closing curly braces you just added to the program, insert a try block in which you declare a BasicFileAttributes object. Then add statements to display the file's creation time and size. Include a catch block to handle any thrown exceptions.

```
try
{
    BasicFileAttributes attr =
       Files.readAttributes(file, BasicFileAttributes.class);
    System.out.println("\nAttributes of the file:");
    System.out.println("Creation time " + attr.creationTime());
    System.out.println("Size " + attr.size());
}
catch(IOException e)
{
    System.out.println("IO Exception");
}
```
2. Save the file, then compile and execute it. When prompted, you can type the name of either the **InStateCusts.txt** file or the **OutOfStateCusts.txt** file. You will see the file creation time and the file size.

#### *Reading a File Sequentially and Randomly*

In these steps, you first display all the entered records in a file sequentially, and then you display one record that is accessed randomly.

1. Start a new try…catch pair after the first one ends, but before the two closing curly braces in the program. Declare an InputStream and BufferedReader to handle reading the file.

```
try
{
    InputStream iStream = new
       BufferedInputStream(Files.newInputStream(file));
    BufferedReader reader = new
       BufferedReader(new InputStreamReader(iStream));
```
2. Display a heading, and then read the first record from the file into a String.

```
System.out.println("\nAll non-default records:\n");
s = reader.readLine():
```

```
(continues)
```
#### WOW! eBook www.wowebook.org

3. In a loop that continues while there is more data to read, split the String using the comma delimiter. Test the first split element, the account number, and proceed only if it is not "000". If the record was entered in the previous program, display the split String elements. Add the balance to a running total. As the last action in the loop, read the next record.

```
while(s != null)
{
   array = s.split(delimiter); if(!array[0].equals(EMPTY_ACCT))
    {
       balance = Double.parseDouble(array[3]);
      System.out.println("ID #" + array[0] + " " +
         array[1] + array[2] + " * " + array[3]); total += balance;
    }
   s = reader.readLine();}
```
4. After all the records have been processed, display the total and close the reader. Add a closing curly brace for the try block.

```
 System.out.println("Total of all balances is $" + total);
 reader.close();
```

```
}
```
5. Create a catch block to handle any thrown exceptions.

```
catch(Exception e)
{
   System.out.println("Message: " + e);
}
```
6. After the closing brace of the last catch block, but before the two final closing braces in the class, add a new try block that declares a FileChannel and ByteBuffer and then prompts the user for and accepts an account to search for in the file.

```
try
{
   FileChannel fc = (FileChannel)Files.newByteChannel(file, READ);
    ByteBuffer buffer = ByteBuffer.wrap(data);
    int findAcct;
   System.out.print("\nEnter account to seek >> ");
   findAcct = kb.nextInt():
```
*(continues)*

7. Calculate the position of the desired record in the file by multiplying the record number by the file size. Read the selected record into the ByteBuffer, and convert the associated byte array to a String that you can display. Add a closing curly brace for the try block.

```
 fc.position(findAcct * RECSIZE);
    fc.read(buffer);
   s = new String(data); System.out.println("Desired record: " + s);
}
```
8. Add a catch block to handle any exceptions.

```
catch(Exception e)
{
    System.out.println("Message: " + e);
}
```
9. Save the file, and then compile and execute it. Figure 13-43 shows a typical execution. First, the file attributes are displayed, then all the records are displayed, and then a record selected by the user is displayed.

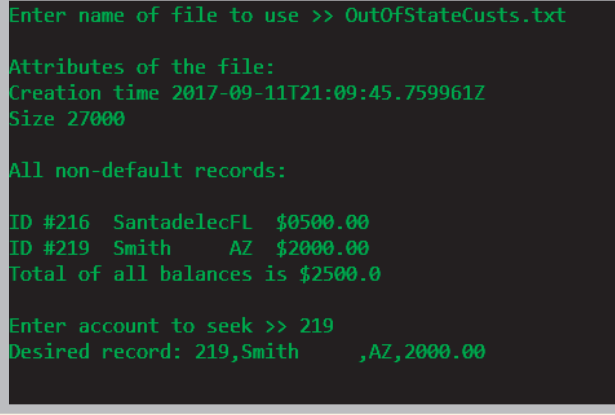

**Figure 13-43** Typical execution of the ReadStateFile program

# **688**

# **Don't Do It**

- Don't forget that a Path name might be relative and that you might need to make the Path absolute before accessing it.
- Don't forget that the backslash character starts the escape sequence in Java, so you must use two backslashes in a string that describes a Path in the DOS operating system.

# **Key Terms**

**volatile storage random access memory (RAM) nonvolatile storage computer file permanent storage devices text files data files program files application files binary files root directory folders**

**directories path path delimiter factory methods absolute path relative path** static import **feature TOCTTOU bug character field record sequential access file comma-separated values (CSV)**

**open a file close the file stream flushing batch processing real-time interactive program random access files direct access files instant access files file channel seekable wrapped key field**

# **Chapter Summary**

- Data items can be stored on two broad types of storage devices—temporary, volatile storage, or permanent, nonvolatile storage. A computer file is a collection of data stored on a nonvolatile device. Files can be text files or binary files, but all files share characteristics, such as a size, name, and time of creation.
- Java's Path class is used to gather file information, such as its location, size, and creation date. You can use the Files class to perform operations on files and directories, such as deleting them, determining their attributes, and creating input and output streams.
- Businesses organize data in a hierarchy of character, field, record, and file. When a program performs input and output operations, bytes flow into a program stream, which functions as a pipeline or channel. A buffer is a memory location where bytes are held after they are logically output but before they are sent to the output device. Using a buffer to accumulate input or output improves program performance. Flushing clears any bytes that have been sent to a buffer for output but that have not yet been output to a hardware device.

# WOW! eBook www.wowebook.org

- InputStream, OutputStream, and Reader are subclasses of the Object class that are used for input and output. Output devices can be assigned to OutputStream references, allowing applications to save data to them. You can create a file and write to it by using the Files class newOutputStream() method. To open a file for reading, you can use the newInputStream() method.
- **690**
- The BufferedWriter class contains write  $()$  methods that are used to create data files. Files can be read using the BufferedReader class. The String class split() method accepts an argument that identifies a field delimiter and returns an array of Strings in which each array element holds one field.
- Businesses store data in sequential order when they use the records for batch processing. Real-time applications require interactive processing with random access files. Java's FileChannel class creates random access files. A file channel is seekable, meaning you can search for a specific file location and operations can start at any specified position.
- One approach to writing a random file is to place records into the file based on a key field that makes a record unique from all others. The first step in creating the random access file is to create a file that holds default records. Then you can replace any default record with actual data by setting the file channel position.
- You can process a random access file either sequentially or randomly. The benefit of using a random access file is the ability to retrieve a specific record from a file directly, without reading through other records to locate the desired one.

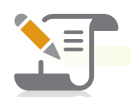

# *Review Questions*

- 1. Which of the following statements is true?
	- a. Volatile storage lasts only a few seconds.
	- b. Volatile storage is lost when a computer loses power.
	- c. Computer disks are volatile storage devices.
	- d. All of the above are true.
- 2. A collection of data stored on a nonvolatile device in a computer system is
	- a. an application
- c. volatile
- b. a file d. a type of binary file
- 3. A complete list of the disk drive plus the hierarchy of directories in which a file resides is its \_\_\_\_\_\_\_\_\_\_\_\_.

a. directory

\_\_\_\_\_\_\_\_\_\_\_\_.

b. folder

- c. path
- d. delimiter

#### Chapter Summary

4. Which of the following statements creates a Path named p to a FileStream named f? a. Path  $p = new Path("C:\\Java\\MyFile.txt")$ ; b. Path  $p = f("C:\\Java\\MyFile.txt")$ ; c. Path  $p = f.getPath("C:\\Java\\MyFile.text")$ ; d. Path  $p = getPath(new f("C:\\Java\\MyFile.txt"))$ ; 5. A path that needs no additional information to locate a file is a. a constant path b. a relative path c. a final path d. an absolute path 6. The Path class getFileName() method returns \_\_\_\_\_\_\_\_\_\_\_. a. the String representation of a Path b. an absolute Path c. the first item in a Path's list of name elements d. the last item in a Path's list of name elements 7. Which of the following statements always returns the same value as Files.exists(file)? a. file.checkAccess() b. file.checkAccess(EXISTS) c. file.checkAccess(READ, WRITE) d. file.checkAccess(file.exists()) 8. You cannot delete a Path \_\_\_\_\_\_ a. under any circumstances b. if it represents a directory c. if it represents a directory that is not empty d. if it represents more than five levels 9. The data hierarchy occurs in the following order from the smallest to largest piece of data: \_\_\_\_\_\_\_\_\_\_\_\_. a. character, record, field, file b. character, file, record, field c. character, field, record, file d. record, character, field, file 10. When records are accessed one after the other in the order in which they were stored, their file is being used as a \_\_\_\_\_\_\_\_\_\_\_\_ access file. a. random b. binary c. chronological d. sequential

> WOW! eBook www.wowebook.org

#### **CHAPTER 13** File Input and Output

- 11. If you fail to close an output file, \_\_\_\_\_\_\_\_\_\_\_\_.
	- a. there are usually no serious consequences
	- b. you might lose access to the written data
	- c. Java will close it for you automatically
	- d. Two of the above are correct.
- 12. Which of the following is true of streams?
	- a. Streams are channels through which bytes flow.
	- b. Streams always flow in two directions.
	- c. Only one stream can be open in a program at a time.
	- d. All of the above are true.
- 13. A buffer
	- a. holds bytes that are scheduled for input or output
	- b. deteriorates program performance
	- c. cannot be flushed in Java
	- d. All of the above are true.
- 14. InputStream is \_\_\_\_\_\_\_\_\_\_\_\_\_.
	- a. a child of OutputStream
	- b. an abstract class
	- c. used for screen output as opposed to file output
	- d. All of the above are true.
- 15. Java's print() and println() methods are defined in the \_\_\_\_\_\_\_\_\_\_\_\_\_\_ class.
	- a. BufferedOutputStream c. PrintStream
	- b. System d. Print
- 16. The newOutputStream() method
	- a. is defined in the Files class
	- b. creates a file if it does not already exist
	- c. opens a file for writing
	- d. All of the above are true.
- 17. Which of the following does the same thing as the BufferedWriter class newLine() method?
	- a. System.getProperty("line.separator")
	- b. Path.getProperty("line.separator")
	- c. System.out.println()
	- d. System.out.print("\n")

#### WOW! eBook www.wowebook.org

#### Exercises

### 18. Which of the following systems is most likely to use batch processing?

- a. an airline reservation system
- b. an email application
- c. a point-of-sale credit checking system
- d. a payroll system
- 19. Real-time applications \_\_\_\_\_\_\_\_\_\_\_\_.
	- a. use sequential access files
	- b. use batch processing
- 20. A file channel
	- a. can be read from
	- b. can be written to
- c. use random access files
- d. seldom are interactive
- c. is seekable
- d. All of the above are true.

# **Exercises**

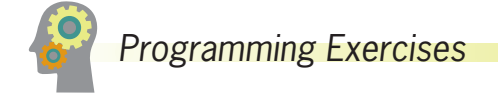

- 1. Create a file using any word-processing program or text editor. Write an application that displays the file's name, containing folder, size, and time of last modification. Save the file as **FileStatistics.java**.
- 2. Create three files of any type you choose—for example, word-processing documents, spreadsheets, or pictures. Write an application that determines whether the first two files are located in the same folder as the third one. Test the program when the files are in the same folder and when they are not. Save the file as **CompareFolders.java**.
- 3. Create a file that contains a line of your favorite song lyric. Use a text editor such as Notepad, and save the file. Copy the file contents, and paste them into a word-processing program such as Word. Write an application that displays the sizes of the two files as well as the ratio of their sizes to each other. Save the file as **FileSizeComparison.java**.
- 4. Write an application that determines which, if any, of the following files are stored in the folder where you have saved the exercises created in this chapter: autoexec.bat, CompareFolders.java, FileStatistics.class, and Hello.doc. Save the file as **FindSelectedFiles.java**.
- 5. a. Create a program that allows a user to input customer records (ID number, first name, last name, and balance owed) and save each record to a file. Save the program as **WriteCustomerList.java**. When you execute the

# WOW! eBook www.wowebook.org

program, be sure to enter multiple records that have the same last name because you will search for repeated first names in part d of this exercise.

- b. Write an application that reads the file created by the WriteCustomerList application and displays the records. Save the file as **DisplaySavedCustomerList.java**.
- c. Write an application that allows you to enter any ID number, reads the customer data file created in Exercise 5a, and displays the data for the customer. Display an appropriate message if the ID number cannot be found in the input file. Save the file as **DisplaySelectedCustomer.java**.
- d. Write an application that allows you to enter any last name and displays all the data for customers with the given last name. Display an appropriate message if the name cannot be found in the input file. Save the file as **DisplaySelectedCustomersByName.java**.
- e. Write an application that allows you to enter any purchase amount and displays all the data for customers with balances greater than the entered value. Display an appropriate message if no customers meet the criteria. Save the file as **DisplaySelectedCustomersByBalance.java**.
- 6. Using a text editor, create a file that contains a list of at least 15 six-digit account numbers. Read in each account number and display whether it is valid. An account number is valid only if the last digit is equal to the remainder when the sum of the first five digits is divided by 10. For example, the number 223355 is valid because the sum of the first five digits is 15, the remainder when 15 is divided by 10 is 5, and the last digit is 5. Write only valid account numbers to an output file, each on its own line. Save the application as **ValidateCheckDigits.java**.
- 7. a. Write an application that allows a user to enter a filename and an integer representing a file position. Assume that the file is in the same folder as your executing program. Access the requested position within the file, and display the next 10 characters there. Save the file as **SeekPosition.java**.
	- b. Modify the SeekPosition application so that instead of displaying 10 characters, the user enters the number of characters to display, beginning with the requested position. Save the file as **SeekPosition2.java**.
- 8. a. Create an application that allows you to enter student data that consists of an ID number, first name, last name, and grade point average. Depending on whether the student's grade point average is at least 2.0, output each record either to a file of students in good standing or those on academic probation. Save the program as **StudentsStanding.java**.
	- b. Create an application that displays each record in the two files created in the StudentsStanding application in Exercise 8a. Display a heading to introduce

# **694**
the list produced from each file. For each record, display the ID number, first name, last name, grade point average, and the amount by which the grade point average exceeds or falls short of the 2.0 cutoff. Save the program as **StudentsStanding2.java**.

- 9. a. The Rochester Bank maintains customer records in a random access file. Write an application that creates 10,000 blank records and then allows the user to enter customer account information, including an account number that is 9998 or less, a last name, and a balance. Insert each new record into a data file at a location that is equal to the account number. Assume that the user will not enter invalid account numbers. Force each name to eight characters, padding it with spaces or truncating it if necessary. Also assume that the user will not enter a bank balance greater than 99,000.00. Save the file as **CreateBankFile.java**.
	- b. Create an application that uses the file created by the user in Exercise 9a and displays all existing accounts in account-number order. Save the file as **ReadBankAccountsSequentially.java**.
	- c. Create an application that uses the file created by the user in Exercise 9a and allows the user to enter an account number to view the account balance. Allow the user to view additional account balances until entering an application-terminating value of 9999. Save the file as **ReadBankAccountsRandomly.java**.
- 10. a. Write a program that allows you to create a file of customers for a company. The first part of the program should create an empty file suitable for writing a three-digit ID number, six-character last name, and five-digit zip code for each customer. The second half of the program accepts user input to populate the file. For this exercise, assume that the user will correctly enter ID numbers and zip codes, but force the customer name to seven characters if it is too long or too short. Issue an error message, and do not save the records if the user tries to save a record with an ID number that already has been used. Save the program as **CreateCustomerFile.java**.
	- b. Write a program that creates a file of items carried by the company. Include a three-digit item number and up to a 20-character description for each item. Issue an error message if the user tries to store an item number that already has been used. Save the program as **CreateItemFile.java**.
	- c. Write an application that takes customer orders. Allow a user to enter a customer number and item ordered. Display an error message if the customer number does not exist in the customer file or the item does not exist in the item file; otherwise, display all the customer information and item information. Save the program as **CustomerItemOrder.java**.

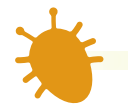

**696**

# *Debugging Exercises*

- 1. Each of the following files in the Chapter13 folder of your downloadable student files has syntax and/or logic errors. In each case, determine the problem and fix the program. After you correct the errors, save each file using the same filename preceded with *Fix*. For example, DebugThirteen1.java will become **FixDebugThirteen1.java**.
	- a. DebugThirteen1.java
	- b. DebugThirteen2.java
	- c. DebugThirteen3.java
	- d. DebugThirteen4.java

The Chapter13 folder contains four additional data files named DebugData1.txt, DebugData2.txt, DebugData3.txt, and DebugData4.txt. These files are used by the Debug programs.

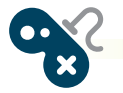

# *Game Zone*

- 1. In several Game Zone assignments earlier in this book, you created games similar to Hangman in which the user guesses a secret phrase by selecting a series of letters. These versions had limited appeal because each contained only a few possible phrases to guess; after playing the games a few times, the user would have memorized all the phrases. Now create a version in which any number of secret phrases can be saved to a file before the game is played. Use a text editor such as Notepad to type any number of phrases into a file, one per line. Save the file as **Phrases.txt**. Then, create a game that randomly selects a phrase from the file and allows a user to guess the phrase letter by letter. Save the game as **SecretPhraseUsingFile.java**.
- 2. In Chapter 8, you created a game named Quiz in which the user could respond to multiple-choice questions. Modify the game so that it stores the player's highest score from any previous game in a file and displays the high score at the start of each new game. (The first time you play the game, the high score is 0.) Save the game as **QuizUsingFile.java**.
- 3. Use a text editor to create a comma-delimited file of user IDs and passwords. Revise any one of the games you have created throughout this book so the user must first enter a correct ID and its associated password before playing. Save the program as **GameWithPassword.java**.

# *Case Problems*

- 1. a. In Chapter 12, you created an interactive StaffDinnerEvent class that obtains all the data for a dinner event for Carly's Catering, including details about the event and all the staff members required to work at the event. Now, modify the program to prompt the user for data for three dinner events and to create a data file that contains each event number, event type code, number of guests, and price. Save the program as **StaffDinnerEventAndCreateFile.java**.
	- b. Write a program that displays the data saved in the file created in part 1a. Save the program as **DisplayDinnerEventFile.java**.
- 2. a. In Chapter 12, you created an interactive RentalDemo class that obtains all the data for four rentals from Sammy's Seashore Rentals, including details about the contract number, length of the rental, and equipment type. Now, modify the program to create a data file that contains each contract number, rental time in hours and minutes, equipment type code and name, and price. Save the program as **RentalDemoAndCreateFile.java**.
	- b. Write a program that displays the data saved in the file created in part 2a. Save the program as **DisplayRentalFile.java**.

# **Chapter** *14*

# Introduction to Swing Components

Upon completion of this chapter, you will be able to:

- **◎** Describe Swing components
- Use the JFrame class
- Use the JLabel class
- Use a layout manager
- Extend the JFrame class
- Add JTextFields and JButtons to a JFrame
- Describe event-driven programming
- **◎** Describe Swing event listeners
- Use the JCheckBox, ButtonGroup, and JComboBox classes

# **Understanding** Swing **Components**

Computer programs usually are more user friendly (and more fun to use) when they contain graphical user interface (GUI) components. **GUI components** are buttons, text fields, and other components with which the user can interact.

Java contains several sets of prewritten GUI components. These include:

- The **Abstract Windows Toolkit (AWT)**, whose components are older and not as portable as the newer frameworks
- Swing, whose components are newer than those included in the AWT and are still used in many programming environments
- JavaFX, which is even newer, and which is the focus of Chapter 15.

In the AWT, the components have simple names, such as Frame and Button. When Java's creators designed new, improved classes, they needed new names for the classes, so they used a *J* in front of each new class name. Hence, Swing components have names such as JFrame and JButton.

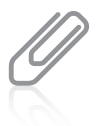

Swing components were named after a musical style that was popular in the 1940s. The name is meant to imply that the components have style and pizzazz. You already have used the JOptionPane component that is part of the Swing class. The Swing classes are part of a more general set of GUI programming capabilities that are collectively called the **Java Foundation Classes (JFC)**. JFC includes Swing component classes and selected classes from the java.awt package.

GUI components are also called *controls* or *widgets*. Each Swing component is a descendant of JComponent, which in turn inherits from the java.awt.Container class. You can insert the statement import javax.swing.\*; at the beginning of your Java program files so you can take advantage of all the Swing GUI components and their methods. The *x* in *javax* originally stood for *extension*, so named because the Swing classes were an extension of the original Java language specifications.

Almost all Swing components are said to be **lightweight components** because they are written completely in Java and do not have to rely on the local operating system code. This means the components are not "weighed down" by having to interact with the operating system (for example, Windows or Macintosh) in which the application is running. Some Swing components, such as JFrames, are known as **heavyweight components** because they do require interaction with the local operating system. A lightweight component reuses the native (original) window of its closest heavyweight ancestor; a heavyweight component has its own opaque native window. The only heavyweight components used in Swing are swing.JFrame, swing.JDialog, swing.JWindow, swing.JApplet, awt.Component, awt.Container, and awt.JComponent.

When you use Swing components, you usually place them in containers. A **container** is a type of component that holds other components so that you can treat a group of them as a single entity. Containers are defined in the Container class. Often, a container takes the form of a window that you can drag, resize, minimize, restore, and close.

As you know from reading about inheritance in Chapters 10 and 11, all Java classes descend from the Object class. The Component class is a child of the Object class, and the WOW! eBook

### www.wowebook.org

Container class is a child of the Component class. Therefore, every Container object "is a" Component, and every Component object (including every Container) "is an" Object.

The Container class is also a parent class, and the Window class is a child of Container. A **window** is a rectangular container that can hold GUI controls. However, Java programmers often prefer to create a frame instead of a window. A **frame** is a window that has a title bar and border. In Java, Frame is a child of Window, and JFrame is the Swing object that is a child of Frame.

# **Two Truths & A Lie**

### Understanding Swing Components

- 1. Swing components are elements such as buttons; you usually can recognize their names because they contain the word *Swing*.
- 2. Each Swing component is a descendant of JComponent, which in turn inherits from the java.awt.Container class.
- 3. You insert the import statement import javax.swing.\*; at the beginning of your Java program files so you can use Swing components.

I he false statement is #1. You can usually recognize summent in an usual because they begin with J.

# **Using the** JFrame **Class**

You usually create a JFrame so that you can place other objects within it for display. Figure 14-1 shows the JFrame's inheritance tree. Recall that the Object class is defined in the java.lang package, which is imported automatically every time you write a Java program. However, Object's descendants (shown in Figure 14-1) are not imported automatically.

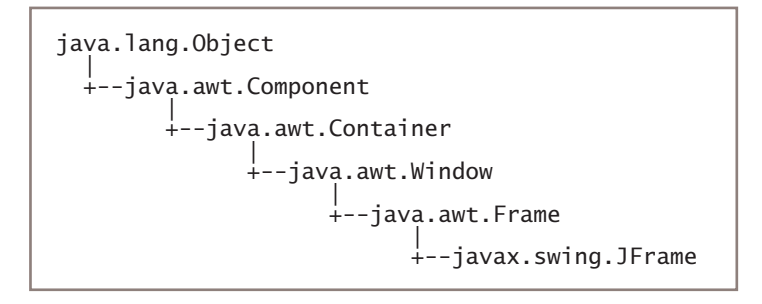

The JFrame class has four constructors:

- JFrame() constructs a new frame that initially is invisible and has no title.
- JFrame(String title) creates a new, initially invisible JFrame with the specified title.
- JFrame(GraphicsConfiguration gc) creates a JFrame in the specified GraphicsConfiguration of a screen device with a blank title. (You will learn about the GraphicsConfiguration class as you continue to study Java.)
- JFrame(String title, GraphicsConfiguration gc) creates a JFrame with the specified title and the specified GraphicsConfiguration of a screen.

You can construct a JFrame as you do other objects, using the class name, an identifier, the assignment operator, the new operator, and a constructor call. For example, the following two statements construct two JFrames: one with the title *Hello* and another with no title:

```
JFrame firstFrame = new JFrame("Hello");
JFrame secondFrame = new JFrame();
```
After you create a JFrame object, you can use the now-familiar object-dot-method format you have used with other objects to call methods that manipulate a JFrame's features. Table 14-1 describes some useful JFrame class methods.

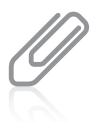

The methods in Table 14-1 represent only a small portion of the available methods you can use with a JFrame. Each of the methods listed in Table 14-1 is inherited from either JFrame's Component or Frame parent class. These classes contain many useful methods in addition to the few listed here. You can read the documentation for all the methods at the Java website.

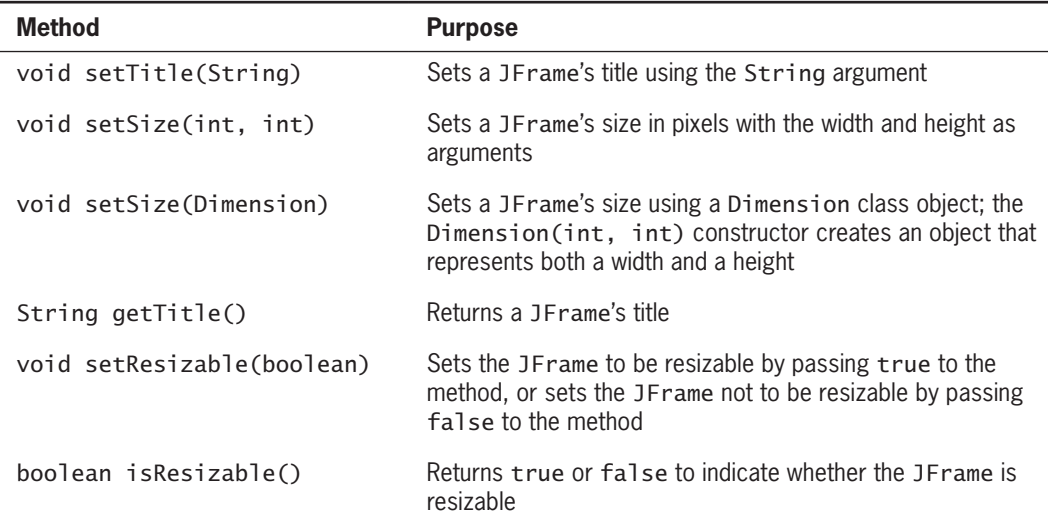

**Table 14-1** Useful methods inherited by the JFrame class (*continues*) WOW! eBook www.wowebook.org

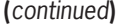

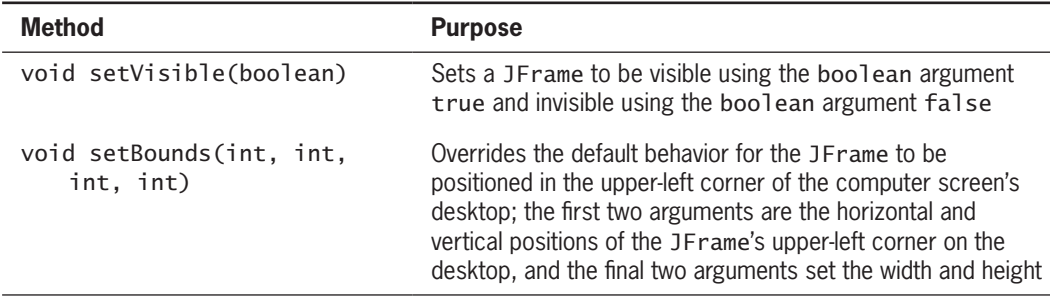

**Table 14-1** Useful methods inherited by the JFrame class

Figure 14-2 shows a program that declares a JFrame named aFrame, sets its size to 250 pixels horizontally by 100 pixels vertically, and sets its title to display a String. **Pixels** are the picture elements, or tiny dots of light, that make up the image on your computer monitor.

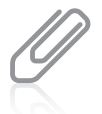

When you set a JFrame's size, you do not have the full area available to use because part of the area is consumed by the JFrame's title bar and borders.

```
import javax.swing.*;
public class JFrame1
{
   public static void main(String[] args)
    {
      JFrame aFrame = new JFrame("First frame");
       aFrame.setSize(250, 100);
       aFrame.setVisible(true);
    }
}
```
### Figure 14-2 The JFrame1 application

The application in Figure 14-2 produces the JFrame shown in Figure 14-3. It resembles frames that you probably have seen when using GUI programs. One reason to use similar frame objects in your own programs is that users already are familiar with the frame environment. When users see frames on their computer screens, they expect to see a title bar at the top containing text information (such as *First frame*). Users also expect to see Minimize, Maximize or Restore, and Close buttons in the frame's upper-right corner. Most users assume that they can change a frame's size by dragging its border or reposition the frame on their screen by dragging the frame's title bar to a new location. The JFrame in Figure 14-3 has all of these capabilities.

### WOW! eBook www.wowebook.org

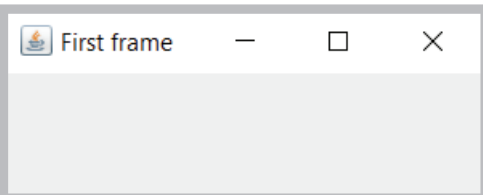

**Figure 14-3** Output of the JFrame1 application

In the application in Figure 14-2, all three statements in the main() method are important. After you instantiate the JFrame object, you will not see it if you do not use setVisible(true), and if you do not set its size, you see only the title bar of the JFrame because the JFrame size is  $0 \times 0$  by default. It might seem unusual that the default state for a JFrame is invisible. However, consider that you might want to construct a JFrame in the background while other actions are occurring and that you might want to make it visible later, when appropriate (for example, after the user has taken an action such as selecting an option).

When a user closes a JFrame by clicking the Close button in the upper-right corner, the default behavior is for the JFrame to be hidden and for the application to keep running. This makes sense when there are other tasks for the program to complete after the main frame is closed—for example, displaying additional frames, closing open data files, or printing an activity report. To change this behavior, you can call a JFrame's setDefaultCloseOperation() method and use one of the following four values as an argument:

- JFrame.EXIT\_ON\_CLOSE exits the program when the JFrame is closed.
- WindowConstants.DISPOSE\_ON\_CLOSE closes the frame, disposes of the JFrame object, and keeps running the application.
- WindowConstants.DO\_NOTHING\_ON\_CLOSE keeps the JFrame and continues running. In other words, it disables the Close button.
- WindowConstants.HIDE\_ON\_CLOSE closes the JFrame and continues running; this is the default operation that you frequently want to override.

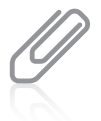

Each of the four usable setDefaultCloseOperation() arguments represents an integer; for example, the value of JFrame. EXIT ON CLOSE is 3. However, it is easier to remember the constant names than the numeric values they represent, and other programmers more easily understand your intentions if you use the named constant identifier.

If you are testing an application and you want to end the program when the user closes a JFrame, but you forget to change the default close operation, you can end the program by typing Ctrl+C. WOW! eBook

www.wowebook.org

# Customizing a JFrame's Appearance

The appearance of the JFrame in Figure 14-3 is provided by the operating system in which the program is running (in this case, Windows). For example, the coffee-cup icon in the frame's title bar and the Minimize, Restore, and Close buttons look and act as they do in other Windows applications. The icon and buttons are known as **window decorations**. By default, window decorations are supplied by the operating system; however, you can request that Java's look and feel provide different decorations for a frame. **Look and feel** comprises the elements of design, style, and functionality in any user interface.

Optionally, you can set a JFrame's look and feel using the setDefaultLookAndFeelDecorated() method. For example, Figure 14-4 shows an application that calls this method.

```
import javax.swing.*;
public class JFrame2
{
    public static void main(String[] args)
    {
      JFrame.setDefaultLookAndFeelDecorated(true);
      JFrame aFrame = new JFrame("Second frame");
       aFrame.setSize(250, 100);
       aFrame.setVisible(true);
    }
}
```
### **Figure 14-4** The JFrame2 class

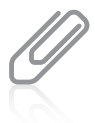

You can provide a custom icon for a frame instead of using your operating system's default icon or the Java look-and-feel icon. For details, go to the Java website and search for *How to Make Frames*.

The program in Figure 14-4 differs from Figure 14-2 only in the class name, the text in the title bar, and the look-and-feel statement. Figure 14-5 shows the output. If you compare the frame in Figure 14-5 with the one in Figure 14-3, you can see that Java's look and feel has similar features to that of Windows, but their appearance is different. Java's look and feel is also known by the name *Metal*.

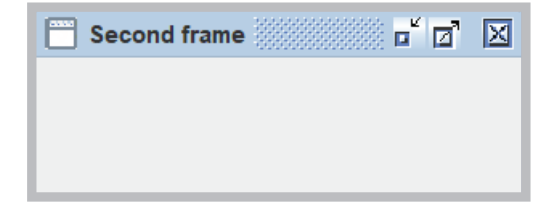

```
Figure 14-5 Output of the JFrame 2 application
                                   WOW! eBook 
                              www.wowebook.org
```
Look and feel is a legal issue because some software companies claim that competitors are infringing on their copyright protection by copying the look and feel of their products.

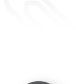

Watch the video *Using the JFrame Class*.

# **Two Truths & A Lie**

### Using the JFrame Class

- 1. The JFrame class contains overloaded constructors; for example, you can specify a title or not.
- 2. An advantage of using a JFrame is that it resembles traditional frames that people are accustomed to using.
- 3. When a user closes a JFrame by clicking the Close button in the upper-right corner, the default behavior is for the application to end.

I he false statement is #3. When a user closes a JFrame by clicking the Close button in the upper-right corner, the default behavior is for the JFrame to be hidden and for the application to keep running.

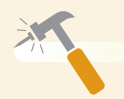

# *You Do It*

### *Creating a* JFrame

In this section, you create a JF rame object that appears on the screen.

1. Open a new file, and type the following statement to import the javax.swing classes:

```
import javax.swing.*;
```
2. On the next lines, type the following class header for the JDemoFrame class, its opening curly brace, the main() method header, and its opening curly brace:

```
public class JDemoFrame
{
    public static void main(String[] args)
    {
```
*(continues)*

### WOW! eBook www.wowebook.org

### *(continued)*

}

3. Within the body of the main() method, enter the following code to declare a JFrame with a title, set its size, and make it visible. If you neglect to set a JFrame's size, you see only the title bar of the JFrame (because the size is  $0 \times 0$  by default); if you neglect to make the JF rame visible, you do not see anything. Add two closing curly braces—one for the  $\text{main}$  () method and one for the JDemoFrame class.

```
 JFrame aFrame = new JFrame("This is a frame");
  final int WIDTH = 300;
   final int HEIGHT = 250;
   aFrame.setSize(WIDTH, HEIGHT);
   aFrame.setVisible(true);
 }
```
4. Save the file as **JDemoFrame.java**. Compile and then run the program. The output looks like Figure 14-6—an empty JFrame with a title bar, a little wider than it is tall. The JFrame has all the properties of frames you have seen in applications you have used. For example, click the JFrame's **Minimize** button, and the JFrame minimizes to an icon on the Windows taskbar.

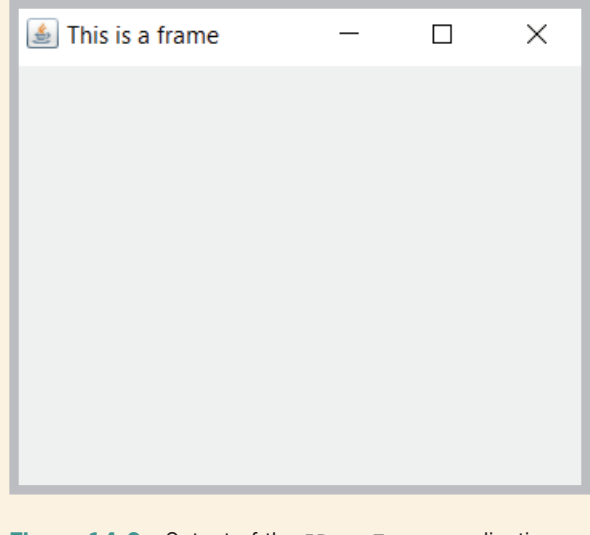

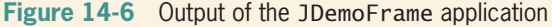

*(continues)*

### **706**

### *(continued)*

- 5. Click the JFrame's **icon** on the taskbar. The JFrame returns to its previous size.
- 6. Click the JFrame's **Maximize** button. The JFrame fills the screen.
- 7. Click the JFrame's **Restore** button. The JFrame returns to its original size.
- 8. Position your mouse pointer on the JFrame's title bar, and then drag the JFrame to a new position on your screen.
- 9. Click the JFrame's **Close** button. The JFrame disappears or hides. The default behavior of a JFrame is simply to hide when the user clicks the Close button not to end the program.
- 10. To end the program and return control to the command line, click the **Command Prompt** window, and then press **Ctrl+C**. In Chapter 6, you learned to press Ctrl+C to stop a program that contains an infinite loop. This situation is similar—you want to stop a program that does not have a way to end automatically.

### *Ending an Application When a* JFrame *Closes*

Next, you modify the JDemoFrame program so that the application ends when the user clicks the JDemoFrame Close button.

- 1. Within the JDemoFrame class file, change the class name to JDemoFrameThatCloses.
- 2. Add a new line of code as the final executable statement within the main() method, as follows:

aFrame.setDefaultCloseOperation(JFrame.EXIT\_ON\_CLOSE);

- 3. Save the file as **JDemoFrameThatCloses.java**, and compile and execute the application.
- 4. When the JFrame appears on your screen, confirm that it still has Minimize, Maximize, and Restore capabilities. Then click the JFrame's **Close** button. The JFrame closes, and the command prompt returns as the program relinquishes control to the operating system.

**707**

# **Using the** JLabel **Class**

In a GUI environment, a **label** is an uneditable component that most often is used to provide information for a user. (**Editable** describes a component that can accept keystrokes.) JLabel is a built-in Java Swing class that allows you to create a label that you can display in a JFrame. The inheritance hierarchy of the JLabel class is shown in Figure 14-7.

**708**

```
java.lang.Object
\blacksquare +--java.awt.Component
 |
       +--java.awt.Container
 |
             +--javax.swing.JComponent
 | 
                  +--javax.swing.JLabel
```
**Figure 14-7** The JLabe1 class inheritance hierarchy

Available constructors for the JLabel class include the following:

- JLabel() creates a JLabel instance with no image and with an empty string for the title.
- JLabel(Icon image) creates a JLabel instance with the specified image.
- JLabel(Icon image, int horizontalAlignment) creates a JLabel instance with the specified image and horizontal alignment.
- JLabel(String text) creates a JLabel instance with the specified text.
- JLabel(String text, Icon icon, int horizontalAlignment) creates a JLabel instance with the specified text, image, and horizontal alignment.
- JLabel(String text, int horizontalAlignment) creates a JLabel instance with the specified text and horizontal alignment.

For example, you can create a JLabel named greeting that holds the words *Good day* by writing the following statement:

JLabel greeting = new JLabel("Good day");

You then can add the greeting object to the JFrame object named aFrame using the add() method as follows:

aFrame.add(greeting);

Figure 14-8 shows an application in which a JFrame is created and its size, visibility, and close operation are set. Then a JLabel is created and added to the JFrame. Figure 14-9 shows the output.

```
import javax.swing.*;
public class JFrame3
{
    public static void main(String[] args)
\{ \{ \{ \}final int FRAME_WIDTH = 250;
      final int FRAME HEIGHT = 100;
      JFrame aFrame = new JFrame("Third frame");
       aFrame.setSize(FRAME_WIDTH, FRAME_HEIGHT);
       aFrame.setVisible(true);
       aFrame.setDefaultCloseOperation(JFrame.EXIT_ON_CLOSE);
      JLabel greeting = new JLabel("Good day");
       aFrame.add(greeting);
    }
}
```
**Figure 14-8** The JFrame3 class

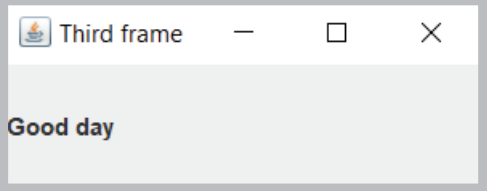

**Figure 14-9** Output of the JFrame 3 application

The counterpart to the add() method is the remove() method. The following statement removes greeting from aFrame:

```
aFrame.remove(greeting);
```
If you add or remove a component from a container after it has been made visible, you also should call the invalidate(), validate(), and repaint() methods, or you will not see the results of your actions. Each performs slightly different functions, but all three together guarantee that the results of changes in your layout will take effect. The invalidate() and validate() methods are part of the Container class, and the repaint() method is part of the Component class.

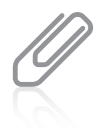

If you add or remove a component in a JFrame *during* construction, you do not have to call repaint() if you later alter the component—for example, by changing its text. You only need to call repaint() if you add or remove a component after construction.

### **709**

You can change the text in a JLabel by using the Component class setText() method with the JLabel object and passing a String to it. For example, the following code changes the value displayed in the greeting JLabel:

```
greeting.setText("Howdy");
```
**710**

You can retrieve the text in a JLabel (or other Component) by using the getText() method, which returns the currently stored String.

# Changing a JLabel's Font

You probably are not very impressed with the simple application displayed in Figure 14-9. You might think that the string *Good day* is plain and lackluster. Fortunately, you can change the font of strings displayed in GUI components. A **font** is the size, weight, and style of a typeface, and Java provides you with a Font class from which you can create an object that holds typeface and size information. The setFont() method requires a Font object argument. To construct a Font object, you need three arguments: typeface, style, and point size.

- The *typeface argument* to the Font constructor is a String representing a font. Common fonts have names such as *Arial, Century, Monospaced*, and *Times New Roman*. The typeface argument in the Font constructor is only a request; the system on which your program runs might not have access to the requested font, and if necessary, it substitutes a default font.
- The *style argument* applies an attribute to displayed text and is one of three values: Font.PLAIN, Font.BOLD, or Font.ITALIC.
- The *point size argument* is an integer that represents about 1/72 of an inch. Printed text is commonly 12 points; a headline might be 30 points.

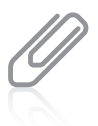

In printing, point size defines a measurement between lines of text in a single-spaced text document. The point size is based on typographic points, which are approximately  $1/72$  of an inch. Java adopts the convention that one point on a display is equivalent to one unit in user coordinates. For more information, see the Font documentation at the Java website.

To give a JLabel object a new font, you can create a Font object, as in the following:

Font headlineFont = new Font("Monospaced", Font.BOLD, 36);

The typeface name is a String, so you must enclose it in double quotation marks. You can use the setFont() method to assign the Font to a JLabel with a statement such as:

greeting.setFont(headlineFont);

Figure 14-10 shows a class named JFrame4. Notice the changes from the JFrame3 program.

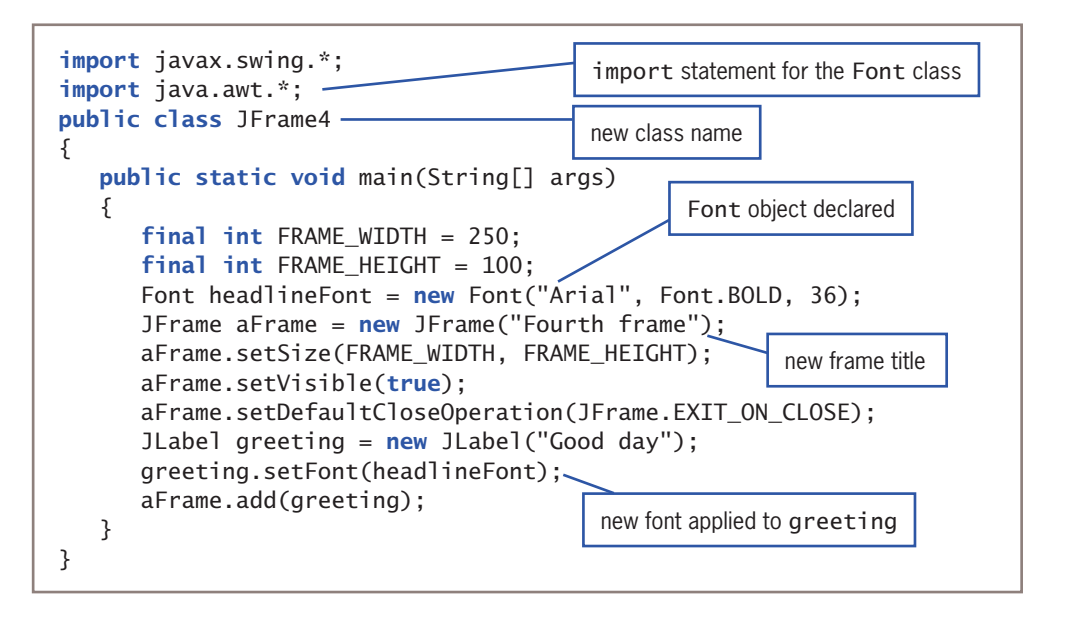

**Figure 14-10** The JFrame4 program

The program in Figure 14-10 includes a new import statement for the package that contains the Font class. The program contains a Font object named headlineFont that is applied to the greeting. Figure 14-11 shows the execution of the JFrame4 program; the greeting appears in a 36-point, bold, Arial font.

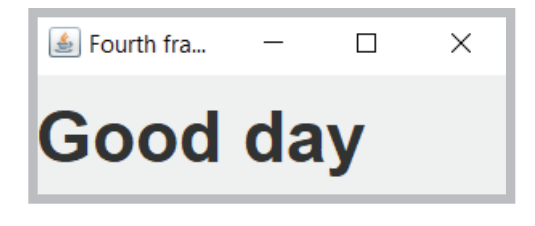

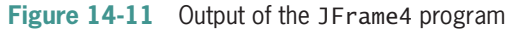

You are not required to provide an identifier for a Font. For example, you could omit the statement that declares headlineFont in Figure 14-10 and set the greeting Font with the following statement that uses an anonymous Font object that is established within the method call:

```
greeting.setFont(new Font("Arial", Font.BOLD, 36));
```
After you create a Font object, you can create a new object with a different type and size using the deriveFont() method with appropriate arguments. For example, the following two statements create a headlineFont object and a textBodyFont object that is based on the first object:

```
Font headlineFont = new Font("Arial", Font.BOLD, 36);
Font textBodyFont = headlineFont.deriveFont(Font.PLAIN, 14);
```
Basing one font on another ensures that if the original font is changed in the future, the derived font will have the same look and feel relative to the first one.

### WOW! eBook www.wowebook.org

# **Two Truths & A Lie**

Using the JLabel Class

- 1. JLabel is a built-in Java Swing class that holds text you can display.
- 2. You can change a JLabel's text by using its JFrame's name, a dot, and the add() method, and then using the desired text as the argument to the method.
- 3. If you add or remove a component from a container after it has been made visible, you should also call the validate() and repaint() methods, or else you will not see the results of your actions.

I he false statement is #2. You change a JLabel's that want and the setText() PHOG, INCIDENT and the low text as the summent. You appendent to a JE rame p) method, and then by using the sequence the spang the susting the support the Surame pure four sequence by a JLabel's name as an argument to the method.

# **Using a Layout Manager**

When you want to add multiple components to a JFrame or other container, you usually need to provide instructions for the layout of the components. For example, Figure 14-12 shows an application in which two JLabels are created and added to a JFrame.

```
import javax.swing.*;
import java.awt.*;
public class JFrame5
{
    public static void main(String[] args)
    {
      final int FRAME_WIDTH = 250;
      final int FRAME_HEIGHT = 100;
      JFrame aFrame = new JFrame("Fifth frame");
       aFrame.setSize(FRAME_WIDTH, FRAME_HEIGHT); 
       aFrame.setVisible(true); 
       aFrame.setDefaultCloseOperation(JFrame.EXIT_ON_CLOSE);
      JLabel greeting = new JLabel("Hello");
      JLabel greeting2 = new JLabel("Who are you?");
       aFrame.add(greeting);
       aFrame.add(greeting2);
    }
}
                                         Athough two JLabels are added to the 
                                         JFrame, only the last one added is visible.
```
### **712**

Figure 14-13 shows the output of the application in Figure 14-12. Although two JLabels are added to the frame, only the last one added is visible. The second JLabel has been placed on top of the first one, totally obscuring it. If you continued to add more JLabels to the program, only the last one added to the JFrame would be visible.

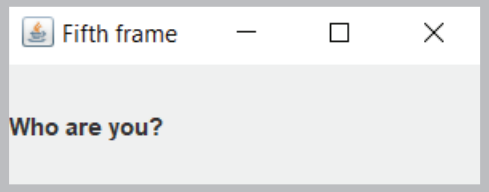

**Figure 14-13** Output of the JFrame5 program

To place multiple components at specified positions in a container so they do not hide each other, you must explicitly use a **layout manager**—an object that controls component positioning. The normal (default) behavior of a JFrame is to use a **border layout manager**, which divides a container into regions. The Java class that provides this type of layout is named BorderLayout. When you use BorderLayout but do not specify a region in which to place a component (as the JFrame5 program fails to do), all the components are placed in the same region, and they obscure each other.

When you use a **flow layout manager**, components do not lie on top of each other. Instead, the flow layout manager places components in rows; after any row is filled, additional components automatically spill into the next row. The Java class that provides this type of layout is FlowLayout.

Three constants are defined in the FlowLayout class that specify how components are positioned in each row of their container. These constants are FlowLayout.LEFT, FlowLayout.RIGHT, and FlowLayout.CENTER. For example, to create a layout manager named flow that positions components to the right, you can use the following statement:

FlowLayout flow = new FlowLayout(FlowLayout.RIGHT);

If you do not specify how components are laid out, by default they are centered in each row.

Suppose that you create a FlowLayout object named flow as follows:

FlowLayout  $flow = new FlowLayout()$ ;

Then the layout of a JFrame named aFrame can be set to the newly created FlowLayout using the statement:

```
aFrame.setLayout(flow);
```
A more compact syntax that uses an anonymous FlowLayout object is:

```
aFrame.setLayout(new FlowLayout());
```
Figure 14-14 shows an application in which the JFrame's layout manager has been set so that multiple components are visible.

### WOW! eBook www.wowebook.org

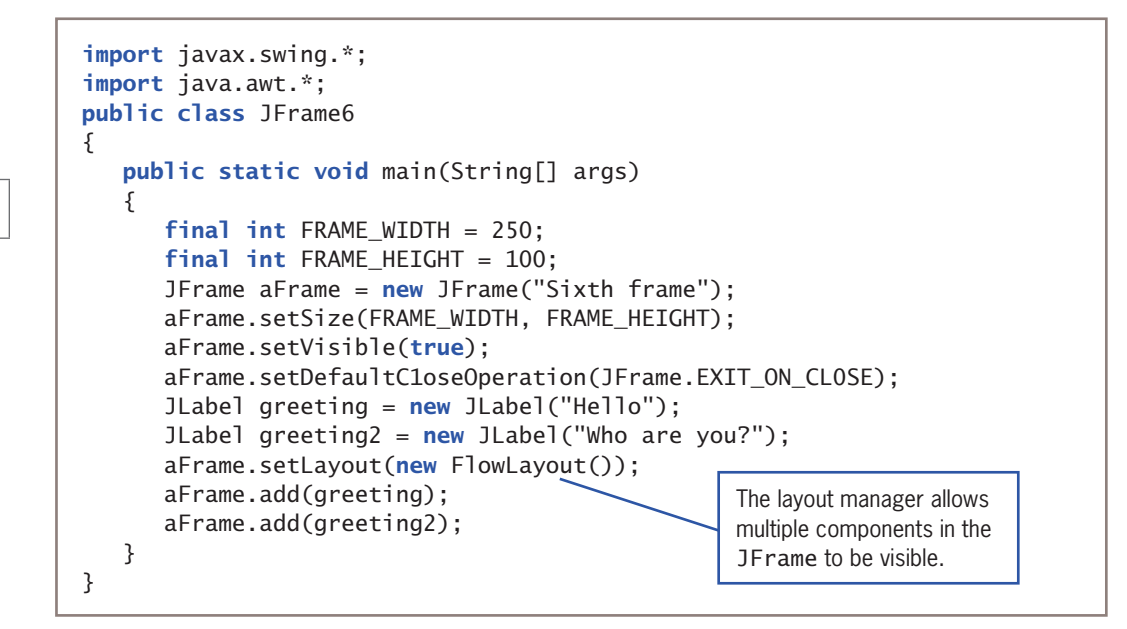

**Figure 14-14** The JFrame6 program

Figure 14-15 shows the execution of the JFrame6 program. Because a FlowLayout is used, the two JLabels appear side by side. If there were more JLabels or other components, they would continue to be placed side by side across the JFrame until there was no more room. Then, the additional components would be placed in a new row beneath the first row of components.

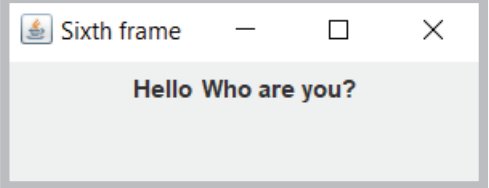

**Figure 14-15** Output of the JFrame6 program

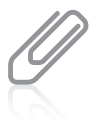

**714**

Other layout managers allow you to position components in a container more precisely. The examples in this chapter will use FlowLayout because it is the easiest of the layout managers to use.

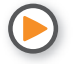

Watch the video *Using a Layout Manager*.

# **Two Truths & A Lie**

Using a Layout Manager

- 1. If you do not provide a layout manager for a JFrame, you cannot add multiple components to it.
- 2. The normal (default) behavior of a JFrame is to use a layout format named BorderLayout.
- 3. The flow layout manager places components in a row, and when a row is filled, it automatically spills components into the next row.

. The false statement is  $H \cdot H$  you do not provide a layout manager for a JFrame, you can add multiple components to it, but only the most recently added one is visible.

# **Extending the** JFrame **Class**

You can instantiate a simple JFrame object within an application's main() method or with any other method of any class you write. Alternatively, you can create your own class that descends from the JFrame class. The advantage of creating a child class of JFrame is that you can set the JFrame's properties within your object's constructor; then, when you create your JFrame child object, it is automatically endowed with the features you have specified, such as title, size, and default close operation.

You already know that you create a child class by using the keyword extends in the class header, followed by the parent class name. You also know that you can call the parent class's constructor using the keyword super, and that when you call super(), the call must be the first statement in the constructor. For example, the JMyFrame class in Figure 14-16 extends JFrame. Within the JMyFrame constructor, the super() JFrame constructor is called; it accepts a String argument to use as the JFrame's title. (Alternatively, the setTitle() method could have been used.) The JMyFrame constructor also sets the size, visibility, and default close operation for every JMyFrame. Each of the methods setSize(), setVisible(), and setDefaultCloseOperation()—appears in the constructor in Figure 14-16 without an object, because the object is the current JMyFrame being constructed. Each of the three methods could be preceded with a this reference with exactly the same meaning. That is, within the JMyFrame constructor, the following two statements have identical meanings:

```
setSize(WIDTH, HEIGHT);
this.setSize(WIDTH, HEIGHT);
```
Each statement sets the size of "this" current JMyFrame instance.

### WOW! eBook www.wowebook.org

```
import javax.swing.*;
public class JMyFrame extends JFrame
{
   final int WIDTH = 300;
    final int HEIGHT = 120;
    public JMyFrame()
    {
       super("My frame");
       setSize(WIDTH, HEIGHT);
       setVisible(true);
       setDefaultCloseOperation(JFrame.EXIT_ON_CLOSE);
    }
}
```
**Figure 14-16** The JMyFrame class

Figure 14-17 shows an application that declares two JMyFrame objects. Each has the same set of attributes, determined by the JMyFrame constructor.

```
public class CreateTwoJMyFrameObjects
{
   public static void main(String[] args)
    {
      JMyFrame myFrame = new JMyFrame();
      JMyFrame mySecondFrame = new JMyFrame();
    }
}
```
**Figure 14-17** The CreateTwoJMyFrameObjects application

When you execute the application in Figure 14-17, the two JMyFrame objects are displayed with the second one on top of, or obscuring, the first. Figure 14-18 shows the output of the CreateTwoJMyFrameObjects application after the top JMyFrame has been dragged to partially expose the bottom one.

### **716**

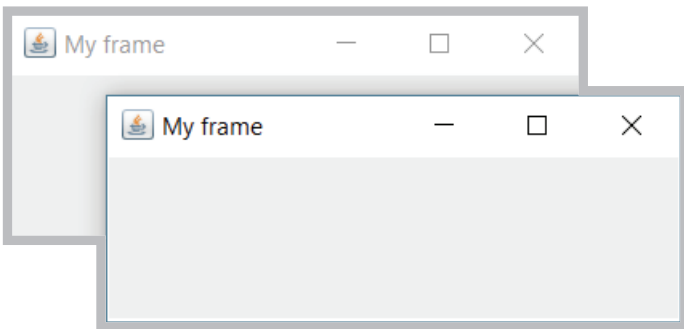

**Figure 14-18** Output of the CreateTwoJMyFrameObjects application after dragging the top frame

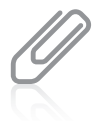

You could use the setBounds() method with one of the JMyFrame objects that produces the output in Figure 14-18 so that you don't have to move one JMyFrame object to view the other. See Table 14-1 for details.

You exit the application when you click the Close button on either of the two JMyFrame objects shown in Figure 14-18. Each object has the same default close operation because each uses the same constructor that specifies this operation. To allow only one JMyFrame to control the program's exit, you could use the setDefaultCloseOperation() method with one or both of the objects in the application to change its close behavior. For example, you could use DISPOSE\_ON\_CLOSE to dismiss one of the frames but keep the application running.

When you extend a JFrame to create a new custom class, you must remember to make decisions as to which attributes you want to set within the class and which you want to leave to the applications that will use the class. For example, you can place the setVisible() statement within the JFrame child class constructor (using either an explicit or implied this reference), or you can allow the application to use a setVisible() statement (using the name of an instantiated object followed by a dot and the method name). Either one works, but if you fail to do either, the frame will not be visible.

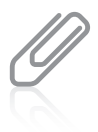

Programmers frequently place a main() method within a class such as JMyFrame. Then the class provides the option to be used to instantiate objects, as in the CreateTwoJMyFrameObjects application, or to be used to execute as a program that creates an object.

### **717**

# **Two Truths & A Lie**

Extending the JFrame Class

- 1. The advantage of creating a child class of JFrame is that you can set the JFrame's properties within your object's constructor so it is automatically endowed with the features that you have specified.
- 2. When a class descends from JFrame, you can use super() or setTitle() to set the title within any of the child's methods.
- 3. When you extend a JFrame to create a new custom class, you can decide which attributes you want to set within the class and which you want to leave to the applications that will use the class.

l he false statement is #2. When a class descends from JFrame, you can use super() or setTitle() to set the the within the child's constructor. However, aber() does not work in other methods.

# **Adding** JTextField**s and** JButton**s to a** JFrame

In addition to including JLabel objects, JFrames often contain other window features, such as JTextFields and JButtons.

# Adding JTextFields

A **text field** is a component into which a user can type a single line of text data. (Text data comprises any characters you can enter from the keyboard, including numbers and punctuation.) The Swing class that creates a text field is JTextField. Figure 14-19 shows the inheritance hierarchy of the JTextField class.

```
java.lang.Object
\blacksquare +--java.awt.Component
 |
       +--java.awt.Container
 |
            +--javax.swing.JComponent
 |
                 +--javax.swing.text.JTextComponent
 |
                     +--javax.swing.JTextField
```
Typically, a user types a line into a JTextField and then presses Enter on the keyboard or clicks a button with the mouse to enter the data. You can construct a JTextField object using one of several constructors:

- public JTextField() constructs a new JTextField.
- public JTextField(int columns) constructs a new, empty JTextField with a specified number of columns.
- public JTextField(String text) constructs a new JTextField initialized with the specified text.
- public JTextField(String text, int columns) constructs a new JTextField initialized with the specified text and columns.

For example, to provide a JTextField that allows enough room for a user to enter approximately 10 characters, you can code the following:

 $JTextField$  response = new  $JTextField(10)$ ;

To add the JTextField named response to a JFrame named frame, you write:

frame.add(response);

The number of characters a JTextField can display depends on the font being used and the actual characters typed. For example, in most fonts, *w* is wider than *i*, so a JTextField of size 10 using the Arial font can display 24 *i* characters, but only eight *w* characters.

Try to anticipate how many characters your users might enter when you create a JTextField. The user can enter more characters than those that display, but the extra characters scroll out of view. It can be disconcerting to try to enter data into a field that is not large enough. It is usually better to overestimate than underestimate the size of a text field.

Several other methods are available for use with JTextFields. The setText() method allows you to change the text in a JTextField (or other Component) that has already been created, as in the following:

```
response.setText("Thank you");
```
After a user has entered text in a JTextField, you can clear it out with a statement such as the following, which assigns an empty string to the text:

```
response.setText("");
```
The getText() method allows you to retrieve the String of text in a JTextField (or other Component), as in:

```
String whatUserTyped = response.getText();
```
A JTextField is editable by default. If you do not want the user to be able to enter data in a JTextField, you can send a boolean value to the setEditable() method to change the JTextField's editable status. For example, if you want to give a user a limited number of chances to answer a question correctly, you can count data-entry attempts and then prevent

the user from replacing or editing the characters in the JTextField by using a statement similar to the following:

```
if(attempts > LIMIT)
    response.setEditable(false);
```
### **720**

# Adding JButtons

In a GUI environment, a **button** is a component typically used to trigger an action or make a selection when the user clicks it. The Java class that creates a button is JButton. A JButton is even easier to create than a JTextField. There are five JButton constructors:

- public JButton() creates a button with no set text.
- public JButton(Icon icon) creates a button with an icon of type Icon or ImageIcon.
- public JButton(String text) creates a button with text.
- public JButton(String text, Icon icon) creates a button with initial text and an icon of type Icon or ImageIcon.
- public JButton(Action a) creates a button in which properties are taken from the Action supplied. (Action is a Java class.)

The inheritance hierarchy of the JButton class is shown in Figure 14-20.

```
java.lang.Object
\blacksquare +--java.awt.Component
 |
       +--java.awt.Container
 |
            +--javax.swing.JComponent
 |
                +--javax.swing.AbstractButton
 |
                     +--javax.swing.JButton
```
### **Figure 14-20** The JButton class inheritance hierarchy

To create a JButton with the text *Press when ready*, you can write the following:

```
JButton readyJButton = new JButton("Press when ready");
```
You can add a JButton to a JFrame (or other container) using the add() method. You can change a JButton's text with the setText() method, as in:

readyJButton.setText("Don't press me again!");<br><mark>WOW!eBook</mark> www.wowebook.org You can retrieve the text from a JButton and assign it to a String object with the getText() method, as in:

```
String whatsOnJButton = readyJButton.getText();
```
Figure 14-21 shows a class that extends JFrame and holds several components. As the components (two JLabels, a JTextField, and a JButton) are added to the JFrame, they are placed from left to right in horizontal rows across the JFrame's surface. Figure 14-22 shows the program that instantiates an instance of the JFrame.

```
import javax.swing.*;
import java.awt.*;
public class JFrameWithManyComponents extends JFrame
{
   final int FRAME WIDTH = 300;
   final int FRAME_HEIGHT = 150;
   public JFrameWithManyComponents()
    {
       super("Demonstrating many components");
       setSize(FRAME_WIDTH, FRAME_HEIGHT);
       setDefaultCloseOperation(JFrame.EXIT_ON_CLOSE);
      JLabel heading = new JLabel("This frame has many components");
      heading.setFont(new Font("Arial", Font.BOLD, 16));
      JLabel namePrompt = new JLabel("Enter your name:");
      JTextField nameField = new JTextField(12);
      JButton button = new JButton("Click to continue");
      setLayout(new FlowLayout());
       add(heading);
       add(namePrompt);
       add(nameField);
       add(button);
    }
}
```
### Figure 14-21 The JFrameWithManyComponents class

```
public class ComponentDemo
{
    public static void main(String[] args)
    {
       JFrameWithManyComponents frame =
         new JFrameWithManyComponents();
       frame.setVisible(true);
    }
}
```
**Figure 14-22** A ComponentDemo application that instantiates a JFrameWithManyComponents

WOW! eBook www.wowebook.org

When you execute the ComponentDemo program, the JFrame contains all the components that were added in the frame's constructor, as shown in Figure 14-23. A user can minimize or restore the frame and alter its size by dragging the frame borders. The user can type characters in the JTextField and click the JButton. When the button is clicked, it appears to be pressed just like buttons you have used in professional applications. When the user types characters or clicks the button, however, no actions occur because code has not yet been written to handle any user-initiated events.

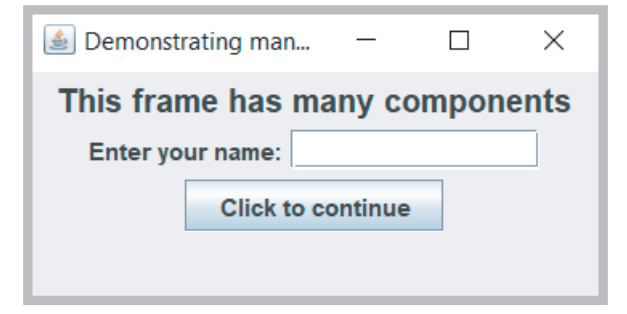

**Figure 14-23** Execution of the ComponentDemo program

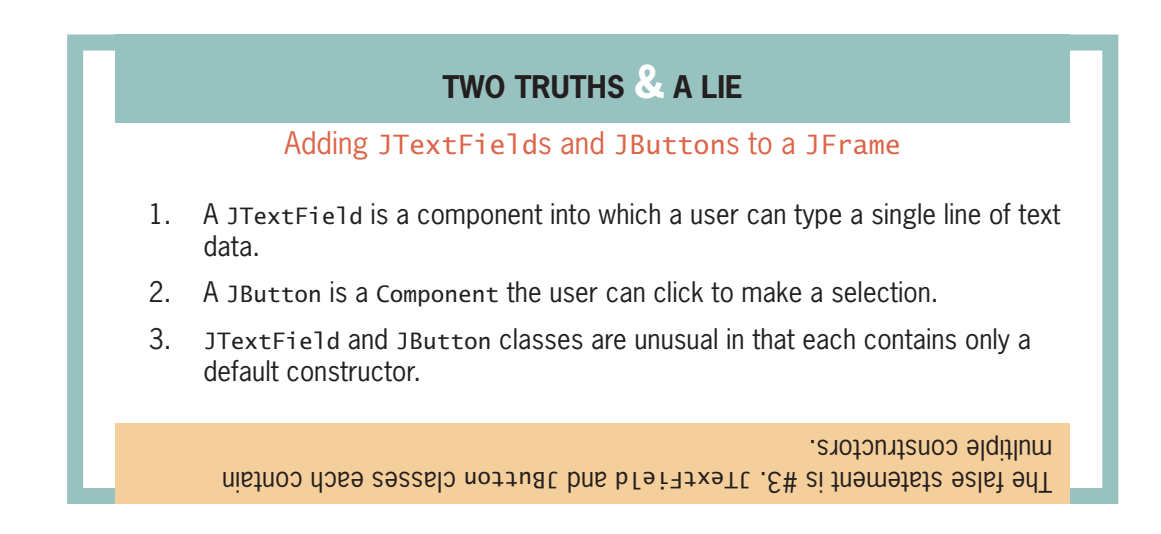

### **722**

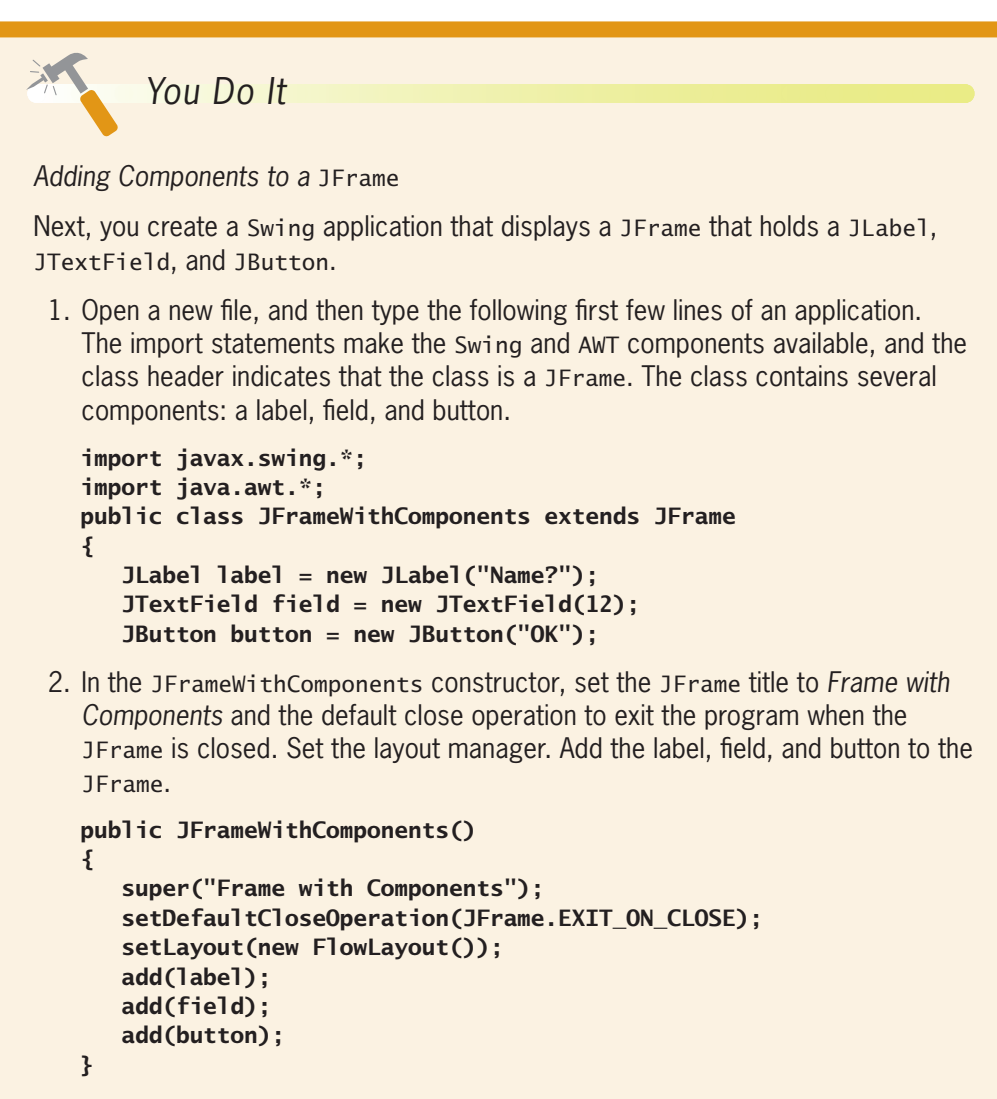

- 3. Add a closing curly brace for the class, and then save the file as **JFrameWithComponents.java**.
- 4. Compile the class and correct any errors.

*(continues)*

### *(continued)*

5. Next, write an application that creates a new JFrameWithComponents named aFrame, sizes it using the setSize() method, and then sets its visible property to true.

```
import javax.swing.*;
public class CreateJFrameWithComponents
{
    public static void main(String[] args)
    {
       JFrameWithComponents aFrame =
          new JFrameWithComponents();
      final int WIDTH = 350;
      final int HEIGHT = 100;
       aFrame.setSize(WIDTH, HEIGHT);
       aFrame.setVisible(true);
   }
}
```
6. Save the file as **CreateJFrameWithComponents.java**. Compile and then execute the application. The output is shown in Figure 14-24.

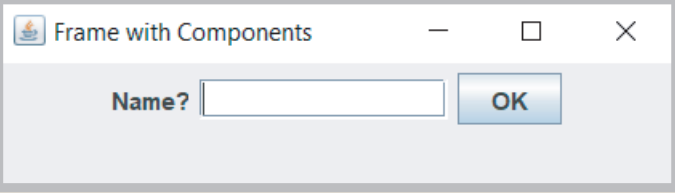

**Figure 14-24** Execution of the CreateJFrameWithComponents application

- 7. Click the JButton. It acts like a button should—that is, it appears to be pressed when you click it, but nothing happens because you have not yet written instructions for the button clicks to execute.
- 8. Close the application.

# **Learning About Event-Driven Programming**

An **event** occurs when a user takes action on a component, such as clicking the mouse on a JButton object. As you learned in Chapter 1, procedural programs are programs in which actions take place one at a time in the sequence in which statements appear within a method. In an **event-driven program**, however, the user might initiate any number of **WOW! eBook** 

### www.wowebook.org

events in any order. For example, if you use a word-processing program, you have dozens of choices at your disposal at any time. You can type words, select text with the mouse, click a button to change text to bold, click a button to change text to italic, choose a menu item, and so on. With each word-processing document you create, you choose options in any order that seems appropriate at the time. The word-processing program must be ready to respond to any event you initiate.

Within an event-driven program, a component on which an event is generated is the **source of an event**. An object that is interested in an event is a **listener**. Programmers sometimes say a source *triggers* an event or *fires* an event. For example, if a label appears or changes color when the user clicks a button, the button is the source of the event and the label is a listener. When the source fires an event, an event-handling method contained in the listener object's class responds to the event. A source and a listener can be the same object. For example, you might program a button to change its own text when a user clicks it.

Not all objects listen for all possible events—you probably have used programs in which clicking many areas of the screen has no effect. If you want an object to be a listener for an event, you must **register** or sign up the object as a listener for the source. Social networking sites maintain lists of people in whom you are interested and notify you each time a person on your list posts a comment or picture. Similarly, a Java component source object (such as a button) maintains a list of registered listeners and notifies all of them when an event occurs.

To respond to user events within any class you create, you must do the following:

- Prepare your class to accept event messages by importing and implementing the appropriate listener interface.
- Tell your class to expect events to happen by registering it as a listener.
- Tell your class how to respond to events by writing necessary action statements in a method.

# Preparing Your Class to Accept Event Messages

The java.awt.event package includes event classes that provide the capability to work with user-generated events such as an ActionEvent, which is the type of event that occurs when a user clicks a button. You import the event package to gain access to the methods in the event classes, and then you prepare a class to work with events by adding an implements phrase to the class header. For example, implementing the ActionListener interface provides you with standard event method specifications that allow a listener to work with ActionEvents.

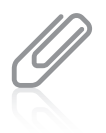

You learned to create and implement interfaces in Chapter 11. You can identify interfaces such as ActionListener because they are used in phrases with the keyword implements. In ordinary language, an item that is implemented is put into service, or used. Implementation has a similar meaning when applied to interfaces. By contrast, packages that are *imported* are brought into an application, and classes that acquire new features through inheritance are *extended*.

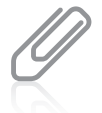

If you declare a class that extends a class that implements a listener, you do not need to include implements in the child class header because the new class inherits the implementation.

# Telling Your Class to Expect Events to Happen

You tell your class to expect an event using a method name that begins with the appropriate listener-registering method. The method that registers an ActionEvent is the addActionListener() method. (You learn about other listener-registering methods later in this chapter.) For example, suppose that you are creating a class that represents a frame; within the class, you have declared a JButton named aButton, and you want to perform an action when a user clicks aButton. In this case, aButton is the source of a message, and your class is a listener.

The following code in the frame class causes any ActionEvent messages (button clicks) that come from aButton to be sent to the frame:

### aButton.addActionListener(this);

You learned in Chapter 4 that the this reference means "this current object." In this case, this refers to the frame class in which this statement appears.

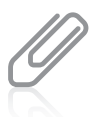

Not all Events are ActionEvents with an addActionListener() method. For example, KeyListeners have an addKeyListener() method, and FocusListeners have an addFocusListener() method. Additional event types and methods are covered in more detail in Chapter 15.

# Telling Your Class How to Respond to Events

You tell your class what to do when an event is generated by writing statements in a specific method that is part of the listener interface. For example, the ActionListener interface contains the actionPerformed() method specification that executes when an event occurs. The method is an example of an **event handler**—it reacts to and takes care of generated events. When you implement the ActionListener interface, you must write the actionPerformed() method to overload the empty version in the interface. (In Chapter 11, you learned that all the methods in an interface are abstract, and therefore must be given a body in classes that use them.)

Suppose that you have created a class that extends JFrame, and that you have registered it as a listener for events triggered by a JButton. When a user clicks the JButton, the actionPerformed() method executes automatically. The actionPerformed() method must have the following header, in which e represents any name you choose for the Event:

public void actionPerformed(ActionEvent e)

The body of the method contains any statements that you want to execute when the action occurs. You might want to perform mathematical calculations, construct new objects, produce output, or execute any other operation.

# An Event-Driven Program

For example, Figure 14-25 shows a JFrame that reacts to a button click. The class contains a JLabel that prompts the user for a name, a JTextField into which the user can type a response, a JButton to click, and a second JLabel that displays the name entered by the user. The program imports the event package and implements the event listener. The frame is registered as a listener for button clicks; the actionPerformed() method is the method that executes when the button is clicked. Within the actionPerformed() method, the String that a user has typed into the JTextField is retrieved and stored in the name variable and then used in the text of a second JLabel. Figure 14-26 shows an application that instantiates a JHelloFrame object and makes it visible.

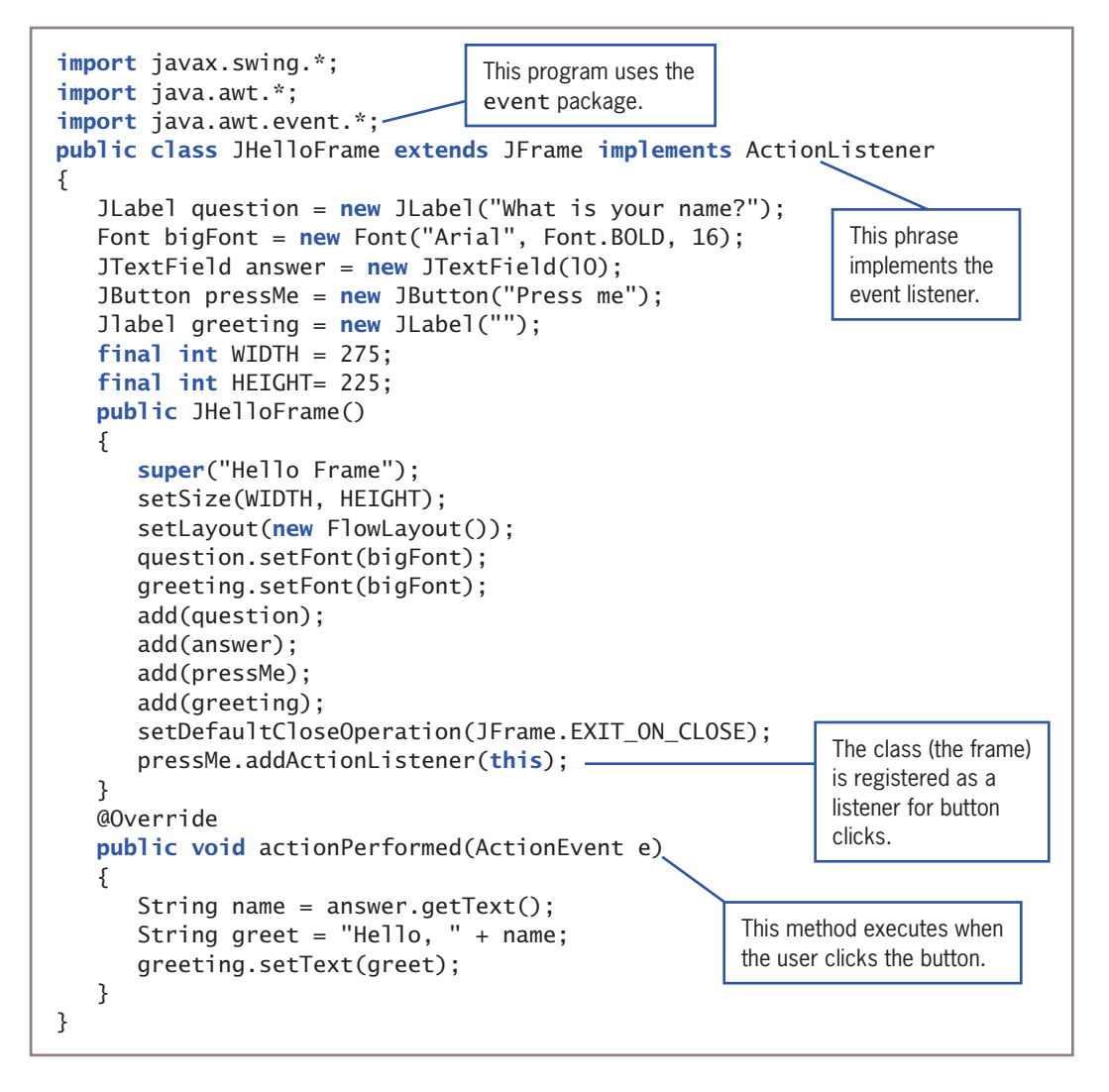

**Figure 14-25** The JHelloFrame class that produces output when the user clicks the JButton WOW! eBook www.wowebook.org

```
public class JHelloDemo
{
   public static void main(String[] args)
    {
      JHelloFrame frame = new JHelloFrame();
       frame.setVisible(true);
    }
}
```
**Figure 14-26** An application that instantiates a JHelloFrame object

Figure 14-27 shows a typical execution of the JHelloDemo program. The user enters a name into the JTextField, and, after the user clicks the button, the greeting that includes the name is displayed.

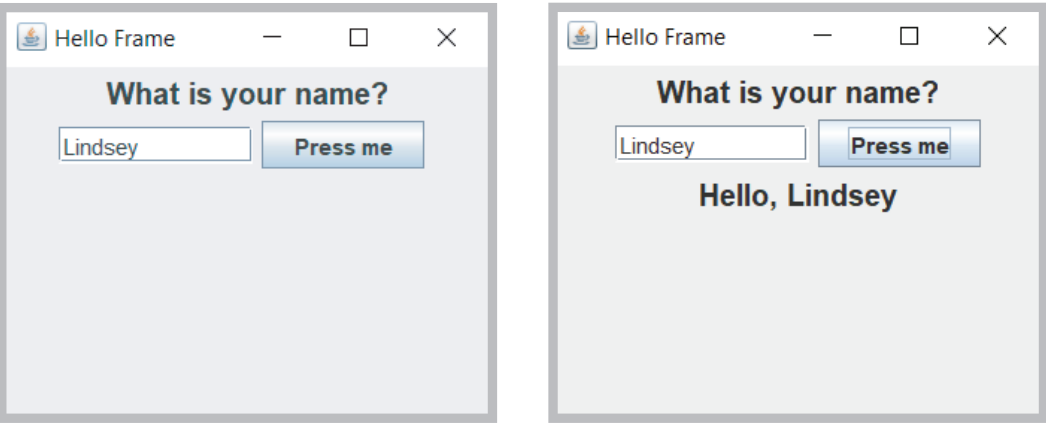

**Figure 14-27** Typical execution of the JHelloDemo program

# Using Multiple Event Sources

You can add more than one event source component to a listener. For example, in the JHelloFrame class in Figure 14-25, you might want the user to be able to see the message after either clicking the button or pressing Enter in the JTextField. In that case, you would designate both the pressMe button and the answer text field to be message sources by using the addActionListener() method with each, as follows:

```
pressMe.addActionListener(this);
answer.addActionListener(this);
```
These two statements make the JFrame a listener for messages from either object. The actionPerformed() method then executes when either the pressMe button or the answer text field generates an event.

WOW! eBook www.wowebook.org

If you want different actions to occur depending on whether the user clicks the button or presses Enter, you must determine the source of the event. Within the actionPerformed() method, you can use the getSource() method with the event parameter to determine which component generated the event. For example, when the parameter to the actionPerformed() method is named e, you can use the following statement to determine which object generated the ActionEvent:

```
Object source = e.getSource();
```
For example, if a JFrame contains two JButtons named option1 and option2, you can use the decision structure in the method in Figure 14-28 to take different courses of action based on which button is clicked. Whether an event's source is a JButton, JTextField, or other Component, it can be assigned to an Object because all components descend from Object.

```
@Override
public void actionPerformed(ActionEvent e)
{
    Object source = e.getSource();
   if(source == option1) //execute these statements when user clicks option1
    else
       //execute these statements when user clicks any other option
}
```
**Figure 14-28** An actionPerformed() method that takes one of two possible actions

Alternatively, you can also use the instanceof keyword to determine the source of the event. The instanceof keyword is used when it is necessary to know only the component's type, rather than what component triggered the event. For example, if you want to take some action when a user enters data into any JTextField, but not when an event is generated by a different Component type, you could use the method format shown in Figure 14-29.

```
@Override
void actionPerformed(ActionEvent e)
{
   Object source = e.getSource();
    if(source instanceof JTextField)
    {
       // execute these statements when any JTextField
       // generates the event
       // but not when a JButton or other Component does
    }
}
```
**Figure 14-29** An actionPerformed() method that executes a block of statements when a user generates an event from any JTextField WOW! eBook www.wowebook.org

# Using the setEnabled() Method

You probably have used computer programs in which a component becomes disabled or unusable. For example, a JButton might become dim and unresponsive when the programmer no longer wants the user to have access to the JButton's functionality. Components are enabled by default, but you can use the setEnabled() method to make a component available or unavailable by passing true or false to it, respectively. For example, Figure 14-30 shows a JFrame with two JButton objects. The one on top is enabled, but the one on the bottom has been disabled.

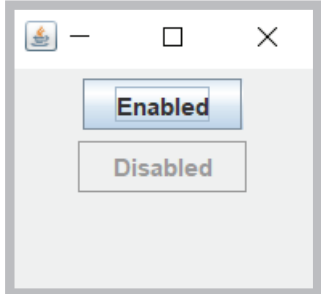

**Figure 14-30** A JFrame with an enabled JButton and a disabled JButton

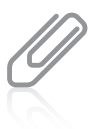

Your downloadable student files contain a file named JTwoButtons.java that produces the JFrame shown in Figure 14-30.

# **Two Truths & A Lie**

### Learning About Event-Driven Programming

- 1. Within an event-driven program, a component on which an event is generated is a listener.
- 2. You prepare your class to accept button-press events by importing the java.awt.event package into your program and adding the phrase implements ActionListener to the class header.
- 3. A class that can react to ActionEvents includes an actionPerformed() method.

The false statement is #1. Mithin an event-driven program, a component on which an event is generated is the source of the event, and an object that is interested in an event is a listener.
# *You Do It*

# *Adding Functionality to a* JButton *and a* JTextField

Next, you add functionality to the JButton and JTextField that you created in the JFrameWithComponents class.

- 1. Open the **JFrameWithComponents.java** file. Immediately save the file as **JAction.java**.
- 2. After the existing import statements at the top of the file, add the following import statement that will allow event handling:

```
import java.awt.event.*;
```
- 3. Change the class name to JAction to match the new filename. Also change the constructor header to match the new class name. Within the constructor, change the string argument to the super() method from *Frame with Components* to *Action*.
- 4. After extends JFrame at the end of the JAction class header, add the following phrase so that the class can respond to ActionEvents:

```
implements ActionListener
```
5. Register the JAction class as a listener for events generated by either the button or the text field by adding the following statements at the end of, but within, the JAction() constructor:

```
button.addActionListener(this);
field.addActionListener(this);
```
6. Just prior to the closing curly brace for the class, add the following actionPerformed() method that overrides the one defined in the ActionListener interface. The method changes the text on both the label and the button whenever the user clicks the button or presses Enter in the text field.

```
@Override
public void actionPerformed(ActionEvent e)
{
    label.setText("Thank you so much!");
    button.setText("Application done");
}
```
*(continues)*

**731**

7. Just after the actionPerformed() method, and just before the closing curly brace for the class, add a main() method to the class so that you can instantiate a JAction object for demonstration purposes.

```
public static void main(String[] args)
{
    JAction aFrame = new JAction();
   final int WIDTH = 250:
    final int HEIGHT = 150;
    aFrame.setSize(WIDTH, HEIGHT);
    aFrame.setVisible(true);
}
```
8. Save the file, then compile and execute it. At first, the frame appears as shown on the left side of Figure 14-31, with all the components in a row. Type a name in the text field, and click the **OK** button. Now, the text in the label and the text on the button both require more space, so all the components are redistributed because the FlowLayout manager places as many components as will fit horizontally in the top row before adding components to subsequent rows. The output looks like the right side of Figure 14-31.

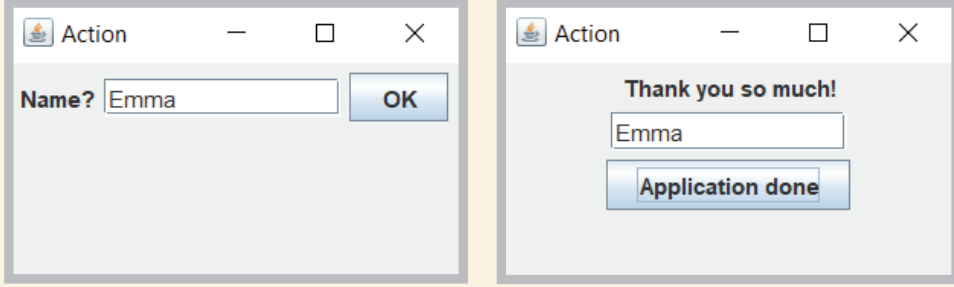

**Figure 14-31** Typical execution of the JAction application before and after the user clicks the OK button

- 9. Close the application and then execute it again. This time, enter a name in the text field and press **Enter**. Again, the button text changes, showing that the actionPerformed() method reacts to actions that take place on either the button or the text field.
- 10. Close the application.

*(continues)*

# WOW! eBook www.wowebook.org

# *Distinguishing Event Sources*

Next, you will modify the actionPerformed() method of the JAction class so that different results occur depending on which action a user takes.

- 1. Open the **JAction.java** file if it is not still open. Immediately save the file as **JAction2.java**.
- 2. Change the class name and the constructor name to match the new filename by adding **2** to each name.
- 3. In the main() method, change the statement that instantiates the JFrame object to the following:

```
JAction2 aFrame = new JAction2();
```
4. Within the actionPerformed() method, you can use the named ActionEvent argument and the getSource() method to determine the source of the event. Using an if statement, you can take different actions when the argument represents different sources. For example, you can change the label in the frame to indicate the event's source. Change the actionPerformed() method to:

```
@Override
public void actionPerformed(ActionEvent e)
{
   Object source = e.getSource();
    if(source == button)
       label.setText("You clicked the button");
    else
       label.setText("You pressed Enter");
}
```
- 5. Save the file (as JAction2.java), then compile and execute it. Type a name, press **Enter** or click the **button**, and notice the varying results in the frame's label.
- 6. Close the application.

# **Understanding** Swing **Event Listeners**

Many types of listeners exist in Java, and each of these listeners can handle a specific event type. A class can implement as many event listeners as it needs—for example, a class might need to respond to both a mouse button press and a keyboard key press, so you might implement both ActionListener and KeyListener interfaces. Table 14-2 lists some event listeners and the types of events for which they are used.

> WOW! eBook www.wowebook.org

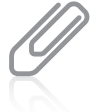

As a shorthand, programmers sometimes refer to all the listener classes as a group using *XXXListener* or *<name>Listener*.

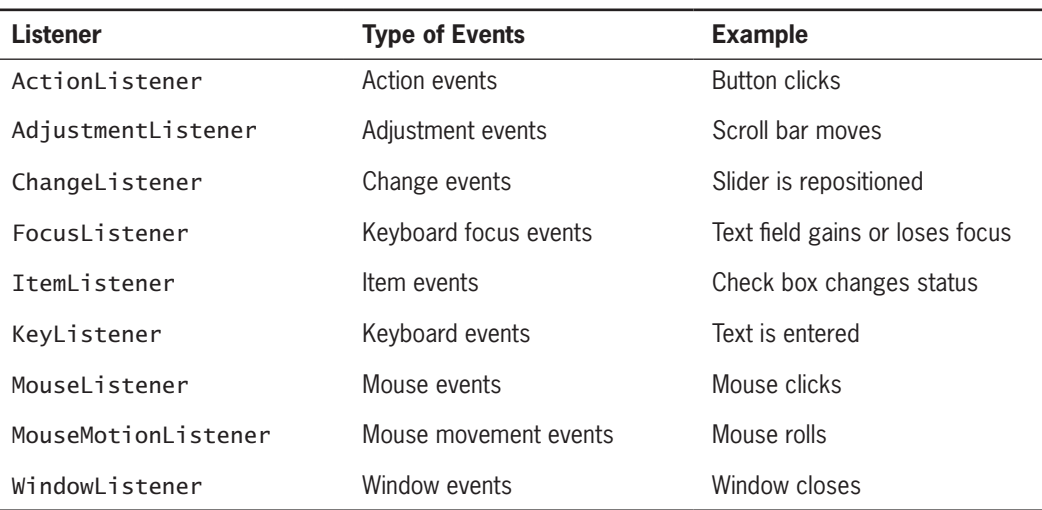

**Table 14-2** Alphabetical list of some event listeners

An event occurs every time a user types a character, clicks a mouse button, taps a touch screen, or takes a similar action. Any object can be notified about an event as long as it implements the appropriate interface and is registered as an event listener on the appropriate event source. You already know that you establish a relationship between a JButton and a JFrame that contains it by using the addActionListener() method. Similarly, you can create relationships between other Swing components and the classes that react to users' manipulations of them. In Table 14-3, each component listed on the left is associated with a method on the right. For example, when you want a JCheckBox to respond to a user's clicks, you can use the addItemListener() method to register the JCheckBox as the type of object that can create an ItemEvent. (You learn more about JCheckBox objects later in this chapter.) The argument you place within the parentheses of the call to the addItemListener() method is the object that should respond to the event. The format is:

theSourceOfTheEvent.addListenerMethod(theClassThatShouldRespond);

As you already have learned, the class that should respond is frequently the this class.

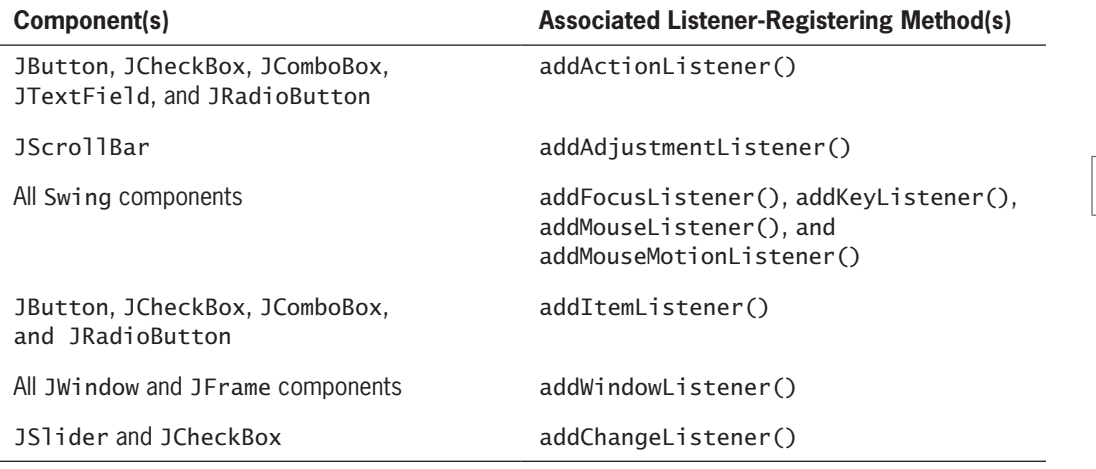

**735**

**Table 14-3** Some Swing components and their associated listener-registering methods

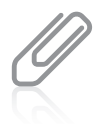

Programmers sometimes use the shorthand *addXXXListener()* or *add<name>Listener()* to refer to all the add listener methods as a group.

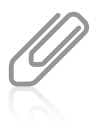

Any event source can have multiple listeners registered on it. Conversely, a single listener can be registered with multiple event sources. In other words, a single instance of JCheckBox might generate ItemEvents and FocusEvents, and a single instance of the JFrame class might respond to ActionEvents generated by a JButton and ItemEvents generated by a JCheckBox.

The class of the object that responds to an event must contain an event-handling method that accepts the event object created by the user's action. You cannot choose your own name for event handlers—specific method identifiers react to specific event types. Table 14-4 lists just some of the methods that react to events.

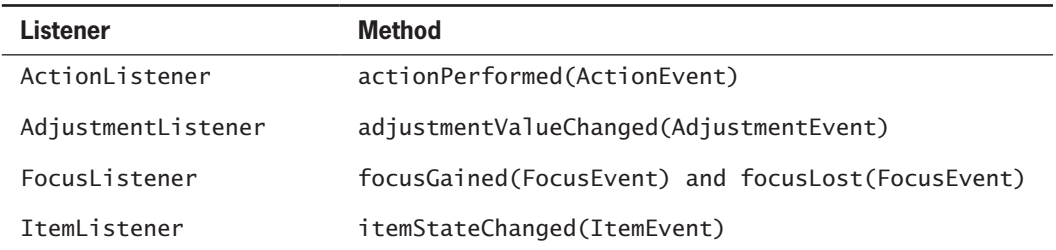

**Table 14-4** Selected methods that respond to events

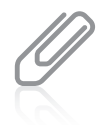

Each listener in Table 14-4 is associated with only one or two methods. Other listeners, such as KeyListener and MouseListener, are associated with multiple methods. You will learn how to use these more complicated listeners as you continue to study Java.

Until you become familiar with the event-handling model, it can seem quite confusing. For now, remember these tasks you must perform when you declare a class that handles an event:

- You must import the java.awt.event package in the class that handles the event.
- The class that handles an event must either implement a listener interface or extend a class that implements a listener interface.
- You must register each instance of the event-handling class as a listener for one or more components using an add*XXXListener()* method.
- You must write an event handler method with an appropriate identifier (as shown in Table 14-4) that accepts the generated event and reacts to it.

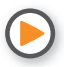

Watch the video *Event-Driven Programming*.

# **Two Truths & A Lie**

# Understanding Swing Event Listeners

- 1. A class can implement as many event listeners as it needs.
- 2. Any object can be notified about a mouse click or keyboard press as long as it implements the appropriate interface and is registered as an event listener on the appropriate event source.
- 3. Every event-handling method accepts a parameter that represents the listener for the event.

The false statement is #3. Every event-handling method accepts a parameter that represents the generated event.

# **Using the** JCheckBox**,** ButtonGroup**, and** JComboBox **Classes**

Besides JButtons and JTextFields, several other Java components allow a user to make selections in a GUI environment. These include JCheckBoxes, ButtonGroups, and JComboBoxes.

# The JCheckBox Class

A **check box** consists of a label positioned beside a square; you can click the square to display or remove a check mark. Usually, you use a check box to allow the user to turn an option on or off. The Java Swing class that creates a check box is JCheckBox. For example, Figure 14-32 shows the code for an application that uses four JCheckBox objects, and Figure 14-33 shows the execution.

### WOW! eBook www.wowebook.org

```
import java.awt.*;
import javax.swing.*;
import iava.awt.event*:
public class CheckBoxDemonstration
    extends JFrame implements ItemListener
{
   FlowLayout flow = new FlowLayout();
   JLabel label = new JLabel("What would you like to drink?");
   JCheckBox coffee = new JCheckBox("Coffee", false);
   JCheckBox cola = new JCheckBox("Cola", false);
   JCheckBox milk = new JCheckBox ("Milk", false);
   JCheckBox water = new JCheckBox("Water", false);
   public CheckBoxDemonstration()
    {
       super("CheckBox Demonstration");
      setDefaultCloseOperation(JFrame.EXIT_ON_CLOSE);
      setLayout(new FlowLayout());
      label.setFont(new Font("Arial", Font.ITALIC, 22));
       coffee.additemListener(this);
       cola.additemListener(this);
       milk.additemListener(this);
       water.additemListener(this);
       add(label);
       add(coffee);
       add(cola);
       add(milk);
       add(water);
    }
    @Override
   public void itemStateChanged(ItemEvent check)
    {
       // Actions based on choice go here
    }
    public static void main(String [] arguments)
    {
      final int FRAME_WIDTH = 350;
      final int FRAME HEIGHT = 120;
       CheckBoxDemonstration frame =
          new CheckBoxDemonstration();
       frame.setSize(FRAME_WIDTH, FRAME_HEIGHT);
       frame.setVisible(true);
    }
}
```
### **Figure 14-32** The CheckBoxDemonstration class

# **737**

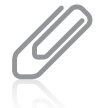

In the application in Figure 14-33, the CheckBoxDemonstration class and the main() method that instantiates an instance of it are part of the same class. You also could store the two parts in separate classes, as in previous examples.

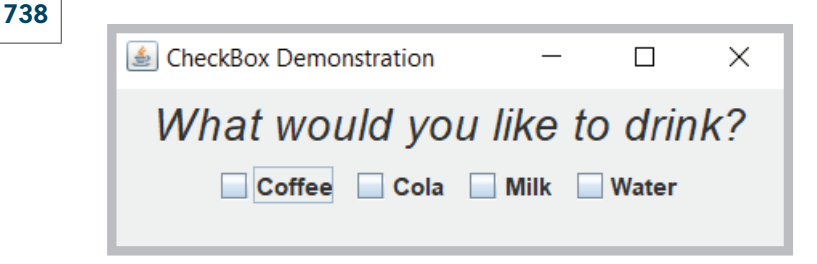

**Figure 14-33** Execution of the CheckBoxDemonstration class

The inheritance hierarchy of the JCheckBox class is shown in Figure 14-34; frequently used JCheckBox methods appear in Table 14-5.

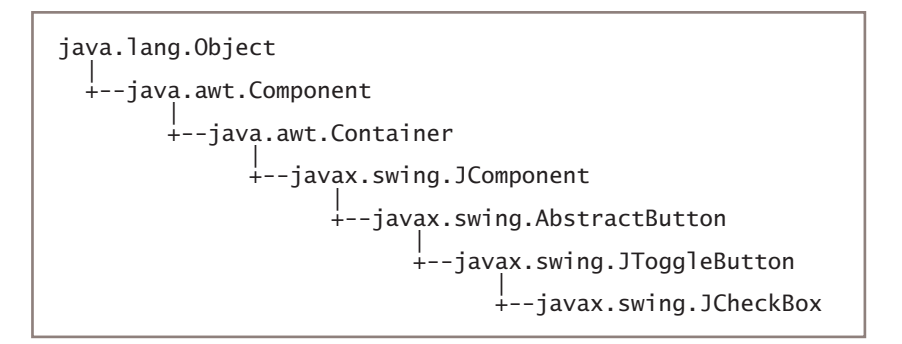

### **Figure 14-34** The inheritance hierarchy of the JCheckBox class

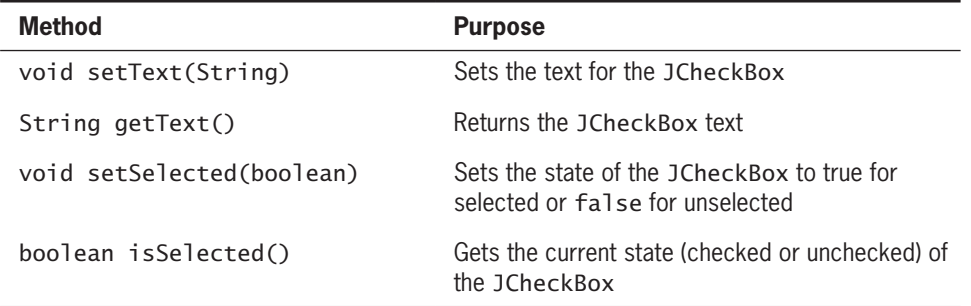

**Table 14-5** Frequently used JCheckBox methods

Several constructors can be used with JCheckBoxes. When you construct a JCheckBox, you can choose whether to assign it a label; you also can decide whether the JCheckBox appears selected (JCheckBoxes start unselected by default). The following statements create four JCheckBox objects—one with no label and unselected, two with labels and unselected, and one with a label and selected.

• JCheckBox box1 = new JCheckBox();

// No label, unselected

```
• JCheckBox box2 = new JCheckBox("Check here");
```
// Label, unselected

```
• JCheckBox box3 = new JCheckBox("Check here", false);
```
// Label, unselected

• JCheckBox box4 = new JCheckBox("Check here", true);

// Label, selected

If you do not initialize a JCheckBox with a label and you want to assign one later, or if you want to change an existing label, you can use the setText() method, as in the following example:

```
box1.setText("Check this box now");
```
You can set the state of a JCheckBox with the setSelected() method; for example, you can use the following statement to ensure that box1 is unchecked:

```
box1.setSelected(false);
```
The isSelected() method is most useful in Boolean expressions, as in the following example, which adds one to a voteCount variable if box2 is currently checked.

```
if(box2.isSelected())
    ++voteCount;
```
When the status of a JCheckBox changes from unchecked to checked (or from checked to unchecked), an ItemEvent is generated, and the itemStateChanged() method executes. You can use the getItem() method to determine which object generated the event and the getStateChange() method to determine whether the event was a selection or a deselection. The getStateChange() method returns an integer that is equal to one of two class variables—ItemEvent.SELECTED or ItemEvent.DESELECTED. For example, in Figure 14-35 the itemStateChanged() method calls the getItem() method, which returns the object named source. Then, the value of source is tested in an if statement to determine if it is equivalent to a JCheckBox object named checkBox. If the two references are to the same object, the code determines whether the checkBox was selected or deselected, and in each case appropriate actions are taken.

# **739**

```
@Override
public void itemStateChanged(ItemEvent e)
{
   Object source = e.getItem();
   if(source == checkBox) {
       int select = e.getStateChange();
       if(select == ItemEvent.SELECTED)
          // statements that execute when the box is checked
       else
          // statements that execute when the box is unchecked
    }
    else
    {
       // statements that execute when the source of the event is
      // some component other than the checkBox object
    }
}
```
**Figure 14-35** Typical itemStateChanged() method

# The ButtonGroup Class

Sometimes, you want options to be mutually exclusive—that is, you want the user to be able to select only one of several choices. When you create a **button group** using the ButtonGroup class, you can group several components, such as JCheckBoxes, so a user can select only one at a time. When you group JCheckBox objects, all of the other JCheckBoxes are automatically turned off when the user selects any one check box. The inheritance hierarchy for the ButtonGroup class is shown in Figure 14-36. You can see that ButtonGroup descends directly from the Object class. Even though it does not begin with a *J*, the ButtonGroup class is part of the javax.swing package.

```
java.lang.Object
 |
 +--javax.swing.ButttonGroup
```
**Figure 14-36** The inheritance hierarchy for the ButtonGroup class

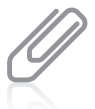

A group of JCheckBoxes in which a user can select only one at a time also acts like a set of radio buttons (for example, those used to select preset radio stations on an automobile radio), which you can create using the JRadioButton class. The JRadioButton class is very similar to the JCheckBox class, and you might prefer to use it when you have a list of mutually exclusive user options. It makes sense to use ButtonGroups with items that can be selected (that is, those that use an isSelected() method). You can find more information about the JRadioButton class at the Java website.

# WOW! eBook www.wowebook.org

To create a ButtonGroup in a JFrame and then add a JCheckBox, you must perform four steps:

- Create a ButtonGroup, such as ButtonGroup aGroup  $=$  new ButtonGroup();
- Create a JCheckBox, such as JCheckBox aBox = new JCheckBox $()$ ;.
- Add aBox to aGroup with aGroup.add(aBox);.
- Add aBox to the JFrame with add(aBox); or this.add(aBox);

You can create a ButtonGroup and then create the individual JCheckBox objects, or you can create the JCheckBoxes and then create the ButtonGroup. If you create a ButtonGroup but forget to add any JCheckBox objects to it, then the JCheckBoxes act as individual, nonexclusive check boxes.

A user can set one of the JCheckBoxes within a group to "on" by clicking it, or the programmer can select a JCheckBox within a ButtonGroup with a statement such as the following:

### aGroup.setSelected(aBox);

Only one JCheckBox can be selected within a group. If you assign the selected state to a JCheckBox within a group, any previous assignment is negated.

You can determine which, if any, of the JCheckBoxes in a ButtonGroup is selected using the isSelected() method.

After a JCheckBox in a ButtonGroup has been selected, one in the group will always be selected. In other words, you cannot "clear the slate" for all the items that are members of a ButtonGroup. A trick that you can use to cause all the JCheckBoxes in a ButtonGroup to initially appear unselected is to add one JCheckBox that is not visible (using the setVisible() method). Then, you can use the setSelected() method to select the invisible JCheckBox, and all the others appear to be deselected.

# The JComboBox Class

A **combo box** is a component that combines a button or an editable field and a drop-down list. The Swing class JComboBox creates a combo box. When a JComboBox appears on the screen, the default option is displayed in a field at the top of the box, and the list is not displayed. When the user clicks the button on the JComboBox, a list drops down; if the user selects an item from this list, it replaces the box's displayed item. If the field at the top of the combo box is editable, the user also can type in it. The biggest advantage to using a JComboBox over displaying a series of choices with check boxes or buttons is that a combo box doesn't take up much room in a frame until its list is expanded. Figure 14-37 shows a JComboBox as it looks when first displayed and after a user clicks it.

# **741**

**CHAPTER 14** (Introduction to Swing Components

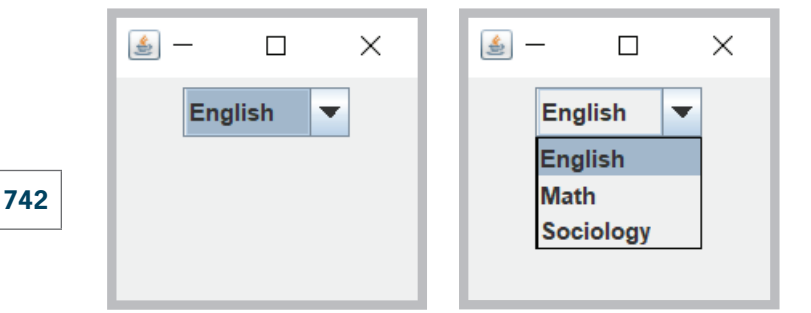

**Figure 14-37** A JComboBox before and after the user clicks it

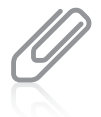

The code that produces the JComboBox in Figure 14-37 is contained in the file named ComboBoxDemonstration.java in your downloadable student files.

Users often expect to view JComboBox options in alphabetical order. If it makes sense for your application, consider displaying your options this way. Other reasonable approaches are to place choices in logical order, such as *small*, *medium*, and *large*, or to position the most frequently selected options first.

The inheritance hierarchy of the JComboBox class is shown in Figure 14-38.

```
java.lang.Object
 |
 +--java.awt.Component
 |
       +--java.awt.Container
 |
            +--javax.swing.JComponent
 |
                 +--javax.swing.JComboBox
```
**Figure 14-38** The inheritance hierarchy of the JComboBox class

You can build a JComboBox by using a constructor with no arguments and then adding items (for example, Strings) to the list with the addItem() method. The following statements create a JComboBox named majorChoice that contains three options from which a user can choose:

```
JComboBox<String> majorChoice = new JComboBox<String>();
majorChoice.addItem("English");
majorChoice.addItem("Math");
majorChoice.addItem("Sociology");
```
In the declaration of the JComboBox, notice the use of String following the constructor call. By default, a JComboBox expects items that are added to be Object types. Adding the angle WOW! eBook

### www.wowebook.org

brackets and String notifies the compiler of the expected data types in the JComboBox and allows the compiler to check for errors if invalid items are added. If you do not insert a data type for a JComboBox, the program compiles, but a warning message is issued with each addItem() method call. Programmers say that JComboBox uses *generics*. **Generic programming** is a feature of modern languages that allows multiple data types to be used safely with methods.

As an alternative, you can construct a JComboBox using an array of Objects as the constructor argument; the Objects in the array become the listed items within the JComboBox. For example, the following code creates the same majorChoice JComboBox as the preceding code:

```
String[] majorArray = {"English", "Math", "Sociology"};
JComboBox majorChoice = new JComboBox(majorArray);
```
Table 14-6 lists some methods you can use with a JComboBox object. For example, you can use the setSelectedItem() or setSelectedIndex() method to choose one of the items in a JComboBox to be the initially selected item. You also can use the getSelectedItem() or getSelectedIndex() method to discover which item is currently selected.

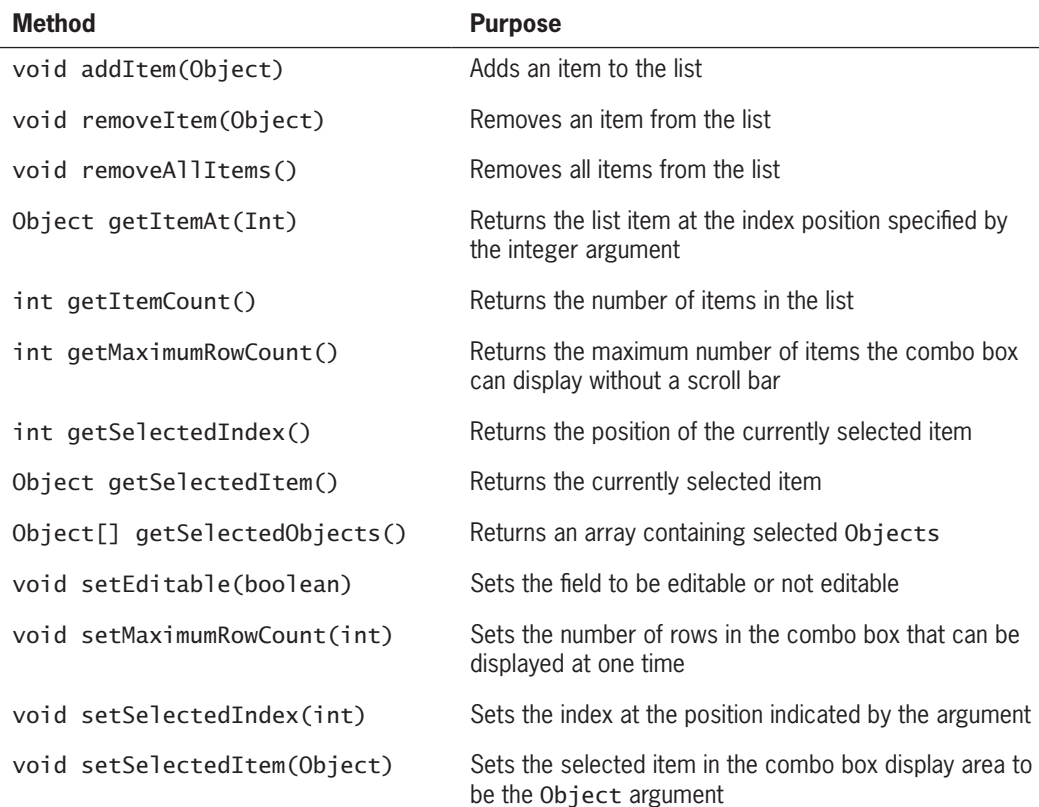

You can treat the list of items in a JComboBox object as an array; the first item is at position 0, the second is at position 1, and so on. It is convenient to use the getSelectedIndex() method to determine the list position of the currently selected item; then you can use the index to access corresponding information stored in a parallel array. For example, if a JComboBox named historyChoice has been filled with a list of historical events, such as "Declaration of Independence," "Pearl Harbor," and "Man walks on moon," you can code the following to retrieve the user's choice:

int positionOfSelection = historyChoice.getSelectedIndex();

The variable positionOfSelection now holds the position of the selected item, and you can use the variable to access an array of dates so you can display the date that corresponds to the selected historical event. For example, if you declare the following, then dates[positionOfSelection] holds the year for the selected historical event:

int[] dates = {1776, 1941, 1969};

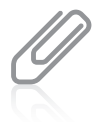

A JComboBox does not have to hold items declared as Strings; it can hold an array of Objects and display the results of the  $\text{toString}()$  method used with those objects. In other words, instead of using parallel arrays to store historical events and dates, you could design a HistoricalEvent class that encapsulates Strings for the event and ints for the date.

In addition to JComboBoxes for which users click items presented in a list, you can create JComboBoxes into which users type text. To do this, you use the setEditable() method. A drawback to using an editable JComboBox is that the text a user types must exactly match an item in the list box. If the user misspells the selection or uses the wrong case, a negative value is returned from the getSelectedIndex() method. You can use an if statement to test the value returned or take action such as forcing a default option or issuing an appropriate error message.

# **Two Truths & A Lie**

# Using the JCheckBox, ButtonGroup, and JComboBox Classes

- 1. A JCheckBox consists of a label positioned beside a square; you can click the square to display or remove a check mark.
- 2. When you create a ButtonGroup, you can group several components, such as JCheckBoxes, so a user can select multiple options simultaneously.
- 3. When a user clicks a JComboBox, a list of alternative items drops down; if the user selects one, it replaces the box's displayed item.

The false statement is #2. When you create a Buttonchoup, you can group several components, such as JCheckBoxes, so a user can select only one at a

time.

# *You Do It*

*Including* JCheckBoxes *in an Application*

Next, you create an interactive program for a resort. The base price for a room is \$200, and a guest can choose from several options. Reserving a room for a weekend night adds \$100 to the price, including breakfast adds \$20, and including a round of golf adds \$75. A guest can select none, some, or all of these premium additions. Each time the user changes the option package, the price is recalculated.

1. Open a new file, and then type the following first few lines of a Swing application that demonstrates the use of a JCheckBox. Note that the JResortCalculator class implements the ItemListener interface:

```
import javax.swing.*;
import java.awt.*;
import java.awt.event.*;
public class JResortCalculator extends
    JFrame implements ItemListener
{
```
2. Declare the named constants that hold the base price for a resort room and the premium amounts for a weekend stay, including breakfast and a round of golf. Also include a variable that holds the total price for the stay, and initialize it to the value of the base price. Later, depending on the user's selections, premium fees might be added to totalPrice, making it more than BASE\_PRICE.

```
final int BASE PRICE = 200:
final int WEEKEND_PREMIUM = 100;
final int BREAKFAST_PREMIUM = 20;
final int GOLF_PREMIUM = 75;
int totalPrice = BASE_PRICE;
```
3. Declare three JCheckBox objects. Each is labeled with a String that contains a description of the option and the cost of the option. Each JCheckBox starts unchecked or deselected.

```
JCheckBox weekendBox = new JCheckBox
    ("Weekend premium $" + WEEKEND_PREMIUM, false);
JCheckBox breakfastBox = new
    JCheckBox("Breakfast $" + BREAKFAST_PREMIUM, false);
JCheckBox golfBox = new JCheckBox
    ("Golf $" + GOLF_PREMIUM, false);
```
*(continues)*

4. Include JLabels to hold user instructions and information and a JTextField in which to display the total price:

```
JLabel resortLabel = new JLabel("Resort Price Calculator");
JLabel priceLabel = new JLabel("The price for your stay is");
JTextField totPrice = new JTextField(4);
JLabel optionExplainLabel = new JLabel
   ("Base price for a room is $" + BASE_PRICE + ".");
JLabel optionExplainLabel2 = new JLabel
   ("Check the options you want.");
```
5. Begin the JResortCalculator class constructor. Include instructions to set the title by passing it to the JFrame parent class constructor, to set the default close operation, and to set the layout manager. Then add all the necessary components to the JFrame.

```
public JResortCalculator()
{
    super("Resort Price Estimator");
   setDefaultCloseOperation(JFrame.EXIT_ON_CLOSE);
    setLayout(new FlowLayout());
    add(resortLabel);
    add(optionExplainLabel);
    add(optionExplainLabel2);
    add(weekendBox);
    add(breakfastBox);
   add(golfBox);
    add(priceLabel);
    add(totPrice);
```
6. Continue the constructor by setting the text of the totPrice JTextField to display a dollar sign and the totalPrice value. Register the class as a listener for events generated by each of the three JCheckBoxes. Finally, add a closing curly brace for the constructor.

```
 totPrice.setText("$" + totalPrice);
 weekendBox.addItemListener(this);
 breakfastBox.addItemListener(this);
 golfBox.addItemListener(this);
```

```
}
```
7. Begin the itemStateChanged() method that executes when the user selects or deselects a JCheckBox. Use the appropriate methods to determine which JCheckBox is the source of the current ItemEvent and whether the event was generated by selecting a JCheckBox or by deselecting one.

```
(continues)
```
# WOW! eBook www.wowebook.org

}

```
@Override
public void itemStateChanged(ItemEvent event)
{
   Object source = event.getSource();
    int select = event.getStateChange();
```
8. Write a nested if statement that tests whether the source is equivalent to the weekendBox, breakfastBox, or, by default, the golfBox. In each case, depending on whether the item was selected or deselected, add or subtract the corresponding premium fee from the totalPrice. Display the total price in the JTextField, and add a closing curly brace for the method.

```
if(source == weekendsox) if(select == ItemEvent.SELECTED)
       totalPrice += WEEKEND_PREMIUM;
    else
       totalPrice -= WEEKEND_PREMIUM;
else if(source == breakfastBox)
 {
    if(select == ItemEvent.SELECTED)
       totalPrice += BREAKFAST_PREMIUM;
    else
       totalPrice -= BREAKFAST_PREMIUM;
 }
else // if(source == golfBox) by default
    if(select == ItemEvent.SELECTED)
       totalPrice += GOLF_PREMIUM;
    else
       totalPrice -= GOLF_PREMIUM;
    totPrice.setText("$" + totalPrice);
 }
```
9. Add a main() method that creates an instance of the JFrame and sets its size and visibility. Then add a closing curly brace for the class.

```
 public static void main(String[] args)
 {
    JResortCalculator aFrame = new JResortCalculator();
   final int WIDTH = 300;
    final int HEIGHT = 200;
    aFrame.setSize(WIDTH, HEIGHT);
    aFrame.setVisible(true);
 }
```
# **747**

*(continues)*

10. Save the file as **JResortCalculator.java.** Compile and execute the application. The base price is set initially to \$200. Select the **Weekend premium**  JCheckBox, and note the change in the total price of the event. Experiment with selecting and deselecting options to ensure that the price changes correctly. For example, Figure 14-39 shows the application with the weekend and golf options selected, adding a total of \$175 to the \$200 base price. After testing all the option combinations, close the application.

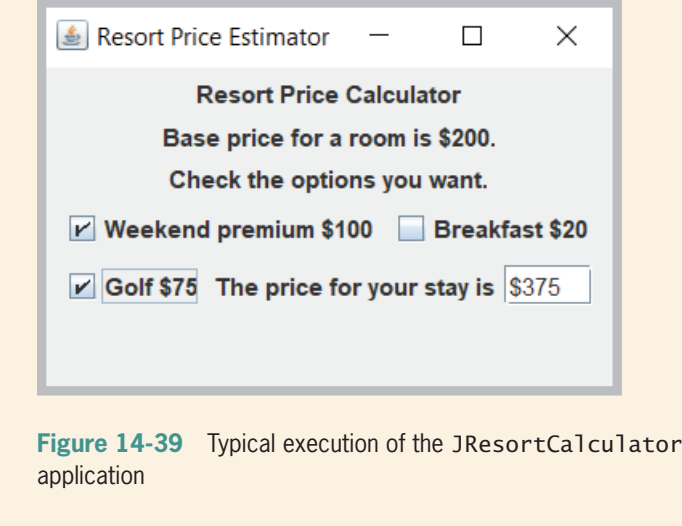

# **Don't Do It**

- Don't forget the x in javax when you import Swing components into an application.
- Don't forget to use a JFrame's setVisible() method if you want the JFrame to be visible.
- Don't forget to use setLayout () when you add multiple components to a JFrame.
- Don't forget to call validate() and repaint() after you add or remove a component from a container that has been made visible.
- Don't forget that the method itemStateChanged() that executes when an ItemEvent is generated in response to a check box action ends with a *d*, but the getStateChange() method that indicates whether a check box was selected or deselected does not.
- Don't forget that creating a ButtonGroup does not cause components to be grouped; each component that should be in the group must be added explicitly.
- Don't forget that the ButtonGroup class does not begin with a *J*.<br>**WOW! eBook**

### www.wowebook.org

# **Key Terms**

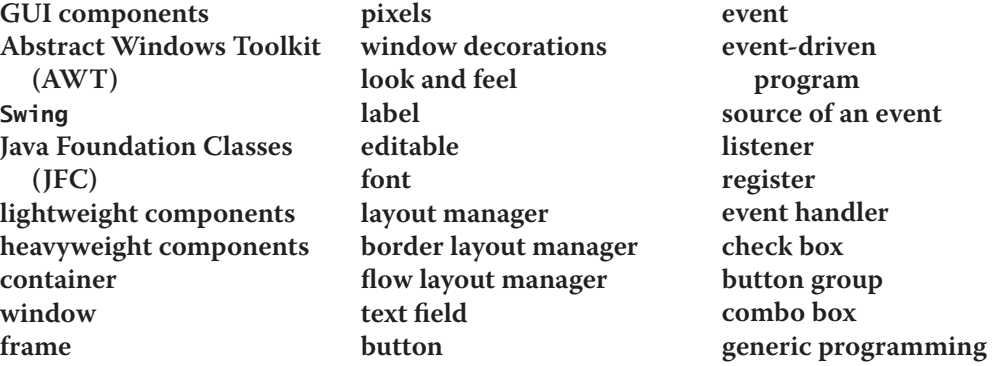

# **Chapter Summary**

- Swing components are GUI elements such as dialog boxes and buttons. Each Swing component is a descendant of a JComponent, which in turn inherits from the java.awt. Container class. Swing components usually are placed in a container; often, a container takes the form of a window that you can drag, resize, minimize, restore, and close.
- A JFrame holds and displays other objects. Useful methods include setSize(), setTitle(), setVisible(), setBounds(), and setDefaultCloseOperation(). JFrames include a title bar at the top containing text information, and Minimize, Maximize or Restore, and Close buttons in the frame's upper-right corner. When a user closes a JFrame by clicking the Close button in the upper-right corner, the default behavior is for the JFrame to be hidden and for the application to keep running.
- JLabel is a built-in Java Swing class that holds text. The setFont() method changes the font typeface, style, and point size.
- A layout manager is a class that controls component positioning in a container. The normal (default) behavior of a JFrame is to use a layout format named BorderLayout. With FlowLayout, components are placed in rows; when any row is filled, additional components automatically spill into the next row.
- The advantage to creating a child class of JFrame is that you can set the JFrame's properties within your object's constructor; then, when you create your JFrame child object, it is automatically endowed with the features you have specified, such as title, size, and default close operation.
- A JTextField is a component into which a user can type a single line of text data. A JButton is a component the user can click to make a selection.
- Within an event-driven program, a component on which an event is generated is the source of the event, and an object that is interested in an event is a listener.

# WOW! eBook www.wowebook.org

You prepare your class to accept button-press events by importing the java.awt.event package into your program and adding the phrase implements ActionListener to the class header. You register your class as a listener with the addActionListener() method, and then you implement the actionPerformed() method to contain the actions that should occur in response to the event.

- A class can implement as many event listeners as it needs. Examples of event listeners are ActionListener, ItemListener, KeyListener, and MouseListener. Any object can be notified about an event as long as it implements the appropriate interface and is registered as an event listener on the appropriate event source. Specific methods react to specific event types.
	- A JCheckBox consists of a label positioned beside a checkable square and frequently is used to allow the user to turn an option on or off. A ButtonGroup groups components so a user can select only one at a time. A JComboBox is a component that combines a display area showing a default option and a drop-down list box containing additional options.

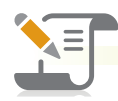

# *Review Questions*

- 1. A JFrame is a descendant of each of the following classes except the \_\_\_\_\_\_\_\_\_\_\_\_ class.
	- a. Component

\_\_\_\_\_\_\_\_\_\_\_\_.

- b. Container
- 2. Unlike a Window, a JFrame
	- a. has a title bar and border
	- b. can be made visible
- 3. The statement JFrame myFrame = new JFrame(); creates a JFrame that is
	- a. invisible and has a title c. visible and has a title
	- b. invisible and has no title d. visible and has no title
- 4. To create a JFrame named aFrame that is 300 pixels wide by 200 pixels tall, you can \_\_\_\_\_\_\_\_\_\_\_\_.
	- a. use the declaration JFrame  $a$ Frame = new JFrame(300, 200);
	- b. declare a JFrame named aFrame and then code aFrame.setSize(300, 200);
	- c. declare a JFrame named aFrame and then code aFrame.setBounds(300, 200);
	- d. use any of the above

**750**

# WOW! eBook www.wowebook.org

d. Window

c. Jar

- c. can have descendants
- d. can hold other objects
- 
- 
- 5. When a user closes a JFrame, the default behavior is for a. the JFrame to close and the application to keep running b. the JFrame to be hidden and the application to keep running c. the JFrame to close and the application to exit d. nothing to happen 6. An advantage of extending the JFrame class is \_\_\_\_\_\_\_\_\_\_\_\_\_ a. you can set the child class properties within the class constructor b. there is no other way to cause an application to close when the user clicks a JFrame's Close button c. there is no other way to make a JFrame visible d. all of the above 7. Suppose that you create an application in which you instantiate a JFrame named frame1 and a JLabel named label1. Which of the following statements within the application adds label1 to frame1? a. frame1.add(label1); b. label1.add(frame1); c. this.add(label1); d. two of these are true 8. The arguments required by the Font constructor include all of the following except \_\_\_\_\_\_\_\_\_\_\_\_. a. typeface b. mode c. style d. point size 9. A class that controls component positioning in a JFrame is a a. container b. design supervisor c. formatter d. layout manager 10. Which of the following is not true of a JTextField? a. A user can type text data into it. b. Its data can be set in the program instead of by the user. c. A program can set its attributes so that a user cannot type in it. d. It is a type of Container. 11. Which of the following cannot be specified in any version of the JTextField constructor? a. the initial text in the field b. requiring that the value entered be nonnumeric c. the number of columns in the field
	- d. All of the above can be specified.

# WOW! eBook www.wowebook.org

- 12. Within an event-driven program, a component on which an event is generated is the \_\_\_\_\_\_\_\_\_\_\_\_.
	- a. performer c. source
	- b. listener d. handler
- 13. A class that will respond to button-press events must use which phrase in its header?
	- a. import java.event c. extends JFrame
	- b. extends Action d. implements ActionListener
- 14. A JFrame contains a JButton named button1 that should execute an actionPerformed() method when clicked. Which statement is needed in the JFrame class?
	- a. addActionListener(this);
	- b. addActionListener(button1);
	- c. button1.addActionListener(this);
	- d. this.addActionListener(button1);
- 15. When you use the getSource() method with an ActionEvent object, the result is  $a(n)$  \_\_\_\_\_\_\_\_\_\_\_\_\_.
	- a. Object c. Component
	- b. ActionEvent d. TextField
- 16. A class can implement \_\_\_\_\_\_\_\_\_\_\_.
	- a. one listener
	- b. two listeners
	- c. as many listeners as it needs
	- d. any number of listeners as long as they are not conflicting listeners
- 17. When you write a method that reacts to JCheckBox changes, you name the method \_\_\_\_\_\_\_\_\_\_\_\_.
	- a. itemStateChanged()
- c. checkBoxChanged()
- b. actionPerformed() d. any legal identifier you choose
- 18. If a class contains two components that might each generate a specific event type, you can determine which component caused the event by using the \_\_\_\_\_\_\_\_\_\_\_\_ method.
	- a. addActionListener() c. whichOne()
	- b. getSource() d. identifyOrigin()
- 19. To group several components such as JCheckBoxes so that a user can select only one at a time, you create a \_\_\_\_\_\_\_\_\_\_\_\_.
	- a. CheckBoxGroup
	- b. JCheckBoxGroup
- c. ButtonGroup
- d. JButtonGroup WOW! eBook

www.wowebook.org

20. Suppose that you have declared a ButtonGroup named twoOptions and added two JCheckBoxes named box1 and box2 to it. Which box is selected after the following statements execute?

twoOptions.setSelected(box1); twoOptions.setSelected(box2);

- a. box1
- b. box2
- c. both box1 and box2
- d. none of these

# **Exercises**

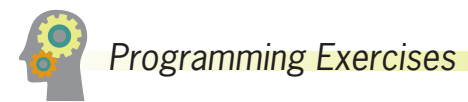

- 1. a. Write an application that displays a JFrame containing the opening sentence or two from your favorite book. Save the file as **JBookQuote.java**.
	- b. Add a button to the frame in the JBookQuote program. When the user clicks the button, display the title of the book that contains the quote. Save the file as **JBookQuote2.java**.
- 2. a. Write an application that instantiates a JFrame that contains a JButton. Disable the JButton after the user clicks it. Save the file as **JFrameDisableButton.java**.
	- b. Modify the JFrameDisableButton program so that the JButton is not disabled until the user has clicked at least eight times. At that point, display a JLabel that indicates "That's enough!" Save the file as **JFrameDisableButton2.java**.
- 3. Create an application with a JFrame and at least six labels that contain facts about your favorite topic—for example, the French Revolution or astronomy. Every time the user clicks a JButton, remove one of the labels and add a different one. Save the file as **JFacts.java**.
- 4. Write an application for Lambert's Vacation Rentals. Use separate ButtonGroups to allow a client to select one of three locations, the number of bedrooms, and whether meals are included in the rental. Assume that the locations are parkside for \$600 per week, poolside for \$750 per week, or lakeside for \$825 per week. Assume that the rentals have one, two, or three bedrooms and that each bedroom greater than one adds \$75 to the base price. Assume that if meals are added, the price is \$200 more per rental. Save the file as **JVacationRental.java**.

# **753**

- 5. a. Write an application that allows a user to select one of at least five television shows to watch on demand. When the user selects a show, display a brief synopsis. Save the file as **JTVDownload.java**.
	- b. Change the JTVDownload application to include an editable combo box. Allow the user to type the name of a television show and display an appropriate error message if the desired show is not available. Save the file as **JTVDownload2.java**.
- 6. Design an application for the Sublime Sandwich Shop. The user makes sandwich order choices from list boxes, and the application displays the price. The user can choose from three main sandwich ingredients of your choice (for example, *chicken*) at three different prices. The user also can choose from three different bread types (for example, *rye*) from a list of at least three options. Save the file as **JSandwich.java**.
- 7. Write an application that allows a user to select a country from a list box that contains at least seven options. After the user makes a selection, display the country's capital city. Save the file as **JCapitals.java**.
- 8. Write an application that allows the user to choose insurance options in JCheckBoxes. Use a ButtonGroup to allow the user to select only one of two insurance types—HMO (health maintenance organization) or PPO (preferred provider organization). Use regular (single) JCheckBoxes for dental insurance and vision insurance options; the user can select one option, both options, or neither option. As the user selects each option, display its name and price in a text field; the HMO costs \$200 per month, the PPO costs \$600 per month, the dental coverage adds \$75 per month, and the vision care adds \$20 per month. When a user deselects an item, make the text field blank. Save the file as **JInsurance.java**.
- 9. a. Search the Java website for information about how to use a JTextArea, its constructors, and its setText() and append() methods. Write an application that allows the user to select options for a dormitory room. Use JCheckBoxes for options such as private room, Internet connection, cable TV connection, microwave, refrigerator, and so on. When the application starts, use a text area to display a message listing the options that are not yet selected. As the user selects and deselects options, add appropriate messages to the common text area so it accumulates a running list that reflects the user's choices. Save the file as **JDorm.java**.
	- b. Modify the JDorm application so that instead of a running list of the user's choices, the application displays only the current choices. Save the file as **JDorm2.java**.
- 10. Create an application for Paula's Portraits, a photography studio. The application allows users to compute the price of a photography session. Paula's base price is \$40 for an in-studio photo session with one person. The in-studio fee is \$75 for a session with two or more subjects, and \$95 for a session with a pet. A \$90 fee is **WOW! eBook**

### www.wowebook.org

added to take photos on location instead of in the studio. Include a set of mutually exclusive check boxes to select the portrait subject and another set for the session location. Include labels as appropriate to explain the application's functionality. Save the file as **JPhotoFrame.java**.

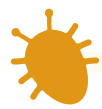

# *Debugging Exercises*

- 1. Each of the following files in the Chapter14 folder of your downloadable student files has syntax and/or logic errors. In each case, determine the problem and fix the program. After you correct the errors, save each file using the same filename preceded with *Fix*. For example, DebugFourteen1.java will become **FixDebugFourteen1.java.**
	- a. DebugFourteen1.java
	- b. DebugFourteen2.java
	- c. DebugFourteen3.java
	- d. DebugFourteen4.java

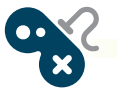

# *Game Zone*

- 1. a. Create a quiz game that displays, in turn, five questions about any topic of your choice. All five questions should have the same three possible multiplechoice answers. For example, you might ask trivia questions about U.S. states for which the correct response is either California, Florida, or New York. After each question is displayed, allow the user to choose one, two, or all three answers by selecting JCheckBoxes. In other words, if the user is sure of an answer, he will select just one box, but if he is uncertain, he might select two or three boxes. When the user is ready to submit the answer(s), he clicks a button. If the user's answer to the question is correct and he has selected just one box, award 5 points. If the user is correct but has selected two boxes, award 2 points. If the user has selected all three boxes, award 1 point. If the user has selected fewer than three boxes but is incorrect, the user receives 0 points. A total of 25 points is possible. If the user has accumulated more than 21 points at the end of the quiz, display the message *Fantastic!* If the user has accumulated more than 15 points, display the message *Very good*, and if the user has accumulated fewer points, display *OK*. Save the file as **HedgeYourBet.java**.
	- b. Modify the HedgeYourBet game so that it stores the player's score from the last game in a file and displays the previous score at the start of each new game. (The first time you play the game, the previous score should be 0.) Save the game as **HedgeYourBetUsingFile.java**.

# **755**

2. In Chapter 5, you created a lottery game application. Create a similar game using check boxes. For this game, generate six random numbers, each between 0 and 30 inclusive. Allow the user to choose six check boxes to play the game. (Do not allow the user to choose more than six boxes.) After the player has chosen six numbers, display the randomly selected numbers, the player's numbers, and the amount of money the user has won, as follows:

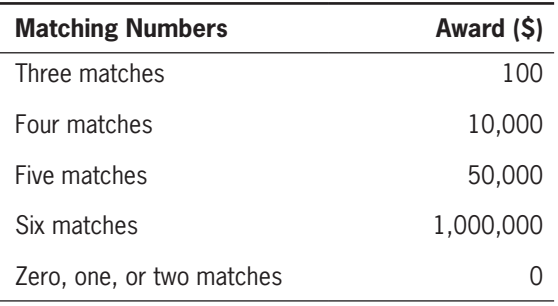

Save the file as **JLottery2.java**.

- 3. a. Create a game called Last Man Standing in which the objective is to select the last remaining JCheckBox. The game contains 10 JCheckBoxes. The player can choose one, two, or three boxes, and then click a JButton to indicate the turn is complete. The computer then randomly selects one, two, or three JCheckBox objects. When the last JCheckBox is selected, display a message indicating the winner. Save the game as **LastManStanding.java**.
	- b. In the current version of the Last Man Standing game, the computer might seem to make strategic mistakes because of its random selections. For example, when only two JCheckBox objects are left, the computer might randomly choose to check only one, allowing the player to check the last one and win. Modify the game to make it as smart as possible, using a random value for the number of the computer's selections only when there is no superior alternative. Save the improved game as **SmarterLastManStanding.java**.

# *Case Problems*

- 1. In previous chapters, you have created a number of programs for Carly's Catering. Now, create an interactive GUI program that allows the user to enter the number of guests for an event into a text field; if the value entered is not numeric, set the event price to 0. Also allow the user to choose one entree from a group of at least four choices, up to two side dishes from a group of at least four choices, and one dessert from a group of at least three choices. Display the cost of the event as \$35 per person; as the user continues to make selection changes, display a list of the current items chosen. If a user attempts to choose more than two side dishes, remove all the current side dish selections so that the user can start over. Save the program as **JCarlysCatering.java**.
- 2. In previous chapters, you have created a number of programs for Sammy's Seashore Rentals. Now, create an interactive GUI program that allows the user to enter a rental time in hours into a text field; if the value entered is not numeric, set the rental price to 0. Also allow the user to choose one equipment type to rent from a group of seven choices. The rental fee is \$40 per hour for a personal watercraft or pontoon boat; \$20 per hour for a rowboat, canoe, or kayak; and \$7 per hour for a beach chair or umbrella. Let the user add an equipment lesson for an extra \$5. Display a message that indicates all the details for the rental, including the total price. Save the program as **JSammysSeashore.java**.

# **Chapter** *15*

# Using JavaFX and Scene Builder

Upon completion of this chapter, you will be able to:

- Describe JavaFX
- Describe the life cycle of a JavaFX application
- Recognize JavaFX structure: stage, scene, and widgets
- Write an application using JavaFX
- Create JavaFX applications using Scene Builder
- Use widgets as design elements in FXML layouts
- Use CSS to create visual effects
- Create animations in JavaFX

# **What Is JavaFX?**

**JavaFX** is a powerful media and graphics framework that creates applications that use Graphical User Interfaces (GUI) in Java applications.

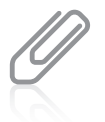

Every screen that allows a user to interact with a program is known as **User Interface (UI)**. This includes plain-text, command-line style prompts and responses. When the interaction uses picture-like tools such as buttons and textboxes, it is called a Graphical User Interface (GUI).

The tools in the JavaFX framework can be used to develop applications for the desktop, mobile applications, and the Web. In Chapter 14, you learned that *lightweight components* are written completely in Java and do not have to rely on the local operating system code. JavaFX is lightweight and also **hardware accelerated**, which means that it takes advantage of computer hardware to perform some functions, such as media and graphics functions, more efficiently than standard hardware would be able to do.

JavaFX is designed to replace Swing as the GUI library for Java SE and is included with the standard JDK and JRE, but there are no current plans to discontinue Swing. JavaFX and Swing often are used concurrently in the same application.

JavaFX provides two tools to help the programmer create visually pleasing interfaces:

- **Scene Builder** is a GUI design tool that allows the developer to create a user interface visually without having to spend a lot of time trying to position all the controls within the interface.
- **Cascading Style Sheets** (**CSS**) is a style sheet language that describes the presentation of documents, and is most often associated with HTML documents for the Web. For example, a CSS document might describe standard sizing and fonts for buttons or labels in a user interface. This allows for consistency in the appearance of multiple controls in a window and in multiple windows in a UI.

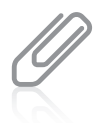

This term *cascading* in Cascading Style Sheets means that the lowest line of CSS code on the sheet is the most relevant to the styling of the document.

**Markup languages** are used to design the presentation, formatting, layout, and style of text. A **declarative language** is a high-level language that defines the desired result without explicitly listing the commands or steps that must be performed in order to accomplish a particular task. JavaFX uses **FXML**, which is an XML-based declarative markup language used to define UIs. FXML provides the dual advantages of being powerful and easy to use.

One advantage of using JavaFX instead of Swing is that modern and flexible GUIs are created quickly in JavaFX. The developer easily can incorporate video, sound, and Web WOW! eBook

### www.wowebook.org

content. Also, JavaFX can be integrated into existing Swing applications without the need to completely rewrite the application.

Finally, JavaFX simplifies code development by separating the UI development from the application logic. The ability to separate the UI from the code allows the developer to customize the UI easily for different platforms, such as mobile devices, desktops, and the Web.

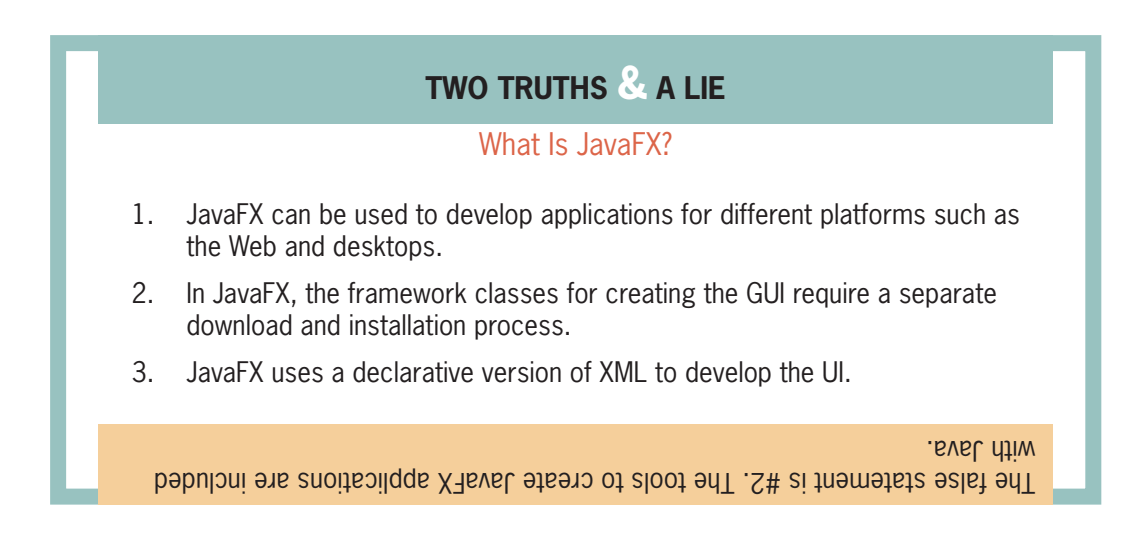

# **The Life Cycle of JavaFX Applications**

All JavaFX applications extend from the Application class (which extends directly from the Object class). The Application class contains 10 methods. You must call the inherited launch() method explicitly to launch an FX application. Three other methods are called automatically when an application runs; they are  $init()$ , start(), and stop().

The init() method is used for initialization tasks—that is, one-time tasks needed at the start of an application, such as opening a data file. The stop() method executes when an application is finished. It is used for one-time tasks at the end of an application, such as closing a file. Most of the work of an Application is performed by the start() method.

When you launch a JavaFX Application, the following steps happen, in order:

- 1. The JavaFX runtime constructs an instance of the specified Application class.
- 2. The init() method executes.
- 3. The start() method executes.
- 4. JavaFX waits for the application to finish, which happens when either the application calls  $Platform.exit()$ , or the last window in the application has been closed, and then the stop() method executes.

# WOW! eBook www.wowebook.org

The start() method in the Application class is an abstract method. In Chapter 11, you learned that abstract methods must be overridden in child classes, so every JavaFX application you write will contain a start() method. The init() and stop() methods are not abstract; they are concrete, and they are written to do nothing. They can be overridden, however, if you needed to perform specific tasks at the beginning or end of an application's run, but many applications you write will not override these methods.

Figure 15-1 contains a JavaFX application that demonstrates an application's life cycle. The main() method calls launch() and passes it the args parameter that you are used to seeing in the main() method header. The init() method displays a message at the command prompt. You would never write such a method in a professional program, but you use it here to prove that the init() method is called automatically at the start of an FX application. The start() method sets and shows a Stage, which is a window with a title bar and close button. You will learn about all the statements in the start() method later in this chapter. For now, focus on the statement that uses println() to display a message at the command prompt.

```
import javafx.application.Application;
import javafx.scene.Scene;
import javafx.scene.layout.StackPane;
import javafx.stage.Stage;
public class LifeCycleDemo extends Application
{
   public static void main(String[] args)
   {
       launch(args);
   }
   @Override
   public void init()
   {
       System.out.println("In init() method");
   }
   @Override
   public void start(Stage primaryStage)
   {
       primaryStage.setTitle("Life cycle demo");
       StackPane root = new StackPane();
       primaryStage.setScene(new Scene(root, 300, 75));
       primaryStage.show();
       System.out.println("In start() method");
   }
   @Override
   public void stop()
   \left\{ \right\}System.out.println("In stop() method");
   }
}
```
When the application is launched, the init() message and the start() message appear at the command line, and a window is displayed as shown in Figure 15-2.

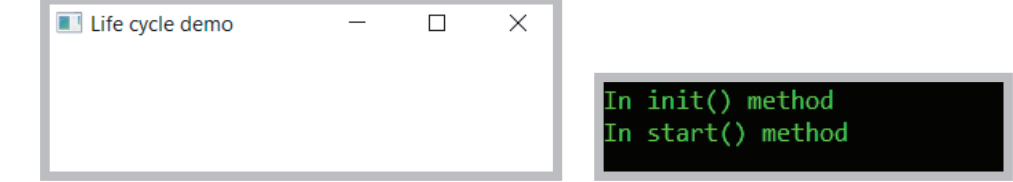

**Figure 15-2** LifeCycleDemo application at start of run

After the user closes the window in the application, the stop() method executes automatically, and its message is added to the list of messages at the command line. See Figure 15-3.

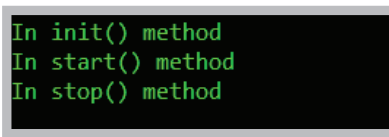

**762**

**Figure 15-3** LifeCycleDemo output at end of execution

# **Two Truths & A Lie**

# Life Cycle of JavaFX Applications

- 1. The start() method is the first method to execute in a JavaFX application.
- 2. Every JavaFX application you write must override the start() method.
- 3. The stop() method always executes after the start() method.

I he talse statement is #1. I he init() method executed band bare to the start()

method.

# **Understanding JavaFX Structure: Stage, Scene, Panes, and Widgets**

Several classes need to be imported when you write a JavaFX application.

- The Application class provides the entry point for a JavaFX application.
- The Stage class represents the entire window in an application.

# WOW! eBook

### www.wowebook.org

- The Scene class holds content inside a window.
- The StackPane class controls the design layout of scenes.

Every JavaFX program is a child of the Application class. Like other Java applications, JavaFX programs begin execution with a main() method. Within the main() method, a call to the launch() method sets up the application as a JavaFX application. Most of the code executed by a JavaFX application is written within the start() method.

Learning about JavaFX requires learning some new terminology. The **Stage** class describes a container for an application; in a JavaFX application, a Stage object represents the entire window. This includes the title bar and the minimize, maximize, and close buttons. A Scene resides inside the Stage and contains all of the content of the application.

Figure 15-4 shows the layout of Stage and Scene objects and how they are related to each other, as well as how widgets are used to set the scene.

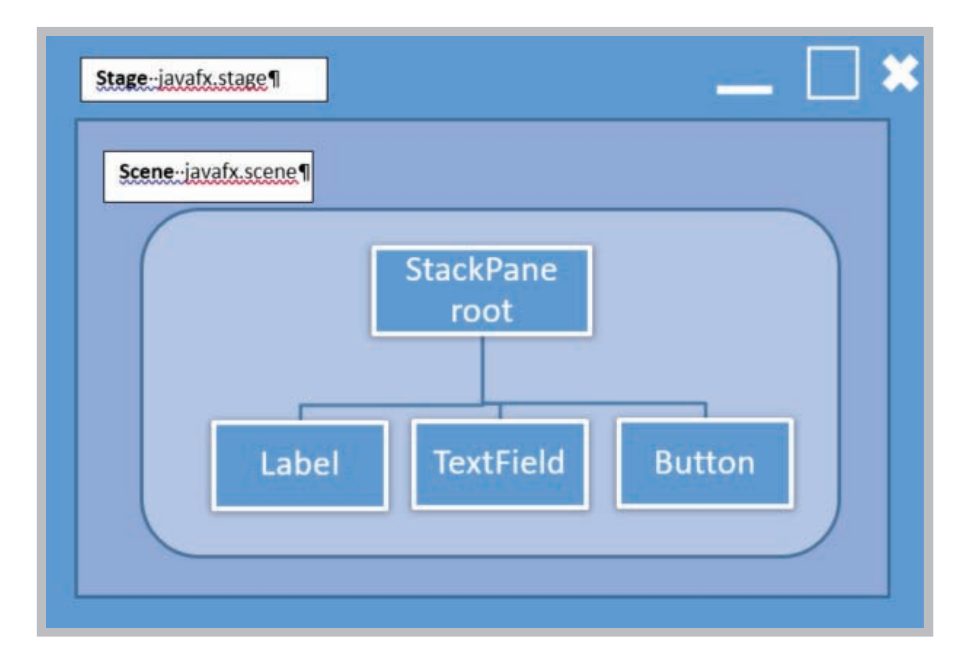

**Figure 15-4** Relationship of Stage and Scene

The **StackPane** helps manage the layout of the Scene, and contains objects, such as buttons. (In Chapter 14, you learned that controls in a GUI screen are often called *widgets*.) Several different panes are available for use in JavaFX, and each extends the Pane class but organizes the widgets differently. StackPane is a type of container for layouts. It stacks the pane layouts in a back to front order. The **root node**, or just the **root**, is the topmost layout and is passed to the scene constructor. The root is the only pane that does not have a parent.

The start() method shown in Figure 15-5 overrides the start() method in the Application class and passes in a Stage object named primaryStage, which is the main window for the application. The primaryStage is created by JavaFX, not the application. It is possible to have multiple stages in an application, but the primaryStage is the last window closed when the application ends. Because start() is an abstract method, it must be implemented. In Chapter 10 you learned that an override tag is used to let the compiler know that your intention is to override a method in a parent class. In the example in Figure 15-5, the start() method includes an override tag. The call to setTitle() sets the title for the main window by passing in a String. The code in Figure 15-5 also includes a Button widget. Buttons are used to allow users to execute tasks in the application. The setText() method changes the text on the button.

```
import javafx.application.Application;
import javafx.event.ActionEvent;
import javafx.event.EventHandler;
import javafx.scene.Scene;
import javafx.scene.control.Button;
import javafx.scene.layout.StackPane;
import javafx.stage.Stage;
public class MyFirstJavaFXApp extends Application
Ŧ
    AOverride
    public void start (Stage primaryStage)
       Button btn = new Button();
       btn.setText("Click me");
       btn.setOnAction(new EventHandler<ActionEvent>()
                   @Override
                   public void handle (ActionEvent event)
                       System.out.println("My First JavaFX App!!");
                   \mathbf{1}H:
        StackPane root = new StackPane();
        root.getChildren().add(btn);
        Scene scene = new Scene(root, 400, 300);
        primaryStage.setTitle("My First JavaFX App!!");
        primaryStage.setScene(scene);
        primaryStage.show();
```
Although there is only a button used in the layout in the code in Figure 15-5, a layout still is required. So, the StackPane class is instantiated, and an object named root is created. Then, the Scene class is instantiated using the root object and two integers that represent the width and the height of the Scene in pixels. The primary stage is set by calling setScene() and passing in the Scene object. The final step in the program calls the show() method to actually display the Scene. The resulting output appears as shown in Figure 15-6. A simple window with the title *My First JavaFX App!!* and a button labeled *Click me* are displayed.

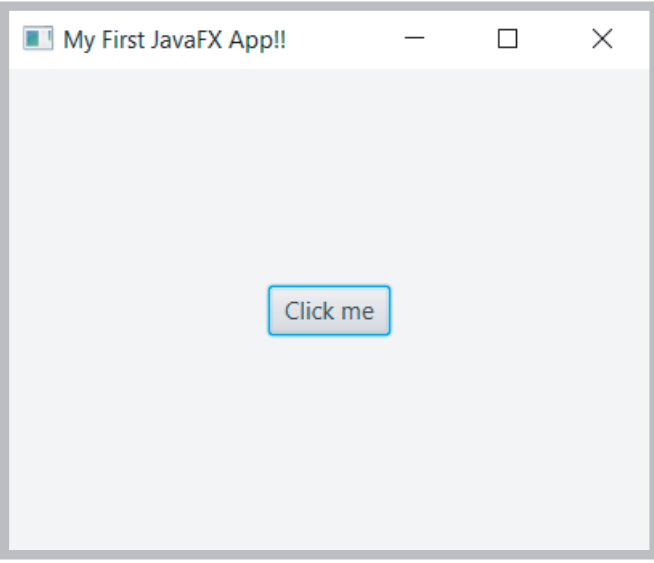

**Figure 15-6** Output of MyFirstJavaFXApp application

# **Two Truths & A Lie**

# JavaFX Structure: stage, scene, and widgets

- 1. A Stage object represents the entire window and includes the title bar and the minimize, maximize, and close buttons.
- 2. Several different panes are available for use in JavaFX, and each organizes widgets differently.
- 3. It is possible to have multiple stages in an application, but the primaryStage is the first window closed when the application ends.

The false statement is the primaryStage in the last wholm the false statement is  $\frac{1}{2}$ application ends.

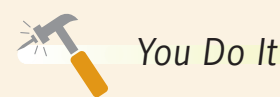

*Writing a First Application Using JavaFX*

In this section, you will create a simple ColorChange application using JavaFX.

You will use a Java IDE for the rest of this chapter. The instructions provided are based on NetBeans IDE, but most IDEs have similar structure and functionality. You will need to modify existing code to match the code shown. NetBeans can be downloaded from Oracle's website, *www.oracle.com*.

- 1. From the **File** menu in NetBeans, choose **New Project**.
- 2. In the **JavaFX** application category, choose **JavaFX Application**. Click **Next**, and set the project Name to **ColorChange** and click **Finish**.
- 3. If necessary add the following import statements to your application so that you can use the methods in the JavaFX class.

```
import javafx.application.Application;
import javafx.event.ActionEvent;
import javafx.event.EventHandler;
import javafx.scene.Scene;
import javafx.scene.control.Button;
import javafx.scene.paint.Paint;
import javafx.scene.layout.StackPane;
import javafx.stage.Stage;
```
4. Verify that the ColorChange class extends the Application class, and includes a call to the launch() method within main().

```
public class ColorChange extends Application
{
    public static void main(String[] args)
    {
      launch(args);
    }
}
```
5. The start() method sets the stage for your application. Set the title to the string *Color Change!* by modifying the setTitle() method.

```
@Override
public void start(Stage primaryStage)
{
   primaryStage.setTitle("Color Change!");
```
*(continues)*

### WOW! eBook www.wowebook.org
}

6. Instantiate a Button object and set its text property.

```
Button btn = new Button();
btn.setText("Color Change");
```
7. As with Swing, JavaFX is event driven, so you need to associate an event handler with the button. (You first learned about event handlers in Chapter 14.) The button's setOnAction() method passes a new EventHandler event to the handle() method. In this case, you will change the font color and style of the button, as well as the text.

```
 btn.setOnAction(new EventHandler<ActionEvent>()
 {
 @Override
public void handle(ActionEvent event)
 {
 btn.setTextFill(Paint.valueOf("Red"));
 btn.setText("Red");
 }
 });
```
8. The final step in this application is to set the scene. Initialize a new StackPane called root, and then add the Button widget. Create the new Scene and give it a width of 400 pixels and a height of 300 pixels. Finally, call the show() method to show the primaryStage. The primaryStage remains hidden by default until the show() method is called. The getChildren().add() method will add any widgets passed to it. You can use the add() method call multiple times to add additional widgets, or you can use the addA11() method to add a list of widgets.

```
StackPane root = new StackPane():
   root.getChildren().add(btn);
   primaryStage.setScene(new Scene(root, 400, 300));
   primaryStage.show();
 }
```
*(continues)*

- 9. Save all changes. Compile and execute the application. The output after clicking the "Color Change" button is shown in Figure 15-7.
- 10. Click the button and verify the button color changes. You can minimize, maximize, and close the application by using either the icon on the top left of the title bar, or by using the icons on the right. The functionality of these is included in the JavaFX classes and does not need to be coded.

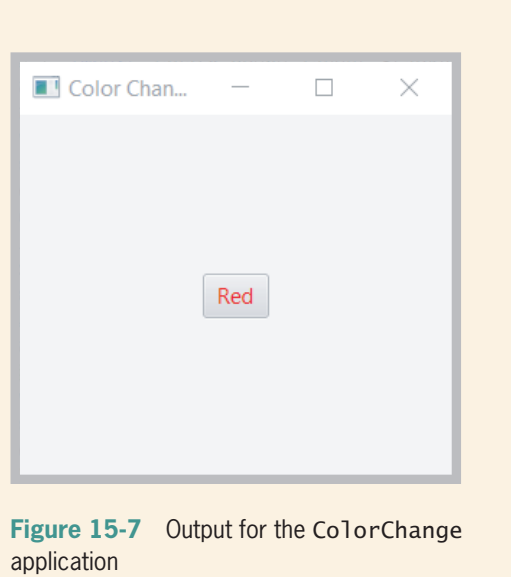

# **Deploying JavaFX Applications**

Deploying a JavaFX application is similar to deploying any other Java application. Four different methods can be used to deploy a JavaFX application.

- 1. The first method is to run the application as a standalone program. You can launch an application package available on a local drive by using a Java launcher, such as java -jar MyApp.jar, or by double-clicking the JAR file found in File Explorer.
- 2. A JavaFX application can also be launched from a remote server by clicking a link on a Web page to start the application. The application is downloaded onto the local hard drive, and after the download is complete, a desktop shortcut can be used to start the Web application.
- 3. A JavaFX application can also be embedded in a Web page. In this case, the application is hosted and run on a remote Web server.
- 4. Finally, a JavaFX application can be a self-contained application and installed on a local hard drive. The application is launched in the same manner as other applications and uses a private copy of Java and JavaFX runtimes.

# **Creating JavaFX Applications Using Scene Builder**

Scene Builder is an add-in to Java that allows you to build an interface visually. To start, you might need to download Scene Builder from Oracle's website, *www.oracle.com*. You can search for Scene Builder and the search will direct you to the Download page. You will be<br>**WOW! eBook** 

#### www.wowebook.org

required to agree to the license agreement before you can download the file. Download the version appropriate to your operating system and install the package.

JavaFX Scene Builder provides a visual layout environment that lets you design the UI for JavaFX applications without needing to write any code. You build the UI by dragging components onto a Scene and the FXML code for the layout is generated automatically. One of the advantages of this is that prototypes of the application can be developed quickly by using "**W**hat **Y**ou **S**ee **I**s **W**hat **Y**ou **G**et" (**WYSIWYG**) **drag and drop** capability. Drag and drop is a development technique in which the programmer can use a mouse or touch screen to move a component from one part of a screen to another.

Scene Builder also allows for **live editing**, which means changes are implemented as they are added, and you see a preview of the UI without the need to recompile your code. You have access to the JavaFX controls library, and you can add CSS to your UI layout. This allows for cross-platform development for Windows, Linux, Mac OS, and the Web. **Cross-platform development** is the ability to develop applications for different operating systems and environments.

You are not required to use an IDE when working with Scene Builder; it can run as a standalone application. Figure 15-8 shows the Scene Builder environment. The center of the screen holds the anchor pane where you can drag and drop controls onto the stage. The left side of the screen lists the containers and widgets available for use. The right side displays the properties, layout, and code for your interface and its widgets. You can group widgets and set properties that are in common to the group to save time. You also can select predefined templates that are included in the sample download.

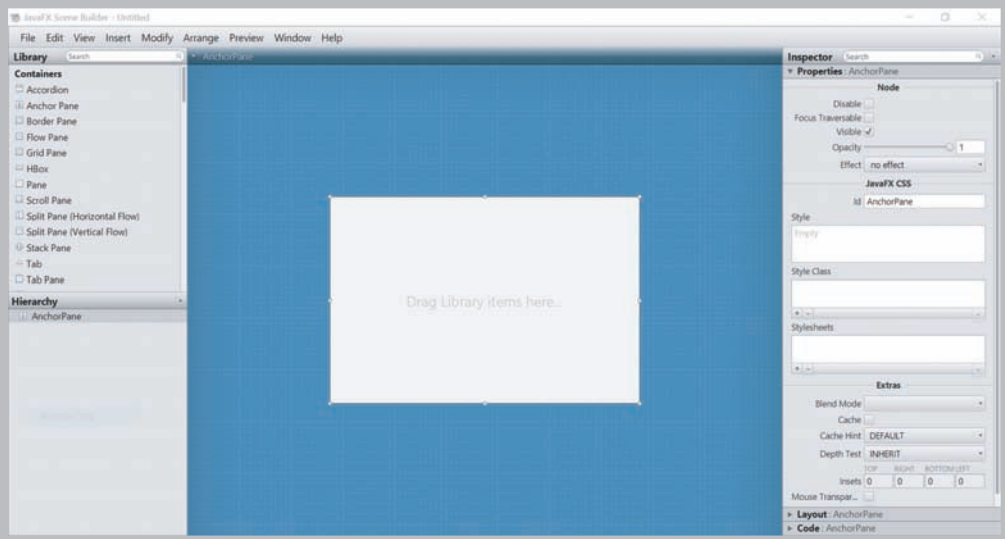

**Figure 15-8** Scene Builder Source: JavaFX Scene Builder

## **Two Truths & A Lie**

Using Scene Builder to Create JavaFX Applications

- 1. JavaFX Scene Builder requires the developer to compile the UI code as changes are made.
- 2. JavaFX Scene Builder gives you access to the JavaFX controls library.
- 3. You will be required to agree to the license agreement before you are allowed to download JavaFX Scene Builder.

The false statement is #1. The FXML code for the UI layout is generated automatically as you make changes in the UI.

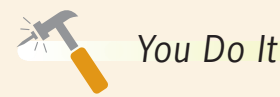

*Using Scene Builder in an IDE*

1. Although you can use Scene Builder on its own, you also can access it from inside your IDE. To do this, open a **New Project**, choose the **JavaFX** category and **JavaFX FXML Application** project, as shown in Figure 15-9. Click **Next**. Name your project JavaFXSceneBuilder and click **Finish**.

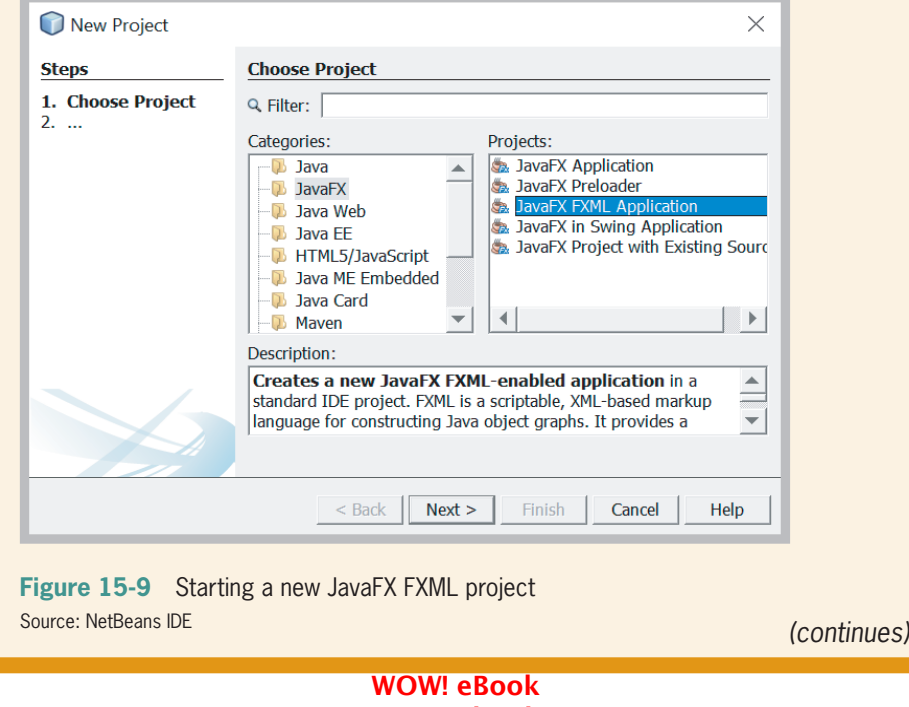

#### www.wowebook.org

- 2. You can modify your FXML file using the IDE editor or by opening it with Scene Builder. If you installed Scene Builder in a location other than the default location, you might need to check that the IDE is configured with that Scene Builder installation. You can do this by editing the Tools option for Java and JavaFX in your IDE.
- 3. As shown in Figure 15-10, you can either choose Open to edit the FXML file with the Scene Builder tool or choose Edit to edit the FXML file with the FXML editor when you right-click the node for the FXMLdocument.XML file in the JavaFXSceneBuilder folder on the left. Choose **Open**, and Scene Builder will open.

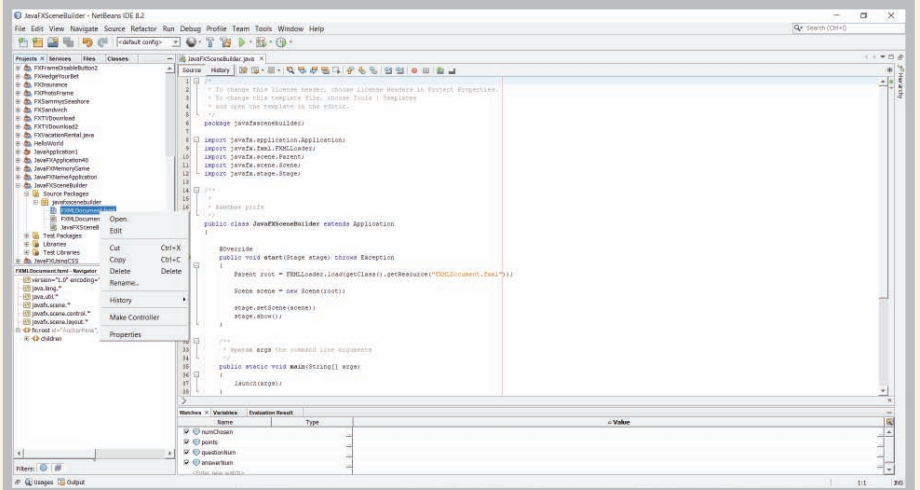

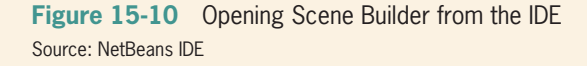

- 4. The Scene Builder window contains a default Button. Drag another Button control from the Library panel to the Content panel. You might have to scroll until you can see the list of containers or controls. Button is located in the Controls section.
- 5. Expand the Code panel located on the right side of the window by clicking the expansion arrow, if it is not open by default. Type **button2** for the new Button's  $fx:id$  field and **handleButtonAction2** for the onAction() method.
- 6. Select **File** in the main menu and then **Save**.

*(continues)*

7. In the IDE, right-click the node for the FXMLDocument.fxml file that you just edited, if it is not already open, and select **Edit** from the contextual menu. Notice that an error badge indicates that the handleButtonAction2 is undefined, as seen in Figure 15-11.

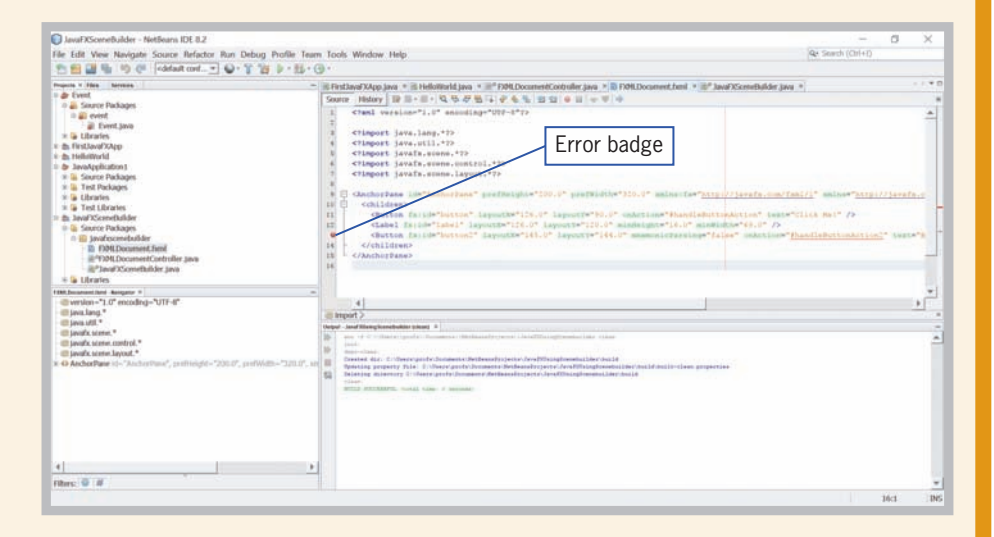

**Figure 15-11** Error badge indicating handleButtonAction2 is undefined Source: NetBeans IDE

8. From the IDE's main menu, select **Source** and then **Make Controller**.

 The @FXML private Button button2 and handleActionButton2() declarations are created in the controller source file, FXMLDocumentController.java. You must use the Make Controller command if you delete a widget from the Scene Builder's Content panel, or update an fx: id value, or a method name in Scene Builder.

- 9. After you have run the Make Controller command the error badge should disappear.
- 10. Save the file and close the IDE.

#### **772**

# Scene Builder Sections

Figure 15-12 identifies the sections that appear in Scene Builder. The following sections appear by default.

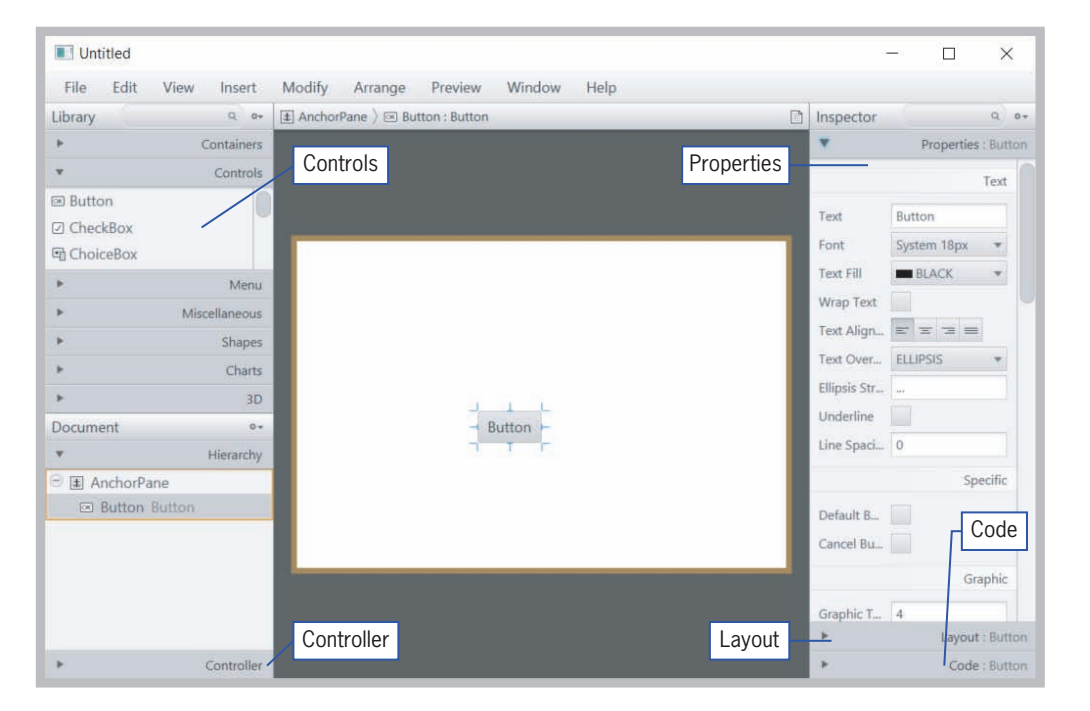

#### **Figure 15-12** Scene Builder sections Source: JavaFX Scene Builder

- **Menu Bar**: The menu bar provides access to the menu of commands available in JavaFX Scene Builder.
- **Path, Selection, and Message Bar**: The message bar displays the path to a selected element. You can select a widget to put into focus. Focus is similar to activating or choosing a control to examine. The message bar also displays any error or status messages.
- **Content Panel**: The Content panel is the scene container where you will position the widgets to create your FXML layout.
- **Library Panel**: The Library panel contains various widgets you can use to create your layout. The controls are grouped together in order to find them more easily. You also can perform a search for a particular item if you know the name of the control you need. After a widget is selected, you can add it either to the Content panel or to the Hierarchy panel.

#### **773**

- **Document Panel**: The document panel contains the Hierarchy section and Controller sections. The Hierarchy section displays a tree view representation of your layout. Any widget not visible in the Content panel can be placed into focus by selecting it in the Hierarchy panel.
- **Controller Panel**: The controller panel is where you actually connect the GUI to the Java code in your IDE. You either type the name or choose the name of the FXMLDocumentController name in the Controller text box.
- **Inspector Panel**: This panel contains the **Properties**, **Layout**, and **Code** sections. The Properties and Layout sections allow you to set or modify the properties of the currently selected control in the Content panel or in the Hierarchy panel. The Code section enables you to manage the event handling actions to use for the selected control. The list of events from which you can choose is extensive, and includes drag and drop, keyboard, mouse, rotation, swipe, touch, and zoom. The Inspector panel also contains a Search text field that enables you to isolate specific properties that you want to modify.
- **CSS Analyzer Panel**: This panel is displayed in the main window when you select **View** from the Main menu and then **Show CSS Analyzer**. It does not show by default, but allows you to set the CSS properties for a JavaFX component on your FXML layout and helps you to build the CSS rules. This section also has a search feature.

## Using Widgets as Design Elements in FXML Layouts

Many use a mix of different widgets; the most common include text boxes, labels, radio buttons, check boxes, menu bars, and scroll bars. The widgets used in JavaFX are similar to those used in Swing applications. TextArea widgets are similar to TextFields, but are multi-line to contain more text. Radio buttons and check boxes use groups in a similar manner to Swing, but ToggleGroups are named in the Properties panel in Scene Builder. The names of the ToggleGroups are listed in the drop-down box once the name of the group has been typed into the text box. Each of these controls can be overridden to be customized to meet a variety of needs.

The Content panel in Scene Builder is your design canvas and gives you a view of your design. You can manipulate the graphical elements used in your FXML layout by dragging a widget from the Library panel and placing it in the chosen location in the Content panel. Red guidelines appear to help with placement. You turn the guideline option on when you select View from the menu bar and then Enable Alignment Guides. You can turn them off by selecting View, Disable Alignment Guides.

Alternatively, you can drag a control onto sections of each pane's node in the Hierarchy panel for quick placement and work with placement at a later time. This approach is helpful when designing a prototype, and you are less concerned with esthetics. Widgets can be duplicated by right-clicking on the object and clicking Duplicate. Widgets are deleted by right-clicking the widget in the hierarchy node or in the Content area and then by pressing the Delete key on your keyboard. You can resize widgets by using the handles that appear when they are selected. A selected widget can be moved when the cursor changes to a pointing finger. Widgets can also be moved by hovering until an arrow appears over the widget, and then clicking and dragging.

Double-clicking on a widget in the Content panel places that control in edit mode. Pressing Return/Enter if a control is selected also places the control in edit mode if the control has a Text property.

Some widgets, such as FlowPane, TextFlow, TilePane, ToolBar, HBox, and VBox containers can be re-ordered. A gray line will appear to show the placement or order location of the selected control.

Numerous properties are associated with every widget; you can set their values to ensure that your design appears exactly as you want. You can set the sizes, padding, spacing, text and colors, and then use commands to quickly align and resize your controls. There also are settings to resize your widgets and to adjust the spacing as the window is resized while the application is running. Such adjustment allows for a more responsive feel to the application.

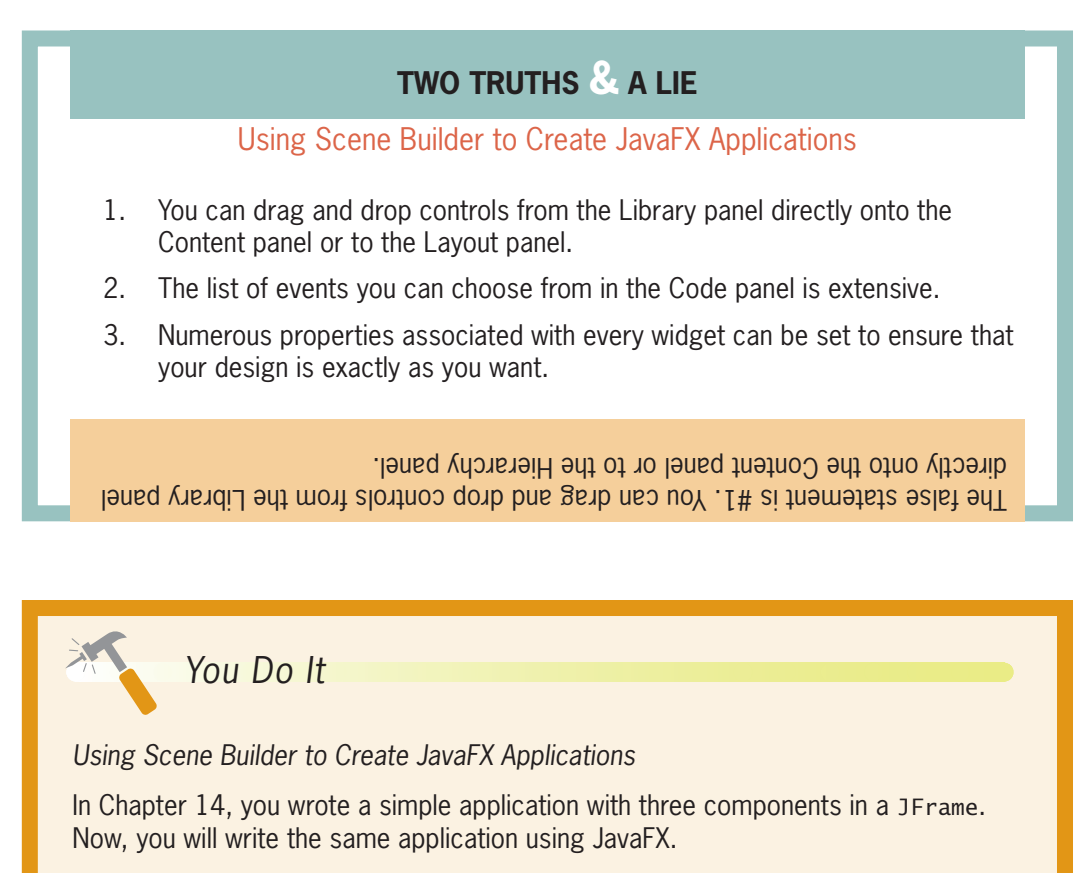

- 1. From the **File** menu in your Java IDE, choose **New Project**.
- 2. In the **JavaFX** application category, choose **JavaFX FXML Application**. Click **Next**, and Name the project **JavaFXNameApplication** and click **Finish**.

*(continues)*

3. Click on the JavaFXNameApplication.java tab. Find the start() method and change the file name in the FXMLLoader resource to the following:

```
Parent root =
    FXMLLoader.load(getClass().getResource
       ("JavaFXNameFXMLApplication.fxml"))
```
- 4. Now, open the hierarchy of the **JavaFXNameApplication Source Packages** until you find the **FXMLDocument.fxml** file. Right-click on the file, click **Rename**, and rename the file to **JavaFXNameFXMLApplication.** Right-click on the file again, and choose **Open.**
- 5. Scene Builder opens with an AnchorPane container with a Button and Label already added. An AnchorPane is a simple container for widgets. Because a button and label already are added, all you need to add is a text field. Find the TextField control in the Controls group in the Library panel and drag it onto the AnchorPane.
- 6. Modify the Properties and Layout of the widgets. Select the AnchorPane in the Hierarchy Pane. Then choose the Properties pane in the Inspector section. You need to ensure that the **Visible** property is checked, and that the **JavaFX CSS Id** says AnchorPane.
- 7. Next, set the Layout for the AnchorPane. The width in the JFrame application was 350, and the height was 100. You can set the frame to the same size by typing **350** into the text box labeled Pref Width and **150** into the text box labeled Pref Height.
- 8. Next, set the properties for the TextField. Select the TextField on the AnchorPane, and then select Properties in the Inspector. There is nothing you need to set here, but note you can set a prompt message in the TextField rather than use a label. Set the Pref Width to **200** in the Layout pane. Leave the rest of the settings at **USE\_COMPUTED\_SIZE.** This allows the Layout pane to resize as the application needs, rather than remaining the default size.
- 9. Next, work with the Label. If you cannot see the Label in the AnchorPane, you will have to give it focus by clicking on it in the Hierarchy pane. After it is selected, you will be able to set its properties. In the Text area of the Properties pane, you can change several properties of the label. The first will be the text itself. This is the message to the user, so type *Enter your name:* in the text box. The Font, Text Fill, Alignment and other Text related properties

*(continues)*

#### WOW! eBook www.wowebook.org

can be changed, but leave them alone for now. No Layout changes are required for the Label.

- 10. The last widget to modify is the button. After it is selected, you can edit the Properties. The first is the Text property. Change the Text so that it says **OK** as the JFrame application did. You do not need to change any other properties or Layout settings.
- 11. Next, connect the Interface to code. To do this, go to the **Code** panel and check that the On Action setting is filled with **handleButtonAction.**
- 12. Check that the Controller panel in the Document section on the left has the correct name of the Controller Class (**JavaFXNameApplication.fxml**). This is what connects the GUI to the code. Save and close the file.
- 13. Return to the Java IDE and click on the **FXMLDocumentController.java** tab. From the IDE's main menu, select **Source** and then **Make Controller**. You can also right-click on the FXML file listed in the Source Packages in the file hierarchy on the left of the screen. The **Make Controller** command automatically inserts the required FXML statements into the FXMLDocumentController file. Check to make sure that the three widgets have the corresponding FXML statements and then add the code for the handleButtonAction():

```
@FXML
private Label label;
@FXML
private Button button;
@FXML
private TextField textName;
@FXML
private void handleButtonAction(ActionEvent event)
{
    label.setText("Thank you!");
    button.setText("Done");
}
```
 These are the same statements used in the JFrame Application from Chapter 14, but use the @FXML annotation. This notifies the FXMLLoader to use the FXML file when the load() method is called by an element in the FXML file.

*(continues)*

### **777**

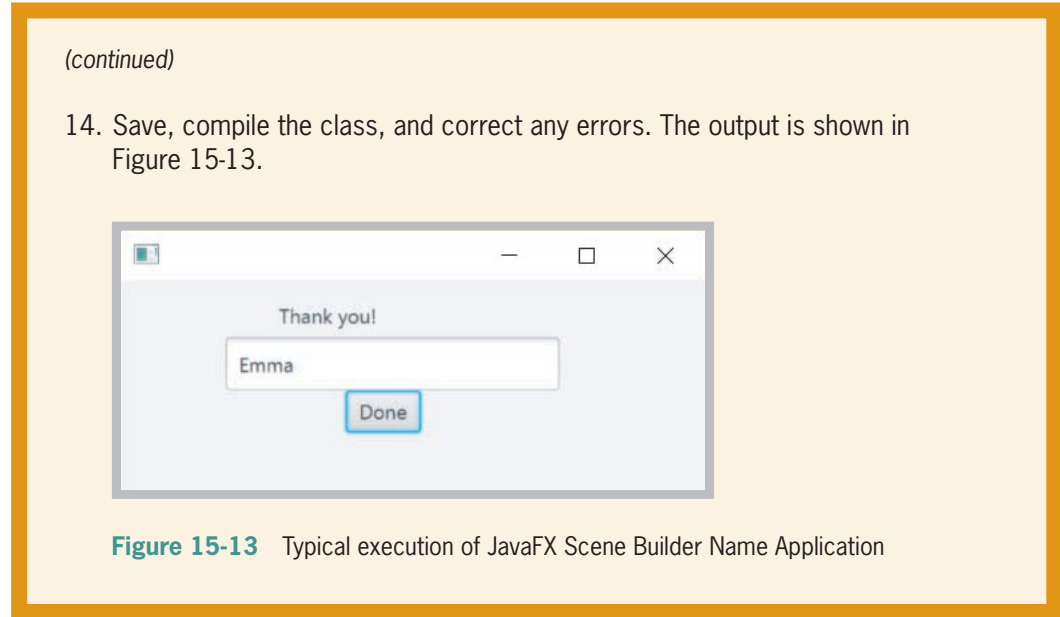

# **Using CSS to Create Visual Effects**

CSS allows the developer to customize the appearance of a layout using fonts, styles, colors, and different effects on the appearance of the layout and its widgets. Scene Builder uses JavaFX **Modena** FX8 CSS style by default when you drag and drop controls onto the Content panel. You can change the JavaFX theme used in your layout by selecting Preview from the Menu bar and selecting one of the other JavaFX themes listed in the drop-down box. Modena FX8 can be styled for white text on a black background, black text on a white background, or yellow text on a black background. You also can customize the style used in your application by changing any of the widgets' properties in the Inspector panel. Alternatively, you can create your own CSS style and save it in a CSS file to be used in your application.

Scene Builder does not generate CSS files, but it does enable you to use a CSS editor to write and modify your own CSS file. The FXML layout in the Content panel then can use this file.

You can use a style sheet on any level of your layout. It can be used on the container level or on a particular widget control by assigning a style from the Stylesheets list in the CSS section of the Properties panel. In Figure 15-14, the background color of the Anchor pane has been modified to the color blue by selecting background color from the **Style** list in the Properties panel, then typing *Blue*. The background color changes as soon as the Enter key is pressed.

If you define CSS rules on a parent control, the rules will be inherited by all of the children widgets. The CSS files are referenced from the Stylesheet properties, and therefore are included in the FXML file.

#### WOW! eBook www.wowebook.org

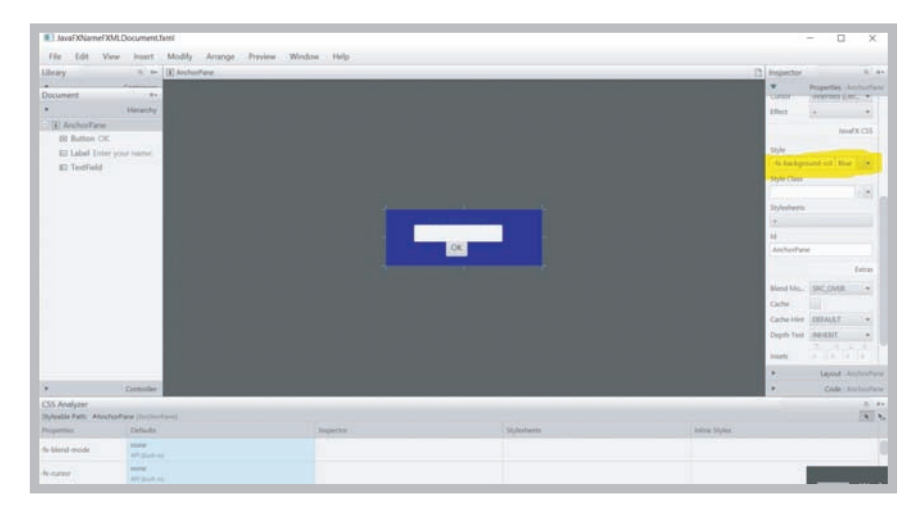

**Figure 15-14** Individual CSS control edit Source: JavaFX Scene Builder

To edit an existing CSS file using your system editor from inside Scene Builder, locate the Stylesheets property in the Properties section of the Inspector panel and click on the plus (+) sign. This will open a window where you can browse to the file, select the CSS file, and select Open. Then, open the choices menu for the Stylesheet in the drop-down box in the Properties panel. The options are to **Remove**, **Open**, or **Reveal in Explorer**. The Reveal option shows the path to your CSS file from Windows Explorer. The Open option opens the CSS file in your default CSS editor. Your Java IDE can also serve as a CSS editor, if you prefer. You can add or open a CSS file to your project from the IDE as shown in Figure 15-15. It is convenient to store all of your source files in one location.

www.wowebook.org

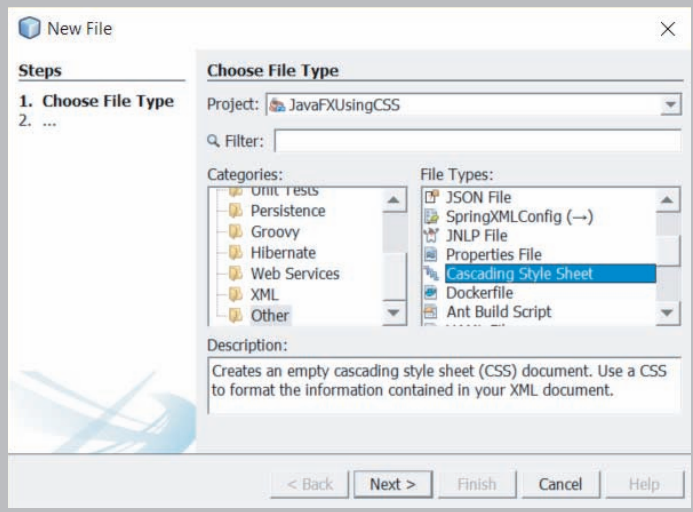

**Figure 15-15** Adding a CSS file from the IDE Source: NetBeans IDE WOW! eBook

Alternatively, you can edit a CSS file directly from inside Scene Builder by selecting Preview, Scene Style Sheets from the menu bar. You then can use the CSS Analyzer Panel. The CSS Analyzer is not visible by default, so you might have to turn it on by selecting **View** from the Main menu and then **Show CSS Analyzer**. The CSS Analyzer Panel allows you to understand how CSS rules affect a currently selected widget with CSS stylesheets used in your layout.

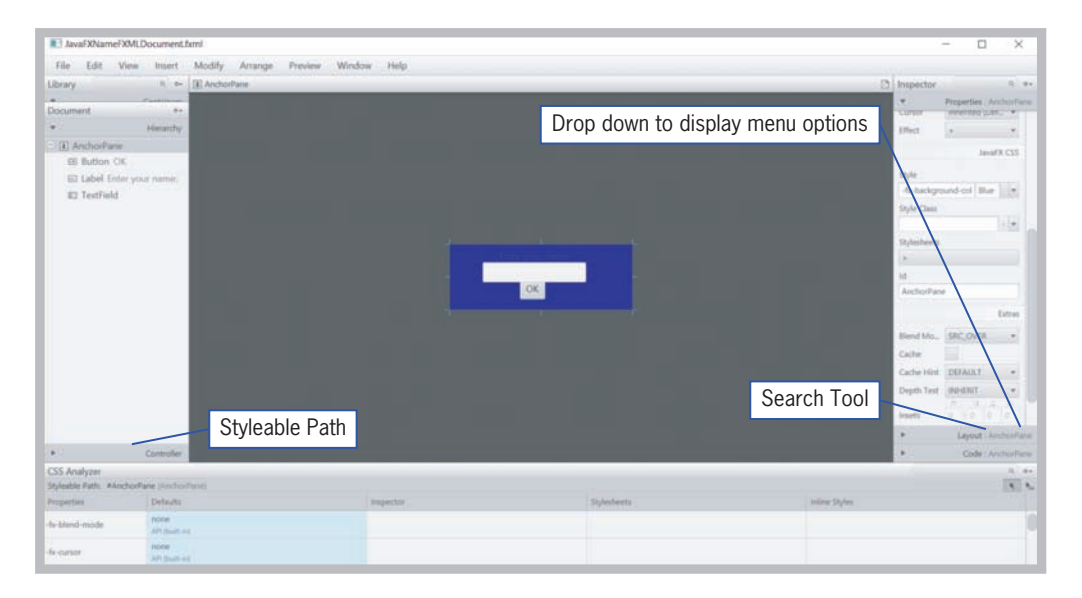

**Figure 15-16** CSS Analyzer Pane Opened Source: JavaFX Scene Builder

As seen in Figure 15-16, the panel includes several sections, including a Search option at the top right of the panel. You will find a drop-down arrow to the right of Search tool, which displays the **CSS Analyzer Menu** options. The options consist of the following:

- 1. **View As:** This option is used to select how you want to see the style properties. The choices are **Table**, **Rules**, or **Text**. The default is Table.
- 2. **Copy Styleable Path:** This is used to copy the value in the Styleable Path text field so that it can be pasted into the CSS file.
- 3. **Hide/Show Properties with Default Values:** This option is used to show or hide properties that have default values.
- 4. **Join/Split Defaults:** This option allows you to Join or Split the Defaults column. The column displays values set as a single column **Defaults** when joined, and as two separate columns, **API Defaults** and **FX Theme Defaults,** when split. *Joined* is the default value.

#### **780**

The **Styleable Path** text field is located at the top left of the CSS Analyzer panel. It can be used to copy the path using the CSS Analyzer menu and then paste the path in your CSS file to assign a new style value to your controls.

The **CSS Picking Mode** button, located beneath the Search tool, allows you to select a widget on the Content panel.

A table with five columns is displayed beneath the Styleable Path. The **Properties** column displays all the available style properties for the selected widget. The second column is the **Defaults** column. This displays default values for the selected control and can be split to show both the API and the JavaFX style defaults. The **Inspector** column displays property values that have been set using the Inspector panel. If a property appears in both the Inspector panel and the CSS Analyzer panel, hover over the cell containing the property in the CSS Analyzer panel and a cog icon will appear. Click on the cog icon and the property will be highlighted in the Properties section of the Inspector panel.

The **Stylesheets** column displays the value defined for the widget in the Properties section of the Inspector panel. The cog icon in this column allows you to open this CSS file in your default CSS editor. The final column is the **Inline Styles** column used to display the value defined in the JavaFX CSS section in the Properties panel. The cog icon in the cell will allow you to select **Reveal in Inspector** to display the Style text view in the Inspector panel.

| <b>II</b> 1 FXMLDocument.fami                                                   |                                              |                                 |                                                        |                |                                                                                                    | □<br>×                                   |
|---------------------------------------------------------------------------------|----------------------------------------------|---------------------------------|--------------------------------------------------------|----------------|----------------------------------------------------------------------------------------------------|------------------------------------------|
| File<br>Edit:                                                                   | View ment Modify Arrange Preview Window Help |                                 |                                                        |                |                                                                                                    |                                          |
| T3 TENFANI LUIN CES 3 (E) AnchorFane 3 (S) Button: Submit<br>$a - b$<br>Library |                                              |                                 |                                                        |                | Inspector                                                                                                    | 0.14                                     |
| ×.                                                                              | Cremanaes.                                   |                                 |                                                        |                |                                                                                                    | Properties   Button                      |
| Document                                                                        | $10 + 1$                                     |                                 |                                                        |                | ٠                                                                                                    | Layout: Button                           |
|                                                                                 | <b>Haranthy</b>                              |                                 |                                                        |                | ٠                                                                                                    | Code   Button                            |
| Til TitledPane Living CSS<br><b>E III</b> AnchorPatre                           |                                              | * Using CSS                     |                                                        |                | <b>CAT LEVY TORR</b>                                                                                                    | Ŀ.                                       |
| <b>GI Batton Suteret</b>                                                        |                                              |                                 |                                                        |                | On Drag Over                                                                                                    |                                          |
| <b>E3 TextField</b>                                                             |                                              |                                 |                                                        |                |                                                                                                    | $\overline{\phantom{a}}$                 |
| Ed Label Enter your name:                                                       |                                              |                                 | Enter your name:<br><b>Control of American Control</b> |                | On Mouse Dug Entered                                                                                                    |                                          |
| <b>ISI Button Evit</b>                                                          |                                              |                                 |                                                        |                |                                                                                                    | $\overline{\phantom{a}}$                 |
|                                                                                 |                                              |                                 |                                                        |                | On Mouse Drag Exhed                                                                                                    |                                          |
|                                                                                 |                                              |                                 |                                                        |                |                                                                                                    | $\left\lfloor \frac{n}{n} \right\rfloor$ |
|                                                                                 |                                              |                                 |                                                        |                | On Mause Drag Over                                                                                                    |                                          |
|                                                                                 |                                              |                                 |                                                        |                | ×                                                                                                    | $\overline{\phantom{a}}$                 |
|                                                                                 |                                              |                                 |                                                        |                | On Mouse Drag Falassed                                                                                                    |                                          |
|                                                                                 |                                              |                                 |                                                        |                | ٠                                                                                                    | Ŀ                                        |
|                                                                                 |                                              |                                 |                                                        |                |                                                                                                    | tedowd                                   |
|                                                                                 |                                              |                                 |                                                        |                | On input Method Text Changed                                                                                                    |                                          |
|                                                                                 |                                              |                                 |                                                        | Cog Icon       | ٠                                                                                                    | Ŀ.                                       |
|                                                                                 |                                              |                                 |                                                        |                | On tay Pressed                                                                                                    |                                          |
| $\bullet$                                                                       | Corbuler                                     |                                 |                                                        |                |                                                                                                    | ×.                                       |
| CSS Analyzer                                                                    |                                              |                                 |                                                        |                |                                                                                                    | $46 - 64$                                |
| Stylestik Path: buttondebuit (turiors) +                                        |                                              |                                 |                                                        |                |                                                                                                    | $\overline{\cdot}$                       |
| <b>Properties</b>                                                               | Defaults:                                    | Inspector                       | <b>Stylesheids</b>                                     | Intervi Stokes |                                                                                                    |                                          |
| -fir pissible rahape                                                            | <b>Water</b><br>Aft Bullrie.                 |                                 |                                                        |                |                                                                                                    |                                          |
| -forpretiheight                                                                 | $\sim$<br>AP Suite in                        |                                 |                                                        |                |                                                                                                    |                                          |
| firstnifestate.                                                                 | 14<br><b>ARMANIA</b>                         |                                 |                                                        |                |                                                                                                    |                                          |
| -foregium background                                                            |                                              |                                 |                                                        |                |                                                                                                    |                                          |
| -hi-background-color                                                            | cone.<br>Aft bulkin.                         |                                 | п<br><b>School</b><br>multip                           |                |                                                                                                    |                                          |
|                                                                                 | Don Don - Taix Don, Don, Taix, Zaim          |                                 |                                                        |                |                                                                                                    |                                          |
|                                                                                 |                                              | œ<br>$\circledcirc$<br>o.B<br>O | w<br>$\bullet$<br>$\overline{\phantom{a}}$             |                | $\mathcal{R} \ \wedge \ \blacksquare \ \wedge \ \blacksquare \ \blacksquare \ \blacksquare \ \blacksquare \hspace*{0.1cm}\blacksquare$ |                                          |
| Ŧ<br>O Type here to search                                                      | D.                                           | $\mathbf{a}$<br>T               | $\circ$                                                | Q.             | 337 PM                                                                                                    | в,                                       |

**Figure 15-17** CSS Analyzer panel with cog icon Source: JavaFX Scene Builder

## **Two Truths & A Lie**

Using CSS to Create Visual Effects

- 1. Scene Builder does not generate CSS files, but it does enable you to use a CSS editor to write and modify your own CSS file.
- 2. The CSS Analyzer panel allows you to understand how CSS rules affect a currently selected widget.
- 3. You can use a style sheet only at the container level of your layout.

The false statement is #3. You can use a style sheet on any level of your layout.

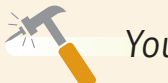

*You Do It*

*Using CSS to Create Visual Effects*

- 1. From the **File** menu, choose **New Project**.
- 2. In the **JavaFX** application category, choose **JavaFX FXML Application**. Click **Next**, and Name the project **JavaFXUsingCSS** and click **Finish**.
- 3. Now, open the hierarchy of the **JavaFXUsingCSS Source Packages** until you find the **FXMLDocument.fxml**. Right-click on the file and choose **Open.**
- 4. Scene Builder will open with an Anchor pane container with a button and label already added. Select the Anchor pane and then press the Delete key. You will receive a warning about deleting components with an  $f_x$ : id. Go ahead and click the Delete button.
- 5. From the Containers section of the Library, select, and then click and drag a TitledPane onto the Content panel.
- 6. From the Controls section of the Library, click and drag a Label, TextField and a Button on to the Content panel. Right-click on the button, and select **Duplicate.** You now have two buttons on the TitledPane, as well as the TextField and Label.

*(continues)*

**782**

- 7. Rearrange the widgets so that the Label is above the TextField, and both buttons are beneath the TextField. Change the Text property of the Label to *Enter your name:*
- 8. Select the TitledPane. Change the text of the TitledPane to **Using CSS** in the Properties section of the Inspector. Change the Font to a style of your choice. The title should change in response to these changes.
- 9. Click on the button on the left, change the text to **Submit**, and then select the **Default Button** checkbox option.
- 10. Select the button on the right, change the text to **Exit**, and then select the **Cancel Button** check box option.
- 11. From the Menu Bar, select **Preview, Scene Style Sheets, Add a Style Sheet**. A file browser will open. Find the **JavaFX.css** file that was included with the Chapter 15 student download files.
- 12. After the file is added, select **Preview, Scene Style Sheets, Open a Style Sheet** from the Menu bar to open **JavaFX.css**. The file will open in the default editor set on your machine and will look similar to Figure 15-18.

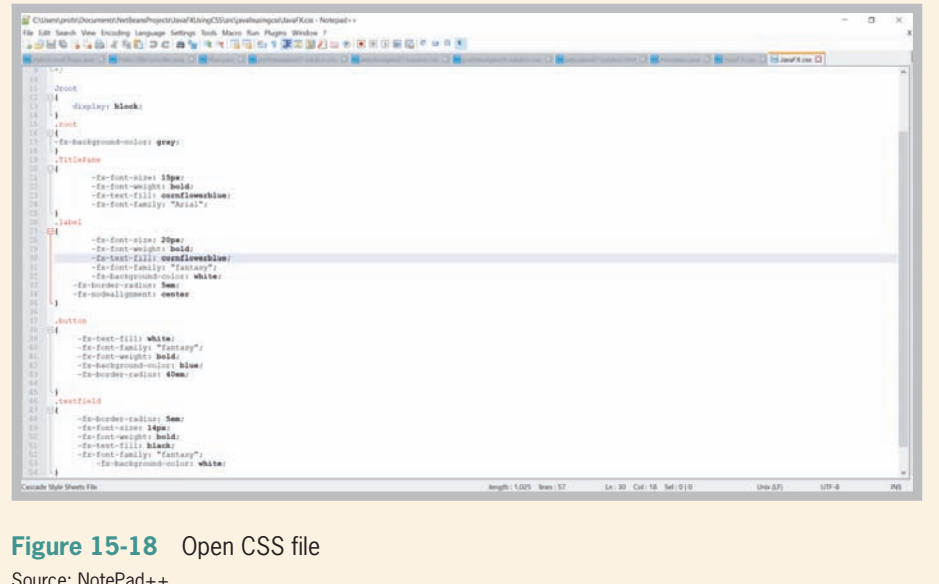

*(continues)*

- 13. After examining the file, you can close it.
- 14. Next, select **View** from the Menu bar and **Show CSS Analyzer**.
- 15. You can now see what properties have been changed by the JavaFX CSS style sheet. Save and close Scene Builder.
- 16. From the IDE's main menu, select **Source** and then **Make Controller**.
- 17. Save, compile the class, and correct any errors. The output is shown in Figure 15-19.

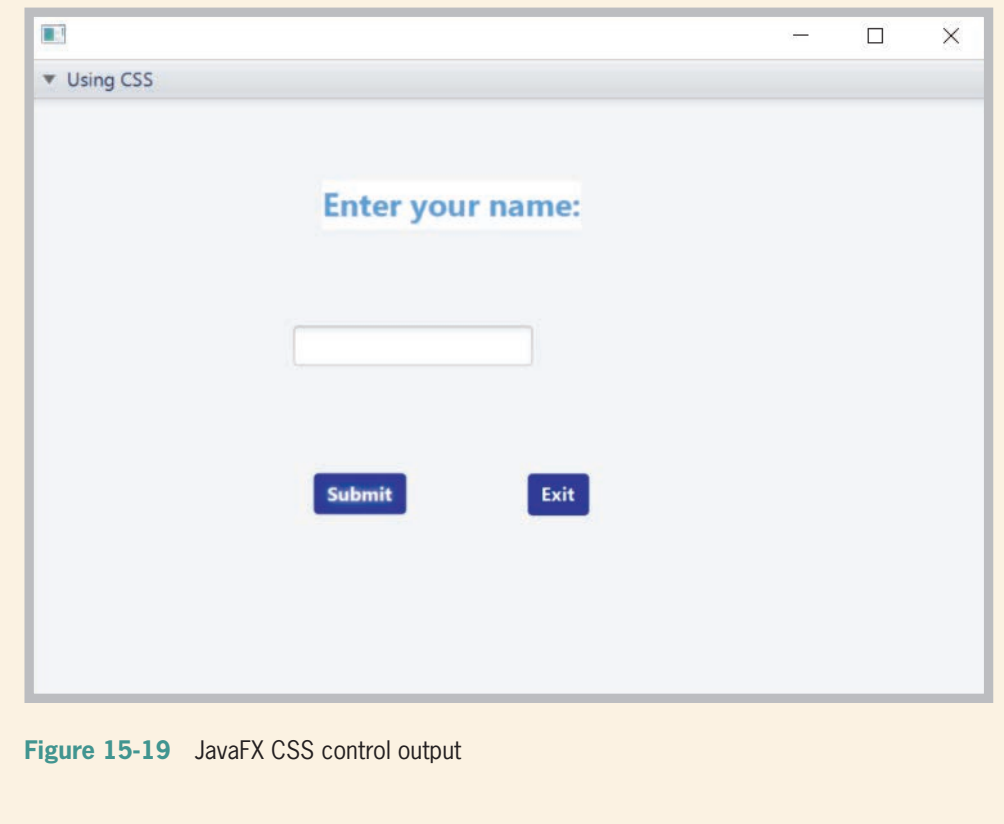

# **Creating Animations in JavaFX**

Animation in JavaFX can be as simple as fading one scene to another, rotating an object, or having an object follow a path, and is created by modifying an object's properties such as color, size, opacity, and location. Animation in JavaFX can be done using methods such as Transitions, Timeline, and Interpolation.

Transitions in JavaFX can use different methods as well, and use an internal timeline. A **transition** is a change of some kind, such as in size, scale, color, fade, or position. You can create multiple animations that execute either sequentially or in parallel to each other. A **parallel transition** executes multiple transitions concurrently; a **sequential transition** executes transitions one after another.

**Timeline transitions** update the property values along the progression of time. This technique is similar to creating an animation using frames, as in a movie. JavaFX supports **key frame animation**, which uses start and end frames called key frames. Sometimes these are called snapshots. The transitions of the graphics scenes one to another is controlled by the state of a scene at a particular time. The animation can run, or it can be stopped, paused, rewound, resumed, or repeated by request. Transitions use the javafx.animation.Animation class.

**Interpolation** is a process where movement positions of an animated object are calculated between the start and the end points of the object. JavaFX has an interpolator built in, or you can write your own custom interpolator.

Rather than a container such as an Anchor Pane, animation uses a container called Group. A Group allows the developer to position objects that are rendered in the order of the node, rather than the front-to-back order of a StackPane. Objects in a Group also are not included in a Group's layout bounds, unless the property is set for each object. In other words, an object can disappear off the stage.

# **Two Truths & A Lie**

#### Creating Animations in JavaFX

- 1. JavaFX supports animation using transitions, timeline, and interpolation.
- 2. Timeline transitions update the property values along the progression of time.
- 3. You cannot create multiple animations to run in parallel to each other.

The false statement is #3. You can create multiple animations that execute either sednentially or in parallel to each other.

#### **785**

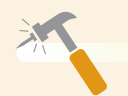

## *You Do It*

*Creating Animations in JavaFX*

- 1. From the **File** menu in your Java IDE, choose **New Project**.
- 2. In the **JavaFX** application category, choose **JavaFX Application**. Click **Next**, Name the project **AnimationinJavaFX**, and click **Finish**.
- 3. Add the following import statements:

```
import javafx.animation.*;
import javafx.util.Duration;
import javafx.animation.KeyFrame;
import javafx.animation.KeyValue;
import javafx.animation.Timeline;
import javafx.scene.Group;
import javafx.scene.paint.Color;
import javafx.scene.shape.*;
```
4. Add the following declaration after the AnimationinJavaFX class extension of the Application class:

```
private SequentialTransition sequentialTransition;
```
Then, set the stage by setting the title, adding a Group, and background color by replacing the existing default start() method.

```
@ Override public void start(Stage primaryStage)
{
       primaryStage.setTitle
          ("Using JavaFX to Use Transition and Timeline
```

```
 Animation");
final Scene scene = new Scene(new Group(), 600, 400;
 scene.setFill(Color.CADETBLUE);
```
5. Create a circle and a rectangle. This is similar to what you learned in Chapter 13.

```
final Circle circ = new Circle(50);
circ.setFill(Color.RED);
Rectangle rec = new Rectangle(25, 25, 50, 50);
rec.setArcHeight(25);
rec.setArcWidth(15);
rec.setFill(Color.BLANCHEDALMOND);
rec.setTranslateX(250);
rec.setTranslateY(50);
((Group)scene.getRoot()).getChildren().addAll(circ, rec);
primaryStage.setScene(scene);
primaryStage.show();
```
*(continues)*

#### WOW! eBook www.wowebook.org

6. Next, instantiate the Timeline class. This is a subclass of the Animation class. Set the CycleCount to indefinite, which allows the application to run until the User exits the program. Assigning  $t$ rue to the setAutoReverse property causes the application to reverse after the application has completed a cycle. KeyValues and KeyFrames set the direction and duration of the circle object. The play() method tells the application to play the animation.

```
final Timeline timeline = new Timeline();
timeline.setCycleCount(Timeline.INDEFINITE);
timeline.setAutoReverse(true);
final KeyValue kv = new KeyValue(circ.centerYProperty(), 500, Interpolator.EASE_BOTH);
final KeyFrame kf = new KeyFrame(Duration.millis(5000), kv);
timeline.getKeyFrames().add(kf);
timeline.play();
```
7. Next, add code to create a fade transition for the rectangle. The fade transition uses two properties, fadeTransition.setFromValue() and fadeTransition.setToValue() to change the fade value of the object. The Duration of the transition is set in milliseconds. The setCycleCount() sets the length of time the animation will run, and setAutoReverse() determines whether the animation automatically reverses.

```
FadeTransition ft = new FadeTransition(Duration.millis(3000), rec);
ft.setFromValue(1.0);
ft.setToValue(0.1);
ft.setCycleCount(Timeline.INDEFINITE);
ft.setAutoReverse(true);
ft.play();
FadeTransition fadeTransition =
    new FadeTransition(Duration.millis(1000), rec);
fadeTransition.setFromValue(1.0f);
fadeTransition.setToValue(0.3f);
fadeTransition.setCycleCount(1);
fadeTransition.setAutoReverse(true);
```
8. The path transition code sets the path of the circle, and sets it up to play. The MoveTo() and CubicCurveTo() methods use coordinates to move the circle in the desired path. This is possible because a Group container was used.

*(continues)*

```
Path path = new Path();
path.getElements().add(new MoveTo(20,20));
path.getElements().add(new CubicCurveTo(380, 0,
    380, 120, 200, 120));
path.getElements().add(new CubicCurveTo(0, 120,
    0, 240, 380, 240));
PathTransition pathTransition = new PathTransition();
pathTransition.setDuration(Duration.millis(4000));
pathTransition.setPath(path);
pathTransition.setNode(circ);
pathTransition.setOrientation 
    (PathTransition.OrientationType.ORTHOGONAL_TO_TANGENT);
pathTransition.setCycleCount(Timeline.INDEFINITE);
pathTransition.setAutoReverse(true);
pathTransition.play();
```
9. The next statements animate the rectangle. The rectangle will move sideways along the X axis.

```
TranslateTransition translateTransition = new
    TranslateTransition(Duration.millis(2000), rec);
translateTransition.setFromX(50);
translateTransition.setToX(375);
translateTransition.setCycleCount(1);
translateTransition.setAutoReverse(true);
```
10. These statements rotate the triangle.

```
RotateTransition rotateTransition =
    new RotateTransition(Duration.millis(2000), rec);
rotateTransition.setByAngle(180f);
rotateTransition.setCycleCount(4);
rotateTransition.setAutoReverse(true);
```
11. These statements enable the scale transition.

```
ScaleTransition scaleTransition = 
    new ScaleTransition(Duration.millis(2000), rec);
scaleTransition.setFromX(1);
scaleTransition.setFromY(1);
scaleTransition.setToX(2);
scaleTransition.setToY(2);
scaleTransition.setCycleCount(1);
scaleTransition.setAutoReverse(true);
```
*(continues)*

#### WOW! eBook www.wowebook.org

12. The final section of code simply sets the sequential order of the animation.

```
sequentialTransition = new SequentialTransition();
sequentialTransition.getChildren().addAll(
    fadeTransition,
    translateTransition,
   rotateTransition,
    scaleTransition);
sequentialTransition.setCycleCount(Timeline.INDEFINITE);
sequentialTransition.setAutoReverse(true);
sequentialTransition.play();
```
13. Save, compile the class, and correct any errors. The output will be as shown in Figure 15-20.

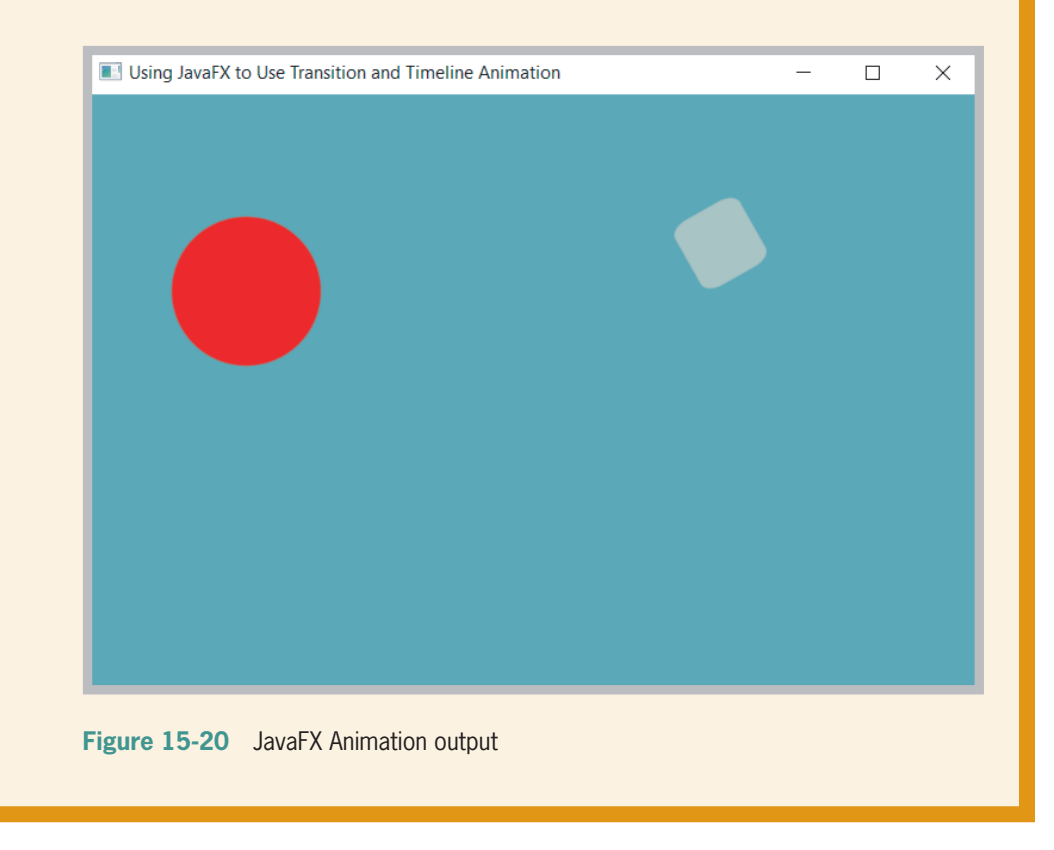

# **Don't Do It**

- 1. Don't forget to run the Make Controller command any time you delete a widget from the Scene Builder's Content panel, update an fx:id value, or update a method name in Scene Builder.
- **790**
- 2. Don't forget a semicolon is required at the end of a line of code in CSS, similar to code in JavaFX.

# **Key Terms**

**JavaFX user interface (UI) hardware accelerated Scene Builder Cascading Style Sheets (CSS) markup languages declarative language**

**FXML Stage** Scene **StackPane root node (root) WYSIWYG drag and drop live editing**

**cross-platform development Modena transition parallel transition sequential transition timeline transitions key frame animation interpolation**

## **Chapter Summary**

- JavaFX is a powerful media and graphics framework that is used to create applications that use Graphical User Interfaces (GUI) in Java applications. JavaFX simplifies code development by separating the UI development from the application logic. The ability to separate the UI from the code allows the developer to easily customize the UI for different platforms, such as mobile devices, desktops, and the Web.
- JavaFX applications extend from the Application class, which extends directly from the Object class. You must call the inherited launch() method explicitly to launch an FX application. Three other methods are called automatically when an application runs:  $init()$ , start $()$ , and stop $()$ .
- The Stage class describes a container for an application; in a JavaFX application, a Stage object represents the entire window. This includes the title bar and the minimize, maximize, and close buttons. A Scene resides inside the Stage and contains all of the content of the application. The StackPane is the layout of the Scene, and can contain objects, such as buttons.

- JavaFX Scene Builder provides a visual layout environment that lets you design the UI for JavaFX applications without needing to write any code. You build the UI by dragging components onto a Scene and the FXML code for the layout is generated automatically.
- Commonly used widgets include text boxes, labels, radio buttons, check boxes, menu bars, and scroll bars. In JavaFX, each of these controls can be overridden to be customized to meet a variety of needs.
- CSS allows the developer to customize the appearance of a layout using fonts, styles, colors, and different effects on the appearance of the layout and its widgets. Scene Builder does not generate CSS files, but it does enable you to use a CSS editor to write and modify your own CSS file.
- Animation in JavaFX can be as simple as fading one scene to another, rotating an object, or having an object follow a path, and is created by modifying an object's properties such as color, size, opacity, and location.

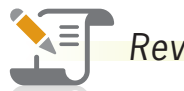

# *Review Questions*

- 1. Which of the following statements is true?
	- a. JavaFX cannot be used with Swing projects.
	- b. JavaFX uses HTML for design layout.
	- c. JavaFX can be used to develop applications for the desktop and the Web.
	- d. JavaFX makes it difficult to separate code and the UI.
- 2. FXML is
	- a. a low-level declarative language
	- b. an XML-based markup language
	- c. not as easy to use as Swing to create the UI
	- d. dependent on explicit commands that must be performed in a particular order
- 3. The init() method is used for
	- a. pausing a JavaFX application
	- b. extending the Application class
	- c. constructing a specified instance of the Application class
	- d. performing initialization tasks

**791**

#### **CHAPTER 15** Using JavaFX and Scene Builder

- 4. Which of the following statements is true about all JavaFX applications?
	- a. All JavaFX must use CSS for styling.
	- b. All JavaFX applications must call the launch() method.
	- c. Every JavaFX calls the start() method, and then calls the init() method.
	- d. Every JavaFX requires at least one Swing listener.
- 5. Which of the following statements is not true?
	- a. A JavaFX application can be run by using a Java launcher, such as *java -jar MyApp.jar*, or by double-clicking the JAR file.
	- b. A JavaFX application can also be launched from a remote server using Web Start by clicking a link on a Web page to download the application and create a desktop shortcut to be used to start the Web application.
	- c. A JavaFX application can be embedded in a Web page and run on a remote Web server.
	- d. A JavaFX application cannot be a self-contained application and installed on a local hard drive.
- 6. Which of the following statements is true. JavaFX \_\_\_\_\_\_\_\_\_\_\_\_\_\_\_\_\_\_\_\_\_\_\_\_\_\_\_\_
	- a. is difficult to use
	- b. cannot incorporate video, sound, or Web content
	- c. separates the UI from the application logic
	- d. does not extend the Application class
- 7. Which of the following statements is not true?
	- a. The term stage refers to an entire window.
	- b. The Stage includes the title bar.
	- c. The Scene contains the Stage.
	- d. The Stage includes minimize, maximize, and close buttons.
- 8. Which of the following statements is not true? JavaFX
	- a. is event driven, similar to Swing
	- b. uses the keyword new to instantiate a class object
	- c. uses event handlers similar to Swing
	- d. requires that the minimize, maximize, and close buttons on the title bar be coded in order to function

#### **792**

- 9. Scene Builder \_\_\_\_\_\_\_\_\_\_\_\_.
	- a. must be downloaded from Google Play
	- b. allows for the design layout to be built visually
	- c. is provided as a built-in class to Java
	- d. must run inside a Java IDE
- 10. Which of the following statements is not true? Scene Builder \_\_\_\_\_\_\_\_\_\_\_\_\_\_\_
	- a. allows for live editing
	- b. preview requires a code recompile
	- c. can run as a standalone application
	- d. is not appropriate to use for creating prototypes
- 11. Which of the following statements is true?
	- a. Scene Builder uses WYSIWYG.
	- b. Scene Builder does not provide a preview of the UI.
	- c. Scene Builder requires separate layouts for each platform you are developing.
	- d. You cannot download templates for Scene Builder.
- 12. When are you not required to run the Make Controller command?
	- a. You delete a widget from the Content panel in Scene Builder.
	- b. You update an fx:id value for a widget in Scene Builder.
	- c. You add a widget to the Content panel in Scene Builder.
	- d. You change a method name in Scene Builder.
- 13. Which of the following statements is true?
	- a. The Library panel does not allow for a search of a particular widget control.
	- b. The Library panel simply lists all the available widgets available.
	- c. The Library panel displays only the Container controls.
	- d. Controls are grouped together in the Library panel to facilitate finding them.
- 14. Which of the following statements is not true?
	- a. It is possible for a widget to not be visible in the Content panel.
	- b. The Hierarchy section displays a tree view representation of your layout.
	- c. The Document panel contains both the Properties and Controller sections.
	- d. The Controller section is where you connect your layout to the Java code in your IDE.

#### WOW! eBook www.wowebook.org

#### **CHAPTER 15** Using JavaFX and Scene Builder

- 15. Which of the following statements is true?
	- a. The Inspector panel contains the Controller, Layout, and Code sections.
	- b. The Code section allows you to manage event handling actions for controls.
	- c. The Code section allows you to manage properties for controls.
	- d. The Properties section is the only section where you can set or modify properties of controls.
- 16. Scene Builder
	- a. generates CSS files
	- b. requires you to choose a default JavaFX CSS style
	- c. does not allow you to customize the style in your application by changing a widget's properties
	- d. uses JavaFX Modena CSS style by default
- 17. Which of the following statements is not true?
	- a. A style sheet can be used on any level of a layout.
	- b. Children widgets inherit the CSS rules set on a parent control.
	- c. You can open a CSS file from inside Scene Builder.
	- d. You can remove a CSS file from Scene Builder after it has been added.
- 18. The CSS Analyzer Menu
	- a. is visible by default
	- b. displays style properties rules by default
	- c. cannot show both API and FX Theme Defaults
	- d. allows you to understand how CSS rules affect widgets
- 19. Which of the following statements is true?
	- a. Animation in JavaFX cannot use transitions.
	- b. Interpolation is a process where the movement of an object is calculated between the start and the end points of the object's movement.
	- c. Animation does not include changing an object's properties such as size, color, opacity, or location.
	- d. JavaFX does not support animation using interpolation.
- 20. Which of the following statements is not true?
	- a. Animation in JavaFX must be run either sequentially or in parallel.
	- b. Timeline animation updates property values along a progression of time.
	- c. JavaFX includes a built-in interpolator.
	- d. Animation in JavaFX can use key frame animation.

#### WOW! eBook www.wowebook.org

# **Exercises**

Many of these exercises are similar to those presented in Chapter 14. Rewrite them using JavaFX and Scene Builder.

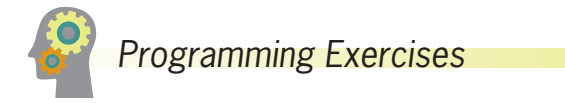

- 1. a. Write a JavaFX application that displays a Label containing the opening sentence or two from your favorite book. Save the project as **FXBookQuote1a**.
	- b. Add a button to the frame in the FXBookQuote program. When the user clicks the button, display the title of the book that contains the quote in a second label. Save the project as **FXBookQuote1b**.
- 2. a. Write a JavaFX application that contains a Button. Disable the Button after the user clicks it. Save the project as **FXFrameDisableButton2a**.
	- b. Modify the **FXFrameDisableButton** program so that the Button is not disabled until the user has clicked at least eight times. At that point, display a Label that indicates *That's enough!* Save the project as **FXFrameDisableButton2b**.
- 3. Create a JavaFX application with at least six labels that contain facts about your favorite topic—for example, the French Revolution or astronomy. Every time the user clicks a Button, remove one of the labels and add a different one. Save the project as **FXFacts**.
- 4. Write a JavaFX application for Lambert's Vacation Rentals. Use separate ButtonGroups to allow a client to select one of three locations and the number of bedrooms. Use a check whether Use a Checkbox to determine meals are included in the rental. Assume that the locations are parkside for \$600 per week, poolside for \$750 per week, or lakeside for \$825 per week. Assume that the rentals have one, two, or three bedrooms and that each bedroom more than one adds \$75 to the base price. Assume that if meals are added, the price is \$200 more per rental. Save the project as **FXVacationRental**.
- 5. a. Write a JavaFX application that allows a user to select one of at least five television shows to watch on demand. When the user selects a show, display a brief synopsis. Save the project as **FXTVDownload**.
	- b. Search the Java documentation to learn how to use the ComboBox control in an application. Then change the FXTVDownload application to include an editable combo box. Allow the user to type the name of a television show and display an appropriate error message if the desired show is not available. Save the project as **FXTVDownload2**.

#### **795**

- 6. Design a JavaFX application for the Sublime Sandwich Shop. The user makes sandwich order choices from list boxes, and the application displays the price. The user can choose from three main sandwich ingredients of your choice (for example, *chicken*) at three different prices. The user also can choose from three different bread types (for example, *rye*) from a list of at least three options. Use a CSS file to design an interface to reflect the business. Save the project as **FXSandwich**.
- 7. Write a JavaFX application that allows a user to select a country from a list box that contains at least seven options. After the user makes a selection, display the country's capital city in a Label. Save the project as **FXCapitals**.
- 8. Write a JavaFX application that allows the user to choose insurance options. Use a ToggleGroup to allow the user to select only one of two insurance types—HMO (health maintenance organization) or PPO (preferred provider organization). Use CheckBoxes for dental insurance and vision insurance options; the user can select one option, both options, or neither option. As the user selects each option, display its name and price in a text field; the HMO costs \$200 per month, the PPO costs \$600 per month, the dental coverage adds \$75 per month, and the vision care adds \$20 per month. Save the project as **FXInsurance**.
- 9. Use a TextArea, and its setText() and append() methods to write an application that allows the user to select options for a dormitory room. Use CheckBoxes for options such as private room, Internet connection, cable TV connection, microwave, refrigerator, and so on. When the application starts, use a text area to display an appropriate message. After the user has selected the desired options, replace the message in the text area so it displays a running list of the user's choices. Save the project as **FXDorm.java**.
- 10. Create a JavaFX application for Paula's Portraits, a photography studio. The application allows users to compute the price of a photography session. Paula's base price is \$40 for an in-studio photo session with one person. The in-studio fee is \$75 for a session with two or more subjects, and \$95 for a session with a pet. A \$90 fee is added to take photos on location instead of in the studio. Use ToggleGroups in Scene Builder to allow the user to select the portrait subject and the session location. Include labels as appropriate to explain the application's functionality. Save the project as **FXPhotoFrame**.

#### **796**

- 11. Modify the **FXPhotoFrame.java** application to include a CSS file to make the interface design more attractive to potential customers. Save the project as **CSSFXPhotoFrame**.
- 12. Modify the **AnimationinJavaFX** application created in the You Do It exercise to add a triangle and have it follow a path. Also, have the object change colors from yellow to green. Save the project as **ModifiedAnimation.java**.

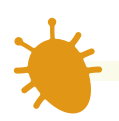

# *Debugging Exercises*

- 1. Each of the following files in the Chapter15 folder of your downloadable student files has syntax and/or logic errors. In each case, determine the problem and fix the program. After you correct the errors, save each file using the same filename preceded with *Fix*. For example, DebugFifteen1.java will become **FixDebugFifteen1.java**.
	- a. DebugFifteen1.java
	- b. DebugFifteen2.java
	- c. DebugFifteen3.java
	- d. DebugFifteen4.java

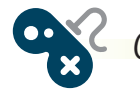

## *Game Zone*

1. Create a simple math game for children. Use a CSS file to make the design appealing to a young child. Allow the user to type two numbers into two text fields, and then to select the operation (addition or subtraction) to be performed on the numbers. The operation selection should be a radio button choice. The user can then type the answer into a third text field. If the answer is correct, display a congratulatory message into a label. If the answer is incorrect, ask the user to try again. Add a button to allow the user to exit the application. Name the project **MathJavaFX**.

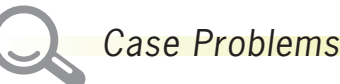

- 1. In Chapter 14, you created an interactive GUI version of Carly's Catering. Now, rewrite the program using JavaFX and Scene Builder. Allow the user to enter the number of guests for an event into a text field.. Also, allow the user to choose one entree from a group of at least four choices, up to two side dishes from a group of at least four choices, and one dessert from a group of at least three choices. Display the cost of the event as \$35 per person; once the user has made selection changes, display a list of the current items chosen. Use a CSS file to design an interface to reflect the business. Save the project as **FXCarlysCatering**.
- 2. In Chapter 14, you created an interactive GUI version for Sammy's Seashore Rentals. Now, rewrite the program using JavaFX and Scene Builder that allows the user to enter a rental time in hours into a text field. Also, allow the user to choose one equipment type to rent from a group of seven choices. The rental fee is \$40 per hour for a personal watercraft or pontoon boat; \$20 per hour for a rowboat, canoe, or kayak; and \$7 per hour for a beach chair or umbrella. Let the user add an equipment lesson for an extra \$5. Use a CSS file to design an interface to reflect the business. Display a message that indicates all the details for the rental, including the total price. Save the project as **FXSammysSeashore**.

# **Appendix** *A*

# Working with the Java Platform

After completing this appendix, you will be able to:

- $\circledcirc$ Describe the Java SE Development Kit
- Configure Windows to work with the JDK
- Compile and execute a Java program

# **Learning about the Java SE Development Kit**

Several versions of Java are available for free at the Java website (www.oracle.com/ technetwork/java/index.html). The official name of the most recent version is Java Platform, Standard Edition 9, often called **Java SE 9** for short. The number 9 reflects Java's evolving level of maturity. As updates to existing versions emerge or entirely new versions containing advanced features are released, you can download them.

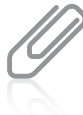

**800**

The different names for Java configurations are somewhat confusing and frequently misused. If you download Java to use with this book, you want to acquire the Java Standard Edition (SE) Development Kit, also known as the **JDK**. Java also supports the **Java Enterprise Edition (EE)**, which includes all of the classes in the Java SE, plus a number of classes that are more useful to programs running on servers than on workstations. The Java EE Development Kit is known as **SDK**. The names of the development kits have changed frequently; originally, JDK meant *Java Development Kit*, but that interpretation was used with the earliest Java versions and is no longer used officially.

The **Java Micro Edition (ME)** is another Java platform, which is used for devices such as cell phones and other small consumer appliances.

# **Configuring Windows to Use the JDK**

To configure your Windows operating system with the JDK, you must add the Java bin directory to the command path of your operating system (OS). That way, your OS will know where to look for the Java commands that you use.

One way to update the OS path for Windows is to edit or set the OS path in the autoexec.bat file. This file is automatically executed every time you start your computer. A simpler and less error-prone alternative is to type two commands at the command prompt when you want to begin a session of working on Java programs. (These two commands are described later in this appendix.)

You do not need to be an operating system expert to issue operating system commands. Learning just a few commands allows you to create and run all the examples in this book.

## Finding the Command Prompt

To locate the command prompt on your Windows 10 computer, you can click in the *Search* box at the bottom left of your screen and start to type *Command Prompt*. When *Command Prompt* appears in the list, click it. Several alternate ways to access the command prompt are available; using a browser, search for *Launch command prompt*.

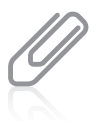

In earlier versions of Windows, the console window was called the *MS-DOS (Microsoft Disk Operating System) prompt*, or more simply, the *DOS prompt*. Many people still use this term instead of *command prompt*.

# Command Prompt Anatomy

The Windows command prompt contains at least a disk drive name followed by a colon, a backslash, and a greater-than sign (for example, C:\>). You might also see folder or directory names within the command prompt just before the greater-than sign, as shown in the following examples:

C:\Users\YourUserName>

C:\Documents and Settings>

C:\Documents and Settings\Administrator>

Each directory in the path is separated by a backslash.

# Changing Directories

You can back up one directory level by typing cd for "change directory," followed by two periods:

cd..

For example, if your command prompt contains C:\Users\*<your name>* and you type cd.., the command prompt changes to C:\Users>. If you type cd.. again, the prompt changes to C:\>, indicating the root directory.

When you have multiple directories to back through, it is easier to use the following command:

cd\

This takes you immediately to the root directory instead of backing up one level at a time. At the command prompt, you can change the directory by typing cd followed by the name of the directory. For example, if you have a folder named Java and it contains a folder named Chapter01, you can change the command prompt to the Chapter01 folder by backing up to the root directory and typing the following:

cd Java cd Chapter01

After these commands, the command prompt reads C:\Java\Chapter01>. When you compile and execute your Java programs, you should start from the command prompt where the files are stored.

When your command prompt display is filled with commands, it can look confusing. If you want, you can type cls (for Clear Screen) to remove old commands.

## Setting the class and classpath Variables

When you start a Java session, you might need to set the class and classpath options. These settings tell the operating system where to find the Java compiler and your classes. If you or someone else has altered your autoexec.bat file to contain these commands, you<br>WOW! eBook

www.wowebook.org

do not need to type them. Otherwise, every time you want to compile and execute Java programs, you need to type statements similar to the following:

```
path = c:\program files\java\jdk-9\bin
set classpath=.
```
After you have typed the class and classpath statements, you can compile and run as many Java programs as you want without typing these commands again. You must type them again if you close the Command Prompt window or restart your computer. The first statement sets the path and allows the OS to recognize the javac command you use when compiling programs. Consider the following example:

#### path = c:\program files\java\jdk-9\bin

This example assumes that you are using JDK 9 and that it is stored in the java folder in the program files folder. These are the defaults when you download Java from the Java website; if you installed Java in a different location, you need to alter the command accordingly.

The command set classpath=. tells Java to find your compiled classes in the current directory when you execute your applications. There must be no space between classpath and the equal sign, nor between the equal sign and the period. After you set the path correctly, you should be able to use the javac command. If you attempt to compile a Java class and see an error message that javac is not a recognized command, either Java was not properly installed or the path command was incorrect. If classes compile successfully but do not execute, you might have entered the classpath command incorrectly.

### Changing a File's Name

When working through the examples in this book, you often will find it convenient to change the name of an existing file—for example, when you want to experiment with altering code without losing the original version, or if you find that when you previously saved a file, you mistyped a filename so that it did not match the class name within the .java file you created. You can take at least three approaches:

- Open the existing file using the appropriate software application (for example, Notepad), click File on the menu bar, and then click Save As. Select the folder you want, then type a new filename for the file. Now you have two versions—one with the old name and one with the new.
- Open the folder where the file is located and find the misnamed file. Select the file and then click the filename. (Do not double-click the filename unless you want to open the file.) You can then edit the filename by using a combination of the Backspace, Delete, and character keys. Press Enter when the filename is correct. Alternately, you can rightclick the filename and choose *Rename* from the menu that appears.
- At the command prompt, use the rename command. You type rename, a space, the old filename, another space, and the new filename. For example, to change a file named Xyz.java to Abc.java, type the following at the command prompt for the directory containing the existing file:

rename Xyz.java Abc.java
## **Compiling and Executing a Java Program**

At the command prompt, change from the default drive prompt to the drive where your application is stored. Then change the directory (or folder) to the directory that holds your application.

To compile an application, you type the javac command to start the Java compiler, then type a space and the complete name of the .java file—for example, First.java. If the application doesn't compile successfully, the path might not be set correctly to the Java JDK bin directory where the javac.exe file is located. Also, you might have failed to use the same spelling as the Java filename.

When you compile a .java file correctly, the Java compiler creates a .class file that has the same filename as the .java file. Thus, a successful compilation of the First.java file creates a file named First.class. To run a Java application, you use the java command and the class name without the .class extension. For example, after an application named First.java is compiled, producing First.class, you execute the program using the following command:

java First

After the program executes, control is returned to the command prompt. If a program does not end on its own, or you want to end it prematurely, you can press Ctrl+C to return to the command prompt.

After you compile a Java program, you can execute it as many times as you want without recompiling. If you change the source code, you must save and compile again before you can see the changed results in an executed application.

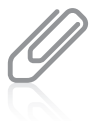

When you are testing a Java program, you often issue the commands to compile and execute it many times before you are satisfied with the results. If you press the Up Arrow key at the command line, the previous commands appear in reverse succession. When you find the command you want to repeat, just press Enter.

## **Key Terms**

**Java SE 9 JDK Java Enterprise Edition (EE) SDK Java Micro Edition (ME)**

## **Appendix** *B*

## Data Representation

Upon completion of this appendix, you will be able to:

- Work with numbering systems
- Describe how numeric values are represented
- Describe how character values are represented

## **Understanding Numbering Systems**

You can use devices such as computers, cell phones, microwave ovens, and automobiles without understanding how they work internally. Likewise, you can write many Java programs without understanding how the data items they use are represented internally. After you learn how data items are stored, however, you gain a deeper understanding about computer programming in general and Java in particular. You also can more easily troubleshoot some types of problems that arise in your programs.

The numbering system you know best is the **decimal numbering system**, which is based on 10 digits, 0 through 9. When you use the decimal system, no other symbols are available; if you want to express a value larger than 9, you must use multiple digits from the same pool of 10, placing them in columns. Decimal numbers are also called *base 10 numbers*.

When you use the decimal system, you analyze a multicolumn number by mentally assigning place values to each column. The value of the rightmost column is 1, the value of the next column to the left is 10, the next column's value is 100, and so on; you multiply the column value by 10 as you move to the left. There is no limit to the number of columns you can use; you simply add them to the left as you need to express higher values. For example, Figure B-1 shows how the value 305 is represented in the decimal system. You simply multiply the digit in each column by the value of the column, and then add the values together.

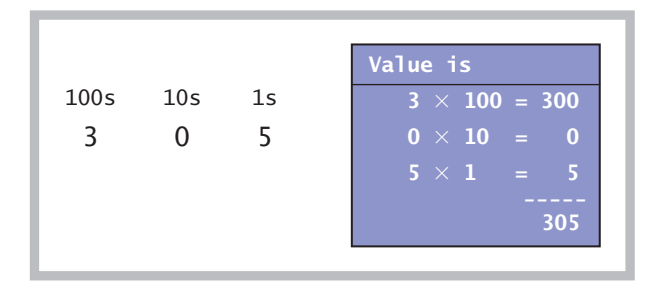

**Figure B-1** Representing 305 in the decimal system

The **binary numbering system** works in the same way as the decimal numbering system, except that it uses only two digits, 0 and 1. When you use the binary system and you want to express a value greater than 1, you must use multiple columns because no single symbol represents any value other than 0 or 1. Instead of each new column to the left being 10 times greater than the previous column, each new binary column is only two times the value of the previous column. Binary numbers are called *base 2 numbers*.

For example, Figure B-2 shows how the decimal number 9 is represented in the binary system. Notice that both the binary and decimal systems allow you to create numbers with 0 in one or more columns. As with the decimal system, the binary system has no limit to the number of columns—you can use as many as it takes to express a value. For example, Figure B-3 shows that the decimal number 50 requires six binary system columns.<br>WOW! eBook

## www.wowebook.org

8s 1 4s 0 2s 0 1s 1 Value is  $1 \times 8 = 8$  $0 \times 4 = 0$  $0 \times 2 = 0$  $1 \times 1 = 1$ 9

**Figure B-2** Representing decimal value 9 in the binary system

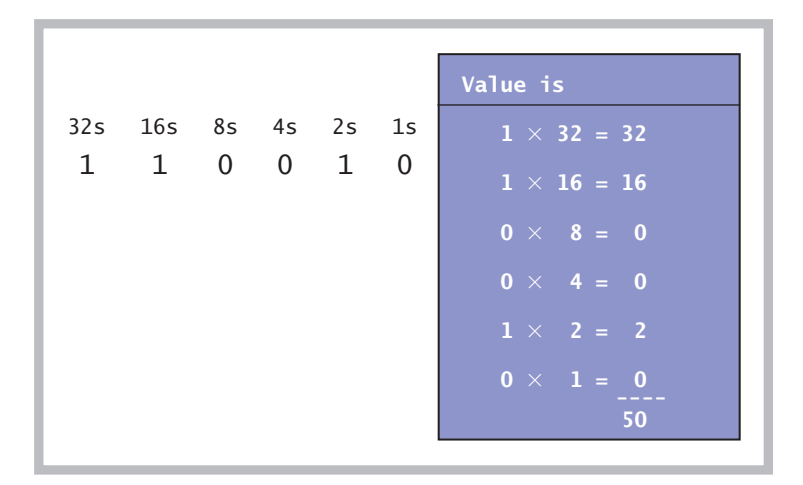

**Figure B-3** Representing decimal value 50 in the binary system

A computer stores every piece of data it uses as a set of 0s and 1s. Each 0 or 1 is known as a **bit**, which is short for *binary digit*. Every computer uses 0s and 1s because all its values are stored as electronic signals that are either on or off. This two-state system is most easily represented using just two digits.

## **Representing Numeric Values**

In Chapter 2, you learned that a floating-point number contains decimal positions. The term *floating point* comes from the fact that the decimal point can be at any location in the stored value, allowing a much larger range of possible values to be stored in the same amount of memory. For example, assume that a computer could store only four digits and that the decimal point had to fall after the first two. The positive values that could be stored would then range from 00.00 through 99.99. However, if the decimal point could fall anywhere, the values could range from .0000 through 9999. Computers use more storage for each value, and store negative values as well, but the principle is the same. Because

of the binary nature of computers, representing floating-point numbers is imprecise. For example, suppose you want to represent the value 1/10 (0.10). You could try using each of the following techniques:

- If you use two bits to store the value, only four combinations are available (00, 01, 10, and 11), so they can only represent  $0/4$ ,  $1/4$ ,  $2/4$  (or  $1/2$ ), and  $3/4$ . None of these is exactly 1/10, but 0/4 is the closest.
- Suppose you use three bits. This allows twice as many combinations, or eight, and the closest to 1/10 is 1/8. The approximation is closer than with two bits, but still not exact.
- Suppose you use four bits, which allows 16 combinations. The closest value to 1/10 is 2/16. This value is no closer to 1/10 than you could achieve with three bits.
- Suppose you use eight bits. Now, there are 256 bit combinations from 0/256 through 255/256. The value of 26/256, at 0.1015625, is closer than any of the other values so far, but it's still not exact.
- No matter how many bits you add to the representation, doubling the number of combinations each time, you can never express 0.1 exactly.

Although you cannot store 0.1 exactly, you can still display it. For example, the following two lines of code display 0.1 as expected:

double oneTenth =  $0.1$ : System.out.println(oneTenth);

When Java displays a floating-point number, it always displays at least one digit after the decimal. After that, it uses only as many digits as necessary to distinguish the number from the nearest floating-point value it can represent.

However, when you use 0.1 in an arithmetic statement, the imprecision becomes evident. Figure B-4 shows a simple program that declares two variables named oneTenth and threeTenths; the variables contain the values 0.1 and 0.3, respectively.

```
import java.util.Scanner;
public class FloatingPointTest
{
    public static void main(String[] args)
    {
      double oneTenth = 0.1;
      double three Tenths = 0.3;
       System.out.println(oneTenth + oneTenth + oneTenth);
      System.out.println(oneTenth + oneTenth + oneTenth ==
          threeTenths);
    }
}
```
**Figure B-4** The FloatingPointTest class

**807**

Figure B-5 shows the result of summing oneTenth three times and then comparing that sum to threeTenths. Because of floating-point imprecision, the first value is calculated to be slightly more than 0.3, so the comparison of oneTenth + oneTenth + oneTenth to threeTenths is false. FloatingPointTest program **<sup>808</sup>**

#### 0.3000000000000004 False

**Figure B-5** Output of the

For many purposes, you do not care about the small imprecisions generated by floatingpoint calculations, but sometimes they can make a difference. For example, several popular movies have used the idea that small amounts of extra money can be sliced off bank balances when compounding interest and then siphoned to a criminal's account. Many programmers recommend that you use the Java class BigDecimal when working with monetary or scientific values where precision is important. Additionally, be aware that when you test two floating-point values for equivalency, you might not get the expected results.

When precision is not an issue, but better-looking output is important, you can format the output to eliminate the small imprecisions that occur far to the right of the decimal point. Appendix C teaches you many techniques for formatting output to a desired number of decimal places.

## **Representing Character Values**

The characters used in Java are represented in **Unicode**, which is a 16-bit coding scheme for characters. For example, the letter *A* actually is stored in computer memory as a set of 16 zeros and ones as 0000 0000 0100 0001 (a space is inserted after each set of four digits for readability). Because 16-digit numbers are difficult to read, programmers often use a shorthand notation called the **hexadecimal numbering system**, or *base 16*. The hexadecimal system uses 16 values, 0 through 9 and A through F, to represent the decimal values 0 through 15. In hexadecimal shorthand, binary 0000 becomes 0, binary 0100 becomes 4, and binary 0001 becomes 1, so the letter *A* is represented in hexadecimal as 0041. You tell the compiler to treat the four-digit hexadecimal 0041 as a single character by preceding it with the \u escape sequence. Therefore, each of the following declarations stores the character *A*:

```
char letter = 'A';
char letter = '\u0041';char letter = 65;
```
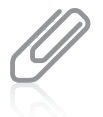

Two-digit, base 16 numbers can be converted to base 10 numbers by multiplying the left digit by 16 and adding the right digit. For example, hexadecimal 41 is 4 times 16 plus 1, or 65.

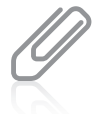

Binary numbers and hexadecimal numbers have a special relationship because four binary digits become one hexadecimal digit. For example, binary 0000 is hexadecimal 0, binary 1100 is hexadecimal C, and binary 1111 is hexadecimal F, the highest single-character hexadecimal value.

The options that use hexadecimal and decimal values are more difficult and confusing to use than the first method, so it is not recommended that you store letters of the alphabet using numeric values. However, you can produce some interesting output using the Unicode format. For example, the sequence '\u0007' produces a bell-like noise if you send it to output. Letters from foreign alphabets that use characters instead of letters (Greek, Hebrew, Chinese, and so on) and other special symbols (foreign currency symbols, mathematical symbols, geometric shapes, and so on) are available using Unicode, but not on a standard keyboard, so it may be important that you know how to use Unicode characters. For more information about Unicode, go to www.unicode.org.

In the United States, the most widely used character set traditionally has been **ASCII** (American Standard Code for Information Interchange). The ASCII character set contains 128 characters. You can create any Unicode character by adding eight *0*s to the beginning of its ASCII character equivalent. This means that the decimal value of any ASCII character is the same as that of the corresponding Unicode character. For example, *B* has the value 66 in both character sets. The decimal values are important because they allow you to show nonprintable characters, such as a carriage return, in decimal codes. Also, the numeric values of the coding schemes are used when a computer sorts numbers and strings. When you sort characters in ascending order, for example, numbers are sorted first (because their Unicode values begin with decimal code 48), followed by capital letters (starting with decimal 65) and then lowercase letters (starting with decimal 97).

Chapter 2 contains a list of Unicode values for some commonly used characters. For a complete list, see www.unicode.org/charts. There you will find Greek, Armenian, Hebrew, Tagalog, Cherokee, and a host of other character sets. Unicode also contains characters for mathematical symbols, geometric shapes, and other unusual characters. The ASCII character set is more limited than Unicode; it contains only letters and symbols used in the English language.

## **Key Terms**

**decimal numbering system binary numbering system bit Unicode hexadecimal numbering system ASCII**

## **APPENDIX** *C*

## Formatting Output

Upon completion of this appendix, you will be able to:

- Round numbers
- Use the printf() method
- Use the DecimalFormat class

## **Rounding Numbers**

In Chapter 2 and Appendix B, you learned about the imprecision of floating-point numbers. For example, if you write a program that subtracts 2.00 from 2.20, the result is not 0.20—it is 0.20000000000000018. To eliminate odd-looking output and nonintuitive comparisons caused by imprecise calculations in floating-point numbers, you can take the approach shown in the class in Figure C-1:

- Multiply the value by 100. So, for example:
	- $\circ$  0.416 would become 41.6.
	- ° 0.20000000000000018 becomes 20.000000000000018.
- Add 0.5. This increases a value's whole number part by 1 if the fractional part is 0.5 or greater. For example:
	- ° 41.6 would become 42.1.
	- ° 20.000000000000018 becomes 20.500000000000018.
- Cast the value to an integer:
	- $\degree$  42.1 would become 42.
	- ° 20.500000000000018 becomes 20.
- Divide by 100:
	- $\circ$  If the original number was 0.416, it is now 0.42.
	- $\circ$  If the original number was 0.200000000000000018, it becomes 0.20.

```
public class RoundingDemo1
{
    public static void main(String[] args)
    {
      double answer = 2.20 - 2.00;
       boolean isEqual;
      isEqual = answer == 0.20; System.out.println("Before conversion");
       System.out.println("answer is " + answer);
       System.out.println("isEqual is " + isEqual);
      answer = answer * 100;-
      answer = answer + 0.5;
      answer = (int) answer;
      answer = answer / 100;
      isEqual = answer == 0.20; System.out.println("After conversion");
       System.out.println("answer is " + answer);
       System.out.println("isEqual is " + isEqual);
    }
}
                                             Together, these four statements 
                                             round the number.
```
**811**

Figure C-2 shows the output of the program. Without rounding, the displayed difference between 2.20 and 2.00 is the odd-looking, non-intuitive number with all the decimal places. However, after applying the rounding technique, the result is displayed as 0.2 as expected.

As an alternative, you can use the round() method that is supplied with Java's Math class. The round() method returns the nearest long

Before conversion answer is 0.20000000000000018 isEqual is false After conversion answer is 0.2 isEqual is true

**Figure C-2** Output of the RoundingDemo1 program

value. Figure C-3 shows a program that multiplies the double answer by 100, rounds it, and then divides by 100.0. The output is identical to that shown in Figure C-2.

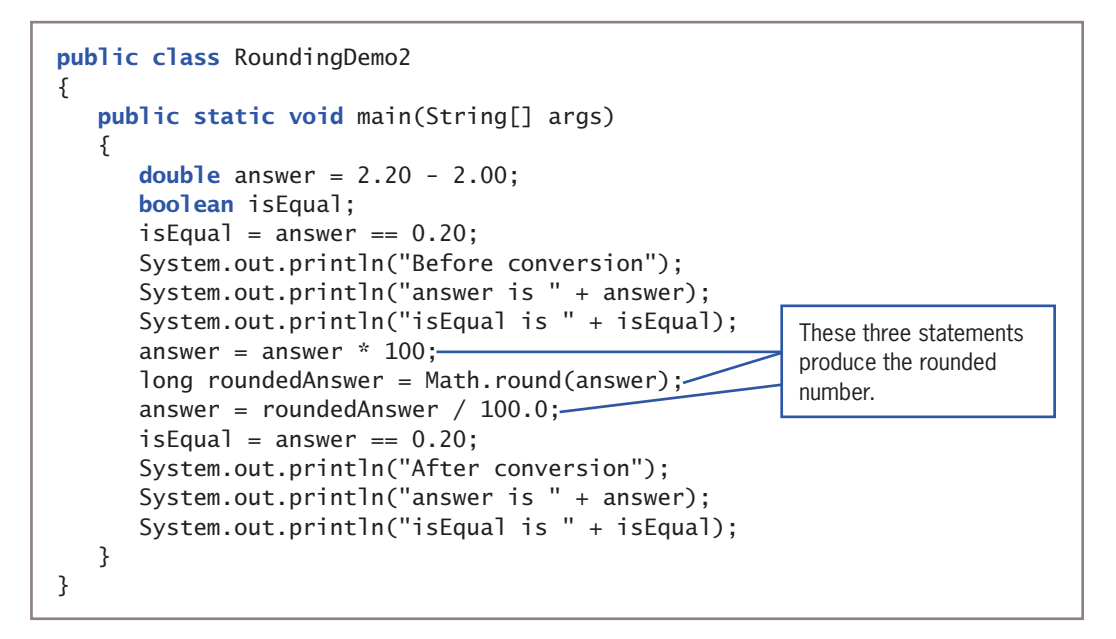

**Figure C-3** The RoundingDemo2 class

## **Using the** printf() **Method**

When you display numbers using the println() method in Java applications, it sometimes is difficult to make numeric values appear as you want. For example, in the output in Figure C-2, the difference between 2.20 and 2.00 is displayed as 0.2. By default, Java eliminates trailing zeros when floating-point numbers are displayed because they do not add any mathematical information. You might prefer to see 0.20 because both original numbers were expressed to two decimal places, or if the values represent currency.

Additionally, you frequently want to align columns of numeric values. For example, Figure C-4 shows a NumberList application that contains an array of floating-point<br>WOW! eBook

#### www.wowebook.org

values. The application displays the values using a for loop, but because the println() method displays values as Strings, the displayed values are left-aligned, just as series of words would be.

```
public class NumberList
{
    public static void main(String[] args)
    {
      double[] list = {0.20, 2.00, 2.20, 22.22},
          22.20, 222.00, 222.22};
       int x;
      for(x = 0; x < list.length; ++x)
          System.out.println(list[x]);
    }
}
```
**Figure C-4** The NumberList application

As the output in Figure C-5 shows, the numbers displayed by the program in Figure C-4 are not aligned by the decimal point as you usually would want numbers to be aligned. The numeric values are accurate; they just are not attractively or conventionally arranged.

The System.out.printf() method can be used to format numeric values. It was first included in the Formatter class in Java 5. Because this class is contained in the java.util package, you do not need to include any import statements to use it. The printf() method allows you to format numeric values in two useful ways:

- By specifying the number of decimal places to display
- By specifying the field size in which to display values

The Formatter class contains many formats that are not covered here. To view the details of formatting data types such as BigDecimal and Calendar, visit the Java website.

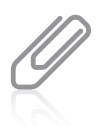

Although the  $print()$  method is used in these examples, in Java, you can substitute System.out.format() for System.out.printf(). There is no difference in the way you use these two methods.

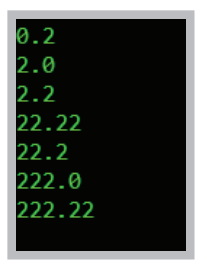

**Figure C-5** Output of the NumberList application

When creating numeric output, you can specify a number of decimal places to display by using the printf() method with two types of arguments that represent the following:

- A format string
- A list of arguments

A **format string** is a string of characters; it includes optional text (that is displayed literally) and one or more format specifiers. A **format specifier** is a placeholder for a numeric value. Within a call to printf(), you include one argument (either a variable or a constant) for each format specifier. The format specifiers for general, character, and numeric types contain the following elements, in order:

- A percent sign (%). The percent sign starts every format specifier.
- An optional argument index followed by a dollar sign (\$). The argument index is an integer that represents the position of the argument within the argument list. You will learn more about this option later in this appendix.
- Optional flags that modify the output format. The set of valid flags depends on the data type being formatted. You can find more details about this feature at the Java website.
- An optional field width. This integer indicates the minimum number of characters to be written to the output. You will learn more about this option later in this appendix.
- An optional precision factor. The precision factor consists of a decimal point followed by a number. It typically is used to control the number of decimal places displayed. You will learn more about this option in the next section.
- The required conversion character. This character indicates how its corresponding argument should be formatted. Java supports a variety of conversion characters, but the three you want to use most frequently are d, f, and s—the characters that represent decimal (base 10 integer) values, floating-point (float and double) values, and string values, respectively. Other conversion characters include those used to display hexadecimal numbers and scientific notation. If you need these display formats, you can find more details at the Java website.

For example, you can use the ConversionCharacterExamples class in Figure C-6 to display a declared integer and double. The main() method of the class contains three printf() statements. The three calls to  $print(f)$  in this class each contain a format string; the first two calls contain a single additional argument, and the last printf() statement contains two arguments after the string. None of the format specifiers in this class uses any of the optional parameters—only the required percent sign and conversion character. The first printf() statement uses %d in its format string as a placeholder for the integer argument at the end. The second printf() statement uses %f as a placeholder for the floating-point argument at the end. The last printf() statement uses both a %d and %f to indicate the positions of the integer and floating-point values at the end, respectively.

### **814**

```
public class ConversionCharacterExamples
{
    public static void main(String[] args)
    {
      int age = 23;
      double money = 123.45:
       System.out.printf("Age is %d\n", age);
       System.out.printf("Money is $%f\n", money);
       System.out.printf
          ("Age is %d and money is $%f\n", age, money);
    }
}
```
**Figure C-6** The ConversionCharacterExamples application

If you attempt to use a conversion character that is invalid for the data type, the program will compile, but it will throw an exception during execution when it encounters the wrong conversion character for the value being displayed.

Figure C-7 shows the output of the program in Figure C-6, in which the values are inserted in the appropriate places in their strings. Note that floating-point values are displayed with six decimal positions by default.

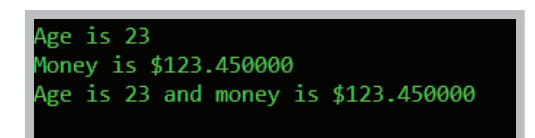

**Figure C-7** Output of the ConversionCharacterExamples application

Notice that in the ConversionCharacterExamples class, the output appears on three separate lines only because the newline character  $(\n\cdot n)$  has been included at the end of each printf() format string. Unlike the println() statement, printf() does not include an automatic new line.

## Specifying a Number of Decimal Places to Display with printf()

You can control the number of decimal places displayed when you use a floating-point value in a printf() statement by adding the optional precision factor to the format specifier. Between the percent sign and the conversion character, you can add a decimal

## **815**

point and the number of decimal positions to display. For example, the following statements produce the output *Money is \$123.45*, displaying the money value with just two decimal places instead of six, which would occur without the precision factor:

```
double money = 123.45;
System.out.printf("Money is $%.2f\n", money);
```
Similarly, the following statements display 8.10. If you use the println() equivalent with amount, only 8.1 is displayed. If you use the printf() statement without inserting the .2 precision factor, 8.100000 is displayed.

```
double amount = 8.1;
System.out.printf("%.2f", amount);
```
When you use a precision factor on a value that contains more decimal positions than you want to display, the result is rounded. For example, the following statements produce 100.457 (not 100.456), displaying three decimals because of the precision factor.

```
double value = 100.45678;
System.out.printf("%.3f", value);
```
You cannot use the precision factor with an integer value; if you do, your program will throw an IllegalFormatConversionException.

## Specifying a Field Size with printf()

You can indicate a field size in which to display output by using an optional integer as the field width. For example, the NumberList2 class in Figure C-8 displays each array element in a field with a size of 6, using two decimal places.

```
public class NumberList2
{
    public static void main(String[] args)
    {
      double[] list = {0.20, 2.00, 2.20, 22.22,} 22.20, 222.00, 222.22};
       int x;
      for(x = 0; x < list.length; ++x)
          System.out.printf("%6.2f\n", list[x]);
    }
}
```
#### **Figure C-8** The NumberList2 class

Figure C-9 shows the output of the application in Figure C-8. Each value is displayed right-aligned in its field; for example, 0.20 is preceded by two blank spaces, and 22.20 is preceded by one blank space. If a numeric value contains more positions than you indicate for its printf() field size, the field size is ignored, and the entire value is displayed.

Throughout this book, you have been encouraged to use named constants for numeric values instead of literal constants, so that your programs are clearer. In the program in Figure C-8 you could define constants such as:

final int DISPLAY\_WIDTH =  $6$ ; final int DISPLAY\_DECIMALS = 2;

Then the printf() statement would be:

```
System.out.printf("%" + DISPLAY_WIDTH + "." +
DISPLAY_DECIMALS + "f\n", list[x]);
```
Another, perhaps clearer alternative is to define a format string such as the following:

```
final String FORMAT = \%6.2f\n";
```
Then the printf() statement would be:

```
System.out.printf(FORMAT, list[x]);
```
You can specify that a value be left-aligned in a field instead of right-aligned by inserting a negative sign in front of the width. Although you can do this with numbers, most often you choose to left-align strings. For example, the following code displays five spaces followed by *hello* and then five spaces followed by *there*. Each string is left-aligned in a field with a size of 10.

```
String string1 = "hello";String string2 = "there";
System.out.printf("%-10s%-10s", string1, string2);
```
## Using the Optional Argument Index with printf()

The **argument index** is an integer that indicates the position of an argument in the argument list of a printf() statement. To separate it from other formatting options, the argument index is followed by a dollar sign (\$). The first argument is referenced by "1\$", the second by "2\$", and so on.

For example, the printf() statement in the following code contains four format specifiers but only two variables in the argument list:

```
int x = 56:
double y = 78.9;
System.out.printf("%1$6d%2$6.2f%1$6d%2$6.2f", x, y);
```
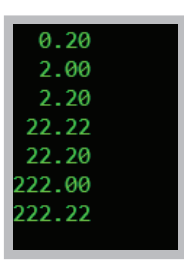

**Figure C-9** Output of the NumberList2 class

WOW! eBook www.wowebook.org

The printf() statement displays the value of the first argument, x, in a field with a size of 6, and then it displays the second argument, y, in a field with a size of 6 with two decimal places. Then, the value of x is displayed again, followed by the value of y. The output appears as follows:

56 78.90 56 78.90

## **Using the** DecimalFormat **Class**

The DecimalFormat class provides ways to easily convert numbers into strings, allowing you to control the display of leading and trailing zeros, prefixes and suffixes, grouping (thousands) separators, and the decimal separator. You specify the formatting properties of DecimalFormat with a pattern String. The **pattern** String is composed of symbols that determine what the formatted number looks like; it is passed to the DecimalFormat class constructor. The symbols you can use in a pattern String include:

- A pound sign  $( # )$ , which represents a digit
- A period (.), which represents a decimal point
- A comma ( , ), which represents a thousands separator
- A zero (0), which represents leading and trailing zeros when it replaces the pound sign

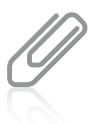

The pound sign is typed using Shift+3 on standard computer keyboards. It also is called an **octothorpe**, a number sign, a hash sign, square, tic-tac-toe, gate, and crunch.

For example, the following lines of code result in value being displayed as 12,345,678.90.

```
double value = 12345678.9:
DecimalFormat aFormat = new DecimalFormat("#,###,###,###.00");
System.out.printf("%s\n", aFormat.format(value));
```
A DecimalFormat object is created using the pattern #,###,###,###.00. When the object's format() method is used in the printf() statement, the first two pound signs and the comma between them are not used because value is not large enough to require those positions. The value is displayed with commas inserted where needed, and the decimal portion is displayed with a trailing 0 because the 0s at the end of the pattern indicate that they should be used to fill out the number to two places.

When you use the DecimalFormat class, you must use the following import statement: import java.text.\*;

Figure C-10 shows a class that creates a String pattern that it passes to the DecimalFormat constructor to create a moneyFormat object. The class displays an array of values, each in a field that is 10 characters wide. Some of the values require commas, and some do not. Figure C-11 shows the output.

```
import java.text.*;
public class DecimalFormatTest
{
    public static void main(String[]args)
    {
      String pattern = "###,###.00";
      DecimalFormat moneyFormat = new DecimalFormat(pattern);
      double[] list = \{1.1, 23.23, 456.249, 7890.1, 987.5678, 65.0\}; int x;
      for(x = 0; x < list.length; ++x)
          System.out.printf("%10s\n", moneyFormat.format(list[x]));
    }
}
```
#### Figure C-10 The DecimalFormatTest class

| 1.10     |  |
|----------|--|
| 23.23    |  |
| 456.25   |  |
| 7,890.10 |  |
| 987.57   |  |
| 65.00    |  |
|          |  |

**Figure C-11** Output of the DecimalFormatTest program

## **Key Terms**

**format string format specifier argument index pattern** String **octothorpe**

#### **819**

## **Appendix** *D*

## Generating Random Numbers

Upon completion of this appendix, you will be able to:

- Describe computer-generated random numbers
- Use the Math.random() method
- Use the Random class

## **Understanding Computer-Generated Random Numbers**

A **random number** is a number whose value cannot be predicted. Many types of programs use random numbers. For example, simulations that predict phenomena such as urban traffic patterns, crop production, and weather systems typically use random numbers. Random numbers also are used in many computer game applications. When you play games with human opponents, their choices are often unpredictable (and sometimes even irrational). Computers usually are predictable and rational, so when you play a game against a computer opponent, you frequently need to generate random numbers. For example, a guessing game would not be very interesting if you were asked to guess the same number every time you played.

Most computer programming languages, including Java, come with built-in methods that generate random numbers. The random numbers are calculated based on a starting value, called a **seed**. The random numbers generated using these methods are not truly random; they are **pseudorandom** in that they produce the same set of numbers whenever the seed is the same. Therefore, if you seed a random-number generator with a constant, you always receive the same sequence of values. Many computer programs use the time of day as a random-number generating seed. For game applications, this method works well, as a player is unlikely to reset his computer's clock and attempt to replay a game beginning at exactly the same moment in time.

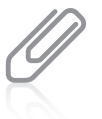

For applications in which randomness is more crucial than in game playing, you can use other methods (such as using the points in time at which a radioactive source decays) to generate truly random starting numbers.

There are two approaches to generating random numbers in Java. Both techniques are explained in this appendix and summarized in Table D-1.

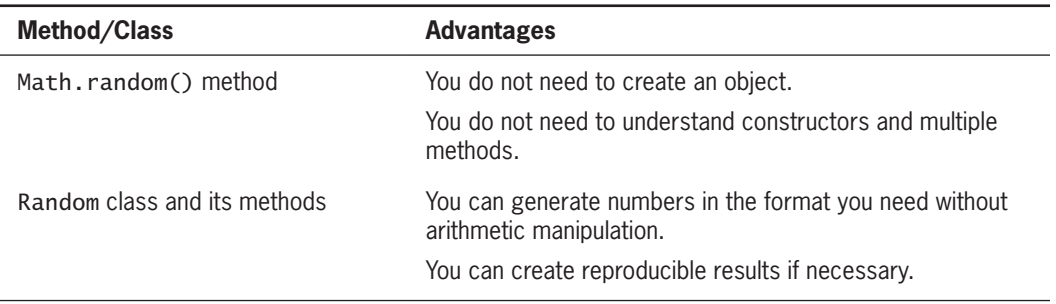

**Table D-1** Generating random numbers in Java

## **Using the** Math.random() **Method**

Java's Math class provides a random() method that returns a double value in the range of 0.0 up to, but not including, 1.0. For example, the application in Figure D-1 generates three random numbers and displays them. Figure D-2 shows three successive executions of the program.

**822**

```
public class SomeRandomNumbers
{
   public static void main (String[] args)
    {
       double randomNumber;
      randomNumber = Math.random();
       System.out.println(randomNumber);
      randomNumber = Math.random(); System.out.println(randomNumber);
      randomNumber = Math.random();
       System.out.println(randomNumber);
    }
}
```
**Figure D-1** The SomeRandomNumbers class

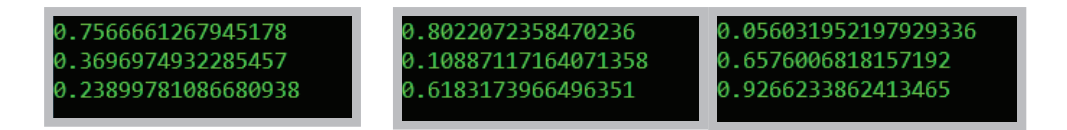

**Figure D-2** Three executions of the SomeRandomNumbers program

The values displayed in Figure D-2 appear to be random, but they are not typical of the values you need in a game-playing program. Usually, you need a relatively small number of whole values. For example, a game that involves a coin flip might only need two values to represent heads or tails, and a dice game might need only six values to represent rolls of a single die. Even in a complicated game in which 40 types of space aliens might attack the player, you need only 40 whole numbers generated to satisfy the program requirements.

For example, suppose you need a random number from 1 to 10. To change any value generated by the Math.random() method to fall between 0 and 10, you can multiply the generated number by 10. For example, the last three numbers in Figure D-2 would become approximately 0.5, 6.6, and 9.3. Then, you can eliminate the fractional part of each number by casting it to an int; after this step, every generated number will be a value from 0 to 9 inclusive. Finally, you can add 1 to a value so it falls in the range from 1 to 10 instead of

0 to 9. In short, the following statement generates a random number from 1 through 10 inclusive, and assigns it to randomNumber:

```
int randomNumber = 1 + (int)(Math.random() * 10);
```
Suppose that, instead of 1 through 10, you need random numbers from 1 through 13. (For example, standard decks of playing cards have 13 values from which you might want to select.) When you use the modulus operator (%) to find a remainder, the remainder is always a value from 0 to one less than the number. For example, if you divide any number by 4, the remainder is always a value from 0 through 3. Therefore, to find a number from 1 through 13, you can use a statement like the following:

```
int ranCardValue = ((int)(Math.random() * 100) % 13 + 1);
```
In this statement, a randomly generated value (for example, 0.447) is multiplied by 100 (producing 44.7). The result is converted to an int (44). The remainder after dividing by 13 is 5. Finally, 1 is added so the result is 1 through 13 instead of 0 through 12 (giving 6). In short, the general format for assigning a random number to a variable is:

```
int result = ((int)(Math.random() * 100) % HIGHEST_VALUE_WANTED + LOWEST_VALUE_WANTED);
```
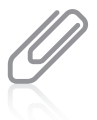

Instead of using 100 as the multiplier, you might prefer to use a higher value such as 1,000 or 10,000. For most games, the randomness generated using 100 is sufficient.

## **Using the** Random **Class**

The Random class provides a generator that creates a list of random numbers. To use this class, you must use one of the following import statements:

```
import java.util.*;
import java.util.Random;
```
You also must instantiate a random-number generator object using one of the following constructors:

- Random(), in which the seed comes from the operating system; this constructor sets the seed of the random-number generator to a value that is probably distinct from any other invocation of this constructor
- Random(long seed), in which you provide a starting seed so that your results are reproducible

After you create a random-number generator object, you can use any of the methods in Table D-2 to get the next random number from the generator.

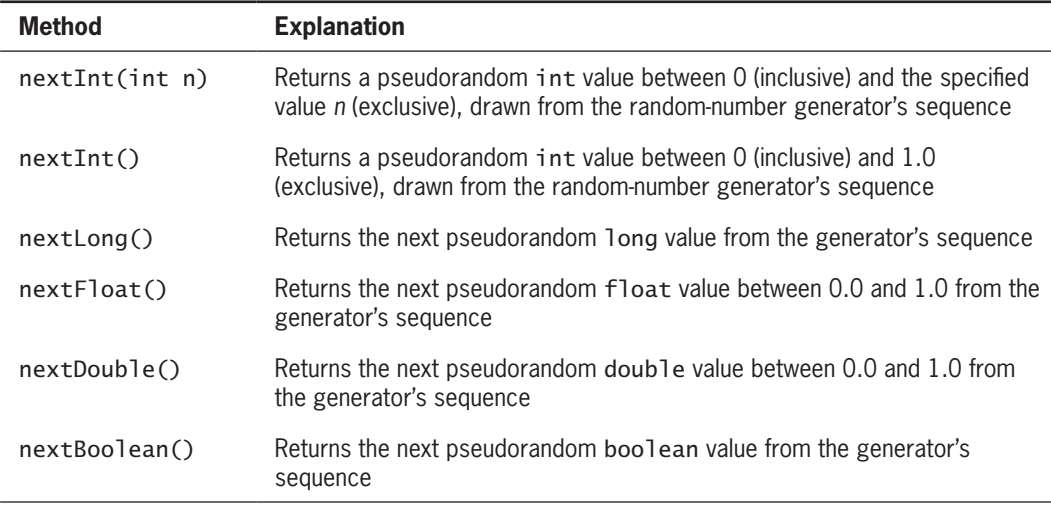

**Table D-2** Selected Random class methods

For example, Figure D-3 contains an application that declares a Random generator named randomNumber, using the version of the constructor that takes no arguments. This ensures that the results are different each time the application runs. The program then defines LIMIT as 10, and calls randomNumber.nextInt(LIMIT) three times, displaying the results (see Figure D-4).

> WOW! eBook www.wowebook.org

```
import java.util.*;
public class SomeRandomNumbers2
{
   public static void main(String[] args)
    {
      Random randomNumber = new Random();
       final int LIMIT = 10;
       System.out.print(randomNumber.nextInt(LIMIT) + " ");
       System.out.print(randomNumber.nextInt(LIMIT) + " ");
       System.out.println(randomNumber.nextInt(LIMIT));
    }
}
```
**Figure D-3** The SomeRandomNumbers2 class

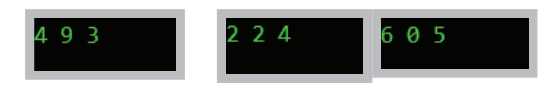

**Figure D-4** Three executions of the SomeRandomNumbers2 program

### **824**

In Figure D-4, each displayed value falls between 0 and LIMIT. (To select values between 1 and LIMIT inclusive, you could add 1 to each result.)

Figure D-5 shows a class using the version of the Random constructor that takes an argument. In this example, a value between 0 and 6 inclusive is generated 15 times. Figure D-6 shows the output when the program is run three times. Although the 15 numbers displayed for each execution constitute a random list, the list is identical in each program execution. You use a seed when you want random but reproducible results. For games, you usually want to use the no-argument version of the Random constructor.

```
import java.util.*;
public class SomeRandomNumbers3
{
   public static void main(String[] args)
    {
      Random randomNumber = new Random(129867L);
       final int TIMES = 15;
      final int LIMIT = 7;
      for(int x = 0; x < TIMES; ++x)
          System.out.print(randomNumber.nextInt(LIMIT) + " ");
       System.out.println();
    }
}
```
#### **Figure D-5** The SomeRandomNumbers3 class

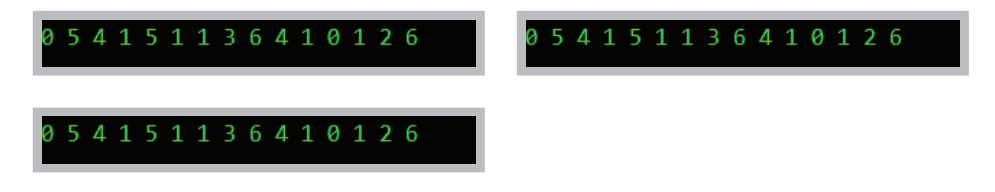

**Figure D-6** Three executions of the SomeRandomNumbers3 program

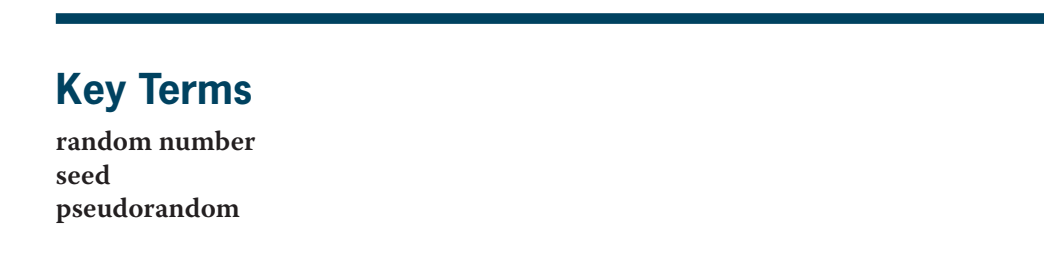

**825**

# **Appendix** *E*

# Javadoc

Upon completion of this appendix, you will be able to:

- Describe the Javadoc documentation generator
- Describe Javadoc comment types
- Generate Javadoc documentation

## **The Javadoc Documentation Generator**

**Javadoc** is a documentation generator created by Sun Microsystems that allows you to generate Application Programming Interface (API) documentation in **HTML (Hypertext Markup Language)** format. HTML is a relatively simple language used to create Web pages; you also can use it to create Java documentation from source code. In Chapter 1, you learned that you can place both line and block comments anywhere in a program to provide documentation that can be useful both to yourself and others. A **Javadoc comment** is a special form of block comment that provides a standard way to document Java code.

After you write Javadoc comments, they can be interpreted by special utility programs that generate an HTML document. The resulting HTML document provides an attractive format for the documentation when you open it in a browser. Most class libraries, both commercial and open source, provide Javadoc documents. If you have visited the Java website to research how to use a class, you most likely have viewed documentation created by the Javadoc utility.

In Chapter 1, you learned that block comments start with /\* and end with \*/, that Javadoc comments start with /\*\* and end with \*/, and that both comment types can span as many lines as necessary. For symmetry, many developers end their Javadoc comments with \*\*/. By convention, asterisks start intermediate lines in a Javadoc comment. This is not required, but it helps you more easily distinguish comments from code.

Javadoc comments can contain tags. A **Javadoc tag** is a keyword within a comment that the Javadoc tool can process. Tags begin with an at-sign (*@*) and use a limited vocabulary of keywords. Some commonly used Javadoc tags include:

- @author : Describes the author of a document
- @param : Describes a parameter of a method or constructor
- @return : Describes the return type of a method
- @throws : Describes an exception a method may throw
- @exception : Describes an exception

## **Javadoc Comment Types**

There are two types of Javadoc comments:

- Class-level comments that provide a description of a class
- Member-level comments that describe the purposes of class members

**Class-level Javadoc comments** provide a description of a class; you place class-level comments above the code that declares a class. Class-level comments frequently contain author tags and a description of the class. Figure E-1 shows a class-level comment in a class.

#### **827**

```
/**
  * @author Joyce Farrell.
  * The Employee class contains data about one employee.
  * Fields include an ID number and an hourly pay rate.
  */
public class Employee
{
    private int idNum;
    private double hourlyPay;
   public Employee(int id, double pay)
    {
       idNum = id;
      hourlyPay = pay; }
    int getIdNum()
    {
       return idNum;
    }
    void setIdNum(int id)
    {
      idNum = id; }
}
```
**Figure E-1** An Employee class with class-level comments

**Member-level Javadoc comments** describe the fields, methods, and constructors of a class. Method and constructor comments might contain tags that describe the parameters, and method comments also might contain return tags. Figure E-2 shows a class with some member-level comments.

```
public class Employee2
{
    /**
     * Employee ID number
     */
    private int idNum;
    /**
     * Employee hourly pay
     */
   private double hourlyPay;
    /**
     * Sole constructor for Employee2
     */
```
**Figure E-2** An Employee2 class with class-level and member-level comments (*continues*) WOW! eBook www.wowebook.org

**828**

(*continued*)

```
public Employee2(int id, double pay)
    {
      idNum = id:
      hourlyPay = pay; }
    /**
     * Returns the Employee2 ID number
****
     * @return int
     */
    int getIdNum()
    {
       return idNum;
    }
    /**
     * Sets the Employee2 ID number
****
     * @param id employee ID number
     */
     void setIdNum(int id)
     {
       idNum = id;
     }
}
```
**829**

**Figure E-2** An Employee2 class with class-level and member-level comments

Like all program comments, Javadoc comments *can* contain anything. However, you should follow the conventions for Javadoc comments. For example, developers expect all Javadoc comments to begin with an uppercase letter, and they recommend that method comments start with a verb such as *Returns* or *Sets*. For more information, go to the Java website.

## **Generating Javadoc Documentation**

To generate the Javadoc documentation from your class, you should do the following:

- 1. Create a folder in which to store your class. For example, you might store the Employee2.java file in a folder named Employee2.
- 2. Within the folder, you can create a Documents subfolder to hold the documentation that you generate. However, if you omit this step and use the syntax described in Step 3, the folder is created for you automatically.
- 3. Go to the command prompt and navigate to the directory that holds the Employee2. java file. (See Appendix A for information about finding the command prompt and changing directories.) From the command prompt, run the following command:

javadoc -d Documents \*.java

 The —d is the directory option. If you omit it, all the generated files are saved in the current directory. By including this option, you indicate that the files should be saved in the Documents directory.

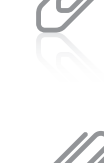

javadoc -d Documents -author \*.java

To see the author's name in the resulting documentation, change the Javadoc command to the following:

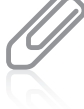

If you are using the jGRASP development environment to create your Java programs, you can execute the Javadoc command with a button click. You can download the jGRASP program from http://jGRASP.org.

4. Navigate to the Documents folder. You will see a number of generated files, some of which appear in Figure E-3. The list includes HTML documents with information about all the constants in your class, all the deprecated methods in your class, and so on. (The Employee2 class has no constants or deprecated methods, but you can open the files and view the format that the contents would take if they existed.)

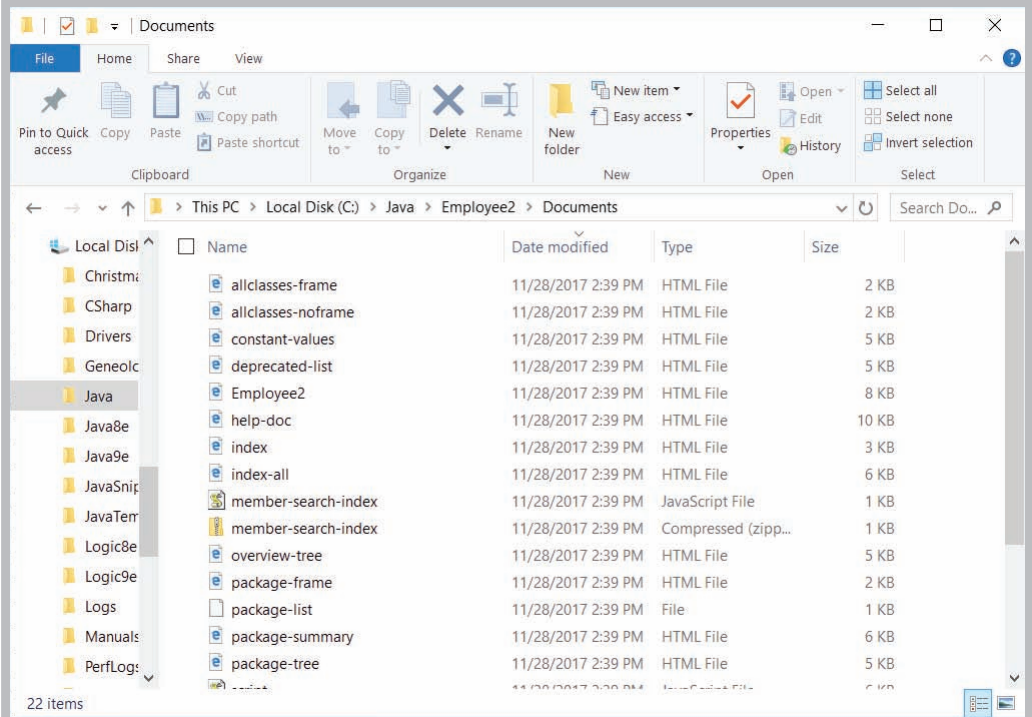

**Figure E-3** Partial contents of the Employee2 Documents folder in Internet Explorer WOW! eBook www.wowebook.org

## **830**

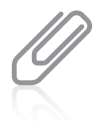

On your computer, you might see a different name for the file type for HTML documents, depending on how your default options have been set.

The index.html file provides an index of all class interface, constructor, field, and method names; when you double-click it, the file opens in your default browser. Figure E-4 shows how the first part of the index.html file for Employee2 appears in the Microsoft Edge browser. If you have searched the Java website for documentation, the format of the page in Figure E-4 is familiar to you. The class name and other information appear in a font and style consistent with other classes in the Java API. You can see information about the class constructor and the notes that you added in your comments. You see inheritance information—Employee2 descends directly from Object. The format of this documentation is familiar to users, making it much easier for them to find what they need than if each developer created documentation formats independently.

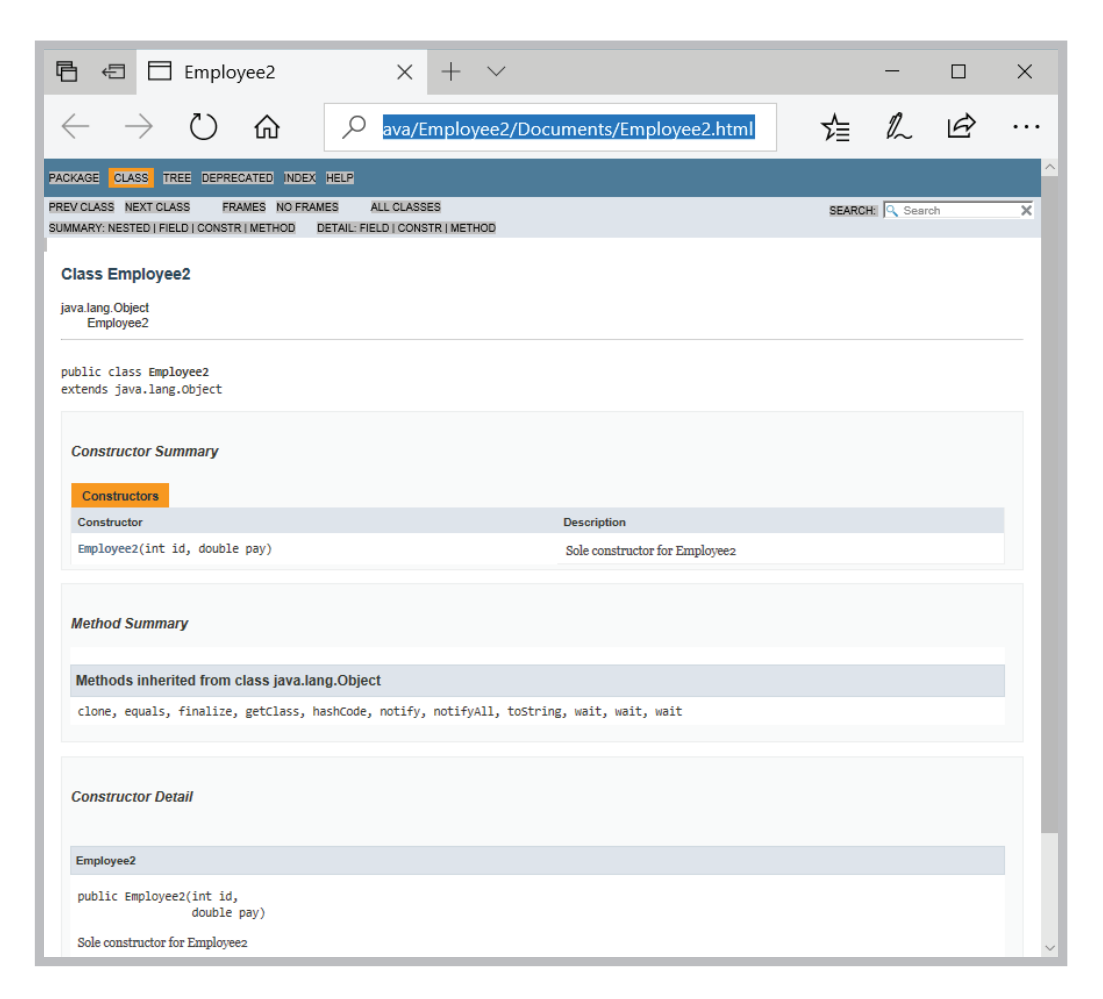

**Figure E-4** The Employee2 class documentation in Microsoft Edge WOW! eBook www.wowebook.org

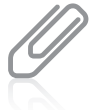

The Javadoc tool will run on .java source files that are stub files with no method bodies. This means you can write documentation comments and run the Javadoc tool when you are first designing classes, before you have written implementations for the class's methods.

Writing acceptable Javadoc comments requires adherence to some style standards. For example, professionals recommend that multiple @author tags should be listed in chronological order, with the creator of the class listed at the top, and that multiple @param tags should be listed in argument-declaration order. Additionally, Javadoc comments can provide hyperlinks that allow navigation from one document to another. For example, when a class contains a field that is an object of another class, you might want to link to the other class's documentation. For more information, see the recommendations from Java developers at the Java website.

## Specifying Visibility of Javadoc Documentation

By default, Javadoc documents only public and protected members of an API. In other words, Javadoc comments for private members do not appear in the generated documentation unless you take special action to make them visible. Although the index. html file contains details about the Employee2 class's constructor and methods, there is no information about the private fields idNum and hourlyPay. To generate that documentation, you must specify private visibility by using the following javadoc command:

```
javadoc -d Documents -private *.java
```
Figure E-5 shows the documentation generated by this command. You can see that the newly generated documentation includes a Field Summary section. It lists the fields in alphabetical order preceded by their access specifiers and data types. Each field identifier is followed by the appropriate description that was provided in the Javadoc comment in the source code.

You can specify four types of visibility:

- public—Displays public members only
- protected—Displays public and protected members only; this is the default option
- package—Displays package classes and members in addition to public and protected members
- private—Displays all members

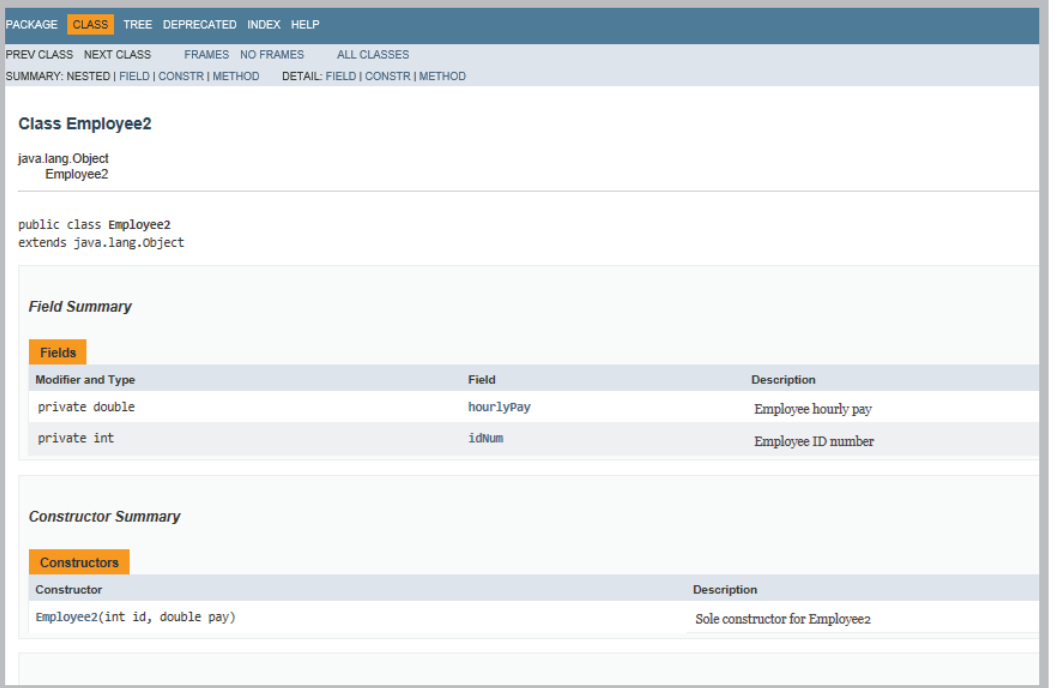

**Figure E-5** The Employee2 class documentation when private members are included

## **Key Terms**

**Javadoc HTML (Hypertext Markup Language) Javadoc comment Javadoc tag class-level Javadoc comments member-level Javadoc comments**

# Glossary

## **A**

**absolute path**—a complete file path that does not require any other information to locate a file on a system.

**abstract class**—a class from which no concrete objects can be instantiated, but which can serve as a basis for inheritance. Abstract classes usually have one or more empty abstract methods. Contrast with *concrete class.*

**abstract data type**—a type whose implementation is hidden and accessed through its public methods.

abstract **method**—a method declared with the keyword abstract and that has no body; a subclass must override each base class abstract method.

**Abstract Windows Toolkit (AWT)**—a set of GUI components that predates Swing and is less portable than the set of Swing components.

**abstraction**—the programming feature that allows a method name to encapsulate multiple statements.

**access modifier**—defines the circumstances under which a class can be accessed; often used interchangeably with *access specifier.*

**access specifier**—defines the circumstances under which a class can be accessed; often used interchangeably with *access modifier.*

**accessor methods**—methods that return information about an object.

**accumulating**—the process of repeatedly increasing a value by some amount to produce a total.

**actual parameters**—the arguments in a method call. Contrast with *formal parameters*.

**add and assign operator**—an operator that alters the value of the operand on the left by adding the operand on the right to it; composed of a plus sign and an equal sign  $(+)$ .

**ad-hoc polymorphism**—polymorphism that occurs when a single method name can be used with a variety of data types because various implementations exist; another name for method overloading.

**aggregation**—a type of containment in which a class contains one or more members of another class that would continue to exist without the object that contains them.

**algorithm**—a process or set of steps that solves a problem.

**Allman style**—the indent style in which curly braces are aligned and each occupies its own line; named for Eric Allman, a programmer who popularized the style. Contrast with *K & R style.*

**glo ssa r y**

**ambiguous**—describes a situation in which the compiler cannot determine which method to use.

**anonymous classes**—nested, local classes that have no identifier.

**anonymous inner class**—a class that has no name and is defined inside another class.

**anonymous object**—an unnamed object.

**application files**—files that store software instructions.

**application software**—programs that perform tasks for users. Contrast with *system software.*

**architecturally neutral**—describes the feature of Java that allows a program to run on any platform.

**argument index**—in a printf() statement, an integer that indicates the position of an argument in the argument list.

**arguments**—data items sent to methods in a method call.

**array**—a named list of data items that all have the same type.

**ascending order**—the order of objects arranged from lowest to highest value. See also *descending order.*

**ASCII**—acronym for American Standard Code for Information Interchange, a character set widely used to represent computer data.

**assertion**—a Java language feature that can help detect logic errors and debug a program.

**assignment**—the act of providing a value for a variable.

**assignment operator**—the equal sign (=); any value to the right of the equal sign is assigned to the variable or constant on the left of the equal sign.

**associativity**—describes the order in which operands are used with operators.

**at run time**—describes the period of time during which a program executes.

**attributes**—the characteristics that define an object as part of a class.

## **B**

**base class**—a class that is used as a basis for inheritance.

**batch processing**—processing that involves performing the same tasks with many records, one after the other.

**binary files**—files that contain data that have not been encoded as text; their contents are in binary format.

**binary numbering system**—a numbering system based on two digits, 0 and 1, in which each column represents a value two times higher than the column to its right.

**binary operators**—operators that require two operands.

**bit**—a binary digit, 0 or 1, used to represent computerized values.

**black box**—a device that can be used solely in terms of input and output without regard to how it works internally.

**blank final**—a final variable that has not yet been assigned a value.

**block**—the code between a pair of curly braces. See also *block of code*.

**block comments**—comments that start with a forward slash and an asterisk (/\*) and end with an asterisk and a forward slash (\*/). Block comments can appear on a line by themselves, on a line before executable code, or on a line after executable code. Block comments also can extend across as many lines as needed. Contrast with *line comments.*

**block of code**—the code between a pair of curly braces. See also *block*.

**boolean**—data type that can hold only one of two values—true or false.

**Boolean values**—true or false values; every computer decision results in a Boolean value. WOW! eBook

## www.wowebook.org

#### **glossary**

**border layout manager**—a layout manager that divides a container into regions.

**bubble sort**—a type of sort that operates by comparing pairs of items and swapping them if they are out of order so that the smallest items "bubble" to the top of the list, eventually creating a sorted list.

**buffer**—a memory location that holds data temporarily—for example, when creating a StringBuilder object or during input and output operations.

**bugs**—flaws or mistakes in a computer program.

**button**—a GUI component typically used to trigger an action or make a selection when the user clicks it.

**button group**—a GUI component that groups other components, such as check boxes, so a user can select only one at a time.

**byte**—the data type that holds very small integers, from  $-128$  to 127.

**bytecode**—programming statements that have been compiled into binary format.

## **C**

**call**—to invoke a method; to cause a method to execute.

**call a procedure**—to invoke a method.

**call stack**—the memory location where the computer stores the list of memory locations to which the system must return when methods end.

**called method**—a term used to describe the relationship between two methods; a method that is invoked by another.

**calling method**—a term used to describe the relationship between two methods; a method that invokes another.

**camel casing**—a naming style in which an identifier begins with a lowercase letter and subsequent words within the identifier are capitalized. Contrast with *Pascal casing.*

**capacity**—an attribute of an ArrayList whose value is the number of items it can hold without having to increase its size. Also, with a StringBuilder object, the actual length of the buffer, as opposed to that of the string contained in the buffer.

**Cascading Style Sheets (CSS)**—a language used for describing the presentation of a document written in a markup language.

**cast operator**—an operator that performs an explicit type conversion; created by placing the desired result type in parentheses before the expression to be converted.

**catch block**—a segment of code that can handle an exception that might be thrown by the try block that precedes it.

**catch or specify requirement**—the Java rule that checked exceptions require catching or declaration.

char—data type that holds any single character.

**character**—any letter, number, or special symbol (such as a punctuation mark) that comprises data.

Character **class**—class whose instances can hold a single character value. This class also defines methods that can manipulate or inspect single-character data.

**check box**—a GUI element with a label and a clickable square that frequently is used to turn an option on or off.

**checked exceptions**—exceptions that a programmer should plan for and from which a program should be able to recover. Contrast with *unchecked exceptions.*

**child class**—a derived class.

**class**—a group or collection of objects with common properties.

**class body**—the set of data items and methods between the curly braces that follow the class header.

**class client**—an application or class that instantiates objects of another class. See also *class user.* WOW! eBook

#### www.wowebook.org

**glo ssa r y**

**class definition**—a description of attributes and methods of objects instantiated from a class.

**class diagram**—a visual tool that provides an overview of a class. It consists of a rectangle divided into three sections—the top section contains the name of the class, the middle section contains the names and data types of the attributes, and the bottom section contains the methods.

**class methods**—static methods that do not have a this reference (because they have no object associated with them).

**class user**—an application or class that instantiates objects of another prewritten class. See also *class client*.

**class variables**—static variables that are shared by every instantiation of a class.

**class-level Javadoc comments**—Javadoc comments that provide a description of a class.

**clean build**—a compilation that is created after deleting all previously compiled versions of a class.

**close the file**—to make a file no longer available to an application.

**closer in scope**—a term that describes the status of a local variable over others that it shadows.

**collision**—describes a class naming conflict.

**combo box**—a GUI component that combines a display area showing a default option and a list box containing additional options.

**comes into scope**—describes what happens to a variable when it is declared. Contrast with *goes out of scope.*

**comma-separated values (CSV)**—fields that are separated with a comma.

**commands**—program statements.

**comment out**—the technique of turning a program statement into a comment so the compiler will not execute its command.

**comparison operator**—a relational operator.

**compile-time error**—an error for which the compiler detects a violation of language syntax rules and is unable to translate the source code to machine code.

**compiler**—a program that translates language statements into machine code, translating an entire program before executing it. Contrast with *interpreter.*

**composition**—describes the relationship between classes when one class object is a data field in another class. Also sometimes more specifically a containment relationship between classes when an object of the contained class would cease to exist without the containing class. See also *has-a relationship.*

**compound Boolean expression**—an expression that contains an AND or OR operator.

**compound condition**—the condition that is tested in a compound Boolean expression.

**computer file**—a collection of stored information in a computer system.

**computer program**—a set of instructions that tells a computer what to do; software.

**computer simulations**—programs that attempt to mimic real-world activities so that their processes can be improved or so that users can better understand how the real-world processes operate.

**concatenated**—describes values that are added onto the end of another value.

**concatenation**—the process of joining a variable to a string to create a longer string.

**concrete class**—a nonabstract class from which objects can be instantiated. Contrast with *abstract class.*

**conditional operator**—an operator that requires three expressions separated with a question mark and a colon; the operator is used as an abbreviated version of the **if...else** structure.

## **837**

## **glossary**

**confirm dialog box**—a window that can be created using the showConfirmDia1og() method in the JOptionPane class and that displays the options *Yes*, *No*, and *Cancel*.

**console applications**—programs that support character or text output to a computer screen.

**constant**—describes values that cannot be changed during the execution of an application.

**constructor**—a method that establishes an object.

**container**—a type of component that holds other components so they can be treated as a single entity.

**containment**—the relationship between classes when one class contains fields that are members of another class. See *has-a relationship*, *composition*, and *aggregation*.

**counted loop**—a definite loop.

**counter-controlled loop**—a definite loop. Contrast with *event-controlled loop.*

**counting**—the process of continually incrementing a variable to keep track of the number of occurrences of some event.

**crash**—a premature, unexpected, and inelegant end to a program.

**cross-platform development**—the development of mobile applications that can be used on a variety of platforms.

## **D**

**data fields**—data variables declared in a class outside of any method.

**data files**—files that consist of related records that contain facts and figures, such as employee numbers, names, and salaries.

**data type**—describes the type of data that can be stored in a variable, how much memory the item occupies, and what types of operations can be performed on the data.

**dead code**—statements that cannot be executed because the logical path can never encounter them; in some languages, including therarch<br>WOW! eBook

Java, an unreachable statement causes a compiler error. Also called *unreachable statements*.

**debugging**—the process of locating and repairing a program's errors.

**decimal numbering system**—the numbering system based on 10 digits, 0 through 9, in which each column value is 10 times the value of the column to its right.

**decision structure**—a logical structure that involves choosing between alternative courses of action based on some value within a program.

**declaration**—another name for a method header; also, the statement that assigns a data type and identifier to a variable.

**declarative language**—a high-level language that defines the desired result without explicitly listing the commands or steps needed to achieve it.

**decrementing**—the act of subtracting 1 from a variable.

**default constructor**—a constructor that requires no arguments.

**default package**—the unnamed package in which a class is placed if no package is specified.

**definite loop**—a loop that executes a predetermined number of times; a counted loop. Contrast with *indefinite loop.*

**derived class**—a class that inherits from a base class.

**descending order**—the order of objects arranged from highest to lowest value. See also *ascending order.*

**development environment**—a set of tools that helps programmers by providing such features as displaying a language's keywords in color.

**dialog box**—a GUI object resembling a window that displays messages.

**direct access files**—random access files.

**directories**—elements in a storage organization hierarchy. See also *folders.*

#### www.wowebook.org
**divide and assign operator**—an operator that alters the value of the operand on the left by dividing the operand on the right into it; composed of a slash and an equal sign  $(1)$ .

**documentation comments**—comments that automatically generate well-formatted program documentation.

**do-nothing loop**—a loop that performs no actions other than looping.

do...while **loop**—a loop that executes a loop body at least one time; it checks the loop control variable at the bottom of the loop after one repetition has occurred.

**double**—data type that can hold a floatingpoint value of up to 14 or 15 significant digits of accuracy. Contrast with *float*.

**double-precision floating-point number**—a type of value that is stored in a double.

**drag and drop**—a development technique in which the programmer can use a mouse or touch screen to move a component from one part of a screen to another.

**dual-alternative selection**—a selection that results in one of two possible courses of action.

**dummy value**—a value the user enters that is not "real" data, but just signals to stop data entry.

**dynamic method binding**—the ability of an application to select the correct subclass method when the program executes. See also *late method binding.*

**dynamically resizable**—describes an object whose size can change during program execution.

# **E**

**editable**—describes a component that can accept keystrokes.

**effectively final variable**—a variable whose value is assigned only once.

**element**—one variable or object in an array.

else **clause**—the part of an if...else statement that executes when the evaluated Boolean expression is false.

else...if **clause**—a format used in nested if statements in which each instance of else and its subsequent if are placed on the same line.

**empty body**—a block with no statements in it.

**empty statement**—a statement that contains only a semicolon.

**encapsulation**—the act of hiding data and methods within an object.

**enhanced** for **loop**—a language construct that cycles through an array without specifying the starting and ending points for the loop control variable.

enum **constants**—the allowed values for an enumerated data type.

**enumerated data type**—a programmer-created data type with a fixed set of values.

**enumeration**—a data type that consists of a list of values.

**equivalency operator**—the operator composed of two equal signs that compares values and returns true if they are equal.

**escape sequence**—a sequence that begins with a backslash followed by a character; the pair frequently represents a nonprinting character.

**event**—a result when a user takes action on a component.

**event-controlled loop**—an indefinite loop in which the number of executions is determined by user actions. Contrast with *counter-controlled loop.*

**event-driven program**—a program in which the user might initiate any number of events in any order.

**event handler**—a method that executes because it is called automatically when an appropriate event occurs. WOW! eBook

**exception**—in object-oriented terminology, an unexpected or error condition.

**exception handling**—an object-oriented technique for managing or resolving errors.

**exception specification**—the practice of using the keyword throws followed by an Exception type in the method header; required when a method throws a checked Exception that it will not catch but will be caught by a different method.

**executing**—the act of carrying out a program statement or program.

**explicit conversion**—the data type transformation caused by using a cast operator.

**extended**—describes classes that have descended from another class.

extend**s**—a keyword used to achieve inheritance in Java.

# **F**

**factory methods**—methods that assist in object creation.

**FAQs**—acronym for Frequently Asked Questions.

**fault-tolerant**—describes applications that are designed so that they continue to operate, possibly at a reduced level, when some part of the system fails.

**field**—a data variable declared in a class outside of any method; in reference to storage, a group of characters that has some meaning.

**file channel**—an object that is an avenue for reading and writing a file.

final—the keyword that precedes named constants, that describes superclass methods that cannot be overridden in a subclass, and that describes classes in which all methods are final.

finally **block**—a block of code that executes at the end of a try...catch sequence.

**fixed method binding**—the opposite of dynamic method binding; occurs when a subclass method is selected while the program compiles rather than while it is running. See also *static method binding.*

**flag**—a variable that holds a value (often true or false) to indicate whether some condition has been met.

float—data type that can hold a floating-point value of up to six or seven significant digits of accuracy. Contrast with *double.*

**floating-point**—describes a number that contains decimal positions.

**floating-point division**—the operation in which two values are divided and either or both are floating-point values.

**flow layout manager**—a layout manager that places components in rows; when any row is filled, additional components automatically spill into the next row.

**flowchart**—a tool that helps programmers plan a program's logic by writing the steps in diagram form, as a series of shapes connected by arrows.

**flushing**—an operation to clear bytes that have been sent to a buffer for output but that have not yet been output to a hardware device.

**folders**—elements in a storage organization hierarchy. See also *directories.*

**font**—the size, weight, and style of a typeface.

for **loop**—a loop that can be used when a definite number of loop iterations is required.

foreach **loop**—the enhanced for loop.

**formal parameters**—the variables in a method declaration that accept the values from actual parameters. Contrast with *actual parameters.*

**format specifier**—in a printf() statement, a placeholder for a numeric value.

**format string**—in a printf() statement, a string of characters that includes optional text (that is displayed literally) and one or more format specifiers. WOW! eBook

**fragile**—describes classes that are prone to errors.

**frame**—a GUI component that is similar to a window, but that has a title bar and border.

**fully qualified identifier**—describes a filename that includes the entire hierarchy in which a class is stored.

**function**—a method with no side effect, in some programming languages.

**functional interface**—an interface that contains just one abstract method.

**fundamental classes**—basic classes contained in the java. lang package that are imported automatically into every program. Contrast with *optional classes*.

**FXML**—an XML-based, declarative markup language used by JavaFX to define user interfaces.

# **G**

**garbage value**—the unknown value stored in an uninitialized variable.

**generic programming**—a feature of languages that allows methods to be used safely with multiple data types.

**goes out of scope**—describes what happens to a variable at the end of the block in which it is declared. Contrast with *comes into scope*.

#### **graphical user interfaces (GUIs)**—

environments that allow users to interact with a program in a graphical environment.

**GUI components**—graphical user interface components, such as buttons and text fields, with which the user can interact.

# **H**

**hardware**—the general term for computer equipment.

**hardware accelerated**—describes software that takes advantage of computer hardware to perform some functions, such as media and graphics, more efficiently.

**has-a relationship**—a relationship based on containment.

**hash code**—a calculated number used to identify an object.

**heavyweight components**—components that require interaction with the local operating system. Contrast with *lightweight components*.

**hexadecimal numbering system**—a numbering system based on 16 digits, 0 through 9 and A through F, in which each column represents a value 16 times higher than the column to its right.

**high-level programming language**—a language that uses a vocabulary of reasonable terms, such as *read, write,* or *add,* instead of referencing the sequences of on and off switches that perform these tasks. Contrast with *lowlevel programming language.*

**HTML (Hypertext Markup Language)**—a simple language used to create Web pages.

# **I**

www.wowebook.org

**identifier**—the name of a program component such as a class, object, or variable.

if **clause**—the part of an if...else statement that executes when the evaluated Boolean expression is true.

if...else **statement**—a statement that provides the mechanism to perform one action when a Boolean expression evaluates as true, and to perform a different action when a Boolean expression evaluates as false.

if **statement**—a single-alternative selection statement.

**immutable**—describes objects that cannot be changed.

**implementation**—the actions that execute within a method; the method body.

**implementation hiding**—a principle of objectoriented programming that describes the encapsulation of method details within a class. WOW! eBook

**implicit conversion**—the automatic transformation of one data type to another. Also called *promotion.*

import **statement**—a Java statement that allows access to a built-in Java class that is contained in a package.

**inclusion polymorphism**—the situation in which a single method implementation can be used with a variety of related objects because they are objects of subclasses of the parameter type. See also *pure polymorphism.*

**incrementing**—the act of adding 1 to a variable.

**indefinite loop**—a loop in which the final number of iterations is unknown. Contrast with *definite loop.*

**index**—a subscript.

**infinite loop**—a loop that never ends.

**information hiding**—the object-oriented programming principle used when creating private access for data fields that describes that a class's private data can be changed or manipulated only by a class's own methods.

**inheritance**—a mechanism that enables one class to inherit, or assume, both the behavior and the attributes of another class.

 $init()$ —the method that executes first in a JavaFX application.

**initialization**—the act of making an assignment at the time of variable declaration.

**initialization list**—a series of values provided for an array when it is declared.

**inlining**—an automatic process that optimizes performance by replacing calls to methods with implementations.

**inner block**—a block contained in an outer block.

**inner classes**—nested classes that require an instance. See also *nonstatic member classes.*

**inner loop**—a loop that is contained entirely within another loop.

**input dialog box**—a GUI object that asks a question and provides a text field in which the user can enter a response.

**insertion sort**—a sorting algorithm that operates by comparing each list element with earlier ones and, if the element is out of order, opening a spot for it by moving all subsequent elements down the list.

**instance**—an existing object of a class.

**instance methods**—methods used with object instantiations. See also *nonstatic methods*.

**instance variables**—the data components of a class.

**instant access files**—random access files.

**instantiation**—refers to the process of creating an object, and also describes one tangible object created from a class.

int—data type used to declare variables and constants that store integers in the range of  $-2,147,483,648$  to  $+2,147,483,647$ .

**integer**—a whole number without decimal places.

**integer division**—the operation in which one integer value is divided by another; the result contains no fractional part.

**interactive program**—a program in which the user makes direct requests.

**interface**—a construct similar to a class, except that all of its methods must be abstract and all of its data (if any) must be static final; it declares method headers, but not instructions within those methods. Also used to describe the part of a method that a client sees and uses; includes the method's return type, name, and arguments.

**interpolation**—a technique that determines how an animation transitions between values over its timeline.

**interpreter**—a program that translates language statements into machine code. An interpreter translates and executes one statement at a time. Contrast with *compiler.* WOW! eBook

**invoke**—to call or execute a method.

**is-a relationship**—the relationship between an object and the class of which it is a member.

**iteration**—one loop execution.

# **J**

**jagged array**—a two-dimensional array that has rows of different lengths. See also *ragged array*.

**Java**—an object-oriented programming language used both for general-purpose business applications and for interactive, Web-based Internet applications.

**Java API**—the application programming interface, a collection of information about how to use every prewritten Java class.

**Java ARchive (JAR) file**—a package file format used to distribute Java programs and rescources.

**Java Enterprise Edition (EE)**—a Java edition that includes all of the classes in the Java SE, plus a number of classes that are more useful to programs running on servers.

**Java Foundation Classes (JFC)**—selected classes from the java.awt package, including Swing component classes.

**Java interpreter**—the program that checks bytecode and communicates with the operating system, executing the bytecode instructions line by line within the Java Virtual Machine.

**Java Micro Edition (ME)**—a Java platform that is used for small devices such as cell phones.

**Java SE 9**—the most recent version of Java.

**Java Virtual Machine (JVM)**—a hypothetical (software-based) computer on which Java runs.

java. lang—the package that is implicitly imported into every Java program and that contains the fundamental classes.

**Javadoc**—a documentation generator that creates Application Programming Interface  $(A)$  documentation in Hypertext Markup Language (HTML) format from Java source code.

**Javadoc comment**—a special form of block comment that provides a standard way to document Java code.

**Javadoc tag**—a keyword within a comment that the Javadoc tool can process.

**JavaFX**—a software platform for creating desktop applications intended to replace Swing eventually.

**JDK**—the Java Standard Edition Development Kit.

# **K**

**K & R style**—the indent style in which the opening brace follows the header line; it is named for Kernighan and Ritchie, who wrote the first book on the C programming language. Contrast with *Allman style.*

**key field**—the field in a record that makes the record unique from all others.

**key frame animation**—in JavaFX animations, a technique that uses specific locations for changes to occur.

**keyboard buffer**—a small area of memory where keystrokes are stored before they are retrieved into a program. Also called the *type-ahead buffer.*

**keywords**—the words that are part of a programming language.

## **L**

**label**—an uneditable GUI component that most often is used to provide information for a user.

**lambda expression**—an expression that creates an object that implements a functional interface.

**lambda operator**—operator used in a lambda expression that is composed of a minus sign and e (API) — greater-than sign.<br>**WOW! eBook** 

**late method binding**—the ability of an application to select the correct subclass method when the program executes. See also *dynamic method binding.*

**launch()**—the method that sets up a JavaFX application.

**layout manager**—a class that controls component positioning in a UI environment.

**lexicographical comparison**—a comparison based on the integer Unicode values of characters.

**library of classes**—a folder that provides a convenient grouping for classes. See also *package*.

**lightweight components**—components written completely in Java that do not have to rely on the code written to run in the local operating system. Contrast with *heavyweight components*.

**line comments**—comments that start with two forward slashes (//) and continue to the end of the current line. Line comments can appear on a line by themselves or at the end of a line following executable code. Contrast with *block comments*.

**listener**—an object that is interested in and reacts to an event.

**literal constant**—a value that is taken literally at each use. See also *unnamed constant*.

**literal string**—a series of characters that appear exactly as entered; in Java, a literal string appears between double quotation marks.

**live editing**—a development feature that allows a programmer to make changes to the UI without the need to recompile the code.

**local classes**—nested classes that are local to a block of code.

**local variable**—a variable known only within the boundaries of a method.

**logic**—describes the order of program

**logic error**—a programming bug that allows a source program to be translated to an executable program successfully, but that produces incorrect results.

**logical AND operator**—an operator used between Boolean expressions to determine whether both are true; written as two ampersands (&&).

**logical OR operator**—an operator used between Boolean expressions to determine whether either expression is true; written as two pipes (||).

**long**—data type that holds very large integers from  $-9,223,372,036,854,775,808$ to 9,223,372,036,854,775,807.

**look and feel**—the elements of design, style, and functionality in a user interface.

**loop**—a structure that allows repeated execution of a block of statements.

**loop body**—the block of statements that executes when the Boolean expression that controls the loop is true.

**loop control variable**—a variable whose value determines whether loop execution continues.

**loop fusion**—the technique of combining two loops into one.

**lossless conversion**—a data type conversion in which no data is lost.

**lossy conversion**—a data type conversion in which some data is lost.

**low-level programming language**—a language that corresponds closely to a computer processor's circuitry. Contrast with *high-level programming language.* Compare with *machine language.*

**lvalue**—an expression that can appear on the left side of an assignment statement. Contrast with *rvalue.*

## **M**

**machine code**—machine language. statements that produce correct results. WOW! eBook www.wowebook.org

**glo ssa r y**

**machine language**—circuitry-level language; a series of on and off switches. Compare with *lowlevel programming language.*

**magic number**—a value that does not have immediate, intuitive meaning or a number that cannot be explained without additional knowledge. Unnamed constants are magic numbers.

**markup languages**—languages that specify the design presentation, formatting, layout, and style of text on a Web page.

**matrix**—a two-dimensional array.

**member-level Javadoc comments**—Javadoc comments that describe the fields, methods, and constructors of a class.

**method**—a program module that contains a series of statements that carry out a task.

**method body**—the set of statements between curly braces that follow the method header and carry out the method's actions.

**method header**—the declaration or first line of a method that contains information about how other methods interact with it.

**method's type**—the method's return type.

**mission critical**—a term that describes any crucial process in an organization.

**Modena**—In JavaFX, the default CSS style used by Scene Builder.

**modulus operator**—the percent sign; when it is used with two integers, the result is an integer with the value of the remainder after division takes place. Also called the *remainder operator,* or *mod.*

**multidimensional array**—an array that contains two or more dimensions.

**multiple inheritance**—the capability to inherit from more than one class; Java does not support multiple inheritance.

**multiply and assign operator**—an operator that alters the value of the operand on the left by multiplying the operand on the right by it; composed of an asterisk and an equal sign  $\overset{\ast}{(\ast=)}$ . Objectom WOW! eBook

**mutator methods**—methods that set field values.

## **N**

**named constant**—a named memory location whose value cannot change during program execution.

**NaN**—abbreviation for *Not a Number.*

**nanosecond**—one-billionth of a second.

**nested**—describes the relationship of statements, blocks, or classes when one contains the other.

**nested classes**—classes contained in other classes.

**nested** if **statements**—describes if statements when one is contained within another.

**new operator**—an operator that allocates the memory needed to hold an object.

**nonabstract method**—a method that is inherited.

**nonstatic member classes**—nested classes that require an instance. See also *inner classes.*

**nonstatic methods**—methods used with object instantiations. See also *instance methods.*

**nonvolatile storage**—storage that does not require power to retain information. Contrast with *volatile storage.*

**NOT operator (!)**—the operator that negates the result of any Boolean expression.

null String—a String that does not hold a memory address and that can be created by assigning the value null or by making no assignment to a declared string.

**numeric constant**—a number whose value is taken literally at each use.

## **O**

**object**—an instance of a class.

**Object class**—a class defined in the java.lang package that is imported automatically into every Java program; every Java class descends from the Object class.

**object-oriented programs**—programs that use a style of programming that involves creating classes, creating objects from those classes, and creating applications that use those objects. Contrast with *procedural programming*.

**octothorpe**—the pound sign.

**one-dimensional array**—an array that contains one column of values and whose elements are accessed using a single subscript. See also *singledimensional array.*

**open a file**—the action that creates an object and associates a stream of bytes with it.

**operand**—a value used in an arithmetic statement.

**operator precedence**—the rules for the order in which parts of a mathematical expression are evaluated.

**optional classes**—classes that reside in packages that must be explicitly imported into programs. Contrast with *fundamental classes*.

**out of bounds**—describes a subscript that is not within the allowed range for an array.

**outer block**—a block that contains a nested block.

**outer loop**—a loop that contains another loop.

**overloading**—describes using one term to indicate diverse meanings, or writing multiple methods with the same name but with different arguments.

**override**—describes the precedence of a variable's name in a called method when the same name exists in the calling method; also to use the child class's version of a field or method instead of the parent's.

**override annotation**—a directive that notifies the compiler of the programmer's intention to override a parent class method in a child class.

## **P**

**package**—a named collection or library of classes. See also *library of classes*.

**parallel array**—an array with the same number of elements as another, and for which the values in corresponding elements are related.

**parallel transition**—in JavaFX animations, a transition that executes concurrently with others.

**parameters**—data items received by a method.

**parent class**—a base class.

**parse**—to break into component parts.

**parsing**—the process of breaking something into its component parts.

**Pascal casing**—the style of using an uppercase letter to begin an identifier and to start each new word in an identifier. Contrast with *camel casing.* Compare to *upper camel casing.*

**passed by reference**—describes what happens when a reference (address) is passed to a method. Contrast with *passed by value.*

**passed by value**—describes what happens when a variable is passed to a method and a copy is made in the receiving method. Contrast with *passed by reference.*

**passing arguments**—the act of sending arguments to a method.

**path**—the complete list of the disk drive plus the hierarchy of directories in which a file resides.

**path delimiter**—the character used to separate path components.

**pattern String**—an argument composed of symbols that determine what a formatted number looks like.

**permanent storage devices**—hardware storage devices that retain data even when power is lost.

**pixels**—the picture elements, or tiny dots of light, that make up the image on a video monitor.

**polymorphism**—the feature of languages that allows the same word to be interpreted correctly in different situations based on the context; the act of using the same method name to indicate different implementations.<br>**WOW! eBook** 

**glo ssa r y**

**populating an array**—the act of providing values for all of the elements in an array.

**postfix**  $++$  or the postfix increment **operator**—an operator that is composed by placing two plus signs to the right of a variable; it evaluates the variable, then adds 1 to it. Contrast with *prefix*  $++$ .

**posttest loop**—a loop in which the loop control variable is tested after the loop body executes. Contrast with *pretest loop.*

**prefix** + + or prefix increment operator—an operator that is composed by placing two plus signs to the left of a variable; it adds 1 to the variable, then evaluates it. Contrast with *postfix*  $++$ .

**prefix and postfix decrement operators** operators that subtract 1 from a variable before and after evaluating it, respectively.

**pretest loop**—a loop in which the loop control variable is tested before the loop body executes. Contrast with *posttest loop.*

**primary key**—a unique identifier for data within a database.

**priming read or priming input**—the first input statement prior to a loop that will execute subsequent input statements for the same variable.

**primitive type**—a simple data type. Java's primitive types are byte, short, int, long, float, double, char, and boolean.

private **access**—describes a field or method that no other classes can access.

**procedural programming**—a style of programming in which sets of operations are executed one after another in sequence. Contrast with *object-oriented programs.*

**procedures**—sets of operations performed by a computer program.

**program comments**—nonexecuting statements added to a Java file for documentation.

**program files**—files that store software instructions.

**program statements**—similar to English sentences; instructions that carry out the tasks that programs perform.

**programmer-defined data type**—a type that is created by a programmer and not built into the language; a class.

**promotion**—the automatic transformation of one data type to another. Also called *implicit conversion*.

**prompt**—a message that requests and describes user input.

**property**—the characteristics that define an object; an instance variable, field, or attribute of a class.

protected **access**—describes an intermediate level of security between public and private; a class's protected members can be used by a class and its descendants, but not by outside classes.

**pseudocode**—a tool that helps programmers plan a program's logic by writing plain English statements without concern for programming language syntax.

**pseudorandom**—describes numbers that appear to be random, but are the same set of numbers whenever the seed is the same.

**public**—Java keyword that describes how methods can access a field or method.

**pure polymorphism**—the situation in which a single method implementation can be used with a variety of related objects because they are objects of subclasses of the parameter type. See also *inclusion polymorphism.*

# **R**

**ragged array**—a two-dimensional array that has rows of different lengths. See also *jagged array*.

**random access files**—files in which records can be located in any order.

**random access memory (RAM)**—temporary, volatile storage. WOW! eBook

**random number**—a number whose value cannot be predicted.

**range check**—a series of statements that determine within which of a set of ranges a value falls.

**range match**—the process of comparing a value to the endpoints of numerical ranges to find a category to which the value belongs.

**real-time**—describes applications that require a record to be accessed immediately while a client is waiting.

**record**—a collection of fields that contain data about an entity.

**redeclare a variable**—to attempt to declare a variable twice—an illegal action.

**reference**—a variable that holds a memory address.

**reference to an object**—the name for a memory address where the object is held.

**reference types**—data types that hold memory addresses where values are stored.

**register**—to sign up an object as an event listener.

**relational operator**—an operator that compares two items; an expression that contains a relational operator has a Boolean value.

**relative path**—a path that depends on other path information to be complete.

**remainder and assign operator**—an operator that alters the value of the operand on the left by assigning the remainder when the left operand is divided by the right operand; composed of a percent sign and an equal sign (%=).

**remainder operator**—the percent sign; when it is used with two integers, the result is an integer with the value of the remainder after division takes place. Also called the *modulus operator.*

**return a value**—to send a data value from a called method back to the calling method.

return **statement**—a statement that ends a method, and frequently sends a value from a called method back to the calling method.

**return type**—the type of data that, upon completion of a method, is sent back to its calling method.

**robustness**—describes the degree to which a system is resilient to stress, maintaining correct functioning.

**root directory**—the main directory of a storage device, outside any folders.

**root node**—In JavaFX, the topmost layout of the StackPane.

**runtime error**—an error that occurs when a program compiles successfully but does not execute.

**runtime exceptions**—unplanned exceptions that occur during a program's execution; used more specifically to describe members of the RuntimeException class.

**rvalue**—an expression that can appear only on the right side of an assignment statement. Contrast with *lvalue.*

## **S**

**scalar**—describes simple, primitive variables, such as int, double, or char.

Scene—a JavaFX class that resides inside the Stage and contains all of the content of an FX application.

**Scene Builder**—a JavaFX design tool that allows a developer to create an interface visually.

**scientific notation**—a display format that more conveniently expresses large or small numeric values; a multidigit number is converted to a single-digit number (possibly with decimal places) and multiplied by 10 to a power.

**scope**—the part of a program in which a variable exists and can be accessed using its unqualified name.

**scope level**—in Java, a variable's block. See also *scope.*

**SDK**—a software development kit, or a set of tools useful to programmers; the Java EE Development Kit. WOW! eBook

**searching an array**—the process of comparing a value to a list of values in an array, looking for a match.

**seed**—a starting value used with random number generators.

**seekable**—describes a file channel in which operations can start at any specified position.

**semantic errors**—the type of errors that occur when a correct word is used in the wrong context in program code.

**sentinel**—a value that stops a loop.

**sequence structure**—a logical structure in which one step follows another unconditionally.

**sequential access file**—a data file that contains records that are accessed one after the other in the order in which they were stored.

**sequential transition**—in JavaFX animation, a transition that executes in sequence with others.

**shadowing**—the action that occurs when a local variable hides a variable with the same name that is further away in scope.

short—the data type that holds small integers, from  $-32,768$  to 32,767.

**short-circuit evaluation**—describes the feature of the AND and OR operators in which evaluation is performed only as far as necessary to make a final decision.

**side effect**—any action in a method other than returning a value.

**signature**—a method's name and the number, types, and order of arguments.

**significant digits**—refers to the mathematical accuracy of a value.

**single-alternative selection**—a decision structure that performs an action, or not, based on one alternative.

**single-dimensional array**—an array that contains one column of values and whose elements are accessed using a single subscript. See also *one-dimensional array.*

**single-precision floating-point number**—a type of value that is stored in a float.

**software**—the general term for computer programs.

**sorting**—the process of arranging a series of objects in some logical order.

**source code**—programming statements written in a high-level programming language.

**source of an event**—a component on which an event is generated.

**stack trace history list, or more simply stack trace**—a list that displays all the methods that were called during program execution.

**StackPane**—a JavaFX class that provides the layout of a Scene.

**Stage**—the JavaFX class that describes a container for an application.

**standard arithmetic operators**—operators that are used to perform common calculations.

**standard input device**—usually the keyboard.

**standard output device**—usually the monitor.

start()—the method in a JavaFX application that executes after  $init()$  and that contains most of the code.

**state**—the values of the attributes of an object.

**static**—a keyword that means a method is accessible and usable even though no objects of the class exist.

static import **feature**—a feature in Java that allows you to use static constants without their class name.

static **member class**—a type of nested class that has access to all static methods of its top-level class.

**static method binding**—the opposite of dynamic method binding; occurs when a subclass method is selected while the program compiles rather than while it is running. See also *fixed method binding.* WOW! eBook

**stop()**—the method that executes at the end of a JavaFX application.

**stream**—a pipeline or channel through which bytes flow into and out of an application.

String **class**—a built-in Java class used to work with string data.

String **variable**—a named object of the String class.

StringBuffer **class**—a thread safe class for storing and manipulating changeable data composed of multiple characters.

StringBuilder **class**—an efficient built-in Java class for storing and manipulating changeable data composed of multiple characters.

**strongly typed language**—a language in which all variables must be declared before they can be used.

**stub**—a method that contains no statements; programmers create stubs as temporary placeholders during the program development process.

**subclass**—a derived class.

**subscript**—an integer (contained within square brackets in Java) that indicates one of an array's variables, or elements.

**subtract and assign operator**—an operator that alters the value of the operand on the left by subtracting the operand on the right from it; it is composed of a minus sign and an equal sign  $(-=)$ .

**subtype polymorphism**—the ability of one method name to work appropriately for different subclasses of a parent class.

super—a Java keyword that always refers to a class's immediate superclass.

**superclass**—a base class.

**Swing**—a set of GUI elements such as dialog boxes and buttons that is newer and more portable than the set in the AWT; their names usually begin with *J.*

switch **statement**—a statement that uses up to four keywords to test a single variable against a series of exact integer or character values. The keywords are switch, case, break, and default.

**symbolic constant**—a named constant.

**syntactic salt**—describes a language feature designed to make it harder to write bad code.

**syntactic sugar**—describes aspects of a computer language that make it "sweeter," or easier, for programmers to use.

**syntax**—the rules that define how language elements are used together correctly to create usable statements.

**syntax error**—a programming error that occurs when a program contains typing errors or incorrect language use; a program containing syntax errors cannot be translated into an executable program.

**system software**—the set of programs that manage the computer. Contrast with *application software.*

# **T**

**table**—a two-dimensional array; a matrix.

**ternary operator**—an operator that needs three operands.

**text field**—a GUI component into which the user can type a single line of text data.

**text files**—files that contain data that can be read in a text editor because the data has been encoded using a scheme such as ASCII or Unicode.

this **reference**—a reference to an object that is passed to any object's nonstatic class method.

**threads of execution**—units of processing that are scheduled by an operating system and that can be used to create multiple paths of control during program execution.

throw **statement**—a statement that sends an Exception out of a block or a method so it can be handled elsewhere. WOW! eBook

throws **clause**—an exception specification in a method header.

**timeline transitions**—in JavaFX, updates to property values over time.

**TOCTTOU bug**—an acronym that describes an error that occurs when changes take place from Time Of Check To Time Of Use.

**token**—a unit of data; the Scanner class separates input into tokens.

**top-level class**—the containing class in nested classes.

**transition**—tool used in JavaFX for creating animations using an internal timeline.

try **block**—a block of code that a programmer acknowledges might generate an exception.

**two-dimensional array**—an array that contains two or more columns of values and whose elements are accessed using multiple subscripts. Contrast with *one-dimensional array.*

**type-ahead buffer**—a small area of memory where keystrokes are stored before they are retrieved into a program. Also called the *keyboard buffer*.

**type casting**—an action that forces a value of one data type to be used as a value of another type.

**type conversion**—the process of converting one data type to another.

**type-safe**—describes a data type for which only appropriate behaviors are allowed.

**type-wrapper classes**—a method that can process primitive type values.

## **U**

**unary cast operator**—a more complete name for the cast operator that performs explicit conversions.

**unary operator**—an operator that uses only one operand.

**unchecked exceptions**—exceptions that cannot reasonably be expected to be recovered from while a program is executing. Contrast with *checked exceptions.*

**Unicode**—an international system of character representation.

**Unified Modeling Language (UML)**—a graphical language used by programmers and analysts to describe classes and object-oriented processes.

**unifying type**—a single data type to which all operands in an expression are converted.

**uninitialized variable**—a variable that has been declared but that has not been assigned a value.

**unnamed constant**—a constant value that has no identifier associated with it. See also *literal constant*.

**unreachable statements**—statements that cannot be executed because the logical path can never encounter them; in some languages, including Java, an unreachable statement causes a compiler error. See also *dead code*.

**upcast**—to change an object to an object of a class higher in its inheritance hierarchy.

**upper camel casing**—the style of using an uppercase letter to begin an identifier and to start each new word in an identifier. Also called *Pascal casing***.**

**user interface (UI)** is the means by which a user and an application interact.

### **V**

**validating data**—the process of ensuring that a value falls within a specified range.

**variable**—a named memory location whose contents can be altered during program execution.

**variable declaration**—a statement that reserves a named memory location.

**variables**—named computer memory locations that can hold data that is changeable. WOW! eBook

**virtual class**—the name given to an abstract class in some other programming languages, such as  $C_{++}$ .

**virtual keyboard**—a computer keyboard that appears on the screen. A user operates it by using a mouse to point to and click keys; if the computer has a touch screen, the user touches keys with a finger or stylus.

**virtual method calls**—method calls in which the method used is determined when the program runs, because the type of the object used might not be known until the method executes.

**void**—a keyword that, when used in a method header, indicates that the method does not return any value when it is called.

**volatile storage**—memory that requires power to retain information. Contrast with *nonvolatile storage.*

### **W**

while **loop**—a construct that executes a body of statements continually as long as the Boolean expression that controls entry into the loop continues to be true.

**whitespace**—any combination of nonprinting characters; for example, spaces, tabs, and carriage returns (blank lines).

**wildcard symbol**—a symbol used to indicate that it can be replaced by any set of characters. In a Java import statement, the wildcard symbol is an asterisk.

**window**—a rectangular container that can hold GUI components.

**window decorations**—the icons and buttons that are part of a window or frame.

**windowed applications**—programs that create a graphical user interface (GUI) with elements such as menus, toolbars, and dialog boxes.

**wrapped**—to be encompassed in another type.

**wrapper**—a class or object that is "wrapped around" a simpler element.

**"write once, run anywhere" (WORA)** a slogan developed by Sun Microsystems to describe the ability of one Java program version to work correctly on multiple platforms.

**WYSIWYG**—a term used to describe an editor in which the design is visual; an acronym for "what you see is what you get."

# Index

# **A**

absolute path, 639 abstract class, 514 comparison with interface, 546 creation and use, 514–523 extending, 519, 521–522 abstract data types (ADTs), 154 abstraction, 113 abstract methods, 514–515 abs(x) method, 207 access modifiers. *See* access specifiers accessor methods, 138 access specifiers, 16, 18 method, 115 protected, 494 public, 137 accumulating, 296 acos(x) method, 207 ActionEvents, 725 ActionListener class, 725, 726, 734, 735 actionPerformed() method, 726, 732–733 actual parameter, 126 addActionListener() method, 726, 734 addAll() method, 767 add and assign operator  $(+=)$ , 296 addItemListener() method, 734 addItem() method, 742, 743 addition  $(+)$ , 89, 90

add() method, 447, 708–709, 767 ad-hoc polymorphism, 525 AdjustmentListener, 734, 735 aggregation, 471 algorithm, 418 Allman style, 19 ambiguity and overloading, 185–187 American Standard Code for Information Interchange (ASCII), 809 anatomy, of Java statement, 13 AND (&&) operator, 247–250, 256–257, 267–268 angle brackets  $\lt$ , 40 anonymous class, 218 anonymous inner class, 552–554 anonymous object, 336 APPEND, 654 append() method, 355 application files, 636 application software, 2 architecturally neutral, 10 argument index, 817 arguments, 13, 36, 121 multiple, 125 passing, 13, 126 setDefaultCloseOperation() method, 703 ArithmeticException, 577, 579, 580, 586, 587, 592

arithmetic operators, 88–89 associativity and precedence, 89–90 floating-point numbers, 91–92 writing arithmetic statements efficiently, 91 ArrayIndexOutOfBoundsException, 617 ArrayList class, 448–449 ArrayListDemo program, 447 ArrayListDemo2 application, 449 capacity, 446 as dynamically resizable, 446 methods, 446 arrays, 18 ArrayList class, 446–449 bubble sort efficiency, improving, 420 class, 438–445 declaration of, 370–375 enumerations, 449–456 initialization of, 375–377 multidimensional arrays, 435 of objects, 383–391, 420–422 parallel, 393–395 part of, 380–382 passed by reference, 401 passed by value, 400 passing and returning, from methods, 399–404 searching, 392, 395–399 sorting, using bubble sort algorithm, 417–425 sorting, using insertion sort algorithm, 425–429 of strings, 385–390 subclass objects, creation of, 527–530 two-dimensional arrays, 430–435 variable subscripts with, 378–383 Arrays.binarySearch() method, 441, 445 Arrays.fill() method, 439, 443 Arrays.sort() method, 439 ascending order, 417, 419

ASCII (American Standard Code for Information Interchange), 809 asin(x) method, 207 AssertionError, 611 assignment, 51 assignment operator, 51, 52 associativity, 52, 89–90 asterisk (\*), 33, 209  $atan2(x, y)$  method, 207 atan(x) method, 207 at run time, 3 attributes, 7 automatic type conversions, 96–97

## **B**

backslash (\), 33, 71, 639, 649 base class. *See* superclass BasicFileAttributes.class, 645 BasicFileAttributes object, 645 batch processing, 663 binary digit, 806 binary files, 636 binary numbering system, 2, 805 binary operators, 88 binarySearch() method, 440–442, 444 bit, 806 black box, 122 blank final, 53 block, 171 block comments, 33 block of code, 54 boolean data types, 65–67 boolean equals (Object obj), 531 Boolean values, 96, 127, 232 BorderLayout, 713 border layout manager, 713 bubble sort algorithm, 418–425 bubble sort efficiency, improving, 420 buffer, 353, 650 BufferedInputStream, 652

#### WOW! eBook www.wowebook.org

BufferedOutputStream, 654, 655 BufferedReader, 652, 657, 659, 660 BufferedWriter, 652, 663, 668 methods, 659 bugs, 3 ButtonGroup class, 740–741 ByteBuffer object, 664 ByteBuffer wrap() method, 664 bytecode, 2, 10 byte data type, 60, 61

# **C**

call a procedure, 6 called method, 111, 122 calling method, 111, 122, 125, 127 call stack, 600 cycling through, 601 camel casing, 51 capacity, of object, 353 capacity() method, 354 Cascading Style Sheets (CSS), 759 cast operator, 97 catch block, 576, 577 catch() method, 577 catch or specify requirement, 598 ceil(x) method, 207 chaining method calls, 129–133 ChangeListener interface, 735 character, 648–649 character class methods, 332–335 character values, 808–809 charAt() method, 342–343, 355, 441 char types, 68–73 checkAccess() method, 642 checked exceptions, 598 chevron, 40 child class. *See* subclass class, 7–8, 14. *See also specific entries* anonymous, 218 anonymous inner class, 552–554 body, 17

compilation, 22–23 composition, 216–217 creation, 136–137 as data types, 154–158 definition, 7 exception, creation of, 619–620 extending, 472–474, 547, 617 fundamental, 206 illegal examples, 16 importing, that are not imported automatically, 208–210 instance methods, creation in, 138–145 library of, 206 local, 218 Math, 206–208 methods, 199, 640 nested, 218–219 nonstatic member, 218 object-oriented, 6–8 and objects, 133–135 optional, 206 organizing, 141–143 static member, 218 valid examples, 16 variables, 199 class client, 135 class diagram, 468 class-level Javadoc comments, 827, 828 class user. *See* class client close() method, 657, 659 Collections.sort() method, 448 collision, 557 command prompt, 800, 801 commands, 2 comma-separated values (CSV), 649 comment out, 32 compareTo() method, 450, 646 comparison operator, 66 compilation, of Java class, 22–23, 25–26 compiled error, 128 compiler, 2, 3, 19

#### WOW! eBook www.wowebook.org

compile-time error, 24–25 Component class, 699–700 composition, 471 compound Boolean expression, 247 compound condition. *See* compound Boolean expression computer files, 636–638 computer-generated random numbers, 821 computer program, 2 computer simulations, 6 concatenation, 54–56, 344 concrete class, 514 conditional operator, 264–265 ConfirmDialog, 82 confirm dialog boxes, 86–88 console applications, 11 console output and Java application, 12–13 arguments, 13–14 indent style, 19 saving Java class, 20–22 understanding main() method, 17–19 constant, 50 concatenating strings to, 54–56 declaring and using, 57 named, 52–53 constructor, 146, 150–153 adding decisions to instance methods and, 269–272 and inheritance, 483–489 overloading, 188–189, 195–197 with parameters, creating and calling, 187–192 constructors JLabel class, 708 JTextFields, 719 Container class, 699 container(s), 699 containment, 471 Content panel, 773, 774

controller panel, 774 controls, 699 cos(x) method, 207 counter-controlled loop, 289 counting, 296 crash, 572 CREATE, 654 CREATE\_NEW, 654 creationTime() method, 645 cross-platform development, 769 CSS Analyzer Menu, 780–781 CSS Analyzer Panel, 774, 780 curly brace, 17, 19, 21, 40, 114, 240–241, 307–308, 312 cycling technique, 601

### **D** data

arithmetic using variables and constants, 88–95 boolean types, 65–67 char types, 68–73 constants and variables, 50–60 floating-point types, 67–68 integer types, 60–65 JOptionPane class to accept GUI input, 82–88 scanner class to accept keyboard input, 74–82 type, 50, 60–103 type conversions, 96–98 data-entry capability, 680–684 data fields, 136, 138, 141–142, 649 multiple, 141 data files, 636 data hierarchy, 648 data representation, 805–809 data validation, 292–295 dead code, 128 debugging, 3, 31 DecimalFormat class, 818–819 decimal numbering system, 805<br>W**OW! eBook** 

#### www.wowebook.org

decision making, 231–232 adding constructors to instance methods and, 269–272 conditional operator, 264–265 if...else statement, 236–239, 241–244 if statement, 233–236, 239–240 logic, planning, 231–233 making accurate range checks, 253–255 making efficient range checks, 256 nesting if and if...else statements, 245–247 NOT (!) operator, 265–266 AND (&&) operator, 247–250, 256–257, 267–268 operator precedence, 266–268 OR (||) operator, 249–250, 256–257, 267–268 short-circuit evaluation, 250–253 switch statement, 258–264 decision structure, 231 declaration, 114, 122, 125, 126, 173 of objects, 145–150 declarative language, 759 decrementing, of control variable, 289, 290 default constructor, 150, 187, 485 default package, 556 definite loop control variable, altering, 289–290 working with, 304–305 delete() method, 643 deleteIfExists() method, 644 DELETE\_ON\_CLOSE, 654 derived class. *See* subclass deriveFont() method, 711 descending order, 417, 419 development environment, 10 diagramming inheritance, using UML, 468–470 dialog box, 35 direct access files. *See* random access files directories, 637 DirectoryNotEmptyException, 643 divide and assign operator  $(1)$ , 296 WOW! eBook

division (/), 89, 90 documentation comments, 33 document panel, 774 do-nothing loop, 304 double data type, 67 Double.parseDouble() method, 85, 347 double-precision floating-point number, 68 do...while loop procedure, 306–308 drag and drop, 769 dual-alternative selection, 236 dummy values, 444 dynamic method binding, 523–527

# **E**

-ea option, 610 Eclipse, 10 editing, JTextField editability, 719 effectively final variable, 554 element, 370 else clause, 236 else...if clause, 258 Elvis operator, 264 empty body, 288–289 empty String, 340 enable assertion option, 611 encapsulation, 7–9 endsWith() method, 343 enhanced for loop, 380 with objects, 385 enum constants, 450 enumerated data type, 449–450 enumerations, 211, 449–456 enum methods, 449–454 nonstatic, 450 static, 451 equalsIgnoreCase() method, 339–340 equals() method, 338, 339, 345, 450, 531, 533, 535–536 overloading, 536–538 overriding, 538–540 equivalency operator, 233, 235

#### www.wowebook.org

Error class, 571 escape sequence, 71–73 event(s), 724 event-controlled loop, 290 event-driven programs, 724–733 preparing classes to accept event messages, 725–726 setEnabled() method, 730 telling classes how to respond to events, 726 telling classes to expect events to happen, 726 event handlers, 735 event listeners Swing components, 733–736 exception, 571 Exception class, 571, 605 extends keyword, 715 exception handling, 571–576 advantages of, 593–595 assertions, 608–621 exception specification and throws clause, 596–600 finally block, 591–593 own exception class creation, 605–608 throwing and catching multiple, 585–590 tracing exceptions through call stack, 600–604 trying code and catching exceptions, 576–585 virtual keyboard displaying, 622–625 exception specification, 596 exec() method, 622, 623 execution, 2 execution stack. *See* call stack explicit type conversions, 97–98 exp(x) method, 207

# **F**

factory methods, 638 fault-tolerance, 575

features, of Java programming language,  $10 - 12$ field, 649 file accessibility, 642–643 file channel, 664 methods, 664 FileChannel open(Path file, OpenOption... options), 664 FileChannel position(long newPosition), 664 file closing, 649 file input and output computer files, 636–638 file attributes determination, 645–647 file organization, streams, and buffers, 648–651 Java's IO classes, 651–653 Path class and Files class, 638–648 Path deletion, 643–644 random access files, 663–667 random access of random access file, 675–677 reading from file, 656–657 reading records from random access data file, 673–688 sequential access of random access file, 674–675 sequential data files, 657–663 writing records to random access data file, 667–673 writing to a file, 654–655 FileInputStream, 652 file opening, 649 FileOut class, 655 FileOutputStream, 652 Files class, 638 Files.exists() method, 642 file statistics displaying, 686 FileSystems class, 638–639 finally block, 591–593 flag, 392 float data type, 67 WOW! eBook

floating-point arithmetic, 91–92, 95 floating-point data types, 67–68 floating-point division, 88 floor(x) method, 207 flowchart, 231 including decision, 232 of loop structure, 284 of sequential steps series, 231 FlowLayout class, 713–714 flow layout managers, 713 flushing, 650 flush() method, 659 FocusListener class, 734, 735 folders, 637 Font class, 710, 711 foreach loop, 380 for loop creation, 300–305, 392–394 with early exit, 305 unconventional, 302–304 using compound test for termination, 395 formal parameter, 126 format specifier, 814 format string, 814 formatting output, 811–812, 817–819 forward slash (/), 33 as delimiter, 637 fragile class, 495 frequently asked questions (FAQs), 38 fully-qualified identifier, 117 function, 6, 250 functional interface, 554 fundamental classes, 206 FXML, 759, 770

# **G**

garbage collector, 337 garbage value, 52 generic programming, 743 getChildren().add() method, 767 getItemAt() method, 743

getItemCount() method, 743 getItem() method, 739, 740 getLength() method, 520 getMaximumRowCount() method, 743 getMessage() method, 579, 586, 587, 602, 606, 621 getNano() method, 315 getPath() method, 639 getSecond() value, 302 getSelectedIndex() method, 743, 744 getSelectedItem() method, 743 getSelectedObjects() method, 743 getSeparator() method, 639 getStateChange() method, 739–740 getters. *See* accessor methods getText() method, 710, 738 getTitle() method, 701 graphical user interfaces (GUIs), 6–7, 759 Java application, 35–38 JOptionPane class, 82–88 Group, 785

# **H**

handleButtonAction(), 777 handle() method, 767 hardware, 2 hardware accelerated, 759 has-a relationship, 216 hash code, 533 hashCode() method, 535, 539–540 heavyweight components, 699 hexadecimal numbering system, 808 hidden implementation, 122 high-level programming language, 2 Hypertext Markup Language (HTML), 827

# **I**

identifier, 15 if clause, 236 if...else statement, 236–239 multiple statements in, 241–244 WOW! eBook

# www.wowebook.org

if statement, 233–236 assignment operator instead of equivalency operator and, 235 attempting to compare objects using relational operators, 236 multiple statements in, 239–240 semicolon misplacement in, 234–235 immutable Strings, 337 implementation, 114 implementation hiding, 7, 122 implements keyword, 725 implicit conversion, 96. *See also* upcast import statement, 36 inclusion polymorphism. *See* pure polymorphism incrementing, of control variable, 289, 290 indexOf() method, 342 IndexOutOfBoundsException, 592, 619 index. *See* subscript infinite loop, 285–287 information hiding, 7, 137, 493–495 inheritance, 9, 468 abstract classes creation and use, 514–523 accessing superclass methods, 489–492 anonymous inner classes and lambda expressions, 552–555 calling constructors during, 483–489 diagramming, using UML, 468–470 dynamic method binding, 523–527 Exception and Error class inheritance hierarchy, 571–572 extending classes, 472–478 for good software design, 540–541 information hiding, 493–495 interfaces and, 541–552 object class and method and, 530–540 @Override tags, 480–481 overriding superclass methods, 479–483 package creation and use and, 555–557 resistance to overriding and, 495–502

subclass objects arrays creation, 527–530 superclass constructors requiring arguments, 484–486 terminology, 470–472 this and super comparison, 491–492 initialization, 51 initialization list, 376 init() method, 760–762 inlining process, 500 inner block, 171 inner class, 218, 219, 552–554 inner loop, 308–310, 312 InputDialog, 82 input dialog boxes, 83–86 InputMismatchException, 573, 586–587 InputStream, 651, 652, 660 insertion sort algorithm, 425–429 insert() method, 355, 358 inspector panel, 774 instance, 7 methods, 138–145, 269–272 variable, 137 instanceof keyword, 729 instant access files. *See* random access files instantiation, 7, 133 int data type, 60, 61, 154 integer data types, 60–65 Integer class toString() method, 343 integer division, 88 Integer.parseInt() method, 85 interactive program, 664 interface, 122 comparison with abstract class, 546 creation, to store related constants, 548–549 creation and use, 541–552 functional, 554 interpolation, 785

#### WOW! eBook www.wowebook.org

interpreter, 2, 3 int getNameCount() method, 640 int hashCode(), 531 int read(ByteBuffer buffer), 664 int write(ByteBuffer buffer), 664 invalidate() method, 709 invoking method, 111 IO classes, of Java, 651–653 IOException, 592, 622, 642, 644 is-a relationship, 133 isDigit() method, 333 isFinished() method, 302 isLetter() method, 333 isLetterOrDigit() method, 333 isLowerCase() method, 333 isResizable() method, 701 isSelected() method, 738, 739 isUpperCase() method, 332, 333 isWhitespace() method, 333 ItemListener class, 734–735 itemStateChanged() method, 739–740 iteration, 284

# **J**

Java API, 38, 100, 351 Java application console output, 12–22 creation, for GUI output, 35–38 running of, 29–31 Java ARchive (JAR) file, 556 java.awt.Container class, 699 java.awt.event package, 725, 727 java.awt package, 699 Java class adding comments, 32–35 compilation, modification of, 29–31 Java Development Kit (JDK), 38 Javadoc, 827–833 comments, 33 tag, 827

Java Enterprise Edition (EE), 800 Java environment, 11 Java Foundation Classes (JFCs), 699 JavaFX, 759 animations creation in, 785–789 applications, deploying, 768 applications creation, using Scene Builder, 768–772 CSS to create visual effects, 778–784 life cycle of applications, 760–762 Modena FX8 CSS, 778 Scene Builder sections, 773–774 structure, 762–768 widgets as design elements in FXML layouts, 774–775 javafx.animation.Animation class, 785 JavaFX FXML application, 770 Java interpreter, 10 java-jar MyApp.jar, 768 java.lang.ArithmeticException, 572 java.lang.Math class, 206 java.lang package, 206, 208, 555 Java Micro Edition (ME), 800 Java packages, 206 Java SE, 100 Java SE 9, 351 Java SE Development Kit, 800–803 java.time package, 209 "The Java Tutorial", 38 java.util, 555, 586 Java Virtual Machine (JVM), 10–11 javax.swing, 555 javax.swing.JOptionPane, 36 javax.swing package, 699 JButton class, 720–722, 731–732 JCheckBox class, 736, 745–746 JComboBox class, 741–744 JComponents, 699 JFCs (Java Foundation Classes), 699

#### WOW! eBook www.wowebook.org

JFrame class, 699–707 constructing, 701 constructors, 701 customizing JFrame appearance, 704–705 extending, 715–718 layout managers, 712–715 methods, 701 JFrame component, 700 jGRASP, 10, 22, 29 JLabel class, 708–711 JOptionPane class, 35, 36, 71, 120, 131, 206, 209, 620 confirm dialog boxes, 86–88 input dialog boxes, 83–86 JOptionPane component, 699 JTextFields, 718–720 constructors, 719 editability, 719

# **K**

keyboard buffer, 78 key field, 667 keyframe animation, 785 KeyListener class, 733–735 keywords, 2 K & R style, 19

# **L**

lambda expressions, 554–555 lambda operator, 554 lastModifiedTime() method, 645 late method binding. *See* dynamic method binding launch() method, 760, 761, 763, 766 layout managers, 712–715 length() method, 342 lexicographic comparison, 339 library of classes, 206 Library panel, 773 lightweight components, 699

line comments, 33 listeners, 725 literal constant, 50 literal string, 13 live editing, 769 local class, 218 LocalDate class, 210–213 LocalDateTime class, 302 local variable, 124 logic, 2 logical error, 3 logic errors, correction of, 31–32  $log(x)$  method, 207 long data type, 60 long position(), 664 long  $size$  $()$ , 664 look and feel, 704 loop. *See also* looping altering definite loop control variable, 289–290 body, 284 comparing to zero, 315–316 control variable, 285 failing to alter control variable within loop body, 287–288 fusion, 316–317 nested, 308–313 performance improvement, 313–319 short-circuit operator evaluation order, 314 unintentional creation, with empty body, 288–289 unnecessary operation avoiding, 314 looping do...while loop procedure, 306–308 for loop creation, 300–305 shortcut arithmetic operators, 296–300 structure, 284 while loop creation, 284–295 while loop procedure, 306–308 lossless conversion, 63

lossy conversion, 63 low-level languages, 2 lvalue, 52

# **M**

machine language/machine code, 2 magic number, 53 main() method, 17–19, 21, 73, 111–116, 125, 135, 155, 156, 174, 199, 238, 252, 331, 685, 715 Make Controller command, 777 markup languages, 759 Math.abs() method, 207 Math.max() method, 207 Math.random() method, 822-823 matrix, 430  $max(x, y)$  method, 208 member-level Javadoc comments, 828–829 memory stack. *See* call stack menu bar, 773 method, 6, 7. *See also specific entries* access specifiers, 115 adding decisions and constructors to instance methods, 269–272 adding parameters to, 121–126 automatically imported, prewritten constants and, 206–215 body, 114 calling, 111, 122, 125, 127 calls, automatic type promotion in, 181–183 calls and placement, 111–114 chain method calls, 129–133 class creation, 136–137 classes and objects, 133–135 classes as data types, 154–158 construction, 114–121 constructors, 150–153 creation, receiving single parameter, 122–125 creation, returning value, 127–129

data hiding, 147 declaration, 122, 125, 126 declaring objects, 145–150 for empty file creation, 679–680 header, 114 instance, in class, 138–145 JCheckBox class, 738 JComboBox class, 742–743 modifiers, 140 name, 117 overloading, 179–185 overriding superclass, 479–483 parentheses, 117 passing two-dimensional array to, 433 requiring multiple parameters, 125–126 returning array reference, 402–403 return type, 116, 127, 128 summary, 100, 121 superclass, 489–492 type, 127 minusDays() method, 212 minusMonths() method, 212 minusWeeks() method, 212 minusYears() method, 212 mission critical, 574 Modena FX8 CSS, 778 mod. *See* remainder operator modules, 6 modulus operator. *See* remainder operator MouseListener, 734, 735 MouseMotionListener interface, 734 multidimensional arrays, 435 multiple inheritance, 542 multiple random access files, 678–679 multiply and assign operator  $(=)$ , 296 mutator methods, 138

# **N**

NaN, 205 nanosecond, 214 nested, 171

#### WOW! eBook www.wowebook.org

nested classes, 218–219 nested if...else statements, 246 nested if statements, 245–247 NetBeans, 10 newByteChannel() method, 664, 665 newInputStream() method, 656 newline() method, 659 new operator, 145 newOutputStream() method, 654, 657 new Scanner(System.in), 74 nextByte() method, 75 nextDouble() method, 75, 78, 95, 580, 681 nextFloat() method, 75 nextInt() method, 75–78, 95, 573, 580 nextLine() method, 75, 77–79, 82, 343, 352, 580–582, 659, 682 nextLong() method, 75 next() method, 75, 78, 580 nextShort() method, 75 nonabstract methods, 514 non-rectangular arrays. *See* jagged arrays nonstatic fields, 139 methods, 138 nonstatic member class. *See* inner class nonvolatile storage, 636 NoSuchFileException, 643 Notepad, 10, 21, 22 NOT (!) operator, 265–266 now() method, 210 null String, 56, 340–341 NumberFormatException, 619, 621 NumberFormatException error, 347 numbering systems, 805–806 NumbersDialog class, 56 NumbersPrintln class, 54 Numbers.txt file, 666 numeric constant, 50 numeric values, 806–808

# **O**

object and ambiguity, 185–187 arrays of, 383–391 automatically imported and prewritten constants and methods, 206–215 blocks and scope, 171–179 capacity, 353 class methods, 530–540 composition, 216–217 constructor creating and calling with parameters, 187–192 declaration, 145–150 instantiating, from subclasses, 522–523 nested classes, 218–219 overloading of method, 179–185 property, 7, 379 sorting arrays of, 420–422 state, 7 static fields, 199–205 this reference, 192–199 Object clone(), 531 Object get(int), 446 object-oriented exception handling, 575, 594, 595 object-oriented programming (OOP), 6 class, 7–8 encapsulation, 8–9 inheritance, 9 polymorphism, 9 octothorpe, 818 of() method, 210 onAction() method, 771 one-dimensional array, 430 Open option, 779 operand, 88 operator precedence, 90 optional classes, 206 optionalErrorMessage, 609 ordinal() method, 450

OR (||) operator, 249–250, 256–257, 267–268 outer block, 171 outer loop, 308–312 out object, 14 out of bounds, 372, 374 OutputStream, 651–653 methods, 652 overloading and ambiguity, 185–187 of constructors, 188–189 of method, 179–185 override annotation, 480 @Override tags, 480–481, 498

# **P**

package, 36, 206 packages creation and use, 555–557 parallel arrays, 393–395 parallelSort() method, 439 parallel transition, 785 parameters, 121 actual, 126 formal, 126 parent class. *See* superclass parentheses, 13, 40, 90, 301. *See also specific entries* empty, 554 method, 117, 122, 129 parseDouble() method, 661 parseInt() method, 347, 351, 621, 661, 671, 675 parsing, 28 Pascal casing, 15 passing arguments, 13, 126 path, 637 path, selection, and message bar, 773 Path class converting relative path to absolute one, 641–642 creation of, 638–639 retrieving information about, 640–641

path deletion, 643–644 path delimiter, 637 Path getFileName() method, 640 Path getName(int) method, 640 pattern String, 818 permanent storage devices, 636 PI constant, 206–207 pixels, 702 Platform.exit() method, 760 plusDays() method, 212 plusMonths() method, 212 plus sign  $(+)$ , 55 plusWeeks() method, 212 plusYears() method, 212 point size argument, 710 polymorphism, 9, 55, 479, 480, 516 populating the array, 376 posttest loop, 306  $pow(x, y)$  method, 208 prefix and postfix decrement operators, 298 prefix and postfix increment operators, 296, 299 pretest loop, 306 primary key, 141 priming input, 293 priming read. *See* priming input primitive data type, 50, 154 println() method, 14, 24, 29, 53, 64, 69, 71, 72, 100, 111, 121, 135, 181, 206, 241, 242, 344, 498, 645, 651, 761, 812–815 field size with, 816–817 number of decimal places to display with, 815–816 optional argument index with, 817–818 print() method, 14, 53, 76, 100, 206, 344, 651 printStackTrace() method, 602–604 PrintStream, 14, 100, 133 printStream class methods, 39

## WOW! eBook www.wowebook.org

PrintStream object, 651, 652 private access, 137 procedural programming, 5–6 procedures, 5–6 program. *See also specific entries* comments, 32 development process, 4 files, 636 statements, 2 programmer-defined data type, 154 programming terminology, 2–4 promotion. 96. *See* upcast prompt, 76 property, of object, 379 protected access, 494 pseudocode, 231, 592, 594, 595 public, 18 public class, 136 extended, 136 public int size(), 446 public static void main(String[] args) method, 18 public void add(int, Object), 446 public void add(Object), 446 public void remove(int), 446 public void set(int, Object), 446 pure polymorphism, 525

# **Q**

quotation marks, 69

# **R**

ragged arrays. *See* jagged arrays random access files, 663–667 random access, 675–677 reading records, 673–688 sequential access, 674–675 writing records, 667–673 random access memory (RAM), 636 Random class, 823–825 random() method, 208

random numbers, 821, 825 range check, 253 range match, 395–396 readAttributes() method, 645 read(char[] buffer, int off, int len) method, 657 Reader, 651, 652 ReadFile class, 656, 657 readLine() method, 656, 657 read() method, 656, 657 real-time applications, 664 record, 649 reference, 193, 331 reference data types, 50 reference to object, 146 regionMatches() method, 346 register, 725 relational operator, 66 relative path, 639 remainder and assign operator  $(\% =)$ , 296 remainder operator (%), 89, 90 removeAllItems() method, 743 removeItem() method, 743 remove() method, 709 repaint() method, 709 replace() method, 343 return statement, 127, 128 Reveal in Explorer, 779 Reveal option, 779 rint(x) method, 208 robustness, 575 root, 763, 765 root directory, 637 root node. *See* root rounding numbers, 811–812 round(x) method, 208 run-time error, 31 RuntimeException, 598, 599 runtime exceptions, 571 rvalue, 52

# **S**

Scanner class, 74–82, 131, 209, 238, 557, 573, 622, 656 Scanner inputDevice, 74 Scene Builder, 759, 768–772 to create JavaFX applications, 775–778 from IDE, 771 name application, 778 Scene class, 763, 765 scientific notation, 67 scope, 54, 171 closer in, 175 ScreenOut class, 653, 654 searching an array, 392 SecurityException, 644 seekable file channel, 664 semantic errors, 3 semicolon, 13, 288, 304 sentinel, 292 sequence structure, 231 sequential access file, 649 sequential and random file reading, 686–688 sequential transition, 785 setBounds() method, 702, 717 setCharAt() method, 355 setCoverage() method, 550, 551 setDefaultCloseOperation() method, 703, 715 setDefaultLookAndFeelDecorated() method, 704 setEditable() method, 719, 743, 744 setEnabled() method, 730, 731 setFont() method, 710 setLength() method, 353, 354, 520 setLocation() method setMaximumRowCount() method, 743 setOnAction() method, 767 setResizable() method, 701 setScene() method, 765 setSelectedIndex() method, 743

setSelectedItem() method, 743 setSelected() method, 738, 739 setServiceDescription() method, 144 setSize() method, 701, 715 setters. *See* mutator methods setText() method, 710, 738, 739, 764 setTitle() method, 701, 715, 764, 766 setValues() method, 175 setVisible() method, 702, 715–717 shadowing, 175 short-circuit evaluation, 250–253 shortcut arithmetic operators, 296–300 short data type, 60, 61 showConfirmDialog() method, 86 Show CSS Analyzer Panel, 780 showInputDialog() method, 83–85, 343, 352 showMessageDialog() method, 14, 36, 56, 121, 344 show() method, 765, 767 side effect, 250 signature, 126 significant digits, 67 simpleMethod() method, 181, 182 single-alternative selection, 233 single-dimensional array. *See* one-dimensional array single-precision floating-point number, 68 sin(x) method, 208 size() method, 447, 645 skip(long n) method, 657 sleep() method, 304 software, 2 software development kit (SDK), 38, 800 someMethod() method, 491 sorting, 417–425 sort() method, 438, 442 source, events, 725 source code, 10 split() method, 661, 663 spreadsheet, 430

## WOW! eBook www.wowebook.org

sqrt(x) method, 208 square brackets ([]), 40 stack. *See* call stack StackPane, 763, 765 stack trace history list, 574 Stage class, 763 standard arithmetic operators, 88 standard input device, 74 StandardOpenOption constants, 654 standard output device, 14 start() method, 760, 761, 764, 766, 776 startsWith() method, 343 static fields, 139, 199–205 and constant fields, 201–202 static import feature, 642 static keyword, 18 static member class, 218 static (fixed) method binding, 525 stop() method, 760–762 stream, 650 string, 14 String[] args method, 18 StringBuffer class, 332, 352, 357–358, 532 StringBuilder class, 332, 337, 352–358 String class, 69, 332, 385. *See also specific entries* string data problems, understanding, 331–332 String methods, 342–346, 348–351 String objects, conversion to numbers, 347 String objects declaration and comparison, 336–342 empty and null strings, 340–341 string values comparison, 336–340 String toString() method, 531, 640 String variable, 336 strongly typed language, 51 structured walkthrough, 3 stub, 114 style argument, 710

subclass, 470. *See also specific entries* constructor, 485, 489 inability to override final methods, 499–501 inability to override methods in final superclass, 501 inability to override static methods, 495–499 objects arrays creation, 527–530 subroutines, 6 subscript, 371–372 substring() method, 344 subtract and assign operator  $(==)$ , 296 subtraction  $(-)$ , 89, 90 subtype polymorphism, 480 Sun Microsystems, 11 superclass, 470, 483–486 as abstract, 523–524 constructors requiring arguments, 484–486 as method parameter type, 525–526 super() method, 542, 715 Swing class, 699 Swing components, 699–748 adding JButtons, 720–722 adding JTextFields, 718–720 associated listener-registering methods, 735 ButtonGroup class, 740–741 event-driven programming, 733–736 event listeners, 733–736 extending JFrame class, 715–717, 723–724 JCheckBox class, 736–740, 745–748 JComboBox class, 741–744 JFrame class, 700–707 JLabel class, 708–712 layout managers, 712–715 switch statement, 258–264 symbolic constant, 52 syntactic salt, 598 syntactic sugar, 598

syntax, 2 syntax error, 3 correcting, 23–28 System class, 35, 36, 135 System.err, 577, 651, 653 System.exit() method, 591, 593 System.getProperty("line.separator"), 659 System.getProperty() method, 659, 669 System.in, 74 System.out, 651, 653, 654 System.Out.println() method, 13, 14, 36, 71, 73, 126 system software, 2

# **T**

table. *See* matrix tan(x) method, 208 ternary operator, 264 TextArea widgets, 774 TextFields, 774 text files, 636 this reference, 192–199 to make overloaded constructors efficient, 195–197 threads of execution, 352 throws clause, 596, 598, 599 throw statement, 576 timeline transitions, 785 toAbsolutePath() method, 641 TOCTTOU bug, 643 ToggleGroups, 774 token, 74 toLowerCase() method, 333, 342 top-level class, 218, 219 toString() method, 343, 344, 450, 521, 522, 531–535, 551, 640 toUpperCase() method, 332, 333, 342 transition, 785 TRUNCATE\_EXISTING, 654

try block, 576, 577 for foolproof programs, 580–582 try…catch block, 580 declaring and initializing variables in, 582–583 try…catch…finally sequence format, 591 try…catch pair format, 577 two-dimensional arrays, 430–432, 436–438 jagged arrays, 434–435 length field with, 433–434 passing, to method, 433 type-ahead buffer. *See* keyboard buffer type casting, 97 type conversions automatic, 96–97 explicit, 97–98 typeface argument, 710 type-safe, 454 type-wrapper classes, 84, 85

# **U**

UI components, 699. *See also* Swing components unary cast operator, 97 unary operator, 97 unchecked exceptions, 598 Unicode, 15, 808 Unified Modeling Language (UML), 468–470 unifying type, 96 uninitialized variable, 52 unnamed constant, 50 unreachable statements, 128 upcast, 474, 524 upper camel casing, 15 User Interface (UI), 759

## **V**

validate() method, 709, 712 valueOf() method, 451

#### WOW! eBook www.wowebook.org

values() method, 451. variables, 5, 50. *See also specific entries* comes into scope, 171 concatenating strings to, 54–56 declaring, 51–52, 58 goes out of scope, 171 holding one value at a time, 57 instance, 137 local, 124 overriding variable, 174 redeclaration of, 173 scope of, 54, 171 subscripts, with array, 378–383 virtual class. *See* abstract class virtual keyboard displaying, 622–625 virtual method calls, 500 void, 18 return type, 116 void close() method, 652 void finalize(), 531 void flush() method, 652 void notify(), 531 void notifyAll(), 531 void wait $()$ , 531 void wait(long timeout), 531 void wait(long timeout, int nanos), 531 void write(byte[] b, int off, int len), 652 void write(byte[] b) method, 652 volatile storage, 636

## **W**

"What You See Is What You Get" (WYSIWYG) drag and drop capability, 769 while loop, 381, 674 altering definite loop control variable, 289–290 indefinite, 290–292 pitfalls, 287–289 procedure, 306–308 validating data, 292–295 writing definite, 285–287 whitespace, 19 widgets, 699, 763 as design elements in FXML layouts, 774–775 wildcard symbol, 209–210 Window class, 700 window decorations, 704 windowed applications, 11 WindowListener interface, 734 Windows configuring, JDK, 800–803 wrapped bytes, 664 wrapper, 347 WRITE, 654 write(char[] array, int off, int len), 659 write(int c), 659 write() method, 653, 659, 668 "write once run anywhere" (WORA), 11 write(String s, int off, int len), 659

## **870**